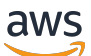

Guía del vendedor

# AWS Marketplace

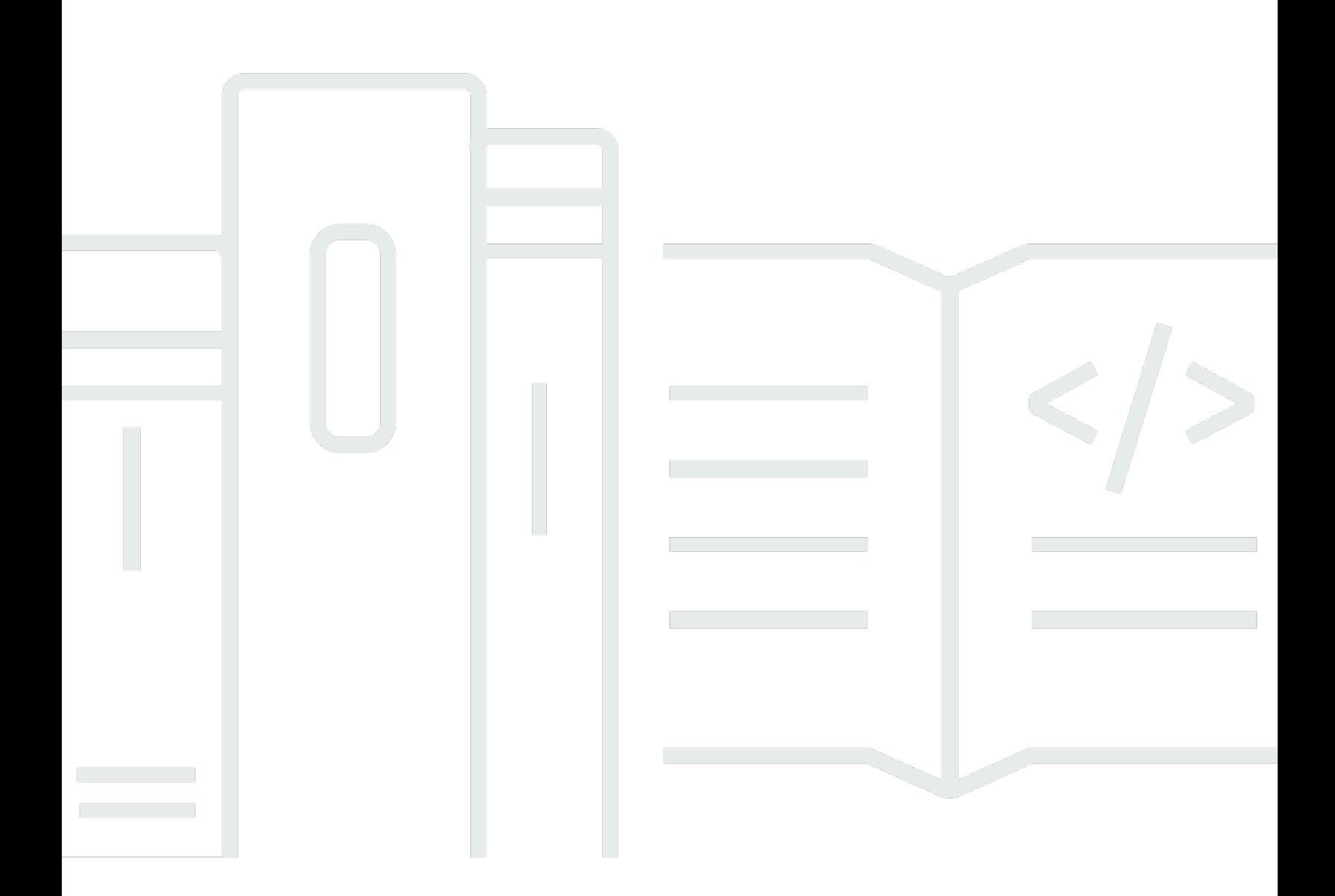

Copyright © 2024 Amazon Web Services, Inc. and/or its affiliates. All rights reserved.

## AWS Marketplace: Guía del vendedor

Copyright © 2024 Amazon Web Services, Inc. and/or its affiliates. All rights reserved.

Las marcas comerciales y la imagen comercial de Amazon no se pueden utilizar en relación con ningún producto o servicio que no sea de Amazon, de ninguna manera que pueda causar confusión entre los clientes y que menosprecie o desacredite a Amazon. Todas las demás marcas registradas que no son propiedad de Amazon son propiedad de sus respectivos propietarios, que pueden o no estar afiliados, conectados o patrocinados por Amazon.

## Table of Contents

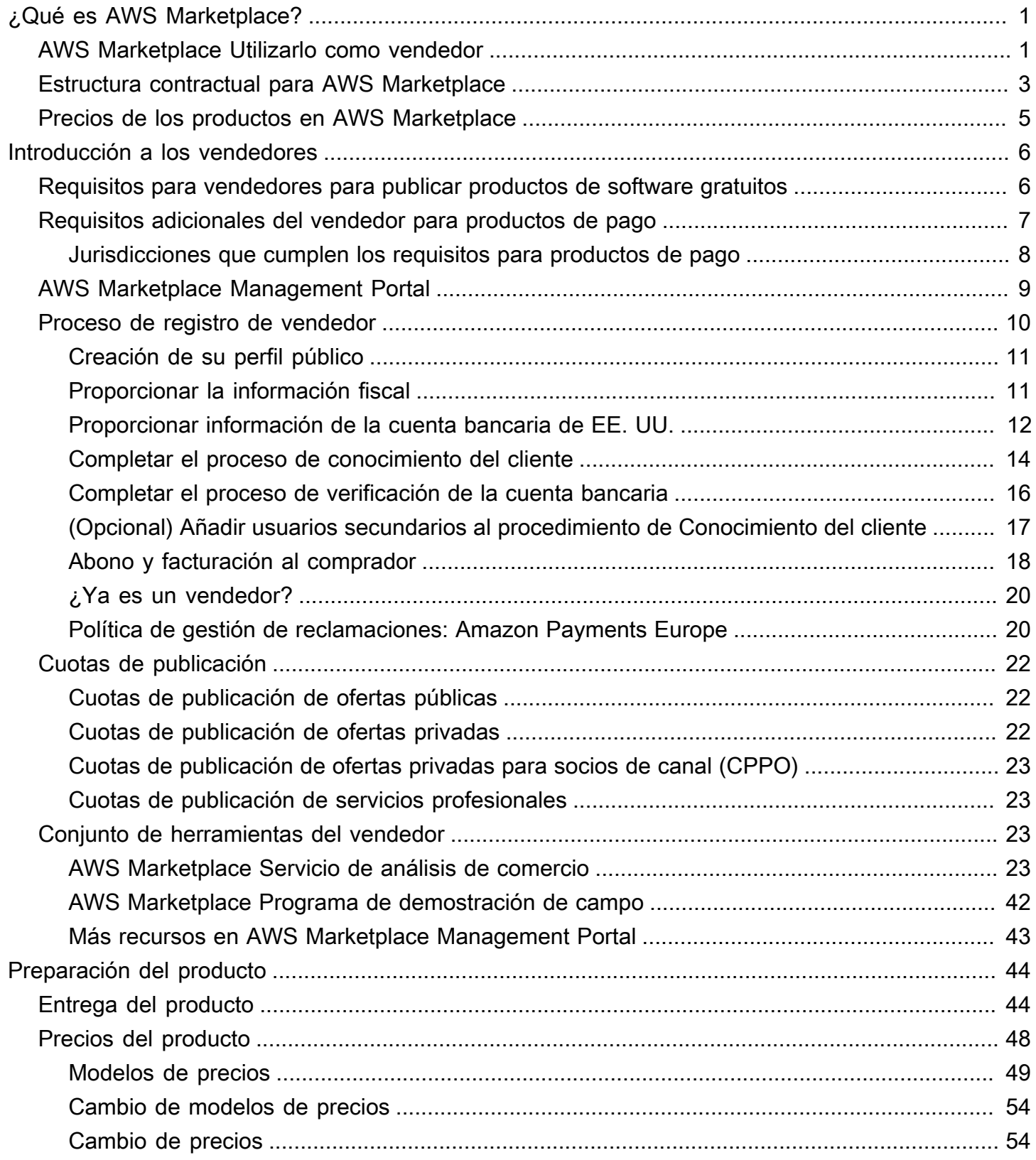

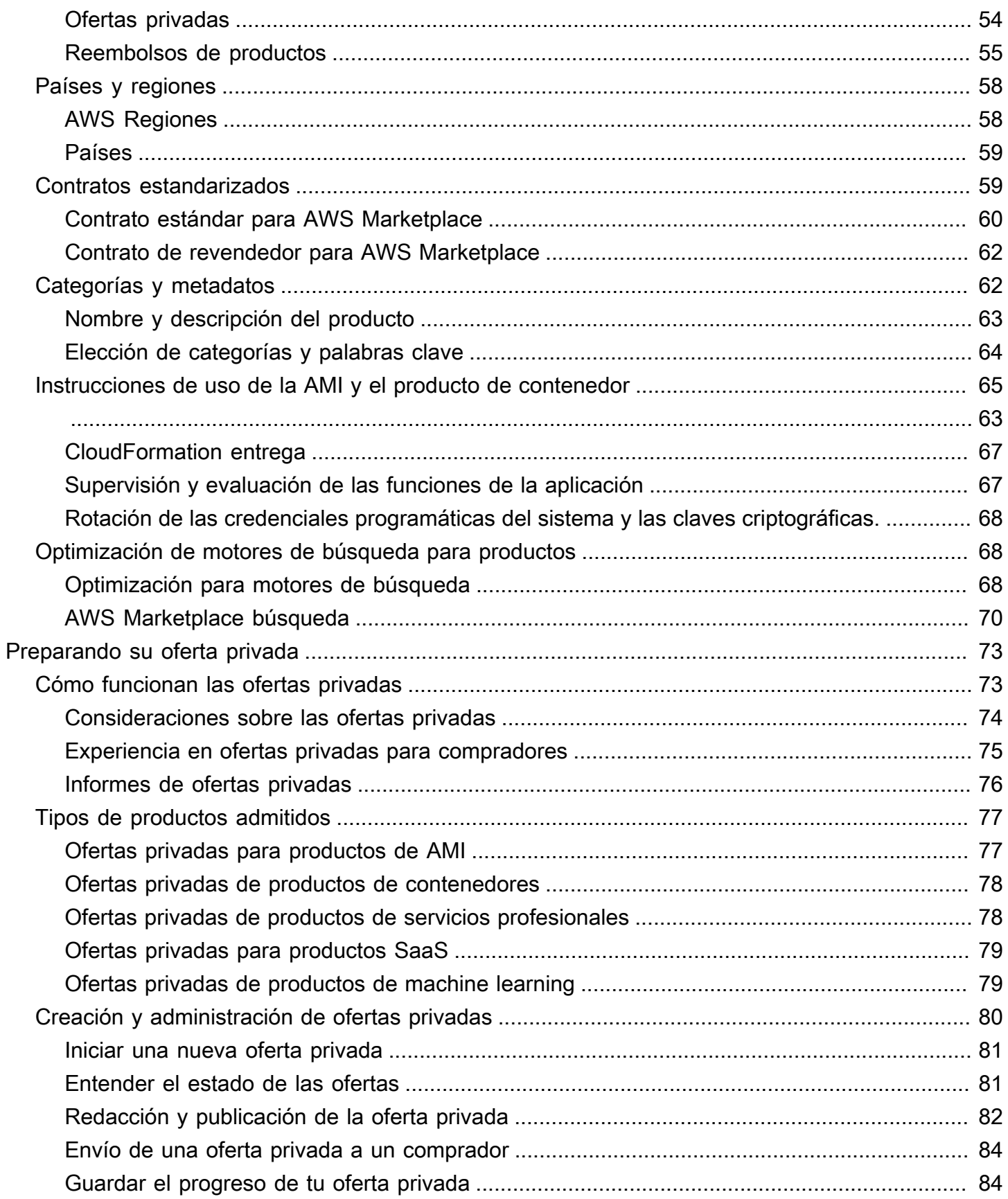

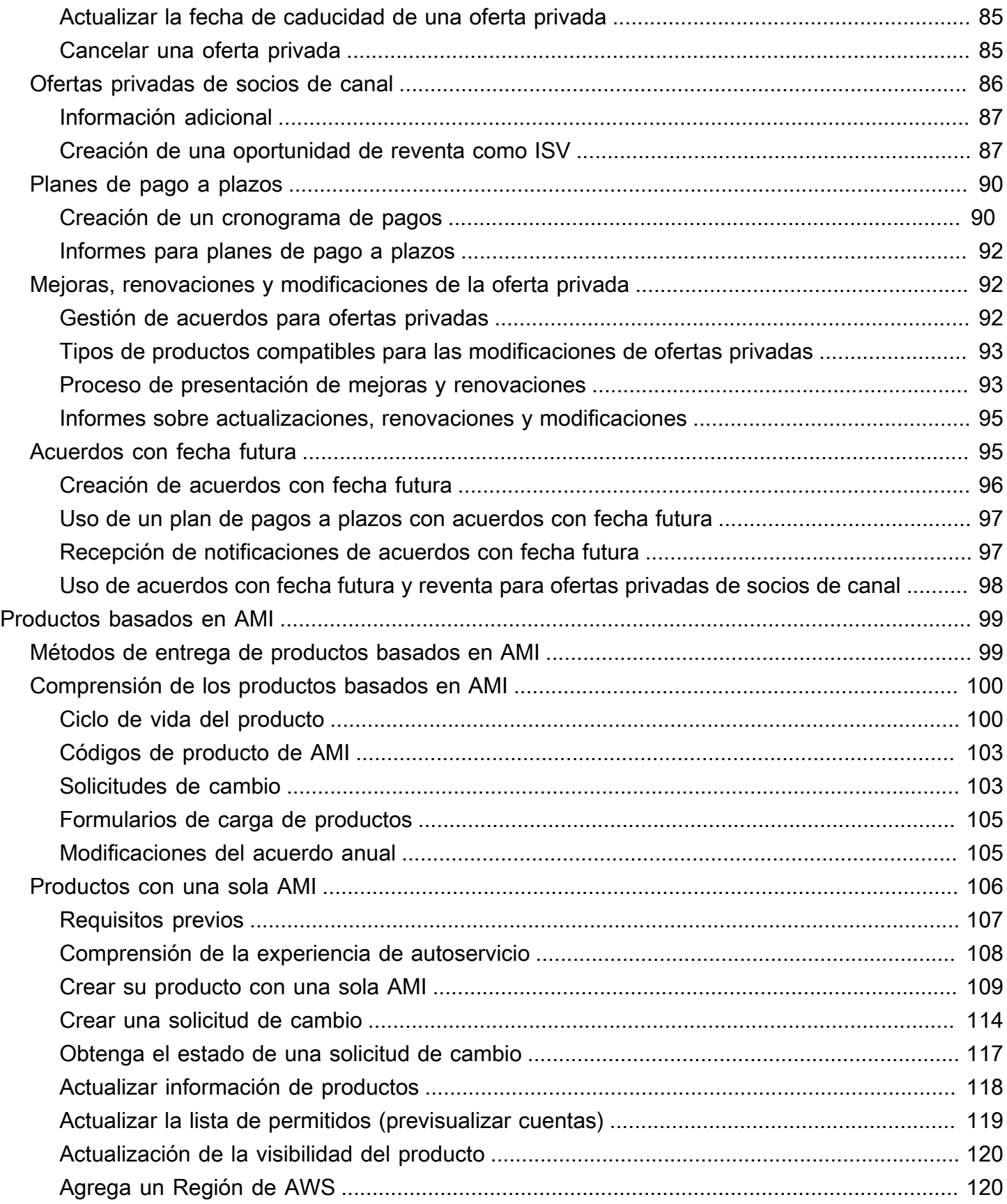

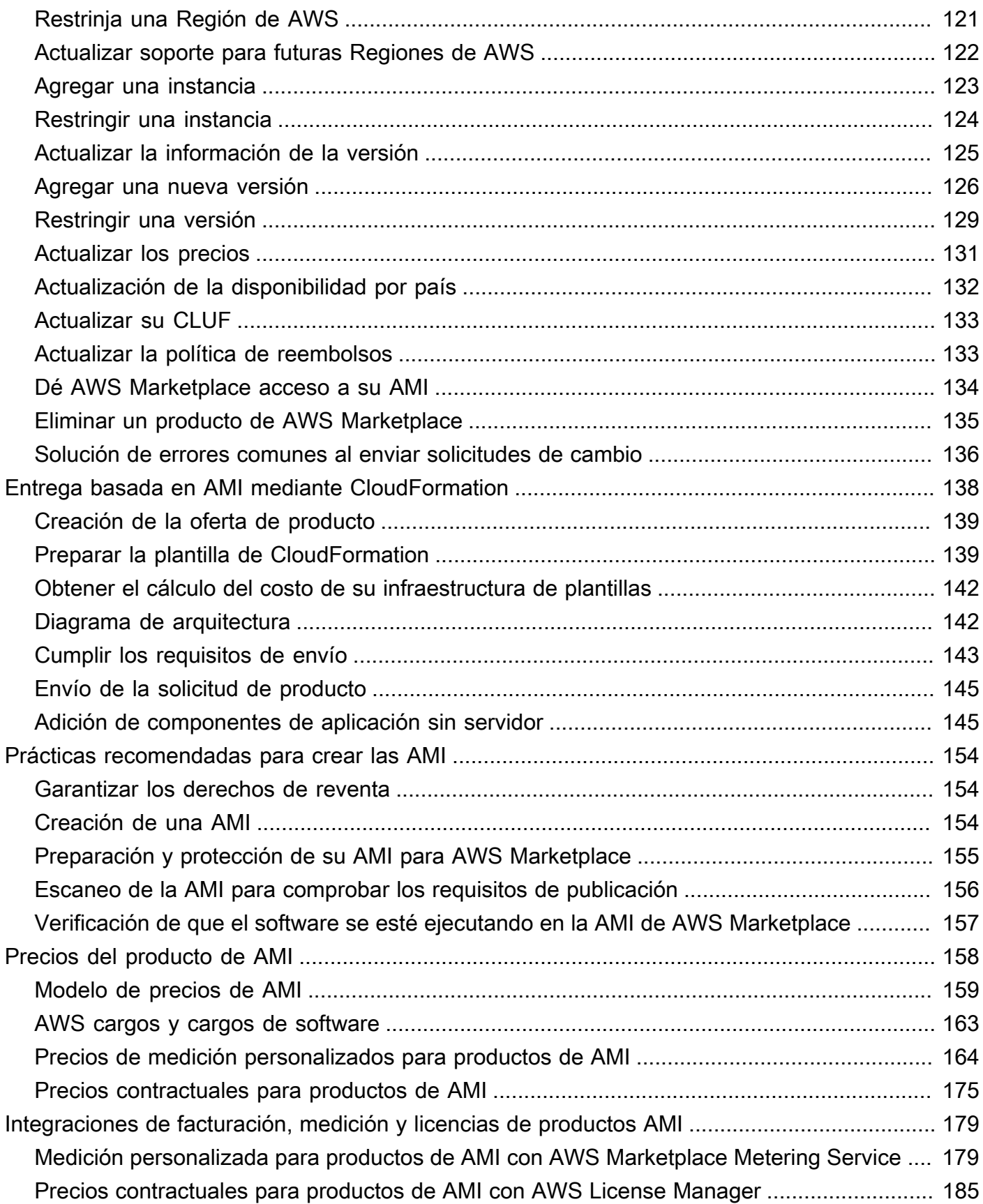

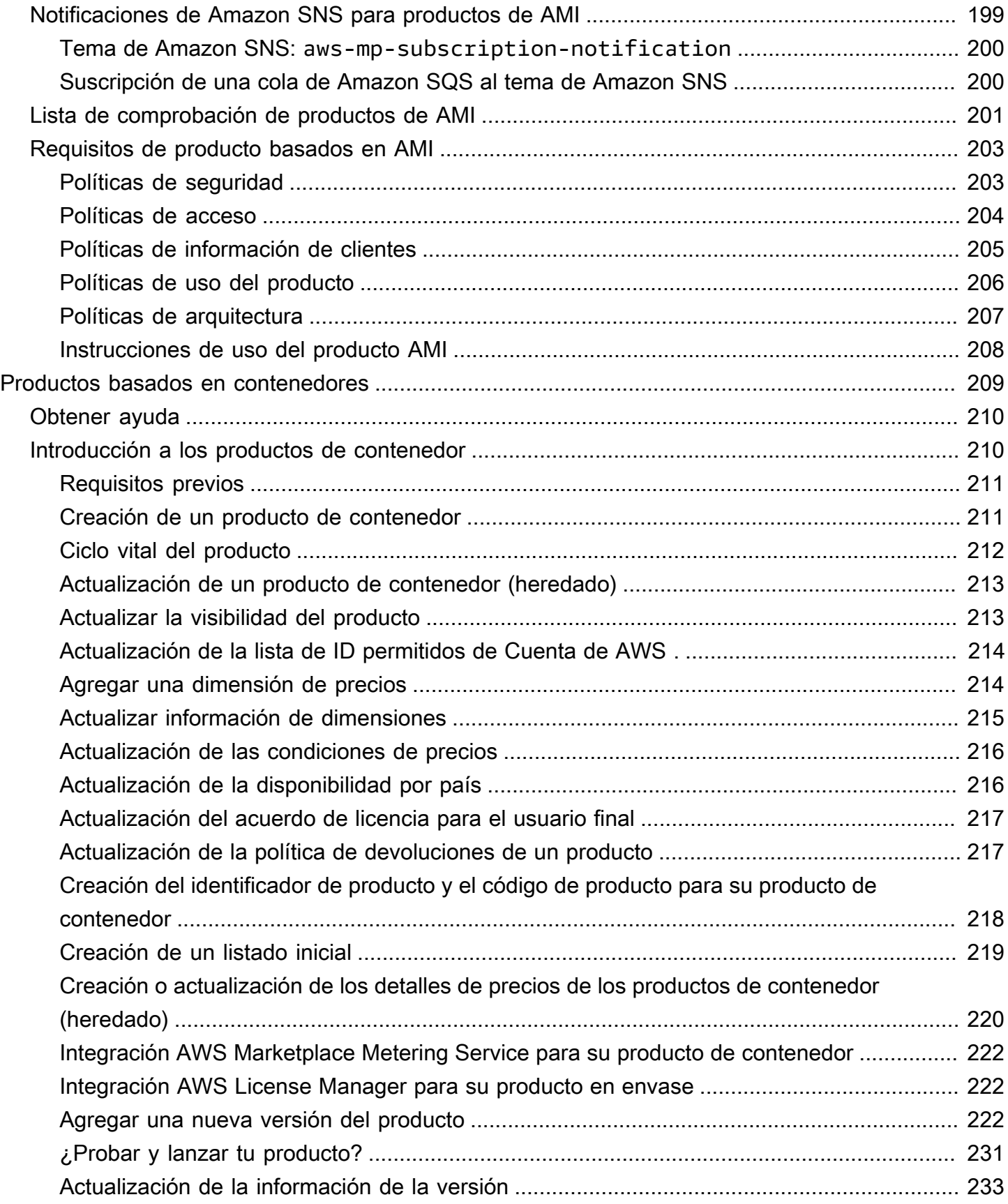

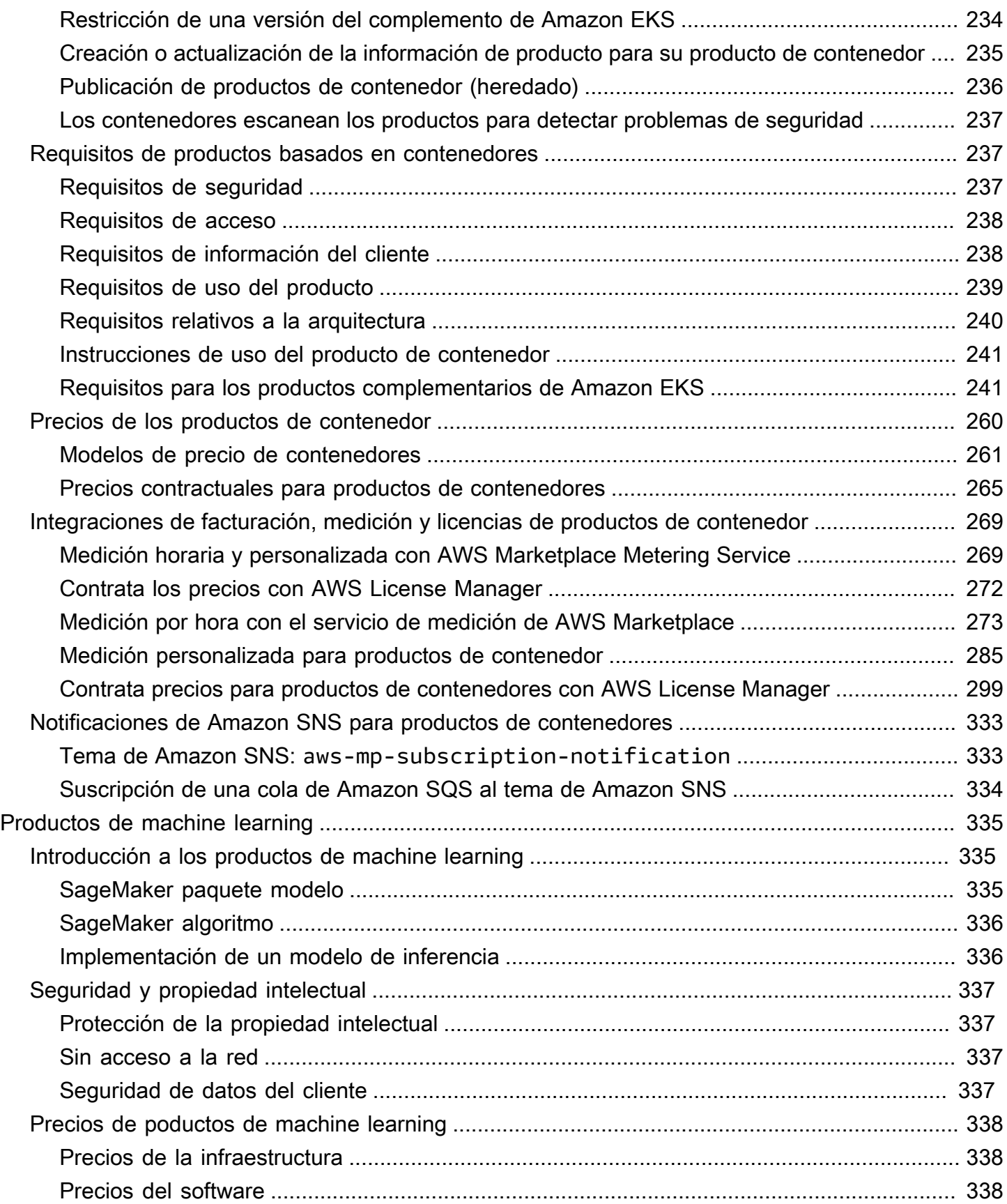

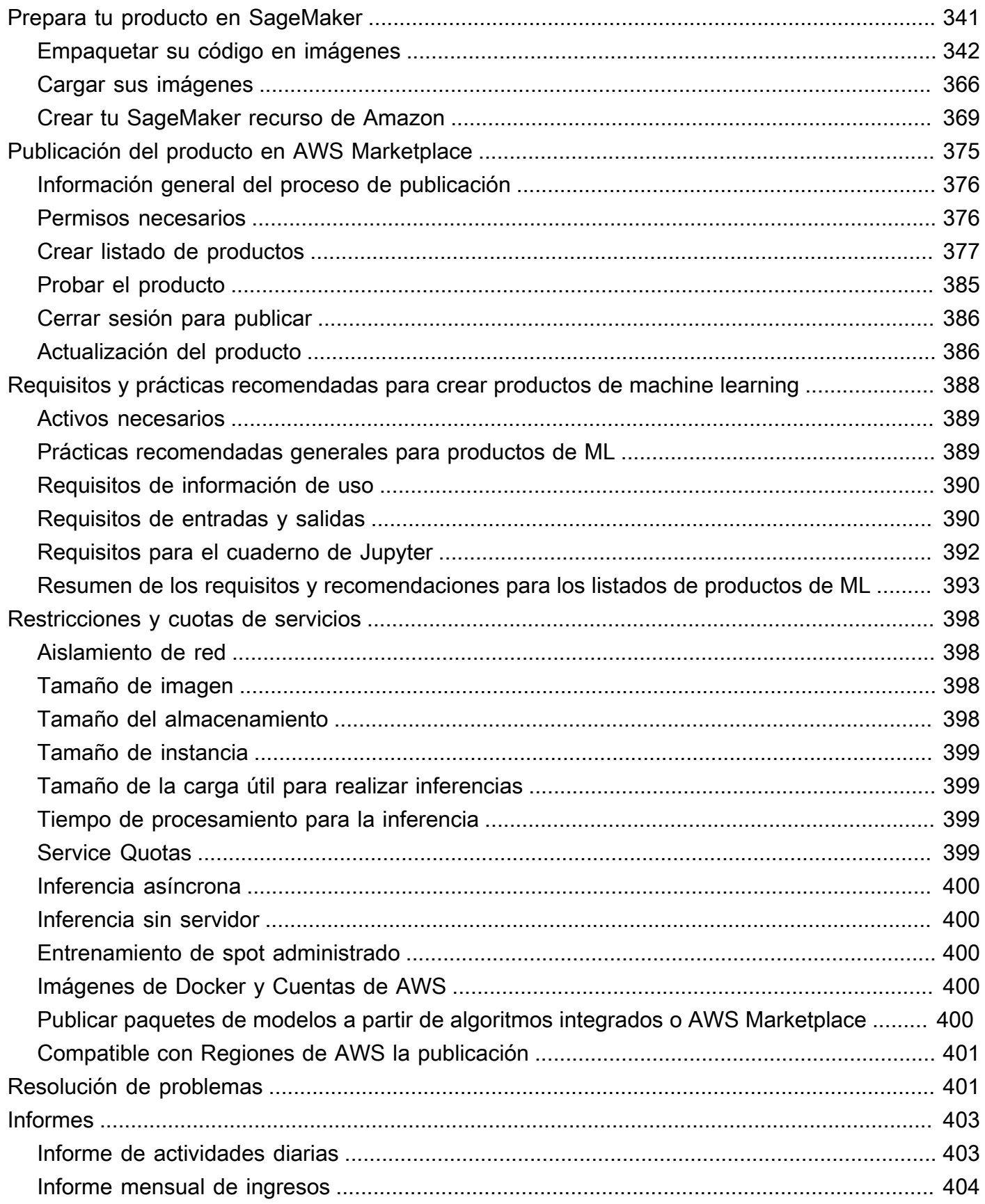

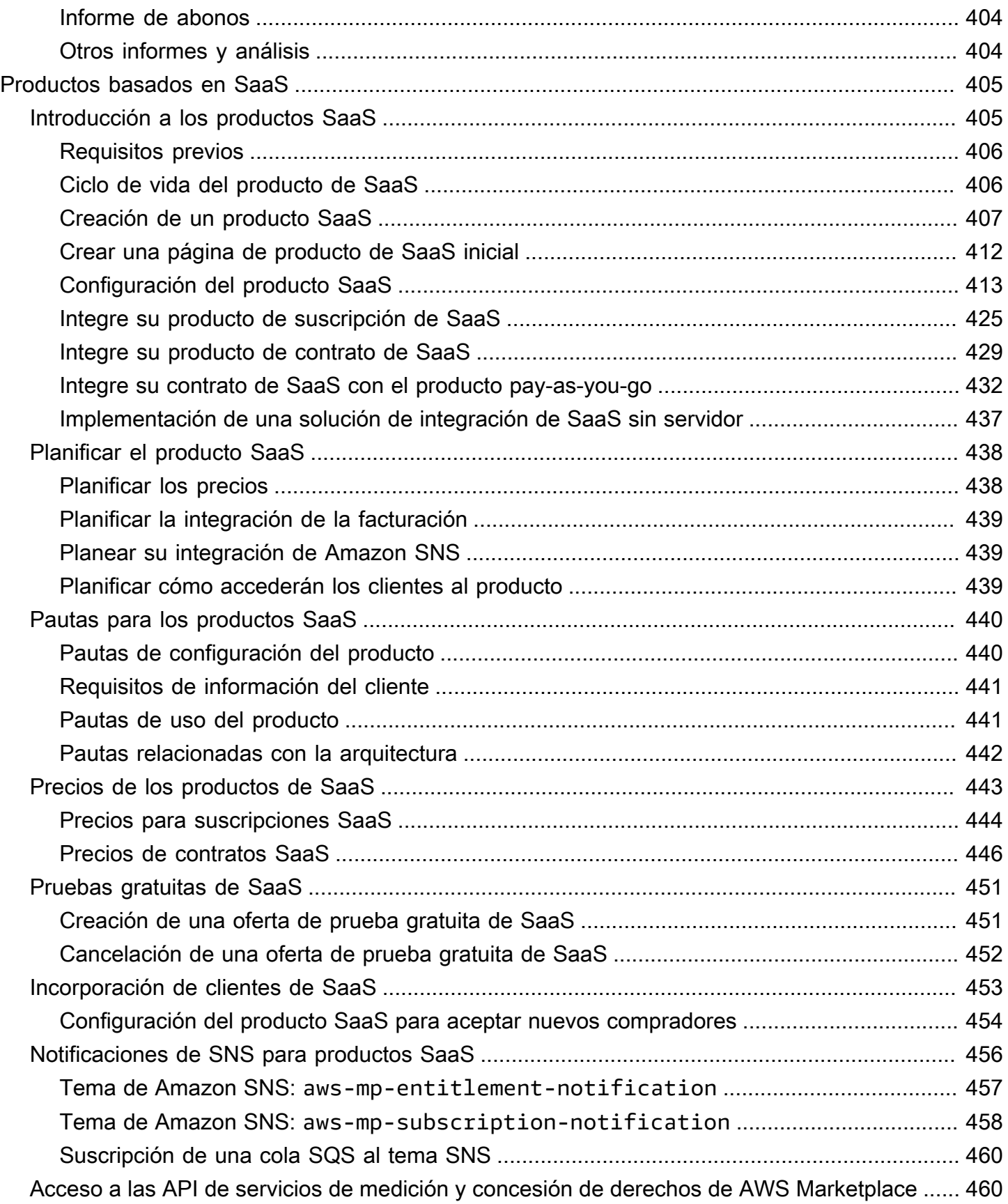

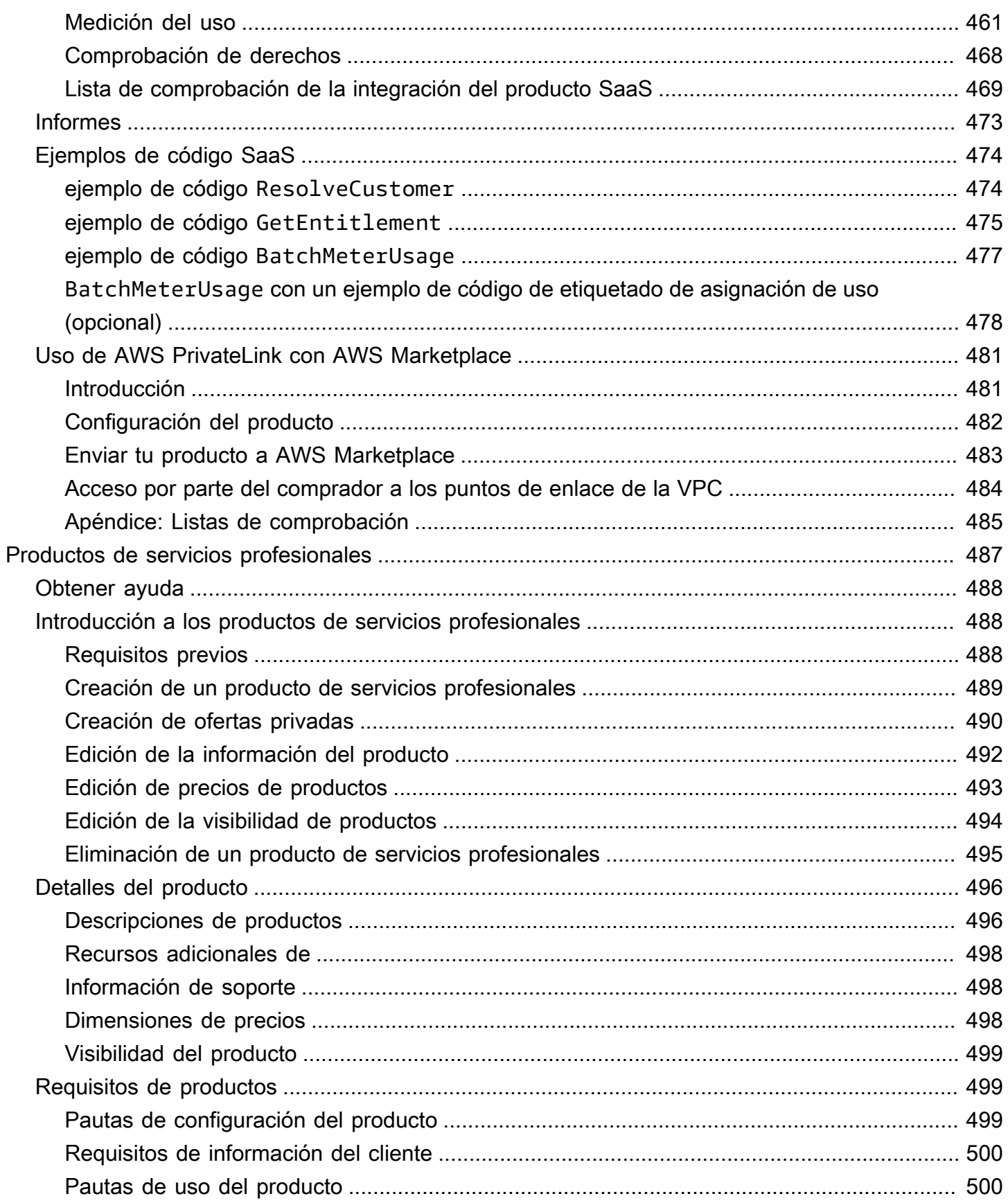

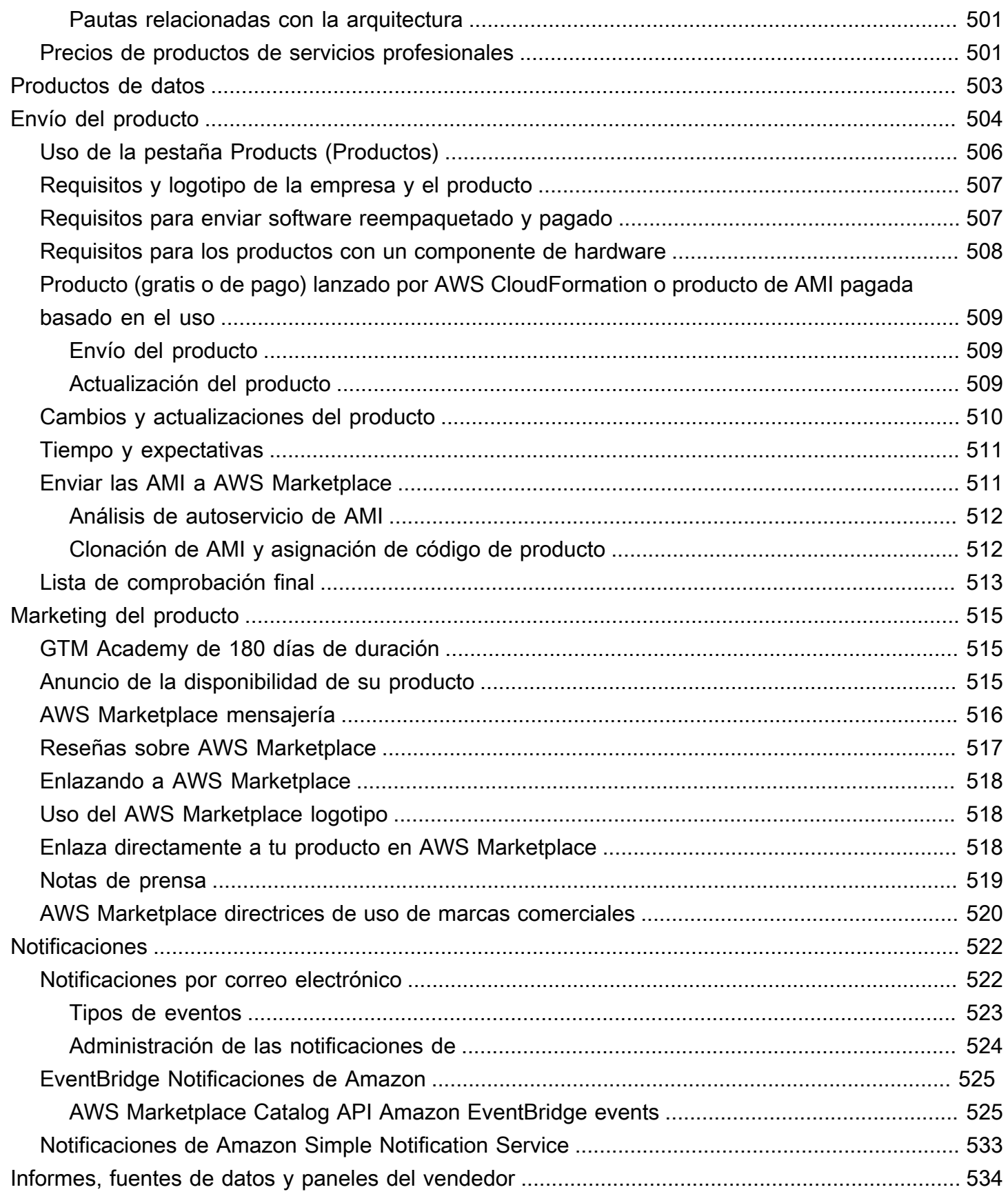

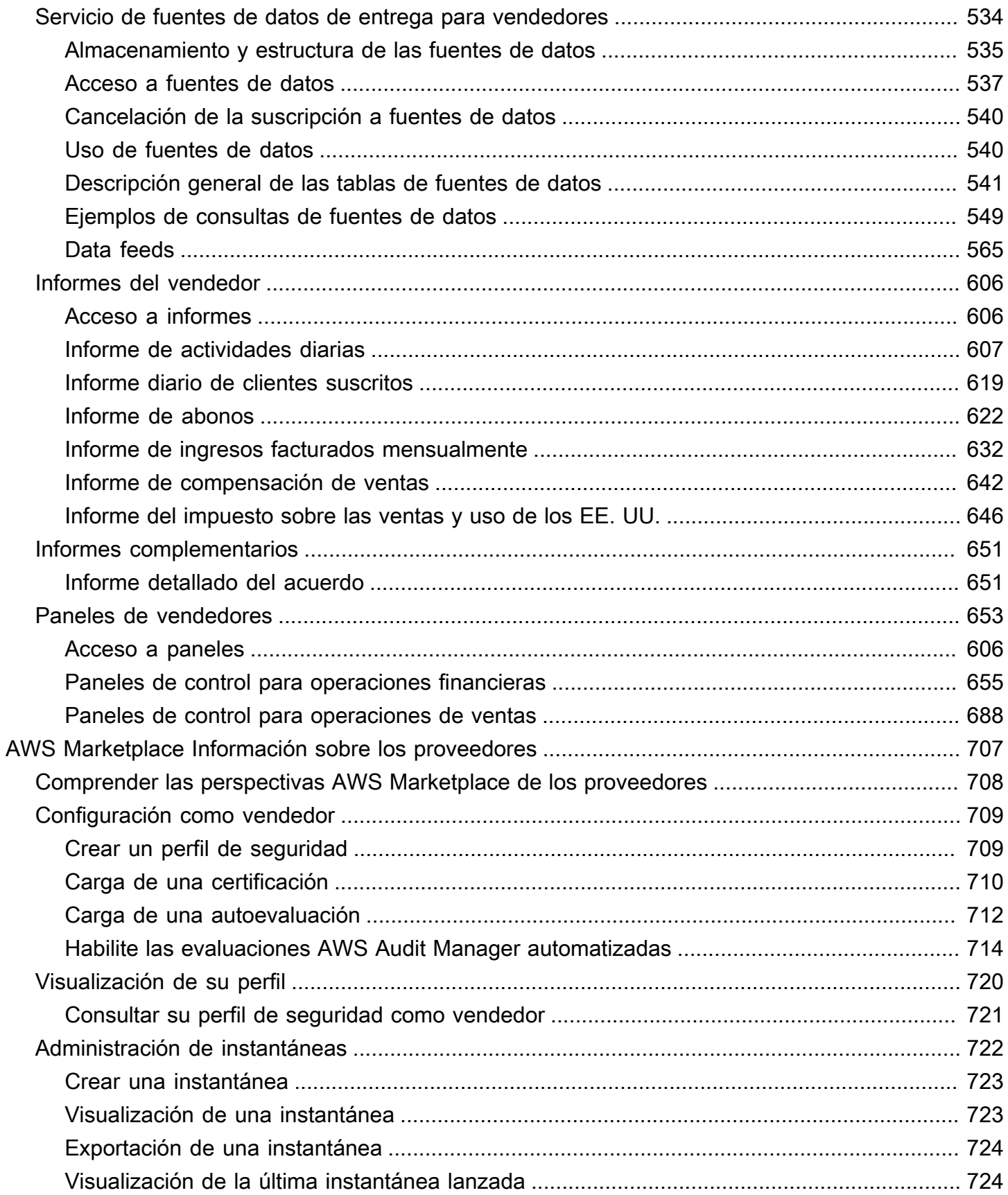

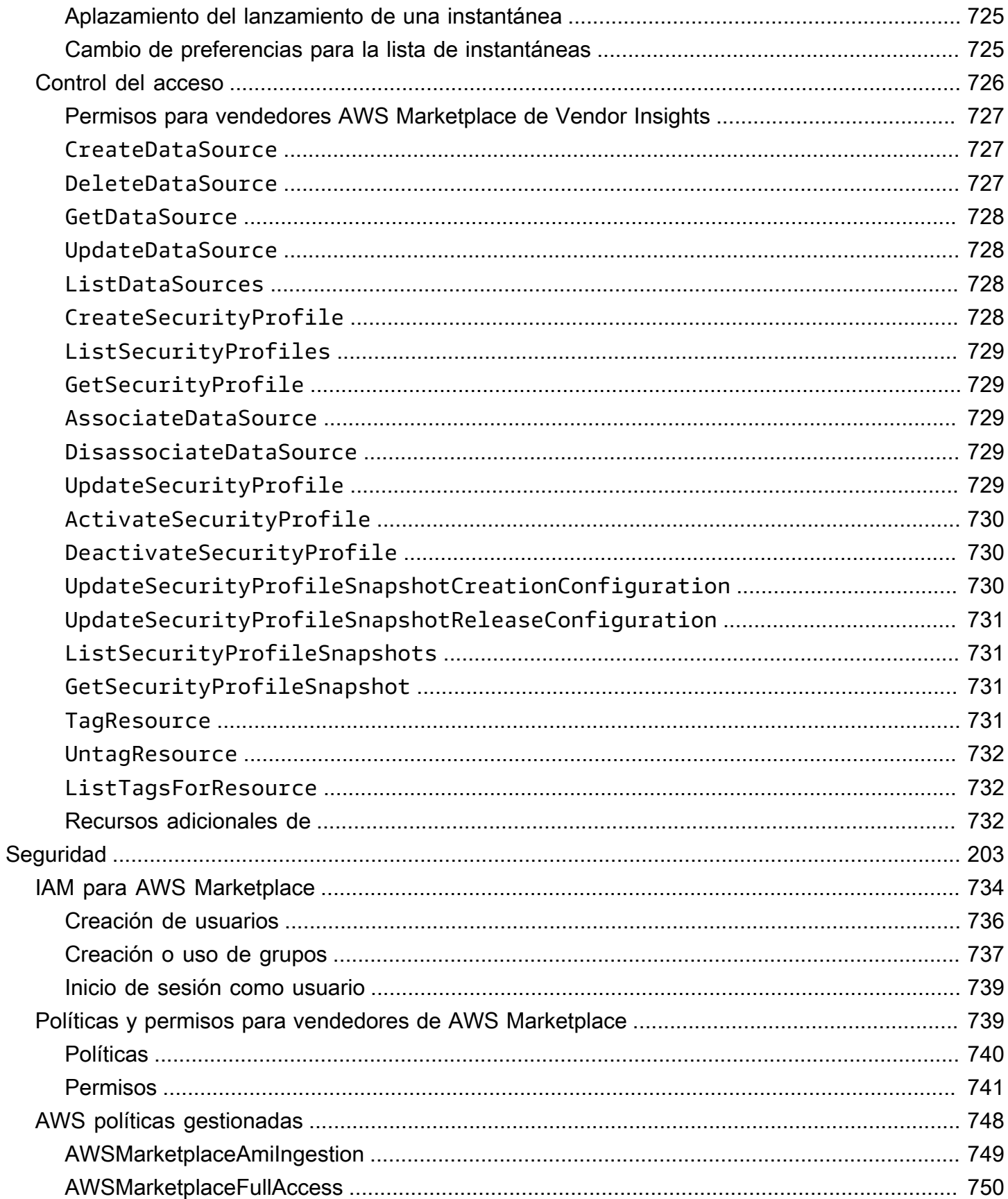

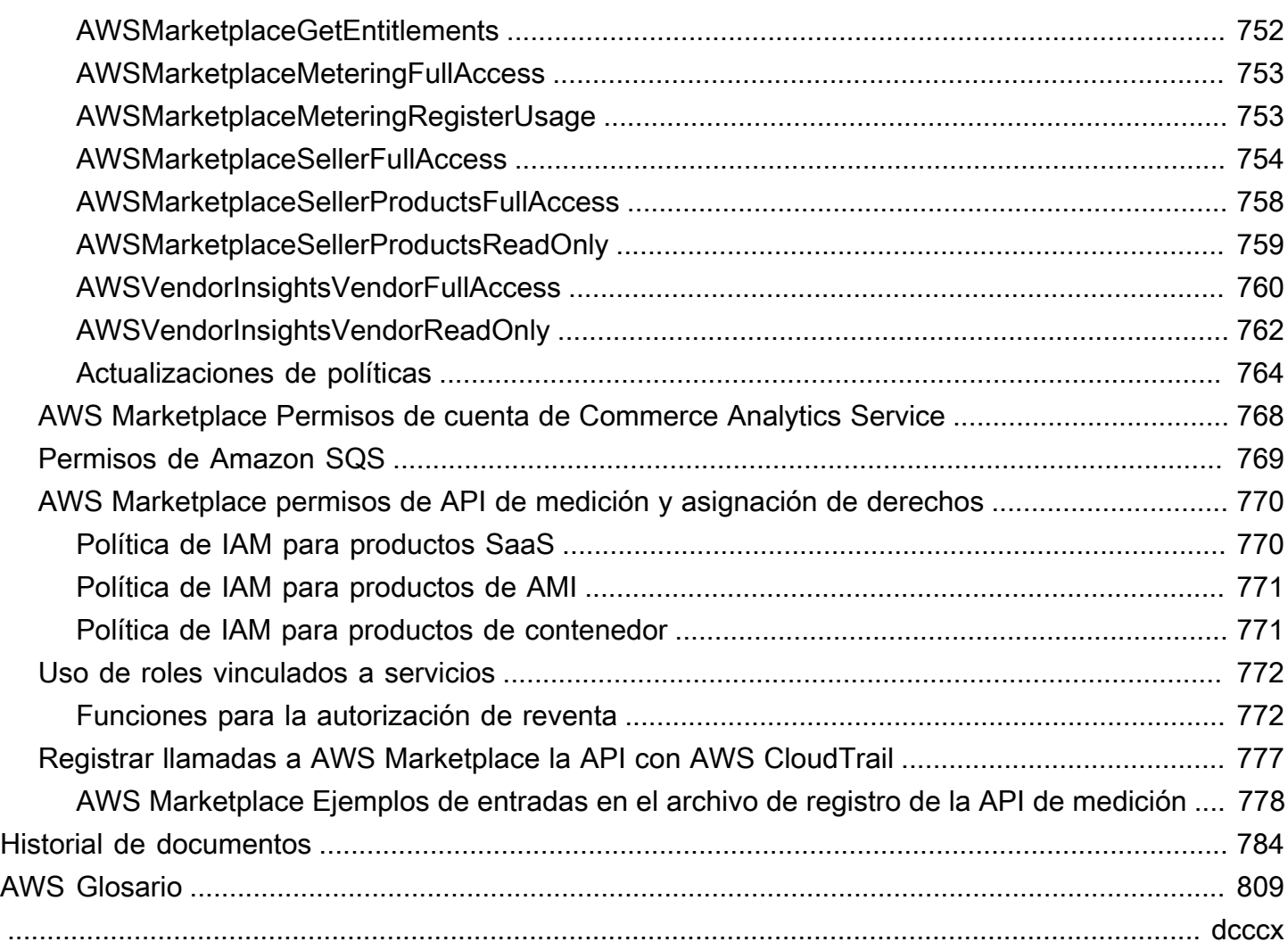

## <span id="page-15-0"></span>¿Qué es AWS Marketplace?

AWS Marketplace es un catálogo digital seleccionado que los clientes pueden usar para buscar, comprar, implementar y administrar software, datos y servicios de terceros para crear soluciones y administrar sus negocios. AWS Marketplace incluye miles de listados de software de categorías populares, como seguridad, aplicaciones empresariales, aprendizaje automático y productos de datos, de sectores específicos, como la sanidad, los servicios financieros y las telecomunicaciones. Los clientes pueden lanzar software preconfigurado rápidamente y elegir soluciones de software de imágenes de máquina de Amazon (AMI), software como servicio (SaaS) y otros formatos. También hay servicios profesionales disponibles para ayudar a los clientes a configurar, implementar y administrar software de terceros. Para obtener una lista completa de los métodos de entrega, consulte la sección relativa a la [entrega de productos.](https://docs.aws.amazon.com/marketplace/latest/userguide/product-preparation.html#product-delivery)

Puedes usarlo AWS Marketplace como comprador (suscriptor), vendedor (proveedor) o ambos. Cualquier persona que tenga una Cuenta de AWS puede utilizarla AWS Marketplace como comprador y registrarse para convertirse en vendedor. Un vendedor puede ser un proveedor de software independiente (ISV), un socio de canal, un proveedor de servicios gestionados (MSP) o una persona que tiene algo que ofrecer relacionado con AWS productos y servicios.

#### **a** Note

Los proveedores de productos de datos deben cumplir los requisitos de idoneidad de AWS Data Exchange. Para obtener más información, consulte el artículo sobre cómo proporcionar [productos de datos en AWS Data Exchange](https://docs.aws.amazon.com/data-exchange/latest/userguide/providing-data-sets.html) en la Guía del usuario de AWS Data Exchange.

Los socios aptos pueden publicar productos fuera de ellos mediante programación. AWS Marketplace AWS Marketplace Para obtener más información sobre cómo convertirse en un socio apto, póngase en contacto con su socio de desarrollo AWS Marketplace empresarial.

En el siguiente vídeo se explica más sobre cómo vender entradas AWS Marketplace.

<span id="page-15-1"></span>[Introducción a AWS Marketplace](https://www.youtube.com/embed/UjD-kMiVs0c)

### AWS Marketplace Utilizarlo como vendedor

El proceso de venta de un producto de software AWS Marketplace consta de los siete pasos siguientes.

#### Proceso del vendedor

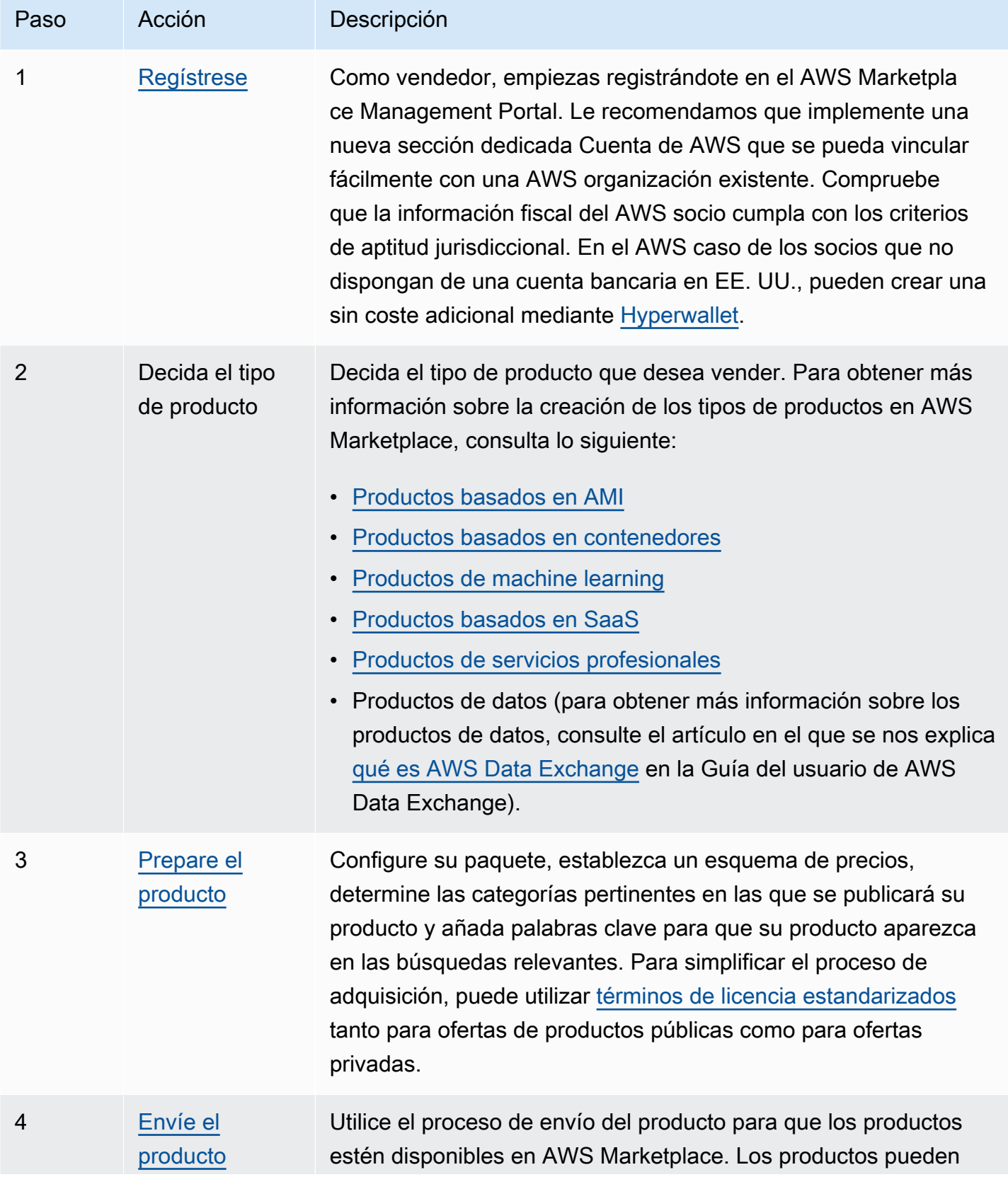

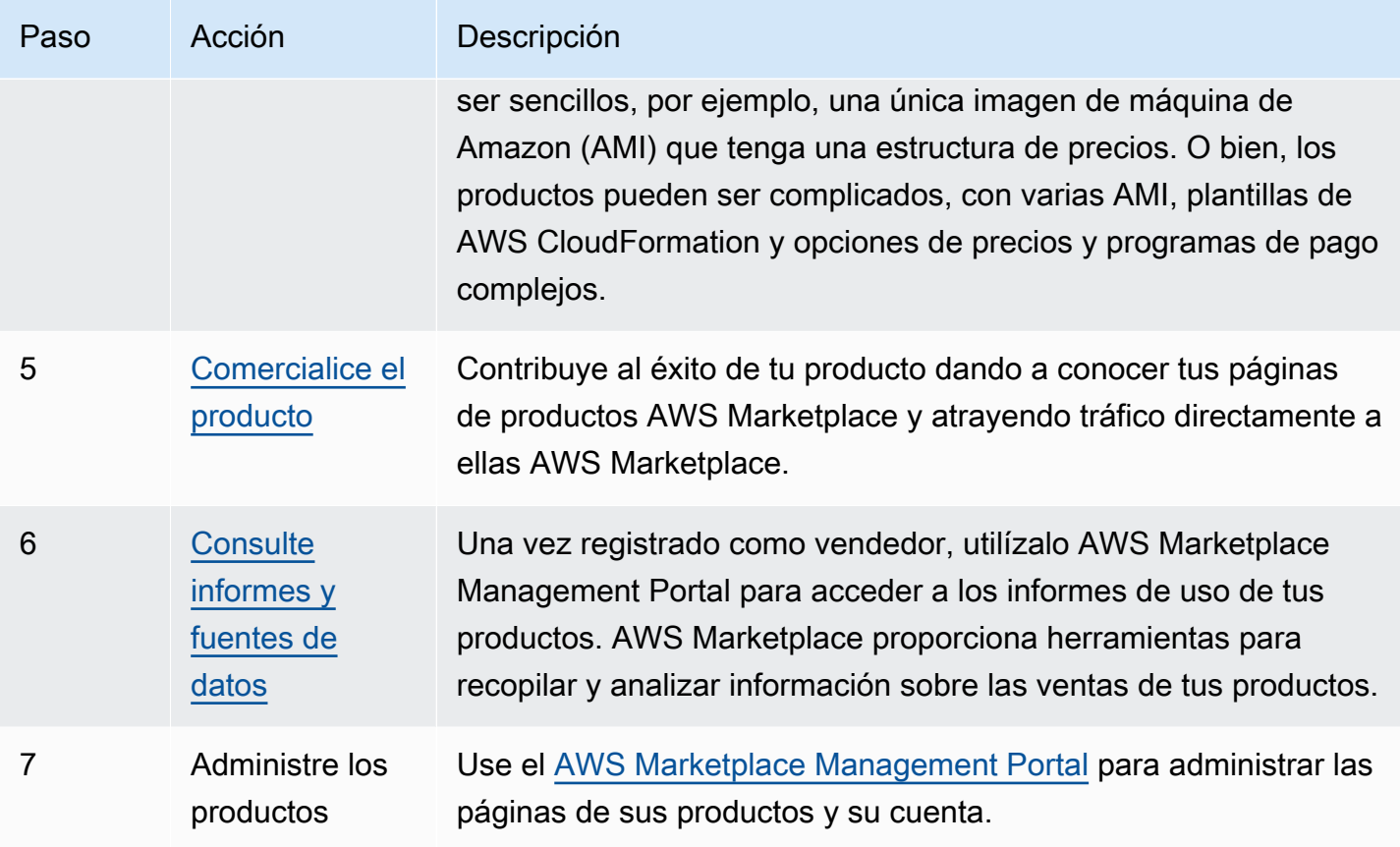

Como vendedor, vaya a la [AWS Marketplace Management Portal](https://aws.amazon.com/marketplace/management) para registrarse. Si cobra por el uso de su producto, también debe proporcionar información bancaria y fiscal como parte del registro. Cuando se registra, crea un perfil para su empresa o para usted mismo que se puede encontrar en AWS Marketplace. También puede usar [AWS Marketplace Management Portal](https://aws.amazon.com/marketplace/management) para crear y gestionar páginas de productos para sus productos.

## <span id="page-17-0"></span>Estructura contractual para AWS Marketplace

El uso del software, los servicios y los productos de datos vendidos AWS Marketplace se rige por acuerdos entre compradores y vendedores. AWS no forma parte de estos acuerdos.

Como vendedor, tus acuerdos incluyen lo siguiente:

• Su contrato de licencia de usuario final (EULA) con el comprador, que se encuentra en la página de ofertas de productos para ofertas públicas de software en AWS Marketplace. Muchos vendedores utilizan el [Contrato estándar para AWS Marketplace \(SCMP\)](https://docs.aws.amazon.com/marketplace/latest/userguide/standardized-license-terms.html) como su EULA predeterminado. También puede utilizar el SCMP como base de las negociaciones en ofertas

privadas y utilizar la plantilla de modificación para modificar el SCMP. En las ofertas privadas también se pueden incluir términos del contrato personalizados negociados entre las partes.

#### **a** Note

Para obtener información sobre cuándo se actualizará el EULA, según el tipo de oferta y el modelo de precios, consulta [las actualizaciones del CLUF en la](https://docs.aws.amazon.com/marketplace/latest/buyerguide/what-is-marketplace.html#eula-updates) Guía del AWS Marketplace comprador.

• Las [condiciones del vendedor de AWS Marketplace,](https://aws.amazon.com/marketplace/management/seller-settings/terms) que regulan su actividad en AWS Marketplace.

El uso que haga un comprador de AWS Marketplace se rige por las [condiciones de servicio de AWS](https://aws.amazon.com/service-terms/), el [acuerdo con el cliente de AWS](https://aws.amazon.com/agreement/) y el [aviso de privacidad.](https://aws.amazon.com/privacy/)

En el siguiente gráfico se muestra la estructura del contrato de AWS Marketplace.

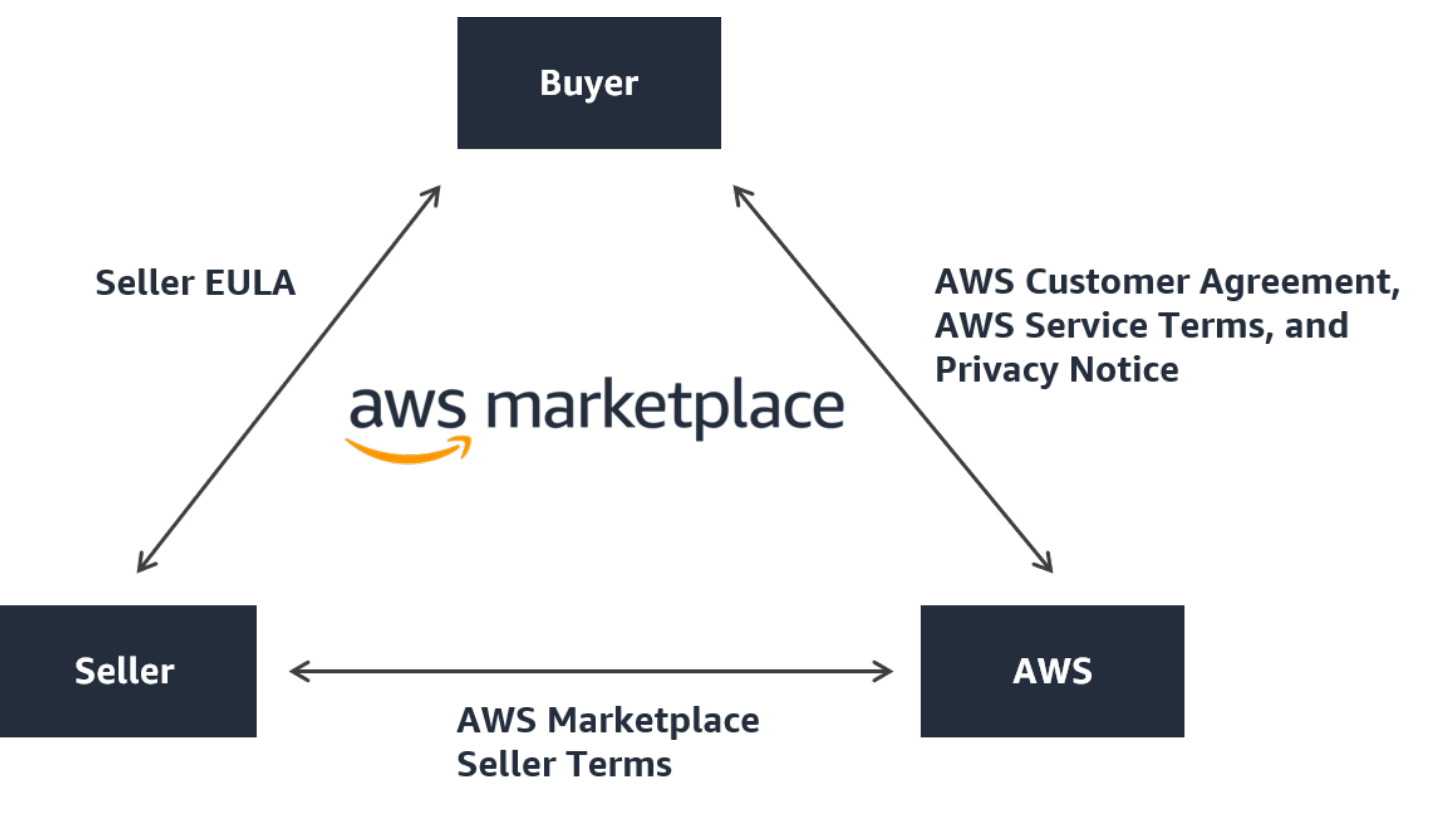

## <span id="page-19-0"></span>Precios de los productos en AWS Marketplace

En AWS Marketplace, los productos pueden ser de uso gratuito o pueden tener cargos asociados. El cargo pasa a formar parte de la AWS factura del comprador y, una vez que el comprador paga, AWS paga al vendedor. Los productos puede adoptar muchas formas. Por ejemplo, un producto se puede ofrecer como una imagen de máquina de Amazon (AMI) de la que se crea una instancia con la Cuenta de AWS de un comprador. Los productos también se pueden configurar para usar CloudFormation plantillas para su entrega al comprador. Los productos también pueden ser ofertas de SaaS de un ISV, listas de control de acceso web (ACL web), conjuntos de reglas o condiciones para AWS WAF. Los productos también pueden ser servicios profesionales de un ISV, socios de canal o MSP.

Las opciones de precios flexibles incluyen una versión de prueba gratuita, por hora, mensual, anual, plurianual y el modelo Bring Your Own License (BYOL), además de facturar desde una sola fuente. AWS gestiona la facturación y los pagos, y los cargos aparecen en la factura de los clientes. AWS

Los productos de software se pueden adquirir al precio mostrado de acuerdo con el contrato de licencia de usuario final (EULA) estándar del ISV. Además, los productos de software pueden ofrecerse con EULA y precios personalizados a través de ofertas privadas. Los productos también se pueden adquirir en virtud de un contrato con los límites de uso o de tiempo estipulados. Tras suscribirse a un producto, el comprador puede AWS Service Catalog copiarlo y gestionar el acceso al producto y su uso en la organización del comprador. Para obtener más información sobre la experiencia del comprador, consulte [https://docs.aws.amazon.com/marketplace/latest/buyerguide/](https://docs.aws.amazon.com/marketplace/latest/buyerguide/service-catalog.html)  [service-catalog.html.](https://docs.aws.amazon.com/marketplace/latest/buyerguide/service-catalog.html) Para obtener más información sobre los precios, consulte [the section called](#page-62-0) ["Precios del producto"](#page-62-0).

## <span id="page-20-0"></span>Introducción a los vendedores

Si quieres vender tu software en AWS Marketplace, revisa los requisitos y sigue los pasos para registrarte como vendedor. Existen diferentes requisitos de registro en función de dónde vive y qué tipo de productos vende. Para registrarte como vendedor en AWS Marketplace, puedes usar una cuenta existente Cuenta de AWS o crear una nueva. Todas AWS Marketplace las interacciones están vinculadas a la cuenta que elijas.

#### **a** Notas

- Registrarse como AWS Marketplace vendedor es un requisito previo para publicar productos de datos en AWS Data Exchange y hacerlos disponibles en AWS Marketplace. Para obtener más información acerca de estos requisitos, consulte [Proporcionar productos](https://docs.aws.amazon.com/data-exchange/latest/userguide/providing-data-sets.html)  [de datos en AWS Data Exchange](https://docs.aws.amazon.com/data-exchange/latest/userguide/providing-data-sets.html) en la Guía del usuario de AWS Data Exchange.
- Para obtener información sobre los permisos que necesitan AWS Marketplace los vendedores, consult[aPolíticas y permisos para vendedores de AWS Marketplace.](#page-753-1)
- Para obtener más información sobre las tarifas por publicar productos, los vendedores registrados pueden consultar las [condiciones del vendedor AWS Marketplace](https://aws.amazon.com/marketplace/management/seller-settings/terms) en el AWS Marketplace Management Portal.

## <span id="page-20-1"></span>Requisitos para vendedores para publicar productos de software gratuitos

Independientemente de si cobras por tu producto cuando lo ofreces AWS Marketplace, lo vendes. El costo para el cliente es de 0,00 USD, pero usted y el cliente establecen un acuerdo mutuo para el uso del producto. Si ofrece productos gratuitos únicamente, no tiene que proporcionar información bancaria en AWS Marketplace. Para crear y ofrecer productos gratuitos en AWS Marketplace, debes:

- El software que venda debe estar listo para producción, tener las características completas y estar disponible.
- Debe contar con un proceso definido de soporte al cliente y una organización de soporte.
- Debe proporcionar un mecanismo que permita actualizar periódicamente el software y mantenerlo libre de vulnerabilidades.
- Para vender su producto en AWS Marketplace, debe seguir las directrices y las prácticas recomendadas.
- Ser un AWS cliente al día y cumplir los requisitos de los términos y condiciones para AWS Marketplace vendedores.

## <span id="page-21-0"></span>Requisitos adicionales del vendedor para productos de pago

Si cobra por sus productos u ofrece productos del modelo Bring Your Own License (BYOL), también debe cumplir los siguientes requisitos y proporcionar esta información adicional:

- Debe ser residente permanente o ciudadano de una [jurisdicción que cumpla los requisitos](#page-22-0) o una entidad comercial organizada o constituida en una de esas áreas.
- Debe proporcionar información fiscal y de la cuenta bancaria. Para las entidades con sede en los Estados Unidos, se exige un formulario W-9 y una cuenta bancaria en un banco con sede en los Estados Unidos.
- Los vendedores que no sean de Estados Unidos deben proporcionar (i) un formulario W-8, un número de registro del impuesto sobre el valor añadido (IVA) o un número de registro del impuesto sobre bienes y servicios (GST), y (ii) los datos bancarios de Estados Unidos. Si no tiene una cuenta bancaria de EE. UU., puede registrarse para obtener una en [Hyperwallet.](https://wssellers.hyperwallet.com/)
- Para ofrecer productos de datos, también debes solicitar la incorporación a través del asistente de [creación de casos](https://console.aws.amazon.com/support/cases?#/create?issueType=customer-service) para AWS Support.
- Para vender productos a clientes que Cuentas de AWS se encuentran en países y territorios de Europa, Oriente Medio y África (EMEA) (excepto Turquía y Sudáfrica) a través de Amazon Web Services EMEA SARL, debes [completar el proceso](#page-28-0) Conozca a su cliente. Además:
	- Recibirá hasta dos desembolsos (para transacciones a través de AWS Inc. y Amazon Web Services EMEA SARL).
	- Es posible que, en determinadas transacciones, se le apliquen impuestos sobre la tarifa por publicar, según la ubicación. Para obtener más información sobre los impuestos, consulte la página de ayuda [Impuestos para vendedores de AWS Marketplace.](https://aws.amazon.com/tax-help/marketplace/) Si se aplica el impuesto sobre el valor añadido (IVA) a su tarifa por publicar, AWS Marketplace le enviará una factura con los impuestos aplicables.
	- Para obtener más información sobre Amazon Web Services EMEA SARL, consulte AWS EMEA Marketplace: vendedores en el sitio web [Preguntas frecuentes de Amazon Web Services](https://aws.amazon.com/legal/aws-emea/)  [Europe.](https://aws.amazon.com/legal/aws-emea/)

[Para vender en AWS GovCloud \(US\) Region, los vendedores deben tener una cuenta.AWS](https://aws.amazon.com/govcloud-us/getting-started/) [GovCloud \(US\)](https://aws.amazon.com/govcloud-us/getting-started/) Para obtener más información sobre los requisitos de ITAR, consulte la [Guía del](https://docs.aws.amazon.com/govcloud-us/latest/UserGuide/getting-started-sign-up.html)  [usuario de AWS GovCloud \(US\)](https://docs.aws.amazon.com/govcloud-us/latest/UserGuide/getting-started-sign-up.html).

Si tienes preguntas sobre los requisitos del AWS Marketplace vendedor o el proceso de registro, ponte en contacto con el equipo de [operaciones de AWS Marketplace vendedores](https://aws.amazon.com/marketplace/management/contact-us/).

### <span id="page-22-0"></span>Jurisdicciones que cumplen los requisitos para productos de pago

Para vender software de pago AWS Marketplace, debes ser residente permanente o ciudadano de uno de los siguientes países o RAE, o de una entidad empresarial organizada o constituida en ellos:

- $\cdot$  Australia<sup>1</sup>
- $\cdot$  Baréin<sup>12</sup>
- Estado miembro de la Unión Europea (UE)<sup>1</sup>
- RAE de Hong Kong
- $\cdot$  Israel<sup>12</sup>
- $\cdot$  Japón<sup>123</sup>
- $\cdot$  Nueva Zelanda<sup>1</sup>
- Noruega<sup>12</sup>
- Catar
- Suiza<sup>12</sup>
- Emiratos Árabes Unidos (EAU)<sup>12</sup>
- $\cdot$  Reino Unido<sup>1</sup>
- Estados Unidos

<sup>1</sup> Los vendedores de productos de pago en estos países deben proporcionar información sobre el IVA en el país donde estén establecidos.

² Como vendedor, si se encuentra en el mismo país que el comprador, es posible que deba responsabilizarse de la facturación, el cobro y las remesas de impuestos. Consulte con su asesor fiscal.

³ Los vendedores con sede en Japón tienen la obligación de pagar por sí mismos el impuesto japonés al consumo (JCT) en las comisiones de venta. Los vendedores con sede en otras jurisdicciones pueden tener obligaciones similares. Consulte con su asesor fiscal.

Para obtener más información sobre el IVA, la facturación y sus obligaciones fiscales como vendedor, consulte [Vendedores de AWS Marketplace](https://aws.amazon.com/tax-help/marketplace/) en la [Ayuda sobre impuestos de Amazon Web](https://aws.amazon.com/tax-help/) [Services.](https://aws.amazon.com/tax-help/)

Si una entidad comercial no está constituida en uno de los países o SAR enumerados anteriormente, consulte el [Recurso para empresas fuera de AWS Marketplace](https://s3.us-west-2.amazonaws.com/external-mp-channel-partners/Resources_page.pdf) las jurisdicciones.

## <span id="page-23-0"></span>AWS Marketplace Management Portal

[AWS Marketplace Management PortalE](https://aws.amazon.com/marketplace/management/tour)s la herramienta que utilizas para registrarte como AWS Marketplace vendedor. A continuación, puede usar el portal para administrar los productos que vende en AWS Marketplace. Puede realizar las siguientes tareas en el portal:

- Regístrate como AWS Marketplace vendedor.
- Utilizar la página Productos para enviar nuevos productos de software y actualizar los productos de software existentes.
- Monitorear el estado de sus solicitudes.
- Cargar los archivos necesarios para crear y administrar sus nuevos productos de software.
- Gestione sus productos de software para aumentar los ingresos del canal aprovechando las go-tomarket actividades.
- Medir los resultados de sus esfuerzos de marketing al cabo de pocas horas del lanzamiento, incluido el uso y los ingresos que sus campañas generan.
- Habilitar a los representantes del servicio de atención al cliente para recuperar los datos del cliente en tiempo real.
- Iniciar un análisis de imagen de máquina de Amazon (AMI) automático para detectar vulnerabilidades.

#### **a** Note

Los productos de datos se publican y administran desde la consola de AWS Data Exchange. Los proveedores de AWS Data Exchange pueden utilizarla AWS Marketplace Management Portal para registrarse como vendedores, solicitar la incorporación de AWS Data Exchange, acceder a los informes de vendedores y enviar solicitudes de reembolso.

Todos los vendedores registrados pueden acceder a ellos AWS Marketplace Management Portal con las AWS credenciales de la cuenta que utilizaron para crear sus productos. La cuenta que utiliza se define como el vendedor de registro cuando un cliente se suscribe a su producto. Si necesita ayuda para determinar cuál es la cuenta de vendedor de registro específica de sus productos, póngase en contacto con el equipo de [operaciones de venta de AWS Marketplace.](https://aws.amazon.com/marketplace/management/contact-us/)

AWS Marketplace recomienda encarecidamente utilizar funciones AWS Identity and Access Management (de IAM) para iniciar sesión en la cuenta principal en AWS Marketplace Management Portal lugar de utilizar las credenciales de la cuenta raíz. Para obtener más información, consulte [AWS Marketplace seguridad.](https://docs.aws.amazon.com/en_us/marketplace/latest/userguide/security.html)

## <span id="page-24-0"></span>Proceso de registro de vendedor

Al registrarte como vendedor de AWS Marketplace, puedes vender tus productos y servicios a otros AWS Marketplace clientes.

Para registrarse como vendedor se deben seguir los siguientes pasos:

- 1. Crea tu perfil público: proporcionas la información que se muestra AWS Marketplace a los compradores y que les informa sobre tu empresa, como el nombre y el logotipo de la empresa. Tras completar este proceso, podrá vender productos de forma gratuita. Para vender productos de pago, debe completar los pasos dos y tres.
- 2. Proporcione su información fiscal: para evaluar, declarar y (si corresponde) retener los impuestos sobre las ventas pagadas correctamente, debe proporcionar su información fiscal y del impuesto sobre el valor añadido (IVA).
- 3. Proporcione su información bancaria: proporciona su información bancaria de EE. UU. para que AWS Marketplace puedan pagarle sus ventas.

Estos pasos se describen con más detalle en las siguientes secciones.

Cuando hayas completado el registro de tu cuenta como vendedor, podrás crear productos para venderlos a los compradores AWS Marketplace. Para obtener más información, consulte [Preparación](#page-58-0)  [del producto](#page-58-0).

Puedes usar AWS Identity and Access Management (IAM) para configurar tu cuenta principal y Cuenta de AWS permitir que varios usuarios con distintos permisos accedan a ella. AWS

Marketplace Management Portal Para obtener más información, consulte [the section called "IAM](#page-748-0) [para AWS Marketplace"](#page-748-0).

## <span id="page-25-0"></span>Creación de su perfil público

El primer paso para registrarte es seleccionar la cuenta Cuenta de AWS que quieres usar como AWS Marketplace cuenta principal y proporcionar la información que se muestra a los posibles compradores en la AWS Marketplace consola. Esta cuenta será la del vendedor oficial de tus productos AWS Marketplace y se utilizará para elaborar informes, realizar los desembolsos y AWS Marketplace comunicarte contigo.

Una vez que utilices una Cuenta de AWS para registrarte como vendedor y publicar un producto AWS Marketplace, no podrás cambiar la cuenta asociada al producto. Te recomendamos que utilices una cuenta nueva para registrarte como AWS Marketplace vendedor. Sin embargo, puede usar una cuenta existente si esa cuenta se creó después del 27 de septiembre de 2017.

Para crear su perfil público

- 1. Desde el [AWS Marketplace Management Portal](https://aws.amazon.com/marketplace/management/tour/) (AMMP), seleccione Registrarse ahora y, a continuación, inicie sesión con la Cuenta de AWS del vendedor elegido.
- 2. Seleccione Añadir perfil público para proporcionar su información de vendedor.

Una vez que haya completado el perfil público, podrá publicar y vender productos gratuitos. Para vender productos de pago, debe proporcionar sus datos fiscales y bancarios.

## <span id="page-25-1"></span>Proporcionar la información fiscal

Debe proporcionar su información fiscal y del impuesto sobre el valor añadido (IVA), cuando proceda, para que AWS Marketplace pueda declarar y retener con precisión los impuestos sobre las ventas de sus productos.

Para proporcionar su información fiscal

- 1. Inicie sesión en el [AWS Marketplace Management Portal](https://aws.amazon.com/marketplace/management/) y elija Configuración.
- 2. Seleccione Ir al panel de impuestos en la sección Información de pago.
- 3. Complete la entrevista sobre impuestos de EE. UU.
	- Para vender servicios profesionales AWS Marketplace, debes completar el cuestionario fiscal del DAC7.

4. Una vez que haya completado la información fiscal, vuelva a la página Configuración y, si está disponible, seleccione Completar la información fiscal. Esta selección redirige a la página de configuración fiscal de la consola. AWS Billing

#### **a** Note

La sección de información sobre el IVA solo está disponible si estás en una Región de AWS que admite el IVA.

#### Acceder a los documentos fiscales

Puede acceder a sus documentos tributarios, como los formularios 1099, desde el AWS Marketplace Management Portal.

Para acceder a sus documentos tributarios

- 1. Inicie sesión en el [AWS Marketplace Management Portal](https://aws.amazon.com/marketplace/management/) y elija Configuración.
- 2. Ve a la sección de información de pago.
- 3. Seleccione los formularios de impuestos correspondientes (1099K o DAC7).
- 4. Si sus formularios de impuestos están disponibles, puede descargarlos en la página del panel de impuestos.

### <span id="page-26-0"></span>Proporcionar información de la cuenta bancaria de EE. UU.

Todos los vendedores que quieran vender productos de pago necesitan una cuenta bancaria en EE. UU AWS Marketplace. AWS Marketplace solo desembolsa en cuentas bancarias de EE. UU.

#### **a** Note

Para ver una lista de los países en los que puedes ofrecer productos de pago AWS Marketplace, consulta. [Jurisdicciones que cumplen los requisitos para productos de pago](#page-22-0)

Para proporcionar los datos bancarios de EE. UU.

1. Inicie sesión en el [AWS Marketplace Management Portal](https://aws.amazon.com/marketplace/management/) y elija Configuración.

- 2. Seleccione Completar datos bancarios en la sección Información de pago.
- 3. Proporcione la información necesaria sobre su cuenta bancaria de EE. UU.

#### **a** Note

No podrá proporcionar los datos bancarios si aún no ha facilitado su información fiscal (y la información del impuesto sobre el valor añadido, cuando proceda).

Si aún no tienes una cuenta bancaria en EE. UU., es posible que puedas obtener una aquíHyperwallet. Hyperwalletpuede proporcionarte una cuenta en EE. UU. en la que puedes utilizarla AWS Marketplace para tus AWS Marketplace desembolsos.

Hyperwallet es un proveedor de servicios independiente que le permite transferir fondos a una cuenta bancaria en una divisa aceptada. Durante un tiempo limitado, no deberá pagar determinadas cuotas de servicios de Hyperwallet relacionadas con los abonos de AWS Marketplace .

- Al añadir los detalles de tu Hyperwallet cuenta a tu cuenta de AWS Marketplace vendedor, aceptas y reconoces que AWS Marketplace compartirás tu nombre, dirección de correo electrónico y número de cuenta con el Hyperwallet fin de confirmar tu condición de vendedor. AWS Marketplace
- Es posible que se apliquen cargos adicionales a su uso de los servicios de Hyperwallet (incluidas tarifas de transferencia o de cambio de divisas necesarias para transferir fondos a su divisa local), así como otros tipos de cambio de divisas. No se aplicará la tarifa de Hyperwallet servicio durante un tiempo limitado y solo en lo que respecta a AWS Marketplace los desembolsos de las ganancias de tus productos de pago a tu cuenta. Hyperwallet Para obtener más información, consulte la sección Tarifas del sitio Hyperwallet o póngase en contacto con Hyperwallet para obtener más información y revisar las tarifas aplicables. Para obtener más información acerca de sus servicios, consulte el [sitio de soporte deHyperwallet.](https://wssellers.hyperwallet.com/hw2web/consumer/page/contact.xhtml)

Para comenzar con el registro en Hyperwallet y obtener la información de su cuenta bancaria de EE. UU.

- 1. Inicie sesión en [AWS Marketplace Management Portal](https://aws.amazon.com/marketplace/management/) y elija Configuración. A continuación, seleccione Completar datos bancarios en la sección Información de pago.
- 2. Si no dispone de una cuenta de Hyperwallet y la necesita para utilizarla en AWS Marketplace, seleccione No en respuesta a ¿Tiene una cuenta bancaria en EE. UU.? y ¿Se ha registrado con

Hyperwallet? Se le proporcionará un número de identificación personal (PIN) y un enlace para registrarse en Hyperwallet.

- 3. Después de haber activado su cuenta de Hyperwallet, siga los pasos que se describen en el portal de registro de Hyperwallet para completar el registro y recibir la información de su cuenta de depósito.
- 4. Cuando haya obtenido una cuenta deHyperwallet, añada la información de su Hyperwallet cuenta a la suya Cuenta de AWS iniciando sesión en. [AWS Marketplace Management Portal](https://aws.amazon.com/marketplace/management/) A continuación, seleccione Configuración y luego Completar datos bancarios en la sección Información de pago.

### <span id="page-28-0"></span>Completar el proceso de conocimiento del cliente

Conocimiento del cliente (KYC) es un requisito de cumplimiento que utilizan las instituciones financieras y las empresas en línea para verificar la identidad de sus clientes. Este requisito se debe a la Directiva de Servicios de Pago (PSD 2) revisada y a las directivas de la Unión Europea contra el blanqueo de capitales que rigen instituciones financieras, como bancos y otras entidades de pago.

AWS Marketplace las transacciones a través de Amazon Web Services EMEA SARL se procesan a través de Amazon Payments Europe, S.C.A. (APE), una entidad de dinero electrónico autorizada en Luxemburgo que requiere la verificación de su identidad para poder utilizar el servicio de pago.

Debe completar el proceso de KYC para poder realizar transacciones como vendedor a través de Amazon Web Services EMEA SARL. Este proceso implica proporcionar información adicional sobre su empresa, los puntos de contacto clave, el beneficiario real y la documentación complementaria.

Para completar el proceso de KYC

- 1. En el portal de AWS Marketplace administración, selecciona Configuración.
- 2. En la sección Resumen de la cuenta, confirme que el País que se muestra es correcto.

#### **a** Note

Seleccione el enlace Información para ver cómo cambiar su país.

3. Seleccione Ir a la información del KYC o seleccione la pestaña Conocimiento del cliente (KYC) y, a continuación, elija Iniciar conformidad con el KYC y se le redirigirá al portal de registro del KYC.

Para obtener más información sobre cómo se usa y comparte la información AWS Marketplace, consulta el [Aviso de privacidad de Amazon Payments Europe](https://sellercentral-europe.amazon.com/gp/help/external/201190420?language=en_GB&ref=efph_201190420_cont_201200780).

- 4. Seleccione Ir a la información general de KYC.
- 5. En la Información general de Conocimiento del cliente (KYC), lea la lista de información y documentación obligatoria y, si aún no lo ha hecho, reúna la documentación requerida. A continuación, seleccione Continuar con la conformidad con el KYC.
- 6. Introduzca los detalles básicos como se indica. Tras revisar los términos y condiciones de Amazon Payments Europe, seleccione Aceptar y continuar.

Al pasar a la página siguiente o al siguiente paso del proceso de KYC, esa acción indica que acepta los términos y condiciones de Amazon Payments Europe.

Si tiene alguna pregunta, consulte la sección de Preguntas frecuentes situada en la parte derecha de la consola.

7. Introduzca la Información empresarial requerida según las instrucciones y, a continuación, seleccione Siguiente.

#### **a** Note

Su información se guarda cada vez que seleccione Siguiente para ir al siguiente paso.

- 8. Introduzca la Información del punto de contacto requerida según las instrucciones y, a continuación, seleccione Siguiente.
- 9. Elija si el Titular real es la misma que el punto de contacto, añada los titulares reales (hasta cuatro) si es necesario, confirme las incorporaciones y, a continuación, seleccione Siguiente.
- 10. Elige si el representante legal es el mismo que el punto de contacto o el beneficiario efectivo. Si el representante legal es una entidad diferente, proporcione la información requerida, guarde la entrada y, a continuación, seleccione Siguiente.
- 11. Para obtener documentos adicionales, cargue su licencia empresarial, documento de identidad y carta de autorización (si corresponde).
- 12. En Revisar y enviar, revise y verifique toda la información que ha introducido.

Si es necesario, puede seleccionar Editar para volver a cualquier sección anterior.

13. Seleccione Enviar para verificación.

Se revisará el estado de su conformidad con el KYC (normalmente en un plazo de 24 horas). Se le notificará mediante un mensaje de correo electrónico una vez finalizada la revisión. El proceso completo de KYC suele tardar aproximadamente 2 semanas.

Puede volver a la pestaña Configuración para ver el estado de su conformidad con el KYC en la tarjeta Resumen de la cuenta. Para obtener más información sobre su estado de KYC, seleccione la pestaña Conocimiento del cliente (KYC) en la tarjeta Resumen de la cuenta. Aparecerá En revisión hasta que finalice la revisión.

Una vez que se haya verificado su KYC, debe proporcionar un extracto bancario en la pestaña Información de pago para poder recibir los abonos a través de APE.

#### <span id="page-30-0"></span>Completar el proceso de verificación de la cuenta bancaria

Para recibir abonos de Amazon Payments Europe (APE), debe proporcionar información adicional para verificar la cuenta bancaria de abonos que aparece en la pestaña Información de pago del AWS Marketplace Management Portal.

Proporcionar información bancaria adicional

Para proporcionar información bancaria adicional

- 1. Inicie sesión en y AWS Marketplace Management Portal, a continuación, seleccione Configuración.
- 2. Seleccione Actualizar información bancaria en la sección Información de pago.
- 3. Seleccione la cuenta de abonos adecuada.

El Estado de verificación muestra No verificado.

- 4. Elija Verificar.
- 5. Se le redirigirá al portal de registro de Verificación de la cuenta bancaria, donde podrá cargar y enviar su extracto bancario.

Si utiliza la solución de cuenta bancaria virtual de Hyperwallet, consulte [the section called](#page-31-1)  ["Descargar el extracto bancario desde Hyperwallet".](#page-31-1)

6. En el portal, seleccione Cargar documento bancario y, a continuación, Enviar.

#### <span id="page-31-1"></span>Descargar el extracto bancario desde Hyperwallet

Para los vendedores que utilizan la [solución de cuenta bancaria virtual de Hyperwallet](https://docs.aws.amazon.com/marketplace/latest/userguide/seller-registration-process.html#us-bank-account-for-eu-sellers), puede descargar el extracto bancario de Hyperwallet mediante el siguiente procedimiento. A continuación, puede cargar el documento bancario tal y como se indica en [Completar el proceso de verificación de](#page-30-0)  [la cuenta bancaria](#page-30-0).

Para descargar su extracto bancario desde Hyperwallet

- 1. Inicie sesión en su [cuenta de Hyperwallet](https://wssellers.hyperwallet.com/hw2web/landing.xhtml?faces-redirect=true&refreshme=true).
- 2. Vaya a la página [Información de la cuenta de depósito](https://wssellers.hyperwallet.com/hw2web/nonExistentConversation.xhtml?faces-redirect=true).
- 3. Descargue el Extracto de validación de la cuenta bancaria.

## <span id="page-31-0"></span>(Opcional) Añadir usuarios secundarios al procedimiento de Conocimiento del cliente

#### **a** Note

Los usuarios deben habilitar la autenticación multifactor (MFA) para actualizar la información de abono. Para obtener información sobre MFA, consulte [Autenticación multifactor \(MFA\)](https://aws.amazon.com/iam/features/mfa/).

Los usuarios secundarios son personas que pueden modificar la información de KYC, controlar el flujo de fondos o reembolsos y cambiar la información financiera, como los detalles de las cuentas bancarias.

Solo los usuarios secundarios que estén verificados por KYC pueden realizar las actualizaciones mencionadas anteriormente. Estos usuarios secundarios están sujetos a los mismos controles de evaluación continuos que el propietario de la cuenta raíz.

Para obtener la verificación de KYC, los usuarios secundarios deben completar el procedimiento en [Completar el proceso de conocimiento del cliente.](#page-28-0)

Para añadir usuarios secundarios al procedimiento de Conocimiento del cliente

- 1. Pida al usuario que inicie sesión en el AWS Marketplace Management Portal.
- 2. Vaya a la pestaña Configuración.
- 3. Seleccione la pestaña Conocimiento del cliente (KYC) y consulte la sección Información del usuario secundario.
- 4. Seleccione Completar información del usuario secundario.

Se le redirigirá al portal de registro Usuario secundario.

- 5. En el portal de registro Usuario secundario, complete los campos obligatorios y, a continuación, seleccione Siguiente.
- 6. En la página Revisar y enviar, cargue una copia del documento de identidad (Cargar pasaporte) y un justificante de domicilio (Cargar documento).
- 7. Seleccione Enviar para verificación.

Se revisará el estado de su conformidad con el KYC (normalmente en un plazo de 24 horas). Se le notificará mediante un mensaje de correo electrónico una vez finalizada la revisión. El proceso completo de KYC suele tardar aproximadamente 2 semanas.

## <span id="page-32-0"></span>Abono y facturación al comprador

AWS Marketplace los vendedores, incluidos los proveedores de software independientes (ISV) y los socios de canal, pueden establecer sus preferencias de desembolso para recibir sus saldos pendientes. Los vendedores seleccionan las opciones de abono diario o mensual y pueden elegir el día del mes en que desean recibir los desembolsos.

Para configurar sus preferencias de abono

- 1. Inicia sesión en y selecciona AWS Marketplace Management Portal Configuración.
- 2. Seleccione la pestaña Información de pago y luego Actualizar información bancaria.
- 3. En la sección Preferencia de abono, consulte su opción de abono actual. Para cambiar a un programa de desembolsos diario, selecciona Diariamente y, a continuación, selecciona Enviar. Verá una barra de porcentaje en la que se muestra el progreso de la información bancaria actualizada hasta que se complete.
- 4. Para cambiar de un abono diario a uno mensual, seleccione Mensual y elija un número entre 1 y 28 para el día del mes en el que quiere que se procese el abono. Elija Enviar.

#### **a** Note

Los vendedores deben disponer de permisos de IAM detallados para acceder a las opciones de preferencias de abono. Para incorporar los permisos de IAM detallados, consulte [the](#page-753-1)  [section called "Políticas y permisos para vendedores de AWS Marketplace".](#page-753-1)

AWS actúa como mecanismo de facturación en tu nombre. Las dos opciones de pago más habituales disponibles para los compradores son la tarjeta de crédito y la facturación.

La siguiente es información sobre la facturación de las AWS Marketplace suscripciones:

- Las compras con pagos por adelantado se facturan justo después de la suscripción.
- Las programaciones de facturación de las ofertas privadas se acuerdan entre el comprador y el vendedor.
- Las condiciones de pago de las facturas (incluida la fecha de vencimiento de la factura) se acuerdan entre el comprador y AWS. Los términos no se divulgan a los proveedores.
- Las ofertas privadas que utilizan el programador de pagos flexibles deben la facturación como opción de pago.
- Puede validar la facturación mediante el [Informe de ingresos facturados mensualmente.](#page-646-0) Este informe resume la facturación de AWS en su nombre. Este informe contiene una clave de referencia de la transacción para hacer coincidir la fecha de creación y la fecha de vencimiento de la factura y proporcionar visibilidad a estas.

A continuación se muestra información sobre cómo usted, como vendedor, recibe su abono:

- Para el abono, es obligatorio disponer de un [método de pago](https://portal.aws.amazon.com/gp/aws/developer/account?ie=UTF8&action=payment-method) y una [cuenta bancaria registrada en](https://aws.amazon.com/marketplace/management/seller-settings/account/bank) [EE. UU.](https://aws.amazon.com/marketplace/management/seller-settings/account/bank) válidos, así como haber enviado un formulario W9.
- Los vendedores de productos de pago deben proporcionar un número W-8, un número de registro para el impuesto sobre el valor añadido (IVA) o el impuesto sobre bienes y servicios (GST) y una cuenta bancaria estadounidense. [Hyperwallet](https://wssellers.hyperwallet.com/)puede proporcionarte una cuenta bancaria de EE. UU. en la que puedes utilizarla AWS Marketplace para realizar tus AWS Marketplace desembolsos.
- AWS desembolsa los pagos de las siguientes maneras:
	- Diariamente: los abonos diarios se producen cuando están disponibles. Los vendedores deben tener un saldo positivo para recibir los abonos.
- Mensual: los vendedores eligen un día del mes (del 1 al 28) para recibir los abonos. La fecha de abono es la misma todos los meses. El [Informe de abonos](#page-636-0) muestra la fecha de abono.
- AWS desembolsa el pago mediante la Cámara de Compensación Automatizada (ACH) después de que el comprador pague una factura.
- Los fondos se abonan solo después de que se le hayan cobrado al cliente.
- Los pagos tardan aproximadamente entre 1 y 2 días laborables en llegar al banco del vendedor tras la fecha de abono. La hora exacta depende del banco y de la zona horaria.
- El informe de desembolsos se actualiza AWS Marketplace Management Portal entre 3 y 5 días después del desembolso.
- Los detalles sobre los fondos abonados y los fondos no cobrados están disponibles en el informe de abonos, incluidas las cuentas por cobrar abiertas.

## <span id="page-34-0"></span>¿Ya es un vendedor?

Gestione sus productos para aumentar los ingresos del canal aprovechando las actividades disponibles en el go-to-market . [AWS Marketplace Management Portal](https://aws.amazon.com/marketplace/management/tour) Entre las actividades se incluyen las siguientes:

- Medir los resultados de sus esfuerzos de marketing al cabo de pocas horas, incluido el uso y los ingresos que sus campañas generan.
- Habilitar a los representantes del servicio de atención al cliente para recuperar los datos del cliente en tiempo real.
- Cargar los archivos necesarios para crear y administrar sus productos y monitorear el proceso a medida que los procesamos.

## <span id="page-34-1"></span>Política de gestión de reclamaciones: Amazon Payments Europe

Si tiene algún problema con los servicios de Amazon Payments Europe (APE), indíquenoslo. Sus comentarios nos ayudan a crear una mejor experiencia para usted y para todos nuestros compradores y vendedores.

#### **a** Note

Solo las quejas específicas se abordarán mediante el siguiente procedimiento. AWS Marketplace Los servicios prestados por Amazon Payments Europe S.C.A. incluyen, entre otros, el procesamiento de las transacciones de pago, la verificación de los errores que puedan aparecer en los cargos por comisiones y los abonos de fondos.

Presentación de una reclamación

Si tienes una AWS Marketplace cuenta en Amazon Payments Europe S.C.A., Amazon Payments Europe S.C.A. tramitará tu reclamación.

Para presentar una reclamación

- 1. Inicie sesión en su cuenta de vendedor de [AWS Marketplace.](https://aws.amazon.com/marketplace/login?ref_=header_user_signin_desktop)
- 2. Vaya a la sección Contacte con nosotros.
- 3. Seleccione Marketplace comercial, Cuenta de vendedor o Registro.
- 4. Proporcione los detalles de su reclamación y seleccione Enviar.

#### Plazos de resolución de reclamaciones de Amazon Payments Europe

Amazon Payments Europe S.C.A. (APE) responderá con una actualización de su reclamación en un plazo de 15 días laborables a partir del día en que la recibió. En circunstancias excepcionales que escapen al control de APE, la resolución de la reclamación podría prolongarse hasta 35 días laborables, a contar desde el día en que APE recibió la reclamación por primera vez.

#### Escalada de reclamaciones

Si no está de acuerdo con nuestra respuesta, puede optar por escalar su reclamación. Para ello, póngase en contacto con las siguientes instituciones:

• Alta dirección de Amazon Payments Europe

Envíe sus reclamaciones por correo electrónico a la alta dirección a <ape-management@amazon.lu>. Estudiaremos detenidamente sus comentarios y responderemos en un plazo de 15 días laborables a partir del día en que la alta dirección haya recibido la reclamación. En circunstancias excepcionales que escapen al control de Amazon Payment Europe, la resolución de la reclamación podría prolongarse hasta 35 días laborables, a contar desde el día en que la alta dirección recibió la reclamación por primera vez.

• Commission de Surveillance du Secteur Financier (CSSF)
La CSSF es la autoridad responsable de la supervisión prudencial de las empresas del sector financiero en Luxemburgo. Puede ponerse en contacto con la CSSF en 110 Route d'Arlon L-2991 Luxemburgo o utilizar la página de contacto en: [https://www.cssf.lu/contacts/.](https://www.cssf.lu/contacts/) Para obtener más información sobre la CSSF y cómo ponerse en contacto con ella, consulte [Customer complaints](https://www.cssf.lu/customer-complaints/) (Reclamaciones de los clientes) en el sitio web de la CSSF.

• Resolución de conflictos en línea

Si ha abierto su cuenta en línea en la UE, también tiene la opción de remitir su reclamación a la CSSF mediante la plataforma para la resolución de litigios en línea. Esta opción está disponible porque Amazon Payments Europe S.C.A. presta servicios financieros y la CSSF es la autoridad responsable de su licencia. Para obtener más información, consulte la plataforma para la [resolución de litigios en línea](https://ec.europa.eu/consumers/odr/) en el sitio web de la Comisión Europea.

# Cuotas de publicación

AWS Marketplace ofrece las siguientes tarifas de publicación de productos.

**a** Note

Estas cuotas de publicación entrarán en vigor el 5 de enero de 2024 a medianoche (UTC).

## Cuotas de publicación de ofertas públicas

Las cuotas de publicación de ofertas públicas de software y datos se determinan según el método de implementación:

- oftware-as-a-service (SaaS): 3%
- Servidor (Imagen de máquina de Amazon (AMI), contenedor y machine learning): 20 %
- AWS Data Exchange: 3 %

## Cuotas de publicación de ofertas privadas

Las cuotas de publicación de ofertas privadas se determinan en función del valor total del contrato y de si la oferta privada se renueva a partir de una oferta privada anterior o de un acuerdo anterior al margen de AWS Marketplace:

- Menos de 1 millón de dólares: 3 %
- Entre 1 millón y menos de 10 millones de dólares: 2 %
- Igual o superior a 10 millones de dólares: 1,5 %
- Todas las renovaciones: 1,5 %

# Cuotas de publicación de ofertas privadas para socios de canal (CPPO)

Los productos de la CPPO tienen un aumento del 0,5 % sobre la cuota de publicación, independientemente del tipo de oferta o del método de implementación. Por ejemplo, si el producto es una oferta privada de SaaS con un valor total del contrato inferior a 1 millón de dólares, la cuota de publicación sería del 3,5 %.

### Cuotas de publicación de servicios profesionales

Todas las ofertas de servicios profesionales tienen una tarifa de publicación del 2,5% para las ofertas privadas.

# Conjunto de herramientas del vendedor

Esta [AWS Marketplace Management Portal](https://aws.amazon.com/marketplace/management/)es tu herramienta principal para vender productos AWS Marketplace. Las siguientes herramientas adicionales proporcionan más información detallada de su base de clientes y le ayudan a comprender mejor sus ventas.

- [AWS Marketplace Servicio de análisis de comercio](#page-37-0)
- [AWS Marketplace Programa de demostración de campo](#page-56-0)
- [Informes, fuentes de datos y paneles del vendedor](#page-548-0)
- [Más recursos en AWS Marketplace Management Portal](#page-57-0)

## <span id="page-37-0"></span>AWS Marketplace Servicio de análisis de comercio

El servicio AWS Marketplace Commerce Analytics le permite acceder mediante programación a los datos de productos y clientes. AWS Marketplace Tras inscribirse en el servicio, podrá acceder a sus informes de uso, suscripción y facturación a través del AWS SDK.

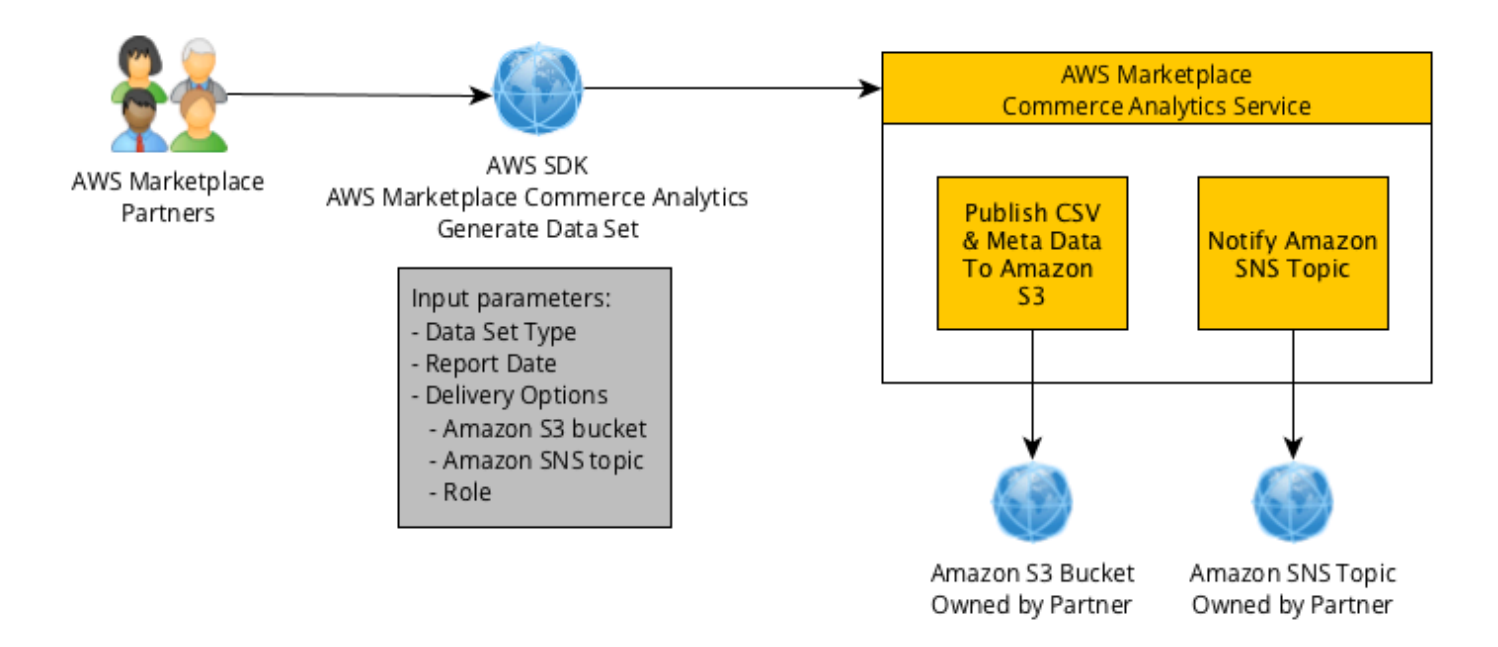

Los datos que solicitas con las herramientas del SDK se te envían Cuenta de AWS como conjuntos de datos. La mayoría de los conjuntos de datos corresponden a los mismos datos que los informes basados en texto disponibles en el [AWS Marketplace Management Portal](https://aws.amazon.com/marketplace/management/tour). Puede solicitar conjuntos de datos para una fecha específica y los datos se entregan al bucket de Amazon S3 proporcionado. Amazon Simple Notification Service (Amazon SNS) se encarga de proporcionar la notificación de entrega de datos.

### Terms and conditions

Estos términos y condiciones del servicio AWS Marketplace Commerce Analytics (en adelante, los «Términos de CAS») contienen los términos y condiciones específicos para su uso y acceso al Servicio de AWS Marketplace Commerce Analytics («Servicio de CA») y entran en vigor a partir de la fecha en que hace clic en el botón o casilla de verificación de «Acepto» que aparece junto con estos Términos de CAS o, si es anterior, al utilizar cualquier oferta de CA Service. Estos Términos de CAS son una adición a los Términos y condiciones para AWS Marketplace vendedores (los «Términos del AWS Marketplace vendedor») entre usted y Amazon Web Services, Inc. («AWS», «nosotros» o «nuestro»), cuyos términos se incorporan al presente documento. En el caso de que se produzca un conflicto entre estos Términos de CAS y los Términos del vendedor de AWS Marketplace , se aplicarán los Términos de CAS, aunque solo en la medida de este tipo de conflicto y únicamente con respecto a su uso del Servicio de CA. Los términos en mayúscula que se utilicen aquí pero no se definan en este documento tendrán los significados establecidos en las AWS Marketplace Condiciones para vendedores.

- 1. Servicios de CA y Datos de CAS. Para poder acceder al Servicio de CA, debe ser un AWS Marketplace vendedor sujeto a las condiciones de AWS Marketplace vendedor vigentes. La información y los datos que reciba o a los que tenga acceso en relación con el Servicio de CA («Datos de CAS») constituyen información del suscriptor y están sujetos a las restricciones y obligaciones establecidas en las Condiciones para el AWS Marketplace vendedor. Puede utilizar los datos de CAS de forma confidencial para mejorar y orientar las actividades de marketing y otras actividades promocionales relacionadas con su AWS Marketplace contenido, siempre que (a) no divulgue los datos de CAS a ningún tercero; (b) utilice ningún dato de CAS de forma incompatible con las políticas o leyes de privacidad aplicables; (c) se ponga en contacto con un suscriptor para influir en él para que realice una compra alternativa fuera del AWS Marketplace; (d) nos menosprecie a nosotros, a nuestras filiales o a cualquiera de sus productos respectivos; o (e) dirigir las comunicaciones de cualquier tipo sobre la base de que el destinatario previsto es un AWS Marketplace suscriptor.
- 2. Limitaciones del Servicio y seguridad de CA. Solo obtendrá acceso (o intentará obtener acceso) al Servicio de CA por los medios descritos en la documentación del Servicio de CA. No distorsionará ni enmascarará su identidad o la de sus clientes al usar el Servicio de CA. Nos reservamos el derecho, bajo nuestra única discreción, a establecer y aplicar límites a su uso del Servicio de CA, incluido a título meramente enunciativo, con respecto al número de conexiones, las llamadas y servidores que tienen permiso de acceso al servicio de CA durante cualquier periodo de tiempo. Usted manifiesta su acuerdo y que no intentará eludir dichas limitaciones. Nos reservamos el derecho a restringir, suspender o terminar su derecho de acceso al Servicio de CA si creemos que es posible que haya violado estos Términos de CAS o que está usando de un modo indebido el Servicio de CA.
- 3. Confidencialidad y seguridad de las credenciales del Servicio de CA. Las credenciales del Servicio de CA (como contraseñas, claves e ID de cliente) están pensadas para que usted las utilice para identificar el cliente de API. Usted es el único responsable de mantener la confidencialidad de sus credenciales y se compromete a tomar todas las medidas razonables necesarias para evitar la divulgación, difusión o uso no autorizado de dichas credenciales, tales como, a título no exhaustivo, las medidas que adopte para proteger su propia información confidencial de una naturaleza similar. Es posible que las credenciales del Servicio de CA no estén integradas en proyectos de código abierto. Usted es el único responsable de todos los accesos al Servicio de CA que se produzcan con sus credenciales.
- 4. Modificación. Podemos modificar estos Términos de CAS en cualquier momento publicando una versión revisada en el sitio de AWS o enviándole un aviso de conformidad con los Términos del AWS Marketplace vendedor. Los términos modificados entrarán en vigor al realizar la publicación o si se lo notificamos por correo electrónico, tal y como se indica en el mensaje de

correo electrónico. Si continúa usando el Servicio de CA u obteniendo acceso a este a partir de la fecha en que entre en vigor cualquier modificación de los Términos de CAS, usted manifiesta que acepta regirse por los términos modificados.

5. Resolución. Estos Términos de CAS y los derechos a usar los Datos de CAS concedidos en el presente documento terminarán con o sin aviso previo al concluir por cualquier motivo sus Términos de vendedor de AWS Marketplace . Además, tenemos la potestad para detener el suministro de los Servicios de CA o terminar su acceso a dichos Servicios en cualquier momento, con o sin motivo.

### Guía de incorporación

Debe configurar su servicio Servicios de AWS de análisis de AWS Marketplace comercio Cuenta de AWS y usarlo.

Para utilizar el servicio de análisis de AWS Marketplace comercio

- 1. [Configura tu cuenta Cuenta de AWS con permisos.](#page-40-0)
- 2. [Creación del bucket de Amazon S3 de destino.](#page-40-1)
- 3. [Configuración de un tema de Amazon SNS para las notificaciones de respuesta.](#page-41-0)
- 4. [Inscripción en el programa del servicio de análisis de comercio](#page-41-1).
- 5. [Verificación de la configuración.](#page-42-0)

<span id="page-40-0"></span>Configura tu cuenta Cuenta de AWS con permisos

AWS Marketplace recomienda encarecidamente utilizar funciones AWS Identity and Access Management (de IAM) para iniciar sesión en ellas en AWS Marketplace Management Portal lugar de utilizar las credenciales de la cuenta raíz. Consulte [the section called "Políticas y permisos](#page-753-0)  [para vendedores de AWS Marketplace"](#page-753-0) para ver los permisos específicos de AIM para el servicio de análisis de comercio de AWS Marketplace . Si crea un usuario de para cada persona que tiene acceso a la cuenta, puede asignar a cada usuario de un conjunto único de credenciales de seguridad. También puede conceder permisos distintos a cada usuario de . Si fuera necesario, puede cambiar o revocar permisos de usuario de en cualquier momento

<span id="page-40-1"></span>Creación del bucket de Amazon S3 de destino

El servicio de análisis de comercio envía los datos solicitados al bucket de Amazon S3 que especifique. Si ya tiene un bucket de Amazon S3 que utilizar, vaya al siguiente paso.

Si no tiene un bucket de Amazon S3 o si desea crear un bucket de Amazon S3 específicamente para estos datos, puede encontrar instrucciones en [¿Cómo puedo crear un bucket de S3?](https://docs.aws.amazon.com/AmazonS3/latest/UG/CreatingaBucket.html)

<span id="page-41-0"></span>Configuración de un tema de Amazon SNS para las notificaciones de respuesta

El servicio de análisis de comercio entrega notificaciones de respuesta mediante Amazon SNS. El servicio publica los mensajes en este tema para notificarle cuando haya conjuntos de datos disponibles o si se ha producido un error. Si ya tiene un tema de Amazon SNS para este fin, vaya al siguiente paso.

Si no ha configurado un tema de Amazon SNS para este servicio, hágalo ahora. Para obtener instrucciones, consulte [Creación de un tema.](https://docs.aws.amazon.com/sns/latest/dg/CreateTopic.html)

Anote el tema Amazon Resource Name (ARN) correspondiente al tema que ha creado, porque ARN lo necesitará para llamar al servicio.

<span id="page-41-1"></span>Inscripción en el programa del servicio de análisis de comercio

El servicio de análisis de comercio accede al bucket de Amazon S3 y al tema de Amazon SNS después de configurar el servicio con el ARN del tema y el nombre del bucket.

### Para habilitar el acceso

- 1. Inicia sesión [AWS Marketplace Management Portal](https://aws.amazon.com/marketplace/management/)con las Cuenta de AWS que utilizas para gestionar tus AWS Marketplace productos.
- 2. Asegúrese de tener los [permisos de IAM necesarios](https://docs.aws.amazon.com/marketplace/latest/userguide/commerce-analytics-service.html#technical-implementation-guide) para inscribirse en el servicio de análisis de comercio de AWS Marketplace .
- 3. Vaya a la [página de inscripción del servicio de análisis de comercio.](https://aws.amazon.com/marketplace/management/cas/enroll)
- 4. Escriba el nombre de bucket de Amazon S3 y el ARN del tema de Amazon SNS y, a continuación, elija Inscribirse.
- 5. En la página de permisos, elija Allow (Permitir).
- 6. En el AWS Marketplace Management Portal, registre el ARN del nombre del rol en el mensaje de éxito. Necesitará el ARN para llamar al archivo.

### **a** Note

Al incorporarse al servicio de análisis de comercio, se crea una función de IAM en su. Cuenta de AWS La función de IAM permite AWS Marketplace escribir en el bucket de Amazon

S3 y publicar notificaciones en el tema Amazon SNS. AWS Marketplace utiliza la cuenta 452565589796 para realizar estas acciones asociadas a esta función de IAM.

<span id="page-42-0"></span>Verificación de la configuración

El último paso consiste en comprobar que la configuración funciona según lo previsto.

Para probar la configuración

- 1. Descargue, instale y configure la [interfaz de línea de comandos de AWS](https://docs.aws.amazon.com/cli/latest/userguide/cli-chap-getting-set-up.html) (AWS CLI).
- 2. Con el, ejecute este comando AWS CLI.

```
aws marketplacecommerceanalytics generate-data-set \
--data-set-type "customer_subscriber_hourly_monthly_subscriptions" \
--data-set-publication-date "{TODAY'S-DATE}" \
--role-name-arn "{YOUR-ROLE-NAME-ARN}" \
--destination-s3-bucket-name "{YOUR-S3-BUCKET}" \
--destination-s3-prefix "test-prefix" \
--sns-topic-arn "{YOUR-SNS-TOPIC-ARN}"
```
- Para --data-set-publication-date, sustituya {TODAY'S DATE} por la fecha actual utilizando el formato ISO-8601 YYYY-MM-DDT00:00:00Z, donde YYYY es el año en cuatro dígitos, MM es el mes en dos dígitos y DD es el día en dos dígitos.
- En --role-name-arn, reemplace {YOUR-ROLE-NAME-ARN} por el ARN del rol que recibió del proceso de inscripción en [Inscripción en el programa del servicio de análisis de comercio.](#page-41-1)
- En --destination-s3-bucket-name, reemplace {YOUR-S3-BUCKET} por el bucket de Amazon S3 que creó en [Creación del bucket de Amazon S3 de destino](#page-40-1).
- En --sns-topic-arn, reemplace {YOUR-SNS-TOPIC-ARN} por el tema de Amazon SNS que creó en [Configuración de un tema de Amazon SNS para las notificaciones de respuesta.](#page-41-0)

Si recibes una respuesta del servicio que incluye la respuesta con el SetRequestidentificador de datos, has completado el proceso de incorporación. Una respuesta correcta tiene un aspecto similar al siguiente:

AWS Marketplace Servicio de análisis de comercio 28

```
{ 
    "dataSetRequestId": "646dd4ed-6806-11e5-a6d8-fd5dbcaa74ab"
}
```
Guía de implementación técnica

El servicio de análisis de AWS Marketplace comercio se proporciona a través del [SDK de AWS.](https://aws.amazon.com/tools/) Esta guía le muestra cómo interactuar con el servicio mediante la [AWS CLI](https://aws.amazon.com/cli/) y la [AWS SDK for Java](https://aws.amazon.com/sdk-for-java/).

Políticas de IAM para el servicio de análisis de comercio

Para permitir que sus usuarios utilicen el servicio de análisis de comercio, se requieren los siguientes permisos.

Utilice la siguiente política de permisos de IAM para inscribirse en el servicio AWS Marketplace Commerce Analytics.

```
{ 
     "Version": "2012-10-17", 
     "Statement": [ 
          { 
               "Effect": "Allow", 
               "Action": [ 
                    "iam:ListRoles", 
                    "iam:CreateRole", 
                    "iam:CreatePolicy", 
                    "iam:AttachRolePolicy", 
                    "aws-marketplace-management:viewReports" 
               ], 
               "Resource": "*" 
          } 
     ]
}
```
Utilice la siguiente política de permisos de IAM para permitir que un usuario realice solicitudes al servicio de análisis de comercio de AWS Marketplace .

```
{ 
     "Version": "2012-10-17", 
     "Statement": [
```

```
 { 
               "Effect": "Allow", 
               "Action": "marketplacecommerceanalytics:GenerateDataSet", 
               "Resource": "*" 
          } 
     ]
}
```
Para obtener más información, consulte [Creación de políticas en la consola de IAM](https://docs.aws.amazon.com/IAM/latest/UserGuide/access_policies_create.html#access_policies_create-json-editor) en la Guía del usuario de IAM.

Realizar solicitudes con el AWS CLI

Para empezar, descargue [AWS CLI.](https://aws.amazon.com/cli/) En el siguiente AWS CLI ejemplo, se solicita el conjunto de datos de suscripciones horarias/mensuales del 1 de octubre de 2017. Este conjunto de datos se publica en el bucket de Amazon S3 demo-bucket con el prefijo demo-prefix y el mensaje de notificación se entrega en el tema de Amazon SNS demo-topic.

```
aws marketplacecommerceanalytics generate-data-set \
--data-set-type "customer_subscriber_hourly_monthly_subscriptions" \
--data-set-publication-date "2017-10-01T00:00:00Z" \
--role-name-arn "arn:aws:iam::123412341234:role/MarketplaceCommerceAnalyticsRole" \
--destination-s3-bucket-name "demo-bucket" \
--destination-s3-prefix "demo-prefix" \
--sns-topic-arn "arn:aws:sns:us-west-2:123412341234:demo-topic"
```
Esta solicitud devuelve un identificador único para cada solicitud. Puede utilizar este identificador para correlacionar las solicitudes con las notificaciones publicadas en el tema de Amazon SNS. El ejemplo siguiente es un ejemplo de este identificador.

```
{ 
    "dataSetRequestId": "646dd4ed-6806-11e5-a6d8-fd5dbcaa74ab"
}
```
Realización de solicitudes con el AWS SDK for Java

Para empezar, descargue el [AWS SDK para Java](https://aws.amazon.com/sdk-for-java/). En el siguiente AWS SDK for Java ejemplo, se solicita el conjunto de datos de suscripciones horarias/mensuales del 1 de octubre de 2015. Este

conjunto de datos se publica en el bucket de Amazon S3 demo-bucket con el prefijo demo-prefix y el mensaje de notificación se entrega en el tema de Amazon SNS demo-topic.

```
/*
* Copyright Amazon.com, Inc. or its affiliates. All Rights Reserved.
*
* Licensed under the Apache License, Version 2.0 (the "License").
* You may not use this file except in compliance with the License.
* A copy of the License is located at
*
* http://aws.amazon.com/apache2.0
*
* or in the "license" file accompanying this file. This file is distributed
* on an "AS IS" BASIS, WITHOUT WARRANTIES OR CONDITIONS OF ANY KIND, either
* express or implied. See the License for the specific language governing
* permissions and limitations under the License.
*/
import java.text.DateFormat;
import java.text.ParseException;
import java.text.SimpleDateFormat;
import java.util.Date;
import java.util.TimeZone;
import com.amazonaws.AmazonClientException;
import com.amazonaws.AmazonServiceException;
import com.amazonaws.auth.AWSCredentials;
import com.amazonaws.auth.profile.ProfileCredentialsProvider;
import com.amazonaws.regions.Region;
import com.amazonaws.regions.Regions;
import 
  com.amazonaws.services.marketplacecommerceanalytics.AWSMarketplaceCommerceAnalyticsClient;
import 
  com.amazonaws.services.marketplacecommerceanalytics.model.GenerateDataSetRequest;
import com.amazonaws.services.marketplacecommerceanalytics.model.GenerateDataSetResult;
/**
* This sample demonstrates how to make basic requests to the AWS Marketplace Commerce 
* Analytics service using the AWS SDK for Java.
* <p>
* <b>Prerequisites:</b> Follow the on-boarding guide: {URL OR SOMETHING}
* <p>
* Fill in your AWS access credentials in the provided credentials file
* template, and be sure to move the file to the default location
* (~/.aws/credentials) where the sample code will load the credentials from.
```

```
* <p>
* <b>WARNING: </b> To avoid accidental leakage of your credentials, DO NOT keep
* the credentials file in your source directory.
* <p>
* http://aws.amazon.com/security-credentials
*/
public class MarketplaceCommerceAnalyticsSample {
public static void main(String[] args) throws ParseException {
/*
* The ProfileCredentialsProvider will return your [default]
* credential profile by reading from the credentials file located at
* (~/.aws/credentials).
*/
AWSCredentials credentials = null;
try {
credentials = new ProfileCredentialsProvider().getCredentials();
} catch (Exception e) {
throw new AmazonClientException("Cannot load the credentials from the credential 
  profiles "
+ "file. Make sure that your credentials file is at the correct "
+ "location (~/.aws/credentials), and is in valid
format.", e);
}
AWSMarketplaceCommerceAnalyticsClient client = new 
 AWSMarketplaceCommerceAnalyticsClient(credentials);
Region usEast1 = Region.getRegion(Regions.US_EAST_1);
client.setRegion(usEast1);
System.out.println("===============================================================");
System.out.println("Getting Started with AWS Marketplace Commerce Analytics Service"); 
System.out.println("===============================================================
\n");
// Create a data set request with the desired parameters
GenerateDataSetRequest request = new GenerateDataSetRequest();
request.setDataSetType("customer_subscriber_hourly_monthly_subscriptions");
request.setDataSetPublicationDate(convertIso8601StringToDateUtc("2014-06-09T00:00:00Z"));
request.setRoleNameArn("arn:aws:iam::864545609859:role/
MarketplaceCommerceAnalyticsRole");
request.setDestinationS3BucketName("awsmp-goldmine-seller");
request.setDestinationS3Prefix("java-sdk-test");
request.setSnsTopicArn("arn:aws:sns:us-west-2:864545609859:awsmp-goldmine-seller-
topic");
System.out.println(
String.format("Creating a request for data set %s for publication date %s.",
request.getDataSetType(), request.getDataSetPublicationDate()));
```

```
try {
// Make the request to the service
GenerateDataSetResult result = client.generateDataSet(request);
// The Data Set Request ID is a unique identifier that you can use to correlate the
// request with responses on your Amazon SNS topic 
System.out.println("Request successful, unique ID: " + result.getDataSetRequestId());
} catch (AmazonServiceException ase) {
System.out.println("Caught an AmazonServiceException, which means your request made it 
 "
+ "to the AWS Marketplace Commerce Analytics service, but was rejected with an " 
+ "error response for some reason.");
System.out.println("Error Message: " + ase.getMessage());
System.out.println("HTTP Status Code: " + ase.getStatusCode());
System.out.println("AWS Error Code: " + ase.getErrorCode());
System.out.println("Error Type: " + ase.getErrorType());
System.out.println("Request ID: " + ase.getRequestId());
} catch (AmazonClientException ace) {
System.out.println("Caught an AmazonClientException, which means the client encountered 
 \mathbf{u}+ "a serious internal problem while trying to communicate with the AWS Marketplace"
+ "Commerce Analytics service, such as not being able to access the "
+ "network.");
System.out.println("Error Message: " + ace.getMessage());
}
}
private static Date convertIso8601StringToDateUtc(String dateIso8601) throws 
  ParseException {
TimeZone utcTimeZone = TimeZone.getTimeZone("UTC");
DateFormat utcDateFormat = new SimpleDateFormat("yyyy-MM-dd'T'HH:mm:ssX");
utcDateFormat.setTimeZone(utcTimeZone);
return utcDateFormat.parse(dateIso8601);
}
}
```
Cabe esperar resultados similares a este ejemplo.

```
===============================================================
Getting Started with AWS Marketplace Commerce Analytics Service 
===============================================================
Creating a request for data set customer_subscriber_hourly_monthly_subscriptions for 
  publication
```

```
date Sun Jun 08 17:00:00 PDT 2014.
Request successful, unique ID: c59aff81-6875-11e5-a6d8-fd5dbcaa74ab
```
### Documentación técnica

El servicio expone un método, GenerateDataSet, que permite solicitar la publicación de conjuntos de datos en un bucket de Amazon S3. En la tabla siguiente se enumeran los parámetros de GenerateDataSet.

Parámetros del conjunto de datos

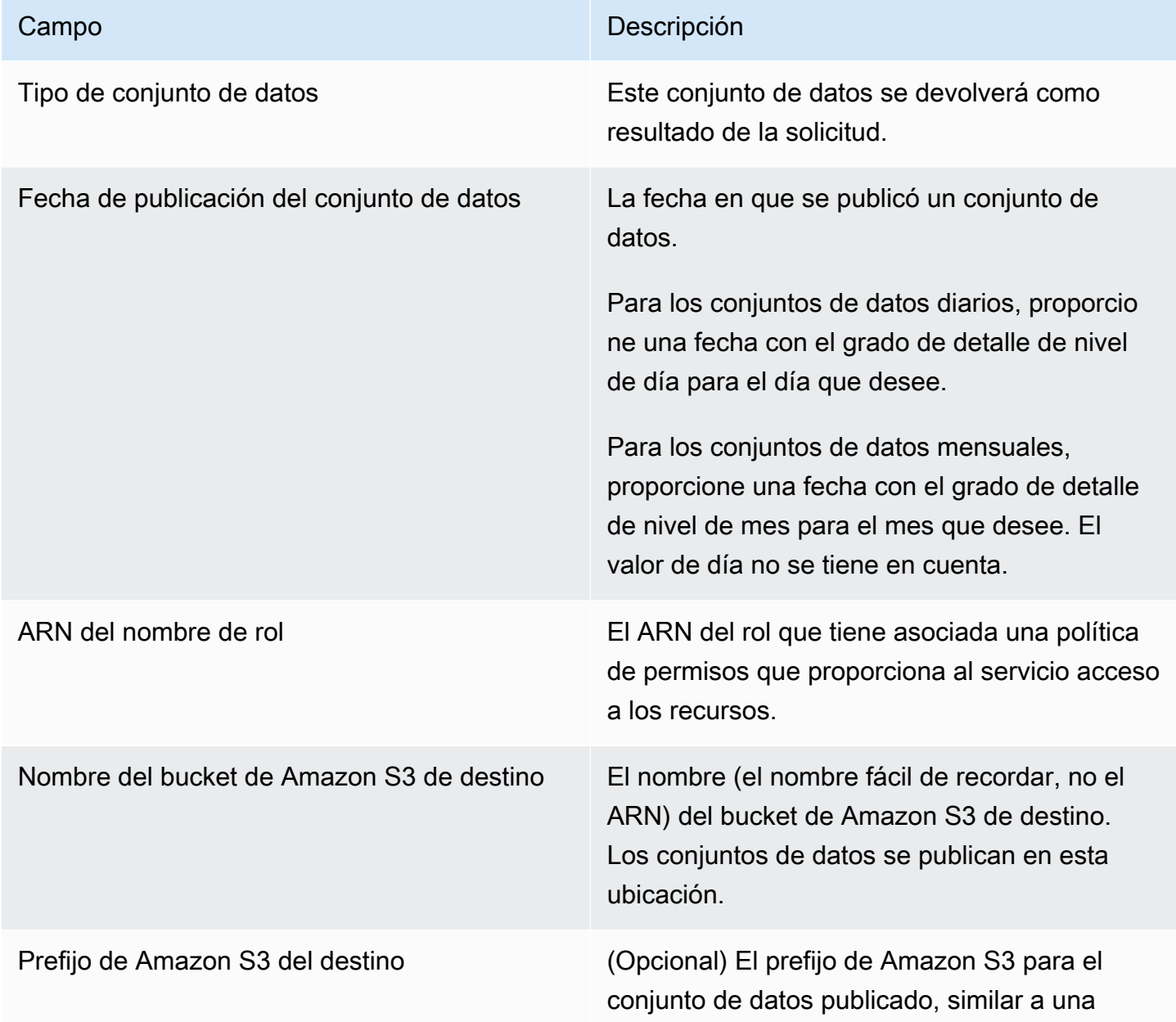

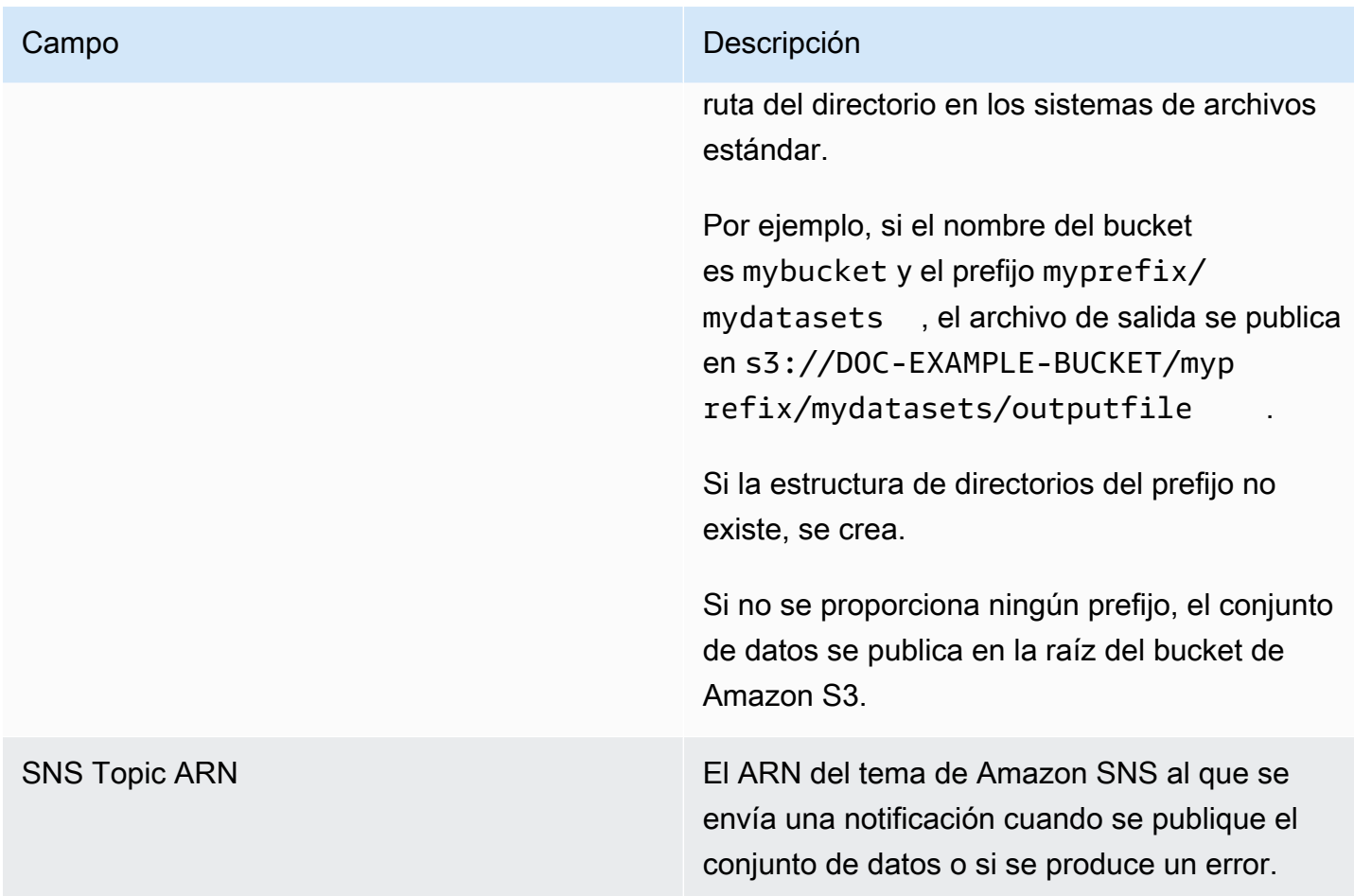

### Respuestas

El servicio AWS Marketplace Commerce Analytics devuelve dos respuestas. La primera es síncrona y se devuelve inmediatamente, y la segunda es asíncrona y se devuelve usando el Amazon SNS. La respuesta síncrona será similar a este ejemplo.

Parámetros del conjunto de datos

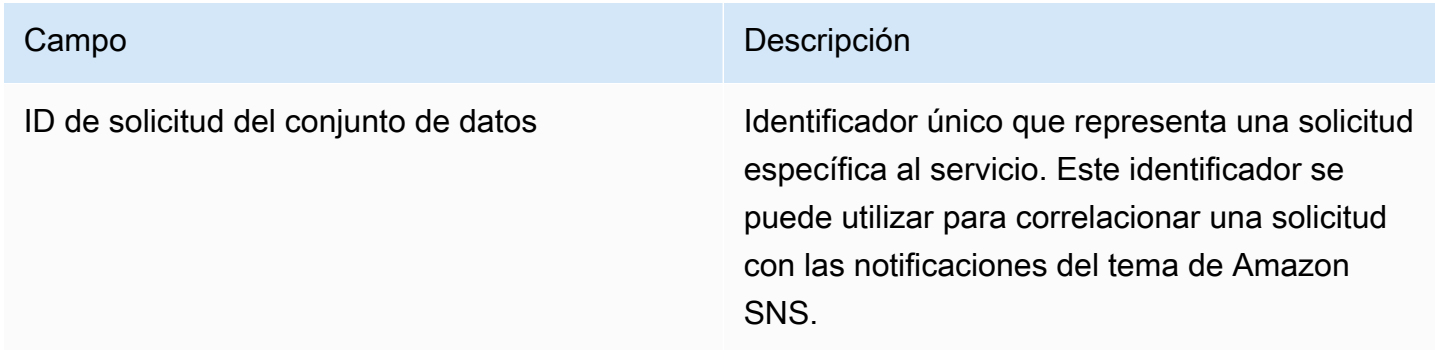

La respuesta asíncrona se publica como un documento con formato JSON en su tema Amazon SNS y será similar a este ejemplo.

Parámetros del conjunto de datos

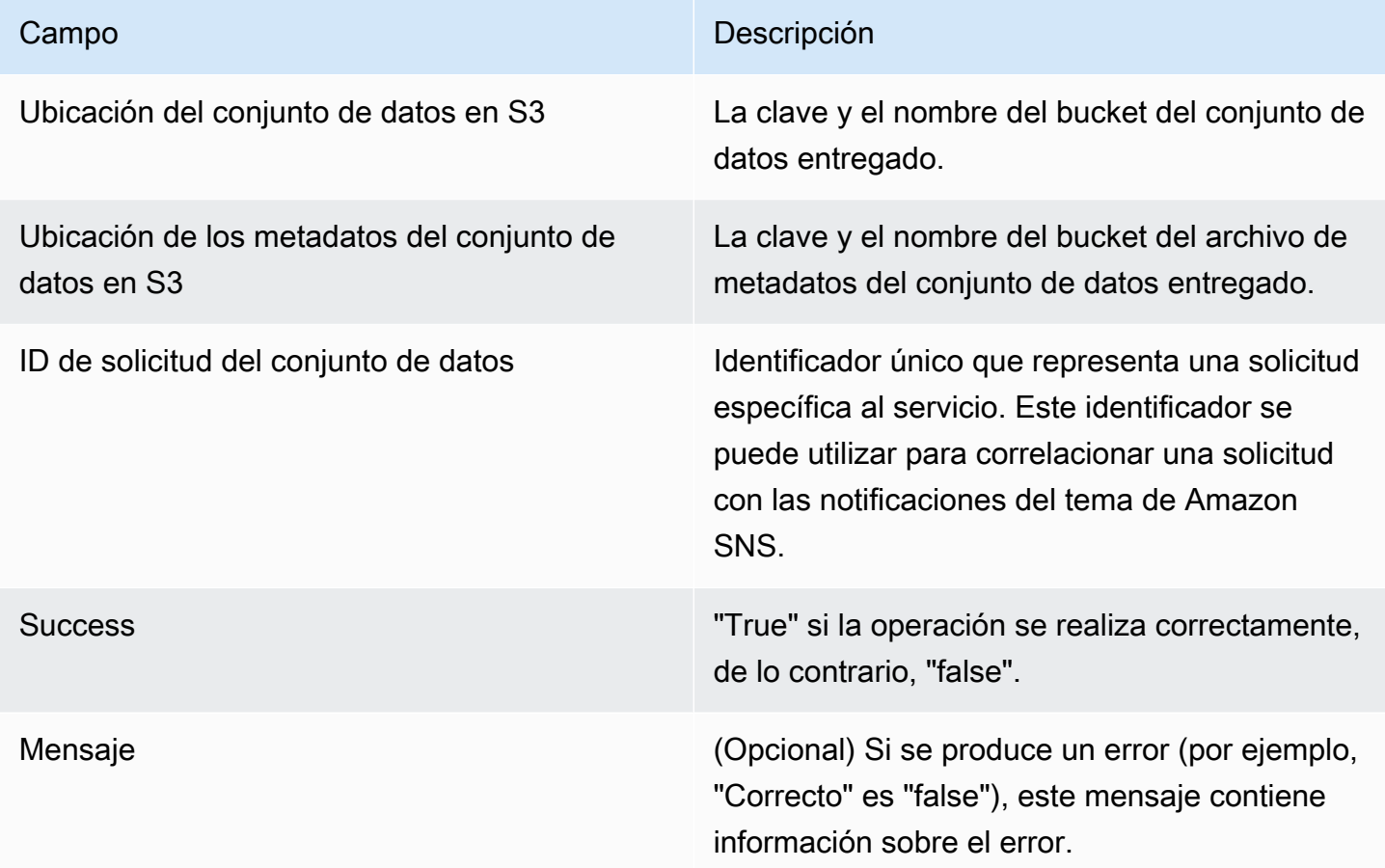

Ejemplo de respuesta asíncrona con formato JSON

```
 {     
    "dataSetS3Location":{ 
          "bucketName":"demo-bucket", 
        "key":"demo-prefix/
customer_subscriber_hourly_monthly_subscriptions_2014-06-09.csv" 
    }, 
    "dataSetMetaDataS3Location":{ 
         "bucketName":"demo-bucket", 
         "key":"demo-prefix/
customer_subscriber_hourly_monthly_subscriptions_2014-06-09.meta.json" 
    },
```

```
 "dataSetRequestId":"f65b7244-6862-11e5-80e2-c5127e17c023", 
   "success":true 
 }
```
### Salidas

Cuando una solicitud finaliza correctamente, el conjunto de datos solicitado se entrega en el bucket de Amazon S3 como un archivo .csv. El archivo de metadatos con formato JSON se publica en la misma ubicación que el archivo de conjunto de datos. El archivo de metadatos proporciona información útil sobre el conjunto de datos y los parámetros de la solicitud original. El archivo de metadatos tiene el mismo nombre que el archivo del conjunto de datos, pero con la extensión .meta.json. En la tabla siguiente se muestra el conjunto de campos de metadatos en el archivo .csv.

### Campos de metadatos

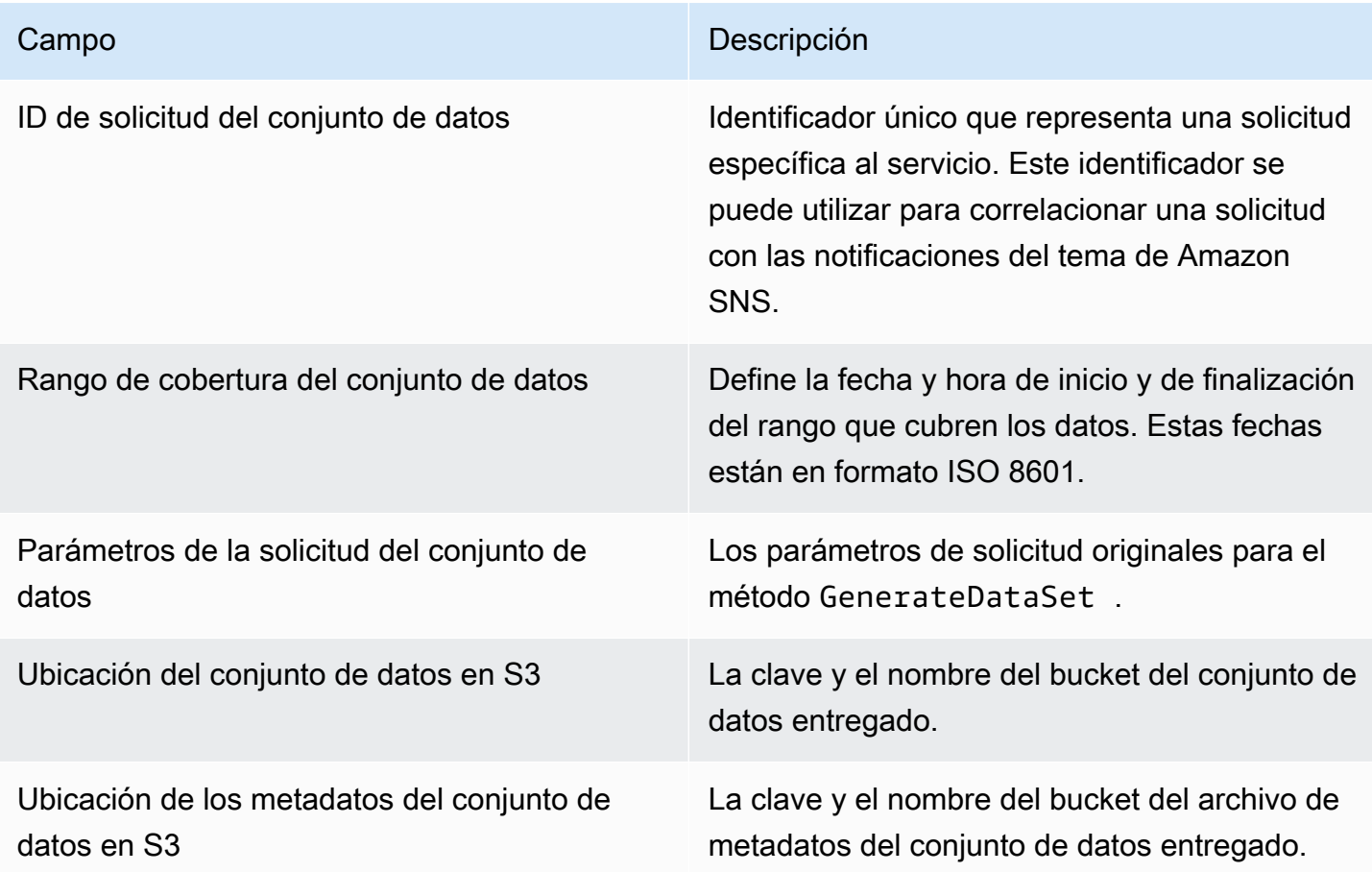

A continuación se ofrece un ejemplo de contenido metadatos con formato JSON.

```
{
"dataSetRequestId": "43d7137b-8a94-4042-a09d-c41e87f371c1",
"dataSetCoverageRange": {
"startDateTime": "2014-06-08T00:00:00.000Z",
"endDateTime": "2014-06-08T23:59:59.000Z"
},
"dataSetRequestParameters": {
"sellerAccountId": "123412341234",
"dataSetType": "customer_subscriber_hourly_monthly_subscriptions",
"dataSetPublicationDate": "2014-06-09T00:00:00.000Z",
"roleNameArn": "arn:aws:iam::123412341234:role/MarketplaceCommerceAnalyticsRole",
"destinationS3BucketName": "demo-bucket",
"destinationS3Prefix": "demo_prefix/customer_subscriber_hourly_monthly_subscriptions",
"snsTopicArn": "arn:aws:sns:us-west-2:123412341234:demo-topic"
},
"dataSetS3Location": {
"bucketName": "demo-bucket",
"key": "demo_prefix/customer_subscriber_hourly_monthly_subscriptions_2014-06-09.csv"
},
"dataSetMetaDataS3Location": {
"bucketName": "demo-bucket",
"key": "demo_prefix/
customer_subscriber_hourly_monthly_subscriptions_2014-06-09.meta.json"
}
}
```
Para obtener una lista completa de los conjuntos de datos disponibles, incluidas las fechas de disponibilidad, consulte la [documentación del SDK de AWS.](https://docs.aws.amazon.com/cli/latest/reference/marketplacecommerceanalytics/generate-data-set.html#options)

## Resolución de problemas

En esta sección se describen las soluciones a los problemas que pueden surgir al utilizar el servicio AWS Marketplace Commerce Analytics.

No puedo obtener acceso al servicio debido a un problema con la lista de permitidos.

Si aún no estás registrado como vendedor en AWS Marketplace, visita [AWS Marketplace](https://aws.amazon.com/marketplace/management)  [Management Portalp](https://aws.amazon.com/marketplace/management)ara registrarte. Si ya te has registrado como vendedor en AWS Marketplace, ponte en contacto con el equipo de [operaciones de AWS Marketplace vendedores](https://aws.amazon.com/marketplace/management/contact-us/).

No puedo solicitar conjuntos de datos de una fecha pasada, aunque la documentación del SDK dice que deben estar disponibles para esta fecha.

Aunque se indica que los conjuntos de datos están disponibles para determinadas fechas en el pasado, solo disponemos de datos desde la hora en que se inscribió en AWS Marketplace. Si cree que esto es un error, póngase en contacto con el equipo de [Operaciones de vendedores de AWS](https://aws.amazon.com/marketplace/management/contact-us/) [Marketplace](https://aws.amazon.com/marketplace/management/contact-us/) .

Al llamar al servicio, recibo el mensaje de error "No se pudo conectar con la dirección URL del punto de enlace: https://marketplacecommerceanalytics.eu-central-1.amazonaws.com/"

El servicio AWS Marketplace Commerce Analytics solo está disponible en la región EE.UU. Este (Norte de Virginia). Debe realizar todas las llamadas al servicio de análisis de comercio al punto de enlace us-east-1.

Si utiliza el AWS CLI, añada el --region indicador «» a cada llamada y especifique el Región de AWS asus-east-1, tal y como se muestra en el siguiente ejemplo.

```
aws marketplacecommerceanalytics generate-data-set \
--data-set-type "customer_subscriber_hourly_monthly_subscriptions" \
--data-set-publication-date "2016-04-21T00:00:00Z" \
--role-name-arn "arn:aws:iam::138136086619:role/MarketplaceCommerceAnalyticsRole" \
--destination-s3-bucket-name "marketplace-analytics-service" \
--destination-s3-prefix "test-prefix" \
--sns-topic-arn "arn:aws:sns:eu-
central-1:138136086619:Marketplace_Analytics_Service_Notice" \
 --region us-east-1
```
Quiero utilizar un bucket de Amazon S3 o un tema de Amazon SNS distinto de los que seleccioné durante el proceso de incorporación.

Al inscribirse en el servicio AWS Marketplace Commerce Analytics, especificó un bucket de Amazon S3 y un tema de Amazon SNS. El proceso de incorporación configura sus permisos de IAM para permitir que el servicio acceda únicamente a estos recursos específicos. Para utilizar diferentes recursos, debe modificar su política de IAM:

1.

[Inicie sesión en la consola de IAM AWS Management Console y ábrala en https://](https://console.aws.amazon.com/iam/) [console.aws.amazon.com/iam/.](https://console.aws.amazon.com/iam/)

- 2. Elija Roles en el lado izquierdo de la consola de IAM.
- 3. Elige MarketplaceCommerceAnalyticsRole.
- 4. Expanda la sección Inline Roles (Roles insertados) si fuera necesario.
- 5. Busque la política con un nombre que comience por oneClick\_MarketplaceCommerceAnalyticsRole y elija Editar política.
- 6. En el documento de política, busque la sección que especifica las acciones relacionadas con el servicio que quiere modificar. Por ejemplo, para cambiar el bucket de Amazon S3, busque la sección que incluye las acciones que comienzan por s3: y cambie los valores de Recurso respectivos por el bucket de Amazon S3 nuevo.

Para obtener información adicional sobre las políticas de IAM, consulte la siguiente guía: [https://](https://docs.aws.amazon.com/IAM/latest/UserGuide/access_policies.html) [docs.aws.amazon.com/IAM/latest/ /access\\_policies.html UserGuide](https://docs.aws.amazon.com/IAM/latest/UserGuide/access_policies.html)

### Aparece un error **AccessDeniedException** al llamar a la acción **GenerateDataSet**

Esto puede ocurrir si el usuario de no tiene los permisos necesarios para llamar a GenerateDataSet. El siguiente procedimiento describe los pasos necesarios para crear una política de IAM con esos permisos mediante la consola de IAM y agregar los permisos a los usuarios, grupos o funciones.

Utilización del editor de política de JSON para la creación de una política

- 1. [Inicie sesión en la consola de IAM AWS Management Console y ábrala en https://](https://console.aws.amazon.com/iam/) [console.aws.amazon.com/iam/.](https://console.aws.amazon.com/iam/)
- 2. En el panel de navegación de la izquierda, elija Políticas.

Si es la primera vez que elige Políticas, aparecerá la página Welcome to Managed Policies (Bienvenido a políticas administradas). Elija Comenzar.

- 3. En la parte superior de la página, seleccione Crear política.
- 4. En la sección Editor de políticas, seleccione la opción JSON.
- 5. Ingrese el siguiente documento de política JSON:

```
{ 
   "Version": "2012-10-17", 
   "Statement": [ 
     { 
        "Effect": "Allow",
```
}

```
 "Action": "marketplacecommerceanalytics:GenerateDataSet", 
      "Resource": "*" 
   } 
\overline{1}
```
6. Elija Siguiente.

#### a Note

Puede alternar entre las opciones Visual y JSON del editor en todo momento. No obstante, si realiza cambios o selecciona Siguiente en la opción Visual del editor, es posible que IAM reestructure la política, con el fin de optimizarla para el editor visual. Para obtener más información, consulte [Reestructuración de política](https://docs.aws.amazon.com/IAM/latest/UserGuide/troubleshoot_policies.html#troubleshoot_viseditor-restructure) en la Guía del usuario de IAM.

- 7. En la página Revisar y crear, introduzca el Nombre de la política y la Descripción (opcional) para la política que está creando. Revise los Permisos definidos en esta política para ver los permisos que concede la política.
- 8. Elija Crear política para guardar la nueva política.

Para dar acceso, agregue permisos a los usuarios, grupos o roles:

• Usuarios y grupos en AWS IAM Identity Center:

Cree un conjunto de permisos. Siga las instrucciones de [Creación de un conjunto de permisos](https://docs.aws.amazon.com/singlesignon/latest/userguide/howtocreatepermissionset.html) en la Guía del usuario de AWS IAM Identity Center .

• Usuarios administrados en IAM a través de un proveedor de identidades:

Cree un rol para la federación de identidades. Siga las instrucciones descritas en [Creación de un](https://docs.aws.amazon.com/IAM/latest/UserGuide/id_roles_create_for-idp.html) [rol para un proveedor de identidad de terceros \(federación\)](https://docs.aws.amazon.com/IAM/latest/UserGuide/id_roles_create_for-idp.html) en la Guía del usuario de IAM.

- Usuarios de IAM:
	- Cree un rol que el usuario pueda aceptar. Siga las instrucciones descritas en [Creación de un rol](https://docs.aws.amazon.com/IAM/latest/UserGuide/id_roles_create_for-user.html)  [para un usuario de IAM](https://docs.aws.amazon.com/IAM/latest/UserGuide/id_roles_create_for-user.html) en la Guía del usuario de IAM.
	- (No recomendado) Adjunte una política directamente a un usuario o añada un usuario a un grupo de usuarios. Siga las instrucciones descritas en [Adición de permisos a un usuario](https://docs.aws.amazon.com/IAM/latest/UserGuide/id_users_change-permissions.html#users_change_permissions-add-console) [\(consola\)](https://docs.aws.amazon.com/IAM/latest/UserGuide/id_users_change-permissions.html#users_change_permissions-add-console) de la Guía del usuario de IAM.

Mi problema no se incluye en esta lista.

<span id="page-56-0"></span>Póngase en contacto con el equipo de [Operaciones de vendedores de AWS Marketplace](https://aws.amazon.com/marketplace/management/contact-us/) .

## AWS Marketplace Programa de demostración de campo

El programa de demostración de AWS Marketplace campo (FDP) permite al equipo de AWS campo ( AWS empleados aprobados internamente) utilizar algunos productos y soluciones sin AWS Marketplace coste alguno.

Algunos ejemplos de AWS empleados aprobados pueden ser arquitectos de soluciones y profesionales de ventas y marketing. El FDP permite a estos empleados demostrar las características de los productos para la educación y su posible inclusión en las cargas de trabajo de los clientes.

Los tipos de productos compatibles son los siguientes:

- [Imágenes de máquina de Amazon \(AMI\)](#page-113-0)
- **[Contenedores](#page-223-0)**
- [Paquetes de modelos y algoritmos de aprendizaje automático \(SageMaker\)](#page-349-0)
- [Conjuntos de datos \(AWS Data Exchange\)](https://docs.aws.amazon.com/data-exchange/latest/userguide/what-is.html)

### **a** Note

En el caso de los productos de AWS Data Exchange, el FDP solo se aplica a los productos con una oferta pública de 0 USD (gratuita).

En el caso de los productos de AWS Data Exchange que tienen habilitada la verificación de suscripción, los proveedores deben aprobar la solicitud de suscripción. Para obtener más información sobre la verificación de suscripciones, consulte [Verificación de](https://docs.aws.amazon.com/data-exchange/latest/userguide/subscription-verification-sub.html) [suscripciones para suscriptores](https://docs.aws.amazon.com/data-exchange/latest/userguide/subscription-verification-sub.html) en la Guía del usuario de AWS Data Exchange.

Al registrarte como AWS Marketplace vendedor, te inscribes automáticamente en el programa FDP. Para darse de baja, envíe una solicitud de asistencia al equipo de [operaciones de vendedores de](https://aws.amazon.com/marketplace/management/contact-us/) [AWS Marketplace.](https://aws.amazon.com/marketplace/management/contact-us/)

Para ver información acerca del uso del producto en este programa, consulte la sección [Uso de la](#page-654-0)  [demostración práctica de AWS](#page-654-0) del [informe de ingresos facturados mensualmente.](#page-646-0)

# <span id="page-57-0"></span>Más recursos en AWS Marketplace Management Portal

Hay más recursos disponibles en AWS Marketplace Management Portal. Si abre el [AWS](https://aws.amazon.com/marketplace/management/)  [Marketplace Management Portal](https://aws.amazon.com/marketplace/management/) e inicia sesión, podrá ver los enlaces a recursos adicionales en la página de inicio, en la sección Recursos del Marketplace.

Por ejemplo, si deseas obtener asistencia para la comercialización de tu producto en los 90 días previos al lanzamiento y los 90 días posteriores al lanzamiento, puedes ver el enlace [GTM Academy](#page-529-0)  [de 180 días de duración](#page-529-0) que aparece en la página de AWS Marketplace Management Portal inicio, en Marketplace Resources.

# Preparación del producto

Prepararse para publicar un producto AWS Marketplace incluye configurar el paquete, establecer un esquema de precios, determinar las categorías relevantes en las que publicar el producto y añadir palabras clave para que el producto aparezca en las búsquedas relevantes.

### Temas

- [Entrega del producto](#page-58-0)
- [Precios del producto](#page-62-0)
- [Regiones y países de su AWS Marketplace producto](#page-72-0)
- [Contratos estandarizados en AWS Marketplace](#page-73-0)
- [Categorías y metadatos](#page-76-0)
- [Instrucciones de uso de la AMI y el producto de contenedor](#page-79-0)
- [Optimización de motores de búsqueda para productos](#page-82-0)

# <span id="page-58-0"></span>Entrega del producto

Cada método de entrega de productos tiene varias opciones de empaquetado, precios y entrega. Como vendedor, algunos métodos no estarán disponibles AWS Marketplace hasta que no te registres en el programa que los respalda.

Puede crear productos con un precio de lista estándar y un contrato de licencia de usuario final (CLUF). También puede crear ofertas privadas para clientes individuales con precios personalizados y CLUF. Si necesita hacer cambios adicionales en las condiciones del contrato, puede trabajar con el equipo de AWS Marketplace para crear una oferta privada personalizada. Para simplificar el proceso de adquisición, puede utilizar [términos de licencia estandarizados](#page-73-0) tanto para ofertas de productos públicas como para ofertas privadas.

### **a** Note

AWS ofrece a algunos vendedores la opción de ofrecer demostraciones guiadas AWS Marketplace. Si eres AWS socio de Partner Network (APN) y cumples los requisitos para participar en el programa de fidelización de [clientes de APN \(ACE\)](https://aws.amazon.com/partners/programs/ace/) y quieres ofrecer esta opción a los compradores, ponte en contacto con tu AWS representante para determinar si cumples los requisitos.

En la siguiente tabla se enumeran los métodos que puede utilizar para entregar productos de software y la forma en que AWS Marketplace los compradores encuentran cada tipo de entrega en la consola. AWS Marketplace

Métodos de entrega de productos

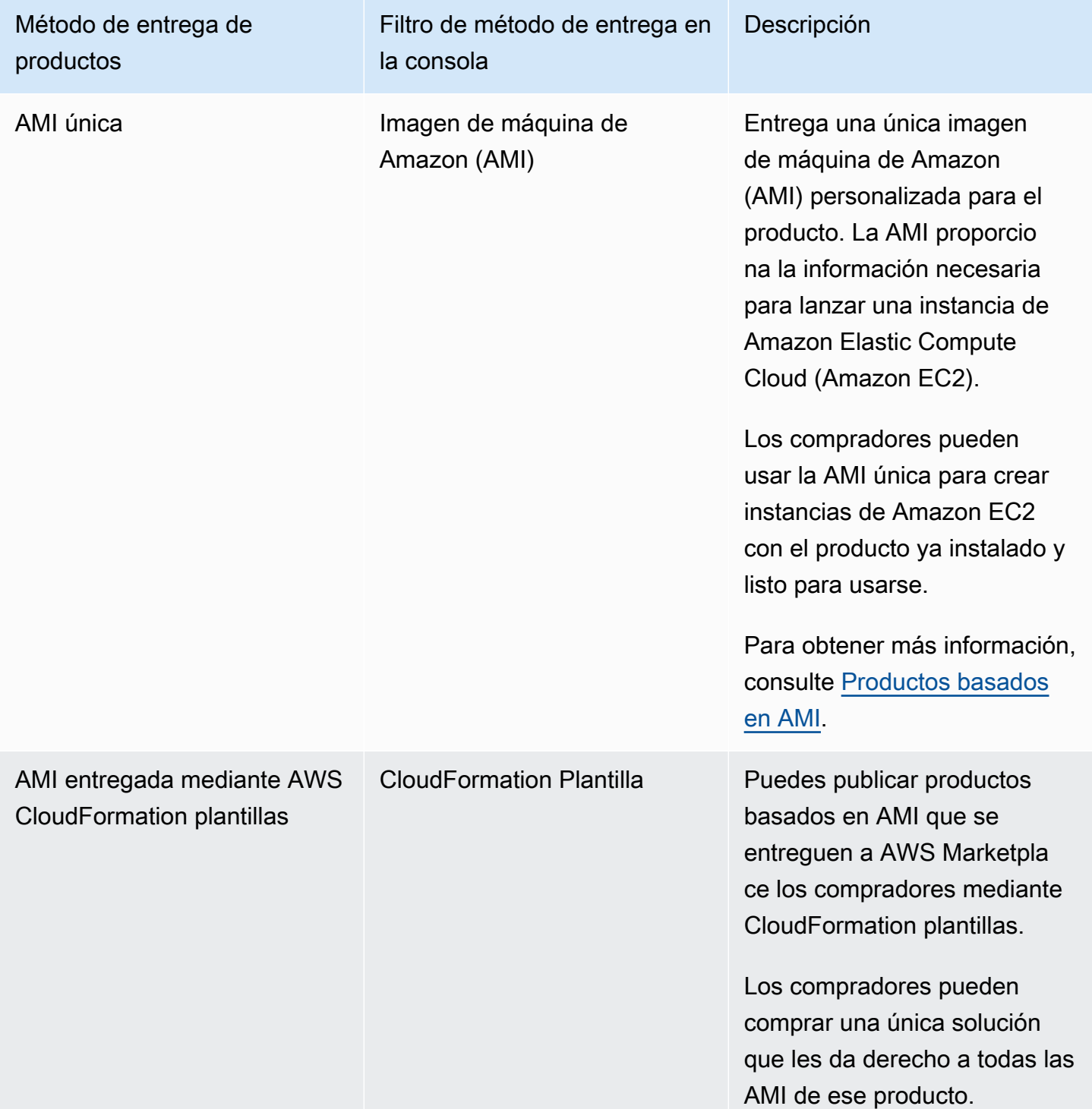

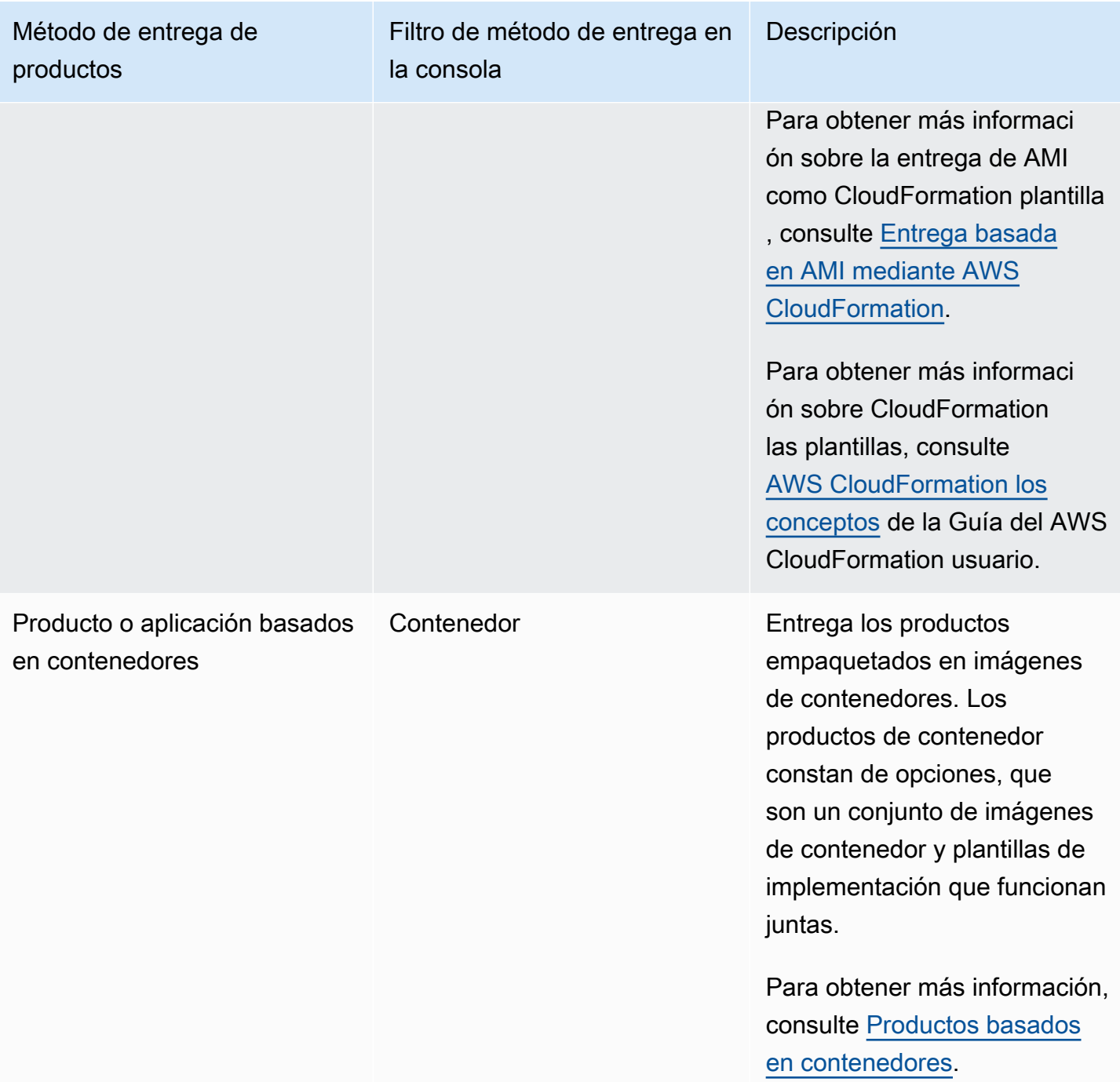

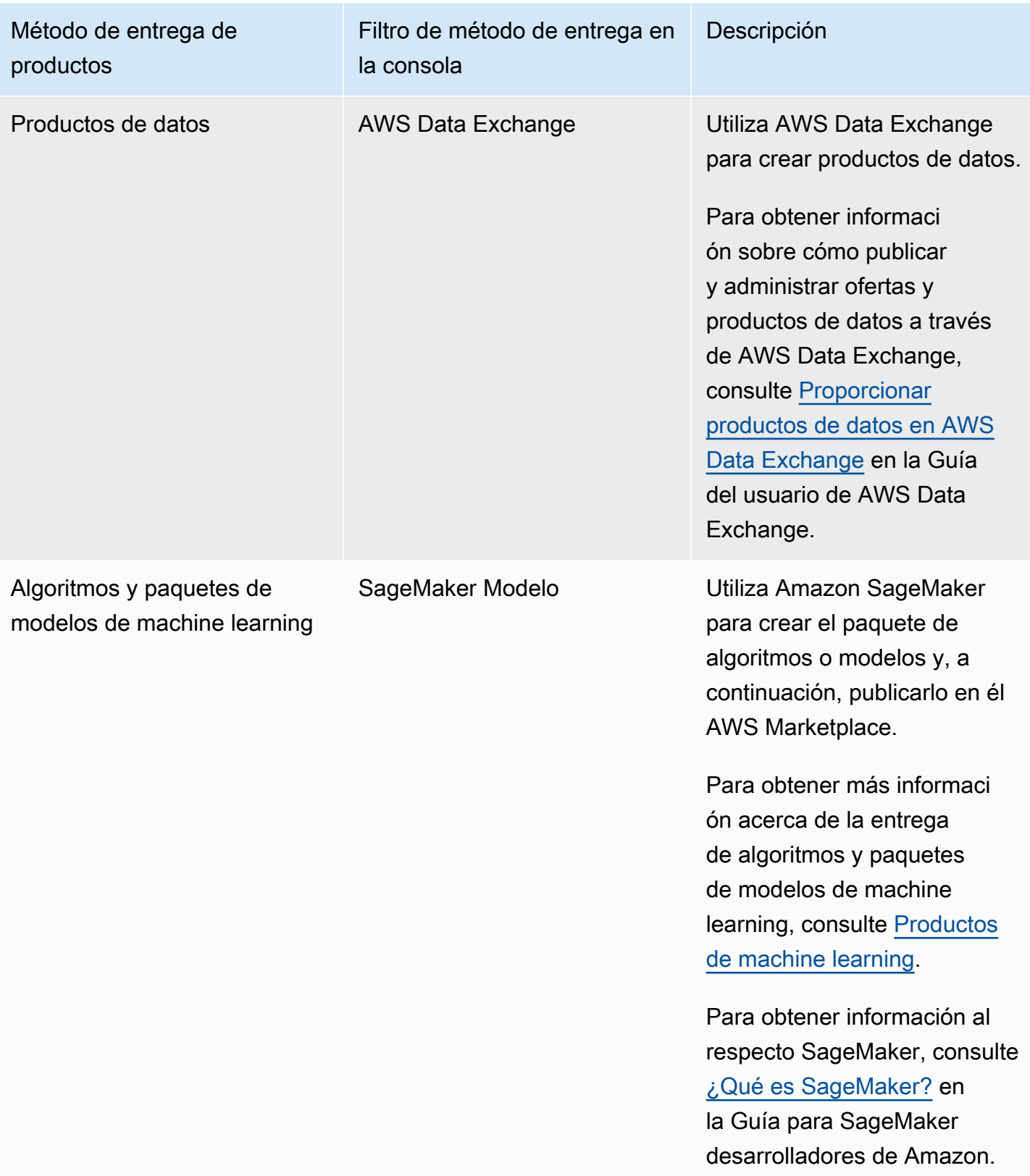

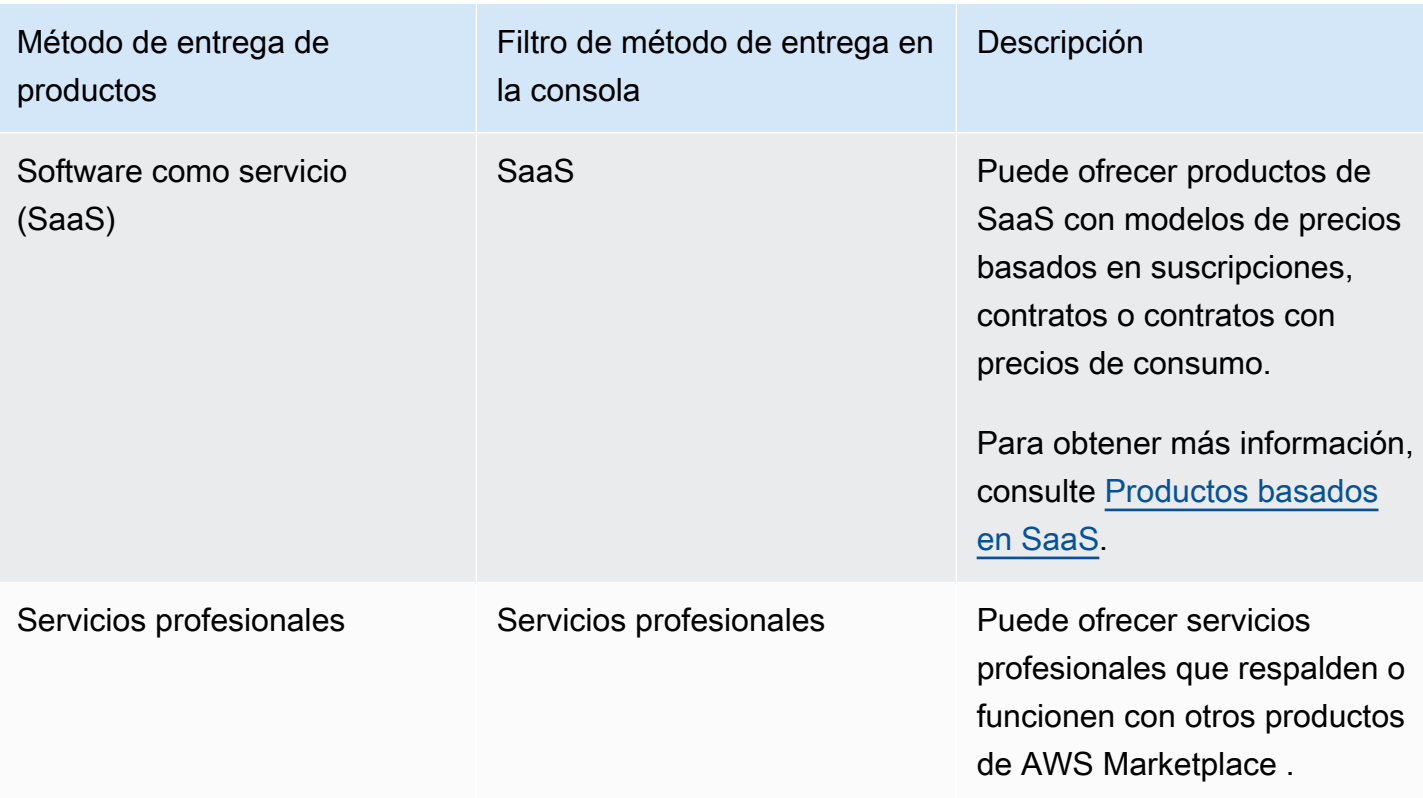

# <span id="page-62-0"></span>Precios del producto

Este tema proporciona información general sobre los precios de los productos de software en AWS Marketplace. Todos los precios se basan en dólares estadounidenses (USD).

En el caso de los productos de pago, AWS Marketplace cobra al cliente los cargos de software.

No se carga una tarifa de servicio para el software de código abierto o gratuito que se ponga a disposición de los clientes sin cargo alguno.

Para obtener información sobre reembolsos, consulte [Reembolsos de productos en AWS](#page-69-0)  [Marketplace](#page-69-0).

Temas

- [Modelos de precios](#page-63-0)
- [Cambio de modelos de precios](#page-68-0)
- [Cambio de precios](#page-68-1)
- [Ofertas privadas](#page-68-2)
- [Reembolsos de productos en AWS Marketplace](#page-69-0)

# <span id="page-63-0"></span>Modelos de precios

Los siguientes temas proporcionan información general sobre los modelos de precios disponibles en AWS Marketplace.

### Temas

- [Precios anuales](#page-63-1)
- [Precios de uso](#page-65-0)
- [Precios contractuales](#page-66-0)
- [Precios Bring Your Own License](#page-67-0)

Para obtener información sobre los modelos de precios de los métodos de entrega de productos específicos, consulte:

- [Precios del producto de AMI](#page-172-0)
- [Precios de los productos de contenedor](#page-274-0)
- [Precios de poductos de machine learning](#page-352-0)
- [Precios de los productos de SaaS](#page-457-0)
- [Precios de productos de servicios profesionales](#page-515-0)

### <span id="page-63-1"></span>Precios anuales

Un modelo de precios anuales le permite ofrecer productos a clientes que pueden comprar una suscripción de 12 meses. Como ejemplo, el precio de la suscripción puede proporcionar hasta un 40 % de ahorro en comparación con la tarifa por hora del mismo producto durante periodos prolongados de tiempo. Al cliente se le factura importe completo del contrato en el momento de la suscripción. Para obtener más información acerca de cómo se presentan las suscripciones anuales a los clientes, consulte [Suscripciones de AMI](https://docs.aws.amazon.com/marketplace/latest/buyerguide/buyer-ami-subscriptions.html) o [Modelos de precios para productos de contenedores](https://docs.aws.amazon.com/marketplace/latest/buyerguide/buyer-what-is-aws-marketplace-for-containers.html#what-is-aws-marketplace-for-containers-pricing).

Consideraciones a tener en cuenta a la hora de trabajar con suscripciones anuales.

- Los precios anuales se definen por tipo de instancia. Puede ser el mismo para todos los tipos de instancia de Amazon Elastic Compute Cloud (Amazon EC2) o bien ser diferente para cada tipo de instancia.
- Todos los tipos de instancias anuales también deben tener definido un tipo de instancia por hora. AWS Marketplace no ofrece precios únicamente anuales o por hora sin anual en el mismo

producto. En todas las ofertas de productos que ofrecen precios anuales, es preciso especificar también los precios por hora.

- Se permite un precio anual de 0 USD en un tipo de instancia específico si el precio por hora es también de 0 USD y no hay otros tipos de instancias anuales que no sean de 0 USD.
- Al final del periodo de suscripción anual, se comenzará a cargar al cliente el precio por hora.
- Si un cliente compra X suscripciones anuales pero ejecuta el software Y en instancias Y, se le aplica al cliente un precio de software por hora para instancias (Y-X) que no estén cubiertas por suscripciones anuales. Por tanto, debe incluirse una tarifa por hora para todos los tipos de instancias de precios anuales.
- Mediante las ofertas privadas del vendedor, puede ofrecer una AMI de duración personalizada o de varios años (hasta 3 años) con pago inicial o un programa de pagos flexible. Para obtener más información acerca de los contratos de duración personalizada y de varios años, consulte [Preparación de su oferta privada](#page-87-0) y [the section called "Planes de pago a plazos".](#page-104-0)

Si ofreces un producto anual AWS Marketplace, aceptas las políticas de reembolso específicas para los productos anuales, que se encuentran en la sección de documentos del cargador de archivos del [AWS Marketplace Management Portal.](https://aws.amazon.com/marketplace/management/tour)

### Cambio de precio

Puede cambiar los precios anuales (el valor en USD, por ejemplo, de 1000 USD al año a 1200 USD al año) cada 90 días. Sin embargo, debe avisar con 90 días de antelación a los clientes actuales sobre los precios anuales. El nuevo precio se aplicará a las nuevas suscripciones pero no afectará a las suscripciones ya existentes.

### **a** Note

Durante el período de preaviso de 90 días, no puede actualizar el tipo de instancia compatible.

Los cambios de precios entrarán en vigor en las renovaciones automáticas solo si el precio se cambió al menos 90 días antes de la fecha de renovación automática. El cliente recibirá un mensaje por correo electrónico antes de la renovación automática en el que se informa del nuevo precio.

#### Contrato de licencia para el usuario final

El uso del software por parte de un AWS cliente durante 12 meses con una suscripción anual está regulado por el EULA que indiques en la página de detalles del producto. AWS Marketplace

### <span id="page-65-0"></span>Precios de uso

Un modelo de precios de uso, también conocido como precios de pago por uso, le permite ofrecer productos a los clientes que solo pagan por lo que utilizan.

Como vendedor, puede elegir una de las siguientes categorías de uso:

- Usuarios
- Anfitriones
- Ancho de banda
- Datos
- Capas
- Unidades (para categorías personalizadas)

También puede definir hasta 24 dimensiones para el producto. Los cargos se miden e informan cuando el software llama a la API. Como práctica recomendada, recomendamos que los vendedores configuren la API para que se llame una vez por hora, en función de su caso de uso. Todo el uso se calcula mensualmente y se factura mensualmente mediante el mismo mecanismo que el software existente AWS Marketplace .

Con el servicio de medición de AWS Marketplace, puede gestionar varias situaciones de precios nuevas.

#### Example Cargo por host

Si el software monitorea hosts, puede cobrar por cada host monitoreado y establecer precios diferentes en función del tamaño del host.

#### Example Cargo por usuario

Si el software permite varios usuarios en una organización, puede cargar por usuario. Cada hora se carga al cliente el número total de usuarios aprovisionados.

### **a** Note

En el formulario de carga de producto (PLF), las columnas pertinentes se denominan "FCP" (Precios de consumo flexible). Por ejemplo: Categoría FCP (categoría de precios personalizados).

En el caso de AWS Marketplace Metering Service los productos, tenga en cuenta lo siguiente:

- Si el software ya está activado AWS Marketplace, tendrá que crear un producto para habilitar una dimensión de uso alternativa. No puede convertir un producto estándar para usar el servicio de medición de AWS Marketplace. Una vez que el nuevo producto se publica, puede eliminar el producto anterior o mantener ambos en el sitio web.
- El servicio de medición de AWS Marketplace requiere que su software notifique el uso cada hora y que registre el uso del cliente durante la hora. Si se produce un error en la transmisión o recepción de los registros del servicio de medición, no AWS podrá facturar dicho uso. Usted es responsable de garantizar la recepción correcta de los registros de mediciones.
- Los productos que utilizan el servicio de medición de AWS Marketplace no admiten 1-click. Los compradores deben lanzar el software con una función AWS Identity and Access Management (IAM) con permisos específicos y disponer de una puerta de enlace a Internet.
- La prueba gratuita y los precios anuales no son compatibles con el servicio de medición de AWS Marketplace.
- No se admite el cambio de dimensión (usuario, hosts, ancho de banda o datos) ni del nombre de dimensión. Deberá crear un nuevo producto.

### <span id="page-66-0"></span>Precios contractuales

Con el modelo de precios por contrato, puede ofrecer precios por adelantado a los clientes que les permitan comprar una licencia para 1 mes, 12 meses, 24 meses o 36 meses.

Los precios por contrato están disponibles para los siguientes productos:

- Productos únicos basados en AMI e AMI con productos basados en AWS CloudFormation plantillas. Para obtener más información, consulte [Precios contractuales para productos de AMI.](#page-189-0)
- Productos basados en contenedores. Para obtener más información, consulte [Precios](#page-279-0) [contractuales para productos de contenedores](#page-279-0).

• Productos basados en software como servicio (SaaS). Para obtener más información, consulte [Precios de contratos SaaS.](#page-460-0)

### **a** Note

Los precios contractuales de los productos basados en contenedores y AMI son solo para productos nuevos.

Si ya tienes un producto basado en una AMI o un producto basado en contenedores y deseas utilizar los precios por contrato, crea un nuevo listado y, a continuación, aplica el modelo de precios por contrato mediante el formulario de carga de productos (PLF) para añadir diferentes dimensiones, integrar la AMI o el producto basado en contenedores AWS License Manager y, a continuación, publicar la AMI o el producto basado en contenedores. Cuando un cliente compra un producto con un precio contractual, el cliente crea una licencia Cuenta de AWS que el software puede comprobar mediante la API License Manager. AWS Marketplace Los clientes necesitarán un rol de IAM para lanzar una instancia de la AMI o del producto basado en contenedores.

### <span id="page-67-0"></span>Precios Bring Your Own License

No hay una cuota de servicio por los productos Bring Your Own License (BYOL) que figuren en AWS Marketplace.

Para ofrecer nuestra promesa de selección del cliente, exigimos que todos los productos BYOL también tengan una opción de pago. Esto hace posible que los clientes que no tienen licencias existentes tengan la opción de comprar y usar los productos.

En el caso de los productos BYOL, sabemos que la compra online de software se aleja de cómo algunas empresas hacen negocios. Por tanto, durante los primeros 90 días después del lanzamiento no seremos estrictos con el requisito de que el software vaya acompañado de una versión disponible que se pueda comprar en AWS Marketplace. Durante este tiempo, los equipos de administración de AWS Marketplace cuentas trabajarán con usted para abordar los desafíos. El equipo puede ayudarlo a determinar si el software puede estar disponible para su compra en AWS Marketplace y de qué manera.

# <span id="page-68-0"></span>Cambio de modelos de precios

Los cambios en los modelos de precios deben ser revisados y aprobados por todos AWS Marketplace para garantizar una experiencia de cliente positiva y reducir los riesgos para todas las partes. Para discutir las modificaciones que desea realizar en el modelo de precios, póngase en contacto con el equipo de [Operaciones de vendedores de AWS Marketplace.](https://aws.amazon.com/marketplace/management/contact-us/)

Todas las solicitudes de cambios realizadas en el modelo de precios pueden tardar entre 30 y 90 días en procesarse y revisarse.

# <span id="page-68-1"></span>Cambio de precios

Puede actualizar los precios y los metadatos a través del AWS Marketplace Management Portal.

Para cambiar los precios

- 1. Inicie sesión en la [AWS Marketplace Management Portal.](https://aws.amazon.com/marketplace/management/)
- 2. En la pestaña Productos, hay una lista de los productos actuales que creó. Puede editar su listado de productos o solicitar cambios aquí.

### **a** Note

Para los nuevos suscriptores, el cambio de precio entra en vigor de forma inmediata. Para los suscriptores actuales, el cambio de precio entra en vigor el primer día del mes siguiente a un período de 90 días que comienza en la fecha en que se envía la notificación de cambio de precio. Por ejemplo, supongamos que envía una notificación de cambio de precio el 16 de marzo. El 16 de junio es aproximadamente 90 días después del 16 de marzo. Como el cambio de precio se produce el primer día del mes siguiente al período de 90 días, la fecha de entrada en vigor del cambio es el 1 de julio.

# <span id="page-68-2"></span>Ofertas privadas

En el AWS Marketplace programa de ofertas privadas para AWS Marketplace vendedores, los vendedores pueden negociar precios personalizados y acuerdos de licencia de usuario final con AWS Marketplace clientes individuales (compradores). Para obtener más información, consulte [Preparación de su oferta privada](#page-87-0).

# <span id="page-69-0"></span>Reembolsos de productos en AWS Marketplace

Todos los productos pagados AWS Marketplace, independientemente del modelo de precios, deben tener una política de reembolso establecida para los cargos de software. La política de reembolso debe incluir las condiciones del reembolso, así como un método de ponerse en contacto con el vendedor para solicitar un reembolso. Como vendedor, usted decide los detalles de la política de reembolso. Sin embargo, le recomendamos que ofrezca a los clientes algún tipo de reembolso por el uso del producto. Debe cumplir las políticas de reembolso publicadas. En este tema se proporciona información sobre los tipos de solicitudes de reembolso de AWS Marketplace productos, la política relacionada y el proceso de aprobación, y cómo puedes enviar una solicitud de reembolso para un cliente.

### Tipos de solicitudes de reembolso de productos AWS Marketplace

Los clientes pueden solicitar diferentes tipos de reembolsos de AWS Marketplace productos. En el caso de AWS Marketplace los productos vendidos por AWS, consulta la página de política de devoluciones y, a continuación, envía el formulario de contacto con el servicio de asistencia mediante el AWS Support Center Console. Si un cliente solicita un reembolso de software directamente a AWS, le indicamos que se ponga en contacto con el vendedor utilizando la información de contacto de soporte publicada para el producto en cuestión. Los reembolsos de cualquier cargo de AWS infraestructura quedan a discreción AWS y se gestionan de forma independiente de los reembolsos de software.

Si el producto lo vende un tercero, se indicará a los compradores que consulten las políticas de reembolso en la página de detalles del producto. Los gastos de software correspondientes a las AWS Marketplace suscripciones se pagan al vendedor del producto y los reembolsos deben solicitarse directamente al vendedor. Cada AWS Marketplace vendedor debe incluir una política de reembolso en su AWS Marketplace página.

### AWS Marketplace política de devoluciones y aprobaciones de productos

En la siguiente lista se describe la política de AWS Marketplace reembolso y si se necesita tu aprobación:

### • Pruebas gratuitas

Si incluyes tu software como producto de prueba gratuita, AWS puedes reembolsarte en tu nombre los gastos de software acumulados en un plazo de siete días a partir de la conversión de una suscripción de prueba gratuita a una suscripción de pago. Los reembolsos emitidos en relación

con las conversiones de pruebas gratuitas no requieren ninguna acción por su parte. Al habilitar la prueba gratuita de un producto, acepta esta política.

• Ofertas privadas

Debes autorizar todos los reembolsos de ofertas privadas antes de AWS poder procesarlos.

• Reembolsos por medición de software

Si mide el uso de su software mediante el AWS Marketplace Metering Service, AWS puede reembolsar en su nombre los cargos de software derivados de errores de medición del software. Si estos errores son comunes en varios clientes, AWS se reserva el derecho de determinar el reembolso adecuado para cada cliente y aplicarlo directamente a cada cliente. Los reembolsos emitidos en relación con el reembolso AWS Marketplace Metering Service deben confirmarse con el vendedor una sola vez, pero no requieren que el vendedor confirme cada reembolso individual. Al usarlo AWS Marketplace Metering Service con un producto, aceptas esta política.

• Cancelación de suscripciones en un plazo de 48 horas desde la compra

Si un comprador cancela su suscripción en un plazo de 48 horas tras la compra de una oferta no privada, AWS emitirá un reembolso completo (si se cancela con un reembolso del 100 por ciento). Los reembolsos emitidos en relación con la cancelación dentro de las 48 horas posteriores a la compra no requieren ninguna acción por su parte. Transcurridas 48 horas, la solicitud del comprador queda a su entera discreción. Al publicar tu producto en AWS Marketplace, acepta esta política.

• Actualización de suscripciones

Si un comprador sustituye una suscripción de oferta no privada existente por una suscripción más cara o por una suscripción de igual valor, AWS podrá reembolsarte en tu nombre la suscripción de nivel inferior. Es un proceso de dos pasos para el comprador: comprar una nueva suscripción y, a continuación, solicitar la cancelación de la antigua con un reembolso.

• Reducción de categoría de una suscripción

Debes autorizar todas las solicitudes de reembolso de una suscripción a un plan inferior para AWS poder procesarlas.

Todos los reembolsos AWS autorizados se procesan automáticamente y no requieren ninguna acción por tu parte.

### AWS Marketplace proceso de reembolso del producto

Puede iniciar reembolsos por el uso del software del producto enviando un [formulario de solicitud](https://aws.amazon.com/marketplace/management/support/refund-request)  [de reembolso.](https://aws.amazon.com/marketplace/management/support/refund-request) Una vez recibido por el equipo de soporte AWS Marketplace al comprador, se creará un caso de soporte relacionado en la [consola AWS Support central](https://console.aws.amazon.com/support/home?) y el estado del reembolso se indicará en el asunto. La asistencia relacionada con el reembolso se facilita directamente a través de estos casos. Para obtener más información, consulte [Acceso a AWS Support.](https://docs.aws.amazon.com/awssupport/latest/user/getting-started.html#accessing-support)

En el siguiente procedimiento se describe cómo solicitar un reembolso para un cliente externo o una cuenta de prueba interna.

Para iniciar un reembolso de software para un cliente

- 1. Recopile la siguiente información del cliente:
	- La dirección de correo electrónico del cliente asociada a su Cuenta de AWS.
	- El Cuenta de AWS número del cliente de la cuenta utilizada para suscribirse a tu producto. Recuerda a tu cliente que, si es el pagador de una organización, debe proporcionarte el Cuenta de AWS ID de la cuenta vinculada suscrita a tu producto.
	- Los periodos de facturación para los que el cliente desea un reembolso.
- 2. Inicia sesión en tu formulario de [solicitud de reembolso Cuenta de AWS](https://aws.amazon.com/marketplace/management/support/refund-request) y navega hasta él.
- 3. Introduzca la información del cliente en el formulario.
- 4. Introduzca el identificador del producto para el que su cliente solicite el reembolso. Puede encontrar el ID de producto en su [informe diario de suscriptores de clientes](#page-633-0).
- 5. En el caso de los productos anuales donde un cliente solicite un reembolso, una actualización o un cambio a una versión anterior, debe llevar a cabo las siguientes tareas:
	- a. Compruebe que el cliente haya adquirido una suscripción anual usando su informe diario de suscriptores de clientes (podría producirse un retraso de 24 horas).
	- b. Proporcione una Subscription Cancellation Date (Fecha de cancelación de suscripción) en el campo de comentarios.
	- c. Proporcione una descripción del cambio que está autorizando (reembolso, actualización, cambio a una versión anterior) en el campo de comentarios.
- 6. Envíe el formulario. Recibiremos una notificación y empezaremos a procesar el reembolso y remitirlo al cliente.
- 7. Se creará un caso saliente en la [Consola de AWS Support Center](https://console.aws.amazon.com/support/home?) con información de estado sobre la solicitud de reembolso. La línea de asunto contendrá uno de los siguientes elementos:
- Completado: el reembolso se ha procesado y es necesario realizar más acciones.
- Pendiente: el reembolso se procesará cuando finalice el ciclo de facturación actual.
- Acción requerida: no se ha podido procesar la solicitud y necesitamos que nos proporcione más información. Puede responder directamente al caso de soporte, no obstante también tendrá que enviar un nuevo formulario de solicitud de reembolso.
- 8. Una vez que un reembolso se procesa correctamente, se reflejará en la cuenta del cliente en un plazo de 24-48 horas. Sin embargo, los fondos pueden tardar hasta cinco días laborables en aparecer en la cuenta financiera del cliente.

# Regiones y países de su AWS Marketplace producto

Al crear un producto AWS Marketplace, eliges las AWS regiones en las que está disponible. También elige los países en los que los compradores pueden comprar su producto. Estas dos propiedades son similares, pero no son iguales. Por ejemplo, un comprador puede estar ubicado en Estados Unidos y comprar en ellos, pero está instalando el producto en la región de Europa (Fráncfort). Para que este comprador pueda comprar su producto, debe incluir Estados Unidos en su lista de países y la región de Europa (Fráncfort) en su lista de regiones.

## AWS Regiones

Al crear o editar la información de un producto de servidor o aprendizaje automático, puede limitar el producto a AWS regiones específicas en las que los usuarios puedan instalarlo y usarlo.

En el caso de los productos para servidores, incluidos los productos Amazon Machine Image (AMI), en contenedores y AWS CloudFormation basados en Amazon, puedes seleccionar regiones específicas en las que esté disponible el producto. También puede optar por hacer que su producto esté disponible automáticamente en las nuevas regiones de EE. UU., o en todas las regiones a medida que estén disponibles.

En el caso de los productos de machine learning, puede seleccionar regiones específicas o todas las regiones, incluidas las futuras, a medida que estén disponibles.

Para obtener más información sobre AWS las regiones, consulte los [puntos AWS de enlace de](https://docs.aws.amazon.com/general/latest/gr/rande.html)  [servicio](https://docs.aws.amazon.com/general/latest/gr/rande.html) en la Referencia general de AWS.

# Países

De forma predeterminada, el producto está disponible para los compradores de todos los países en los que AWS Marketplace esté disponible. Para los productos de servidor y software como servicio (SaaS) nuevos y existentes, puede controlar la disponibilidad del producto en países específicos con fines fiscales, de cumplimiento, de soporte o de marketing.

Existen excepciones a esta funcionalidad:

- Compras anteriores: tras actualizar su producto con una nueva lista de países, los compradores que ya se hayan suscrito a su producto seguirán teniendo acceso a él mientras su suscripción esté activa.
- Ofertas privadas: si limita su producto a compradores de países específicos, no se limitan las ofertas privadas. Cuando crea una oferta privada para un comprador específico, estará disponible para ese comprador, incluso si se encuentra en un país que no incluyó en los países especificados.

### **a** Note

La aptitud del cliente se determina a nivel de cuenta AWS vinculada. Para obtener más información, consulte [¿Cómo determina AWS la ubicación de su cuenta?](https://aws.amazon.com/tax-help/location/) Los clientes que comparten sus derechos solo pueden activar el derecho en una región que usted haya autorizado. Para obtener más información sobre la gestión de los derechos, consulte [Compartir las suscripciones en una organización](https://docs.aws.amazon.com/marketplace/latest/buyerguide/organizations-sharing.html) en la Guía del comprador de AWS Marketplace .

# <span id="page-73-0"></span>Contratos estandarizados en AWS Marketplace

A medida que [prepara su producto,](#page-58-0) debe determinar qué acuerdo de licencia de usuario final (EULA) regirá el uso de su producto. Puede aplicar su propio EULA o utilizar el contrato estándar para AWS Marketplace (SCMP). El SCMP es una plantilla de contrato que AWS Marketplace permite agilizar los flujos de trabajo de adquisición y acelerar las transacciones. También está disponible el contrato de revendedor para AWS Marketplace (RCMP), que es una plantilla de contrato de revendedor estandarizada que pueden utilizar los ISV.

En esta sección se describen dos contratos estandarizados que puede utilizar en AWS Marketplace.

#### Temas

- [Contrato estándar para AWS Marketplace](#page-74-0)
- [Contrato de revendedor para AWS Marketplace](#page-76-0)

# <span id="page-74-0"></span>Contrato estándar para AWS Marketplace

AWS Marketplace desarrolló el [contrato estándar para AWS Marketplace \(SCMP\)](https://s3.amazonaws.com/aws-mp-standard-contracts/Standard-Contact-for-AWS-Marketplace-2022-07-14.pdf) en colaboración con las comunidades de compradores y vendedores. El SCMP regula el uso y define las obligaciones de los compradores y vendedores en lo que respecta a las soluciones digitales. Algunos ejemplos de soluciones digitales son el software de servidor, el software como servicio (SaaS) y los algoritmos de machine learning y aprendizaje automático (AI/ML).

El SCMP define de forma proactiva los puntos en común en las principales cláusulas contractuales, como el uso, la garantía, la indemnización y la legislación aplicable. Los vendedores pueden ofrecer las condiciones del SCMP como EULA para las transacciones de autoservicio, en las que los compradores pueden buscar, comprar e implementar soluciones con rapidez. En el caso de las [ofertas privadas](#page-87-0), los compradores pueden solicitar al vendedor la plantilla SCMP, y las condiciones se pueden modificar para cumplir los requisitos de transacción personalizados según lo acuerden las partes.

También puede usar los siguientes apéndices opcionales con el SCMP para ofertas privadas o de autoservicio:

- [Anexo de seguridad mejorada](https://s3.amazonaws.com/aws-mp-standard-contracts/Enhanced-Security-Addendum-for-Standard-Contract-for-AWS-Marketplace-SCMP-2022-06-17.pdf): admite transacciones con requisitos de seguridad de datos elevados..
- [Anexo para socios comerciales de la HIPAA:](https://s3.amazonaws.com/aws-mp-standard-contracts/Business-Associate-Addendum-for-Standardized-Contracts-for-AWS-Marketplace-2022-06-17.pdf) admite transacciones que cumplan con los requisitos de la Ley de Portabilidad y Responsabilidad de Seguros Médicos de 1996 (HIPAA).

### Exención de responsabilidad

El EULA es entre usted y el comprador. El uso del SCMP como EULA queda a su entera discreción. Al aplicar el SCMP a su listado de productos, está optando por el programa SCMP. En virtud de este programa, AWS pueden actualizar la plantilla SCMP periódicamente y pueden actualizar los listados de productos que contengan las condiciones correspondientes a la versión actual. Puede retirarse del programa SCMP en cualquier momento sustituyendo la plantilla SCMP por su propio EULA.

#### Introducción al SCMP

Puede actualizar un EULA al SCMP y ofrecerlo a los compradores de productos nuevos y existentes de Amazon Machine Instance (AMI) y de software como servicio (SaaS). El procedimiento que se utilice para solicitar la actualización depende de si el producto aparece o no en un listado de autoservicio (SSL).

Si tiene alguna pregunta, envíe un mensaje de correo electrónico al equipo de contratos AWS Marketplace estándar aaws-mp-standardcontract@amazon.com.

Para actualizar un EULA al SCMP para los productos de AMI y SaaS que se muestran a través de **SSL** 

- 1. Revise los términos del [Contrato estándar para AWS Marketplace.](https://s3.amazonaws.com/aws-mp-standard-contracts/Standard-Contact-for-AWS-Marketplace-2022-07-14.pdf)
- 2. Inicie sesión en la [AWS Marketplace Management Portal.](https://aws.amazon.com/marketplace/management/)
- 3. Para los productos, seleccione el tipo de producto y el listado de productos para la que desea actualizar el contrato.
- 4. Seleccione Solicitar cambio y, a continuación, Actualizar regiones y precios.
- 5. Seleccione Contrato estándar para AWS Marketplace para el EULA si aún no está seleccionado.
- 6. En Notas y notificaciones, escriba **Please update this product to SCMP V2**.
- 7. Revise los cambios y seleccione Enviar para revisión.

Para actualizar un EULA al SCMP para los productos de AMI y SaaS que no se muestran a través de **SSL** 

- 1. Abra la página [Contacte con nosotros](https://aws.amazon.com/marketplace/management/contact-us/) en el AWS Marketplace Management Portal.
- 2. Inicia sesión en tu cuenta de AWS Marketplace vendedor.
- 3. Rellene el formulario como se indica a continuación:
	- En el tema de su pregunta, elija Commercial Marketplace (Marketplace comercial).
	- En la categoría, seleccione Listado de productos.
	- En la subcategoría, seleccione Standard contract request (Solicitud de Contrato Estándar).

• En la descripción, escriba **Please update these products to SCMP V2** y proporcione los títulos e ID de los productos que desee actualizar con el SCMP.

### <span id="page-76-0"></span>Contrato de revendedor para AWS Marketplace

El contrato de revendedor para AWS Marketplace (RCMP) es una plantilla de contrato de revendedor estandarizada que los ISV pueden utilizar al autorizar a los socios de canal a revender productos de ISV a los compradores. AWS Marketplace El contrato ayuda a reducir la redundancia en las revisiones de los contratos legales y acelera el tiempo de comercialización cuando los ISV y los socios de canal establecen una relación de distribuidor o utilizan las condiciones de distribuidor para su [oferta privada para socios de canal \(CPPO\)](https://aws.amazon.com/marketplace/features/cpprivateoffers). Al crear una CPPO, los ISV pueden subir el contrato a la oportunidad (autorización de reventa) y, a continuación, los socios del canal pueden ver y aceptar el contrato. AWS Marketplace los compradores no pueden ver la RCMP.

### Exención de responsabilidad

El RCMP es un contrato opcional para los ISV. Si los ISV deciden revender sus productos a través de un socio de canal, pueden incluir el RCMP o sus propias condiciones contractuales personalizadas (existentes o negociadas previamente) al crear una oportunidad.

### Introducción al RCMP

En esta sección se describe cómo revisar los términos y utilizar el RCMP.

Para usar la RCMP y crear una oportunidad AWS Marketplace

- 1. Revise los términos del [Contrato de distribuidor de AWS Marketplace.](https://s3.amazonaws.com/aws-mp-rcmp/Reseller-Contract-for-AWS-Marketplace-2021-12-01.pdf)
- 2. [Cree una oportunidad de reventa para un socio de canal](https://docs.aws.amazon.com/marketplace/latest/userguide/channel-partner-isv-info.html) consultando la [guía del RCMP](https://s3.us-west-2.amazonaws.com/external-mp-channel-partners/Reseller+Contract+for+AWS+Marketplace.pdf).

# Categorías y metadatos

Estas son las prácticas recomendadas y la información para proporcionar metadatos de productos. AWS Marketplace revisa los metadatos del producto únicamente para garantizar la calidad y corregir errores.

# Nombre y descripción del producto

Los compradores pueden ver la información que proporcione sobre su producto. Asegúrese de que los compradores potenciales tengan suficiente información para tomar decisiones fundadas sobre la compra de su producto.

### Creación del nombre del producto

Tenga en cuenta las siguientes directrices cuando cree el nombre del producto:

- Utilice mayúsculas en el título (coloque en mayúscula la primera letra de cada palabra importante)
- Asegúrese de que el comprador pueda identificar el producto solo por el nombre
- Utilice el nombre de la marca o fabricante.
- Evite datos descriptivos o hipérboles

Nombre de producto de ejemplo: Balanceador de carga de soluciones inteligente: edición Premium.

### Escritura de la descripción del producto

La descripción del producto muestra las características, los beneficios y el uso del producto. También puede proporcionar otra información relevante y específica del producto. La descripción puede tener una longitud máxima de 350 caracteres.

Tenga en cuenta las siguientes directrices cuando escriba la descripción del producto:

- Evite las mayúsculas innecesarias.
- Evite los signos de puntuación innecesarios.
- No incluya información de redireccionamiento.
- Revise la ortografía y la gramática.
- Incluya solo información útil y fundamental.

Solución de producto de ejemplo: Smart Solution distribuye automáticamente el tráfico entrante de las aplicaciones entre varias instancias de Amazon EC2. Le permite conseguir aún más tolerancia a errores en sus aplicaciones, al proporcionar la capacidad de equilibrio de carga que necesita para responder al tráfico entrante de aplicaciones. Smart Solution detecta las instancias en mal estado dentro de un grupo y redirige automáticamente el tráfico hacia las instancias en buen estado hasta que se restablezcan las instancias en mal estado. Puede habilitar Smart Solution en una única zona de disponibilidad de AWS o en varias zonas de disponibilidad para garantizar un rendimiento más uniforme de las aplicaciones.

### Escritura de las características destacadas del producto

La página de información del producto muestra una lista con un máximo de tres entradas resaltadas. Utilice estas viñetas para describir brevemente los puntos de venta principales del producto.

Característica destacada de producto de ejemplo: Proyección de costos: con Smart Solution paga solo por lo que utiliza. Se le cobrará por cada hora o fracción que se ejecute Smart Solution.

# Elección de categorías y palabras clave

Cuando publique su producto, puede elegir hasta tres categorías de software y las subcategorías correspondientes para su producto. Esto ayuda a los compradores a descubrir tu producto mientras navegan o buscan productos en AWS Marketplaceél. Elija solo las categorías que sean relevantes para su producto; en la mayoría de los casos, solo se aplica una categoría. El formulario de carga del producto y la pestaña Products (Productos) contienen una lista completa de categorías.

Las categorías no son lo mismo que las palabras clave. Las categorías y subcategorías disponibles están predefinidas y tú decides cuáles se aplican a tu producto seleccionándolas de una lista durante el proceso de solicitud del producto. AWS Marketplace Las palabras clave no están predefinidas, sino que se crean durante el proceso. No es necesario que añada la categoría como una palabra clave.

### Creación de palabras clave de búsqueda

Durante el proceso de solicitud del producto, puede escribir hasta tres palabras clave (frases o palabras sueltas) para ayudar al comprador a encontrar su producto cuando haga búsquedas en el sitio web. El campo de palabras clave puede contener 250 caracteres como máximo.

Los siguientes consejos pueden serle útiles para crear un conjunto de palabras clave de búsqueda relevantes:

- Use términos relevantes.
- No use nombres de productos publicados por otros vendedores o que usen nombres de otros vendedores.
- Elija palabras clave del vocabulario de su comprador; es decir, palabras y frases que probablemente use el comprador cuando piense en su tipo de producto.
- Cree palabras clave basadas en las características específicas de su producto.
- No utilice el título del producto como palabra clave. El título del producto ya está indexado en las búsquedas.

Nota: Las palabras clave no son lo mismo que las categorías de software. Las palabras clave son términos más específicos relacionados con su producto.

# Instrucciones de uso de la AMI y el producto de contenedor

Al crear las instrucciones de uso del producto, debe incluir la siguiente información:

- Ubicación de toda la información confidencial guardada por los clientes
- Explique toda la configuración de cifrado de datos
- tep-by-step Instrucciones S para rotar las credenciales programáticas del sistema y las claves criptográficas. Las [the section called "Requisitos de producto basados en AMI"](#page-217-0) explican los requisitos básicos de los listados que utilizan credenciales y claves criptográficas.
- Proporcione instrucciones detalladas sobre la forma en que el usuario interactúa con la aplicación para descifrar los datos necesarios si la aplicación utiliza alguna técnica de cifrado
- S tep-by-step instrucciones sobre cómo evaluar y monitorear el estado y el correcto funcionamiento de la aplicación. Por ejemplo:
	- Diríjase a la [consola de Amazon EC2](https://us-east-1.signin.aws.amazon.com/oauth?response_type=code&client_id=arn%3Aaws%3Aiam%3A%3A015428540659%3Auser%2Fec2&redirect_uri=https%3A%2F%2Fus-east-1.console.aws.amazon.com%2Fec2%2Fv2%2Fhome%3Fregion%3Dus-east-1%26state%3DhashArgs%2523Home%253A%26isauthcode%3Dtrue&forceMobileLayout=0&forceMobileApp=0&code_challenge=aRqwDZ0gdWGXfWQgSpY_ge8vSRw2poGnBZ_8qsU5fiA&code_challenge_method=SHA-256) y compruebe que se encuentra en la región correcta.
	- Elija Instancia y seleccione su instancia lanzada.
	- Seleccione el servidor para mostrar su página de metadatos y elija la pestaña Comprobaciones de estado situada en la parte inferior de la página para verificar si las comprobaciones de estado se han aprobado o no.

### Escritura de las notas de la versión

Cada vez que actualice un producto, debe proporcionar una descripción de los cambios en las notas de la versión. Las notas de la versión deben contener información específica que ayude al usuario a tomar una decisión sobre si desea instalar la actualización. Utilice etiquetas claras para la actualización, como, por ejemplo, "Importancia crítica" para una actualización de seguridad o "Importante" u "Opcional" para otros tipos de actualizaciones.

### Escritura de instrucciones de uso

Proporcione instrucciones de uso que contribuyan a garantizar que el comprador pueda configurar y ejecutar correctamente el software. Las instrucciones de uso que proporcione se muestran durante el proceso de configuración.

Para escribir instrucciones de uso efectivas, siga estas instrucciones:

- Escríbalas para una audiencia nueva o moderadamente técnica.
- No presuponga que el usuario tiene experiencia previa o conocimientos amplios del producto, sistemas operativos informáticos, ingeniería u operaciones de TI.
- Lleve al comprador desde el lanzamiento hasta el uso del producto, incluida cualquier configuración o todos los pasos especiales necesarios para que la aplicación se ejecute.

Ejemplo de instrucciones de uso:

- 1. Lance el producto a través de 1-Click.
- 2. Use el navegador web para acceder a la aplicación en https://<EC2\_Instance\_Public\_DNS>/ index.html.
- 3. Inicie sesión con las siguientes credenciales:
	- Nombre de usuario: usuario
	- Contraseña: el ID de instancia de la instancia

Escritura de instrucciones de actualización

Proporcione detalles sobre cómo el comprador puede actualizarse desde una versión anterior del producto. Incluya información sobre cómo conservar los datos y la configuración al crear otra instancia. Si no hay ninguna ruta de actualización, edite este campo para indicarlo específicamente.

Instrucciones de actualización de ejemplo:

- 1. Haga \*\*\*\*, y a continuación \*\*\*\*.
- 2. Compruebe que todos los complementos utilizados en el proyecto sean compatibles con la versión\*.\*, mediante \*\*\*. Si no son compatibles, realice \*\*\*.
- 3. Haga una copia de seguridad de sus datos, mediante \*\*\*.

## CloudFormation entrega

Al utilizar CloudFormation la entrega, también debes incluir lo siguiente:

- Un propósito para cada función AWS Identity and Access Management (de IAM) y política de IAM creada por la plantilla AWS CloudFormation
- Un propósito y una ubicación de cada clave creada por la plantilla AWS CloudFormation
- Detalles de configuración de red en implementaciones que incluyan más de un elemento
- Una guía detallada sobre cómo se lanzan las aplicaciones y cómo se configuran para comunicarse si la implementación incluye varios AWS recursos
- Un desglose de precios que incluye el costo de ejecutar AWS los recursos añadidos por encima de los límites estándar. Proporcione una guía prescriptiva sobre la gestión de los límites AWS de servicio.
- Toda la configuración de cifrado de datos. Por ejemplo: cifrado del lado del servidor de Amazon S3, cifrado de Amazon Elastic Block Store (Amazon EBS), configuración de claves unificadas de Linux (LUKS), etc.

## Supervisión y evaluación de las funciones de la aplicación

Para supervisar y evaluar las funciones de la aplicación

- 1. Diríjase a la [consola de Amazon EC2](https://us-east-1.console.aws.amazon.com/ec2/v2/home?region=us-east-1#Home:) y compruebe que se encuentra en la región correcta.
- 2. Elija Instancias y seleccione la instancia lanzada.
- 3. Seleccione el servidor para mostrar su página de metadatos y elija la pestaña Comprobaciones de estado situada en la parte inferior de la página para verificar si las comprobaciones de estado se han aprobado o no.
	- **a** Note

Si alguno de los almacenes de datos es propietario, proporcione step-by-step instrucciones de configuración, copia de seguridad y recuperación.

# Rotación de las credenciales programáticas del sistema y las claves criptográficas.

Las [the section called "Requisitos de producto basados en AMI"](#page-217-0) explican los requisitos básicos de los listados que utilizan credenciales y claves criptográficas.

Incluya lo siguiente para rotar las credenciales programáticas del sistema y las claves criptográficas:

- Guía prescriptiva sobre la gestión de las cuotas AWS de servicio. Para obtener más información, consulte la [Guía de referencia general de AWS.](https://docs.aws.amazon.com/general/latest/gr/aws_service_limits.html)
- Un desglose de precios que incluye el costo de los AWS recursos de funcionamiento añadidos por encima de la cuota estándar. Esto se puede incluir en las instrucciones de uso del producto o se puede vincular a la [documentación](https://docs.aws.amazon.com/general/latest/gr/aws_service_limits.html) que contenga información detallada sobre la gestión y la solicitud de un aumento de las cuotas de servicio.

# Optimización de motores de búsqueda para productos

La búsqueda es una herramienta fundamental en el recorrido del comprador, ya que les permite encontrar el mejor producto que satisfaga sus necesidades específicas. Para AWS Marketplace los clientes, las búsquedas se realizan en dos ubicaciones principales: los motores de búsqueda (por ejemplo, Google o Bing) y la función de búsqueda en AWS Marketplace. En esta página, se proporciona información sobre cómo optimizar tu anuncio para ambas ubicaciones.

# Optimización para motores de búsqueda

Optimizar la página de detalles del producto para que ocupe un lugar más alto en el ranking de las palabras clave relevantes es fundamental para atraer a más visitantes exclusivos a la página de detalles del producto a través de los motores de búsqueda.

Hay tres elementos principales de la página que son fundamentales e impactantes para mejorar la búsqueda orgánica en cualquier página web, incluidas las páginas de detalles del producto: palabras clave, etiquetas de título y etiquetas de encabezado H1.

### Palabras clave

Las palabras clave son un elemento central de la optimización de los motores de búsqueda, ya que resumen los temas en consultas específicas que generan resultados en los motores de búsqueda. El

proceso de identificar las palabras clave más relevantes para tus páginas implica una investigación de palabras clave. Las herramientas de optimización de motores de búsqueda pueden proporcionar información valiosa, como los volúmenes de búsqueda de palabras clave (cuántas veces al mes se busca una palabra clave en Google), las clasificaciones actuales, las tendencias de búsqueda, la competitividad de las palabras clave y las palabras clave relacionadas. A partir de esta investigación, puedes identificar las palabras clave principales y secundarias.

Tu palabra clave principal de optimización de motores de búsqueda debe ser una palabra o frase única que represente el tema principal de tu página. Esta palabra clave principal debe estar integrada de forma natural en el texto del título del producto, en la descripción breve y en la sección de subrayados. Las palabras clave secundarias deben ser términos muy relevantes que se encuentren en el resto del contenido de la página.

### Etiquetas de título

La etiqueta de título, que aparece en las páginas de resultados de los motores de búsqueda y como título de una página en una ventana o pestaña del navegador, informa tanto a los lectores como a los rastreadores web de los motores de búsqueda sobre el contenido de la página. En las páginas de detalles de los productos, el título del producto sirve como etiqueta de título, por lo que es importante optimizar los títulos de los productos con palabras clave de optimización de motores de búsqueda para mejorar el potencial de posicionamiento. AWS Marketplace Para aumentar las probabilidades de conseguir una buena posición en las páginas de resultados de los motores de búsqueda, incorpora el nombre de tu marca, el nombre del producto y las palabras clave relevantes en la etiqueta del título.

### Etiquetas de encabezado H1

Las etiquetas de encabezado H1 tienen tres funciones:

- Ayudan a los visitantes a escanear el contenido de la página en busca de la información que necesitan.
- Aumentan la accesibilidad para los visitantes con discapacidad visual que utilizan lectores de pantalla para entender el contenido de la página.
- Proporcionan palabras clave que se encuentran en los encabezados de las páginas, que reciben un peso adicional de relevancia para la optimización de motores de búsqueda si están respaldadas por el contenido de la página que aparece a continuación.

# AWS Marketplace búsqueda

El AWS Marketplace sitio web clasifica los resultados de las consultas de búsqueda utilizando técnicas de optimización de búsqueda similares a las utilizadas en la industria. Al comprender cómo AWS Marketplace clasifica y devuelve los resultados de búsqueda, puede crear detalles de productos optimizados para el motor AWS Marketplace de búsqueda. Recomendamos que tenga en cuenta estas directrices cuando cree las páginas de detalles del producto.

### Palabras clave

Durante el proceso de creación del producto, puede enviar hasta tres palabras clave (frases o palabras sueltas) para ayudar al cliente a encontrar su producto cuando haga búsquedas en el sitio web. El cuadro de texto de palabras clave puede contener hasta 250 caracteres.

Utilice los siguientes consejos para crear palabras clave de búsqueda:

- Utilice términos que sean relevantes para que el cliente pueda encontrar fácilmente sus productos.
- Elija palabras clave del vocabulario del cliente; es decir, palabras y frases que probablemente use el cliente cuando piense en su tipo de producto.
- Cree palabras clave basadas en las características específicas de su producto.
- No incluya el título del producto en los términos que envíe. El título del producto ya está indexado para las búsquedas.

#### **a** Note

Las palabras clave no son lo mismo que las categorías de software. Las palabras clave son términos más específicos relacionados con su producto.

Puede editar las palabras clave después de crear un producto editando los metadatos del producto. En el caso de los productos que haya creado mediante la pestaña Productos de AWS Marketplace Management Portal, también podrá utilizar la pestaña Productos para realizar cambios. Para obtener más información, consulta [Cambios y actualizaciones de los productos.](https://docs.aws.amazon.com/marketplace/latest/userguide/product-submission.html#product-changes-and-updates)

El equipo AWS Marketplace de operaciones de venta ayuda a redirigir las consultas con palabras que suenan o con significados similares. Por ejemplo, cuando los clientes buscan un automóvil cuando usted espera que busquen un coche,

### Categorías de software

Cuando publique su producto, puede elegir hasta tres categorías de software y las subcategorías correspondientes para su producto. Esto ayuda a los clientes a descubrir tu producto mientras lo exploran o buscan en él. AWS Marketplace Elija solo las categorías que sean pertinentes para su producto. En la mayoría de los casos, solo se aplica una categoría. Tanto el formulario de carga del producto como la pestaña Products (Productos) contienen una lista completa de categorías.

#### **a** Note

Las categorías no son lo mismo que las palabras clave. Las categorías y subcategorías disponibles están predefinidas. AWS Marketplace Debe decidir cuáles ellas se aplican a su producto. Para ello, elija las que desee de una lista. Las palabras clave no están predefinidas, sino que se crean durante el proceso.

### Sección de características principales

La página de detalles del producto muestra una lista con un máximo de tres características destacadas. Los clientes pueden buscar productos por características destacadas, por lo que debe incluirlas cuando cree un producto. Una característica destacada debe describir los argumentos de venta principales del producto con un lenguaje breve e informativo.

### Example Resaltados

• Proyección de costos: con AnyCompany este producto, solo paga por lo que usa. Se le cobrará por cada hora o fracción que se ejecute.

### Descripción breve

La descripción del producto indica las características, los beneficios y las instrucciones de uso del producto, junto con información del producto pertinente y específica. Tenga en cuenta las siguientes directrices cuando cree la descripción del producto:

- Evite el uso de letras mayúsculas y signos de puntuación innecesarios.
- No incluya información de redireccionamiento.
- Revise la ortografía y la gramática.
- Incluya solo información útil y fundamental.

#### Example Descripción breve

AnyCompanyEl producto distribuye automáticamente el tráfico de aplicaciones entrante entre varias instancias de Amazon EC2. Le permite mejorar la tolerancia a los errores en sus aplicaciones al proporcionar sin problemas la capacidad de equilibrio de carga que necesita para responder al tráfico de aplicaciones entrante. AnyCompanyEste producto detecta las instancias en mal estado en un grupo y redirige automáticamente el tráfico a las instancias en buen estado hasta que se restauren las instancias en mal estado. Los clientes pueden activarlo en una sola zona de AWS disponibilidad o en varias zonas de disponibilidad para lograr un rendimiento de las aplicaciones más uniforme.

# <span id="page-87-0"></span>Preparación de su oferta privada

Las ofertas privadas son condiciones negociadas que se utilizan para comprar un producto AWS Marketplace. Esto puede implicar un plan de precios personalizado, un acuerdo de licencia de usuario final (EULA) o soluciones personalizadas. Los vendedores y los compradores negocian antes de comprometerse con una oferta privada diferente de la oferta pública.

Puede crear y extender varias ofertas privadas a un solo comprador. Los compradores a los que amplíe las ofertas privadas tendrán la opción de elegir entre las ofertas privadas y las ofertas públicas. Los compradores solo pueden suscribirse a una oferta al mismo tiempo. No pueden suscribirse a una oferta privada y a una oferta pública al mismo tiempo.

#### **a** Note

AWS ofrece a los compradores con casos de uso exclusivos o empresariales la AWS Marketplace posibilidad de solicitar una oferta privada para tu producto directamente desde la página de detalles del producto. Si eres AWS socio de Partner Network (APN) y cumples los requisitos para participar en el programa de fidelización de [clientes \(ACE\) de APN](https://aws.amazon.com/partners/programs/ace/) y quieres ofrecer esta opción a los compradores, ponte en contacto con tu AWS representante para determinar si cumples los requisitos.

### Temas

- [Cómo funcionan las ofertas privadas](#page-87-1)
- [Tipos de productos compatibles para ofertas privadas](#page-91-0)
- [Creación y administración de ofertas privadas](#page-94-0)
- [AWS Marketplace Ofertas privadas de Channel Partner](#page-100-0)
- [Planes de pago a plazos](#page-104-0)
- [Mejoras, renovaciones y modificaciones de la oferta privada](#page-106-0)
- [Acuerdos y ofertas privadas con fecha futura](#page-109-0)

# <span id="page-87-1"></span>Cómo funcionan las ofertas privadas

Puedes crear y gestionar tus ofertas privadas desde la página de ofertas del [AWS Marketplace](https://aws.amazon.com/marketplace/management)  [Management Portal.](https://aws.amazon.com/marketplace/management) Especificas el producto de la oferta para generar un ID y una URL únicos.

Crearás un plan de precios para la oferta privada, añadirás las condiciones legales y los documentos de venta y ampliarás la oferta a un comprador específico Cuentas de AWS. La oferta solo es visible para las cuentas para las que la creaste.

Una vez que hayas creado una oferta privada y hayas notificado a los posibles compradores, estos podrán verla y aceptarla. Para ver la oferta, el comprador debe iniciar sesión en la Cuenta de AWS que recibió la oferta.

#### **a** Note

Los compradores no pueden ver la oferta a menos que la extiendas a su cuenta vinculada o a su cuenta de administración. No puedes establecer límites de servicio en la oferta, por lo que el comprador puede usar todo el producto que desee a los precios negociados, a menos que el producto tenga un límite.

Para obtener información sobre cómo crear una oferta privada, consulta [Crear y administrar ofertas](https://docs.aws.amazon.com/marketplace/latest/userguide/creating-private-offer.html)  [privadas](https://docs.aws.amazon.com/marketplace/latest/userguide/creating-private-offer.html).

Se realiza un seguimiento de las ofertas privadas en los informes del vendedor. Para obtener más información, consulta la Guía [de informes de ofertas privadas](https://docs.aws.amazon.com/marketplace/latest/userguide/private-offers-overview.html#reporting-for-seller-private-offers) y la [guía de informes de vendedores.](https://s3.us-west-2.amazonaws.com/external-mp-channel-partners/Seller+Reports+Guide.pdf)

### Consideraciones sobre las ofertas privadas

Cuando trabajes con ofertas privadas, ten en cuenta lo siguiente:

- Si añades soporte para un nuevo tipo de instancia o Región de AWS si los clientes que ya están suscritos a las ofertas privadas de tu producto no podrán acceder automáticamente a la instancia o región recién agregada. Debes crear otra oferta privada con la instancia y la región a las que quieres que accedan los clientes. Tras aceptar la nueva oferta, los clientes podrán acceder a la instancia y la región recién añadidas. Los clientes que se suscriban a tu producto en el futuro también podrán acceder a ellos, siempre y cuando estén incluidos en la oferta privada. Para obtener más información sobre cómo crear una nueva oferta privada, consulta [Mejoras,](https://docs.aws.amazon.com/marketplace/latest/userguide/private-offers-upgrades-and-renewals.html)  [renovaciones y modificaciones de la oferta privada](https://docs.aws.amazon.com/marketplace/latest/userguide/private-offers-upgrades-and-renewals.html).
- No puedes crear ofertas privadas para envíos de segunda parte, Amazon Machine Image (AMI) mensuales o basados en múltiples AMI utilizando AWS CloudFormation productos, ni para limitar el uso de los clientes.
- En el caso de las ofertas privadas con un plan de pagos en cuotas, es posible dividir los pagos por adelantado en varios pagos a lo largo del tiempo. [Para obtener más información, consulta los](https://docs.aws.amazon.com/marketplace/latest/userguide/installment-plans.html)  [planes de pago a plazos.](https://docs.aws.amazon.com/marketplace/latest/userguide/installment-plans.html)
- Si la cuenta del comprador de su oferta privada se gestiona a través de un mercado privado, debe incluir en la oferta tanto la cuenta del comprador como la cuenta que incluye al administrador del mercado privado.
- Las ofertas privadas no admiten el modelo Bring Your Own License (BYOL).
- Utilice la opción EULA personalizada al crear una oferta privada con condiciones contractuales negociadas únicas en su oferta privada. Puede adjuntar hasta cinco documentos.
- Para contratos de software como servicio (SaaS) y contratos de SaaS con productos de consumo, puede ofrecer actualizaciones y renovaciones de acuerdos que se hicieron cuando los compradores aceptaron ofertas privadas. Por ejemplo, puede hacer esto para conceder nuevos derechos, ofrecer descuentos en precios, ajustar calendarios de pago o cambiar el contrato de licencia para el usuario final (CLUF) para utilizar términos de licencia estandarizados. Para obtener más información, consulta [las mejoras, renovaciones y modificaciones de la oferta privada.](https://docs.aws.amazon.com/marketplace/latest/userguide/private-offers-upgrades-and-renewals.html)

# Experiencia en ofertas privadas para compradores

Cuando el comprador se encuentre en la página de suscripción de su producto, un banner indica que hay una oferta privada disponible. Una vez que el comprador acepta la oferta, se le factura la compra mediante las mismas herramientas del portal que se utilizan para todas AWS Marketplace las transacciones. Las ofertas aceptadas se convierten en acuerdos. Los compradores pueden encontrar los detalles del acuerdo en la sección Gestión de suscripciones del AWS Management Console, y los vendedores pueden encontrar los detalles en la pestaña Acuerdos de AWS Marketplace Management Portal.

AWS Marketplace los compradores pueden acceder a la financiación de terceros para obtener ofertas privadas. Para obtener más información, consulte [La financiación para clientes ya está](https://s3.us-west-2.amazonaws.com/external-mp-channel-partners/Financing+External+Briefing+Document+Customer+Facing.pdf)  [disponible en AWS Marketplace.](https://s3.us-west-2.amazonaws.com/external-mp-channel-partners/Financing+External+Briefing+Document+Customer+Facing.pdf)

### **a** Note

Solo se puede aceptar una oferta antes de la fecha de vencimiento. Si la oferta vence, pasará a la pestaña Ofertas aceptadas y vencidas.

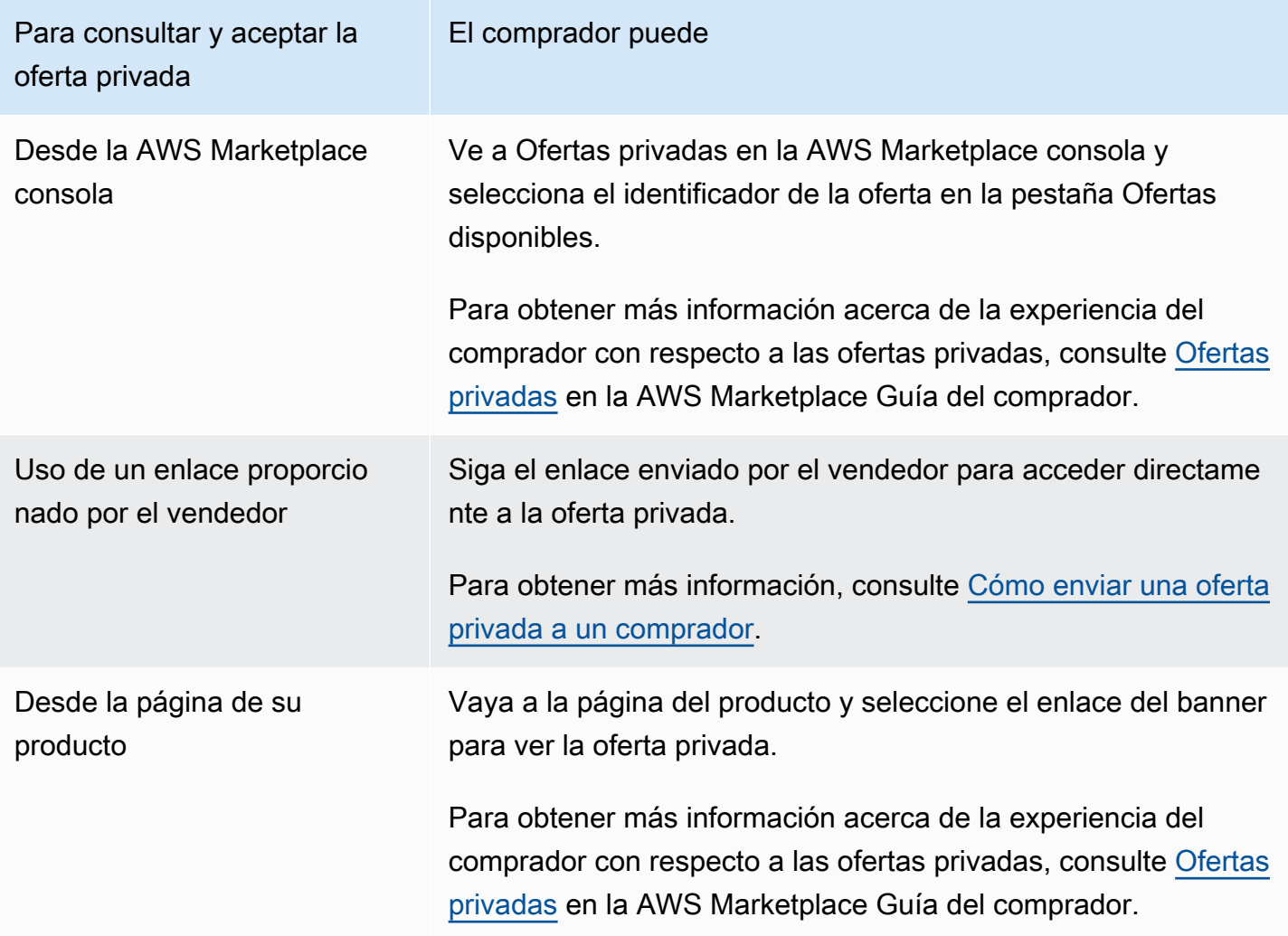

### Informes de ofertas privadas

Las ofertas privadas aparecen en los informes de vendedor existentes y en los informes pertinentes para la oferta. El [Informe de ingresos facturados mensualmente](#page-646-0) se genera cada mes y tiene información de visibilidad de la oferta e ID de la oferta. Cuando se genera una factura para un comprador, aparece en el informe que abarca el periodo de facturación correspondiente. Para obtener más información, consulta los [paneles de control de vendedores](https://docs.aws.amazon.com/marketplace/latest/userguide/dashboards.html).

El campo Offer ID (ID de oferta) contiene el ID de oferta única generado para la oferta privada. Está en blanco a menos que la entrada de informe sea para una oferta privada. El campo Offer Visibility (Visibilidad de la oferta) indica si la entrada de informe es una oferta pública o privada. Para todas las ofertas privadas, la entrada está marcada como privada.

# <span id="page-91-0"></span>Tipos de productos compatibles para ofertas privadas

Las ofertas privadas admiten Amazon Machine Images (AMI), contenedores, servicios profesionales y productos de software como servicio (SaaS).

## Ofertas privadas para productos de AMI

Puede proporcionar precios de ofertas privadas para productos de AMI.

La oferta puede tener cualquier duración personalizada durante los siguientes períodos:

- AMI por hora o AMI por hora con ofertas privadas anuales: hasta 3 años (1095 días). Solo la AMI por hora con ofertas privadas anuales o los contratos de AMI permiten una programación de pagos flexible.
- Ofertas privadas de contratos AMI: hasta 5 años (60 meses)

Para contratos de AMI, las ofertas privadas no monitorizan el uso.

Los compradores pueden actualizar manualmente a nuevos niveles de contrato en cualquier momento. Sin embargo, corresponde al proveedor de software independiente (ISV) definir los niveles de los contratos, hacer cumplir las limitaciones del servicio y recomendar a los compradores que actualicen manualmente sus contratos con más unidades. Por el momento, solo los contratos basados en precios no escalonados admiten las actualizaciones. La duración del contrato de la oferta privada puede coincidir con la del listado público de productos o puede ser una duración personalizada en meses (hasta 60).

Los derechos de licencia comienzan en la fecha en que el comprador acepta la oferta privada.

En el caso de las ofertas privadas de AMI con programas de pago flexibles, puede establecer el número de tipos de instancias anuales acordadas en el contrato para la duración del contrato.

#### **a** Note

Las ofertas privadas no están disponibles para los contratos de facturación mensual.

## Ofertas privadas de productos de contenedores

Puede ofrecer ofertas privadas sobre los precios de los contratos de productos basados en contenedores.

La oferta puede tener cualquier duración personalizada durante los siguientes períodos:

- Contenedores por hora o contenedores por hora con ofertas privadas a largo plazo: hasta 3 años (1095 días). Solo los contenedores por hora, con ofertas privadas a largo plazo o contratos de contenedores, permiten una programación de pagos flexible.
- Ofertas privadas de contratos de contenedor: hasta 5 años (60 meses)

Para contratos de contenedor, las ofertas privadas no monitorizan el uso. La actualización para los contratos de contenedor solo es posible si utiliza precios no escalonados.

Los compradores pueden actualizar manualmente a nuevos niveles de contrato en cualquier momento. Sin embargo, el proveedor de software independiente (ISV) define los niveles de los contratos, impone las limitaciones de servicio y aconseja a los compradores que actualicen manualmente sus contratos con más unidades. Por el momento, solo los contratos basados en precios no escalonados admiten las actualizaciones. La duración del contrato de la oferta privada puede coincidir con la del listado público de productos o puede ser una duración personalizada en meses (hasta 60 meses).

Los derechos de licencia comienzan en la fecha en que el comprador acepta la oferta privada. En el caso de las ofertas privadas de contenedor con programas de pago flexibles, puede establecer el número de unidades acordadas en el contrato para la duración del contrato. También puede definir un precio por hora personalizado para esas mismas unidades si el comprador utiliza más.

**a** Note

Las ofertas privadas no están disponibles para los contratos de facturación mensual.

### Ofertas privadas de productos de servicios profesionales

Todas las ofertas de productos de servicios profesionales se realizan a través de ofertas privadas. Para obtener más información, consulte [Creación de ofertas privadas.](#page-504-0)

## Ofertas privadas para productos SaaS

Los productos de oferta privada de software como servicio (SaaS) no pueden cambiar el nivel de precios de un nivel de precios determinado en función del tiempo. Por ejemplo, una oferta no puede cobrar 0,80 USD por hora durante tres meses y, posteriormente, cambiar el precio a 0,60 USD por hora para el mismo nivel de precios. Para contratos SaaS, las ofertas privadas no monitorizan el uso.

Los compradores pueden actualizar manualmente a nuevos niveles de contrato en cualquier momento. Sin embargo, el proveedor de software independiente (ISV) define los niveles de los contratos, impone las limitaciones de servicio y aconseja a los compradores que actualicen manualmente sus niveles de contrato superiores. La duración del contrato de la oferta privada puede coincidir con la del listado público de productos o puede ser una duración personalizada en meses (hasta 60 meses).

## Ofertas privadas de productos de machine learning

Los productos de oferta privada de machine learning (ML) ofrecen a compradores específicos un precio diferente al precio que se muestra públicamente. El conjunto de condiciones y el acuerdo entre usted y el comprador en el caso de las ofertas privadas pueden diferir del de la oferta pública o de otras ofertas privadas.

Las ofertas privadas funcionan de varias maneras:

- Por hora: las ofertas privadas pueden ser una tarifa por hora diferente de la tarifa por hora que se muestra públicamente. Esta tarifa por hora es perpetua porque las ofertas privadas de productos de aprendizaje automático no caducan. Si es necesario cambiar el precio en el futuro, el comprador debe cambiar a la nueva oferta privada. A las instancias o puntos finales del producto en ejecución existentes se les factura automáticamente la tarifa por hora establecida en la nueva oferta aceptada. Asegúrese de establecer la tarifa por hora para su producto después de que venza cualquier componente del contrato incluido en la oferta privada. Si se establece esta tarifa por hora en 0\$, el comprador podrá utilizar el producto sin la cuota de software de forma indefinida.
- Por inferencia: las ofertas privadas pueden tener una tasa de inferencia diferente de la que se muestra públicamente, si ha configurado los [precios de inferencia](https://docs.aws.amazon.com/marketplace/latest/userguide/machine-learning-pricing.html#ml-pricing-inference) para cuando su producto se implemente como punto de conexión.
- Contrato: las ofertas privadas pueden ser contratos con una cuota inicial fija durante un número específico de días. El comprador puede utilizar un número ilimitado de instancias durante toda la duración del contrato. Al final del contrato, todas las instancias que sigan activas se facturarán

según la tarifa por hora que hayas establecido en la oferta privada. Por ejemplo, puede crear un contrato con una cuota fija por adelantado durante 365 días de uso ilimitado. También estableces una tarifa por hora para la oferta privada. Cuando el comprador acepta esta oferta privada, paga esa tarifa por adelantado. Cuando finalice el contrato, todas las instancias que aún estén en ejecución se facturarán con esa tarifa por hora. Si ofrece una prueba privada gratuita, asegúrese de establecer la tarifa horaria correcta una vez finalizado el período de prueba gratuita para evitar una licencia perpetua gratuita.

Puede crear y extender varias ofertas privadas a un solo comprador. Los compradores a los que amplíe las ofertas privadas tendrán la opción de elegir entre las ofertas privadas y las ofertas públicas. Los compradores solo pueden suscribirse a una oferta al mismo tiempo. No pueden suscribirse a una oferta privada y a una oferta pública al mismo tiempo.

Para crear una oferta privada de SageMaker productos para un comprador específico, póngase en contacto con el equipo de [operaciones de vendedores de AWS Marketplace](https://aws.amazon.com/marketplace/management/contact-us/).

Debe proporcionar la siguiente información al solicitar la creación de una oferta privada: cuentas de AWS del comprador objetivo ProductId, fecha y hora (que indican cuándo debe aceptarse la oferta), archivo EULA personalizado (opcional), política de reembolsos, duración de la licencia (opcional), precio de la licencia (opcional), cronogramas de pago flexibles (opcional) y precios para cada tipo de instancia. Una vez creada la oferta, el comprador debe aceptarla en la fecha y hora especificadas.

# <span id="page-94-0"></span>Creación y administración de ofertas privadas

En las siguientes secciones se describe cómo crear y gestionar ofertas privadas.

### Temas

- [Iniciar una nueva oferta privada](#page-95-0)
- [Entender el estado de las ofertas](#page-95-1)
- [Redacción y publicación de la oferta privada](#page-96-0)
- [Envío de una oferta privada a un comprador](#page-98-0)
- [Guardar el progreso de tu oferta privada](#page-98-1)
- [Actualizar la fecha de caducidad de una oferta privada](#page-99-0)
- [Cancelar una oferta privada](#page-99-1)

## <span id="page-95-0"></span>Iniciar una nueva oferta privada

Usa el siguiente proceso para crear una oficina y generar un ID de oficina mediante la solicitud de cambio de la API createOffer. Crea un offer en blanco en estado de borrador.

Para empezar a crear una nueva oferta privada

- 1. Inicia sesión en [AWS Marketplace Management Portaly](https://aws.amazon.com/marketplace/management) selecciona Ofertas.
- 2. En la página de ofertas, selecciona Crear oferta.
- 3. En la página Crear oferta, elige el tipo de producto y el producto a partir del cual deseas crear tu oferta privada. El procesamiento tardará hasta 30 segundos. No cierres ni actualices la página durante este proceso.

#### **a** Note

No podrás cambiar el tipo de producto ni el producto una vez creada la oferta. Para obtener información más específica sobre las ofertas privadas por tipo de producto, consulta [Tipos de productos compatibles](https://docs.aws.amazon.com/marketplace/latest/userguide/private-offers-supported-product-types.html).

Si eres un socio de AWS Marketplace canal, elige si vas a crear una oferta para tu propio producto o una oferta privada de socio de AWS Marketplace canal (CPPO) a partir de una autorización de reventa. Si se trata de una CPPO, elija el proveedor de software independiente (ISV), el producto y la autorización.

4. Selecciona Continuar para ver los detalles de la oferta. Se abrirá una step-by-step experiencia para que puedas seguir creando tu oferta privada.

## <span id="page-95-1"></span>Entender el estado de las ofertas

Las ofertas tienen uno de estos tres estados en función del ciclo de vida:

- Borrador: la oferta está incompleta y tú aún la estás preparando. Debes completar y enviar todos los detalles necesarios para publicar la oferta y extenderla al comprador.
- Activa: la oferta se publica y se extiende al comprador. La oferta no ha caducado, por lo que los compradores pueden suscribirse a ella.
- Caducada: la oferta se publica y se extiende al comprador. La oferta ha caducado, por lo que los compradores no pueden suscribirse a ella. La fecha de caducidad se puede actualizar para que los

compradores tengan más tiempo de aceptar la oferta. Para actualizar el vencimiento de una oferta, consulta [Cómo actualizar el vencimiento de una oferta privada](https://docs.aws.amazon.com/marketplace/latest/userguide/creating-private-offer.html#updating-private-offer-expiration).

#### **a** Note

Una vez aceptada la oferta, aparecerá como un acuerdo en la pestaña Acuerdos. El estado de la oferta no cambiará.

# <span id="page-96-0"></span>Redacción y publicación de la oferta privada

Utilice el siguiente proceso para redactar y publicar su oferta privada.

Para redactar y publicar su oferta privada

1. En la página Proporcionar información sobre la oferta, proporciona el nombre de la oferta, los detalles de la oferta, el tipo de renovación y la fecha de caducidad de la oferta. Si se trata de una oferta de renovación, debe elegir entre Cliente existente AWS Marketplace para las renovaciones destinadas a renovar un acuerdo existente creado el día AWS Marketplace, o Cliente existente que se traslada AWS Marketplace para las renovaciones destinadas a migrar a su cliente actual. AWS Marketplace

#### **a** Note

La fecha de caducidad de la oferta es la fecha en que la oferta deja de tener efecto. Pasadas las 23:59:59 UTC de esta fecha, el comprador no podrá ver ni aceptar esta oferta privada.

- 2. Elija Siguiente.
- 3. En la página Configurar el precio y la duración de la oferta, elige el modelo de precios, la duración del contrato o el uso, los precios y el calendario de pagos. Para ver los modelos de precios que tienen un plan de pago a plazos, consulta Planes de pago a [plazos.](https://docs.aws.amazon.com/marketplace/latest/userguide/installment-plans.html)
- 4. En la página Añadir compradores, proporciona un Cuenta de AWS identificador para cada AWS Marketplace comprador al que vayas a extender la oferta privada. Pulsa el botón Añadir otro comprador para añadir otro Cuenta de AWS identificador. Puedes añadir hasta 24 compradores a cada oferta privada.
- 5. Elija Siguiente.
- 6. En la página Configurar los términos legales y los documentos de la oferta, elige una de las siguientes opciones:
	- Contrato de licencia para el usuario final (EULA) de la oferta pública: utilice el CLUF de su oferta pública.
	- Contrato estándar para AWS Marketplace (SCMP): utilice el contrato estándar proporcionado por. AWS Marketplace
	- Términos legales personalizados: carga hasta cinco archivos relacionados con tu oferta privada, incluidos los términos legales, una descripción del trabajo, una lista de materiales, una hoja de precios u otros apéndices. Estos archivos se combinarán en un solo documento cuando se cree la oferta.
- 7. En la página Revisar y crear, revisa los detalles de tu oferta privada. Tras revisarla y confirmarla, selecciona Crear oferta para publicarla y ampliarla a los compradores que elijas. La publicación de la oferta incluye una solicitud a la API del AWS Marketplace catálogo, por lo que la validación y el procesamiento de la oferta pueden tardar hasta una hora. Esta solicitud se puede ver en la página de solicitudes.

### **a** Note

La oferta se publicará y ampliará solo si la solicitud es aceptada. Si la solicitud no se aprueba, no se extenderá al cliente. Un error significa que se ha producido un error del sistema o un error que tendrás que corregir antes de volver a enviarlo.

Las siguientes guías proporcionan más información sobre cómo crear ofertas privadas para productos específicos.

- [AWS Marketplace Cree ofertas privadas de SaaS PAYG](https://s3.us-west-2.amazonaws.com/external-mp-channel-partners/Emerald/AWS+Marketplace+Private+Offers+-+Create+SaaS+PAYG+Private+Offers.pdf)
- [AWS Marketplace Cree ofertas privadas de AMI por hora/PAYG](https://s3.us-west-2.amazonaws.com/external-mp-channel-partners/Emerald/AWS+Marketplace+Private+Offers+-+Create+AMI+or+Container+PAYG+Private+Offers.pdf)
- [AWS Marketplace Cree AMI cada hora con ofertas privadas anuales](https://s3.us-west-2.amazonaws.com/external-mp-channel-partners/Emerald/AWS+Marketplace+Private+Offers+-+Create+AMI+or+Container+Hourly+with+Annual+Private+Offers.pdf)
- [AWS Marketplace Crear ofertas privadas de contratos de SaaS](https://s3.us-west-2.amazonaws.com/external-mp-channel-partners/Emerald/AWS+Marketplace+Private+Offers+-+Create+SaaS+Contract+Private+Offers.pdf)

En el siguiente vídeo se explica más sobre cómo crear una oferta privada de contrato de SaaS.

## <span id="page-98-0"></span>Envío de una oferta privada a un comprador

Una vez publicada la oferta privada, los compradores pueden verla accediendo a la pestaña Ofertas privadas disponibles en la página de ofertas privadas del. AWS Marketplace Management Portal En la pestaña Ofertas privadas disponibles, el comprador puede ver las ofertas ofrecidas por los socios de AWS Marketplace canal en la columna Vendedor registrado. El proveedor de software independiente (ISV) aparecerá en la columna Publicador. El comprador puede acceder a una oferta privada eligiendo el ID de oferta correspondiente en su lista de ofertas.

Los compradores pueden ver los ID de las ofertas que se han aceptado o que han vencido en la pestaña Ofertas aceptadas o vencidas.

Una vez publicada la oferta privada, puedes enviar al comprador una URL a la página de gestión logística de la oferta.

Para enviar una oferta privada a tu comprador

- 1. Inicia sesión en [AWS Marketplace Management Portaly](https://aws.amazon.com/marketplace/management) selecciona Ofertas.
- 2. Selecciona el botón de radio situado junto a la oferta.
- 3. Selecciona Acciones y, a continuación, copia la URL de la oferta.
- 4. Envíe la URL a su comprador.

### <span id="page-98-1"></span>Guardar el progreso de tu oferta privada

Usa el siguiente proceso para guardar tu progreso y reanudarlo más tarde.

Para guardar y reanudar tu trabajo

1. En cualquier paso completado, selecciona Guardar y salir. En el cuadro de diálogo, confirme que está guardando el contenido en estado de borrador y revise los errores de validación. Si hay algún error de validación o faltan detalles, puedes elegir Corregir para ir al paso y resolver el problema. Cuando estés listo, selecciona Guardar y salir para guardar los cambios.

Después de guardar y salir, la solicitud se está revisando mientras se procesa. Puede tardar algunos minutos u horas en terminar el procesamiento. No puede continuar con los pasos ni realizar cambios hasta que la solicitud se haya realizado correctamente. Una vez que la solicitud se haya realizado correctamente, habrás completado el proceso de guardado. Si la solicitud

falla, se debe a un error del sistema o a un error que tendrás que corregir antes de volver a enviarla.

- 2. Para seguir trabajando en tu oferta, abre la página de ofertas, elige tu oferta y, a continuación, selecciona Reanudar la creación de la oferta.
- 3. Cuando termines, puedes elegir Guardar y salir para guardar tu progreso o Crear oferta para publicar y extender la oferta privada a los compradores seleccionados.

## <span id="page-99-0"></span>Actualizar la fecha de caducidad de una oferta privada

Usa el siguiente proceso para actualizar la fecha de caducidad de una oferta privada.

Para actualizar la fecha de caducidad de una oferta privada

- 1. Inicia sesión [AWS Marketplace Management Portal](https://aws.amazon.com/marketplace/management)y selecciona Ofertas.
- 2. En la página de ofertas, selecciona la oferta que quieres actualizar.
- 3. Elija Editar.
- 4. Indique una nueva fecha de caducidad de la oferta.
- 5. Seleccione Submit (Enviar).

Una vez finalizada la actualización, la oferta pasará a estar activa y el comprador podrá aceptarla.

# <span id="page-99-1"></span>Cancelar una oferta privada

Utilice el siguiente proceso para cancelar la oferta privada.

- 1. Inicia sesión [AWS Marketplace Management Portal](https://aws.amazon.com/marketplace/management)y selecciona Ofertas.
- 2. En la página de ofertas, selecciona la oferta que quieres actualizar.

### **a** Note

Al cancelar la oferta, se modificará la fecha de caducidad de la oferta, por lo que la oferta aparecerá como vencida para los compradores a los que se haya extendido la oferta.

3. Selecciona Acción y, a continuación, selecciona Cancelar oferta.

# <span id="page-100-0"></span>AWS Marketplace Ofertas privadas de Channel Partner

AWS Marketplace Las ofertas privadas de los socios de canal permiten a los socios del canal revender productos de proveedores de software independientes (ISV) en. AWS Marketplace El socio de AWS Marketplace canal y el ISV firman un acuerdo para revender uno o más de los productos del ISV y, a continuación, ofrecen al comprador una oferta privada por ese producto.

El siguiente diagrama muestra esta relación entre un ISV, un socio de canal y un comprador.

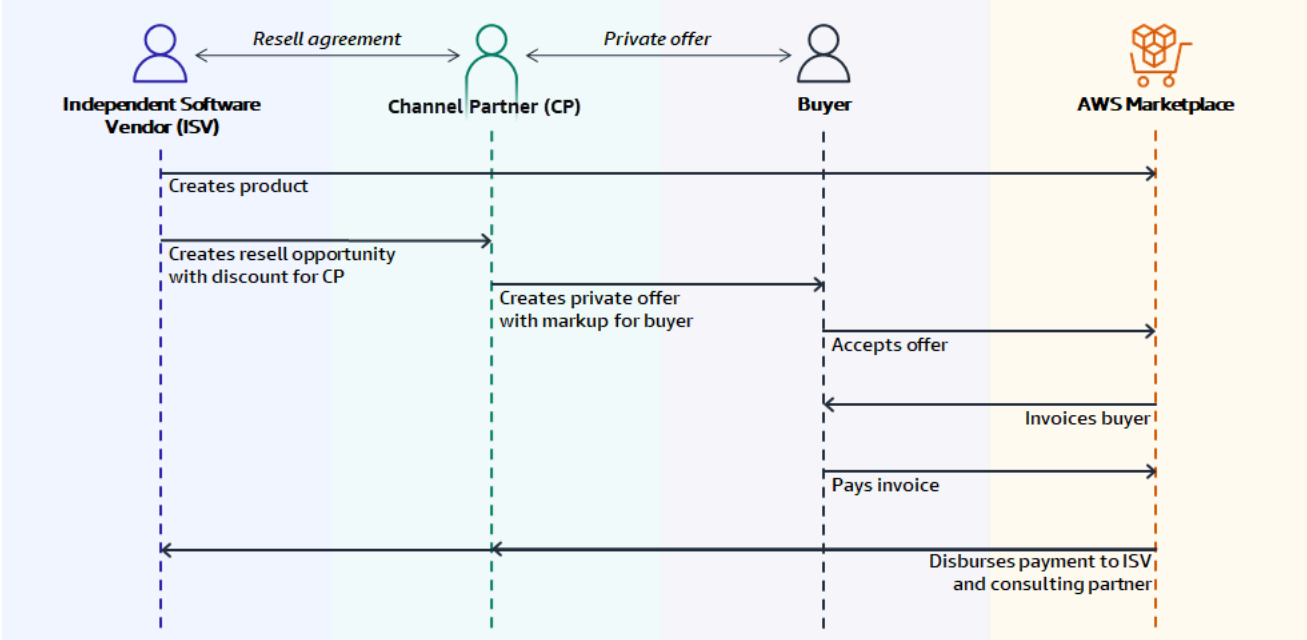

#### **a** Note

Para obtener más información sobre cómo crear una oportunidad de reventa para un socio de canal, como ISV, consulte [Crear una oportunidad de reventa para un socio AWS](#page-101-0)  [Marketplace de canal como ISV](#page-101-0).

Cada oferta privada de AWS Marketplace Channel Partner está visible solo para un comprador, con precios personalizados y condiciones comerciales únicas para satisfacer las necesidades de ese comprador. Al crear una oferta privada, se parte de un coste mayorista establecido por el ISV. Luego, se aumenta ese precio para crear el precio de oferta para el comprador. El costo al por mayor se determina de dos maneras:

- Descuento recurrente: un ISV autoriza al socio de canal de AWS Marketplace a revender su producto o productos con un descuento acordado con respecto a su precio de lista, con una oportunidad recurrente. Este descuento permite al socio de AWS Marketplace canal seguir revendiendo el producto sin necesidad de negociar el precio con el ISV. Este descuento se puede configurar para que dure hasta una fecha específica o indefinidamente, hasta que el ISV o el socio del canal lo cancelen.
- Descuento no recurrente: la oportunidad que el ISV ofrece al socio de AWS Marketplace canal es un descuento único destinado a ser utilizado únicamente con un comprador específico.

En ambos casos, una vez que el comprador paga la oferta privada, AWS Marketplace utiliza el proceso estándar para distribuir los fondos entre el socio de AWS Marketplace canal y el ISV en función del precio acordado.

#### **G** Tip

Como ISV o socio de canal, puede ver las oportunidades que ha otorgado o recibido en el menú de socios del [AWS Marketplace Management Portal.](https://aws.amazon.com/marketplace/management/)

Para obtener instrucciones detalladas sobre cómo crear ofertas privadas, consulte [Socio de canal de](https://s3.us-west-2.amazonaws.com/external-mp-channel-partners/Consulting+Partner+Creates+(1).pdf)  [AWS Marketplace crea.](https://s3.us-west-2.amazonaws.com/external-mp-channel-partners/Consulting+Partner+Creates+(1).pdf)

Para obtener información sobre la financiación de terceros para ofertas privadas, consulte [La](https://s3.us-west-2.amazonaws.com/external-mp-channel-partners/Financing+External+Briefing+Document+Customer+Facing.pdf)  [financiación a clientes ya está disponible en AWS Marketplace.](https://s3.us-west-2.amazonaws.com/external-mp-channel-partners/Financing+External+Briefing+Document+Customer+Facing.pdf)

# Información adicional

Si tienen más información o tienen preguntas, animamos a los ISV y a los socios de canal a ponerse en contacto con el equipo del canal. AWS Marketplace Si no sabe a quién debe dirigirse, envíe un correo electrónico a [aws-mp-channel@amazon.com](mailto://aws-mp-channel@amazon.com) y un miembro del equipo le responderá en un plazo de un día laborable.

# <span id="page-101-0"></span>Crear una oportunidad de reventa para un socio AWS Marketplace de canal como ISV

Como ISV, puede autorizar a un socio de AWS Marketplace canal a revender sus productos creando una oportunidad de reventa para ese socio. Puede especificar un porcentaje de descuento o un precio personalizado por dimensión de producto para crear un precio mayorista para el socio de

AWS Marketplace canal. El socio puede aumentar el precio mayorista al crear su oferta privada de socio de AWS Marketplace canal para un comprador. Los tipos de productos compatibles incluyen:

- Productos basados en AMI
- Productos basados en contenedores
- Productos basados en SaaS
- Productos de servicios profesionales

El siguiente procedimiento describe cómo los ISV pueden crear una oportunidad para un socio de AWS Marketplace canal. Para utilizar esta característica, debe tener permisos para utilizar la pestaña Socios en AWS Marketplace Management Portal. Para obtener más información, consulte [Políticas](#page-754-0) [para AWS Marketplace vendedores](#page-754-0).

Crear una oportunidad de revendedor para un socio de AWS Marketplace canal como ISV

1. Inicia sesión [AWS Marketplace Management Portal](https://aws.amazon.com/marketplace/management/)con tu cuenta de AWS Marketplace vendedor.

#### **G** Tip

Asegúrate de haber cerrado sesión en otra cuenta Cuenta de AWS antes de iniciar sesión con tu cuenta de AWS Marketplace vendedor.

- 2. Elija la pestaña Partners (Socios) y, a continuación, elija Create opportunity (Crear oportunidad).
- 3. En la página Detalles de la oportunidad, introduzca el Nombre y la Descripción de la oportunidad.

#### **a** Note

La información que introduzca en Nombre de oportunidad y Descripción de la oportunidad la podrán ver los socios de canal en sus informes de vendedor.

- 4. En el caso de los distribuidores, selecciona el socio de AWS Marketplace canal (distribuidor) que quieras autorizar en la lista desplegable. Puede seleccionar los revendedores por nombre o ID de cuenta.
- 5. Seleccione uno de sus productos para formar parte de esta oportunidad.
- 6. Elija el Descuento que desea aplicar.

Los tipos de descuentos se pueden emitir de varias maneras:

- Porcentaje de descuento: aplica una tasa de descuento (un porcentaje) a todos los productos seleccionados.
- Precios individuales: aplica descuentos específicos a productos específicos.
- Calendario de pagos flexible: establece un calendario de pagos flexible para una oportunidad de socio de AWS Marketplace canal.

#### **a** Note

Los vendedores de servicios profesionales solo admiten precios individuales y un calendario de pagos flexible.

7. Seleccione la Duración de la oportunidad.

#### **a** Note

La fecha de inicio para los revendedores debe ser anterior a la fecha que el fabricante haya indicado en la autorización de reventa.

La duración de la oportunidad se puede emitir de varias maneras:

- Uso único: se aplica a una oportunidad y deja de ser aplicable después de que el socio de AWS Marketplace canal haya creado la oferta privada.
- Duración específica: dura un período de tiempo específico que ya no es aplicable después de la fecha seleccionada por el ISV.
- Sin duración establecida: dura hasta que una de las partes involucradas la finalice.
- 8. (Opcional) En el caso de los productos de SaaS contratados, añada o elimine las dimensiones personalizadas del producto y modifique las tarifas de uso adicionales para personalizar sus oportunidades.
- 9. (Opcional) Establece uno o más ID de cuenta de comprador para especificar que la oportunidad es exclusiva para esos compradores.
- 10. (Opcional) Seleccione la versión del Contrato de licencia de usuario final (CLUF) o cargue el CLUF para incluirlo en la oportunidad.

#### **a** Note

Los vendedores de servicios profesionales solo admiten los EULA personalizados.

- 11. (Opcional) Seleccione el contrato de distribuidor de AWS Marketplace (RCMP) o cargue un contrato personalizado para incluirlo en la oportunidad.
- 12. Seleccione Revisar oportunidad y asegúrese de que la información sea correcta.
- 13. Seleccione Crear oportunidades para finalizar la oportunidad y autorizar a los socios del canal.

La tabla de Oportunidades creadas se actualiza para mostrar los detalles relevantes de la oportunidad, incluidos el Nombre de la oportunidad, el Nombre del producto, el Nombre del distribuidor, el Descuento, la Fecha de creación y el Estado.

Una vez creadas las oportunidades, no podrá prorrogar sus fechas. Sin embargo, puede revocar una oportunidad y volver a crearla en cualquier momento. Cuando usted revoca una oportunidad, las nuevas ofertas no pueden hacer uso de dicho descuento. Las ofertas existentes no se verán afectadas y mantendrán su descuento de oportunidad.

También puede clonar una oportunidad seleccionándola y, a continuación, seleccionando Clonar. Esto rellenará todo previamente y, a continuación, podrá editar los campos

# <span id="page-104-0"></span>Planes de pago a plazos

Los planes de pago a plazos (también conocidos como planes de pago flexibles) te permiten ampliar las ofertas privadas con un calendario de pagos personalizado. El cronograma puede extenderse a lo largo de la duración del contrato aceptada y el cliente realiza los pagos en cuotas regulares. Una vez suscritos, tus clientes pueden ver todos los pagos en el calendario y en la AWS factura, lo que les ayuda a llevar un registro de sus gastos. Los planes de pago a plazos están disponibles para ofertas privadas en determinados tipos de productos y precios. Para obtener más información, consulte los [Tipos de productos aptos para ofertas privadas.](https://docs.aws.amazon.com/marketplace/latest/buyerguide/buyer-private-offers.html#buyer-private-offers-types)

## Creación de un cronograma de pagos

El proceso de crear un calendario de pagos personalizado mediante un plan de cuotas forma parte del proceso de creación de una oferta privada. Para habilitar la opción de plan de pagos en cuotas para tu oferta privada, selecciona Contratar precios con plan de cuotas en la sección Opciones de

pago para compradores al crear la oferta privada. Tras elegir una opción de pago para el comprador, elige la duración del contrato para esta oferta y especifica los detalles de la oferta. Para obtener más información, consulta [Ofertas privadas.](https://docs.aws.amazon.com/marketplace/latest/userguide/private-offers-overview.html)

#### **a** Note

Para las ofertas privadas con un plan de pago en cuotas, para los productos Amazon Machine Image (AMI) de varios años y de duración personalizada, establece el número de instancias para cada tipo de instancia incluido en la oferta y el precio por hora de cualquier instancia adicional lanzada. Después de que el cliente lance el número especificado de instancias, las instancias adicionales lanzadas se cobrarán según la tarifa por hora especificada en la oferta privada.

En Plan de cuotas para el comprador, indica el total del contrato, el número de pagos y la fecha de la primera factura y, a continuación, selecciona Generar plan de cuotas. Puedes añadir hasta 60 pagos. También tienes la opción de realizar ajustes en cada partida de pago. Cada vez que ajustas una partida de pago, se actualiza el importe total adeudado por el comprador.

#### **a** Note

La fecha de la factura para la primera cuota representa la primera vez que se factura al cliente para su oferta privada. Recibirás el pago de cada factura después de AWS Marketplace recibir el pago del cliente.

La característica de programador de pagos flexible valida que las fechas de la factura estén comprendidas dentro de la duración del contrato. Si alguna fecha de factura es posterior a la vigencia del contrato, recibirás un mensaje de error.

Tras verificar todos los importes y fechas de las facturas, confirma que el importe total adeudado por el comprador coincide con el precio total que quieres que pague el cliente durante la oferta privada. Para terminar de crear la oferta privada, completa los pasos restantes.

#### **a** Note

Solo puede darse una fecha de facturación antes de la fecha de aceptación de la oferta que se está extendiendo a su cliente.

El cliente se factura en función del cronograma que haya definido y las facturas comienzan después de aceptar la oferta. Si la fecha de la primera factura está programada antes de que se acepte la oferta, se procesará inmediatamente después de que se acepte la oferta.

#### **a** Note

No se puede cambiar el cronograma de pagos de una oferta privada que se ha ampliado y a la que se ha suscrito un comprador. Para realizar cambios, debe crear una nueva oferta.

## Informes para planes de pago a plazos

La generación de informes para las ofertas privadas con programas de pagos flexibles se describe en el apartado [Sección 4: contratos con calendario de pago flexible](#page-654-0) del informe de ingresos facturados mensualmente.

# <span id="page-106-0"></span>Mejoras, renovaciones y modificaciones de la oferta privada

## Gestión de acuerdos para ofertas privadas

En el caso de los contratos de software como servicio (SaaS) y los contratos de SaaS con productos de consumo, puede ofrecer actualizaciones, renovaciones y modificaciones mediante una oferta privada en todos los acuerdos activos. Por ejemplo, puede hacer esto para conceder nuevos derechos, ofrecer descuentos en precios, ajustar calendarios de pago o cambiar el contrato de licencia para el usuario final (CLUF) para utilizar [términos de licencia estandarizados.](#page-73-0) También puede cambiar el número de unidades y el calendario de pagos, y agregar una fecha de finalización personalizada.

La diferencia entre una oferta y un acuerdo es si el comprador aceptó sus términos:

- Una oferta es un conjunto de términos para el uso de un producto por parte del comprador. Las ofertas pueden ser públicas o privadas.
- Un acuerdo es una oferta que un comprador aceptó. Los acuerdos incluyen los productos comprados y gratuitos que un vendedor haya puesto a disposición mediante una oferta pública o privada.

Esta función está disponible para todos los AWS Marketplace vendedores, incluidos los proveedores de software independientes (ISV) y los socios de canal. No puede modificar un acuerdo para especificar un vendedor de registro que sea diferente al vendedor de registro del acuerdo original.

Para utilizar esta característica, debe tener permisos para utilizar la pestaña Acuerdos en AWS Marketplace Management Portal. Para obtener más información, consulte [Permisos para AWS](#page-755-0) [Marketplace vendedores](#page-755-0).

## Tipos de productos compatibles para las modificaciones de ofertas privadas

Puedes ver los siguientes tipos de productos en la página de acuerdos:

- Contratos SaaS
- Contratos SaaS con consumo
- Productos de SaaS basados en el uso
- Productos basados en AMI
- Productos basados en contenedores
- Contrato de servidor
- Productos de servicios profesionales

Sin embargo, solo los siguientes tipos de productos admiten modificaciones de ofertas privadas:

- Contratos SaaS
- Contratos SaaS con consumo

### Proceso de presentación de mejoras y renovaciones

Puedes crear mejoras, renovaciones y modificaciones de ofertas privadas desde aquí AWS Marketplace Management Portal mediante el siguiente procedimiento.

Para crear mejoras, renovaciones y modificaciones de ofertas privadas

- 1. Inicie sesión en [AWS Marketplace Management Portal](https://aws.amazon.com/marketplace/management) y elija Acuerdos.
- 2. En la página Acuerdos, selecciona una casilla de verificación situada junto a un acuerdo y, a continuación, selecciona Ver detalles.
- 3. En la página Ver acuerdo, selecciona Crear oferta basada en un acuerdo.
4. En la página Modificar los detalles del acuerdo, los vendedores deben indicar si una oferta privada es para renovarla. Selecciona Sí o No cuando se te pregunte si la oferta privada es para una renovación.

### **a** Note

También puedes realizar cambios en las fechas de servicio, las dimensiones del producto, el calendario de pagos, el estado de la renovación y la fecha de caducidad de la oferta en la página de detalles de modificación del acuerdo.

5. Cuando hayas terminado, selecciona Crear oferta y, a continuación, Enviar.

### **1** Tip

Escribir nombres descriptivos de ofertas personalizadas puede ayudarle a distinguir entre las ofertas activas en la página Ofertas. Los compradores también pueden ver los nombres de las ofertas personalizadas.

AWS recomienda que especifiques un nombre de oferta personalizado que incluya cualquier dato de identificación adicional, como tus propios identificadores y números de pedido de compra. También se recomienda utilizar descripciones de alto nivel como **upgrade** o **renewal** y nombres de empresa personalizados. No utilice datos de identificación personal (por ejemplo: nombres o apellidos, números de teléfono o direcciones). Puede escribir hasta 150 caracteres para este campo. Edite la información de las fechas, dimensiones, calendarios de pagos y EULA que desee cambiar y, a continuación, seleccione Siguiente. En la página Revisar y crear, revise la información. Cuando estés listo, selecciona Crear oferta basada en un acuerdo.

La nueva oferta privada aparece en la página Administrar oferta privada en aproximadamente 45 minutos. Para ver la oferta, inicia sesión AWS Marketplace Management Portal y selecciona Ofertas para abrir la página Gestionar ofertas privadas.

A partir de ahí, el comprador tiene la opción de aceptarlo o de continuar operando bajo el acuerdo original:

• Si el comprador acepta la actualización o renovación de la oferta privada, el nuevo acuerdo entrará en vigor inmediatamente y el acuerdo se muestra en la página Acuerdos de AWS Marketplace Management Portal. Cualquier pago programado restante de acuerdos anteriores se cancelará.

Los compradores aceptan ofertas privadas basadas en acuerdos de la misma manera que aceptan ofertas privadas. Para obtener más información acerca de la experiencia del comprador con respecto a las ofertas privadas, consulte [Ofertas privadas](https://docs.aws.amazon.com/marketplace/latest/buyerguide/buyer-private-offers.html) en la AWS Marketplace Guía del comprador.

• Si el comprador no acepta la actualización o renovación de la oferta privada antes de que caduque, el acuerdo original seguirá vigente sin cambios.

### Informes sobre actualizaciones, renovaciones y modificaciones

Las ofertas privadas de actualización y renovación aparecen en los informes de vendedores existentes y en los informes relativos a la oferta. El informe [Informe diario de clientes suscritos](#page-633-0) y el informe [Informe de actividades diarias](#page-621-0) se generan diariamente. El informe [Informe de ingresos](#page-646-0)  [facturados mensualmente](#page-646-0) se genera mensualmente.

En el informe de suscriptor diario del cliente, el campo Intención de la suscripción indica si la entrada del informe es una nueva oferta privada. El campo ID de oferta anterior indica el ID de la oferta que precedió a la nueva oferta, si existe. En todas las ofertas privadas, la entrada se marca como privada.

# Acuerdos y ofertas privadas con fecha futura

En un acuerdo con fecha futura (FDA) en AWS Marketplace, el comprador recibe la licencia o el derecho del producto en una fecha futura predeterminada. En una transacción AWS Marketplace ordinaria, el comprador recibe la licencia o el derecho del producto inmediatamente después de aceptar la oferta o de crearse el acuerdo.

Como vendedor que utiliza FDA, puede cerrar las transacciones con los compradores cuando así lo deseen, en lugar de cuando el comprador quiera empezar a utilizar el producto. La FDA ayuda a los vendedores a realizar las siguientes acciones de forma independiente en las transacciones: AWS **Marketplace** 

- Reserva la operación (el comprador acepta la oferta) en función de las necesidades de venta.
- Cobra al comprador en función de sus necesidades financieras o contables.
- Proporcione al comprador acceso al producto, por ejemplo, mediante la activación de una licencia o un derecho, en función de sus necesidades.

FDA se puede utilizar para configurar las renovaciones de las transacciones existentes con el comprador.

FDA admite productos de software como servicio (SaaS) para precios por contrato y contratos con consumo (CCP), con y sin pagos flexibles.

Cuando utilice contratos con fecha futura, tenga en cuenta las siguientes fechas:

Fecha de firma del acuerdo

La fecha en la que el comprador acepta la oferta y en la que se crea el acuerdo.

Fecha de inicio del acuerdo

La fecha en la que se activa la licencia o el derecho del comprador sobre el producto y el comprador puede empezar a utilizar el producto.

Fecha de finalización del acuerdo

La fecha de finalización del acuerdo. El acuerdo y la licencia o el derecho del comprador vencen en esta fecha.

### Temas

- [Creación de acuerdos con fecha futura](#page-110-0)
- [Uso de un plan de pagos a plazos con acuerdos con fecha futura](#page-111-0)
- [Recepción de notificaciones de acuerdos con fecha futura](#page-111-1)
- [Uso de acuerdos con fecha futura y reventa para ofertas privadas de socios de canal](#page-112-0)

# <span id="page-110-0"></span>Creación de acuerdos con fecha futura

El vendedor registrado establece la fecha de inicio del acuerdo al generar una oferta privada con una fecha de inicio futura. Los compradores no pueden cambiar la fecha de inicio, pero pueden revisarla antes de aceptar la oferta privada en AWS Marketplace.

Para crear una oferta privada con una fecha de inicio futura

- 1. Al crear una oferta privada, selecciona Comenzar en una fecha futura en Duración del contrato.
- 2. En la sección Fechas del servicio, introduzca la Fecha de inicio del servicio y la Fecha de finalización del servicio. La fecha de inicio del servicio que seleccione aquí será la fecha de inicio del contrato con fecha futura cuando el comprador acepte la oferta.

Para utilizar un FDA para las renovaciones, alinee la fecha de inicio del servicio con la fecha de finalización del acuerdo que desee renovar.

Los vendedores pueden elegir una fecha de inicio del servicio en un plazo máximo de 3 años.

# <span id="page-111-0"></span>Uso de un plan de pagos a plazos con acuerdos con fecha futura

Al utilizar un plan de pagos a plazos con la FDA, puede configurar los pagos para que las compras se realicen en cualquier momento entre la fecha de firma del acuerdo y la fecha de finalización del acuerdo. Esto incluye los pagos antes y después de la fecha de inicio del acuerdo.

El vendedor registrado elige las fechas e importes de pago de la oferta privada. Para obtener más información sobre cómo configurar un plan de pagos en cuotas, consulte. [the section called "](#page-104-0) [Creación de un cronograma de pagos"](#page-104-0)

# <span id="page-111-1"></span>Recepción de notificaciones de acuerdos con fecha futura

Recibirá [notificaciones por correo electrónico](https://docs.aws.amazon.com/marketplace/latest/userguide/email-notifications.html) en su cuenta raíz designada sobre las siguientes medidas adoptadas en sus contratos con fecha futura:

- Aceptación de la oferta o creación del acuerdo (fecha de firma del acuerdo)
- Tras la activación de la licencia o el derecho (fecha de inicio del contrato)
- Recordatorios de los acuerdos que venzan con 30, 60 o 90 días de antelación
- Vencimiento del acuerdo (fecha de finalización del acuerdo)
- Tras una modificación o sustitución del acuerdo

### **a** Note

Todas las notificaciones existentes de Amazon Simple Notification Service (Amazon SNS) para SaaS también funcionan para FDA. En el caso de las FDA, ambos temas de Amazon SNS se inician en la fecha de inicio del acuerdo (y no en la fecha de firma del acuerdo). Para obtener más información, consulte [the section called "Notificaciones de SNS para productos](#page-470-0) [SaaS"](#page-470-0).

# <span id="page-112-0"></span>Uso de acuerdos con fecha futura y reventa para ofertas privadas de socios de canal

Los fabricantes y distribuidores pueden utilizar acuerdos con fecha futura para las ofertas privadas de los socios de AWS Marketplace canal.

Como fabricante:

• Al igual que en las ofertas privadas de socios de AWS Marketplace canal (CPPO) estándar, los fabricantes deben autorizar a los socios de AWS Marketplace canal a crear CPPO con una fecha de inicio futura extendiéndoles una autorización de reventa.

Para obtener información acerca de cómo crear una autorización de reventa, siga los pasos que se indican en la página [the section called "Creación de una oportunidad de reventa como ISV".](#page-101-0)

• Al crear una autorización de reventa, los fabricantes pueden optar por especificar una fecha máxima de inicio del servicio permitida. Esta será la fecha máxima de inicio del servicio que el socio de AWS Marketplace canal puede especificar al crear la oferta privada del socio de AWS Marketplace canal correspondiente.

### **a** Note

Si el fabricante no especifica una fecha máxima, el socio de AWS Marketplace canal puede especificar cualquier fecha de servicio futura dentro de 3 años.

### Como revendedor:

- Para los distribuidores y los socios de canal, los pasos para crear una oferta privada de socios de canal con fecha futura y una oferta privada ordinaria con fecha futura son los mismos, con una diferencia clave. La fecha de inicio del acuerdo que los revendedores puedan especificar debe ser anterior a la fecha máxima de inicio del servicio permitida en la autorización de reventa del fabricante.
- Para saber cómo crear ofertas privadas de socio de canal, consulte [the section called "Ofertas](#page-100-0) [privadas de socios de canal"](#page-100-0).

# Productos basados en AMI

Una forma de entregar tus productos a los compradores es con [Imagen de máquina de Amazon](https://docs.aws.amazon.com/glossary/latest/reference/glos-chap.html#AmazonMachineImage)  [\(AMI\)](https://docs.aws.amazon.com/glossary/latest/reference/glos-chap.html#AmazonMachineImage). Una AMI proporciona la información necesaria para lanzar una instancia de Amazon Elastic Compute Cloud (Amazon EC2). Usted crea una AMI personalizada para su producto y los compradores pueden usarla para crear instancias EC2 con el producto ya instalado y listo para usarse.

Cuando los compradores utilizan la AMI que le proporciona, se les facturan las instancias que crean, siguiendo las opciones de precios y medición que usted crea para su producto. Los compradores pueden usar la AMI de su producto de la misma manera que usan otras AMI AWS, incluida la creación de nuevas versiones personalizadas de la AMI. Las instancias EC2 creadas a partir de la AMI se siguen facturando como su producto, según el código de producto de la AMI.

Consulte los siguientes recursos:

- Para obtener más información sobre los precios de AWS Marketplace los productos, consulte[Precios del producto](#page-62-0).
- Para obtener más información sobre la creación de la medición personalizada para su producto, consulte [Medición personalizada para productos de AMI con AWS Marketplace Metering Service.](#page-193-0)

# <span id="page-113-0"></span>Métodos de entrega de productos basados en AMI

Puede entregar su producto basado en AMI de tres maneras:

• AMI única: los compradores seleccionan y utilizan la AMI como plantilla para una instancia EC2. Los compradores pueden encontrar estos productos mediante el filtro de método de entrega Amazon Machine Image (Imagen de Amazon Machine).

Para obtener más información, consulte [Productos con una sola AMI](#page-120-0).

• AWS CloudFormation plantillas: crea plantillas que permiten a los compradores instalar un sistema de varias instancias con diferentes funciones como una sola unidad. Los compradores pueden encontrar estos productos mediante el filtro CloudFormationde método de entrega.

Para obtener más información, consulte [Entrega basada en AMI mediante AWS CloudFormation](#page-152-0).

Consulte los siguientes recursos:

- Para obtener más información acerca de cómo se realiza el seguimiento de sus AMI a medida que las utilizan los compradores, consulte [Códigos de producto de AMI.](#page-117-0)
- Para obtener más información acerca de los detalles de los productos basados en AMI y su ciclo de vida, consulte [Comprensión de los productos basados en AMI.](#page-114-0)

# <span id="page-114-0"></span>Comprensión de los productos basados en AMI

En esta sección se describen los conceptos clave para trabajar con productos basados en AMI.

### Temas

- [Ciclo de vida del producto](#page-114-1)
- [Códigos de producto de AMI](#page-117-0)
- [Solicitudes de cambio](#page-117-1)
- [Formularios de carga de productos](#page-119-0)
- [Modificaciones del acuerdo anual](#page-119-1)

# <span id="page-114-1"></span>Ciclo de vida del producto

Los productos basados en AMI incluyen un conjunto de una o más versiones del software y metadatos sobre el producto en su conjunto. Cuando creas el producto, configuras sus propiedades para AWS Marketplace incluir el nombre, la descripción y el precio del producto. También se determinan las categorías adecuadas para el producto y se agregan palabras clave para que el producto aparezca en las búsquedas relevantes.

También puede crear la primera versión del software. Según la forma en que entregue el software, puede ser una sola AMI, un conjunto de una o más AMI con plantillas de AWS CloudFormation o paquetes de software para que el comprador los utilice al crear sus propias AMI. Para obtener más información, consulte [Métodos de entrega de productos basados en AMI.](#page-113-0)

En el caso de los productos de pago, a los compradores se les factura por el número de instancias instaladas. Para medir en una dimensión diferente de la que su software rastrea (por ejemplo, el número de usuarios del producto), integre su producto con el servicio de AWS Marketplace medición. Para obtener más información, consulte [Medición personalizada para productos de AMI con AWS](#page-193-0) [Marketplace Metering Service.](#page-193-0)

Al crear el producto y la primera versión del software, se publican inicialmente con un alcance limitado, de modo que solo su cuenta pueda acceder a ellos. Cuando esté listo, puede publicarlo en el AWS Marketplace catálogo para que los compradores puedan suscribirse y comprar su producto.

En la página del [producto de servidor,](https://aws.amazon.com/marketplace/management/products/server) puede ver la lista de sus productos. Según la fase en la que se encuentre, el producto tendrá uno de los siguientes estados:

- Preparación: un producto incompleto sobre el que aún está agregando información. La primera vez que guarde y salga de la experiencia de creación por autoservicio, la solicitud de cambio correcta crea un producto inédito con información sobre los pasos completados que ha enviado. A partir de este estado, puede seguir agregando información al producto o cambiar los detalles ya enviados mediante solicitudes de cambio.
- Limitado: un producto está completo una vez enviado al sistema y cuando ha superado todas las validaciones del sistema. Luego, el producto pasa a un estado Limitado. En este momento, el producto tiene una página de detalles a la que solo se puede acceder desde su cuenta y desde la de las personas que haya incluido en la lista de permitidos. Puede probar su producto desde la página de detalles. En caso necesario, para obtener más información y ayuda, póngase en contacto con el [Equipo de operaciones de venta de AWS Marketplace](https://aws.amazon.com/marketplace/management/contact-us/?#) .
- Público: cuando esté listo para publicar el producto para que los compradores puedan verlo y suscribirse a él, utilice la solicitud de cambio Actualizar visibilidad. Esto inicia un flujo de trabajo para que el AWS Marketplace equipo de operaciones de venta revise y audite tu producto según nuestras [políticas](https://docs.aws.amazon.com/marketplace/latest/userguide/product-and-ami-policies.html). Una vez aprobado el producto y procesada la solicitud de cambio, el producto pasa del estado de Limitado al de Público.
- Restringido: si quiere impedir que los nuevos usuarios se suscriban a su producto, puede restringir la acción mediante la solicitud de Actualizar visibilidad. El estado Restringido significa que los usuarios actuales pueden seguir utilizando el producto. Sin embargo, el producto dejará de estar visible para el público y no estará disponible para los nuevos usuarios.

El ciclo de vida de un producto basado en AMI AWS Marketplace no finaliza después de publicar la primera versión. Debe mantener el producto actualizado con las nuevas versiones del software y con los parches de seguridad para el sistema operativo base.

Como ejemplo de un ciclo de vida completo de un producto basado en AMI, imagine que un vendedor quiere vender su producto basado en AMI en AWS Marketplace. A continuación se muestra cómo el vendedor crea y mantiene el producto a lo largo del tiempo:

- 1. Crear un producto: el vendedor crea el producto y publica la versión 1.0.0 en. AWS Marketplace Los compradores pueden crear instancias de la versión 1.0.0 y utilizarlas.
- 2. Agregar una nueva versión: más adelante, el vendedor agrega una nueva característica al producto y una nueva versión, la 1.1.0, que incluye la característica. Los compradores pueden seguir utilizando la versión original, 1.0.0, o pueden elegir la nueva, 1.1.0.

A diferencia de los productos nuevos, las nuevas versiones se publican para que estén totalmente disponibles para el público. Solo puedes probarlos AWS Marketplace sin que los clientes los vean si el producto en su conjunto está disponible de forma limitada.

- 3. Actualizar la información del producto: con la versión 1.1.0 disponible, el vendedor informa a los compradores sobre la nueva característica actualizando la información del producto con un nuevo texto resaltado que describe la característica.
- 4. Agregar una versión secundaria: cuando el vendedor corrige un error en la versión 1.1.0, realiza una publicación mediante una nueva versión, la 1.1.1. Ahora, los compradores pueden elegir entre usar la versión 1.0.0, 1.1.0 o 1.1.1.
- 5. Restringir una versión: el vendedor decide que el error es tan grave que no quiere que los compradores puedan utilizar la versión 1.1.0, por lo que restringe esa versión. En ese caso, ningún cliente nuevo podrá comprar la versión 1.1.0 (solo podrá elegir la 1.0.0 o la 1.1.1), aunque los compradores actuales seguirán teniendo acceso a ella.
- 6. Actualizar la información de la versión: para ayudar a los compradores actuales, el vendedor actualiza la información de la versión 1.1.0 con una sugerencia para actualizar a la versión 1.1.1.
- 7. Supervisa el uso: a medida que los compradores compran y usan el producto, el vendedor monitorea las ventas, el uso y otras métricas mediante el AWS Marketplace [Informes, fuentes de](#page-548-0)  [datos y paneles del vendedor](#page-548-0).
- 8. Eliminar el producto: cuando el producto ya no es necesario, el vendedor lo retira AWS Marketplace.

En este ejemplo, el vendedor creó tres versiones diferentes de la AMI en el producto, pero solo dos estaban disponibles para los nuevos compradores (antes de retirar el producto).

Para realizar modificaciones en las versiones o en la información del producto, debe crear una [Solicitudes de cambio](#page-117-1) en el AWS Marketplace Management Portal.

Para obtener instrucciones detalladas sobre los pasos para crear y administrar su producto basado en AMI, consulte [Productos con una sola AMI.](#page-120-0)

# <span id="page-117-0"></span>Códigos de producto de AMI

Se asigna un código de producto único a su producto cuando lo crea en AWS Marketplace. Ese código de producto está asociado a las AMI de su producto y se utiliza para realizar un seguimiento del uso del producto. Los códigos de producto se propagan automáticamente a medida que los compradores trabajan con el software. Por ejemplo, un cliente se suscribe y lanza una AMI, la configura y produce una nueva AMI. La nueva AMI contiene el código de producto original, por lo que siguen estando en vigor los permisos y el seguimiento de uso correctos.

### **a** Note

El código del producto es diferente del ID del producto. A cada producto que se AWS Marketplace ingresa se le asigna un identificador de producto único. El ID de producto se utiliza para identificar su producto en el catálogo de AWS Marketplace , en la facturación del cliente y en los informes del vendedor. El código del producto se adjunta a las instancias creadas a partir de la AMI como metadatos de la instancia. Cuando se utiliza una AMI con ese código de producto para crear una instancia, el cliente recibirá una factura con el ID del producto asociado. Tras crear el producto, busca el código y el identificador del producto en la AWS Marketplace Management Portal página del producto.

Como vendedor, su software puede obtener el código de producto de la instancia de Amazon Elastic Compute Cloud (Amazon EC2) que se está ejecutando en tiempo de ejecución a partir de los metadatos de la instancia. Puede utilizar el código del producto para mayor seguridad, como, por ejemplo, la validación del código de producto al iniciar el producto. No puede realizar llamadas a una API para un código de producto de AMI hasta que el producto se haya publicado en un estado limitado para las pruebas. Para obtener más información acerca de la verificación del código del producto, consulte [Verificación de que el software se esté ejecutando en la AMI de AWS](#page-171-0)  [Marketplace](#page-171-0).

### <span id="page-117-1"></span>Solicitudes de cambio

Para realizar cambios en un producto o en una versión AWS Marketplace, debes enviar una solicitud de cambio a través del AWS Marketplace Management Portal. Las solicitudes de cambio se agregan

a una cola y pueden tardar entre varios minutos y varios días en resolverse, según el tipo de solicitud. Puede ver el estado de las solicitudes en AWS Marketplace Management Portal.

### **a** Note

Además de AWS Marketplace Management Portal, también puede crear solicitudes de cambio mediante la [API de AWS Marketplace catálogo](https://docs.aws.amazon.com/marketplace-catalog/latest/api-reference/seller-products.html).

Entre los tipos de cambios que puede solicitar para los productos basados en AMI se incluyen:

- Actualizar la información del producto que se muestra a los compradores.
- Actualizar la versión del producto que se muestra a los compradores.
- Agregar una nueva versión del producto.
- Restringir una versión para que los nuevos compradores ya no puedan acceder a esa versión.
- Actualice el Regiones de AWS lugar en el que esté disponible un producto.
- Actualizar los precios y los tipos de instancias de un producto.
- Eliminar un producto de AWS Marketplace.

Para obtener más información, consulte [Crear una solicitud de cambio.](#page-129-0)

### **a** Note

Algunas solicitudes de cambio requieren que utilice formularios de carga de productos para crear la solicitud. Para obtener más información, consulte [Formularios de carga de productos.](#page-119-0)

### Actualizar una solicitud de cambio

Las solicitudes de cambio que comiencen con una actualización cargarán los detalles. A continuación, puede realizar actualizaciones que sobrescriban los detalles existentes.

### Agregar o restringir una solicitud de cambio

Los pares de solicitudes de adición y restricción son específicos para los pasos y las actualizaciones que se aprovisionan después de que cada solicitud se complete correctamente. Una solicitud se ejecuta correctamente después de seleccionar las acciones Guardar y salir y Enviar en la experiencia de autoservicio.

Por ejemplo, si el activo de la AMI se aprovisiona en las instancias y regiones una vez agregadas, solo se pueden restringir en lugar de eliminarlas por completo. Esto significa que los suscriptores y usuarios actuales pueden seguir utilizando el producto hasta que finalice su suscripción o contrato. Sin embargo, no se pueden añadir nuevos suscriptores a un producto que se encuentre en estado Restringido.

# <span id="page-119-0"></span>Formularios de carga de productos

Normalmente, al crear o editar un producto, se trabaja en la interfaz de AWS Marketplace Management Portal usuario para realizar los cambios que se desean. Sin embargo, algunas operaciones le indican que debe usar un Formulario de carga de productos (PLF).

Un PLF es una hoja de cálculo que contiene toda la información sobre un producto. Puede obtener el PLF de diferentes maneras:

- Puede descargar el PLF de un producto existente desde la página de detalles del producto en el AWS Marketplace Management Portal.
- Se le solicitará que descargue el PLF cuando seleccione un elemento del menú para realizar una acción que lo requiera. Por ejemplo, si decide crear un nuevo producto de servidor con facturación mensual, se le pedirá que descargue el PLF correspondiente.

Si la acción consiste en modificar un producto existente, el PLF se rellena previamente con la información de ese producto, por lo que solo tendrá que cambiar los detalles que vaya a actualizar.

• Si necesitas un PLF nuevo y vacío, encontrarás enlaces a los PLF, según el tipo de producto que desees crear, en la página de [carga de AWS Marketplace Management Portal archivos](https://aws.amazon.com/marketplace/management/product-load).

Cuando hayas completado tu PLF, súbelo a la página de carga de AWS Marketplace Management Portal [archivos](https://aws.amazon.com/marketplace/management/product-load). El propio PLF tiene instrucciones más detalladas en la pestaña Instrucciones.

# <span id="page-119-1"></span>Modificaciones del acuerdo anual

Las modificaciones del plan anual (anual) por horas te permiten a ti y a tus compradores realizar los siguientes cambios en los planes existentes:

- Cambie entre familias de tipos de instancias de Amazon EC2
- Cambie entre los tamaños de tipo de instancia de Amazon EC2
- Agregue un nuevo tipo de instancia

• Aumente la cantidad de un tipo de instancia existente en el acuerdo

Los compradores pueden realizar un cambio siempre que el coste prorrateado del cambio sea superior a cero (no pueden reducir el valor de la suscripción). El coste prorrateado de las instancias Amazon EC2 recién añadidas se basa en el coste anual del tipo de instancia ajustado durante el periodo restante del acuerdo. Al cambiar de tipo de instancia, el costo prorrateado del tipo de instancia Amazon EC2 eliminado se deduce del costo prorrateado del tipo de instancia Amazon EC2 recién agregado.

No se requiere ninguna acción adicional para permitir las modificaciones en los productos anuales de la AMI. Se admiten modificaciones en todos los acuerdos celebrados a partir de ofertas públicas y acuerdos de ofertas privadas que no utilicen planes de pago a plazos.

Puedes ver las modificaciones realizadas por tus compradores en los siguientes paneles:

- [Panel de acuerdos y renovaciones](https://docs.aws.amazon.com/marketplace/latest/userguide/agreements-renewals-dashboard.html): la lista de acuerdos modificados.
- [Panel de ingresos facturados](https://docs.aws.amazon.com/marketplace/latest/userguide/billed-revenue-dashboard.html): cargos a cargo del cliente.
- [Panel de cobros y desembolsos: el desembolso](https://docs.aws.amazon.com/marketplace/latest/userguide/collections-disbursement-dashboard.html).

# <span id="page-120-0"></span>Productos con una sola AMI

En esta sección, se explica cómo trabajar con listados de productos AWS Marketplace para productos con una sola AMI. Los clientes pueden utilizar Imagen de máquina de Amazon (AMI) para crear instancias Amazon EC2 con el producto ya instalado y configurado.

La experiencia de autoservicio de AMI lo guía a medida que crea su listado de productos y realiza solicitudes de cambio. Al utilizar la experiencia de autoservicio, puedes actualizar tu listado de productos directamente y el equipo de operaciones de venta necesitará menos tiempo para AWS Marketplace procesarlo. Muchos pasos de la experiencia de autoservicio se alinean con el sistema de catálogo incorporado AWS Marketplace, lo que facilita la validación directa en lugar de esperar a que el equipo de operaciones de AWS Marketplace venta los procese y valide.

### **a** Note

Para algunas tareas, puede elegir entre dos procedimientos: un procedimiento que solo es adecuado para la experiencia de autoservicio y un procedimiento anterior que no es relevante para la experiencia de autoservicio. Puede utilizar cualquiera de los dos

procedimientos durante el período de transición actual. El procedimiento anterior mostraba un banner con información sobre cuándo dejaría de estar disponible.

#### Temas

- [Requisitos previos](#page-121-0)
- [Comprensión de la experiencia de autoservicio](#page-122-0)
- [Crear su producto con una sola AMI](#page-123-0)
- [Crear una solicitud de cambio](#page-128-0)
- [Obtenga el estado de una solicitud de cambio](#page-131-0)
- [Actualizar información de productos](#page-132-0)
- [Actualizar la lista de permitidos \(previsualizar cuentas\)](#page-133-0)
- [Actualización de la visibilidad del producto](#page-134-0)
- [Agrega un Región de AWS](#page-134-1)
- [Restrinja una Región de AWS](#page-135-0)
- [Actualizar soporte para futuras Regiones de AWS](#page-136-0)
- [Agregar una instancia](#page-137-0)
- [Restringir una instancia](#page-138-0)
- [Actualizar la información de la versión](#page-139-0)
- [Agregar una nueva versión](#page-140-0)
- [Restringir una versión](#page-143-0)
- [Actualizar los precios](#page-145-0)
- [Actualización de la disponibilidad por país](#page-146-0)
- [Actualizar su CLUF](#page-147-0)
- [Actualizar la política de reembolsos](#page-147-1)
- [Dé AWS Marketplace acceso a su AMI](#page-148-0)
- [Eliminar un producto de AWS Marketplace](#page-149-0)
- [Solución de errores comunes al enviar solicitudes de cambio](#page-150-0)

# <span id="page-121-0"></span>Requisitos previos

Antes de crear un listado de productos de AMI, debe cumplir con los siguientes requisitos previos:

- 1. Tener acceso a la AWS Marketplace Management Portal. Esta es la herramienta que utilizas para registrarte como vendedor y gestionar los productos en AWS Marketplace los que vendes. Para obtener más información sobre cómo acceder a AWS Marketplace Management Portal, consult[aPolíticas y permisos para vendedores de AWS Marketplace](#page-753-0).
- 2. Regístrese como vendedor y, si quiere cobrar por sus productos, envíe sus datos fiscales y bancarios. Para obtener más información sobre cómo convertirse en vendedor, consulte [Introducción a los vendedores](#page-20-0).
- 3. Tiene un producto que quiera vender. En el caso de los productos basados en una AMI, esto normalmente significa que ha creado o modificado el software de su servidor y ha creado una AMI para que la utilicen sus clientes. Para obtener más información sobre cómo preparar una AMI para su uso en AWS Marketplace, consult[ePrácticas recomendadas para crear las AMI](#page-168-0).

# <span id="page-122-0"></span>Comprensión de la experiencia de autoservicio

La experiencia de autoservicio le guiará en AWS Marketplace la creación de su producto. A medida que avance en los pasos, especifique la información del producto y la configuración de despliegue de la AMI Región de AWS, como los tipos de instancias y los detalles de la AMI. También puede configurar los detalles de la transacción, incluidos los precios, la disponibilidad por país, el CLUF y la política de reembolsos. Como opción, puede especificar una lista de Cuenta de AWS identificadores permitidos para acceder al producto y probarlo mientras esté en estado limitado.

Antes de empezar, revise los siguientes aspectos clave de la experiencia de autoservicio:

- Solo podrá ir al paso siguiente después de completar los campos obligatorios del paso actual. Este requisito se debe a que hay una validación a nivel de página al final de cada paso. No puede guardar ni enviar un paso incompleto.
- Si necesita finalizar la sesión antes de completar todos los pasos del proceso, puede seleccionar Guardar y salir para enviar los pasos completados al área de preparación.
- Un paso que está incompleto y no pasa la validación no se envía al sistema. Un paso completado parcialmente no es válido y no se puede guardar.
- Al seleccionar Guardar y salir, el cuadro de diálogo Guardar y salir muestra los pasos que han superado las comprobaciones de validación. Puede revisar los últimos pasos completados y validados y elegir guardarlos. Si hay un error de validación o faltan detalles, puede elegir Corregir para volver a ese paso.
- Después de Guardar y salir, la solicitud se está revisando mientras se procesa. Puede tardar algunos minutos u horas en terminar el procesamiento. No puede continuar con los pasos ni

realizar cambios hasta que la solicitud se haya realizado correctamente. La primera vez que guarda y sale, la solicitud crea el producto en paralelo con los pasos que ha completado.

- Una vez que la solicitud se haya realizado correctamente, habrá completado el proceso de guardado. Para reanudar los cambios en la página Descripción general del producto , seleccione Reanudar la creación del producto o utilice Solicitar cambios para actualizar los detalles que envió anteriormente en la última sesión. Cuando la reanude, observe que los pasos que ha completado están marcados con una etiqueta verde de Correcto. Para actualizar un paso enviado anteriormente, use Solicitar cambios. La solicitud anterior de Guardar y salir debe completarse para poder continuar con este paso.
- Cuando haya completado todos los pasos, puede seleccionar Siguiente para ver una reseña. Seleccione Enviar para solicitar que el sistema lleve a cabo una validación final. Tras recibir una respuesta de Correcto, el producto pasa al estado Limitado. Puede ver en la página de detalles que el producto ya está disponible para todos los usuarios de la lista de permitidos. Si la solicitud no se aprueba, el producto permanece en estado Provisional y es necesario que realice las correcciones necesarias antes de volver a enviarlo.

# <span id="page-123-0"></span>Crear su producto con una sola AMI

En esta sección se proporcionan los procedimientos que puede utilizar para crear un listado de un producto de una sola AMI AWS Marketplace, incluida la opción de utilizar la experiencia de autoservicio.

### Temas

- [Crear un producto de AMI única mediante el autoservicio](#page-123-1)
- [Crear un producto con una sola AMI](#page-126-0)
- [Recursos adicionales de](#page-128-1)

### <span id="page-123-1"></span>Crear un producto de AMI única mediante el autoservicio

Puede utilizar el siguiente proceso que le guiará a través de la creación de su producto de AMI única en AWS Marketplace.

### **a** Note

Solo podrá ir al paso siguiente después de completar los campos obligatorios del paso actual. No puede guardar ni enviar un paso incompleto Si necesita finalizar la sesión antes de completar todos los pasos del proceso, utilice la función Guardar y salir para enviar los pasos que ha completado al área de preparación. Para obtener más información, consulte [Comprensión de la experiencia de autoservicio](#page-122-0).

Crear un producto de AMI única mediante el autoservicio

- 1. Abre el correo AWS Marketplace Management Portal electrónico [yhttps://aws.amazon.com/](https://aws.amazon.com/marketplace/management/tour/)  [marketplace/management/tour/,](https://aws.amazon.com/marketplace/management/tour/) a continuación, inicia sesión en tu cuenta de vendedor.
- 2. En el menú [Productos](https://aws.amazon.com/marketplace/management/products/server), selecciona Servidor. O bien, puede ir directamente a la página Productos [del servidor](https://aws.amazon.com/marketplace/management/products/server).
- 3. En la pestaña Productos de servidor, seleccione Crear producto de servidor, seleccione Imagen de máquina de Amazon (AMI) y, a continuación, seleccione uno de los tipos de licencia para los productos de AMI única:
	- Bring your own license (BYOL): producto del que el usuario obtiene una licencia externa. AWS Marketplace Puede ser una licencia de pago o gratuita.
	- Gratuita: un producto que pueden usar tus suscriptores de forma gratuita. (Seguirán pagando los cargos por cualquier instancia asociada de Amazon Elastic Compute Cloud (Amazon EC2) u AWS otros recursos).
	- Pagado por hora o por hora al año: producto que el comprador paga por hora o por hora con un contrato anual. AWS realiza la medición en función del código de producto de la AMI.
	- Pago mensual: producto que se factura mensualmente al comprador por AWS.
	- Uso de pago: se cobra el software directamente por el valor que proporcione junto con una de las cuatro categorías de uso: usuarios, datos, ancho de banda o hosts. Puede definir hasta 24 dimensiones para el producto. El cliente sigue pagando los cargos.
	- AMI con precio por contrato: un producto de una sola AMI o una sola AMI con un AWS CloudFormation paquete por el que el comprador paga una cuota por adelantado.
- 4. La experiencia de autoservicio le guía por los pasos necesarios para crear un listado de AWS Marketplace . Debe introducir la información del producto (metadatos), los detalles de implementación del producto (Región de AWS, las instancias y los detalles de la AMI) y los detalles de la oferta pública (precio, CLUF, disponibilidad por país, CLUF, reembolso). Como opción, puede añadir cuentas a la lista de permitidos para probar el producto. Complete cada paso para pasar al siguiente del proceso.

Si necesita finalizar la sesión antes de completar todos los pasos del proceso, puede seleccionar Guardar y salir para enviar los pasos completados al área de preparación. Esto crea una solicitud para que se valide la información que ha proporcionado. Mientras se procesa la solicitud, no puede editar el producto. Una vez que la solicitud se haya realizado correctamente, puede seguir creando su producto seleccionando Reanudar la creación del producto.

Una solicitud fallida significa que no se ha realizado ninguna actualización en el producto debido a un error de validación. Esto aparecerá en el registro de solicitudes de su producto. Puede seleccionar la solicitud para ver el error, usar Copiar a nueva en Acciones para corregir el error y volver a enviar la solicitud. Cuando reanude los pasos, podrá continuar desde el paso siguiente al paso que guardó en la última sesión. Para actualizar los pasos anteriores, vaya a la página de descripción general del producto y envíe una [Solicitud de cambio](https://docs.aws.amazon.com/marketplace/latest/userguide/ami-single-ami-products.html#single-ami-creating-change-request) para actualizar los pasos que envió anteriormente.

- 5. Tras introducir la información necesaria para todos los pasos de la solicitud de cambio, seleccione Enviar. Esta presentación crea una solicitud al sistema de catálogo de AWS Marketplace para validar la información y entregar el producto a un estado Limitado, si se aprueba la validación. Mientras se procesa la solicitud, no puede seguir editando el producto. Una vez que la solicitud se haya realizado correctamente, el producto pasará al estado Limitado.
	- Cuando tu producto se publique por primera vez, solo podrán acceder a él tu cuenta de Cuenta de AWS prueba (la que utilizaste para crearlo) y la del equipo de operaciones de AWS Marketplace vendedores. Si ves el producto desde la página de productos del servidor, puedes seleccionar Ver activado AWS Marketplace para ver los detalles del producto tal y como aparecerán AWS Marketplace para los compradores. Este listado detallado no está visible para otros AWS Marketplace usuarios.
	- Esta función le permite probar su producto (e incluso publicar varias versiones para probarlo) antes de lanzarlo públicamente.
- 6. Pruebe su producto en el estado Limitado y asegúrese de que cumple con los [requisitos](https://docs.aws.amazon.com/marketplace/latest/userguide/product-and-ami-policies.html)  [de producto AWS Marketplace basados en AMI](https://docs.aws.amazon.com/marketplace/latest/userguide/product-and-ami-policies.html) y la lista de [verificación del producto.](https://docs.aws.amazon.com/marketplace/latest/userguide/aws-marketplace-listing-checklist.html) A continuación, para solicitar que su producto se publique en Público, seleccione Actualizar visibilidad. El equipo AWS Marketplace de operaciones de venta debe revisar tu producto antes de aprobarlo para que salga a bolsa.

La verificación y publicación del producto es un proceso manual del que se encarga el equipo de operaciones AWS Marketplace de venta. Si no hay errores, la publicación de la versión inicial del producto puede tardar entre 7 y 10 días laborables. Para obtener más información sobre los plazos, consulte [Tiempo y expectativas.](https://docs.aws.amazon.com/marketplace/latest/userguide/product-submission.html#timing-and-expectations)

Para obtener más información sobre cómo preparar y enviar tanto el producto de AMI única como la información del producto, consulte [Recursos adicionales de](#page-128-1) .

<span id="page-126-0"></span>Crear un producto con una sola AMI

### **A** Important

El 14 de julio de 2023, AWS Marketplace suspenderemos el siguiente procedimiento. Después del 14 de julio de 2023, utilice el procedimiento de [the section called "Crear un](#page-123-1)  [producto de AMI única mediante el autoservicio".](#page-123-1)

Crear un producto con una sola AMI (heredada)

- 1. Abre el correo AWS Marketplace Management Portal electrónico [yhttps://aws.amazon.com/](https://aws.amazon.com/marketplace/management/tour/)  [marketplace/management/tour/,](https://aws.amazon.com/marketplace/management/tour/) a continuación, inicia sesión en tu cuenta de vendedor.
- 2. En el menú Productos, selecciona Servidor. O bien, puede ir directamente a la página de [Productos del servidor](https://aws.amazon.com/marketplace/management/products/server).
- 3. En la pestaña Productos de servidor, seleccione Crear producto de servidor, seleccione Imagen de máquina de Amazon (AMI) (experiencia heredada) y, a continuación, seleccione uno de los tipos de licencia para los productos de AMI única:
	- Bring your own license (BYOL): producto del que el usuario obtiene una licencia externa. AWS Marketplace Puede ser una licencia de pago o gratuita.
	- Gratuita: un producto que pueden usar tus suscriptores de forma gratuita. (Seguirán pagando los cargos por cualquier instancia de Amazon Elastic Compute Cloud (Amazon EC2) Compute Cloud (Amazon EC2) u AWS otros recursos asociados.)
	- Pagado por hora o por hora al año: producto que el comprador paga por hora o por hora con un contrato anual. AWS realiza la medición en función del código de producto de la AMI.
- Pago mensual: producto que se factura mensualmente al comprador por AWS. Si selecciona Pagar mensualmente, se le solicitará que descargue un formulario de carga de productos (PLF).
- Uso de pago: se cobra el software directamente por el valor que proporcione junto con una de las cuatro categorías de uso: usuarios, datos, ancho de banda o hosts. Puede definir hasta 24 dimensiones para el producto. El cliente sigue pagando los cargos.
- AMI con precio por contrato: un producto de una sola AMI o una sola AMI con un AWS CloudFormation paquete por el que el comprador paga una cuota por adelantado.

Existen otros tipos de modelos de precios no basados en el autoservicio para los productos basados en AMI. Estos tipos de precios se aplican cuando su producto se integra con el servicio de medición de AWS Marketplace para ofrecer una medición personalizada en función del uso de sus clientes. Para crear un producto con precios basados en el uso, debe descargar, completar y cargar un formulario de carga de productos (PLF). Para obtener más información, consulte [Precios de medición](#page-178-0)  [personalizados para productos de AMI](#page-178-0).

Para obtener más información acerca de PLF, consulte [Formularios de carga de](#page-119-0)  [productos.](#page-119-0)

Para obtener más información sobre los distintos tipos de licencias, consulte [Modelo de](#page-173-0) [precios de AMI.](#page-173-0)

- 4. Según lo que seleccione, rellene la información del nuevo producto y seleccione Enviar.
- 5. Compruebe que la solicitud aparezca en la pestaña Solicitudes con el estado En proceso de revisión. Puede volver a esta página para ver el estado de su solicitud a medida que se procesa.

### **a** Note

La verificación y publicación del producto es un proceso manual, gestionado por el equipo de operaciones de AWS Marketplace venta. Si no hay errores, la publicación de la versión inicial del producto puede tardar entre 7 y 10 días laborables. Para obtener más información sobre los plazos, consulte [Tiempo y expectativas.](#page-525-0)

Cuando el producto se publique por primera vez, solo podrá acceder a él su Cuenta de AWS (la que utilizaó para crearlo). Si ves el producto desde la página de productos del servidor, puedes seleccionar Ver AWS Marketplace para ver los detalles del producto tal y como aparecerán AWS Marketplace para los compradores. Este listado detallado no está visible para otros AWS Marketplace usuarios.

Esta función le permite probar su producto (e incluso publicar varias versiones para probarlo) antes de lanzarlo públicamente. Si necesita poner el producto a disposición de otras cuentas de prueba o publicarlo públicamente, póngase en contacto con el equipo de [operaciones de vendedores de AWS](https://aws.amazon.com/marketplace/management/contact-us/) [Marketplace](https://aws.amazon.com/marketplace/management/contact-us/).

Para obtener más información sobre cómo preparar y enviar tanto el producto de AMI única como la información del producto, consulte [Recursos adicionales de](#page-128-1) .

### <span id="page-128-1"></span>Recursos adicionales de

Para obtener más información acerca de cómo preparar la información del producto y enviarla para su publicación, consulte los recursos siguientes:

- [Preparación del producto](#page-58-0)
- [Envío del producto para su publicación](#page-518-0)

Para obtener más información acerca de cómo preparar el producto de una sola AMI para su envío a AWS Marketplace, consulte los recursos siguientes:

- [Prácticas recomendadas para crear las AMI](#page-168-0)
- [Lista de comprobación de productos de AMI](#page-215-0)
- [Requisitos de producto basados en AMI](#page-217-0)

# <span id="page-128-0"></span>Crear una solicitud de cambio

En esta sección se proporcionan los procedimientos que puede utilizar para crear una solicitud de cambio para un producto de una sola AMI AWS Marketplace, incluida la opción de utilizar la experiencia de autoservicio. Puede crear una solicitud de cambio para las siguientes situaciones:

• Guardó los pasos en curso, pero no completó todo el proceso al utilizar la experiencia de autoservicio para crear un listado de productos de una sola AMI. Para completar los pasos restantes, debe crear una solicitud de cambio.

• Desea realizar modificaciones en la información del producto que se encuentra en estado Limitado o Público. Para actualizar la información, debe crear una solicitud de cambio. Para obtener más información acerca de los tipos de cambios que puede solicitar para los productos basados en AMI, consulte [Solicitudes de cambio.](#page-117-1)

#### **a** Note

Además de AWS Marketplace Management Portal, también puede crear solicitudes de cambio mediante la API de [AWS Marketplace catálogo](https://docs.aws.amazon.com/marketplace-catalog/latest/api-reference/seller-products.html).

#### Temas

- [Crear una solicitud de cambio](#page-129-0)
- [Crear una solicitud de cambio mediante el autoservicio](#page-130-0)
- [Recursos adicionales de](#page-131-1)

### <span id="page-129-0"></span>Crear una solicitud de cambio

### **A** Important

El 15 de junio de 2023, AWS Marketplace interrumpirá el siguiente procedimiento. Después del 15 de junio de 2023, utilice el procedimiento de [the section called "Crear una solicitud de](#page-130-0)  [cambio mediante el autoservicio"](#page-130-0).

Para realizar modificaciones en las versiones o en la información del producto, debe crear una solicitud de cambio en el AWS Marketplace Management Portal.

Para crear una solicitud de cambio

- 1. Abre el correo AWS Marketplace Management Portal electrónico [https://aws.amazon.com/](https://aws.amazon.com/marketplace/management/tour/)  [marketplace/management/tour/](https://aws.amazon.com/marketplace/management/tour/) e inicia sesión en tu cuenta de vendedor y, a continuación, ve a la página de [productos del servidor](https://aws.amazon.com/marketplace/management/products/server).
- 2. En la pestaña Productos de servidor, seleccione el producto que desee modificar.
- 3. Elija una opción de la lista desplegable Solicitar cambios.

Para la mayoría de las solicitudes de cambio, basta con rellenar el formulario de la interfaz de usuario y enviarlo. Sin embargo, para algunos cambios, debe descargar, completar y, a continuación, cargar un formulario de carga de productos (PLF). Se trata de una hoja de cálculo que contiene un formulario para que lo rellene con la información requerida. Al elegir una de estas solicitudes de cambio, se le solicitará que descargue el PLF correcto para la solicitud que está intentando crear. El PLF se rellena automáticamente con la información de los detalles de su producto actual. Puedes subir tu PLF completo a la página de [carga de AWS Marketplace](https://aws.amazon.com/marketplace/management/product-load) [Management Portal archivos.](https://aws.amazon.com/marketplace/management/product-load)

### **a** Note

Le recomendamos que descargue y utilice el PLF más reciente. El formulario se actualiza periódicamente con nueva información, incluidos los tipos de instancias y a Regiones de AWS medida que están disponibles. Para encontrar el PLF más reciente de un producto, diríjase a la página Productos del servidor. Para ello, seleccione el producto y, a continuación, seleccione Descargar el formulario de carga del producto.

Para más información sobre el estado de una solicitud de cambio, consulte [the section called](#page-131-0)  ["Obtenga el estado de una solicitud de cambio"](#page-131-0). Para obtener información sobre los posibles problemas relacionados con las solicitudes de cambio, consulte [Solución de errores comunes al](#page-150-0) [enviar solicitudes de cambio.](#page-150-0)

### <span id="page-130-0"></span>Crear una solicitud de cambio mediante el autoservicio

Para realizar modificaciones en las versiones o en la información del producto, debe crear una solicitud de cambio en el AWS Marketplace Management Portal. Las solicitudes de cambio son los componentes básicos de un listado de autoservicio que se utilizan para realizar cambios en el producto. Cada vez que selecciona Guardar y salir de los pasos o selecciona Enviar para cualquier actualización, realiza una solicitud de cambio. Puede encontrar sus solicitudes en la pestaña AWS Marketplace Management Portal [Solicitud.](https://aws.amazon.com/marketplace/management/requests)

Crear una solicitud de cambio mediante el autoservicio

1. Abre el correo AWS Marketplace Management Portal electrónico [https://aws.amazon.com/](https://aws.amazon.com/marketplace/management/tour/)  [marketplace/management/tour/](https://aws.amazon.com/marketplace/management/tour/) e inicia sesión en tu cuenta de vendedor y, a continuación, ve a la página de [productos del servidor](https://aws.amazon.com/marketplace/management/products/server).

- 2. En la pestaña Productos de servidor, seleccione el producto que desee modificar.
- 3. Elija una opción del menú desplegable Solicitar cambios.
- 4. Después de realizar una solicitud de cambio, hay un tiempo de espera para que el sistema procese la solicitud, que se refleja en la sección En revisión. Cuando la solicitud se complete, el resultado será Correcto o Fallido.
	- Una vez enviada, la solicitud comienza a procesarse con los siguientes estados: En revisión, Preparando los cambios y Aplicando los cambios.
	- Correcto significa que el cambio solicitado se ha procesado y que los cambios se reflejan en el sistema.
	- Fallido significa que algo salió mal con la solicitud, por lo que los cambios no se procesaron. Si el estado es Fallido, puede seleccionar la solicitud para buscar códigos de error que proporcionen recomendaciones sobre cómo corregir el error. En este momento, puede solucionar los errores y crear una nueva solicitud de cambio. Para acelerar el proceso, puede elegir Copiar a una nueva solicitud para copiar los detalles de la solicitud fallida. A continuación, puede realizar el ajuste y volver a enviar la solicitud.

### <span id="page-131-1"></span>Recursos adicionales de

Para obtener más detalles acerca de las solicitudes de cambio para tipos específicos de actualizaciones, consulte los recursos siguientes:

- [Actualizar información de productos](#page-132-0)
- [Actualizar la información de la versión](#page-139-0)
- [Agregar una nueva versión](#page-140-0)
- [Restringir una versión](#page-143-0)

### <span id="page-131-0"></span>Obtenga el estado de una solicitud de cambio

### **A** Important

El 15 de junio de 2023, AWS Marketplace suspenderemos el siguiente procedimiento. Este procedimiento ya no es necesario para la experiencia de autoservicio.

Tras enviar una solicitud de cambio, podrá ver el estado de la solicitud en la pestaña Solicitudes de la página [Productos de servidor](https://aws.amazon.com/marketplace/management/products/server) del AWS Marketplace Management Portal. El estado puede ser uno de los siguientes:

- En revisión significa que su solicitud está siendo revisada. Algunas solicitudes requieren una revisión manual por parte del AWS Marketplace equipo, pero la mayoría se revisan automáticamente en el sistema.
- Si la solicitud es correcta, significa que la solicitud está completa. El producto o la versión se han actualizado según lo solicitado.
- La acción obligatoria significa que debe actualizar su solicitud para solucionar un problema o responder a una pregunta sobre la solicitud. Seleccione la solicitud para ver los detalles, incluidos los problemas.
- Fallido significa que algo salió mal con la solicitud y debe crear una nueva solicitud para el cambio con los mismos datos.

# <span id="page-132-0"></span>Actualizar información de productos

Una vez creado el producto, es posible que desee cambiar parte de la información asociada al mismo AWS Marketplace. Por ejemplo, si una nueva versión modifica la descripción o los aspectos más destacados del producto, puede editar la información del producto con los nuevos datos.

Actualizar información de productos

- 1. Abre el anuncio y<https://aws.amazon.com/marketplace/management/tour/>, AWS Marketplace Management Portal a continuación, inicia sesión en tu cuenta de vendedor.
- 2. Vaya a la página de [productos de servidor](https://aws.amazon.com/marketplace/management/products/server) y, en la pestaña Producto de servidor, seleccione el producto que desee modificar.
- 3. En el menú desplegable Solicitar cambios, selecciona Actualizar la información del producto.
- 4. Actualice cualquiera de los siguientes campos que tenga que cambiar:
	- Título del producto
	- SKU
	- Descripción breve
	- Descripción larga
	- URL de la imagen del logotipo del producto
- Resaltados
- Categorías de productos
- Palabras clave
- URL del vídeo del producto
- Recursos
- Información de soporte

Para obtener información sobre el formato del logotipo, consulte [Requisitos y logotipo de](#page-521-0) [la empresa y el producto](#page-521-0).

- 5. Seleccione Enviar.
- 6. Compruebe que la solicitud aparezca en la pestaña Solicitudes con el estado En proceso de revisión. Puede que tenga que actualizar la página para ver la solicitud en la lista.

Puede comprobar el estado de su solicitud en cualquier momento desde la pestaña Solicitudes de la página de [Productos de servidor.](https://aws.amazon.com/marketplace/management/products/server) Para obtener más información, consulte [Obtenga el estado de una](#page-131-0)  [solicitud de cambio](#page-131-0).

### <span id="page-133-0"></span>Actualizar la lista de permitidos (previsualizar cuentas)

Para cambiar la lista de Cuenta de AWS identificadores en los que se puede ver tu producto en un estado limitado, usa Actualizar lista de usuarios permitidos.

Actualizar la lista de permitidos

- 1. Abre el anuncio y<https://aws.amazon.com/marketplace/management/tour/>, AWS Marketplace Management Portal a continuación, inicia sesión en tu cuenta de vendedor.
- 2. Vaya a la página de [productos de servidor](https://aws.amazon.com/marketplace/management/products/server) y, en la pestaña Producto de servidor actual, seleccione el producto que desee modificar.
- 3. En el menú desplegable Solicitar cambios, seleccione Actualizar la lista de permitidos. La lista actual incluye la lista de cuentas que están actualmente incluidas en la lista de cuentas permitidas.
- 4. Añade los Cuenta de AWS ID que prefieras para mayor visibilidad y sepáralos con comas.
- 5. Seleccione Enviar cambio de solicitud para enviar su solicitud de revisión.
- 6. Compruebe que la pestaña Solicitudes muestre el Estado de la solicitud como En proceso de revisión. Cuando se complete la solicitud, el estado pasará a ser Correcto.

### <span id="page-134-0"></span>Actualización de la visibilidad del producto

Para cambiar en qué compradores pueden ver tu producto AWS Marketplace, puedes usar Actualizar visibilidad.

Para actualizar la visibilidad

- 1. Abre el anuncio y<https://aws.amazon.com/marketplace/management/tour/>, AWS Marketplace Management Portal a continuación, inicia sesión en tu cuenta de vendedor.
- 2. Vaya a la página de [productos de servidor](https://aws.amazon.com/marketplace/management/products/server) y, en la pestaña Producto de servidor actual, seleccione el producto que desee modificar.
- 3. En el menú desplegable Solicitar cambios, seleccione Actualizar visibilidad.

#### **a** Note

Puede solicitar que el producto pase del estado Limitado al estado Público mediante esta solicitud de cambio. Sin embargo, la solicitud de cambio debe pasar por un proceso de aprobación del equipo de operaciones de AWS Marketplace vendedores para pasar a ser pública.

- 4. Seleccione Enviar cambio de solicitud para enviar su solicitud de revisión.
- 5. Compruebe que la pestaña Solicitudes muestre el Estado de la solicitud como En proceso de revisión. Cuando se complete la solicitud, el estado pasará a ser Correcto.

# <span id="page-134-1"></span>Agrega un Región de AWS

Puede añadir una región en la que los compradores puedan usar su producto.

### Añadir una región

1. Abre el anuncio y<https://aws.amazon.com/marketplace/management/tour/>, AWS Marketplace Management Portal a continuación, inicia sesión en tu cuenta de vendedor.

- 2. Vaya a la página de [productos de servidor](https://aws.amazon.com/marketplace/management/products/server) y, en la pestaña Producto de servidor actual, seleccione el producto que desee modificar.
- 3. En el menú desplegable Solicitar cambios, seleccione Añadir región.
- 4. Seleccione la región que desea agregar de la lista de regiones disponibles.
- 5. Seleccione Enviar solicitud para enviar su solicitud de revisión.
- 6. Compruebe que la pestaña Solicitudes muestre el Estado de la solicitud como En proceso de revisión. Cuando se complete la solicitud, el estado pasará a ser Correcto.

Al añadir soporte para una nueva región Región de AWS, los clientes que ya estén suscritos a las ofertas privadas de tu producto no podrán acceder automáticamente a la región recién añadida. Debes crear otra oferta privada con la región a la que quieras que accedan los clientes. Tras aceptar la nueva oferta, los clientes podrán acceder a la región recién añadida. Los clientes que se suscriban a tu producto en el futuro también podrán acceder a la región, siempre y cuando la región esté incluida en la oferta privada. Para obtener más información sobre cómo crear una nueva oferta privada, consulta [Mejoras, renovaciones y modificaciones](https://docs.aws.amazon.com/marketplace/latest/userguide/private-offers-upgrades-and-renewals.html)  [de la oferta privada.](https://docs.aws.amazon.com/marketplace/latest/userguide/private-offers-upgrades-and-renewals.html)

# <span id="page-135-0"></span>Restrinja una Región de AWS

Para evitar que los nuevos compradores usen tu producto en una región específica Región de AWS, puedes restringir la región. Puede volver a agregar la región más adelante. Los suscriptores actuales del producto en la región pueden seguir usando el producto de la región mientras estén suscritos.

### Restringir una región

- 1. Abre el anuncio y<https://aws.amazon.com/marketplace/management/tour/>, AWS Marketplace Management Portal a continuación, inicia sesión en tu cuenta de vendedor.
- 2. Vaya a la página de [productos de servidor](https://aws.amazon.com/marketplace/management/products/server) y, en la pestaña Producto de servidor actual, seleccione el producto que desee modificar.
- 3. En el menú desplegable Solicitar cambios, seleccione Restringir región.
- 4. Seleccione el menú desplegable para ver la lista de regiones en las que su producto está disponible actualmente.
- 5. Seleccione las regiones que desea restringir.
- 6. Las regiones que ha seleccionado aparecen como tokens. Revise la lista de regiones que estás restringiendo e introduzca una X para las regiones que no quiere restringir.
- 7. Seleccione Enviar cambio de solicitud para enviar su solicitud de revisión.
- 8. Compruebe que la pestaña Solicitudes muestre el Estado de la solicitud como En proceso de revisión. Cuando se complete la solicitud, el estado pasará a ser Correcto.

Si la solicitud se realiza correctamente, los usuarios actuales recibirán el siguiente mensaje de correo electrónico notificándoles la Región que se va a restringir. Podrán seguir usando su producto mientras permanezcan suscritos, pero no podrán volver a suscribirse si cancelan la suscripción.

```
Greetings from AWS Marketplace,
This message is a notification detailing a recent change for <ProductName>.
{{{sellerName}}} has opted to restrict the <ProductType> product in <Restricted 
  Region(s)> beginning <DateOfChange>.
This impacts you in the following ways:
1. As long as you're subscribed to the product, you can continue using the software 
  product in the restricted Region.
2. You can't begin new instances of the software product in the restricted Region.
3. You can continue using the software product in all available AWS Regions.
Regards,
The AWS Marketplace Team
Amazon Web Services, Inc. is a subsidiary of Amazon.com, Inc. Amazon.com (http://
amazon.com/) is a registered
trademark of Amazon.com, Inc. This message was produced and distributed by Amazon Web
Services Inc., 410 Terry Ave. North, Seattle, WA 98109-5210.
```
# <span id="page-136-0"></span>Actualizar soporte para futuras Regiones de AWS

Si quieres que tu producto se incorpore a un producto recién lanzado Regiones de AWS, puedes utilizar el soporte de Update future Region.

#### Actualizar el soporte para futuras regiones

- 1. Abre el correo AWS Marketplace Management Portal electrónico [yhttps://aws.amazon.com/](https://aws.amazon.com/marketplace/management/tour/)  [marketplace/management/tour/,](https://aws.amazon.com/marketplace/management/tour/) a continuación, inicia sesión en tu cuenta de vendedor.
- 2. Vaya a la página de [productos de servidor](https://aws.amazon.com/marketplace/management/products/server) y, en la pestaña Producto de servidor actual, seleccione el producto que desee modificar.
- 3. En el menú desplegable Solicitar cambios, seleccione Actualizar soporte para futuras regiones.
- 4. Puedes optar por activar el soporte regional en el futuro AWS Marketplace para poder incorporar tu producto a uno recién lanzado Regiones de AWS en tu nombre.
- 5. Tras activar la función, podrás elegir entre todas las regiones futuras o limitarla solo a las regiones de EE. UU.
- 6. Seleccione Enviar cambio de solicitud para enviar su solicitud de revisión.
- 7. Compruebe que la pestaña Solicitudes muestre el Estado de la solicitud como En proceso de revisión. Cuando se complete la solicitud, el estado pasará a ser Correcto.

### <span id="page-137-0"></span>Agregar una instancia

Puede añadir una nueva instancia para la que los compradores puedan utilizar una sola AMI.

### Añadir una instancia

- 1. Abre el correo AWS Marketplace Management Portal electrónico [yhttps://aws.amazon.com/](https://aws.amazon.com/marketplace/management/tour/)  [marketplace/management/tour/,](https://aws.amazon.com/marketplace/management/tour/) a continuación, inicia sesión en tu cuenta de vendedor.
- 2. Vaya a la página de [productos de servidor](https://aws.amazon.com/marketplace/management/products/server) y, en la pestaña Producto de servidor actual, seleccione el producto que desee modificar.
- 3. En el menú desplegable Solicitar cambios, seleccione Añadir instancia.
- 4. Seleccione las instancias que desee añadir de la lista de instancias disponibles.
- 5. Seleccione Enviar solicitud para enviar su solicitud de revisión.
- 6. Compruebe que la pestaña Solicitudes muestre el Estado de la solicitud como En proceso de revisión. Cuando se complete la solicitud, el estado pasará a ser Correcto.

### **a** Note

Si su modelo de precios actual no es gratuito o utiliza el modelo Traiga su propia licencia (BYOL), hay un paso adicional para añadir los precios.

Si ha creado Añadir instancia con un precio para la nueva instancia o Actualizar precio para aumentar el precio, no podrá utilizar el autoservicio para Añadir instancia en un plazo de 90 días a partir del día en que realizó el cambio. Para realizar estos cambios, póngase en contacto con el [equipo de operaciones de vendedores de AWS Marketplace](https://aws.amazon.com/marketplace/management/contact-us/). Al añadir soporte para un nuevo tipo de instancia, los clientes que ya se hayan suscrito a las ofertas privadas de tu producto no podrán lanzar automáticamente la instancia recién añadida. Debes crear otra oferta privada con la instancia a la que quieres que accedan los clientes. Tras aceptar la nueva oferta, los clientes pueden lanzar la instancia recién añadida. Los clientes que se suscriban a tu producto en el futuro también pueden lanzar la instancia, siempre que la instancia esté incluida en la oferta privada. Para obtener más información sobre cómo crear una nueva oferta privada, consulta [Mejoras, renovaciones](https://docs.aws.amazon.com/marketplace/latest/userguide/private-offers-upgrades-and-renewals.html) [y modificaciones de la oferta privada.](https://docs.aws.amazon.com/marketplace/latest/userguide/private-offers-upgrades-and-renewals.html)

# <span id="page-138-0"></span>Restringir una instancia

Si quiere evitar que los nuevos compradores usen su único producto de AMI desde una instancia específica, puede restringir la instancia. Si es necesario, puede volver a añadir la instancia más adelante. Los usuarios actuales de la AMI única de la instancia restringida pueden seguir utilizando el producto desde la región mientras estén suscritos.

### Restringir una instancia

- 1. Abre el anuncio y<https://aws.amazon.com/marketplace/management/tour/>, AWS Marketplace Management Portal a continuación, inicia sesión en tu cuenta de vendedor.
- 2. Vaya a la página de [productos de servidor](https://aws.amazon.com/marketplace/management/products/server) y, en la pestaña Producto de servidor actual, seleccione el producto que desee modificar.
- 3. En el menú desplegable Solicitar cambios, seleccione Restringir instancia.
- 4. Seleccione las instancias que desee restringir y elija Restringir.
- 5. Seleccione Enviar cambio de solicitud para enviar su solicitud de revisión.
- 6. Compruebe que la pestaña Solicitudes muestre el Estado de la solicitud como En proceso de revisión. Cuando se complete la solicitud, el estado pasará a ser Correcto.

### **a** Note

Si la casilla de verificación está sombreada, significa que la instancia está asociada a una o varias versiones como tipo de instancia recomendado. Para restringir este tipo

de instancias, use Actualizar versiones para elegir un tipo de instancia recomendado diferente. Cuando se hayan completado las solicitudes de cambio y la instancia que desea restringir deje de ser un tipo de instancia recomendado, puede volver a Restringir instancia para restringir la instancia elegida.

# <span id="page-139-0"></span>Actualizar la información de la versión

Una vez creada una versión, puede resultar útil proporcionar información actualizada a los compradores modificando la información asociada a la versión. Por ejemplo, si piensa restringir la versión 1.0 después del lanzamiento de la versión 1.1, puede actualizar la descripción de la versión 1.0 para dirigir a los compradores a la versión 1.1, con la fecha en que se restringirá la versión. Actualice la información de la versión desde el AWS Marketplace Management Portal.

Actualizar la información de la versión

- 1. Abre el AWS Marketplace Management Portal at y[https://aws.amazon.com/marketplace/](https://aws.amazon.com/marketplace/management/tour/) [management/tour/](https://aws.amazon.com/marketplace/management/tour/), a continuación, inicia sesión en tu cuenta de vendedor.
- 2. Vaya a la página [Producto del servidor actual](https://aws.amazon.com/marketplace/management/products/server) en la pestaña Productos del servidor y seleccione el producto que desee modificar.
- 3. En el menú desplegable Solicitar cambios, seleccione Actualizar la información de la versión.
- 4. En la página Actualizar la versión, seleccione la versión que desea actualizar.
- 5. Actualice la siguiente información que necesita modificar:
	- Notas de la versión
	- Instrucciones de uso
	- Imagen de máquina de Amazon (AMI) de 64 bits (x86): detalles sobre el uso y el grupo de seguridad
- 6. Seleccione Enviar.
- 7. Compruebe que la solicitud aparezca en la pestaña Solicitudes con el estado En proceso de revisión.

No puede usar este procedimiento para actualizar el título de la versión o la AMI asociada a la versión. En su lugar, [cree una nueva versión](#page-140-0) y [restrinja la versión anterior.](#page-143-0)

Puede comprobar el estado de su solicitud en cualquier momento desde la pestaña Solicitudes de la página de [Productos de servidor.](https://aws.amazon.com/marketplace/management/products/server) Para obtener más información, consulte [Obtenga el estado de una](#page-131-0)  [solicitud de cambio](#page-131-0).

### <span id="page-140-0"></span>Agregar una nueva versión

Puede añadir una nueva versión del producto cuando realice cambios en el producto, en la imagen base o en cualquier otro momento en el que necesite modificar la AMI del producto. Añade una nueva versión de tu producto desde AWS Marketplace Management Portal.

**a** Note

Para obtener información sobre la creación de una AMI para AWS Marketplace, consulte[Prácticas recomendadas para crear las AMI.](#page-168-0)

### Agregar una nueva versión

- 1. Abre el correo AWS Marketplace Management Portal electrónico [yhttps://aws.amazon.com/](https://aws.amazon.com/marketplace/management/tour/)  [marketplace/management/tour/,](https://aws.amazon.com/marketplace/management/tour/) a continuación, inicia sesión en tu cuenta de vendedor.
- 2. Vaya a la página de [productos de servidor](https://aws.amazon.com/marketplace/management/products/server) y, en la pestaña Producto de servidor actual, seleccione el producto que desee modificar.
- 3. En el menú desplegable Solicitar cambios, seleccione Añadir nueva versión. Aparece el formulario Añadir nueva versión, que se rellena automáticamente con la información de la versión más reciente.
- 4. En la sección Información de la versión, proporcione la siguiente información:
	- Título de la versión: introduzca una cadena válida (por ejemplo, *1.1* o *versión 2.0*). Deben ser únicos en todo el producto.
	- Notas de la versión: introduzca texto para describir los detalles de esta versión.
- 5. En la sección Nueva imagen de máquina de Amazon (AMI), proporcione la siguiente información:
	- ID de imagen de máquina de Amazon: introduzca el ID de AMI de la AMI que desee utilizar en esta versión. Puede encontrar el ID de la AMI [en la lista de AMI de la consola.](https://console.aws.amazon.com/ec2/v2/home?region=us-east-1#Images:sort=name) La AMI debe estar en la región EE.UU. Este (Norte de Virginia) y en tu cuenta de AWS Marketplace vendedor. La instantánea asociada a esta AMI no se puede cifrar.
	- ARN de la función de acceso a IAM: introduzca el nombre del recurso de Amazon (ARN) para AWS Identity and Access Management una función (IAM) que AWS Marketplace le permita acceder a su AMI. Para obtener instrucciones sobre cómo crear este rol de IAM, consulte [Dé AWS Marketplace acceso a su AMI.](#page-148-0) Utilice el formato estándar para un ARN de IAM, por ejemplo*: arn:aws:iam: :123456789012:role/*. RoleName El ARN debe estar en tu cuenta de AWS Marketplace vendedor.
	- Nombre de usuario del sistema operativo: en el caso de las AMI basadas en Linux, introduzca el nombre de un usuario que se pueda utilizar para iniciar sesión en la instancia. Se recomienda utilizar ec2-user.
	- Puerto de escaneo: introduzca el número de puerto que se puede usar para iniciar sesión en el sistema operativo: el puerto SSH para una AMI de Linux o el puerto RDP para una AMI de Windows.
- 6. Si aún no lo ha hecho, amplíe la sección Ajustes de configuración para publicar la AMI en el sitio web del AWS Marketplace cliente y, a continuación, proporcione la siguiente información:
	- Instrucciones de uso: introduzca las instrucciones de uso de la AMI o un enlace a más información sobre el uso de la AMI. Por ejemplo: *para empezar a utilizar el producto, navegue hasta https://example.com/usage.htm.*
	- URL del punto de conexión: proporciona información sobre cómo el comprador puede acceder al software después de crear una instancia. Introduce el protocolo (https o http), la URL relativa (por ejemplo, */index.html*) y el puerto (por ejemplo, *443*) que los compradores pueden utilizar para acceder a su producto. (El nombre del host depende de la instancia EC2, por lo que solo necesita proporcionar la ruta relativa).
	- Sistema operativo (SO): introduzca el nombre del sistema operativo utilizado por la AMI (por ejemplo, *Amazon Linux*).
	- Versión del sistema operativo: introduzca la versión específica del sistema operativo en la AMI.
- Tipo de instancia recomendado: elija el tipo de instancia que los compradores obtienen de forma predeterminada.
- Recomendaciones de grupos de seguridad: introduzca la información de una o más recomendaciones, incluido el protocolo (TCP o UDP), el rango de puertos que se van a permitir y la lista de direcciones IP CIDR de IPv4 (con el formato xxx.xxx.xxx.xxx/nn, por ejemplo, *192.0.2.0/24*).
- 7. Seleccione Enviar para enviar la solicitud para añadir la nueva versión.
- 8. Compruebe que la solicitud aparezca en la pestaña Solicitudes con el estado En proceso de revisión. Si hay errores que corregir, la página muestra los errores en una tabla en la parte superior de la página y los campos específicos que deben actualizarse aparecen en rojo.

Puede comprobar el estado de su solicitud en cualquier momento desde la pestaña Solicitudes de la página de [Productos del servidor](https://aws.amazon.com/marketplace/management/products/server). La nueva versión se revisará y, si se ejecuta correctamente, se publicará como una nueva versión pública de su producto. Si hay algún problema, es posible que el estado sea Acción requerida. Seleccione la solicitud para ver los detalles, incluidos los problemas.

Si la solicitud se realiza correctamente, los usuarios actuales recibirán el siguiente mensaje de correo electrónico. El mensaje les notifica que la nueva versión está disponible, enlaza con las notas de publicación de la versión y les sugiere que actualicen a la versión más reciente. Como usuario Cuenta de AWS root, también recibirá una copia del mensaje de correo electrónico en la cuenta de correo asociada a su cuenta Cuenta de AWS.

```
Greetings from AWS Marketplace,
Thank you for subscribing to <product-title>
We are writing to inform you that <seller-name> has added a new version to <product-
title> on AWS Marketplace. 
As an existing customer, your subscription to the product, any running instances and 
  access to previous versions 
are unaffected. However, <seller-name> does recommend you to update to the latest 
  version, <product-title>/<version-title> 
by visiting <product-detail-page-of-new-listing>.
For additional questions or upgrade information, please contact <seller-name> directly. 
 Click here <link of seller page on MP>
```
to visit the seller's profile page on AWS Marketplace.

Release notes for <product-title>/<version-title>:

```
<release-notes>
Thank you,
The AWS Marketplace Team
https://aws.amazon.com/marketplace
Amazon Web Services, Inc. is a subsidiary of Amazon.com, Inc. Amazon.com is a 
  registered trademark of Amazon.com, Inc. 
This message was produced and distributed by Amazon Web Services Inc., 410 Terry Ave. 
  North, Seattle, WA 98109-5210
```
# <span id="page-143-0"></span>Restringir una versión

Si quiere impedir que los compradores accedan a una versión específica de su producto público, puede restringir esa versión.

### **a** Note

Todos los suscriptores pueden usar la versión actual independientemente del estado de la restricción. Las directrices de AWS Marketplace exigen que siga ofreciendo asistencia a los compradores actuales durante 90 días después de restringir la versión. Su AMI se marcará como obsoleta cuando se restrinja la versión. Para obtener más información, consulte [Dar](https://docs.aws.amazon.com/AWSEC2/latest/WindowsGuide/ami-deprecate.html)  [de baja una AM](https://docs.aws.amazon.com/AWSEC2/latest/WindowsGuide/ami-deprecate.html) en la Guía del usuario de Amazon Elastic Compute Cloud para instancias de Windows .

### Restringir una versión

- 1. Abre el correo AWS Marketplace Management Portal electrónico [yhttps://aws.amazon.com/](https://aws.amazon.com/marketplace/management/tour/)  [marketplace/management/tour/,](https://aws.amazon.com/marketplace/management/tour/) a continuación, inicia sesión en tu cuenta de vendedor.
- 2. Vaya a la página de [productos de servidor](https://aws.amazon.com/marketplace/management/products/server) y, en la pestaña Producto de servidor actual, seleccione el producto que desee modificar.
- 3. En el menú desplegable Solicitar cambios, seleccione Restringir versión.
- 4. En la página Restringir versión, seleccione la versión (o las versiones) que desea restringir.
- 5. Seleccione Enviar para enviar su solicitud de revisión.
- 6. Compruebe que la pestaña Solicitudes muestre el Estado de la solicitud como En proceso de revisión. Cuando se complete la solicitud, el estado será Correcto.
#### **a** Note

No puede restringir todas las versiones de un producto. Si intenta restringir la última versión pública restante de un producto, obtendrá un mensaje de error. Para eliminar un producto por completo, consulte [the section called "Eliminar un producto de AWS Marketplace"](#page-149-0).

Puede comprobar el estado de su solicitud en cualquier momento desde la pestaña Solicitudes de la página de [Productos del servidor](https://aws.amazon.com/marketplace/management/products/server). Para obtener más información, consulte [Obtenga el estado de una](#page-131-0) [solicitud de cambio](#page-131-0).

**a** Note

La restricción de una versión puede tardar hasta 3 días en completarse.

Si la solicitud se realiza correctamente, los usuarios actuales recibirán el siguiente mensaje de correo electrónico en el que se les notifica la restricción de versiones y se les sugiere que utilicen la versión más reciente disponible. Como usuario Cuenta de AWS root, también recibirás una copia del mensaje de correo electrónico en la cuenta de correo asociada a ti Cuenta de AWS.

Greetings from AWS Marketplace, Thank you for subscribing to <product-title>. We are writing to inform you that, as of <Version-Restriction-Date>, <Seller Name> will no longer offer version(s) "<version-title>" to new subscribers. Your use and subscription is unaffected for this version(s), however it is recommended that users upgrade to the latest version on AWS Marketplace.

For additional questions or upgrade information, please contact <seller-name> directly. Click here<link of seller page on MP> to visit the seller's profile page on AWS Marketplace.

Thank you, The AWS Marketplace Team https://aws.amazon.com/marketplace Amazon Web Services, Inc. is a subsidiary of Amazon.com, Inc. Amazon.com is a registered trademark of Amazon.com, Inc. This message was produced and distributed by Amazon Web Services Inc., 410 Terry Ave. North, Seattle, WA 98109-5210

## Actualizar los precios

Si desea cambiar los precios por tipo de instancia en su producto de AMI única, puede actualizar los precios.

#### **a** Note

Si ha realizado una solicitud de cambio para Añadir una instancia con un precio para la nueva instancia o para Actualizar precio para aumentarlo (no para reducirlo), no podrá utilizar el autoservicio para actualizar los precios en un plazo de 90 días a partir del día en que realizó el cambio. Si necesitas asistencia adicional, póngase en contacto con el [equipo de](https://aws.amazon.com/marketplace/management/contact-us/)  [operaciones de vendedores de AWS Marketplace](https://aws.amazon.com/marketplace/management/contact-us/) para realizar estos cambios.

#### Actualizar los precios de los productos

- 1. Abre el correo AWS Marketplace Management Portal electrónico [yhttps://aws.amazon.com/](https://aws.amazon.com/marketplace/management/tour/)  [marketplace/management/tour/,](https://aws.amazon.com/marketplace/management/tour/) a continuación, inicia sesión en tu cuenta de vendedor.
- 2. Vaya a la página de [productos de servidor](https://aws.amazon.com/marketplace/management/products/server) y, en la pestaña Producto de servidor actual, seleccione el producto que desee modificar.
- 3. En el menú desplegable Solicitar cambios, seleccione Actualizar precios.
- 4. Los cuadros de texto se rellenan automáticamente con la información de precios actual. Puede eliminar el precio actual y, a continuación, introducir el nuevo precio. Le recomendamos que revise los precios que solicita para comprobar que son correctos.

#### **a** Note

Si se aumenta el precio de cualquier instancia, Añadir instancias y Actualizar precios se bloquearán durante los próximos 90 días.

- 5. Seleccione Enviar cambio de solicitud para enviar su solicitud de revisión.
- 6. Compruebe que la pestaña Solicitudes muestre el Estado de la solicitud como En proceso de revisión. Cuando se complete la solicitud, el estado pasará a ser Correcto.

#### **a** Note

Si ha creado una opción Añadir instancia con un precio para la nueva instancia o Actualizar precios para aumentar el precio (no reducirlo), no podrá utilizar el autoservicio para actualizar los precios en un plazo de 90 días a partir del día en que realizó el cambio. Si necesitas asistencia adicional, póngase en contacto con el [equipo de](https://aws.amazon.com/marketplace/management/contact-us/)  [operaciones de vendedores de AWS Marketplace](https://aws.amazon.com/marketplace/management/contact-us/) para realizar estos cambios.

# Actualización de la disponibilidad por país

Si quiere cambiar los países en los que se puede suscribir y ofrecer su producto, puede usar Actualizar disponibilidad.

Actualizar la disponibilidad por país

- 1. Abre el AWS Marketplace Management Portal at y[https://aws.amazon.com/marketplace/](https://aws.amazon.com/marketplace/management/tour/) [management/tour/](https://aws.amazon.com/marketplace/management/tour/), a continuación, inicia sesión en tu cuenta de vendedor.
- 2. Vaya a la página de [productos de servidor](https://aws.amazon.com/marketplace/management/products/server) y, en la pestaña Producto de servidor actual, seleccione el producto que desee modificar.
- 3. En el menú desplegable Solicitar cambios, seleccione Actualizar disponibilidad.
- 4. Seleccione una de las siguientes opciones:
	- 1. Todos los países: disponible en todos los países compatibles.
	- 2. Todos los países con exclusiones: disponible en todos los países admitidos, excepto en algunos países.
	- 3. Lista personalizada: lista específica de países en los que el producto está disponible.
- 5. Seleccione Enviar cambio de solicitud para enviar su solicitud de revisión.
- 6. Compruebe que la pestaña Solicitudes muestre el Estado de la solicitud como En proceso de revisión. Cuando se complete la solicitud, el estado pasará a ser Correcto.

# Actualizar su CLUF

Si quiere cambiar su contrato de licencia de usuario final (CLUF), puede usar Actualizar CLUF. Esta acción actualiza el CLUF para los nuevos usuarios que se suscriban a su producto y para las renovaciones de productos.

#### Actualizar un CLUF

- 1. Abre el AWS Marketplace Management Portal at y[https://aws.amazon.com/marketplace/](https://aws.amazon.com/marketplace/management/tour/) [management/tour/](https://aws.amazon.com/marketplace/management/tour/), a continuación, inicia sesión en tu cuenta de vendedor.
- 2. Seleccione la pestaña [Productos de servidor](https://aws.amazon.com/marketplace/management/products/server) y, en la pestaña Producto de servidor actual, seleccione el producto que desee modificar.
- 3. En el menú desplegable Solicitar cambios, seleccione Actualizar el contrato de licencia de usuario final.
- 4. Puede seleccionar el [Contrato estándar para AWS Marketplace \(SCMP\)](https://docs.aws.amazon.com/marketplace/latest/userguide/standardized-license-terms.html) o enviar su propio CLUF personalizado. Para obtener un CLUF personalizado, debe proporcionar la URL de su contrato personalizado desde un bucket de Amazon S3.

#### **a** Note

La accesibilidad pública debe estar habilitada en su bucket de Amazon S3.

- 5. Seleccione Enviar cambio de solicitud para enviar su solicitud de revisión.
- 6. Compruebe que la pestaña Solicitudes muestre el Estado de la solicitud como En proceso de revisión. Cuando se complete la solicitud, el estado pasará a ser Correcto.

# Actualizar la política de reembolsos

Si quiere cambiar la política de devoluciones de su producto, puede utilizar Actualizar la política de devoluciones.

Actualizar la política de reembolsos

- 1. Abre el AWS Marketplace Management Portal at y[https://aws.amazon.com/marketplace/](https://aws.amazon.com/marketplace/management/tour/) [management/tour/](https://aws.amazon.com/marketplace/management/tour/), a continuación, inicia sesión en tu cuenta de vendedor.
- 2. Vaya a la página de [productos de servidor](https://aws.amazon.com/marketplace/management/products/server) y, en la pestaña Producto de servidor actual, seleccione el producto que desee modificar.
- 3. En el menú desplegable Solicitar cambios, seleccione Actualizar política de reembolso.
- 4. Los detalles de la política de reembolso actual se proporcionan en el cuadro de texto para que lo edite. Al enviar la solicitud, se sobrescribe la política de reembolsos actual.
- 5. Seleccione Enviar cambio de solicitud para enviar su solicitud de revisión.
- 6. Compruebe que la pestaña Solicitudes muestre el Estado de la solicitud como En proceso de revisión. Cuando se complete la solicitud, el estado pasará a ser Correcto.

# <span id="page-148-0"></span>Dé AWS Marketplace acceso a su AMI

Al crear una solicitud que incluye la adición de una nueva AMI a AWS Marketplace, la AMI debe copiarse en el AWS Marketplace sistema y, a continuación, escanearse para detectar problemas de seguridad. Debe dar AWS Marketplace acceso a la AMI mediante la creación de un rol AWS Identity and Access Management (IAM) con permisos para realizar acciones en la AMI y una política de confianza que permita AWS Marketplace asumir el rol. Solo tiene que crear el rol del IAM una vez.

Para crear un rol para la ingestión de activos de AWS Marketplace AMI

- 1. Inicie sesión en AWS Management Console, abra la consola de IAM y vaya a la página de [funciones](https://console.aws.amazon.com/iam/home?region=us-east-1#/roles).
- 2. Elija Crear rol.
- 3. En la página Crear caso, seleccione las siguientes opciones:
	- Seleccionar tipo de entidad de confianza, elija Servicio de AWS.
	- Elija un caso de uso: elija AWS Marketplace.
	- Seleccione su caso de uso: elija Marketplace Ingesta de activos de AMI.
	- Seleccione Siguiente: permisos para ir a la página siguiente.
- 4. Seleccione la política de AWSMarketplaceAmiIngestion. Agregue un límite de permisos si es necesario y, a continuación, seleccione Siguiente: etiquetas para continuar.

#### **a** Note

Puede usar los límites de los permisos para limitar el acceso que concede a AWS Marketplace con este rol. Para obtener más información, consulte [Límites de permisos](https://docs.aws.amazon.com/IAM/latest/UserGuide/access_policies_boundaries.html)  [para las entidades de IAM](https://docs.aws.amazon.com/IAM/latest/UserGuide/access_policies_boundaries.html) en la Guía del usuario de AWS Identity and Access Management .

- 5. Para continuar, selecciona Siguiente: Revisar.
- 6. Proporcione un nombre para el rol y seleccione Crear rol.
- 7. Debería ver "Se ha creado el *nombre del rol*" en la parte superior de la página y el rol debería aparecer en la lista de roles.

En esta página, al seleccionar el rol que acaba de crear, puede ver su ARN con el siguiente formato arn:aws:iam::123456789012:role/exampleRole. Utilice el ARN para el ARN de la función de acceso de IAM cuando cree solicitudes de cambio, por ejemplo, al [añadir una nueva versión](#page-140-0) de su producto.

# <span id="page-149-0"></span>Eliminar un producto de AWS Marketplace

Una vez publicado tu producto, puedes eliminarlo (lo que también se denomina caducidad) de AWS Marketplace. Para eliminar un producto, debe identificarlo y enviar una solicitud para eliminarlo, junto con un motivo para la eliminación y una dirección de correo electrónico de contacto con usted. También puede proporcionar un ID de producto de reemplazo si está sustituyendo el producto actual por otro nuevo. Una vez que solicite la eliminación del producto, los clientes nuevos ya no podrán suscribirse al producto. Se le pedirá que dé soporte a todos los clientes existentes por un periodo mínimo de 90 días. Procesamos las solicitudes de retirada de productos AWS Marketplace con las siguientes condiciones:

- El producto se elimina de las herramientas de AWS Marketplace búsqueda, navegación y otras herramientas de descubrimiento. Todos los botones o funcionalidades del tipo Suscribir se deshabilitarán y la mensajería de la página indicará claramente que el producto ya no está disponible. La página de detalles del producto seguirá estando accesible con la URL y puede estar indexada en motores de búsqueda pública.
- Debe especificarse un motivo para la eliminación del producto (por ejemplo, fin del soporte, fin de actualizaciones del producto o producto de reemplazo). Si se desea obtener información acerca de los requisitos sobre continuidad del soporte para los productos que se han eliminado, consulte [Términos y condiciones para vendedores de AWS Marketplace](https://aws.amazon.com/marketplace/management/terms).
- AWS Marketplace contacta con los compradores actuales mediante un mensaje de correo electrónico informándoles de la retirada del producto, los motivos de la retirada y proporcionándoles la información de contacto del vendedor.
- Los compradores actuales siguen teniendo acceso al software hasta que se cancele su suscripción. No se ven afectados en modo alguno por la eliminación del producto.

Para eliminar un producto creado con AWS Marketplace Management Portal

- 1. Abre el anuncio y<https://aws.amazon.com/marketplace/management/tour/>, AWS Marketplace Management Portal a continuación, inicia sesión en tu cuenta de vendedor.
- 2. Elija la pestaña Products (Productos) y, a continuación, elija Server (Servidor).
- 3. En la página del producto, en Productos de servidor, localice el producto que desea eliminar. En la lista desplegable Solicitar cambios, selecciona Actualizar la visibilidad del producto.
- 4. En la página Actualizar la visibilidad del producto, selecciona Restringido.
- 5. (Opcional) Proporciona un identificador de producto de reemplazo si hay otro producto que sustituya al producto que va a retirar.
- 6. Revisa la información para comprobar su precisión y, a continuación, selecciona Enviar.

Después de enviar la solicitud de eliminación del producto, se muestra una página de información del tipo Pasos siguientes. El Departamento de Operaciones de AWS Marketplace Vendedores revisa y procesa tu solicitud. Consulte Requests (Solicitudes) para comprobar el estado de su envío.

Una vez que el producto se haya eliminado, aparece en la lista Productos actuales en el AWS Marketplace Management Portal. En Current Products (Productos actuales) la única acción que puede realizar es descargar la hoja de cálculo del producto. No se puede editar o enviar otra solicitud de puesta de sol.

Si tiene alguna pregunta acerca de la eliminación de productos, póngase en contacto con el [equipo](https://aws.amazon.com/marketplace/management/contact-us/) [de Operaciones de vendedor de AWS Marketplace.](https://aws.amazon.com/marketplace/management/contact-us/)

## Solución de errores comunes al enviar solicitudes de cambio

Al realizar cambios en la información del producto, es posible que se produzcan errores. A continuación, se muestran algunos problemas comunes y sugerencias sobre cómo solucionarlos:

- Escaneo de la AMI: pueden producirse varios problemas al escanear la AMI:
	- No ha concedido AWS Marketplace permisos para escanear la AMI. Otorgue permisos de AWS Marketplace para acceder a ella. O bien, ha concedido permisos, pero el límite de permisos es demasiado restrictivo. Para obtener más información, consulte [Dé AWS Marketplace acceso a](#page-148-0) [su AMI](#page-148-0).
	- Si al escanear se detectan problemas de seguridad o vulnerabilidades y exposiciones comunes (CVE) en la AMI, asegúrese de utilizar los parches más recientes para el sistema operativo de la imagen. Para obtener más información, consulte [Requisitos de producto basados en AMI.](#page-217-0)

Para obtener instrucciones generales sobre la creación de una AMI, consulte [Prácticas](#page-168-0)  [recomendadas para crear las AMI.](#page-168-0)

- AWS Marketplace Management Portal campos: algunos campos de la red AWS Marketplace Management Portal requieren información muy específica:
	- Si no está seguro de lo que solicita el campo, compruebe los detalles en la consola. La mayoría de los campos tienen descripciones de texto sobre el campo y requisitos de formato debajo del campo.
	- Si intenta enviar un formulario con uno o más campos no válidos, se muestra una lista de problemas. Se proporciona una acción recomendada para ayudarte a solucionar el problema.
	- Si se le pide que proporcione un ARN, normalmente lo encontrará en otra parte de la consola. Por ejemplo, el ARN del rol de IAM que creó para dar AWS Marketplace acceso a la AMI se encuentra en la [página Roles](https://console.aws.amazon.com/iam/home?region=us-east-1#/roles) de la consola de IAM. Todos los ARN tienen un formato similar. Por ejemplo, el ARN de un rol de IAM tiene el siguiente formato: arn:aws:iam::123456789012:role/exampleRole.
	- Sus logotipos y vídeos deben proporcionarse directamente al contenido como URL. Para obtener más información acerca de los formatos de logotipos, consulte [Requisitos y logotipo de](#page-521-0)  [la empresa y el producto](#page-521-0).

Para obtener más información acerca de cómo enviar productos y solicitudes de cambio de versión, consulte [Envío del producto para su publicación](#page-518-0).

- Problemas con los formularios de carga de productos (PLF): los PLF contienen instrucciones que se incluyen en la hoja de cálculo. Las instrucciones generales se proporcionan en la tabla de instrucciones. Cada campo tiene instrucciones sobre cómo rellenarlo; seleccione el campo para ver las instrucciones.
- Solicitud en curso: algunas solicitudes no se pueden realizar en paralelo. Solo puede tener una solicitud de actualización de información específica en curso para un producto a la vez. Puede ver todas las solicitudes que se encuentran en proceso de revisión en la pestaña Solicitudes de la página de Productos del servidor en AWS Marketplace Management Portal. Si tiene una solicitud pendiente que no tenía prevista, puede cancelarla y, a continuación, enviar una nueva solicitud con el cambio que desee realizar.
	- No puede actualizar la información de la versión cuando hay una actualización (para añadir o restringir) una versión en curso.
	- Si hay una solicitud pendiente del equipo de operaciones de AWS Marketplace vendedores, no puedes enviar ningún cambio nuevo.

• Error inexplicable: si su envío falla sin ninguna explicación, inténtelo de nuevo. Ocasionalmente, la carga del servidor provoca un error en el envío.

Si sigue teniendo problemas con una solicitud de cambio, póngase en contacto con el equipo [de](https://aws.amazon.com/marketplace/management/contact-us/) [operaciones de vendedores de AWS Marketplace](https://aws.amazon.com/marketplace/management/contact-us/).

# <span id="page-152-0"></span>Entrega basada en AMI mediante AWS CloudFormation

#### **A** Important

AWS Marketplace suspenderá el método de envío de varios productos de Amazon Machine Image (AMI) que utilicen AWS CloudFormation plantillas en agosto de 2024. El método de entrega solo está disponible para los suscriptores actuales hasta que se deje de utilizar. Otros AWS Marketplace productos que se utilicen CloudFormation, como una sola AMI con CloudFormation, no se verán afectados. Para obtener más información, consulte la [plantilla](https://docs.aws.amazon.com/marketplace/latest/buyerguide/buyer-server-products.html#what-is-aws-cloudformation) [de AWS CloudFormation](https://docs.aws.amazon.com/marketplace/latest/buyerguide/buyer-server-products.html#what-is-aws-cloudformation) en la Guía del comprador de AWS Marketplace .

AWS Marketplace los vendedores pueden publicar productos basados en AMI que se entreguen a AWS Marketplace los compradores mediante AWS CloudFormation plantillas. Puede utilizar las plantillas para definir un clúster o una arquitectura distribuida para los productos, o para seleccionar diferentes combinaciones de AMI o configuraciones de productos. Las CloudFormation plantillas se pueden configurar para ofrecer una sola imagen de máquina de Amazon (AMI) o varias AMI junto con los archivos de configuración y las funciones de Lambda asociados. Los compradores pueden explorar la selección de soluciones AWS Marketplace, comprarlas con un solo clic e implementarlas mediante CloudFormation las plantillas que usted proporcione.

Las soluciones con varias AMI pueden contener hasta 20 AMI y hasta 20 CloudFormation plantillas. Cada CloudFormation plantilla puede hacer referencia a cualquier combinación o subconjunto de las AMI incluidas en la solución. El comprador compra una única solución que le da derecho a todas las AMI de ese producto. Cuando el producto tenga varias AMI, cada AMI tiene su propio código de producto exclusivo y se podrá cobrar y medir por separado. Sin embargo, los componentes individuales de una solución no se pueden encontrar ni obtener fuera del contexto del producto ofertado.

Si dispone de productos de una sola AMI, no puede migrar ni combinarlos en una nueva oferta de varias AMI. Sin embargo, su nueva solución puede incluir el mismo software o copias de las AMI

utilizadas por los productos existentes. Cada listado creado AWS Marketplace es un listado con códigos de producto nuevos.

También puede incluir funciones Lambda en una aplicación sin servidor con su AMI para que los compradores puedan implementarlas de forma automática. CloudFormation Para obtener instrucciones sobre cómo incluir funciones Lambda y aplicaciones sin servidor con su AMI, consulte [Adición de componentes de aplicación sin servidor](#page-159-0).

# Creación de la oferta de producto

Para enviar un producto, tiene que preparar y validar las AMI, crear las plantillas de AWS CloudFormation , crear un diagrama de arquitectura, rellenar el formulario de carga de producto y enviar los materiales a AWS Marketplace. Le recomendamos que comience por crear y validar las AMI y, a continuación, complete y valide las plantillas. CloudFormation Después de completar estos pasos, debe crear un diagrama de arquitectura y calcular el precio de infraestructura y software. AWS Marketplace valida su envío y trabaja con usted para publicar el producto. Utilice [AWS Pricing](https://calculator.aws/#/) [Calculator](https://calculator.aws/#/) para calcular el coste de la infraestructura de la plantilla. Proporcione AWS Marketplace un enlace a la configuración de la calculadora guardada. A continuación se indican las limitaciones para los productos de soluciones de varias AMI:

- No se admite la actualización de AWS Marketplace productos existentes de un producto independiente a un producto con varias AMI. Para que un producto esté disponible en un producto de varias AMI, copie la AMI y envíela como un componente a un nuevo producto de varias AMI. La AMI resultante tiene un código de producto único que es distinto del producto anterior.
- Las soluciones de varias AMI no están visibles en la pestaña de AWS Marketplace de la página Lanzar instancia en la consola de Amazon Elastic Compute Cloud (Amazon EC2).
- Una CloudFormation plantilla no debe lanzar AMI distintas de las enumeradas en la solución de varias AMI.
- CloudFormation las plantillas deben enviarse en forma de URL pública. Todas las direcciones URL anidadas contenidas en la plantilla también deben tener acceso público.

## Preparar la plantilla de CloudFormation

Para crear CloudFormation las plantillas, debe cumplir los requisitos previos de la plantilla y proporcionar los parámetros de entrada y seguridad necesarios. Cuando envíes tu CloudFormation plantilla, sigue las directrices de las siguientes secciones.

#### Requisitos previos de la plantilla

- Compruebe que la plantilla se ha lanzado correctamente a través de la AWS CloudFormation consola, siempre que Regiones de AWS esté habilitada para su producto. Puedes usar la [TaskCat](https://github.com/aws-quickstart/taskcat)  [herramienta](https://github.com/aws-quickstart/taskcat) para probar tus plantillas.
- Si está creando un producto de una sola AMI, la plantilla debe contener solo una AMI.
- Las AMI deben estar en una [tabla de asignación](https://docs.aws.amazon.com/AWSCloudFormation/latest/UserGuide/mappings-section-structure.html) para cada región. El AWS Marketplace equipo actualiza los ID de AMI después de clonarlos. La AMI de origen debe estar activa en us-east-1 y las demás regiones pueden utilizar marcadores de posición. Consulte el siguiente ejemplo de YAML.

```
Mappings: 
   RegionMap: 
       us-east-1: 
            ImageId: ami-0123456789abcdef0 
        us-west-1: 
            ImageId: ami-xxxxxxxxxxxxxxxxx 
        eu-west-1: 
            ImageId: ami-xxxxxxxxxxxxxxxxx 
        ap-southeast-1: 
            ImageId: ami-xxxxxxxxxxxxxxxxx
```
- Cree las plantillas de modo que no dependan de que se utilice en una zona de disponibilidad (AZ) concreta. No todos los clientes tienen acceso a todas las zonas de disponibilidad y estas se mapean de forma distinta para las distintas cuentas.
- Puede incluir dependencias como funciones de Lambda, archivos de configuración y scripts con su AMI. Para obtener más información, consulte [Crear una aplicación sin servidor.](#page-160-0)
- Si está creando una solución en clúster con un grupo de escalado automático, le recomendamos que tenga en cuenta un evento de escalado. El nodo nuevo debería unirse automáticamente al clúster en ejecución.
- Recomendamos que utilice un [grupo de escalado automático](https://docs.aws.amazon.com/autoscaling/latest/userguide/create-asg-from-instance.html) incluso para los productos de un solo nodo.
- Si su solución incluye un clúster de varias instancias, considere la posibilidad de utilizar grupos de ubicación para conseguir una baja latencia de red, un elevado desempeño de red o ambos entre las distintas instancias.
- Si su solución implica contenedores de Docker, debe incorporar las imágenes de Docker en la AMI.
- Para facilitar la revisión por parte del AWS Marketplace equipo y ofrecer transparencia al cliente, le recomendamos que añada comentarios en su UserDatasección.

## Parámetros de entrada de la plantilla

- Los parámetros de entrada a la plantilla no deben incluir las AWS credenciales del AWS Marketplace cliente (como contraseñas, claves públicas, claves privadas o certificados).
- Para los parámetros de entradas confidenciales como las contraseñas, elija la propiedad NoEcho y habilite expresiones regulares más restrictivas. Para los demás parámetros de entrada, establezca las entradas más comunes junto con texto de ayuda adecuado.
- Utilice los tipos de AWS CloudFormation parámetros para las entradas cuando estén disponibles.
- Utilice AWS::CloudFormation::Interface para agrupar y clasificar los parámetros de entrada.
- No establezca ningún valor predeterminado para los siguientes parámetros de entrada:

#### **a** Note

Los clientes deben proporcionarlos como parámetros de entrada.

- Intervalos de CIDR predeterminados que permiten la entrada a los puertos de acceso remoto desde la Internet pública
- Intervalos de CIDR predeterminados que permiten la entrada a los puertos de conexión de la base de datos desde la Internet pública
- Contraseñas predeterminadas para usuarios o bases de datos

### Parámetros de seguridad y de red

- Asegúrese de que el puerto predeterminado SSH (22) o RDP (3389) no esté abiertos a 0.0.0.0.
- En lugar de utilizar la nube virtual privada (VPC) predeterminada, recomendamos que cree una VPC con las listas de control de acceso (ACL) y los grupos de seguridad adecuados.
- Habilite el acceso al AWS entorno del cliente mediante un rol AWS Identity and Access Management (IAM) para llamar [AssumeRole](https://docs.aws.amazon.com/STS/latest/APIReference/API_AssumeRole.html)desde. AWS Security Token Service

• Establezca las políticas y los roles de IAM para [conceder los privilegios mínimos](https://docs.aws.amazon.com/IAM/latest/UserGuide/best-practices.html#grant-least-privilege) y habilite el acceso de escritura solo cuando sea absolutamente necesario. Por ejemplo, si la aplicación solo necesita las operaciones S3:GET, PUT y DELETE, especifique únicamente dichas acciones. No recomendamos el uso de S3:\* en este caso.

Una vez recibida la plantilla, AWS Marketplace valida la configuración y la información del producto y proporciona comentarios para cualquier revisión necesaria.

## Obtener el cálculo del costo de su infraestructura de plantillas

La estimación del coste de la infraestructura de cada plantilla que se muestra a los clientes se basa en la estimación que proporciona a través de [AWS Pricing Calculator.](https://calculator.aws/#/) La estimación debe incluir la lista de servicios que se van a implementar como parte de la plantilla, junto con los valores predeterminados para una implementación típica.

Tras calcular el coste mensual estimado de la plantilla, AWS Marketplace proporciona el enlace Guardar y compartir para la región EE.UU. Este (Virginia del Norte). Esto forma parte del proceso de envío.

## Diagrama de arquitectura

Debe proporcionar un diagrama de arquitectura para cada plantilla. El diagrama debe cumplir los siguientes criterios:

- Ilustre las implementaciones estándar en AWS
- Utilice los [íconos de los AWS productos](https://aws.amazon.com/architecture/icons/) para cada uno de los Servicio de AWS desplegados a través de la AWS CloudFormation plantilla
- Incluya los metadatos de todos los servicios implementados por la AWS CloudFormation plantilla
- Incluya todas las redes, VPC y subredes implementadas por la plantilla AWS CloudFormation
- Mostrar los puntos de integración, incluidos los activos de terceros, las API y los recursos híbridos en las instalaciones
- Debe tener un tamaño de 1100 x 700 píxeles.

#### **a** Note

Asegúrese de que el diagrama cumple este requisito de tamaño para evitar que se recorte o se estire, como se muestra en la imagen siguiente.

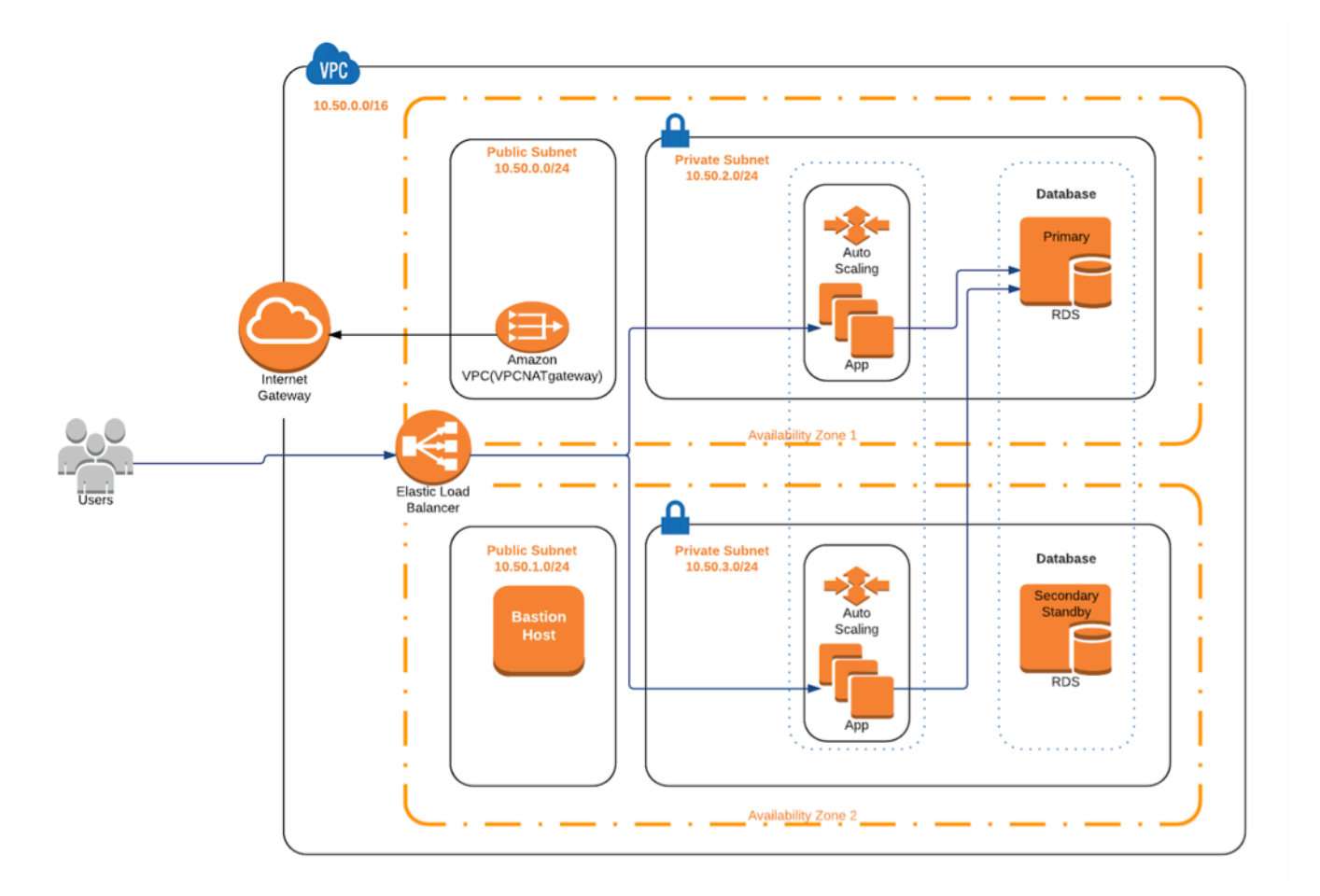

## Cumplir los requisitos de envío

Para enviar los productos entregados mediante AWS CloudFormation plantillas, debe proporcionar los siguientes recursos:

- CloudFormation plantilla o plantillas
	- Un producto con una sola AMI puede tener de una a tres plantillas CloudFormation
	- Un producto con varias AMI puede tener hasta 20 plantillas CloudFormation
- El precio estimado de la infraestructura para la configuración predeterminada de cada plantilla
- Un diagrama de arquitectura y metadatos de arquitectura
- Formulario del producto rellenado (disponible desde [AWS Marketplace Management Portal\)](https://aws.amazon.com/marketplace/management/)
	- Para los productos de una sola AMI, utilice el [formulario para productos comerciales](https://s3.amazonaws.com/awsmp-loadforms/ProductDataLoad-Current.xlsx)
	- Para los productos de varias AMI, utilice el formulario para [productos de varias AMI](https://s3.amazonaws.com/awsmp-loadforms/AWS_Marketplace_Product_Load_Form_CAR_Multi_AMI.xlsx)

Los formularios de productos incluyen envíos de ejemplo a modo de referencia.

Para cada producto, la mayoría de los datos y metadatos necesarios son los mismos que para los productos tradicionales de una sola AMI. Por lo tanto, cada AMI que se entregue mediante una CloudFormation plantilla debe seguir cumpliendo los estándares y requisitos descritos AWS Marketplace.

Para cada CloudFormation plantilla, también debe proporcionar la siguiente información.

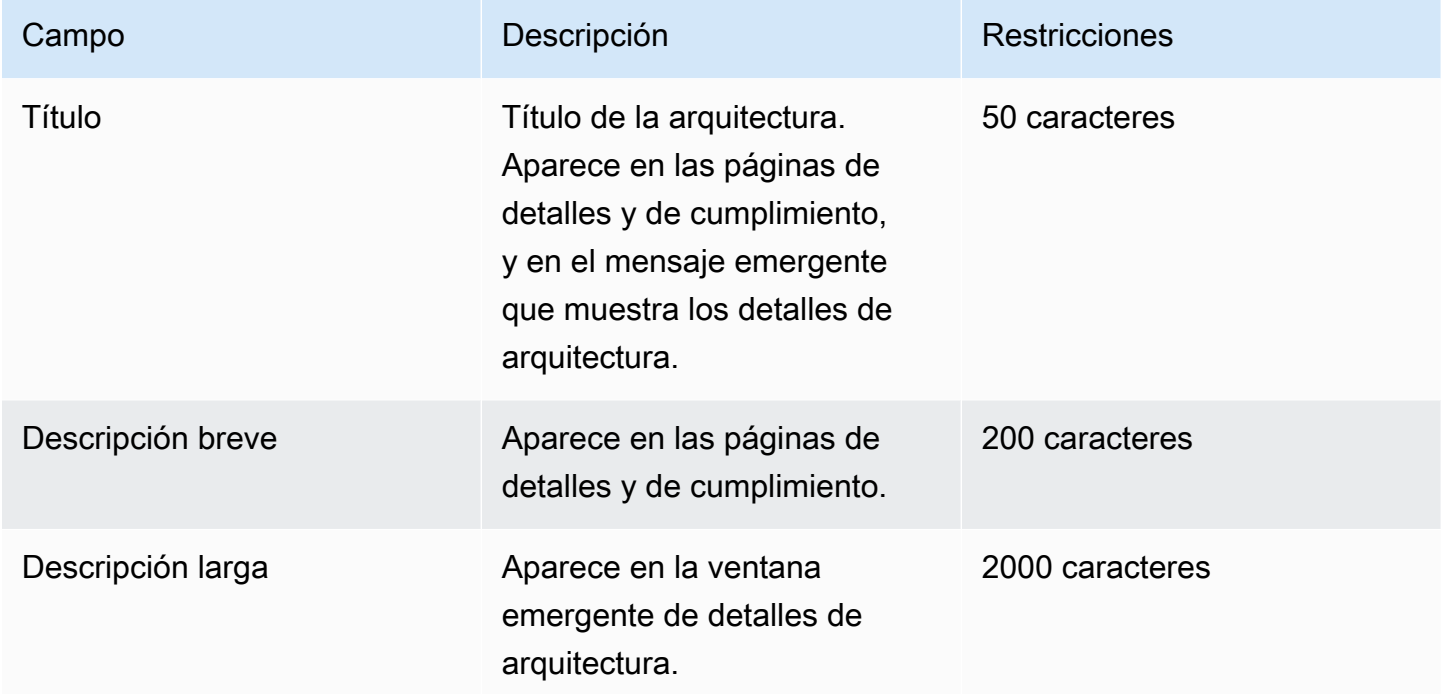

Para los producto de varias AMI, los siguientes campos son obligatorios:

- Título de la solución
- Descripción breve de la solución
- Descripción larga de la solución
- Para CloudFormation plantillas (hasta 20 por solución)
	- Título de la implementación (para cada plantilla)
	- Descripción breve (para cada plantilla)
	- Descripción larga (para cada plantilla)
	- Diagrama de la arquitectura (para cada plantilla)
	- Precio estimado de la infraestructura (para cada plantilla)
	- Lista de productos o componentes incluidos en esta plantilla CloudFormation

• Lista de regiones compatibles con esta plantilla CloudFormation

# Envío de la solicitud de producto

Utilice el [AWS Marketplace Management Portal](https://aws.amazon.com/marketplace/management/) para enviar el producto. En la pestaña Assets (Activos), elija File Upload (Cargar archivo). Cargue los archivos que desee enviar e introduzca una breve descripción. Los formatos de archivo YAML y JSON son compatibles. Espere de tres a cinco semanas para el procesamiento de la solicitud, que incluye:

- Revisión de la CloudFormation plantilla, la AMI y los metadatos de la AMI y la CloudFormation plantilla
- Publicación de la CloudFormation plantilla en los AWS Marketplace productos

## <span id="page-159-0"></span>Adición de componentes de aplicación sin servidor

Puede crear un producto que incluya una o más Amazon Machine Images (AMI), entregadas mediante una o más AWS CloudFormation plantillas, con componentes sin servidor incorporados al producto. Por ejemplo, cree un producto con una AMI configurada como servidor controlador y otra AMI configurada como servidor de trabajo, entregadas como una AWS CloudFormation pila. La AWS CloudFormation plantilla utilizada para crear la pila puede incluir la definición para configurar una AWS Lambda función que se active por un evento en uno de los servidores.

Al utilizar este enfoque para diseñar su producto, puede simplificar la arquitectura y facilitar el lanzamiento para los compradores. Este enfoque también permite facilitar la actualización del producto.

Para obtener información acerca de la creación de AMI para su producto, consulte [Productos](#page-113-0) [basados en AMI.](#page-113-0) Para obtener información sobre cómo completar AWS CloudFormation las plantillas para su producto, consult[eEntrega basada en AMI mediante AWS CloudFormation](#page-152-0).

Al definir la aplicación sin servidor, se utiliza una plantilla AWS Serverless Application Model (AWS SAM) que se almacena en. AWS Serverless Application Repository AWS SAM es un marco de código abierto para crear aplicaciones sin servidor. Durante la implementación, AWS SAM transforma y expande la AWS Serverless Application Model sintaxis en AWS CloudFormation sintaxis. El AWS Serverless Application Repository es un repositorio administrado para aplicaciones sin servidor. Le permite almacenar y compartir aplicaciones reutilizables para que los compradores

puedan montar e implementar arquitecturas sin servidor. Para crear y ofrecer este tipo de producto, siga los pasos que se describen a continuación:

#### Pasos

- [Crear una aplicación sin servidor](#page-160-0)
- [Publicar la aplicación en el repositorio](#page-161-0)
- [Crear la plantilla de CloudFormation](#page-163-0)
- [Envíe sus archivos CloudFormation de plantilla y configuración](#page-166-0)
- [Actualizar los permisos de la aplicación de AWS Serverless Application Repository](#page-166-1)
- [Compartir la AMI](#page-167-0)
- [Envíe su CloudFormation producto con una AMI y una aplicación sin servidor](#page-167-1)

AWS Marketplace revisa y valida el producto antes de crear el listado. Si hay algún problema que deba resolver antes de que aparezca la oferta, le enviaremos un correo electrónico.

Como parte de la suscripción, copiamos las AMI, las aplicaciones sin servidor y las AWS CloudFormation plantillas a un repositorio propio en cada una AWS Marketplace de ellas. Región de AWS Cuando un comprador se suscribe a su producto, le proporcionamos acceso y también se lo notificamos cuando actualice el software.

#### <span id="page-160-0"></span>Crear una aplicación sin servidor

El primer paso es empaquetar las AWS Lambda funciones utilizadas para crear la aplicación sin servidor. Su aplicación es una combinación de funciones, fuentes de eventos y otros recursos de Lambda que se combinan para realizar tareas. Una aplicación sin servidor puede ser tan sencilla como una función de Lambda o contener varias funciones con otros recursos, como API, bases de datos y mapeos de orígenes de eventos.

Úselo AWS SAM para definir un modelo para su aplicación sin servidor. Para obtener descripciones de los nombres y tipos de propiedades, consulte [AWS::Serverless::Application](https://github.com/awslabs/serverless-application-model/blob/master/versions/2016-10-31.md#awsserverlessapplication) AWS Labs on GitHub. A continuación se muestra un ejemplo de una AWS SAM plantilla con una sola función de Lambda y un único rol AWS Identity and Access Management (IAM).

```
AWSTemplateFormatVersion: '2010-09-09'
Transform: AWS::Serverless-2016-10-31
Description: An example of SAM template with Lambda function and IAM role
```

```
Resources: 
   SampleFunction: 
     Type: AWS::Serverless::Function 
     Properties: 
       Handler: 'com.sampleproject.SampleHandler::handleRequest' 
       Runtime: java8 
       CodeUri: 's3://DOC-EXAMPLE-BUCKET/2EXAMPLE-1234-4b12-ac37-515EXAMPLEe5-
lambda.zip' 
       Description: Sample Lambda function 
       Timeout: 120 
       MemorySize: 1024 
       Role: 
          Fn::GetAtt: [SampleFunctionRole, Arn] 
   # Role to execute the Lambda function 
   SampleFunctionRole: 
     Type: "AWS::IAM::Role" 
     Properties: 
       AssumeRolePolicyDocument: 
          Statement: 
            - Effect: "Allow" 
              Principal: 
                Service: 
                  - "lambda.amazonaws.com" 
              Action: "sts:AssumeRole" 
       ManagedPolicyArns: 
          - "arn:aws:iam::aws:policy/service-role/AWSLambdaBasicExecutionRole" 
       Policies: 
          - PolicyName: SFNXDeployWorkflowDefinitionPolicy 
            PolicyDocument: 
              Statement: 
                - Effect: "Allow" 
                  Action: 
                     - "s3:Get*" 
                  Resource: "*" 
       RoleName: "SampleFunctionRole"
```
## <span id="page-161-0"></span>Publicar la aplicación en el repositorio

Para publicar una aplicación, primero hay que cargar su código. Almacene los artefactos de código (por ejemplo, funciones de Lambda, scripts y archivos de configuración) en un bucket de Amazon S3 propiedad de su cuenta. Al cargar la aplicación, inicialmente se establece como privada, lo que significa que solo está disponible para quien la Cuenta de AWS creó. Debes crear una política de

IAM que conceda AWS Serverless Application Repository permisos para acceder a los artefactos que has subido.

Para publicar la aplicación sin servidor en el repositorio de aplicaciones sin servidor

- 1. Abra la consola de Amazon S3 en [https://console.aws.amazon.com/s3.](https://console.aws.amazon.com/s3/)
- 2. Elija el bucket de Amazon S3 que usó para empaquetar su aplicación.
- 3. Elija la pestaña Permissions (Permisos).
- 4. Elija Bucket Policy (Política de bucket).
- 5. Copie y pegue la siguiente declaración de política de ejemplo.

#### **a** Note

La declaración de política de ejemplo generará un error hasta que los valores de aws:SourceAccount y Resource se actualicen en los pasos siguientes.

```
{ 
     "Version": "2012-10-17", 
     "Statement": [ 
         { 
             "Effect": "Allow", 
             "Principal": { 
                 "Service": "serverlessrepo.amazonaws.com" 
             }, 
             "Action": "s3:GetObject", 
             "Resource": "arn:aws:s3:::DOC-EXAMPLE-BUCKET/*", 
             "Condition" : { 
                 "StringEquals": { 
                      "aws:SourceAccount": "123456789012" 
 } 
 } 
         } 
     ]
}
```
a. Sustituya DOC-EXAMPLE-BUCKET en el valor de la Resource propiedad por el nombre de su depósito.

- b. Sustituya *123456789012* en el elemento por su ID. Condition Cuenta de AWS El Condition elemento garantiza que AWS Serverless Application Repository solo tenga permiso para acceder a las aplicaciones especificadas. Cuenta de AWS
- 6. Seleccione Guardar.
- 7. Abra la AWS Serverless Application Repository consola en[https://console.aws.amazon.com/](https://console.aws.amazon.com/serverlessrepo)  [serverlessrepo.](https://console.aws.amazon.com/serverlessrepo)
- 8. En la página My Applications (Mis aplicaciones), elija Publish application (Publicar aplicación).
- 9. Complete los campos obligatorios y todos los campos opcionales, según corresponda. Los campos obligatorios son:
	- Nombre de la aplicación
	- Autor
	- Descripción
	- Source code URL (URL de código fuente)
	- SAM template (Plantilla de SAM)
- 10. Elija Publish application (Publicar aplicación).

Para publicar versiones posteriores de la aplicación

- 1. Abra la AWS Serverless Application Repository consola en[https://console.aws.amazon.com/](https://console.aws.amazon.com/serverlessrepo)  [serverlessrepo.](https://console.aws.amazon.com/serverlessrepo)
- 2. En el panel de navegación, en My Applications (Mis aplicaciones), elija la aplicación.
- 3. Elija Publicar nueva versión.

Para obtener más información, consulte [Publicar aplicaciones sin servidor mediante la AWS SAM](https://docs.aws.amazon.com/serverless-application-model/latest/developerguide/serverless-sam-template-publishing-applications.html)  [CLI.](https://docs.aws.amazon.com/serverless-application-model/latest/developerguide/serverless-sam-template-publishing-applications.html)

### <span id="page-163-0"></span>Crear la plantilla de CloudFormation

Para crear CloudFormation las plantillas, debe cumplir los requisitos previos de la plantilla y proporcionar los parámetros de entrada y seguridad necesarios. Para obtener más información, consulte [Anatomía de la plantilla](https://docs.aws.amazon.com/AWSCloudFormation/latest/UserGuide/template-anatomy.html) en la Guía del usuario de AWS CloudFormation .

En la CloudFormation plantilla, puede hacer referencia a la aplicación sin servidor y a la AMI. También puede utilizar CloudFormation plantillas anidadas y hacer referencia a aplicaciones

sin servidor tanto en la plantilla raíz como en las plantillas anidadas. Para hacer referencia a la aplicación sin servidor, utilice la plantilla de AWS SAM . Puede generar automáticamente la AWS SAM plantilla para su aplicación desde. AWS Serverless Application Repository La siguiente es una plantilla de ejemplo.

```
AWSTemplateFormatVersion: '2010-09-09'
Transform: AWS::Serverless-2016-10-31
Description: An example root template for a SAR application
Resources: 
   SampleSARApplication: 
     Type: AWS::Serverless::Application 
     Properties: 
       Location: 
          ApplicationId: arn:aws:serverlessrepo:us-east-1:1234567890:applications/
TestApplication 
           SemanticVersion: 1.0.0 
   SampleEC2Instance: 
     Type: AWS::EC2::Instance 
       Properties: 
         ImageId: "ami-79fd7eee" 
         KeyName: "testkey" 
         BlockDeviceMappings: 
            - DeviceName: "/dev/sdm" 
              Ebs: 
                VolumeType: "io1" 
                Iops: "200" 
                DeleteOnTermination: "false" 
                VolumeSize: "20" 
            - DeviceName: "/dev/sdk" 
              NoDevice: {}
```
La AWS SAM plantilla contiene los siguientes elementos:

- ApplicationID: el nombre de recurso de Amazon (ARN) de su aplicación. Esta información se encuentra en la sección Mis aplicaciones de AWS Serverless Application Repository.
- SemanticVersion: versión de la aplicación sin servidor. Puede encontrarlo en la sección My Applications (Mis aplicaciones) de la AWS Serverless Application Repository.
- Parameter (opcional): parámetros de aplicación.

#### **a** Note

Para ApplicationID y SemanticVersion, no se admiten las [funciones intrínsecas.](https://docs.aws.amazon.com/AWSCloudFormation/latest/UserGuide/intrinsic-function-reference.html) Debe codificar esas cadenas. ApplicationIDSe actualiza cuando se clona con. AWS **Marketplace** 

Si planea hacer referencia a los archivos de configuración y de script de su CloudFormation plantilla, utilice el siguiente formato. En el caso de las plantillas anidadas (AWS::Cloudformation::Stack), solo se admiten funciones TemplateURLs sin funciones intrínsecas. Anote el contenido de Parameters en la plantilla.

```
AWSTemplateFormatVersion: '2010-09-09'
Metadata: 
   Name: Seller test product
Parameters: 
   CFTRefFilesBucket: 
     Type: String 
     Default: "seller-bucket" 
   CFTRefFilesBucketKeyPrefix: 
     Type: String 
     Default: "cftsolutionFolder/additionCFfiles"
Resources: 
   TestEc2: 
     Type: AWS::EC2::Instance 
     Metadata: 
       AWS::CloudFormation::Init: 
          addCloudAccount: 
            files: 
              /etc/cfn/set-aia-settings.sh: 
                source: 
                  Fn::Sub: 
                  - https://${CFTRefFilesBucket}.${S3Region}amazonaws.com/
${CFTRefFilesBucketKeyPrefix}/sampleScript.sh
                  - S3Region: 
                       !If 
                       - GovCloudCondition 
                       - s3-us-gov-west-1 
                       - s3 
                owner: root 
                mode: '000700' 
                authentication: S3AccessCreds
```

```
 .. 
     .. 
     .. 
   SampleNestedStack: 
     Type: AWS::CloudFormation::Stack 
     Properties: 
       TemplateURL: 'https://sellerbucket.s3.amazon.com/sellerproductfolder/
nestedCft.template' 
       Parameters: 
          SampleParameter: 'test'
Transform: AWS::Serverless-2016-10-31
```
## <span id="page-166-0"></span>Envíe sus archivos CloudFormation de plantilla y configuración

Para enviar la CloudFormation plantilla y los archivos de configuración y scripts, conceda AWS Marketplace permisos para leer el bucket de Amazon S3 en el que se almacenan estos archivos. Para ello, actualice la política del bucket para incluir los siguientes permisos.

```
{ 
     "Version": "2012-10-17", 
     "Statement": [ 
          { 
              "Effect": "Allow", 
              "Principal": { 
                   "Service": "assets.marketplace.amazonaws.com" 
              }, 
              "Action": ["s3:GetObject", "s3:ListBucket"], 
              "Resource": ["arn:aws:s3:::DOC-EXAMPLE-BUCKET", 
                             "arn:aws:s3:::DOC-EXAMPLE-BUCKET/*"] 
          } 
     ]
}
```
<span id="page-166-1"></span>Actualizar los permisos de la aplicación de AWS Serverless Application Repository

Para enviar su AWS Serverless Application Repository solicitud a AWS Marketplace, debe conceder AWS Marketplace permisos para leerla. Para ello, añada permisos a una política asociada a su aplicación sin servidor. Hay dos formas de actualizar la política de la aplicación:

• Vaya a [AWS Serverless Application Repository.](https://console.aws.amazon.com/serverlessrepo/home) Elija la aplicación sin servidor de la lista. Seleccione la pestaña Compartir y elija Crear declaración. En la página

Configuración de declaración, introduzca la siguiente entidad principal de servicio, **assets.marketplace.amazonaws.com**, en el campo ID de cuenta. A continuación, elija Guardar.

• Use el siguiente AWS CLI comando para actualizar la política de su solicitud.

```
aws serverlessrepo put-application-policy \
--region region \
--application-id application-arn \
--statements Principals=assets.marketplace.amazonaws.com,Actions=Deploy
```
## <span id="page-167-0"></span>Compartir la AMI

Todas las AMI creadas y enviadas a las que se envíen AWS Marketplace deben cumplir todas las políticas del producto. El análisis de AMI de autoservicio está disponible en AWS Marketplace Management Portal. Con esta función, puede iniciar el escaneo de sus AMI. Recibe rápidamente los resultados (normalmente en menos de una hora) con comentarios claros expuestos en una sola ubicación. Una vez que tu AMI se haya escaneado correctamente, envía la AMI para que el equipo de operaciones de AWS Marketplace vendedores la procese cargando el formulario de carga de productos.

<span id="page-167-1"></span>Envíe su CloudFormation producto con una AMI y una aplicación sin servidor

Tenga en cuenta lo siguiente antes de enviar su producto:

- Debe proporcionar un diagrama de arquitectura para cada plantilla. El diagrama debe usar los íconos de los AWS productos de cada AWS servicio implementado a través de la CloudFormation plantilla. Además, el diagrama debe incluir los metadatos de los servicios. Para descargar nuestros iconos oficiales de arquitectura de AWS , consulte [AWS Architecture Icons.](https://aws.amazon.com/architecture/icons)
- La estimación del costo de la infraestructura de cada plantilla que se muestra a los compradores se basa en la estimación que usted proporciona a través de la [Calculadora de precios de AWS](https://calculator.s3.amazonaws.com/index.html). En la estimación, incluya la lista de servicios que se van a implementar formando parte de la plantilla, junto con los valores predeterminados para una implementación típica.
- Complete el formulario de carga del producto. Puede encontrar el formulario de carga del producto en la AWS Marketplace Management Portal. Se requiere un formulario de carga de producto distinto para los productos de una sola AMI y varios productos de AMI. En el formulario de carga del producto, proporcionarás una URL pública a tu CloudFormation plantilla. CloudFormation las plantillas deben enviarse en forma de URL pública.

• Usa la AWS Marketplace Management Portal para enviar tu anuncio. En Assets (Recursos), elija File upload (Carga de archivo), adjunte el archivo y, a continuación, elija Upload (Cargar). Una vez que recibamos tu plantilla y tus metadatos, AWS empezaremos a procesar tu solicitud.

Tras enviar tu anuncio, AWS Marketplace revisa y valida el formulario de carga de productos. Además, AWS Marketplace regionaliza las AMI y las aplicaciones sin servidor, y actualiza el mapeo regional de la AWS CloudFormation plantilla en tu nombre. Si se produce algún problema, el equipo de operaciones AWS Marketplace de venta se pondrá en contacto contigo por correo electrónico.

# <span id="page-168-0"></span>Prácticas recomendadas para crear las AMI

En este tema se proporcionan algunas prácticas recomendadas y referencias que le ayudarán a crear Amazon Machine Images (AMI) para utilizarlas con AWS Marketplace. Las AMI creadas y enviadas AWS Marketplace deben cumplir con todas las políticas del AWS Marketplace producto.

# Garantizar los derechos de reventa

Usted es responsable de garantizar los derechos de reventa de las distribuciones de Linux que no sean libres, con la excepción de las AMI de AWS Amazon Linux, RHEL, SUSE y Windows proporcionadas.

# Creación de una AMI

Utilice las siguientes directrices para crear las AMI:

- Asegúrese de que su AMI cumpla con todas AWS Marketplace las políticas, incluida la desactivación del inicio de sesión root.
- Cree su AMI en la región Este de EE. UU. (Norte de Virginia).
- Cree productos a partir de AMI con respaldo de Amazon Elastic Block Store (Amazon EBS) existentes y bien mantenidas, con un ciclo de vida claramente definido proporcionado por fuentes de buen reputación y confianza como AWS Marketplace.
- Cree las AMI con la mayoría de los sistemas up-to-date operativos, paquetes y software.
- Asegúrese de que todas las AMI comiencen por una AMI pública que utilice una virtualización de máquina virtual de hardware (HVM) y una arquitectura de 64 bits.
- Desarrolle un proceso repetible para crear, actualizar y volver a publicar las AMI.
- Utilice un nombre de usuario del sistema operativo (SO) coherente en todas las versiones y los productos. Le recomendamos ec2-user.
- Configure una instancia en ejecución desde la AMI final hasta la experiencia de usuario final que desee y pruebe todos los métodos de instalación, las características y el desempeño antes de realizar el envío a AWS Marketplace.
- Compruebe la configuración del puerto de la siguiente manera:
	- AMI basadas en Linux: asegúrese de que haya un puerto SSH válido abierto. El puerto SSH predeterminado es el 22.
	- AMI basadas en Windows: asegúrese de que haya un puerto RDP abierto. El puerto RDP predeterminado es 3389. Además, el puerto de WinRM (5985 de forma predeterminada) debe estar abierto para 10.0.0.0/16 y 10.2.0.0/16.

Para obtener más información acerca de la creación de una AMI, consulte los siguientes recursos:

[Creación de su propia AMI](https://docs.aws.amazon.com/AWSEC2/latest/UserGuide/AMIs.html#creating-an-ami) en la guía del usuario de Amazon EC2

[Creación de una AMI de Windows personalizada](https://docs.aws.amazon.com/AWSEC2/latest/WindowsGuide/Creating_EBSbacked_WinAMI.html) en la Guía del usuario de Amazon EC2

[¿Cómo puedo crear una imagen de máquina de Amazon \(AMI\) a partir de una instancia con respaldo](https://aws.amazon.com/premiumsupport/knowledge-center/create-ami-ebs-backed/)  [de EBS?](https://aws.amazon.com/premiumsupport/knowledge-center/create-ami-ebs-backed/)

[AMI de Amazon Linux](https://aws.amazon.com/amazon-linux-ami/)

[Tipos de instancias Amazon EC2](https://aws.amazon.com/ec2/instance-types/) y [tipos de instancias](http://docs.amazonwebservices.com/AWSEC2/latest/UserGuide/instance-types.html?r=2153)

## <span id="page-169-0"></span>Preparación y protección de su AMI para AWS Marketplace

Recomendamos las siguientes directrices para crear AMI seguras:

- Utilice las [directrices para las AMI de Linux compartidas](https://docs.aws.amazon.com/AWSEC2/latest/UserGuide/building-shared-amis.html) de la Guía del usuario de Amazon EC2
- Construya la AMI para que se implemente como una instalación mínima para reducir la superficie expuesta a ataques. Deshabilite o elimine los servicios y programas innecesarios.
- Siempre que sea posible, utilice el end-to-end cifrado para el tráfico de red. Por ejemplo, utilice la capa de conexión segura (SSL) para proteger las sesiones HTTP entre usted y sus compradores. Asegúrese de que su servicio utilice únicamente up-to-date certificados AND válidos.
- Cuando agregue una nueva versión a su producto de AMI, configure los grupos de seguridad para controlar el acceso del tráfico entrante a la instancia. Asegúrese de que los grupos de seguridad estén configurados para permitir el acceso solo al conjunto mínimo de puertos necesarios para

proporcionar la funcionalidad necesaria para sus servicios. Permita el acceso administrativo solo al conjunto mínimo de puertos y los rangos de direcciones IP de origen necesarios. Para obtener más información acerca de cómo agregar una versión nueva a su producto de AMI, consulte [Agregar](#page-140-0) [una nueva versión](#page-140-0).

- Considere la posibilidad de realizar una prueba de penetración en su entorno AWS informático a intervalos regulares o considere la posibilidad de contratar a un tercero para que realice dichas pruebas en su nombre. Para obtener más información, incluido el formulario de solicitud de pruebas de penetración, consulte [Pruebas de penetración de AWS](https://aws.amazon.com/security/penetration-testing/).
- Tenga en cuenta las 10 principales vulnerabilidades de las aplicaciones web y cree sus aplicaciones en consecuencia. Para obtener más información, consulte el sitio sobre el [Proyecto](https://owasp.org/www-project-top-ten/)  [de seguridad de aplicaciones web abiertas \(OWASP\) - Los 10 principales riesgos para las](https://owasp.org/www-project-top-ten/)  [aplicaciones web](https://owasp.org/www-project-top-ten/). Cuando se detecten nuevas vulnerabilidades de Internet, actualice sin dilación todas las aplicaciones web que se suministran con su AMI. Algunos ejemplos de recursos que incluyen esta información son la [base](http://nvd.nist.gov/) [SecurityFocu](http://www.securityfocus.com/vulnerabilities)[sde datos nacional sobre vulnerabilidades del](http://nvd.nist.gov/) [NIST](http://nvd.nist.gov/).

Para obtener más información relacionada con la seguridad, consulte los siguientes recursos:

- [Seguridad en la nube de AWS](https://aws.amazon.com/security/)
- [The Center for Internet Security \(CIS\): Security Benchmarks](http://benchmarks.cisecurity.org/downloads/benchmarks/)
- [The Open Web Application Security Project \(OWASP\): Secure Coding Practices Quick Reference](https://www.owasp.org/www-project-secure-coding-practices-quick-reference-guide/migrated_content)  [Guide](https://www.owasp.org/www-project-secure-coding-practices-quick-reference-guide/migrated_content)
- [OWASP Top 10 Web Application Security Risks](https://owasp.org/www-project-top-ten/)
- [Los 25 errores de software más peligrosos de SANS \(SysAdminauditoría, redes y seguridad\)](http://www.sans.org/top25-software-errors/) [Enumeración de debilidades comunes \(CWE\)](http://www.sans.org/top25-software-errors/)
- [Security Focus](http://www.securityfocus.com/vulnerabilities)
- [NIST National Vulnerability Database](http://nvd.nist.gov/)

# Escaneo de la AMI para comprobar los requisitos de publicación

Para ayudar a verificar su AMI antes de enviarla como un nuevo producto o versión, puede utilizar el escaneo de autoservicio. El escaneo de autoservicio comprobará si hay vulnerabilidades y exposiciones comunes (CVE) que no estén corregidas y verificará que se sigan las prácticas recomendadas de seguridad. Para obtener más información, consulte [the section called "Preparación](#page-169-0)  [y protección de su AMI para AWS Marketplace"](#page-169-0)

Desde AWS Marketplace Management Portal, selecciona Amazon Machine Image en el menú Activos. Seleccione Agregar AMI para iniciar el proceso de digitalización. Para ver el estado del escaneo de las AMI, vuelva a esta página.

#### **a** Note

Para obtener información sobre cómo dar AWS Marketplace acceso a su AMI, consulte[Dé](#page-148-0) [AWS Marketplace acceso a su AMI.](#page-148-0)

# Verificación de que el software se esté ejecutando en la AMI de AWS **Marketplace**

Es posible que desee que su software compruebe en tiempo de ejecución que se está ejecutando en una instancia de Amazon EC2 creada a partir de su producto de AMI.

Para comprobar que la instancia de Amazon EC2 se haya creado a partir de su producto de AMI, utilice el servicio de metadatos de instancias integrado en Amazon EC2. Los siguientes pasos le guiarán a través de esta validación. Para obtener información sobre el uso del servicio de metadatos, consulte [Metadatos de instancia y datos de usuario](https://docs.aws.amazon.com/AWSEC2/latest/UserGuide/ec2-instance-metadata.html) en la Guía del usuario de Amazon Elastic Compute Cloud.

1. Obtenga el documento de identidad de la instancia

Cada instancia en ejecución tiene un documento de identidad al que se puede acceder desde la instancia y que proporciona datos sobre la propia instancia. En el siguiente ejemplo, se muestra el uso de curl de la instancia para recuperar el documento de identidad de la instancia.

```
curl http://169.254.169.254/latest/dynamic/instance-identity/document
{ 
    "accountId" : "0123456789", 
    "architecture" : "x86_64", 
    "availabilityZone" : "us-east-1e", 
    "billingProducts" : null, 
    "devpayProductCodes" : null, 
    "marketplaceProductCodes" : [ "0vg0000000000000000000000" ], 
    "imageId" : "ami-0123456789abcdef1", 
    "instanceId" : "i-0123456789abcdef0", 
    "instanceType" : "t2.medium",
```

```
 "kernelId" : null, 
    "pendingTime" : "2020-02-25T20:23:14Z", 
    "privateIp" : "10.0.0.2", 
    "ramdiskId" : null, 
    "region" : "us-east-1", 
    "version" : "2017-09-30"
}
```
2. Verifique el documento de identidad de la instancia

Puede comprobar que la identidad de la instancia es correcta mediante la firma. Para obtener más información sobre este proceso, consulte [Documentos de identidad de las instancias](https://docs.aws.amazon.com/AWSEC2/latest/UserGuide/instance-identity-documents.html) en la Guía del usuario de Amazon Elastic Compute Cloud.

3. Verifique el código del producto

Cuando envía por primera vez su producto de AMI para su publicación, se le asigna un [código](https://docs.aws.amazon.com/marketplace/latest/userguide/ami-getting-started.html#ami-product-codes)  [de producto](https://docs.aws.amazon.com/marketplace/latest/userguide/ami-getting-started.html#ami-product-codes) por parte de AWS Marketplace. Puede verificar el código de producto consultando el campo marketplaceProductCodes del documento de identidad de la instancia o puede obtenerlo directamente del servicio de metadatos:

```
curl http://169.254.169.254/latest/meta-data/product-codes
0vg0000000000000000000000
```
Si el código de producto coincide con el de su producto de AMI, significa que la instancia se creó a partir de su producto.

Es posible que también desee verificar otra información del documento de identidad de la instancia, como el instanceId y la privateIp de la instancia.

# Precios del producto de AMI

AWS Marketplace tiene varios modelos de precios para los productos Amazon Machine Image (AMI). Con las ofertas de venta privadas, existen opciones para contratos de duración personalizada y de varios años.

Para obtener más información acerca de los contratos de duración personalizada y de varios años, consulte [Preparación de su oferta privada](#page-87-0) y [Planes de pago a plazos](#page-104-0). La tabla siguiente proporciona información general acerca de los modelos de precios.

#### **a** Note

Debe poder proporcionar un formulario fiscal W-9 (para las entidades con sede en los EE. UU.) o un formulario W-8 (para las entidades con sede en la UE) tal y como se describe en [Proceso de registro de vendedor](#page-24-0).

# Modelo de precios de AMI

La tabla siguiente proporciona información general acerca de los modelos de precios de productos basados en AMI.

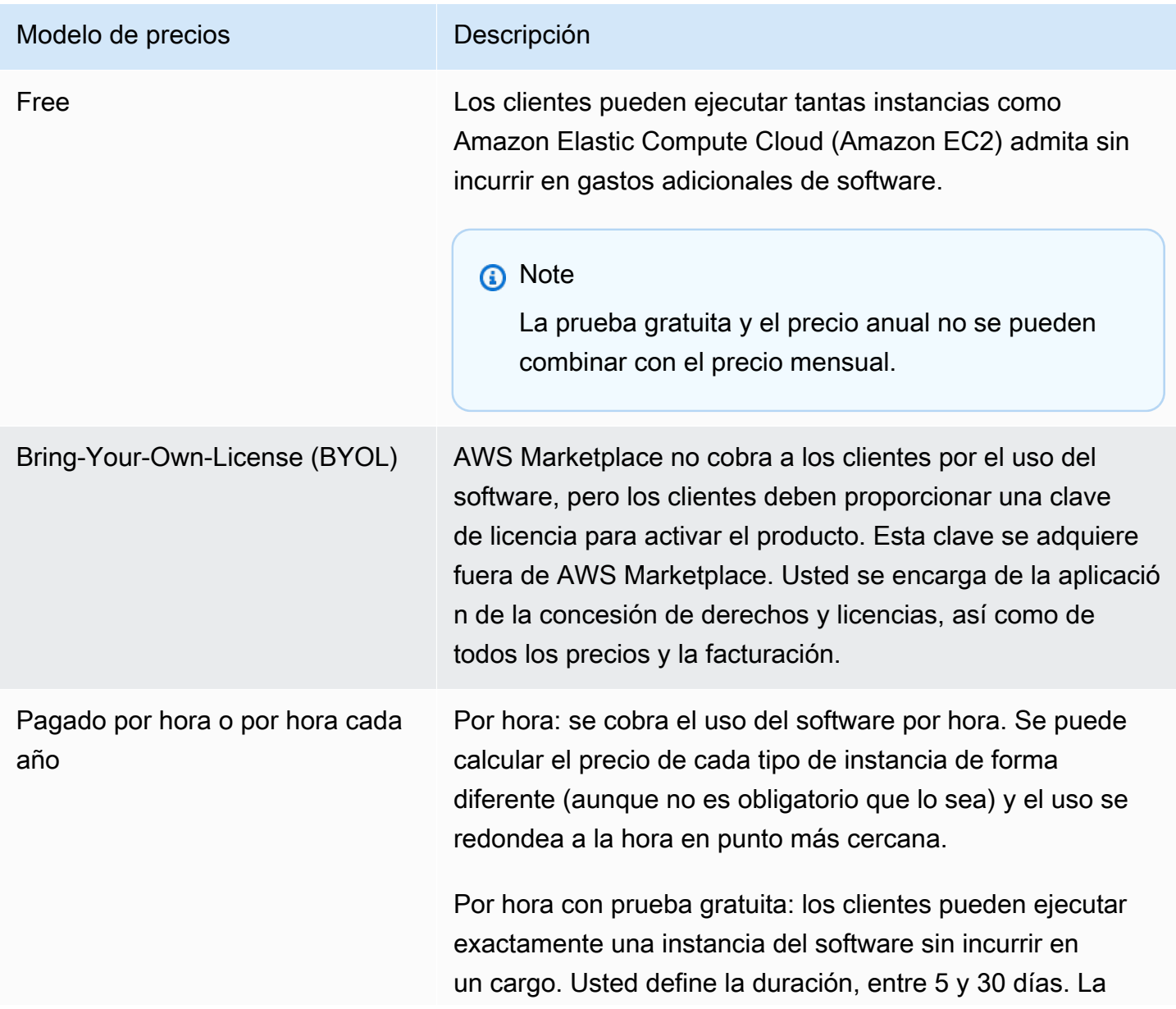

#### Modelo de precios **Descripción**

prueba gratuita se aplica al tipo de instancia más caro que se esté ejecutando y cualquier uso simultáneo adicional a 1 instancia se facturará con la tarifa de precio por hora. NOTA: Este es un modelo diferente al de la capa AWS gratuita para el uso de Amazon EC2, en el que los clientes reciben 750 horas de uso gratuito cada mes.

Mensual por hora: los cargos por hora y mensuales se aplican de manera independiente. La tasa mensual se cobra cada mes independientemente del uso y la tasa por hora se aplica en función solo del uso por hora.

Por hora con anual: los clientes tienen la opción de comprar inicialmente el uso equivalente a un año para una instancia de Amazon EC2 de un tipo de instancia. Usted establece el precio de cada tipo de instancia y puede ofrecer ahorros netos sobre el precio por hora. Cualquier uso por parte de los clientes que supere el número de suscripciones anuales adquiridas se facturará al precio de la tarifa por hora definida por usted para ese tipo de instancia.

Por hora con duración personalizada y de varios años: este tipo de oferta solo está disponible a través de ofertas privadas del vendedor. Con las ofertas privadas del vendedor, puede especificar una duración del contrato personalizada de hasta 3 años. Puede especificar un pago inicial o incluir un programa de pagos flexible. Puede definir los precios de cada tipo de instancia. Si existe un programa de pagos flexible en la oferta, también debe definir las fechas de la factura, los importes de pago y el número de instancias para cada tipo de instancia incluido en la oferta. En el caso de una oferta privada del vendedor activa con un programa de pagos flexible, después de que el cliente lance el número especificado de instancias, las instancias adicionales lanzadas se cobrarán según la tarifa por hora especificada en la oferta privada del vendedor.

#### Modelo de precios **Descripción**

Para obtener más información acerca de los contratos de duración personalizada y de varios años, consulte [Preparaci](#page-87-0) [ón de su oferta privada](#page-87-0) y [the section called "Planes de pago](#page-104-0) [a plazos"](#page-104-0).

Por hora (con prueba gratuita y anual): este modelo es idéntico al modelo por hora con opción anual, salvo que incluye una prueba gratuita que permite que un cliente pueda ejecutar de forma gratuita una instancia de cualquier tipo de instancia durante un número de días que determine . Las suscripciones anuales se pueden adquirir en cualquier momento y se combinan con la suscripción de prueba gratuita.

Anual con por hora: igual que el modelo por hora con precios anuales. Los clientes tienen la opción de comprar inicialmente el uso equivalente a un año para una instancia de Amazon EC2 de un tipo de instancia. Usted establece el precio de cada tipo de instancia y puede ofrecer ahorros netos sobre el precio por hora, pero la oferta de ahorros no es obligatoria. Cualquier uso por parte de los clientes que supere el número de suscripciones anuales adquiridas se facturará al precio de la tarifa por hora definida por usted para ese tipo de instancia.

Duración personalizada y de varios años con por hora: solo está disponible a través de [Preparación de su oferta](#page-87-0) [privada](#page-87-0). Mediante las ofertas privadas del vendedor, puede especificar un contrato de duración personalizada de hasta tres años. Puede solicitar un pago inicial o puede ofrecer al cliente un programa de pagos flexible. Puede definir los precios de cada tipo de instancia durante la vigencia del contrato y los precios por hora para instancias adicional es lanzadas. Si ofrece un programa de pagos flexible en la oferta, también debe definir las fechas de la factura, los importes de pago y el número de instancias para cada tipo

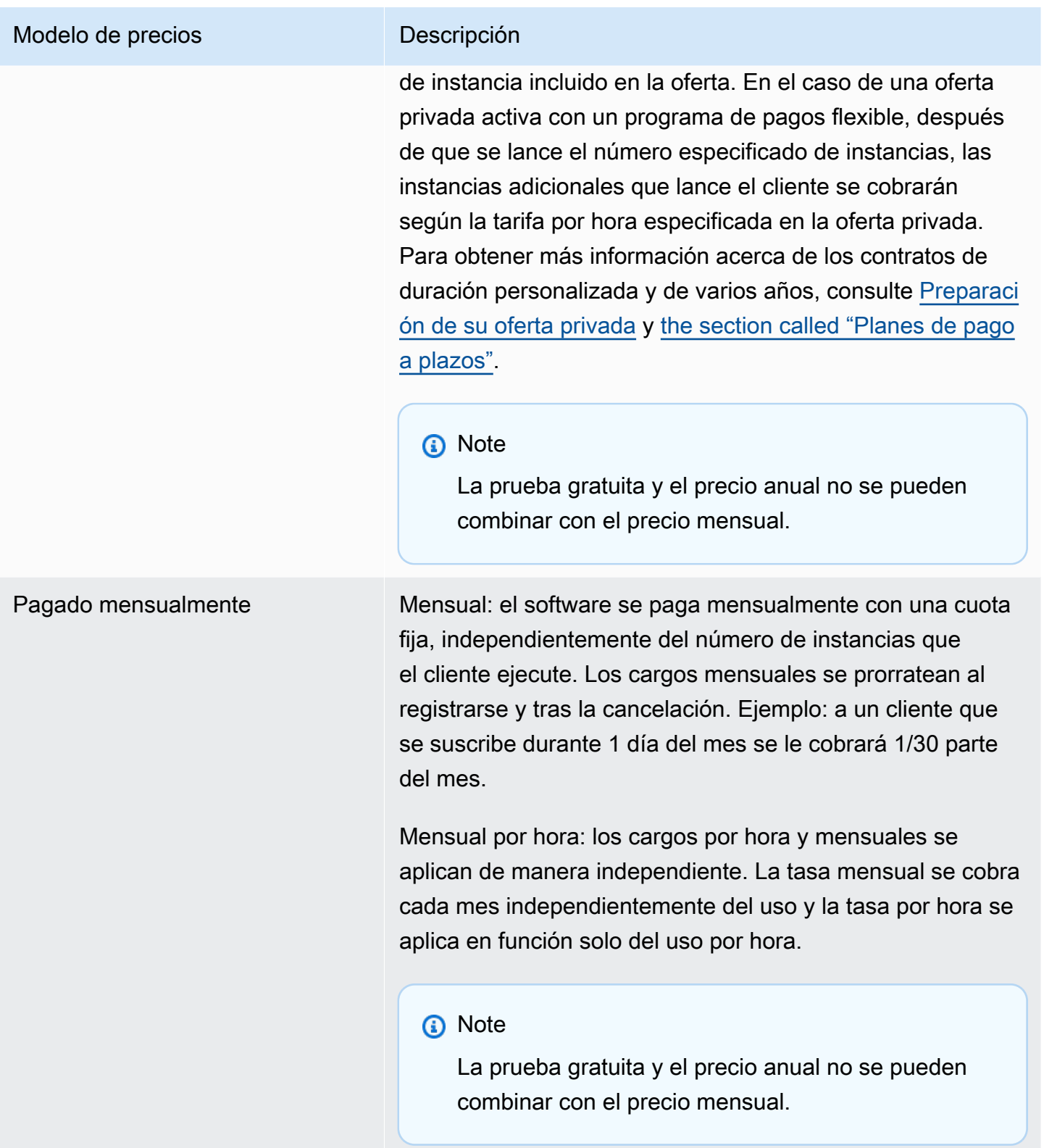

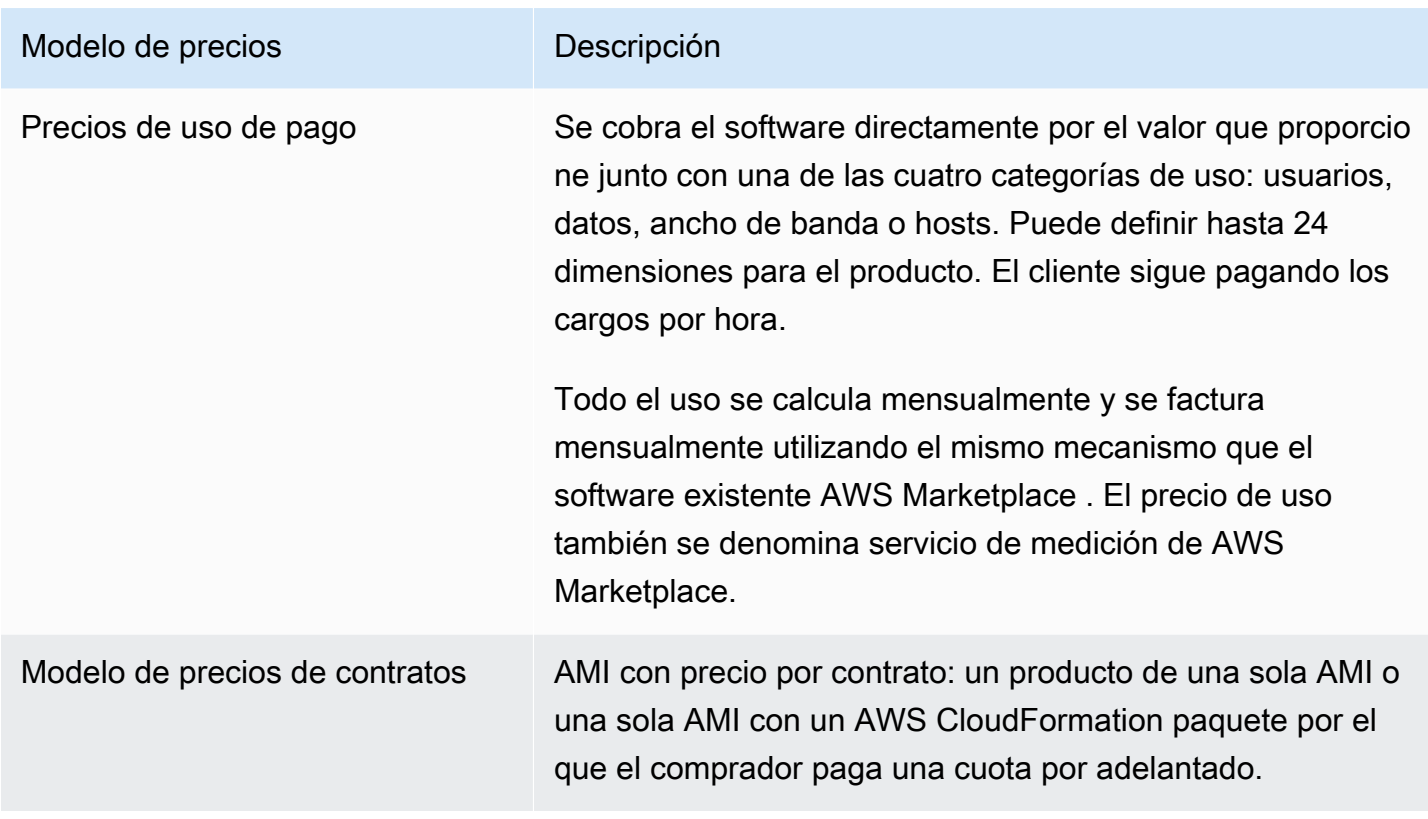

# AWS cargos y cargos de software

Los cargos por productos basados en Imagen de máquina de Amazon (AMI) se dividen en dos categorías:

- Detalles de precios de infraestructura: todos los productos basados en AMI incurren en cargos de AWS infraestructura asociados según los servicios y la infraestructura utilizados. Estas tarifas y cargos están definidos y controlados por AWS, y pueden variar entre sí. Regiones de AWS Para obtener más información, consulte [Precios de Amazon EC2](https://aws.amazon.com/ec2/pricing/).
- Detalles de precio de software: en Productos de pago, el vendedor define los cargos que cobrará por usar el software.

Estas dos categorías de cargos por productos se muestran por separado en las páginas de AWS Marketplace detalles para ayudar a los compradores a comprender el costo potencial de usar los productos.

## Prueba gratuita de los productos por hora de AMI

Los productos por hora de AMI son aptos para el programa de prueba gratuita opcional. En una prueba gratuita, un cliente puede suscribirse al producto y utilizar una sola instancia durante un máximo de 31 días sin pagar ningún cargo por uso de software en el producto. Se siguen aplicando los cargos de AWS infraestructura aplicables. Las versiones de prueba gratuitas se convertirán automáticamente en una suscripción de pago a su vencimiento. A los clientes se les cobrará por el uso adicional que supere las unidades gratuitas proporcionadas. Para ofrecer una prueba gratuita del producto por una hora, define la duración del período de prueba y notifica al equipo de [operaciones](https://aws.amazon.com/marketplace/management/contact-us/) [de vendedores de AWS Marketplace](https://aws.amazon.com/marketplace/management/contact-us/). El período de prueba puede ser de 5 a 31 días.

Cuando los clientes se suscriben a un producto de prueba gratuita, reciben un correo electrónico de bienvenida que incluye el plazo de la prueba gratuita, la fecha de vencimiento calculada y detalles sobre cómo cancelar la suscripción. Tres días antes de la fecha de vencimiento se envía un mensaje recordatorio por correo electrónico.

Si ofreces un producto de prueba gratuita en AWS Marketplace, aceptas las políticas de reembolso específicas que se describen en la Política de reembolsos.

## Precios de medición personalizados para productos de AMI

### Conceptos del servicio de medición

El servicio de medición de AWS Marketplace permite a los vendedores de software modificar su software para enviar registros de mediciones a un punto de enlace para capturar el uso. Los vendedores pueden seleccionar una categoría de uso y definir hasta 24 dimensiones de esa categoría. Estas dimensiones se calculan una vez cada hora, se acumulan y se cobran de acuerdo con un plan de precios definido por el vendedor. Como vendedor, debe determinar la dimensión que desea utilizar. Una vez que se publique la AMI, ya no podrá cambiarla. Entre los conceptos importantes del servicio se encuentran los siguientes:

- Categoría de uso: cualquier producto de software cuyo precio se base en el uso del servicio de medición se clasifica según una categoría de uso, que determina la forma adecuada de cobrar a los clientes. Las categorías de uso incluyen, pero no se limitan a:
	- Usuarios: un conjunto definido de permisos asociados a un solo identificador. Esta categoría es adecuada para el software al que los usuarios de un cliente se conectan directamente (por ejemplo, el software de administración de relaciones con el cliente o de informes de inteligencia empresarial).
- Hosts: cualquier servidor, nodo, instancia, punto de enlace u otro componente de un sistema informático. Esta categoría es adecuada para el software que monitoriza o analiza muchas instancias propiedad del cliente (por ejemplo, para controlar su desempeño o su seguridad).
- Datos: almacenamiento o información medidos en MB, GB o TB. Esta categoría es adecuada para software que administra datos almacenados o procesa datos en lotes.
- Ancho de banda: medido en Mbps o Gbps. Esta categoría es adecuada para el software que permite a los clientes especificar la cantidad de ancho de banda que van a aprovisionar.
- Unidad: unidad de medida; vea los ejemplos que se describen a continuación.
- Unidad de uso: una unidad de uso específica del producto de software que se corresponde con la categoría de uso seleccionada. Esta unidad de uso describe la unidad por la que cobrará el software. Entre los ejemplos se incluyen:
	- NodesHrs(correspondiente a la categoría Anfitriones)
	- UserHrs(correspondiente a la categoría de usuario)
	- GBStored (correspondientes a la categoría de datos)
- Consumo: el consumo de los productos de software cuyo precio se calcula mediante el servicio de medición se cargará de una de estas tres maneras:
	- Aprovisionado: el software permite a los clientes configurar una cantidad específica de recursos para su uso (por ejemplo, el número de usuarios o una cantidad fija de ancho de banda). Cada hora, se cargarán a los clientes los productos que hayan aprovisionado.
	- Concurrente: el software permite la conexión de cualquier número de hosts o usuarios diferentes. Cada hora, se cargará un precio a los clientes en función del número de hosts o usuarios que hayan tenido acceso al software.
	- Acumulado: el software permite a los clientes utilizar (procesar o almacenar) cualquier cantidad de datos. Cada hora, se cargará a los clientes la cantidad acumulada.
- Precios: para los productos de software cuyo precio se calcula mediante el servicio de medición, se debe especificar un precio único o se deben definir hasta 24 dimensiones, cada una de ellas con su propio precio. Los detalles sobre las opciones de precios incluyen:
	- Dimensión única: se trata de la opción de precios más simple. Los clientes pagan un único precio por unidad de recurso por hora, independientemente del tamaño o el volumen (por ejemplo, 0,014 \$ por usuario por hora o 0,070 \$ por host por hora).
	- Varias dimensiones: esta opción de precios resulta apropiada cuando la categoría de uso seleccionada varía a lo largo de varios ejes. Por ejemplo, en el caso de monitoreo de host, se puede configurar un precio distinto en función del tamaño del host. O bien, para precios
basados en los usuarios, se puede configurar un precio distinto en función del tipo de usuario (por ejemplo, administrador, usuario avanzado o usuario de solo lectura).

- Medición: todo el uso se registra como un evento de medición, una vez cada hora. El software debe configurarse para enviar la dimensión y la cantidad de uso apropiadas al servicio de medición de AWS Marketplace.
	- Asignaciones: si lo desea, puede distribuir el uso en asignaciones por propiedades de las que realiza un seguimiento. Estas asignaciones se representan como etiquetas para el comprador. Las etiquetas permiten al comprador ver sus costes divididos en gastos de uso por etiqueta. Por ejemplo, si cobra por usuario y los usuarios tienen la propiedad "Departamento", puede crear asignaciones de uso con etiquetas que tengan la clave "Departamento" y una asignación por valor. Este enfoque no cambia el precio, las dimensiones ni el uso total del que se informa. Sin embargo, permite a su cliente ver sus costes por categorías apropiadas para su producto.

## Establecimiento del precio del software

Cuando ponga precios a su software con el servicio de medición de AWS Marketplace, primero debe decidirse por una categoría de uso y por cómo se consumirá. Este servicio admite seis casos de precios diferentes. Debe seleccionar únicamente uno de los siguientes elementos para su producto:

- Usuario aprovisionado (por hora)
- Usuario simultáneo (por hora)
- Host aprovisionado (por hora)
- Host simultáneo (por hora)
- Ancho de banda aprovisionado (por hora)
- Datos acumulados (por hora)

A continuación debe decidir el precio de la categoría de uso seleccionada:

- Único precio
- Varias dimensiones (hasta 24)

[Añadir tu producto a AWS Marketplace](#page-181-0) describe cómo proporcionar una descripción fácil de recordar para los clientes de su dimensión y sus precios.

### Ejemplo: ancho de banda aprovisionado con precios no lineales

Imagine que ofrece software de dispositivo de red. Elige facturar por ancho de banda proporcionado. Para su categoría de uso, seleccione ancho de banda. Además de cobrar por ancho de banda, quiere cargar otro precio cuando los compradores amplían sus productos. Puede definir varias dimensiones dentro de la categoría de ancho de banda. Puede definir un precio diferente para 25 Mbps, 100 Mbps y 1 Gbps.

Ejemplo: hosts simultáneos con varias dimensiones

Imagine que ofrece software que monitorea otras instancias Amazon EC2. En este caso ha elegido facturar por número de hosts que se monitorean. Para su categoría de uso, seleccione Host. Además de cobrar por host, puede interesarle cobrar por el valor adicional de monitorear hosts más grandes. Puede usar varias dimensiones dentro de la categoría de host. Puede definir un precio diferente para microinstancias, pequeñas instancias, instancias medianas, instancias extragrandes, 2XL, 4XL y 8XL. Su software es responsable de mapear cada host concreto a una de sus dimensiones definidas. Su software es el responsable de enviar un registro de medición independiente por cada dimensión de su categoría de su uso si procede.

## <span id="page-181-0"></span>Añadir tu producto a AWS Marketplace

Para aprovechar el servicio de medición, debes crear un nuevo producto para AWS Marketplace publicarlo. Si su producto ya está en el AWS Marketplace, tendrá que decidir si el nuevo producto de AWS Marketplace Metering Service estará disponible además del producto actual o si sustituirá a su producto actual como la única versión disponible para los nuevos usuarios. Si elige la sustitución, el producto existente se eliminará de la versión AWS Marketplace para que deje de estar disponible para nuevos compradores. Los clientes existentes seguirán teniendo acceso a su antiguo producto e instancias, pero no podrán migrar al nuevo producto cuando así lo decidan. El nuevo producto debe medir el uso en el servicio de medición de AWS Marketplace, tal y como se describe en [Modificación](#page-183-0) [del software para usar el servicio de medición](#page-183-0).

Una vez que tenga su AMI, siga el proceso estándar para compartir y analizar su AMI utilizando la herramienta de autoservicio. Además de utilizar la plantilla disponible en el portal de administración, debe cumplimentar el formulario de carga de producto y cargarlo para iniciar el proceso de adquisición.

Utilice las siguientes definiciones para cumplimentar los campos del formulario de carga de producto del servicio de medición de AWS Marketplace. En el formulario de carga del producto, estos campos están etiquetados como FCP (precios de consumo flexible) para diferenciarlos de los productos que se cobran por hora y mensualmente.

- Título: si ya tienes un producto AWS Marketplace y vas a añadir el mismo producto que él AWS Marketplace Metering Service, incluye la categoría y la dimensión del FCP entre paréntesis para diferenciarlas (por ejemplo, «TÍTULO DEL PRODUCTO (datos)»).
- Modelo de precios: en la lista desplegable, elija Uso.
- Categoría FCP: categoría en la que se cobran a los clientes los productos de pago con un componente de precios Uso. En la lista desplegable, seleccione Usuarios, Hosts, Datos o Ancho de banda.
- Unidad FCP: unidad de medida por la que se cobrarán a los clientes los productos de pago con un componente de precios Uso. Las opciones aparecerán en la lista desplegable en función de la categoría de FCP que haya seleccionado. En la tabla siguiente se muestran las unidades válidas para cada categoría.

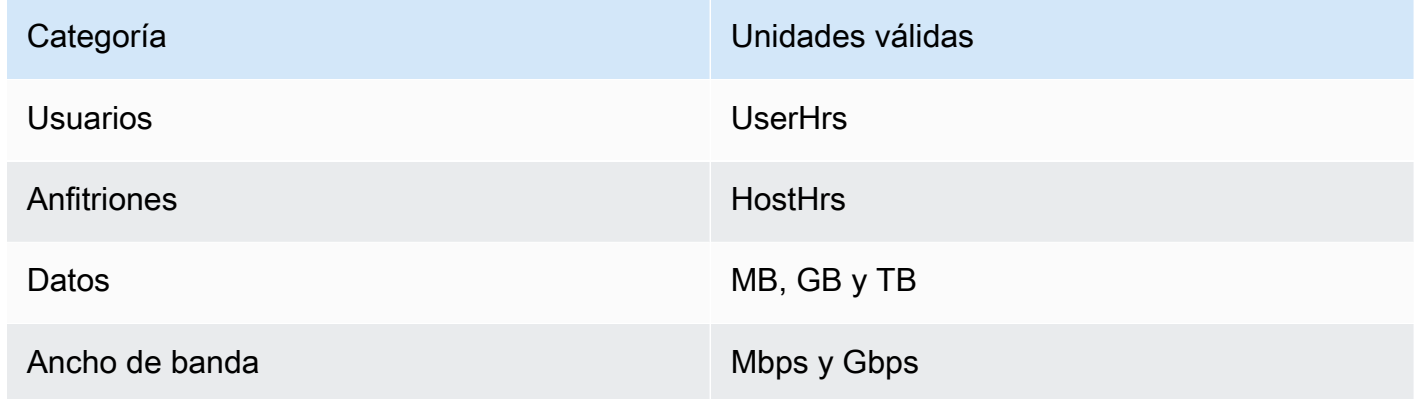

- Nombre de dimensión de FCP: el nombre utilizado al enviar registros de mediciones llamando a la operación MeterUsage. Este nombre está visible en los informes de facturación. Sin embargo, como no está orientado al exterior, no es necesario que el nombre sea fácil de recordar. El nombre no puede superar los 15 caracteres y solo pueden incluir caracteres alfanuméricos y guiones bajos. Una vez que haya establecido el nombre y hecho público el producto, no podrá cambiarlo. Para cambiar el nombre se necesita una nueva AMI.
- Descripción de la dimensión FCP: declaración al cliente que describe la dimensión para el producto. La descripción no puede superar los 70 caracteres y debe ser fácil de recordar. Entre los ejemplos de descripciones se incluyen los siguientes: administradores por hora y por Mbps de ancho de banda aprovisionado. Después de publicar el producto, no puede cambiar esta descripción.
- Tarifa FCP: el cargo de software por unidad para este producto. Este campo admite tres decimales.

**a** Notas:

- No es necesario rellenar los campos de precios por hora y anual.
- La prueba gratuita y los precios anuales no son compatibles.
- Los productos que utilizan varias AMI y la función Clústeres y AWS recursos no pueden utilizar el servicio de medición de AWS Marketplace.
- El precio, el tipo de instancia o el Región de AWS cambio seguirán el mismo proceso que los demás AWS Marketplace productos.
- Los productos con el servicio de medición de AWS Marketplace no se pueden convertir a otros modelos de precios como por hora, mensual o Bring Your Own License (BYOL).
- AWS Marketplace recomienda añadir la información sobre la política de IAM en las instrucciones de uso o en el documento.
- Puede incluir hasta 24 dimensiones FCP en total. Una vez creadas y publicadas, no puede modificar las dimensiones existentes, pero puede agregar otras nuevas (hasta un límite de 24).

Si tiene alguna pregunta, póngase en contacto con el equipo de [AWS Marketplace Operaciones de](https://aws.amazon.com/marketplace/management/contact-us/)  [vendedores de .](https://aws.amazon.com/marketplace/management/contact-us/)

## <span id="page-183-0"></span>Modificación del software para usar el servicio de medición

Tendrá que modificar su software para registrar el uso del cliente, enviar informes de uso por hora al servicio de medición y gestionar nuevos modos de error. El software opera con independencia de los precios, pero debe tener información sobre la categoría de uso, cómo se consume y todas las dimensiones.

## Medición del consumo

Su software debe establecer cuánta cantidad de la categoría de uso seleccionada y qué dimensiones ha consumido el cliente. Este valor se enviará, una vez por cada hora, al servicio de medición de . En todos los casos, se presupone que el software tiene la capacidad de medir, registrar y leer el consumo de recursos con el objeto de enviarlo cada hora al servicio de medición.

El consumo aprovisionado se suele leer en la configuración del software como un valor muestreado, aunque también puede ser un valor máximo configurado, registrado cada hora. El consumo

simultáneas puede ser una muestra periódica o un valor máximo registrado cada hora. El consumo acumulado será un valor que se acumula cada hora.

Para saber los precios de varias dimensiones, deben medirse varios valores y enviarlos al servicio de medición, uno por cada dimensión. Esto requiere que el software esté programado o configurado con el conjunto de dimensiones conocido cuando proporcione la AMI. El conjunto de dimensiones no puede cambiar una vez que el producto se ha creado.

Para cada escenario de precios, en la siguiente tabla se describen las formas recomendadas de medir el consumo cada hora.

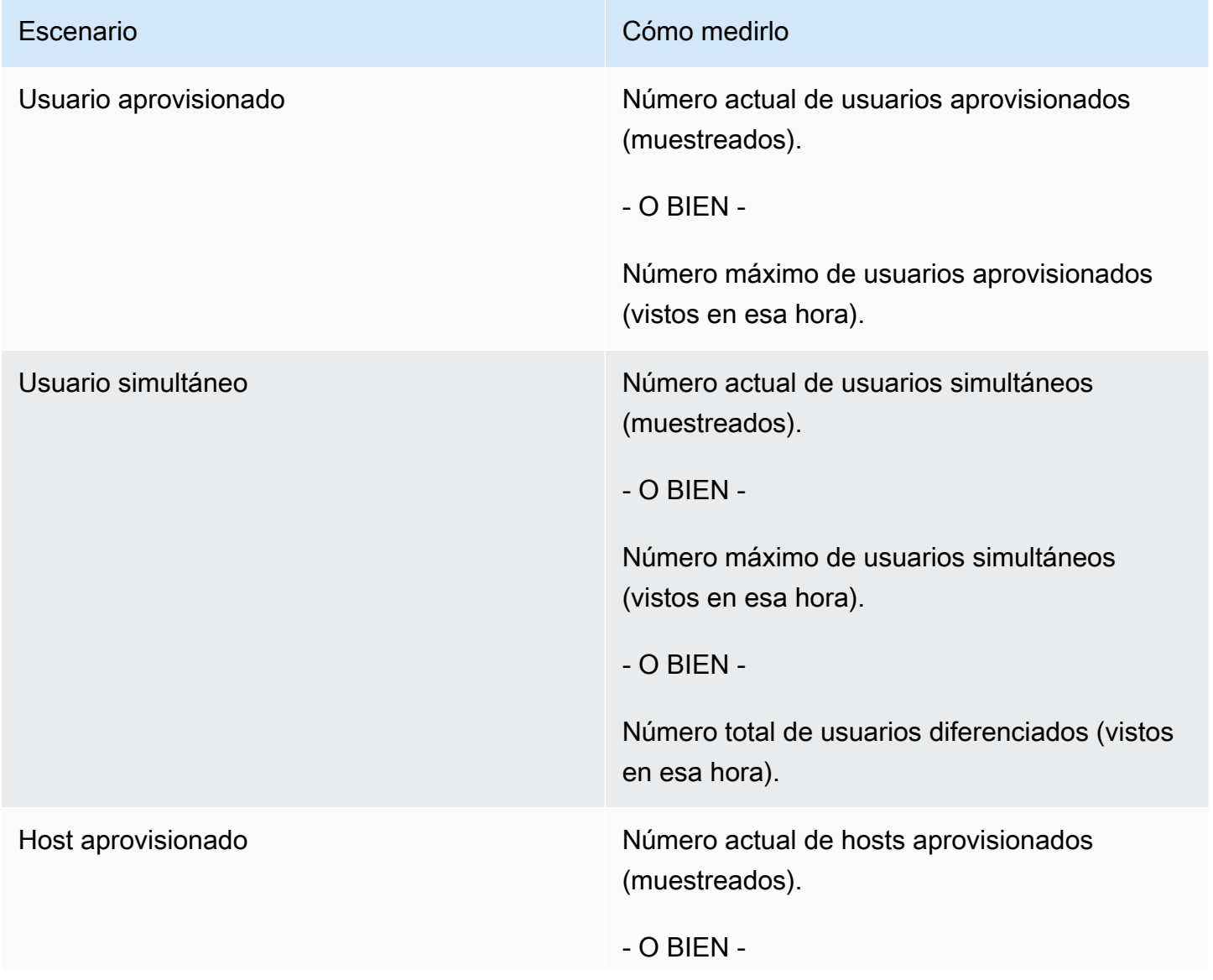

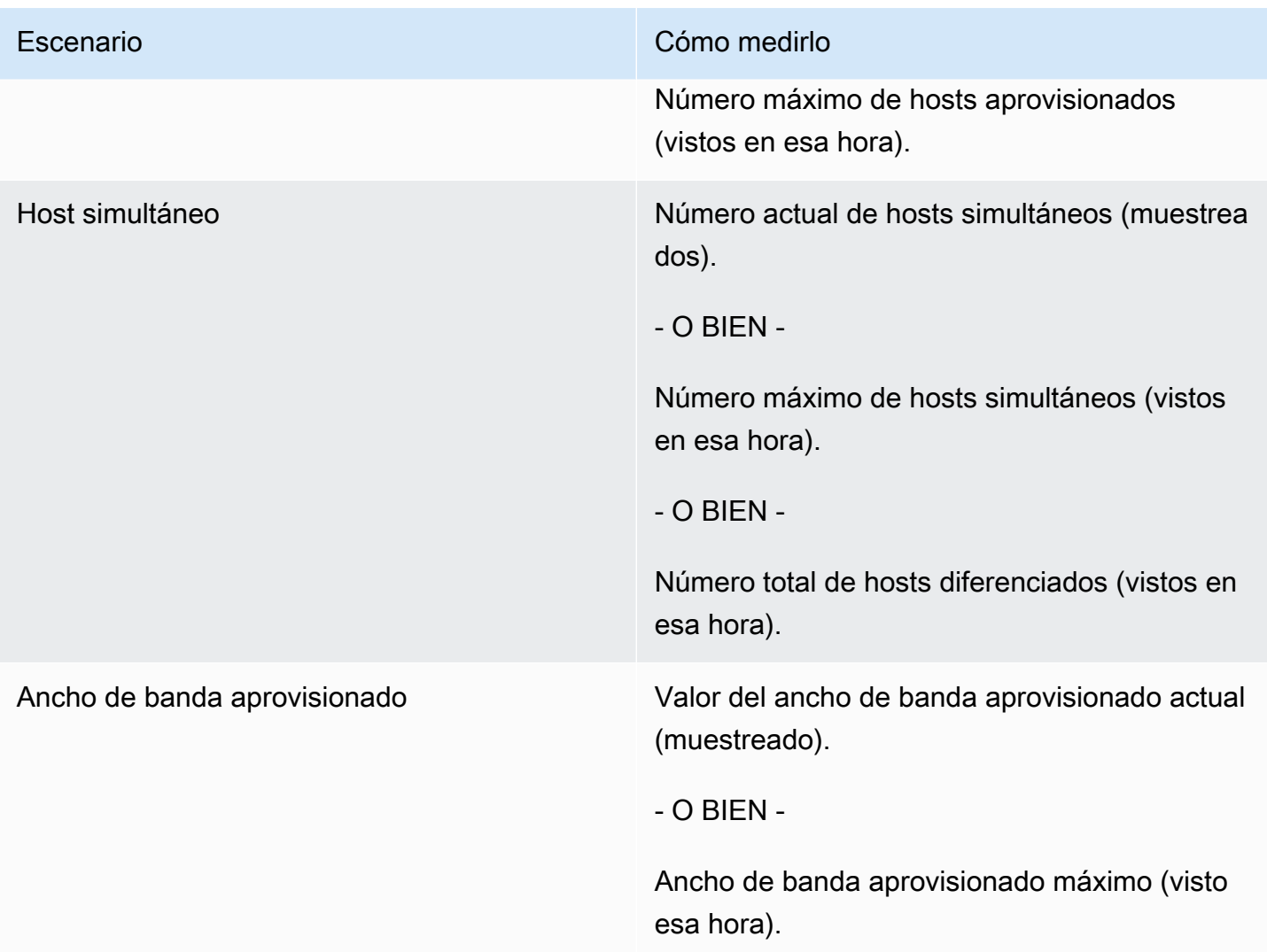

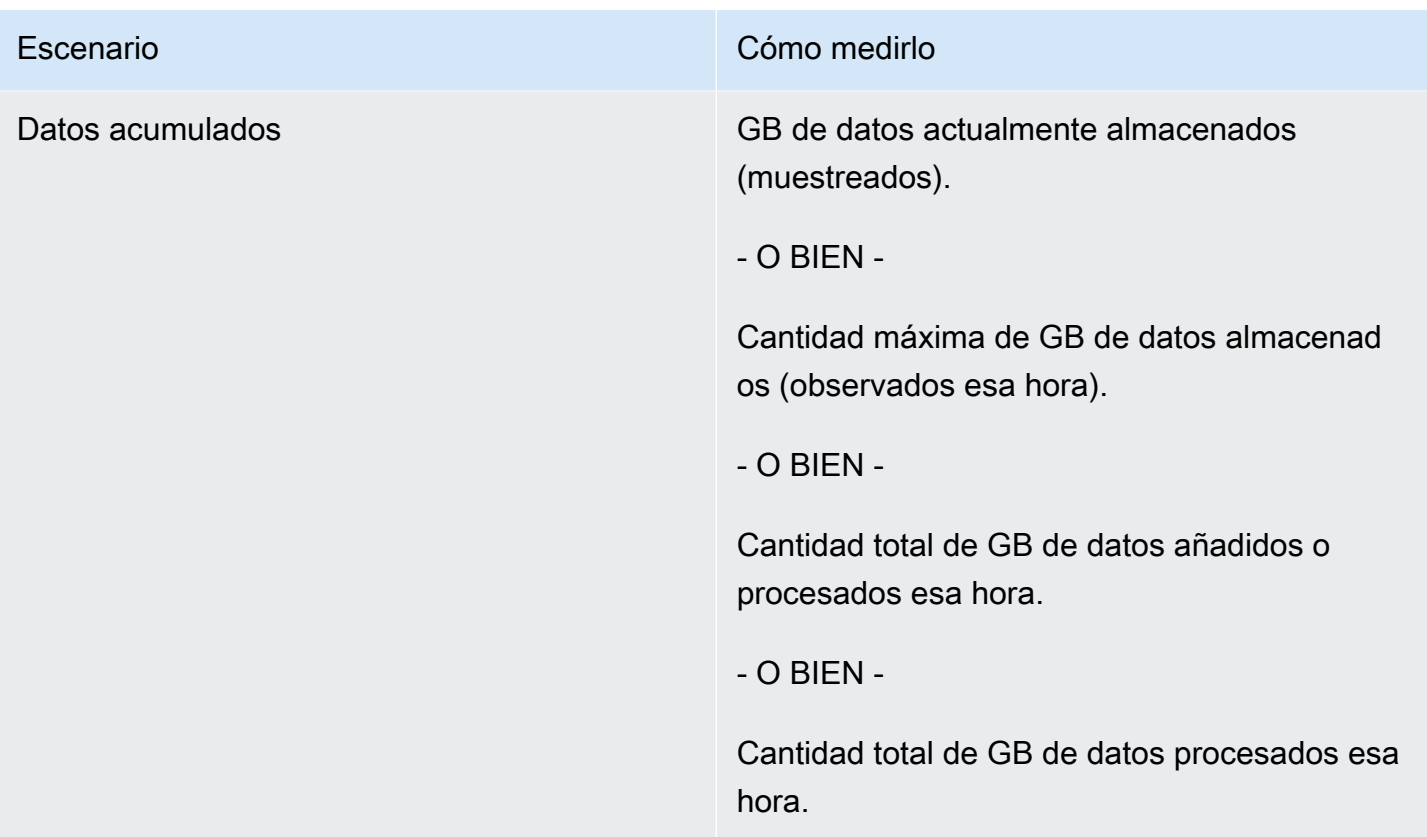

## Etiquetado medido por el proveedor (opcional)

El etiquetado medido por el proveedor ayuda a los proveedores de software independientes (ISV) a ofrecer al comprador una visión más pormenorizada de su uso del software y puede ayudarles a asignar los costes.

Para etiquetar el uso de software de un comprador, es necesario determinar cómo se asignan los costes. En primer lugar, pregunte a sus compradores qué es lo que desean ver en su asignación de costes. A continuación, puede dividir el uso entre las propiedades de las que haga un seguimiento para la cuenta del comprador. Entre los ejemplos de propiedades se incluyen Account ID, Business Unit, Cost Centers y otros metadatos relevantes para su producto. Estas propiedades se exponen al comprador en forma de etiquetas. Mediante las etiquetas, los compradores pueden ver sus costes divididos en términos de uso según los valores de las etiquetas en su consola AWS de facturación ([https://console.aws.amazon.com/billing/\)](https://console.aws.amazon.com/billing/). El etiquetado medido por el proveedor no cambia el precio, las dimensiones ni el uso total que declara. Permite a sus clientes ver sus costes por categorías adecuadas a su producto.

En un caso de uso común, un comprador se suscribe a su producto con una Cuenta de AWS. El comprador también tiene varios usuarios asociados a la misma suscripción de producto. Puede crear asignaciones de uso con etiquetas que tengan una clave de Account ID y, a continuación, asignar el uso a cada usuario. En este caso, los compradores pueden activar la etiqueta Account ID en su consola de administración de costes y facturación, y analizar el uso individual de los usuarios.

#### Experiencia del vendedor

Los vendedores pueden agregar los registros de medición de los recursos con el mismo conjunto de etiquetas en lugar de agregar el uso de todos los recursos. Por ejemplo, los vendedores pueden crear un registro de medición que incluya diferentes grupos de UsageAllocations. Cada bucket representa UsageQuantity para un conjunto de etiquetas, como AccountId y BusinessUnit.

En el siguiente diagrama, Recurso 1 tiene un conjunto único de etiquetas AccountId y BusinessUnit, y aparece en el Registro de medición como una entrada única.

Tanto Recurso 2 como Recurso 3 tienen la misma etiqueta de AccountId, 2222, y la misma etiqueta de BusinessUnit, Operations. Como resultado, se combinan en una sola entrada de UsageAllocations en el Registro de medición.

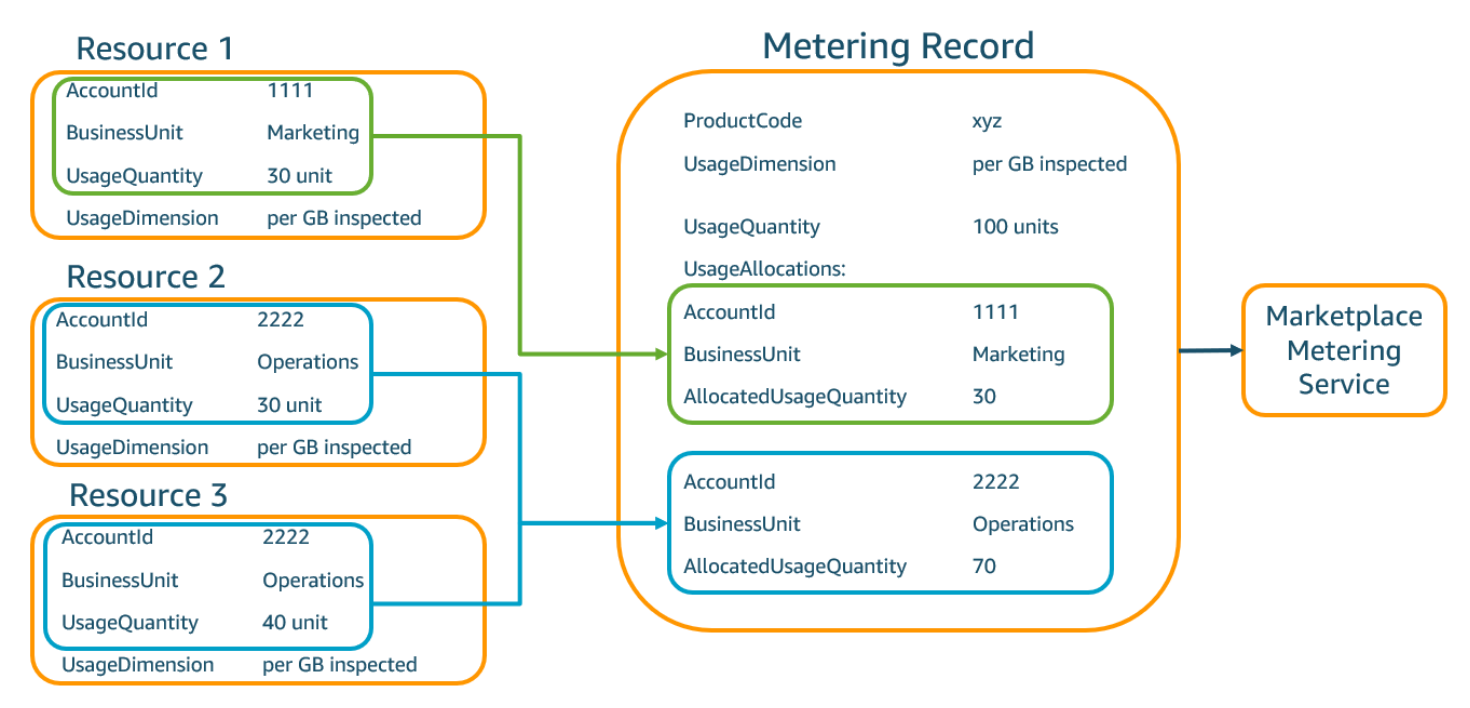

Los vendedores también pueden combinar los recursos sin etiquetas en una sola UsageAllocation con la cantidad de uso asignada y enviarlos como una de las entradas en UsageAllocations.

Los límites incluyen:

• Número de etiquetas: 5

• Tamaño de UsageAllocations (cardinalidad): 2500

La validación incluye lo siguiente:

- Caracteres permitidos para la clave y el valor de la etiqueta:  $-$  a-zA-Z0-9+ -=.  $\therefore$  \/@
- Número máximo de etiquetas en la lista de UsageAllocation: 5
- Dos UsageAllocations no pueden tener las mismas etiquetas (es decir, la misma combinación de claves y valores de etiqueta). Si ese es el caso, deben usar la misma UsageAllocation.
- La suma de AllocatedUsageQuantity de UsageAllocation debe ser igual a UsageQuantity, que es el uso agregado.

### Experiencia del comprador

En la siguiente tabla se muestra un ejemplo de la experiencia del comprador después de activar las etiquetas de proveedor AccountId y BusinessUnit.

En este ejemplo, el comprador puede ver el uso asignado en su Informe de uso de costes. Las etiquetas medidas por el proveedor utilizan el prefijo "aws:marketplace:isv". Los compradores pueden activarlas en la consola de administración de costes y facturación, en Etiquetas de asignación de costes, Etiquetas de asignación de costes generadas por AWS.

La primera y la última fila del Informe de uso de costes son relevantes para lo que el vendedor envía al servicio de medición (como se muestra en el ejemplo [Experiencia del vendedor\)](#page-303-0).

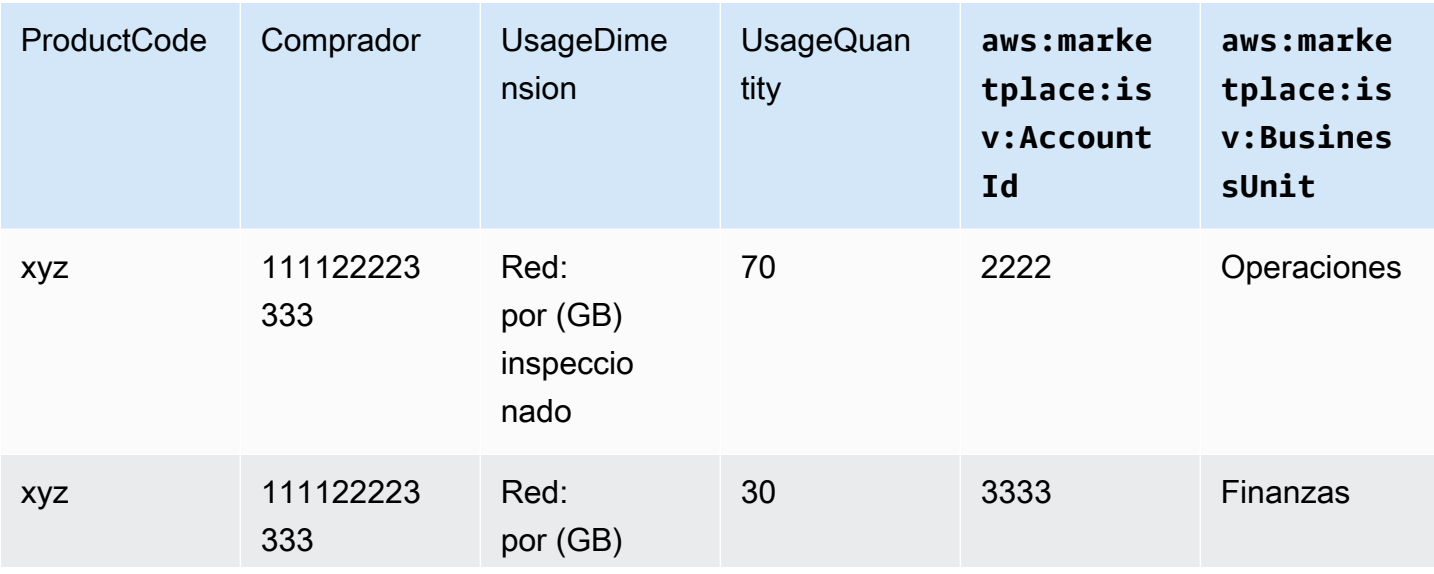

Informe de uso de costes (simplificado)

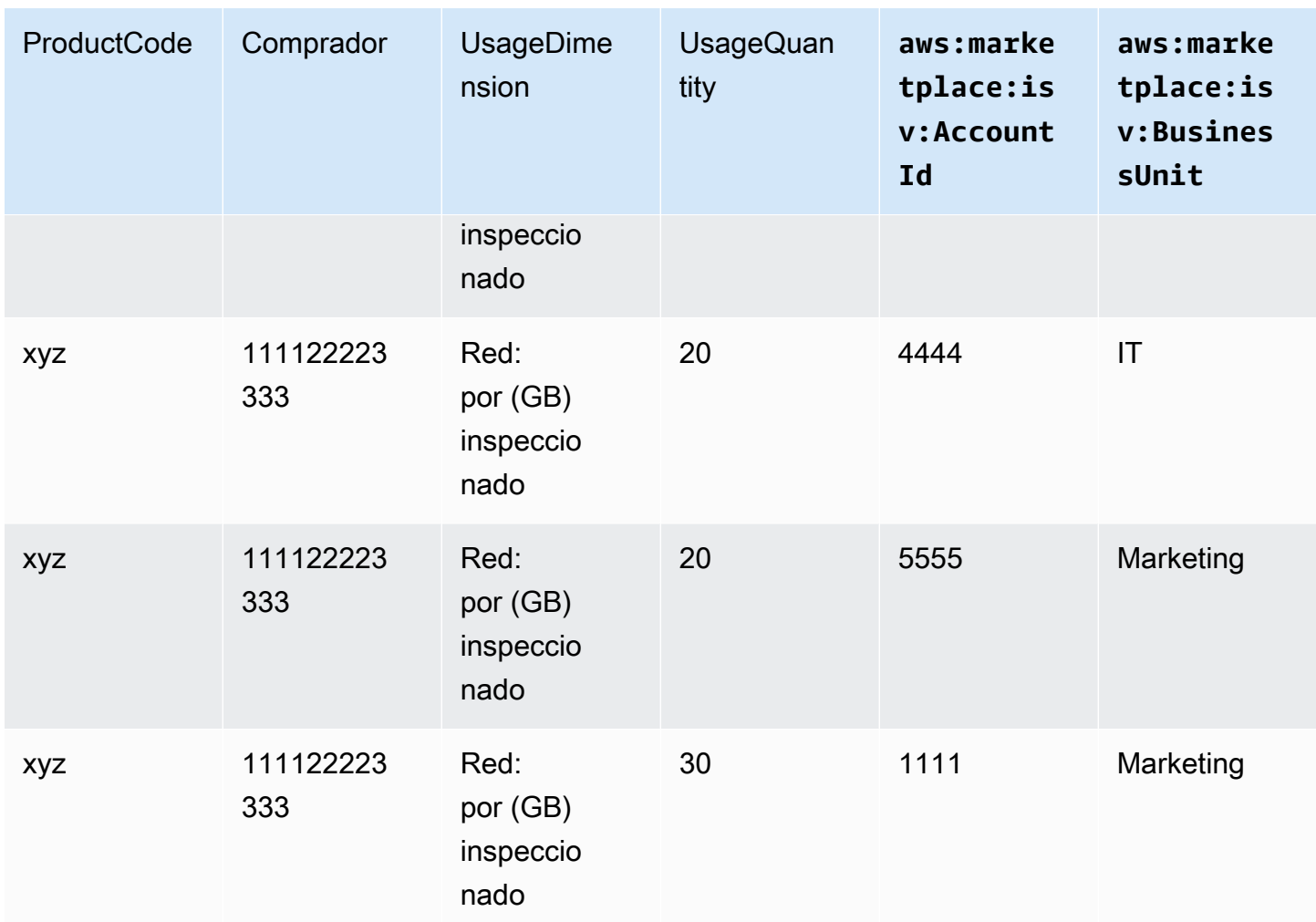

Para ver un ejemplo del código, consulte MeterUsage [con etiquetado de asignación de uso](#page-198-0)  [\(opcional\).](#page-198-0)

## Precios contractuales para productos de AMI

El precio contractual de los productos basados en Amazon Machine Image (AMI) implica que el comprador paga una cuota por adelantado por un solo producto de AMI o una sola AMI con AWS CloudFormation pila. En el caso de los productos basados en AMI con precios por contrato, AWS Marketplace factura a sus clientes por adelantado o según el calendario de pagos que defina, en función del contrato entre usted y su cliente. Desde ese momento, tienen derecho a utilizar esos recursos.

Para fijar sus precios, elija una o más duraciones de contrato que ofrezca a los clientes. Puede introducir precios diferentes para cada duración de contrato. Sus opciones son duraciones de 1 mes, 12 meses, 24 meses y 36 meses. En el caso de las ofertas privadas, puede especificar una duración personalizada en meses (hasta 60 meses).

Elija la categoría que mejor describa los precios de su producto. Los clientes pueden ver la categoría de precios en el AWS Marketplace sitio web. Puede elegir entre ancho de banda (GB/s, MB/s), datos (GB, MB, TB), hosts, solicitudes, niveles o usuarios. Si ninguna de las categorías predefinidas se ajusta a sus necesidades, puede elegir la categoría más genérica unidades .

La oferta permite agregar hasta 24 dimensiones. Cada dimensión requiere los siguientes datos:

- Categoría de contratos: para los productos contractuales sin precios basados en el consumo, puede elegir la categoría que más se parezca a la categoría de dimensión del contrato o elegir Unidades si ningún valor se parece a las unidades de la dimensión del contrato
- Unidad de contratos: elija uno de los valores disponibles para las unidades que se acerque más de cerca de sus dimensiones en función de la categoría que seleccionó.
- La dimensión de contratos permite compras múltiples: este campo se utiliza para indicar si una oferta es una oferta con precios escalonados o una oferta sin niveles:

Oferta escalonada: permite al comprador suscribirse a solo una de las dimensiones disponibles en la oferta. Las dimensiones de una oferta escalonada no incluyen el concepto de cantidades. La firma de un contrato con una dimensión específica indica básicamente que el comprador ha elegido la característica específica indicada por esa dimensión.

Oferta no escalonada: permite al cliente adquirir más de una dimensión como parte del contrato y le permite adquirir varias unidades de cada una de esas dimensiones.

Si se establece un valor verdadero para este campo, se indica que la oferta no es escalonada. Si se establece un valor falso en este campo, se indica que se trata de una oferta escalonada.

Cuando utilice el formulario de carga de productos (PLF) para crear los contratos para su producto de AMI, debe definir los siguientes campos para las dimensiones de precios:

- Nombre de la API DimensionX de Contracts: el nombre que debe aparecer en la licencia generada en la AWS License Manager cuenta del comprador. Este nombre también se utiliza como valor de Name en Entitlement en la llamada a la API de Checkoutlicense.
- Nombre para mostrar contratos de DimensionX: el nombre de la dimensión orientado al cliente y que se mostrará en las páginas de detalles del producto y compras del sitio web de AWS

Marketplace . Cree un nombre que sea fácil de usar. La longitud máxima del mensaje es de 24 caracteres. Una vez que el listado se haga público, el valor de Name no se puede cambiar.

- Descripción de contratos de DimensionX: la descripción de cara al cliente de una dimensión que proporciona información adicional acerca de la dimensión para el producto, como las capacidades que proporciona la dimensión específica. La longitud máxima de la descripción es de 70 caracteres.
- Cantidad de contratos DimensionX: se utiliza para calcular el prorrateo en caso de que se modifique el acuerdo de un producto. Este valor de este campo debe establecerse en 1 para todas las ofertas de contratos. No debe editarse.
- Tarifa de 1 mes de contratos de DimensionX: la tarifa de contrato que se cobrará por 1 mes de derechos con cargo a la dimensión. En el caso de las ofertas no escalonadas, esta tarifa se cobra por cada unidad de la dimensión que se adquiera. Este campo admite tres decimales.
- Tarifa de 12 meses de contratos de DimensionX: la tarifa contractual que se cobrará por 12 meses de derechos con cargo a la dimensión. En el caso de las ofertas no escalonadas, esta tarifa se cobra por cada unidad de la dimensión que se adquiera. Este campo admite tres decimales.
- Tarifa de 24 meses de contratos de DimensionX: la tarifa contractual que se cobrará por 24 meses de derechos con cargo a la dimensión. En el caso de las ofertas no escalonadas, esta tarifa se cobra por cada unidad de la dimensión que se adquiera. Este campo admite tres decimales.
- Tarifa de 36 meses de contratos de DimensionX: la tarifa contractual que se cobrará por 36 meses de derechos con cargo a la dimensión. En el caso de las ofertas no escalonadas, esta tarifa se cobra por cada unidad de la dimensión que se adquiera. Este campo admite tres decimales.

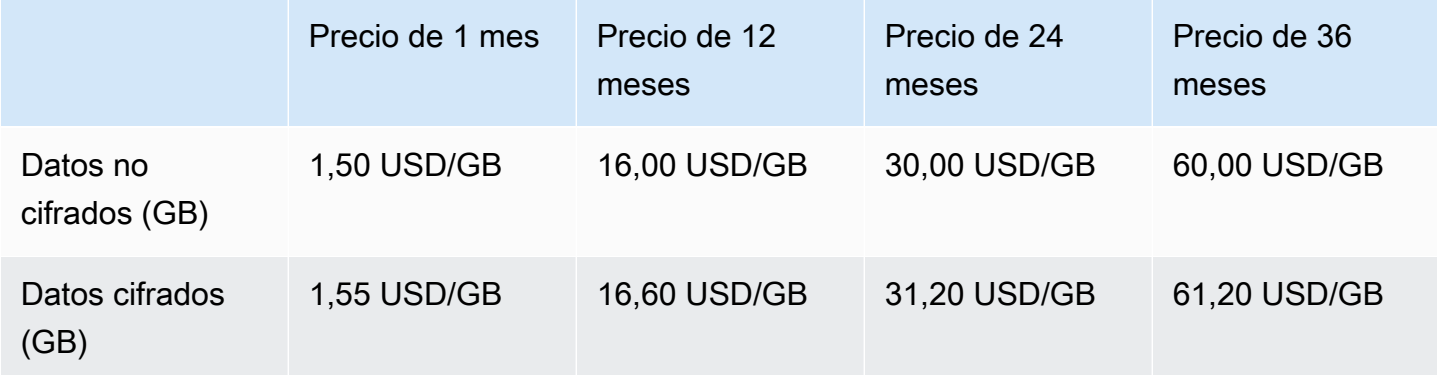

Ejemplo: aplicación de almacenamiento de datos

## Ejemplo: Producto de monitorización de registros

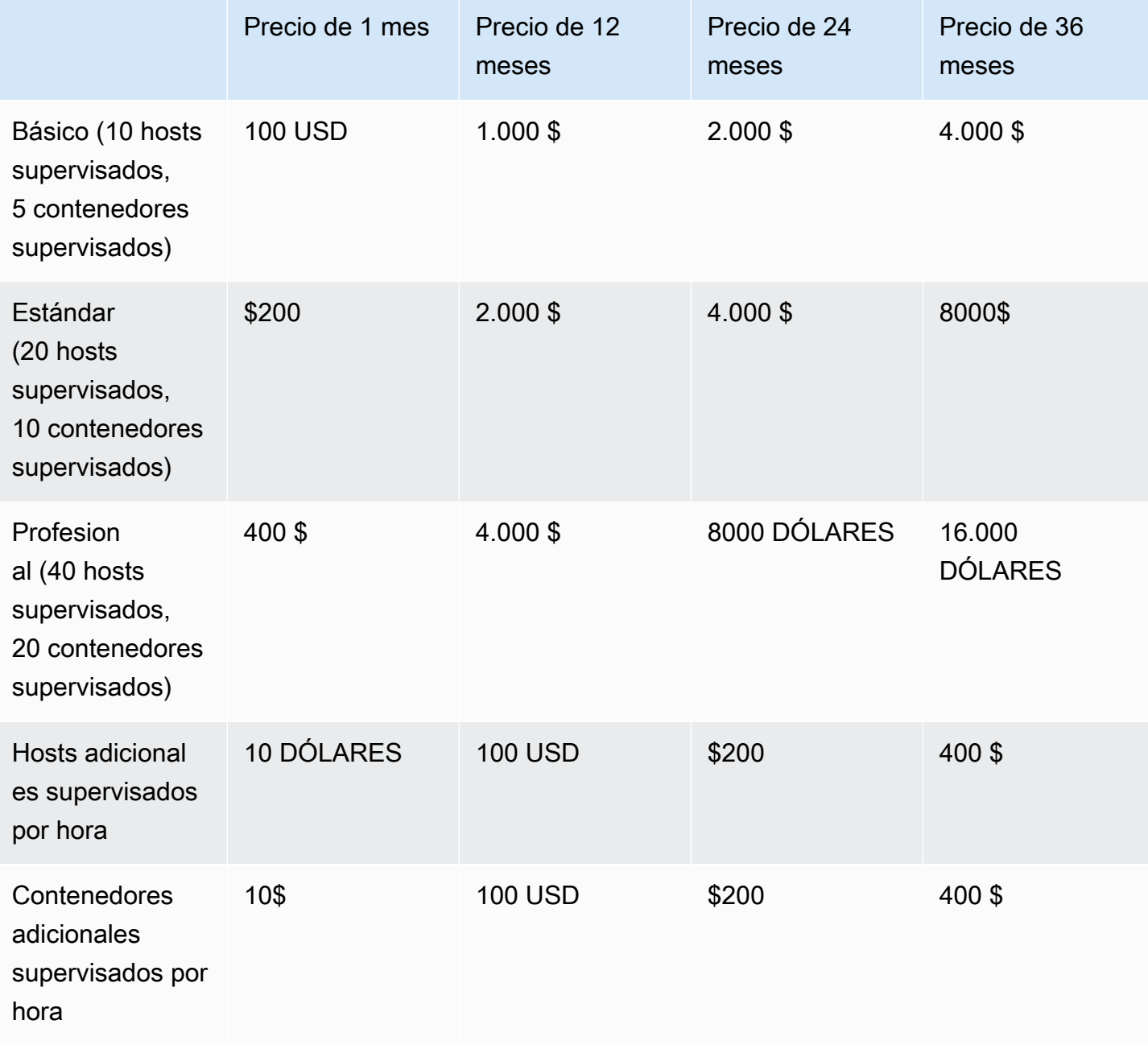

## **a** Note

Los precios pueden ser para las siguientes duraciones: 1 mes, 12 meses, 24 meses o 36 meses. Puedes optar por ofrecer una o varias de estas opciones para el producto. Las duraciones deben ser las mismas en cada dimensión.

#### Example

Por ejemplo, en el caso de que tengas AdminUsers dimensiones ReadOnlyUsers y dimensiones, si ofreces un precio anual ReadOnlyUsersAdminUsers, también debes ofrecer un precio anual.

### Renovaciones automáticas

Cuando los clientes compren su producto AWS Marketplace mediante contratos de AMI, pueden aceptar renovar automáticamente las condiciones del contrato. Los clientes siguen pagando los derechos cada mes o durante 1, 2 o 3 años.

Los clientes pueden cambiar su configuración de renovación en cualquier momento. Para obtener más información, consulte [Modificación de un contrato existente](https://docs.aws.amazon.com/marketplace/latest/buyerguide/buyer-ami-contracts.html#modify-existing-contract) en la Guía del comprador de AWS Marketplace .

# Integraciones de facturación, medición y licencias de productos AMI

Los siguientes temas proporcionan información acerca de las integraciones de facturación, medición y licencia de los productos basados en AMI.

### Temas

- [Medición personalizada para productos de AMI con AWS Marketplace Metering Service](#page-193-0)
- [Precios contractuales para productos de AMI con AWS License Manager](#page-199-0)

## <span id="page-193-0"></span>Medición personalizada para productos de AMI con AWS Marketplace Metering Service

El servicio de medición de AWS Marketplace es una característica de precios y medición que los vendedores pueden utilizar para cobrar directamente su software por categoría de uso. Hay cinco categorías de uso: usuarios, datos, ancho de banda, hosts o unidad. Puede utilizar el servicio de medición con productos basados en Imagen de máquina de Amazon (AMI), contenedores y software como servicio (SaaS). Para obtener más información, consulte la [referencia de la API del servicio de](https://docs.aws.amazon.com/marketplacemetering/latest/APIReference/Welcome.html)  [medición de AWS Marketplace](https://docs.aws.amazon.com/marketplacemetering/latest/APIReference/Welcome.html) .

Todo el software en AMI que utiliza el servicio de medición debe cumplir los requisitos siguientes:

- El software debe lanzarse desde AWS Marketplace una Amazon Machine Image (AMI).
- Si ya tiene un producto AWS Marketplace, debe enviar una AMI nueva y crear uno nuevo para habilitar esta función.
- Todo el software debe estar aprovisionado con una función AWS Identity and Access Management (IAM). El cliente final deberá añadir un rol de IAM a la instancia de Amazon Elastic Compute Cloud (Amazon EC2) que el usuario esté aprovisionando con el software. El uso de una función de IAM es opcional al implementar el software a través de él. AWS Marketplace Es obligatorio cuando se implementa el software del servicio de medición de AWS Marketplace.
- Debe ser capaz de determinar el consumo de algún modo.

Los productos que utilizan el servicio de medición se deben cobrar a los clientes por una única categoría de uso, pero puede definir hasta 24 dimensiones de una única categoría. En función de la categoría, se puede calcular el precio del software por recursos aprovisionados, recursos concurrentes o consumo de recursos acumulado. El cliente sigue pagando los cargos por hora. Todo el uso se calcula y factura mensualmente mediante el mismo mecanismo que el software existente AWS Marketplace .

El servicio de medición de AWS Marketplace posibilita varios escenarios nuevos. Por ejemplo, si el software monitoriza hosts, puede cobrar por host monitorizado. Puede tener distintos precios en función del tamaño del host y cobrar por el número de hosts simultáneos que se monitorizan cada hora. Del mismo modo, si el software permite que varios usuarios de una organización inicien sesión, puede cobrar por el número de usuarios. Cada hora se carga al cliente el número total de usuarios aprovisionados.

## Llamada al a servicio de medición de AWS Marketplace

Su software debe llamar al servicio de medición cada hora y registrar el valor de consumo de dicha hora.

Cuando el software se inicie, debería registrar el minute-of-the-hour momento en el que se inició. Esto se denomina el minuto de comienzo. Cada vez que se cumpla una hora en relación con el minuto de comienzo, el software debe determinar el valor de consumo para dicha hora y llamar al servicio de medición. Para obtener información sobre cómo obtener este valor, consulte [Modificación](https://docs.aws.amazon.com/marketplace/latest/userguide/custom-metering-pricing-ami-products.html#modifying-your-software-to-use-the-metering-service)  [del software para utilizar el servicio de medición.](https://docs.aws.amazon.com/marketplace/latest/userguide/custom-metering-pricing-ami-products.html#modifying-your-software-to-use-the-metering-service)

Para activarse cada hora según el minuto de comienzo, su software debe aplicar uno de los métodos siguientes:

- Un subproceso dentro de su software.
- Un proceso daemon que se inicie con la instancia o el software.
- Un trabajo cron configurado durante el arranque de la aplicación.

#### **a** Note

Su software debe llamar al servicio de medición de AWS Marketplace con la función de IAM configurada en la instancia del cliente y especificar la dimensión de consumo y la cantidad.

Su software puede usar el AWS SDK para llamar al AWS Marketplace Metering Service, de forma similar a la implementación de ejemplo siguiente:

- 1. Use el perfil de instancia para crear un cliente de servicio. Esto requiere el rol configurado para la instancia EC2. El SDK actualiza de forma automática las credenciales del rol.
- 2. Cada hora lea la configuración y el estado del software para determinar los valores de consumo para esa hora. Esto podría incluir la recopilación de un value-per-dimension.
- 3. Llame al método meterUsage del cliente SDK con los siguientes parámetros (llamada adicional para cada dimensión con uso):
	- timestamp: marca de tiempo de la hora que se registra (en UTC).
	- productCode: código de producto asignado al software.
	- dimension: dimensión (o dimensiones) asignada al software.
	- quantity: valor de consumo de la hora.
	- allocations: (Opcional) puede proporcionar asignaciones para el uso entre las propiedades de las que realiza un seguimiento. Estas asignaciones deben sumarse al consumo total del registro. Para el comprador, se muestran como posibles etiquetas de asignación de costes en sus herramientas de facturación (como la AWS Billing and Cost Management consola). El comprador debe activar las etiquetas en su cuenta para poder hacer un seguimiento de sus costes con estas etiquetas.

Además el software debe llamar a un punto de conexión del servicio de medición de AWS Marketplace de la región. El producto debe tener una configuración de punto de conexión regional correcta, para que us-east-1 envíe los registros al punto de conexión us-east-1 y us-west-2 envíe los registros al punto de conexión us-west-2. Las llamadas intrarregionales dan a los compradores una experiencia más estable y evitan que se produzcan situaciones en las que la disponibilidad de una región no relacionada afecte a un software que se ejecuta en otra región.

Al enviar los registros de mediciones al servicio, debe conectarse al servicio de medición de AWS Marketplace de su región. Utilice el método de ayudante getCurrentRegion() para establecer la región en la que se está ejecutando la instancia EC2 y pase esta información de región al constructor MeteringServiceClient. Si no especificas ninguna Región de AWS en el constructor del SDK, se utilizará us-east-1 la región predeterminada. Si la aplicación intenta realizar las llamadas al servicio entre regiones, estas se rechazan. Para obtener más información, consulte [Determinar la](https://java.awsblog.com/post/Tx3GBOIEN1JJMQ5/Determining-an-Application-s-Current-Region)  [región actual de una aplicación](https://java.awsblog.com/post/Tx3GBOIEN1JJMQ5/Determining-an-Application-s-Current-Region) y [getCurrentRegion\(\).](https://docs.aws.amazon.com/AWSJavaSDK/latest/javadoc/com/amazonaws/regions/Regions.html#getCurrentRegion())

## Administración de errores

El producto debe enviar los registros de mediciones al servicio, un punto de enlace de Internet público, para que se pueda capturar y facturar el uso. Como es posible que un cliente pueda modificar los ajustes de red de forma que impida que los registros de mediciones se entreguen, el producto debe tener en cuenta esta posibilidad y elegir un modo de error.

### **a** Note

Algunos errores de medición pueden ser problemas transitorios al conectarse al. AWS Marketplace Metering Service AWS Marketplace recomienda encarecidamente implementar los reintentos durante un máximo de 30 minutos, con una reducción exponencial, para evitar interrupciones de corta duración o problemas de red.

Normalmente, se puede producir un error de apertura (se proporciona un mensaje de advertencia, pero se mantiene la funcionalidad completa) o un error de cierre (se deshabilita toda la funcionalidad de la aplicación hasta que se restablece una conexión). Puede optar por un error de apertura, de cierre o algo específico de su aplicación. Le recomendamos encarecidamente que se abstenga de aplicar un error de cierre después de menos de dos horas de errores de medición.

Como ejemplo de error parcialmente abierto, puede seguir permitiendo el acceso al software, pero no permitir que el comprador modifique la configuración del software. O bien un comprador puede seguir teniendo acceso al software, pero no podrá crear usuarios adicionales. Su software es responsable de definir y aplicar este modo de error. El modo de error de su software debe estar incluido cuando envía la AMI y no se puede cambiar más adelante.

## Limitaciones

Tenga en cuenta estas limitaciones a la hora de diseñar y publicar software habilitado para el servicio de medición:

- Requisitos de rol de IAM y puerta de enlace de Internet para los clientes: los clientes deben tener una puerta de enlace de Internet y deben lanzar el software con un rol de IAM y unos permisos específicos. Para obtener más información, consulte [AWS Marketplace permisos de API de](#page-784-0)  [medición y asignación de derechos](#page-784-0). El software no puede conectarse al servicio de medición si no se cumplen estas dos condiciones.
- Imposibilidad de añadir una nueva categoría o cambiar la categoría de uso a un producto de servicio de medición: cuando los clientes se suscriben a un producto de software, aceptan una serie de términos y condiciones. El cambio de categorías de uso de los productos con el servicio de medición requiere un producto nuevo y una suscripción nueva.
- Imposibilidad de cambiar dimensiones en un producto de servicio de medición existente: cuando los clientes se suscriben a un producto de software, aceptan una serie de términos y condiciones. El cambio de las dimensiones de los productos con el servicio de medición requiere un producto nuevo y una suscripción nueva. Puede añadir nuevas dimensiones a los productos existentes, hasta un límite de 24.
- Inexistencia de prueba gratuita y suscripciones anuales: los productos que hacen uso del servicio de medición no admiten pruebas gratuitas ni suscripciones anuales en el momento del lanzamiento.
- Consideraciones sobre la implementación en varias instancias o basada en clúster: algunos productos de software se implementan formando parte de una implementación de varias instancias. Al diseñar software, tenga en cuenta cómo y dónde se mide el consumo y dónde se emiten los registros de mediciones.

## Ejemplo de código

Se ofrecen los siguientes ejemplos de código para ayudarle a integrar el producto de AMI con las API de AWS Marketplace necesarias para la publicación y el mantenimiento del producto.

<span id="page-198-0"></span>**MeterUsage** con etiquetado de asignación de uso (opcional)

El siguiente ejemplo de código es relevante para productos de AMI con modelos de precios de consumo. El ejemplo de Python envía un registro de medición con las etiquetas de asignación de uso adecuadas AWS Marketplace para cobrar pay-as-you-go las tarifas a sus clientes.

```
# NOTE: Your application will need to aggregate usage for the 
# customer for the hour and set the quantity as seen below. 
# AWS Marketplace can only accept records for up to an hour in the past. 
#
# productCode is supplied after the AWS Marketplace Ops team has 
# published the product to limited
# Import AWS Python SDK
import boto3
import time
usageRecord = [ 
     { 
         "AllocatedUsageQuantity": 2, 
         "Tags": 
 [ 
                 { "Key": "BusinessUnit", "Value": "IT" }, 
                 { "Key": "AccountId", "Value": "123456789" }, 
 ] 
     }, 
     { 
         "AllocatedUsageQuantity": 1, 
         "Tags": 
 [ 
                 { "Key": "BusinessUnit", "Value": "Finance" }, 
                 { "Key": "AccountId", "Value": "987654321" }, 
             ] 
     }
\mathbf{I}marketplaceClient = boto3.client("meteringmarketplace")
response = marketplaceClient.meter_usage( 
     ProductCode="testProduct", 
     Timestamp=int(time.time()),
```

```
 UsageDimension="Dimension1", 
     UsageQuantity=3, 
     DryRun=False, 
     UsageAllocations=usageRecord 
)
```
Para obtener más información al respecto[MeterUsage](https://docs.aws.amazon.com/marketplacemetering/latest/APIReference/API_MeterUsage.html), consulte la MeterUsagereferencia de la API del servicio de AWS Marketplace medición.

### Ejemplo de respuesta

```
{ "MeteringRecordId": "string" }
```
## <span id="page-199-0"></span>Precios contractuales para productos de AMI con AWS License Manager

En el caso de los productos basados en Amazon Machine Image (AMI) con precios por contrato, utiliza AWS License Manager para asociar las licencias a su producto.

AWS License Manager es una herramienta de administración de licencias que permite a su aplicación realizar un seguimiento y actualizar las licencias (también conocidas como derechos) adquiridas por un cliente. En esta sección se ofrece información sobre cómo integrar el producto en AWS License Manager. Una vez completada la integración, puede publicar su listado de productos en AWS Marketplace.

Para obtener más información al respecto AWS License Manager, consulte la [Guía del AWS License](https://docs.aws.amazon.com/license-manager/latest/userguide/license-manager.html)  [Manager usuario](https://docs.aws.amazon.com/license-manager/latest/userguide/license-manager.html) y la [AWS License Managers](https://docs.aws.amazon.com/cli/latest/reference/license-manager/index.html)ección de la Referencia de AWS CLI comandos.

## **a** Note

- Los clientes no pueden lanzar nuevas instancias de AMI después del periodo de vencimiento del contrato. Sin embargo, durante la vigencia del contrato, pueden lanzar cualquier cantidad de instancias. Estas licencias no están bloqueadas por nodos ni vinculadas a instancias concretas.
- Creación de ofertas privadas: los vendedores pueden generar ofertas privadas para los productos mediante la herramienta de creación de ofertas privadas en el AWS Marketplace Management Portal.

• Informes: puede configurar fuentes de datos configurando un bucket de Amazon S3 en la sección Informes en el AWS Marketplace Management Portal. Para obtener más información, consulte [Informes, fuentes de datos y paneles del vendedor.](#page-548-0)

## Modelos de licencia

AWS Marketplace la integración AWS License Manager admite dos modelos de licencia:

- [Modelo de licencia configurable](#page-200-0)
- [Modelo de licencia por niveles](#page-203-0)

<span id="page-200-0"></span>Modelo de licencia configurable

El modelo de licencia configurable (también conocido como modelo de licencia cuantificable) da derecho al comprador a una cantidad específica de recursos una vez que haya adquirido una licencia.

Establece una dimensión de precios y un precio por unidad. A continuación, el comprador puede elegir la cantidad de recursos que quiere comprar.

Example de dimensión del precio y del precio por unidad

Puede establecer una dimensión de precios (como la copia de seguridad de datos) y un precio por unidad (por ejemplo, 30 USD por unidad).

El comprador puede elegir entre comprar 5, 10 o 20 unidades.

Su producto rastrea y mide el uso para medir la cantidad de recursos consumidos.

Con el modelo de configuración, los derechos se cuentan de una de estas dos maneras:

- [Licencias reducidas](#page-200-1)
- [Licencias flotantes](#page-202-0)

### <span id="page-200-1"></span>Licencias reducidas

La licencia se extrae del conjunto de licencias permitidas en el momento de su uso. Ese derecho se retira de forma permanente y no se puede devolver al conjunto de licencias.

Precios contractuales para productos de AMI con AWS License Manager 186

Example de procesamiento una cantidad limitada de datos

Un usuario tiene derecho a procesar 500 GB de datos. A medida que se siguen procesando los datos, la cantidad se extrae del conjunto de 500 GB hasta que se consuman todas las licencias de 500 GB.

En el caso de las licencias reducidas, puede utilizar la operación de API DE CheckoutLicense para comprobar las unidades de licencia que se consumen.

Example de respaldo en S3 durante un número de unidades/año

Tiene un producto de almacenamiento que permite realizar copias de seguridad en Amazon Simple Storage Service (Amazon S3) de hasta 1024 unidades de datos durante un año. Puede lanzar su aplicación mediante varias instancias de Amazon EC2. Su aplicación tiene un mecanismo para rastrear y agregar datos. El software ejecuta la operación de API CheckoutLicense con el identificador del producto en cada copia de seguridad o a intervalos fijos para actualizar las cantidades consumidas.

En este ejemplo, el software llama a la operación de la API CheckoutLicense para comprobar 10 unidades de datos. Cuando la capacidad total alcanza el límite de copias de seguridad que el cliente ha adquirido, se produce un error en la llamada a la API.

#### **Solicitud**

```
linux-machine ~]$ aws license-manager checkout-license\
--product-sku "2205b290-19e6-4c76-9eea-377d6bf7la47" \
--checkout-type "PERPETUAL" \
--key-fingerprint "aws:294406891311:AWS/Marketplace:issuer-fingerprint" \
--entitlements "Name=DataConsumption, Value=10, Unit=Count" \
--client-token "AKIAIOSFODNN7EXAMPLE"
```
#### Respuesta

```
{ 
   "CheckoutType": "PERPETUAL", 
   "EntitlementsAllowed": [ 
     { 
        "Name": "DataConsumption", 
        "Count": 10, 
        "Units": "Count", 
        "Value": "Enabled" 
     }
```

```
}, 
   "Expiration": "2021-04-22Tl9:02: 36", 
   "IssuedAt": "2021-04-22Tl8:02:36", 
   "LicenseArn": "arn:aws:license-manager::294406891311:license:l-16bf01b...", 
   "LicenseConsumptionToken": "AKIAIOSFODNN7EXAMPLE"
}
```
<span id="page-202-0"></span>Licencias flotantes

La licencia se devuelve al conjunto de la cantidad permitida de licencias después de su uso.

Example del número de usuarios a partir de un límite superior fijo

Un usuario tiene derecho a 500 usuarios simultáneos en la aplicación. A medida que los usuarios inician y cierran sesión, los usuarios se retiran y devuelven al grupo de 500 usuarios. Sin embargo, la aplicación no puede retirar más de 500 usuarios del grupo porque el límite máximo fijado es 500 usuarios simultáneos.

En el caso de licencias variables, puede utilizar la operación de API CheckInLicense para devolver las unidades de licencia al conjunto de derechos.

Example del número de usuarios simultáneos durante un año

El precio de su producto se basa en la cantidad de usuarios simultáneos. El cliente adquiere una licencia para 10 usuarios durante un año. El cliente lanza el software proporcionando permisos (de IAM) de AWS Identity and Access Management . Cuando un usuario inicia sesión, la aplicación llama a la operación de API CheckoutLicense para reducir la cantidad en 1. Cuando el usuario cierra sesión, la aplicación devuelve la licencia al conjunto mediante una llamada a la operación de API CheckInLicense. Si no llama a CheckInLicense, la unidad de licencia se registrará automáticamente después de 1 hora.

### **a** Note

En la siguiente solicitud, key-fingerprint no es un valor de marcador de posición, sino de valor real de la huella digital con la que se publicarán todas las licencias.

#### Solicitud

```
linux-machine ~]$ aws license-manager checkout-license\
--product-sku "2205b290-19e6-4c76-9eea-377d6bf7la47" \
```

```
--checkout-type "PROVISIONAL" \
--key-fingerprint "aws:294406891311:AWS/Marketplace:issuer-fingerprint" \
--entitlements "Name=ReadOnlyUSers, Value=l0, Unit=Count" \
--client-token "AKIAIOSFODNN7EXAMPLE"
```
#### Respuesta

```
{ 
   "CheckoutType": "PROVISIONAL", 
   "EntitlementsAllowed": [ 
     { 
       "Name": "ReadOnlyUsers", 
       "Count": 10, 
       "Units": "Count", 
       "Value": "Enabled" 
     }
}, 
   "Expiration": "2021-04-22Tl9:02: 36", 
   "IssuedAt": "2021-04-22Tl8:02:36", 
   "LicenseArn": "arn:aws:license-manager::294406891311:license:l-16bf01b...", 
   "LicenseConsumptionToken": "AKIAIOSFODNN7EXAMPLE"
}
```
#### <span id="page-203-0"></span>Modelo de licencia por niveles

El modelo de licencia por niveles da derecho al comprador a un nivel o nivel específico de características de la aplicación una vez que el comprador haya adquirido una licencia.

Puede crear niveles para su producto, como Básico, Intermedio y Premium. A continuación, el comprador selecciona uno de los niveles predefinidos.

La aplicación no necesita rastrear ni medir el uso de la aplicación.

Con el modelo de licencia por niveles, los derechos no se cuentan, sino que representan un nivel de servicio adquirido por el cliente.

Si quiere ofrecer características agrupadas, le recomendamos que utilice el modelo de licencia por niveles.

Example de los niveles Básico, Intermedio y Premium

Un cliente puede firmar un contrato para uno de los tres niveles posibles del software: Básico, Intermedio o Premium. Cada uno de estos niveles tiene sus propios precios. El software

puede identificar el nivel al que se ha registrado el cliente invocando la operación de API CheckoutLicense y especificando todos los niveles posibles en la solicitud.

La respuesta a la solicitud contiene el derecho correspondiente al nivel que el cliente ha adquirido. En función de esta información, el software puede proporcionar la experiencia de cliente adecuada.

**Solicitud** 

```
linux-machine ~]$ aws license-manager checkout-license\
--product-sku "2205b290-19e6-4c76-9eea-377d6bf7la47" \
--checkout-type "PROVISIONAL" \
--key-fingerprint "aws:294406891311:AWS/Marketplace:issuer-fingerprint" \
--entitlements "Name=BasicTier, Unit=None" "Name=IntermediateTier, Unit=None" \ 
  "Name=PremiumTier, Unit=None"
```
Respuesta

```
{ 
   "CheckoutType": "PROVISIONAL", 
   "EntitlementsAllowed": [ 
     { 
       "Name": "IntermediateTier", 
       "Units": "None" 
     }
}, 
   "Expiration": "2021-04-22Tl9:02:36", 
   "IssuedAt": "2021-04-22Tl8:02:36", 
   "LicenseArn": "arn:aws:license-manager::294406891311:license:l-16bf01b...", 
   "LicenseConsumptionToken": "AKIAIOSFODNN7EXAMPLE"
}
```
### Flujo de trabajo de integración

Los siguientes pasos muestran el flujo de trabajo para integrar su producto de AMI con AWS License Manager:

- 1. El vendedor crea un producto con AWS License Manager integración.
- 2. El vendedor publica el producto en AWS Marketplace.
- 3. El comprador encuentra el producto AWS Marketplace y lo compra.
- 4. Se envía una licencia al comprador en su Cuenta de AWS.
- 5. El comprador utiliza el software al lanzar la instancia de Amazon Elastic Compute Cloud (Amazon EC2), el software de Amazon Elastic Container Service (Amazon ECS) o el software de pod de Amazon Elastic Kubernetes Service (Amazon EKS). El cliente lo implementa mediante un rol de IAM.
- 6. El software lee la licencia en la AWS License Manager cuenta del comprador, descubre los derechos adquiridos y aprovisiona las funciones en consecuencia.

### **a** Note

License Manager no realiza ningún seguimiento ni actualización; esto lo hace la aplicación del vendedor.

<span id="page-205-0"></span>Requisitos previos de integración de License Manager

Antes de publicar el producto, debe hacer lo siguiente:

- 1. Cree un nuevo producto AMI en AWS Marketplace Management Portal y anote su código de producto.
- 2. Rellene el formulario de carga del producto (PLF) con la información necesaria del precio y devuélvanoslo para su procesamiento.
- 3. Utilice un rol de IAM de CheckoutLicense para la tarea o pod que ejecuta la aplicación con los permisos de IAM necesarios para llamar a , ExtendLicenseConsumption y CheckInLicense.

Los permisos de IAM necesarios se detallan en la siguiente política de IAM.

```
{ 
    "Version":"2012-10-17", 
    "Statement":[ 
      \{ "Sid":"VisualEditorO", 
           "Effect":"Allow", 
           "Action":[ 
              "license-manager:CheckoutLicense", 
              "license-manager:GetLicense", 
              "license-manager:CheckInLicense", 
              "license-manager:ExtendLicenseConsumption", 
              "license-manager:ListReceivedLicenses"
```

```
 ], 
                  "Resource":"*" 
            } 
     \mathbf{I}}
```
4. Realice una llamada de prueba a la operación de API RegisterUsage con un registro para todas las dimensiones de precios que defina.

Integración de un producto basado en AMI con AWS License Manager

Puede integrar su producto basado en AMI con License Manager mediante la API de [AWS License](https://docs.aws.amazon.com/license-manager/latest/APIReference/Welcome.html)  [Manager](https://docs.aws.amazon.com/license-manager/latest/APIReference/Welcome.html). Lance las instancias de Amazon EC2 mediante productos basados en AWS Marketplace AMI.

#### **a** Note

Asegúrese de cumplir los [the section called "Requisitos previos de integración de License](#page-205-0)  [Manager"](#page-205-0) antes de realizar el siguiente procedimiento.

Para integrar su producto basado en AMI con License Manager

- 1. Complete el procedimiento indicado en [the section called "Creación de una licencia de prueba](#page-207-0) [en License Manager".](#page-207-0) Debe crear una licencia de prueba en License Manager para probar la integración.
- 2. Ejecute la operación de [GetLicense](https://docs.aws.amazon.com/license-manager/latest/APIReference/API_GetLicense.html)API con la licencia Amazon Resource Name (ARN) que obtuvo en el paso 1. Anote el valor del atributo KeyFingerprint de la respuesta GetLicense para su uso posterior.
- 3. Descargue e incluya el último AWS SDK público en su aplicación.
- 4. Para comprobar que el comprador tiene derecho a usar una licencia para tu aplicación, ejecuta la operación de [CheckoutLicense](https://docs.aws.amazon.com/license-manager/latest/APIReference/API_CheckoutLicense.html)API. Use los detalles de los derechos y la huella digital clave de la licencia de prueba que obtuvo en el paso 1.

Si no se encuentra ningún derecho para la licencia o se supera el número máximo de derechos, la operación de la API CheckoutLicense devuelve NoEntitlementsAllowedException. Si los derechos son válidos o están disponibles para su uso, la operación CheckoutLicense devuelve una respuesta correcta con los derechos solicitados y sus valores.

- 5. (Necesario únicamente para los derechos flotantes) Ejecuta la operación de [CheckinLicense](https://docs.aws.amazon.com/license-manager/latest/APIReference/API_CheckInLicense.html)API con el LicenseConsumptionToken que se recibió en la CheckoutLicense respuesta. Esta acción devuelve los derechos previamente retirados al conjunto de derechos disponibles.
- 6. Tras comprobar correctamente la integración de License Manager con la licencia de prueba que creó en el paso 1, actualice la huella digital de la clave en el código a aws:294406891311:AWS/Marketplace:issuer-fingerprint. Ahora, está listo para trabajar con licencias emitidas por AWS Marketplace.

Siga el proceso de publicación que implica crear la aplicación para un producto de AMI y, a continuación, envíe el producto al AWS Marketplace siguiente proceso de publicación del producto.

<span id="page-207-0"></span>Creación de una licencia de prueba en License Manager

Para crear una licencia de prueba, utilice la versión 2 de AWS Command Line Interface (AWS CLI) AWS License Manager. Esta licencia de prueba solo se usa para verificar y probar la AWS License Manager integración. Una vez finalizada la prueba, puede eliminar la licencia de prueba. La licencia real la genera AWS Marketplace con una huella digital clave diferente.

AWS Marketplace admite dos tipos de derechos en. AWS License Manager Sin embargo, solo se puede habilitar un tipo para un producto. Al crear una licencia, incluida una licencia de prueba, debe especificar uno de los siguientes tipos de derechos:

Derechos por niveles: el modelo de licencia por niveles da derecho al cliente a utilizar determinadas características de la aplicación. Los clientes no pueden definir la cantidad de unidades que desean comprar. Sin embargo, pueden seleccionar un único paquete o nivel predefinido. Los clientes pueden modificar el contrato más adelante para suscribirse a otro nivel.

Derechos configurables: el modelo de licencia configurable otorga derechos a una cantidad determinada de recursos cuando el cliente adquiere una licencia. El cliente elige la cantidad de unidades que quiere comprar durante el proceso de suscripción y se facturará en función del precio unitario. Los clientes también pueden suscribirse a varias dimensiones.

Los parámetros necesarios para su uso en la operación de la API CheckoutLicense son los siguientes:

- CheckoutType: los valores válidos son Perpetual o Provisional:
	- Perpetual se usa cuando se agota la cantidad de derechos retirados del conjunto. Ejemplo: el comprador tiene derecho a procesar 500 GB de datos. A medida que continúa procesando los

datos, la cantidad se descuenta y se agota del conjunto de 500 GB. Obtiene el estado de una licencia comprada para indicar si la licencia ha caducado o está a punto de caducar para enviar una notificación al cliente.

- Provisional se usa para derechos de licencia flotantes, en los que los derechos se retiran del conjunto y se devuelven después de su uso. Ejemplo: el usuario tiene derecho a 500 usuarios simultáneos en la aplicación. A medida que los usuarios inician y cierran sesión, los usuarios se retiran y devuelven al grupo de 500 usuarios. Para obtener más información sobre los derechos de licencia variable, consulte [Licencias emitidas por el vendedor en AWS License Manager.](https://docs.aws.amazon.com/license-manager/latest/userguide/seller-issued-licenses.html)
- ClientToken: identificador único que distingue entre mayúsculas y minúsculas para garantizar que se obtenga el resultado exacto y sea el mismo independientemente del número de veces que se intente. Se recomienda utilizar un identificador único universal (UUID) aleatorio para cada solicitud.
- Entitlements: lista de derechos que retirar.
	- Para los derechos por niveles, proporcione las propiedades Name y Unit así:

```
{
"Name": "<Entitlement_Name>",
"Unit": "None"
}
```
• Para los derechos configurables, proporcione las propiedades Name, Unit y Value así:

```
{
"Name": "<Entitlement_Name>",
"Unit": "<Entitlement_Unit>",
"Value": <Desired_Count>{
```
- }
- KeyFingerprint: utilice esta huella digital clave para comprobar que la licencia ha sido emitida por AWS Marketplace. La huella digital clave de las licencias emitidas por AWS Marketplace es la siguiente:

aws:294406891311:AWS/Marketplace:issuer-fingerprint

• Product SKU— ID de producto con un formato de identificador único global (GUID) asociado a un AWS Marketplace producto.

Example de un derecho configurable

A continuación, se muestra un ejemplo de una solicitud que utiliza la operación de la API CheckoutLicense para comprobar una autorización configurable denominada PowerUsers.

```
aws license-manager checkout-license \ 
    product-sku "2205b290-19e6-4c76-9eea-377d6bf71a47" \ 
    checkout-type "PROVISIONAL" \ 
    client-token "79464194dca9429698cc774587a603a1" \"Statement":[ 
   entitlements "Name=PowerUsers, Value=1, Unit=Count" \
    key-fingerprint "aws:294406891311:AWS/Marketplace:issuer-fingerprint"
```
Example de un derecho por niveles

A continuación, se muestra un ejemplo de una solicitud que utiliza la operación de la API CheckoutLicense para comprobar una autorización de característica denominada EnterpriseEdition.

```
aws license-manager checkout-license \ 
    --product-sku "2205b290-19e6-4c76-9eea-377d6bf71a47" \ 
    --checkout-type "PROVISIONAL" \ 
    --client-token "79464194dca9429698cc774587a603a1" \ 
    --entitlements "Name=EnterpriseEdition,Unit=None" \ 
    --key-fingerprint "aws:294406891311:AWS/Marketplace:issuer-fingerprint"
```
Para crear una licencia de prueba para su producto basado en AMI

1. Desde su entorno local con la AWS CLI versión 2 instalada, ejecute el siguiente script. El script crea la licencia de prueba y configura los detalles del producto correspondientes.

#### **a** Note

Utilice una prueba Cuenta de AWS diferente a la prueba Cuenta de AWS en la que va a implementar y probar el software. Las licencias no se pueden crear, conceder ni retirar en la misma Cuenta de AWS.

```
#!/bin/bash
# Replace with intended product ID on AWS Marketplace
PRODUCT_ID=<REPLACE-WITH-PRODUCT-ID>
# Replace with license recipient's AWS Account ID
BENEFICIARY_ACCOUNT_ID=<REPLACE-WITH-BENEFICIARY-ACCOUNT-ID>
# Replace with your product's name
PRODUCT_NAME="Test Product"
# Replace with your seller name on AWS Marketplace
SELLER_OF_RECORD="Test Seller" 
# Replace with intended license name
LICENSE_NAME="AWSMP Test License"
# Replace the following with desired contract dimensions
# More info here: https://docs.aws.amazon.com/license-manager/latest/APIReference/
API_Entitlement.html
# Example "configurable entitlement"
ENTITLEMENTS='[ 
  { 
     "Name": "ReadOnly", 
     "MaxCount": 5, 
     "Overage": false, 
     "Unit": "Count", 
     "AllowCheckIn": true 
   }
]'
# Example "tiered entitlement"
# ENTITLEMENTS='[
# {
# "Name": "EnterpriseUsage", 
# "Value": "Enabled",
# "Unit": "None"
# }
# ]'
# Format "yyyy-mm-ddTHH:mm:ss.SSSZ"
# This creates a validity period of 10 days starting the current day
# Can be updated to desired dates
```

```
VALIDITY START=$(date +%Y-%m-%dT%H:%M:%S.%SZ)
VALIDITY_END=$(date --date="+10 days" +%Y-%m-%dT%H:%M:%S.%SZ)
# Configuration for consumption of the license as set on Marketplace products
CONSUMPTION_CONFIG='{ 
  "RenewType": "None", 
  "ProvisionalConfiguration": { 
    "MaxTimeToLiveInMinutes": 60 
  }
}'
# License's home Region
HOME_REGION=us-east-1
# License issuer's name
ISSUER=Self 
# Run AWS CLI command to create a license
aws license-manager create-license \ 
   --license-name "${LICENSE_NAME}" \ 
   --product-name "${PRODUCT_NAME}" \ 
   --product-sku "${PRODUCT_ID}" \ 
   --issuer Name="${ISSUER}" \ 
  --beneficiary "${BENEFICIARY ACCOUNT ID}" \
  --validity 'Begin="'"${VALIDITY START}"'",End="'"${VALIDITY END}"'"' \
   --entitlements "${ENTITLEMENTS}" \ 
   --home-region "${HOME_REGION}" \ 
   --region "${HOME_REGION}" \ 
   --consumption-configuration "${CONSUMPTION_CONFIG}" \ 
   --client-token $(uuidgen)
```
- 2. Otorgue la licencia mediante la AWS License Manager consola. Para obtener más información, consulte [distribuir un derecho](https://docs.aws.amazon.com/license-manager/latest/userguide/granted-licenses.html#distribute-entitlement.) en la Guía del usuario de License Manager.
- 3. Inicie sesión en la cuenta Cuenta de AWS que funciona como una cuenta de comprador, en la que podrá implementar y probar el software. Debe ser diferente Cuenta de AWS de la Cuenta de AWS que creó y concedió la licencia.
- 4. Vaya a la AWS License Manager consola para aceptar y activar las licencias concedidas. Para obtener más información, consulte [Administración de las licencias concedidas](https://docs.aws.amazon.com/license-manager/latest/userguide/granted-licenses.html#manage-granted-licenses) en la Guía del usuario de License Manager.
- 5. Ejecute el siguiente comando en su entorno.

```
# The following example uses a key fingerprint that should match the test license 
  you created.
# When checking out an actual AWS Marketplace created license, use the following 
 fingerprint:
# aws:294406891311:AWS/Marketplace:issuer-fingerprint
aws license-manager checkout-license \ 
   --product-sku <REPLACE-WITH-PRODUCT-ID> \ 
   --checkout-type PROVISIONAL \ 
   --key-fingerprint "aws:<ACCOUNT-ID-WHERE-YOU-CREATED-TEST-LICENSE>:Self:issuer-
fingerprint" \ 
   --entitlements "Name=ReadOnly,Value=1,Unit=Count" \ 
   --client-token $(uuidgen)
```
El comando anterior utiliza PROVISIONAL como valor para el parámetro CheckoutType. Si el derecho utiliza una licencia reducida, utilice PERPETUAL para el valor.

#### Llamadas a la API de License Manager

Para administrar las licencias almacenadas en la cuenta de License Manager del cliente, el software puede utilizar las siguientes llamadas a la API:

- GetLicense: obtiene el estado de una licencia comprada para indicar si la licencia ha caducado o está a punto de caducar para enviar una notificación al cliente.
- CheckoutLicense: detecta las licencias que el usuario ha adquirido. También puede utilizarla para actualizar la cantidad de licencias cuando el usuario haya consumido cierta cantidad de licencias. Con CheckoutLicense, puede seguir comprobando las cantidades de licencias que utiliza el cliente. Cuando el cliente agota todas las licencias, esta llamada devuelve un error. Para obtener información sobre la cadencia de ejecución sugerida para ejecutar CheckoutLicense, consulte [the section called "Renovaciones y actualizaciones de licencias".](#page-213-0)
- ExtendLicenseConsumption: en el caso de dimensiones flotantes, cuando el software retire una licencia, la devolverá al grupo automáticamente transcurridos 60 minutos. Si desea prolongar el tiempo que la licencia permanece retirada, su software puede llamar a ExtendLicenseConsumption para ampliar la licencia otros 60 minutos.
- CheckInLicense: en el caso de dimensiones flotantes, cuando desee devolver la licencia al conjunto de derechos, utilice CheckInLicense.
- ListReceivedLicenses: muestra las licencias adquiridas por el comprador.

## <span id="page-213-0"></span>Renovaciones y actualizaciones de licencias

Los clientes pueden renovar o actualizar sus licencias en el AWS Marketplace Management Portal. Tras realizar una compra adicional, AWS Marketplace genera una nueva versión de la licencia que refleja los nuevos derechos. El software lee los nuevos derechos mediante las mismas llamadas a la API. No tiene que hacer nada diferente en cuanto a la integración de License Manager para administrar las renovaciones y actualizaciones.

Debido a las renovaciones, actualizaciones, cancelaciones, etc. de licencias, le recomendamos que su producto ejecute la llamada a la API CheckoutLicense con regularidad mientras esté en uso. Si utiliza la operación de API CheckoutLicense de forma regular, el producto puede detectar cambios en los derechos, como las actualizaciones o la caducidad.

Te recomendamos que realices la llamada a la API CheckoutLicense cada 15 minutos.

## Notificaciones de Amazon SNS para productos de AMI

Para recibir notificaciones, te suscribes a los temas del AWS Marketplace Amazon Simple Notification Service (Amazon SNS) que se te proporcionaron durante la creación del producto. Los temas proporcionan notificaciones acerca de los cambios realizados en la suscripción de los clientes para sus productos. Por ejemplo, puede saber cuándo aceptan los clientes una oferta privada.

**a** Note

Durante el proceso de creación del producto, recibirá el nombre de recurso de Amazon (ARN) real en el tema de SNS. Por ejemplo: arn:aws:sns:useast-1:123456789012:aws-mp-subscription-notification-PRODUCTCODE

El siguiente tema de Amazon SNS está disponible para productos de AMI:

• Tema de Amazon SNS: [aws-mp-subscription-notification](#page-214-0): este tema le notifica cuando un comprador se suscribe o cancela la suscripción a un producto. Esta notificación está disponible para los modelos de precios por hora, incluidos los modelos por hora y por hora con precios anuales.

## <span id="page-214-0"></span>Tema de Amazon SNS: **aws-mp-subscription-notification**

Cada mensaje del tema de aws-mp-subscription-notification para la acción subscribesuccess y subscribe-fail tiene el siguiente formato.

```
{ 
     "action": "<action-name>", 
     "customer-identifier": " X01EXAMPLEX", 
     "product-code": "n0123EXAMPLEXXXXXXXXXXXX", 
     "offer-identifier": "offer-abcexample123"
}
```
El *<action-name>* variará en función de la notificación. Las acciones posibles son:

- subscribe-success
- subscribe-fail
- unsubscribe-pending
- unsubscribe-success

El offer-identifier solo aparece en la notificación si se trata de una oferta privada.

## Suscripción de una cola de Amazon SQS al tema de Amazon SNS

Le recomendamos que suscriba una cola de Amazon SQS a los temas SNS proporcionados. Para obtener instrucciones detalladas sobre la creación de una cola de SQS y la suscripción de la cola a un tema, consulte el tema [Suscripción de una cola de Amazon SQS a un tema de Amazon SNS](https://docs.aws.amazon.com/sns/latest/dg/subscribe-sqs-queue-to-sns-topic.html) en la Guía para desarrolladores de Amazon Simple Notification Service.

#### **a** Note

Solo puede suscribirse a los temas de AWS Marketplace SNS de los que Cuenta de AWS se utilizan para vender los productos. Sin embargo, puede reenviar los mensajes a una cuenta diferente. Para obtener más información, consulte [Envío de mensajes de Amazon SNS a](https://docs.aws.amazon.com/sns/latest/dg/sns-send-message-to-sqs-cross-account.html)  [una cola de Amazon SQS de otra cuenta](https://docs.aws.amazon.com/sns/latest/dg/sns-send-message-to-sqs-cross-account.html) en la Guía para desarrolladores de Amazon Simple Notification Service.

## Sondeo de la cola de SQS para notificaciones

Tras suscribir la cola de SQS a un tema de SNS, los mensajes se almacenan en SQS. Debe definir un servicio que realice un sondeo continuo de la cola, busque mensajes y los gestione en consecuencia.

## Lista de comprobación de productos de AMI

Antes de enviar tu solicitud de producto Amazon Machine Image (AMI) a AWS Marketplace, consulta esta lista de verificación. La validación de esta información ayudará a asegurarse de que su envío pase por el proceso de publicación sin problemas.

Uso del producto:

- Su AMI debe estar preparada para producción.
- Su AMI no puede limitar el uso de productos por tiempo ni ninguna otra medida.
- Su AMI debe ser compatible con la experiencia de prestación en 1-Click.
- Todo lo necesario para utilizar el producto en el software, incluidas las aplicaciones cliente. Los productos que requieren dependencias externas, como paquetes de software o aplicaciones cliente, deben cumplir con los [the section called "Políticas de uso del producto"](#page-220-0), que incluyen una divulgación adecuada.
- El usuario predeterminado utiliza una contraseña aleatoria o la creación del usuario inicial requiere que se verifique que el comprador esté autorizado a utilizar la instancia usando un valor único de la instancia como el ID de instancia.

Productos gratuitos o de pago:

- No se requiere una licencia adicional para utilizar el producto.
- El comprador no tiene que proporcionar información que permita identificar a la persona (por ejemplo, su dirección de correo electrónico) para utilizar el producto.

Preparación de AMI:

- El nombre y la descripción del producto deben coincidir con el campo Descripción del producto de la AMI que está proporcionando.
- Utiliza la virtualización de máquina virtual de hardware (HVM) y una arquitectura de 64 bits.
- No contiene vulnerabilidades, malware o virus conocidos.
- Los compradores tienen acceso de administración de nivel de sistema operativo a la AMI.
- Ejecute la AMI a través del análisis de autoservicio de AMI.

Para las AMI de Windows:

- Cuando utilice Windows Server 2012 y sistemas operativos posteriores, utilice la versión más reciente de [EC2launch v2](https://docs.aws.amazon.com/AWSEC2/latest/WindowsGuide/ec2launch-v2-install.html).
- [Si su AMI está creada con EC2Config sobre Windows Server 2012 y 2012 R2, utilice la última](https://docs.aws.amazon.com/AWSEC2/latest/WindowsGuide/UsingConfig_Install.html)  [versión de EC2Config.](https://docs.aws.amazon.com/AWSEC2/latest/WindowsGuide/UsingConfig_Install.html)
- Si utiliza EC2Launch v2, asegúrese de hacer lo siguiente:
	- En la [configuración de Amazon EC2Launch](https://docs.aws.amazon.com/AWSEC2/latest/WindowsGuide/ec2launch-v2-settings.html#ec2launch-v2-ui), seleccione Aleatorio en Establecer cuenta de administrador.
	- En la [configuración de Amazon EC2Launch](https://docs.aws.amazon.com/AWSEC2/latest/WindowsGuide/ec2launch-v2-settings.html#ec2launch-v2-ui), seleccione la casilla situada debajo de Iniciar el servicio SSM.
	- UserDataAñádala a la [configuración de tareas de EC2 v2.](https://docs.aws.amazon.com/AWSEC2/latest/WindowsGuide/ec2launch-v2-settings.html#ec2launch-v2-task-configuration)
- Si utiliza EC2Config, habilite los siguientes [archivos de configuración](https://docs.aws.amazon.com/AWSEC2/latest/WindowsGuide/ec2config-service.html#UsingConfigXML_WinAMI) en la AMI: Ec2SetPassword, Ec2 y Ec2WindowsActivate. HandleUserData
- Asegúrese de que no hay usuarios de cuentas de invitados ni de aplicaciones de conexión a escritorio remoto.

AMI de Linux:

- El inicio de sesión raíz está bloqueado o deshabilitado.
- No contiene claves autorizadas, ni contraseñas predeterminadas ni otras credenciales.

Formulario de carga del producto o pestaña del producto:

- Todos los campos obligatorios se han completado.
- Todos los valores se encuentran dentro de los límites de caracteres especificados.
- Todas las direcciones URL se cargan sin errores.
- La imagen del producto tiene como mínimo 110 píxeles de ancho y una relación de 1:1 o 2:1.
- Los precios se especifican para todos los tipos de instancias habilitados (para modelos de precios de tipo por hora, por hora mensual y por hora anual).

• Se especifican los precios mensuales (para modelos de precios por hora mensual y mensual).

# Requisitos de producto basados en AMI

AWS Marketplace mantiene las siguientes políticas para todos los productos y ofertas de Amazon Machine Image (AMI) en AWS Marketplace. Las políticas promueven una plataforma segura y fiable para nuestros clientes.

Todos los productos y sus metadatos relacionados se revisan cuando se envían para garantizar que cumplen o superan AWS Marketplace las políticas actuales. Estas políticas se revisan y ajustan para cumplir con las pautas de seguridad en constante evolución. AWS Marketplace analiza continuamente sus productos para comprobar que cumplen con los cambios en las directrices de seguridad. Si los productos no cumplen con las normas, nos AWS Marketplace pondremos en contacto con usted para actualizar su producto AMI y adaptarlo a los nuevos estándares. Del mismo modo, si se encuentra que una vulnerabilidad recién descubierta afecta a la AMI, le solicitaremos que facilite una AMI actualizada con las actualizaciones pertinentes en vigor. Debe utilizar la [herramienta de exploración de la AMI de autoservicio](https://aws.amazon.com/marketplace/management/manage-products) antes de enviar su AMI. Esta herramienta ayuda a garantizar que la AMI cumple las políticas de AWS Marketplace .

# Políticas de seguridad

Todas las AMI deben cumplir las siguientes políticas de seguridad:

- Las AMI no deben contener ninguna vulnerabilidad, malware o virus conocidos detectados por la [herramienta de análisis de AMI de autoservicio](https://aws.amazon.com/marketplace/management/manage-products) o por el equipo de AWS seguridad.
- Las AMI deben utilizar los sistemas operativos y otros paquetes de software compatibles actualmente. Se eliminará de la lista cualquier versión de una AMI con un sistema operativo al final de su vida útil (EoL) u otros paquetes de software del AWS Marketplace. Puede crear una AMI nueva con paquetes actualizados y publicarla como una nueva versión en AWS Marketplace.
- Toda autenticación de instancia debe usar un acceso de par de claves, no una autenticación basada en contraseña, aunque sea el usuario quien genere, restablezca o defina la contraseña en el momento del lanzamiento. Las AMI no deben contener bajo ningún concepto contraseñas, claves de autenticación, pares de claves, claves de seguridad u otras credenciales.
- Las AMI no deben solicitar ni usar claves secretas o de acceso a los usuarios para acceder a los recursos de AWS . Si su aplicación de AMI requiere acceso al usuario, debe lograrlo mediante una función AWS Identity and Access Management (IAM) instanciada mediante AWS CloudFormation la cual se crea la instancia y se asocia la función adecuada. Cuando se habilita el lanzamiento de

una sola AMI para productos con un método de AWS CloudFormation entrega, las instrucciones de uso correspondientes deben incluir una guía clara para crear funciones de IAM con privilegios mínimos. Para obtener más información, consulte [the section called "Entrega basada en AMI](#page-152-0) [mediante CloudFormation".](#page-152-0)

• Las AMI basadas en Linux no deben permitir la autenticación de contraseñas SSH. Deshabilite la autenticación mediante contraseña a través del archivo sshd\_config estableciendo PasswordAuthentication en NO.

# Políticas de acceso

Hay tres categorías de políticas de acceso: políticas generales, específicas de Linux y específicas de Windows.

## Políticas de acceso generales

Todas las AMI deben cumplir las siguientes políticas de acceso generales:

- Las AMI deben permitir características de administración de nivel de sistema operativo para tener en cuenta los requisitos de cumplimiento, las actualizaciones de vulnerabilidades y el acceso a los archivos de registro. Las AMI basadas en Linux utilizan SSH y las AMI basadas en Windows usan RDP.
- Las AMI no deben contener contraseñas autorizadas ni claves autorizadas.
- Las AMI no deben utilizar contraseñas fijas para el acceso administrativo. Las AMI deben utilizar una contraseña aleatorizada en su lugar. Una implementación alternativa consiste en recuperar los metadatos de la instancia y utilizar instance\_id como contraseña. Se debe solicitar al administrador esta contraseña aleatorizada antes de que se permita establecer o cambiar sus propias credenciales. Para obtener información sobre la recuperación de metadatos de instancias, consulte [Metadatos de instancia y datos de usuario](https://docs.aws.amazon.com/AWSEC2/latest/UserGuide/ec2-instance-metadata.html) en la Guía del usuario de Amazon EC2.
- No debe tener acceso a las instancias en ejecución del cliente. El cliente tiene que habilitar de forma explícita todo acceso externo y toda accesibilidad integrada en la AMI debe estar desactivada de forma predeterminada.

Políticas de acceso específicas para Linux (o similares a Unix)

Las AMI basadas en Linux o similares a Unix deben cumplir las siguientes políticas de acceso, así como las políticas de acceso generales:

- [Las AMI deben deshabilitar los inicios de sesión remotos basados en contraseñas.](https://docs.aws.amazon.com/AWSEC2/latest/UserGuide/building-shared-amis.html#public-amis-disable-password-logins-for-root)
- Las AMI deben deshabilitar los inicios de sesión remotos para el usuario root.
- Las AMI deben permitir a los usuarios obtener el control de administrador para realizar la función root. Por ejemplo, permita el sudo acceso a un sistema operativo basado en Linux. En el caso de otros sistemas, permita el acceso total con privilegios.
- Las AMI deben registrar la actividad raíz para crear un registro de auditoría.
- Las AMI no deben contener contraseñas autorizadas para los usuarios del sistema operativo.
- Las AMI no deben contener claves autorizadas.
- Las AMI no deben tener contraseñas raíz vacías o nulas.

Políticas de acceso específicas de Windows

Las AMI basadas en Windows deben cumplir las siguientes políticas de acceso, así como las políticas de acceso generales:

- Para Windows Server 2016 y versiones posteriores, utilice EC2Launch.
- Para Windows Server 2012 R2 y versiones anteriores, utilice la versión más reciente de Ec2ConfigService y habilite Ec2SetPassword, Ec2WindowsActivate y Ec2HandleUserData.
- Eliminar las cuentas de invitados y los usuarios de escritorio remoto (ninguno está autorizado), ninguno de los cuales está permitido.

# Políticas de información de clientes

Todas las AMI deben cumplir las siguientes políticas de información del cliente:

- El software no debe recopilar ni exportar datos del cliente sin su conocimiento y consentimiento expreso, tal y como exige BYOL (Bring Your Own License). Las aplicaciones que recopilan o exportan datos de clientes deben seguir estas pautas:
	- La recopilación de los datos de los clientes debe ser de tipo autoservicio, automatizada y segura. Los compradores no deben tener que esperar a que los vendedores aprueben la implementación del software.
	- Los requisitos relativos a los datos de los clientes deben estar claramente indicados en la descripción o en las instrucciones de uso del anuncio. En concreto, se deberá incluir la

información que se recopila, la ubicación en la que se almacenarán los datos del cliente y cómo se utilizarán. Por ejemplo, este producto recopila su nombre y dirección de correo electrónico. Esta información es enviada y almacenada por <nombre de la empresa>. Esta información solo se utilizará para contactar con el comprador en relación con <nombre del producto>.

• No se debe recopilar información de pago.

## Políticas de uso del producto

Todas las AMI deben cumplir las siguientes las políticas de uso de productos:

- Los productos no deben restringir el acceso al producto o la funcionalidad del producto por tiempo, número de usuarios u otras restricciones. Los productos beta y que aún no se han lanzado o los productos cuyo único objetivo es ofrecer una funcionalidad de prueba o de evaluación, no se admiten. Las ediciones de software comercial Developer, Community y BYOL se admiten, siempre que también haya una versión de pago equivalente disponible en AWS Marketplace.
- Todas las AMI deben ser compatibles con la experiencia Lanzar desde sitio web o entrega basada en AMI a través de AWS CloudFormation. Para Lanzar desde sitio web, la AMI no puede requerir los datos de usuario o de cliente durante la creación de la instancia para funcionar correctamente.
- Las AMI y su software deben poder implementarse en modo autoservicio y no deben requerir métodos de pago ni costos adicionales. Las aplicaciones que requieren dependencias externas durante la implementación deben seguir estas pautas:
	- El requisito debe indicarse en la descripción o en las instrucciones de uso del listado. Por ejemplo, este producto requiere una conexión a Internet para implementarse correctamente. Los siguientes paquetes se descargan durante la implementación: <lista del paquete>.
	- Los vendedores son responsables del uso, y de garantizar la disponibilidad y seguridad de todas las dependencias externas.
	- Si las dependencias externas ya no están disponibles, también se debe eliminar AWS Marketplace el producto.
	- Las dependencias externas no deben requerir métodos de pago ni costos adicionales.
- Las AMI que requieren una conexión continua a recursos externos que no están bajo el control directo del comprador (por ejemplo, API externas o Servicios de AWS gestionadas por el vendedor o un tercero) deben seguir estas pautas:
	- El requisito debe indicarse en la descripción o en las instrucciones de uso del listado. Por ejemplo, Este producto requiere una conexión a Internet continua. Se requieren los siguientes servicios externos continuos para funcionar correctamente: <lista de recursos>.
- Los vendedores son responsables del uso, y de garantizar la disponibilidad y seguridad de todos los recursos externos.
- Si los recursos externos ya no están disponibles, también se debe retirar el producto. AWS **Marketplace**
- Los recursos externos no deben requerir métodos de pago ni costos adicionales y la configuración de la conexión debe ser automática.
- El software y los metadatos del producto no deben contener lenguaje que redirija a los usuarios a otras plataformas de nube, productos adicionales ni servicios de venta incremental que no estén disponibles en AWS Marketplace.
- Si su producto es un complemento de otro producto o de un producto de otro proveedor de software independiente, la descripción del producto debe indicar que amplía la funcionalidad del otro producto y que, sin él, su utilidad es muy limitada. Por ejemplo, Este producto amplía la funcionalidad de <nombre del producto> y, sin él, su utilidad es muy limitada. Tenga en cuenta que es posible que <nombre del producto> necesite su propia licencia para obtener todas las funciones de este listado.

# Políticas de arquitectura

Todas las AMI deben cumplir las siguientes políticas de arquitectura:

- Las AMI de origen AWS Marketplace deben proporcionarse en la región EE.UU. Este (Norte de Virginia).
- Las AMI deben utilizar virtualización HVM.
- Las AMI deben utilizar 64 bits o arquitectura ARM de 64 bits.
- Las AMI deben estar respaldadas por Amazon Elastic Block Store (Amazon EBS). No admitimos AMI respaldadas por Amazon Simple Storage Service (Amazon S3).
- Las AMI no deben usar instantáneas de EBS cifradas.
- Las AMI no deben utilizar sistemas de archivos cifrados.
- Las AMI se deben crear de manera que puedan ejecutarse en todas las regiones Regiones de AWS y sean independientes de la región. Las AMI creadas de forma diferente para regiones diferentes no están permitidas.

# Instrucciones de uso del producto AMI

Al crear las instrucciones de uso para su producto AMI, siga los pasos y las instrucciones que se encuentran en [the section called "Instrucciones de uso de la AMI y el producto de contenedor".](#page-79-0)

# Productos basados en contenedores

AWS Marketplace es compatible con productos de software que utilizan contenedores Docker. Los productos de contenedor constan de opciones de entrega, que son un conjunto de imágenes de contenedor y plantillas de implementación que van juntas. Envía al menos una opción de entrega para su producto, con un máximo de cuatro. Para cada opción de entrega, proporciona un conjunto de imágenes de contenedor, instrucciones de uso y enlaces a plantillas de implementación para que los clientes inicien esa opción de entrega.

AWS Marketplace los compradores ven las opciones de entrega disponibles en las páginas de detalles del producto publicadas que están a su disposición. Tras suscribirse al producto y elegir la opción de envío que prefieran, los compradores ven la información y las instrucciones para lanzar y utilizar el producto. Para ver las opciones de entrega de imágenes de contenedores, los compradores consultan los enlaces a las plantillas de implementación y las URL de imágenes de contenedores disponibles. También reciben instrucciones sobre cómo extraer las imágenes individuales de los contenedores. En cuanto a las opciones de envío de cartas de Helm, los compradores verán step-bystep las instrucciones de lanzamiento con Helm.

Para obtener un resumen de la experiencia de compra, consulte este vídeo: [Implementación de AWS](https://www.youtube.com/watch?v=XaiUAiQQJtk)  [Marketplace contenedores en clústeres de Amazon ECS](https://www.youtube.com/watch?v=XaiUAiQQJtk) (3:34).

Puede encontrar aplicaciones de Kubernetes de terceros, suscribirse a ellas e implementarlas desde cualquier clúster de Kubernetes y AWS Marketplace en cualquier entorno. Puede implementar aplicaciones de Kubernetes de terceros en Amazon Elastic Container Service (Amazon ECS), Amazon Elastic Kubernetes Service (Amazon EKS) y de AWS Fargate forma local mediante Amazon EKS Anywhere (EKS Anywhere). También puede implementarlos en clústeres de Kubernetes autoadministrables en las instalaciones o en Amazon Elastic Compute Cloud (Amazon EC2).

Puede ejecutar productos de contenedor Free y Bring Your Own License model (BYOL) en cualquier tiempo de ejecución compatible con Docker.

#### Temas

- [Obtener ayuda](#page-224-0)
- [Introducción a los productos de contenedor](#page-224-1)
- [Requisitos de productos basados en contenedores](#page-251-0)
- [Precios de los productos de contenedor](#page-274-0)
- [Integraciones de facturación, medición y licencias de productos de contenedor](#page-283-0)

• [Notificaciones de Amazon SNS para productos de contenedores](#page-347-0)

# <span id="page-224-0"></span>Obtener ayuda

Si necesita ayuda con sus productos de contenedores, póngase en contacto con su socio de desarrollo empresarial AWS Marketplace o con el equipo [Operaciones del vendedor de AWS](https://aws.amazon.com/marketplace/management/contact-us/)  [Marketplace](https://aws.amazon.com/marketplace/management/contact-us/).

# <span id="page-224-1"></span>Introducción a los productos de contenedor

En este tema se describen todos los pasos relacionados con la creación, las pruebas y la publicación de su primer producto de contenedor para AWS Marketplace.

### Temas

- [Requisitos previos](#page-225-0)
- [Creación de un producto de contenedor](#page-225-1)
- [Ciclo vital del producto](#page-226-0)
- [Actualización de un producto de contenedor \(heredado\)](#page-227-0)
- [Actualizar la visibilidad del producto](#page-227-1)
- [Actualización de la lista de ID permitidos de Cuenta de AWS .](#page-228-0)
- [Agregar una dimensión de precios](#page-228-1)
- [Actualizar información de dimensiones](#page-229-0)
- [Actualización de las condiciones de precios](#page-230-0)
- [Actualización de la disponibilidad por país](#page-230-1)
- [Actualización del acuerdo de licencia para el usuario final](#page-231-0)
- [Actualización de la política de devoluciones de un producto](#page-231-1)
- [Creación del identificador de producto y el código de producto para su producto de contenedor](#page-232-0)
- [Creación de un listado inicial](#page-233-0)
- [Creación o actualización de los detalles de precios de los productos de contenedor \(heredado\)](#page-234-0)
- [Integración AWS Marketplace Metering Service para su producto de contenedor](#page-236-0)
- [Integración AWS License Manager para su producto en envase](#page-236-1)
- [Agregar una nueva versión del producto](#page-236-2)
- [¿Probar y lanzar tu producto?](#page-245-0)
- [Actualización de la información de la versión](#page-247-0)
- [Restricción de una versión del complemento de Amazon EKS](#page-248-0)
- [Creación o actualización de la información de producto para su producto de contenedor](#page-249-0)
- [Publicación de productos de contenedor \(heredado\)](#page-250-0)
- [Los contenedores escanean los productos para detectar problemas de seguridad](#page-251-1)

# <span id="page-225-0"></span>Requisitos previos

Antes de comenzar, debe completar los siguientes requisitos previos:

- 1. Acceda a [AWS Marketplace Management Portal](https://aws.amazon.com/marketplace/management/) y utilícelo. Esta es la herramienta que utilizas para registrarte como vendedor y gestionar los productos en los que vendes. AWS Marketplace Para obtener más información, consulte [AWS Marketplace Management Portal.](https://docs.aws.amazon.com/marketplace/latest/userguide/user-guide-for-sellers.html#management-portal)
- 2. Regístrese como vendedor y envíe su información tributaria y bancaria. Para obtener más información, consulte [Proceso de registro de vendedor](#page-24-0).
- 3. Cree al menos un contenedor en Amazon Elastic Container Service (Amazon ECS), Amazon Elastic Kubernetes Service (Amazon EKS) o AWS Fargate. Asegúrese de que tiene enlaces para las imágenes asociadas.
- 4. Planifique cómo creará e integrará el producto de contenedor en AWS Marketplace.

Le recomendamos que planifique su estrategia de precios, derechos y medición con suficiente antelación a la publicación pública del producto.

- Para obtener información sobre los requisitos de los productos basados en contenedores, consulte [Requisitos de productos basados en contenedores](#page-251-0).
- Para obtener más información acerca de los precios de su producto, consulte [Precios de los](#page-274-0) [productos de contenedor](#page-274-0).
- Para obtener información sobre la medición personalizada de su producto de pago basado en contenedores, consulte [Medición horaria y personalizada con AWS Marketplace Metering](#page-283-1) [Service](#page-283-1).

# <span id="page-225-1"></span>Creación de un producto de contenedor

La creación de un producto de contenedor implica los siguientes pasos:

- 1. [Crea el ID y el código del producto](https://docs.aws.amazon.com/marketplace/latest/userguide/container-product-getting-started.html#create-initial-container-product).
- 2. [the section called "Creación de un listado inicial"](#page-233-0).
- 3. [Agregue una versión inicial de su producto](https://docs.aws.amazon.com/marketplace/latest/userguide/container-product-getting-started.html#container-add-version).
- 4. En el caso de los productos de pago, [integre la medición en su producto](#page-236-0).
- 5. [the section called "Actualizar la visibilidad del producto"](#page-227-1).

Para obtener información sobre el ciclo de vida del producto, consulte [the section called](#page-226-0)  ["Ciclo vital del producto".](#page-226-0)

# <span id="page-226-0"></span>Ciclo vital del producto

Cuando creas un producto en AWS Marketplace, se publica inicialmente con una visibilidad limitada para que las cuentas de la lista de usuarios permitidos puedan verlo, incluida la cuenta que creó el producto. Cuando estés listo, puedes publicarlo en el AWS Marketplace catálogo para que los compradores puedan suscribirse y comprar tu producto.

En la página del [producto de servidor,](https://docs.aws.amazon.com/arketplace/management/products/server) puede ver la lista de sus productos. Según la fase en la que se encuentre, el producto tendrá uno de los siguientes estados.

- Preparación: un producto incompleto sobre el que aún está agregando información. La primera vez que guarde y salga de la experiencia de autoservicio, la solicitud de cambio correcta crea un producto inédito con información sobre los pasos completados que ha enviado. A partir de este estado, puede seguir agregando información al producto o cambiar los detalles ya enviados mediante solicitudes de cambio.
- Limitado: un producto está completo una vez enviado al sistema y ha superado todas las validaciones del sistema. Luego, el producto pasa a un estado Limitado. En este momento, el producto tiene una página de detalles a la que solo se puede acceder desde su cuenta y desde la de las personas que haya incluido en la lista de permitidos. Puede probar su producto a través de la página de detalles. Para obtener más información o ayuda, póngase en contacto con el equipo de [operaciones para vendedores de AWS Marketplace](https://aws.amazon.com/marketplace/management/contact-us/).
- Público: cuando esté listo para publicar el producto para que los compradores puedan verlo y suscribirse a él, utilice la solicitud de cambio Actualizar visualización. Esta solicitud inicia un flujo de trabajo para que el equipo de AWS Marketplace operaciones de venta revise y audite tu

producto en relación con AWS las políticas. Una vez aprobado el producto y procesada la solicitud de cambio, el producto pasa del estado Limitado al de Público. Para obtener información sobre AWS las directrices, consulta los requisitos de los productos [basados en contenedores](marketplace/latest/userguide/container-product-policies.html).

• Restringido: si quiere impedir que los nuevos usuarios se suscriban a su producto, puede restringir la acción mediante la solicitud de Actualizar visibilidad. El estado Restringido significa que los usuarios actuales pueden seguir utilizando el producto. Sin embargo, el producto dejará de estar visible para el público y no estará disponible para los nuevos usuarios.

### **a** Note

Puede actualizar su producto cuando esté en fase Preparación, Limitado o Público. Para obtener más información, consulte [Actualizar un producto de contenedor.](marketplace/latest/userguide/container-product-getting-started.html#container-updating-product)

# <span id="page-227-0"></span>Actualización de un producto de contenedor (heredado)

La actualización de un producto de contenedor implica los siguientes pasos:

- 1. [Agregar una nueva versión de su producto](#page-236-2), que incluye:
	- a. Agregar repositorios para sus contenedores.
	- b. Subir los contenedores finales a los repositorios.
	- c. Crear la primera versión del producto con imágenes de sus primeras imágenes del contenedor.
- 2. [Actualizar la información de la versión del producto.](#page-247-0)
- 3. [Publicar el producto para los compradores.](#page-250-0)

# <span id="page-227-1"></span>Actualizar la visibilidad del producto

Para cambiar el formato en el que los compradores pueden ver tu producto AWS Marketplace, puedes utilizar la opción Actualizar visibilidad.

Para actualizar la visibilidad

- 1. Abre el anuncio y<https://aws.amazon.com/marketplace/management/tour/>, AWS Marketplace Management Portal a continuación, inicia sesión en tu cuenta de vendedor.
- 2. Vaya a la página [Productos de servidor](https://aws.amazon.com/marketplace/management/products/server) y, en la pestaña Producto de servidor actual, seleccione el producto basado en contenedor que desee modificar.

#### 3. En el menú desplegable Solicitar cambios, seleccione Actualizar visibilidad.

### **a** Note

Puede solicitar que el producto pase del estado Limitado al estado Público mediante esta solicitud de cambio. Sin embargo, la solicitud de cambio debe pasar por un proceso de aprobación del equipo de operaciones de AWS Marketplace vendedores para pasar a ser pública.

- 4. Seleccione Enviar para enviar su solicitud de revisión.
- 5. Compruebe que la pestaña Solicitudes muestre el Estado de la solicitud como En proceso de revisión. Cuando se complete la solicitud, el estado pasará a ser Correcto.

# <span id="page-228-0"></span>Actualización de la lista de ID permitidos de Cuenta de AWS .

Puedes cambiar la lista de Cuenta de AWS identificadores que permiten ver tu producto en un estado limitado. Las cuentas que figuran en la lista de usuarios permitidos muestran un distintivo de Limitado junto a la versión del producto en la página de detalles del producto.

- 1. Abre el [enlace AWS Marketplace Management Portal https://aws.amazon.com/marketplace/](https://aws.amazon.com/marketplace/management/tour/) [management/tour/](https://aws.amazon.com/marketplace/management/tour/) e inicia sesión en tu cuenta de vendedor.
- 2. En la página [Productos de servidor](https://aws.amazon.com/marketplace/management/products/server), seleccione el producto de contenedor que desea modificar.
- 3. En la lista desplegable Solicitar cambios, seleccione Actualizar la lista de permitidos. Se muestra la lista actual de cuentas permitidas.
- 4. En el campo Permitidos en la lista de Cuentas de AWS, introduzca los ID de Cuenta de AWS y sepárelos con una coma.
- 5. Seleccione Enviar para enviar su solicitud de revisión.
- 6. Compruebe que la pestaña Solicitudes muestre el Estado de la solicitud como En proceso de revisión. Cuando se complete la solicitud, el estado se actualizará a Realizado con éxito o Error.

## <span id="page-228-1"></span>Agregar una dimensión de precios

Puede agregar una dimensión de precios al modelo de precios que utiliza para la facturación de sus productos. Para obtener más información acerca de los precios, consulte [Modelos de precio de](#page-275-0)  [contenedores.](#page-275-0)

Actualización de la lista de ID permitidos de Cuenta de AWS . 214

La opción de añadir una dimensión de precios a un contrato con precios de consumo (por ejemplo, pay-as-you-go precios para usos adicionales) no está disponible en el AWS Marketplace Management Portal.

No puede cambiar su modelo de precios entre los precios por contrato, por uso y por contrato con precios de consumo. Póngase en contacto con el equipo de [operaciones de vendedores](https://aws.amazon.com/marketplace/management/contact-us/) [de AWS Marketplace](https://aws.amazon.com/marketplace/management/contact-us/) para obtener ayuda.

- 1. Abre AWS Marketplace Management Portal [https://aws.amazon.com/marketplace/management/](https://aws.amazon.com/marketplace/management/tour/)  [tour/](https://aws.amazon.com/marketplace/management/tour/) e inicia sesión en tu cuenta de vendedor.
- 2. En la página [Productos de servidor](https://aws.amazon.com/marketplace/management/products/server), seleccione el producto de contenedor que desea modificar.
- 3. En la lista desplegable Solicitar cambios, seleccione Actualizar dimensiones de precios y, a continuación, seleccione Agregar dimensiones de precios.
- 4. Según el modelo de precios, puede agregar dimensiones de contrato o dimensiones de uso proporcionando información para ID de la API, Nombre de visualización y Descripción.
- 5. Seleccione Siguiente e introduzca los precios de las dimensiones de su contrato.
- 6. Seleccione Enviar para enviar su solicitud de revisión.
- 7. Compruebe que la pestaña Solicitudes muestre el Estado de la solicitud como En proceso de revisión. Cuando se complete la solicitud, el estado se actualizará a Realizado con éxito o Error.

# <span id="page-229-0"></span>Actualizar información de dimensiones

Puede cambiar la información de dimensiones de su producto. Para obtener más información acerca de los precios, consulte [Modelos de precio de contenedores](#page-275-0).

- 1. Abre AWS Marketplace Management Portal en [https://aws.amazon.com/marketplace/](https://aws.amazon.com/marketplace/management/tour/)  [management/tour/](https://aws.amazon.com/marketplace/management/tour/) e inicia sesión en tu cuenta de vendedor.
- 2. En la página [Productos de servidor](https://aws.amazon.com/marketplace/management/products/server), seleccione el producto de contenedor que desea modificar.
- 3. En la lista desplegable Solicitar cambios, seleccione Actualizar dimensiones de precios y, a continuación, seleccione Actualizar información de dimensiones.
- 4. Para agregar información sobre las dimensiones, proporcione información sobre el Nombre de visualización y la Descripción de la dimensión que desea actualizar.
- 5. Seleccione Enviar para enviar su solicitud de revisión.

6. Compruebe que la pestaña Solicitudes muestre el Estado de la solicitud como En proceso de revisión. Cuando se complete la solicitud, el estado se actualizará a Realizado con éxito o Error.

## <span id="page-230-0"></span>Actualización de las condiciones de precios

Puede cambiar las condiciones de precios de su producto. Es posible que sea necesario actualizar las condiciones de precios si cambia los países en los que se ofrece su producto.

- 1. Abre AWS Marketplace Management Portal en [https://aws.amazon.com/marketplace/](https://aws.amazon.com/marketplace/management/tour/)  [management/tour/](https://aws.amazon.com/marketplace/management/tour/) e inicia sesión en tu cuenta de vendedor.
- 2. En la página [Productos de servidor](https://aws.amazon.com/marketplace/management/products/server), seleccione el producto de contenedor que desea modificar.
- 3. En la lista desplegable Solicitar cambios, seleccione Actualizar oferta pública y, a continuación, seleccione Actualizar condiciones de precios.
- 4. Los precios actuales se rellenan automáticamente para que los edite. Puede eliminar el precio actual y agregar el nuevo. Le recomendamos que revise los precios que solicite antes de enviar su solicitud de revisión.
- 5. Seleccione Enviar para enviar su solicitud de revisión.
- 6. Compruebe que la pestaña Solicitudes muestre el Estado de la solicitud como En proceso de revisión. Cuando se complete la solicitud, el estado se actualizará a Realizado con éxito o Error.

### **a** Note

Si aumenta el precio de una dimensión mediante la opción Actualizar condiciones de precios, no podrá actualizar los precios durante 90 días. Un aumento de precio bloquea el precio durante 90 días a partir del día en que inicies el cambio. Este bloqueo de precios solo está en vigor para un aumento de precio, no para una disminución de precio.

# <span id="page-230-1"></span>Actualización de la disponibilidad por país

Puede cambiar los países en los que se puede ofrecer su producto y a los que se puede suscribir. Para obtener más información, consulte [Países.](#page-73-0)

- 1. Abre el [enlace AWS Marketplace Management Portal https://aws.amazon.com/marketplace/](https://aws.amazon.com/marketplace/management/tour/) [management/tour/](https://aws.amazon.com/marketplace/management/tour/) e inicia sesión en tu cuenta de vendedor.
- 2. En la página [Productos de servidor](https://aws.amazon.com/marketplace/management/products/server), seleccione el producto de contenedor que desea modificar.
- 3. En la lista desplegable Solicitar cambios, seleccione Actualizar oferta pública y, a continuación, seleccione Actualizar disponibilidad por país.
- 4. Seleccione una de las siguientes tres opciones:
	- Todos los países: disponible en todos los países admitidos.
	- Todos los países con exclusiones: disponible en todos los países admitidos, excepto en algunos países.
	- Solo los países de la lista de permitidos: disponible para que los compradores compren solo en los países que especifique.
- 5. Seleccione Enviar para enviar su solicitud de revisión.
- 6. Compruebe que la pestaña Solicitudes muestre el Estado de la solicitud como En proceso de revisión. Cuando se complete la solicitud, el estado se actualizará a Realizado con éxito o Error.

## <span id="page-231-0"></span>Actualización del acuerdo de licencia para el usuario final

Puede actualizar el contrato de licencia de usuario final (EULA) para usar el [Contrato estándar para](#page-74-0) [AWS Marketplace](#page-74-0) o un EULA personalizado. Las actualizaciones del EULA se aplican a los nuevos usuarios que se suscriban a su producto y a las renovaciones de productos.

- 1. Abre AWS Marketplace Management Portal en [https://aws.amazon.com/marketplace/](https://aws.amazon.com/marketplace/management/tour/)  [management/tour/](https://aws.amazon.com/marketplace/management/tour/) e inicia sesión en tu cuenta de vendedor.
- 2. En la página [Productos de servidor](https://aws.amazon.com/marketplace/management/products/server), seleccione el producto de contenedor que desea modificar.
- 3. En la lista desplegable Solicitar cambios, seleccione Actualizar oferta pública y, a continuación, seleccione Actualizar EULA.
- 4. Seleccione Contrato estándar para AWS Marketplace o envíe su EULA personalizado. Para obtener un EULA personalizado, debe proporcionar el contrato desde un bucket de Amazon S3.
- 5. Seleccione Enviar para enviar su solicitud de revisión.
- 6. Compruebe que la pestaña Solicitudes muestre el Estado de la solicitud como En proceso de revisión. Cuando se complete la solicitud, el estado se actualizará a Realizado con éxito o Error.

# <span id="page-231-1"></span>Actualización de la política de devoluciones de un producto

Puede actualizar la política de devoluciones de su producto. Las actualizaciones de la política de reembolsos entran en vigor para todos los usuarios. Para obtener más información, consulte [Reembolsos de productos en AWS Marketplace](#page-69-0).

- 1. Abre AWS Marketplace Management Portal en [https://aws.amazon.com/marketplace/](https://aws.amazon.com/marketplace/management/tour/)  [management/tour/](https://aws.amazon.com/marketplace/management/tour/) e inicia sesión en tu cuenta de vendedor.
- 2. En la página [Productos de servidor](https://aws.amazon.com/marketplace/management/products/server), seleccione el producto de contenedor que desea modificar.
- 3. En la lista desplegable Solicitar cambios, seleccione Actualizar oferta pública y, a continuación, seleccione Actualizar política de reembolsos.
- 4. La política de reembolsos actual se rellena automáticamente para que la edite. Puede eliminar la política de reembolsos actual y agregar la nueva política. Le recomendamos que revise la política de reembolsos que solicite antes de enviar su solicitud de revisión. Al enviar la solicitud, se sobrescribe la política de reembolsos actual.
- 5. Seleccione Enviar para enviar su solicitud de revisión.
- 6. Compruebe que la pestaña Solicitudes muestre el Estado de la solicitud como En proceso de revisión. Cuando se complete la solicitud, el estado se actualizará a Realizado con éxito o Error.

# <span id="page-232-0"></span>Creación del identificador de producto y el código de producto para su producto de contenedor

Para empezar con un producto en contenedor, debes crear un registro de ID y código de producto en él AWS Marketplace. El ID del producto se utiliza para realizar un seguimiento del producto a lo largo de su ciclo de vida.

Utilice el siguiente procedimiento para crear un nuevo producto de contenedor en y generar el identificador del producto. AWS Marketplace Management Portal

#### **a** Note

Este proceso también crea una clave pública para el contenedor que se empareja con el producto.

Para crear un ID de producto de contenedor

- 1. Abra un navegador web e inicie sesión en [AWS Marketplace Management Portal.](https://aws.amazon.com/marketplace/management/)
- 2. En la barra de menús, seleccione Producto y, luego, Servidor.
- 3. Elija Crear producto de servidor y, a continuación, elija Contenedor.
- 4. Genera un identificador y un código de producto de contenedor.

(Opcional) Puede etiquetar su producto para obtener una autorización basada en etiquetas. Para obtener más información, consulte [Etiquetado de los recursos de AWS.](https://docs.aws.amazon.com/tag-editor/latest/userguide/tagging.html)

5. Seleccione Continuar para seguir creando su producto.

# <span id="page-233-0"></span>Creación de un listado inicial

Tras generar el ID del producto, el código del producto y la clave pública, utilizará un asistente para crear un listado inicial.

- 1. Proporciona la información de producto para su listado de productos.
- 2. Determine el modelo de precios de su producto.

#### **a** Note

Para obtener más información acerca de los productos de contenedor, consulte [Precios de](https://docs.aws.amazon.com/marketplace/latest/userguide/pricing-container-products.html) [los productos de contenedor.](https://docs.aws.amazon.com/marketplace/latest/userguide/pricing-container-products.html)

#### **a** Note

En el caso de los productos de pago, su producto tendrá un precio inicial de 0,01\$ para que usted y el equipo de operaciones de vendedores de AWS Marketplace puedan probarlo sin incurrir en costes elevados. Proporcionará el precio actual cuando pase a fase pública.

- 3. Proporciona información adicional sobre la oferta, incluida la política de reembolsos, el EULA y la disponibilidad de la oferta.
- 4. Agregue un repositorio inicial para su producto de contenedor.
- 5. Seleccione Enviar en el último paso para mover el producto a visibilidad Limitada.

El producto de contenedor se crea inicialmente con una versión de marcador de posición. Agregará la versión final cuando el producto tenga una visibilidad Limitada.

# <span id="page-234-0"></span>Creación o actualización de los detalles de precios de los productos de contenedor (heredado)

Para actualizar los detalles de precios de su producto de contenedor, debe usar un formulario de carga de productos (PLF). El PLF de su producto es una hoja de cálculo que contiene información sobre su producto. El siguiente procedimiento describe el uso del PLF para actualizar la información sobre su producto, incluidos los detalles de los precios.

### **a** Note

Para obtener más información sobre los modelos de precios de productos de contenedor, consulte [Precios de los productos de contenedor](#page-274-0).

Sus precios y medición deben estar en consonancia. Para obtener más información sobre la medición con productos de contenedor, consulte [Medición horaria y personalizada con AWS](#page-283-1)  [Marketplace Metering Service.](#page-283-1)

Para actualizar los precios de su producto de contenedor mediante el formulario de carga de productos

- 1. Abra un navegador web e inicie sesión en [AWS Marketplace Management Portal.](https://aws.amazon.com/marketplace/management/)
- 2. En la barra de menús, expanda Recursos y elija Carga de archivos.
- 3. En Formularios de carga de productos para descarga en el lado derecho, elija Formulario de carga de producto de contenedor.
- 4. Abra la hoja de cálculo de PLF en el equipo y rellene los campos para definir el producto. Esta información incluye el ID de producto que anotó cuando creó su producto de contenedor.

## **1** Tip

Cuando vea el PLF en Microsoft Excel, coloque el cursor sobre cada uno de los campos para ver los comentarios que proporcionan instrucciones sobre cómo rellenar cada campo.

Proporcione las dimensiones de precios y medición, en función del modelo de precios del producto. Para más información, consulte los siguientes temas:

- [Formulario de carga de producto para medición personalizada](#page-301-0)
- [Formulario de carga de producto para la medición por hora](#page-289-0)

#### **a** Note

Los campos obligatorios tienen un encabezado rojo con la palabra REQUERIDO en la hoja de cálculo. Asegúrese de completar todos estos campos para evitar demoras en el procesamiento de su solicitud.

- 5. Guarde el PLF.
- 6. Si aún no está abierto, abra un navegador web e inicia sesión en [AWS Marketplace](https://aws.amazon.com/marketplace/management/)  [Management Portal.](https://aws.amazon.com/marketplace/management/)
- 7. En la barra de menús, expanda Recursos y elija Carga de archivos.
- 8. En Subir archivo, examine su equipo y elija el archivo de formulario de carga de producto que guardó para este producto de contenedor.
- 9. Proporcione una breve descripción del PLF que le ayudará a identificarlo entre los demás PLF de carga de productos que suba.
- 10. Seleccione Cargar. El PLF de producto cargado aparecerá en una tabla en la parte inferior de la página.

El equipo de operaciones del AWS Marketplace vendedor revisa y actualiza manualmente los detalles de tus precios. Por lo general, la actualización tarda varios días laborables en completarse. Para comprobar el estado, seleccione Contenedor en el menú Recursos de AWS Marketplace Management Portal. Se le enviará un mensaje de correo electrónico cuando se haya completado la revisión de los detalles del precio de su producto.

Su producto de contenedor ya está creado, en un estado limitado. Su cuenta puede ver el producto para probarlo y modificarlo. Para hacerlo visible para otras cuentas de prueba o cuando esté listo para ponerse a disposición del público, consulte [Publicación de productos](#page-250-0) [de contenedor \(heredado\).](#page-250-0)

Puede editar el precio de sus productos de contenedor siguiendo este mismo procedimiento, hasta que publique el producto.

Después de crear los detalles de precios de su producto, puede agregar otros detalles del producto, integrar la medición en su producto y crear una versión de software para su producto.

# <span id="page-236-0"></span>Integración AWS Marketplace Metering Service para su producto de contenedor

Para los productos basados en contenedor con precio de uso, el [servicio de medición de AWS](https://docs.aws.amazon.com/marketplacemetering/latest/APIReference/Welcome.html)  [Marketplace](https://docs.aws.amazon.com/marketplacemetering/latest/APIReference/Welcome.html) se utiliza tanto para comprobar el derecho a utilizar el producto como para el uso de medición para facturación. Debe medir el modelo de precios que creó al configurar la información de precios. Para obtener más información, consulte [Medición horaria y personalizada con AWS](#page-283-1)  [Marketplace Metering Service.](#page-283-1)

## <span id="page-236-1"></span>Integración AWS License Manager para su producto en envase

En el caso de los productos basados en contenedores con precios por contrato, utilice AWS License Manager para asociar las licencias a su producto.

Para obtener más información sobre la integración con AWS License Manager, consulte[Contrata](#page-313-0)  [precios para productos de contenedores con AWS License Manager](#page-313-0).

## <span id="page-236-2"></span>Agregar una nueva versión del producto

Es posible que el producto tenga varias versiones a lo largo de su vida útil. Cada versión tiene un conjunto de imágenes de contenedor que son específicas de esa versión.

## **a** Note

No puede agregar una versión a su producto hasta que haya creado el ID del producto y el precio de su producto. Para obtener más información acerca de los pasos siguientes,

consulte [Creación del identificador de producto y el código de producto para su producto](#page-232-0)  [de contenedor](#page-232-0) y [Creación o actualización de los detalles de precios de los productos de](#page-234-0)  [contenedor \(heredado\)](#page-234-0).

La creación de una versión del producto implica los siguientes pasos:

#### Temas

- [Paso 1: Agregar repositorios](#page-237-0)
- [Paso 2: Cargar las imágenes y los artefactos de contenedores a los repositorios](#page-238-0)
- [Paso 3: Agregar una nueva versión del producto de contenedor](#page-240-0)

Las imágenes del contenedor y otros artefactos del producto se almacenan en repositorios de AWS Marketplace. Normalmente, se crea un repositorio para cada artefacto necesario, pero el repositorio puede almacenar varias versiones del artefacto (con etiquetas diferentes).

### **a** Note

Todas las imágenes de la implementación del producto deben usar imágenes de los repositorios de AWS Marketplace .

## <span id="page-237-0"></span>Paso 1: Agregar repositorios

El siguiente procedimiento describe cómo añadir los repositorios necesarios. AWS Marketplace

Para agregar repositorios

- 1. Inicie sesión en la [AWS Marketplace Management Portal.](https://aws.amazon.com/marketplace/management/)
- 2. Seleccione Servidor en el menú Productos.
- 3. En la pestaña Productos de servidor, seleccione el producto que desea modificar y, a continuación, seleccione Agregar repositorios en el menú desplegable Solicitar cambios.
- 4. Introduzca el nombre del repositorio que desea crear. Si quiere crear más de un repositorio nuevo, seleccione Agregar nuevo repositorio para cada repositorio adicional y asígnele un nombre único.

El repositorio tendrá esta estructura: <repositoryID>.dkr.ecr.useast-1.amazonaws.com/<sellerName>/<repositoryName>. Cuando agregue elementos al repositorio (en el siguiente procedimiento), obtendrán una etiqueta y tendrán esta estructura: <repositoryID>.dkr.ecr.us-east-1.amazonaws.com/ <sellerName>/<repositoryName>:<tag>. repositoryIDEs un identificador interno de AWS Marketplace. El sellerName se basa en el nombre que ha creado para su cuenta de vendedor. Usted define el respositoryName en este paso. La tag se establece al cargar un artefacto en el repositorio.

5. Seleccione Enviar.

#### **a** Note

Puede tener hasta 50 repositorios por producto.

Se crea una nueva solicitud y se muestra en la pestaña Solicitudes. Cuando se complete, en cuestión de minutos podrá empezar a agregar imágenes de contenedores y otros artefactos a los repositorios que haya creado.

<span id="page-238-0"></span>Paso 2: Cargar las imágenes y los artefactos de contenedores a los repositorios

Para cargar imágenes y artefactos de contenedores a los repositorios

- 1. Inicie sesión en la [AWS Marketplace Management Portal.](https://aws.amazon.com/marketplace/management/)
- 2. En el menú Productos, seleccione Servidor.
- 3. En la pestaña Productos de servidor, seleccione el producto que desee modificar.
- 4. Seleccione Agregar repositorios en el menú desplegable Solicitar cambios.
- 5. Selecciona Ver los repositorios existentes.
- 6. Seleccione el repositorio en el que desea cargar.
- 7. Seleccione Ver comandos push para abrir una lista de instrucciones, incluidos los comandos que puede utilizar para enviar imágenes y Helm gráficos de Docker contenedores a ese repositorio.

Para obtener información general sobre cómo enviar imágenes de contenedores y otros artefactos a los repositorios, consulte [Envío de una imagen](https://docs.aws.amazon.com/AmazonECR/latest/userguide/image-push.html) en la Guía del usuario de Amazon Elastic Container Registry.

## **a** Note

Puede usar las siguientes operaciones de API de Amazon Elastic Container Registry (Amazon ECR) cuando se llama a docker pull o a docker push:

- DescribeImages: úselo para revisar los metadatos sobre las imágenes de un repositorio.
- GetAuthorizationToken: úselo para autenticarse antes de cargar los artefactos en el repositorio y, a continuación, utilice nuestros comandos docker pull o docker push.
- ListImages: úselo para ver una lista de las imágenes que ha introducido.
- 8. Usa los comandos de la lista para enviar cualquier artefacto necesario de tu repositorio local al AWS Marketplace repositorio de tu producto.

#### **a** Note

La **tag** que proporciona en los comandos push se utiliza para diferenciar la versión del artefacto que está cargando en el repositorio. Use una etiqueta que tenga sentido para la versión de la que forman parte los artefactos.

9. Repita el procedimiento para cada imagen o artefacto del contenedor que necesite en su versión.

## **a** Note

Su versión puede incluir hasta 50 imágenes o artefactos de contenedores en cada opción de entrega. Consulte el siguiente procedimiento para obtener más información sobre las opciones de entrega.

Una vez que haya subido sus artefactos, estará listo para crear la versión de su producto.

Las imágenes de su contenedor se escanean automáticamente para comprobar si cumplen [Requisitos de productos basados en contenedores](#page-251-0). Para obtener más información, consulte [Los contenedores escanean los productos para detectar problemas de seguridad](#page-251-1).

### Agregar una nueva opción de entrega

Cada versión de tu producto contenedor necesitaría una opción de entrega. La opción de entrega especifica las opciones de implementación disponibles para el comprador. En función de una de las siguientes opciones de entrega, tendrás que cargar los artefactos correspondientes en los repositorios.

- Si opta por una opción de entrega de imágenes de contenedores, cargue todas las imágenes de contenedores necesarias para la instalación del producto en el repositorio de Amazon Elastic Container Registry (Amazon ECR) creado en la consola. AWS Marketplace
- Para una opción de envío de Helmcartas, cargue las imágenes del Helm gráfico y del contenedor en el repositorio de Amazon ECR creado en la AWS Marketplace consola.
- Para la opción de entrega de un complemento de consola Amazon EKS, cargue las imágenes del Helm gráfico y del contenedor en el repositorio de Amazon ECR creado en la AWS Marketplace consola.

<span id="page-240-0"></span>Paso 3: Agregar una nueva versión del producto de contenedor

#### **a** Note

Si recibes algún error al añadir una nueva versión a tu contenedor, consulta la [tabla de](https://docs.aws.amazon.com/marketplace-catalog/latest/api-reference/container-products.html#container-add-version) [errores asíncronos para añadir una nueva versión](https://docs.aws.amazon.com/marketplace-catalog/latest/api-reference/container-products.html#container-add-version) en la Referencia.AWS Marketplace Catalog API

Para agregar una nueva versión de su producto de contenedor

- 1. Inicie sesión en la [AWS Marketplace Management Portal.](https://aws.amazon.com/marketplace/management/)
- 2. Elija Servidor en el menú Archivo.
- 3. En la pestaña Productos de servidor, seleccione el producto al que desee agregar una versión. A continuación, seleccione Agregar nueva versión en el menú desplegable Solicitar cambios.
- 4. En la página Agregar nueva versión, introduzca el Título de la versión y las Notas de la versión de su versión.
- 5. Tras introducir los detalles de la versión, el siguiente paso es agregar las opciones de entrega. Las opciones de entrega son conjuntos de instrucciones e información que los compradores pueden utilizar para lanzar el software desde la versión de su producto. Los compradores conocen las opciones de entrega como opciones de tramitación de producto.

Tu producto puede ser compatible con varias plataformas con diferentes imágenes de contenedor (por ejemplo, Kubernetes e Ubuntu implementaciones). Puedes crear una opción de entrega para cada forma en que los clientes puedan configurar tu producto, hasta cuatro opciones de entrega por versión del producto.

- a. Si el producto ya tiene opciones de entrega en otras versiones, puede usar la opción existente como plantilla para agregar una opción de entrega a la nueva versión. En Opciones de envío, seleccione la opción de envío que desee agregar de la lista. Puede editar la opción siguiendo las instrucciones de los pasos siguientes.
- b. Para agregar una nueva opción de envío, seleccione Nueva opción de envío. Después de agregar una opción, siga las instrucciones de los siguientes pasos para configurarla.
- 6. Elija un método de entrega para la opción de entrega. El método de entrega determina la forma en que los compradores lanzarán su software.
	- Para obtener una opción de entrega de imágenes de contenedores, proporcione rutas a imágenes de contenedores en un repositorio de Amazon Elastic Container Registry (Amazon ECR) que se creó en la consola de AWS Marketplace . Los compradores utilizan las rutas de imágenes de los contenedores para lanzar el software, ya que llevan las imágenes directamente a sus entornos.
	- Para una opción de entrega de Helmgráficos, proporcione las rutas a los Helm gráficos de un repositorio de Amazon ECR que se haya creado en la AWS Marketplace consola. Los compradores instalan los Helm gráficos en su entorno de implementación para lanzar el software.
- Para una opción de entrega de un complemento de consola Amazon EKS, proporcione las rutas a los Helm gráficos de un repositorio de Amazon ECR que se haya creado en la AWS Marketplace consola. Los compradores instalan el contenedor mediante la consola Amazon EKS o las API complementarias nativas de Amazon EKS para lanzar el software. Para obtener más información, consulte [Complementos de Amazon EKS disponibles en Amazon EKS](https://docs.aws.amazon.com/eks/latest/userguide/eks-add-ons.html#workloads-add-ons-available-eks).
- a. Para agregar una opción de entrega de Imagen de contenedor, lleve a cabo los siguientes pasos:
	- i. En Imágenes de contenedor, agregue la URL de Amazon ECR a las imágenes del contenedor que contienen la versión del software del producto.
	- ii. En Título de la opción de entrega y en Descripción de la opción de implementación, introduzca un título y una descripción para esta opción de entrega.
	- iii. En Instrucciones de uso, introduzca información detallada para ayudar a los compradores a utilizar el software después de lanzarlo.
	- iv. En Servicios compatibles, seleccione los entornos en los que los compradores pueden lanzar el software.
	- v. En Plantillas de implementación, agregue recursos que los compradores puedan utilizar para lanzar el software. Introduzca un título y una URL del recurso para cada plantilla.
- b. Para añadir una opción Helmde envío por carta, lleve a cabo los siguientes pasos:
	- i. En el Helmgráfico, añada la URL de Amazon ECR al Helm gráfico que los compradores instalarán en su entorno de implementación para lanzar su software.
	- ii. En Imágenes de contenedor, agregue la URL de Amazon ECR a las imágenes del contenedor que contienen la versión del software del producto.
	- iii. En Título de la opción de entrega y en Descripción de la opción de implementación, introduzca un título y una descripción para esta opción de entrega.
	- iv. En Instrucciones de uso, introduzca información detallada para ayudar a los compradores a utilizar el software después de lanzarlo.
	- v. En Servicios compatibles, seleccione los entornos en los que los compradores pueden lanzar el software.
	- vi. Opcional: en el nombre de la Helm versión, introduce el nombre del espacio de Kubernetes nombres en el que se instalará el Helm gráfico.
- vii. Opcional: en el espacio de nombres de Helm instalación, introduzca el nombre de la Helm versión que utilizará el comando. helm install
- viii. Opcional: en el nombre de la cuenta de Kubernetes servicio, introduzca el nombre de la cuenta de Kubernetes servicio a la que se utilizará para conectarse AWS Identity and Access Management (IAM). La cuenta Kubernetes de servicio llama a AWS servicios como la concesión de licencias o la medición.
- ix. Seleccione esta opción para QuickLaunchhabilitarla en esta versión del producto. QuickLaunch es una función de AWS Marketplace. Los compradores pueden utilizar QuickLaunch para crear un clúster de Amazon EKS rápidamente y lanzar su software en él mediante AWS CloudFormation. Para obtener más información, consulte [QuickLaunch en AWS Marketplace.](https://docs.aws.amazon.com/marketplace/latest/buyerguide/buyer-configuring-a-product.html#buyer-launch-container-quicklaunch)
- x. En Anular parámetros, introduzca los parámetros que se utilizarán en los comandos de Helm CLI que inician el software. Estos parámetros permiten a los compradores anular los valores predeterminados proporcionados. Si lo has activado QuickLaunch, introduce también un nombre de parámetro y una descripción para el CloudFormation formulario. Hay un límite de 15 parámetros cuando se utiliza la Consola AWS Marketplace de administración, pero no hay límite cuando se usa la AWS Marketplace Catalog API. Para obtener más información, consulte [Agregar una nueva versión a un producto](https://docs.aws.amazon.com/marketplace-catalog/latest/api-reference/container-products.html#container-add-version)  [basado en contenedores](https://docs.aws.amazon.com/marketplace-catalog/latest/api-reference/container-products.html#container-add-version).

Se requieren una serie de parámetros de anulación. Los productos Amazon EKS Anywhere requieren un parámetro de anulación para el secreto de licencia con un DefaultValue de "\${AWSMP\_LICENSE\_SECRET}". En el caso de los productos de pago, debe proporcionar un parámetro de anulación para la configuración de la cuenta de servicio con el DefaultValue de "\${AWSMP\_SERVICE\_ACCOUNT}".

- xi. Elija Ocultar contraseñas y secretos para ocultar la información confidencial en las consolas, las herramientas de línea de comandos y las API. Para obtener más información, consulte la documentación sobre el parámetro NoEcho en la sección [Parámetros](https://docs.aws.amazon.com/AWSCloudFormation/latest/UserGuide/parameters-section-structure.html) de la Guía del usuario de AWS CloudFormation .
- c. Para añadir una opción de entrega de complementos para consolas Amazon EKS, asegúrese de que los artefactos cumplen con los requisitos y[Requisitos para los productos](#page-255-0)  [complementarios de Amazon EKS,](#page-255-0) a continuación, lleve a cabo los siguientes pasos:

Solo se admite una opción de entrega complementaria de Amazon EKS por versión. No podrá añadir una versión nueva hasta que la versión actual con la que está trabajando esté publicada en la consola Amazon EKS.

- i. En el Helmgráfico, añada la URL de Amazon ECR al Helm gráfico que los compradores instalarán en su entorno de implementación para lanzar su software.
- ii. En Imágenes de contenedor, agregue la URL de Amazon ECR a las imágenes del contenedor que contienen la versión del software del producto. Asegúrese de que aparezcan todas las imágenes del Helm gráfico.
- iii. En Título de la opción de entrega y en Descripción de la opción de implementación, introduzca un título y una descripción para esta opción de entrega.
- iv. En Visibilidad, mantenga seleccionado el valor predeterminado de Limitado.
- v. En Nombre del complemento, introduce un nombre único para este complemento. El nombre del complemento que introduzcas se adjuntará al nombre del vendedor mientras se muestre en la consola Amazon EKS.
- vi. En la versión complementaria, introduce la versión del complemento que estará visible al instalar o actualizar este complemento. Sigue el formatomajor.minor.patch.
- vii. En Tipo de complemento, selecciona una categoría para tu complemento en la lista desplegable.
- viii. En KubernetesVersión, selecciona todas las Kubernetes versiones compatibles con tu complemento.
- ix. En Arquitectura, selecciona las arquitecturas de plataforma compatibles con tu complemento. Las opciones son AMD64 y ARM64. Recomendamos admitir ambas arquitecturas para maximizar la compatibilidad. Si su complemento no es compatible con los dispositivos ARM64, debe especificar una fecha prevista para añadir el soporte antes de que su producto pueda publicarse en todos los anuncios comerciales. Regiones de AWS
- x. En Namespace, introduce un espacio de Kubernetes nombres único en el que se instalará el complemento. Los kube-public espacios de nombres defaultkubesystem, y no son compatibles para la instalación de complementos de terceros.
- xi. En Parámetros de anulación del entorno, puede seleccionar hasta 2 parámetros de entorno del marco de complementos Amazon EKS. Puede asignar los nombres de los parámetros de su archivo values.yaml a estas variables de entorno, que son y. \${AWS\_REGION} \${AWS\_EKS\_CLUSTER\_NAME}
- 7. Para añadir opciones de envío adicionales, selecciona Nueva opción de envío y repite las instrucciones de los pasos anteriores para configurarlas.
- 8. Seleccione Submit (Enviar).

# <span id="page-245-0"></span>¿Probar y lanzar tu producto?

En esta sección, se proporcionan instrucciones sobre los siguientes pasos después de publicar una versión de su producto contenedor. Describe los pasos y el proceso específicos necesarios para probar y lanzar su producto al público.

## Opciones de entrega de Helm cartas e imágenes de contenedores

En esta sección se proporcionan instrucciones sobre la publicación de la imagen y el Helm gráfico de su contenedor.

Se crea la solicitud de una nueva versión y debería completarse en cuestión de minutos. Puede realizar un seguimiento de la solicitud desde la pestaña Solicitudes de la página Productos del servidor. Si recibes algún error al probar o lanzar tu complemento, consulta la tabla de errores sincrónicos en [Añadir una nueva versión](https://docs.aws.amazon.com/marketplace-catalog/latest/api-reference/container-products.html#container-add-version) en la referencia.AWS Marketplace Catalog API

## **a** Note

Si tu producto tiene actualmente una disponibilidad limitada, solo los compradores para los que está disponible el producto pueden acceder a la versión del producto. Si tu producto está actualmente disponible para el público, todos los AWS Marketplace compradores pueden acceder a la versión del producto.

Si esta fue su primera versión establecida, su producto ya está listo para publicarse. Para obtener información acerca de cómo publicar un producto, consulte [Publicación de productos de contenedor](#page-250-0) [\(heredado\).](#page-250-0)

## Opción de entrega complementaria de Amazon EKS

En esta sección se proporciona orientación sobre cómo probar y lanzar el complemento Amazon EKS.

Pruebe su complemento

• Tras enviar el complemento, AWS Marketplace procesa la solicitud y publica el complemento en un estado limitado para que lo valide en el catálogo de complementos de Amazon EKS. Puede realizar un seguimiento de la solicitud desde la pestaña Solicitudes de la página de productos para servidores del AWS Marketplace Management Portal. Los tiempos de recepción variarán entre 5 y 10 días hábiles, según el volumen de solicitudes que tramitemos.

Si tu solicitud está en proceso de revisión, el AWS equipo sigue publicando el complemento desde AWS Marketplace el catálogo de complementos de Amazon EKS. El estado de la solicitud cambia a Success una vez que el complemento se publique en estado limitado. Después de esto, podrás empezar a probar tu complemento.

- Cuando tu complemento esté disponible, podrás encontrarlo en la región de Asia Pacífico (Seúl) para probarlo. AWS Marketplace confía en su experiencia para verificar el funcionamiento de su software. Para probar tu complemento, debes crear un clúster de Amazon EKS en la región de Asia Pacífico (Seúl) de tu cuenta de vendedor en la que tu complemento esté incluido en la lista de permitidos. Para probar tu complemento, sigue [estas instrucciones detalladas](https://aws.amazon.com/blogs/awsmarketplace/deploy-third-party-software-add-ons-aws-marketplace-amazon-eks-clusters/). Asegúrate de probar todas las Kubernetes versiones compatibles con tu software.
- Si ofreces un producto de pago, crea una oferta privada para el siguiente agente interno Cuentas de AWS. Estas cuentas ayudan a integrar el software en la consola Amazon EKS en todos los anuncios comerciales Regiones de AWS.

288092140294, 288092140294, 408202761791

• Mantenga activo el clúster de pruebas con el complemento hasta que se AWS Marketplace apruebe y pase a ser pública la versión del complemento.

#### **a** Note

AWS Marketplace no asumirá los costes de AWS infraestructura incurridos durante las pruebas de su producto contenedor en sus clústeres de Amazon EKS. Puede utilizar los mecanismos de dimensionamiento adecuados para reducir el tamaño de los nodos y reducir al mínimo los costes operativos mientras verificamos los resultados de las pruebas.

#### Publica tu complemento

Una vez que haya validado su software mediante el clúster de Amazon EKS como complemento, puede enviar una solicitud para publicar la versión de su complemento de Amazon EKS mediante el comando [AWS Marketplace Management Portalo](https://aws.amazon.com/marketplace/management/) AWS Marketplace Catalog API.

Para obtener más información, consulte [Actualizar la visibilidad de un complemento de Amazon EKS](https://docs.aws.amazon.com/marketplace-catalog/latest/api-reference/container-products.html#update-delivery-option-visibility) en la AWS Marketplace Catalog API Referencia.

Puede realizar un seguimiento de la solicitud desde la pestaña Solicitudes de la página de productos de servidor del AWS Marketplace Management Portal. Los tiempos de ingestión variarán.

## <span id="page-247-0"></span>Actualización de la información de la versión

Una vez creada una versión, puede resultar útil proporcionar información actualizada a los compradores modificando la información asociada a la versión. Por ejemplo, si piensa restringir la versión 1.0 después del lanzamiento de la versión 1.1, puede actualizar la descripción de la versión 1.0 para dirigir a los compradores a la versión 1.1. Indique la fecha en la que se restringirá la versión 1.0. Actualiza la información de la versión desde el AWS Marketplace Management Portal.

Para actualizar la información de la versión

- 1. Inicie sesión en la [AWS Marketplace Management Portal.](https://aws.amazon.com/marketplace/management/)
- 2. Seleccione Servidor en el menú Productos.
- 3. En la pestaña Productos de servidor, seleccione el producto que desee modificar.
- 4. En el menú desplegable Solicitar cambios, seleccione Actualizar la información de la versión.
- 5. En la página Actualizar la versión, seleccione la versión que desea actualizar.
- 6. Actualice la versión seleccionada. Los campos que están disponibles para la actualización dependen del estado de la versión del producto o de la opción de entrega.
	- a. Para todas las versiones, puede actualizar las Notas de la versión.
	- b. En el caso de las versiones que aún no están disponibles públicamente, puede actualizar el Título de la versión.
	- c. Para las opciones de entrega que no están restringidas, puede actualizar los siguientes campos:
		- Descripción
		- Instrucciones de uso
- Servicios admitidos
- d. Para las opciones de entrega en las versiones que aún no están disponibles públicamente, puede actualizar los siguientes campos:
	- Títulos de las opciones de entrega
	- Helmgráfico (solo para opciones Helmde envío de cartas)
	- Imágenes de contenedor
	- Recursos de implementación
	- AddOn Nombre
	- AddOn Versión
	- AddOn Tipo
	- HelmURI del gráfico
	- CompatibleKubernetesVersiones
	- SupportedArchitectures
	- Namespace
	- EnvironmentOverrideParámetros
- e. Para ver las opciones de entrega en las versiones que están disponibles públicamente, puedes actualizarlas SupportedArchitectures.
- 7. Elija Enviar.
- 8. Compruebe que la solicitud aparezca en la pestaña Solicitudes con el estado En proceso de revisión.

Puede comprobar el estado de su solicitud en cualquier momento desde la pestaña Solicitudes de la página de [Productos de servidor.](https://aws.amazon.com/marketplace/management/products/server)

## <span id="page-248-0"></span>Restricción de una versión del complemento de Amazon EKS

Para restringir una versión de tu producto de contenedor publicada como complemento, ponte en contacto con el equipo de AWS Marketplace operaciones mediante el formulario de contacto que aparece en la parte inferior del formulario [AWS Marketplace Management Portal.](https://aws.amazon.com/marketplace/management/)

# <span id="page-249-0"></span>Creación o actualización de la información de producto para su producto de contenedor

Una vez que haya creado su ID de producto y haya fijado el precio, puede editar la información del producto, incluida la información que los clientes verán sobre su producto de contenedor en AWS Marketplace. El siguiente procedimiento describe la creación de los detalles del producto.

Para crear o actualizar los detalles del producto de contenedor

- 1. Inicie sesión en la [AWS Marketplace Management Portal.](https://aws.amazon.com/marketplace/management/)
- 2. Seleccione Servidor en el menú Productos.
- 3. En la pestaña Productos de servidor, seleccione el producto que desee modificar.
- 4. En el menú desplegable Solicitar cambios, seleccione Actualizar la información del producto.
- 5. Actualice cualquiera de los siguientes campos que desee cambiar:
	- Título del producto
	- SKU
	- Descripción breve
	- Descripción larga
	- URL de la imagen del logotipo del producto
	- Resaltados
	- Categorías de productos
	- Palabras clave
	- URL del vídeo del producto
	- Recursos
	- Información de soporte

#### **a** Note

Las URL de imágenes deben estar en un bucket de Amazon S3 que sea de acceso público. Para obtener más información sobre el formato del logotipo, consulte [Requisitos](#page-521-0)  [y logotipo de la empresa y el producto.](#page-521-0)

6. Elija Enviar.

Creación o actualización de la información de producto para su producto de contenedor 235

7. Compruebe que la solicitud aparezca en la pestaña Solicitudes con el estado En proceso de revisión. Puede que tenga que actualizar la página para ver la solicitud en la lista.

Puede comprobar el estado de su solicitud en cualquier momento desde la pestaña Solicitudes de la página de [Productos de servidor.](https://aws.amazon.com/marketplace/management/products/server)

## <span id="page-250-0"></span>Publicación de productos de contenedor (heredado)

Cuando crea su producto por primera vez, su disponibilidad se limita solo a su cuenta. Una vez que su producto esté listo para probarlo (lo que incluye rellenar los detalles del producto y crear la primera versión), puede ponerlo a disposición de otras cuentas para probarlo o de todas las cuentas como producto público.

#### **a** Note

Antes de la publicación, debe revisar su producto, incluidos los enlaces de imágenes, las plantillas de implementación, las descripciones y los precios. El modelo de precios no se puede cambiar para los productos publicados públicamente.

Para publicar su producto limitado en otras cuentas o para ponerlo a disposición del público, póngase en contacto con el equipo de [operaciones de vendedores de AWS Marketplace](https://aws.amazon.com/marketplace/management/contact-us/). En su solicitud, proporcione el identificador del producto y describa los cambios que deseas realizar.

#### **a** Note

También puede optar por restringir una versión que ya no quiera que esté disponible para los compradores. Puede incluir esta información en una solicitud de publicación de un producto para evitar que las versiones de prueba aparezcan en los productos públicos. No puede restringir una versión si deja su producto público sin versiones públicas.

Cuando publicas públicamente un producto en contenedor, lo haces visible para todos los AWS clientes, quienes luego pueden suscribirse y lanzar tu producto. El equipo AWS Marketplace de operaciones de venta revisa los datos de la información de tu producto, así como las llamadas de prueba que realizas al AWS Marketplace Metering Service.

# <span id="page-251-1"></span>Los contenedores escanean los productos para detectar problemas de seguridad

Cuando crea una solicitud de cambio para agregar una nueva versión a su producto de contenedor, escaneamos las imágenes del contenedor incluidas en esa nueva versión y comprobamos si hay vulnerabilidades de seguridad. Para ello, realizamos un escaneo layer-by-layer estático de la imagen. Si encontramos vulnerabilidades críticas con vectores de riesgo explotables de forma remota, le proporcionamos la lista de problemas encontrados. Le recomendamos encarecidamente que realice su propio análisis de seguridad usando un analizador de imágenes de contenedor como Clair, Twistlock, Aqua Security o Trend Micro para evitar retrasos en el proceso de adquisición y publicación.

Su elección de la imagen base para la creación de imágenes de contenedor puede influir enormemente en el perfil de seguridad de la imagen final. Si elige una imagen base que ya tiene vulnerabilidades críticas conocidas, se marcarán debido a la capa base, incluso aunque las capas de software de su aplicación estén limpias. Le recomendamos que compruebe que está empezando con un contenedor base que esté libre de vulnerabilidades antes de crear las imágenes y enviarlas a él AWS Marketplace.

# <span id="page-251-0"></span>Requisitos de productos basados en contenedores

AWS Marketplace mantiene los siguientes requisitos para todos los productos y ofertas basados en contenedores en. AWS Marketplace Estos requisitos ayudan a promover un catálogo seguro y fiable para nuestros clientes. También animamos a los vendedores a revisar la implementación de controles y protocolos adicionales, según proceda, para satisfacer las necesidades de sus productos específicos.

Todos los productos y sus metadatos relacionados se revisan cuando se envían para garantizar que cumplen o superan los requisitos actuales AWS Marketplace . Revisamos y ajustamos estas políticas para adaptarlas a nuestros cambiantes requisitos de seguridad y otros requisitos de uso. AWS Marketplace verifica continuamente que los productos existentes sigan cumpliendo cualquier cambio en estos requisitos. Si los productos no cumplen con las normas, AWS Marketplace se pondrá en contacto con usted para actualizarlo. En algunos casos, es posible que su producto no esté disponible temporalmente para los nuevos suscriptores hasta que se resuelvan los problemas.

# Requisitos de seguridad

Todos los productos basados en contenedores deben cumplir los siguientes requisitos de seguridad:
- Las imágenes de los contenedores de Docker deben estar libres de cualquier malware, virus o vulnerabilidad conocidos. Cuando [agrega una nueva versión](https://docs.aws.amazon.com/marketplace/latest/userguide/container-product-getting-started.html#container-add-version) a su producto de contenedor, se escanean las imágenes de los contenedores incluidas en la versión.
- Si sus productos basados en contenedores requieren acceso para administrar AWS los recursos, el acceso debe lograrse mediante las [funciones de IAM para las cuentas de servicio](https://docs.aws.amazon.com/eks/latest/userguide/iam-roles-for-service-accounts.html) (si se ejecutan a través de Amazon Elastic Kubernetes Service (Amazon EKS[\)\) o las funciones de IAM](https://docs.aws.amazon.com/AmazonECS/latest/developerguide/task-iam-roles.html) para las tareas (si se ejecutan a través de Amazon Elastic Container Service (Amazon ECS)) en lugar de solicitar una clave de acceso a los usuarios.
- Los productos basados en contenedores solo requerirán privilegios mínimos para funcionar. Para obtener más información, consulte [Seguridad de ECS](https://docs.aws.amazon.com/AmazonECS/latest/developerguide/security.html) y [Seguridad de EKS](https://docs.aws.amazon.com/eks/latest/userguide/security.html).
- De forma predeterminada, las imágenes de los contenedores deben configurarse para que se ejecuten con privilegios que no sean de tipo raíz.

## Requisitos de acceso

Todos los productos basados en contenedores deben cumplir los siguientes requisitos de acceso:

- Los productos basados en contenedores deben usar una contraseña inicial aleatoria. Los productos basados en contenedores no deben utilizar contraseñas iniciales fijas o en blanco para el acceso administrativo externo (por ejemplo, para iniciar sesión en la aplicación a través de una interfaz web). Se debe solicitar al comprador esta contraseña aleatorizada para poder establecer o cambiar sus propias credenciales.
- Los clientes deben aceptar y habilitar explícitamente cualquier acceso externo a la aplicación.

## Requisitos de información del cliente

Todos los productos basados en contenedores deben cumplir los siguientes requisitos de información del cliente:

- El software no debe recopilar ni exportar datos del cliente sin su conocimiento y consentimiento expreso, tal y como exige BYOL (Bring Your Own License). Las aplicaciones que recopilan o exportan datos de clientes deben seguir estas pautas:
	- La recopilación de los datos de los clientes debe ser de tipo autoservicio, automatizada y segura. Los compradores no deben tener que esperar a que los vendedores aprueben la implementación del software.
- Los requisitos relativos a los datos de los clientes deben estar claramente indicados en la descripción o en las instrucciones de uso del anuncio. En concreto, se deberá incluir la información que se recopila, la ubicación en la que se almacenarán los datos del cliente y cómo se utilizarán. Por ejemplo, este producto recopila su nombre y dirección de correo electrónico. Esta información es enviada y almacenada por <nombre de la empresa>. Esta información solo se utilizará para contactar con el comprador en relación con <nombre del producto>.
- No se debe recopilar información de pago.

# Requisitos de uso del producto

Todos los productos basados en contenedores deben cumplir los siguientes requisitos de uso del producto:

- Los vendedores solo pueden publicar productos que funcionen correctamente. No se permiten productos con una versión beta o con una versión preliminar para prueba o evaluación. Se admiten las ediciones para desarrolladores, comunitarias y BYOL del software comercial si el vendedor proporciona una versión de pago equivalente en un AWS Marketplace plazo de 90 días a partir de la fecha de entrega de la edición gratuita.
- Las instrucciones de uso de un producto basado en contenedores deben incluir todos los pasos necesarios para implementar los productos basados en contenedores. Las instrucciones de uso deben incluir comandos y recursos de implementación que apunten a las imágenes del contenedor correspondiente en AWS Marketplace.
- Los productos basados en contenedores deben incluir todas las imágenes de contenedor que el suscriptor necesite para utilizar el software. Además, los productos basados en contenedores no deben requerir que el usuario lance el producto con imágenes externas AWS Marketplace (por ejemplo, imágenes de contenedores de repositorios de terceros).
- Los contenedores y su software deben poder implementarse en forma de autoservicio y no deben requerir métodos de pago ni costes adicionales. Las aplicaciones que requieren dependencias externas durante la implementación deben seguir estas pautas:
	- El requisito debe indicarse en la descripción o en las instrucciones de uso del listado. Por ejemplo, este producto requiere una conexión a Internet para implementarse correctamente. Los siguientes paquetes se descargan durante la implementación: <lista del paquete>.
	- Los vendedores son responsables del uso, y de garantizar la disponibilidad y seguridad de todas las dependencias externas.
- Si las dependencias externas ya no están disponibles, también se debe eliminar el producto. AWS Marketplace
- Las dependencias externas no deben requerir métodos de pago ni costes adicionales.
- Los contenedores que requieran una conexión continua a recursos externos que no estén bajo el control directo del comprador (por ejemplo, API externas o Servicios de AWS administrados por el vendedor o un tercero) deben seguir estas pautas:
	- El requisito debe indicarse en la descripción o en las instrucciones de uso del listado. Por ejemplo, Este producto requiere una conexión a Internet continua. Se requieren los siguientes servicios externos continuos para funcionar correctamente: <lista de recursos>.
	- Los vendedores son responsables del uso, y de garantizar la disponibilidad y seguridad de todos los recursos externos.
	- Si los recursos externos ya no están disponibles, también se debe eliminar AWS Marketplace el producto.
	- Los recursos externos no deben requerir métodos de pago ni costos adicionales y la configuración de la conexión debe ser automática.
- El software y los metadatos del producto no deben contener lenguaje que redirija a los usuarios a otras plataformas de nube, productos adicionales ni servicios de venta incremental que no estén disponibles en AWS Marketplace.
- Si su producto es un complemento de otro producto o de un producto de otro proveedor de software independiente, la descripción del producto debe indicar que amplía la funcionalidad del otro producto y que, sin él, su utilidad es muy limitada. Por ejemplo, Este producto amplía la funcionalidad de <nombre del producto> y, sin él, su utilidad es muy limitada. Tenga en cuenta que es posible que <nombre del producto> necesite su propia licencia para obtener todas las funciones de este listado.

## Requisitos relativos a la arquitectura

Todos los productos basados en contenedores deben cumplir los siguientes requisitos relacionados con la arquitectura:

- Las imágenes del contenedor de origen AWS Marketplace deben enviarse al repositorio Amazon Elastic Container Registry (Amazon ECR) propiedad de. AWS Marketplace Puede crear estos repositorios en AWS Marketplace Management Portal en la sección de productos del servidor para cada uno de sus listados de productos de contenedor.
- Las imágenes de contenedor deben estar basadas en Linux.
- Los productos de pago basados en contenedores deben poder implementarse en [Amazon ECS](https://docs.aws.amazon.com/AmazonECS/latest/developerguide/Welcome.html), [Amazon EKS](https://docs.aws.amazon.com/eks/latest/userguide/what-is-eks.html) o [AWS Fargate.](https://docs.aws.amazon.com/AmazonECS/latest/userguide/what-is-fargate.html)
- Los productos de pago basados en contenedores con precios contractuales y una integración AWS License Manager deberían implementarse en Amazon EKS, Amazon ECS, Amazon EKS Anywhere AWS Fargate, Amazon ECS Anywhere, Red Hat OpenShift Service on AWS (ROSA), en clústeres de Kubernetes autogestionados de forma local o en Amazon Elastic Compute Cloud.

## Instrucciones de uso del producto de contenedor

Al crear las instrucciones de uso para su producto de contenedor, siga los pasos y las instrucciones de [the section called "Instrucciones de uso de la AMI y el producto de contenedor".](#page-79-0)

# Requisitos para los productos complementarios de Amazon EKS

Un complemento de Amazon EKS es un software que proporciona capacidades operativas a Kubernetes las aplicaciones, pero no es específico de la aplicación. Por ejemplo, un complemento de Amazon EKS incluye agentes o Kubernetes controladores de observabilidad que permiten que el clúster interactúe con AWS los recursos subyacentes para redes, procesamiento y almacenamiento.

Como vendedor de productos de contenedores, puede elegir entre varias opciones de implementación, incluida Amazon EKS. Puedes publicar una versión de tu producto como AWS Marketplace complemento en el catálogo de complementos de Amazon EKS. El complemento aparece en la consola de Amazon EKS junto a los complementos mantenidos por AWS otros proveedores. Sus compradores pueden implementar su software como complemento con la misma facilidad que lo hacen con los demás complementos.

Para obtener más información, consulte [Complementos de Amazon EKS](https://docs.aws.amazon.com/eks/latest/userguide/eks-add-ons.html) en la Guía del usuario de Amazon EKS.

### Preparación del producto de contenedor como complemento de AWS Marketplace

Para publicar tu producto contenedor como AWS Marketplace complemento, debe cumplir los siguientes requisitos:

- Tu producto en contenedor debe estar publicado en AWS Marketplace.
- El producto de contenedor debe estar diseñado de forma compatible con las arquitecturas AMD64 y ARM64.
- Su producto de contenedor no debe usar el [modelo de precios](https://docs.aws.amazon.com/marketplace/latest/userguide/pricing-container-products.html) Bring Your Own License (BYOL).

#### **a** Note

BYOL no es compatible con la entrega de complementos de Amazon EKS.

- Debes cumplir con todos los [requisitos de los productos basados en contenedores](https://docs.aws.amazon.com/marketplace/latest/userguide/container-product-policies.html), incluido el envío de todas las imágenes y Helm gráficos de los contenedores a los repositorios gestionados de AWS Marketplace Amazon ECR. Este requisito incluye, por ejemplo, las imágenes de código abierto. nginx Las imágenes y los gráficos no se pueden alojar en otros repositorios externos, incluidos, entre otros, [Amazon ECR Public Gallery](https://docs.aws.amazon.com/AmazonECR/latest/public/public-repositories.html), Docker Hub y Quay.
- Helmgráficos: prepare su software para implementarlo a través de un Helm gráfico. El marco de complementos de Amazon EKS convierte un Helm gráfico en un manifiesto. Algunas Helm funciones no son compatibles con los sistemas Amazon EKS. En la siguiente lista se describen los requisitos que deben cumplirse antes de la incorporación. En esta lista, todos los Helm comandos utilizan la Helm versión 3.8.1:
	- Se admiten todos los Capabilities objetos, con la excepción de.APIVersions. .APIVersionsno es compatible con las Kubernetes API non-built-in personalizadas.
	- Solo se admiten Release.Namespace los objetos Release.Name y.
	- Helmlos ganchos y la lookup función no son compatibles.
	- Todos los gráficos dependientes deben estar ubicados dentro del Helm gráfico principal (especificado con la ruta del repositorio file://...).
	- El Helm gráfico debe superar correctamente Helm Lint y Helm Template sin errores. Los comandos son los siguientes:
		- HelmPelusa helm lint *helm-chart*

Los problemas más comunes incluyen gráficos no declarados en los metadatos del gráfico principal. Por ejemplo, chart metadata is missing these dependencies: chartbase Error: 1 chart(s) linted, 1 chart(s) failed

• HelmPlantilla: helm template *chart-name chart-location* —set k8version=*Kubernetes-version* —kube-version *Kubernetes-version* namespace *addon-namespace* —include-crds —no-hooks —f *any-overridenvalues*

Apruebe cualquier configuración anulada con la —f bandera.

• Guarde todos los archivos binarios de los contenedores en los AWS Marketplace repositorios de Amazon ECR. Para crear un manifiesto, utilice el comando Helm template que se muestra anteriormente. Busca en el manifiesto referencias a imágenes externas, como gcr imágenes busybox o imágenes. Cargue todas las imágenes del contenedor junto con las dependencias en los repositorios de AWS Marketplace Amazon ECR creados mediante la opción Añadir repositorio en el menú desplegable de solicitudes.

• Configuración personalizada: puede añadir variables personalizadas durante la implementación. Para obtener información sobre cómo identificar la experiencia del usuario final, asignar un nombre al software aws\_mp\_configuration\_schema.json y empaquetarlo en un contenedor con el Helm gráfico, consulte [Complementos de Amazon EKS: configuración avanzada](https://aws.amazon.com/blogs/containers/amazon-eks-add-ons-advanced-configuration/).

Según [la palabra clave «\\$schema»](https://json-schema.org/draft/2020-12/json-schema-core#name-the-schema-keyword), \$schema debe ser un URI que apunte a un recurso válidoapplication/schema+json.

Este archivo no debe aceptar información confidencial, como contraseñas, claves de licencia y certificados.

Para gestionar las instalaciones secretas y certificadas, puedes proporcionar a los usuarios finales los pasos de instalación previos o posteriores a la instalación del complemento. El producto no debe depender de ninguna licencia externa. El producto debería funcionar en función de los AWS Marketplace derechos.

Para obtener más información sobre las limitacionesaws\_mp\_configuration\_schema.json, consulte. [Requisitos de configuración de complementos y mejores prácticas para los proveedores](#page-259-0) [de complementos](#page-259-0)

- Identifique y cree el espacio de nombres en el que se implementará el software: en la primera versión del producto, debe identificar el espacio de nombres en el que se implementará el software añadiendo un espacio de nombres con plantilla.
- Cree el siguiente, **serviceAccount** si corresponde: si el software es de pago AWS Marketplace o debe conectarse con otro Servicios de AWS, asegúrese de que el gráfico se cree de forma predeterminada. Helm serviceAccount Si la serviceAccount creación la gestiona un parámetro de un values.yaml archivo, defina el valor del parámetro entrue. Por ejemplo, serviceAccount.create = true. Esto es necesario porque el cliente puede optar por instalar el complemento heredando los permisos de la instancia del nodo subyacente, que ya tiene los permisos necesarios. Si el diagrama de Helm no crea elserviceAccount, los permisos no se pueden vincular alserviceAccount.
- Despliegues o demonios rastreables: asegúrate de que tu diagrama de Helm tenga un conjunto de demonios o un despliegue. El marco de complementos de Amazon EKS realiza un seguimiento del despliegue de los recursos de Amazon EKS mediante su uso. Sin una implementación

rastreable o una puesta en marcha de un daemonset, su complemento se enfrentará a un error de implementación. Si tu complemento no tiene un despliegue o un daemonset, por ejemplo, si despliega varios recursos personalizados o un trabajo de Kubernetes que no se puede rastrear, añade un despliegue ficticio o un objeto daemonset.

- Soporte para arquitecturas AMD y ARM: muchos clientes de Amazon EKS utilizan ARM64 en la actualidad para utilizar las instancias AWS Graviton. El software de terceros debe ser compatible con ambas arquitecturas.
- Intégrelo con las API de licencias o medición de AWS Marketplace: AWS Marketplace es compatible con varios modelos de facturación. Para obtener más información, consulte [Integraciones de facturación, medición y licencias de productos de contenedor.](#page-283-0) Si desea vender su producto a través de los mecanismos PAYG, consulte. [Medición personalizada para productos](#page-299-0)  [de contenedor con el servicio de medición de AWS Marketplace](#page-299-0) Si desea vender su producto mediante un modelo por adelantado o por contrato, consulte. [Contrata precios para productos de](#page-313-0) [contenedores con AWS License Manager](#page-313-0)
- Cargue el software y todos los artefactos y dependencias: el gráfico de Helm debe ser autónomo y no debe requerir dependencias de fuentes externas, por ejemplo. GitHub Si el software requiere dependencias externas, las dependencias deben enviarse a los repositorios privados de AWS Marketplace Amazon ECR que se encuentren en la misma lista. AWS Marketplace
- Proporcione las instrucciones de implementación en su sitio web[: le pedimos que aloje una guía](https://docs.aws.amazon.com/cli/latest/reference/eks/create-addon.html)  [de implementación para que los clientes identifiquen cómo implementar su software mediante el](https://docs.aws.amazon.com/cli/latest/reference/eks/create-addon.html)  [comando create-addon.](https://docs.aws.amazon.com/cli/latest/reference/eks/create-addon.html)
- Funciones de IAM: enumere todas las políticas AWS Identity and Access Management (de IAM) necesarias para que su software funcione o se conecte con otros. Servicios de AWS
- Actualizaciones de versiones: Amazon EKS publica nuevas versiones de Kubernetes unas semanas después de la versión original. A medida que las nuevas versiones del clúster de Amazon EKS estén disponibles de forma general, los proveedores disponen de 45 días para certificar o actualizar su software para que sea compatible con la nueva versión del clúster de Amazon EKS. Si sus versiones actuales del complemento son compatibles con la nueva versión de Kubernetes, valide y certifique las mismas para que podamos actualizar la matriz de compatibilidad de versiones. Si se necesita una nueva versión complementaria que sea compatible con el lanzamiento de la nueva versión de Kubernetes, envíe la nueva versión para su incorporación.
- El software del socio debe pertenecer a uno de los siguientes tipos o ser un software operativo que mejore Kubernetes o Amazon EKS: Gitops | monitoring | logging | cert-management | policymanagement | costes-management | autoescalado | storage | kubernetes-management | service-

mesh | etcd-backup | load-balancer | local-registry| networking | Security | backup | ingresscontroller | observability ingress-service-type

- El software no puede ser [una interfaz de red de contenedores \(CNI\).](https://github.com/containernetworking/cni)
- El software debe venderse a través de AWS Marketplace las API de licencias y medición de los productos de pago e integrarse con ellas. No se aceptan productos BYOL.

<span id="page-259-0"></span>Requisitos de configuración de complementos y mejores prácticas para los proveedores de complementos

Amazon EKS requiere que los proveedores de complementos lo configuren como una cadena de [esquema JSON de Helm.](https://helm.sh/docs/topics/charts/#schema-files) Los complementos que necesiten configuraciones obligatorias o que permitan configuraciones opcionales deben incluir un aws\_mp\_configuration\_schema.json archivo con el gráfico de Helm enviado a AWS Marketplace. Amazon EKS utilizará este esquema para validar la entrada de configuración de los clientes y rechazar las llamadas a la API con valores de entrada que no se ajusten al esquema. Las configuraciones complementarias suelen clasificarse en dos categorías:

- Configuración de propiedades generales de Kubernetes, como etiquetas, tolerancias, NodeSelector, etc.
- Configuraciones específicas del complemento, como la clave de licencia, la habilitación de funciones, las URL, etc.

Esta sección se centra en la primera categoría relacionada con las propiedades generales de Kubernetes.

Amazon EKS recomienda seguir las prácticas recomendadas en relación con la configuración de los complementos de Amazon EKS.

- [Requisitos del esquema](#page-259-1)
- [Parámetros comunes que se permiten para la configuración](#page-263-0)
- [Parámetros comunes que no están permitidos para la configuración](#page-267-0)

#### <span id="page-259-1"></span>Requisitos del esquema

Al definir el esquema json, asegúrese de utilizar una versión de jsonschema compatible con los complementos de Amazon EKS.

La lista de esquemas compatibles:

- https://json-schema.org/draft-04/schema
- https://json-schema.org/draft-06/schema
- https://json-schema.org/draft-07/schema
- https://json-schema.org/draft/2019-09/schema

El uso de cualquier otra versión del esquema json no es compatible con los complementos de Amazon EKS y provocará que el complemento no se pueda lanzar hasta que se solucione este problema.

Ejemplo de fichero de esquema de Helm

```
{
"$schema": "http://json-schema.org/schema#", 
   "type": "object", 
   "properties": {
"podAnnotations": {
"description": "Pod Annotations"
"type": "object" 
     }, 
     "podLabels": {
"description": "Pod Labels"
"type": "string" 
     }, 
     "resources": {
"type": "object"
"description": "Resources" 
     }, 
     "logLevel": {
"description": "Logging Level"
"type": "string", 
       "enum": [ 
          "info", 
          "debug" 
      \mathbf{I} }, 
     "config": {
"description": "Custom Configuration"
"type": "object" 
     }
```
}

}

#### camelCase

Los parámetros de configuración deben ser CamelCase y se rechazarán si no se sigue este formato.

Las descripciones son obligatorias

Incluya siempre descripciones significativas de las propiedades del esquema. Esta descripción se utilizará para representar los nombres de las etiquetas en la consola de Amazon EKS para cada parámetro de configuración.

#### Definición de RBAC

Los proveedores de complementos deben definir y proporcionar los permisos RBAC necesarios para instalar correctamente el complemento utilizando el principio del mínimo privilegio. Si es necesario cambiar los permisos de RBAC para las versiones más recientes del complemento o para corregir un CVE, los proveedores de complementos deberán informar al equipo de Amazon EKS acerca de este cambio. Los permisos necesarios para cada recurso de Kubernetes deben restringirse al nombre del recurso del objeto.

apiGroups: ["apps"] resources: ["daemonsets"] resourceNames: ["ebs-csi-node"] verbs: ["create", "delete", "get", "list", "patch", "update", "watch"]

#### Gestión de secretos

Esta sección solo se aplica a los complementos que requieren que los clientes configuren información secreta, como la clave de la aplicación, la clave de API, la contraseña, etc. Actualmente, las API de Amazon EKS no admiten la transmisión de información secreta en texto plano debido a las implicaciones de seguridad. Sin embargo, los clientes pueden usar la configuración para introducir el nombre del secreto de Kubernetes que contiene las claves que necesita el complemento. Como requisito previo, los clientes deberán crear objetos de Kubernetes Secret que contengan las claves con el mismo espacio de nombres y, a continuación, introducir el nombre del secreto mediante el blob de configuración al crear el complemento. Recomendamos que los proveedores de complementos asignen un nombre a las propiedades del esquema para que los clientes no lo confundan accidentalmente con la clave real. Por ejemplo: appSecretName, connectionSecretName etc.

En resumen, los proveedores de complementos pueden aprovechar el esquema para permitir a los clientes introducir el nombre del secreto, pero no las claves que realmente contienen el secreto.

Ejemplos de valores de configuración

Puede incluir ejemplos de configuración en su esquema para ayudar a los clientes a configurar los complementos. El siguiente ejemplo es del esquema de AWS Distro for OpenTelemetry Addon.

```
"examples": [ 
        { 
          "admissionWebhooks": { 
            "namespaceSelector": {}, 
            "objectSelector": {} 
          }, 
         "affinity": \{\},
          "collector": { 
            "amp": { 
               "enabled": true, 
              "remoteWriteEndpoint": "https://aps-workspaces.us-west-2.amazonaws.com/
workspaces/ws-xxxxxxxx-xxxx-xxxx-xxxx-xxxxxxxxxxxx/api/v1/remote_write" 
            }, 
            "cloudwatch": { 
               "enabled": true 
            }, 
            "mode": "deployment", 
            "replicas": 1, 
            "resources": { 
              "limits": { 
                 "cpu": "256m", 
                 "memory": "512Mi" 
              }, 
              "requests": { 
                 "cpu": "64m", 
                 "memory": "128Mi" 
              } 
            }, 
            "serviceAccount": { 
              "annotations": {}, 
               "create": true, 
               "name": "adot-collector" 
            },
```

```
 "xray": { 
               "enabled": true 
            } 
          }, 
          "kubeRBACProxy": { 
            "enabled": true, 
            "resources": { 
               "limits": { 
                 "cpu": "500m", 
                 "memory": "128Mi" 
               }, 
               "requests": { 
                 "cpu": "5m", 
                 "memory": "64Mi" 
               } 
            } 
          }, 
          "manager": { 
            "env": {}, 
            "resources": { 
               "limits": { 
                 "cpu": "100m", 
                 "memory": "128Mi" 
               }, 
               "requests": { 
                 "cpu": "100m", 
                 "memory": "64Mi" 
 } 
            } 
          }, 
          "nodeSelector": {}, 
          "replicaCount": 1, 
          "tolerations": [] 
       } 
     ]
```
<span id="page-263-0"></span>Parámetros comunes que se permiten para la configuración

Los siguientes son los parámetros recomendados en un archivo de esquema de Helm orientado al cliente.

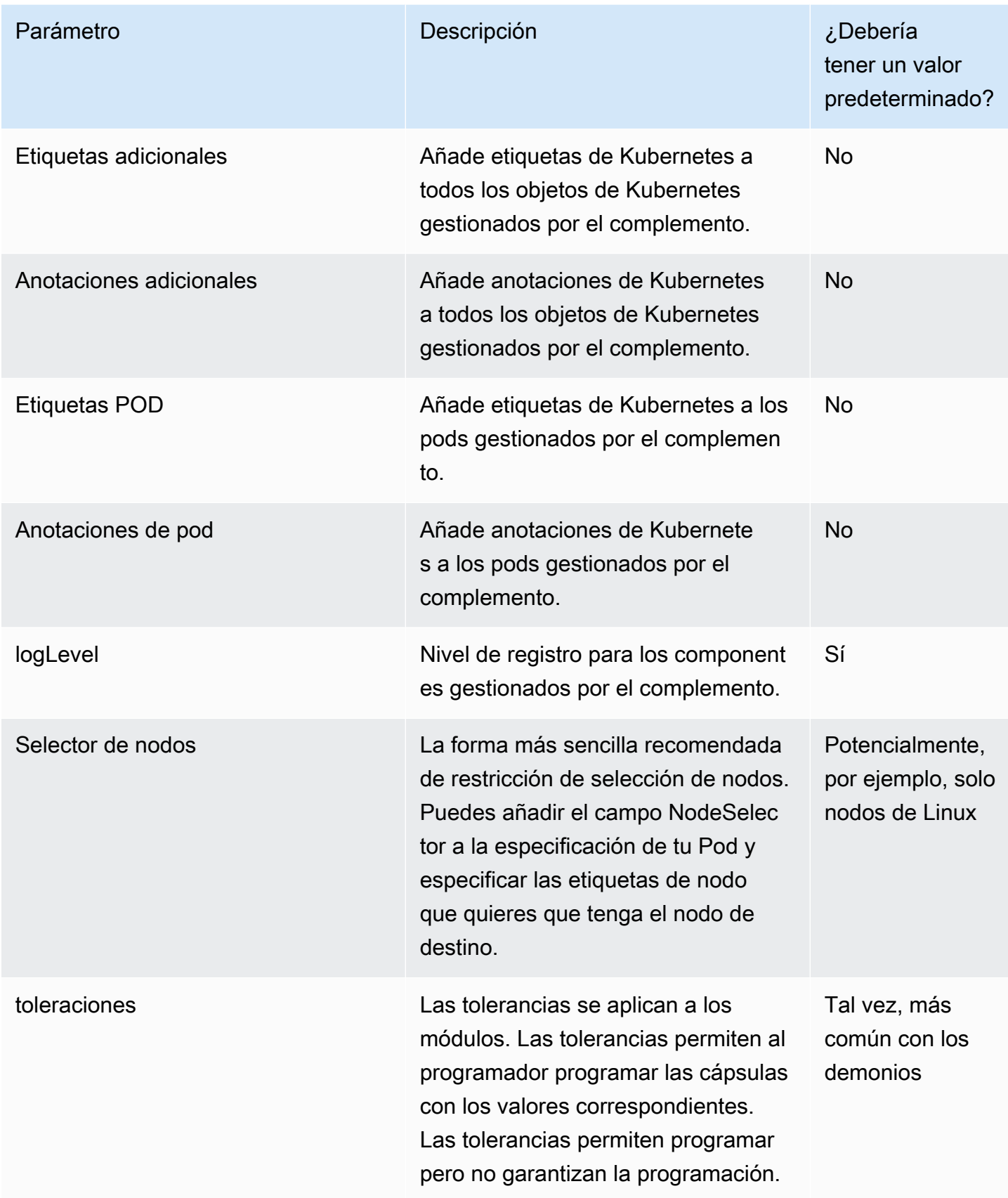

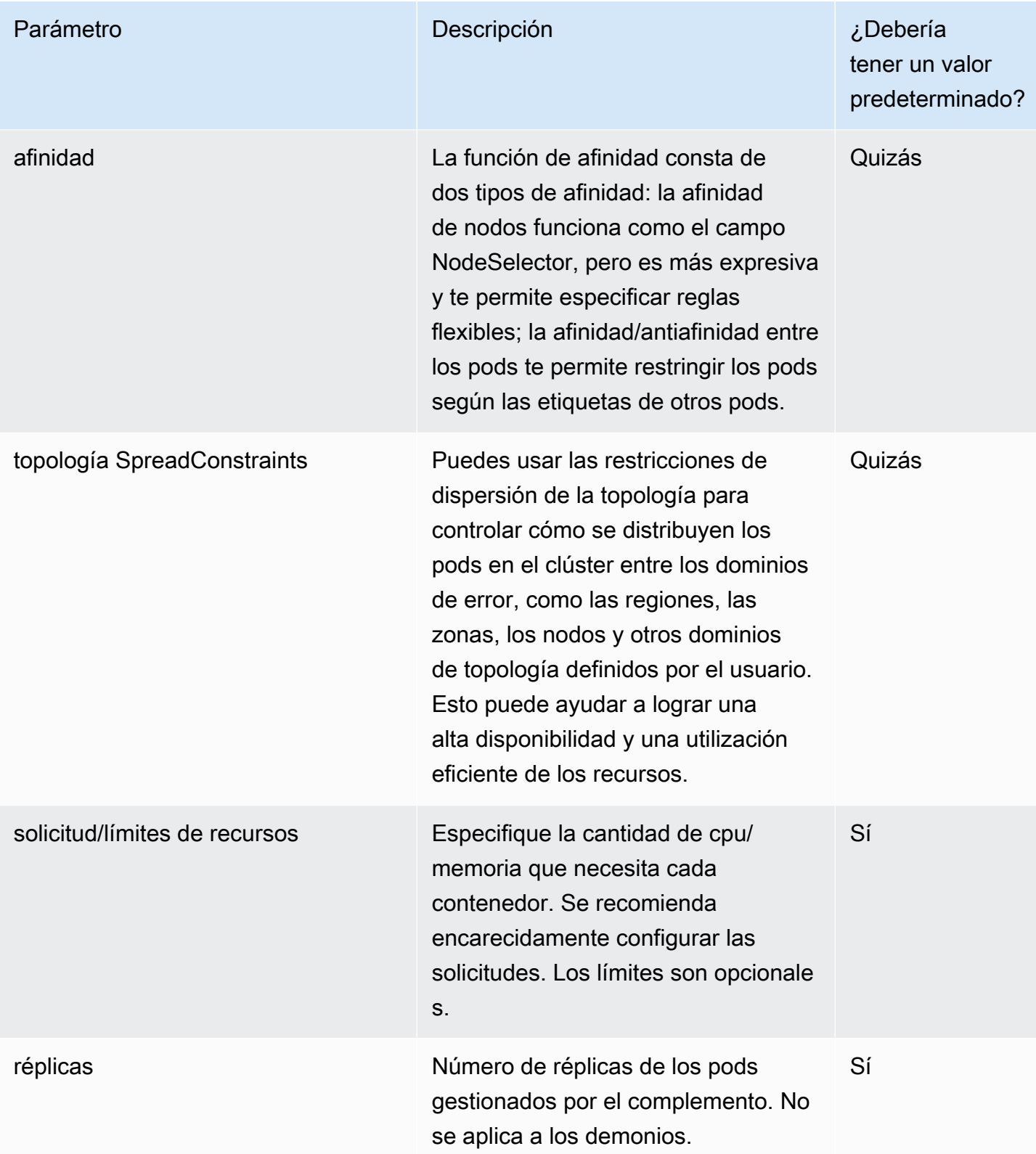

#### **G** Note

Para los parámetros de configuración de la programación de la carga de trabajo, es posible que necesite separar los componentes de nivel superior del esquema cuando sea necesario. Por ejemplo, el controlador CSI de Amazon EBS contiene dos componentes principales, el controlador y el agente de nodo; los clientes requieren selectores o tolerancias de nodos diferentes para cada componente.

#### **a** Note

Los valores predeterminados definidos en el esquema JSON son únicamente para fines de documentación del usuario y no sustituyen la necesidad de tener el valor predeterminado legítimo en el archivo. values. yaml Si utiliza la propiedad predeterminada, asegúrese de que la propiedad predeterminada values.yaml coincida con la del esquema y que los dos artefactos (values.schema.jsonyvalues.yaml) permanezcan sincronizados siempre que se realicen cambios en el gráfico de Helm.

```
"affinity": { 
               "default": { 
                 "affinity": { 
                   "nodeAffinity": { 
                      "preferredDuringSchedulingIgnoredDuringExecution": [ 
\{ \} "preference": { 
                             "matchExpressions": [ 
\overline{a} "key": "eks.amazonaws.com/compute-type", 
                                  "operator": "NotIn", 
                                 "values": [ 
                                    "fargate" 
\mathbf{J} , and the contract of the contract \mathbf{J} } 
\blacksquare\}, \}, \}, \}, \}, \}, \}, \}, \}, \}, \}, \}, \}, \}, \}, \}, \}, \}, \}, \}, \}, \}, \}, \}, \{, \}, \{, \}, \{, \}, \{, \}, \{, \}, \{, \}, \{,
                          "weight": 1 
 } 
 ] 
                   },
```

```
 "podAntiAffinity": { 
                           "preferredDuringSchedulingIgnoredDuringExecution": [ 
\{ "podAffinityTerm": { 
                                   "labelSelector": { 
                                      "matchExpressions": [ 
\{ "key": "app", 
                                            "operator": "In", 
                                            "values": [ 
                                               "ebs-csi-controller" 
) and the contract of the contract \mathbf{J} } 
\sim 100 \sim 100 \sim 100 \sim 100 \sim 100 \sim 100 \sim 100 \sim 100 \sim 100 \sim 100 \sim 100 \sim 100 \sim 100 \sim 100 \sim 100 \sim 100 \sim 100 \sim 100 \sim 100 \sim 100 \sim 100 \sim 100 \sim 100 \sim 100 \sim 
\}, \{ "topologyKey": "kubernetes.io/hostname" 
\}, \}, \}, \}, \}, \}, \}, \}, \}, \}, \}, \}, \}, \}, \}, \}, \}, \}, \}, \}, \}, \}, \}, \}, \}, \}, \}, \}, \}, \}, \}, \}, \}, \}, \}, \}, \},
                                "weight": 100 
1 1 1 1 1 1 1
\sim 100 \sim 100 \sim 100 \sim 100 \sim 100 \sim 100 \sim } 
 } 
                  }, 
                  "description": "Affinity of the controller pod", 
                  "type": [ 
                     "object", 
                     "null" 
 ] 
               }
```
## <span id="page-267-0"></span>Parámetros comunes que no están permitidos para la configuración

Es posible que varios complementos (por ejemplo clusterName region vpcIdaccountId, Elastic Load Balancing Controller) requieran parámetros de metadatos del clúster, como,, y otros. Los complementos de Amazon EKS inyectarán automáticamente cualquier parámetro similar a estos que conozca el servicio Amazon EKS y no será responsabilidad del usuario especificarlo como opción de configuración. Estos parámetros incluyen:

- AWS región
- Nombre del clúster de Amazon EKS
- ID de VPC del clúster
- Registro de contenedores, específico para las cuentas de build-prod, que utilizan los complementos de red
- IP del clúster de DNS, específica para el complemento coredns
- Punto final de la API de clúster de Amazon EKS
- IPv4 habilitado en el clúster
- IPv6 habilitado en el clúster
- La delegación de prefijos para IPv6 está habilitada en el clúster

Los proveedores de complementos deben asegurarse de tener definidas las plantillas para dichos parámetros aplicables. Cada uno de los parámetros anteriores tendrá un parameterType atributo predefinido por Amazon EKS. Los metadatos de la versión especificarán el mapeo entre el nombre parameterType y la ruta del parámetro en la plantilla. De esta forma, Amazon EKS puede transferir los valores de forma dinámica sin necesidad de que los clientes los especifiquen mediante las configuraciones y, además, ofrece flexibilidad a los proveedores de complementos para definir su propio nombre/ruta de plantilla. Los parámetros como los anteriores que Amazon EKS necesita inyectar de forma dinámica deben excluirse del archivo de esquema.

Ejemplo de mapeo a partir de metadatos de publicación

```
"defaultConfiguration": [ 
         { 
              "key": "image.containerRegistry", 
              "parameterType": "CONTAINER_REGISTRY" 
        }
]
```
Los siguientes son parámetros que no se recomienda configurar en un archivo de esquema de Helm orientado al cliente. Los parámetros deben tener valores predeterminados no modificables o no estar incluidos en absoluto en la plantilla complementaria.

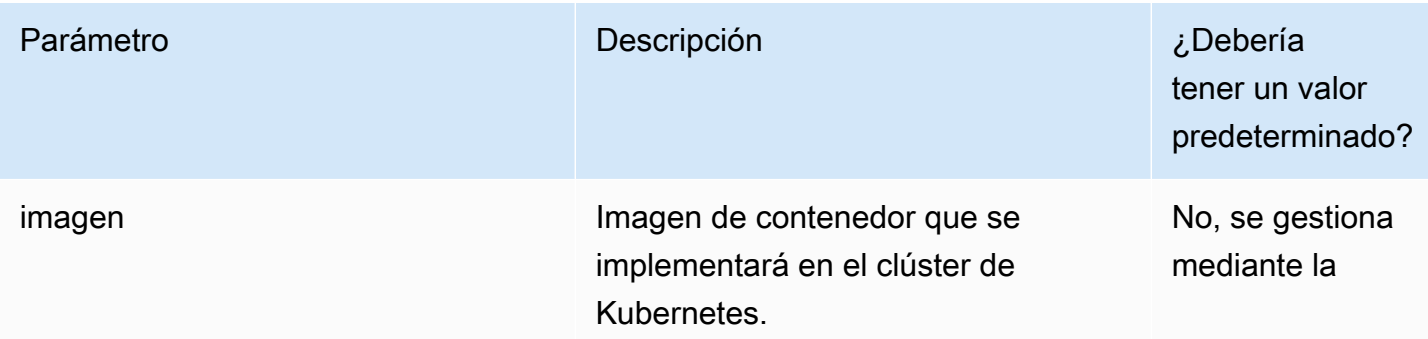

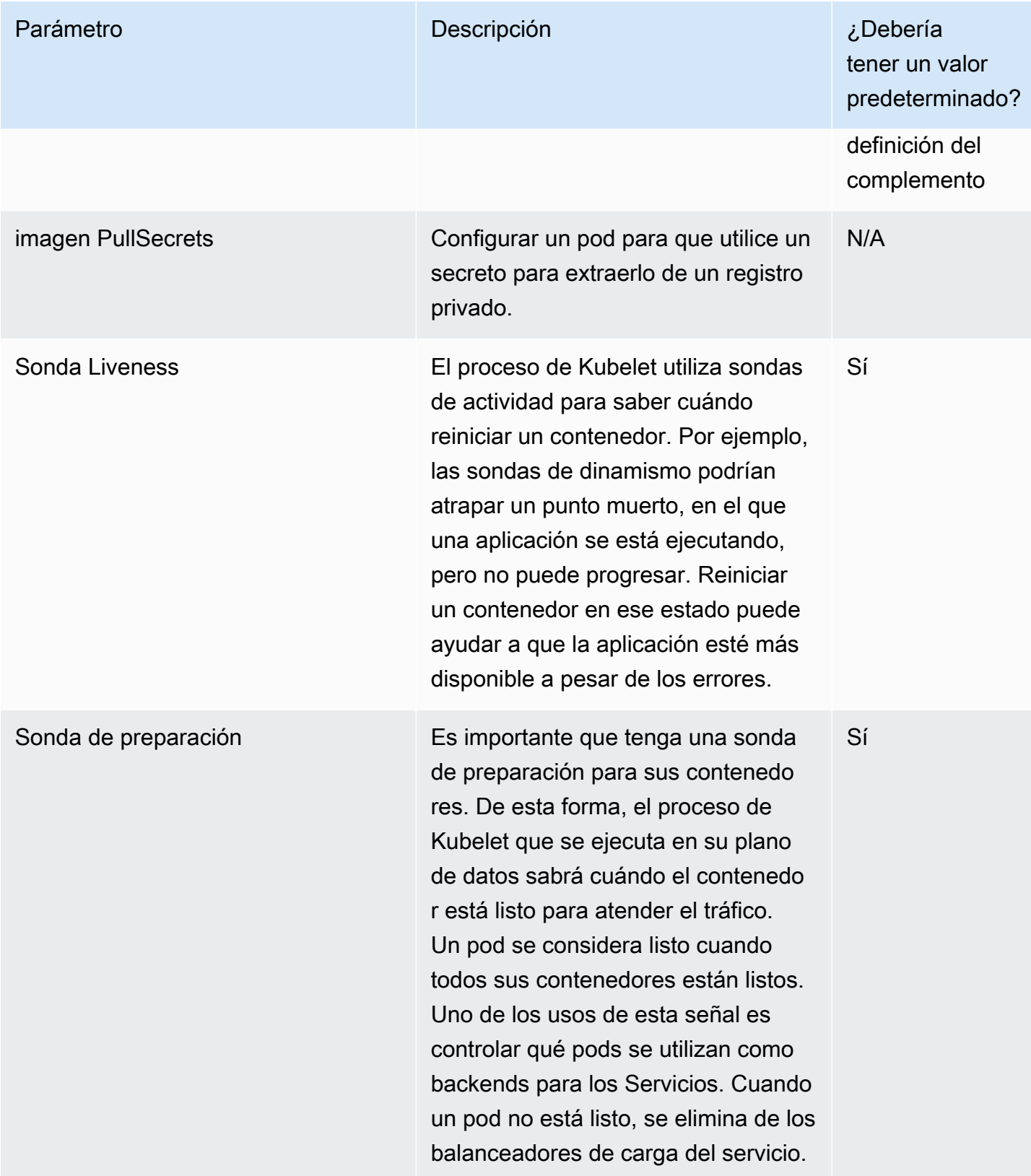

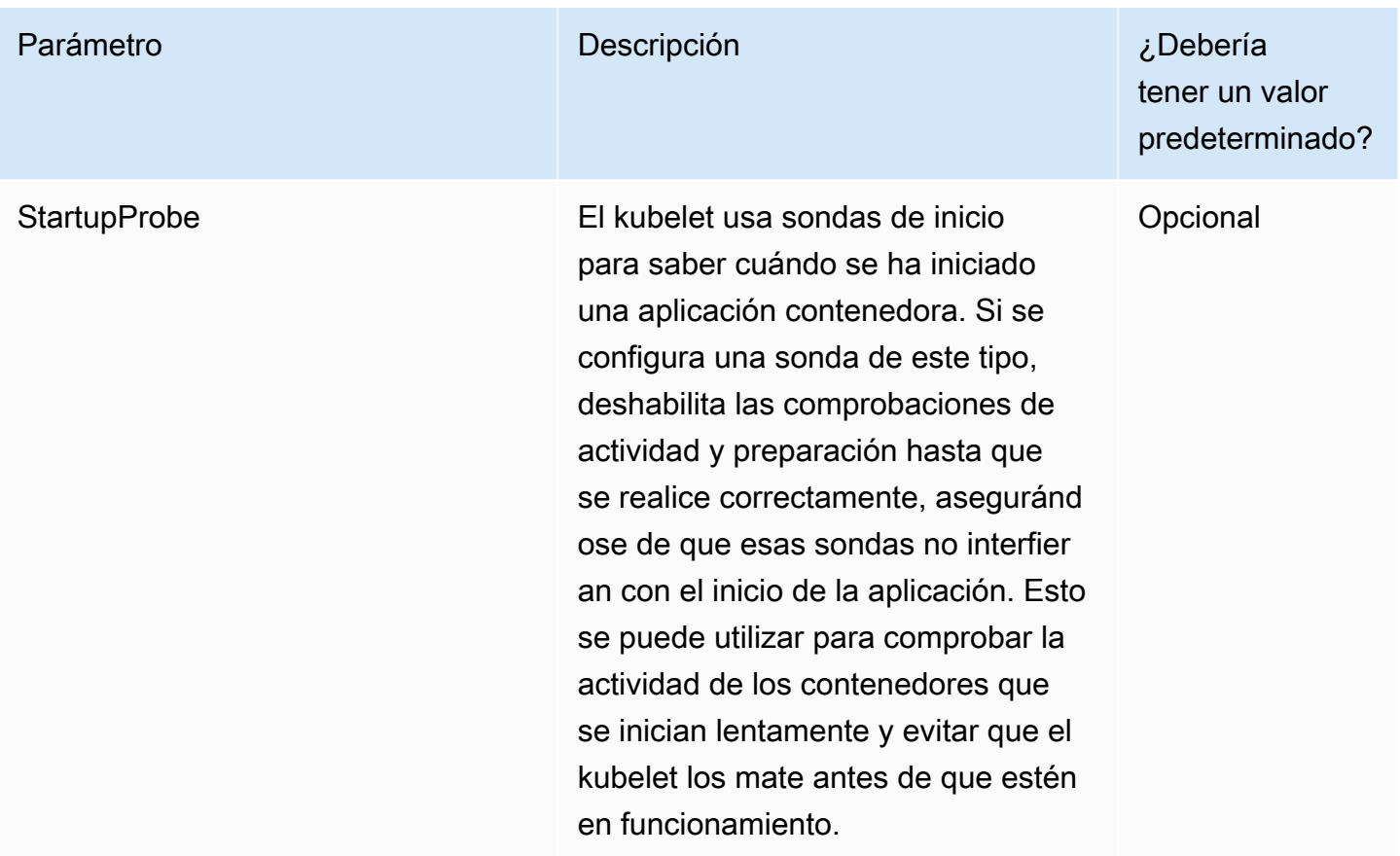

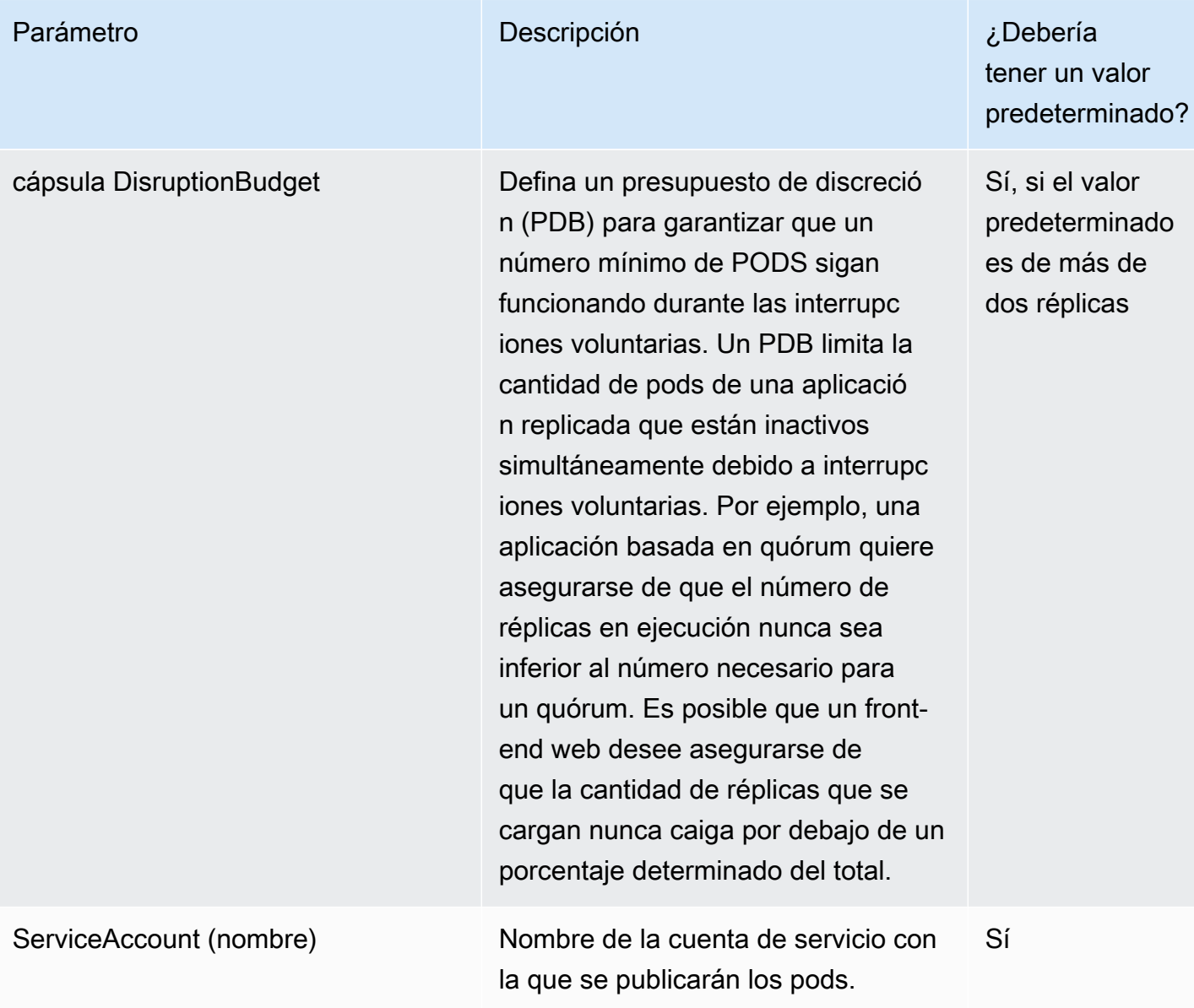

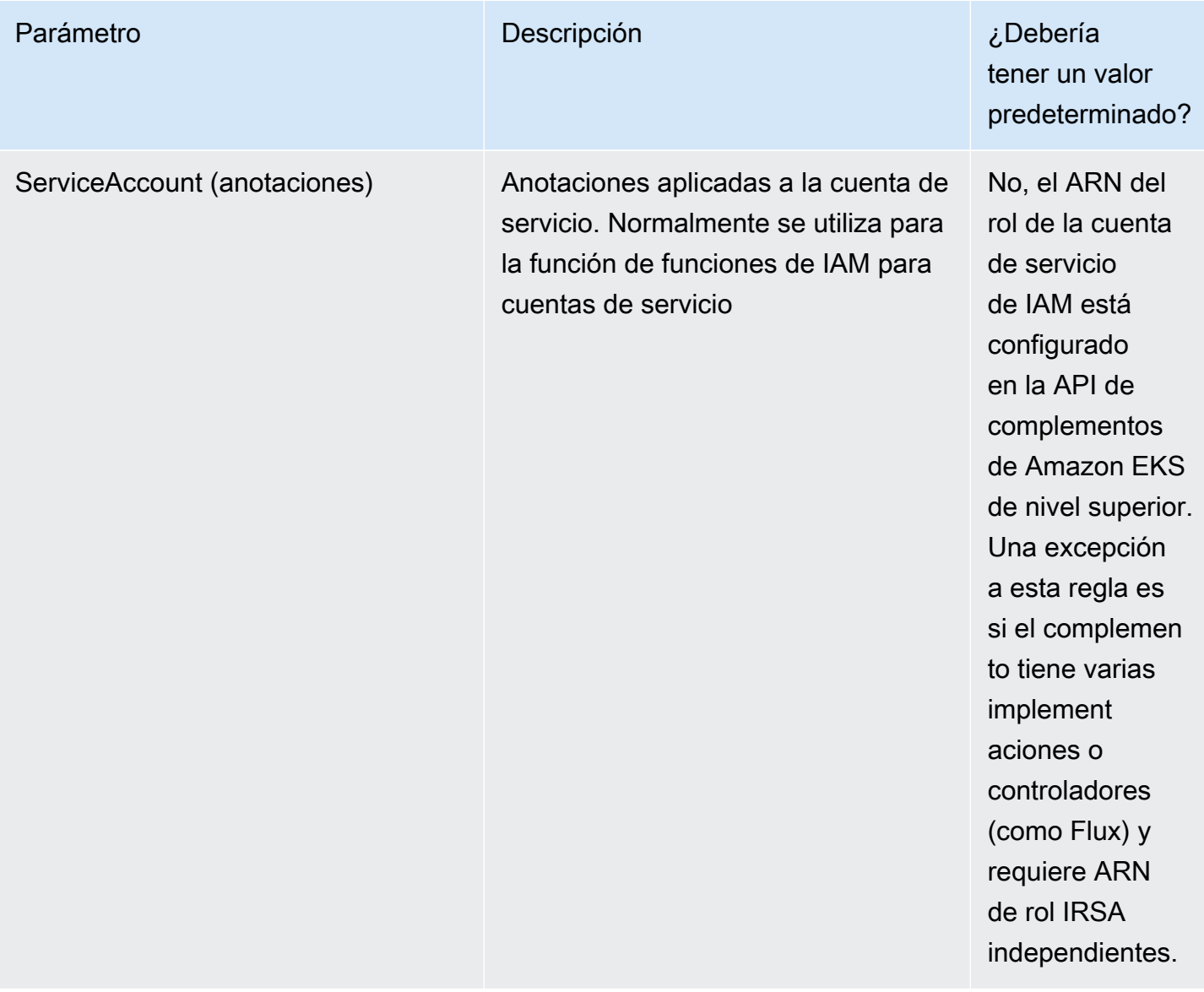

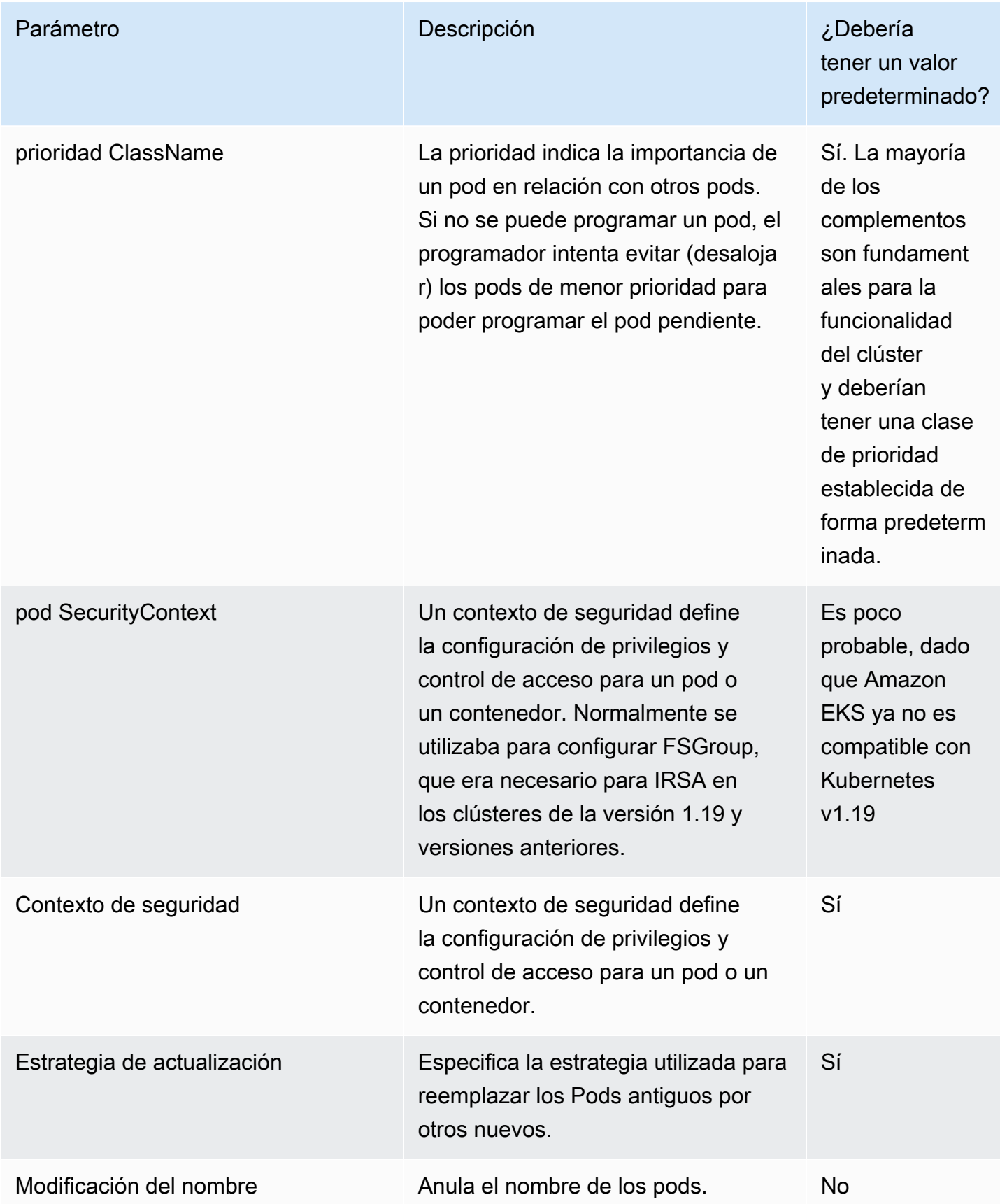

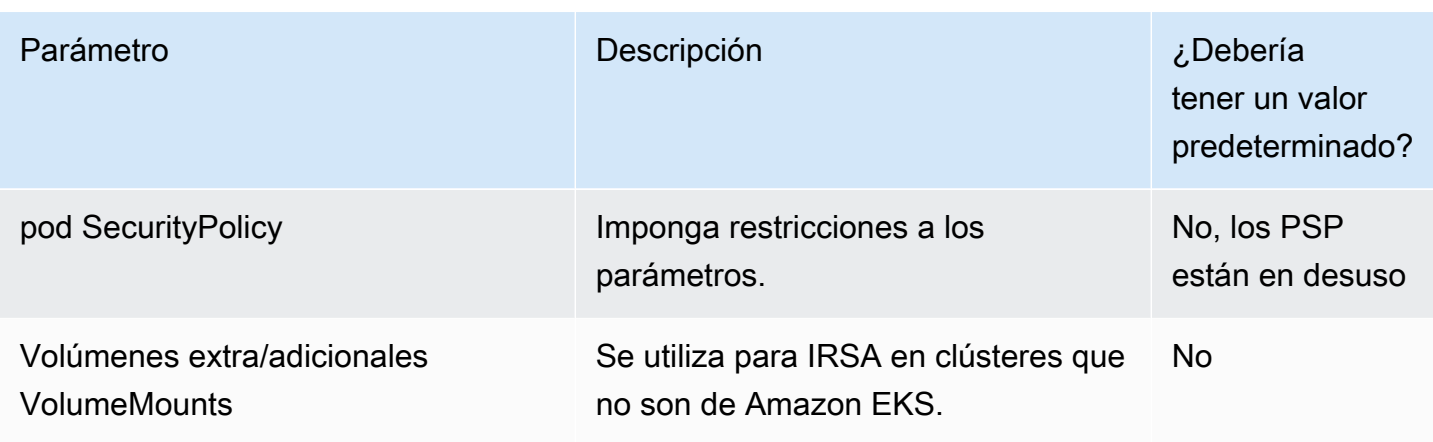

# Precios de los productos de contenedor

En esta sección se describen los modelos de precios disponibles para los productos de contenedores. Puede publicar productos gratuitos, productos de Bring Your Own License Modelo (BYOL) y productos de pago para Amazon Elastic Container Service (Amazon ECS), Amazon Elastic Kubernetes Service (Amazon EKS) y AWS Fargate. Solo puede definir un precio por producto.

#### **a** Note

Se utiliza el [Servicio de medición de AWS Marketplace](https://docs.aws.amazon.com/marketplacemetering/latest/APIReference/Welcome.html) para exigir los derechos y medir el uso de los productos de pago. Para los precios por tarea o por pod, AWS mide automáticamente el uso.

El precio que establezcas para un producto en envase se aplica a todos Regiones de AWS. Cada vez que baje el precio de un producto de contenedor, el nuevo precio se implementa para sus compradores inmediatamente. Para los aumentos de precios, los compradores existentes reciben una notificación sobre el cambio 90 días antes de que afecte a su facturación. A los nuevos compradores se les factura la nueva cantidad.

#### **a** Note

Para los nuevos suscriptores, el cambio de precio entra en vigor de forma inmediata. Para los suscriptores actuales, el cambio de precio entra en vigor el primer día del mes siguiente a un período de 90 días que comienza en la fecha en que se envía la notificación de cambio de precio. Por ejemplo, supongamos que envía una notificación de cambio de precio el 16 de marzo. El 16 de junio es aproximadamente 90 días después del 16 de marzo. Como el

cambio de precio se produce el primer día del mes siguiente al período de 90 días, la fecha de entrada en vigor del cambio es el 1 de julio.

## Modelos de precio de contenedores

AWS Marketplace tiene varios modelos de precios para los productos en contenedores.

La tabla siguiente proporciona información general acerca de los modelos de precios de productos basados en contenedor.

Modelos de precios para productos de contenedores

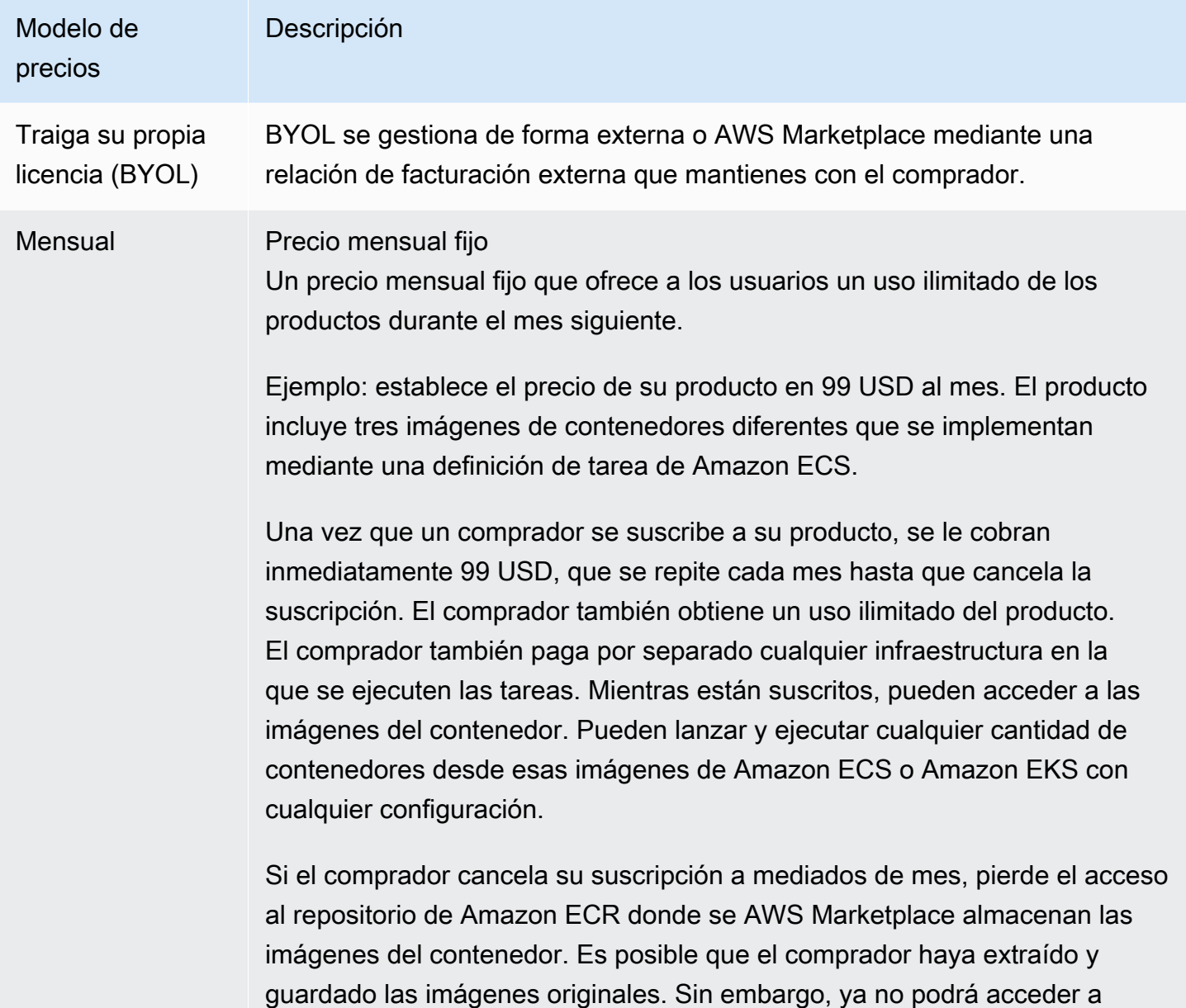

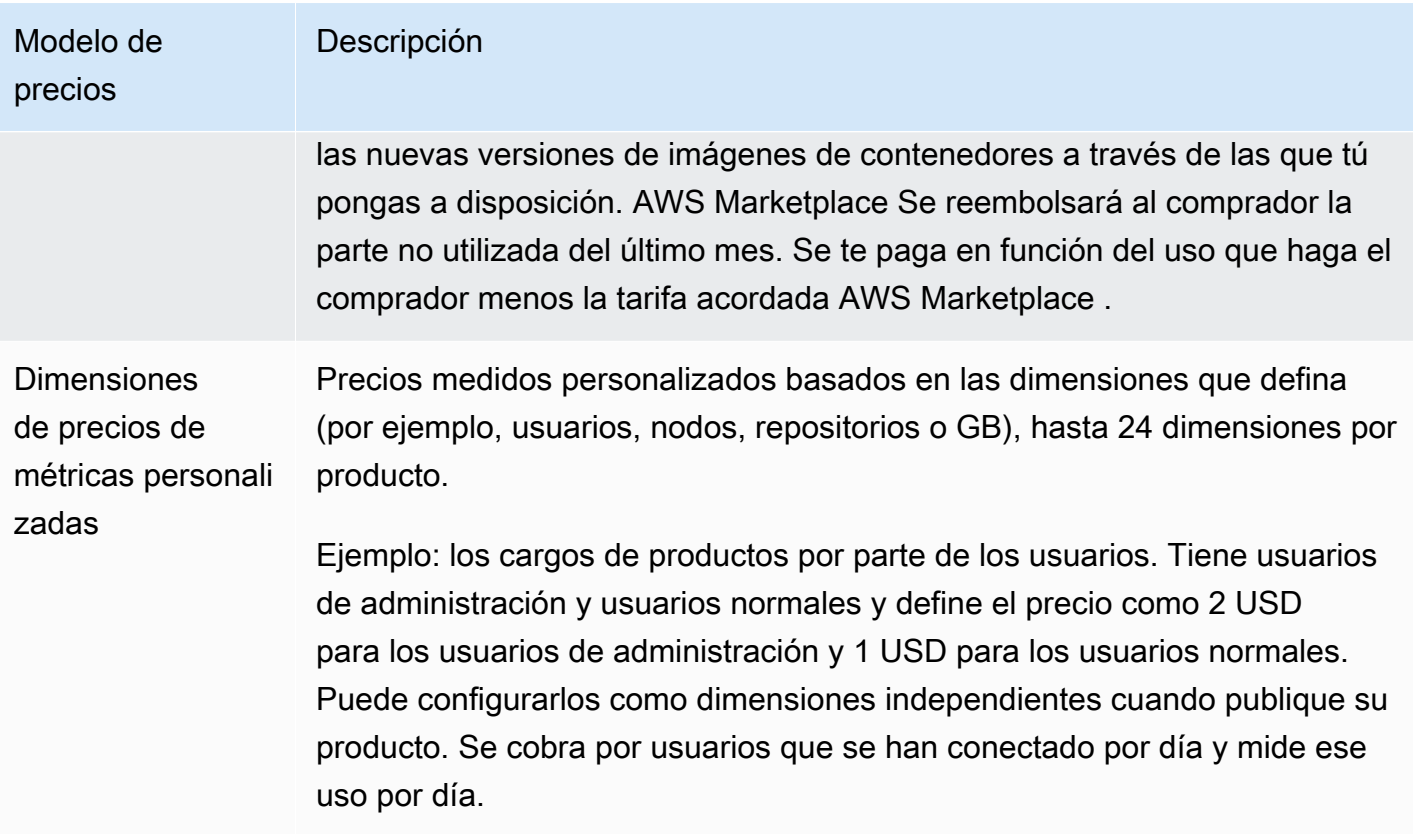

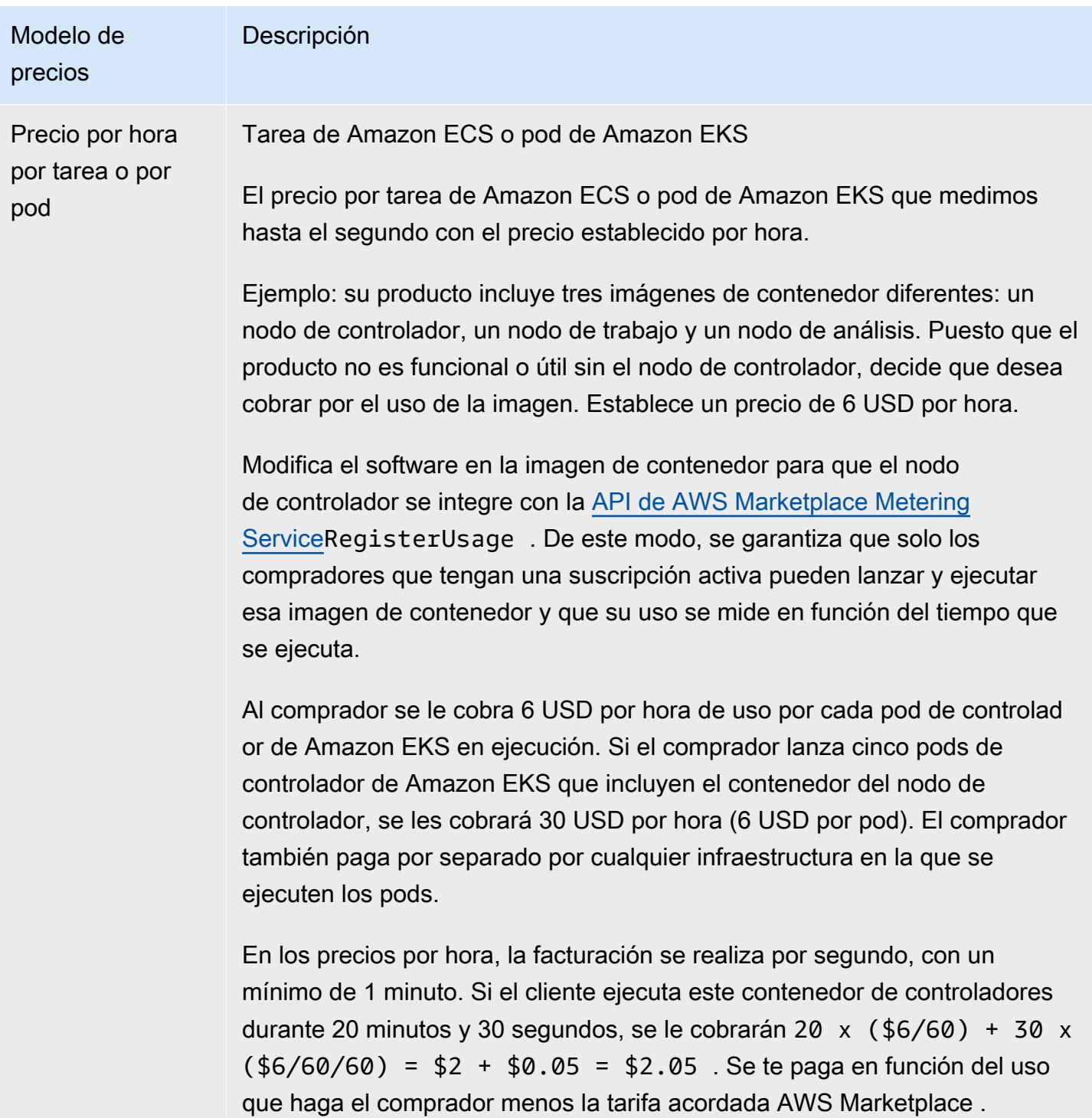

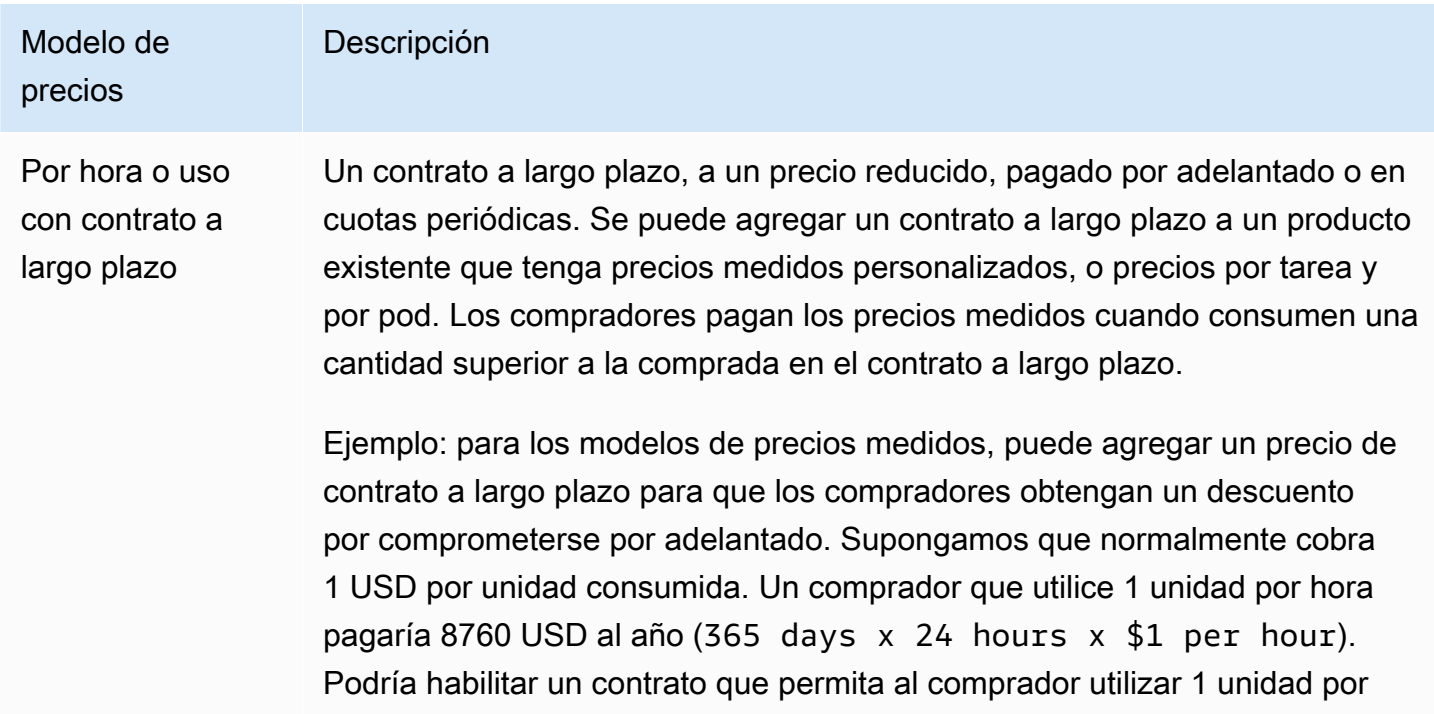

comprador se compromete a pagar por adelantado el contrato de un año y el precio bajará de 1 USD por unidad a 0,5 USD por unidad. También puede permitir que el comprador adquiera varios de estos contratos. Si la cantidad medida indica que el comprador consumió 10 unidades en una hora y tenía dos contratos, se incluirán 2 unidades en los 2 contratos. Las 8 unidades adicionales se facturarían al precio normal de 1 USD por hora, lo que supone un total de 8 USD en esa hora. En el ejemplo por tarea o por módulo, también puede añadir un precio de

hora durante esos 365 días a mitad de precio (4380 USD). En este caso, el

contrato a largo plazo para que los compradores obtengan un descuento si se comprometen por adelantado. Si normalmente cobras 6 USD por cápsula, podrías fijar un contrato a largo plazo de 365 días con un precio de 13.140 USD (365 days x 24 hours x \$3 per pod per hour). En ese caso, un contrato daría derecho al cliente a 1 cápsula por hora durante esos 365 días. Los clientes pueden optar por comprar varios contratos. Por ejemplo, un cliente puede comprar dos contratos que le dan derecho a 2 cápsulas por hora. Si el cliente utiliza más cápsulas por hora de las contratadas, el exceso de cápsulas se facturará al precio por hora normal.

En ambos casos, a los compradores que adquieran contratos a largo plazo se les factura por adelantado, ya sea en pago único o en pagos futuros

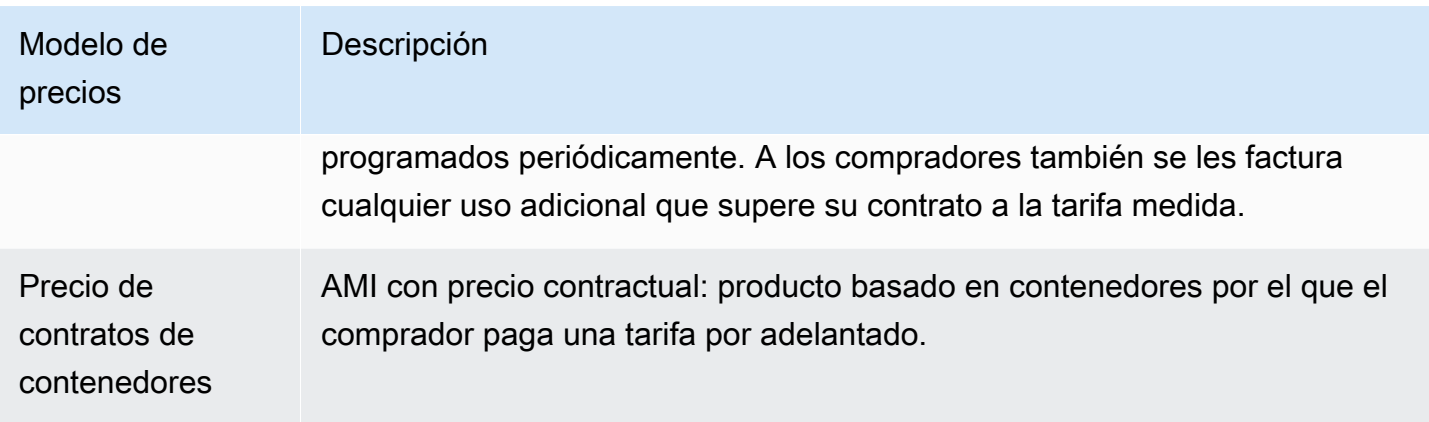

## Precios contractuales para productos de contenedores

En el caso de los productos envasados con precios contractuales, AWS Marketplace factura a tus clientes por adelantado o según el calendario de pagos que tú definas, en función del contrato entre tú y tu cliente. Desde ese momento, tienen derecho a utilizar esos recursos.

Para fijar sus precios, elija una o más duraciones de contrato que ofrezca a los clientes. Puede introducir precios diferentes para cada duración de contrato. Sus opciones son duraciones de 1 mes, 12 meses, 24 meses y 36 meses. En el caso de las ofertas privadas, puede especificar una duración personalizada en meses (hasta 60 meses).

Elija la categoría que mejor describa los precios de su producto. Los clientes pueden ver la categoría de precios en el sitio web. AWS Marketplace Puede elegir entre ancho de banda (GB/s, MB/s), datos (GB, MB, TB), hosts, solicitudes, niveles o usuarios. Si ninguna de las categorías predefinidas se ajusta a sus necesidades, puede elegir la categoría más genérica unidades .

La oferta permite agregar hasta 24 dimensiones. Cada dimensión requiere los siguientes datos:

- Categoría de contratos: la categoría de contrato se utiliza para medir o dosificar el producto si el producto admite la medición basada en el consumo además del precio del contrato. Para los productos contractuales sin precios basados en el consumo, puede elegir la categoría que más se parezca a la categoría de dimensiones del contrato. Si ningún valor se parece a las unidades de la dimensión del contrato, elija Units.
- Unidad de contratos: la unidad de contrato se usa junto con la categoría para la medición si el producto admite la medición basada en el consumo. Elija uno de los valores disponibles para las unidades que se acerque más de cerca de sus dimensiones en función de la categoría que seleccionó.

• La dimensión de contratos permite compras múltiples: este campo se utiliza para indicar si una oferta es una oferta con precios escalonados o una oferta sin niveles que permite la compra de varias dimensiones.

Oferta escalonada: permite al comprador suscribirse a solo una de las dimensiones disponibles en la oferta. Las dimensiones de una oferta escalonada no incluyen el concepto de cantidades. La firma de un contrato con una dimensión específica indica básicamente que el comprador ha elegido la característica específica indicada por esa dimensión.

Oferta no escalonada: permite al cliente adquirir más de una dimensión como parte del contrato y le permite adquirir varias unidades de cada una de esas dimensiones.

Si se establece un valor verdadero para este campo, se indica que la oferta no es escalonada. Si se establece un valor falso en este campo, se indica que se trata de una oferta escalonada.

Cuando utilice el formulario de carga de productos (PLF) para crear los contratos para su producto de contenedor, debe definir los siguientes campos para las dimensiones de precios:

- Nombre de la API DimensionX de Contracts: el nombre que debe aparecer en la licencia generada en la AWS License Manager cuenta del comprador. Este nombre también se utiliza como valor de Name en Entitlement en la llamada a la API de Checkoutlicense.
- Nombre para mostrar contratos de DimensionX: el nombre de la dimensión orientado al cliente y que se mostrará en las páginas de detalles del producto y compras del sitio web de AWS Marketplace . Cree un nombre que sea fácil de usar. La longitud máxima del nombre es de 24 caracteres. Una vez que el listado se haga público, el valor de Name no se puede cambiar.
- Descripción de contratos de DimensionX: la descripción de cara al cliente de una dimensión que proporciona información adicional acerca de la dimensión para el producto, como las capacidades que proporciona la dimensión específica. La longitud máxima de la descripción es de 70 caracteres.
- Cantidad de contratos DimensionX: se utiliza para calcular el prorrateo en caso de que se modifique el acuerdo de un producto. Este valor de este campo debe establecerse en 1 para todas las ofertas de contratos. No debe editarse.
- Tarifa de 1 mes de contratos de DimensionX: la tarifa de contrato que se cobrará por 1 mes de derechos con cargo a la dimensión. En el caso de las ofertas no escalonadas, esta tarifa se cobra por cada unidad de la dimensión que se adquiera. Este campo admite tres decimales.
- Tarifa de 12 meses de contratos de DimensionX: la tarifa contractual que se cobrará por 12 meses de derechos con cargo a la dimensión. En el caso de las ofertas no escalonadas, esta tarifa se cobra por cada unidad de la dimensión que se adquiera. Este campo admite tres decimales.
- Tarifa de 24 meses de contratos de DimensionX: la tarifa contractual que se cobrará por 24 meses de derechos con cargo a la dimensión. En el caso de las ofertas no escalonadas, esta tarifa se cobra por cada unidad de la dimensión que se adquiera. Este campo admite tres decimales.
- Tarifa de 36 meses de contratos de DimensionX: la tarifa contractual que se cobrará por 36 meses de derechos con cargo a la dimensión. En el caso de las ofertas no escalonadas, esta tarifa se cobra por cada unidad de la dimensión que se adquiera. Este campo admite tres decimales.

Ejemplo: aplicación de almacenamiento de datos

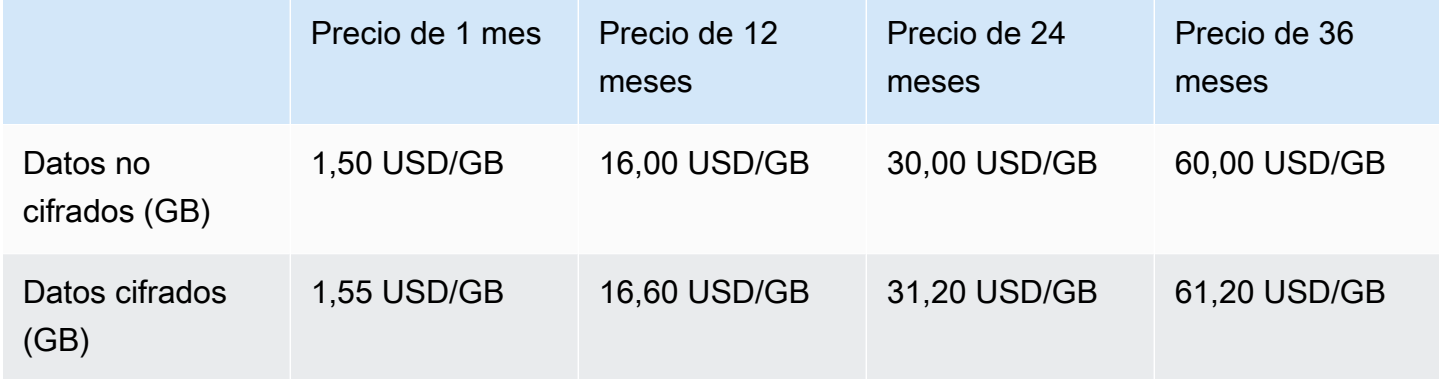

#### Ejemplo: Producto de monitorización de registros

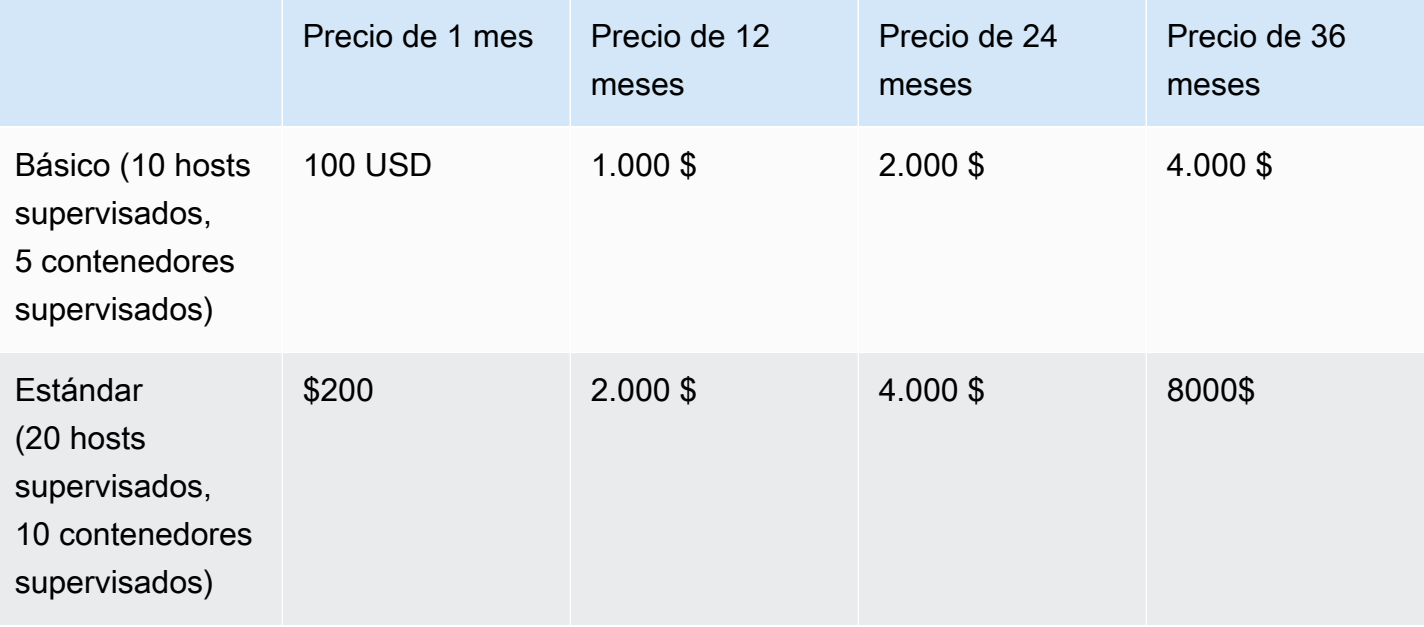

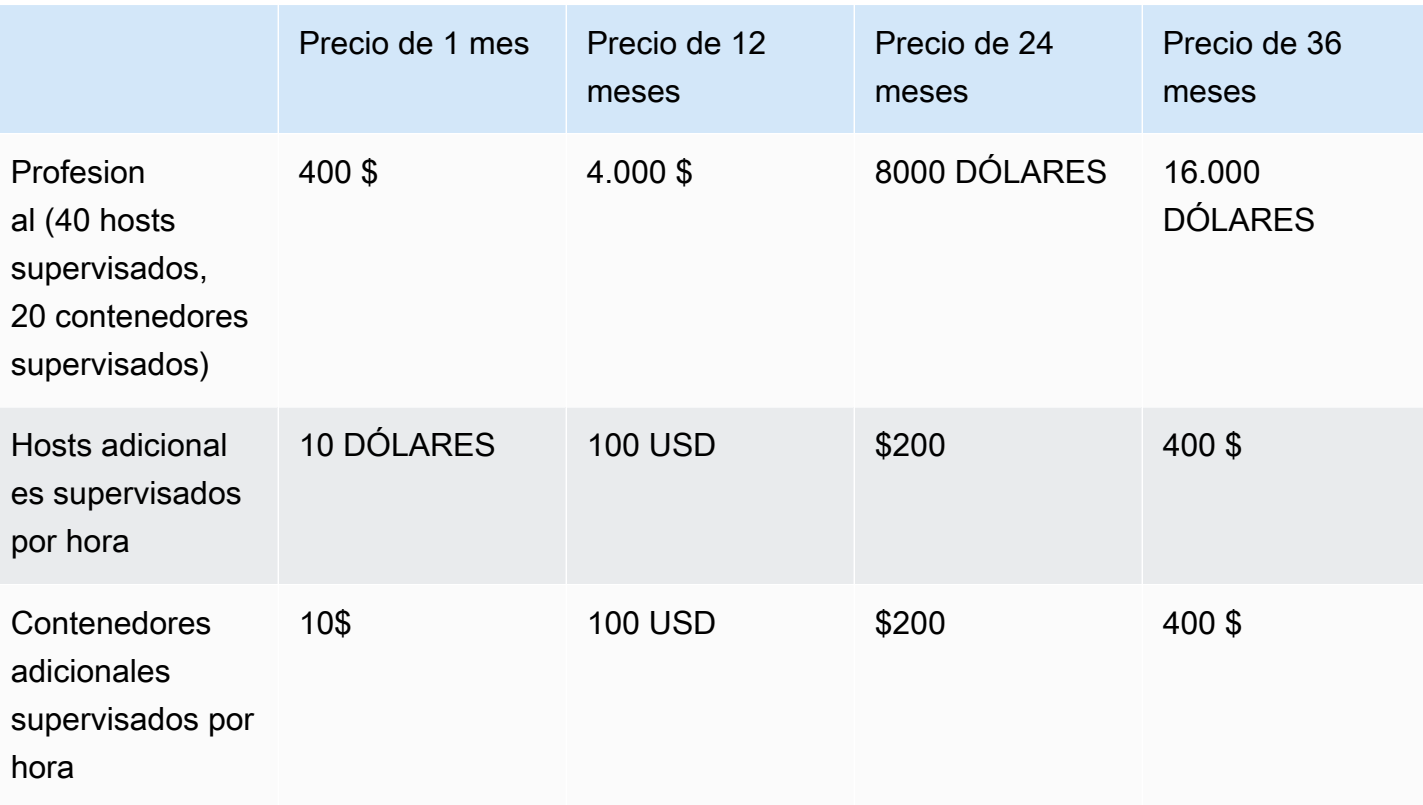

#### **a** Note

Los precios pueden ser para las siguientes duraciones: 1 mes, 12 meses, 24 meses o 36 meses. Puedes optar por ofrecer una o varias de estas opciones para el producto. Las duraciones deben ser las mismas en cada dimensión.

#### Example

Por ejemplo, en el caso de que tengas AdminUsers dimensiones ReadOnlyUsers y dimensiones, si ofreces un precio anual ReadOnlyUsersAdminUsers, también debes ofrecer un precio anual.

#### Renovaciones automáticas

Cuando los clientes compren tu producto AWS Marketplace mediante contratos de contenedores, pueden aceptar renovar automáticamente las condiciones del contrato. Los clientes siguen pagando los derechos cada mes o durante 1, 2 o 3 años.

Los clientes pueden cambiar su configuración de renovación en cualquier momento. Para obtener más información, consulte [Modificación de un contrato existente](https://docs.aws.amazon.com/marketplace/latest/buyerguide/buyer-container-contracts.html#modify-existing-contract) en la Guía del comprador de AWS Marketplace .

#### Cuando finaliza un contrato de contenedores

Un producto de contrato de contenedor tiene una fecha de vencimiento de contrato. Cuando finaliza un contrato, ocurre lo siguiente:

- 1. Tu producto envasado recibe una entitlement-updated notificación en la que se indica que el comprador ha cambiado sus derechos y la respuesta AWS Marketplace Entitlement Service es vacía.
- 2. Dispone de una hora para medir el resto de uso del cliente. Tras esta, ya no podrá enviar registros de mediciones para este cliente.

# <span id="page-283-0"></span>Integraciones de facturación, medición y licencias de productos de contenedor

AWS Marketplace se integra con otros Servicios de AWS para proporcionar precios de medición y basados en contratos para su producto de contenedor.

## Medición horaria y personalizada con AWS Marketplace Metering Service

El [servicio de medición de AWS Marketplace](https://docs.aws.amazon.com/marketplacemetering/latest/APIReference/Welcome.html) se utiliza tanto para comprobar el derecho a utilizar el producto como para el uso de medición para la facturación. Si quiere definir sus propias unidades de precios y medirnos el uso que utilizamos para la facturación, intégrelo mediante la operación de API. [MeterUsage](https://docs.aws.amazon.com/marketplacemetering/latest/APIReference/API_MeterUsage.html) Si quieres fijar el precio de tu producto en función del número de tareas o módulos utilizados y AWS medir ese uso automáticamente, intégralo mediante la operación de la [RegisterUsage](https://docs.aws.amazon.com/marketplacemetering/latest/APIReference/API_RegisterUsage.html)API. Para ambos tipos de precios, puede agregar un precio por contrato a largo plazo sin cambiar la forma en que se integra en AWS Marketplace Metering Service.

Cuando creas un nuevo producto contenedor en el AWS Marketplace Management Portal, te proporcionamos un conjunto de identificadores de producto (el código del producto y la clave pública) que se utilizan para integrar tu producto con el AWS Marketplace Metering Service.

#### Concesión de derechos

La integración con el AWS Marketplace Metering Service le permite verificar que el cliente que utiliza su software de pago está suscrito a su producto AWS Marketplace, lo que le evita el uso no autorizado al iniciar el contenedor. Para verificar la idoneidad, utilice las operaciones de la [RegisterUsage](https://docs.aws.amazon.com/marketplacemetering/latest/APIReference/API_RegisterUsage.html)API [MeterUsage](https://docs.aws.amazon.com/marketplacemetering/latest/APIReference/API_MeterUsage.html)o de la API, según su modelo de precios. Para modelos de precios mensuales fijos y por hora, utilice la operación de API RegisterUsage. Para modelos de precios de medición personalizada, utilice la operación de API MeterUsage.

Si un comprador no tiene derecho a su producto, estas operaciones de la API devuelven la excepción CustomerNotEntitledException.

#### **a** Note

Si un comprador cancela la suscripción a su producto mientras lo ejecuta, tiene derecho a seguir ejecutándolo. Sin embargo, no puede lanzar contenedores adicionales para su producto.

#### Directrices de integración

Tenga en cuenta las siguientes directrices a la hora de crear y publicar sus productos de contenedor y utilizar las operaciones de API MeterUsage o RegisterUsage para la autorización y la medición:

- No configure AWS las credenciales en el software ni en la imagen del contenedor de Docker. AWS las credenciales del comprador se obtienen automáticamente en tiempo de ejecución cuando la imagen del contenedor se ejecuta en una tarea de Amazon ECS o en un pod de Amazon EKS.
- Para llamar a las operaciones de RegisterUsage API MeterUsage o a las operaciones de Amazon EKS, debe [usar un AWS SDK compatible.](https://docs.aws.amazon.com/eks/latest/userguide/iam-roles-for-service-accounts-minimum-sdk.html) Para probar la integración de MeterUsage o de RegisterUsage, debe ejecutar un clúster de Amazon EKS que ejecute Kubernetes 1.13.x o una versión posterior. Se requiere Kubernetes 1.13 para los roles AWS Identity and Access Management (de IAM) para la compatibilidad con los pods. Las funciones de IAM son necesarias para que el pod en ejecución obtenga las AWS credenciales necesarias para invocar estas acciones en Amazon EKS.
- Puede hacer el desarrollo local, pero recibirá una excepción PlatformNotSupportedException. Esta excepción no se producirá al lanzar el contenedor en servicios de AWS contenedores (Amazon ECS, Amazon EKS y Fargate).

#### Compatible Regiones de AWS

Para obtener una lista de todos los AWS Marketplace compatibles Regiones de AWS, consulte [la](https://aws.amazon.com/about-aws/global-infrastructure/regional-product-services/) [tabla de regiones](https://aws.amazon.com/about-aws/global-infrastructure/regional-product-services/) en el sitio web de infraestructura global.

Obtener el Región de AWS para medir

Al integrar el contenedor de medición con la operación MeterUsage o con la RegisterUsage API, no configure el AWS SDK para que utilice una operación específica. Región de AWS La región se debe obtener de forma dinámica en el tiempo de ejecución.

#### Example

Por ejemplo, un cliente lanza una tarea de Amazon ECS o un pod de Amazon EKS. La operación de API RegisterUsage se invoca en una región diferente de la región en la que se lanzó la tarea de Amazon ECS o el pod de Amazon EKS. Por lo tanto, la operación de API RegisterUsage arroja un error InvalidRegionException.

AWS Los lenguajes del SDK no lo determinan AWS\_REGION de forma coherente. Si su SDK no detecta automáticamente la AWS\_REGION, el software debe escribirse manualmente para determinar la AWS\_Region. Por ejemplo, utiliza AWS SDK for Java automáticamente los [metadatos](https://docs.aws.amazon.com/AWSEC2/latest/UserGuide/ec2-instance-metadata.html) [de la instancia de Amazon EC2](https://docs.aws.amazon.com/AWSEC2/latest/UserGuide/ec2-instance-metadata.html) (específicamenteec2InstanceMetadata) para obtener la región cuando no hay variables de entorno u otra configuración. En este caso, llame solo a ec2InstanceMetadata si la variable de entorno AWS\_REGION no está presente.

Para obtener información sobre cómo obtener dinámicamente un Región de AWS at runtime, consulte la [Guía para desarrolladores de AWS SDK](https://aws.amazon.com/tools) correspondiente a su lenguaje de programación.

#### Impedir la modificación de la medición

La introducción de métodos para que los compradores modifiquen o anulen las llamadas a RegisterUsage o MeterUsage podría dar lugar a problemas de facturación y pago no deseados. Recomendamos encarecidamente que integre la lógica de medición y derechos.

Tenga en cuenta lo siguiente al diseñar su producto para evitar la modificación de la medición:

• Si los compradores pueden insertar nuevas capas de imagen que contengan instrucciones CMD o ENTRYPOINT, integre directamente RegisterUsage o MeterUsage en el software que el comprador ejecuta a través de la imagen del contenedor. De lo contrario, las llamadas a RegisterUsage o MeterUsage ejecutadas a través de CMD o ENTRYPOINT desde la imagen base probablemente serán anuladas por el comprador.

- Le recomendamos que gestione los códigos de AWS Marketplace producto que su software utiliza como entrada RegisterUsage o MeterUsage de forma que los compradores no puedan modificarlos. Sin embargo, si tu producto gestiona los códigos de producto de forma que los clientes puedan anularlos (por ejemplo, mediante un gráfico de Helm o un manifiesto de Kubernetes), debes mantener una lista de códigos de producto fiables. AWS CloudFormation AWS Marketplace El objetivo es garantizar que el código de producto que el software envía como entrada a RegisterUsage o MeterUsage sea válido.
- Si alguno de los códigos de producto de confianza corresponde a productos gratuitos, asegúrese de que no puedan utilizarse en lugar de un código de producto de pago.

## Contrata los precios con AWS License Manager

En el caso de los productos basados en contenedores con precios por contrato, se utilizan AWS License Manager para asociar las licencias a su producto.

AWS License Manager es una herramienta de administración de licencias que permite a su aplicación realizar un seguimiento y actualizar las licencias (también conocidas como derechos) que haya adquirido un cliente. En esta sección se ofrece información sobre cómo integrar el producto en AWS License Manager. Una vez completada la integración, puede publicar su listado de productos en AWS Marketplace.

Para obtener más información al respecto AWS License Manager, consulte la [Guía del AWS License](https://docs.aws.amazon.com/license-manager/latest/userguide/license-manager.html)  [Manager usuario](https://docs.aws.amazon.com/license-manager/latest/userguide/license-manager.html) y la [AWS License Managers](https://docs.aws.amazon.com/cli/latest/reference/license-manager/index.html)ección de la Referencia de AWS CLI comandos.

#### **a** Note

- Los clientes no pueden lanzar nuevas instancias del contenedor después del periodo de vencimiento del contrato. Sin embargo, durante la vigencia del contrato, pueden lanzar cualquier cantidad de instancias. Estas licencias no están vinculadas a un nodo o instancia específicos. Cualquier software que se ejecute en cualquier contenedor de cualquier nodo puede retirar la licencia siempre que tenga las credenciales asignadas de AWS .
- Creación de ofertas privadas: los vendedores pueden generar ofertas privadas para los productos mediante la herramienta de creación de ofertas privadas en AWS Marketplace Management Portal.

• Informes: puede configurar fuentes de datos configurando un bucket de Amazon S3 en la sección Informes en AWS Marketplace Management Portal. Para obtener más información, consulte [Informes, fuentes de datos y paneles del vendedor](#page-548-0).

#### Integración de flujos de trabajo

Los siguientes pasos muestran el flujo de trabajo para integrar su producto de contenedor en AWS License Manager:

- 1. El vendedor crea un producto con AWS License Manager integración.
- 2. El vendedor publica el producto en AWS Marketplace.
- 3. El comprador encuentra el producto AWS Marketplace y lo compra.
- 4. Se envía una licencia al comprador en su Cuenta de AWS.
- 5. El comprador utiliza el software lanzando la instancia de Amazon EC2, la tarea de Amazon ECS o el software de pod de Amazon EKS. El cliente realiza la implementación mediante un rol de IAM.
- 6. El software lee la licencia en la AWS License Manager cuenta del comprador, descubre los derechos adquiridos y aprovisiona las funciones en consecuencia.

#### **a** Note

License Manager no realiza ningún seguimiento ni actualización. De ello se encarga la aplicación del vendedor.

## Medición por hora con el servicio de medición de AWS Marketplace

Si el producto de contenedor utiliza precios de tareas o por pod por hora en lugar de dimensiones de precios medidos personalizadas, no es necesario definir dimensiones de medición personalizadas.

La operación de API RegisterUsage mide el uso del software por tarea de Amazon Elastic Container Service (Amazon ECS) o por pod de Amazon Elastic Kubernetes Service (Amazon EKS), por hora, con el uso prorrateado al segundo. En el caso de las tareas o los pods que tienen una vida útil muy corta, se aplica un uso mínimo de un minuto. La medición continua para el uso del
software es gestionada automáticamente por el AWS Marketplace Metering Control Plane. No es necesario que su software realice ninguna acción específica de medición, excepto llamar una vez a RegisterUsage para medir el uso del software para comenzar.

Se debe llamar a RegisterUsage inmediatamente al momento de lanzar un contenedor. Si no registra el contenedor en las primeras 6 horas desde su lanzamiento, el servicio de medición de AWS Marketplace no ofrece ninguna garantía de medición respecto a los meses anteriores. Sin embargo, la medición continuará durante el mes en curso hasta que finalice el contenedor.

Siguen AWS Marketplace Metering Control Plane facturando a los clientes por la ejecución de las tareas de Amazon ECS y los pods de Amazon EKS, independientemente del estado de la suscripción del cliente. Esto elimina la necesidad de que el software realice comprobaciones de derechos tras el lanzamiento inicial correcto de la tarea o el pod.

# Requisitos previos de medición por hora

Antes de publicar el producto, debe hacer lo siguiente:

1. Cree un nuevo producto contenedor en AWS Marketplace Management Portal el y anote su código de producto.

Para obtener más información, consulte [Creación de un producto de contenedor](#page-225-0).

2. Rellene el formulario de carga del producto (PLF) con la información necesaria del precio por hora y devuélvanoslo para su procesamiento.

Para obtener más información, consulte [Creación o actualización de los detalles de precios de los](#page-234-0) [productos de contenedor \(heredado\)](#page-234-0).

- 3. Utilice un rol AWS Identity and Access Management (IAM) para la tarea o el pod que ejecuta la aplicación con los permisos de IAM necesarios para realizar la llamada. RegisterUsage La política administrada de AWSMarketplaceMeteringRegisterUsage tiene estos permisos.
- 4. (Opcional) Si desea ver el registro, le recomendamos que habilite el AWS CloudTrail registro en la definición de la tarea o el pod.
- 5. Realice una llamada de prueba a la operación de API RegisterUsage con un registro para todas las dimensiones de precios que defina.

# Formulario de carga de producto para la medición por hora

Al rellenar el formulario de carga del producto para la medición por hora, rellene los siguientes campos para su producto, además de los otros campos obligatorios y opcionales que definen su producto:

- Precio por hora: el precio del producto por hora.
- Tarifa dimensional a largo plazo: el precio total del software durante un contrato a largo plazo, cuando los compradores pagan por adelantado.
- Duración a largo plazo (días): la duración, en días, del contrato a largo plazo.

# Prueba del modo de integración y vista previa para **RegisterUsage**

Usa la operación de la RegisterUsage API para probar la integración antes de enviar la imagen AWS Marketplace para su publicación.

El modo de vista previa funciona de forma idéntica al modo de producción, excepto que el primero no realiza la verificación del derecho a utilizar el producto. Para llamar a RegisterUsage en modo de vista previa, llame a RegisterUsage desde la imagen del contenedor ejecutando su producto en Amazon ECS o Amazon EKS. Usa la Cuenta de AWS que estás usando para publicar el producto AWS Marketplace. Su integración de medición debe configurarlo de forma dinámica Región de AWS, en lugar de codificarlo de forma rígida. Sin embargo, al realizar las pruebas, lance al menos una tarea de Amazon ECS o un pod de Amazon EKS que contenga su contenedor de pago en la región del Este de EE. UU. (Virginia del Norte). De este modo, el equipo de AWS Marketplace operaciones puede verificar su trabajo con los registros de esa región.

## **a** Note

Si el producto es compatible con Amazon ECS y con Amazon EKS, bastará con que realice el lanzamiento solo en Amazon EKS para que podamos validar la integración.

No puede probar totalmente la integración hasta que el producto se publique con todos los metadatos y la información de precios correspondiente. Si lo solicita, el equipo de operaciones del AWS Marketplace catálogo puede verificar la recepción de sus registros de medición en el modo de vista previa.

## Control de errores para **RegisterUsage**

Si la imagen del contenedor se integra con el contenedor AWS Marketplace Metering Service y recibe una excepción que no sea ThrottlingException al arrancar el contenedor, debe cerrar el contenedor para evitar su uso no autorizado.

Las excepciones distintas de ThrottlingException se lanzan solo en la llamada inicial a la operación de API RegisterUsage. Las llamadas posteriores desde la misma tarea de Amazon ECS o pod de Amazon EKS no iniciarán la excepción CustomerNotSubscribedException, ni siquiera aunque el cliente cancele la suscripción mientras la tarea se está ejecutando. A estos clientes se les sigue cobrando la ejecución de los contenedores después de darse de baja y se realiza un seguimiento de su uso.

En la siguiente tabla se describen los errores que la operación de API RegisterUsage podrían lanzar. Cada lenguaje de programación del AWS SDK tiene un conjunto de pautas de gestión de errores que puedes consultar para obtener información adicional.

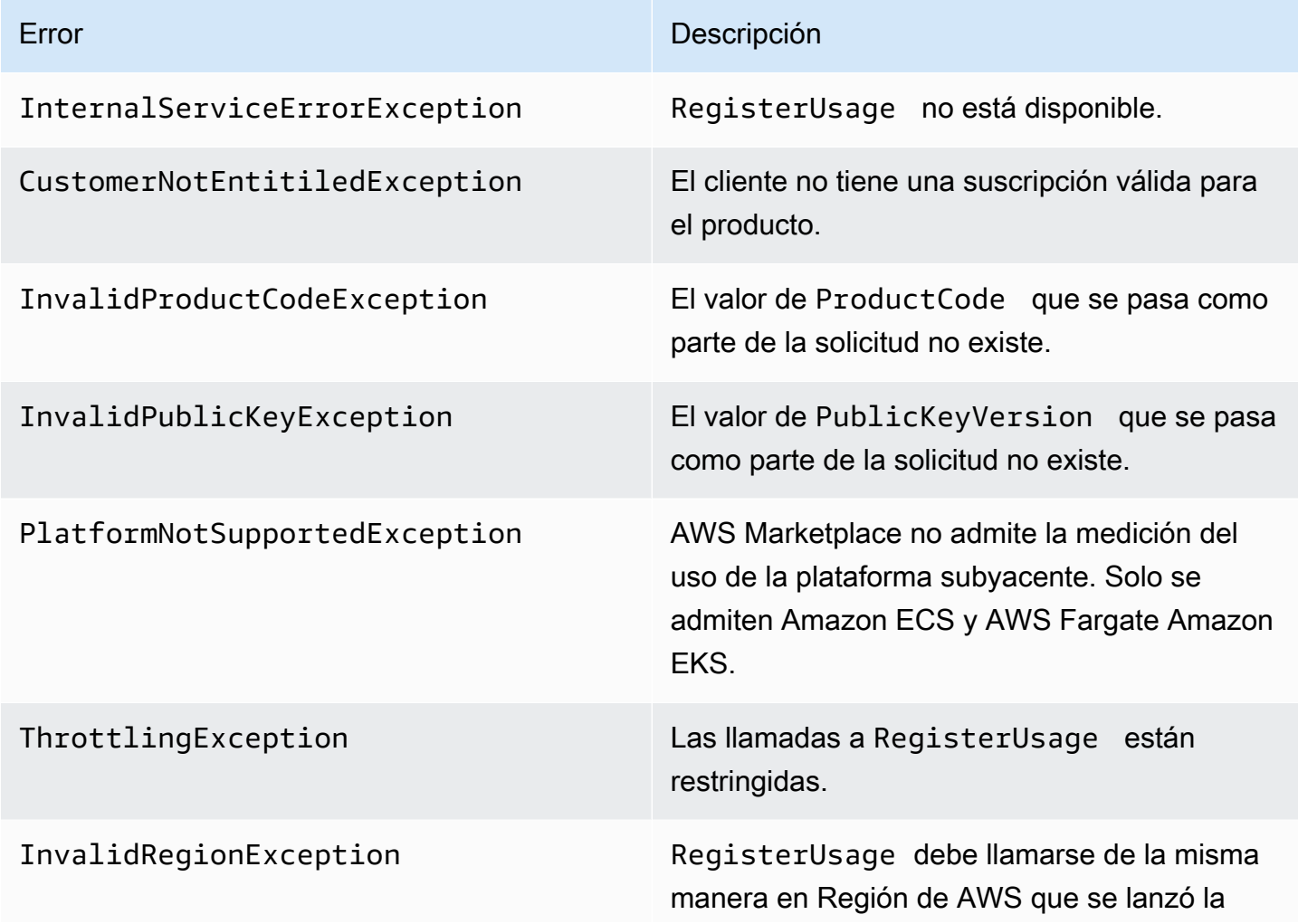

#### Error **Descripción**

tarea de Amazon ECS o el pod de Amazon EKS. Esto impide que un contenedor elija una región (por ejemplo, withRegion("us-eas t-1") ) al llamar a RegisterUsage .

Integración de su producto de contenedor con el servicio de medición de AWS Marketplace mediante el AWS SDK for Java

En los siguientes pasos se describe un ejemplo de implementación AWS SDK for Java que se utiliza para integrarse con la acción del [servicio de AWS Marketplace](https://docs.aws.amazon.com/marketplacemetering/latest/APIReference/Welcome.html)RegisterUsage medición. Para obtener el código fuente completo, consulte [RegisterUsage Ejemplo de Java.](#page-294-0) Muchos de estos pasos se aplican independientemente del lenguaje.

Pasos de ejemplo para la integración del servicio de medición de AWS Marketplace

- 1. Inicie sesión en el [AWS Marketplace Management Portal.](https://aws.amazon.com/marketplace/management/tour)
- 2. En Assets (Recursos), elija Containers (Contenedores) para comenzar a crear un nuevo producto de contenedor. Cuando se crea un producto, se genera un código para que dicho producto pueda integrarse con la imagen del contenedor. Para obtener más información sobre la publicación, consulte [Publicación de productos de contenedor \(heredado\)](#page-250-0). Para obtener más información sobre el establecimiento de permisos de IAM, consulte [the section called "AWS](#page-784-0)  [Marketplace permisos de API de medición y asignación de derechos".](#page-784-0)
- 3. Descargue el [AWS Java SDK](https://aws.amazon.com/sdk-for-java/) público.

## **A** Important

Para llamar a las API de medición desde Amazon EKS, debe [usar un AWS SDK](https://docs.aws.amazon.com/eks/latest/userguide/iam-roles-for-service-accounts-minimum-sdk.html)  [compatible y ejecutarlo en un](https://docs.aws.amazon.com/eks/latest/userguide/iam-roles-for-service-accounts-minimum-sdk.html) clúster de Amazon EKS que ejecute Kubernetes 1.13 o una versión posterior.

4. (Opcional) Si se está integrando con la RegisterUsage acción y desea realizar una verificación de firma digital, debe configurar la biblioteca de verificación de [BouncyCastlef](https://mvnrepository.com/artifact/org.bouncycastle/bcprov-jdk15on)irmas en la ruta de clases de la aplicación.

Si desea utilizar JSON Web Token (JWT), también debe incluir en la classpath de su aplicación las bibliotecas [JWT Java.](https://jwt.io/) El uso de JWT proporciona un enfoque más sencillo para la verificación de firmas, pero no es obligatorio y, en su lugar, puede usarlo de forma independiente. BouncyCastle Tanto si utilizas JWT como si BouncyCastle necesitas usar un sistema de compilación como Maven para incluir las dependencias transitivas de JWT en la ruta de clases de BouncyCastle tu aplicación.

```
// Required for signature verification using code sample
<dependency> 
     <groupId>org.bouncycastle</groupId> 
     <artifactId>bcpkix-jdk15on</artifactId> 
     <version>1.60</version>
</dependency>
// This one is only required for JWT
<dependency> 
     <groupId>com.nimbusds</groupId> 
     <artifactId>nimbus-jose-jwt</artifactId> 
     <version>6.0</version>
</dependency>
```
5. Llame a RegisterUsage desde cada imagen de contenedor de pago en su oferta de producto. ProductCode y PublicKeyVersion son parámetros obligatorios y el resto de las entradas son opcionales. A continuación, se muestra un ejemplo de carga para RegisterUsage.

```
{ 
    "ProductCode" : "string", // (required) 
    "PublicKeyVersion": 1, // (required) 
   "Nonce": "string", \frac{1}{2} (optional) to scope down the registration
                            // to a specific running software 
                            // instance and guard against 
                            // replay attacks
}
```
## **a** Note

Es posible que se detecten problemas transitorios al conectarse al Servicio de medición de AWS Marketplace. AWS Marketplace recomienda encarecidamente implementar los

reintentos durante un máximo de 30 minutos, con una reducción exponencial, para evitar interrupciones de corta duración o problemas de red.

6. RegisterUsage genera un firma digital RSA-PSS con SHA-256 que puede utilizar para verificar la autenticidad de la solicitud. La firma incluye los siguientes campos: ProductCode, PublicKeyVersion y Nonce. Para verificar la firma digital, debe conservar estos campos de la solicitud. El siguiente código es una respuesta de ejemplo a una llamada a RegisterUsage.

```
{
"Signature": "<<JWT Token>>"
}
// Where the JWT Token is composed of 3 dot-separated, 
// base-64 URL Encoded sections.
// e.g. eyJhbGcVCJ9.eyJzdWIMzkwMjJ9.rrO9Qw0SXRWTe
// Section 1: Header/Algorithm
{
"alg": "PS256",
"typ": "JWT"
}
// Section 2: Payload
{
"ProductCode" : "string",
"PublicKeyVersion": 1,
"Nonce": "string",
"iat": date // JWT issued at claim 
}
// Section 3: RSA-PSS SHA256 signature
"rrO9Q4FEi3gweH3X4lrt2okf5zwIatUUwERlw016wTy_21Nv8S..."
```
7. Vuelva a crear una nueva versión de la imagen de contenedor que incluya la llamada a RegisterUsage, etiquete el contenedor y envíelo a cualquier registro de Docker que sea compatible con Amazon ECS o Amazon EKS, como Amazon ECR o Amazon ECR Public. Si utiliza Amazon ECR, asegúrese de que la cuenta que va a lanzar la tarea de Amazon ECS o el pod de Amazon EKS tiene permisos en el repositorio de Amazon ECR. De lo contrario, el lanzamiento devuelve un error.

8. Cree un rol de [IAM](https://aws.amazon.com/iam/) que conceda permiso al contenedor para llamar a RegisterUsage, tal y como se define en el siguiente código. Debe proporcionar este rol de IAM en el parámetro [Rol de](https://docs.aws.amazon.com/AmazonECS/latest/developerguide/task_definition_parameters.html#task_role_arn)  [tarea](https://docs.aws.amazon.com/AmazonECS/latest/developerguide/task_definition_parameters.html#task_role_arn) de la definición de la tarea de Amazon ECS o del pod de Amazon ECS.

```
{ 
     "Version": "2012-10-17", 
     "Statement": [ 
         { 
              "Action": [ 
                  "aws-marketplace:RegisterUsage" 
 ], 
                  "Effect": "Allow", 
                  "Resource": "*" 
         } 
     ]
}
```
- 9. Cree una definición de tarea de Amazon ECS o de pod de Amazon EKS que haga referencia al contenedor que se ha integrado AWS Marketplace y haga referencia a la función de IAM que creó en el paso 7. Debe habilitar el AWS CloudTrail registro en la definición de la tarea si quiere ver el registro.
- 10. Cree un clúster de Amazon ECS o Amazon EKS para ejecutar la tarea o el pod. Para obtener más información acerca de cómo crear un clúster de Amazon ECS, consulte [Creación de un](https://docs.aws.amazon.com/AmazonECS/latest/userguide/create_cluster.html)  [clúster](https://docs.aws.amazon.com/AmazonECS/latest/userguide/create_cluster.html) en la Guía para desarrolladores de Amazon Elastic Container Service. Para obtener más información acerca de la creación de un clúster de Amazon EKS (con Kubernetes versión 1.1.3.x o posterior), consulte [Creación de un clúster de Amazon EKS.](https://docs.aws.amazon.com/eks/latest/userguide/create_cluster.html)
- 11. Configure el clúster de Amazon ECS o Amazon EKS y lance la definición de tareas de Amazon ECS o el pod de Amazon EKS que creó, en el us-east-1 Región de AWS. Es solo durante este proceso de prueba, antes de que el producto esté en funcionamiento, cuando debe utilizar esta región.
- 12. Cuando obtenga una respuesta válida de RegisterUsage, podrá comenzar a crear su producto de contenedor. Si tiene alguna pregunta, póngase en contacto con el equipo de [Operaciones de vendedores de AWS Marketplace.](https://aws.amazon.com/marketplace/management/contact-us/)

#### <span id="page-294-0"></span>RegisterUsage Ejemplo de Java

El siguiente ejemplo utiliza el servicio AWS SDK for Java and AWS Marketplace Metering para llamar a la RegisterUsage operación. La verificación de la firma es opcional, pero si desea realizarla,

debe incluir las bibliotecas de verificación de firmas digitales necesarias. Este ejemplo solo tiene fines ilustrativos.

```
import com.amazonaws.auth.PEM;
import com.amazonaws.services.marketplacemetering.AWSMarketplaceMetering;
import com.amazonaws.services.marketplacemetering.AWSMarketplaceMeteringClientBuilder;
import com.amazonaws.services.marketplacemetering.model.RegisterUsageRequest;
import com.amazonaws.services.marketplacemetering.model.RegisterUsageResult;
import com.amazonaws.util.json.Jackson;
import com.fasterxml.jackson.databind.JsonNode;
import com.nimbusds.jose.JWSObject;
import com.nimbusds.jose.JWSVerifier;
import com.nimbusds.jose.crypto.RSASSAVerifier;
import java.io.ByteArrayInputStream;
import java.nio.charset.StandardCharsets;
import java.security.PublicKey;
import java.security.Security;
import java.security.Signature;
import java.security.interfaces.RSAPublicKey;
import java.util.Base64;
import java.util.Optional;
import java.util.UUID;
import org.bouncycastle.jce.provider.BouncyCastleProvider;
/** 
  * Class for making calls out to AWS Marketplace Metering Service. 
  */
class RegisterUsage { 
     private static final String PRODUCT_CODE = "......."; 
     private final AWSMarketplaceMetering registerUsageClient; 
     private final SignatureVerifier signatureVerifier; 
     private final int publicKeyVersion; 
     public RegisterUsage(final SignatureVerifier signatureVerifier) { 
         this.signatureVerifier = signatureVerifier; 
         this.publicKeyVersion = PublicKeyProvider.PUBLIC_KEY_VERSION; 
         this.registerUsageClient = 
  AWSMarketplaceMeteringClientBuilder.standard().build(); 
     } 
     /**
```

```
 * Shows how to call RegisterUsage client and verify digital signature. 
      */ 
     public void callRegisterUsage() { 
         RegisterUsageRequest request = new RegisterUsageRequest() 
                  .withProductCode(PRODUCT_CODE) 
                  .withPublicKeyVersion(publicKeyVersion) 
                  .withNonce(UUID.randomUUID().toString()); 
         // Execute call to RegisterUsage (only need to call once at container startup) 
        RegisterUsageResult result = this.registerUsageClient.registerUsage(request);
         // Verify Digital Signature w/o JWT 
        boolean isSignatureValid = this.signatureVerifier.verify(request, result);
         if (!isSignatureValid) { 
             throw new RuntimeException("Revoke entitlement, digital signature 
  invalid."); 
 } 
     }
}
/** 
  * Signature verification class with both a JWT-library based verification 
  * and a non-library based implementation. 
  */
class SignatureVerifier { 
     private static BouncyCastleProvider BC = new BouncyCastleProvider(); 
     private static final String SIGNATURE_ALGORITHM = "SHA256withRSA/PSS"; 
     private final PublicKey publicKey; 
     public SignatureVerifier(PublicKeyProvider publicKeyProvider) { 
         this.publicKey = publicKeyProvider.getPublicKey().orElse(null); 
         Security.addProvider(BC); 
     } 
     /** 
      * Example signature verification using the NimbusJOSEJWT library to verify the JWT 
  Token. 
 * 
      * @param request RegisterUsage Request. 
      * @param result RegisterUsage Result. 
      * @return true if the token matches. 
      */
```

```
 public boolean verifyUsingNimbusJOSEJWT(final RegisterUsageRequest request, final 
 RegisterUsageResult result) { 
         if (!getPublicKey().isPresent()) { 
             return false; 
         } 
         try { 
             JWSVerifier verifier = new RSASSAVerifier((RSAPublicKey) 
 getPublicKey().get()); 
            JWSObject jwsObject = JWSObject.parse(result.getSignature());
             return jwsObject.verify(verifier) && 
 validatePayload(jwsObject.getPayload().toString(), request, result); 
         } catch (Exception e) { 
             // log error 
             return false; 
         } 
     } 
     /** 
      * Example signature verification without any JWT library support. 
 * 
      * @param request RegisterUsage Request. 
      * @param result RegisterUsage Result. 
      * @return true if the token matches. 
      */ 
     public boolean verify(final RegisterUsageRequest request, final RegisterUsageResult 
 result) { 
         if (!getPublicKey().isPresent()) { 
             return false; 
         } 
         try { 
             String[] jwtParts = result.getSignature().split("\\."); 
             String header = jwtParts[0]; 
             String payload = jwtParts[1]; 
            String payloadSignature = jwtParts[2];
             Signature signature = Signature.getInstance(SIGNATURE_ALGORITHM, BC); 
             signature.initVerify(getPublicKey().get()); 
             signature.update(String.format("%s.%s", header, 
 payload).getBytes(StandardCharsets.UTF_8)); 
             boolean verified = signature.verify(Base64.getUrlDecoder() 
                      .decode(payloadSignature.getBytes(StandardCharsets.UTF_8))); 
             String decodedPayload = new String(Base64.getUrlDecoder().decode(payload));
```

```
Medición por hora con el servicio de medición de AWS Marketplace 283
```

```
 return verified && validatePayload(decodedPayload, request, result); 
         } catch (Exception e) { 
              // log error 
              return false; 
         } 
     } 
     /** 
      * Validate each value in the returned payload matches values originally 
      * supplied in the request to RegisterUsage. TimeToLiveInMillis and 
      * PublicKeyExpirationTimestamp will have the values in the payload compared 
      * to values in the signature 
      */ 
     private boolean validatePayload(final String payload, final RegisterUsageRequest 
  request, 
                                        final RegisterUsageResult result) { 
         try { 
              JsonNode payloadJson = Jackson.getObjectMapper().readTree(payload); 
              boolean matches = payloadJson.get("productCode") 
                       .asText() 
                       .equals(request.getProductCode()); 
              matches = matches && payloadJson.get("nonce") 
                      .asText() 
                      .equals(request.getNonce()); 
              return matches = matches && payloadJson.get("publicKeyVersion") 
                      .asText() 
                       .equals(String.valueOf(request.getPublicKeyVersion())); 
         } catch (Exception ex) { 
              // log error 
              return false; 
         } 
     } 
     private Optional<PublicKey> getPublicKey() { 
         return Optional.ofNullable(this.publicKey); 
     }
}
/** 
  * Public key provider taking advantage of the AWS PEM Utility. 
  */
class PublicKeyProvider { 
     // Replace with your public key. Ensure there are new-lines ("\n") in the
```

```
 // string after "-----BEGIN PUBLIC KEY-----\n" and before "\n-----END PUBLIC 
  KEY-----". 
     private static final String PUBLIC_KEY = 
               "-----BEGIN PUBLIC KEY-----\n" 
                        + "MIGfMA0GCSqGSIb3DQEBAQUAA4GNADCBiQKBgQDdlatRjRjogo3WojgGHFHYLugd
\n\overline{\n\cdot\n\cdot} + "UWAY9iR3fy4arWNA1KoS8kVw33cJibXr8bvwUAUparCwlvdbH6dvEOfou0/gCFQs
\n\overline{\mathsf{h}}"
                        + "HUfQrSDv+MuSUMAe8jzKE4qW+jK+xQU9a03GUnKHkkle+Q0pX/g6jXZ7r1/xAK5D
\n\overline{\mathsf{n}}"
                        + "o2kQ+X5xK9cipRgEKwIDAQAB\n" 
                        + "-----END PUBLIC KEY-----"; 
     public static final int PUBLIC_KEY_VERSION = 1; 
     public Optional<PublicKey> getPublicKey() { 
          try { 
              return Optional.of(PEM.readPublicKey(new ByteArrayInputStream( 
                        PUBLIC_KEY.getBytes(StandardCharsets.UTF_8)))); 
          } catch (Exception e) { 
              // log error 
               return Optional.empty(); 
          } 
     }
}
```
# Medición personalizada para productos de contenedor con el servicio de medición de AWS Marketplace

AWS Marketplace los productos en contenedores pueden tener una medición personalizada en hasta 24 dimensiones de precios diferentes por producto. Cada dimensión puede tener asociada un precio de contrato a largo plazo. Para habilitar la medición personalizada, integre su producto de contenedor en el servicio de medición de AWS Marketplace. Puedes definir tus propias unidades de precios y una medición personalizada para ese uso o para la facturación mediante la operación de la [MeterUsage](https://docs.aws.amazon.com/marketplacemetering/latest/APIReference/API_MeterUsage.html)API. AWS

Las dimensiones de los precios se definen en dos ubicaciones, una en el formulario de carga del producto y otra a través de la operación de API MeterUsage. Este método de dos factores garantiza que las ofertas posteriores funcionen según lo previsto antes de que se pongan a disposición del público.

Para configurar la medición personalizada, deberá elegir la categoría de uso, el tipo de unidad y las dimensiones de precios:

- Categoría de uso: la categoría de uso ayuda a los compradores a entender cuál es su producto y cómo usarlo.
- Tipo de unidad: el tipo de unidad define la unidad de medida para la facturación. Por ejemplo, ancho de banda medido en GBps o MBps, el número de hosts o datos medidos en MB, GB o TB.
- Dimensiones de los precios: las dimensiones de los precios representan una característica o servicio para el que ha establecido un precio por unidad (por ejemplo, usuarios, análisis, vCPU o agentes implementados). Las dimensiones de los precios son públicas. Sin embargo, aún puede definir ofertas privadas y de tipo Bring Your Own License (BYOL) para productos públicos. No envíe precios en los registros de medición. Usted mide la cantidad de unidades y la usamos junto con los precios que definió al crear su producto para calcular la factura del comprador.

Si los precios del producto no se ajustan a ninguna de las categorías o tipos de unidades predefinidos, puede elegir la categoría Unidades genérica. A continuación, utilice la descripción de la dimensión para describir qué es la unidad.

Si lo desea, puede distribuir el uso en las asignaciones por propiedades de las que realiza un seguimiento. Las asignaciones se representan como etiquetas para el comprador. Estas etiquetas permiten al comprador ver sus costes divididos por el uso y los valores de las etiquetas. Por ejemplo, si cobra por usuario y los usuarios tienen la propiedad "Departamento", puede crear asignaciones de uso con etiquetas que tengan la clave "Departamento" y una asignación por valor. Esto no cambia el precio, las dimensiones ni el uso total que declara, pero permite a su cliente ver sus costes por categorías adecuadas a su producto.

Le recomendamos que envíe un registro de medición cada hora. Sin embargo, también puede agregar el uso a lo largo de periodos diarios o mensuales. Si experimenta una interrupción, puede agregar el uso del software del comprador y enviarlo en la medición de las horas siguientes. No puede enviar más de un registro por hora.

## **A** Important

La versión de prueba gratuita y los derechos de prepago se registran cada hora. Por lo tanto, enviar estos registros por separado puede conllevar que se le cobre de más al comprador.

## Requisitos previos de medición personalizada

Antes de publicar el producto, debe hacer lo siguiente:

- 1. Crea un nuevo producto contenedor en el AWS Marketplace Management Portal y anota su código de producto.
- 2. Rellene el formulario de carga del producto con la información de dimensión necesaria y devuélvanoslo para su procesamiento.
- 3. Utilice un rol AWS Identity and Access Management (IAM) para la tarea o el pod que ejecuta la aplicación con los permisos de IAM necesarios para realizar la llamada. MeterUsage La política administrada de AWSMarketplaceMeteringRegisterUsage tiene estos permisos.
- 4. (Opcional) Le recomendamos que habilite el AWS CloudTrail registro en la definición de la tarea o del pod si quiere ver el registro.
- 5. Realice una llamada de prueba a la operación de API MeterUsage con un registro para todas las dimensiones de precios que defina.

# Formulario de carga de producto para medición personalizada

Al rellenar el formulario de carga del producto para la medición personalizada, cada producto puede tener hasta 24 dimensiones. Las dimensiones se definen en los campos siguientes:

- Nombre de la dimensión: el nombre que se utiliza cuando la aplicación de contenedor envía los registros de medición al AWS Marketplace Metering Service. Este nombre indica la dimensión que usará su comprador. Este nombre está visible en los informes de facturación. Después de establecer el nombre, no puede cambiarlo.
- Descripción de la dimensión: la descripción de la dimensión orientada al comprador. La descripción puede contener entre 1 y 70 caracteres. Una vez que el producto se haya publicado públicamente para los compradores, este campo no se puede cambiar.
- Tasa de dimensiones: el precio del software por unidad para este producto cuando los compradores pagan por uso. Este campo admite tres decimales.
- Tarifa dimensional a largo plazo: el precio total del software durante un contrato a largo plazo, cuando los compradores pagan por adelantado.
- Duración a largo plazo (días): la duración, en días, del contrato a largo plazo.

# Probar el modo de integración y vista previa de **MeterUsage**

Utilice la MeterUsage operación para probar la integración antes de enviar la imagen AWS Marketplace para su publicación.

El modo de vista previa funciona de forma idéntica al modo de producción, excepto que el primero no realiza la verificación del derecho a utilizar el producto. Para llamar MeterUsage en modo de vista previa, llama MeterUsage desde las imágenes del contenedor ejecutando tu producto en Amazon Elastic Container Service (Amazon ECS) o Amazon Elastic Kubernetes Service (Amazon Cuenta de AWS EKS) con el que estás utilizando para publicar el producto. AWS Marketplace Su integración de medición debe configurarlo de forma dinámica Región de AWS, en lugar de codificarlo de forma rígida. Sin embargo, cuando realices las pruebas, lanza al menos una tarea de Amazon ECS o un pod de Amazon EKS que contenga tu contenedor de pago en la región EE.UU. Este (Virginia del Norte) para que el equipo de AWS Marketplace operaciones pueda verificar tu trabajo con los registros de esa región.

## **a** Note

- Si el producto es compatible con Amazon ECS y con Amazon EKS, bastará con que realice el lanzamiento solo en Amazon EKS para que podamos validar la integración.
- Pruebe todas las dimensiones antes de lanzar su producto al público y después de añadir una nueva dimensión. Si no envías un registro de medición para cada dimensión asociada a un producto en contenedor, se producirá un error y la solicitud fallará.

No puede probar totalmente la integración hasta que el producto se publique con todos los metadatos y la información de precios correspondiente. Si lo solicita, el equipo de operaciones del AWS Marketplace catálogo puede verificar la recepción de sus registros de medición en modo de vista previa.

# Control de errores para **MeterUsage**

Si su imagen de contenedor se integra con la operación MeterUsage y recibe una excepción que no sea ThrottlingException al arrancar el contenedor, debe finalizar el contenedor para evitar su uso no autorizado.

Las excepciones distintas de ThrottlingException se lanzan solo en la llamada inicial a MeterUsage. Las llamadas posteriores desde la misma tarea de Amazon ECS o pod de Amazon EKS no iniciarán la excepción CustomerNotSubscribedException, ni siquiera aunque el cliente cancele la suscripción mientras la tarea se está ejecutando. A estos clientes se les sigue cobrando la ejecución de los contenedores después de darse de baja y se realiza un seguimiento de su uso.

Consulte [MeterUsage](https://docs.aws.amazon.com/marketplacemetering/latest/APIReference/API_MeterUsage.html)la referencia de la AWS Marketplace Metering Service API para obtener descripciones detalladas de los errores más comunes. MeterUsage Cada lenguaje de programación del AWS SDK tiene un conjunto de pautas de gestión de errores que puedes consultar para obtener información adicional.

# Etiquetado medido por el proveedor (opcional)

El etiquetado medido por el proveedor ayuda a los proveedores de software independientes (ISV) a ofrecer al comprador una visión más pormenorizada de su uso del software y puede ayudarles a asignar los costes.

Existen muchas formas de etiquetar el uso del software de un comprador. Una forma consiste en preguntar primero a los compradores qué es lo que quieren ver en su asignación de costes. A continuación, puede dividir el uso entre las propiedades de las que haga un seguimiento para la cuenta del comprador. Entre los ejemplos de propiedades se incluyen AccountId, Business Unit, Cost Centers y otros metadatos relevantes para su producto. Estas propiedades se exponen al comprador en forma de etiquetas. Mediante las etiquetas, los compradores pueden ver sus costes divididos en términos de uso según los valores de las etiquetas en su consola de AWS facturación (<https://console.aws.amazon.com/billing/>). El etiquetado medido por el proveedor no cambia el precio, las dimensiones ni el uso total que declara. Permite a sus clientes ver sus costes por categorías adecuadas a su producto.

En un caso de uso común, un comprador se suscribe a su producto con una Cuenta de AWS. El comprador también tiene varios usuarios asociados a la misma suscripción de producto. Puede crear asignaciones de uso con etiquetas que tengan una clave de Account Id y, a continuación, asignar el uso a cada usuario. En este caso, los compradores pueden activar la etiqueta AccountId en su consola de administración de costes y facturación, y analizar el uso individual de los usuarios.

### <span id="page-303-0"></span>Experiencia del vendedor

Los vendedores pueden agregar los registros de medición de los recursos con el mismo conjunto de etiquetas en lugar de agregar el uso de todos los recursos. Por ejemplo, los vendedores pueden crear un registro de medición que incluya diferentes grupos de UsageAllocations. Cada bucket representa UsageQuantity para un conjunto de etiquetas, como AccountId y BusinessUnit.

En el siguiente diagrama, Recurso 1 tiene un conjunto único de etiquetas AccountId y BusinessUnit, y aparece en el Registro de medición como una entrada única.

Tanto Recurso 2 como Recurso 3 tienen la misma etiqueta de AccountId, 2222, y la misma etiqueta de BusinessUnit, Operations. Como resultado, se combinan en una sola entrada de UsageAllocations en el Registro de medición.

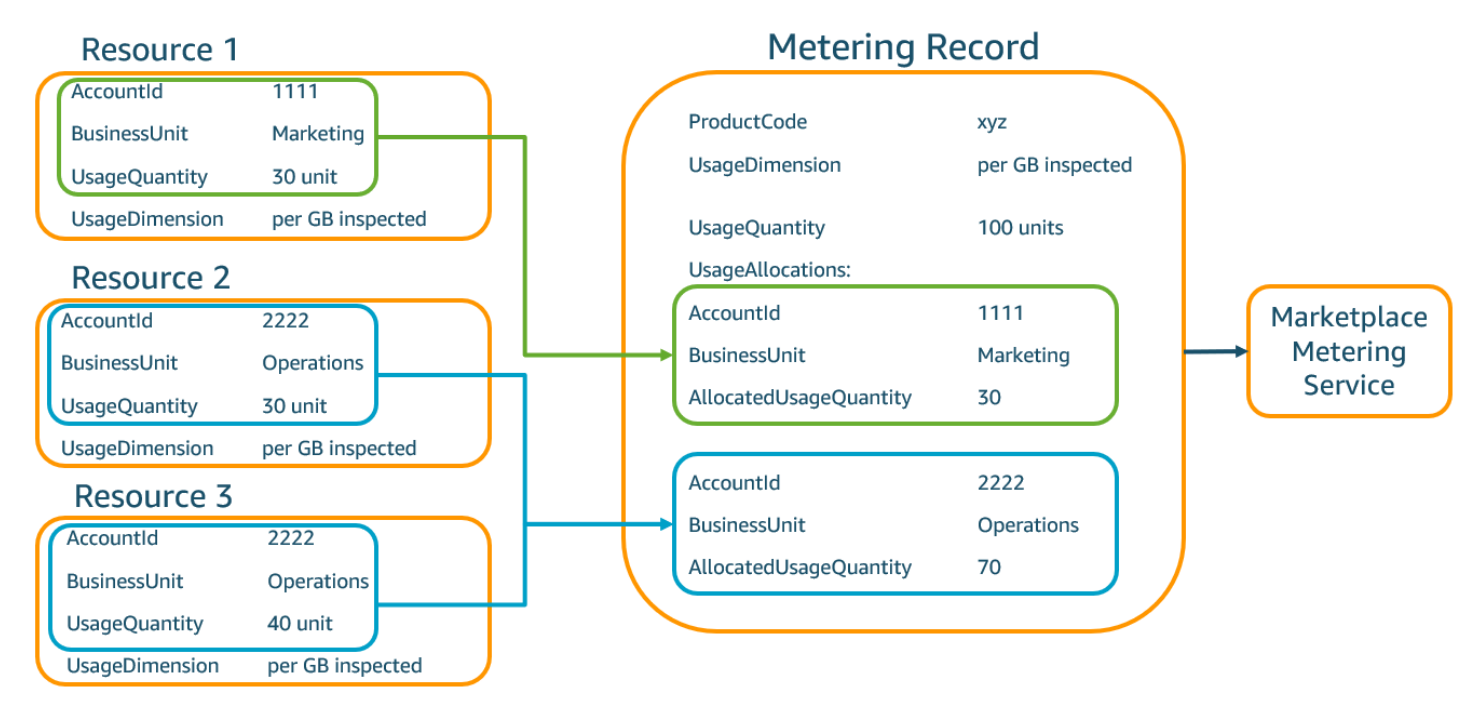

Los vendedores también pueden combinar los recursos sin etiquetas en una sola UsageAllocation con la cantidad de uso asignada y enviarlos como una de las entradas en UsageAllocations.

Los límites incluyen:

- Número de etiquetas: 5
- Tamaño de UsageAllocations (cardinalidad): 2500

La validación incluye lo siguiente:

- Caracteres permitidos para la clave y el valor de la etiqueta:  $-$  a-zA-Z0-9+ -=. : $\vee$  @
- Número máximo de etiquetas en la lista de UsageAllocation: 5
- Dos UsageAllocations no pueden tener las mismas etiquetas (es decir, la misma combinación de claves y valores de etiqueta). Si ese es el caso, deben usar la misma UsageAllocation.

• La suma de AllocatedUsageQuantity de UsageAllocation debe ser igual a UsageQuantity, que es el uso agregado.

## Experiencia del comprador

En la siguiente tabla se muestra un ejemplo de la experiencia del comprador después de activar las etiquetas de proveedor AccountId y BusinessUnit.

En este ejemplo, el comprador puede ver el uso asignado en su Informe de uso de costes. Las etiquetas medidas por el proveedor utilizan el prefijo "aws:marketplace:isv". Los compradores pueden activarlas en la consola de administración de costes y facturación, en Etiquetas de asignación de costes, Etiquetas de asignación de costes generadas por AWS.

La primera y la última fila del Informe de uso de costes son relevantes para lo que el vendedor envía al servicio de medición (como se muestra en el ejemplo [Experiencia del vendedor\)](#page-303-0).

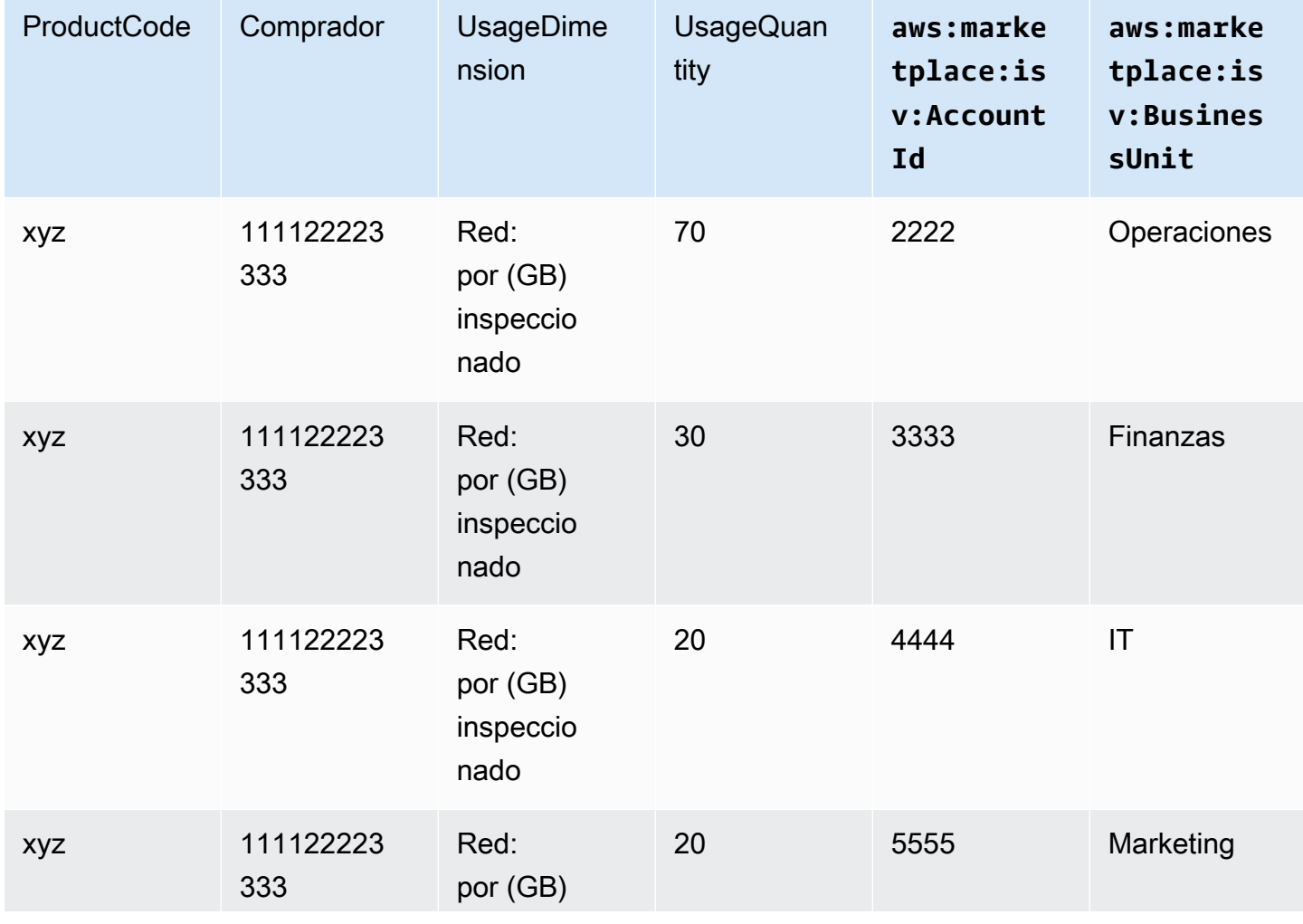

Informe de uso de costes (simplificado)

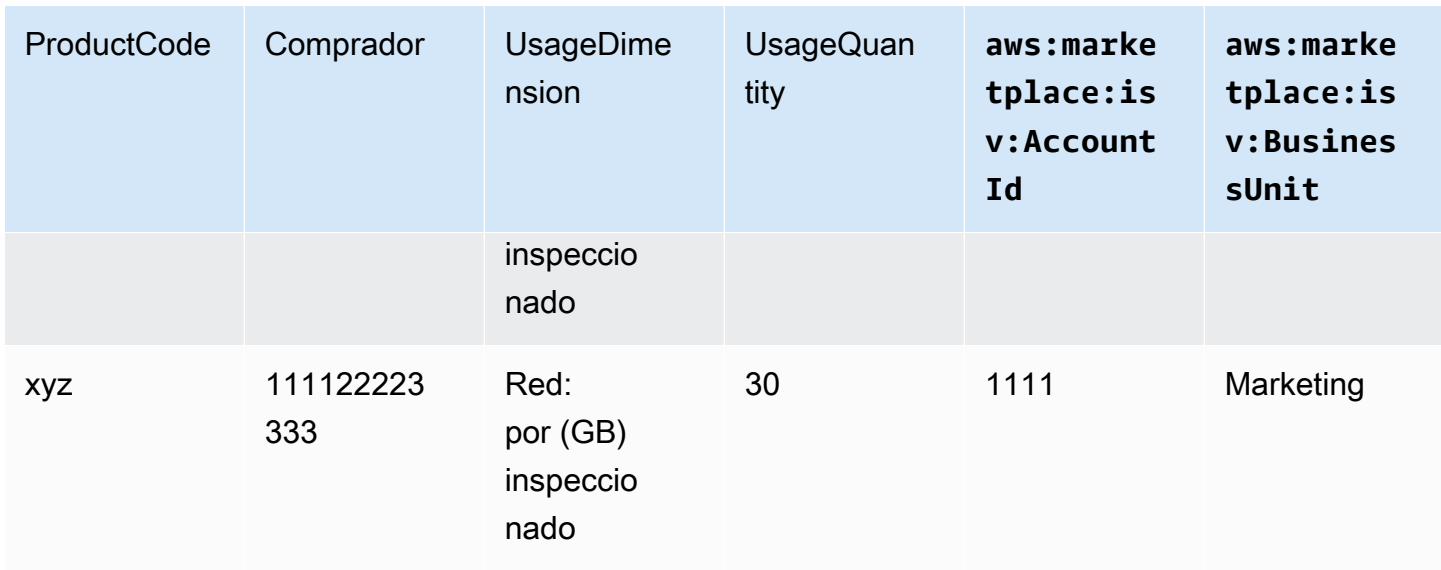

Para ver un ejemplo del código, consulte [Ejemplo de código de](#page-306-0) MeterUsage con etiquetado de [asignación de uso \(opcional\).](#page-306-0)

# Ejemplo de código

El siguiente ejemplo de código se proporciona para ayudarlo a integrar su producto contenedor con las AWS Marketplace API necesarias para publicar y mantener su producto.

<span id="page-306-0"></span>Ejemplo de código de **MeterUsage** con etiquetado de asignación de uso (opcional)

El siguiente ejemplo de código es relevante para los productos de contenedor con modelos de precio por consumo. El ejemplo de Python envía un registro de medición con las etiquetas de asignación de uso adecuadas AWS Marketplace para cobrar pay-as-you-go las tarifas a sus clientes.

```
# NOTE: Your application will need to aggregate usage for the 
# customer for the hour and set the quantity as seen below. 
# AWS Marketplace can only accept records for up to an hour in the past. 
#
# productCode is supplied after the AWS Marketplace Ops team has 
# published the product to limited
# Import AWS Python SDK
import boto3
import time
usageRecord = [ 
     {
```

```
 "AllocatedUsageQuantity": 2, 
                     "Tags": 
\blacksquare [ \blacksquare \blacksquare \ { "Key": "BusinessUnit", "Value": "IT" }, 
                                        { "Key": "AccountId", "Value": "123456789" }, 
 ] 
          }, 
           { 
                     "AllocatedUsageQuantity": 1, 
                     "Tags": 
\blacksquare [ \blacksquare \blacksquare \ { "Key": "BusinessUnit", "Value": "Finance" }, 
                                        { "Key": "AccountId", "Value": "987654321" }, 
 ] 
          }
]
marketplaceClient = boto3.client("meteringmarketplace")
response = marketplaceClient.meter_usage( 
           ProductCode="testProduct", 
          Timestamp=int(time.time()), 
          UsageDimension="Dimension1", 
          UsageQuantity=3, 
           DryRun=False, 
          UsageAllocations=usageRecord 
)
```
Para obtener más información al respectoMeterUsage, consulta [MeterUsagel](https://docs.aws.amazon.com/marketplacemetering/latest/APIReference/API_MeterUsage.html)a referencia de la AWS Marketplace Metering Service API.

Ejemplo de respuesta

```
{ "MeteringRecordId": "string" }
```
Integración de su producto contenedor con el AWS Marketplace Metering Service uso del AWS SDK for Java

El siguiente ejemplo describe una implementación que utiliza la operación AWS SDK for Java para integrarse con la MeterUsage operación del [servicio de AWS Marketplace medición.](https://docs.aws.amazon.com/marketplacemetering/latest/APIReference/Welcome.html) Para ver todos los detalles, consulte [Ejemplos de Java](#page-310-0) MeterUsage. Muchos de los siguientes pasos se aplican independientemente del lenguaje.

Ejemplo: integración del AWS Marketplace servicio de medición

- 1. Inicie sesión en la [AWS Marketplace Management Portal.](https://aws.amazon.com/marketplace/management/tour)
- 2. En Recursos, elija Contenedores para comenzar a crear un nuevo producto de contenedor. Cuando se crea un producto, se genera un código para que dicho producto pueda integrarse con la imagen del contenedor. Para obtener más información sobre la publicación, consulte [Publicación de productos de contenedor \(heredado\)](#page-250-0). Para obtener información sobre cómo configurar los permisos AWS Identity and Access Management (IAM), consulte. [the section](#page-784-0)  [called "AWS Marketplace permisos de API de medición y asignación de derechos"](#page-784-0)
- 3. Descargue el [AWS Java SDK](https://aws.amazon.com/sdk-for-java/) público.

#### **A** Important

Para llamar a las operaciones de la API de medición desde Amazon Elastic Kubernetes Service (Amazon EKS), [debe usar un SDK](https://docs.aws.amazon.com/eks/latest/userguide/iam-roles-for-service-accounts-minimum-sdk.html) de AWS compatible y ejecutarlo en un clúster de Amazon EKS que ejecute Kubernetes 1.13 o una versión posterior.

4. Llame la acción de MeterUsage desde la tarea o pod una vez cada hora para el uso de cada dimensión. La operación de la API acepta un registro de medición para una combinación única de Dimension, Resource y Hour. El recurso es una tarea de Amazon Elastic Container Service (Amazon ECS) o un pod de Amazon EKS.

```
{ 
     "ProductCode" : "string", // (required) 
     "UsageDimension" : "string", // (required) 
     "UsageQuantity": int, // (optional) Default is 0. Acceptable value from [0, 
  2147483647 (INT_MAX)] 
     "Timestamp": Date, // (required) Timestamp in UTC. Value can be one hour in the 
  past. 
     "UsageAllocations": List<UsageAllocation> // (optional) UsageAllocations across 
 1 or more tags.
}
```
## **a** Note

Es posible detectar problemas transitorios al conectarse al. AWS Marketplace Metering Service AWS Marketplace recomienda encarecidamente implementar los reintentos durante un máximo de 30 minutos, con una reducción exponencial, para evitar interrupciones a corto plazo o problemas de red.

- 5. Vuelva a crear una nueva versión de la imagen de contenedor que incluya la llamada a MeterUsage, etiquete el contenedor y envíelo a cualquier registro de Docker que sea compatible con Amazon ECS o Amazon EKS, como Amazon Elastic Container Registry (Amazon ECR). Si utiliza Amazon ECR, asegúrese de que la cuenta que va a lanzar la tarea de Amazon ECS o el pod de Amazon EKS tiene permisos en el repositorio de Amazon ECR. De lo contrario, la operación no se llevará a cabo correctamente.
- 6. Cree un rol de [IAM](https://aws.amazon.com/iam/) que conceda permiso al contenedor para llamar a MeterUsage, tal y como se define en el siguiente ejemplo de código. Debe proporcionar esta función AWS Identity and Access Management (IAM) en el parámetro [Función de tarea](https://docs.aws.amazon.com/AmazonECS/latest/developerguide/task_definition_parameters.html#task_role_arn) de la definición de la tarea de Amazon ECS o del pod de Amazon EKS.

```
{ 
      "Version": "2012-10-17", 
      "Statement": [ 
           { 
                "Action": [ 
                     "aws-marketplace:MeterUsage" 
                     ], 
                     "Effect": "Allow", 
                     "Resource": "*" 
           } 
     \mathbf{I}}
```
- 7. Cree una definición de tarea de Amazon ECS o de pod de Amazon EKS que haga referencia al contenedor que se ha integrado AWS Marketplace y haga referencia a la función de IAM que creó en el paso 6. Si desea ver el registro, active el AWS CloudTrail registro en la definición de la tarea.
- 8. Cree un clúster de Amazon ECS o Amazon EKS para ejecutar la tarea o el pod. Para obtener más información acerca de cómo crear un clúster de Amazon ECS, consulte [Creación de un](https://docs.aws.amazon.com/AmazonECS/latest/userguide/create_cluster.html)  [clúster](https://docs.aws.amazon.com/AmazonECS/latest/userguide/create_cluster.html) en la Guía para desarrolladores de Amazon Elastic Container Service. Para obtener más

información acerca de la creación de un clúster de Amazon EKS (con Kubernetes versión 1.1.3.x o posterior), consulte [Creación de un clúster de Amazon EKS.](https://docs.aws.amazon.com/eks/latest/userguide/create_cluster.html)

- 9. Configure el clúster de Amazon ECS o Amazon EKS y lance la definición de tareas de Amazon ECS o el pod de Amazon EKS que creó en el paso 8, en la región AWS us-east-1. Es solo durante este proceso de prueba, antes de que el producto esté en funcionamiento, cuando debe utilizar esta región.
- 10. Cuando reciba una respuesta válida de MeterUsage para cada una de las dimensiones que se publican para el producto, puede comenzar a crear el producto contenedor. Si tiene alguna pregunta, póngase en contacto con el equipo de [Operaciones de vendedores de AWS](https://aws.amazon.com/marketplace/management/contact-us/) [Marketplace](https://aws.amazon.com/marketplace/management/contact-us/).

#### <span id="page-310-0"></span>Ejemplos de Java **MeterUsage**

Los siguientes ejemplos de código utilizan AWS Marketplace Metering Service para llamar a la MeterUsage operación. AWS SDK for Java

El siguiente código de ejemplo realiza llamadas a la operación de MeterUsage sin ningún UsageAllocations.

```
import com.amazonaws.services.marketplacemetering.AWSMarketplaceMetering;
import com.amazonaws.services.marketplacemetering.AWSMarketplaceMeteringClientBuilder;
import com.amazonaws.services.marketplacemetering.model.MeterUsageRequest;
import com.amazonaws.services.marketplacemetering.model.MeterUsageResult;
import java.util.Date;
public class MeterUsage { 
     private static final String PRODUCT_CODE = "......."; 
     private final AWSMarketplaceMetering awsMarketplaceMetering; 
     public MeterUsage() { 
         awsMarketplaceMetering = 
  AWSMarketplaceMeteringClientBuilder.standard().build(); 
     } 
     /** 
      * Submits metering record for a FCP Dimension. The API accepts 1 metering record 
  per dimension 
      * for a given buyer's resource for a given timestamp hour. Ex. If a buyer is 
  running 10 tasks,
```

```
 * the API will accepts 1 call to MeterUsage in an hour for a given dimension for 
  each running task. 
 * 
      * @param dimension - FCP dimension name provided during the publishing of the 
  product. 
      * @param quantity - FCP dimension consumption value for the hour. 
      * @param timestamp - Timestamp, in UTC, for which the usage is being reported. 
      * Timestamp cant be more than 1 hour in the past. 
                        Make sure the timestamp value is not before the start of the
  software usage. 
      */ 
     public void callMeterUsage(String dimension, int quantity, Date timestamp) { 
         MeterUsageRequest meterUsageRequest = new MeterUsageRequest() 
                 .withProductCode(PRODUCT_CODE) 
                 .withUsageDimension(dimension) 
                 .withUsageQuantity(quantity) 
                 .withTimestamp(timestamp); 
         MeterUsageResult meterUsageResult = 
  awsMarketplaceMetering.meterUsage(meterUsageRequest); 
     }
}
```
El siguiente código de ejemplo realiza llamadas a la operación de MeterUsage con UsageAllocations.

```
private static String callMeterUsageWithAllocationsByTag(AWSMarketplaceMetering 
 marketplaceMetering) { 
         // Tag Keys for the product 
        String tagKey1 = "Key1";
         String tagKey2 = "Key2"; 
         String tagKey3 = "Key3"; 
         // 1st Usage Allocation bucket which has two Tags [{Key1, Key1Value1},{Key2, 
 Key2Value1}] 
         List<Tag> tagsForUsageAllocation1 = Arrays.asList(new 
 Tag().withKey(tagKey1).withValue("Key1Value1"), 
                 new Tag().withKey(tagKey2).withValue("Key2Value1")); 
         UsageAllocation usageAllocation1 = new UsageAllocation() 
                  .withTags(tagsForUsageAllocation1) 
                  .withAllocatedUsageQuantity(20);
```
 // 2nd Usage Allocation bucket which has two Tags [{Key1, Key1Value2},{Key2, Key2Value1}]

```
 List<Tag> tagsForUsageAllocation2 = Arrays.asList(new 
 Tag().withKey(tagKey1).withValue("Key1Value2"), 
                new Tag().withKey(tagKey2).withValue("Key2Value1")); 
        UsageAllocation usageAllocation2 = new UsageAllocation() 
                 .withTags(tagsForUsageAllocation2) 
                 .withAllocatedUsageQuantity(20); 
        // 3rd Usage Allocation bucket which has two Tags [{Key1, Key1Value2},{Key2,
```

```
 Key2Value2},{Key3, Key3Value1}] 
        List<Tag> tagsForUsageAllocation3 = Arrays.asList(new 
 Tag().withKey(tagKey1).withValue("Key1Value2"), 
                 new Tag().withKey(tagKey2).withValue("Key2Value2"), 
                 new Tag().withKey(tagKey3).withValue("Key3Value1")); 
        UsageAllocation usageAllocation3 = new UsageAllocation() 
                 .withTags(tagsForUsageAllocation3) 
                 .withAllocatedUsageQuantity(15); 
        // 4th Usage Allocation bucket with no tags 
        UsageAllocation usageAllocation4 = new UsageAllocation() 
                 .withAllocatedUsageQuantity(15); 
       List<UsageAllocation> usageAllocationList = Arrays.asList(usageAllocation1,
                 usageAllocation2, 
                 usageAllocation3, 
                 usageAllocation4); 
        MeterUsageRequest meterUsageRequest = new MeterUsageRequest() 
                 .withProductCode("TestProductCode") 
                 .withUsageDimension("Dimension1") 
                 .withTimestamp(new Date()) 
                 //UsageQuantity value must matach with sum of all 
 AllocatedUsageQuantity 
                 .withUsageQuantity(70) 
                 .withUsageAllocations(usageAllocationList); 
        MeterUsageResult meterUsageResult; 
        try { 
           meterUsageResult = marketplaceMetering.meterUsage(meterUsageRequest);
        } catch (Exception e) { 
            // Log Error 
            throw e; 
        } 
        return meterUsageResult.getMeteringRecordId();
```
}

# <span id="page-313-1"></span>Contrata precios para productos de contenedores con AWS License Manager

En el caso de los productos basados en contenedores con precios contractuales, utilícelos AWS License Manager para asociar las licencias a su producto.

AWS License Manager es una herramienta de administración de licencias que permite a su aplicación realizar un seguimiento y actualizar las licencias (también conocidas como derechos) que haya adquirido un cliente. En esta sección se ofrece información sobre cómo integrar el producto en AWS License Manager. Una vez completada la integración, puede publicar su lista de productos en AWS Marketplace.

Si va a integrar License Manager en un producto AWS Marketplace for Containers Anywhere para Amazon EKS Anywhere, Amazon ECS Anywhere, Amazon Elastic Compute Cloud (Amazon EC2) o una infraestructura en las instalaciones, siga las instrucciones que se indican en [Integración de un](#page-321-0)  [producto AWS Marketplace de for Containers Anywhere con License Manager.](#page-321-0)

Para obtener más información al respecto AWS License Manager, consulte la [Guía del AWS License](https://docs.aws.amazon.com/license-manager/latest/userguide/license-manager.html)  [Manager usuario](https://docs.aws.amazon.com/license-manager/latest/userguide/license-manager.html) y la [AWS License Managers](https://docs.aws.amazon.com/cli/latest/reference/license-manager/index.html)ección de la Referencia de AWS CLI comandos.

# Modelos de licencia

AWS Marketplace la integración AWS License Manager admite dos modelos de licencia:

- [Modelo de licencia configurable](#page-313-0)
- [Modelo de licencia por niveles](#page-317-0)

### <span id="page-313-0"></span>Modelo de licencia configurable

El modelo de licencia configurable (también conocido como modelo de licencia cuantificable) da derecho al comprador a una cantidad específica de recursos una vez que haya adquirido una licencia.

Establezca una dimensión de precios y un precio por unidad. A continuación, el comprador puede elegir la cantidad de recursos que quiere comprar.

Example de dimensión del precio y del precio por unidad

Puede establecer una dimensión de precios (como la copia de seguridad de datos) y un precio por unidad (por ejemplo, 30 USD por unidad).

El comprador puede elegir entre comprar 5, 10 o 20 unidades.

Su producto rastrea y mide el uso para medir la cantidad de recursos consumidos.

Con el modelo de configuración, los derechos se cuentan de una de estas dos maneras:

- [Licencias reducidas](#page-315-0)
- [Licencias flotantes](#page-315-0)

## Licencia reducidas

La licencia se extrae del conjunto de licencias permitidas en el momento de su uso. Ese derecho se retira de forma permanente y no se puede devolver al conjunto de licencias.

Example de procesamiento una cantidad limitada de datos

Un usuario tiene derecho a procesar 500 GB de datos. A medida que se siguen procesando los datos, la cantidad se extrae del conjunto de 500 GB hasta que se consuman todas las licencias de 500 GB.

En el caso de las licencias reducibles, puede utilizar la operación de API CheckoutLicense para comprobar las unidades de licencia (derechos) que se consumen.

Example de respaldo en S3 durante un número de unidades/año

Tiene un producto de almacenamiento que permite realizar copias de seguridad en Amazon Simple Storage Service (Amazon S3) de hasta 1024 unidades de datos durante un año. Puede lanzar su aplicación mediante varias instancias de Amazon EC2. Su aplicación tiene un mecanismo para rastrear y agregar datos. El software ejecuta la operación de API CheckoutLicense con el identificador del producto en cada copia de seguridad o a intervalos fijos para actualizar las cantidades consumidas.

En este ejemplo, el software llama a la operación de API CheckoutLicense para comprobar 10 unidades de datos. Cuando la capacidad total alcanza el límite de copias de seguridad que el cliente ha adquirido, se produce un error en la llamada a la API.

#### **Solicitud**

```
linux-machine ~]$ aws license-manager checkout-license\
--product-sku "2205b290-19e6-4c76-9eea-377d6bf7la47" \
--checkout-type "PERPETUAL" \
--key-fingerprint "aws:294406891311:AWS/Marketplace:issuer-fingerprint" \
--entitlements "Name=DataConsumption, Value=10, Unit=Count" \
--client-token "AKIAIOSFODNN7EXAMPLE"
```
#### Respuesta

```
{"CheckoutType": "PERPETUAL",
"EntitlementsAllowed": [{
"Name": "IntermediateTier",
"Units": "None"
}],
"Expiration": "2021-04-22Tl9:02:36",
"IssuedAt": "2021-04-22Tl8:02:36",
"LicenseArn": "arn:aws:license-manager::294406891311:license:l-16bf01b...",
"LicenseConsumptionToken": "AKIAIOSFODNN7EXAMPLE"
}
```
#### <span id="page-315-0"></span>Licencias flotantes

La licencia se devuelve al conjunto de la cantidad permitida de licencias después de su uso.

En el caso de las licencias flotantes, la aplicación retira los derechos del conjunto de derechos mediante la operación de API CheckoutLicense cuando se utiliza el recurso. La respuesta de la operación de API CheckoutLicense incluye un token de consumo de licencias, que es un identificador único para el proceso de compra. El token de consumo de la licencia se puede utilizar para realizar acciones adicionales con respecto a los derechos retirados, como reintegrarlos en la licencia o prolongar el proceso de retirada.

Para reintegrar los derechos en el conjunto, use la operación de API CheckInLicense cuando el recurso ya no esté en uso.

```
aws license-manager check-in-license --license-consumption-token 
  "f1603b3c1f574b7284db84..."
```
Si no se registra el derecho (en caso de que la aplicación se bloquee), el derecho se reintegra automáticamente en el conjunto después de 60 minutos. Si el recurso se usa durante más de

60 minutos, se recomienda mantener el derecho excluido del conjunto mediante la operación de API ExtendLicenseConsumption mientras se utilice el recurso.

```
aws license-manager extend-license-consumption --license-consumption-token 
  "f1603b3c1f574b7284..."
```
Example de número de usuarios a partir de un límite superior fijo

Un usuario tiene derecho a 500 usuarios simultáneos en la aplicación. A medida que los usuarios inician y cierran sesión, los usuarios se retiran y devuelven al grupo de 500 usuarios. Sin embargo, la aplicación no puede retirar más de 500 usuarios del grupo porque el límite máximo fijado es 500 usuarios simultáneos.

En el caso de derechos variables, puede utilizar la operación de API CheckInLicense para devolver las unidades de licencia al conjunto de derechos.

Example de número de usuarios simultáneos durante un año

El precio de su producto se basa en la cantidad de usuarios simultáneos. El cliente adquiere una licencia para 10 usuarios durante un año. El cliente lanza el software proporcionando permisos (de IAM) de AWS Identity and Access Management . Cuando un usuario inicia sesión, la aplicación llama a la operación de API CheckoutLicense para reducir la cantidad en 1. Cuando el usuario cierra sesión, la aplicación devuelve la licencia al conjunto mediante una llamada a la operación de API CheckInLicense. Si no llama a CheckInLicense, la unidad de licencia se registrará automáticamente después de 1 hora.

#### **a** Note

En la siguiente solicitud, key-fingerprint no es un valor de marcador de posición, sino de valor real de la huella digital con la que se publicarán todas las licencias.

#### Solicitud

```
aws license-manager checkout-license\
--product-sku "2205b290-19e6-4c76-9eea-377d6bf7la47" \
--checkout-type "PROVISIONAL" \
--key-fingerprint "aws:294406891311:AWS/Marketplace:issuer-fingerprint" \
--entitlements "Name=ReadOnlyUSers, Value=l0, Unit=Count" \
```

```
AWS Marketplace Guía del vendedor
```

```
--client-token "AKIAIOSFODNN7EXAMPLE"
```
#### Respuesta

```
{ 
   "CheckoutType": "PROVISIONAL", 
   "EntitlementsAllowed": [ 
     { 
       "Name": "ReadOnlyUsers", 
       "Count": 10, 
       "Units": "Count", 
       "Value": "Enabled" 
     }
}, 
   "Expiration": "2021-04-22Tl9:02: 36", 
   "IssuedAt": "2021-04-22Tl8:02:36", 
   "LicenseArn": "arn:aws:license-manager::294406891311:license:l-16bf01b...", 
   "LicenseConsumptionToken": "AKIAIOSFODNN7EXAMPLE"
}
```
#### <span id="page-317-0"></span>Modelo de licencia por niveles

El modelo de licencia por niveles da derecho al comprador a un nivel o nivel específico de características de la aplicación una vez que el comprador haya adquirido una licencia.

Puede crear niveles para su producto, como Básico, Intermedio y Premium. A continuación, el comprador selecciona uno de los niveles predefinidos.

La aplicación no necesita rastrear ni medir el uso de la aplicación.

Con el modelo de licencia por niveles, los derechos no se cuentan, sino que representan un nivel de servicio adquirido por el cliente.

Si desea ofrecer funciones agrupadas, es preferible utilizar niveles.

Example de los niveles Básico, Intermedio y Premium

Un cliente puede firmar un contrato para uno de los tres niveles posibles del software: Básico, Intermedio o Premium. Cada uno de estos niveles tiene sus propios precios. El software puede identificar el nivel al que se ha registrado el cliente invocando la operación de API CheckoutLicense y especificando todos los niveles posibles en la solicitud.

La respuesta a la solicitud contiene el derecho correspondiente al nivel que el cliente ha adquirido. En función de esta información, el software puede proporcionar la experiencia de cliente adecuada.

**Solicitud** 

```
linux-machine ~]$ aws license-manager checkout-license\
--product-sku "2205b290-19e6-4c76-9eea-377d6bf7la47" \
--checkout-type "PROVISIONAL" \
--key-fingerprint "aws:294406891311:AWS/Marketplace:issuer-fingerprint" \
--entitlements "Name=BasicTier, Unit=None" "Name=IntermediateTier, Unit=None" \
  "Name=PremiumTier, Unit=None"
```
Respuesta

```
{ 
   "CheckoutType": "PROVISIONAL", 
   "EntitlementsAllowed": [ 
     { 
       "Name": "IntermediateTier", 
       "Units": "None" 
     }
}, 
   "Expiration": "2021-04-22Tl9:02:36", 
   "IssuedAt": "2021-04-22Tl8:02:36", 
   "LicenseArn": "arn:aws:license-manager::294406891311:license:l-16bf01b...", 
   "LicenseConsumptionToken": "AKIAIOSFODNN7EXAMPLE"
}
```
# <span id="page-318-0"></span>AWS License Manager requisitos previos de integración

Antes de publicar el producto, debe hacer lo siguiente:

1. Cree un nuevo producto contenedor en el AWS Marketplace Management Portal y anote su código de producto.

Para obtener más información, consulte [Creación de un producto de contenedor.](#page-225-0)

2. Rellene el formulario de carga del productos (PLF) con la información necesaria del precio y devuélvanoslo para su procesamiento.

Para obtener más información, consulte [Creación o actualización de los detalles de precios de](#page-234-0) [los productos de contenedor \(heredado\)](#page-234-0).

3. Utilice un rol de IAM para la tarea o pod que ejecuta la aplicación con los permisos de IAM necesarios para llamar a las operaciones de API CheckoutLicense, ExtendLicenseConsumption y CheckInLicense.

Los permisos de IAM necesarios se detallan en la siguiente política de IAM.

```
{ 
    "Version":"2012-10-17", 
    "Statement":[ 
        { 
           "Sid":"VisualEditorO", 
           "Effect":"Allow", 
           "Action":[ 
              "license-manager:CheckoutLicense", 
              "license-manager:GetLicense", 
              "license-manager:CheckInLicense", 
              "license-manager:ExtendLicenseConsumption", 
              "license-manager:ListReceivedLicenses" 
           ], 
           "Resource":"*" 
       } 
    ]
}
```
4. Realice una llamada de prueba a la operación de API RegisterUsage con un registro para todas las dimensiones de precios que defina.

Integración de un producto de contenedor en License Manager

Para integrar su producto basado en contenedores en License Manager

- 1. Configure los permisos de IAM para llamar a License Manager. Para obtener más información, consulte [AWS License Manager requisitos previos de integración.](#page-318-0)
- 2. Descarga el AWS SDK.

## **a** Note

No configure AWS las credenciales en su software. AWS las credenciales del comprador se obtienen automáticamente en tiempo de ejecución cuando el contenedor se ejecuta en una instancia de Amazon EC2, una tarea de Amazon ECS o un pod de Amazon EKS.

3. Agregue comprobaciones de licencia a su producto.

Su producto puede ejecutar la operación de API CheckoutLicense en cualquier lugar donde deba realizarse la verificación de la licencia. Para comprobar la licencia, el producto debe saber:

- 1. El emisor de confianza de la licencia (AWS Marketplace).
- 2. El SKU (ID del producto) del producto de la aplicación
- 3. El derecho a comprobar la existencia de esta solicitud

Las llamadas a la API varían según el tipo de licencias de precios que configure.

4. Publica tu listado de productos en. AWS Marketplace

# Operaciones de API del License Manager

Para administrar las licencias almacenadas en la cuenta de License Manager del cliente, el software puede utilizar las siguientes operaciones de API:

- GetLicense: una API que el software puede consultar. Recupera el estado de una licencia comprada (es decir, vencida o que vence pronto) y envía una notificación de estado al cliente.
- CheckoutLicense: descubre las licencias que el usuario ha adquirido. También puede utilizar la operación de API CheckoutLicense para actualizar la cantidad de licencias cuando el usuario haya consumido cierta cantidad de licencias. Con CheckoutLicense, puede seguir comprobando las cantidades de licencias que utiliza el cliente. Cuando el cliente agota todas las licencias, esta llamada devuelve un error. Para obtener información sobre la cadencia de ejecución sugerida para ejecutar CheckoutLicense, consulte [the section called "Renovaciones y actualizaciones de](#page-321-1) [licencias"](#page-321-1).
- ExtendLicenseConsumption: en el caso de dimensiones flotantes, cuando el software retire una licencia, la licencia volverá al conjunto automáticamente transcurridos 60 minutos. Si desea prolongar el tiempo que la licencia permanece retirada, utilice la operación de API ExtendLicenseConsumption para ampliarla otros 60 minutos.
- CheckInLicense: en el caso de dimensiones flotantes, cuando desee devolver la licencia al conjunto de derechos, utilice la operación de API CheckInLicense.
- API de ListReceivedLicenses: muestra las licencias adquiridas por el comprador.

## <span id="page-321-1"></span>Renovaciones y actualizaciones de licencias

Los clientes pueden renovar o actualizar sus licencias en el AWS Marketplace Management Portal. Tras realizar una compra adicional, AWS Marketplace genera una nueva versión de la licencia que refleja los nuevos derechos. El software lee los nuevos derechos mediante las mismas operaciones de API. No tiene que hacer nada diferente en términos de integración de License Manager para administrar las renovaciones y actualizaciones.

Debido a las renovaciones, actualizaciones, vencimientos, etc. de licencias, le recomendamos que su producto ejecute la operación de API CheckoutLicense con regularidad mientras esté en uso. Si utiliza la operación de API CheckoutLicense de forma regular, el producto puede detectar cambios en los derechos, como las actualizaciones o el vencimiento.

Te recomendamos que realices la llamada a la API CheckoutLicense cada 15 minutos.

<span id="page-321-0"></span>Integración de un producto AWS Marketplace de for Containers Anywhere con License Manager

Siga estas instrucciones para realizar la integración AWS License Manager con un AWS Marketplace producto de Containers Anywhere para Amazon EKS Anywhere, Amazon ECS Anywhere, Amazon EC2 o una infraestructura local.

Para obtener información general sobre la integración de License Manager con AWS Marketplace, incluidos los modelos de licencia disponibles, consulte[Contrata precios para productos de](#page-313-1)  [contenedores con AWS License Manager](#page-313-1). Para obtener más información sobre AWS License Manager, consulte la [Guía del usuario de AWS License Manager](https://docs.aws.amazon.com/license-manager/latest/userguide/license-manager.html) y la sección [AWS License Manager](https://docs.aws.amazon.com/cli/latest/reference/license-manager/index.html) de la Referencia de comandos de la AWS CLI .

Integración de un producto AWS Marketplace de for Containers Anywhere con License Manager

Siga las siguientes instrucciones para integrar su AWS Marketplace producto de Containers Anywhere con AWS License Manager.

Para integrar su AWS Marketplace producto de Containers Anywhere con License Manager

- 1. Abra un navegador web e inicie sesión en [AWS Marketplace Management Portal.](https://aws.amazon.com/marketplace/management/)
- 2. Cree un ID de producto para su producto de contenedor realizando los siguientes pasos. Utilizará este ID en su imagen del contenedor para comprobar las licencias en un paso posterior.
	- a. En la barra de menús, expanda Recursos y elija Contenedor.
- b. Introduzca un nombre orientado al cliente para su producto y elija Crear. Puede cambiar este nombre posteriormente.
- c. Anote el ID del proyecto. Lo usará al crear o actualizar los detalles de precios del producto.

# **1** Tip

Si pierde el identificador de su producto, puede encontrarlo AWS Marketplace Management Portal seleccionando Container en el menú Activos. La página Contenedores muestra una lista de sus productos con sus ID de producto asociados.

3. Descarga el último AWS SDK público y, a continuación, instálalo en tu aplicación contenedora. Encontrará las instrucciones de instalación del AWS SDK que prefiera en [Tools to Build on AWS.](https://aws.amazon.com/tools/)

## **a** Note

Para llamar a las operaciones de la API de License Manager desde Amazon EKS Anywhere o desde un clúster de Kubernetes que no haya sido proporcionado por AWS, debe usar un SDK compatible. AWS Para ver una lista de los AWS SDK compatibles, consulte [Uso](https://docs.aws.amazon.com/eks/latest/userguide/iam-roles-for-service-accounts-minimum-sdk.html) de un SDK compatible. AWS

- 4. Cree un AWS License Manager cliente con un proveedor de credenciales personalizado para que pueda proporcionar credenciales a la aplicación contenedora implementada tanto en las instalaciones AWS como en las instalaciones. Para ver el código fuente completo de un proveedor de credenciales personalizado, LicenseCredentialProvider, consulte las siguientes secciones:
	- [LicenseManagerCredentialsProvider](#page-334-0): implementación de Java
	- [LicenseManagerCredentialsProvider](#page-342-0): implementación de Golang

LicenseCredentialsProvideramplía la cadena de proveedores de credenciales predeterminada del AWS SDK para su uso local mediante la adición de. LicenseManagerTokenCredentialsProvider Esta acción proporciona credenciales mediante el uso de tokens de identidad emitidos por el OIDC de License Manager en entornos locales. Debe incluir el código fuente para LicenseCredentialsProvider en la ruta de clases de su aplicación.

## **a** Note

Ampliar el DefaultCredentialsProvider permite que la misma aplicación contenedora obtenga credenciales cuando se ejecuta en un entorno local AWS y cuando se ejecuta en él. Si la aplicación de contenedor ya usa una cadena de proveedores de credenciales personalizada en lugar de la predeterminada, también se puede ampliar agregando LicenseManagerTokenCredentialsProvider a la cadena personalizada.

El siguiente fragmento de código es un ejemplo de cómo crear un AWS License Manager cliente con Java.

```
LicenseManagerClientBuilder clientBuilder = 
  LicenseManagerClient.builder().credentialsProvider(LicenseCredentialsProvider.create());
```
5. Llame a la operación de API CheckoutLicense mediante el comando aws licensemanager checkout-license de cada imagen de contenedor de pago de su oferta de productos. Esto comprueba que el comprador tiene derecho a utilizar una licencia para su aplicación. Si el comprador tiene derecho a la solicitud, CheckoutLicense acepta y devuelve los derechos solicitados y sus valores. Si el comprador no tiene derecho a la solicitud, CheckoutLicense arroja una excepción.

Se requieren los siguientes parámetros para llamar a la operación de API CheckoutLicense:

- CheckoutType: los valores válidos son PROVISIONAL o PERPETUAL:
	- Use PERPETUAL cuando se agote la cantidad de derechos retirados del conjunto.

Ejemplo: el comprador tiene derecho a procesar 500 GB de datos. A medida que continúa procesando los datos, la cantidad se descuenta y se agota del conjunto de 500 GB.

• Utilice PROVISIONAL para derechos de licencia flotantes, en los que los derechos se retiran del conjunto y se devuelven después de su uso.

Ejemplo: el usuario tiene derecho a 500 usuarios simultáneos en la aplicación. A medida que los usuarios inician o cierran sesión, los usuarios son descontados o devueltos al grupo de 500 usuarios. Para obtener más información sobre los derechos de licencia flotantes, consulte [Derechos de licencias flotantes con License Manager](#page-333-0).
- ClientToken: un identificador único que distingue entre mayúsculas y minúsculas. Recomendamos usar un UUID aleatorio para cada solicitud única.
- Entitlements: una lista de derechos para retirar.
	- En el caso de derechos de características, proporcione las propiedades Name y Unit como se indica a continuación.

```
\{ "Name": "<Entitlement_Name>", 
   "Unit": "None"
}
```
• Para los derechos contados, proporcione las propiedades Name, Unit y Count de la siguiente manera.

```
{ 
   "Name": "<Entitlement_Name>", 
   "Unit": "<Entitlement_Unit>", 
   "Value": <Desired_Count>
}
```
- KeyFingerprint: la huella digital clave de las licencias emitidas por AWS Marketplace es aws:294406891311:AWS/Marketplace:issuer-fingerprint. El uso de esta huella digital clave garantiza que la licencia sea emitida por una entidad poco fiable AWS Marketplace y no por ella.
- ProductSKU— El identificador del producto generado AWS Marketplace Management Portal en los pasos anteriores.

El siguiente fragmento es un ejemplo de una llamada que utiliza la operación de API CheckoutLicense mediante la AWS CLI.

```
aws license-manager checkout-license \
--product-sku "2205b290-19e6-4c76-9eea-377d6bf71a47" \
--checkout-type "PROVISIONAL" \
--client-token "79464194dca9429698cc774587a603a1" \
--entitlements "Name=AWS::Marketplace::Usage/Drawdown/DataConsumption, Value=10,
 Unit=Gigabytes" \
--key-fingerprint "aws:294406891311:AWS/Marketplace:issuer-fingerprint"
```
# **a** Note

Para comprobar las licencias, las aplicaciones de contenedor requieren acceso a la red saliente para poder utilizar License Manager. Es posible que las aplicaciones implementadas en las instalaciones experimenten un acceso lento o poco fiable a la red saliente. Estas aplicaciones deben incluir los reintentos adecuados al llamar a License Manager. Para obtener más información, consulte [Prácticas recomendadas para la](#page-334-0) [integración en License Manager para implementaciones en las instalaciones](#page-334-0).

6. Llame a la operación de API CheckoutLicense con regularidad para identificar cualquier cambio en las licencias de los clientes debido a renovaciones, actualizaciones o cancelaciones realizadas en AWS Marketplace. La cadencia depende de la aplicación. Recomendamos comprobar las licencias una vez al día para detectar los cambios automáticamente sin la intervención del comprador.

Es posible que una aplicación implementada en las instalaciones tenga un acceso a la red saliente poco fiable para comprobar las licencias con regularidad. En esos casos, la aplicación debe utilizar licencias almacenadas en caché para garantizar una resiliencia suficiente. Para obtener más información, consulte [Prácticas recomendadas para la integración en License](#page-334-0) [Manager para implementaciones en las instalaciones.](#page-334-0)

- 7. Tras integrar la llamada a CheckoutLicense en la aplicación de contenedor, cree una nueva versión de la imagen del contenedor de Docker con los cambios.
- 8. Actualice el diagrama de Helm de su aplicación para aceptar un secreto de Kubernetes como entrada opcional que contenga la configuración para acceder a las licencias mediante las API de License Manager. El secreto de configuración contendrá un token de identidad emitido por License Manager y un AWS Identity and Access Management rol que utilizará el proveedor de credenciales personalizadas descrito anteriormente para obtener AWS credenciales para llamar a las API de License Manager cuando la aplicación contenedora se despliegue localmente. Además, agregue la Región de AWS como entrada con un valor predeterminado de useast-1.

Los compradores que desplieguen la aplicación contenedora de forma local pueden crear el secreto de Kubernetes a través de la AWS Marketplace experiencia de compra de productos en contenedores. Proporcione el nombre del secreto de Kubernetes como entrada al comando helm install. El secreto de configuración se configura en el siguiente formato.

Contrata precios para productos de contenedores con AWS License Manager 311

```
apiVersion: v1
kind: Secret
metadata: 
   name: aws-marketplace-license-config
type: Opaque
stringData: 
   license_token: <token_value> // License Manager issued JWT token 
  iam_role: <role_arn> // AWS Identity and Access Management role to assume with
  license token
```
- 9. Actualice la plantilla de despliegue de la aplicación en el diagrama de Helm para las imágenes de contenedores integradas con ellas para incluir AWS License Manager lo siguiente:
	- Cuenta de servicio para el pod: la cuenta de servicio es necesaria para las implementaciones de Helm en Amazon EKS. Se utiliza a fin de obtener permisos para llamar a las operaciones de la API de License Manager mediante la configuración de roles de IAM para la cuenta de servicio en la imagen del contenedor. Para obtener más información acerca de los roles de IAM para cuentas de servicio, consulte [Roles de IAM para cuentas de servicio.](https://docs.aws.amazon.com/eks/latest/userguide/iam-roles-for-service-accounts.html)
	- Acceso con licencia para implementaciones locales: el secreto de configuración de la licencia es necesario para proporcionar las credenciales y los permisos adecuados para llamar a las operaciones de API de License Manager para las implementaciones de Helm en entornos locales. Los compradores generarán y proporcionarán el secreto de licencia a Helm a partir de su experiencia de AWS Marketplace compra.

El siguiente fragmento de código es un ejemplo de especificación de implementación con el secreto de la cuenta de servicio, la configuración de la licencia y la imagen extraída.

```
apiVersion: apps/v1
kind: Deployment
metadata: 
   name: example-app
spec: 
   replicas: 1 
   selector: 
     matchLabels: 
       app: example-app 
   template: 
     metadata: 
       labels:
```

```
 app: example-app
spec: 
       // Service account for pod 
       serviceAccountName: {{ .Values.serviceAccountName }} 
       containers: 
         - name: example-app 
           image: example-app 
           ports: 
              - containerPort: 8001
// Add the following conditional attributes
{{ - if .Values.awsmp.licenseConfigSecretName }} 
           //Mount the license volume to the container image 
           volumeMounts: 
              - name: awsmp-product-license 
                mountPath: "/var/run/secrets/product-license" 
           //Add following environment variable to container for credential
provider 
           env: 
              - name: AWS_WEB_IDENTITY_REFRESH_TOKEN_FILE 
                value: "/var/run/secrets/product-license/license_token" 
              - name: AWS_ROLE_ARN 
                  valueFrom: 
                      secretKeyRef: 
                     name: { { .Values.aws.licenseConfigSecretName }}
                      key: iam_role 
       //Mount the license secret as a volume to the pod 
       volumes: 
         - name: awsmp-product-license 
           secret: 
              secretName: {{ .Values.aws.licenseConfigSecretName }} 
              optional: true
{{ - end }}
```
#### **a** Note

El secreto de configuración de la licencia es opcional. Los compradores solo utilizan el valor para las implementaciones locales. Para AWS las implementaciones, la especificación de implementación debe incluir una cuenta de servicio para las imágenes integradas de License Manager.

10. Pruebe la integración de License Manager de forma local y en Amazon EKS siguiendo los pasos de las siguientes secciones:

- a. [Prueba de la integración de License Manager localmente](#page-328-0)
- b. [Prueba de la integración de License Manager en Amazon EKS](#page-331-0)
- 11. Tras comprobar correctamente la integración de License Manager tanto en AWS las instalaciones como en las instalaciones, puede crear su listado de productos de contenedores siguiendo los pasos que se indican en[Creación de un producto de contenedor](#page-225-0).

<span id="page-328-0"></span>Prueba de la integración de License Manager localmente

Puede usar minikube o cualquier otra configuración para probar la integración de License Manager en clústeres de Kubernetes de forma local. Asegúrese de que el clúster de Kubernetes tenga acceso saliente a Internet para llamar a las operaciones de API de License Manager.

Para probar una integración de License Manager localmente

1. Cree una licencia de prueba en una cuenta de vendedor de prueba con los derechos que desee. Para configurar una licencia de prueba, consulte la referencia [CreateLicensed](https://docs.aws.amazon.com/license-manager/latest/APIReference/API_CreateLicense.html)e la AWS License Manager API. O bien, utilice el siguiente script para crear una licencia de prueba y, a continuación, cree una concesión de licencia a una cuenta de comprador de prueba para consumir la licencia. El siguiente script usa las credenciales de la cuenta de vendedor de prueba.

```
read -p 'AWS Account for test buyer: ' TEST_BUYER_ACCOUNT_ID
read -p 'License entitlements: ' ENTITLEMENTS
# TEST_SELLER_ACCOUNT_ID="109876543210"
# ENTITLEMENTS="{\"Name\": \"ByData\",\"MaxCount\": 1000,\"Overage\":true,\"Unit\": 
 \"Gigabits\",\"AllowCheckIn\": true}"
# Create License
NOW=$(date +"%Y-%m-%dT00:00:00+00:00")
PRODUCT_NAME="My awesome product"
PRODUCT_SKU="c97b7825-44c4-4f42-b025-12baa4c171e0"
LICENSE_BENEFICIARY=" arn:aws:iam::$TEST_BUYER_ACCOUNT_ID:root "
LICENSE_ISSUER_NAME="test-seller"
LICENSE_NAME="test-seller-license"
```

```
CLIENT_TOKEN="b3920968-a94f-4547-af07-3dd232319367"
CONSUMPTION_TTL=180
CONSUMPTION_RENEW_TYPE="None"
HOME_REGION="us-east-1"
LICENSE_ARN=$(aws license-manager create-license --license-name 
  "$LICENSE_NAME" --product-name "$PRODUCT_NAME" --product-sku 
  "$PRODUCT_SKU" --issuer Name="$LICENSE_ISSUER_NAME" --home-region 
 "$HOME_REGION" --validity Begin="$NOW" --entitlements "$ENTITLEMENTS" 
  --beneficiary "$LICENSE_BENEFICIARY" --consumption-configuration 
 RenewType="$CONSUMPTION_RENEW_TYPE",ProvisionalConfiguration={MaxTimeToLiveInMinutes=
$CONSUMPTION_TTL} --client-token "$CLIENT_TOKEN" | jq -r ".LicenseArn" )
echo "License arn: $LICENSE_ARN"
# Create Grant
GRANT_TOKEN="e9a14140-4fca-4219-8230-57511a6ea6"
GRANT_NAME="test-grant"
GRANT_ARN=$(aws license-manager create-grant --grant-name "$GRANT_NAME" 
  --license-arn "$LICENSE_ARN" --principals "$LICENSE_BENEFICIARY" --home-
region "$HOME_REGION" --client-token "$GRANT_TOKEN" --allowed-operations 
  "CheckoutLicense" "CheckInLicense" "ExtendConsumptionLicense" "CreateToken" | jq -
r ".GrantArn")
echo "Grant arn: $GRANT_ARN"
```
2. Cree un secreto de Kubernetes con el token de licencia y el rol de IAM utilizando el formato secreto definido anteriormente. Utilice la operación de API CreateToken de License Manager para generar un token de licencia. A continuación, utilice la operación de API CreateRole de IAM para crear un rol de IAM con permisos y una política de confianza. Vea un ejemplo en el siguiente script. El siguiente script utiliza las credenciales de la cuenta de comprador de prueba.

```
read -p 'AWS Account for test license: ' TEST_ACCOUNT_ID
read -p 'License Arn' LICENSE_ARN
# Create IAM Role
ROLE_NAME="AWSLicenseManagerConsumptionTestRole"
ROLE_DESCRIPTION="Role to test AWS License Manager integration on-prem"
ROLE_POLICY_ARN="arn:aws:iam::aws:policy/service-role/
AWSLicenseManagerConsumptionPolicy"
```

```
ROLE_TRUST_POLICY="{\"Version\": \"2012-10-17\",\"Statement\": [{ \"Effect\":
\"Allow\", \"Principal\": { \"Federated\": \"openid-license-manager.amazonaws.com
\" }, \"Action\": \"sts:AssumeRoleWithWebIdentity\",\"Condition\": 
  { \"ForAnyValue:StringLike\": { \"openid-license-manager.amazonaws.com:amr\": 
 \"aws:license-manager:token-issuer-account-id:${TEST_ACCOUNT_ID}\" }}}]}"
ROLE_SESSION_DURATION=3600
ROLE_ARN=$(aws iam create-role --role-name "$ROLE_NAME" --description 
  "$ROLE_DESCRIPTION" --assume-role-policy-document "$ROLE_TRUST_POLICY" --max-
session-duration $ROLE_SESSION_DURATION | jq ".Role" | jq -r ".Arn")
aws iam attach-role-policy --role-name "$ROLE_NAME" --policy-arn "$ROLE_POLICY_ARN"
echo "Role arn: $ROLE_ARN"
# Create Token
CLIENT_TOKEN="b3920968-a94f-4547-af07-3dd232319367"
TOKEN=$(aws license-manager create-token --license-arn $LICENSE_ARN --role-arns 
  $ROLE_ARN --client-token $CLIENT_TOKEN | jq '.Token')
echo "License access token: $TOKEN"c
```
- 3. Configura cualquier clúster de Kubernetes alojado en un entorno externo. AWSÚselo para comprobar que las aplicaciones contenedoras pueden conectarse a la AWS License Manager API desde entornos distintos AWS y que el proveedor de credenciales personalizadas está bien integrado en la aplicación.
- 4. Implemente el token de licencia y el rol de IAM generados anteriormente en el clúster local de Kubernetes.

```
kubectl create secret generic "awsmp-license-access-config" \
--from-literal=license_token=${TOKEN} \
--from-literal=iam_role=${ROLE_ARN}
```
5. Implemente su aplicación a través de Helm con el nombre del secreto como entrada y compruebe que la aplicación puede llamar a las operaciones de API de License Manager para realizar comprobaciones de derechos. Para ver los cambios en Helm y en las especificaciones de implementación, consulte el paso 9 de [Integración de un producto AWS Marketplace de for](#page-321-0)  [Containers Anywhere con License Manager.](#page-321-0)

#### <span id="page-331-0"></span>Prueba de la integración de License Manager en Amazon EKS

También puede probar la integración de License Manager en Amazon EKS. Compruebe que la aplicación puede llamar a las operaciones de API de License Manager sin el secreto de configuración de la licencia. Asegúrese también de que la cuenta de servicio se pueda utilizar para configurar los roles de IAM para las cuentas de servicio (IRSA) y proporcionar las credenciales pertinentes a la aplicación.

Para probar la integración de License Manager en Amazon EKS

1. Cree una licencia de prueba en una cuenta de vendedor de prueba con los derechos que desee. Consulte la [referencia de la CreateLicense API](https://docs.aws.amazon.com/license-manager/latest/APIReference/API_CreateLicense.html) para configurar su licencia de prueba o utilice el siguiente script para crear una y crear una concesión de licencia a una cuenta de comprador de prueba para consumir la licencia. El siguiente script usa las credenciales de la cuenta de vendedor de prueba.

```
read -p 'AWS Account for test buyer: ' TEST_BUYER_ACCOUNT_ID
read -p 'License entitlements: ' ENTITLEMENTS
# TEST_SELLER_ACCOUNT_ID="109876543210"
# ENTITLEMENTS="{\"Name\": \"ByData\",\"MaxCount\": 1000,\"Overage\": true,\"Unit
\": \"Gigabits\",\"AllowCheckIn\": true}"
# Create License
NOW=$(date +"%Y-%m-%dT00:00:00+00:00")
PRODUCT_NAME="My awesome product"
PRODUCT_SKU="c97b7825-44c4-4f42-b025-12baa4c171e0"
LICENSE_BENEFICIARY=" arn:aws:iam::$TEST_BUYER_ACCOUNT_ID:root "
LICENSE_ISSUER_NAME="test-seller"
LICENSE_NAME="test-seller-license"
CLIENT_TOKEN="b3920968-a94f-4547-af07-3dd232319367"
CONSUMPTION_TTL=180
CONSUMPTION_RENEW_TYPE="None"
HOME_REGION="us-east-1"
LICENSE_ARN=$(aws license-manager create-license --license-name 
  "$LICENSE_NAME" --product-name "$PRODUCT_NAME" --product-sku
```

```
 "$PRODUCT_SKU" --issuer Name="$LICENSE_ISSUER_NAME" --home-region 
  "$HOME_REGION" --validity Begin="$NOW" --entitlements "$ENTITLEMENTS" 
  --beneficiary "$LICENSE_BENEFICIARY" --consumption-configuration 
 RenewType="$CONSUMPTION_RENEW_TYPE",ProvisionalConfiguration={MaxTimeToLiveInMinutes=
$CONSUMPTION_TTL} --client-token "$CLIENT_TOKEN" | jq -r ".LicenseArn" )
echo "License arn: $LICENSE_ARN"
# Create Grant
GRANT_TOKEN="e9a14140-4fca-4219-8230-57511a6ea6"
GRANT_NAME="test-grant"
GRANT_ARN=$(aws license-manager create-grant --grant-name "$GRANT_NAME" 
  --license-arn "$LICENSE_ARN" --principals "$LICENSE_BENEFICIARY" --home-
region "$HOME_REGION" --client-token "$GRANT_TOKEN" --allowed-operations 
 "CheckoutLicense" "CheckInLicense" "ExtendConsumptionLicense" "CreateToken" | jq -
r ".GrantArn")
echo "Grant arn: $GRANT_ARN"
```
2. Cree un clúster de Amazon EKS de prueba con las configuraciones deseadas o ejecute los siguientes comandos para usar una configuración predeterminada.

```
aws ec2 create-key-pair --region us-west-2 --key-name eks-key-pair
```

```
eksctl create cluster \
--name awsmp-eks-test-example \
--region us-west-2 \
--with\text{-}oidc \setminus--ssh-access \
--ssh-public-key eks-key-pair
```
3. Cree una cuenta de servicio para un clúster existente y asócielo a rol de IAM. Ejecute el siguiente comando para crear el rol de IAM con AWSLicenseManagerConsumptionPolicy. A continuación, el comando lo adjunta a la cuenta de servicio de test\_sa del clúster de Amazon EKS donde se deben implementar las imágenes integradas de License Manager. Como resultado, la cuenta de servicio puede obtener las credenciales adecuadas para llamar a las operaciones de la API de License Manager.

```
eksctl create iamserviceaccount \
```

```
--name test_sa \
--namespace test_namespace \
--cluster awsmp-eks-test-example \
--attach-policy-arn "arn:aws:iam::aws:policy/service-role/
AWSLicenseManagerConsumptionPolicy" \
--approve \
--override-existing-serviceaccounts
```
4. Implemente la aplicación mediante Helm en la cuenta de servicio a la que está asociada el rol de IAM desde el comando anterior. Compruebe que la aplicación pueda llamar a las operaciones de la API de License Manager para realizar comprobaciones de derechos.

Derechos de licencias flotantes con License Manager

En el caso de las licencias flotantes, a medida que los usuarios inician sesión en la aplicación, se extrae una licencia del conjunto de licencias disponibles. A medida que los usuarios cierran sesión, las licencias se vuelven a agregar al conjunto de licencias disponibles.

En el caso de las licencias flotantes, la aplicación utiliza la operación de API CheckoutLicense para retirar los derechos del conjunto de derechos cuando se utiliza el recurso. La respuesta de la operación de API CheckoutLicense incluye un token de consumo de licencias, que es un identificador único para el proceso de compra. El token de consumo de licencias puede realizar acciones adicionales en los derechos que se retiran, como reintegrarlos al conjunto de licencias o prolongar el proceso de retirada.

Cuando el recurso deja de estar en uso, la aplicación utiliza la operación de API CheckInLicense para reintegrar los derechos en el conjunto.

```
aws license-manager check-in-license \
--license-consumption-token "f1603b3c1f574b7284db84a9e771ee12"
```
Si se produce un error al reintegrar una licencia en el conjunto, por ejemplo, si la aplicación se bloquea durante la operación, el derecho se reintegra automáticamente en el conjunto transcurridos 60 minutos. Por este motivo, si el recurso se utiliza durante más de 60 minutos, se recomienda mantener el derecho retirado del conjunto. Para ello, utilice la operación de API ExtendLicenseConsumption siempre que se utilice el recurso.

```
aws license-manager extend-license-consumption \
--license-consumption-token "f1603b3c1f574b7284db84a9e771ee12"
```
<span id="page-334-0"></span>Prácticas recomendadas para la integración en License Manager para implementaciones en las instalaciones

Las implementaciones de aplicaciones de contenedores en un entorno local pueden dar lugar a un acceso a la red saliente poco fiable. Utilice las siguientes prácticas recomendadas para aumentar la resiliencia y evitar que los compradores interrumpan el servicio debido a posibles problemas causados por una mala conectividad a Internet:

- Reintento adecuado: los problemas transitorios de red pueden impedir que la aplicación se conecte a ella. AWS License Manager Implemente reintentos para hasta 30 minutos, con una reducción exponencial. Esta opción puede ayudar a evitar interrupciones a corto plazo o problemas de red.
- Evite límites estrictos: las aplicaciones implementadas en clústeres conectados pueden comprobar periódicamente las licencias para identificar cualquier cambio debido a actualizaciones o renovaciones. Con un acceso saliente poco fiable, es posible que la aplicación no pueda identificar esos cambios. Siempre que sea posible, la aplicación debe evitar la interrupción del servicio a los compradores debido a la imposibilidad de comprobar las licencias a través de License Manager. Las aplicaciones pueden volver a una versión de prueba gratuita o de código abierto cuando la licencia vence y no pueden comprobar si una licencia es válida.
- Notifique a los clientes: cuando se utiliza una licencia en caché, los cambios en la licencia (incluidas las renovaciones o las actualizaciones) no se reflejan automáticamente en la carga de trabajo en curso. Notifique a sus clientes (que deben volver a permitir el acceso saliente a la aplicación de forma temporal) para que la aplicación pueda actualizar su licencia en caché. Por ejemplo, notifique a los clientes a través de la propia aplicación o a través de su documentación. Del mismo modo, cuando recurra a un conjunto más reducido de funcionalidades, notifique a los clientes que sus derechos están agotados o que la licencia ha caducado. Luego, pueden elegir entre actualizar o renovar.

### **LicenseManagerCredentialsProvider**: implementación de Java

LicenseCredentialsProvideramplía la cadena de proveedores de credenciales predeterminada del AWS SDK para su uso local mediante la adición de. LicenseManagerTokenCredentialsProvider

### **LicenseCredentialsProvider**

package com.amazon.awsmp.license;

```
import software.amazon.awssdk.auth.credentials.AwsCredentials;
import software.amazon.awssdk.auth.credentials.AwsCredentialsProvider;
import software.amazon.awssdk.auth.credentials.AwsCredentialsProviderChain;
import software.amazon.awssdk.auth.credentials.DefaultCredentialsProvider;
import software.amazon.awssdk.auth.credentials.internal.LazyAwsCredentialsProvider;
import software.amazon.awssdk.utils.SdkAutoCloseable;
public class LicenseCredentialsProvider implements AwsCredentialsProvider, 
  SdkAutoCloseable { 
     private static final LicenseCredentialsProvider CREDENTIALS_PROVIDER = new 
  LicenseCredentialsProvider(); 
     private final LazyAwsCredentialsProvider providerChain; 
     private LicenseCredentialsProvider() { 
         this.providerChain = createChain(); 
     } 
     public static LicenseCredentialsProvider create() { 
         return CREDENTIALS_PROVIDER; 
     } 
     @Override 
     public AwsCredentials resolveCredentials() { 
         return this.providerChain.resolveCredentials(); 
     } 
     @Override 
     public void close() { 
         this.providerChain.close(); 
     } 
     private LazyAwsCredentialsProvider createChain() { 
         return LazyAwsCredentialsProvider.create(() -> { 
             AwsCredentialsProvider[] credentialsProviders = new 
  AwsCredentialsProvider[]{ 
                      DefaultCredentialsProvider.create(), 
                      LicenseManagerTokenCredentialsProvider.create()}; 
             return AwsCredentialsProviderChain.builder().reuseLastProviderEnabled(true) 
                      .credentialsProviders(credentialsProviders).build(); 
         }); 
     }
}
```
#### **LicenseManagerTokenCredentialsProvider**

LicenseManagerTokenCredentialsProvider proporciona credenciales mediante el uso de tokens de identidad emitidos por el OIDC de License Manager en entornos en las instalaciones. Debe incluir el código fuente para LicenseCredentialsProvider en la ruta de clases de su aplicación.

```
package com.amazon.awsmp.license;
import software.amazon.awssdk.auth.credentials.AnonymousCredentialsProvider;
import software.amazon.awssdk.auth.credentials.AwsCredentials;
import software.amazon.awssdk.auth.credentials.AwsCredentialsProvider;
import software.amazon.awssdk.core.SdkSystemSetting;
import software.amazon.awssdk.core.client.config.ClientOverrideConfiguration;
import software.amazon.awssdk.core.retry.RetryPolicyContext;
import software.amazon.awssdk.core.retry.conditions.OrRetryCondition;
import software.amazon.awssdk.core.retry.conditions.RetryCondition;
import software.amazon.awssdk.regions.Region;
import software.amazon.awssdk.regions.providers.DefaultAwsRegionProviderChain;
import software.amazon.awssdk.services.licensemanager.LicenseManagerClient;
import software.amazon.awssdk.services.licensemanager.model.GetAccessTokenRequest;
import software.amazon.awssdk.services.licensemanager.model.GetAccessTokenResponse;
import software.amazon.awssdk.services.sts.StsClient;
import 
  software.amazon.awssdk.services.sts.auth.StsAssumeRoleWithWebIdentityCredentialsProvider;
import software.amazon.awssdk.services.sts.model.AssumeRoleWithWebIdentityRequest;
import software.amazon.awssdk.services.sts.model.IdpCommunicationErrorException;
import software.amazon.awssdk.utils.IoUtils;
import software.amazon.awssdk.utils.SdkAutoCloseable;
import software.amazon.awssdk.utils.StringUtils;
import software.amazon.awssdk.utils.SystemSetting;
import java.io.IOException;
import java.io.InputStream;
import java.io.UncheckedIOException;
import java.nio.file.Files;
import java.nio.file.Path;
import java.nio.file.Paths;
import java.time.Duration;
import java.util.function.Supplier;
public class LicenseManagerTokenCredentialsProvider implements AwsCredentialsProvider, 
  SdkAutoCloseable {
```

```
Contrata precios para productos de contenedores con AWS License Manager 322
```

```
 private final StsAssumeRoleWithWebIdentityCredentialsProvider credentialsProvider; 
    private final RuntimeException loadException; 
    private Path licenseAccessTokenFile; 
    private String roleArn; 
    private String roleSessionName; 
    private StsClient stsClient; 
    private LicenseManagerClient lmClient; 
    public static LicenseManagerTokenCredentialsProvider create() { 
        return new Builder().build(); 
    } 
    @Override 
    public AwsCredentials resolveCredentials() { 
        if (this.loadException != null) { 
            throw this.loadException; 
        } 
        return this.credentialsProvider.resolveCredentials(); 
    } 
    @Override 
    public void close() { 
        IoUtils.closeQuietly(this.credentialsProvider, null); 
        IoUtils.closeQuietly(this.stsClient, null); 
        IoUtils.closeIfCloseable(this.lmClient, null); 
    } 
    private LicenseManagerTokenCredentialsProvider(Builder builder) { 
        StsAssumeRoleWithWebIdentityCredentialsProvider credentialsProvider = null; 
        RuntimeException loadException = null; 
        try { 
            this.licenseAccessTokenFile = 
Paths.get(StringUtils.trim(LicenseSystemSetting.AWS_WEB_IDENTITY_REFRESH_TOKEN_FILE.getString\
            this.roleArn = SdkSystemSetting.AWS_ROLE_ARN.getStringValueOrThrow(); 
            this.roleSessionName = 
 SdkSystemSetting.AWS_ROLE_SESSION_NAME.getStringValue().orElse("aws-sdk-java-" + 
System.currentTimeMillis());
            this.stsClient = builder.stsClient != null ? builder.stsClient : 
 StsClientFactory.create(); 
            this.lmClient = builder.lmClient != null ? builder.lmClient : 
 LicenseManagerClientFactory.create();
```

```
 AssumeRoleWithWebIdentityRequest request = 
 AssumeRoleWithWebIdentityRequest.builder() 
 .roleArn(this.roleArn).roleSessionName(this.roleSessionName).build(); 
            Supplier<AssumeRoleWithWebIdentityRequest> supplier = new 
 AssumeRoleRequestSupplier(request, 
                     this.licenseAccessTokenFile, this.lmClient); 
            credentialsProvider = 
 StsAssumeRoleWithWebIdentityCredentialsProvider.builder() 
                     .stsClient(this.stsClient).refreshRequest(supplier).build(); 
        } catch (RuntimeException ex) { 
            loadException = ex; 
        } 
        this.credentialsProvider = credentialsProvider; 
        this.loadException = loadException; 
    } 
    public static final class Builder { 
        private Path licenseAccessTokenFile; 
        private String roleArn; 
        private String roleSessionName; 
        private StsClient stsClient; 
        private LicenseManagerClient lmClient; 
        public LicenseManagerTokenCredentialsProvider build() { 
            return new LicenseManagerTokenCredentialsProvider(this); 
        } 
        public LicenseManagerTokenCredentialsProvider.Builder 
 licenseAccessTokenFile(Path licenseAccessTokenFile) { 
            this.licenseAccessTokenFile = licenseAccessTokenFile; 
            return this; 
        } 
        public LicenseManagerTokenCredentialsProvider.Builder roleArn(String roleArn) { 
            this.roleArn = roleArn; 
            return this; 
        }
```

```
 public LicenseManagerTokenCredentialsProvider.Builder roleSessionName(String 
 roleSessionName) { 
            this.roleSessionName = roleSessionName; 
             return this; 
        } 
        public LicenseManagerTokenCredentialsProvider.Builder stsClient(StsClient 
 stsClient) { 
            this.stsClient = stsClient; 
            return this; 
        } 
        public LicenseManagerTokenCredentialsProvider.Builder 
 lmClient(LicenseManagerClient lmClient) { 
            this.lmClient = lmClient; 
            return this; 
        } 
    } 
    private static final class AssumeRoleRequestSupplier implements Supplier { 
        private final LicenseManagerClient lmClient; 
        private final AssumeRoleWithWebIdentityRequest request; 
        private final Path webIdentityRefreshTokenFile; 
        AssumeRoleRequestSupplier(final AssumeRoleWithWebIdentityRequest request, 
                                                    final Path 
 webIdentityRefreshTokenFile, 
                                                    final LicenseManagerClient lmClient) { 
            this.lmClient = lmClient; 
            this.request = request; 
            this.webIdentityRefreshTokenFile = webIdentityRefreshTokenFile; 
        } 
        public AssumeRoleWithWebIdentityRequest get() { 
            return this.request.toBuilder() 
                     .webIdentityToken(getIdentityToken()) 
                    .build();
        } 
        private String getIdentityToken() { 
             return refreshIdToken(readRefreshToken(this.webIdentityRefreshTokenFile)); 
        } 
        private String readRefreshToken(Path file) {
```

```
 try (InputStream webIdentityRefreshTokenStream = 
 Files.newInputStream(file)) { 
                 return IoUtils.toUtf8String(webIdentityRefreshTokenStream); 
             } catch (IOException e) { 
                 throw new UncheckedIOException(e); 
 } 
         } 
         private String refreshIdToken(String licenseRefreshToken) { 
             final GetAccessTokenRequest request = GetAccessTokenRequest.builder() 
                      .token(licenseRefreshToken) 
                     .build();
             GetAccessTokenResponse response = this.lmClient.getAccessToken(request); 
             return response.accessToken(); 
         } 
     } 
     private static final class LicenseManagerClientFactory { 
         private static final Duration DEFAULT_API_TIMEOUT = Duration.ofSeconds(30); 
        private static final Duration DEFAULT API ATTEMPT TIMEOUT =
 Duration.ofSeconds(10); 
         public static LicenseManagerClient create() { 
             return getLicenseManagerClient(); 
         } 
         private static LicenseManagerClient getLicenseManagerClient() { 
             ClientOverrideConfiguration configuration = 
 ClientOverrideConfiguration.builder() 
                     .apiCallTimeout(DEFAULT API TIMEOUT)
                     .apiCallAttemptTimeout(DEFAULT_API_ATTEMPT_TIMEOUT)
                     .build();
             LicenseManagerClient client = LicenseManagerClient.builder() 
                      .region(configureLicenseManagerRegion()) 
                      .credentialsProvider(AnonymousCredentialsProvider.create()) 
                      .overrideConfiguration(configuration).build(); 
             return client; 
         } 
         private static Region configureLicenseManagerRegion() { 
             Region defaultRegion = Region.US_EAST_1;
```

```
 Region region; 
             try { 
                 region = (new DefaultAwsRegionProviderChain()).getRegion(); 
             } catch (RuntimeException ex) { 
                 region = defaultRegion; 
 } 
             return region; 
         } 
     } 
     private static final class StsClientFactory { 
         private static final Duration DEFAULT_API_TIMEOUT = Duration.ofSeconds(30); 
         private static final Duration DEFAULT_API_ATTEMPT_TIMEOUT = 
 Duration.ofSeconds(10); 
         public static StsClient create() { 
             return getStsClient(); 
         } 
         private static StsClient getStsClient() { 
             OrRetryCondition retryCondition = OrRetryCondition.create(new 
 StsRetryCondition(), 
                      RetryCondition.defaultRetryCondition()); 
             ClientOverrideConfiguration configuration = 
 ClientOverrideConfiguration.builder() 
                      .apiCallTimeout(DEFAULT_API_TIMEOUT) 
                     .apiCallAttemptTimeout(DEFAULT API ATTEMPT TIMEOUT)
                      .retryPolicy(r -> r.retryCondition(retryCondition)) 
                     .build();
             return StsClient.builder() 
                      .region(configureStsRegion()) 
                      .credentialsProvider(AnonymousCredentialsProvider.create()) 
                      .overrideConfiguration(configuration).build(); 
         } 
         private static Region configureStsRegion() { 
             Region defaultRegion = Region.US_EAST_1; 
             Region stsRegion; 
             try { 
                 stsRegion = (new DefaultAwsRegionProviderChain()).getRegion(); 
             } catch (RuntimeException ex) { 
                 stsRegion = defaultRegion;
```

```
 } 
             return stsRegion; 
         } 
         private static final class StsRetryCondition implements RetryCondition { 
             public boolean shouldRetry(RetryPolicyContext context) { 
                return context.exception() instanceof IdpCommunicationErrorException;
 } 
         } 
     } 
     private enum LicenseSystemSetting implements SystemSetting { 
         AWS_WEB_IDENTITY_REFRESH_TOKEN_FILE("aws.webIdentityRefreshTokenFile"); 
         private String systemProperty; 
         private String defaultValue = null; 
         LicenseSystemSetting(String systemProperty) { 
             this.systemProperty = systemProperty; 
         } 
         @Override 
         public String property() { 
             return this.systemProperty; 
         } 
         @Override 
         public String environmentVariable() { 
             return this.name(); 
         } 
         @Override 
         public String defaultValue() { 
             return this.defaultValue; 
         } 
     }
```
#### **LicenseManagerCredentialsProvider**: implementación de **Golang**

### **LicenseCredentialsProvider**

}

LicenseCredentialsProvideramplía la cadena de proveedores de credenciales predeterminada del AWS SDK para su uso local mediante la adición de. LicenseManagerTokenCredentialsProvider

```
package lib
import ( 
  "context" 
  "fmt" 
  "sync" 
  "github.com/aws/aws-sdk-go-v2/aws" 
  "github.com/aws/aws-sdk-go-v2/config"
)
// LicenseCredentialsProvider is the custom credential provider that can retrieve valid 
  temporary aws credentials
type LicenseCredentialsProvider struct { 
  fallBackProvider aws.CredentialsProvider 
 mux sync.RWMutex
  licenseCredentials aws.Credentials 
  err error
}
// NewLicenseCredentialsProvider method will create a LicenseCredentialProvider Object 
  which contains valid temporary aws credentials
func NewLicenseCredentialsProvider() (*LicenseCredentialsProvider, error) { 
  licenseCredentialProvider := &LicenseCredentialsProvider{} 
  fallBackProvider, err := createCredentialProvider() 
  if err != nil { 
   return licenseCredentialProvider, fmt.Errorf("failed to create 
  LicenseCredentialsProvider, %w", err) 
  } 
  licenseCredentialProvider.fallBackProvider = fallBackProvider 
  return licenseCredentialProvider, nil
}
// Retrieve method will retrieve temporary aws credentials from the credential provider
func (l *LicenseCredentialsProvider) Retrieve(ctx context.Context) (aws.Credentials, 
  error) { 
  l.mux.RLock() 
  defer l.mux.RUnlock() 
  l.licenseCredentials, l.err = l.fallBackProvider.Retrieve(ctx)
```

```
 return l.licenseCredentials, l.err
}
func createCredentialProvider() (aws.CredentialsProvider, error) { 
 // LoadDefaultConfig will examine all "default" credential providers 
  ctx := context.TODO() 
  cfg, err := config.LoadDefaultConfig(ctx) 
 if err != nil {
  return nil, fmt.Errorf("failed to create FallBackProvider, %w", err) 
  } 
  var useFallbackProvider bool 
  if cfg.Credentials != nil { 
   if _, err := cfg.Credentials.Retrieve(ctx); err != nil { 
    // If the "default" credentials provider cannot retrieve credentials, enable 
  fallback to customCredentialsProvider. 
    useFallbackProvider = true 
  } 
  } else { 
  useFallbackProvider = true 
  } 
  if useFallbackProvider { 
   customProvider, err := newLicenseManagerTokenCredentialsProvider() 
  if err != nil {
   return cfg.Credentials, fmt.Errorf("failed to create fallBackProvider, %w", err) 
   } 
   // wrap up customProvider with CredentialsCache to enable caching 
  cfg.Credentials = aws.NewCredentialsCache(customProvider) 
  } 
 return cfg.Credentials, nil
}
```
#### **LicenseManagerTokenCredentialsProvider**

LicenseManagerTokenCredentialsProvider proporciona credenciales mediante el uso de tokens de identidad emitidos por el OIDC de License Manager en entornos en las instalaciones. Debe incluir el código fuente para LicenseCredentialsProvider en la ruta de clases de su aplicación.

```
package lib
import (
```

```
 "context" 
  "fmt" 
  "io/ioutil" 
  "os" 
  "sync" 
  "time" 
  "github.com/aws/aws-sdk-go-v2/aws" 
  "github.com/aws/aws-sdk-go-v2/config" 
  "github.com/aws/aws-sdk-go-v2/service/sts"
)
const awsRefreshTokenFilePathEnvVar = "AWS_LICENSE_ACCESS_FILE"
// licenseManagerTokenCredentialsProvider defines and contains 
  StsAssumeRoleWithWebIdentityProvider
type licenseManagerTokenCredentialsProvider struct { 
  stsCredentialProvider *stsAssumeRoleWithWebIdentityProvider 
 mux sync.RWMutex
  licenseCredentials aws.Credentials 
  err error
}
// Retrieve method will retrieve credentials from credential provider.
// Make this method public to make this provider satisfies CredentialProvider interface
func (a *licenseManagerTokenCredentialsProvider) Retrieve(ctx context.Context) 
  (aws.Credentials, error) { 
  a.mux.RLock() 
  defer a.mux.RUnlock() 
  a.licenseCredentials, a.err = a.stsCredentialProvider.Retrieve(ctx) 
  return a.licenseCredentials, a.err
}
// newLicenseManagerTokenCredentialsProvider will create and return 
  a LicenseManagerTokenCredentialsProvider Object which wraps up 
  stsAssumeRoleWithWebIdentityProvider
func newLicenseManagerTokenCredentialsProvider() 
  (*licenseManagerTokenCredentialsProvider, error) { 
  // 1. Retrieve variables From yaml environment 
  envConfig, err := config.NewEnvConfig() 
 if err != nil {
   return &licenseManagerTokenCredentialsProvider{}, fmt.Errorf("failed to create 
  LicenseManagerTokenCredentialsProvider, %w", err) 
  }
```

```
 roleArn := envConfig.RoleARN 
  var roleSessionName string 
  if envConfig.RoleSessionName == "" { 
   roleSessionName = fmt.Sprintf("aws-sdk-go-v2-%v", time.Now().UnixNano()) 
  } else { 
   roleSessionName = envConfig.RoleSessionName 
  } 
  tokenFilePath := os.Getenv(awsRefreshTokenFilePathEnvVar) 
  b, err := ioutil.ReadFile(tokenFilePath) 
 if err != nil {
   return &licenseManagerTokenCredentialsProvider{}, fmt.Errorf("failed to create 
  LicenseManagerTokenCredentialsProvider, %w", err) 
  } 
  refreshToken := aws.String(string(b)) 
  // 2. Create stsClient 
  cfg, err := config.LoadDefaultConfig(context.TODO()) 
 if err != nil {
   return &licenseManagerTokenCredentialsProvider{}, fmt.Errorf("failed to create 
  LicenseManagerTokenCredentialsProvider, %w", err) 
  } 
  stsClient := sts.NewFromConfig(cfg, func(o *sts.Options) { 
   o.Region = configureStsClientRegion(cfg.Region) 
   o.Credentials = aws.AnonymousCredentials{} 
  }) 
  // 3. Configure StsAssumeRoleWithWebIdentityProvider 
  stsCredentialProvider := newStsAssumeRoleWithWebIdentityProvider(stsClient, roleArn, 
  roleSessionName, refreshToken) 
 // 4. Build and return 
  return &licenseManagerTokenCredentialsProvider{ 
   stsCredentialProvider: stsCredentialProvider, 
 }, nil
}
func configureStsClientRegion(configRegion string) string { 
  defaultRegion := "us-east-1" 
  if configRegion == "" { 
   return defaultRegion 
  } else { 
   return configRegion 
  }
```
}

# Notificaciones de Amazon SNS para productos de contenedores

Para recibir notificaciones, te suscribes a los temas del AWS Marketplace Amazon Simple Notification Service (Amazon SNS) que se te proporcionaron durante la creación del producto. Los temas proporcionan notificaciones acerca de los cambios realizados en la suscripción de los clientes para sus productos. Por ejemplo, puede usarlo para saber cuándo aceptan clientes una oferta privada.

#### **a** Note

Durante el proceso de creación del producto, recibirá el nombre de recurso de Amazon (ARN) real en el tema de SNS. Por ejemplo: arn:aws:sns:useast-1:123456789012:aws-mp-subscription-notification-PRODUCTCODE

El siguiente tema de Amazon SNS está disponible para productos en contenedores:

• Tema de Amazon SNS: [aws-mp-subscription-notification](#page-347-0): este tema le notifica cuando un comprador se suscribe o cancela la suscripción a un producto. Está disponible para los modelos de precios por hora, incluidos los modelos por hora y por hora a largo plazo.

# <span id="page-347-0"></span>Tema de Amazon SNS: **aws-mp-subscription-notification**

Cada mensaje del tema de aws-mp-subscription-notification tiene el siguiente formato.

```
{ 
     "action": "<action-name>", 
     "customer-identifier": " X01EXAMPLEX", 
     "product-code": "n0123EXAMPLEXXXXXXXXXXXX", 
     "offer-identifier": "offer-abcexample123", 
     "isFreeTrialTermPresent":"true"
}
```
El *<action-name>* variará en función de la notificación. Las acciones posibles son:

• subscribe-success

Notificaciones de Amazon SNS para productos de contenedores 333

- subscribe-fail
- unsubscribe-pending
- unsubscribe-success

El offer-identifier solo aparece en la notificación si se trata de una oferta privada.

# Suscripción de una cola de Amazon SQS al tema de Amazon SNS

Le recomendamos que suscriba una cola de Amazon SQS a los temas SNS proporcionados. Para obtener instrucciones detalladas sobre la creación de una cola de SQS y la suscripción de la cola a un tema, consulte el tema [Suscripción de una cola de Amazon SQS a un tema de Amazon SNS](https://docs.aws.amazon.com/sns/latest/dg/subscribe-sqs-queue-to-sns-topic.html) en la Guía para desarrolladores de Amazon Simple Notification Service.

#### **a** Note

Solo puede suscribirse a los temas de AWS Marketplace SNS de los que Cuenta de AWS se utilizan para vender los productos. Sin embargo, puede reenviar los mensajes a una cuenta diferente. Para obtener más información, consulte [Envío de mensajes de Amazon SNS a](https://docs.aws.amazon.com/sns/latest/dg/sns-send-message-to-sqs-cross-account.html)  [una cola de Amazon SQS de otra cuenta](https://docs.aws.amazon.com/sns/latest/dg/sns-send-message-to-sqs-cross-account.html) en la Guía para desarrolladores de Amazon Simple Notification Service.

## Sondeo de la cola de SQS para notificaciones

Tras suscribir la cola de SQS a un tema de SNS, los mensajes se almacenan en SQS. Debe definir un servicio que realice un sondeo continuo de la cola, busque mensajes y los gestione en consecuencia.

# Productos de machine learning

Como vendedor, puedes utilizarlos AWS Marketplace para crear algoritmos y modelos de aprendizaje automático (ML) que tus compradores puedan utilizar AWS. Hay dos tipos de SageMaker productos de Amazon listados en AWS Marketplace:

#### Paquete de modelos

Un modelo previamente entrenado para hacer predicciones que no requiere ninguna formación adicional por parte del comprador.

#### Algoritmo

Un modelo que requiere que el comprador suministre datos de formación antes de hacer predicciones. Se incluye el algoritmo de formación.

Estos productos están disponibles para los compradores a través de la SageMaker consola de Amazon o AWS Marketplace. Los compradores pueden revisar descripciones, documentación, opiniones de clientes, precios e información de soporte técnico de los productos. Cuando se suscriben a un producto de paquete modelo o a un producto de algoritmo, este se añade a su lista de productos en la SageMaker consola. Los compradores también pueden usar los AWS SDK, el AWS Command Line Interface (AWS CLI) o la SageMaker consola para crear un punto final de inferencia REST totalmente gestionado o realizar inferencias en lotes de datos.

Si necesitas ayuda para crear productos de aprendizaje automático con Amazon SageMaker, ponte en contacto con el equipo de [operaciones de AWS Marketplace vendedores](https://aws.amazon.com/marketplace/management/contact-us/).

# Introducción a los productos de machine learning

AWS Marketplace admite dos tipos de productos de aprendizaje automático, utilizando Amazon SageMaker. Ambos tipos, los productos de paquetes de modelos y los productos de algoritmos, producen un modelo de inferencia desplegable para realizar predicciones.

# SageMaker paquete modelo

Un producto de [paquete SageMaker modelo de Amazon](https://docs.aws.amazon.com/sagemaker/latest/dg/sagemaker-marketplace.html#sagemaker-mkt-model-package) contiene un modelo previamente entrenado. Se pueden implementar modelos previamente entrenados SageMaker para hacer inferencias o predicciones en tiempo real o por lotes. Este producto contiene un componente de inferencia

entrenado con artefactos del modelo, si los hay. Como vendedor, puedes entrenar un modelo usando SageMaker o traer tu propio modelo.

# SageMaker algoritmo

Los compradores pueden usar un producto de [SageMakeralgoritmo](https://docs.aws.amazon.com/sagemaker/latest/dg/sagemaker-marketplace.html#sagemaker-mkt-algorithm) para realizar cargas de trabajo completas de aprendizaje automático. Un producto de algoritmo tiene dos componentes lógicos: el entrenamiento y la inferencia. En SageMaker, los compradores utilizan sus propios conjuntos de datos para crear un trabajo de formación con tu componente de formación. Cuando el algoritmo de tu componente de entrenamiento se completa, genera los artefactos del modelo de aprendizaje automático. SageMaker guarda los artefactos del modelo en el depósito de Amazon Simple Storage Service (Amazon S3) de los compradores. Luego SageMaker, los compradores pueden implementar su componente de inferencia junto con los artefactos del modelo generados para realizar inferencias (o predicciones) en tiempo real o por lotes.

# Implementación de un modelo de inferencia

Tanto si el modelo de inferencia se crea a partir de un paquete de modelos como de un algoritmo, existen dos métodos para desplegarlos:

• Punto final: este método se utiliza SageMaker para implementar el modelo y crear un punto final de API. El comprador puede usar este punto de conexión como parte de su servicio de backend para impulsar sus aplicaciones. Cuando los datos se envían al punto final, los SageMaker pasan al contenedor del modelo y devuelven los resultados en una respuesta de la API. El punto de conexión y el contenedor siguen funcionando hasta que el comprador los detiene.

### **a** Note

En AWS Marketplace, el método de punto final se denomina inferencia en tiempo real y, en la SageMaker documentación, se denomina servicios de alojamiento. Para obtener más información, consulte [Implementación de un modelo en Amazon SageMaker.](https://docs.aws.amazon.com/sagemaker/latest/dg/how-it-works-deployment.html)

• Trabajo de transformación por lotes: en este método, un comprador almacena conjuntos de datos para su inferencia en Amazon S3. Cuando se inicia el trabajo de transformación por lotes, SageMaker despliega el modelo, pasa los datos de un depósito de S3 al contenedor del modelo y, a continuación, devuelve los resultados a un depósito de S3. Cuando se completa el trabajo, lo SageMaker detiene. Para obtener más información, consulte [Obtención de inferencias para un](https://docs.aws.amazon.com/sagemaker/latest/dg/how-it-works-batch.html) [conjunto de datos completo con transformaciones por lotes.](https://docs.aws.amazon.com/sagemaker/latest/dg/how-it-works-batch.html)

### **a** Note

Ambos métodos son transparentes para el modelo porque SageMaker pasan los datos al modelo y devuelven los resultados al comprador.

# <span id="page-351-0"></span>Seguridad y propiedad intelectual

Amazon SageMaker protege tanto tu propiedad intelectual como los datos de los compradores de los modelos y algoritmos de los que obtiene AWS Marketplace.

# Protección de la propiedad intelectual

Al crear un producto, el código se empaqueta en imágenes de contenedores de Docker. Para obtener más información, consulte [Prepara tu producto en SageMaker](#page-355-0) más adelante en esta guía. Al cargar una imagen de contenedor, la imagen y los artefactos se cifran tanto en tránsito como en reposo. Las imágenes también se escanean para detectar vulnerabilidades antes de publicarlas.

Para ayudar a proteger tu propiedad intelectual, solo SageMaker permite que los compradores accedan a tu producto a través de Servicio de AWS puntos de conexión. Los compradores no pueden acceder directamente a las imágenes de los contenedores o a los artefactos modelo, ni pueden acceder directamente a la infraestructura subyacente.

# Sin acceso a la red

A diferencia de los SageMaker modelos y algoritmos que crean los compradores, cuando los compradores lanzan el producto AWS Marketplace, los modelos y algoritmos se implementan sin acceso a la red. SageMakerdespliega imágenes en un entorno sin acceso a la red ni a los puntos Servicio de AWS finales. Por ejemplo, una imagen de contenedor no puede realizar llamadas API salientes a servicios en Internet, puntos de conexión de [VPC](https://docs.aws.amazon.com/vpc/latest/userguide/vpc-endpoints.html) o cualquier otro Servicios de AWS.

# Seguridad de datos del cliente

Tu producto se encuentra SageMaker dentro del comprador. Cuenta de AWS Por lo tanto, cuando un comprador utiliza su producto para realizar una inferencia de datos, usted, como vendedor, no podrá acceder a sus datos.

En el caso de los productos algorítmicos, la imagen de entrenamiento genera los artefactos del modelo después de cada trabajo de entrenamiento. Los artefactos modelo se almacenan en la

cuenta del comprador. Los artefactos del modelo del trabajo de entrenamiento se utilizan cuando el comprador implementa el modelo con su imagen de inferencia. Para proteger cualquier propiedad intelectual que pueda contener el artefacto modelo, cífrela antes de publicarla.

### **A** Important

Este modelo de seguridad impide el acceso a Internet del código durante el tiempo de ejecución. Por lo tanto, su código no puede usar recursos o bibliotecas de Internet, así que empaquete sus dependencias en la imagen del contenedor de Docker. Esto es especialmente importante si decide cifrar los artefactos de salida del trabajo de formación. No se puede acceder a las claves para cifrar y descifrar los artefactos a través de Internet durante el tiempo de ejecución. Deben estar empaquetadas con la imagen.

Para obtener más información, consulta [Seguridad en Amazon SageMaker.](https://docs.aws.amazon.com/sagemaker/latest/dg/security.html)

# Precios de poductos de machine learning

Puedes elegir entre varios modelos de precios disponibles para tus SageMaker productos de Amazon. Los compradores que se suscriben a tu producto lo SageMaker incluyen en el suyo Cuenta de AWS. El precio para sus compradores es una combinación de los costes de infraestructura de los recursos que utilizan en su Cuenta de AWS y los precios del producto que establezca.

# Precios de la infraestructura

Los compradores son responsables de todos los SageMaker costes de infraestructura relacionados con el uso del producto. Estos costes los establece la página de [SageMaker precios de Amazon](https://aws.amazon.com/sagemaker/pricing/)  [AWS](https://aws.amazon.com/sagemaker/pricing/) y están disponibles en ella.

# Precios del software

Tú determinas los precios del software que AWS Marketplace cobra al comprador por usar tu producto. Usted establece los precios y las condiciones al añadir su producto de machine learning a AWS Marketplace.

Todos los precios de infraestructura y software por tipo de instancia se presentan al comprador en las páginas de la lista de productos AWS Marketplace antes de que el comprador se suscriba.

## Precios gratuitos

Puede elegir ofrecer su producto de forma gratuita. En este caso, el comprador solo paga los costes de infraestructura.

## Precios por hora

Puedes ofrecer tu producto a un precio por hora y por instancia de software en SageMaker ejecución. Puede cobrar un precio por hora diferente por cada tipo de instancia en la que se ejecute el software. Mientras un comprador ejecuta tu software, AWS Marketplace realiza un seguimiento del uso y, después, factura al comprador en consecuencia. El uso se prorratea por minuto.

En el caso de productos en paquete de modelo, el comprador puede ejecutar el software de dos maneras diferentes. Pueden alojar un punto de conexión de forma continua para realizar inferencias en tiempo real o ejecutar un trabajo de transformación por lotes en un conjunto de datos. Puede establecer precios diferentes para las dos formas en que un comprador puede utilizar su software.

En el caso de los productos de algoritmos, además de determinar los precios para realizar inferencias, como se ha mencionado anteriormente, también se determina el precio por hora para los trabajos de formación. Puede cobrar un precio por hora diferente por cada tipo de instancia compatible con su imagen de entrenamiento.

## Contrato anual con precio por hora

En la opción de contrato, puede especificar una tarifa fija por adelantado y se facturará al cliente el importe total del contrato en el momento de la suscripción. Al final del contrato anual, todas las instancias que se sigan ejecutando se facturarán según la tarifa por hora que establezca.

## Precios por inferencia

Cuando el comprador ejecuta su software alojando un punto de conexión para realizar inferencias en tiempo real de forma continua, puede optar por fijar un precio por inferencia.

#### **a** Note

En los procesos de transformación por lotes siempre se utilizan precios por hora. Los trabajos de formación para productos de algoritmos también utilizan siempre precios por hora. Puede establecer estos precios independientemente de los precios de inferencia y entre sí.

De forma predeterminada, con los precios por inferencia, se le AWS Marketplace cobra al comprador por cada uso de su terminal. Sin embargo, en algunos casos, el software procesa un lote de inferencias en una sola invocación (también conocida como minilote). En el caso de una implementación de punto de conexión, puede indicar un número personalizado de inferencias que AWS Marketplace debe cobrar al comprador por esa única invocación. Para ello, incluye un encabezado de medición personalizado en los encabezados de respuesta HTTP de su invocación, como en el siguiente ejemplo. En este ejemplo, se muestra una invocación que cobra al comprador tres deducciones.

X-Amzn-Inference-Metering: {"Dimension": "inference.count", "ConsumedUnits": 3}

#### **a** Note

En cuanto a los precios por inferencia, AWS Marketplace solo cobra al comprador por las solicitudes en las que aparezca el código de respuesta HTTP. 2XX

### Prueba gratuita

Si lo desea, puede crear una versión de prueba gratuita para su producto y definir el número de días de la prueba gratuita. Las pruebas gratuitas pueden durar de 5 a 120 días. Durante la prueba gratuita, los compradores pueden utilizar el software tanto como quieran y no se les cobrará nada por él. Durante la prueba gratuita, a los compradores se les cobrarán los costes de infraestructura. Una vez finalizada la prueba, se les cobrará el precio normal del software, junto con los costes de infraestructura.

#### **a** Note

Solo puede crear una versión de prueba gratuita para las ofertas que se cobran por hora. No puede crear una versión de prueba gratuita para un producto con precios inferiores.

Cuando los compradores se suscriben a un producto con una versión de prueba gratuita, reciben un mensaje de correo electrónico de bienvenida. El mensaje incluye el plazo de la prueba gratuita, una fecha de caducidad calculada y detalles sobre la cancelación de la suscripción. Tres días antes de la fecha de vencimiento se envía un mensaje recordatorio por correo electrónico.

Si ofreces una prueba gratuita de tu producto en AWS Marketplace, aceptas la [política de reembolso](https://docs.aws.amazon.com/marketplace/latest/userguide/refunds.html#refund-policy) específica para las pruebas gratuitas.

### **a** Note

Para obtener información sobre las ofertas privadas de machine learning, consulte [Ofertas](https://docs.aws.amazon.com/marketplace/latest/userguide/private-offers-overview.html)  [privadas](https://docs.aws.amazon.com/marketplace/latest/userguide/private-offers-overview.html).

# Cambio de precio

Como vendedor, puede cambiar los precios de sus productos de machine learning poniéndose en contacto con el equipo de [operaciones de vendedores de AWS Marketplace.](https://aws.amazon.com/marketplace/management/contact-us/) Proporcione el ID del producto y los detalles del nuevo precio. Los nuevos precios entran en vigor pasados 90 días. Además, debes esperar 90 días antes de realizar un segundo cambio de precio. Esta limitación también se aplica a la adición de nuevos tipos de instancias a la lista existente de instancias compatibles. Por ejemplo, si aumenta el precio de su producto de machine learning el 1 de noviembre de 2023, puede añadir nuevos tipos de instancias o realizar un segundo cambio de precio después del 30 de enero de 2024.

# <span id="page-355-0"></span>Prepara tu producto en SageMaker

Antes de publicar tu producto AWS Marketplace, debes prepararlo en Amazon SageMaker. Se deben seguir tres pasos para preparar el producto:

- 1. [Empaquetar su código en imágenes](#page-356-0): para preparar un paquete modelo o un producto de algoritmo, debe crear las imágenes del contenedor de Docker para su producto.
- 2. [Cargar sus imágenes](#page-380-0): tras empaquetar el código en imágenes de contenedores y probarlas localmente, cargue las imágenes y escanéelas en busca de vulnerabilidades conocidas. Corrija cualquier vulnerabilidad antes de continuar.
- 3. [Crear tu SageMaker recurso de Amazon—](#page-383-0) Una vez que las imágenes se hayan escaneado correctamente, se pueden utilizar para crear un paquete modelo o un recurso de algoritmo SageMaker.

# <span id="page-356-0"></span>Empaquetar su código en imágenes

Los productos de aprendizaje automático AWS Marketplace utilizan Amazon SageMaker para crear y ejecutar la lógica de aprendizaje automático que ofreces a los compradores. SageMaker ejecuta imágenes de contenedores de Docker que contienen tu lógica. SageMakerejecuta estos contenedores en una infraestructura segura y escalable. Para obtener más información, consulte [Seguridad y propiedad intelectual](#page-351-0).

Temas

- [¿Qué tipo de imagen de contenedor debo crear?](#page-356-1)
- [Imágenes de paquetes de modelos](#page-357-0)
- [Imágenes de algoritmos](#page-365-0)

## <span id="page-356-1"></span>¿Qué tipo de imagen de contenedor debo crear?

Los dos tipos de imágenes de contenedor son una imagen de inferencia y una imagen de entrenamiento.

Para crear un producto de paquete modelo, solo necesita una imagen de inferencia. Para obtener instrucciones detalladas, consulte [Imágenes de paquetes de modelos](#page-357-0).

Para crear un producto de algoritmo, se necesitan imágenes de entrenamiento y de inferencia. Para obtener instrucciones detalladas, consulte [Imágenes de algoritmos.](#page-365-0)

Para empaquetar el código correctamente en una imagen de contenedor, el contenedor debe cumplir con la estructura de SageMaker archivos. El contenedor debe exponer los puntos finales correctos para garantizar que el servicio pueda transferir datos hacia y desde su contenedor. En las siguientes secciones se explican los detalles de este proceso.

### **A** Important

Por motivos de seguridad, cuando un comprador se suscribe a su producto en contenedores, los contenedores de Docker se ejecutan en un entorno aislado sin conexión a Internet. Cuando cree sus contenedores, no confíe en que podrá realizar llamadas salientes a través de Internet, ya que fallarán. Las llamadas a también Servicios de AWS fallarán. Para obtener más información, consulte la sección [Seguridad y propiedad intelectual.](#page-351-0)

Si lo desea, al crear sus imágenes de inferencia y entrenamiento, utilice un contenedor de Imágenes [de contenedores de aprendizaje profundo disponibles](https://aws.amazon.com/releasenotes/available-deep-learning-containers-images/) como punto de partida. Las imágenes ya vienen empaquetadas correctamente con diferentes marcos de machine learning.

### <span id="page-357-0"></span>Imágenes de paquetes de modelos

Un paquete SageMaker modelo de Amazon es un modelo previamente entrenado que hace predicciones y no requiere ninguna formación adicional por parte del comprador.

Un paquete de modelos incluye los siguientes componentes:

- Imagen de inferencia almacenada en [Amazon Elastic Container Registry](https://aws.amazon.com/ecr/) (Amazon ECR)
- (Opcional) Artefactos del modelo, almacenados por separado en [Amazon S3](https://aws.amazon.com/s3/)

#### **a** Note

Los artefactos del modelo son archivos que su modelo utiliza para realizar predicciones y, por lo general, son el resultado de sus propios procesos de entrenamiento. Los artefactos pueden ser de cualquier tipo de archivo que necesite el modelo, pero deben comprimirse con el archivo use.tar.gz. En el caso de los paquetes modelo, pueden agruparse en la imagen de inferencia o almacenarse por separado en Amazon. SageMaker Los artefactos del modelo almacenados en Amazon S3 se cargan en el contenedor de inferencias durante el tiempo de ejecución. Al publicar su paquete modelo, esos artefactos se publican y almacenan en depósitos de Amazon S3 AWS Marketplace propios a los que el comprador no puede acceder directamente.

### **b** Tip

Si su modelo de inferencia se ha creado con un marco de aprendizaje profundo como Gluon, Keras, MXNet,, TensorFlow -Lite u ONNX PyTorch TensorFlow, considere la posibilidad de utilizar Amazon Neo. SageMaker Neo puede optimizar automáticamente los modelos de inferencia que se implementan en una familia específica de tipos de instancias en la nube, como, etc. ml.c4 ml.p2 Para obtener más información, consulte [Optimizar el rendimiento](https://docs.aws.amazon.com/sagemaker/latest/dg/neo.html)  [de los modelos con Neo](https://docs.aws.amazon.com/sagemaker/latest/dg/neo.html) en la Guía para SageMaker desarrolladores de Amazon.

En el siguiente diagrama se muestra el flujo de trabajo para publicar y usar productos de paquetes de modelos.

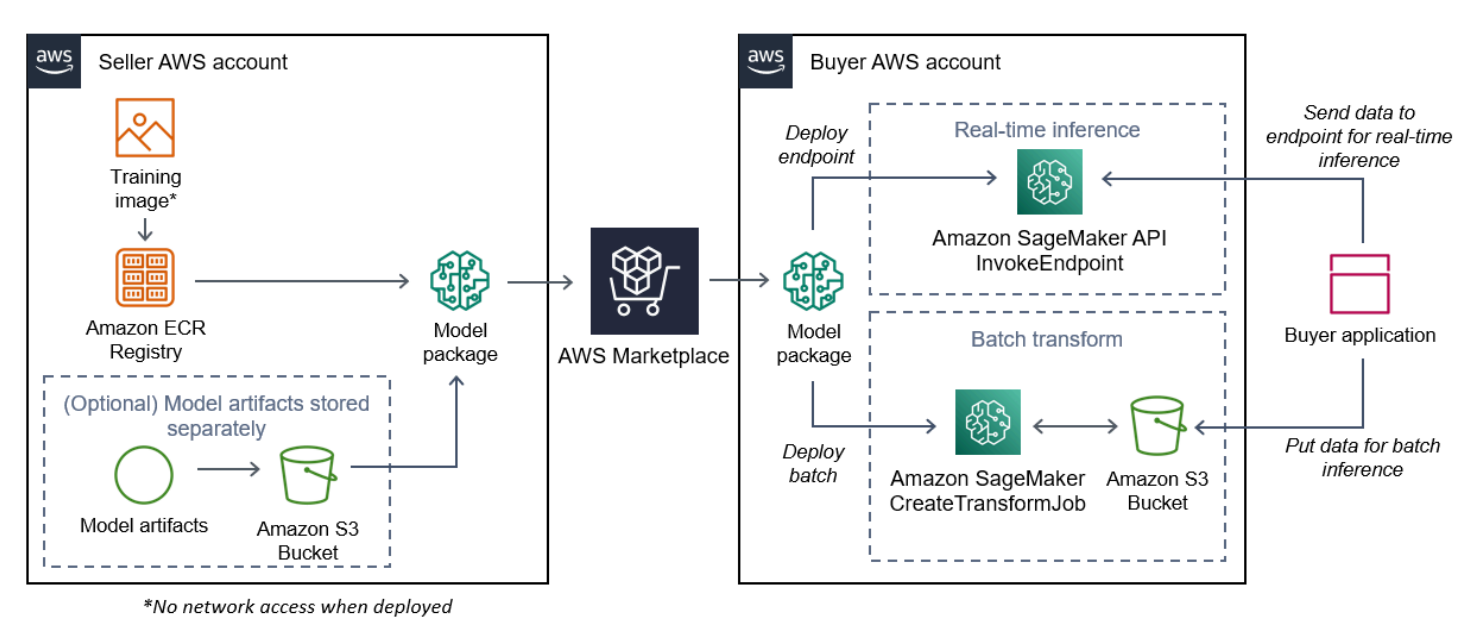

1. El vendedor crea una imagen de inferencia (no tiene acceso a la red cuando está implementada) y la envía al registro ECR de Amazon.

Los artefactos del modelo pueden agruparse en la imagen de inferencia o almacenarse por separado en S3.

- 2. A continuación, el vendedor crea un recurso de paquete modelo en Amazon SageMaker y publica su producto de aprendizaje automático en él AWS Marketplace.
- 3. El comprador se suscribe al producto de ML e implementa el modelo.

#### **a** Note

El modelo se puede implementar como punto de conexión para inferencias en tiempo real o como un trabajo por lotes para obtener predicciones para todo un conjunto de datos de una sola vez. Para obtener más información, consulte [Implementar modelos para](https://docs.aws.amazon.com/sagemaker/latest/dg/deploy-model.html) [inferencia](https://docs.aws.amazon.com/sagemaker/latest/dg/deploy-model.html).

- 4. SageMaker ejecuta la imagen de inferencia. Todos los artefactos del modelo proporcionados por el vendedor que no estén incluidos en la imagen de inferencia se cargan dinámicamente en tiempo de ejecución.
- 5. SageMaker pasa los datos de inferencia del comprador al contenedor mediante los puntos finales HTTP del contenedor y devuelve los resultados de la predicción.

#### Crear una imagen de inferencia para paquetes de modelos

En esta sección se proporciona un tutorial para empaquetar el código de inferencia en una imagen de inferencia para el producto de paquete de modelos. El proceso consta de los siguientes pasos:

Pasos

- [Paso 1: Creación de la imagen del contenedor](#page-359-0)
- [Paso 2: Crear y probar la imagen localmente](#page-363-0)

La imagen de inferencia es una imagen de Docker que contiene la lógica de inferencia. En tiempo de ejecución, el contenedor expone los puntos finales HTTP para permitir el paso de datos SageMaker hacia y desde el contenedor.

### **a** Note

El siguiente es solo un ejemplo de código de empaquetado para una imagen de inferencia. [Para obtener más información, consulte](https://github.com/aws/amazon-sagemaker-examples/tree/master/aws_marketplace) [Uso de contenedores Docker con SageMaker](https://docs.aws.amazon.com/sagemaker/latest/dg/your-algorithms.html) [y los](https://github.com/aws/amazon-sagemaker-examples/tree/master/aws_marketplace)  [AWS Marketplace SageMaker ejemplos correspondientes.](https://github.com/aws/amazon-sagemaker-examples/tree/master/aws_marketplace) GitHub En el siguiente ejemplo se utiliza un servicio web, [Flask](https://pypi.org/project/Flask/), por motivos de simplicidad, y no se considera listo para la producción.

<span id="page-359-0"></span>Paso 1: Creación de la imagen del contenedor

Para que la imagen de inferencia sea compatible SageMaker, la imagen de Docker debe exponer los puntos finales HTTP. Mientras el contenedor está en ejecución, SageMaker transfiere las entradas del comprador para su inferencia al punto final HTTP del contenedor. Los resultados de la inferencia se devuelven en el cuerpo de la respuesta HTTP.

En el siguiente tutorial se utiliza la CLI de Docker en un entorno de desarrollo utilizando una distribución Linux Ubuntu.

- [Crear el script del servidor web](#page-360-0)
- [Crear el script para la ejecución del contenedor](#page-361-0)
- Creación del [Dockerfile](#page-362-0)
- [Empaqueta o cargar los artefactos del modelo](#page-362-1)
#### Crear el script del servidor web

Este ejemplo usa un servidor de Python llamado [Flask](https://pypi.org/project/Flask/), pero puede usar cualquier servidor web que funcione para su marco.

### **a** Note

Aquí se usa [Flask](https://pypi.org/project/Flask/) por motivos de simplicidad. No se considera un servidor web listo para producción.

Cree un script de servidor web Flask que sirva a los dos puntos finales HTTP del puerto TCP 8080 que utiliza. SageMaker Los dos puntos de conexión esperados son los siguientes:

- / ping— SageMaker realiza solicitudes HTTP GET a este punto final para comprobar si su contenedor está listo. Cuando el contenedor esté listo, responderá a las solicitudes HTTP GET en este punto de conexión con un código de respuesta HTTP 200.
- /invocations— SageMaker realiza solicitudes HTTP POST a este punto final para realizar inferencias. Los datos de entrada para la inferencia se envían en el cuerpo de la solicitud. El tipo de contenido especificado por el usuario se pasa en el encabezado HTTP. El cuerpo de la respuesta es el resultado de la inferencia. Para obtener más información sobre los tiempos de espera, consulte [Requisitos y prácticas recomendadas para crear productos de machine learning](#page-402-0).

### **./web\_app\_serve.py**

```
# Import modules
import json
import re
from flask import Flask
from flask import request
app = False(\_name# Create a path for health checks
@app.route("/ping")
def endpoint_ping(): 
   return "" 
# Create a path for inference
@app.route("/invocations", methods=["POST"])
def endpoint_invocations():
```

```
  # Read the input 
  input_str = request.get_data().decode("utf8") 
  # Add your inference code between these comments. 
  # 
  # 
  # 
  # 
  # 
  # Add your inference code above this comment. 
  # Return a response with a prediction 
  response = {"prediction":"a","text":input_str} 
  return json.dumps(response)
```
En el ejemplo anterior, no existe una lógica de inferencia real. Para la imagen de inferencia real, añada la lógica de inferencia a la aplicación web para que procese la entrada y devuelva la predicción real.

La imagen de inferencia debe contener todas las dependencias requeridas, ya que no tendrá acceso a Internet ni podrá realizar llamadas a ninguna de ellas. Servicios de AWS

**a** Note

Este mismo código se utiliza tanto para las inferencias en tiempo real como para las inferencias por lotes

Crear el script para la ejecución del contenedor

Cree un script con el nombre serve que SageMaker se ejecute cuando ejecute la imagen del contenedor de Docker. El siguiente script inicia el servidor web HTTP.

### **./serve**

```
#!/bin/bash
# Run flask server on port 8080 for SageMaker
flask run --host 0.0.0.0 --port 8080
```
### Creación del **Dockerfile**

Cree un Dockerfile en su contexto de compilación. En este ejemplo se usa Ubuntu 18.04, pero puede empezar desde cualquier imagen base que funcione para su framework.

### **./Dockerfile**

```
FROM ubuntu:18.04
# Specify encoding
ENV LC_ALL=C.UTF-8
ENV LANG=C.UTF-8
# Install python-pip
RUN apt-get update \setminus&& apt-get install -y python3.6 python3-pip \setminus&& ln -s /usr/bin/python3.6 /usr/bin/python \
&& ln -s /usr/bin/pip3 /usr/bin/pip;
# Install flask server
RUN pip install -U Flask;
# Add a web server script to the image
# Set an environment to tell flask the script to run
COPY /web_app_serve.py /web_app_serve.py
ENV FLASK_APP=/web_app_serve.py
# Add a script that Amazon SageMaker will run
# Set run permissions
# Prepend program directory to $PATH
COPY /serve /opt/program/serve
RUN chmod 755 /opt/program/serve
ENV PATH=/opt/program:${PATH}
```
El Dockerfile añade a la imagen los dos scripts creados anteriormente. El directorio del script serve se agrega a PATH para que pueda ejecutarse cuando se ejecute el contenedor.

Empaqueta o cargar los artefactos del modelo

Las dos formas de proporcionar los artefactos del modelo, desde el entrenamiento del modelo hasta la imagen de inferencia, son las siguientes:

• Se empaqueta estáticamente con la imagen de inferencia.

• Se carga dinámicamente en tiempo de ejecución. Como se carga de forma dinámica, puede usar la misma imagen para empaquetar diferentes modelos de machine learning.

Si desea empaquetar los artefactos del modelo con la imagen de inferencia, inclúyalos en el Dockerfile.

Si desea cargar los artefactos del modelo de forma dinámica, almacénelos por separado en un archivo comprimido (.tar.gz) en Amazon S3. Al crear el paquete modelo, especifique la ubicación del archivo comprimido y SageMaker extraiga y copie el contenido en el directorio del contenedor / opt/ml/model/ cuando ejecute el contenedor. Al publicar su paquete de modelos, esos artefactos se publican y almacenan en buckets de Amazon S3 propiedad de AWS Marketplace a los que el comprador no puede acceder directamente.

Paso 2: Crear y probar la imagen localmente

En el contexto de la compilación, ahora existen los siguientes archivos:

- ./Dockerfile
- ./web\_app\_serve.py
- ./serve
- Su lógica de inferencia y sus dependencias (opcionales)

A continuación, compile, ejecute y pruebe la imagen del contenedor.

#### Compilar la imagen

Ejecute el comando Docker en el contexto de compilación para crear y etiquetar la imagen. En este ejemplo se utiliza la etiqueta my-inference-image.

```
sudo docker build --tag my-inference-image ./
```
Tras ejecutar este comando de Docker para crear la imagen, debería ver el resultado a medida que Docker cree la imagen en función de cada línea de su Dockerfile. Cuando termine, debería ver algo similar a lo siguiente.

```
Successfully built abcdef123456
Successfully tagged my-inference-image:latest
```
#### Ejecutar localmente

Una vez completada la compilación, puede probar la imagen localmente.

```
sudo docker run \ 
  --rm \ \  --publish 8080:8080/tcp \ 
  --detach \setminus  --name my-inference-container \ 
    my-inference-image \ 
    serve
```
A continuación se muestran los detalles del comando:

- --rm: eliminar automáticamente el contenedor una vez que se detenga.
- --publish 8080:8080/tcp— Exponga el puerto 8080 para simular el puerto al que se SageMaker envían las solicitudes HTTP.
- --detach: ejecuta el contenedor en segundo plano.
- --name my-inference-container: asigna un nombre a este contenedor en ejecución.
- my-inference-image: ejecuta la imagen creada.
- serve— Ejecute el mismo script que SageMaker se ejecuta al ejecutar el contenedor.

Tras ejecutar este comando, Docker crea un contenedor a partir de la imagen de inferencia compilada y la ejecuta en segundo plano. El contenedor ejecuta el script serve, que lanza el servidor web con fines de prueba.

Probar el ping de punto de conexión HTTP

Cuando SageMaker se ejecuta el contenedor, hace ping periódicamente al punto final. Cuando el punto final devuelve una respuesta HTTP con el código de estado 200, indica SageMaker que el contenedor está listo para la inferencia. Para comprobarlo, ejecute el siguiente comando, que comprueba el punto de conexión e incluye el encabezado de respuesta.

curl --include http://127.0.0.1:8080/ping

A continuación, se muestra un ejemplo de resultado.

```
HTTP/1.0 200 OK
Content-Type: text/html; charset=utf-8
```

```
Content-Length: 0
Server: MyServer/0.16.0 Python/3.6.8
Date: Mon, 21 Oct 2019 06:58:54 GMT
```
Probar el punto de conexión HTTP de inferencia

Cuando el contenedor indica que está listo devolviendo un código de estado 200 a tu ping, SageMaker pasa los datos de inferencia al punto final /invocations HTTP mediante una POST solicitud. Pruebe el punto de inferencia ejecutando el siguiente comando.

```
curl \setminus  --request POST \ 
    --data "hello world" \ 
    http://127.0.0.1:8080/invocations
```
A continuación, se muestra un ejemplo de resultado.

```
{"prediction": "a", "text": "hello world"}
```
Con estos dos extremos HTTP funcionando, la imagen de inferencia ahora es compatible con ellos. SageMaker

#### **a** Note

El modelo de su producto de paquete de modelos se puede implementar de dos maneras: en tiempo real y por lotes. En ambas implementaciones, SageMaker utiliza los mismos puntos de enlace HTTP mientras ejecuta el contenedor de Docker.

Para detener el contenedor, ejecute el siguiente comando.

sudo docker container stop my-inference-container

Cuando la imagen de inferencia esté lista y probada, podrá continuar con [Cargar sus imágenes.](#page-380-0)

### Imágenes de algoritmos

Un SageMaker algoritmo de Amazon requiere que el comprador traiga sus propios datos para entrenarse antes de hacer predicciones.

Un algoritmo incluye los siguientes componentes:

- Una imagen de entrenamiento almacenada en [Amazon ECR](https://aws.amazon.com/ecr/)
- Imagen de inferencia almacenada en Amazon Elastic Container Registry (Amazon ECR)

### **a** Note

En el caso de los productos de algoritmos, el contenedor de entrenamiento genera artefactos del modelo que se cargan en el contenedor de inferencias al implementar el modelo.

En el siguiente diagrama se muestra el flujo de trabajo de publicación y uso de productos de algoritmos.

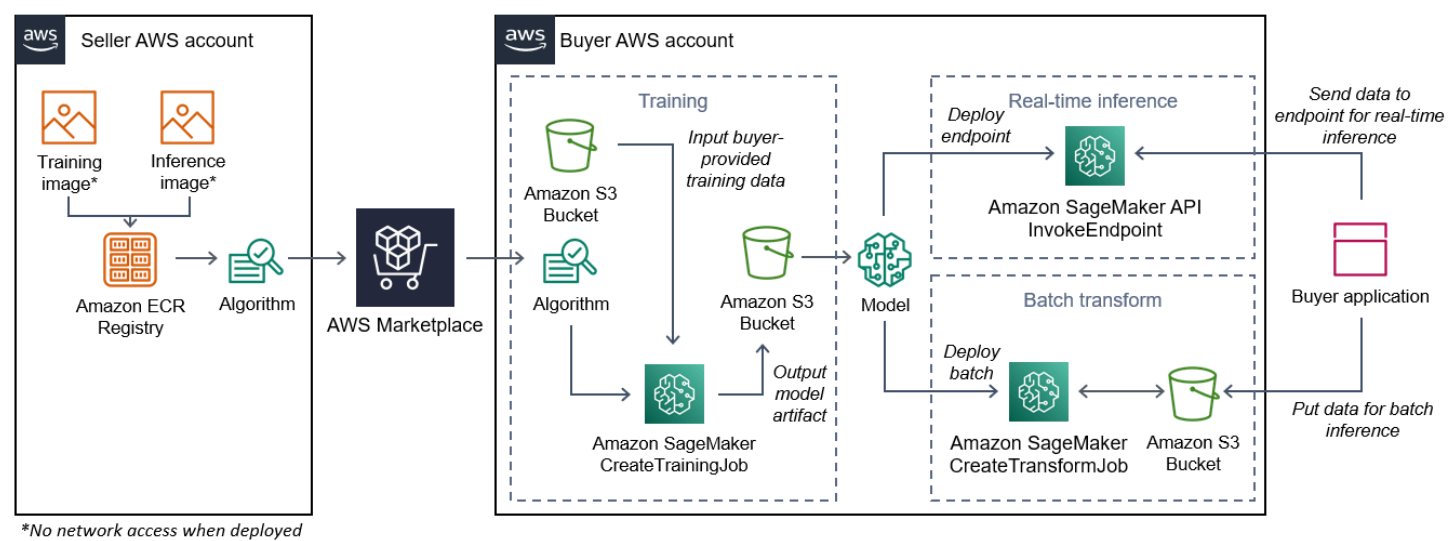

- 
- 1. El vendedor crea una imagen de formación y una imagen de inferencia (no hay acceso a la red cuando está implementada) y las carga en el registro ECR de Amazon.
- 2. A continuación, el vendedor crea un recurso de algoritmo en Amazon SageMaker y publica su producto de aprendizaje automático en él AWS Marketplace.
- 3. El comprador se suscribe al producto de ML.
- 4. El comprador crea un trabajo de formación con un conjunto de datos compatible y los valores de hiperparámetros adecuados. SageMaker ejecuta la imagen de entrenamiento y carga los datos de entrenamiento y los hiperparámetros en el contenedor de entrenamiento. Cuando se completa el trabajo de entrenamiento, los artefactos del modelo que se encuentran en /opt/ml/model/ se comprimen y se copian en el bucket de [Amazon S3](https://aws.amazon.com/s3/) del comprador.
- 5. El comprador crea un paquete de modelos con los artefactos del modelo de entrenamiento almacenado en Amazon S3 e implementa el modelo.
- 6. SageMaker ejecuta la imagen de inferencia, extrae los artefactos del modelo comprimido y carga los archivos en la ruta del directorio del contenedor de inferencias, /opt/ml/model/ donde son consumidos por el código que sirve para la inferencia.
- 7. Ya sea que el modelo se despliegue como punto final o como trabajo de transformación por lotes, SageMaker transfiere los datos para su inferencia en nombre del comprador al contenedor a través del punto final HTTP del contenedor y devuelve los resultados de la predicción.

**a** Note Para obtener más información, consulte [Entrenar modelos.](https://docs.aws.amazon.com/sagemaker/latest/dg/train-model.html)

<span id="page-367-0"></span>Crear una imagen de entrenamiento para algoritmos

En esta sección se proporciona un tutorial para empaquetar el código de entrenamiento en una imagen de entrenamiento. Se necesita una imagen de entrenamiento para crear un producto de algoritmo.

Una imagen de entrenamiento es una imagen de Docker que contiene su algoritmo de entrenamiento. El contenedor se adhiere a una estructura de archivos específica para poder copiar los datos SageMaker hacia y desde el contenedor.

Tanto las imágenes de entrenamiento como las de inferencia son obligatorias para publicar un producto de algoritmo. Tras crear la imagen de entrenamiento, debe crear una imagen de inferencia. Las dos imágenes se pueden combinar en una sola imagen o permanecer como imágenes independientes. Usted decide si desea combinar las imágenes o separarlas. Por lo general, la inferencia es más sencilla que el entrenamiento, y es posible que desee separar las imágenes para mejorar el rendimiento de la inferencia.

### **a** Note

El siguiente es solo un ejemplo de código de empaquetado para una imagen de entrenamiento. Para obtener más información, consulte [Utilice sus propios algoritmos y](https://docs.aws.amazon.com/sagemaker/latest/dg/your-algorithms-marketplace.html)  [modelos con los AWS MarketplaceAWS Marketplace](https://docs.aws.amazon.com/sagemaker/latest/dg/your-algorithms-marketplace.html) [SageMaker ejemplos incluidos](https://github.com/aws/amazon-sagemaker-examples/tree/master/aws_marketplace). GitHub

#### Pasos

- [Paso 1: Creación de la imagen del contenedor](#page-368-0)
- [Paso 2: Crear y probar la imagen localmente](#page-371-0)

<span id="page-368-0"></span>Paso 1: Creación de la imagen del contenedor

Para que la imagen de entrenamiento sea compatible con Amazon SageMaker, debe seguir una estructura de archivos específica que permita SageMaker copiar los datos de entrenamiento y las entradas de configuración en rutas específicas de tu contenedor. Cuando finaliza el entrenamiento, los artefactos del modelo generados se almacenan en una ruta de directorio específica en el contenedor desde el que se SageMaker copian.

A continuación, se utiliza la CLI de Docker instalada en un entorno de desarrollo en una distribución Ubuntu de Linux.

- [Preparar el programa para leer las entradas de configuración](#page-368-1)
- [Preparar el programa para leer entradas de datos](#page-369-0)
- [Prepare su programa para escribir los resultados del entrenamiento](#page-369-1)
- [Crear el script para la ejecución del contenedor](#page-370-0)
- Creación del [Dockerfile](#page-370-1)

<span id="page-368-1"></span>Preparar el programa para leer las entradas de configuración

Si su programa de entrenamiento requiere alguna entrada de configuración proporcionada por el comprador, la siguiente es la ubicación en la que se copian dentro del contenedor cuando se ejecuta. Si es necesario, el programa debe leer esas rutas de archivo específicas.

- /opt/ml/input/config es el directorio que contiene la información que controla el funcionamiento del programa.
	- hyperparameters.json es un diccionario de nombres y valores de hiperparámetros con formato JSON. Los valores son cadenas, por lo que puede que necesite convertirlos.
	- resourceConfig.json es un archivo con formato JSON que describe el diseño de red utilizado para el [entrenamiento distribuido.](https://docs.aws.amazon.com/sagemaker/latest/dg/your-algorithms-training-algo-running-container.html#your-algorithms-training-algo-running-container-dist-training) Si su imagen de formación no admite el entrenamiento distribuido, puede omitir este archivo.

### **a** Note

Para obtener más información sobre las entradas de configuración, consulta [Cómo Amazon](https://docs.aws.amazon.com/sagemaker/latest/dg/your-algorithms-training-algo-running-container.html)  [SageMaker proporciona información de formación](https://docs.aws.amazon.com/sagemaker/latest/dg/your-algorithms-training-algo-running-container.html).

<span id="page-369-0"></span>Preparar el programa para leer entradas de datos

Los datos de entrenamiento se pueden pasar al contenedor en uno de los dos modos siguientes. El programa de entrenamiento que se ejecuta en el contenedor digiere los datos de entrenamiento en uno de esos dos modos.

### Modo de archivo

• /opt/ml/input/data/<channel\_name>/ contiene los datos de entrada de ese canal. Los canales se crean en función de la llamada a la operación CreateTrainingJob, pero generalmente es importante que los canales coincidan con lo que espera el algoritmo. Los archivos de cada canal se copian de [Amazon S3](https://aws.amazon.com/s3/) a este directorio, conservando la estructura de árbol indicada por la estructura de claves de Amazon S3.

### Modo de canalización

• /opt/ml/input/data/<channel\_name>\_<epoch\_number> es la canalización de una fecha de inicio determinada. Las fechas de inicio (epochs) comienzan en cero y aumentan en una cada vez que las lees. No hay límite en cuanto al número de épocas que puede recorrer, pero debe cerrar cada canalización antes de leer la siguiente.

<span id="page-369-1"></span>Prepare su programa para escribir los resultados del entrenamiento

El resultado del entrenamiento se escribe en los siguientes directorios de contenedores:

- /opt/ml/model/ es el directorio en el que se escribe el modelo o los artefactos del modelo que genera su algoritmo de entrenamiento. El modelo puede estar en el formato que desee. Puede ser un único archivo o un árbol de directorios completo. SageMaker empaqueta todos los archivos de este directorio en un archivo comprimido (.tar.gz). Este archivo está disponible en la ubicación de Amazon S3 devuelta por la operación de la API DescribeTrainingJob.
- /opt/ml/output/ es un directorio en el que el algoritmo puede escribir un archivo failure que describa el motivo del error en la tarea. El contenido de este archivo se devuelve en el campo

FailureReason del resultado DescribeTrainingJob. En el caso de los trabajos que se realicen correctamente, no hay motivo para escribir este archivo porque se omite.

<span id="page-370-0"></span>Crear el script para la ejecución del contenedor

Cree un script de train shell que SageMaker se ejecute cuando ejecute la imagen del contenedor de Docker. Cuando finalice el entrenamiento y los artefactos del modelo estén escritos en sus directorios respectivos, salga del script.

### **./train**

```
#!/bin/bash
# Run your training program here
#
#
#
#
```
### <span id="page-370-1"></span>Creación del **Dockerfile**

Cree un Dockerfile en su contexto de compilación. En este ejemplo se usa Ubuntu 18.04 como imagen base, pero puede empezar desde cualquier imagen base que funcione para su framework.

### **./Dockerfile**

```
FROM ubuntu:18.04
# Add training dependencies and programs
#
#
#
#
#
# Add a script that SageMaker will run
# Set run permissions
# Prepend program directory to $PATH
COPY /train /opt/program/train
RUN chmod 755 /opt/program/train
ENV PATH=/opt/program:${PATH}
```
El Dockerfile añade el script train creado anteriormente a la imagen. El directorio del script se agrega a PATH para que pueda ejecutarse cuando se ejecute el contenedor.

En el ejemplo anterior, no existe una lógica de entrenamiento real. Para su imagen de entrenamiento real, añada las dependencias de entrenamiento al Dockerfile y añada la lógica para leer las entradas de entrenamiento para entrenar y generar los artefactos del modelo.

La imagen de entrenamiento debe contener todas las dependencias necesarias, ya que no tendrá acceso a Internet.

Para obtener más información, consulte [Utilice sus propios algoritmos y modelos con los AWS](https://docs.aws.amazon.com/sagemaker/latest/dg/your-algorithms-marketplace.html) [MarketplaceAWS Marketplace](https://docs.aws.amazon.com/sagemaker/latest/dg/your-algorithms-marketplace.html) [SageMaker ejemplos incluidos.](https://github.com/aws/amazon-sagemaker-examples/tree/master/aws_marketplace) GitHub

<span id="page-371-0"></span>Paso 2: Crear y probar la imagen localmente

En el contexto de la compilación, ahora existen los siguientes archivos:

- ./Dockerfile
- ./train
- Su lógica y dependencias de entrenamiento

A continuación, puede crear, ejecutar y probar esta imagen de contenedor.

Compilar la imagen

Ejecute el comando Docker en el contexto de compilación para crear y etiquetar la imagen. En este ejemplo se utiliza la etiqueta my-training-image.

sudo docker build --tag my-training-image ./

Tras ejecutar este comando de Docker para crear la imagen, debería ver el resultado a medida que Docker cree la imagen en función de cada línea de su Dockerfile. Cuando termine, debería ver algo similar a lo siguiente.

```
Successfully built abcdef123456
Successfully tagged my-training-image:latest
```
#### Ejecutar localmente

Una vez finalizado, pruebe la imagen de forma local, como se muestra en el siguiente ejemplo.

```
sudo docker run \ 
  --rm \setminus  --volume '<path_to_input>:/opt/ml/input:ro' \ 
  --volume '<path to model>:/opt/ml/model' \
  --volume '<path to output>:/opt/ml/output' \
    --name my-training-container \ 
    my-training-image \ 
    train
```
A continuación se muestran los detalles del comando:

- --rm: eliminar automáticamente el contenedor una vez que se detenga.
- --volume '<path\_to\_input>:/opt/ml/input:ro': hacer que el directorio de entrada de prueba esté disponible para el contenedor como de solo lectura.
- --volume '<path\_to\_model>:/opt/ml/model': monta de forma vinculada la ruta en la que se almacenan los artefactos del modelo en la máquina host una vez finalizada la prueba de entrenamiento.
- --volume '<path\_to\_output>:/opt/ml/output': monta de forma vinculada la ruta en la que se escribe el motivo del error en un archivo failure en la máquina host.
- --name my-training-container: asigna un nombre a este contenedor en ejecución.
- my-training-image: ejecuta la imagen creada.
- train— Ejecute el mismo script SageMaker al ejecutar el contenedor.

Tras ejecutar este comando, Docker crea un contenedor a partir de la imagen de entrenamiento creada y lo ejecuta. El contenedor ejecuta el script train, que inicia el programa de entrenamiento.

Cuando el programa de entrenamiento finalice y el contenedor salga, comprueba que los artefactos del modelo de salida sean correctos. Además, comprueba los resultados del registro para confirmar que no están produciendo registros no deseados y, al mismo tiempo, asegurarse de que se proporcione suficiente información sobre el trabajo de entrenamiento.

Esto completa el empaquetado del código de entrenamiento para un producto algorítmico. Como un producto de algoritmo también incluye una imagen de inferencia, continúe con la siguiente sección, [Crear una imagen de inferencia para algoritmos](#page-373-0).

### <span id="page-373-0"></span>Crear una imagen de inferencia para algoritmos

En esta sección se proporciona un tutorial para empaquetar el código de inferencia en una imagen de inferencia para el producto de su algoritmo.

La imagen de inferencia es una imagen de Docker que contiene la lógica de inferencia. En tiempo de ejecución, el contenedor expone los puntos finales HTTP SageMaker para permitir el paso de datos hacia y desde el contenedor.

Tanto las imágenes de entrenamiento como las de inferencia son obligatorias para publicar un producto de algoritmo. Si aún no lo ha hecho, consulte la sección anterior sobre [Crear una imagen](#page-367-0) [de entrenamiento para algoritmos](#page-367-0). Las dos imágenes se pueden combinar en una sola imagen o permanecer como imágenes separadas. Usted decide si desea combinar las imágenes o separarlas. Por lo general, la inferencia es más sencilla que el entrenamiento, y es posible que desee separar las imágenes para mejorar el rendimiento de la inferencia.

**a** Note

El siguiente es solo un ejemplo de código de empaquetado para una imagen de inferencia. Para obtener más información, consulte [Utilice sus propios algoritmos y modelos con los](https://docs.aws.amazon.com/sagemaker/latest/dg/your-algorithms-marketplace.html)  [AWS MarketplaceAWS Marketplace](https://docs.aws.amazon.com/sagemaker/latest/dg/your-algorithms-marketplace.html) [SageMaker ejemplos](https://github.com/aws/amazon-sagemaker-examples/tree/master/aws_marketplace) siguientes. GitHub En el siguiente ejemplo se utiliza un servicio web, [Flask](https://pypi.org/project/Flask/), por motivos de simplicidad, y no se considera listo para la producción.

### Pasos

- [Paso 1: Creación de la imagen de inferencia](#page-373-1)
- [Paso 2: Crear y probar la imagen localmente](#page-377-0)

<span id="page-373-1"></span>Paso 1: Creación de la imagen de inferencia

Para que la imagen de inferencia sea compatible SageMaker, la imagen de Docker debe exponer los puntos finales HTTP. Mientras el contenedor está en ejecución, SageMaker transfiere las entradas para la inferencia proporcionadas por el comprador al punto de enlace HTTP del contenedor. El resultado de la inferencia se muestra en el cuerpo de la respuesta HTTP.

A continuación, se utiliza la CLI de Docker instalada en un entorno de desarrollo en una distribución Ubuntu de Linux.

- [Crear el script del servidor web](#page-374-0)
- [Crear el script para la ejecución del contenedor](#page-375-0)
- Creación del [Dockerfile](#page-376-0)
- [Preparar el programa para cargar dinámicamente los artefactos del modelo](#page-376-1)

<span id="page-374-0"></span>Crear el script del servidor web

Este ejemplo usa un servidor de Python llamado [Flask](https://pypi.org/project/Flask/), pero puede usar cualquier servidor web que funcione para su marco.

### **a** Note

Aquí se usa [Flask](https://pypi.org/project/Flask/) por motivos de simplicidad. No se considera un servidor web listo para producción.

Cree el script del servidor web Flask que sirva a los dos puntos finales HTTP en el puerto TCP 8080 que utiliza. SageMaker Los dos puntos de conexión esperados son los siguientes:

- / ping— SageMaker realiza solicitudes HTTP GET a este punto final para comprobar si su contenedor está listo. Cuando el contenedor esté listo, responderá a las solicitudes HTTP GET en este punto de conexión con un código de respuesta HTTP 200.
- /invocations— SageMaker realiza solicitudes HTTP POST a este punto final con fines de inferencia. Los datos de entrada para la inferencia se envían en el cuerpo de la solicitud. El tipo de contenido especificado por el usuario se pasa en el encabezado HTTP. El cuerpo de la respuesta es el resultado de la inferencia.

#### **./web\_app\_serve.py**

```
# Import modules
import json
import re
from flask import Flask
from flask import request
app = False(\text{name})# Create a path for health checks
```

```
@app.route("/ping")
def endpoint_ping(): 
   return "" 
# Create a path for inference
@app.route("/invocations", methods=["POST"])
def endpoint_invocations(): 
    # Read the input 
    input_str = request.get_data().decode("utf8") 
    # Add your inference code here. 
    # 
    # 
    # 
    # 
    # 
    # Add your inference code here. 
    # Return a response with a prediction 
    response = {"prediction":"a","text":input_str} 
    return json.dumps(response)
```
En el ejemplo anterior, no existe una lógica de inferencia real. Para la imagen de inferencia real, añada la lógica de inferencia a la aplicación web para que procese la entrada y devuelva la predicción.

La imagen de inferencia debe contener todas las dependencias necesarias, ya que no tendrá acceso a Internet.

<span id="page-375-0"></span>Crear el script para la ejecución del contenedor

Cree un script con el nombre serve que SageMaker se ejecute cuando ejecute la imagen del contenedor de Docker. En este script, inicie el servidor web HTTP.

### **./serve**

#### #!/bin/bash

```
# Run flask server on port 8080 for SageMaker
flask run --host 0.0.0.0 --port 8080
```
### <span id="page-376-0"></span>Creación del **Dockerfile**

Cree un Dockerfile en su contexto de compilación. En este ejemplo se usa Ubuntu 18.04, pero puede empezar desde cualquier imagen base que funcione para su framework.

### **./Dockerfile**

```
FROM ubuntu:18.04
# Specify encoding
ENV LC_ALL=C.UTF-8
ENV LANG=C.UTF-8
# Install python-pip
RUN apt-get update \
&& apt-get install -y python3.6 python3-pip \
&& ln -s /usr/bin/python3.6 /usr/bin/python \
&& ln -s /usr/bin/pip3 /usr/bin/pip;
# Install flask server
RUN pip install -U Flask;
# Add a web server script to the image
# Set an environment to tell flask the script to run
COPY /web_app_serve.py /web_app_serve.py
ENV FLASK_APP=/web_app_serve.py
# Add a script that Amazon SageMaker will run
# Set run permissions
# Prepend program directory to $PATH
COPY /serve /opt/program/serve
RUN chmod 755 /opt/program/serve
ENV PATH=/opt/program:${PATH}
```
El Dockerfile añade los dos scripts creados anteriormente a la imagen. El directorio del script serve se agrega a PATH para que pueda ejecutarse cuando se ejecute el contenedor.

<span id="page-376-1"></span>Preparar el programa para cargar dinámicamente los artefactos del modelo

En el caso de los productos algorítmicos, el comprador utiliza sus propios conjuntos de datos con la imagen de entrenamiento para generar artefactos de modelo únicos. Cuando se complete el proceso de entrenamiento, el contenedor de entrenamiento envía los artefactos del modelo al directorio

/opt/ml/model/ del contenedor. SageMaker comprime el contenido de ese directorio en un archivo.tar.gz y lo almacena en Amazon S3 del comprador. Cuenta de AWS

Cuando el modelo se despliega, SageMaker ejecuta la imagen de inferencia, extrae los artefactos del modelo del archivo .tar.gz almacenado en la cuenta del comprador en Amazon S3 y los carga en el contenedor de inferencia del directorio. /opt/ml/model/ En tiempo de ejecución, el código del contenedor de inferencias utiliza los datos del modelo.

**a** Note

Para proteger cualquier propiedad intelectual que pueda contener los archivos del artefacto, puede elegir cifrarlos antes de publicarlos. Para obtener más información, consulte [Seguridad y propiedad intelectual](#page-351-0).

<span id="page-377-0"></span>Paso 2: Crear y probar la imagen localmente

En el contexto de la compilación, ahora existen los siguientes archivos:

- ./Dockerfile
- ./web\_app\_serve.py
- ./serve

A continuación, puede crear, ejecutar y probar esta imagen de contenedor.

Compilar la imagen

Ejecuta el comando de Docker para compilar y etiquetar la imagen. En este ejemplo se utiliza la etiqueta my-inference-image.

sudo docker build --tag my-inference-image ./

Tras ejecutar este comando de Docker para crear la imagen, debería ver el resultado a medida que Docker cree la imagen en función de cada línea de su Dockerfile. Cuando termine, debería ver algo similar a lo siguiente.

```
Successfully built abcdef123456
Successfully tagged my-inference-image:latest
```
### Ejecutar localmente

Una vez completada la compilación, puede probar la imagen localmente.

```
sudo docker run \ 
  --rm \ \  --publish 8080:8080/tcp \ 
  --volume '<path_to_model>:/opt/ml/model:ro' \
  --detach \setminus  --name my-inference-container \ 
    my-inference-image \ 
    serve
```
A continuación se muestran los detalles del comando:

- --rm: eliminar automáticamente el contenedor una vez que se detenga.
- --publish 8080:8080/tcp— Exponga el puerto 8080 para simular el puerto al que se envían las solicitudes HTTP. SageMaker
- --volume '<path\_to\_model>:/opt/ml/model:ro': monta de forma vinculada la ruta donde se almacenan los artefactos del modelo de prueba en la máquina host como de solo lectura para que estén disponibles en el código de inferencia en el contenedor.
- --detach: ejecuta el contenedor en segundo plano.
- --name my-inference-container: asigna un nombre a este contenedor en ejecución.
- my-inference-image: ejecuta la imagen creada.
- serve— Ejecute el mismo script que SageMaker se ejecuta cuando se ejecuta el contenedor.

Tras ejecutar este comando, Docker crea un contenedor a partir de la imagen de inferencia y lo ejecuta en segundo plano. El contenedor ejecuta el script serve, que inicia el servidor web con fines de prueba.

Probar el ping de punto de conexión HTTP

Cuando SageMaker se ejecuta el contenedor, hace ping periódicamente al punto final. Cuando el punto final devuelve una respuesta HTTP con el código de estado 200, indica SageMaker que el contenedor está listo para la inferencia.

Ejecute el siguiente comando para probar el punto de conexión e incluir el encabezado de respuesta.

curl --include http://127.0.0.1:8080/ping

Por ejemplo, en el ejemplo siguiente se muestra el resultado.

```
HTTP/1.0 200 OK
Content-Type: text/html; charset=utf-8
Content-Length: 0
Server: MyServer/0.16.0 Python/3.6.8
Date: Mon, 21 Oct 2019 06:58:54 GMT
```
Probar el punto de conexión HTTP de inferencia

Cuando el contenedor indica que está listo devolviendo un código de estado 200, SageMaker pasa los datos de inferencia al punto final /invocations HTTP mediante una POST solicitud.

Ejecute el siguiente comando para probar el punto de conexión de inferencia.

```
curl \setminus  --request POST \ 
    --data "hello world" \ 
    http://127.0.0.1:8080/invocations
```
Por ejemplo, en el ejemplo siguiente se muestra el resultado.

{"prediction": "a", "text": "hello world"}

Con estos dos puntos de enlace HTTP funcionando, la imagen de inferencia ahora es compatible con ellos. SageMaker

#### **a** Note

El modelo de su producto de algoritmo se puede implementar de dos maneras: en tiempo real y por lotes. Para ambas implementaciones, SageMaker utiliza los mismos puntos de enlace HTTP mientras ejecuta el contenedor de Docker.

Para detener el contenedor, ejecute el siguiente comando.

sudo docker container stop my-inference-container

Una vez que las imágenes de entrenamiento e inferencia del producto de algoritmo estén listas y probadas, continúe con [Cargar sus imágenes](#page-380-0).

# <span id="page-380-0"></span>Cargar sus imágenes

En esta sección se proporciona un tutorial para cargar las imágenes de inferencia y formación en Amazon Elastic Container Registry. [Amazon ECR](https://aws.amazon.com/ecr/) es un registro de Docker completamente administrado. Aquí es de donde Amazon SageMaker extrae las imágenes para crear un paquete modelo para la inferencia o un algoritmo para los trabajos de formación. Aquí también AWS Marketplace recupera las imágenes para publicar su paquete de modelos y sus productos algorítmicos.

### ¿Qué imágenes debo subir?

Si va a publicar un paquete modelo, suba solo una imagen de inferencia. Si va a publicar un algoritmo, cargue una imagen de inferencia y una imagen de formación. Si las imágenes de inferencia y de formación están combinadas, cargue la imagen combinada solo una vez.

### ¿Qué permisos de IAM son necesarios?

En los pasos siguientes se parte del supuesto de que la máquina local tiene AWS las credenciales correctas para un rol o usuario AWS Identity and Access Management (IAM) del vendedor. Cuenta de AWS El rol o el usuario deben contar con las políticas correctas tanto AWS Marketplace para Amazon ECR como para Amazon. Por ejemplo, puede usar las siguientes políticas AWS administradas:

- AWSMarketplaceSellerProductsFullAccess— Para acceder a AWS Marketplace
- AmazonEC2ContainerRegistryFullAccess: para acceder a Amazon ECR

### Inicie sesión en su cliente de Docker AWS

Defina una variable para la Región de AWS que desee publicar (consulte[Compatible con Regiones](#page-415-0) [de AWS la publicación\)](#page-415-0). Para este ejemplo, use la región Este de EE. UU. (Ohio).

### region=*us-east-2*

Ejecuta el siguiente comando para establecer una variable con tu Cuenta de AWS ID. En este ejemplo se supone que las credenciales actuales AWS Command Line Interface (AWS CLI) pertenecen a las del vendedor Cuenta de AWS.

```
account=$(aws sts get-caller-identity --query Account --output text)
```
Para autenticar su cliente CLI de Docker con el registro de Docker de Cuenta de AWS Amazon ECR de su región, ejecute el siguiente comando.

```
aws ecr get-login-password \
--region ${region} \
| sudo docker login \
--username AWS \
--password-stdin \
${account}.dkr.ecr.${region}.amazonaws.com
```
### Crear un repositorio y cargar la imagen

Establezca una variable para la etiqueta de la imagen cargada y otra variable para el nombre del repositorio de imágenes cargado.

```
image=my-inference-image
repo=my-inference-image
```
#### **a** Note

En las secciones anteriores de esta guía, en las que se crearon las imágenes de inferencia y entrenamiento, se etiquetaron como y, respectivamente. my-inference-imagemy-trainingimage Para este ejemplo, cree y cargue la imagen de inferencia en un repositorio con el mismo nombre.

Ejecute el siguiente comando para crear un repositorio de imágenes en Amazon ECR.

```
aws ecr --region ${region} create-repository --repository-name "${repo}"
```
El nombre completo de la ubicación del repositorio de Amazon ECR se compone de las siguientes partes: <account-id>.dkr.ecr.<region>.amazonaws.com/<image-repository-name>

Para enviar la imagen al repositorio, debe etiquetarla con el nombre completo de la ubicación del repositorio.

Establezca una variable para el nombre completo de la ubicación del repositorio de imágenes junto con la etiqueta latest.

```
fullname="${account}.dkr.ecr.${region}.amazonaws.com/${repo}:latest"
```
Etiquete la imagen con el nombre completo.

```
sudo docker tag ${image} ${fullname}
```
Por último, inserte la imagen de inferencia en el repositorio de Amazon ECR.

```
sudo docker push ${fullname}
```
Una vez finalizada la carga, la imagen aparece en la [lista de repositorios de la consola de Amazon](https://console.aws.amazon.com/ecr/repositories?region=us-east-2) [ECR](https://console.aws.amazon.com/ecr/repositories?region=us-east-2) en la región desde la que está publicando. En el ejemplo anterior, la imagen se envió a un repositorio en la región Este de EE. UU. (Ohio).

### Escanea la imagen que ha cargado

En la [consola de Amazon ECR,](https://console.aws.amazon.com/ecr/repositories?region=us-east-2) elija el repositorio desde el Región de AWS que va a publicar y abra el repositorio en el que se cargó la imagen. Seleccione la imagen cargada e inicie un análisis para comprobar si hay vulnerabilidades conocidas. AWS Marketplace comprueba los resultados del escaneo Amazon ECR de las imágenes del contenedor utilizadas en tu SageMaker recurso de Amazon antes de publicarlo. Antes de poder crear su producto, debe corregir las imágenes de los contenedores que tengan vulnerabilidades de gravedad Crítica o Alta.

Una vez que las imágenes se hayan escaneado correctamente, se pueden utilizar para crear un paquete modelo o un recurso de algoritmo.

Si cree que su producto contiene errores en el escaneo que son falsos positivos, póngase en contacto con el equipo de [operaciones de vendedores de AWS Marketplace](https://aws.amazon.com/marketplace/management/contact-us) para informar sobre el error.

### Pasos siguientes

- Consulte los límites de tamaño en [Requisitos y prácticas recomendadas para crear productos de](#page-402-0)  [machine learning](#page-402-0)
- Continuar con [Crear tu SageMaker recurso de Amazon](#page-383-0)

## <span id="page-383-0"></span>Crear tu SageMaker recurso de Amazon

Para publicar un paquete de modelos o un producto de algoritmo, debe crear el recurso de [paquete](https://docs.aws.amazon.com/marketplace/latest/userguide/ml-creating-your-amazon-sagemaker-resource.html#ml-creating-your-model-package-product)  [de modelo o recurso](https://docs.aws.amazon.com/marketplace/latest/userguide/ml-creating-your-amazon-sagemaker-resource.html#ml-creating-your-model-package-product) de [algoritmo](https://docs.aws.amazon.com/marketplace/latest/userguide/ml-creating-your-amazon-sagemaker-resource.html#ml-creating-your-algorithm-product) correspondiente en Amazon SageMaker.

Al crear el recurso para un AWS Marketplace producto, debe certificarse mediante un paso de validación. El paso de validación requiere que proporcione datos para probar el paquete de modelos o el recurso de algoritmo antes de que se pueda publicar.

### **a** Note

Si aún no ha creado las imágenes de su producto y las ha subido a Amazon Elastic Container Registry (Amazon ECR), consulte [Empaquetar su código en imágenes](#page-356-0) y [Cargar](#page-380-0) [sus imágenes](#page-380-0) para obtener información sobre cómo hacerlo.

### Creación de su paquete de modelos

Los siguientes son requisitos para crear un paquete de modelos para AWS Marketplace:

- Una imagen de inferencia almacenada en [Amazon ECR](https://aws.amazon.com/ecr/)
- (Opcional) Artefactos del modelo, almacenados por separado en [Amazon S3](https://aws.amazon.com/s3/)
- Los datos de prueba utilizados para realizar inferencias y almacenados en Amazon Simple Storage Service (Amazon S3)

### **G** Note

A continuación, se aborda la creación de un producto de paquete de modelos. Para obtener más información sobre los paquetes de modelos en SageMaker, consulte [Create a Model](https://docs.aws.amazon.com/sagemaker/latest/dg/sagemaker-mkt-create-model-package.html)  [Package Resource](https://docs.aws.amazon.com/sagemaker/latest/dg/sagemaker-mkt-create-model-package.html).

Creación de los recursos del paquete de modelos

Los siguientes procedimientos le guiarán en la creación de los recursos del paquete de modelos.

Paso 1: Crear los recursos del paquete de modelos

1. Abre la [SageMaker consola de Amazon.](https://us-east-2.console.aws.amazon.com/sagemaker/home)

- 2. Comprueba que te encuentras en la AWS región desde la que quieres publicar consultando la parte superior derecha de la página. Para publicar, consulte la sección [Compatible con Regiones](#page-415-0) [de AWS la publicación.](#page-415-0) La imagen de inferencia que cargó en Amazon ECR en los pasos anteriores debe estar en la misma región.
- 3. En el menú de navegación izquierdo, elija Paquetes de modelos.
- 4. Seleccione Create model package (Crear paquete de modelos).

Tras crear el paquete, debe establecer las especificaciones del paquete de inferencia.

Paso 2: Establecer las especificaciones de inferencia

- 1. Proporcione un nombre para el paquete modelo (por ejemplo, *my-model-package*).
- 2. En Ubicación de la imagen de inferencia, introduzca el URI de la imagen de inferencia que se cargó en Amazon ECR. Para recuperar el URI, busque la imagen en la [consola de Amazon](https://us-east-2.console.aws.amazon.com/ecr/repositories) [ECR](https://us-east-2.console.aws.amazon.com/ecr/repositories).
- 3. Si los artefactos del modelo del entrenamiento se incluyen con la lógica en la imagen de inferencia, deje en blanco el campo Ubicación de los artefactos de datos del modelo. De lo contrario, especifique la ubicación completa en Amazon S3 del archivo comprimido (.tar.gz) de los artefactos del modelo.
- 4. En el cuadro desplegable, elija los tipos de instancia compatibles de la imagen de inferencia para los trabajos de inferencia en tiempo real (también denominados puntos de conexión) y de transformación por lotes.
- 5. Elija Siguiente.

Antes de poder crear y publicar el paquete de modelos, es necesario validarlo para garantizar que funcione según lo esperado. Esto requiere que ejecute un trabajo de transformación por lotes con los datos de prueba que proporcione para la inferencia. Las especificaciones de validación indican SageMaker cómo realizar la validación.

Paso 3: Establecer las especificaciones de validación

- 1. Establezca Publicar este paquete de modelos en AWS Marketplace Sí. Si lo establece en No, no podrá publicar este paquete de modelos más adelante. Si selecciona Sí, [se certifica el](https://docs.aws.amazon.com/sagemaker/latest/APIReference/API_CreateModelPackage.html#sagemaker-CreateModelPackage-request-CertifyForMarketplace) paquete modelo AWS Marketplace y se requiere el paso de validación.
- 2. Si es la primera vez que completa este proceso, elija Crear un nuevo rol para el rol de IAM. Amazon SageMaker utiliza esta función cuando despliega tu paquete modelo. Esto incluye

acciones, como extraer imágenes de Amazon ECR y artefactos de Amazon S3. Revise la configuración y elija Crear rol. Al crear un rol aquí, se otorgan los permisos descritos en la política de [AmazonSageMakerFullAccessI](https://console.aws.amazon.com/iam/home#/policies/arn:aws:iam::aws:policy/AmazonSageMakerFullAccess)AM al rol que se cree.

- 3. Edita el JSON en el perfil de validación. Para obtener más información sobre los valores permitidos, consulte [TransformJobDefinition.](https://docs.aws.amazon.com/sagemaker/latest/APIReference/API_TransformJobDefinition.html)
	- 1. TransformInput.DataSource.S3Uri: establece el lugar donde se almacenan los datos de las pruebas para la inferencia.
	- 2. TransformInput.ContentType: especifique el tipo de contenido de los datos de la prueba (por ejemplo application/jsontext/plain,image/png ,, o cualquier otro valor). SageMaker no valida los datos de entrada reales. Este valor se transfiere al punto de conexión HTTP del contenedor en el valor de encabezado Content-type.
	- 3. TransformInput.CompressionType: se establece en None si los datos de prueba para la inferencia en Amazon S3 no están comprimidos.
	- 4. TransformInput.SplitType: se establece en None para pasar cada objeto en Amazon S3 como un todo a efectos de inferencia.
	- 5. TransformOutput.S3OutputPath: se establece en la ubicación en la que se almacena el resultado de la inferencia.
	- 6. TransformOutput.AssembleWith: se establece en None para generar cada inferencia como objetos independientes en Amazon S3.
- 4. Seleccione Create model package (Crear paquete de modelos).

SageMaker extrae la imagen de inferencia de Amazon ECR, copia cualquier artefacto en el contenedor de inferencias y ejecuta un trabajo de transformación por lotes utilizando los datos de prueba para la inferencia. Una vez finalizada la validación, el estado cambia a Completado.

### **a** Note

El paso de validación no evalúa la precisión del modelo con los datos de la prueba. El paso de validación comprueba si el contenedor funciona y responde según lo esperado.

Ha terminado de crear los recursos de su producto de modelo. Siga en [Publicación del producto en](#page-389-0) [AWS Marketplace.](#page-389-0)

### Creación de un algoritmo

Los siguientes son requisitos para crear un algoritmo para AWS Marketplace:

- Una imagen de inferencia almacenada en Amazon ECR
- Una imagen de entrenamiento almacenada en Amazon ECR
- Sus datos de prueba para el entrenamiento, almacenados en Amazon S3
- Sus datos de prueba para la inferencia, almacenados en Amazon S3

#### **a** Note

En el siguiente tutorial se crea un producto de algoritmo. Para obtener más información, consulte [Crear un recurso de algoritmo](https://docs.aws.amazon.com/sagemaker/latest/dg/sagemaker-mkt-create-algo.html).

Creación de recursos de algoritmo

Los siguientes procedimientos le guiarán por la creación de los recursos en su paquete de algoritmos.

Paso 1: Crear los recursos del algoritmo

- 1. Abre la [SageMaker consola de Amazon.](https://us-east-2.console.aws.amazon.com/sagemaker/home)
- 2. Comprueba que te encuentras en la AWS región desde la que quieres publicar consultando la parte superior derecha de la página (consult[eCompatible con Regiones de AWS la publicación](#page-415-0)). La imagen de entrenamiento e inferencia que cargó en Amazon ECR en los pasos anteriores debe estar en esta misma región.
- 3. En el panel de navegación izquierdo, elija Algoritmos.
- 4. Elija Create algorithm (Crear algoritmo).

Una vez creado el paquete de algoritmos, debe establecer las especificaciones para el entrenamiento y el ajuste del modelo.

Paso 2: Configurar las especificaciones de entrenamiento y ajuste

1. Introduzca el nombre del algoritmo (por ejemplo, *mi-algoritmo*).

- 2. En Imagen de entrenamiento, pegue la ubicación URI completa de la imagen de entrenamiento que se cargó en Amazon ECR. Para recuperar el URI, busque la imagen en la [consola de](https://us-east-2.console.aws.amazon.com/ecr/repositories) [Amazon ECR.](https://us-east-2.console.aws.amazon.com/ecr/repositories)
- 3. En el cuadro desplegable, elija los tipos de instancias de formación compatibles con la imagen de formación.
- 4. En la sección Especificaciones del canal, agregue un canal para cada conjunto de datos de entrada que admita su algoritmo, hasta 20 canales de fuentes de entrada. Para obtener más información, consulte [Configuración de datos de entrada.](https://docs.aws.amazon.com/sagemaker/latest/dg/your-algorithms-training-algo-running-container.html#your-algorithms-training-algo-running-container-inputdataconfig)
- 5. Elija Siguiente.
- 6. Si el algoritmo admite hiperparámetros y el ajuste de hiperparámetros, debe especificar los parámetros de ajuste.
- 7. Elija Siguiente.
	- **a** Note

Se recomienda encarecidamente que el algoritmo admita el ajuste de hiperparámetros y que permita ajustar los parámetros adecuados. Esto permite a los científicos de datos ajustar los modelos para obtener los mejores resultados.

Una vez establecidos los parámetros de ajuste, si los hay, debe establecer las especificaciones de la imagen de inferencia.

Paso 3: Establecer la especificación de la imagen de inferencia

- 1. En Ubicación de la imagen de inferencia, pegue el URI de la imagen de inferencia cargada en Amazon ECR. Para recuperar el URI, busque la imagen en la [consola de Amazon ECR.](https://us-east-2.console.aws.amazon.com/ecr/repositories)
- 2. En el cuadro desplegable, elija los tipos de instancia compatibles para su imagen de inferencia, tanto para los trabajos de inferencia en tiempo real (también conocido como punto de conexión) como para los de transformación por lotes.
- 3. Elija Siguiente.

Antes de poder crear y publicar el algoritmo, es necesario validarlo para garantizar que funcione según lo esperado. Esto requiere que ejecute un trabajo de entrenamiento con los datos de prueba para el entrenamiento y un trabajo de transformación por lotes con los datos de prueba que

proporcione para la inferencia. Las especificaciones de validación indican SageMaker cómo realizar la validación.

Paso 4: Establecer las especificaciones de validación

- 1. Establezca Publicar este algoritmo en AWS Marketplace en Sí. Si lo establece en No, no podrá publicar este algoritmo más adelante. Si selecciona Sí, [se certifica el](https://docs.aws.amazon.com/sagemaker/latest/APIReference/API_CreateAlgorithm.html#sagemaker-CreateAlgorithm-request-CertifyForMarketplace) algoritmo AWS Marketplace y se requiere la especificación de validación.
- 2. Si es la primera vez que crea un paquete de aprendizaje automático para AWS Marketplace, elija Crear un nuevo rol para el rol de IAM. Amazon SageMaker utiliza esta función cuando entrena el algoritmo y despliega el paquete de modelos subsiguiente. Esto incluye acciones como extraer imágenes de Amazon ECR, almacenar artefactos en Amazon S3 y copiar datos de entrenamiento de Amazon S3. Revise la configuración y elija Crear rol. Al crear un rol aquí, se otorgan los permisos descritos en la política de [AmazonSageMakerFullAccessI](https://console.aws.amazon.com/iam/home#/policies/arn:aws:iam::aws:policy/AmazonSageMakerFullAccess)AM al rol que se cree.
- 3. Edite el archivo JSON en el perfil de validación para Definición de trabajo de entrenamiento. Para obtener más información sobre los valores permitidos, consulte [TrainingJobDefinition.](https://docs.aws.amazon.com/sagemaker/latest/APIReference/API_TrainingJobDefinition.html)
	- 1. InputDataConfig: en esta matriz JSON, añada un [objeto de canal](https://docs.aws.amazon.com/sagemaker/latest/APIReference/API_Channel.html) para cada canal especificado en el paso de especificación del entrenamiento. Para cada canal, especifique dónde se almacenan los datos de las pruebas para el entrenamiento.
	- 2. OutputDataConfig: una vez finalizado el entrenamiento, los artefactos del modelo de la ruta del directorio del contenedor de formación /opt/ml/model/ se comprimen y se copian en Amazon S3. Especifique la ubicación de Amazon S3 en la que se almacena el archivo comprimido (.tar.gz).
- 4. Edite el archivo JSON en el perfil de validación para Definición de trabajo de transformación. Para obtener más información sobre los valores permitidos, consulte [TransformJobDefinition](https://docs.aws.amazon.com/sagemaker/latest/APIReference/API_TransformJobDefinition.html).
	- 1. TransformInput.DataSource.S3Uri: establece el lugar donde se almacenan los datos de las pruebas para la inferencia.
	- 2. TransformInput.ContentType: especifique el tipo de contenido de los datos de la prueba. Por ejemplo,application/json, text/plain, image/png o cualquier otro valor. Amazon SageMaker no valida los datos de entrada reales. Este valor se transfiere al punto de conexión HTTP del contenedor en el valor de encabezado Content-type.
	- 3. TransformInput.CompressionType: se establece en None si los datos de prueba para la inferencia en Amazon S3 no están comprimidos.
- 4. TransformInput.SplitType: elija cómo quiere dividir los objetos de S3. Por ejemplo, None pasa cada objeto en Amazon S3 como un todo a efectos de inferencia. Para obtener más información, consulta [SplitType](https://docs.aws.amazon.com/sagemaker/latest/APIReference/API_TransformInput.html#sagemaker-Type-TransformInput-SplitType)la referencia de la SageMaker API de Amazon.
- 5. TransformOutput.S3OutputPath: se establece en la ubicación donde se almacena el resultado de la inferencia.
- 6. TransformOutput.AssembleWith: se establece en None para generar cada inferencia como objetos independientes en Amazon S3.
- 5. Elija Crear paquete de algoritmos.

SageMaker extrae la imagen de entrenamiento de Amazon ECR, ejecuta un trabajo de entrenamiento de prueba con sus datos y almacena los artefactos del modelo en Amazon S3. Luego extrae la imagen de inferencia de Amazon ECR, copia cualquier artefacto de Amazon S3 en el contenedor de inferencias y ejecuta un trabajo de transformación por lotes utilizando los datos de prueba para la inferencia. Una vez finalizada la validación, el estado cambia a Completado.

### **a** Note

El paso de validación no evalúa la precisión del entrenamiento o el modelo con los datos de la prueba. El paso de validación comprueba si los contenedores funcionan y responden según lo esperado.

El paso de validación solo valida el procesamiento por lotes. Depende de usted validar que el procesamiento en tiempo real funcione con su producto.

Ha terminado de crear los recursos de su producto de algoritmo. Siga en [Publicación del producto en](#page-389-0) [AWS Marketplace.](#page-389-0)

# <span id="page-389-0"></span>Publicación del producto en AWS Marketplace

Antes de poder publicar el paquete de modelos o el algoritmo, se requiere lo siguiente:

- Y Cuenta de AWS que esté registrado como AWS Marketplace vendedor. Puede hacerlo en la [AWS Marketplace Management Portal.](https://aws.amazon.com/marketplace/management/)
- Un perfil de vendedor completo en la página de [configuración](https://aws.amazon.com/marketplace/management/seller-settings) del AWS Marketplace Management Portal.
- Para publicar productos de pago, debe rellenar el cuestionario fiscal y los formularios bancarios. Esto no es obligatorio para publicar productos gratuitos. Para obtener más información, consulte [Proceso de registro de vendedores.](https://docs.aws.amazon.com/marketplace/latest/userguide/seller-registration-process.html)
- Debes tener permisos para acceder a Amazon AWS Marketplace Management Portal y a Amazon SageMaker. Para obtener más información, consulte [Permisos necesarios.](#page-390-0)

# Información general del proceso de publicación

El proceso de publicación consta de cuatro pasos:

- 1. Enviar el producto: crea un listado con la descripción, la información de uso y otros detalles de su producto de paquete de modelos o algoritmo. Una vez que envíe el producto para su publicación, pasará aproximadamente una hora hasta que el estado cambie al siguiente paso.
- 2. Producto de prueba: usa el tuyo registrado como AWS Marketplace vendedor para obtener una vista previa del listado que aparece en el AWS Marketplace, suscríbete y prueba el producto. Cuenta de AWS Además, otras personas autorizadas Cuentas de AWS pueden previsualizar y probar el producto. Si es necesario realizar algún cambio, puede volver atrás y editar los detalles del listado.
- 3. Cerrar sesión para su publicación: cuando el producto esté listo para publicarse, vuelve a la AWS Marketplace Management Portal y selecciona Cerrar sesión y publicar.
- 4. El producto entra en funcionamiento: su producto ya está disponible en el AWS Marketplace. Puede mantener su producto publicando nuevas versiones con actualizaciones o correcciones del producto.

# <span id="page-390-0"></span>Permisos necesarios

Para publicar un SageMaker producto de Amazon, el AWS Identity and Access Management usuario o rol con el que has iniciado sesión requiere una o ambas de las siguientes acciones de IAM:

- sagemaker: DescribeModelPackage Para publicar un paquete modelo
- sagemaker: DescribeAlgorithm Para enumerar un algoritmo

Para conocer los AWS Marketplace permisos necesarios o para gestionar tu cuenta de vendedor, consulta [las políticas y permisos para AWS Marketplace vendedores.](https://docs.aws.amazon.com/marketplace/latest/userguide/detailed-management-portal-permissions.html)

# Crear listado de productos

A continuación te explicamos cómo crear tu listado de productos tanto AWS Marketplace para los paquetes modelo como para los productos con algoritmos.

### **a** Note

Antes de crear su listado, asegúrese de que dispone de los recursos necesarios especificados en [Requisitos y prácticas recomendadas para crear productos de machine](#page-402-0) [learning.](#page-402-0)

El proceso consta de los pasos siguientes:

### Pasos

- [Paso 1: Crear un nuevo listado](#page-391-0)
- [Paso 2: Proporcionar información general sobre el producto](#page-392-0)
- [Paso 3: agregue su opción de lanzamiento](#page-393-0)
- [Paso 4: Establecer precios y condiciones](#page-398-0)
- [Paso 5: Enviar el producto para su publicación](#page-399-0)

### <span id="page-391-0"></span>Paso 1: Crear un nuevo listado

Para crear un nuevo listado de productos de machine learning

- 1. Inicia sesión con tu vendedor Cuenta de AWS y navega hasta. [AWS Marketplace Management](https://aws.amazon.com/marketplace/management) [Portal](https://aws.amazon.com/marketplace/management)
- 2. En el menú superior, diríjase a Productos y, a continuación, a Machine learning.
- 3. Seleccione Crear nuevo listado.

### **a** Note

En la página Nuevo producto, en la sección Resumen del producto, puede ver el estado actual, la configuración de privacidad, el tipo de producto, el creador y el identificador del producto.

### <span id="page-392-0"></span>Paso 2: Proporcionar información general sobre el producto

Para proporcionar información general sobre el producto

- 1. En la sección Información general del producto, en Descripciones de productos, seleccione Añadir.
	- a. En la sección Visibilidad del producto, elija una de las siguientes opciones:
		- Público: inicialmente, el producto estará disponible para un grupo limitado de personas Cuentas de AWS para probarlo. Tras cerrar sesión y publicarlo, el producto se podrá ver públicamente y todos los clientes podrán suscribirse a él.
		- Privado: el producto solo será visible para la persona Cuentas de AWS que especifiques. No podrá hacer público este producto en el futuro.
	- b. Introduzca el título del producto, la descripción breve del producto, la descripción general del producto, la categoría de producto 1 y otros detalles. Puede cambiar este valor posteriormente. Para ver las descripciones de los productos, consulte [Requisitos y prácticas](#page-402-0)  [recomendadas para crear productos de machine learning.](#page-402-0)
	- c. Seleccione Continuar cuando haya terminado.
- 2. Para Recursos promocionales, proporcione el logotipo del producto, las palabras clave de búsqueda y los enlaces a los recursos relevantes. Puede cambiar este valor posteriormente.
	- Seleccione Continuar cuando haya terminado.
- 3. Para Información de soporte, elija si está ofreciendo soporte para el producto.
	- a. Si selecciona Sí, proporcione asistencia y detalles de contacto. Puede cambiar estos valores más adelante.
	- b. Seleccione Continuar cuando haya terminado.
- 4. Para ver la disponibilidad regional, elige la opción específica en la que Regiones de AWS deseas publicar tu producto.

El valor predeterminado es Hacer disponible en todas las regiones compatibles actuales y futuras.

• Seleccione Continuar cuando haya terminado.

#### **a** Note

Una vez que se haya enviado el borrador para su publicación, no se podrá cambiar esta opción.

El siguiente paso para publicar su producto es ofrecer la opción de lanzamiento, que es el paquete modelo o el algoritmo que vende.

<span id="page-393-0"></span>Paso 3: agregue su opción de lanzamiento

Para añadir su opción de lanzamiento

1. En la sección de Opción de lanzamiento, en Ingrese el ARN, escriba el nombre de recurso de Amazon (ARN) del paquete de modelos o algoritmo.

Puedes encontrar el ARN en las páginas de [algoritmos](https://console.aws.amazon.com/sagemaker/home#/algorithms/my-resources) o [paquetes de modelos](https://console.aws.amazon.com/sagemaker/home#/model-packages/my-resources) de Amazon SageMaker console.

Example ARN para un paquete modelo

arn:aws:sagemaker:<region>:<account-id>:model-package/<model-packagename>

Example ARN para un algoritmo

arn:aws:sagemaker:<region>:<account-id>:algorithm/<algorithm-name>

- 2. Elija Añadir.
- 3. Los pasos siguientes varían en función de si publica un paquete de modelos o un producto de algoritmo. Con la excepción del número de versión orientado al comprador, puede cambiar los detalles de la versión más adelante.
	- 1. Para el paso 1: introduce los detalles de la versión y los enlaces al repositorio de Git, proporciona el número de versión, las notas de la versión y las direcciones URL del bloc de notas y el repositorio de Jupyter de muestra. GitHub
	- 2. Solo en el caso de productos algorítmicos, en Paso 2: introducir detalles que describan las entradas de datos de entrenamiento, describa los datos de entrenamiento e incluya

un ejemplo de recurso de datos de entrenamiento junto con una descripción general del algoritmo de entrenamiento.

Las métricas del algoritmo, las especificaciones del canal y los hiperparámetros se muestran automáticamente en la página de detalles del producto en función de los valores que proporcionaste al crear el recurso del algoritmo. SageMaker

En los siguientes ejemplos, se muestra cómo usted, como vendedor, ve los detalles de las entradas de datos de entrenamiento y cómo ve el comprador los detalles de las entradas de datos de entrenamiento.

Example Ejemplo de entradas de datos de entrenamiento: vista del vendedor

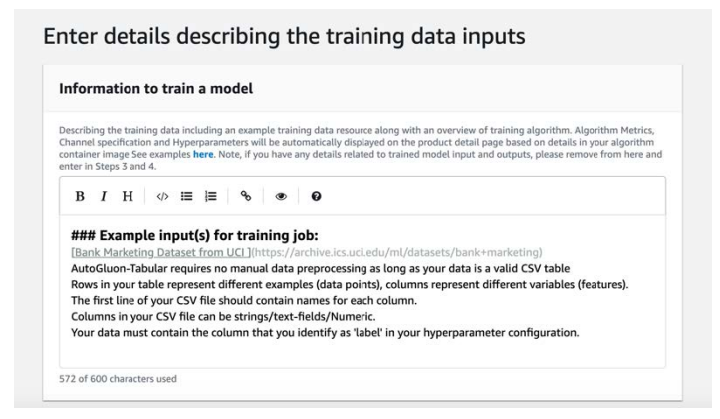

Example Ejemplo de entradas de datos de entrenamiento: vista del comprador

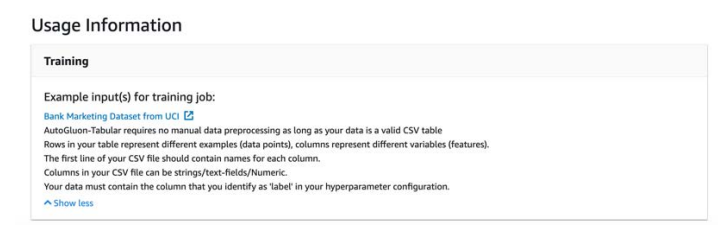

En los siguientes ejemplos se muestra cómo aparecen los atributos personalizados (parámetros de invocación) para usted como vendedor y cómo los atributos personalizados (parámetros de invocación) aparecen para el comprador.

### Example Ejemplo de atributos personalizados (parámetros de invocación): vista del comprador

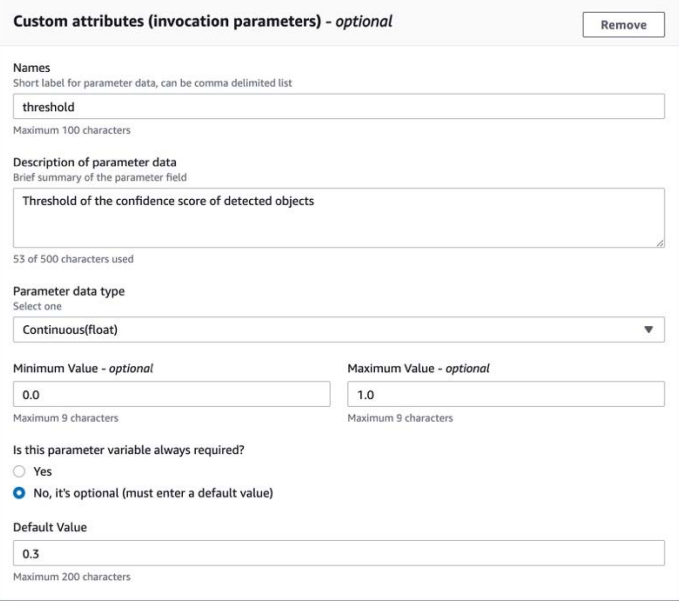

Example Ejemplo de atributos personalizados (parámetros de invocación): vista del comprador

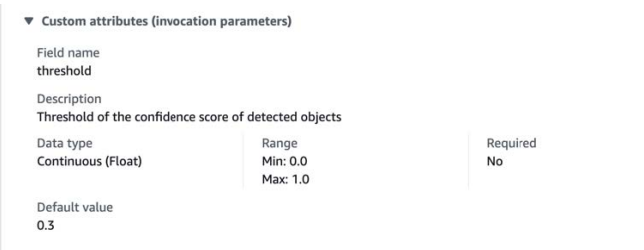

3. Para el Paso 3: introduzca los detalles de entrada, proporciona los detalles de entrada del modelo o algoritmo y las URL de los archivos de entrada de muestra.

En los siguientes ejemplos, se muestra cómo usted, como vendedor, ve los detalles de las entradas de datos del modelo y cómo ve el comprador los detalles de las entradas de datos del modelo.
### Example Ejemplo de entradas de datos del modelo: vista del vendedor

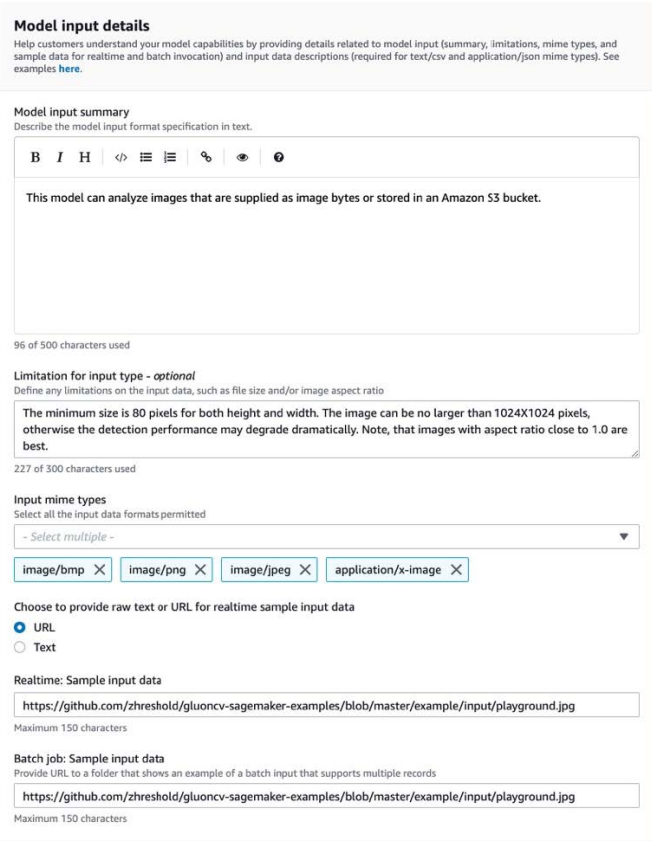

### Example Ejemplo de entradas de datos del modelo: vista del vendedor

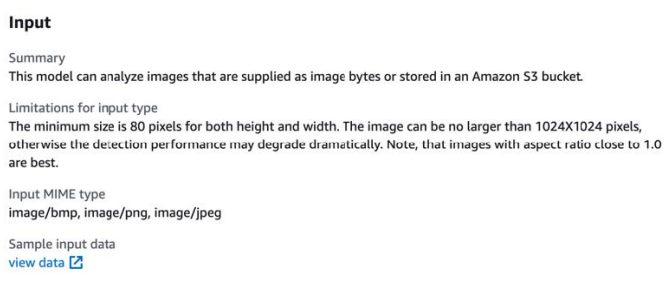

4. Para el Paso 4: introduzca los detalles de salida, proporcione los detalles de salida del modelo o algoritmo y los resultados de muestra en forma de texto o URL.

Para obtener más información, consulte [Requisitos y prácticas recomendadas para crear](#page-402-0) [productos de machine learning](#page-402-0).

Los siguientes ejemplos muestran cómo usted, como vendedor, ve los detalles de las salidas de datos del modelo y cómo el comprador ve los detalles de las salidas de datos del modelo.

### Example Ejemplo de salidas de datos del modelo: vista del vendedor

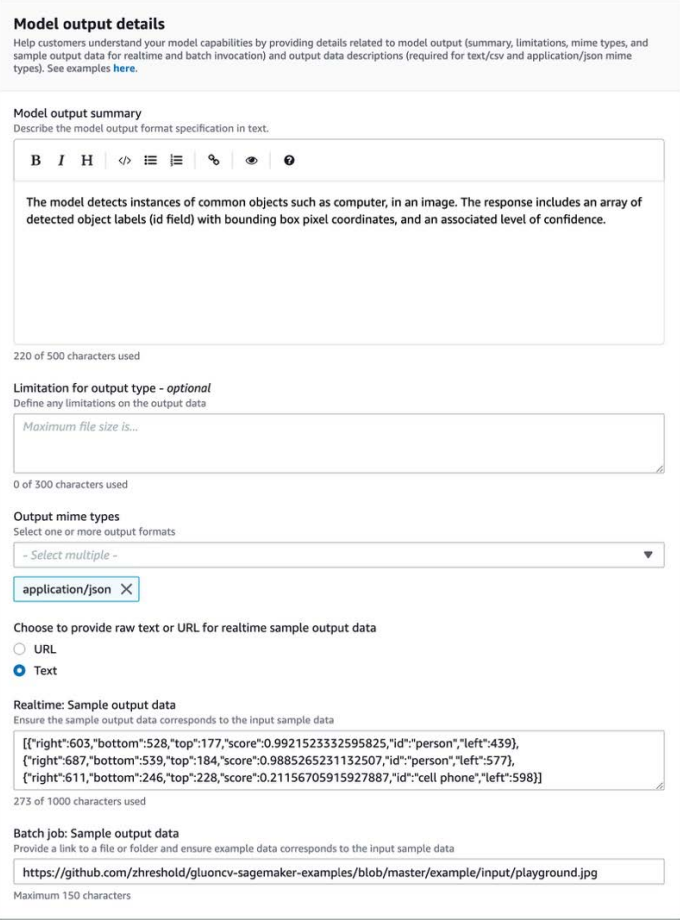

### Example Ejemplo de salidas de datos del modelo: vista del comprador

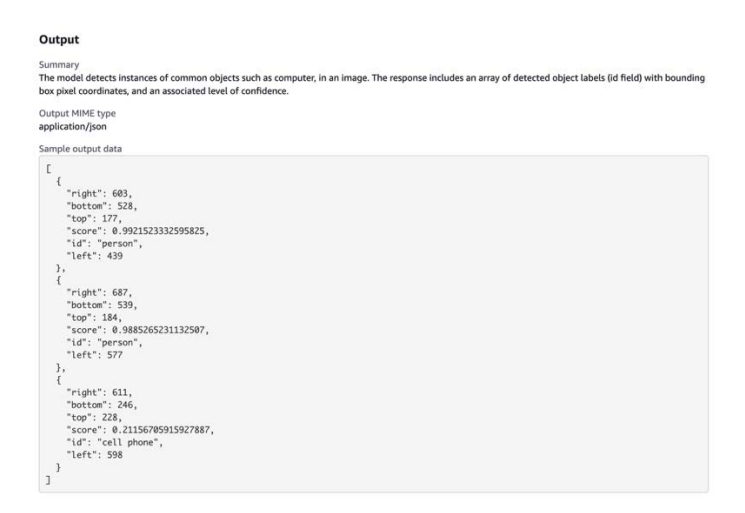

5. Para el Paso 5: revise las instancias compatibles y cree y configure las instancias recomendadas.

- Si se trata de un producto de paquete modelo, elija el tipo de instancia recomendado entre las instancias compatibles tanto para la transformación por lotes como para las implementaciones en tiempo real.
- Si se trata de un producto de algoritmos, elija también los trabajos de formación de tipo de instancia recomendados.

No puede elegir tipos de instancias que su paquete de modelos o recurso de algoritmo no admitan. Los tipos de instancias compatibles se seleccionaron cuando creaste esos recursos en Amazon SageMaker.

4. Seleccione Continuar cuando haya terminado.

#### **a** Note

Una información de uso clara que describa las entradas y salidas esperadas de su producto (con ejemplos) es fundamental para garantizar una experiencia de compra positiva. Para obtener más información, consulte [Requisitos y prácticas recomendadas para crear](#page-402-0)  [productos de machine learning](#page-402-0).

El siguiente paso para publicar su producto es establecer el precio y las condiciones.

Paso 4: Establecer precios y condiciones

Para establecer los precios y las condiciones

- 1. En la sección Precios y condiciones, seleccione Añadir oferta.
- 2. Establezca sus precios.

Puede proporcionar su software de forma gratuita, establecer sus precios de pago o habilitar un período de prueba gratuito. Para obtener más información, consulte [Precios de poductos de](#page-352-0) [machine learning](#page-352-0).

- 3. Cargue un archivo de texto sin formato para usarlo como contrato de licencia de usuario final (EULA).
- 4. Elija Save and close.

Ha proporcionado toda la información de su producto. El siguiente paso es publicarlo con disponibilidad limitada para que pueda probar el producto.

Paso 5: Enviar el producto para su publicación

Para enviar el producto para su publicación

- 1. En la página del nuevo producto, en la sección Enviar para su publicación, en Cuentas de prueba adicionales (opcional), introduce uno o más Cuenta de AWS identificadores para los probadores adicionales.
- 2. Seleccione Enviar para publicación.

Para iniciar el proceso de publicación, se crea una vista previa de un anuncio al AWS Marketplace que tú (y los evaluadores opcionales) os podéis suscribir y utilizar para realizar pruebas.

Ahora se encuentra preparado para probar el producto. Para obtener más información acerca de los productos de machine learning, consulte [Probar el producto](#page-399-0).

Tras probar el producto, puede volver a realizar los pasos anteriores si es necesario realizar algún cambio. Cuando esté listo para que su producto esté disponible para los compradores, puede [cerrar](#page-400-0) [la sesión para su publicación](#page-400-0).

## <span id="page-399-0"></span>Probar el producto

Tras el envío inicial del producto, la vista previa del listado tardará aproximadamente una hora en estar lista. Cuando el estado cambie a Producto de prueba, tu cuenta de vendedor y otras personas incluidas en la lista permitida Cuentas de AWS podrán previsualizar el anuncio AWS Marketplace, suscribirse al producto y probarlo.

Para ver una vista previa de su listado

- 1. En el AWS Marketplace Management Portal, navega hasta la página de descripción general del producto.
- 2. Seleccione Ir al producto por etapas.
- 3. Si quiere hacer cambios, seleccione Editar producto y siga los mismos pasos que para [crear el](#page-391-0)  [listado de productos](#page-391-0).
- 4. Cuando esté listo para que el producto se publique de forma pública para que lo vean todos los compradores, siga los pasos que se indican en [Cerrar sesión para publicar](#page-400-0).

Si quieres añadir otros Cuentas de AWS para probar tu producto antes de publicarlo, ponte en contacto con el [AWS Marketplace equipo de operaciones](https://aws.amazon.com/marketplace/management/contact-us) de venta y proporciona los Cuenta de AWS identificadores. Las cuentas que figuran en la lista de usuarios permitidos muestran un distintivo de Limitado junto a la versión del producto en la página de detalles del producto.

## <span id="page-400-0"></span>Cerrar sesión para publicar

Este paso debe realizarse después de escribir las descripciones, los precios y la información de uso y, a continuación, probar el producto.

Para cerrar sesión para publicar

- 1. Inicia sesión con tu vendedor Cuenta de AWS y navega hasta [AWS Marketplace Management](https://aws.amazon.com/marketplace/management)  [Portal](https://aws.amazon.com/marketplace/management).
- 2. En el menú superior, diríjase a Productos y, a continuación, a Machine learning.
- 3. Diríjase a Descripción general del producto.
- 4. Elija Cerrar sesión y publicar.

## Actualización del producto

Puede utilizar la página de [listados de Machine Learning](https://aws.amazon.com/marketplace/management/ml-products) AWS Marketplace Management Portal para actualizar su paquete modelo o producto de algoritmo de las siguientes maneras:

- [Añadir nuevas versiones](#page-400-1): puede añadir nuevos recursos de algoritmos o paquetes de modelos como nuevas versiones de su producto existente.
- [Restringir versiones:](#page-401-0) puede restringir las versiones anteriores de su producto existente.
- [Eliminar producto](#page-402-1): puede eliminar todo el producto.

## <span id="page-400-1"></span>Agregar nuevas versiones

Para agregar nuevas versiones del paquete de modelos o los recursos del algoritmo

- 1. Diríjase a la página [Listados de Machine Learning](https://aws.amazon.com/marketplace/management/ml-products) en el AWS Marketplace Management Portal.
- 2. Diríjase a Descripción general del producto del producto existente.
- 3. Seleccione Editar producto.
- 4. En Opción de lanzamiento, seleccione Editar.

5. Para agregar el ARN de su recurso, vaya a la página Versiones y elija Agregar nueva versión.

Para obtener más información acerca de la adición de la opción de lanzamiento, consulte [Crear](#page-391-0)  [listado de productos](#page-391-0).

### **a** Note

La información de uso es específica de cada versión del producto. Siga Requisitos y [prácticas recomendadas para crear productos de machine learning](#page-402-0) cuando añada la información de uso a las nuevas versiones.

Cuando tus compradores lancen tu producto desde su AWS Marketplace anuncio, pueden elegir diferentes versiones. Cuando tus compradores lancen tu producto desde la SageMaker consola de Amazon, solo estará visible la versión más reciente.

### <span id="page-401-0"></span>Restricciones de versiones

Para agregar nuevas versiones de los recursos del paquete de modelos o del algoritmo

- 1. Diríjase a Descripción general del producto del producto existente.
- 2. Seleccione Editar producto.
- 3. En Opción de lanzamiento, seleccione Editar.
- 4. En la página Versión, seleccione Restringir versión.
- 5. Vuelva a Descripción general del producto y seleccione Enviar para su publicación.

### **a** Note

Los compradores que ya se hayan suscrito a su producto pueden seguir utilizando versiones restringidas de su paquete de modelos o algoritmo. Sin embargo, los nuevos compradores no podrán ver esas versiones restringidas como opciones.

### <span id="page-402-1"></span>Eliminar un producto

Para eliminar un producto

- 1. Diríjase a su listado de productos publicados en la página [Listados de machine learning](https://aws.amazon.com/marketplace/management/ml-products) en el AWS Marketplace Management Portal.
- 2. Elija el producto que quiere eliminar y, en la lista desplegable Acciones, seleccione Anular la publicación del listado.
- 3. Proporcione una dirección de correo electrónico y un motivo para eliminar su listado en caso de que un representante de AWS Marketplace se ponga en contacto con usted en relación con su solicitud.

### **a** Note

Cuando eliminas un producto de AWS Marketplace, los nuevos compradores ya no pueden suscribirse a tu producto. Sin embargo, los compradores actuales pueden seguir usando su producto, que debe estar disponible durante un mínimo de 90 días. Si quiere que otro producto sustituya el listado no publicado, indique el nuevo listado en los detalles de su solicitud de retirada.

# <span id="page-402-0"></span>Requisitos y prácticas recomendadas para crear productos de machine learning

Es importante que a sus compradores les resulte fácil probar sus productos de paquete de modelos y algoritmos. En las siguientes secciones se describen los requisitos para crear listados de productos de machine learning (ML) y las prácticas recomendadas para los mismos. Para ver un resumen completo de los requisitos y recomendaciones, consulte [Resumen de los requisitos y](#page-407-0)  [recomendaciones para los listados de productos de ML](#page-407-0).

### **a** Note

Un AWS Marketplace representante podría ponerse en contacto contigo para ayudarte a cumplir estos requisitos si los productos publicados no los cumplen.

#### Temas

- [Activos necesarios](#page-403-0)
- [Prácticas recomendadas generales para productos de ML](#page-403-1)
- [Requisitos de información de uso](#page-404-0)
- [Requisitos de entradas y salidas](#page-404-1)
- [Requisitos para el cuaderno de Jupyter](#page-406-0)
- [Resumen de los requisitos y recomendaciones para los listados de productos de ML](#page-407-0)

## <span id="page-403-0"></span>Activos necesarios

Antes de crear un listado de productos de machine learning, asegúrese de contar con los siguientes recursos necesarios:

- Nombre del recurso de Amazon (ARN): proporcione el ARN del paquete del modelo o del recurso del algoritmo en el Región de AWS que va a publicar (consulte). [Compatible con Regiones de](#page-415-0)  [AWS la publicación](#page-415-0)
	- El ARN de un paquete modelo tiene esta forma: arn:aws:sagemaker:<region>:<account-id>:model-package/<model-packagename>
	- El ARN de un algoritmo tiene esta forma: arn: aws: sagemaker: <region>: <accountid>:algorithm/<algorithm-name>
- [the section called "Requisitos de información de uso"](#page-404-0): proporcione detalles sobre las entradas, las salidas y los ejemplos de código.
- [the section called "Requisitos de entradas y salidas":](#page-404-1) proporcione archivos o texto.
- [the section called "Requisitos para el cuaderno de Jupyter":](#page-406-0) demuestre el uso completo del producto.

## <span id="page-403-1"></span>Prácticas recomendadas generales para productos de ML

Proporcione la siguiente información para su producto de machine learning:

- Para las descripciones de los productos, incluya lo siguiente:
	- Qué hace su modelo
	- Quién es el cliente de destino
- Cuál es el caso de uso más importante
- Cómo se entrenó su modelo o la cantidad de datos que se usaron
- Cuáles son las métricas de rendimiento y los datos de validación utilizados
- Si es médico, si su modelo es o no para uso diagnóstico
- De forma predeterminada, los productos de machine learning están configurados para tener visibilidad pública. Sin embargo, puede crear un producto con visibilidad privada. Para obtener más información, consulte [Crear listado de productos](#page-391-0).
- (Opcional) En el caso de los productos de pago, ofrezca una prueba gratuita de 14 a 30 días para que los clientes prueben su producto. Para obtener más información, consulte [Precios de poductos](#page-352-0)  [de machine learning](#page-352-0).
- (Opcional) En el caso de los productos de paquetes de modelos, si quiere activar una demostración del producto en tiempo real en la página de su listado de productos, póngase en contacto con el equipo de [operaciones de vendedor de AWS Marketplace](https://aws.amazon.com/marketplace/management/contact-us/). La demostración del producto permite a un posible comprador probar su modelo directamente en la página del listado sin necesidad de suscribirse al modelo ni de implementarlo por sí mismo.

## <span id="page-404-0"></span>Requisitos de información de uso

Una información de uso clara que describa las entradas y salidas esperadas del producto (con ejemplos) es fundamental para que el comprador disfrute de una experiencia positiva.

Con cada nueva versión de su recurso que añada a su listado de productos, debe proporcionar información de uso.

Para añadir la información de uso de un producto nuevo que vaya a publicar por primera vez, inicie sesión en la AWS Marketplace Management Portal consola. En el menú desplegable Productos, seleccione Machine learning. Seleccione el producto. En Descripción general del producto en Opción de lanzamiento, proporcione el ARN de su paquete de modelos o recurso de algoritmo y elija Añadir.

Para editar la información de uso existente de una versión específica, seleccione Editar en Opción de lanzamiento y, a continuación, seleccione Editar versión.

## <span id="page-404-1"></span>Requisitos de entradas y salidas

Para ayudar a los compradores a entender y utilizar el producto, es importante una explicación clara del formato, con ejemplos de entradas y salidas. Esta comprensión ayuda a los compradores a

realizar las transformaciones necesarias en los datos de entrada para obtener los mejores resultados de inferencia.

Se te solicitará lo siguiente cuando agregues tu SageMaker recurso de Amazon a tu lista de productos.

## Entradas y salidas de inferencia

Para la entrada de inferencias, proporcione el formato de entrada tanto para el punto de conexión en tiempo real como para el trabajo de transformación por lotes. Incluya fragmentos de código para cualquier procesamiento previo de los datos que sea necesario. Incluya los tipos de contenido MIME compatibles (por ejemplo, image/jpeg, image/png, image/bmp), descripciones de los valores, si corresponde, y limitaciones. Incluye muestras de entradas alojadas en [GitHub.](https://github.com)

Para el resultado de la inferencia, proporcione el formato de salida tanto para el punto de conexión en tiempo real como para el trabajo de transformación por lotes. Incluya el tipo de contenido MIME de salida (por ejemplo, application/json, image/jpeg) y la descripción de los valores, si corresponde. Incluya muestras de salida alojadas en [GitHub](https://github.com).

En el caso de los ejemplos, proporcione archivos de entrada que funcionen con su producto. Si su modelo realiza una clasificación multiclase, debe proporcionar al menos un archivo de entrada de muestra para cada una de las clases.

## Entradas de formación

En la sección Información para entrenar un modelo, proporcione el formato de los datos de entrada y los fragmentos de código para cualquier procesamiento previo de los datos que sea necesario. Incluya los tipos de contenido MIME compatibles (por ejemplo, image/jpeg, image/png, image/bmp), descripción de los valores, si corresponde, y limitaciones. Asegúrese de incluir las muestras de entrada alojadas en [GitHub](https://github.com).

Explique las funciones opcionales y obligatorias que puede proporcionar el comprador y especifique si se admite el modo de entrada PIPE. Si se admite el [entrenamiento distribuido](https://docs.aws.amazon.com/sagemaker/latest/dg/your-algorithms-training-algo-running-container.html#your-algorithms-training-algo-running-container-dist-training) (entrenamiento con más de una instancia de CPU/GPU), especifíquelo. Para ajustar, indique los hiperparámetros recomendados.

# <span id="page-406-0"></span>Requisitos para el cuaderno de Jupyter

Cuando añadas tu SageMaker recurso a tu catálogo de productos, proporciona un enlace a un ejemplo de bloc de notas de Jupyter en el [GitHubq](https://github.com)ue se muestre todo el flujo de trabajo sin pedir al comprador que suba ni busque ningún dato.

Utilice la AWS SDK for Python (Boto). Un cuaderno de muestra bien desarrollado facilita que los compradores prueben y usen su listado.

En el caso de los productos de paquetes de modelos, su cuaderno de muestra indica cómo se preparan los datos de entrada, se crea un punto de conexión para realizar inferencias en tiempo real y se realizan los trabajos de transformación por lotes. Para obtener más información, consulte la [lista](https://github.com/awslabs/amazon-sagemaker-examples/tree/master/aws_marketplace/curating_aws_marketplace_listing_and_sample_notebook/ModelPackage)  [de Model Package y el cuaderno de muestra](https://github.com/awslabs/amazon-sagemaker-examples/tree/master/aws_marketplace/curating_aws_marketplace_listing_and_sample_notebook/ModelPackage) en GitHub. Para ver muestras de cuadernos, consulte [generic\\_sample\\_notebook](https://github.com/awslabs/amazon-sagemaker-examples/tree/master/aws_marketplace/using_model_packages/generic_sample_notebook) y [auto\\_insurance](https://github.com/awslabs/amazon-sagemaker-examples/tree/master/aws_marketplace/using_model_packages/auto_insurance). Este último cuaderno de muestras funciona en todas Regiones de AWS partes, sin introducir ningún parámetro y sin que el comprador necesite localizar los datos de la muestra.

### **a** Note

Un ejemplo de cuaderno de Jupyter poco desarrollado y que no muestre las múltiples entradas posibles y los pasos de preprocesamiento de los datos podría dificultar que el comprador comprenda completamente la propuesta de valor del producto.

En el caso de los productos algorítmicos, en el cuaderno de ejemplo se muestra el entrenamiento completo, el ajuste, la creación de modelos, la creación de un punto final para la inferencia en tiempo real y la ejecución de las tareas de transformación por lotes (consulte la [lista de algoritmos](https://github.com/awslabs/amazon-sagemaker-examples/tree/master/aws_marketplace/curating_aws_marketplace_listing_and_sample_notebook/Algorithm)  [y el cuaderno de muestra](https://github.com/awslabs/amazon-sagemaker-examples/tree/master/aws_marketplace/curating_aws_marketplace_listing_and_sample_notebook/Algorithm) en adelante). GitHub [Para ver ejemplos de cuadernos, consulte](https://github.com/awslabs/amazon-sagemaker-examples/tree/master/aws_marketplace/using_algorithms/automl) [amazon\\_demo\\_product](https://github.com/awslabs/amazon-sagemaker-examples/tree/master/aws_marketplace/using_algorithms/amazon_demo_product) [y automl on.](https://github.com/awslabs/amazon-sagemaker-examples/tree/master/aws_marketplace/using_algorithms/automl) GitHub Estos cuadernos de muestra funcionan en todas las regiones sin introducir ningún parámetro y sin que el comprador necesite localizar los datos de muestra.

### **a** Note

La falta de datos de entrenamiento de muestra puede impedir que su comprador ejecute con éxito el cuaderno de Jupyter. Un cuaderno de muestra poco desarrollado podría impedir que los compradores usen su producto y dificultar su adopción.

# <span id="page-407-0"></span>Resumen de los requisitos y recomendaciones para los listados de productos de ML

En la siguiente tabla se proporciona un resumen de los requisitos y recomendaciones para una página de listado de productos de machine learning.

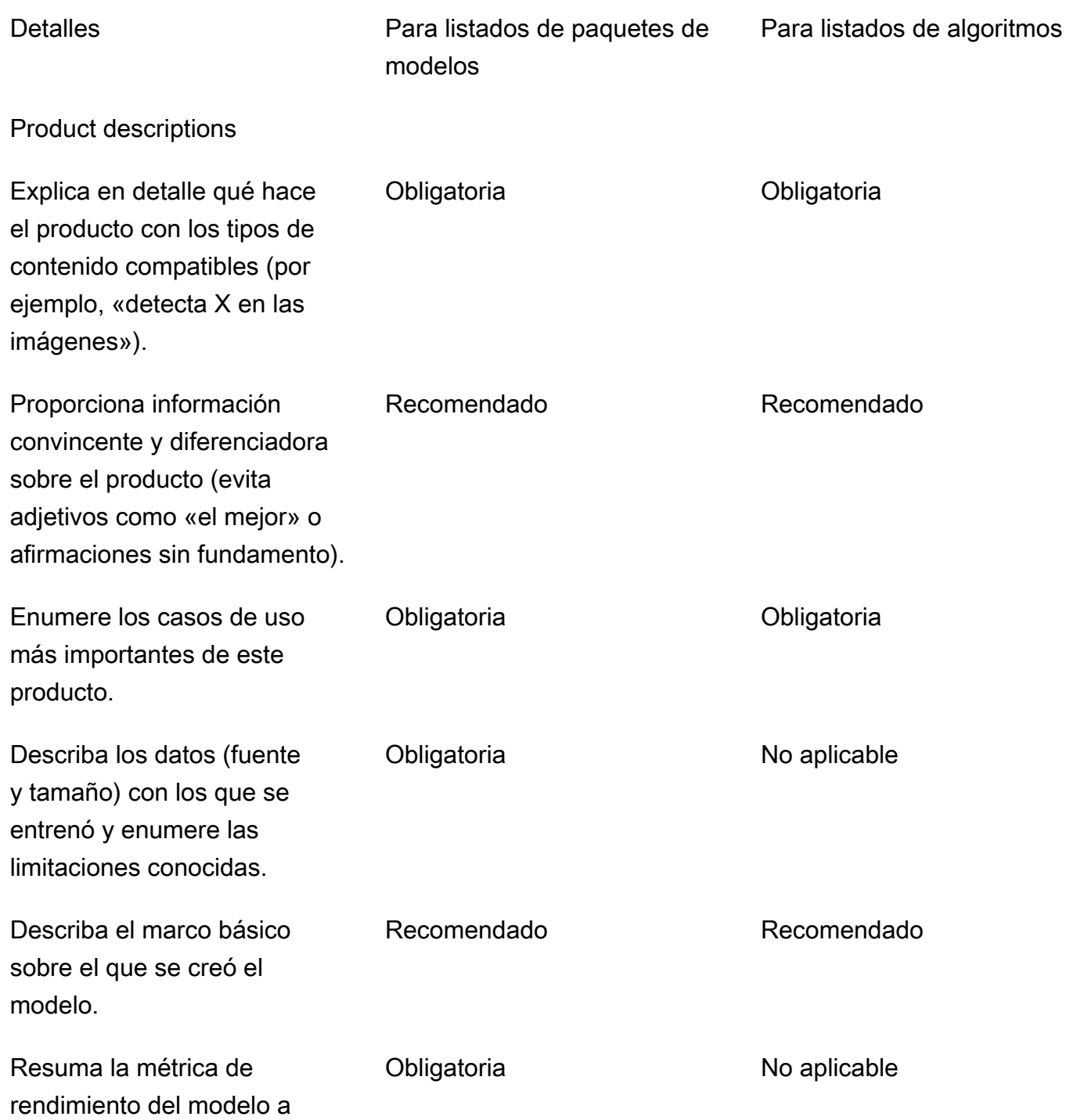

Resumen de los requisitos y recomendaciones para los listados de productos de ML 393

AWS Marketplace Guía del vendedor

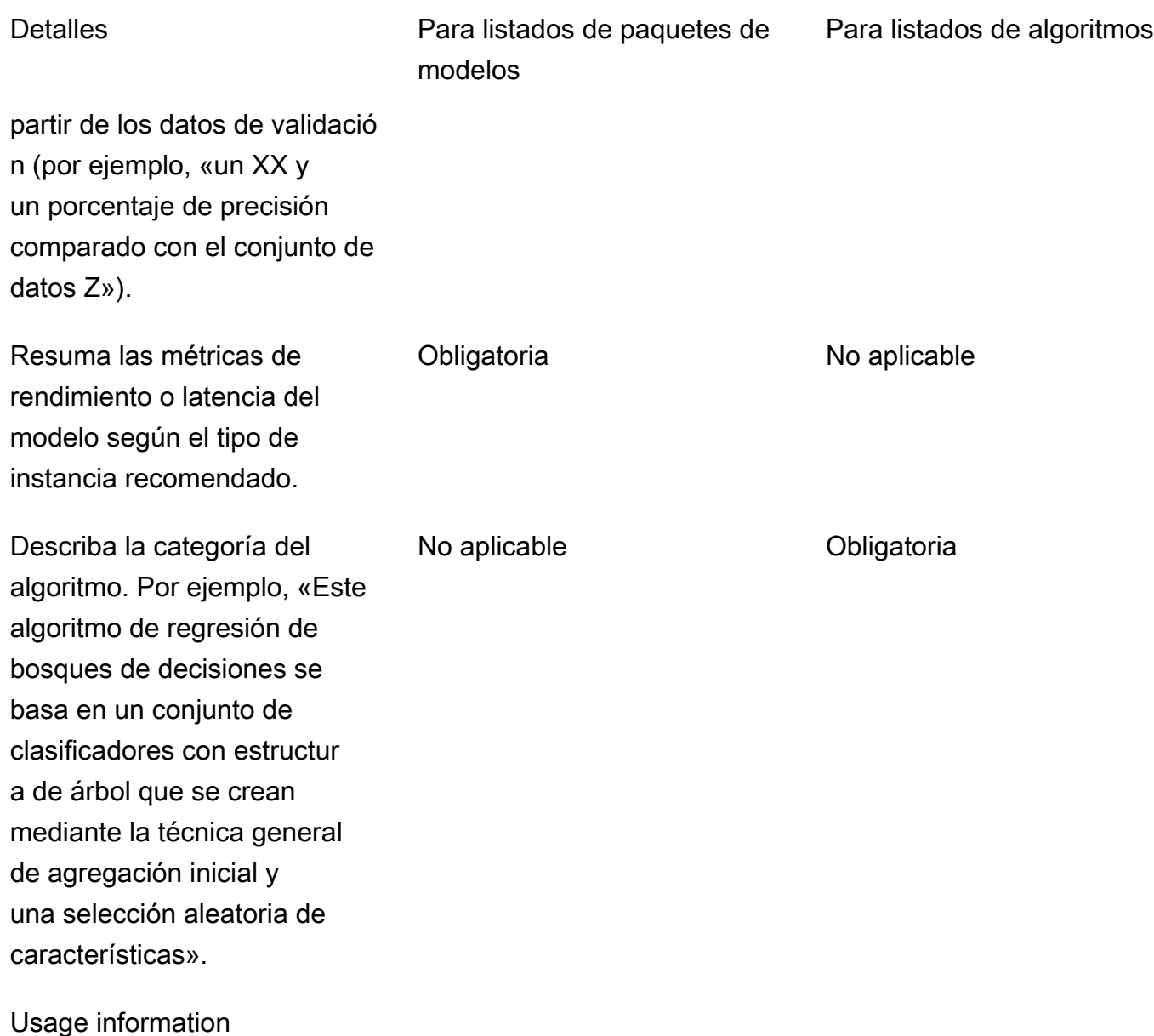

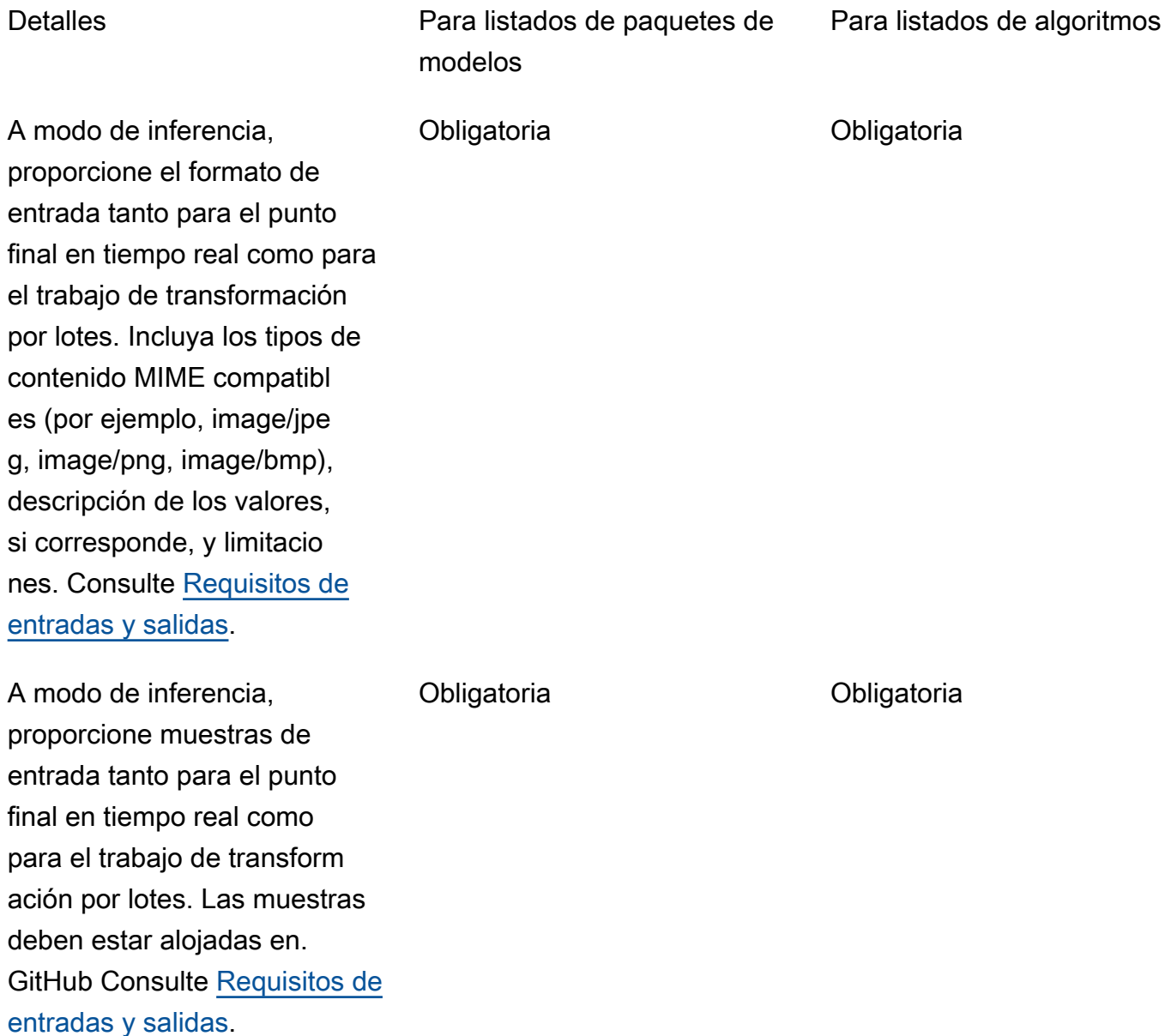

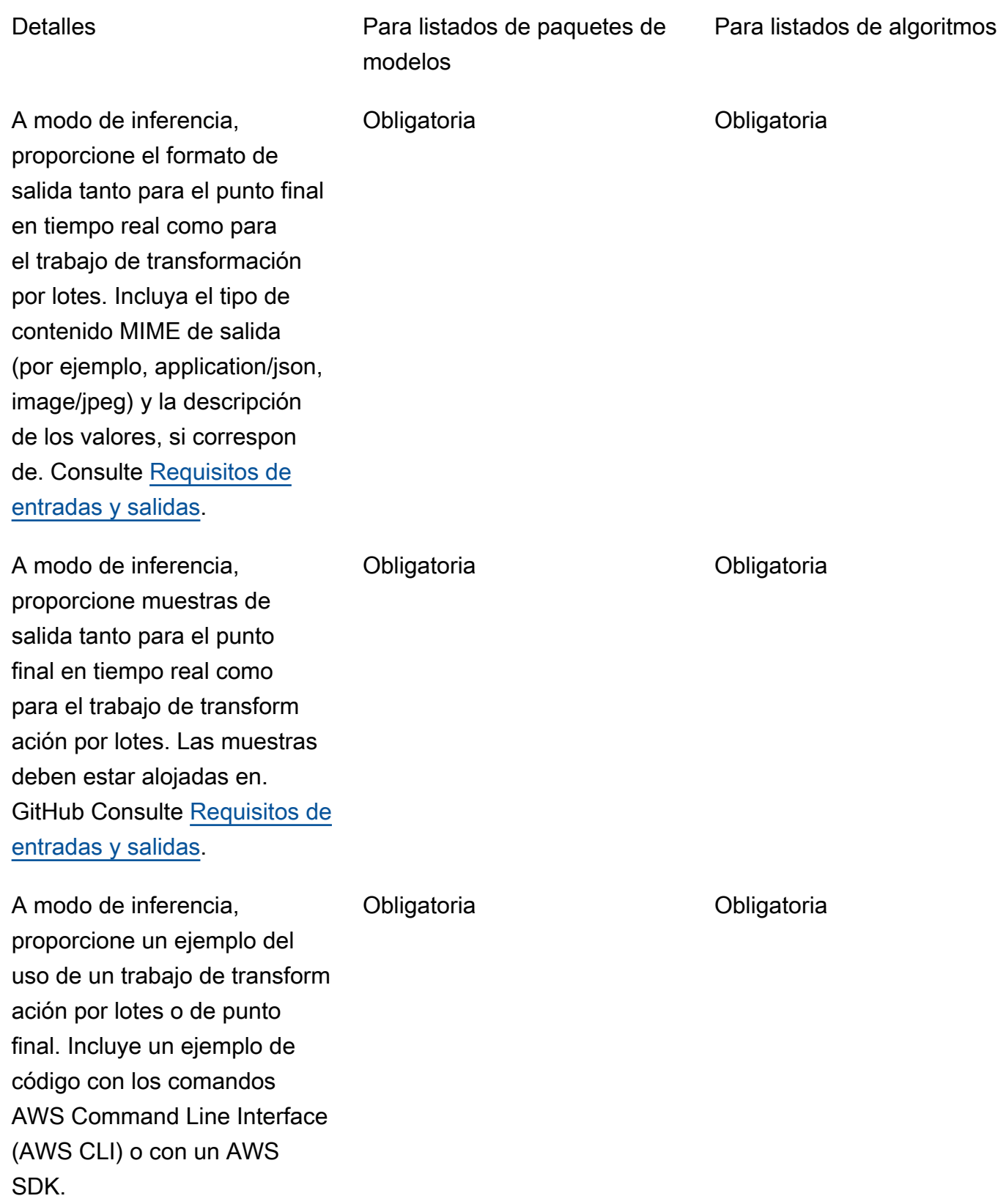

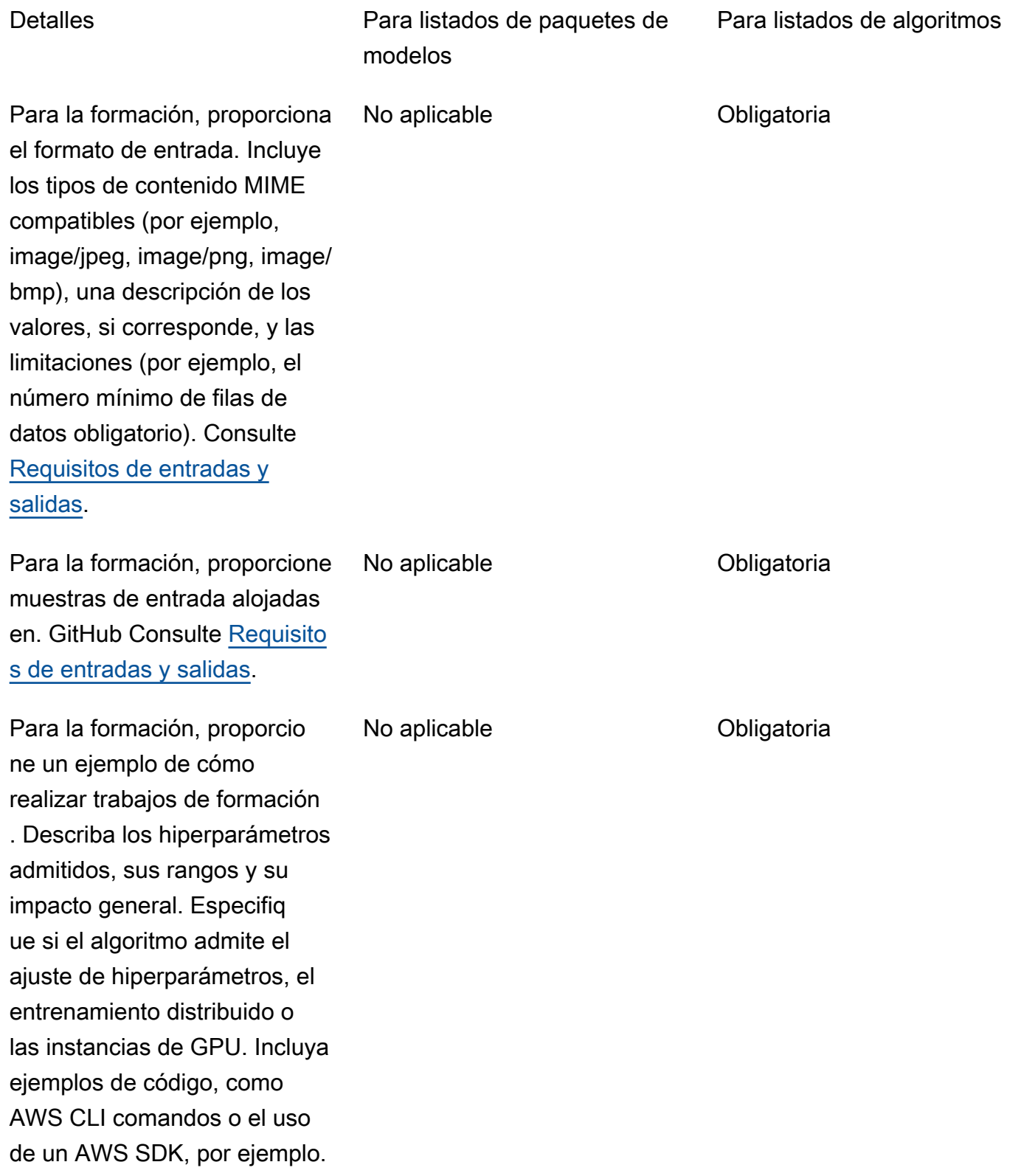

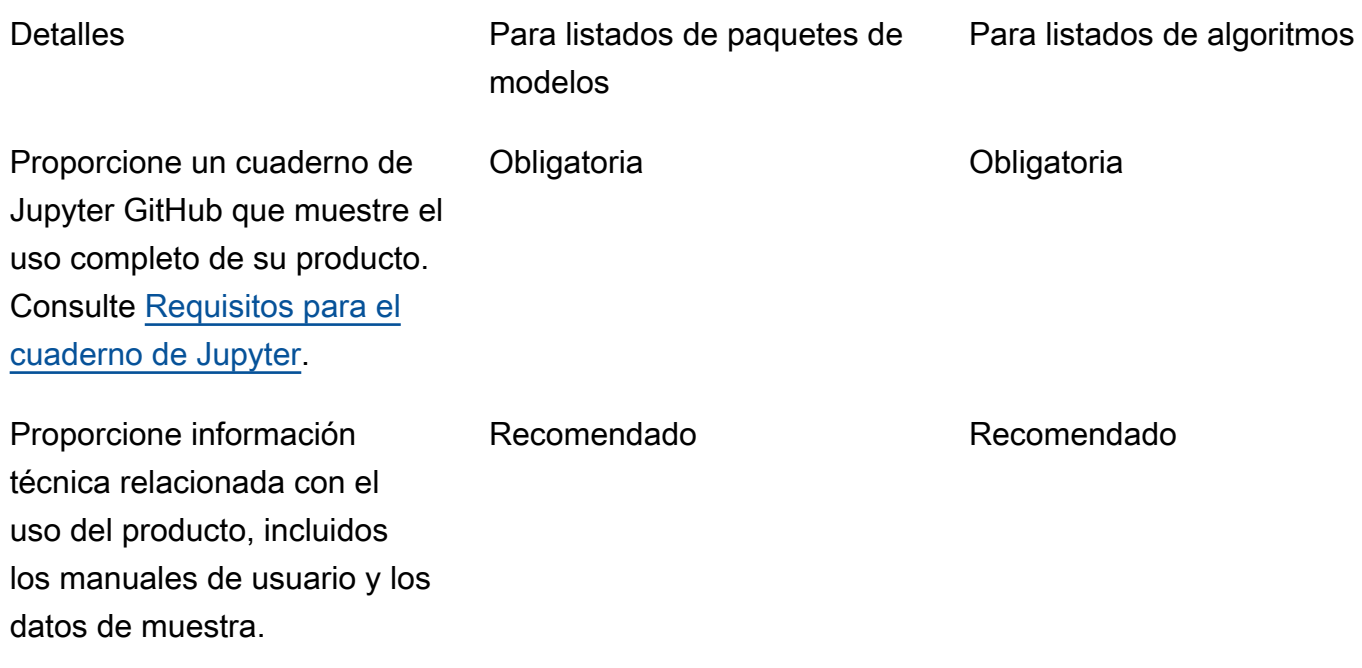

# Restricciones y cuotas de servicios

En esta sección, se describen las restricciones y las cuotas de los productos de machine learning (ML) en AWS Marketplace.

## Aislamiento de red

Por motivos de seguridad, cuando un comprador se suscribe a su producto en contenedores, los contenedores de Docker se ejecutan en un entorno aislado sin conexión a Internet. Cuando cree sus contenedores, no confíe en que podrá realizar llamadas salientes a través de Internet, ya que fallarán. Las llamadas a también Servicios de AWS fallarán.

## Tamaño de imagen

El tamaño de las imágenes de Docker se rige por las [Service Quotas](https://docs.aws.amazon.com/AmazonECR/latest/userguide/service_limits.html) de Amazon Elastic Container Registry (Amazon ECR). El tamaño de la imagen de Docker afecta al tiempo de arranque durante los trabajos de entrenamiento, transformación por lotes y creación de puntos de conexión. Para lograr un mejor rendimiento, le recomendamos mantener un tamaño óptimo de imagen de Docker.

## Tamaño del almacenamiento

Al crear un punto final, Amazon SageMaker adjunta un volumen de almacenamiento de Amazon Elastic Block Store (Amazon EBS) a cada instancia de procesamiento de aprendizaje automático que

aloja el punto final. (Un punto final también se conoce como inferencia en tiempo real o servicio de SageMaker alojamiento de Amazon). El tamaño del volumen de almacenamiento depende del tipo de instancia. Para obtener más información, consulte [Volúmenes de almacenamiento de instancias](https://docs.aws.amazon.com/sagemaker/latest/dg/host-instance-storage.html) [hospedadas](https://docs.aws.amazon.com/sagemaker/latest/dg/host-instance-storage.html) en la Guía para SageMaker desarrolladores de Amazon.

Para obtener información sobre la transformación por lotes, consulte [Storage in Batch Transform](https://docs.aws.amazon.com/sagemaker/latest/dg/batch-transform-storage.html) en la Guía para SageMaker desarrolladores de Amazon.

# Tamaño de instancia

SageMaker proporciona una selección de tipos de instancias optimizados para adaptarse a diferentes casos de uso del aprendizaje automático. Los tipos de instancias tienen distintos tipos de combinaciones de CPU, GPU, memoria y capacidad de red. Los tipos de instancias brindan la flexibilidad para elegir la combinación adecuada de recursos para crear, entrenar e implementar modelos de ML. Para obtener más información, consulte [Tipos de instancias de Amazon SageMaker](https://aws.amazon.com/sagemaker/pricing/instance-types/) [ML.](https://aws.amazon.com/sagemaker/pricing/instance-types/)

## Tamaño de la carga útil para realizar inferencias

Para un punto de conexión, limite el tamaño máximo de los datos de entrada por invocación a 6 MB. Este valor no se puede ajustar.

Para la transformación por lotes, el tamaño máximo de los datos de entrada por cada invocación es de 100 MB. Este valor no se puede ajustar.

# Tiempo de procesamiento para la inferencia

Para un punto de conexión, el tiempo máximo de procesamiento por cada invocación es de 60 segundos. Este valor no se puede ajustar.

Para la transformación por lotes, el tiempo máximo de procesamiento por cada invocación es de 60 minutos. Este valor no se puede ajustar.

## Service Quotas

Para obtener más información sobre las cuotas relacionadas con la formación y la inferencia, consulte [Amazon SageMaker Service Quotas.](https://docs.aws.amazon.com/general/latest/gr/sagemaker.html#limits_sagemaker)

## Inferencia asíncrona

Los paquetes de modelos y los algoritmos publicados en no se AWS Marketplace pueden implementar en puntos de enlace configurados para [Amazon SageMaker Asynchronous Inference](https://docs.aws.amazon.com/sagemaker/latest/dg/async-inference.html). Para los puntos de conexión configurados para la inferencia asíncrona, los modelos deben tener conectividad de red. Todos los AWS Marketplace modelos funcionan de forma aislada en la red. Para obtener más información, consulte [Sin acceso a la red.](https://docs.aws.amazon.com/marketplace/latest/userguide/ml-security-and-intellectual-property.html#ml-no-network-access)

## Inferencia sin servidor

Los paquetes de modelos y los algoritmos publicados en no se AWS Marketplace pueden implementar en puntos de conexión configurados para [Amazon SageMaker Serverless Inference.](https://docs.aws.amazon.com/sagemaker/latest/dg/serverless-endpoints.html) Para los puntos de conexión configurados para la inferencia sin servidor, los modelos deben tener conectividad de red. Todos los AWS Marketplace modelos funcionan de forma aislada en la red. Para obtener más información, consulte [Sin acceso a la red.](https://docs.aws.amazon.com/marketplace/latest/userguide/ml-security-and-intellectual-property.html#ml-no-network-access)

## Entrenamiento de spot administrado

Para todos los algoritmos de AWS Marketplace, el valor de MaxWaitTimeInSeconds se establece en 3.600 segundos (60 minutos), incluso si se implementa el punto de control para la [formación](https://docs.aws.amazon.com/sagemaker/latest/dg/model-managed-spot-training.html) [puntual gestionada](https://docs.aws.amazon.com/sagemaker/latest/dg/model-managed-spot-training.html). Este valor no se puede ajustar.

# Imágenes de Docker y Cuentas de AWS

Para su publicación, las imágenes deben almacenarse en los repositorios de Amazon ECR propiedad Cuenta de AWS del vendedor. No es posible publicar imágenes almacenadas en un repositorio que sea propiedad de otra persona. Cuenta de AWS

# Publicar paquetes de modelos a partir de algoritmos integrados o AWS **Marketplace**

Los paquetes modelo creados a partir de trabajos de formación mediante un [algoritmo SageMaker](https://docs.aws.amazon.com/sagemaker/latest/dg/algos.html) [integrado en Amazon](https://docs.aws.amazon.com/sagemaker/latest/dg/algos.html) o un algoritmo de una AWS Marketplace suscripción no se pueden publicar.

Puede seguir utilizando los artefactos del modelo del trabajo de entrenamiento, pero necesitará su propia imagen de inferencia para publicar paquetes de modelos.

## <span id="page-415-0"></span>Compatible con Regiones de AWS la publicación

AWS Marketplace admite la publicación de recursos de algoritmos y paquetes de modelos a partir de los Regiones de AWS cuales se cumple lo siguiente:

- Una región que [Amazon SageMaker apoya](https://aws.amazon.com/about-aws/global-infrastructure/regional-product-services/)
- Una [región disponible](https://aws.amazon.com/about-aws/global-infrastructure/regional-product-services/) inscrita de forma predeterminada (por ejemplo, [describe-regions](https://docs.aws.amazon.com/general/latest/gr/rande-manage.html#ec2-describe-regions) devuelve "OptInStatus": "opt-in-not-required")

Todos los activos necesarios para publicar un paquete de modelos o un producto de algoritmo deben almacenarse en la misma región desde la que haya decidido publicar. Esta incluye lo siguiente:

- Modele los recursos de paquetes y algoritmos que se crean en Amazon SageMaker
- Imágenes de inferencia y entrenamiento que se cargan en los repositorios de Amazon ECR
- Artefactos de modelos (si los hay) que se almacenan en Amazon Simple Storage Service (Amazon S3) y se cargan dinámicamente durante la implementación de modelos para los recursos de paquetes de modelos
- Datos de prueba para la validación de inferencias y entrenamiento que se almacenan en Amazon S3

Puede desarrollar y capacitar su producto en cualquier región compatible con SageMaker. Sin embargo, antes de poder publicar, debe copiar todos los activos y volver a crear los recursos en una región desde la que AWS Marketplace admita publicar.

Durante el proceso de publicación, independientemente de la región desde la Región de AWS que publiques, puedes elegir las regiones en las que quieres publicar y hacer que tu producto esté disponible.

# Resolución de problemas

En esta sección se proporciona ayuda para solucionar algunos errores comunes que se pueden producir durante el proceso de publicación de su producto de machine learning. Si su problema no aparece en la lista, póngase en contacto con el [equipo de operaciones de vendedores de AWS](https://aws.amazon.com/marketplace/management/contact-us/) [Marketplace](https://aws.amazon.com/marketplace/management/contact-us/).

General: Aparece un error 400 cuando añado el nombre de recurso de Amazon (ARN) de mi paquete de modelos o algoritmo en el AWS Marketplace Management Portal

Si ha utilizado la SageMaker consola de Amazon para crear su recurso, debe elegir Sí en la última página del proceso para Publicar este paquete de modelos en AWS Marketplace o Sí para Publicar este algoritmo en AWS Marketplace. No puede elegir No y publicarlo más adelante. Si se selecciona Sí no se publica el paquete de modelos ni el algoritmo. Sin embargo, se valida el paquete de modelos o el recurso de algoritmo cuando se crea, lo cual es necesario para su uso en AWS Marketplace.

Si utilizas el AWS SDK para [crear un paquete de modelos](https://docs.aws.amazon.com/sagemaker/latest/APIReference/API_CreateModelPackage.html#sagemaker-CreateModelPackage-request-CertifyForMarketplace) o [crear un algoritmo,](https://docs.aws.amazon.com/sagemaker/latest/APIReference/API_CreateAlgorithm.html#sagemaker-CreateAlgorithm-request-CertifyForMarketplace) asegúrate de que el parámetro CertifyForMarketplace esté establecido entrue.

Después de volver a crear el paquete de modelos o el recurso de algoritmo certificados y validados, añada el nuevo ARN en AWS Marketplace Management Portal.

General: Recibo un error 404 cuando agrego el ARN de mi paquete o algoritmo de modelo en el AWS Marketplace Management Portal

Este error puede ocurrir por varias razones.

- Es posible que el ARN no sea válido. Asegúrese de usar el ARN correcto.
	- En el caso de los paquetes modelo, los ARN deben tener un aspecto similar a arn:aws:sagemaker:us-east-2:000123456789:model-package/my-modelpackage-name.
	- En el caso de los algoritmos, los ARN deberían tener un aspecto similar a arn:aws:sagemaker:us-east-2:000123456789:algorithm/my-algorithm.
- El paquete modelo o el recurso de algoritmo no se creó en la Cuenta de AWS misma forma que la cuenta de vendedor. Asegúrese de que todos los recursos y activos para publicar estén en la cuenta de vendedor desde la que publica.
- El usuario o el rol que utiliza para publicar no tiene los permisos de IAM correctos para acceder al paquete modelo o al recurso del algoritmo. Asegúrese de que su usuario o su rol tenga los permisos siguientes:
	- En el caso de los paquetes de modelos, se debe permitir la acción de sagemaker:DescribeModelPackage en el recurso del paquete de modelos.
	- En el caso de los algoritmos, se debe permitir la acción de sagemaker:DescribeAlgorithm en el recurso del algoritmo.

General: aparece un error de 500\$ cuando especifico el precio de mi producto algorítmico en el AWS Marketplace Management Portal

Este error puede producirse al intentar publicar un recurso de algoritmo con solo una imagen de formación y sin una imagen de inferencia adjunta. Los recursos de algoritmos que se publican en AWS Marketplace deben tener ambos componentes. Para obtener más información, consulte [Prepara tu producto en SageMaker](#page-355-0).

Amazon SageMaker: aparece el mensaje de error «Error de cliente: acceso denegado para el registro» cuando creo un paquete de modelos o un recurso de algoritmo

Este error puede producirse cuando la imagen que se utiliza para crear el paquete de modelos o el algoritmo se almacena en un repositorio de [Amazon ECR](https://aws.amazon.com/ecr/) que pertenece a otro Cuenta de AWS. La validación del paquete o del algoritmo del modelo no admite imágenes entre cuentas. Copie la imagen en un repositorio de Amazon ECR propiedad del Cuenta de AWS que está utilizando para publicar. A continuación, continúe con la creación del recurso utilizando la nueva ubicación de la imagen.

Amazon SageMaker: aparecen «No se ha iniciado» y «Error del cliente: no se ha programado ningún escaneo...» mensajes de error al crear un modelo, paquete o recurso de algoritmo

Este error puede producirse cuando SageMaker no se puede iniciar un escaneo de la imagen del contenedor de Docker almacenada en Amazon ECR. Si esto ocurre, abra la [consola de Amazon](https://console.aws.amazon.com/ecr/repositories?region=us-east-2)  [ECR](https://console.aws.amazon.com/ecr/repositories?region=us-east-2), busque el repositorio en el que se cargó la imagen, selecciónela y, a continuación, elija Escanear.

# Informes

AWS Marketplace produce informes para tus SageMaker productos de Amazon que incluyen datos sobre compradores, finanzas, uso e impuestos. Todos los informes están disponibles en la AWS Marketplace Management Portal [página de informes.](https://aws.amazon.com/marketplace/management/reports) Para obtener más información, consulte [Informes del vendedor](https://docs.aws.amazon.com/marketplace/latest/userguide/Reporting.html).

En las siguientes subsecciones, se resume cómo se informa de la situación financiera de los productos de aprendizaje automático que utiliza SageMaker .

# Informe de actividades diarias

El informe comercial diario proporciona el tipo de instancia, las horas de uso, los ingresos por cargos de software y otros detalles de cada comprador y producto. Los compradores se identifican mediante un ID de referencia de cliente único y anónimo. Para obtener más información, consulte [Informe](https://docs.aws.amazon.com/marketplace/latest/userguide/daily-business-report.html)  [comercial diario](https://docs.aws.amazon.com/marketplace/latest/userguide/daily-business-report.html).

## Informe mensual de ingresos

El informe de ingresos mensuales le proporciona los ingresos mensuales que se han facturado a sus compradores por el uso del software. Para obtener más información, consulte el [Informe de ingresos](https://docs.aws.amazon.com/marketplace/latest/userguide/monthly-billed-revenue-report.html)  [facturados mensuales](https://docs.aws.amazon.com/marketplace/latest/userguide/monthly-billed-revenue-report.html).

## Informe de abonos

El informe de desembolso mensual proporciona un desglose de todos los fondos recaudados en su nombre durante el período de liquidación para los cargos de software. El importe total de la liquidación que se refleja en el informe debe coincidir con el importe depositado en su cuenta bancaria. Para obtener más información, consulte [Informes de desembolsos](https://docs.aws.amazon.com/marketplace/latest/userguide/monthly-disbursement-report.html).

## Otros informes y análisis

Para ver otros informes disponibles, consulte [Informes de vendedores.](https://docs.aws.amazon.com/marketplace/latest/userguide/Reporting.html)

También puede crear informes personalizados utilizando las [Servicio de fuentes de datos de entrega](#page-548-0) [para vendedores](#page-548-0) disponibles en AWS Marketplace.

# Productos basados en SaaS

Con los productos de software como servicio (SaaS), usted implementa software alojado en la AWS infraestructura y permite a los compradores acceder al software de su AWS entorno. Usted es responsable de administrar el acceso de los clientes, la creación de cuentas, el aprovisionamiento de recursos y la administración de cuentas en su software.

Para obtener información sobre la integración de sus API con Amazon API Gateway, consulte [Vender sus API de API Gateway AWS Marketplace](https://docs.aws.amazon.com/apigateway/latest/developerguide/sell-api-as-saas-on-aws-marketplace.html) en la Guía para desarrolladores de Amazon API Gateway.

Para obtener ayuda con tus productos de SaaS, póngase en contacto con el equipo de [Operaciones](https://aws.amazon.com/marketplace/management/contact-us/) [de vendedores de AWS Marketplace](https://aws.amazon.com/marketplace/management/contact-us/).

### Temas

- [Introducción a los productos SaaS](#page-419-0)
- [Planificar el producto SaaS](#page-452-0)
- [Pautas para los productos SaaS](#page-454-0)
- [Precios de los productos de SaaS](#page-457-0)
- [Pruebas gratuitas de SaaS](#page-465-0)
- [Incorporación de clientes de SaaS](#page-467-0)
- [Notificaciones de SNS para productos SaaS](#page-470-0)
- [Acceso a las API de servicios de medición y concesión de derechos de AWS Marketplace](#page-474-0)
- [Informes](#page-487-0)
- [Ejemplos de código para la integración de productos de SaaS](#page-488-0)
- [Uso de AWS PrivateLink con AWS Marketplace](#page-495-0)

# <span id="page-419-0"></span>Introducción a los productos SaaS

En este capítulo se describe cómo funcionan los productos de software como servicio (SaaS) para los vendedores que los crean y los mantienen. En esta sección, se describe cómo introducir su producto SaaS en AWS Marketplace. También se describe cómo integrar su producto SaaS con las operaciones de AWS Marketplace API adecuadas, según el modelo de facturación del producto SaaS.

## Requisitos previos

Antes de comenzar, debe completar los siguientes requisitos previos:

- 1. Acceda a [AWS Marketplace Management Portal](https://aws.amazon.com/marketplace/management/) y utilícelo. Esta es la herramienta que utilizas para registrarte como vendedor y gestionar los productos en los que vendes. AWS Marketplace Para obtener más información, consulte [AWS Marketplace Management Portal.](#page-23-0)
- 2. Regístrese como vendedor y envíe su información tributaria y bancaria. Para obtener más información, consulte [Proceso de registro de vendedor](#page-24-0).
- 3. Planifique cómo creará e integrará el producto SaaS en AWS Marketplace. Para obtener más información, consulte [Planificar el producto SaaS.](#page-452-0)

### Temas

- [Ciclo de vida del producto de SaaS](#page-420-0)
- [Creación de un producto SaaS](#page-421-0)
- [Crear una página de producto de SaaS inicial](#page-426-0)
- [Configuración del producto SaaS](#page-427-0)
- [Integre su producto de suscripción de SaaS](#page-439-0)
- [Integre su producto de contrato de SaaS](#page-443-0)
- [Integre su contrato de SaaS con el producto pay-as-you-go](#page-446-0)
- [Implementación de una solución de integración de SaaS sin servidor](#page-451-0)

# <span id="page-420-0"></span>Ciclo de vida del producto de SaaS

Cuando creas un producto SaaS en AWS Marketplace, se publica inicialmente con una visibilidad limitada para que solo tu cuenta pueda acceder a él. Cuando esté listo, puede publicarlo en el catálogo de AWS Marketplace para que los compradores puedan suscribirse y comprar su producto.

En la página del producto de SaaS, puede ver la lista de sus productos. Según la fase del ciclo de vida del producto, el producto tendrá uno de los siguientes estados:

• Preparación: un producto incompleto sobre el que aún está añadiendo información. La primera vez que guarde y salga de la experiencia de autoservicio, la solicitud de cambio correcta crea un producto inédito con información sobre los pasos completados que ha enviado. A partir de

este estado, puede seguir agregando información al producto o cambiar los detalles ya enviados mediante solicitudes de cambio.

- Limitado: un producto está completo una vez enviado al sistema y ha superado todas las validaciones del sistema. Luego, el producto pasa al estado Limitado. En este momento, el producto tiene una página de detalles a la que solo se puede acceder desde su cuenta y desde la de las personas que haya incluido en la lista de permitidos. Puede probar su producto a través de la página de detalles. Para obtener más información o ayuda, póngase en contacto con el equipo de [operaciones para vendedores de AWS Marketplace](https://aws.amazon.com/marketplace/management/contact-us/).
- Público: cuando esté listo para publicar el producto para que los compradores puedan verlo y suscribirse a él, utilice la solicitud de cambio Actualizar visualización. Esta solicitud inicia un flujo de trabajo para que el equipo de operaciones AWS Marketplace de venta revise y audite tu producto en relación con las AWS políticas. Una vez aprobado el producto y procesada la solicitud de cambio, el producto pasa del estado Limitado al de Público. Para obtener información sobre AWS las pautas, consulte las pautas de [productos SaaS.](https://docs.aws.amazon.com/marketplace/latest/userguide/saas-guidelines.html)
- Restringido: si quiere impedir que los nuevos usuarios se suscriban a su producto, puede restringir la acción mediante la solicitud de Actualizar visibilidad. El estado Restringido significa que los usuarios actuales pueden seguir utilizando el producto. Sin embargo, el producto dejará de estar visible para el público y no estará disponible para los nuevos usuarios.

Puede actualizar su producto a los estados En ensayo, Limitado y Público. Para obtener más información, consulte el tema [Actualización de información del producto](https://docs.aws.amazon.com/marketplace/latest/userguide/saas-product-settings.html#update-product-information).

## <span id="page-421-0"></span>Creación de un producto SaaS

Para vender productos de software como servicio (SaaS) en AWS Marketplace, debes realizar las siguientes tareas:

- 1. Cree el producto SaaS en. AWS Marketplace
- 2. Integre la [suscripción,](#page-439-0) el contrato o el [contrato](#page-443-0) de SaaS con [el pay-as-you-go producto con](#page-446-0). AWS **Marketplace**
- 3. Pruebe la [suscripción](#page-441-0), el [contrato](#page-445-0) o el [contrato con](#page-449-0) la integración del pay-as-you-go producto. AWS Marketplace
- 4. Envíe el producto para su lanzamiento.

## Temas

Creación de un producto SaaS 407

- [Creación de un producto SaaS mediante el autoservicio](#page-422-0)
- [Creación de un producto SaaS \(heredado\)](#page-424-0)

### <span id="page-422-0"></span>Creación de un producto SaaS mediante el autoservicio

Para crear un producto SaaS mediante el autoservicio AWS Marketplace

1. Decida publicar un producto SaaS

Tienes un producto SaaS en el que te gustaría vender. AWS Marketplace Revise y comprenda cómo [Planificar el producto SaaS](#page-452-0).

2. Determine el precio y el tipo de oferta

Hay tres tipos de ofertas para los productos SaaS: suscripciones, contratos y contratos con. payas-you-go La elección del tipo de oferta afecta a la forma en que integra su producto SaaS con. AWS Marketplace Para obtener más información, consulte [Planificar los precios.](#page-452-1)

3. Recopile activos

Recopile los activos que necesitará usar para enviar el producto. Los activos del producto incluyen:

- URL del logotipo del producto: una URL de acceso público que contiene una imagen clara del logotipo del producto que ofrece.
- URL del Contrato de licencia de usuario final (CLUF): su producto debe tener un CLUF que esté disponible en un archivo PDF. Debe proporcionar un enlace a un bucket de Amazon S3 en el que los clientes puedan revisar el CLUF en la página de AWS Marketplace del producto.
- URL de registro del producto: es la URL a la que se redirige a los compradores cuando se suscriben correctamente al producto en AWS Marketplace.
- Metadatos sobre su producto: proporciona los metadatos en el asistente de creación de productos de AWS Marketplace Management Portal.
- Información del soporte técnico del producto: esta información incluye direcciones de correo electrónico y URL de los canales de soporte de su producto.
- 4. Envíe el producto para su integración

[Crear una página de producto de SaaS inicial](#page-426-0)desde tu cuenta de vendedor mediante AWS Marketplace Management Portal. AWS Marketplace publicará tu producto como un producto limitado, lo que significa que solo estará disponible para su uso con fines de integración y

pruebas. El código de producto y los temas de Amazon Simple Notification Service (SNS) estarán disponibles en la página de información general del producto.

### a Note

Tu producto debe tener un precio reducido para que tú y el equipo de AWS Marketplace operaciones de venta podáis probarlo sin incurrir en grandes costes. Le pediremos el precio real del producto cuando solicite visibilidad pública para el producto.

5. Intégralo con AWS Marketplace

Su producto debe ayudar a los clientes en su incorporación y uso, lo que incluye validar su suscripción antes de concederles acceso y, en algunos casos, medir su uso. La forma en que te integras AWS Marketplace depende del tipo de oferta que utilices para tu producto. Para obtener más información acerca de cómo realizar la integración, según el tipo de oferta, consulte los temas siguientes:

- [Integración de suscripciones](https://docs.aws.amazon.com/marketplace/latest/userguide/saas-integrate-subscription.html)
- [Integración de contratos](https://docs.aws.amazon.com/marketplace/latest/userguide/saas-integrate-contract.html)
- [Contrato con pay-as-you-go integración](https://docs.aws.amazon.com/marketplace/latest/userguide/saas-integrate-contract-consumption.html)

El último paso para integrar su producto AWS Marketplace es probarlo para garantizar que la integración funcione correctamente.

6. Envíe el producto para su lanzamiento

Una vez haya verificado la integración y esté listo para hacer que el producto esté disponible, seleccione Actualizar visibilidad. El equipo de operaciones para vendedores de AWS Marketplace revisará el producto y actualizará el precio antes de que la visibilidad pase a ser pública.

### **a** Note

La verificación y publicación del producto es un proceso manual del que se encarga el equipo de operaciones de vendedores de AWS Marketplace. Si no hay errores, la publicación de la versión inicial del listado de productos puede tardar entre 7 y 10 días laborables. Para obtener más información sobre los plazos, consulte [Tiempo y](https://docs.aws.amazon.com/marketplace/latest/userguide/product-submission.html#timing-and-expectations)  [expectativas.](https://docs.aws.amazon.com/marketplace/latest/userguide/product-submission.html#timing-and-expectations)

## <span id="page-424-0"></span>Creación de un producto SaaS (heredado)

Para crear un producto SaaS en AWS Marketplace (antiguo)

1. Decida publicar un producto SaaS

Tienes un producto SaaS en el que te gustaría vender. AWS Marketplace Revise y comprenda cómo [Planificar el producto SaaS](#page-452-0).

2. Determine el modelo de precios

Hay tres modelos de precios para los productos SaaS: suscripciones, contratos y contratos con. pay-as-you-go La elección del tipo de oferta afecta a la forma en que integra su producto SaaS con. AWS Marketplace Para obtener más información, consulte [Planificar los precios.](#page-452-1)

3. Recopile activos

Recopile los activos que necesitará usar para enviar el producto. Los activos del producto incluyen:

- URL del logotipo del producto: una URL de acceso público que contiene una imagen clara del logotipo del producto que ofrece.
- URL del acuerdo de licencia para el usuario final (EULA): su producto debe tener un CLUF y debe proporcionar un enlace al mismo para que los clientes lo lean y lo revisen en la página de su producto. AWS Marketplace
- URL de registro del producto: es la URL a la que se envía a los clientes cuando se suscriben correctamente al producto en AWS Marketplace.
- Metadatos sobre su producto: proporciona los metadatos en el asistente de creación de productos de AWS Marketplace Management Portal.
- Información del soporte técnico del producto: incluye direcciones de correo electrónico y URL de los canales de soporte de su producto.
- 4. Envíe el producto para su integración

[Crear una página de producto de SaaS inicial](#page-426-0)desde tu cuenta de vendedor mediante. AWS Marketplace Management Portal AWS Marketplace publicará tu producto como un producto limitado, lo que significa que solo estará disponible en tus cuentas para su uso en la integración y las pruebas. El equipo de Operaciones de AWS Marketplace vendedores te enviará un mensaje de correo electrónico con el código del producto, los temas del Amazon Simple Notification Service (Amazon SNS) y la URL de la página del producto. Con esa información,

dispondrás de un entorno para crear y probar la integración AWS Marketplace en tu producto. Utiliza el mensaje de correo electrónico que recibiste del equipo de operaciones de AWS Marketplace vendedores para la correspondencia relacionada con el producto.

### **a** Note

Tu producto debe tener un precio reducido para que tú y el equipo de AWS Marketplace operaciones de venta podáis probarlo sin incurrir en grandes costes. Le pediremos el precio real del producto cuando solicite visibilidad pública para el producto.

5. Intégralo con AWS Marketplace

Su producto debe ayudar a los clientes en su incorporación y uso, lo que incluye validar su suscripción antes de concederles acceso y, en algunos casos, medir su uso. La forma en que te integras AWS Marketplace depende del tipo de oferta que utilices para tu producto. Para obtener más información acerca de cómo realizar la integración, según el tipo de oferta, consulte los temas siguientes:

- [Integración de suscripciones](https://docs.aws.amazon.com/marketplace/latest/userguide/saas-integrate-subscription.html)
- [Integración de contratos](https://docs.aws.amazon.com/marketplace/latest/userguide/saas-integrate-contract.html)
- [Contrato con pay-as-you-go integración](https://docs.aws.amazon.com/marketplace/latest/userguide/saas-integrate-contract-consumption.html)

El último paso para integrar su producto AWS Marketplace es probarlo para garantizar que la integración funcione correctamente.

6. Envíe el producto para su lanzamiento

Una vez que hayas verificado la integración y estés listo para que el producto esté disponible, envíalo al equipo de operaciones de venta ( AWS Marketplace utilizando el caso de correo electrónico creado anteriormente) para que lo end-to-end prueben y lo lancen.

7. Lanzar

Una vez finalizadas end-to-end las pruebas, debes revisar la página del producto con los precios originales. Apruebe la página respondiendo al caso por correo electrónico que recibió al crear el producto (consulte [Creación de un producto SaaS\)](#page-421-0). Tras tu aprobación, el AWS Marketplace equipo de operaciones de venta publicará la página del producto AWS Marketplace. En este momento, los clientes pueden empezar a conocer y suscribirse al producto.

## <span id="page-426-0"></span>Crear una página de producto de SaaS inicial

Utilice los metadatos de su aplicación de software como servicio (SaaS) y cree un producto SaaS inicial AWS Marketplace en el catálogo mediante. AWS Marketplace Management Portal

Crear una página de producto de SaaS inicial

- 1. Inicie sesión en la [AWS Marketplace Management Portal.](https://aws.amazon.com/marketplace/management/homepage)
- 2. En Products (Productos), elija SaaS.

### **a** Note

Si vas a crear un listado de SaaS en uno de ellos AWS GovCloud (US) Regions, sigue este proceso. [???](#page-424-0)

- 3. Seleccione Crear producto de SaaS y, a continuación, seleccione Producto de SaaS.
- 4. Genere un código y un ID de producto de SaaS. También es posible añadir etiquetas opcionales para admitir autorización basada en etiquetas.

### **a** Note

Para obtener información sobre la autorización basada en etiquetas, consulte [Controlar](https://docs.aws.amazon.com/IAM/latest/UserGuide/access_tags.html#access_tags_control-resources)  [el acceso a AWS los recursos mediante etiquetas](https://docs.aws.amazon.com/IAM/latest/UserGuide/access_tags.html#access_tags_control-resources) en la Guía del AWS Identity and Access Management usuario.

5. Utilice la experiencia de autoservicio para crear el AWS Marketplace anuncio. Agregue la información del producto, los detalles de la implementación del producto y los detalles de la oferta pública. Si lo desea, también puede añadir cuentas a la lista de permitidos para probar el producto.

### **a** Note

Si necesita finalizar la sesión antes de finalizar los pasos, elija la opción Guardar y salir para guardar las selecciones actuales en el área de preparación. Esta opción crea una solicitud para validar la información que ha proporcionado. Mientras se valida su solicitud, no es posible editar el producto. Si su solicitud se ha realizado correctamente, puede seguir creando su producto seleccionando Reanudar la creación del producto.

Si su solicitud no se acepta, se debe a un error de validación, que aparece en el registro de solicitudes de productos. Selecciona la solicitud para ver el error y selecciona Copiar a nueva en Acciones para corregir el error y volver a enviar la solicitud. Para actualizar los pasos anteriores, abre la página de detalles del producto y envía una solicitud de cambio.

### **a** Note

El precio predeterminado será de 0,01 USD por dimensión durante las pruebas. Este precio le permite probar su producto en el estado Limitado sin incurrir en una factura elevada. Cuando publique su producto, indicará su precio real.

6. Seleccione Submit (Enviar). A continuación, AWS Marketplace valida la información. Si la validación se realiza correctamente, el AWS Marketplace producto pasa a un estado limitado. Cuando la validación se realice correctamente, podrá previsualizar el producto, integrarlo y probarlo.

### **a** Note

Mientras la validación esté en curso, no podrá editar el producto. Cuando tu producto se publique por primera vez, solo podrán acceder a él las Cuenta de AWS personas que lo hayan creado y la cuenta de prueba del equipo de operaciones de AWS Marketplace vendedores. Si ve el producto desde la página de productos SaaS, puede seleccionar Ver activado AWS Marketplace para ver los detalles del producto tal como aparecerán AWS Marketplace para los compradores. Este listado detallado no está visible para otros usuarios de AWS Marketplace .

# <span id="page-427-0"></span>Configuración del producto SaaS

Tras [crear un producto de software como servicio \(SaaS\) AWS Marketplace, puede modificar](#page-421-0) [muchos de los ajustes del producto cuando sea](#page-421-0) necesario. Para obtener más información, consulte los siguientes temas.

### Temas

• [Administración de solicitudes de cambio](#page-428-0)

Configuración del producto SaaS 413

- [Actualización de información de productos](#page-429-0)
- [Actualiza la lista de Cuenta de AWS identificadores permitidos](#page-430-0)
- [Actualización de la visibilidad del producto](#page-430-1)
- [Actualización de las condiciones de precios](#page-431-0)
- [Adición de dimensiones de precios](#page-432-0)
- [Actualización de las dimensiones de precios](#page-433-0)
- [Restricción de dimensiones de precios](#page-433-1)
- [Determine cómo accederán los compradores al producto](#page-434-0)
- [Actualización de la disponibilidad por país](#page-437-0)
- [Actualización de la política de reembolso de un producto](#page-438-0)
- [Actualización del acuerdo de licencia de usuario final \(EULA\)](#page-438-1)

### <span id="page-428-0"></span>Administración de solicitudes de cambio

En un [listado de autoservicio](#page-422-0), utiliza una solicitud de cambio para realizar cambios en su producto. Sus solicitudes actuales se encuentran en la AWS Marketplace Management Portal [pestaña](https://aws.amazon.com/marketplace/management/requests) [Solicitudes](https://aws.amazon.com/marketplace/management/requests). Puede realizar nuevas solicitudes mediante la lista desplegable Solicitar cambios que se encuentra debajo de la barra de navegación.

Para crear una solicitud de cambio para un producto SaaS

- 1. Abre AWS Marketplace Management Portal [https://aws.amazon.com/marketplace/management/](https://aws.amazon.com/marketplace/management/tour/)  [tour/](https://aws.amazon.com/marketplace/management/tour/) e inicia sesión en tu cuenta de vendedor.
- 2. En la pestaña Productos, seleccione SaaS en la lista desplegable.
- 3. La solicitud comienza a procesarse una vez enviada. La solicitud de cambio pasa por los siguientes estados: En proceso de revisión, Preparando los cambios y Aplicando los cambios.
- 4. Cuando se completa el procesamiento de la solicitud, su estado cambia a uno de los siguientes valores:
	- Correcto: este estado indica que el cambio solicitado se ha procesado y los cambios se reflejan en el sistema.
	- Con error: este estado indica que algo salió mal con la solicitud y que los cambios no se procesaron. Si el estado es Con error, puede seleccionar la solicitud para buscar Códigos de error que proporcionen recomendaciones sobre cómo corregir el problema. Puede solucionar

los errores y crear una nueva solicitud de cambio. Para agilizar el proceso, puede utilizar una función Copiar a una nueva solicitud que copia los detalles de la solicitud Con error. Puede realizar los cambios necesarios y volver a enviar la solicitud.

Las solicitudes de cambio que comiencen con una actualización cargarán los detalles actuales del proyecto. A continuación, puede realizar actualizaciones que sobrescriban los detalles existentes. Los pares de solicitudes de adición y restricción son específicos para las actualizaciones que se aprovisionan después de que cada solicitud se haya realizado correctamente (después de seleccionar las acciones Guardar y salir y Enviar en la experiencia de autoservicio). Esto significa que los suscriptores actuales pueden seguir utilizando el producto hasta que finalice su suscripción o contrato. Sin embargo, no se pueden añadir nuevos suscriptores a un producto que se encuentre en estado Restringido.

### <span id="page-429-0"></span>Actualización de información de productos

Después de crear el producto, es posible que desee cambiar la información asociada a este en AWS Marketplace.

- 1. Abre AWS Marketplace Management Portal en [https://aws.amazon.com/marketplace/](https://aws.amazon.com/marketplace/management/tour/)  [management/tour/](https://aws.amazon.com/marketplace/management/tour/) e inicia sesión en tu cuenta de vendedor.
- 2. Seleccione el producto que desee modificar en la página [Productos SaaS](https://aws.amazon.com/marketplace/management/products/saas), en la pestaña Productos SaaS.
- 3. En la lista desplegable Solicitar cambios, seleccione Actualizar la información del producto.
- 4. Actualice cualquiera de los siguientes campos que desee cambiar:
	- Título del producto
	- SKU
	- Descripción breve
	- Descripción larga
	- URL del logotipo del producto
	- Resaltados
	- Categorías de productos
	- Palabras clave
	- URL del vídeo del producto
	- Recursos

Configuración del producto SaaS 415

#### • Información de soporte

### **a** Note

Para obtener más información sobre el formato del logotipo, consulte [Requisitos y](https://docs.aws.amazon.com/marketplace/latest/userguide/product-submission.html#seller-and-product-logos) [logotipo de la empresa y el producto](https://docs.aws.amazon.com/marketplace/latest/userguide/product-submission.html#seller-and-product-logos).

- 5. Seleccione Enviar para actualizar la información del producto.
- 6. Compruebe que la solicitud aparezca en la pestaña Solicitudes con el estado En proceso de revisión. Puede que tenga que actualizar la página para ver la nueva solicitud.

## <span id="page-430-0"></span>Actualiza la lista de Cuenta de AWS identificadores permitidos

Puedes cambiar la lista de Cuenta de AWS identificadores que permiten ver tu producto en un estado limitado.

- 1. Abre el [enlace AWS Marketplace Management Portal https://aws.amazon.com/marketplace/](https://aws.amazon.com/marketplace/management/tour/) [management/tour/](https://aws.amazon.com/marketplace/management/tour/) e inicia sesión en tu cuenta de vendedor.
- 2. Seleccione el producto que desee modificar en la página [Productos SaaS](https://aws.amazon.com/marketplace/management/products/saas), en la pestaña Productos SaaS.
- 3. En la lista desplegable Solicitar cambios, seleccione Actualizar la lista de permitidos. En una lista se muestran los Cuenta de AWS ID que están permitidos actualmente.
- 4. En el Cuentas de AWS campo de Permitidos en la lista, introduzca los ID de Cuenta de AWS y sepárelos con una coma.
- 5. Para actualizar la lista de Cuenta de AWS identificadores permitidos, selecciona Enviar.

## <span id="page-430-1"></span>Actualización de la visibilidad del producto

Para cambiar en qué compradores pueden ver tu experiencia de Quick Launch AWS Marketplace, puedes usar Actualizar visibilidad.

- 1. Abra el [AWS Marketplace Management Portal](https://aws.amazon.com/marketplace/management) en y, a continuación, inicie sesión en su cuenta de vendedor.
- 2. En la página [Productos SaaS](https://console.aws.amazon.com/marketplace/latest/userguide/saas-guidelines.html), seleccione el producto que desea modificar.
- 3. En el menú desplegable Solicitar cambios, seleccione Actualizar visibilidad.

### **a** Note

Puede solicitar que el producto pase del estado Limitado al estado Público mediante esta solicitud de cambio. Sin embargo, la solicitud de cambio debe pasar por un proceso de aprobación del equipo de operaciones de AWS Marketplace vendedores para pasar a ser pública.

- 4. Cuando publique en público, indicará el precio real de su producto. Este precio se aplicará una vez que se apruebe la visibilidad pública de su listado.
- 5. Seleccione Enviar para enviar su solicitud de revisión.
- 6. Compruebe que la pestaña Solicitudes muestre el Estado de la solicitud como En proceso de revisión. Cuando se complete la solicitud, el estado pasará a ser Correcto.

## <span id="page-431-0"></span>Actualización de las condiciones de precios

Si desea cambiar el precio por dimensión de su producto SaaS, puede usar Actualización de las condiciones de precios.

### **a** Note

Un aumento de precio de cualquier dimensión hará que la opción de actualización de precios no esté disponible durante al menos los próximos 90 días. Si se actualiza tanto una disminución como un aumento de precio, actualice primero la disminución de precio.

- 1. Abre el [enlace AWS Marketplace Management Portal https://aws.amazon.com/marketplace/](https://aws.amazon.com/marketplace/management/tour/) [management/tour/](https://aws.amazon.com/marketplace/management/tour/) e inicia sesión en tu cuenta de vendedor.
- 2. Seleccione el producto que desee modificar en la página [Productos SaaS](https://aws.amazon.com/marketplace/management/products/saas), en la pestaña Productos SaaS.
- 3. En la lista desplegable Solicitar cambios, seleccione Actualizar ofertas públicas y, a continuación, Actualizar condiciones de precios.
- 4. Los precios actuales ya están rellenados previamente en los campos. Puede eliminar el precio actual y, a continuación, añadir el precio nuevo.
- 5. Seleccione Enviar para enviar su solicitud de revisión.
6. Compruebe que la pestaña Solicitudes muestre el Estado de la solicitud como En proceso de revisión. Cuando se complete la solicitud, el estado se actualizará a Correcto o Error.

Adición de dimensiones de precios

Puede añadir una dimensión que desee usar para cargar el producto. Una dimensión es la unidad de medida básica por la que se cobra al comprador cuando utiliza su producto.

### **a** Note

Para actualizar el nombre o la descripción de una dimensión de precios existente, consulte [the section called "Actualización de las dimensiones de precios"](#page-433-0).

- 1. Abra el [AWS Marketplace Management Portal](https://aws.amazon.com/marketplace/management) en y, a continuación, inicie sesión en su cuenta de vendedor.
- 2. En la pestaña [Productos SaaS](https://aws.amazon.com/marketplace/management/products/saas), seleccione el producto que desea modificar.
- 3. En el menú desplegable Solicitar cambios, seleccione Actualizar dimensiones de precios y, a continuación, Añadir dimensiones de precios.
- 4. Proporcione un identificador de la API de dimensión, un nombre para mostrar y una descripción para añadir una nueva dimensión a su producto y, a continuación, seleccione Siguiente.

### **a** Note

El identificador y el nombre de la API deben ser únicos en todas las dimensiones. No puede cambiar el identificador y la unidad de API después de crear la dimensión.

5. Defina los precios de cada dimensión que haya añadido y, a continuación, seleccione Siguiente para revisar los cambios.

### **a** Note

Solo puede añadir dimensiones para el modelo de precios seleccionado para su producto (por ejemplo, contrato, uso o contrato con consumo). En el caso de productos limitados, los precios de las dimensiones recién añadidas se fijan en 0,01 \$. Puede actualizar los precios cuando el producto esté listo para su visibilidad pública.

- 6. Seleccione Enviar para enviar su solicitud de revisión.
- 7. En la pestaña Solicitudes, compruebe que el estado de la solicitud sea En proceso de revisión. Cuando se complete la solicitud, el estado cambiará a Correcto.

<span id="page-433-0"></span>Actualización de las dimensiones de precios

Puede actualizar la dimensión que desee usar para cargar su producto. Una dimensión es la unidad de medida básica por la que se cobra al comprador cuando utiliza su producto.

- 1. Abra el [AWS Marketplace Management Portal](https://aws.amazon.com/marketplace/management) en y, a continuación, inicie sesión en su cuenta de vendedor.
- 2. En la pestaña [Productos SaaS](https://aws.amazon.com/marketplace/management/products/saas), seleccione el producto que desea modificar.
- 3. En el menú desplegable Solicitar cambios, seleccione Actualizar dimensiones de precios y, a continuación, Actualizar información de dimensiones.
- 4. Busque la dimensión que desee actualizar y, a continuación, elija el nombre o la descripción.
- 5. Proporcione el nombre o la descripción nuevos y, a continuación, seleccione la marca de verificación para confirmar la actualización.

#### **a** Note

El nombre de la dimensión debe ser único.

- 6. Seleccione Enviar para enviar su solicitud de revisión.
- 7. En la pestaña Solicitudes, compruebe que el estado de la solicitud sea En proceso de revisión. Cuando se complete la solicitud, el estado cambiará a Correcto.

### Restricción de dimensiones de precios

Puede restringir una dimensión que esté incluida actualmente en el producto. Esta solicitud elimina la dimensión seleccionada del producto.

- 1. Abra el [AWS Marketplace Management Portal](https://aws.amazon.com/marketplace/management) en y, a continuación, inicie sesión en su cuenta de vendedor.
- 2. En la pestaña [Productos SaaS](https://aws.amazon.com/marketplace/management/products/saas), seleccione el producto que desea modificar.
- 3. En el menú desplegable Solicitar cambios, seleccione Actualizar dimensiones de precios y, a continuación, Restringir dimensiones de precios.

4. En el caso de los productos limitados y públicos, se le pedirá que se ponga en contacto con el equipo de operaciones de vendedores de AWS Marketplace mediante el botón [Contacte con](https://aws.amazon.com/marketplace/management/contact-us/)  [nosotros](https://aws.amazon.com/marketplace/management/contact-us/). Mediante el formulario, proporcione los detalles de las dimensiones que desea eliminar del listado de productos.

### Determine cómo accederán los compradores al producto

Puede elegir una de las siguientes opciones para que los clientes puedan acceder al producto:

- [the section called "Actualización de la opción de cumplimiento de URL de SaaS":](#page-434-0) los clientes utilizan una URL para el sitio al que se les redirige después de suscribirse al producto en AWS Marketplace.
- [the section called "Configuración de Quick Launch"](#page-435-0): los clientes utilizan un proceso simplificado para configurar y lanzar su producto. Puede completar esta configuración para los productos existentes con visibilidad Limitada o Pública.

<span id="page-434-0"></span>Actualización de la opción de cumplimiento de URL de SaaS

Puede actualizar la URL que se utiliza para administrar su producto SaaS mediante la pestaña Actualizar opciones de cumplimiento.

- 1. Abre AWS Marketplace Management Portal en [https://aws.amazon.com/marketplace/](https://aws.amazon.com/marketplace/management/tour/)  [management/tour/](https://aws.amazon.com/marketplace/management/tour/) e inicia sesión en tu cuenta de vendedor.
- 2. Seleccione el producto que desee modificar en la página [Productos SaaS](https://aws.amazon.com/marketplace/management/products/saas), en la pestaña Productos SaaS.
- 3. En la lista desplegable Solicitar cambios, seleccione Actualizar ofertas públicas y, a continuación, Editar URL de cumplimiento predeterminada.
- 4. En el campo URL de cumplimiento, introduzca la nueva URL para la opción de cumplimiento del producto SaaS.
- 5. Seleccione Enviar para enviar su solicitud de revisión.
- 6. Compruebe que la pestaña Solicitudes muestre el Estado de la solicitud como En proceso de revisión. Cuando se complete la solicitud, el estado se actualizará a Correcto o Error.

### <span id="page-435-0"></span>Configuración de Quick Launch

Los productos SaaS que aparecen en la lista AWS Marketplace suelen requerir que se desplieguen AWS recursos en la cuenta del comprador suscriptor (por ejemplo, las funciones de IAM). Quick Launch te permite ofrecer a tus compradores un despliegue guiado, con step-by-step instrucciones y recursos mediante plantillas. AWS CloudFormation Los compradores utilizan las CloudFormation plantillas para configurar y lanzar productos.

**G** Tip

Para obtener más información sobre el proceso de configuración de Quick Launch, consulte el laboratorio [Enable SaaS Quick Launch](https://catalog.workshops.aws/mpseller/en-US/saas/quick-launch-integration).

Para configurar una experiencia de Quick Launch que los clientes puedan utilizar para lanzar su producto SaaS, utilice la pestaña Opciones de cumplimiento.

1. Seleccione el producto que desee modificar en la página [Productos SaaS](https://aws.amazon.com/marketplace/management/products/saas), en la pestaña Productos SaaS.

### **a** Note

Para configurar la experiencia de Quick Launch, el producto debe tener visibilidad Limitada o Pública.

- 2. En la página de detalles del producto, seleccione la pestaña Opciones de cumplimiento.
- 3. Para Quick Launch, seleccione el botón Activar y configurar.
- 4. Para obtener los Detalles de inicio de sesión de la cuenta, facilite una URL de su sitio web en la que el comprador pueda iniciar sesión o crear una cuenta. Esta URL se abre en una nueva pestaña durante el proceso de compra. A continuación, los compradores inician sesión o crean una cuenta y vuelven AWS Marketplace a abrir la plantilla.
- 5. Para la plantilla AWS CloudFormation , seleccione el botón Añadir plantilla AWS CloudFormation y facilite la siguiente información:
	- 1. Título: proporciona el nombre de tu CloudFormation implementación.
	- 2. Descripción: facilite una descripción de la plantilla.
	- 3. Nombre de la pila: facilite un nombre para la pila. Este nombre es el nombre de la pila del comprador de la misma CloudFormation.

4. CloudFormation URL de la plantilla: proporcione la URL de Amazon Simple Storage Service (Amazon S3) de la plantilla. AWS revisará esta plantilla y AWS proporcionará la URL final de la plantilla.

## **a** Note

Para simplificar el proceso de inicio para sus clientes, le sugerimos minimizar la cantidad de plantillas asociadas al proceso de configuración. Lo ideal es que utilice una plantilla que implemente los recursos necesarios para utilizar el producto. Si tienes preguntas relacionadas con tu CloudFormation plantilla, ponte en contacto con tu socio de desarrollo AWS Marketplace empresarial o con el equipo [AWS](https://aws.amazon.com/marketplace/management/contact-us/)  [Marketplace de operaciones](https://aws.amazon.com/marketplace/management/contact-us/) de venta.

- 5. Permisos de IAM necesarios: proporciona los permisos necesarios para implementar la CloudFormation plantilla. Si desea compartir los parámetros de implementación, que se almacenan como secretos en [AWS Secrets Manager](https://docs.aws.amazon.com/secretsmanager/latest/userguide/intro.html) para el comprador, su política debe incluir las siguientes acciones:
	- secretsManager:ListSecrets
	- secretsManager:DescribeSecret
	- secretsManager:ReplicateSecretToRegions
	- secretsManager:GetSecretValue

### **a** Note

Si tu producto requiere parámetros de CloudFormation despliegue proporcionados por el vendedor (por ejemplo, claves de API e [identificadores externos\)](https://docs.aws.amazon.com/IAM/latest/UserGuide/id_roles_create_for-user_externalid.html), usa la PutDeploymentParameter operación para compartir el parámetro con tus clientes. Para obtener más información, consulte [PutDeploymentParameter](https://docs.aws.amazon.com/marketplace-deployment/latest/api-reference/API_PutDeploymentParameter.html) en la Referencia de la API del servicio de implementación AWS Marketplace .

- 6. (Opcional) Para obtener Instrucciones de configuración manual, facilite instrucciones a los compradores que deseen configurar el producto manualmente. Considere la posibilidad de incluir enlaces a la guía de incorporación y la documentación del producto.
- 7. Para obtener información sobre el lanzamiento, proporciona la URL desde la que los compradores accederán al producto una vez que se haya CloudFormation desplegado el paquete.
- 8. (Opcional) En el caso de las cuentas permitidas de Quick Launch, proporciona una lista separada por comas de las Cuentas de AWS que puedas ver la experiencia de Quick Launch con una visibilidad limitada.
- 9. Seleccione el botón Enviar. La experiencia de Quick Launch tendrá visibilidad Limitada, lo que significa que solo será visible para su cuenta y las cuentas incluidas en la lista de permitidas. Con visibilidad Limitada, puede probar la configuración mediante la página de Configuración e inicio después de suscribirse a su producto y seleccionar el botón Configurar su cuenta.
- 10. Cuando esté listo, puede publicar la experiencia de Quick Launch en el catálogo de AWS Marketplace . Use el botón Actualizar la visibilidad de Quick Launch en la pestaña de Opciones de cumplimiento de la página de detalles del producto.

Cuando cambies la visibilidad a Pública, el equipo de operaciones AWS Marketplace de venta revisará la configuración, realizará pruebas con los compradores y publicará la experiencia.

### **a** Note

Si necesita ayuda para habilitar la experiencia de Quick Launch, póngase en contacto con el equipo de [Operaciones de vendedores de AWS Marketplace](https://aws.amazon.com/marketplace/management/contact-us/).

## Actualización de la disponibilidad por país

Puede definir los países en los que se puede ofrecer su producto.

- 1. Abra el [AWS Marketplace Management Portal](https://aws.amazon.com/marketplace/management) en y, a continuación, inicie sesión en su cuenta de vendedor.
- 2. En la pestaña [Productos SaaS](https://aws.amazon.com/marketplace/management/products/saas), seleccione el producto que desea modificar.
- 3. En la lista desplegable Solicitar cambios, seleccione Actualizar oferta pública y, a continuación, Actualizar disponibilidad por país.
- 4. Seleccione una de las siguientes opciones:
	- Todos los países: disponible en todos los países compatibles.
	- Todos los países con exclusiones: disponible en todos los países admitidos, excepto en algunos países.
	- Solo los países de la lista de permitidos: lista específica de países en los que el producto está disponible.
- 5. Seleccione Enviar para enviar su solicitud de revisión.

6. En la pestaña Solicitudes, compruebe que el estado de la solicitud sea En proceso de revisión. Cuando se complete la solicitud, el estado cambiará a Correcto.

Actualización de la política de reembolso de un producto

Puede actualizar la política de devoluciones de su producto mediante Actualizar la política de reembolso.

- 1. Abre AWS Marketplace Management Portal en [https://aws.amazon.com/marketplace/](https://aws.amazon.com/marketplace/management/tour/)  [management/tour/](https://aws.amazon.com/marketplace/management/tour/) e inicia sesión en tu cuenta de vendedor.
- 2. Seleccione el producto que desee modificar en la página [Productos SaaS](https://aws.amazon.com/marketplace/management/products/saas), en la pestaña Productos SaaS.
- 3. En la lista desplegable Solicitar cambios, seleccione Actualizar oferta pública y, a continuación, Actualizar política de reembolsos.
- 4. Los detalles de la política de reembolso actual se proporcionan en el cuadro de texto. Revise y modifique los detalles como desee. Al enviar la solicitud, se sobrescribe la política de reembolsos actual.
- 5. Seleccione Enviar para enviar su solicitud de revisión.
- 6. Compruebe que la pestaña Solicitudes muestre el Estado de la solicitud como En proceso de revisión. Cuando se complete la solicitud, el estado se actualizará a Correcto o Error.

Actualización del acuerdo de licencia de usuario final (EULA)

Puede actualizar su EULA para los nuevos usuarios que se suscriban a su producto.

- 1. Abra el [AWS Marketplace Management Portal](https://aws.amazon.com/marketplace/management) en y, a continuación, inicie sesión en su cuenta de vendedor.
- 2. En la pestaña [Productos SaaS](https://aws.amazon.com/marketplace/management/products/saas), seleccione el producto que desea modificar.
- 3. En el menú desplegable Solicitar cambios, seleccione Actualizar oferta pública y, a continuación, Actualizar EULA.
- 4. Puede elegir el [Contrato estándar para AWS Marketplace \(SCMP\)](https://docs.aws.amazon.com/marketplace/latest/userguide/standardized-license-terms.html) o enviar un EULA personalizado. Para un EULA personalizado, debe proporcionar una URL Amazon Simple Storage Service (Amazon S3) para el contrato.

#### **a** Note

El bucket de Amazon S3 no debe ser de acceso público.

- 5. Seleccione Enviar para enviar su solicitud de revisión.
- 6. En la pestaña Solicitudes, compruebe que el estado de la solicitud sea En proceso de revisión. Cuando se complete la solicitud, el estado cambiará a Correcto.

## Integre su producto de suscripción de SaaS

Integrar su producto AWS Marketplace es un paso adelante[Creación de un producto SaaS.](#page-421-0) Para integrar su producto de suscripción de software como servicio (SaaS) AWS Marketplace, debe escribir código y demostrar que puede responder satisfactoriamente a varios escenarios de clientes. En las siguientes secciones se describen estos escenarios, se explica cómo responder a ellos y se proporciona una descripción general de cómo probar la integración.

### **a** Note

Antes de empezar, asegúrese de haber elegido el modelo de precios correcto para su producto software-as-a-service (SaaS) en. AWS Marketplace Para obtener más información, consulte [Planificar el producto SaaS.](#page-452-0)

### Temas

- [Escenario: su servicio valida clientes nuevos](#page-439-0)
- [Escenario: uso del contador](#page-440-0)
- [Escenario: supervise los cambios en las suscripciones de los usuarios](#page-440-1)
- [Escenario: verificar la suscripción del cliente](#page-441-0)
- [Pruebas de la integración de sus productos SaaS de suscripción:](#page-441-1)

### <span id="page-439-0"></span>Escenario: su servicio valida clientes nuevos

Cuando un cliente se suscribe a su producto, se le redirige a su URL de registro, que es una solicitud HTTP POST con un token de x-amzn-marketplace-token temporal. Responda a esta solicitud de las siguientes maneras:

- 1. Cambie el token por CustomerIdentifier, CustomerAWSAccountId y ProductCode llamando a la operación de API de [ResolveCustomer](https://docs.aws.amazon.com/marketplacemetering/latest/APIReference/API_ResolveCustomer.html) en el AWS Marketplace Metering Service.
- 2. Mantenga CustomerIdentifier, CustomerAWSAccountID y ProductCode en su sistema para futuras llamadas. Debe guardar si el cliente tiene una suscripción válida, junto con cualquier información que necesite sobre el cliente.
- 3. Como respuesta a la solicitud, muestre la primera experiencia de uso de su usuario (según corresponda a su servicio).

## <span id="page-440-0"></span>Escenario: uso del contador

Cuando el cliente comience a usar su servicio, debe enviar los registros de medición cada hora. Para obtener más detalles sobre cómo realizar las mediciones, consulte [Medición del uso](#page-475-0).

Le recomendamos que lo utilice AWS CloudTrail para supervisar la actividad y asegurarse de que la información de facturación se envía a AWS. Tenga en cuenta lo siguiente al enviar registros de medición:

- Las solicitudes de medición se desduplican cada hora.
- Los registros enviados cada hora se acumulan.
- Aunque no haya ningún registro en la última hora, se recomienda encarecidamente como práctica recomendada enviar registros de medición cada hora con un uso de 0.

## <span id="page-440-1"></span>Escenario: supervise los cambios en las suscripciones de los usuarios

Configure una cola de Amazon Simple Queue Service (Amazon SQS) y suscríbase al tema de Amazon SQS de su producto. La información de tu tema de SNS se incluyó en el mensaje de correo electrónico que recibiste del equipo de operaciones de AWS Marketplace vendedores cuando creaste tu producto. Para obtener más información, consulte [Creación de un producto SaaS.](#page-421-0) Si se suscribe a su tema de SNS, recibirá notificaciones sobre los cambios en las suscripciones de los clientes, incluida la concesión o revocación del acceso a clientes específicos.

### **a** Note

Un nombre de recurso de Amazon (ARN) para un tema de Amazon SNS es como este: arn:aws:sns:us-east-1:*<account id>*:aws-mp-subscriptionnotification-*<product code>*.

Las notificaciones las que debe responder son estas:

- subscribe-success: el cliente está suscrito y puede medirlo correctamente con su identificador de cliente.
- unsubscribe-pending: el cliente está cancelando su suscripción. Debe enviar los últimos registros de medición.
- unsubscribe-success: el cliente se ha dado de baja. Ya no se aceptarán los registros de medición para el cliente. Siga sus prácticas para cerrar los recursos de los clientes y respete sus políticas de retención.
- subscribe-fail: la suscripción del cliente ha fallado. No los mida con su ID de cliente ni cree recursos en nombre del cliente.

### <span id="page-441-0"></span>Escenario: verificar la suscripción del cliente

Antes de crear recursos en nombre del cliente, compruebe que el cliente tenga acceso a su producto. Guarde el estado más reciente del cliente a partir de las notificaciones que reciba a través de Amazon SQS para saber si el cliente tiene acceso.

<span id="page-441-1"></span>Pruebas de la integración de sus productos SaaS de suscripción:

Una vez que haya integrado su producto de suscripción de SaaS AWS Marketplace, debe realizar pruebas exhaustivas para garantizar que la integración se realice correctamente. En el siguiente procedimiento se describen los pasos necesarios para verificar la integración de su producto.

### **a** Note

Utilice sus propias cuentas para suscribirse al producto y comprobar que la integración se haya realizado correctamente. Los precios se pueden reducir temporalmente para poder probar el proceso de compra sin ocasionar costes elevados en las cuentas afectadas. Para obtener más información sobre cómo reducir temporalmente los precios o permitir que otras cuentas de prueba accedan a su producto, póngase en contacto con el equipo de [operaciones de vendedores de AWS Marketplace](https://aws.amazon.com/marketplace/management/contact-us/).

Tras el lanzamiento del producto, el servicio debe seguir respondiendo a estas situaciones para los nuevos clientes.

1. Utilice una cuenta permitida para probar la experiencia del cliente suscribiéndose a su producto.

- 2. Después de suscribirse con la cuenta permitida, asegúrese de que esta se redirija a la URL de registro y de que la redirección sea una solicitud POST que incluya un token temporal. Asegúrese de que la solicitud mantenga el identificador de cliente para futuras llamadas. Con esto se pone a prueba parte de [Escenario: su servicio valida clientes nuevos .](#page-439-0)
- 3. Después de verificar la cuenta de prueba en el paso anterior, incorpore la cuenta en la aplicación. Por ejemplo, puede hacer que el cliente de la prueba rellene un formulario para crear un nuevo usuario o bien indicarle otros pasos para obtener acceso a la aplicación SaaS. Con esto se pone a prueba parte de [Escenario: su servicio valida clientes nuevos .](#page-439-0)
- 4. Una vez que el cliente de prueba se haya incorporado, realice las solicitudes AWS para enviar los registros de medición a efectos de facturación mediante la operación de BatchMeterUsage API del. AWS Marketplace Metering Service Con esto se pone a prueba [Escenario: uso del](#page-440-0)  [contador.](#page-440-0)
- 5. Pruebe los cambios en la suscripción. Entre las posibles situaciones se incluyen la cancelación de suscripciones, las suscripciones correctas y las suscripciones erróneas. Con esto se pone a prueba [Escenario: supervise los cambios en las suscripciones de los usuarios](#page-440-1).
- 6. Verifique que la suscripción se haya realizado correctamente. Después de recibir una notificación de Amazon SNS para la cuenta de prueba con un mensaje de suscripción correcta, puede iniciarse la medición. Los registros que se envían al AWS Marketplace Metering Service antes de que recibas la notificación de Amazon SNS no se miden. Con esto se pone a prueba [Escenario: verificar la suscripción del cliente](#page-441-0).

**a** Note

Para evitar problemas de facturación, se recomienda encarecidamente que espere mediante programación a recibir esta notificación antes de lanzar recursos en nombre de sus clientes.

7. Una vez que hayas completado todos los requisitos de integración y hayas probado la solución, notifícalo al equipo de operaciones de AWS Marketplace vendedores. Este ejecutará una serie de pruebas finales en la solución comprobando que haya enviado correctamente los registros medidos con la operación de API BatchMeterUsage.

Una vez finalizadas la integración y las pruebas, puedes realizar una revisión final y publicar tu producto entre el público AWS Marketplace. Para obtener más información, consulte [Creación de un](#page-421-0)  [producto SaaS](#page-421-0).

# Integre su producto de contrato de SaaS

Integrar su producto AWS Marketplace es un paso adelante. [Creación de un producto SaaS](#page-421-0) Para integrar su producto contractual de software como servicio (SaaS) AWS Marketplace, debe escribir código y demostrar que puede responder satisfactoriamente a varios escenarios de clientes. En las siguientes secciones se describen estos escenarios, se explica cómo responder a ellos y se proporciona una descripción general de cómo probar la integración.

### **a** Note

Antes de empezar, asegúrese de haber elegido el modelo de precios adecuado para el producto de software como servicio (SaaS) en AWS Marketplace. Para obtener más información, consulte [Planificar el producto SaaS](#page-452-0).

### Temas

- [Escenario: su servicio valida clientes nuevos](#page-443-0)
- [Escenario: su servicio gestiona las solicitudes de los clientes](#page-444-0)
- [Escenario: supervise los cambios en las suscripciones de los usuarios](#page-444-1)
- [Pruebas de la integración de sus productos SaaS de contrato](#page-445-0)

<span id="page-443-0"></span>Escenario: su servicio valida clientes nuevos

Cuando un cliente se suscribe a su producto, se le redirige a su URL de registro, que es una solicitud HTTP POST con un token de x-amzn-marketplace-token temporal. Responda a esta solicitud de las siguientes maneras:

- 1. Cambie el token por CustomerIdentifier, CustomerAWSAccountId y ProductCode llamando a la operación de API de [ResolveCustomer](https://docs.aws.amazon.com/marketplacemetering/latest/APIReference/API_ResolveCustomer.html) en el AWS Marketplace Metering Service.
- 2. Verifique la suscripción y la cantidad (si corresponde) a las que el cliente tiene acceso llamando a la operación de la API [GetEntitlements](https://docs.aws.amazon.com/marketplaceentitlement/latest/APIReference/API_GetEntitlements.html) en el AWS Marketplace Entitlement Service.
- 3. Mantenga CustomerIdentifier, CustomerAWSAccountId y ProductCode en su sistema para futuras llamadas. Guarde si el cliente tiene una suscripción válida, junto con cualquier información que necesite sobre el cliente.

4. Como respuesta a la solicitud, muestre la primera experiencia de uso de su usuario (según corresponda a su servicio).

<span id="page-444-0"></span>Escenario: su servicio gestiona las solicitudes de los clientes

Cuando un cliente realiza una solicitud a su servicio, debe responder a las siguientes situaciones con las acciones o los mensajes adecuados:

- No tienen un identificador de cliente en su sistema. Esto significa que aún no se han suscrito. Dígale al usuario cómo suscribirse.
- Tienen un identificador de cliente y la operación de la API GetEntitlements devuelve el derecho correspondiente. En este escenario, debe cumplir con la solicitud.
- Tienen un identificador de cliente, pero la operación de la API GetEntitlements no devuelve ningún derecho o devuelve una cantidad insuficiente para atender la solicitud. En este escenario, debe determinar cómo gestionar el acceso y su experiencia.

<span id="page-444-1"></span>Escenario: supervise los cambios en las suscripciones de los usuarios

Configure una cola de Amazon Simple Queue Service (Amazon SQS) y suscríbase al tema de Amazon SQS de su producto. La información sobre su tema de SNS se incluyó en el mensaje de correo electrónico que recibió del equipo de operaciones de AWS Marketplace cuando creó el producto. Para obtener más información, consulte [Creación de un producto SaaS.](#page-421-0) Si se suscribe a su tema de SNS, recibirá notificaciones sobre los cambios en los derechos de los clientes, incluida la concesión o revocación del acceso a clientes específicos.

```
a Note
Un nombre de recurso de Amazon (ARN) para un tema de SNS es como este:
arn:aws:sns:us-east-1:<account id>:aws-mp-entitlement-
notification-<product code>.
```
La única notificación a la que debe responder es esta:

• entitlement-updated: el derecho del cliente ha cambiado y debe llamar a la operación de la API GetEntitlements para ver el nuevo estado. Actualice su tienda de clientes y, si corresponde (por ejemplo, si el contrato del cliente ha caducado), siga sus prácticas de cierre de recursos para clientes, respetando sus políticas de retención.

### **a** Note

Para obtener información adicional, consulte [Comprobación de derechos](#page-482-0).

### <span id="page-445-0"></span>Pruebas de la integración de sus productos SaaS de contrato

Una vez que haya integrado su producto de contrato de SaaS AWS Marketplace, debe realizar pruebas exhaustivas para garantizar que la integración se realice correctamente. En el siguiente procedimiento se describen los pasos necesarios para verificar la integración de su producto.

### **a** Note

Utilice sus propias cuentas para suscribirse al producto y comprobar que la integración se haya realizado correctamente. Los precios se pueden reducir temporalmente para poder probar el proceso de compra sin ocasionar costes elevados en las cuentas afectadas. Para obtener más información sobre cómo reducir temporalmente los precios o permitir que otras cuentas de prueba accedan a su producto, [póngase en contacto con nosotros](https://aws.amazon.com/marketplace/management/contact-us/). Tras el lanzamiento del producto, el servicio debe seguir respondiendo a estas situaciones para los nuevos clientes.

- 1. Utilice una cuenta permitida para probar la experiencia del cliente obteniendo un contrato para su producto.
- 2. Cuando la cuenta disponga del contrato, asegúrese de que esta se redirija a la URL de registro y de que la redirección sea una solicitud POST que incluya un token temporal. Asegúrese de que su solicitud conserve el identificador de cliente para futuras llamadas y gestione correctamente el derecho que tiene el cliente. Con esto se pone a prueba parte de [Escenario: su servicio valida](#page-443-0)  [clientes nuevos](#page-443-0) .
- 3. Después de verificar la cuenta de prueba en el paso anterior, incorpore la cuenta en la aplicación. Por ejemplo, puede hacer que el cliente de la prueba rellene un formulario para crear un nuevo usuario o bien indicarle otros pasos para obtener acceso a la aplicación SaaS. Con esto se pone a prueba parte de [Escenario: su servicio valida clientes nuevos .](#page-443-0)
- 4. Si la operación de la API GetEntitlements no devuelve ningún derecho, ya sea durante la incorporación o en sus pases de verificación continuos, su aplicación debe gestionar correctamente el acceso y la experiencia de los usuarios que no tienen derechos. Con esto se pone a prueba [Escenario: su servicio gestiona las solicitudes de los clientes](#page-444-0).
- 5. Pruebe los cambios en la suscripción. Compruebe que la aplicación gestiona correctamente los casos de cancelaciones de suscripción, suscripciones satisfactorias y suscripciones fallidas. Con esto se pone a prueba [Escenario: supervise los cambios en las suscripciones de los usuarios](#page-444-1).
- 6. Una vez que haya completado todos los requisitos de integración y haya probado la solución, notifique al equipo de AWS Marketplace operaciones. A continuación, este probará la solución verificando que ha llamado correctamente a la operación de API GetEntitlements y que ha incorporado a suficientes nuevos clientes.

Una vez finalizadas la integración y las pruebas, puede realizar una revisión final y publicar su producto entre el público AWS Marketplace. Para obtener más información, consulte [Creación de](#page-421-0) [un producto SaaS](#page-421-0). También puede cancelar su suscripción de prueba rellenando un formulario de solicitud de reembolso. Para obtener más información sobre la cancelación de una suscripción, consulte el [the section called "AWS Marketplace proceso de reembolso del producto".](#page-71-0)

## Integre su contrato de SaaS con el producto pay-as-you-go

Integrar su producto AWS Marketplace es un paso adelante. [Creación de un producto SaaS](#page-421-0) Para integrar su producto contractual de software como servicio (SaaS) AWS Marketplace, debe escribir código y demostrar que puede responder satisfactoriamente a varios escenarios de clientes. En las siguientes secciones se describen estos escenarios, se explica cómo responder a ellos y se proporciona una descripción general de cómo probar la integración.

### **a** Note

Antes de empezar, asegúrese de haber elegido el modelo de precios adecuado para el producto de software como servicio (SaaS) en AWS Marketplace. Para obtener más información, consulte [Planificar el producto SaaS](#page-452-0).

### Temas

- [Escenario: su servicio valida clientes nuevos](#page-447-0)
- [Escenario: su servicio gestiona las solicitudes de los clientes](#page-447-1)
- [Escenario: uso del contador](#page-448-0)
- [Escenario: supervise los cambios de los derechos de los usuarios](#page-448-1)
- [Pruebas de la integración de sus productos SaaS de contrato](#page-449-0)

<span id="page-447-0"></span>Escenario: su servicio valida clientes nuevos

Cuando un cliente se suscribe a su producto, se le redirige a su URL de registro, que es una solicitud HTTP POST con un token de x-amzn-marketplace-token temporal. Responda a esta solicitud de las siguientes maneras:

- 1. Cambie el token por CustomerIdentifier, CustomerAWSAccountId y ProductCode llamando a la operación de API de [ResolveCustomer](https://docs.aws.amazon.com/marketplacemetering/latest/APIReference/API_ResolveCustomer.html) en el AWS Marketplace Metering Service.
- 2. Verifique la suscripción y la cantidad (si corresponde) a las que el cliente tiene acceso llamando a la operación de la API [GetEntitlements](https://docs.aws.amazon.com/marketplaceentitlement/latest/APIReference/API_GetEntitlements.html) en el AWS Marketplace Entitlement Service.
- 3. Mantenga CustomerIdentifier, CustomerAWSAccountId y ProductCode en su sistema para futuras llamadas. Guarde si el cliente tiene una suscripción válida, junto con cualquier información que necesite sobre el cliente.
- 4. Como respuesta a la solicitud, muestre la primera experiencia de uso de su usuario (según corresponda a su servicio).

<span id="page-447-1"></span>Escenario: su servicio gestiona las solicitudes de los clientes

Cuando un cliente realiza una solicitud a su servicio, debe responder a las siguientes situaciones con las acciones o los mensajes adecuados:

- No tienen un identificador de cliente en su sistema. Esto significa que aún no se han suscrito. Debe enviarles un mensaje que describa cómo suscribirse.
- Tienen un identificador de cliente y la operación de la API GetEntitlements devuelve el derecho correspondiente. En este escenario, debe cumplir con la solicitud.
- Tienen un identificador de cliente, pero la operación de la API GetEntitlements no devuelve ningún derecho o devuelve una cantidad insuficiente para atender la solicitud. En este escenario, debe determinar cómo gestionar el acceso y su experiencia.

### <span id="page-448-0"></span>Escenario: uso del contador

Cuando el cliente comience a usar su servicio, debe enviar los registros de medición cada hora. Para obtener más detalles sobre cómo realizar las mediciones, consulte [Medición del uso](#page-475-0).

Le recomendamos que lo utilice AWS CloudTrail para supervisar la actividad y asegurarse de que la información de facturación se envía a AWS. Tenga en cuenta lo siguiente al enviar registros de medición:

- Las solicitudes de medición se desduplican cada hora.
- Los registros enviados cada hora se acumulan.
- Aunque no haya ningún registro en la última hora, se recomienda encarecidamente como práctica recomendada enviar registros de medición cada hora con un uso de 0.

### <span id="page-448-1"></span>Escenario: supervise los cambios de los derechos de los usuarios

Configure una cola de Amazon Simple Queue Service (Amazon SQS) y suscríbase a los temas de Amazon SNS de su producto: hay dos temas de SNS, uno para los cambios de derechos y otro para los cambios de suscripción. La información de tu tema se incluyó en el mensaje de correo electrónico que recibiste del equipo de operaciones de AWS Marketplace vendedores cuando creaste tu producto. Para obtener más información, consulte [Creación de un producto SaaS.](#page-421-0) Si se suscribe a sus temas de SNS, recibirá notificaciones sobre los cambios en las suscripciones de los clientes, incluida la concesión o revocación del acceso a clientes específicos.

#### **a** Note

Un nombre de recurso de Amazon (ARN) de tema de SNS para un cambio de suscripción es como este: arn:aws:sns:us-east-1:*<account id>*:aws-mp-subscriptionnotification-*<product code>*. Un ARN de tema de SNS para cambios en los derechos es como este: arn:aws:sns:us-east-1:*<account id>*:aws-mpentitlement-notification-*<product code>*.

Las notificaciones las que debe responder son estas:

• entitlement-updated (en el tema de SNS de derechos): el derecho del cliente ha cambiado y debe llamar a la operación de la API GetEntitlements para ver el nuevo estado. Actualice su

tienda de clientes y, si corresponde (por ejemplo, si el contrato del cliente ha caducado), siga sus prácticas de cierre de recursos para clientes, respetando sus políticas de retención.

- subscribe-success (en el tema de SNS de suscripciones): el cliente está suscrito y puede medirlo correctamente con su identificador de cliente.
- unsubscribe-pending (en el tema de SNS de suscripciones): el cliente está cancelando su suscripción. Debe enviar los últimos registros de medición.
- unsubscribe-success (en el tema de SNS de suscripciones): el cliente ha cancelado su suscripción. Ya no se aceptarán los registros de medición para el cliente. Siga sus prácticas para cerrar los recursos de los clientes y respete sus políticas de retención.
- subscribe-fail (en el tema de SNS de suscripciones): la suscripción del cliente ha fallado. No los mida con su ID de cliente ni habilite recursos en nombre del cliente.

**a** Note

Para obtener información adicional, consulte [Comprobación de derechos](#page-482-0).

### <span id="page-449-0"></span>Pruebas de la integración de sus productos SaaS de contrato

Una vez que hayas integrado tu contrato con el pay-as-you-go producto AWS Marketplace, debes realizar pruebas exhaustivas para asegurarte de que la integración se realiza correctamente. En el siguiente procedimiento se describen los pasos necesarios para verificar la integración de su producto.

### **a** Note

Utilice sus propias cuentas para suscribirse al producto y comprobar que la integración se haya realizado correctamente. Los precios se pueden reducir temporalmente para poder probar el proceso de compra sin ocasionar costes elevados en las cuentas afectadas. Para obtener más información sobre cómo reducir temporalmente los precios o permitir que otras cuentas de prueba accedan a su producto, póngase en contacto con el equipo de [operaciones de vendedores de AWS Marketplace](https://aws.amazon.com/marketplace/management/contact-us/).

Tras el lanzamiento del producto, el servicio debe seguir respondiendo a estas situaciones para los nuevos clientes.

- 1. Utilice una cuenta permitida para probar la experiencia del cliente obteniendo un contrato para su producto.
- 2. Cuando la cuenta disponga del contrato, asegúrese de que esta se redirija a la URL de registro y de que la redirección sea una solicitud POST que incluya un token temporal. Asegúrese de que su solicitud conserve el identificador de cliente para futuras llamadas y gestione correctamente el derecho que tiene el cliente. Con esto se pone a prueba parte de [Escenario: su servicio valida](#page-447-0)  [clientes nuevos](#page-447-0) .
- 3. Después de verificar la cuenta de prueba en el paso anterior, incorpore la cuenta en la aplicación. Por ejemplo, puede hacer que el cliente de la prueba rellene un formulario para crear un nuevo usuario o bien indicarle otros pasos para obtener acceso a la aplicación SaaS. Con esto se pone a prueba parte de [Escenario: su servicio valida clientes nuevos .](#page-447-0)
- 4. Si la operación de la API GetEntitlements no devuelve ningún derecho, ya sea durante la incorporación o en sus pases de verificación continuos, su aplicación debe gestionar correctamente el acceso y la experiencia de los usuarios que no tienen derechos. Con esto se pone a prueba [Escenario: su servicio gestiona las solicitudes de los clientes](#page-447-1).
- 5. Una vez que el cliente de prueba se haya incorporado, realice las solicitudes AWS para enviar los registros de medición a efectos de facturación mediante la operación de BatchMeterUsage API del. AWS Marketplace Metering Service Con esto se pone a prueba [Escenario: uso del](#page-448-0)  [contador.](#page-448-0)
- 6. Pruebe los cambios en la suscripción. Compruebe que la aplicación gestiona correctamente los casos de cancelaciones de suscripción, suscripciones satisfactorias y suscripciones fallidas. Con esto se pone a prueba [Escenario: supervise los cambios de los derechos de los usuarios.](#page-448-1)
- 7. Una vez que hayas completado todos los requisitos de integración y hayas probado la solución, notifícalo al equipo de operaciones de AWS Marketplace vendedores. A continuación, este probará la solución verificando que ha llamado correctamente a la operación de API GetEntitlements y que ha incorporado a suficientes nuevos clientes. También verificará que ha enviado correctamente los registros medidos a través de la operación de API BatchMeterUsage.

Una vez finalizadas la integración y las pruebas, podrás realizar una revisión final y publicar tu producto entre el público AWS Marketplace. Para obtener más información, consulte [Creación de un](#page-421-0)  [producto SaaS](#page-421-0).

# Implementación de una solución de integración de SaaS sin servidor

La implementación de la integración de SaaS AWS Marketplace sin servidor cumple con las capacidades principales necesarias para integrar correctamente la solución SaaS de un proveedor con su correspondiente listado. AWS Marketplace Estas capacidades incluyen la aceptación de nuevos registros de clientes, la concesión y revocación del acceso a los clientes, la actualización de los derechos de los clientes y la elaboración de informes sobre el uso medido.

El vídeo que se muestra aquí explica cómo implementar el AWS Quick Start para la integración de SaaS AWS Marketplace sin servidor. Con este despliegue de referencia automatizado, puedes integrar fácilmente nuevas soluciones de software como servicio (SaaS) en tu cuenta de AWS Marketplace vendedor, acelerar el proceso de publicación y reducir go-to-market considerablemente el tiempo.

### [Inicio rápido de AWS para la integración de SaaS sin servidor en AWS Marketplace](https://www.youtube.com/embed/bfZHb8CMvnU)

La siguiente figura muestra cómo la integración de SaaS AWS Marketplace sin servidor AWS en el entorno configura el siguiente flujo de trabajo de eventos.

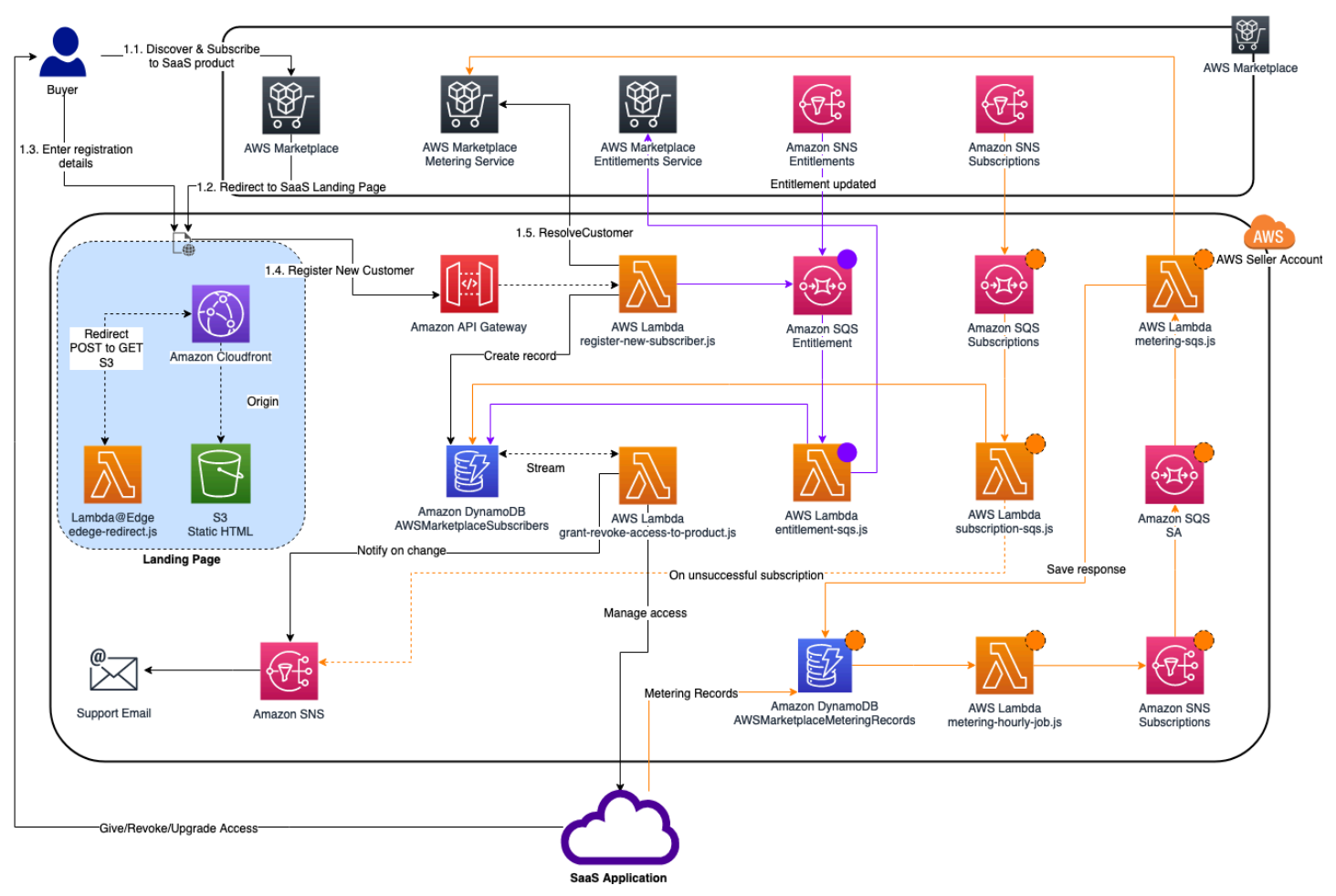

Para obtener más información sobre cómo implementar una integración de SaaS a nivel de servidor en el Nube de AWS, consulte la Guía de implementación de referencia de inicio rápido para la integración de [SaaS sin servidor de AWS Marketplace.](https://aws.amazon.com/quickstart/architecture/aws-marketplace-saas/) Esta guía de referencia de inicio rápido es para vendedores de AWS Marketplace registrados que desean una solución ligera y sin servidor para completar la integración requerida en los nuevos listados de SaaS.

# <span id="page-452-0"></span>Planificar el producto SaaS

Antes de añadir su producto de software como servicio (SaaS) AWS Marketplace, primero debe planificar un poco. Este paso es fundamental para el éxito del producto. La ausencia de planificación puede provocar problemas de facturación o es posible que tenga que volver a crear el producto en AWS Marketplace.

### **A** Important

La mayoría de los ajustes del producto no se pueden cambiar una vez que los haya configurado. Si necesita cambiarlos después de crear el producto AWS Marketplace, probablemente necesite crear uno nuevo con la configuración correcta.

# Planificar los precios

Existen tres modelos de precios para los productos SaaS. AWS Marketplace La elección del modelo de precios adecuado para el producto es la decisión más importante que tomará a medida que planifique su producto. Elegir un modelo de precios incorrecto puede suponer un retraso de varias semanas. El modelo de precios incorrecto determina las opciones de pago para los clientes y el código de integración de la facturación que necesita para escribir, probar e implementar. Para obtener información sobre los distintos tipos de modelos de precios, consulte los [precios de los](https://docs.aws.amazon.com/marketplace/latest/userguide/saas-pricing-models.html) [productos de SaaS](https://docs.aws.amazon.com/marketplace/latest/userguide/saas-pricing-models.html).

### **a** Note

Todos los modelos de precios de SaaS admiten pruebas gratuitas. Para obtener más información, consulte [Pruebas gratuitas de SaaS.](https://docs.aws.amazon.com/marketplace/latest/userguide/saas-free-trials.html)

# Planificar la integración de la facturación

Uno de los beneficios de tener un producto SaaS AWS Marketplace es consolidar la facturación. Para aprovechar esta ventaja, debe integrarse con el Servicio de medición de AWS Marketplace o el AWS Marketplace Entitlement Service, en función del modelo de precios que elija. Estos dos servicios contribuyen a garantizar que los informes de facturación y uso sean exactos.

Después de planificar la integración, debe probar la integración con el producto antes de su publicación. Para obtener más información acerca de la integración y las pruebas, consulte [Acceso a](#page-474-0)  [las API de servicios de medición y concesión de derechos de AWS Marketplace.](#page-474-0)

# Planear su integración de Amazon SNS

Hay dos temas de Amazon Simple Notification Service (Amazon SNS) a los que puede suscribirse para su producto de SaaS. Para obtener más información, consulte [Notificaciones de SaaS](https://docs.aws.amazon.com/marketplace/latest/userguide/saas-notification.html). Estos mensajes pueden ayudarle a gestionar mediante programación los cambios en las suscripciones y los contratos iniciados por AWS o por sus clientes. Las notificaciones de Amazon SNS pueden ser activadores programáticos que permiten a los clientes registrar una nueva cuenta en el sitio web de registro de productos. También pueden impedir que los clientes con suscripciones vencidas accedan a su producto. Tiene opciones para la forma en que sus clientes reciben las notificaciones en función de cómo programe la gestión de estas notificaciones.

# Planificar cómo accederán los clientes al producto

En esta sección se describe cómo hacer el producto accesible para los compradores.

## Planificar el sitio web de registro del producto SaaS

Los clientes que compren el producto SaaS tendrán que acceder a él. Debe planificar e implementar cómo desea que los clientes accedan al producto. Los productos SaaS admiten las siguientes opciones de acceso:

- Quick Launch
- AWS PrivateLink
- El propio sitio web del producto

Para validar a los clientes de AWS Marketplace mediante su sitio web de registro, consulte [Incorporación de clientes de SaaS.](https://docs.aws.amazon.com/marketplace/latest/userguide/saas-product-customer-setup.html)

Uso de Quick Launch para que los clientes accedan al producto

Utilice la opción de implementación de Quick Launch para reducir el tiempo y los recursos necesarios para que los compradores configuren, implementen e inicien los productos. Quick Launch reduce la cantidad de sitios que los compradores deben visitar durante el proceso. Para obtener más información, consulte [Configuración de Quick Launch](https://docs.aws.amazon.com/marketplace/latest/userguide/saas-product-settings.html#saas-quick-launch).

Uso AWS PrivateLink para que los clientes accedan a su producto SaaS

Puede utilizar [Uso de AWS PrivateLink con AWS Marketplace](#page-495-0) para configurar el servicio como servicio de punto de conexión de Amazon Virtual Private Cloud (Amazon VPC). Sus clientes pueden crear un punto de enlace de VPC y acceder a su software a través de la red virtual de Nube de AWS . Si lo prefiere, puede proporcionar acceso a su producto de software a través de un sitio web que usted posea y mantenga, y los clientes pueden crear una conexión por Internet.

### Uso de sitio web propio

El producto SaaS se aloja en su entorno y se debe acceder a él por Internet a través de un punto de enlace público que usted administre y mantenga, como un sitio web. Normalmente, usted dispone de un sitio web que los clientes utilizan para registrar el producto, iniciar sesión para utilizar el producto y acceder al soporte técnico del mismo.

# Pautas para los productos SaaS

AWS Marketplace mantiene estas pautas para todos los productos y ofertas de SaaS AWS Marketplace para promover una plataforma segura y confiable para nuestros clientes.

Todos los productos y sus metadatos relacionados se revisan cuando se envían para garantizar que cumplen o superan AWS Marketplace las directrices actuales. Estas pautas se revisan y se ajustan para que cumplan nuestros requisitos de seguridad en evolución. Además, revisa AWS Marketplace continuamente los productos para comprobar que cumplen cualquier cambio en estas directrices. Si los productos no cumplen las normas, es posible que le solicitemos que actualice el producto y, en algunos casos, es posible que el producto no esté disponible temporalmente para los nuevos suscriptores hasta que se resuelvan los problemas.

# Pautas de configuración del producto

Todos los productos SaaS deben cumplir las siguientes pautas de configuración del producto:

• Al menos una dimensión de precios debe tener un precio superior a 0,00 \$.

- Todas las dimensiones de precios deben estar relacionadas con el software propiamente dicho y no pueden incluir ningún otro producto o servicio no relacionado con el software.
- Los productos SaaS que se ofrecen exclusivamente en las AWS GovCloud (US) regiones deben incluir GovCloud algún lugar en el título del producto.

## Requisitos de información del cliente

Todos los productos SaaS deben cumplir los siguientes requisitos de información del cliente:

- Los productos SaaS deben facturarse por completo a través de las dimensiones que figuran en AWS Marketplace.
- No puede recopilar información de pago del cliente del producto SaaS en ningún momento, incluidos los datos de la tarjeta de crédito y la cuenta bancaria.

# Pautas de uso del producto

Todos los productos SaaS deben cumplir las siguientes pautas de uso del producto:

- Tras suscribirse al producto AWS Marketplace, los clientes deberían poder crear una cuenta en su aplicación SaaS y acceder a una consola web. Si el cliente no puede obtener acceso a la aplicación de inmediato, debe indicar un mensaje con instrucciones específicas sobre cuándo obtendrá acceso. Cuando se crea una cuenta, el cliente debe enviar una notificación en la que se confirme su creación, junto con pasos siguientes claros.
- Si un cliente ya tiene una cuenta en la aplicación SaaS, este debe poder iniciar sesión desde la página de inicio de gestión logística.
- Los clientes deben poder ver el estado de su suscripción en la aplicación SaaS, incluida cualquier información de uso de suscripción o contrato relevante.
- Los clientes deben poder obtener ayuda fácilmente con cuestiones como el uso de la aplicación, la resolución de problemas y la solicitud de reembolsos (si corresponde). Las opciones de contacto con el soporte técnico deben especificarse en la página de inicio de gestión logística.
- El software y los metadatos del producto no deben contener lenguaje que redirija a los usuarios a otras plataformas de nube, productos adicionales, servicios de venta incremental ni ofertas de pruebas gratuitas que no estén disponibles en AWS Marketplace.

Para obtener más información acerca de pruebas gratuitas de productos de SaaS, consulte [Pruebas gratuitas de SaaS](#page-465-0).

• Si su producto es un complemento de otro producto o de un producto de otro proveedor de software independiente, la descripción del producto debe indicar que amplía la funcionalidad del otro producto y que, sin él, su utilidad es muy limitada. Por ejemplo, Este producto amplía la funcionalidad de <nombre del producto> y, sin él, su utilidad es muy limitada. Tenga en cuenta que es posible que <product name> necesite su propia licencia para obtener todas las funcionalidades de este listado.

## Pautas relacionadas con la arquitectura

Todos los productos SaaS deben cumplir las siguientes pautas relacionadas con la arquitectura:

- Una parte de su aplicación debe estar alojada en un sitio de su Cuenta de AWS propiedad.
- Todos los componentes de la aplicación deben alojarse en la infraestructura que administre. Las aplicaciones que requieran recursos adicionales en la infraestructura del cliente deben seguir estas pautas:
	- Aprovisione los recursos de forma segura, por ejemplo, mediante AWS Security Token Service (AWS STS) o AWS Identity and Access Management (IAM).
	- Proporcione documentación adicional que incluya una descripción de todos los Servicios de AWS aprovisionados, las instrucciones de política de IAM y cómo se implementa y se usa un usuario o un rol de IAM en la cuenta del cliente.
	- Incluye una notificación en la descripción del producto que explique que si el cliente incurre en cargos de AWS infraestructura adicionales además de la AWS Marketplace transacción, será responsable de pagar los cargos de infraestructura adicionales.
	- Si el producto implementa un agente, debe indicar instrucciones al cliente en las que se describa cómo implementarlo en su Cuenta de AWS.
	- Las aplicaciones que requieren recursos que se ejecuten en la infraestructura del cliente se someterán a una revisión adicional AWS Marketplace, que puede tardar de 2 a 4 semanas.
- Llame correctamente a las AWS Marketplace API desde el Cuenta de AWS que se registró como proveedor y envió la solicitud de publicación de SaaS. El modelo de precios de SaaS determina a qué API se deben llamar:
	- Contratos de SaaS: [GetEntitlements](https://docs.aws.amazon.com/marketplaceentitlement/latest/APIReference/API_GetEntitlements.html)en el. AWS Marketplace Entitlement Service
	- El SaaS se contrae con el consumo, tanto [GetEntitlementse](https://docs.aws.amazon.com/marketplaceentitlement/latest/APIReference/API_GetEntitlements.html)n el AWS Marketplace Entitlement Service AWS Marketplace Metering Service como [BatchMeterUsagee](https://docs.aws.amazon.com/marketplacemetering/latest/APIReference/API_BatchMeterUsage.html)n él.
	- Suscripciones de SaaS: [BatchMeterUsagee](https://docs.aws.amazon.com/marketplacemetering/latest/APIReference/API_BatchMeterUsage.html)n el servicio de medición de AWS Marketplace.

• Los productos SaaS que se ofrecen exclusivamente en las AWS GovCloud (US) regiones deben describir los límites arquitectónicos entre otras regiones Regiones de AWS y las AWS GovCloud (US) regiones, los casos de uso del producto y las cargas de trabajo no recomendadas para el producto.

# Precios de los productos de SaaS

Cuando un comprador compra tu producto de software como servicio (SaaS) AWS Marketplace, te AWS Marketplace proporciona su identificador de facturación. Puede utilizar el identificador de facturación para llamar al AWS Marketplace Entitlement Service y al AWS Marketplace Metering Service. Luego, los clientes acceden al producto en su AWS entorno o a través de una conexión de punto final de nube privada virtual (VPC) que usted cree.

#### **a** Note

Todos los modelos de precios de SaaS admiten pruebas gratuitas. Para obtener más información, consulte [Pruebas gratuitas de SaaS.](https://docs.aws.amazon.com/marketplace/latest/userguide/saas-free-trials.html)

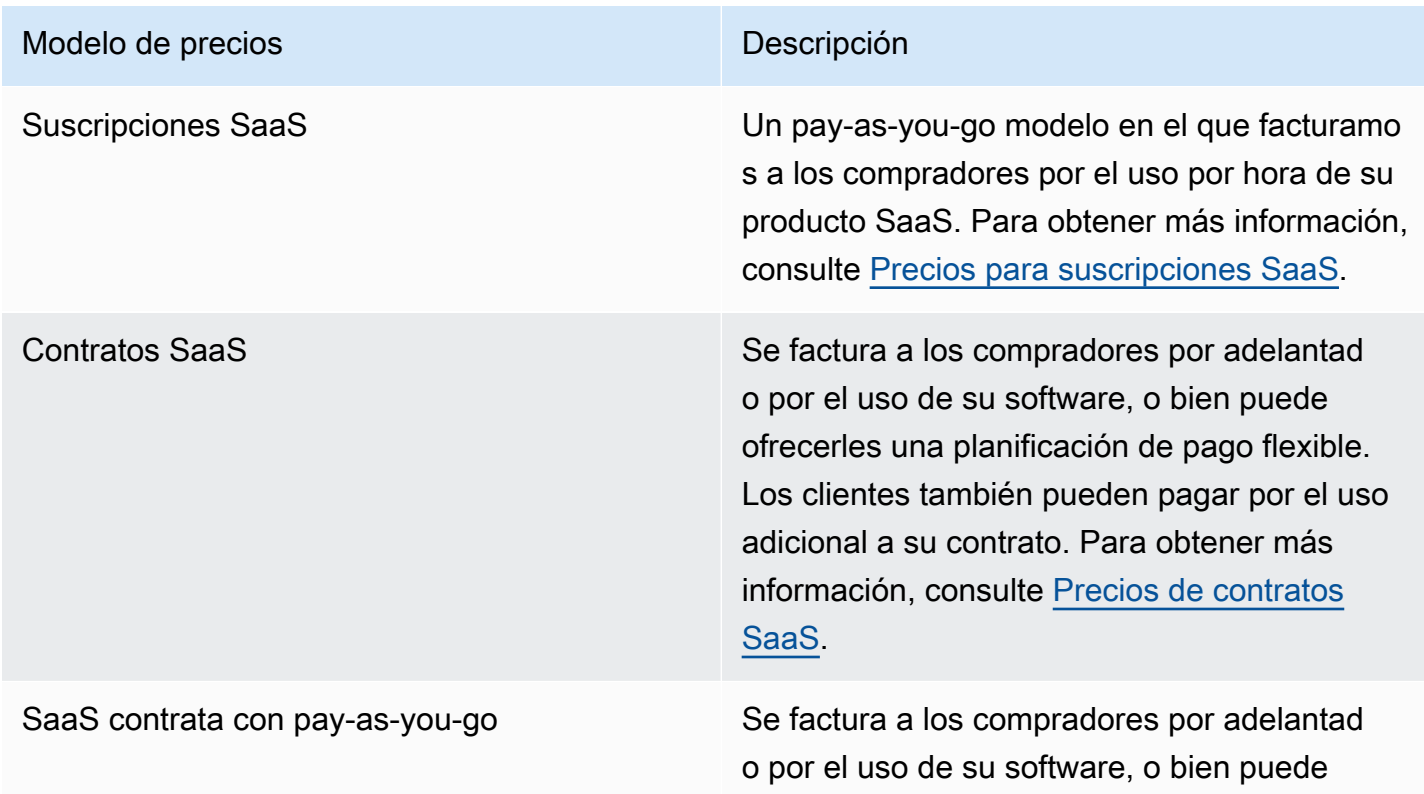

Modelos de precios de SaaS

# Modelo de precios de la contrata de la contrata de la contrata de la contrata de la contrata de la contrata de ofrecerles una planificación de pago flexible. A los compradores también se les factura una tarifa de uso medida adicional además del precio del contrato. Para obtener más informaci ón, consulte [Precios de contratos SaaS.](#page-460-0)

[Para que su producto SaaS esté disponible AWS Marketplace, decida si quiere ofrecer el modelo de](#page-460-0) [precios de s](#page-460-0)[uscripciones de SaaS o el modelo de precios](#page-458-0) [de contratos de SaaS.](#page-460-0)

# <span id="page-458-0"></span>Precios para suscripciones SaaS

En el caso de las suscripciones de software como servicio (SaaS), AWS Marketplace factura a sus clientes en función de los registros de medición que nos envíe. Todos los cargos deben medirse e informarse de ellos cada hora desde el software implementado en la cuenta del cliente. Luego, todo el uso se calcula mensualmente y se factura mensualmente mediante el mismo mecanismo que las AWS Marketplace ofertas basadas en AMI. Nuestra capacidad para facturar el uso de su producto a los clientes depende de los registros de mediciones que usted nos envíe. Usted tiene la responsabilidad de asegurarse de que los registros de mediciones se transmitan y reciban correctamente.

Antes de poder publicar un producto SaaS con un precio de suscripción, debe hacer lo siguiente:

- 1. Cree un nuevo producto SaaS en AWS Marketplace Management Portal, elija Nueva suscripción de SaaS.
- 2. Rellene los campos de la pestaña General con la información necesaria. Anote el código del producto.
- 3. En la pestaña Precios, en Establecer precios, seleccione la Categoría que describa el precio de su producto con mayor precisión. La categoría de precios aparece para los clientes en el AWS Marketplace sitio web. Puede elegir entre ancho de banda (GBps, MBps), datos (GB, MB, TB), hosts (horas), solicitudes, niveles (horas) o usuarios (horas). Si ninguna de las categorías predefinida se ajusta a sus necesidades, puede elegir la categoría más genérica unidades .

A continuación, defina sus dimensiones de precios. Cada dimensión de fijación de precio representa una característica o servicio para el que se puede establecer un precio por unidad. Entre los ejemplos de dimensiones se incluyen los usuarios, los hosts analizados y los GB de

registros introducidos. Se pueden definir hasta 24 dimensiones. Para cada dimensión que defina, debe agregar la siguiente información:

- Nombre de API de dimensión: nombre de API utilizado al enviar registros al [AWS Marketplace](https://docs.aws.amazon.com/marketplacemetering/latest/APIReference/Welcome.html)  [Metering Service](https://docs.aws.amazon.com/marketplacemetering/latest/APIReference/Welcome.html). Este nombre indica la dimensión utilizada por el cliente. Este nombre está visible en los informes de facturación. No es necesario que el nombre sea fácil de recordar porque usted es el único que tiene acceso a sus informes. Después de establecer el nombre, no puede cambiarlo.
- Descripción de la dimensión: explicación cara al cliente de la dimensión para el producto. La descripción no puede superar los 70 caracteres y debe ser descriptiva. Entre los ejemplos de descripciones se incluyen administradores por hora y por Mbps de ancho de banda aprovisionado. Después de publicar el producto, puede cambiar esta descripción.
- Tasa de dimensión: el cargo de software por unidad de FCP para este producto, en USD. Este campo admite tres decimales.

## Cuando finaliza una suscripción SaaS

Un cliente puede cancelar la suscripción de su producto de suscripción SaaS a través de la AWS Management Console. Entre los puntos clave del proceso de finalización de la suscripción a SaaS se incluyen los siguientes:

- 1. Su producto SaaS recibe una notificación unsubscribe-pending a través del tema de Amazon SNS de ese cliente.
- 2. Dispone de una hora para medir el resto de uso del cliente.
- 3. Después de esta hora, recibirá una notificación unsubscribe-success. A partir de ese momento ya no podrá enviar registros de mediciones para este cliente.

Debe decidir cómo desea deshabilitar la funcionalidad en su producto SaaS para los clientes que cancelan su suscripción. Por ejemplo, su producto puede completar el trabajo pendiente del cliente pero impedir que cree nuevos trabajos. O quizá quiera mostrar un mensaje al cliente informándole de que su uso se ha deshabilitado. Los clientes pueden volver a suscribirse a tu producto a través de AWS Marketplace.

### Cuando se cancela una suscripción a SaaS

Entre los puntos clave del proceso de cancelación de la suscripción a SaaS se incluyen los siguientes:

1. Un cliente puede cancelar su suscripción a su producto de suscripción de SaaS en la página Your Marketplace Software del AWS Marketplace sitio web.

Su producto SaaS recibe una notificación a través del tema Amazon SNS de ese cliente.

- 2. Dispone de una hora para medir el resto de uso del cliente.
- 3. Debe notificar a los clientes de su producto que la cancelación está en curso. Si un cliente le informa que desea cancelar la suscripción de su producto, diríjalo a AWS Marketplace. Para garantizar que no habrá cargos en el futuro, los clientes deben confirmar la cancelación con. AWS **Marketplace**

# <span id="page-460-0"></span>Precios de contratos SaaS

En los contratos de software como servicio (SaaS), el cliente inicia la compra de su software y llega a un acuerdo con usted. Según el acuerdo, el cliente tiene derecho a una cantidad específica de uso de su producto SaaS. AWS Marketplace comunica estos derechos a su aplicación SaaS. Esto se realiza mediante el AWS Marketplace Entitlement Service. Al usar el modelo de precios de los contratos SaaS, la aplicación nunca envía registros de mediciones. En su lugar, verifica los derechos llamando al. AWS Marketplace Entitlement Service Defina las categorías de uso, las dimensiones y la duración del contrato.

AWS Marketplace factura a sus clientes por adelantado o según el calendario de pagos que usted defina, en función del contrato entre usted y su cliente. Desde ese momento, tienen derecho a utilizar esos recursos. Para usos adicionales a los estipulados en el contrato, su software debe informar sobre el uso y AWS Marketplace facturar a sus clientes en función de los registros de medición que recibamos a través del. AWS Marketplace Metering Service

Antes de poder publicar un producto SaaS con un precio de contrato, debe hacer lo siguiente:

- 1. Cree un nuevo producto SaaS en y elija Nuevo AWS Marketplace Management Portal contrato de SaaS.
- 2. Rellene los campos de la pestaña General con la información necesaria. Anote el código del producto.
- 3. En la pestaña Precios:
	- a. En Fijar precios, elija la Duración del contrato que desee ofrecer a los clientes. Puede introducir precios diferentes para cada duración de contrato. Puede seleccionar una o más de las siguientes opciones: Mensual, 1 año, 2 años y 3 años. Si va a crear una oferta privada, puede elegir una duración personalizada en meses (hasta 60 meses).
- b. Para Elegir el tipo de contrato que desee ofrecer, seleccione cómo desea que los clientes puedan comprar el producto entre las siguientes opciones:
	- El comprador puede elegir una o más opciones ofrecidas: los clientes pueden seleccionar una cantidad para cada dimensión de precios que usted proponga.
	- El comprador puede elegir un nivel de los múltiples ofrecidos: los clientes eligen un nivel entre las opciones que incluyen diferentes conjuntos de características, servicios y cantidades de uso.
- c. Elija la categoría de unidad de uso que mejor describa los precios de su producto. La categoría de precios aparece para los clientes en el AWS Marketplace sitio web. Puede elegir entre ancho de banda (GBps, MBps), datos (GB, MB, TB), hosts (horas), solicitudes, niveles (horas) o usuarios (horas). Si ninguna de las categorías predefinida se ajusta a sus necesidades, puede elegir la categoría más genérica unidades .
- 4. Después de elegir una categoría, defina las dimensiones de precios. Cada dimensión de precios representa una característica o servicio para el que se puede establecer un precio por unidad. Entre los ejemplos de dimensiones se incluyen los usuarios, los hosts analizados y los GB de registros introducidos. Para cada dimensión que defina, añada un nombre, una descripción, un precio y un nombre de API. El nombre, el precio y la descripción se muestran a los clientes. El nombre de la API se utiliza para el seguimiento y la generación de informes de la AWS Marketplace siguiente manera:
	- Llamando al servicio de concesión de derechos del [AWS Marketplace Entitlement Service](https://docs.aws.amazon.com/marketplaceentitlement/latest/APIReference/Welcome.html) para recuperar las dimensiones que sus clientes han adquirido.
	- Llamando al servicio de medición de [AWS Marketplace Metering Service](https://docs.aws.amazon.com/marketplacemetering/latest/APIReference/Welcome.html) para indicar qué dimensiones han usado los clientes.

Para cada dimensión de precios de su contrato, puede optar por dejar que los clientes paguen sobre la marcha por el uso adicional de dicha dimensión por encima de su contrato. También puede añadir dimensiones adicionales sin precios de contrato que los clientes solo consumen pagando sobre la marcha.

Cuando utilice el asistente para crear los contratos para el producto SaaS, debe definir los siguientes campos para las dimensiones de precios:

• Dimension API Name (Nombre de API de dimensión): el nombre utilizado al llamar a la API de derechos de uso. Este nombre está visible en los informes de facturación y los informes que no son externos. La longitud máxima de un nombre de API es de 15 caracteres. Después de establecer el nombre, no se puede cambiar.

- Nombre de visualización de la dimensión: nombre de la dimensión que se muestra al cliente. Este nombre debe ayudar al cliente a comprender la dimensión asociada al producto. El nombre debe ser fácil de asimilar y la longitud máxima es de 24 caracteres. Este valor se puede cambiar.
- Descripción de la dimensión: la descripción de cara al cliente de una dimensión que proporciona información adicional acerca de la dimensión para el producto. La longitud máxima de la descripción es de 70 caracteres.
- Dimensión Precio mensual: cargo de software por unidad de la opción de 1 mes para esta dimensión. Este campo admite tres decimales.
- Dimensión Precio de 1 año: el cargo de software por unidad en la opción de 12 meses para esta dimensión. Este campo admite tres decimales. No es un cargo mensual. El precio debe reflejar el precio de cobro único por 12 meses.
- Dimensión Precio de 2 años: cargo de software por unidad en la opción de 24 meses para esta dimensión. Este campo admite tres decimales.
- Dimensión Precio de 3 años: cargo de software por unidad en la opción de 36 meses para esta dimensión. Este campo admite tres decimales.

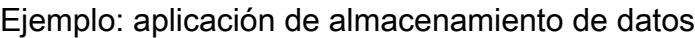

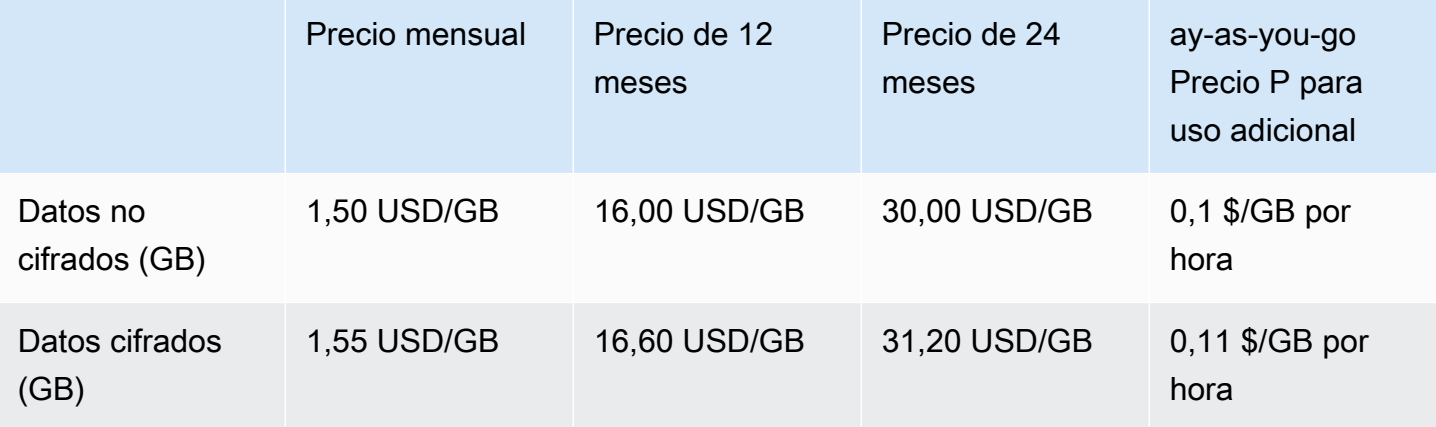

Ejemplo: Producto de monitorización de registros

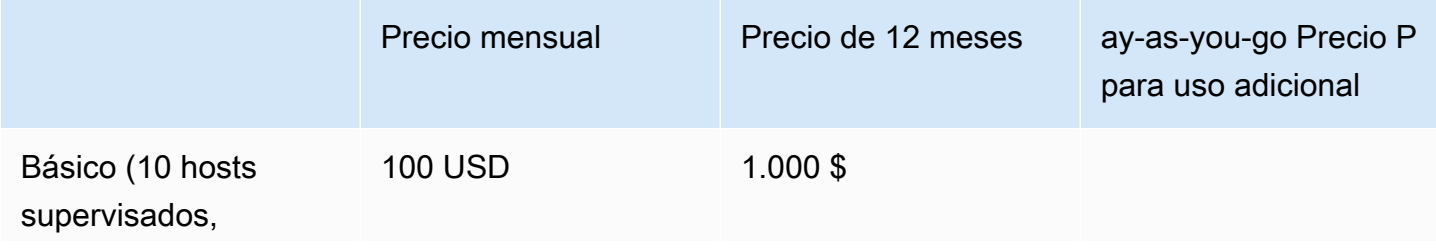

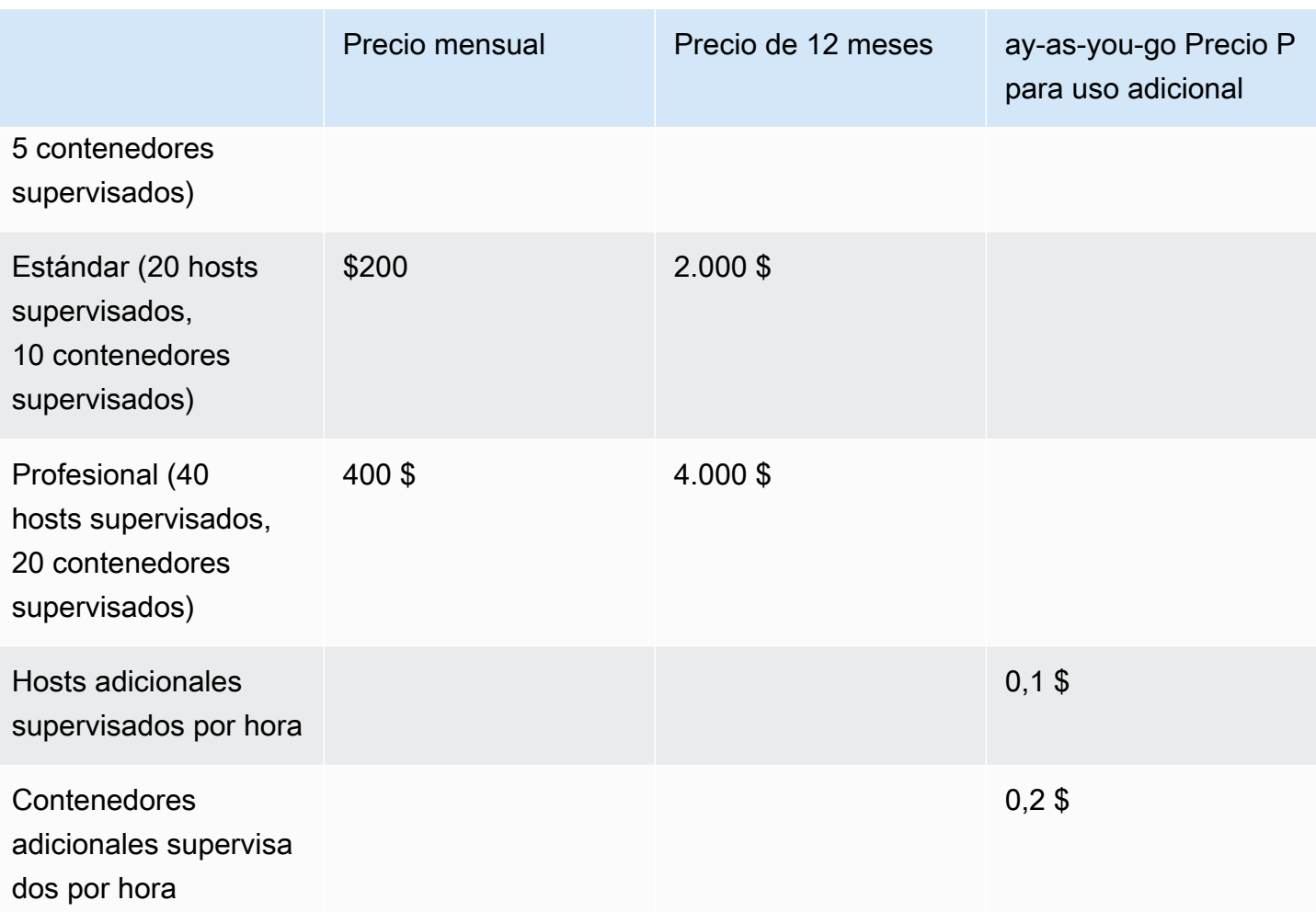

### **a** Note

Los precios pueden ser para las siguientes duraciones: 1 mes, 12 meses, 24 meses o 36 meses. Puedes optar por ofrecer una o varias de estas opciones para el producto. Las duraciones deben ser las mismas en cada dimensión. Por ejemplo, supongamos que tiene las dimensiones ReadOnlyUsers y AdminUsers. Si ofrece un precio anual para ReadOnlyUsers, también debes ofrecer un precio anual para AdminUsers.

### Actualizaciones de los contratos SaaS

Los clientes pueden actualizar un contrato por otro de un valor superior, excepto de mayor duración. Por ejemplo, pueden actualizar a mayores cantidades o derechos de mayor valor. Los clientes recibirán un crédito prorrateado por su contrato existente. Los clientes no pueden reducir el tamaño

de su contrato existente. Solo pueden reducir el tamaño en el momento de la renovación, o cancelar su renovación.

Los derechos los verifica su producto SaaS, que realiza llamadas al AWS Marketplace Entitlement Service.

### Renovaciones automáticas

Cuando un cliente compra su producto AWS Marketplace mediante contratos de SaaS, puede aceptar la renovación automática de las condiciones del contrato. El cliente sigue pagando los derechos cada mes o durante 1, 2 o 3 años. El cliente siempre tiene la opción de modificar la configuración de renovación. Puede cancelar la renovación o renovar el contrato para diferentes cantidades y duraciones.

### Cuando finaliza un contrato de SaaS

Un producto de contrato SaaS tiene una fecha de vencimiento de contrato. Cuando finaliza un contrato, ocurre lo siguiente:

- 1. Su producto SaaS recibe una notificación entitlement-updated en la que se indica que el derecho del comprador ha cambiado. AWS Marketplace Entitlement Service Devuelve una respuesta vacía.
- 2. Dispone de 1 hora para medir el resto de uso del cliente. Una vez transcurrido ese tiempo, ya no podrá enviar registros de mediciones para este cliente.

### Cuando se cancela un contrato SaaS

Entre los puntos clave del proceso de cancelación de contratos de SaaS, se incluyen los siguientes:

1. Los clientes pueden solicitar una cancelación y el reembolso de los productos de contrato SaaS a través de AWS Support.

Los clientes deben solicitar los reembolsos en un plazo de 48 horas AWS Support.

El reembolso completo o prorrateado se suele conceder en 3-5 días hábiles.

- 2. Su producto SaaS recibe una notificación a través del tema Amazon SNS de ese cliente.
- 3. Dispone de una hora para enviar al cliente un registro de medición final para cubrir los cargos por uso adicional.

4. Debe notificar a los clientes de su producto que la cancelación está en curso. Si un cliente le informa que desea cancelar la suscripción de su producto, diríjalo a AWS Marketplace. Para garantizar que no habrá cargos en el futuro, los clientes deben confirmar la cancelación con. AWS **Marketplace** 

# <span id="page-465-0"></span>Pruebas gratuitas de SaaS

Los vendedores pueden crear ofertas de prueba gratuitas de software como servicio (SaaS) en el AWS Marketplace Management Portal (AMMP). Los clientes pueden evaluar los productos de software antes de tomar decisiones de compra importantes mediante la opción de prueba gratuita de SaaS. Una vez que un cliente se suscribe a su producto, este realiza las comprobaciones de elegibilidad del mismo modo que lo hacen los clientes de pago.

Cada uno de ellos solo Cuenta de AWS puede utilizar la versión de prueba gratuita de un producto SaaS una vez. El importe de uso gratuito concedido durante una prueba gratuita no se comparte entre las cuentas vinculadas de una AWS organización. Las distintas cuentas vinculadas dentro de una misma cuenta de pagador principal pueden crear sus propias pruebas gratuitas individuales.

### **a** Note

Si utiliza Seller Data Delivery Service (SDDS), recibirá un [informe de prueba con los detalles](https://docs.aws.amazon.com/marketplace/latest/userguide/supplementary-reports.html) [del acuerdo](https://docs.aws.amazon.com/marketplace/latest/userguide/supplementary-reports.html) en su bucket de Amazon Simple Storage Service (Amazon S3). El informe incluye detalles del acuerdo, como el nombre y el identificador del suscriptor, el identificador de la oferta y las fechas de inicio y finalización del acuerdo. Como vendedor, también recibirá notificaciones de [Amazon Simple Notification Service \(Amazon SNS\)](https://docs.aws.amazon.com/marketplace/latest/userguide/saas-notification.html) cuando se creen nuevas suscripciones. Las notificaciones de Amazon SNS incluyen una marca de isFreeTrialTermPresent para identificar los acuerdos de prueba gratuita.

## Creación de una oferta de prueba gratuita de SaaS

Los vendedores pueden crear ofertas de prueba gratuitas de SaaS en el AWS Marketplace Management Portal (AMMP).

Crear una oferta de prueba gratuita de SaaS

- 1. Inicie sesión en la [AWS Marketplace Management Portal.](https://aws.amazon.com/marketplace/management)
- 2. En el AWS Marketplace Management Portal, elige una de las siguientes opciones:
- Crear o gestionar ofertas
- La pestaña Ofertas
- 3. En la página Ofertas, seleccione la pestaña Pruebas gratuitas públicas para revisar todas las pruebas gratuitas de SaaS.
- 4. Seleccione Crear una oferta de prueba gratuita. Los vendedores pueden crear una oferta de prueba gratuita de SaaS por cada producto de SaaS público.
- 5. Para ver los Aspectos básicos de la oferta, seleccione su Producto y, a continuación, Siguiente.
- 6. En la Configuración de prueba gratuita:
	- a. Introduzca el número de días para la Duración de la prueba gratuita (días).

La duración de las pruebas gratuitas oscila entre 7 y 90 días.

b. Consulte las Dimensiones del producto en su oferta pública actual.

No se pueden cambiar las dimensiones del producto para las versiones de prueba gratuitas de SaaS.

Puede establecer los límites de cantidad por cada dimensión para las pruebas gratuitas por contrato de SaaS y Eliminar o Añadir dimensiones.

7. Consulte el Acuerdo de servicio.

Para la versión del CLUF, puede seleccionar un Contrato estándar para AWS Marketplace o un CLUF personalizado y, a continuación, seleccionar Revisar oferta.

8. Verifica y revisa toda la información de la oferta y, a continuación, selecciona Crear oferta.

## Cancelación de una oferta de prueba gratuita de SaaS

Los vendedores pueden cancelar las ofertas de prueba gratuitas en cualquier momento a partir del AWS Marketplace Management Portal.

Para cancelar una oferta de prueba gratuita de SaaS

- 1. Inicie sesión en la [AWS Marketplace Management Portal.](https://aws.amazon.com/marketplace/management)
- 2. En el AWS Marketplace Management Portal, elige una de las siguientes opciones:
	- Crear o gestionar ofertas
- La pestaña Ofertas
- 3. En la página Ofertas, seleccione la oferta.
- 4. Seleccione Revisar oferta.
- 5. Seleccione Cancelar oferta.

Tras la cancelación de una oferta, los acuerdos activos de esta oferta permanecerán activos hasta su vencimiento. No se pueden crear nuevos acuerdos para una oferta cancelada.

# Incorporación de clientes de SaaS

Con las suscripciones de software como servicio (SaaS) y los contratos de SaaS, sus clientes se suscriben a sus productos AWS Marketplace pero acceden al producto en su entorno. AWS Después de suscribirse al producto, se dirige a su cliente a un sitio web que haya creado y administrado como parte de su producto SaaS para que registre su cuenta y configure el producto.

Cuando creó el listado de productos SaaS, proporcionó una URL de la página de inicio de registro. Utilizamos esa dirección URL para redirigir a los clientes a su página de inicio de registro después de suscribirse. En la página de inicio de registro del software, debe recopilar todas las informaciones necesarias para crear una cuenta para el cliente. Le recomendamos que recopile las direcciones de correo electrónico de sus clientes si tiene previsto ponerse en contacto con ellos a través del correo electrónico para las notificaciones de uso.

La página de inicio del registro debe poder identificar y aceptar el x-amzn-marketplace-token token que figura en los datos del formulario AWS Marketplace junto con el identificador del cliente a efectos de facturación. A continuación, debe transferir ese valor simbólico AWS Marketplace Metering Service a la para que se resuelva con el identificador único del cliente, el Cuenta de AWS identificador del cliente y el código de producto correspondiente. Para ver un ejemplo del código, consulte ejemplo de código [ResolveCustomer](#page-488-0).

#### **a** Note

El token de registro se resuelve en un cliente suscrito específico y cada token generado tiene un intervalo de vencimiento de 4 horas. Mientras el intermediario esté llamando a la API con el mismo token, seguirá devolviendo los mismos valores de respuesta hasta que el token caduque.
## Configuración del producto SaaS para aceptar nuevos compradores

Usted es responsable de configurar correctamente el software SaaS para aceptar nuevos clientes y medirlos adecuadamente. A continuación, se describe un método recomendado para identificar, implementar y medir el acceso de un nuevo cliente al software:

- 1. Cuando un cliente visita la página de tu producto en el AWS Marketplace sitio web, decide suscribirse a tu producto.
- 2. El cliente Cuenta de AWS está suscrito a tu producto. Esto significa que los registros de suscripción y medición enviados desde tu producto pasan a formar parte de la factura del AWS cliente.
- 3. Se genera un token de registro para el cliente que contiene el identificador de cliente y su código de producto.
- 4. Se redirige al cliente a la página de inicio de registro del software. Esta página debe poder aceptar el token con el identificador del cliente.
- 5. El navegador del cliente envía una solicitud POST a la URL de la página de inicio de registro del software. La solicitud contiene un parámetro POST, x-amzn-marketplace-token, que contiene el token de registro del cliente. Desde la perspectiva de su sitio web de registro, el cliente ha enviado un formulario con este parámetro. El token de registro es una cadena opaca. Si el tipo de oferta es una prueba gratuita, x-amzn-marketplace-offer-type con el valor free-trial, se añadirá a la solicitud.
- 6. Para canjear este token de registro por un identificador de cliente, un identificador de cliente Cuenta de AWS y un código de producto, su sitio web debe utilizar el servicio [ResolveCustomer](https://docs.aws.amazon.com/marketplacemetering/latest/APIReference/API_ResolveCustomer.html)de medición de AWS Marketplace. El identificador del cliente no es el id. de Cuenta de AWS del cliente, sino que es universal entre los productos y debe guardarse en una fuente interna como parte de sus registros de clientes. El código del producto es una cadena única para el producto SaaS que se AWS le proporciona. Cada AWS producto tiene un código de producto único, que se le asigna durante el registro.

#### **a** Note

Para ver un ejemplo de una llamada a ResolveCustomer, consulte [ejemplo de código](#page-488-0) [ResolveCustomer](#page-488-0).

7. Se indica al cliente que cree una cuenta en su producto o que inicie sesión en una cuenta existente.

### **a** Note

Si la configuración o vinculación de una cuenta de cliente existente en su producto requiere un proceso manual por parte de su equipo, puede usar un formulario de contacto para recopilar la información de contacto del cliente. Tras recopilar su información de contacto y resolver su identificador único de cliente de AWS Marketplace (tal y como se indica en el paso 6), muéstrele un mensaje de notificación. En la notificación, indique que su cuenta se está configurando y pídale que espere a que se ponga en contacto con él. Indique al cliente el tiempo de entrega previsto y su información de contacto. Envíe también un mensaje de correo electrónico al cliente con los mismos detalles.

- 8. El cliente ha iniciado ya sesión en su sitio web con las credenciales específicas para ese producto SaaS. En su base de datos de cuentas puede tener una entrada por cada cliente. La base de datos de cuentas debe tener una columna para el identificador de AWS cliente, que debe rellenar con el identificador de cliente que obtuvo en el paso 6. Verifique que ninguna otra cuenta de su sistema comparta este identificador de cliente. En el caso de los clientes que se suscriban a varios productos AWS Marketplace, el identificador de cliente seguirá siendo el mismo y cada suscripción tendrá un código de producto único.
- 9. Durante el proceso de registro de vendedor, se suscribe a temas de Amazon SNS que le notifican cuándo se suscriben clientes o cuándo anulan la suscripción a su producto. Estas son las notificaciones de Amazon SNS en formato JSON que le informan de las acciones de los clientes:
	- Notificación de derechos: en el caso de los productos con modelos de precios que incluyen un contrato, se le notifica cuando los compradores crean un nuevo contrato, lo actualizan, lo renuevan o caduca. Su base de datos de cuentas debe tener una columna adicional para el estado de la suscripción. Para obtener más información, consulte [Tema de Amazon SNS:](#page-471-0) [aws-mp-entitlement-notification](#page-471-0).
	- Notificación de suscripción: en el caso de los productos con cualquier modelo de precios, incluidos los contratos y las suscripciones, se le notificará cuando un comprador se suscriba o cancele la suscripción a un producto. Para obtener más información, consulte [Tema de](#page-472-0) Amazon SNS: [aws-mp-subscription-notification](#page-472-0).

Se recomienda que utilice Amazon Simple Queue Service (Amazon SQS) para capturar estos mensajes. Después de recibir una notificación de suscripción con subscribe-success, la

cuenta de cliente quedará lista para empezar a medirse. Los registros que envíe antes de esta notificación no se miden. Para obtener información sobre cómo hacerlo, consulte [Paso 2:](https://docs.aws.amazon.com/sns/latest/dg/subscribe-sqs-queue-to-sns-topic.html#SendMessageToSQS.sqs.permissions)  [Conceder permiso al tema de Amazon SNS para enviar mensajes a la cola de Amazon SNS](https://docs.aws.amazon.com/sns/latest/dg/subscribe-sqs-queue-to-sns-topic.html#SendMessageToSQS.sqs.permissions) en la Guía para desarrolladores de Amazon Simple Notification Service.

#### **a** Note

No active la suscripción a un producto a menos que reciba una notificación subscribesuccess.

10. Utilice el identificador de cliente almacenado en su base de datos para medir el uso a través del servicio de medición de AWS Marketplace o comprobar los derechos a través del servicio de concesión de derechos de AWS Marketplace Entitlement Service.

### Seguridad y pedidos

Como vendedor, es tu responsabilidad confiar únicamente en los identificadores de los clientes que se devuelvan inmediatamente AWS o en los que tu sistema haya firmado. Le recomendamos que resuelva el token de registro de inmediato, ya que puede que caduque después de aproximadamente 1 hora. Una vez resuelto el token de registro, almacene el identificador de cliente como atributo firmado en la sesión del navegador del cliente hasta que el registro se haya completado.

# Notificaciones de SNS para productos SaaS

Para recibir notificaciones, te suscribes a los temas del AWS Marketplace Amazon Simple Notification Service (Amazon SNS) que se te proporcionaron durante la creación del producto. Los temas proporcionan notificaciones acerca de los cambios realizados en la suscripción y los derechos contractuales de los clientes para sus productos. Esto le permite saber cuándo debe proporcionar y revocar el acceso de determinados clientes.

#### **a** Note

Durante el proceso de creación del producto, recibirá el nombre de recurso de Amazon (ARN) real en el tema de SNS. Por ejemplo: arn:aws:sns:useast-1:123456789012:aws-mp-subscription-notification-PRODUCTCODE Los siguientes temas de Amazon SNS están disponibles para los productos de software como servicio (SaaS):

- Tema de Amazon SNS: [aws-mp-entitlement-notification](#page-471-0): este tema envía una notificación cuando los compradores crean un nuevo contrato, lo actualizan o lo renuevan, o cuando este caduca. Solo está disponible para productos con modelos de precios que incluyan un contrato (también conocidos como contratos SaaS y contratos SaaS con consumo (sobreuso)).
- Tema de Amazon SNS: [aws-mp-subscription-notification](#page-472-0): este tema envía una notificación cuando un comprador se suscribe o cancela su suscripción a un producto e incluye el offer-identifier para ofertas privadas y una marca de pruebas gratuitas para las pruebas gratuitas de SaaS. Está disponible para todos los modelos de precios, incluidos los contratos y las suscripciones (también conocidos como suscripciones SaaS), contratos SaaS y contratos SaaS con consumo (sobreuso).

Para obtener más información sobre los escenarios en los que responde a estas notificaciones, consulte los temas siguientes:

- [Integre su producto de suscripción de SaaS](#page-439-0)
- [Integre su producto de contrato de SaaS](#page-443-0)
- [Integre su contrato de SaaS con el producto pay-as-you-go](#page-446-0)

# <span id="page-471-0"></span>Tema de Amazon SNS: **aws-mp-entitlement-notification**

Cada mensaje del tema aws-mp-entitlement-notification tiene el formato siguiente.

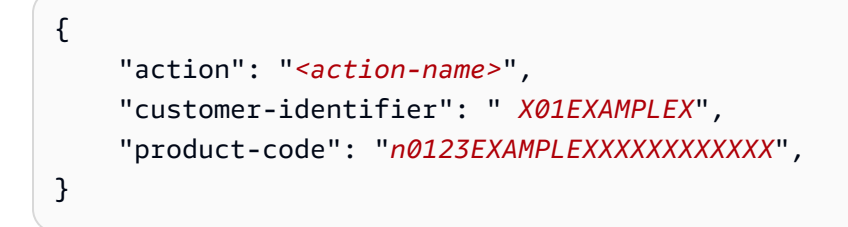

El *<action-name>* siempre será entitlement-updated.

#### **a** Note

- Para los mensajes de derechos, independientemente de la acción (nueva, de actualización, de renovación o caducada), el mensaje es el mismo. Es necesario realizar una llamada posterior a GetEntitlement para descubrir el contenido de la actualización.
- Para el contrato SaaS con consumo (sobreuso), a los vendedores se les proporciona el tema de SNS de [aws-mp-subscription-notification](#page-472-0). Es una notificación adicional que recibe un vendedor cuando añade los precios de sobreuso. Cuando un vendedor consigue nuevos clientes, en lugar de recibir solo entitlement-updated (lo que puede referirse a cualquier tipo de acción), recibe un mensaje de suscripción en el que se indica que es un cliente nuevo.
- Para los acuerdos con fecha futura (FDA), este tema se inicia en la fecha de inicio del acuerdo (y no en la fecha de firma del acuerdo). También se inicia cuando se producen cambios posteriores en el derecho, como la cancelación, el reemplazo, la renovación o el vencimiento del acuerdo.

Los productos con precios contractuales (incluidos los contratos celebrados con ellos pay-as-you-go) deben responder a estos mensajes. Para obtener más información sobre cómo editar las respuestas, consulte [Escenario: supervise los cambios en las suscripciones de los usuarios](#page-444-0).

## <span id="page-472-0"></span>Tema de Amazon SNS: **aws-mp-subscription-notification**

Cada mensaje del tema aws-mp-subscription-notification tiene el formato siguiente.

```
{ 
     "action": "<action-name>", 
     "customer-identifier": " X01EXAMPLEX", 
     "product-code": "n0123EXAMPLEXXXXXXXXXXXX", 
     "offer-identifier": "offer-abcexample123", 
     "isFreeTrialTermPresent":"true"
}
```
El offer-identifier solo aparece en la notificación si se trata de una oferta privada.

La propiedad isFreeTrialTermPresent indica si la suscripción del comprador es una prueba gratuita. El valor JSON de esta propiedad no es un tipo de datos booleano. En su lugar, el valor se convierte en un tipo de datos de cadena. Para obtener más información, consulte [Pruebas gratuitas](https://docs.aws.amazon.com/marketplace/latest/userguide/saas-free-trials.html) [de SaaS.](https://docs.aws.amazon.com/marketplace/latest/userguide/saas-free-trials.html)

El *<action-name>* variará en función de la notificación. Las acciones posibles son:

- subscribe-success: el mensaje subscribe-success indica cuándo puede el vendedor empezar a enviar registros de medición.
- subscribe-fail— Si se genera el subscribe-fail mensaje, es posible que el pago no se haya realizado correctamente aunque el comprador ya haya pasado de la página de inicio de SaaS AWS Marketplace a la del vendedor. El vendedor debe esperar a recibir el mensaje subscribe-success antes de permitir el consumo del producto.
- unsubscribe-pending: cuando un comprador se da de baja, primero se envía un mensaje unsubscribe-pending. Esto indica que el vendedor tiene un tiempo limitado (una hora aproximadamente) para enviar los registros de medición finales antes de que el comprador cancele por completo la operación.
- unsubscribe-success: el mensaje unsubscribe-success indica que se ha completado la cancelación, tras lo cual no se aceptarán más registros de mediciones.

#### **a** Note

- Si un comprador se da de baja y vuelve a suscribirse justo antes de que se envíe el mensaje unsubscribe-success final, no se enviará el mensaje final unsubscribesuccess sino un mensaje subscribe-success.
- Para los acuerdos con fecha futura (FDA), la acción de suscripción exitosa se inicia en la fecha de inicio del acuerdo (y no en la fecha de firma del acuerdo).

Los productos con precios de suscripción (incluidos los contratos con pay-as-you-go) deben responder a estos mensajes. Para obtener más información sobre cómo responder, consulte los siguientes temas:

- [Integre su producto de suscripción de SaaS](#page-439-0)
- [Integre su contrato de SaaS con el producto pay-as-you-go](#page-446-0)

## Suscripción de una cola SQS al tema SNS

Le recomendamos que suscriba una cola de Amazon SQS a los temas SNS proporcionados. Para obtener instrucciones detalladas sobre la creación de una cola de SQS y la suscripción de la cola a un tema, consulte el tema [Suscripción de una cola de Amazon SQS a un tema de Amazon SNS](https://docs.aws.amazon.com/sns/latest/dg/subscribe-sqs-queue-to-sns-topic.html) en la Guía para desarrolladores de Amazon Simple Notification Service.

#### **a** Note

Solo puedes suscribirte a los temas AWS Marketplace de las redes sociales que Cuenta de AWS se utilizan para vender los productos. Sin embargo, puede reenviar los mensajes a una cuenta diferente. Para obtener más información, consulte [Envío de mensajes de Amazon](https://docs.aws.amazon.com/sns/latest/dg/sns-send-message-to-sqs-cross-account.html)  [SNS a una cola de Amazon SQS de otra cuenta](https://docs.aws.amazon.com/sns/latest/dg/sns-send-message-to-sqs-cross-account.html) en la Guía para desarrolladores de Amazon Simple Notification Service.

### Sondeo de la cola de SQS para notificaciones

Tras suscribir la cola de SQS a un tema de SNS, los mensajes se almacenan en SQS. Debe definir un servicio que realice un sondeo continuo de la cola, busque mensajes y los gestione en consecuencia.

# Acceso a las API de servicios de medición y concesión de derechos de AWS Marketplace

En esta sección se describe el proceso de integración con el Servicio de medición de AWS Marketplace o AWS Marketplace Entitlement Service, utilizado para garantizar que la facturación y los informes de uso de los productos de software como servicio (SaaS) parte de los clientes sean exactos. Se supone que usted ha enviado un producto de suscripciones SaaS o contratos SaaS que se ha publicado en un estado limitado. En un estado limitado, puede utilizar sus cuentas de prueba para verificar que la configuración y el funcionamiento son adecuados, pero su producto no está disponible públicamente.

#### **a** Note

Si su producto SaaS está integrado con otro servicio AWS gestionado que gestiona la medición de una forma diferente (como Amazon SageMaker Ground Truth o AWS WAF), no necesitará integrarlo con el servicio de medición de AWS Marketplace. La medición de su producto solo debe realizarse en un sistema para evitar la doble facturación a sus clientes.

#### Temas

- [Medición del uso](#page-475-0)
- [Comprobación de derechos](#page-482-0)
- [Lista de comprobación de la integración del producto SaaS](#page-483-0)

Para obtener información sobre la configuración de AWS CLI, junto con las credenciales, consulte [Configuración AWS CLI en la Guía delA](https://docs.aws.amazon.com/cli/latest/userguide/cli-chap-getting-started.html)WS Command Line Interface usuario. Si eres nuevo en el SDK de AWS Python, consulta la Guía de inicio [rápido](https://boto3.readthedocs.io/en/latest/guide/quickstart.html) de Boto 3.

### <span id="page-475-0"></span>Medición del uso

En el caso de las suscripciones de software como servicio (SaaS), usted mide todo el uso y, a continuación, se factura a los clientes en AWS función de los registros de medición que proporcione. En el caso de los contratos SaaS, solo se mide el uso más allá de los derechos contractuales del cliente. Cuando la aplicación mide el uso de un cliente, la aplicación proporciona una cantidad de uso AWS acumulada. Su aplicación mide las dimensiones de precios que ha definido al crear el producto, como los gigabytes transferidos o los hosts analizados en una hora determinada. Por ejemplo, si cobra en función de la cantidad de datos enviados a su aplicación, puede medir la cantidad de datos y enviar el registro de medición correspondiente una vez cada hora. AWS calcula la factura de un cliente a partir de los datos de medición y los precios que proporcionaste al crear el producto.

#### **a** Note

Si lo desea, puede dividir el uso entre las propiedades de las que realiza un seguimiento. Estas propiedades se exponen al comprador en forma de etiquetas. Estas etiquetas permiten al comprador ver sus costos divididos en términos de uso según el valor de las etiquetas. Por ejemplo, si cobra por usuario y los usuarios tienen una propiedad de Department, puede crear una asignación de uso con etiquetas que tengan una clave de Department y una asignación por valor. Esto no cambia el precio, las dimensiones ni el uso total que declara, pero permite a su cliente ver sus costos por categorías adecuadas a su producto. Para obtener más información, consulte [Etiquetado medido por el proveedor \(opcional\).](#page-478-0)

### Mida cada hora

Te recomendamos que informes AWS el uso de todos tus clientes cada hora en lotes de hasta 25 a la vez. Esto proporciona a los clientes la mayor visibilidad posible sobre su uso y sus costes. Si agregas el uso en períodos de tiempo superiores a una hora (por ejemplo, un día), ten en cuenta las siguientes consideraciones.

- AWS solo puede facturar a los clientes por el uso de su producto si recibe sus registros de medición. Usted es responsable de asegurarse de que los registros de medición de su producto se transmitan y reciban correctamente. Puede utilizarlos AWS CloudTrail para comprobar que el registro o los registros que envía son exactos. También puede utilizar la información para realizar auditorías a lo largo del tiempo. Para obtener más información, consulte [Registrar llamadas AWS](#page-791-0)  [Marketplace a la API de medición con AWS CloudTrail.](#page-791-0)
- Si se trata de un SaaS con el modelo de precios «Suscripción» (no los modelos de precios «Contrato» o «Contrato con consumo»), el comprador puede darse de baja en cualquier momento. Cuando el comprador inicie esta acción de cancelación de la suscripción, el vendedor recibirá una unsubscribe-pending [notificación](#page-472-0) y dispondrá de 1 hora para enviar todos los usos no declarados antes de la notificación final. unsubscribe-success No se aceptará ningún dato posterior a la segunda notificación. Los otros dos modelos de precios tienen una duración determinada en función del momento de la suscripción y el comprador no puede darse de baja durante la misma. Solo pueden desactivar la renovación automática. Si no se renueva automáticamente, se envía la misma notificación al final de ese período.
- Si no envía los registros de medición cada hora y se produce una interrupción de la aplicación o de la red, sus registros se retrasarán aún más. Esto puede provocar que no se notifique el uso si la aplicación o la interrupción de la red se restablece una vez caducada la suscripción.
- Incluso si no hay ningún uso que informar, puede seguir enviando registros de medición cada hora y registrar una cantidad de 0 si no hay ningún uso que informar para esa hora. Ten en cuenta que, después de informar sobre el uso de una dimensión igual o superior a 0 por parte de un comprador, no podrás modificar el registro. Por lo tanto, se recomienda informar sobre el uso de la hora anterior.
- Durante la publicación, el equipo de AWS Marketplace operaciones comprobará que la aplicación SaaS envía correctamente el registro de medición antes de permitir la publicación del producto. Por lo general, el equipo realizará un simulacro de registro del SaaS y confirmará que se ha recibido un registro de medición.

#### **a** Note

Si su producto SaaS está integrado con otro servicio AWS gestionado que gestiona la medición de una forma diferente (como Amazon SageMaker Ground Truth o AWS WAF), no necesitará integrarlo con el servicio de medición de AWS Marketplace. La medición de su producto solo debe realizarse en un sistema para evitar la doble facturación a sus clientes. Tenga en cuenta que AWS Marketplace no está publicando nuevos AWS WAF productos en este momento.

### Configurar su producto para medir el uso

Puede utilizar la operación BatchMeterUsage del Servicio de medición de AWS Marketplace para entregar registros de mediciones a AWS. Tenga en cuenta lo siguiente:

- Es obligatorio que los vendedores utilicen la agrupación en lotes mediante la operación BatchMeterUsage.
- Desduplicamos las solicitudes de medición cada hora.
	- Las solicitudes se desduplican por producto, cliente, hora y dimensión.
	- Siempre puede reintentar las solicitudes que desee, pero si el resultado de la medición es una cantidad diferente, se facturará la cantidad original.
	- Si envía varias solicitudes para el mismo cliente, dimensión o hora, los registros no se agregan.
- Si el cliente está suscrito a su producto, los vendedores pueden enviar registros de medición con una marca de tiempo de hasta 6 horas antes. Si el cliente se da de baja, los vendedores tienen que enviar los registros de medición en el plazo de una hora a partir de la cancelación de la suscripción del cliente.
- Las cargas útiles de BatchMeterUsage no deben superar 1 MB. Elija el número de registros de uso que desea enviar en una solicitud de BatchMeterUsage para no sobrepasar el tamaño de la carga útil.
- El servicio de medición de AWS Marketplace está disponible en la Regiones de AWS lista de [AWS Marketplace puntos de conexión y cuotas](https://docs.aws.amazon.com/general/latest/gr/aws-marketplace.html) de la Referencia AWS general. De forma predeterminada, la región Este de EE. UU. (Norte de Virginia) está habilitada para los productos de medición de SaaS al solicitar el producto. Si va a utilizar otras regiones, póngase en contacto con el equipo de [Operaciones de vendedores de AWS Marketplace](https://aws.amazon.com/marketplace/management/contact-us/) . [Para obtener más información,](https://docs.aws.amazon.com/marketplacemetering/latest/APIReference/API_BatchMeterUsage.html) [consulte BatchMeter Uso.](https://docs.aws.amazon.com/marketplacemetering/latest/APIReference/API_BatchMeterUsage.html)

Para ver ejemplos de código, consulte [Ejemplos de código para la integración de productos de SaaS](#page-488-1).

#### Ejemplo: Análisis de host

Su producto analiza el hardware informático en busca de vulnerabilidades de seguridad conocidas. Los clientes inician o programan manualmente estos análisis de sus instancias de Amazon Elastic Compute Cloud (Amazon EC2). A medida que el producto realiza estos análisis, calcula el número de hosts únicos analizados cada hora. En este ejemplo, su producto utiliza la categoría Hosts. Puede declarar varias dimensiones para los tipos de hosts analizados. Por ejemplo, puede cobrar diferentes precios para hosts pequeños, medianos y grandes.

#### Ejemplo: Análisis de registros

Su producto SaaS efectúa la síntesis de los registros generados por los productos del cliente, los informes de tendencias y las anomalías. A medida que los clientes cargan registros en su producto, es preciso medir la cantidad de datos recibidos en megabytes, gigabytes o terabytes. El décimo minuto de cada hora, un trabajo cron lee este uso para cada cliente durante la hora anterior. El trabajo crea un informe de procesamiento por lotes y utiliza la operación BatchMeterUsage para enviarlo a AWS. En este ejemplo, su producto utiliza la categoría Datos. Su producto también puede medir la cantidad de datos de registro almacenados en una hora determinada. En este caso, su producto puede medir dos dimensiones: los datos recibidos en una hora y el total de datos almacenados en esa hora. Puede seguir midiendo los datos almacenados hasta que el cliente los elimine o caduquen.

#### <span id="page-478-0"></span>Etiquetado medido por el proveedor (opcional)

El etiquetado medido por el proveedor ayuda a los proveedores de software independientes (ISV) a ofrecer al comprador una visión más pormenorizada de su uso del software y puede ayudarles a asignar los costes.

Existen muchas formas de etiquetar el uso del software de un comprador. Una forma consiste en preguntar primero a los compradores qué es lo que quieren ver en su asignación de costes. A continuación, puede dividir el uso entre las propiedades de las que haga un seguimiento para la cuenta del comprador. Entre los ejemplos de propiedades se incluyen Account ID, Business Unit, Cost Centers y otros metadatos relevantes para su producto. Estas propiedades se exponen al comprador en forma de etiquetas. Mediante las etiquetas, los compradores pueden ver sus costes divididos en uso por los valores de las etiquetas en su consola de AWS facturación (<https://console.aws.amazon.com/billing/>). El etiquetado medido por el proveedor no cambia el precio, las dimensiones ni el uso total que declara. Permite a sus clientes ver sus costes por categorías adecuadas a su producto.

En un caso de uso común, un comprador se suscribe a su producto con una Cuenta de AWS. El comprador también tiene varios usuarios asociados a la misma suscripción de producto. Puede crear asignaciones de uso con etiquetas que tengan una clave de Account ID y, a continuación, asignar el uso a cada usuario. En este caso, los compradores pueden activar la etiqueta Account ID en su consola de administración de costes y facturación, y analizar el uso individual de los usuarios.

#### Experiencia del vendedor

Los vendedores pueden agregar los registros de medición de los recursos con el mismo conjunto de etiquetas en lugar de agregar el uso de todos los recursos. Por ejemplo, los vendedores pueden crear un registro de medición que incluya diferentes grupos de UsageAllocations. Cada bucket representa UsageQuantity para un conjunto de etiquetas, como AccountId y BusinessUnit.

En el siguiente diagrama, Recurso 1 tiene un conjunto único de etiquetas AccountId y BusinessUnit, y aparece en el Registro de medición como una entrada única.

Tanto Recurso 2 como Recurso 3 tienen la misma etiqueta de AccountId, 2222, y la misma etiqueta de BusinessUnit, Operations. Como resultado, se combinan en una sola entrada de UsageAllocations en el Registro de medición.

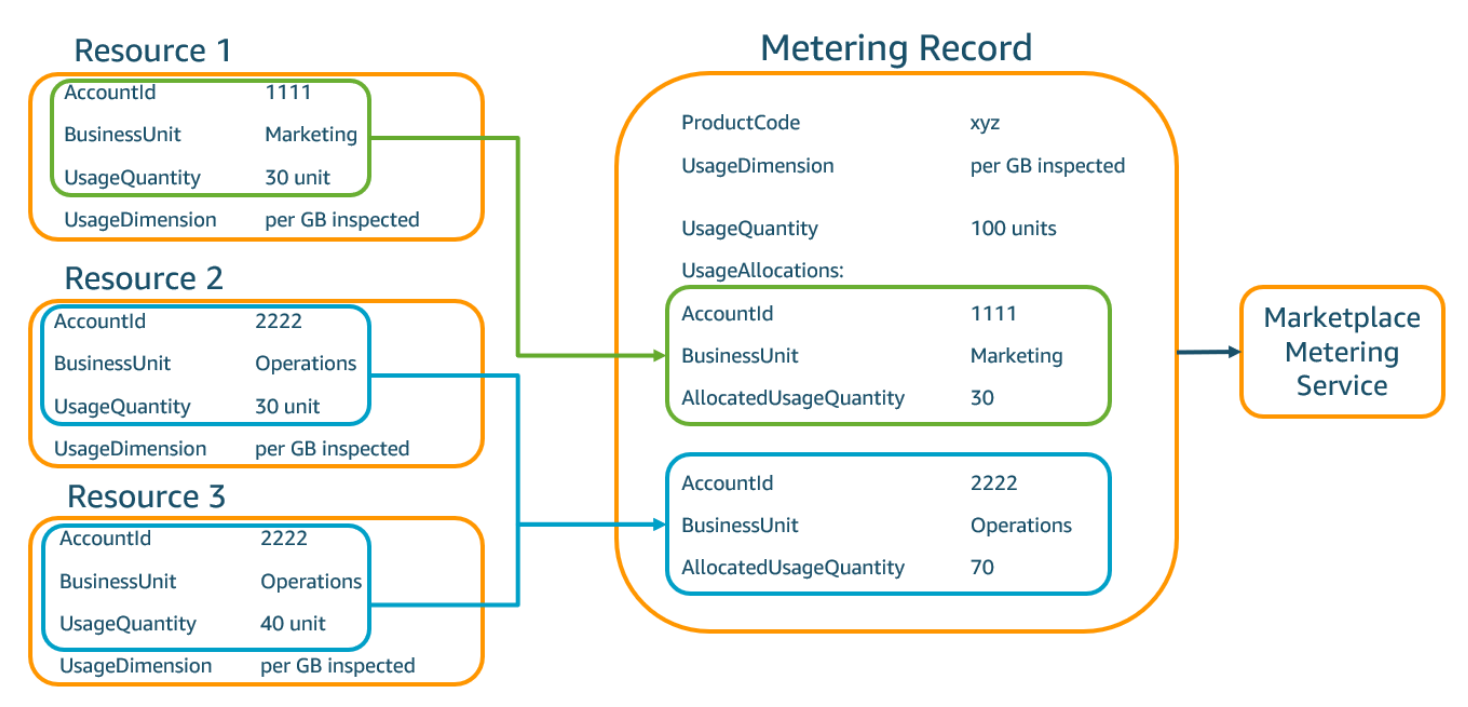

Los vendedores también pueden combinar los recursos sin etiquetas en un solo UsageAllocation y enviarlos como una de las entradas incluidas en UsageAllocations.

Los límites incluyen:

- Número de etiquetas: 5
- Tamaño de UsageAllocations (cardinalidad): 2500
- Tamaño máximo de solicitud: 1 MB

Las validaciones incluyen lo siguiente:

- Caracteres permitidos para la clave y el valor de la etiqueta:  $-$  a-zA-Z0-9+ -=. : $\sqrt{a}$
- Número máximo de etiquetas en la lista de UsageAllocation: 5
- Dos UsageAllocations no pueden tener las mismas etiquetas (es decir, la misma combinación de claves y valores de etiqueta). Si ese es el caso, deben usar la misma UsageAllocation.
- La suma de AllocatedUsageQuantity de UsageAllocation debe ser igual a UsageQuantity, que es el uso agregado.
- El tamaño máximo de la carga útil no puede ser superior a 1 MB. Esto incluye las claves de atributos de entrada (por ejemplo, UsageRecords, AllocatedUsageQuantity, etiquetas).

#### **a** Note

Para asegurarse de no sobrepasar el límite de carga útil, cree un objeto de solicitud de muestra con un tamaño máximo en función de los requisitos empresariales, convierta el objeto en una cadena JSON y obtenga el tamaño en bytes. Asegúrese de que una sola llamada a la API no supere el límite de 1 MB. Por ejemplo, si una solicitud con 1 UsageRecord tiene un tamaño máximo de 200 KB, no envíe más de 5 UsageRecords como parte de la solicitud (200 KB \* 5 = 1 MB).

Experiencia del comprador

En la siguiente tabla se muestra un ejemplo de la experiencia del comprador después de activar las etiquetas de proveedor AccountId y BusinessUnit.

En este ejemplo, el comprador puede ver el uso asignado en su Informe de uso de costes. Las etiquetas medidas por el proveedor utilizan el prefijo "aws:marketplace:isv". Los compradores pueden activarlas en la consola de administración de costes y facturación, en Etiquetas de asignación de costes, Etiquetas de asignación de costes generadas por AWS.

La primera y la última fila del Informe de uso de costes son relevantes para lo que el vendedor envía al servicio de medición (como se muestra en el ejemplo [Experiencia del vendedor\)](#page-303-0).

### Informe de uso de costes (simplificado)

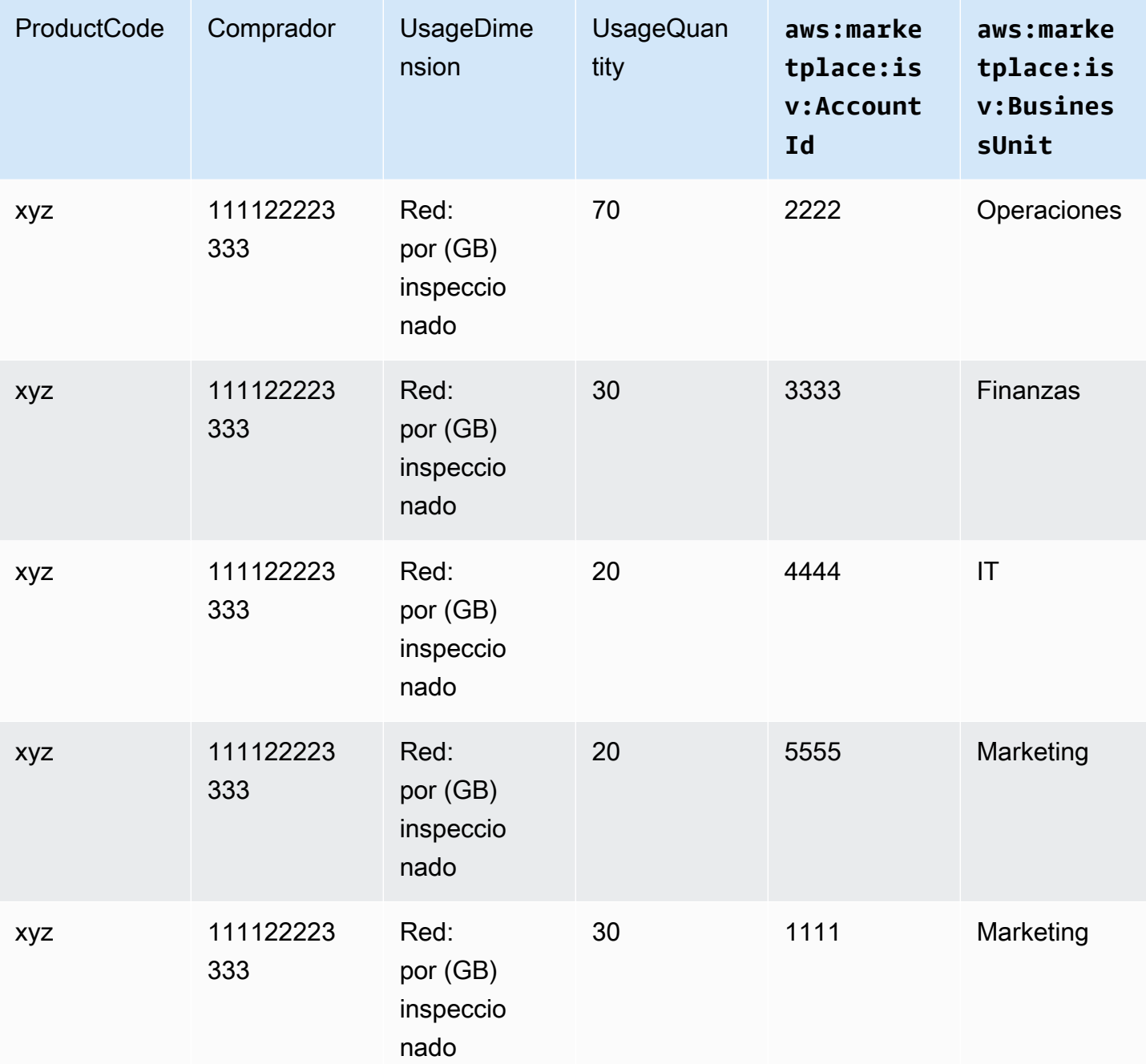

Para ver un ejemplo del código, consulte **BatchMeterUsage con un ejemplo de código** de [etiquetado de asignación de uso \(opcional\).](#page-492-0)

## <span id="page-482-0"></span>Comprobación de derechos

Si su producto es un producto de contratos de SaaS, su producto llama al AWS Marketplace Entitlement Service para recuperar el derecho del cliente mediante el. [GetEntitlements](https://docs.aws.amazon.com/marketplaceentitlement/latest/APIReference/API_GetEntitlements.html) Su producto debe verificar el uso posterior en esa cuenta con el AWS Marketplace Servicio de derechos. Por ejemplo, si el cliente dispone de 10 usuarios en la cuenta, tu producto debe comprobar si el servicio de asignación de derechos tiene AWS Marketplace derecho a esa capacidad.

Para verificar el derecho de un cliente a su producto, utilice la operación del GetEntitlements Servicio de derechos. AWS Marketplace El servicio de AWS Marketplace derechos solo está disponible en la región de EE. UU. Este (Virginia del Norte), a la que se puede acceder a través de. entitlement.marketplace.us-east-1.amazonaws.com

GetEntitlements acepta un identificador de cliente y una dimensión como filtros. ProductCode es un parámetro obligatorio. La operación devuelve un listado paginado de derechos. El resultado incluye un campo ExpirationDate que indica el período de validez mínimo de los derechos. Si el cliente ha configurado la renovación automática, la fecha que aparece en el ExpirationDate campo es la fecha de renovación.

Para obtener ejemplos de código, consulte [Ejemplos de código para la integración de productos de](#page-488-1)  [SaaS](#page-488-1).

### Recuperación de derechos por acciones del usuario

Los siguientes ejemplos pueden ayudarle a comprender mejor el proceso de recuperación de los derechos por las acciones del usuario.

#### Ejemplo: producto basado en el usuario

Puede ofrecer un producto que permita cierto número de cuentas para un cliente determinado. El cliente puede visitar un panel para aprovisionar nuevos usuarios (por ejemplo, para asignar credenciales). Cuando el cliente aprovisiona un nuevo usuario, su producto llama a GetEntitlements para comprobar que la capacidad existe. Si no es así, puedes llamar al Servicio de AWS Marketplace Medición para facturar a los usuarios adicionales.

Ejemplo: producto de almacenamiento de datos

Puede ofrecer un producto que permite a los clientes almacenar cierta cantidad de datos de forma cifrada o no cifrada. El cliente puede ver un panel que muestra la cantidad de datos existentes y asignados en su producto. Su panel recupera la cantidad de asignación a través de GetEntitlements.

# <span id="page-483-0"></span>Lista de comprobación de la integración del producto SaaS

Antes de publicar el producto SaaS, utilice esta lista de verificación para verificar que haya completado la configuración necesaria.

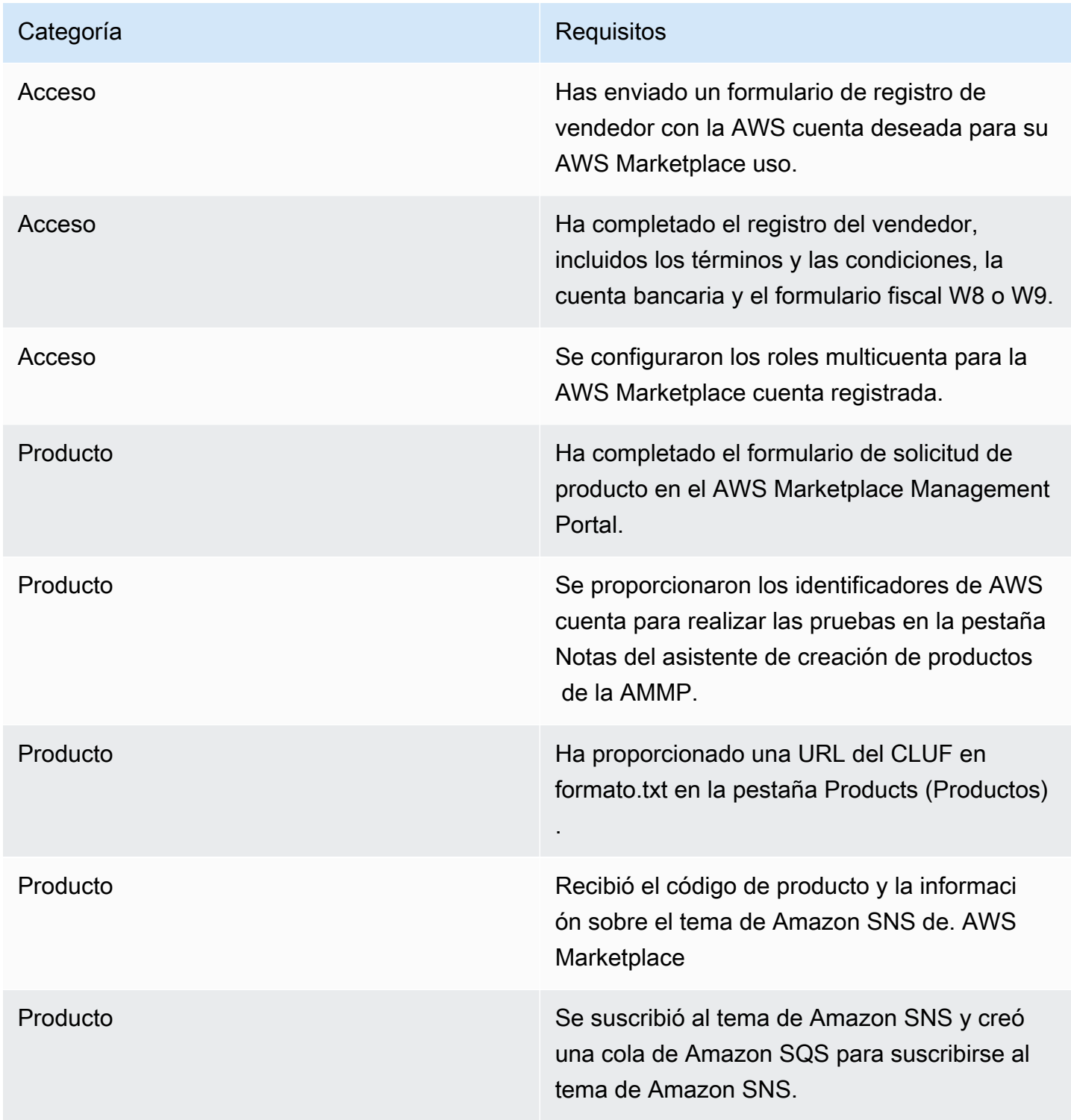

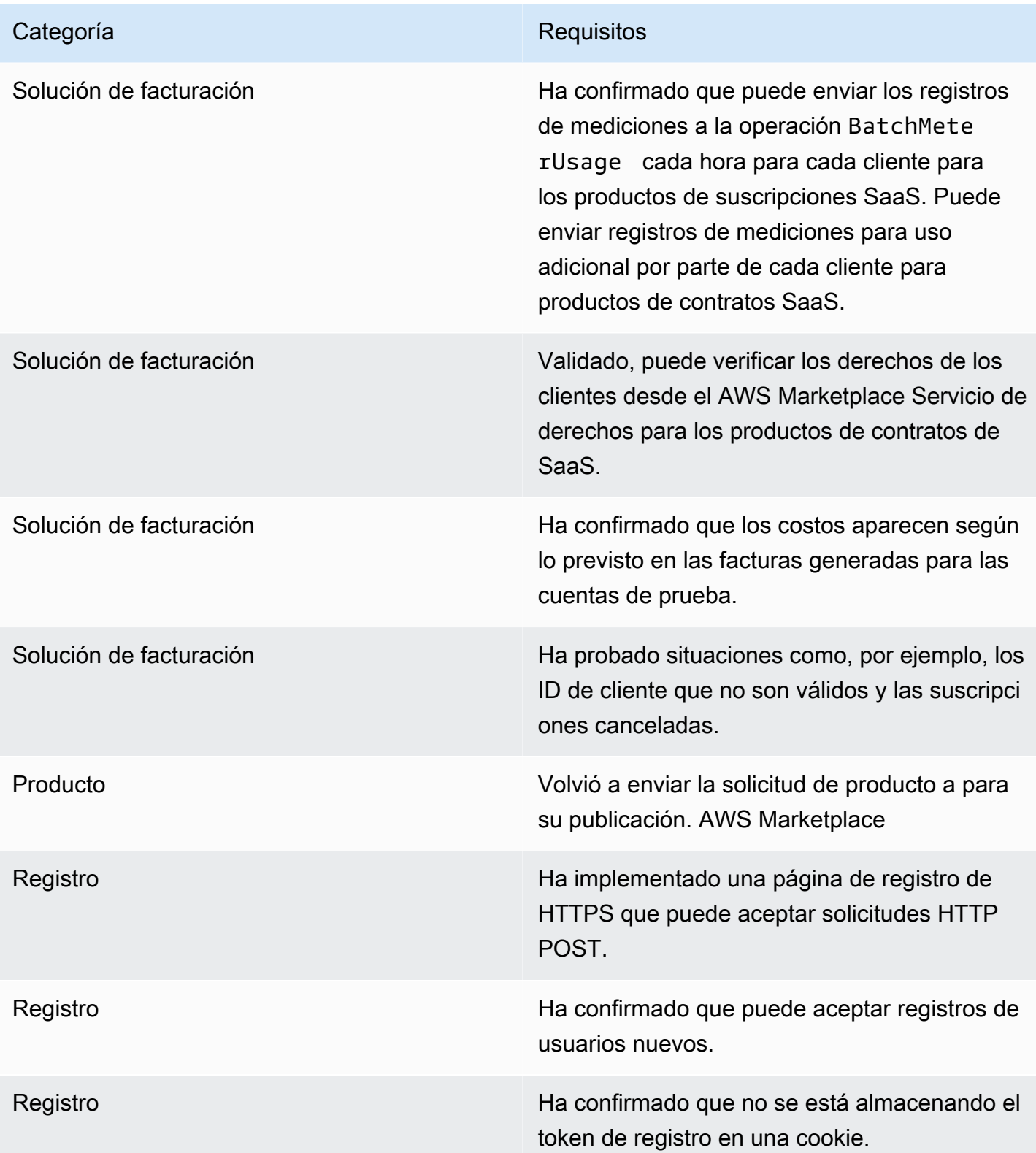

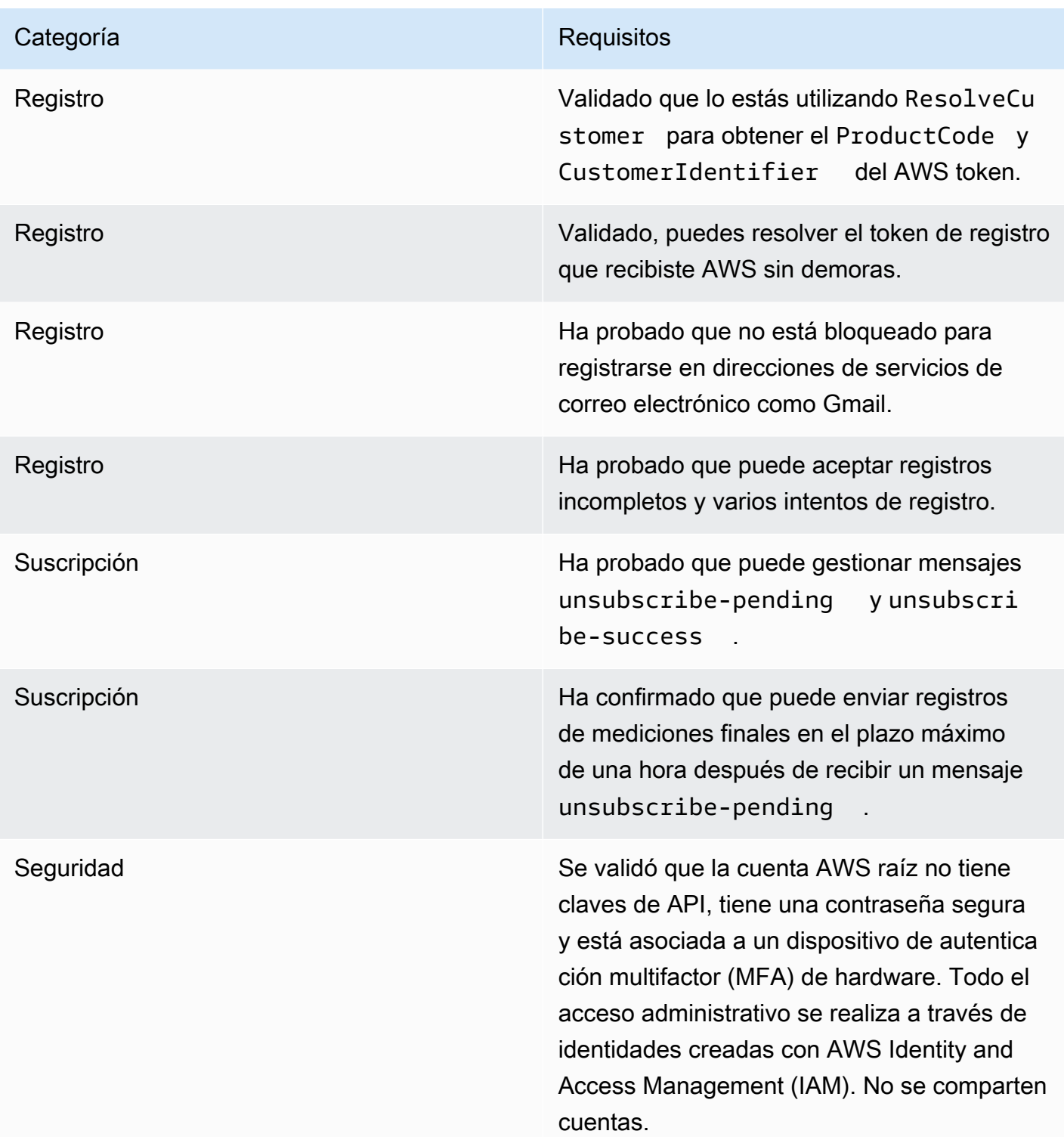

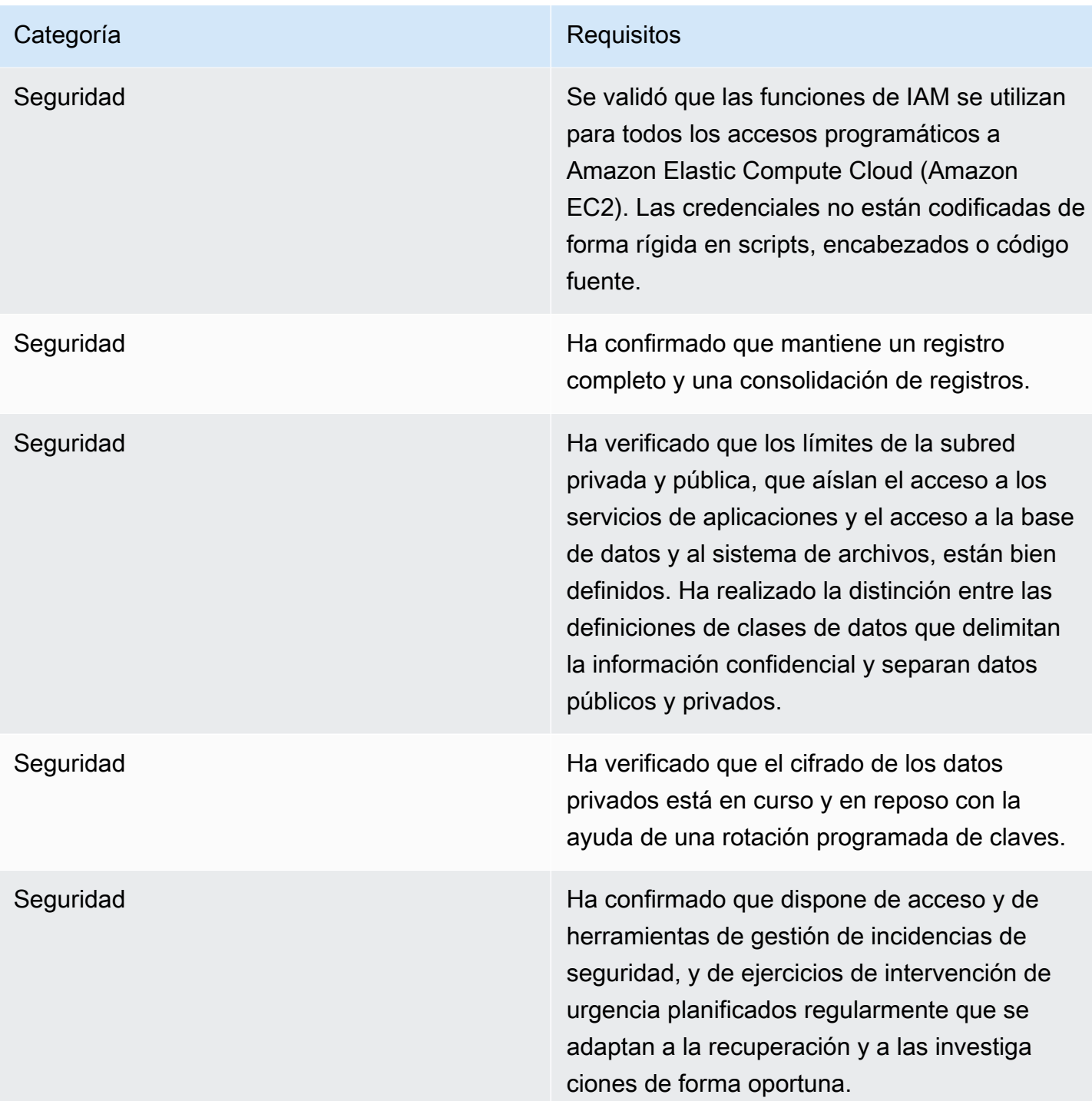

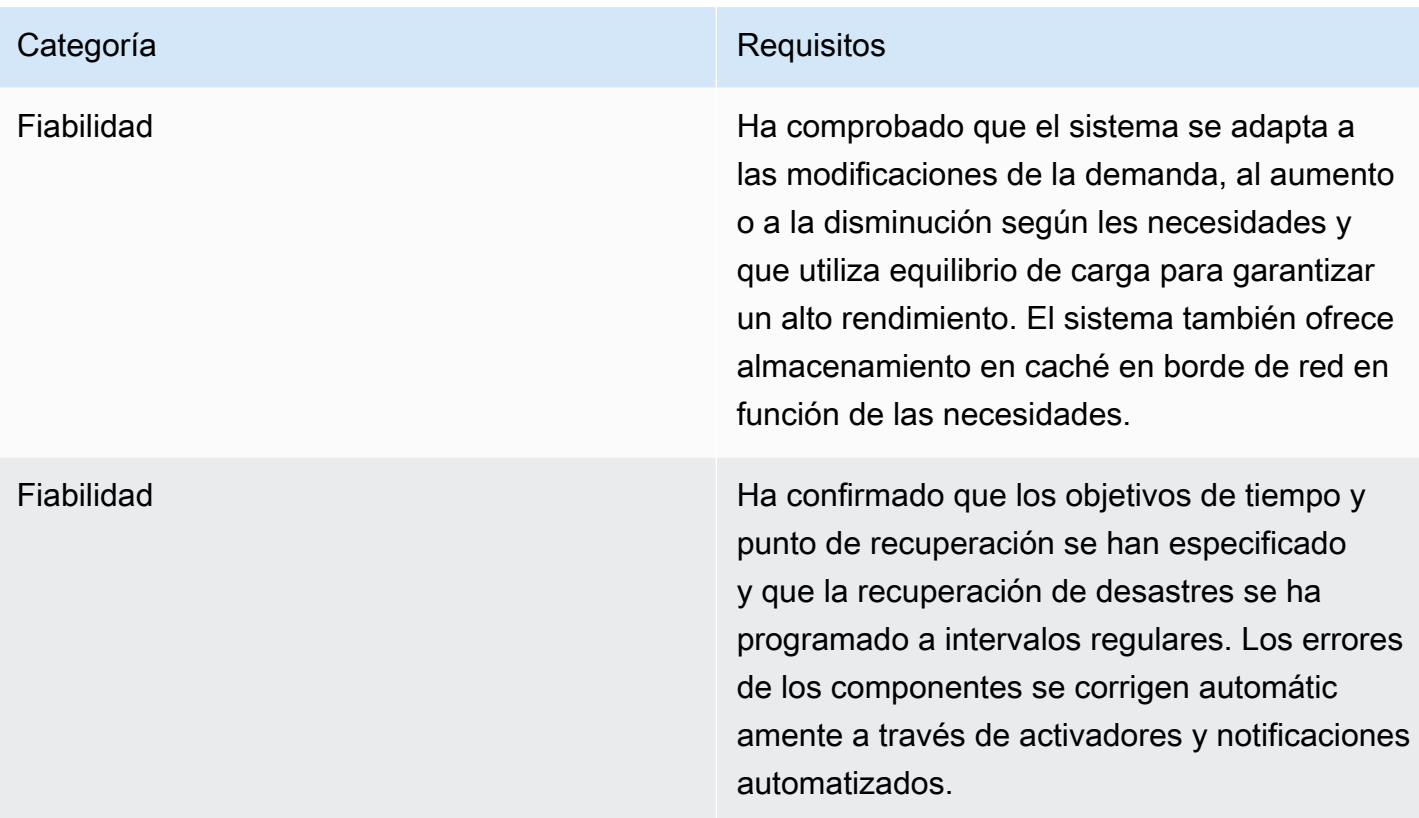

# Informes

AWS Marketplace produce informes para sus productos SaaS que incluyen datos sobre los suscriptores, las finanzas, el uso y los impuestos. Para obtener más información, consulte [the section](#page-620-0) [called "Informes del vendedor"](#page-620-0). En la siguiente tabla se resume cómo se informan las finanzas de los productos SaaS.

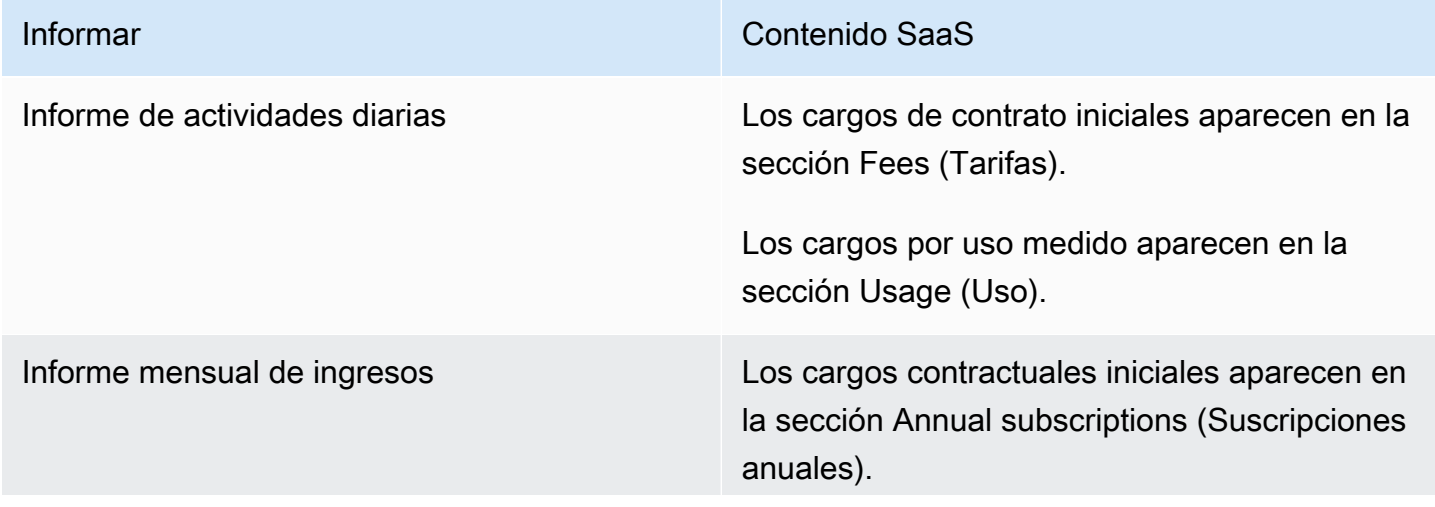

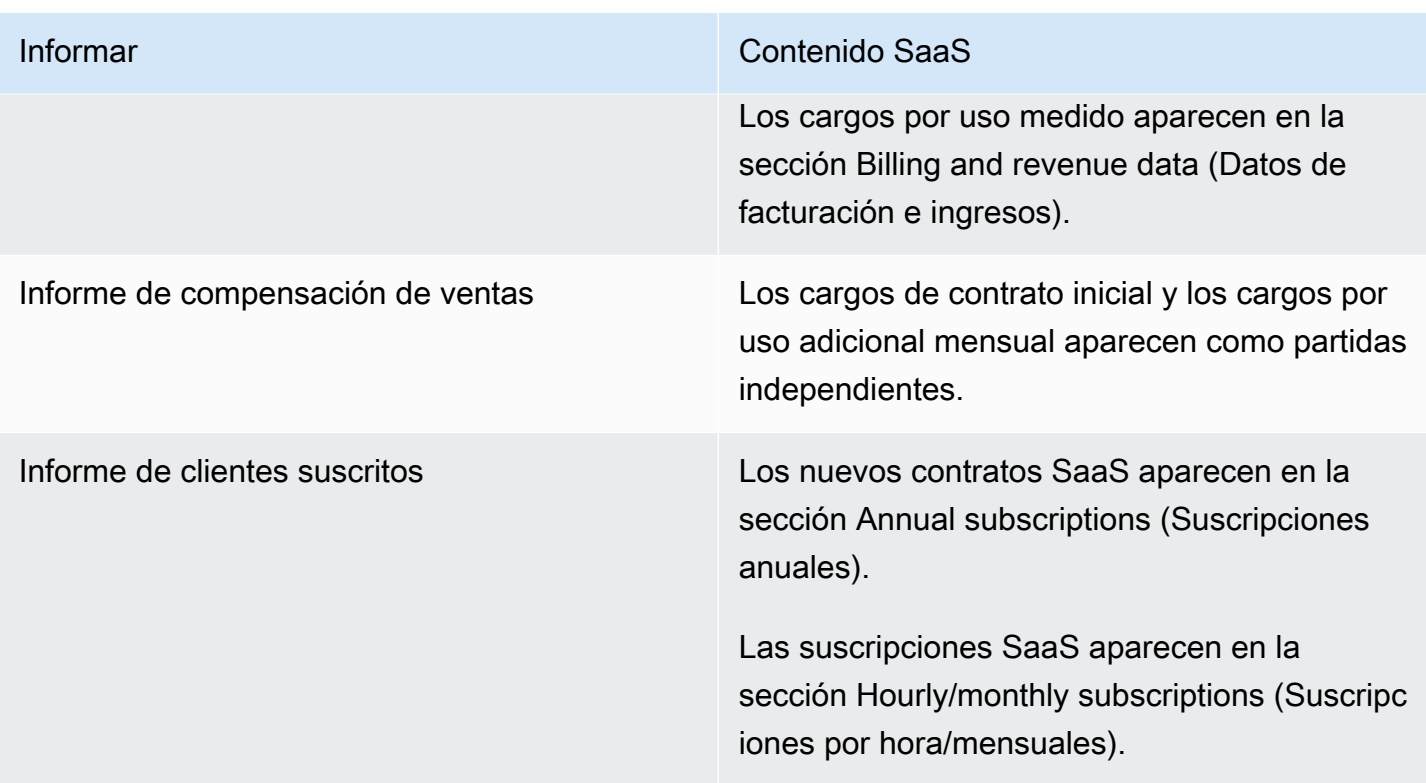

# <span id="page-488-1"></span>Ejemplos de código para la integración de productos de SaaS

Los siguientes ejemplos de código pueden ayudarle a integrar su producto de software como servicio (SaaS) con las AWS Marketplace API necesarias para publicar y mantener su producto.

Temas

- [ejemplo de código ResolveCustomer](#page-488-0)
- [ejemplo de código GetEntitlement](#page-489-0)
- [ejemplo de código BatchMeterUsage](#page-491-0)
- [BatchMeterUsage con un ejemplo de código de etiquetado de asignación de uso \(opcional\)](#page-492-0)

## <span id="page-488-0"></span>ejemplo de código **ResolveCustomer**

El siguiente ejemplo de código es relevante para todos los modelos de precios. En el ejemplo de Python se cambia un token x-amzn-marketplace-token por un CustomerIdentifier, ProductCode y CustomerAWSAccountId. El CustomerAWSAccountId es el ID de Cuenta de AWS asociado a la suscripción. Este código se ejecuta en una aplicación en el sitio web de registro, cuando se redirija a ella desde el AWS Marketplace Management Portal. La redirección es una solicitud POST que incluye el token.

Para obtener más información al respectoResolveCustomer, consulte la [ResolveCustomer](https://docs.aws.amazon.com/marketplacemetering/latest/APIReference/API_ResolveCustomer.html)referencia de la API del servicio de AWS Marketplace medición.

```
# Import AWS Python SDK and urllib.parse 
import boto3
import urllib.parse as urlparse 
# Resolving Customer Registration Token
formFields = urlparse.parse_qs(postBody)
regToken = formFields['x-amzn-marketplace-token'][0]
# If regToken present in POST request, exchange for customerID
if (regToken): 
     marketplaceClient = boto3.client('meteringmarketplace') 
     customerData = marketplaceClient.resolve_customer(RegistrationToken=regToken) 
     productCode = customerData['ProductCode'] 
     customerID = customerData['CustomerIdentifier'] 
     customerAWSAccountId = customerData['CustomerAWSAccountId'] 
     # TODO: Store customer information 
     # TODO: Validate no other accounts share the same customerID
```
Ejemplo de respuesta

```
{ 
     'CustomerIdentifier': 'string', 
     'CustomerAWSAccountId':'string', 
     'ProductCode': 'string'
}
```
## <span id="page-489-0"></span>ejemplo de código **GetEntitlement**

El siguiente ejemplo de código es relevante para los productos SaaS con el modelo de precios de contratos y contratos SaaS con consumo. En el ejemplo de Python se comprueba que un cliente tenga un derecho activo.

Para obtener más información al respectoGetEntitlement, consulte la referencia [GetEntitlement](https://docs.aws.amazon.com/marketplaceentitlement/latest/APIReference/API_GetEntitlements.html)de la API de AWS Marketplace Entitlement Service.

```
# Import AWS Python SDK
import boto3
marketplaceClient = boto3.client('marketplace-entitlement', region_name='us-east-1')
# Filter entitlements for a specific customerID
#
# productCode is supplied after the AWS Marketplace Ops team has published 
# the product to limited
# 
# customerID is obtained from the ResolveCustomer response
entitlement = marketplaceClient.get entitlements({
     'ProductCode': 'productCode', 
     'Filter' : { 
         'CUSTOMER_IDENTIFIER': [ 
              'customerID', 
         ] 
     }, 
     'NextToken' : 'string', 
     'MaxResults': 123
})
# TODO: Verify the dimension a customer is subscribed to and the quantity, 
# if applicable
```
### Ejemplo de respuesta

El valor devuelto se corresponde con las dimensiones creadas al crear el producto en AWS Marketplace Management Portal.

```
{ 
    "Entitlements": [ 
       { 
           "CustomerIdentifier": "string", 
           "Dimension": "string", 
           "ExpirationDate": number, 
           "ProductCode": "string", 
           "Value": { 
               "BooleanValue": boolean, 
               "DoubleValue": number, 
              "IntegerValue": number, 
               "StringValue": "string" 
           }
```

```
 } 
    ], 
     "NextToken": "string"
}
```
## <span id="page-491-0"></span>ejemplo de código **BatchMeterUsage**

El siguiente ejemplo de código es relevante para los modelos de precios de suscripciones y contratos SaaS con consumo, pero no para los productos de contrato SaaS sin consumo. El ejemplo de Python envía un registro de medición AWS Marketplace para cobrar pay-as-you-go comisiones a tus clientes.

```
# NOTE: Your application will need to aggregate usage for the 
# customer for the hour and set the quantity as seen below. 
# AWS Marketplace can only accept records for up to an hour in the past. 
#
# productCode is supplied after the AWS Marketplace Ops team has 
# published the product to limited
#
# customerID is obtained from the ResolveCustomer response
# Import AWS Python SDK
import boto3
usageRecord = [ 
     { 
         'Timestamp': datetime(2015, 1, 1), 
         'CustomerIdentifier': 'customerID', 
         'Dimension': 'string', 
         'Quantity': 123 
     }
]
marketplaceClient = boto3.client('meteringmarketplace')
response = marketplaceClient.batch_meter_usage(usageRecord, productCode)
```
Para obtener más información al respectoBatchMeterUsage, consulte la [BatchMeterUsage](https://docs.aws.amazon.com/marketplacemetering/latest/APIReference/API_BatchMeterUsage.html)referencia de la API del servicio de AWS Marketplace medición.

```
{ 
      'Results': [ 
          { 
               'UsageRecord': { 
                    'Timestamp': datetime(2015, 1, 1), 
                    'CustomerIdentifier': 'string', 
                    'Dimension': 'string', 
                    'Quantity': 123 
               }, 
               'MeteringRecordId': 'string', 
               'Status': 'Success' | 'CustomerNotSubscribed' | 'DuplicateRecord' 
          }, 
     ], 
      'UnprocessedRecords': [ 
          { 
               'Timestamp': datetime(2015, 1, 1), 
               'CustomerIdentifier': 'string', 
               'Dimension': 'string', 
               'Quantity': 123 
          } 
    \mathbf{I}}
```
<span id="page-492-0"></span>**BatchMeterUsage** con un ejemplo de código de etiquetado de asignación de uso (opcional)

El siguiente ejemplo de código es relevante para los modelos de precios de suscripciones y contratos SaaS con consumo, pero no para los productos de contrato SaaS sin consumo. El ejemplo de Python envía un registro de medición con las etiquetas de asignación de uso adecuadas AWS Marketplace para cobrar pay-as-you-go las tarifas a sus clientes.

```
# NOTE: Your application will need to aggregate usage for the 
# customer for the hour and set the quantity as seen below. 
# AWS Marketplace can only accept records for up to an hour in the past. 
#
# productCode is supplied after the AWS Marketplace Ops team has 
# published the product to limited
#
# customerID is obtained from the ResolveCustomer response
```

```
# Import AWS Python SDK
import boto3
import time
usageRecords = [ 
        { 
                "Timestamp": int(time.time()), 
                "CustomerIdentifier": "customerID", 
                "Dimension": "Dimension1", 
                "Quantity":3, 
                "UsageAllocations": [ 
\{\hspace{.1cm} \} "AllocatedUsageQuantity": 2, 
                               "Tags": 
the contract of the contract of the contract of the contract of the contract of the contract of the contract of
                                             { "Key": "BusinessUnit", "Value": "IT" }, 
                                             { "Key": "AccountId", "Value": "123456789" }, 
\sim 100 \sim 100 \sim 100 \sim 100 \sim 100 \sim 100 \sim 100 \sim 100 \sim 100 \sim 100 \sim 100 \sim 100 \sim 100 \sim 100 \sim 100 \sim 100 \sim 100 \sim 100 \sim 100 \sim 100 \sim 100 \sim 100 \sim 100 \sim 100 \sim 
                       }, 
\{\hspace{.1cm} \} "AllocatedUsageQuantity": 1, 
                              "Tags": 
the contract of the contract of the contract of the contract of the contract of the contract of the contract of
                                             { "Key": "BusinessUnit", "Value": "Finance" }, 
                                             { "Key": "AccountId", "Value": "987654321" }, 
\sim 100 \sim 100 \sim 100 \sim 100 \sim 100 \sim 100 \sim 100 \sim 100 \sim 100 \sim 100 \sim 100 \sim 100 \sim 100 \sim 100 \sim 100 \sim 100 \sim 100 \sim 100 \sim 100 \sim 100 \sim 100 \sim 100 \sim 100 \sim 100 \sim 
                       }, 
 ] 
          } 
]
marketplaceClient = boto3.client('meteringmarketplace')
response = marketplaceClient.batch_meter_usage(UsageRecords=usageRecords, 
  ProductCode="testProduct")
```
Para obtener más información al respectoBatchMeterUsage, consulta [BatchMeterUsage](https://docs.aws.amazon.com/marketplacemetering/latest/APIReference/API_BatchMeterUsage.html)la referencia de la AWS Marketplace Metering Service API.

```
{ 
         "Results": [ 
                { 
                        "Timestamp": "1634691015", 
                        "CustomerIdentifier": "customerID", 
                        "Dimension": "Dimension1", 
                        "Quantity":3, 
                        "UsageAllocations": [ 
                        { 
                                "AllocatedUsageQuantity": 2, 
                                "Tags": 
the contract of the contract of the contract of the contract of the contract of the contract of the contract of
                                               { "Key": "BusinessUnit", "Value": "IT" }, 
                                               { "Key": "AccountId", "Value": "123456789" }, 
\sim 100 \sim 100 \sim 100 \sim 100 \sim 100 \sim 100 \sim 100 \sim 100 \sim 100 \sim 100 \sim 100 \sim 100 \sim 100 \sim 100 \sim 100 \sim 100 \sim 100 \sim 100 \sim 100 \sim 100 \sim 100 \sim 100 \sim 100 \sim 100 \sim 
                        }, 
\{\hspace{.1cm} \} "AllocatedUsageQuantity": 1, 
                                "Tags": 
the contract of the contract of the contract of the contract of the contract of the contract of the contract of
                                               { "Key": "BusinessUnit", "Value": "Finance" }, 
                                               { "Key": "AccountId", "Value": "987654321" }, 
\sim 100 \sim 100 \sim 100 \sim 100 \sim 100 \sim 100 \sim 100 \sim 100 \sim 100 \sim 100 \sim 100 \sim 100 \sim 100 \sim 100 \sim 100 \sim 100 \sim 100 \sim 100 \sim 100 \sim 100 \sim 100 \sim 100 \sim 100 \sim 100 \sim 
                        }, 
                  ] 
                        }, 
                        "MeteringRecordId": "8fjef98ejf", 
                        "Status": "Success" 
                }, 
         ], 
         "UnprocessedRecords": [ 
                { 
                        "Timestamp": "1634691015", 
                        "CustomerIdentifier": "customerID", 
                        "Dimension": "Dimension1", 
                        "Quantity":3, 
                        "UsageAllocations": [] 
                } 
         ]
```
}

# Uso de AWS PrivateLink con AWS Marketplace

AWS Marketplace supports AWS PrivateLink, una tecnología que te permite utilizar la red de Amazon para ofrecer a los compradores acceso a los productos a través de los cuales vendes AWS Marketplace. Este documento describe el proceso de configuración y entrega de sus productos a través de un punto de conexión Amazon Virtual Private Cloud (VPC) mediante el uso de la tecnología. AWS PrivateLink

En este documento, asumimos que tiene conocimientos básicos sobre varios AWS servicios y el AWS Marketplace entorno.

### Introducción

Como AWS Marketplace vendedor, puedes ofrecer a los compradores acceso a tu servicio a través de un punto de conexión de Amazon VPC. Este enfoque ofrece a los compradores acceso a su servicio a través de la red de Amazon mediante la tecnología [AWS PrivateLink.](https://docs.aws.amazon.com/AmazonVPC/latest/UserGuide/VPC_Introduction.html#what-is-privatelink) Si lo utilizas AWS Marketplace para crear y entregar esta oferta, los compradores pueden descubrir tu servicio en AWS Marketplace. Los compradores también podrán encontrar su producto en la lista de servicios disponibles para crear un punto de enlace de la VPC.

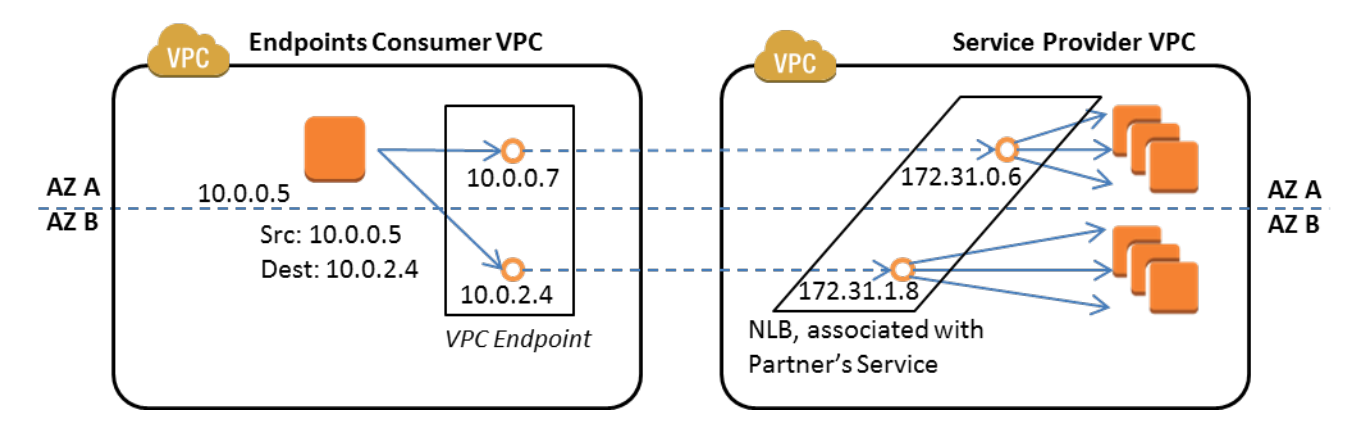

Un [punto final de VPC](https://docs.aws.amazon.com/AmazonVPC/latest/UserGuide/vpc-endpoints.html) es un dispositivo virtual que permite a AWS los clientes crear una conexión privada entre su VPC y otro AWS servicio sin necesidad de acceder a través de Internet, a través de un dispositivo NAT, una conexión VPN o. AWS Direct Connect Puede crear un servicio de punto final AWS Marketplace que permita a los compradores utilizar esta tecnología para conectarse a su servicio. Este método de conexión es más seguro para sus compradores, puesto que acceden a su servicio a través de la red privada de Amazon en lugar de Internet.

Para cada región donde desee ofrecer su servicio, puede crear o utilizar los recursos existentes para configurar una VPC, configurar sus instancias de servicio, configurar un balanceador de carga de red y registrar sus servicios en el balanceador de carga de red mediante la creación de un punto de enlace de servicio. Después de completar estos pasos y probar su oferta, debe proporcionar su información de configuración al equipo de [AWS Marketplace operaciones de vendedores de .](https://aws.amazon.com/marketplace/management/contact-us/)

AWS recomienda que proporciones un nombre de DNS privado que tus compradores puedan usar cuando creen puntos de enlace de VPC.

Cuando los compradores crean sus puntos de enlace de la VPC, tienen la opción de habilitar un nombre de DNS privado. Al elegir esta opción, el servicio de VPC del comprador configura una [zona alojada privada.](https://docs.aws.amazon.com/Route53/latest/DeveloperGuide/hosted-zones-private.html) Si proporciona el nombre de DNS privado, los compradores pueden usarlo al configurar los puntos de enlace de la VPC para conectarse a su servicio. En la zona alojada privada del comprador, el nombre de DNS privado (api.example.com) apuntará a los nombres de DNS generados de forma aleatoria (vpce-11111111111111111-yyyyyyyy.api.vpce.example.com) creados para sus servicios de punto de enlace. Las instancias EC2 del comprador usan el mismo nombre de DNS unificado (api.example.com) en VPC diferentes. Además, si los nombres de DNS públicos y privados son iguales, el comprador puede utilizar el mismo nombre público al obtener acceso a su servicio desde dentro o fuera de la VPC.

Si necesitas ayuda para hacer que tu servicio esté disponible AWS Marketplace, ponte en contacto con el equipo de [operaciones de AWS Marketplace vendedores.](https://aws.amazon.com/marketplace/management/contact-us/) Cuando un AWS Marketplace comprador se suscribe a su servicio y crea un punto de enlace de VPC, su servicio aparece en Your AWS Marketplace Services. El equipo de operaciones de AWS Marketplace vendedores utiliza un nombre DNS fácil de usar para descubrir fácilmente tu servicio al crear el punto final de la VPC.

El producto se crea como un producto de software como servicio (SaaS). La medición y la facturación son las mismas que con otros productos AWS Marketplace SaaS.

## Configuración del producto

Para configurar el producto de manera que esté disponible a través de un punto de enlace de la Amazon VPC:

- 1. Cree o use una [Amazon VPC](https://aws.amazon.com/documentation/vpc/) existente.
- 2. Cree instancias de [Amazon EC2](https://aws.amazon.com/documentation/ec2/) para el producto (o utilice las existentes).
- 3. Cree un [balanceador de carga de red](https://docs.aws.amazon.com/elasticloadbalancing/latest/network/network-load-balancer-getting-started.html) en cada una de las regiones en las que ofrezca su producto. AWS recomienda incluir todas las [zonas de disponibilidad](https://docs.aws.amazon.com/elasticloadbalancing/latest/classic/enable-disable-az.html) (AZ) de una región.
- 4. Utilice la consola de Amazon VPC, la CLI o los SDK compatibles para crear un servicio de punto de enlace de la VPC.
- 5. Compruebe que puede obtener acceso al servicio a través del balanceador de carga de red.
- 6. [Solicita un certificado a AWS Certificate Manager \(ACM\)](https://docs.aws.amazon.com/acm/latest/userguide/gs-acm-request.html) para tu nombre DNS fácil de usar. Antes de que ACM emita un certificado, valida que usted es el propietario o controla los nombres de dominio incluidos en la solicitud de certificado.
- 7. Delega el subdominio de tu nombre DNS fácil de usar, como api.vpce.example.com, a los servidores de nombres que te haya proporcionado el equipo de operaciones de venta. AWS Marketplace En tu sistema DNS, debes crear un registro de recursos de servidor de nombres (NS) para apuntar este subdominio a los servidores de nombres de Amazon Route 53 proporcionados por el equipo de operaciones de AWS Marketplace vendedores para que los nombres de DNS (como vpce-0ac6c347a78c90f8.api.vpce.example.com) se puedan resolver públicamente.
- 8. Permite AWS el acceso a las cuentas de tus compradores.

Nota: Puede usar un SDK compatible o este comando de CLI para automatizar el acceso a las cuentas: aws vpcev2 modify-vpc-endpoint-service -permissions --service-id vpcesvc-0123456789abcdef1 -- arn:aws:iam: :1111:root arn:aws:iam: :222222222222:root. addallowed-principals

## Enviar tu producto a AWS Marketplace

Durante el proceso de publicación de tu servicio en AWS Marketplace, trabajas con el equipo AWS Marketplace de operaciones de venta. Para enviar tu producto PrivateLink habilitado para usar:

- 1. Envíe por correo electrónico la siguiente información al equipo de [operaciones de vendedores de](https://aws.amazon.com/marketplace/management/contact-us/) [AWS Marketplace](https://aws.amazon.com/marketplace/management/contact-us/):
	- a. El punto final y la AWS cuenta utilizados para crear el punto final. El punto de enlace es similar a este: com.amazonaws.vpce.us-east-1.vpce-svc-0daa010345a21646
	- b. El nombre de DNS fácil de recordar para su servicio. Es el nombre DNS que utilizan AWS Marketplace los compradores para acceder a tu producto.
	- c. La AWS cuenta que utilizó para solicitar los certificados y el nombre de DNS privado que utilizan los compradores para acceder al punto final de la VPC.

El equipo AWS Marketplace de operaciones de venta verifica la identidad de tu empresa y el nombre de DNS que vas a utilizar en el servicio que vas a registrar (por ejemplo,

api.vpce.example.com). Después de la verificación, el nombre de DNS anula el nombre de DNS del punto de enlace base predeterminado.

### Acceso por parte del comprador a los puntos de enlace de la VPC

AWS Marketplace los compradores que estén creando un punto final de VPC pueden descubrir tu servicio en las siguientes situaciones:

- Ha seguido los procesos de vendedor descritos anteriormente en esta página para crear o utilizar un producto existente.
- El comprador se suscribe a su servicio.
- Has añadido la AWS cuenta del comprador a tu lista de cuentas permitidas.

Cuando el comprador crea el punto de enlace de la VPC, tiene la opción de asociar una zona alojada privada a su VPC. La zona hospedada contiene un registro definido para el nombre de DNS privado predeterminado para el servicio que se convierte en la dirección IP privada de las interfaces de red de punto de enlace en sus VPC.

Cualquier terminal alojado por el comprador, incluidos AWS Marketplace los servicios, puede proporcionar permisos a todas las cuentas (el permiso «\*»). Sin embargo, cuando utiliza este enfoque, los servicios no se incluyen en la consola o en las llamadas Describir a menos que busque por el nombre del servicio. Para mostrar los servicios en las llamadas de Describe, el servicio debe añadir de forma explícita la AWS cuenta del comprador a la lista de usuarios permitidos.

Para acceder a su servicio, los compradores hacen lo siguiente:

- 1. Descubra su servicio y suscríbase a él en AWS Marketplace.
- 2. Utilice AWS Command Line Interface (AWS CLI), la API o la consola de Amazon VPC para detectar su servicio y, a continuación, establecer un punto de enlace de VPC para conectarse a su servicio en las subredes y zonas de disponibilidad que utilizan. Los puntos de enlace se muestran como interfaces de red elásticas en las subredes. Las direcciones IP locales y los nombres de DNS de la zona y la región se asignan a los puntos de enlace.

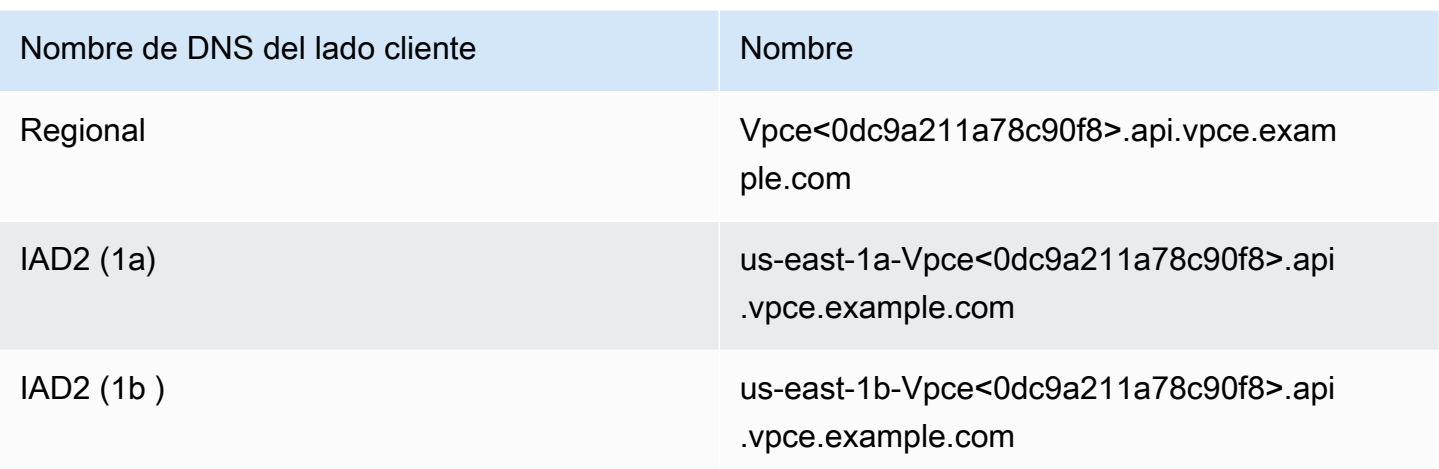

Si proporciona un nombre de DNS privado predeterminado y si el comprador elige Habilitar nombre de DNS privado (asociado una zona alojada privada) al crear un punto de enlace de la VPC, el comprador verá el nombre de DNS privado predeterminado regional para conectarse a su servicio.

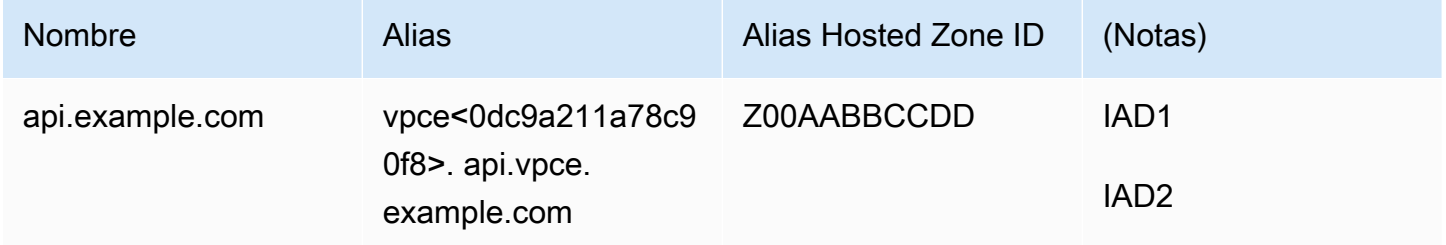

## Apéndice: Listas de comprobación

Usa las siguientes listas de verificación para asegurarte de configurar y probar tu producto antes de enviarlo al equipo de operaciones de AWS Marketplace venta.

Lista de comprobación de creación del producto

- Cree una VPC (o utilice una existente) y, a continuación, configúrela.
- Cree y configure un balanceador de carga de red dentro de la VPC.
- Registre su servicio en su balanceador de carga de red mediante la creación de un servicio de punto de enlace de la VPC.
- Proporciona al equipo de operaciones del AWS Marketplace vendedor el ID de AWS cuenta que utilizaste para configurar el punto final de la VPC.
- Proporciona el nombre del servicio de punto final predeterminado (por ejemplo, com.amazonaws.vpce.us-east-1.vpce-svc-0bbb070044a2164) al equipo de operaciones del vendedor. AWS Marketplace
- Proporcione un nombre de DNS de servicio fácil de recordar (obligatorio) para sustituir el nombre de DNS de servicio generado de forma aleatoria. Solicite certificados SSL desde ACM para el subdominio utilizado para su nombre de DNS de servicio fácil de recordar. Proporciona estos AWS certificados y el ID de cuenta que utilizaste para solicitarlos al equipo de operaciones de AWS Marketplace vendedores.
- Recomendado: proporcione un nombre de DNS privado.
- Crea un proceso para informar a tus AWS Marketplace compradores y darles la opción de conectarse a tu servicio mediante AWS PrivateLink la tecnología. Añade los ID de AWS cuenta de tus compradores a tu lista de cuentas permitidas.

### Prueba de productos

- Verifique que su servicio esté configurado y sea detectable.
- Verifique que su servicio sea detectable a través del balanceador de carga de red.
- Verifique que un comprador puede crear un punto de enlace de la VPC y acceder a su servicio. Usa una AWS cuenta de tu propiedad que no sea la que usaste para configurar el servicio.

# Productos de servicios profesionales

Como vendedor, puedes ofrecer servicios profesionales a AWS Marketplace los compradores. Los servicios profesionales incluyen servicios para evaluar, migrar, apoyar, gestionar y formar a otras personas sobre el uso de los servicios de AWS y productos en AWS Marketplace. Los vendedores crean una oferta de productos en la que se describen los servicios que prestan, negocian con los clientes para llegar a un acuerdo sobre las condiciones y, a continuación, crean una oferta de servicios personalizada mediante AWS Marketplace.

#### **a** Note

Como proveedor de software independiente (ISV), socio de canal o socio consultor, también puedes autorizar a otro socio a revender tus productos de servicios profesionales mediante ofertas privadas de socios de canal. Para obtener más información, consulte [Crear una](marketplace/latest/userguide/channel-partner-isv-info.html) [oportunidad de reventa para un socio de canal como ISV.](marketplace/latest/userguide/channel-partner-isv-info.html)

Los compradores pueden encontrar productos de servicios profesionales en el AWS Marketplace catálogo seleccionando Servicios profesionales en Categorías, Servicios profesionales en Métodos de entrega y afinando su búsqueda por editor, modelo de precios y unidad de precios. Se les cobra por los servicios que figuran en su AWS factura. Pueden usar herramientas como las que permiten AWS Cost Explorer centralizar los pagos y administrar sus costos.

Para obtener más información acerca de productos de servicios profesionales, consulte:

- [Cómo empezar con los productos de servicios profesionales](https://docs.aws.amazon.com/marketplace/latest/userguide/proserv-getting-started.html)
- [Proporcionar detalles de un producto de servicios profesionales](https://docs.aws.amazon.com/marketplace/latest/userguide/proserv-product-details.html)
- [Requisitos para los productos de servicios profesionales](https://docs.aws.amazon.com/marketplace/latest/userguide/proserv-product-guidelines.html)
- [Crear una oportunidad de reventa para un socio de canal como ISV](https://docs.aws.amazon.com/marketplace/latest/userguide/channel-partner-isv-info.html)

En el siguiente vídeo se explica más sobre la gestión de los productos de servicios profesionales en AWS Marketplace.

[Gestionar los productos de servicios profesionales en AWS Marketplace.](https://www.youtube.com/embed/2ZsS1LfRivk)

# Obtener ayuda

Si necesitas ayuda con tus productos de servicios profesionales, ponte en contacto con tu socio de desarrollo empresarial AWS Marketplace o con el equipo de [operaciones AWS Marketplace de venta.](https://aws.amazon.com/marketplace/management/contact-us/)

# Introducción a los productos de servicios profesionales

En este tema se describe cómo empezar con un producto de servicios profesionales y se explican los pasos necesarios para crear su primer producto y cómo ofrecérselo a los clientes. La definición de tu producto informa a tus clientes sobre los servicios que ofreces y por qué deberían elegir tu empresa para esos servicios. AWS Marketplace luego les permite ponerse en contacto con usted. Usted acepta un contrato y luego crea una oferta privada que les permite comprar sus servicios por un costo fijo.

#### Temas

- [Requisitos previos](#page-502-0)
- [Creación de un producto de servicios profesionales](#page-503-0)
- [Creación de ofertas privadas](#page-504-0)
- [Edición de la información del producto](#page-506-0)
- [Edición de precios de productos](#page-507-0)
- [Edición de la visibilidad de productos](#page-508-0)
- [Eliminación de un producto de servicios profesionales](#page-509-0)

En el siguiente vídeo se explica más sobre los listados de productos de servicios profesionales en AWS Marketplace.

## <span id="page-502-0"></span>Requisitos previos

Para vender servicios profesionales AWS Marketplace, debes cumplir los siguientes requisitos previos:

• Tener acceso a la AWS Marketplace Management Portal. Esta es la herramienta que utilizas para registrarte como vendedor y gestionar los productos en AWS Marketplace los que vendes. Para obtener más información sobre cómo acceder a AWS Marketplace Management Portal, consulta[Políticas y permisos para vendedores de AWS Marketplace.](#page-753-0)

- Regístrate como AWS Marketplace vendedor y envía tus datos fiscales y bancarios. Para obtener más información sobre cómo convertirse en vendedor, consulte [Introducción a los vendedores.](#page-20-0)
- Debes ofrecer un producto de servicios profesionales relacionado con un AWS servicio o, al menos, con un producto público AWS Marketplace. Su producto debe admitir directamente sus productos u ofrecer servicios que generen suscripciones a ellos.

#### **a** Note

Su producto debe figurar al menos en una de estas categorías principales: Evaluaciones, Implementación, Servicios gestionados, Premium Support o Formación. Para obtener más información acerca de las pautas sobre productos de servicios profesionales, consulte [Requisitos para productos de servicios profesionales](#page-513-0) .

## <span id="page-503-0"></span>Creación de un producto de servicios profesionales

En el siguiente procedimiento se describe cómo crear un nuevo producto de servicios profesionales en el AWS Marketplace Management Portal.

Para crear un producto de servicios profesionales

- 1. Abra un navegador web e inicie sesión en [AWS Marketplace Management Portal.](https://aws.amazon.com/marketplace/management/)
- 2. En el menú Productos, seleccione Servicios profesionales. Esta página muestra todos los productos de servicios profesionales que ya ha creado, así como las solicitudes que haya realizado para crear o modificar estos productos.
- 3. En la pestaña Productos de servicios profesionales, seleccione Crear un producto de servicios profesionales.
- 4. En la página Crear producto, proporcione la información del producto y seleccione Enviar. Para obtener más información sobre los detalles que debe proporcionar, consulte [Cómo proporcionar](#page-510-0) [detalles de un producto de servicios profesionales](#page-510-0).
- 5. (Opcional) En el menú Productos de AWS Marketplace Management Portal, selecciona Servicios profesionales y, a continuación, selecciona la pestaña Solicitudes. Compruebe que ve la solicitud de producto con el Título de producto correcto y que el Estado de la solicitud sea En revisión. El producto debe crearse en un modo de vista previa limitada en unos minutos.
### **G** Note

Puede volver a la pestaña Solicitudes de la página Servicios profesionales para ver el estado de su solicitud en cualquier momento. Aquí aparecerán los errores del proceso de creación. Puede seleccionar la solicitud para ver los detalles de la solicitud o corregir los errores.

Cuando el producto se cree por primera vez, solo podrá acceder a él su Cuenta de AWS (la que utilizó para crearlo). Si ves el producto desde la página de servicios profesionales, puedes seleccionar Ver AWS Marketplace para ver los detalles del producto tal y como aparecen AWS Marketplace para los compradores. Este listado detallado no está disponible para otros AWS Marketplace usuarios, a menos que les ofrezcas una oferta privada.

Para obtener información sobre cómo hacer que el producto esté disponible públicamente, consulte [Edición de la visibilidad de productos.](#page-508-0)

### <span id="page-504-0"></span>Creación de ofertas privadas

Cuando un comprador potencial ve tu producto AWS Marketplace, no puede comprarlo directamente. Cuando intenta suscribirse, se le redirige para que te solicite una [oferta privada](https://docs.aws.amazon.com/marketplace/latest/userguide/private-offers-overview.html). AWS Marketplace envía un mensaje de correo electrónico a la dirección de correo electrónico del usuario raíz de tu cuenta de AWS Marketplace vendedor para informarte de que el cliente ha solicitado una oferta privada. En el siguiente procedimiento se describe cómo responder a esta solicitud.

**a** Note

Si creas una oferta privada de más de 250 000\$ a través del AWS Marketplace Management Portal, es posible que necesites una aprobación adicional. Para obtener más información, ponte en contacto con tu representante de desarrollo AWS Marketplace empresarial o envía un mensaje de correo electrónico con tus datos al equipo de operaciones AWS Marketplace empresariales a [mpcustdesk@amazon.com.](mailto:mpcustdesk@amazon.com)

Para crear una oferta privada para producto de servicios profesionales

1. Póngase en contacto con el cliente para resolver las dudas que tenga sobre la solicitud. Acepte las condiciones de la oferta antes de crear la oferta privada en AWS Marketplace. El comprador no está obligado a comprar su producto, por lo que tiene sentido aceptarlo antes de crear la oferta.

- 2. Abra un navegador web e inicie sesión en [AWS Marketplace Management Portal.](https://aws.amazon.com/marketplace/management/)
- 3. Seleccione Ofertas en el menú y, a continuación, Crear la oferta privada.
- 4. En la página Crear la oferta privada, seleccione el producto para el que quiera crear una oferta privada. Solo se incluyen los productos disponibles actualmente.
- 5. Introduzca los ID de cuenta de comprador a los que desee realizar una oferta privada. Puede incluir hasta 25 cuentas en una sola oferta privada. Si el comprador utilizó la característica de solicitud de una oferta, el mensaje de correo electrónico que recibió incluye el identificador de la cuenta del comprador de la cuenta solicitante.
- 6. Elija si permite que los compradores paguen el producto en cuotas. Por lo general, los contratos cortos se pagan en un solo pago. Los contratos más largos pueden tener la opción de pagar en cuotas, pero esto forma parte del acuerdo al que se llegue con el comprador. Seleccione Siguiente.
- 7. Complete los detalles de la oferta, incluida la siguiente información:
	- Nombre de oferta personalizado: proporcione detalles suficientes para que usted y los clientes reconozcan la oferta. Incluya el nombre de su empresa o producto y una descripción del producto. No incluya información de identificación personal, como nombres, números de teléfono o direcciones.
	- Fecha de finalización del acuerdo: fecha en la que finalizan los servicios acordados. Por ejemplo, si ofrece soporte durante 1 año, introduzca una fecha que esté a 1 año de la fecha en la que el servicio estará disponible.
	- Dimensiones del producto: los precios y las unidades del servicio que ofrece, de la siguiente manera:
		- Ofertas de pago único: puede enumerar cada una de las dimensiones con su precio asociado (por ejemplo, podría tener las dimensiones denominadas plata, oro y platino). El comprador puede elegir y pagar según sus preferencias.
		- Ofertas que incluyen un calendario de pagos: debes elegir una única dimensión y proporcionar un calendario de pagos con los importes y las fechas de cada pago.

### **a** Note

Si quiere crear una oferta de cero dólares, seleccione Quiero activar los precios de cero dólares para confirmarla. Esta precaución ayuda a evitar la creación accidental de una oferta gratuita.

- Contrato de servicio: documentos que definen su contrato de servicio con el cliente. Los documentos que suba (en formato de texto o PDF) se combinan en un único documento PDF, así que asegúrese de que el nombre del archivo no sea necesario para comprender el contenido.
- Fecha de caducidad de la oferta: fecha en la que caduca la oferta. Esto determina cuánto tiempo tiene el comprador para aceptar la oferta y no guarda relación con la fecha en la que estará disponible el servicio profesional. Puede ampliar la fecha de caducidad de la oferta una vez creada esta.
- 8. Seleccione Siguiente cuando haya terminado de editar las opciones.
- 9. En la página Revisar la oferta, asegúrese de que los detalles de la oferta sean correctos y, a continuación, seleccione Crear oferta.

### **a** Note

Es posible que su oferta tarde un tiempo en publicarse. Una vez publicada, podrá verla en la página Gestionar ofertas. Si necesita editar una oferta (que aún no se haya aceptado), puede hacerlo desde esa página.

10. Cuando la oferta se haya publicado y esté disponible en la página Gestionar ofertas privadas, en el menú Acciones de esa oferta, seleccione Copiar la URL de la oferta y, a continuación, envíela en un mensaje de correo electrónico al comprador para que la acepte.

## Edición de la información del producto

En el siguiente procedimiento se describe cómo editar la información de un producto de servicios profesionales existente en el AWS Marketplace Management Portal.

Para editar la información del producto

- 1. Abra un navegador web e inicie sesión en [AWS Marketplace Management Portal.](https://aws.amazon.com/marketplace/management/)
- 2. En el menú Productos, seleccione Servicios profesionales. Esta página muestra todos los productos de servicios profesionales que ya ha creado, así como las solicitudes pendientes para crear o modificar estos productos.
- 3. Seleccione un producto existente que quiera editar. En el menú desplegable Solicitar cambios, seleccione Actualizar la información del producto.
- 4. Modifique los detalles. Para obtener más información acerca de los campos que puede editar, consulte [Cómo proporcionar detalles de un producto de servicios profesionales](#page-510-0).
- 5. Seleccione Enviar para crear la solicitud.
- 6. (Opcional) Si aún no se encuentra en la pestaña Solicitudes de la página de servicios profesionales, en el menú Productos de AWS Marketplace Management Portal, seleccione Servicios profesionales y, a continuación, elija la pestaña Solicitudes. Compruebe que ve su solicitud con el Título de producto correcto y que el Estado de la solicitud sea En revisión. Su producto se actualizará en unos minutos con los cambios que solicitaste. Si se produce algún error, puede verlo aquí y volver a enviar las modificaciones después de corregirlo.

### Edición de precios de productos

En el siguiente procedimiento se describe cómo editar la información de los precios de los servicios profesionales existentes en el AWS Marketplace Management Portal.

Para editar los precios de los productos

- 1. Abra un navegador web e inicie sesión en [AWS Marketplace Management Portal.](https://aws.amazon.com/marketplace/management/)
- 2. En el menú Productos, seleccione Servicios profesionales. Esta página muestra todos los productos de servicios profesionales que ya ha creado, así como las solicitudes que haya realizado para crear o modificar estos productos.
- 3. Seleccione un producto existente que quiera editar y, a continuación, en el menú Solicitar cambios, seleccione Actualizar dimensiones de precios.

### **a** Note

Solo puede añadir nuevas dimensiones de precios a través de AWS Marketplace Management Portal. Para modificar o eliminar las dimensiones creadas anteriormente, contacte con el [equipo de operaciones de vendedores de AWS Marketplace](https://aws.amazon.com/marketplace/management/contact-us/) con su solicitud. En la solicitud, incluya el identificador del producto y los detalles de las dimensiones que desee cambiar o eliminar.

- 4. Agregue las dimensiones de precios nuevas que desee. Para obtener más información acerca de los campos de precios, consulte [Cómo proporcionar detalles de un producto de servicios](#page-510-0) [profesionales](#page-510-0).
- 5. Seleccione Enviar para crear la solicitud.

6. (Opcional) En el menú Productos de AWS Marketplace Management Portal, selecciona Servicios profesionales y, a continuación, selecciona la pestaña Solicitudes. Compruebe que ve su solicitud con el Título de producto correcto y que el Estado de la solicitud sea En revisión. Su producto se actualizará en unos minutos con los cambios que solicitaste. Si se produce algún error, puede verlo aquí y volver a enviar las modificaciones después de corregirlo.

## <span id="page-508-0"></span>Edición de la visibilidad de productos

De forma predeterminada, los productos se crean con una visibilidad limitada: un producto nuevo solo puede verse desde su cuenta. Puede añadir otras cuentas de prueba o hacer que el producto sea visible públicamente en AWS Marketplace. En el siguiente procedimiento se describe cómo editar la visibilidad de un producto de servicios profesionales existente en el AWS Marketplace Management Portal.

Para editar la visibilidad de los productos

- 1. Abra un navegador web e inicie sesión en [AWS Marketplace Management Portal.](https://aws.amazon.com/marketplace/management/)
- 2. En el menú Productos, seleccione Servicios profesionales. Esta página muestra todos los productos de servicios profesionales que ya ha creado.
- 3. Seleccione un producto existente que desee editar o actualizar su visibilidad. A continuación, en el menú Solicitar cambios, seleccione Actualizar la visibilidad del producto.
- 4. Selecciona una opción para actualizar la visibilidad de tu producto y selecciona Enviar para enviar tu solicitud de revisión.
- 5. Compruebe que la pestaña Solicitudes muestre el Estado de la solicitud como En proceso de revisión. Cuando se complete la solicitud, el estado pasará a ser Correcto. Si el estado es Fallido, selecciona el nombre de la solicitud para ver los problemas encontrados.

### **a** Note

Para que un producto sea visible en el AWS Marketplace catálogo público, es necesario que el equipo de operaciones AWS Marketplace de venta lo revise para garantizar que el producto cumple con las directrices del producto (consult[aRequisitos para productos de](#page-513-0) [servicios profesionales \)](#page-513-0). La solicitud puede tardar varios días en completarse.

### Eliminación de un producto de servicios profesionales

En el siguiente procedimiento se describe cómo eliminar un producto de servicios profesionales existente en el AWS Marketplace Management Portal.

### **a** Note

Eliminar un producto de servicios profesionales no afectaría a las ofertas privadas activas.

### Para eliminar un producto

- 1. Abra un navegador web e inicie sesión en [AWS Marketplace Management Portal.](https://aws.amazon.com/marketplace/management/)
- 2. En el menú Productos, seleccione Servicios profesionales. Esta página muestra todos los productos de servicios profesionales que ya ha creado.
- 3. Seleccione un producto existente que desee eliminar. A continuación, en el menú Solicitar cambios, seleccione Actualizar la visibilidad del producto.
- 4. Selecciona Restringido como opción de visibilidad para actualizar la visibilidad de tu producto y selecciona Enviar.
- 5. Compruebe que la pestaña Solicitudes muestre el Estado de la solicitud como En proceso de revisión. Cuando se complete la solicitud, el estado pasará a ser Correcto.

### **a** Note

La solicitud puede tardar varios días en completarse. Los productos con ofertas activas pasarán al estado restringido hasta que se complete la última suscripción o contrato activo y, a continuación, se eliminarán AWS Marketplace. El estado restringido significa que los usuarios actuales pueden seguir utilizando el producto. Sin embargo, el producto dejará de estar visible para el público y no estará disponible para los nuevos usuarios.

# <span id="page-510-0"></span>Cómo proporcionar detalles de un producto de servicios profesionales

Al publicar un producto de servicios profesionales en AWS Marketplace, debe proporcionar los metadatos del producto. En este tema se describe la información que resulta útil para preparar o editar los detalles del producto.

### **a** Note

Para obtener más información acerca de las pautas y los requisitos sobre productos de servicios profesionales, consulte [Requisitos para productos de servicios profesionales .](#page-513-0)

### Temas

- [Descripciones de productos](#page-510-1)
- [Recursos adicionales de](#page-512-0)
- [Información de soporte](#page-512-1)
- [Dimensiones de precios](#page-512-2)
- [Visibilidad del producto](#page-513-1)

### <span id="page-510-1"></span>Descripciones de productos

La sección de descripciones de los detalles del producto es la base de este. Describa el producto a sus posibles compradores para que puedan tomar una decisión de compra. Esta sección de los detalles del producto incluye los datos siguientes:

- Título del producto: nombre del producto. Se usa para identificar el producto; está visible en la página del producto y en los resultados de búsqueda. Proporcione un nombre descriptivo del producto. Debe ser único en su interior AWS Marketplace.
- SKU: (opcional) Se usa para rastrear tus productos AWS Marketplace. Esta información es para tu propio uso; los compradores no la ven.
- Descripción breve: una descripción concisa del producto que aparece en los mosaicos y debajo del título del producto en el catálogo de AWS Marketplace productos.
- Descripción larga: descripción más larga y formateada que describe los detalles del producto a los compradores. Indique las características, los beneficios, el uso y otras informaciones específicas

del producto. Utilice el formato disponible para que la información sea más fácil de entender y explorar.

• Logotipo del producto: este campo es una URL pública de S3 que apunta a un archivo de imagen que representa su producto. El archivo debe estar en formato .png, .jpg o .gif, con un fondo transparente o blanco, debe tener menos de 5 MB, y entre 110 y 10 000 píxeles de ancho y de alto. El logotipo se carga durante el envío del producto y se guarda en AWS Marketplace. La modificación del contenido de la URL no modificará el logotipo una AWS Marketplace vez enviado.

#### **a** Note

La URL de S3 que proporcione debe estar disponible públicamente. Esta es una propiedad del bucket de S3 en el que reside el archivo. Para obtener más información, consulte [¿Cómo se edita la configuración de acceso público para los buckets de S3?](https://docs.aws.amazon.com/AmazonS3/latest/user-guide/block-public-access-bucket.html) en la Guía del usuario de la consola de Amazon Simple Storage Service.

- Aspectos destacados: conjunto de uno a tres puntos breves sobre el producto, en los que se describen sus principales características o elementos diferenciadores. Se necesita como mínimo un aspecto destacado.
- Categorías de productos: los tipos de servicio que ofrece. Elija entre una y tres categorías. Hay muchas categorías entre las que elegir, pero los productos de servicios profesionales deben incluir al menos una de las siguientes:

### Evaluación

Evaluación del entorno operativo actual del cliente para encontrar las soluciones adecuadas para su organización.

#### Implementación

Ayuda con la configuración, el montaje y la implementación del software de terceros.

### Premium Support

Acceda a la orientación y la asistencia de expertos, diseñadas para las necesidades del cliente.

### Servicios administrados

Gestión del nd-to-end entorno electrónico en nombre del cliente.

### Entrenamiento

Talleres, programas y herramientas educativas personalizados proporcionados por expertos para ayudar al cliente a aprender las mejores prácticas.

- Palabras clave para los resultados de búsqueda: proporcione hasta tres palabras clave que los compradores puedan usar para buscar su producto. Puede indicar palabras clave en una lista separada por comas, de hasta 250 caracteres.
- Productos asociados (opcionales): incluya al menos un producto público con el AWS Marketplace que su servicio funcione o sea compatible. AWS Marketplace utiliza estos productos como entrada al seleccionar los productos para mostrarlos en la página de detalles del producto o en los productos relacionados de esos productos.

### <span id="page-512-0"></span>Recursos adicionales de

En la sección Recursos adicionales de la información del producto, puede proporcionar enlaces a los recursos que haya creado para ayudar a sus clientes. Es un conjunto opcional de uno a tres recursos descargables que se almacenan en línea. Algunos ejemplos de recursos son las hojas de información de los productos, los documentos técnicos o los manuales de productos. Para cada recurso, proporcione un nombre y una URL para el recurso.

### <span id="page-512-1"></span>Información de soporte

Esta sección es un campo de texto con formato que permite describir el soporte que presta para su servicio.

Los clientes esperan obtener asistencia para cuestiones como el uso de los servicios, la resolución de problemas y la solicitud de reembolsos (si corresponde). La descripción de la asistencia debe incluir una declaración sobre el nivel de asistencia que puede esperar el cliente. Considere la posibilidad de incluir los detalles de soporte tanto para las preguntas previas a la compra como para las posteriores a la compra.

### <span id="page-512-2"></span>Dimensiones de precios

Las dimensiones de los precios de los servicios profesionales son los paquetes que ofrece. Por ejemplo, puede ofrecer asistencia Plata, Oro y Platino. O puede ofrecer 10, 20 o 50 horas de consultoría. Para cada dimensión que desee ofrecer (al menos una, hasta 24), especifique un nombre y una descripción. Cuando crea una oferta privada para el producto trabajando directamente con un comprador, establece los precios reales de estas dimensiones.

### **a** Note

Para obtener información sobre cómo se utilizan las dimensiones de precios y cómo se establecen los precios, consulte [Creación de ofertas privadas.](#page-504-0)

### <span id="page-513-1"></span>Visibilidad del producto

Los productos publicados se pueden AWS Marketplace ver solo en su propia cuenta, en un conjunto pequeño de cuentas de prueba o en todas las cuentas de AWS. De forma predeterminada, el producto se publica en versión privada. Para cambiar la visibilidad del producto, consulte [Edición de](#page-508-0) [la visibilidad de productos](#page-508-0).

## <span id="page-513-0"></span>Requisitos para productos de servicios profesionales

AWS Marketplace mantiene los requisitos para todos los productos y ofertas de AWS Marketplace. Estos requisitos ayudan a promover un catálogo digital seleccionado seguro y fiable para nuestros clientes. Animamos a los vendedores a revisar la implementación de controles y protocolos adicionales, según proceda, para satisfacer las necesidades de sus productos específicos.

AWS Marketplace revisa todos los productos y sus metadatos relacionados cuando se envían para asegurarse de que cumplen o superan los AWS Marketplace requisitos actuales. Revisamos y ajustamos estos requisitos para cumplir nuestros requisitos de seguridad. Además, revisa AWS Marketplace continuamente los productos para comprobar que cumplen cualquier cambio en estos requisitos. Si los productos no cumplen las normas, AWS Marketplace se pone en contacto con usted para actualizarlo. En algunos casos, es posible que sus productos no estén disponible temporalmente para los nuevos suscriptores hasta que se resuelvan los problemas.

## Pautas de configuración del producto

Todos los productos de servicios profesionales deben cumplir las siguientes pautas de configuración del producto:

- Todas las dimensiones de precios deben estar relacionadas con los servicios reales ofrecidos y facturados mediante AWS Marketplace.
- Sus productos deben figurar en una de estas categorías: Evaluaciones, Implementación, Servicios gestionados, Premium Support o Formación.
- Además de contar con las categorías de servicios profesionales obligatorias, el producto también debe clasificarse correctamente en otras categorías adecuadas que se ajusten a los servicios ofrecidos.
- El logotipo de su producto no debe estar diseñado para confundirse con el AWS logotipo ni con ningún logotipo de un tercero no relacionado.
- Los detalles del producto no deben contener material ofensivo ni explícito. Deben cumplir con la Política de uso AWS aceptable disponible en [https://aws.amazon.com/aup/.](https://aws.amazon.com/aup/)
- Su producto de servicio profesional debe respaldar u ofrecer directamente servicios relacionados con los productos de software de terceros incluidos en la lista AWS Marketplace o ayudar a los clientes a lograr resultados específicos relacionados con la adopción o la gestión de sus productos Nube de AWS.

## Requisitos de información del cliente

Todos los productos de servicios profesionales deben cumplir los siguientes requisitos de información del cliente:

- Los productos de servicios profesionales se deben facturar íntegramente según las dimensiones indicadas en AWS Marketplace.
- No puedes recopilar en ningún momento la información de pago de los clientes para tu oferta de productos de servicios profesionales, incluidos los datos de tarjetas de crédito y cuentas bancarias. AWS Marketplace
- Cualquier información de suscriptor o posible suscriptor AWS que nos proporciones junto con tus productos de servicios profesionales debe utilizarse únicamente de conformidad con los términos y condiciones aplicables a los AWS Marketplace vendedores.

## Pautas de uso del producto

Todos los productos de servicios profesionales deben cumplir las siguientes pautas de uso del producto:

• Cuando un cliente se ponga en contacto con usted a través del listado de servicios profesionales, deberá contestarle en un plazo de dos días laborables. Cuando un cliente acepte una oferta privada, deberá responderle o indicarle los pasos a seguir en un plazo de dos días, a menos que se indique lo contrario en la oferta privada.

- Los clientes deben poder obtener ayuda fácilmente para sus problemas, como el uso de los servicios, la resolución de problemas y la solicitud de reembolsos (si corresponde). Las opciones de contacto con el soporte técnico deben especificarse en la página de inicio de gestión logística. La descripción de la asistencia debe incluir una declaración sobre el nivel de asistencia que puede esperar el cliente.
- La descripción general del producto debe incluir propuestas de valor claras, características clave, enlaces a documentación detallada y definiciones claras del soporte previo y posterior a la compra de los servicios ofrecidos.
- Sus productos deben tener condiciones de servicio claras y sencillas.

### Pautas relacionadas con la arquitectura

Todos los productos de servicios profesionales deben cumplir las siguientes pautas de arquitectura:

- Los productos de servicios profesionales deben estar relacionados con un AWS servicio o al menos un AWS Marketplace producto público (hasta cuatro) en el que el producto ofrezca servicios directamente para esos productos relacionados u ofrezca servicios que atraigan a más suscriptores a esos productos relacionados.
- Si los servicios ofrecidos requieran recursos adicionales en la infraestructura del cliente, siga estas pautas:
	- Aprovisione los recursos de forma segura, por ejemplo, mediante el uso de AWS Security Token Service o AWS Identity and Access Management (IAM).
	- Proporcione documentación adicional, incluida una descripción de todos los AWS servicios aprovisionados, las declaraciones de política de IAM y la forma en que se implementa y utiliza un rol o un usuario de IAM en la cuenta del cliente.
	- Incluye una notificación en la descripción del producto en la que se explique que si el cliente incurre en costes de AWS infraestructura adicionales, aparte de la AWS Marketplace transacción, será responsable de pagar los gastos de infraestructura adicionales.
	- Si el producto implementa un agente, indique instrucciones al cliente en las que se describa cómo implementarlo en su Cuenta de AWS.

## Precios de productos de servicios profesionales

Puede establecer el siguiente modelo de precios para sus productos de servicios profesionales:

• Ofertas privadas: con las ofertas de venta privadas, existen opciones para contratos de duración personalizada y de varios años. Para obtener más información acerca de los contratos de duración personalizada y de varios años, consulte [Preparación de su oferta privada](#page-87-0) y [Planes de pago a](#page-104-0) [plazos.](#page-104-0)

Solo puede definir un precio por producto.

Para obtener más información sobre los precios de AWS Marketplace los productos, consulte[Precios](#page-62-0)  [del producto](#page-62-0).

# Productos de datos

AWS Data Exchange es un servicio que facilita a AWS los clientes el intercambio seguro de conjuntos de datos basados en archivos en el Nube de AWS. Como proveedor, AWS Data Exchange elimina la necesidad de crear y mantener cualquier tecnología de facturación, concesión de derechos y entrega de datos. Los proveedores de AWS Data Exchange disponen de un canal seguro, transparente y fiable para llegar a AWS los clientes y conceder sus suscripciones a los clientes existentes de forma más eficaz. El proceso para convertirse en proveedor de AWS Data Exchange requiere una serie de pasos para determinar la idoneidad.

Un producto de datos está formado por las siguientes partes:

- Detalles del producto: esta información ayuda a los posibles suscriptores a entender qué es el producto. Esta incluye un nombre, descripciones (tanto corta como larga), una imagen del logotipo e información de contacto de soporte. Los proveedores rellenan los detalles del producto.
- Ofertas de productos: para que un producto esté disponible en AWS Data Exchange, los proveedores deben definir una oferta pública. Esta incluye los precios y las duraciones, el acuerdo de suscripción de datos, la política de reembolsos y la opción de crear ofertas personalizadas.
- Conjuntos de datos: un producto puede contener uno o más conjuntos de datos. Un conjunto de datos es un conjunto dinámico de contenido de datos basados en archivos. Los conjuntos de datos son dinámicos y las versiones se controlan mediante revisiones. Cada revisión puede contener varios recursos.

Para obtener más información, incluidos los requisitos de idoneidad, consulte [Proporcionar productos](https://docs.aws.amazon.com/data-exchange/latest/userguide/providing-data-sets.html)  [de datos en AWS Data Exchange](https://docs.aws.amazon.com/data-exchange/latest/userguide/providing-data-sets.html) en la Guía del usuario de AWS Data Exchange.

# Envío del producto para su publicación

Puede utilizar el proceso de envío del producto para que los productos estén disponibles en AWS Marketplace. Los productos pueden ser bastante sencillos, por ejemplo, una única imagen de máquina de Amazon (AMI) que tenga una estructura de precios. O bien, los productos pueden ser bastante complicados, con múltiples AMI, AWS CloudFormation plantillas y opciones de precios y calendarios de pago complejos. Puede definir su oferta de productos y enviarla a través de ella AWS Marketplace Management Portal de una de estas dos maneras:

- Uso de la pestaña Productos: en el caso de los productos menos complejos, utilice la pestaña Productos para definir y enviar su solicitud por completo.
- Uso de la pestaña Activos: en el caso de los productos que son más complejos y requieren más definición, se descarga un formulario de carga de productos (PLF), se añaden los detalles del producto y, a continuación, se carga el formulario completo mediante la opción Carga de archivos.

**a** Note

Los proveedores de productos de datos deben utilizar la consola de AWS Data Exchange para publicar productos. Para obtener más información, consulte [Publicar un producto nuevo](https://docs.aws.amazon.com/data-exchange/latest/userguide/publishing-products.html) en la Guía del usuario de AWS Data Exchange.

Le recomendamos que empiece utilizando la pestaña Products (Productos) para determinar qué estrategia debe utilizar. En la siguiente tabla se muestran algunas configuraciones y la estrategia que se utiliza para enviar la solicitud. La primera columna es el modelo de precios de su producto y las otras tres columnas son cómo se implementa el producto en el cliente.

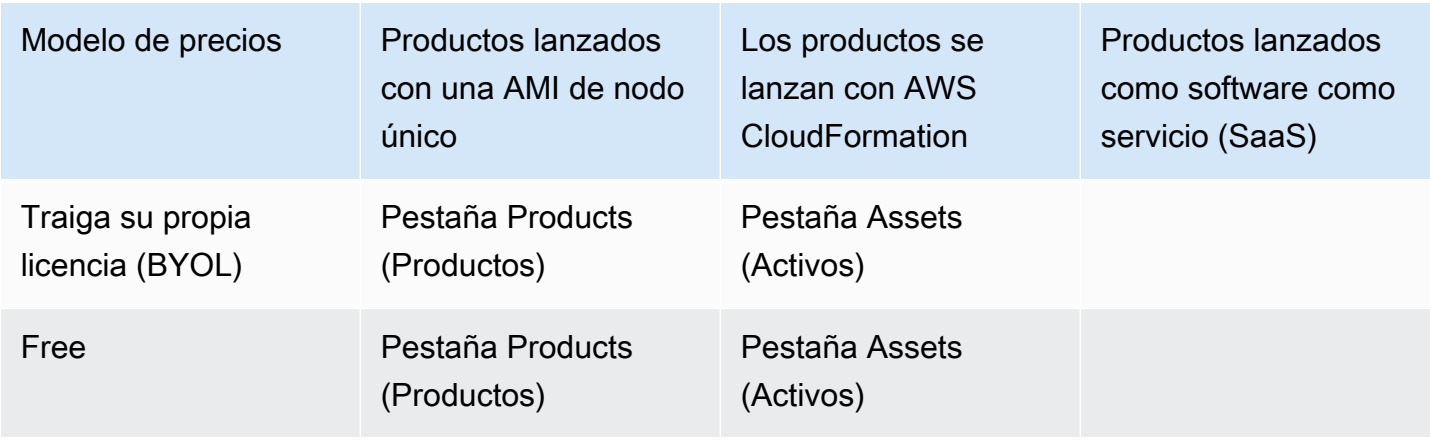

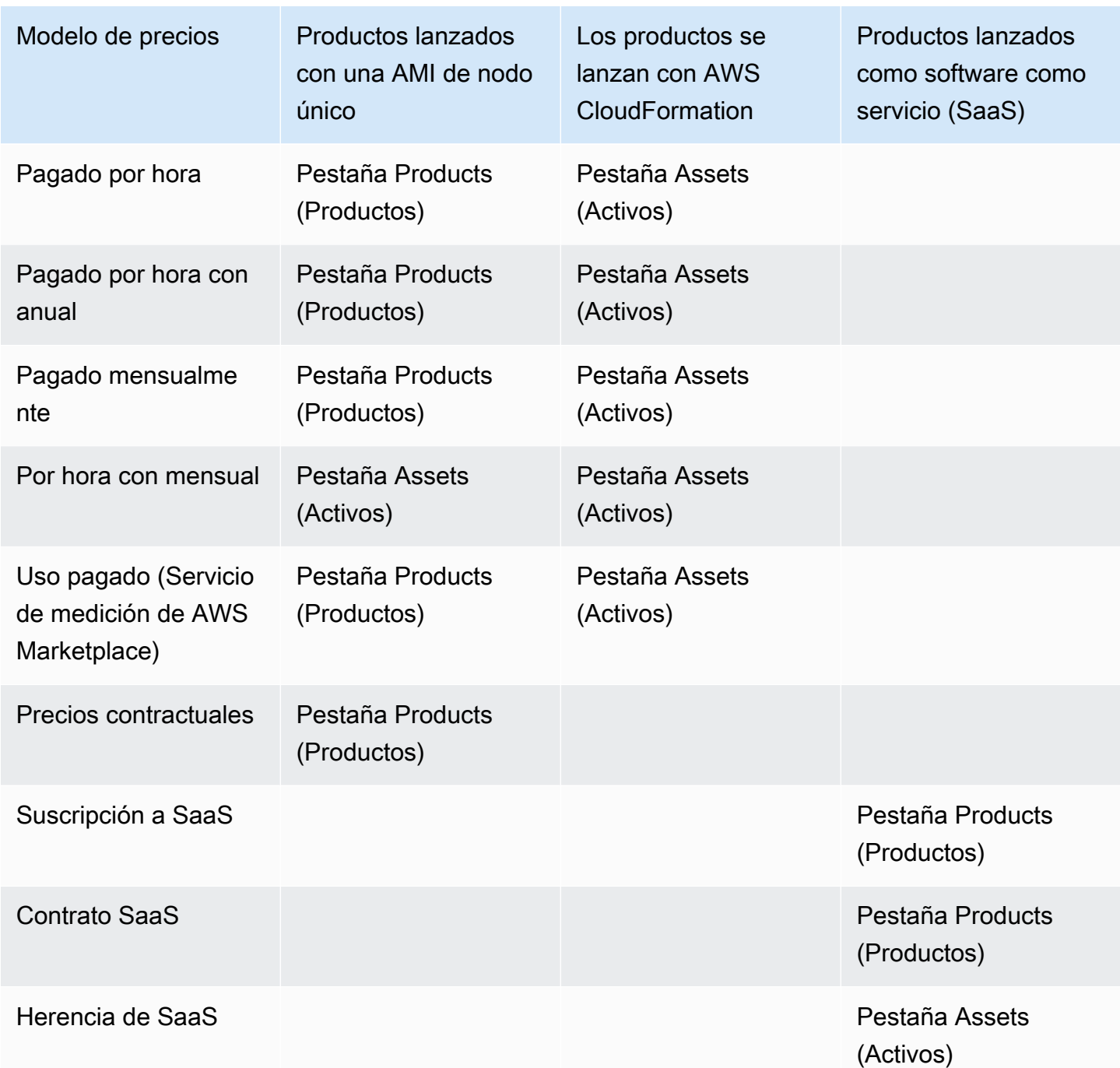

Puede enviar productos individualmente o, si utiliza un formulario de carga de producto, puede enviar varios productos o actualizaciones de productos al mismo tiempo. No puede enviar varios productos al mismo tiempo mediante la pestaña Products (Productos). Si no tiene claro qué productos se pueden enviar de qué manera, comience utilizando la pestaña Products (Productos). Si tiene algún problema al realizar los envíos, póngase en contacto con el equipo de [AWS Marketplace](https://aws.amazon.com/marketplace/management/contact-us/)  [Operaciones de vendedores de .](https://aws.amazon.com/marketplace/management/contact-us/)

## Uso de la pestaña Products (Productos)

Para obtener acceso a la pestaña Products (Productos), inicie sesión en el AWS Marketplace Management Portal. En la pestaña Products (Productos), elija Server (Servidor), SaaS o Machine learning (Aprendizaje automático), según el tipo de producto que administra. Aparecerá un panel para ese tipo de producto que contiene todos sus productos actuales. Si elige la pestaña Solicitudes, el panel muestra todas las solicitudes pendientes que tiene, así como el historial de solicitudes completadas. Una vez que comience a crear una nueva solicitud de producto, puede guardar su trabajo en curso y, si es necesario, crear su solicitud en varias sesiones diferentes.

Cuando esté listo para enviar la solicitud del producto, el equipo de AWS Marketplace revisará su solicitud. Puede monitorizar el estado de la solicitud en la página del producto para el tipo de producto que está solicitando. En el caso de nuevos productos, una vez aprobada la solicitud para su publicación, recibirá una URL de listado limitada que puede utilizar para obtener una vista previa y aprobar su envío. Su oferta de producto no se publicará hasta que no apruebe el envío. Cuando solicita una actualización de un producto existente, la actualización se publica sin necesidad de revisar y aprobar el cambio. Esto incluye añadir o eliminar versiones y los cambios de metadatos.

Puede realizar un seguimiento del estado de las solicitudes en la pestaña Requests (Solicitudes). El estado será uno de los siguientes:

- Borrador: ha comenzado el proceso de solicitud, pero no ha presentado su solicitud.
- Enviado: ha completado y enviado la solicitud y se está revisando.
- Acción requerida: el AWS Marketplace equipo ha revisado tu solicitud y necesita más información.
- Se requiere aprobación: el AWS Marketplace equipo ha creado la URL del anuncio limitado de tu producto. Debe revisar y aprobar o rechazar la URL antes de que AWS Marketplace la publique. Si da su aprobación, el estado cambia a Publishing Pending (Pendiente de publicación) a la espera de que se publique el sitio. Si la rechaza, el estado vuelve a ser In Draft (Borrador) para que usted pueda modificar la solicitud.
- Publicación pendiente: has aprobado la maqueta de tu solicitud y AWS Marketplace estás publicando tu producto.
- Caducado: usted comenzó el proceso de solicitud, pero no lo completó en un plazo de seis meses por lo que la solicitud caducó.

Si tiene una entrada con un estado de Submitted (Enviado), puede retraer el envío. Si tiene una entrada con un estado de Draft (Borrador) puede eliminar la solicitud. Esto le permitirá comenzar de cero. Cuando elimine una entrada Draft (Borrador), la entrada se moverá a la pestaña Request History (Historial de solicitudes).

Para añadir su producto al AWS GovCloud (US) Región de AWS, debe [tener una cuenta de AWS](https://docs.aws.amazon.com/govcloud-us/latest/UserGuide/getting-started-sign-up.html)  [GovCloud \(EE. UU.\) activa](https://docs.aws.amazon.com/govcloud-us/latest/UserGuide/getting-started-sign-up.html) y cumplir los AWS GovCloud (US) requisitos, incluidos los requisitos de control de exportación.

# Requisitos y logotipo de la empresa y el producto

El logotipo de su empresa y el logotipo de los productos que publique deben ajustarse a las directrices de AWS Marketplace siguientes para que la experiencia del usuario sea uniforme cuando navegue por AWS Marketplace.

Especificaciones de logotipo del producto: la imagen del logotipo de su producto deben tener un fondo blanco o transparente y de 120 a 640 píxeles de tamaño, con una relación 1:1 o 2:1 (amplia).

Especificaciones de logotipo de la empresa : la imagen del logotipo de la empresa debe tener un fondo transparente y 220 x 220 píxeles de tamaño, lo que permite 10 píxeles de espaciado a cada lado.

## <span id="page-521-0"></span>Requisitos para enviar software reempaquetado y pagado

Si va a enviar un listado de pago de un software de código abierto reempaquetado (por ejemplo, una AMI de código abierto o productos contenedores con soporte de pago) o de un software que fue creado originalmente por un proveedor distinto de usted (por ejemplo, revender una AMI con el sistema operativo Windows), debe cumplir los siguientes requisitos antes de enviarlo:

- El título del producto debe indicar el valor añadido que supone el reempaquetado. Algunos ejemplos de títulos de productos son: <Producto> endurecido, <Producto> con paquetes añadidos<Producto1> en <Producto2>.
- El título del producto no debe contener ningún otro idioma que no sea compatible con la documentación. Por ejemplo, el título del producto no puede incluir las palabras certificado, original o gratuito, a menos que estén confirmadas en los detalles del producto que proporcione.
- La breve descripción del producto debe incluir una declaración clara que resuma los cargos del producto. La descripción breve debe comenzar con la frase Este producto tiene cargos asociados por.... Por ejemplo, si un producto incluye gastos de asistencia por parte del vendedor, la descripción del producto debería indicar: Este producto tiene cargos asociados a la asistencia al vendedor.
- El logotipo del producto debe ser el mismo que el logotipo de la empresa que se utilizó durante el proceso de registro como vendedor. El logotipo del producto puede diferir del logotipo de su empresa solo si utiliza el logotipo oficial del software, por lo que debe recibir un permiso explícito del proveedor original del software. Si se obtiene un permiso explícito, se debe incluir un enlace a esa documentación en la sección de notas de la solicitud de cambio (o en el campo Introducir una breve descripción de la página Carga de archivos cuando utilice el formulario de carga del producto).
- En el caso de los productos de AMI, no se debe reutilizar el nombre de AMI del producto original. El nombre de la AMI debe empezar por el nombre del vendedor y seguir este formato: [Nombre del vendedor] [nombre-de-ami].

Si el listado de pago corresponde a un producto de software independiente que no ha sido creado por su empresa y no se ha añadido ninguna propiedad intelectual al producto (por ejemplo, si se incluyen bibliotecas de software adicionales o se añade una configuración especial), además de los requisitos anteriores, también se deben cumplir los siguientes requisitos:

- El título del producto debe incluir el nombre del vendedor (junto con el valor añadido, tal y como se ha descrito anteriormente). El nombre del vendedor es el nombre utilizado durante el registro del vendedor. Por ejemplo, <Producto> con el soporte de mantenimiento de <vendedor>.
- La primera línea de la descripción larga del producto debe empezar por la frase Se trata de un producto de software reempaquetado y conlleva cargos adicionales por... (o, si es de código abierto, Se trata de un producto de software de código abierto reempaquetado al que se aplican cargos adicionales por... ). Luego, la descripción completa debe incluir una declaración clara que resuma lo que está cobrando, así como detalles adicionales que describan esas características. Por ejemplo, la descripción larga de un producto de código abierto que cobra por soporte adicional podría empezar así: Se trata de un producto de software de código abierto reempaquetado en el que se aplican cargos adicionales por el soporte con {detalles del SLA}.

## Requisitos para los productos con un componente de hardware

La venta de productos de hardware no está permitida en AWS Marketplace. Si vas a enviar un producto de software que requiere un componente de hardware (por ejemplo, una tarjeta SIM, un dispositivo inteligente, un dispositivo IoT o un sensor), debes cumplir los siguientes requisitos:

- El componente de hardware no se puede vender AWS Marketplace.
- El coste del componente de hardware no se puede incluir en el precio de venta del producto.

• La sección de descripción general del producto del anuncio debe incluir las siguientes indicaciones: cualquier hardware que pueda ser necesario en este listado debe adquirirse por separado. Revisa los detalles del producto para obtener más información.

# Producto (gratis o de pago) lanzado por AWS CloudFormation o producto de AMI pagada basado en el uso

Usa un formulario de carga de productos (PLF) para enviar los productos que AWS Marketplace los clientes lancen mediante AWS CloudFormation plantillas. El PLF está disponible a través del AWS Marketplace Management Portal (AMMP).

## Envío del producto

- 1. En el [AMMP,](https://aws.amazon.com/marketplace/management/products/?) descargue el formulario de carga del producto para su producto.
- 2. Añada la definición del producto, que incluye información sobre el producto (título, descripción, características destacadas), información técnica (AMI\_ID, regiones, tipos de instancias, SO) e información sobre precios (modelo de precios, prueba gratuita).
- 3. Envíe su formulario siguiendo las instrucciones que figuran en la tabla Instrucciones de la hoja de cálculo.

El AWS Marketplace equipo revisa el producto para comprobar el cumplimiento de las políticas y la seguridad, las vulnerabilidades del software y la usabilidad del producto. Si hay alguna pregunta o problema con una solicitud, el AWS Marketplace equipo se pondrá en contacto contigo mediante un mensaje de correo electrónico para analizar tu solicitud. Una vez aprobada, se crea un simulacro de la página del producto. Después de revisar la página, acepta o rechaza el simulacro. Una vez aprobada, añadimos la página a AWS Marketplace.

## Actualización del producto

En el caso de los productos que haya creado mediante el formulario de carga de productos (PLF), también utilizará el PLF para realizar cambios en esos productos. Puede introducir cambios en el formulario de carga de producto original que completó o, si no está disponible, puede comenzar con un formulario de carga nuevo. Al igual que cuando usa la pestaña Productos, puede añadir una nueva versión, eliminar versiones ya existentes, y actualizar precios, tipos de instancias y disponibilidad de regiones y metadatos. Para realizar una actualización, prepare cualquier producto

actualizado de la misma forma que prepara un producto nuevo. Una vez preparada la actualización del producto, siga estos pasos:

- 1. Use su PLF actual o, desde el [AWS Marketplace Management Portal](https://aws.amazon.com/marketplace/management/), en la pestaña Activos, seleccione Cargar archivos. En Formularios de carga de productos y guías del vendedor, puede descargar el formulario de carga de producto para su producto.
- 2. Actualice el envío de su producto en el PLF.
- 3. Desde el [AWS Marketplace Management Portal,](https://aws.amazon.com/marketplace/management/products/?) en la pestaña Activos, elija Cargar archivo.
- 4. En la página Cargar archivos, cargue su PLF actualizado y cualquier plantilla de AWS CloudFormation . El cargador de archivos proporciona un mecanismo de transferencia seguro y un historial de archivos enviados. La persona que la haya subido notificará automáticamente al AWS Marketplace equipo para que comience a procesar tu solicitud. Incluya una descripción del envío (nueva versión añadida, precio cambiado, metadatos cambiados, etc.).

A continuación se revisa su producto para confirmar que cumple las políticas y la seguridad, para detectar posibles vulnerabilidades del software y para comprobar la capacidad de uso del producto. Si hay alguna pregunta o problema con una solicitud, el AWS Marketplace equipo se pondrá en contacto contigo mediante un mensaje de correo electrónico. Las actualizaciones de las páginas de productos existentes se procesan y publican directamente sin revisiones adicionales.

## Cambios y actualizaciones del producto

Los vendedores pueden enviar cambios en su producto en cualquier momento; estos se procesarán tal y como se describe anteriormente. Sin embargo, algunos cambios solo pueden realizarse cada 90 o 120 días, o cuando existan cambios pendientes. Algunos ejemplos son los cambios de precio Región de AWS o los cambios de tipo de instancia. Entre los cambios más habituales se incluyen:

- Nueva versión: nuevas versiones del software e implementaciones de parches o actualizaciones. Si lo solicitas, podemos informar a los clientes que se hayan suscrito a tu AWS Marketplace contenido sobre la disponibilidad de nuevas versiones o enviarles instrucciones de actualización en tu nombre.
- Cambios de metadatos: cambios en la información del producto (descripción, URL e instrucciones de uso).
- Cambio de precios: cambio del importe de los precios. Se envía una notificación a los clientes actuales una vez que la solicitud se ha completado. Una vez enviada la notificación, el cambio de precio entrará en vigor el primer día del mes siguiente a un período de 90 días. Por ejemplo, si

realizas un cambio el 16 de marzo, 90 días después sería aproximadamente el 16 de junio, pero el cambio de precio se produce el primer día del mes siguiente. La fecha real del cambio sería el 1 de julio.

- Cambio del modelo de precios: cambio en el modelo de precios (por ejemplo, por hora, gratuito o Por hora Anual). No todos los cambios realizados en el modelo de precios se admiten y el equipo de AWS Marketplace debe revisar y aprobar todas las solicitudes para cambiar los modelos. Cualquier cambio que signifique pasar de un modelo gratuito a un modelo de pago tiene un impacto significativo en los clientes ya existentes. Como alternativa se puede proponer un nuevo producto con características adicionales y animar a los clientes a migrar a él.
- Cambio en la región o instancia: se añaden o quitan tipos de instancias o regiones.
- Eliminación de un producto: elimina una página de producto AWS Marketplace para evitar que se suscriban nuevos clientes. Se envía una notificación a los clientes actuales una vez que la solicitud se ha completado.

## Tiempo y expectativas

Si bien nos esforzamos por procesar las solicitudes lo más rápido posible, las solicitudes pueden requerir varias iteraciones y ser revisadas por el vendedor y el equipo. AWS Marketplace Utilice los puntos siguientes como orientación para saber cuánto tiempo tardará el proceso en completarse:

- El tiempo total que tarda la solicitud normalmente es de 2 a 4 semanas naturales. Las solicitudes o los productos más complejos pueden tardar más tiempo, debido a varias iteraciones y ajustes en el software y los metadatos del producto.
- Requerimos que se nos entregue una solicitud de producto completada y una AMI con una antelación mínima de 45 días a cualquier evento o lanzamiento planificado a fin de que podamos dar la prioridad adecuada a la solicitud.

Si tiene alguna pregunta acerca de su solicitud, póngase en contacto con el equipo de [AWS](https://aws.amazon.com/marketplace/management/contact-us/)  [Marketplace Operaciones de vendedores de](https://aws.amazon.com/marketplace/management/contact-us/) .

# Enviar las AMI a AWS Marketplace

Todas las AMI creadas y enviadas AWS Marketplace deben cumplir con todas las políticas del producto. Le sugerimos que efectúe comprobaciones finales de la AMI antes del envío:

- Elimine todas las credenciales de usuario del sistema, por ejemplo, todas las contraseñas predeterminadas, las claves de autorización, los pares de claves u otras credenciales.
- Asegúrese de que el inicio de sesión raíz esté deshabilitado o bloqueado. Solo se permiten cuentas de acceso a sudo.
- Si envía una AMI para implementarla en la AWS GovCloud (US) región, debe [tener una GovCloud](https://docs.aws.amazon.com/govcloud-us/latest/UserGuide/getting-started-sign-up.html)  [cuenta de AWS activa](https://docs.aws.amazon.com/govcloud-us/latest/UserGuide/getting-started-sign-up.html) y aceptar los requisitos de [AWS, incluidos GovCloud los requisitos](https://aws.amazon.com/service-terms/) de control de exportación aplicables.

### Análisis de autoservicio de AMI

El análisis de AMI de autoservicio está disponible en el AWS Marketplace Management Portal. Con esta característica puede iniciar análisis de sus AMI y recibir rápidamente los resultados (normalmente en menos de una hora) con comentarios claros expuestos en una sola ubicación.

Para comenzar a compartir y analizar la AMI con escaneado de autoservicio

- 1. Vaya a [https://aws.amazon.com/marketplace/management/manage-products/.](https://aws.amazon.com/marketplace/management/manage-products/)
- 2. Seleccione la AMI que desea compartir.
- 3. Consulte los resultados del análisis.

Una vez que tu AMI se haya escaneado correctamente, puedes seguir el proceso actual para enviarla al equipo de operaciones de AWS Marketplace vendedores [subiendo](https://aws.amazon.com/marketplace/management/product-load/) tu formulario de carga de productos (PLF). Si tiene algún problema, póngase en contacto con el equipo de [AWS](https://aws.amazon.com/marketplace/management/contact-us/)  [Marketplace Operaciones de vendedores de](https://aws.amazon.com/marketplace/management/contact-us/) .

Para incluir tu AMI en la lista de escaneos de autoservicio, la AMI debe estar en la región useast-1 (Virginia del Norte) y ser propiedad de tu cuenta de AWS Marketplace vendedor. Si necesitas conceder acceso a ella a otras cuentas AWS Marketplace Management Portal, debes registrarlas como vendedores. Para obtener más información, consulte [Proceso de registro de](#page-24-0)  [vendedor](#page-24-0).

## Clonación de AMI y asignación de código de producto

Una vez enviada la AMI, AWS Marketplace crea AMI clonadas para cada región en la que haya indicado que el software debería estar disponible. Durante este proceso de clonación y publicación, AWS Marketplace asocia un código de producto a las AMI clonadas. El código de producto se utiliza

para controlar el acceso y medir el uso. Todos los envíos deben pasar por este proceso de clonación de AMI.

## Lista de comprobación final

A fin de evitar retrasos en la publicación del producto, utilice esta lista de comprobación antes de enviar su solicitud de producto.

Uso del producto

- Listo para producción.
- No limita el uso de productos por tiempo ni otras restricciones.
- Compatible con la experiencia de prestación en 1-click.
- Todo lo necesario para utilizar el producto se encuentra dentro del software, incluidas las aplicaciones cliente.
- El usuario predeterminado utiliza una contraseña aleatoria o la creación del usuario inicial requiere que se verifique que el comprador esté autorizado a utilizar la instancia usando un valor único de la instancia como el ID de instancia.

Para productos gratuitos o de pago

- No se requiere una licencia adicional para utilizar el producto.
- El software reempaquetado de pago cumple con los. AWS Marketplace [Requisitos para enviar](#page-521-0)  [software reempaquetado y pagado](#page-521-0)
- El comprador no tiene que proporcionar información que permita identificar a la persona (por ejemplo, una dirección de correo electrónico) para utilizar el producto.

### Preparación de la AMI

- Utilice la virtualización de máquina virtual de hardware (HVM) y una arquitectura de 64 bits.
- No contiene vulnerabilidades, malware o virus conocidos.
- Los compradores tienen acceso de administración de nivel de sistema operativo a la AMI.
- Ejecute la AMI a través del análisis de autoservicio de AMI.

### Para AMI de Windows

- Utilice la versión más reciente deEc2ConfigService, tal y como se describe en [Configuración de](https://docs.aws.amazon.com/AWSEC2/latest/WindowsGuide/ec2config-service.html)  [una Windows instancia mediante el EC2Config servicio](https://docs.aws.amazon.com/AWSEC2/latest/WindowsGuide/ec2config-service.html) de la Guía del usuario de Amazon EC2.
- Los Ec2HandleUserData complementos y Ec2SetPasswordEc2WindowsActivate, y están habilitados, tal y como se describe en [Configuración de una Windows instancia mediante el](https://docs.aws.amazon.com/AWSEC2/latest/WindowsGuide/ec2config-service.html) [EC2Config servicio](https://docs.aws.amazon.com/AWSEC2/latest/WindowsGuide/ec2config-service.html) de la Guía del usuario de Amazon EC2.
- No hay usuarios de cuentas de invitados ni de aplicaciones de conexión a escritorio remoto.

### Para AMI de Linux

- El inicio de sesión raíz está bloqueado y deshabilitado
- No contiene claves autorizadas, ni contraseñas predeterminadas ni otras credenciales.
- Todos los campos obligatorios se han completado.
- Todos los valores se encuentran dentro de los límites de caracteres especificados.
- Todas las direcciones URL se cargan sin errores.
- La imagen del producto tiene como mínimo 110px de ancho y una relación de 1:1 o 2:1.
- Los precios se especifican para todos los tipos de instancias habilitados (para modelos de precios del tipo por\_hora, por\_hora\_mensual y por\_hora\_anual).
- Los precios mensuales se especifican (para modelos de precios por\_hora\_mensual y mensual).

Si tiene alguna pregunta o comentarios acerca de la creación de AMI automatizadas, póngase en contacto con el equipo de [operaciones de vendedores de AWS Marketplace](https://aws.amazon.com/marketplace/management/contact-us/).

# Marketing del producto

Puedes contribuir al éxito de tu producto dando a conocer las páginas de tus productos AWS Marketplace y dirigiendo el tráfico directamente a ellas AWS Marketplace. A continuación se proporciona información y asistencia técnica para ayudarle a comercializar el o los productos que ha publicado en AWS Marketplace.

# GTM Academy de 180 días de duración

La GTM Academy, de 180 días de duración, está disponible para todos AWS Marketplace los vendedores y ofrece recursos de autoservicio go-to-market (GTM) que te ayudarán a crear, activar y realizar un seguimiento de las campañas de generación de demanda para tu oferta. AWS Marketplace Puede hacer lo siguiente:

- Acelera la demanda de sus listados.
- Mejore el retorno de la inversión en marketing y mejore los mensajes a los clientes AWS integrando una propuesta de AWS Marketplace valor en sus mensajes.
- Puede avanzar hacia la [AWS Marketplace Guía del programa de comercialización](https://s3.amazonaws.com/awsmp-loadforms/AWS_MP_GTM_ProgramGuide.pdf) o dentro de ella.

Puede acceder a la GTM Academy de 180 días desde la sección de Recursos del Marketplace del [AWS Marketplace Management Portal.](https://aws.amazon.com/marketplace/management/)

# Anuncio de la disponibilidad de su producto

Le recomendamos que anuncie ampliamente la disponibilidad de su producto en AWS Marketplace. Puede hacerlo a través de notas de prensa, tweets, blogs o cualquier otro canal que prefiera. Hemos proporcionado un texto de ejemplo que puede incluir junto con directrices e instrucciones para utilizar nuestras marcas comerciales y emitir notas de prensa.

Revisaremos tus blogs, tuits y otros anuncios que no sean comunicados de prensa antes de publicarlos para asegurarnos de que son coherentes con los AWS mensajes y las directrices de marca o con la voz. Envía tu solicitud de revisión al administrador de tu AWS cuenta. La revisión tarda hasta 10 días laborables en completarse. Envíenos una notificación cuando publique tweets, blogs y notas de prensa, y nosotros haremos todo lo posible para volver a publicarlos y aumentar su visibilidad.

# AWS Marketplace mensajería

En las comunicaciones de los clientes, es posible que desee describir el propósito, los objetivos y los beneficios de comprar su producto con AWS Marketplace. Utilice la siguiente mensajería cuando haga referencia a AWS Marketplace.

### ¿Qué es AWS Marketplace?

AWS Marketplace es una tienda en línea que facilita a los clientes encontrar, comparar y empezar a utilizar de inmediato el software y los servicios que se utilizan AWS. Los visitantes AWS Marketplace pueden utilizar la implementación con un solo clic para lanzar rápidamente el software preconfigurado y pagar solo por lo que utilizan, por hora o por mes. AWS gestiona la facturación y los pagos, y los cargos por software aparecen en la factura del AWS cliente.

¿Por qué seguiría comprando un cliente AWS Marketplace?

Encontrar e implementar software puede ser un desafío. AWS Marketplace presenta una amplia selección de software empresarial y de TI comercial y gratuito, que incluye infraestructura de software, como bases de datos y servidores de aplicaciones, soluciones de IoT, herramientas para desarrolladores y aplicaciones empresariales, de vendedores populares. AWS Marketplace permite a los clientes comparar opciones, leer reseñas y encontrar rápidamente el software que buscan. Pueden implementar ese software en su propia instancia Amazon Elastic Compute Cloud mediante 1-Click o usando la AWS Marketplace Management Portal.

Los precios de software están claramente publicados en el sitio web y los clientes pueden comprar la mayoría del software inmediatamente, con las formas de pago ya indicadas en Amazon Web Services. Los cargos por software aparecen en la misma factura mensual que los cargos por AWS infraestructura.

¿Por qué venderían los vendedores de software o SaaS? AWS Marketplace

Con el software y el software como servicio (SaaS) AWS Marketplace, los vendedores con ofertas que se ejecutan AWS pueden beneficiarse de una mayor conciencia de los clientes, una implementación simplificada y una facturación automatizada.

AWS Marketplace ayuda a los vendedores de software y SaaS de software y servicios que funcionan a AWS encontrar nuevos clientes al exponer sus productos a algunos de los cientos de miles de AWS clientes, que van desde desarrolladores de software individuales hasta grandes empresas.

Vender AWS Marketplace permite a los proveedores de software independientes (ISV) añadir la facturación por hora de su software sin tener que realizar costosos cambios en el código.

Simplemente cargan una Amazon Machine Image (AMI) AWS y proporcionan el coste por hora. La facturación la gestionan los vendedores AWS Marketplace, lo que exime a los vendedores de la responsabilidad de medir el uso, gestionar las cuentas de los clientes y procesar los pagos, lo que deja a los desarrolladores de software más tiempo para centrarse en crear un software de calidad.

Además los clientes se benefician de la capacidad para implementar fácilmente las imágenes configuradas previamente del software, lo que simplifica la incorporación de nuevos clientes.

# Reseñas sobre AWS Marketplace

AWS Marketplace ofrece a los clientes la posibilidad de enviar reseñas sobre tu producto. También ofrecemos la posibilidad de que los revisores sindicados, como G2, un business-to-business mercado que selecciona reseñas de productos independientes, integren sus reseñas sindicadas en ellas. AWS Marketplace

AWS Marketplace las opiniones de los clientes deben cumplir las pautas de revisión que figuran en la guía del usuario para compradores. Las reseñas enviadas no se publican AWS Marketplace hasta que se hayan revisado para comprobar que cumplen con nuestros criterios de revisión. Para obtener más información sobre las directrices para las opiniones, consulte [Opiniones de productos.](https://docs.aws.amazon.com/marketplace/latest/buyerguide/buyer-product-reviews.html) Las organizaciones de revisión sindicadas utilizan sus propios procesos exclusivos para validar sus opiniones y no las revisan AWS Marketplace antes de su publicación. Si cree que una opinión sindicada de su producto no cumple las directrices de opiniones de producto o si una reseña de su producto contiene contenido inaceptable, póngase en contacto con el equipo de [AWS Marketplace](https://aws.amazon.com/marketplace/management/contact-us/) [Operaciones del vendedor.](https://aws.amazon.com/marketplace/management/contact-us/)

El revisor también puede proporcionar una valoración por estrellas de su producto en función de un sistema de valoración de cinco estrellas. Las valoraciones se promedian para obtener la valoración general de estrellas de su producto. Las reseñas sindicadas también pueden incluir una calificación por estrellas, pero las calificaciones por estrellas de las reseñas sindicadas no se promedian con las calificaciones de los clientes. AWS

A continuación se indican puntos clave adicionales sobre la característica de opiniones de productos:

- No se puede eliminar una reseña de un producto de. AWS Marketplace Sin embargo, puede dejar un comentario en cualquier comentario siempre que cumpla los criterios de opinión que rigen las opiniones de los productos.
- Si cree que una reseña no cumple las directrices de opiniones o contiene contenido inaceptable, puede ponerse en contacto con el equipo de [AWS Marketplace operaciones del vendedor](https://aws.amazon.com/marketplace/management/contact-us/) y describir el problema.
- AWS los clientes que busquen productos AWS Marketplace pueden buscar y filtrar los resultados en función de las valoraciones, las reseñas verificadas y las reseñas de fuentes externas. AWS los clientes ven las valoraciones de origen externo junto con las valoraciones de los AWS clientes en los resultados de búsqueda.
- Las reseñas sindicadas de tu producto se añaden automáticamente sin AWS Marketplace coste alguno para ti. Dado que las opiniones se añaden automáticamente, no es necesario enviar una solicitud para que se añada una opinión sindicada.
- Si no tiene opiniones sindicadas para su producto, puede ponerse en contacto con el revisor sindicado y seguir su proceso para que se revise su producto. Por ejemplo, con G2, debe visitar su sitio web y señalar su página del producto para iniciar el proceso de opinión.

# Enlazando a AWS Marketplace

Es probable que su empresa tenga una web donde se describa y se promocione su producto. Le recomendamos que destaque que el producto está disponible para su uso AWS y se puede comprar con AWS Marketplace. Para ayudar a que sus clientes encuentren e implementen su software más fácilmente, hemos proporcionado instrucciones para vincular a sus clientes a su producto.

# Uso del AWS Marketplace logotipo

El AWS Marketplace logotipo es una forma de indicar fácilmente a sus clientes que su software funciona AWS y está disponible en AWS Marketplace. Si desea promocionar su software AWS Marketplace, [descargue la carpeta archivada \(archivo.zip\)](https://s3.amazonaws.com/awsmp-logos/AWS_Marketplace-Logos-AllFormats-171006.zip), que contiene varios tratamientos de color y formatos de archivo. Si tiene dudas sobre sus obligaciones en virtud de las Directrices sobre AWS marcas comerciales, consulte las Directrices sobre [AWS marcas comerciales y los términos de](https://aws.amazon.com/trademark-guidelines/) [licencia](https://aws.amazon.com/trademark-guidelines/).

## Enlaza directamente a tu producto en AWS Marketplace

Puedes enviar a tus clientes directamente a la página de información del producto AWS Marketplace mediante la inclusión de enlaces directos en tu sitio web o en el material publicitario. Para la vinculación basada en navegador, utilice el ejemplo de estructura de enlace siguiente.

https://aws.amazon.com/marketplace/pp/*ASIN*

Reemplace el segmento ASIN de la URL por el ASIN del producto.

#### Example

https://aws.amazon.com/marketplace/pp/B00635Y2IW

Encontrará el ASIN de la URL cuando busque su aplicación en [aws.amazon.com/marketplace](https://aws.amazon.com/marketplace/). O bien puede ponerse en contacto con su administrador de cuenta para consultarle el ASIN.

#### **a** Note

Pruebe los enlaces antes de utilizarlos para asegurarse de que dirigen a los clientes a la página correcta.

## Notas de prensa

Te animamos a que anuncies la disponibilidad de tu producto a AWS Marketplace través del canal que prefieras. Sin embargo, todos los comunicados de prensa a los que se haga referencia AWS Marketplace deben ser revisados y aprobados por Amazon antes de realizar cualquier publicación o anuncio. Aunque te animamos a que hagas anuncios, no podemos respaldar los comunicados de prensa conjuntos con AWS Marketplace los vendedores. Sobre una case-by-case base, respaldaremos los comunicados de prensa con una cita de AWS. El presupuesto debe cumplir varias condiciones, entre las que se incluyen, entre otras, las siguientes: anunciar un nuevo producto o servicio incluido en la lista AWS Marketplace o incluir una referencia de un cliente que utilice AWS Marketplace.

Usted debe haber escrito el borrador de la nota de prensa. Le sugerimos el siguiente título: [Inserte el nombre del producto] Ahora disponible el AWS Marketplace. Utilice la mensajería en este documento para mantener la coherencia.

La nota de prensa debe:

- Describir de forma clara y precisa cómo se relaciona el anuncio con Amazon.com.
- Aclare cuál es su función en AWS y con los clientes
- Estar centrada en el cliente y hacer hincapié en los beneficios para el cliente

La nota de prensa no debe:

- Usar los términos socios, asociación o alianza para describir la relación. Preferimos acuerdo, en equipo o relación.
- Incluir una cita de un ejecutivo de Amazon Web Services, a menos que se haya acordado previamente.
- Incluir proyecciones de ventas o usar «.com» al lado del comerciante a menos que haga referencia al sitio web en el párrafo de marketing final de la empresa.
- Hacer referencia a su organización como "asociada" de Amazon.com, ya que se podría confundir con Amazon Associates, nuestro programa de afiliados online.
- Revelar información propiedad de Amazon.com o hacer referencia a nuestro símbolo de cotizaciones.

Envíe el borrador de la nota de prensa en formato de texto a su administrador de cuenta para su revisión. Además, consulte las [directrices sobre marcas comerciales de Amazon Web Services](https://aws.amazon.com/trademark-guidelines/) antes de utilizar cualquier AWS marca comercial. Las directrices específicas de la marca comercial de AWS Marketplace se encuentran en la siguiente sección.

## AWS Marketplace directrices de uso de marcas comerciales

Estas pautas se aplican al uso del AWS Marketplace logotipo y la marca comercial (cada uno de ellos, la «Marca comercial» y, en conjunto, las «Marcas comerciales») en materiales que hayan sido aprobados previamente por Amazon.com, Inc. y/o sus filiales («Amazon»). Estas directrices deberán cumplirse estrictamente en todo momento y cualquier uso de una marca comercial que infrinja estas directrices dará lugar a la terminación automática de cualquier licencia relativa a su utilización de las Marcas comerciales.

- 1. Puede utilizar la marca comercial únicamente para los fines expresamente autorizados por Amazon y su uso debe: (i) cumplir con la up-to-date versión más amplia de todos los acuerdos con Amazon relativos al uso de cualquiera de las marcas comerciales (denominados colectivamente «Acuerdos»); (ii) cumplir con la up-to-date versión más amplia de estas Directrices; y (iii) cumplir con cualquier otro término, condición o política que Amazon pueda emitir de vez en cuando y que se aplique al uso de la marca comercial.
- 2. Proporcionaremos una imagen de marca comercial aprobada para que usted la use. No puede modificar la marca comercial de ninguna manera, incluidos a título meramente enunciativo el cambio de proporción, color o fuente de la Marca comercial o la adición de elementos a la Marca comercial o su eliminación.
- 3. Usted no puede utilizar la marca comercial de cualquier modo que implique el patrocinio o el apoyo por parte de Amazon; solo puede usar la Marca comercial tal como se ha autorizado específicamente en los Acuerdos.
- 4. Usted no puede utilizar la marca comercial para desprestigiar a Amazon, sus productos o sus servicios, o de una manera que, a la exclusiva discreción de Amazon, pueda mermar, dañar o manchar de cualquier otra manera la buena reputación de Amazon en la Marca comercial.
- 5. La Marca comercial debe aparecer por sí misma, con un espaciado razonable entre cada lado de la Marca comercial y otros elementos visuales, gráficos o textuales. Bajo ninguna circunstancia la Marca comercial debe ponerse en un fondo que interfiera con la legibilidad o visualización de la Marca comercial.
- 6. Debe incluir la siguiente declaración en cualquier material que muestre la marca comercial: «AWS Marketplace y el AWS Marketplace logotipo son marcas comerciales de Amazon.com, Inc. o sus filiales.
- 7. Usted reconoce que todos los derechos de marca comercial son propiedad exclusiva de Amazon y que toda la buena reputación que se genere con el uso que usted dé a la Marca comercial revertirá en beneficio de Amazon. Usted no realizará ninguna acción que entre en conflicto con los derechos de Amazon ni con la propiedad de la Marca comercial.

Amazon se reserva el derecho, que puede ejercer a su exclusiva discreción, a modificar las presentes directrices o las Marcas comerciales aprobadas, en cualquier momento y a adoptar las medidas adecuadas contra el uso sin permiso de las Marcas comerciales o cualquier otro uso que no cumpla las presentes directrices. Si necesita más información sobre estas directrices, póngase en contacto con trademarks@amazon.com para obtener información o escríbanos a:

Amazon.com, Inc., Attention: Trademarks

PO Box 81226

Seattle, WA 98108-1226

# Notificaciones al vendedor para AWS Marketplace eventos

AWS Marketplace proporciona notificaciones puntuales por correo electrónico, EventBridge eventos de Amazon y temas del Amazon Simple Notification Service (Amazon SNS).

#### Temas

- [Notificaciones de AWS Marketplace eventos por correo electrónico](#page-536-0)
- **[EventBridge Eventos de Amazon](#page-539-0)**
- [Notificaciones de AWS Marketplace eventos de Amazon Simple Notification Service](#page-547-0)

## <span id="page-536-0"></span>Notificaciones de AWS Marketplace eventos por correo electrónico

AWS Marketplace usa la cuenta de usuario raíz para enviar mensajes de correo automatizados. Los mensajes de correo automatizados se envían a la dirección de correo electrónico asociada a su Cuenta de AWS. Estos mensajes de correo electrónico le proporcionan visibilidad de los eventos en AWS Marketplace curso y se envían automáticamente.

### **a** Note

Puede añadir alias de correo electrónico personalizados para las notificaciones. Para obtener más información, consulte [the section called "Añadir o actualizar direcciones de correo](#page-538-0)  [electrónico"](#page-538-0).

AWS Marketplace envía notificaciones por correo electrónico que verifican la transacción en relación con las ofertas y los acuerdos realizados en él AWS Marketplace. Las notificaciones se envían en tiempo real en función del cumplimiento exitoso de la suscripción del comprador.

Como vendedor, recibe una notificación por correo electrónico cuando un comprador acepta una oferta. Las notificaciones se envían a los compradores y a los proveedores de software independientes (ISV) en el caso de las suscripciones públicas. Se envían a los compradores, los ISV y los socios de canal en el caso de las suscripciones a ofertas privadas de los socios de canal.

Cuando se envían a un ISV o a un socio de canal, las notificaciones por correo electrónico contienen los siguientes detalles:

- Fecha de compra, hora y zona horaria
- Cuenta de AWS ID de cliente
- Nombre del producto
- Identificación del producto
- Nombre de oferta
- Identificación de la oferta
- Identificación del acuerdo
- Fecha de inicio del servicio
- Fecha de finalización del servicio
- Importe de la compra (para el contrato y el socio de canal)

#### **a** Note

Algunos proveedores de correo electrónico (por ejemplo, Google o Yahoo) pueden filtrar sus correos electrónicos de notificación de AWS Marketplace. Si no ha recibido notificaciones de su carpeta de AWS Marketplace correo no deseado o las ve en su carpeta de correo no deseado, modifique la configuración del correo electrónico. Por ejemplo, consulta las instrucciones de [Google Group o las](https://support.google.com/groups/answer/2466386?hl=en) [instrucciones de Yahoo.](https://help.yahoo.com/kb/SLN28140.html)

En los siguientes temas se describen los tipos de eventos que admiten las notificaciones por correo electrónico y cómo administrarlas.

### Tipos de eventos

Las notificaciones por correo electrónico admiten los siguientes tipos de eventos para todos los tipos de productos y precios:

- El comprador ha solicitado un producto de servicio profesional
- Vulnerabilidad de escaneo recurrente o recordatorio de escaneo recurrente
- Se ha creado, actualizado o caducado la oportunidad de revendedor
- Se ha publicado una oferta privada nueva o actualizada
- Se ha publicado una oferta privada nueva o actualizada para socios de canal

• Notificaciones por correo electrónico al comprador y al vendedor para que acepten la oferta

### Administración de las notificaciones de

En las siguientes secciones, se explica cómo administrar las notificaciones de correo electrónico de eventos.

### <span id="page-538-0"></span>Añadir o actualizar direcciones de correo electrónico

Puede agregar hasta 10 direcciones de correo electrónico para notificaciones de correo electrónico personalizadas mediante AWS Marketplace Management Portal.

Añadir o actualizar direcciones de correo electrónico

- 1. Inicie sesión en [AWS Marketplace Management Portal.](https://aws.amazon.com/marketplace/management/)
- 2. En Configuración, seleccione la pestaña Notificaciones.
- 3. En Correo electrónico para recibir notificaciones personalizadas, seleccione Añadir dirección de correo electrónico.
- 4. Para ver los Detalles del destinatario, introduzca una dirección de correo electrónico personalizada en el campo Dirección de correo electrónico.
- 5. (Opcional) Seleccione Añadir nuevos destinatarios para añadir otra dirección de correo electrónico (hasta 10 en total).
- 6. Seleccione Submit (Enviar).

### Cancelación de la suscripción de las notificaciones

Puede eliminar una dirección de correo electrónico para que el destinatario cancele su suscripción a las notificaciones por correo electrónico personalizadas.

Cancelar la suscripción a los destinatarios de las notificaciones de eventos

- 1. Inicie sesión en [AWS Marketplace Management Portal.](https://aws.amazon.com/marketplace/management/)
- 2. En Configuración, seleccione la pestaña Notificaciones.
- 3. En Correo electrónico para recibir notificaciones personalizadas, seleccione Actualizar dirección de correo electrónico.
- 4. Para ver los Detalles del destinatario, seleccione Eliminar para eliminar la dirección de correo electrónico.

### 5. Seleccione Submit (Enviar).

El destinatario ya no recibirá notificaciones por correo electrónico de eventos personalizados.

**a** Note

También puede cancelar la suscripción a través del enlace del correo electrónico.

## <span id="page-539-0"></span>EventBridge Eventos de Amazon

AWS Marketplace está integrado con Amazon EventBridge, anteriormente denominado Amazon CloudWatch Events. EventBridge es un servicio de bus de eventos que puede utilizar para conectar sus aplicaciones con datos de diversas fuentes. Para obtener más información, consulta la [Guía del](https://docs.aws.amazon.com/eventbridge/latest/userguide/eb-what-is.html)  [EventBridge usuario de Amazon.](https://docs.aws.amazon.com/eventbridge/latest/userguide/eb-what-is.html)

Como vendedor, recibes un evento a partir del AWS Marketplace momento en que se crea una oferta. El evento contiene detalles como ID, fecha de caducidad y los detalles del producto.

Temas

• [AWS Marketplace Catalog API Amazon EventBridge events](#page-539-1)

### <span id="page-539-1"></span>AWS Marketplace Catalog API Amazon EventBridge events

En este tema se proporciona información detallada sobre los eventos del servicio Marketplace Catalog de la EventBridge consola.

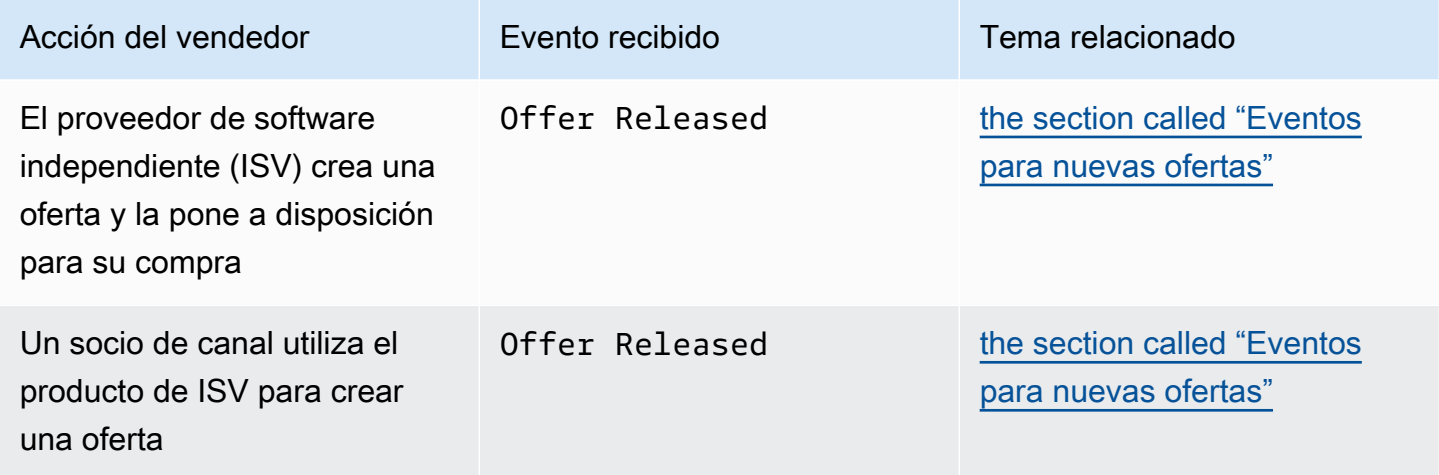
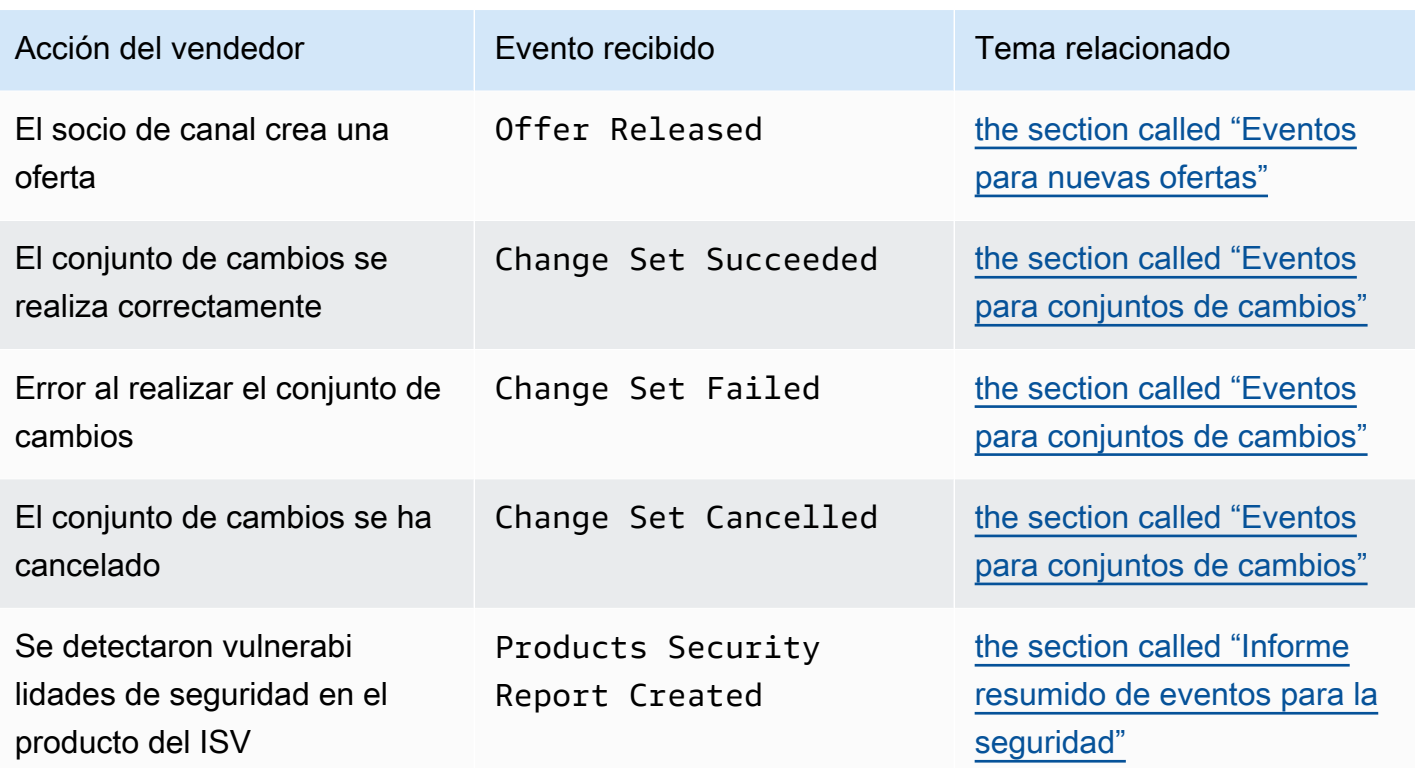

<span id="page-540-0"></span>Eventos para nuevas ofertas

Cuando los vendedores crean una oferta y la ponen a la venta, pueden recibir un evento con el siguiente tipo de detalle: Offer Released.

### **a** Note

Para obtener información sobre la creación de EventBridge reglas, consulta [EventBridge las](https://docs.aws.amazon.com/eventbridge/latest/userguide/eb-rules.html)  [reglas de Amazon](https://docs.aws.amazon.com/eventbridge/latest/userguide/eb-rules.html) en la Guía del EventBridge usuario de Amazon.

El siguiente es un ejemplo del cuerpo del evento para una nueva oferta creada por un ISV.

```
{ 
   "version": "0", 
   "id": "01234567-0123-0123-0123-0123456789ab", 
   "detail-type": "Offer Released", 
   "source": "aws.marketplacecatalog", 
   "account": "123456789012", 
   "time": "2023-08-26T00:00:00Z", 
   "region": "us-east-1",
```

```
 "resources": [ 
     "arn:aws:aws-marketplace:us-east-1:123456789012:AWSMarketplace/Offer/
offer-1234567890123" 
   ], 
   "detail": { 
     "requestId": "3d4c9f9b-b809-4f5e-9fac-a9ae98b05cbb", 
     "catalog": "AWSMarketplace", 
     "offer": { 
       "id": "offer-1234567890123", 
       "arn": "arn:aws:catalog:us-east-1:123456789012:Offer/offer-1234567890123", 
       "name": "Offer Name", 
       "expirationDate": "2025-08-26T00:00:00Z" 
     }, 
     "product": { 
       "id": "bbbbaaaa-abcd-1111-abcd-666666666666", 
       "arn": "arn:aws:aws-marketplace:us-east-1:123456789012:AWSMarketplace/
SaaSProduct/bbbbaaaa-abcd-1111-abcd-666666666666", 
       "title": "Product Title" 
     }, 
     "manufacturer": { 
       "accountId": "123456789012", 
       "name": "Manufacturer Account Name" 
     }, 
     "sellerOfRecord": { 
       "accountId": "123456789012", 
       "name": "Seller Account Name" 
     }, 
     "targetedBuyerAccountIds": [ 
       "999988887777", 
       "111122223333" 
     ] 
   }
}
```
A continuación se muestra un ejemplo del cuerpo de un evento para cuando un socio de canal independiente utiliza el producto de un ISV para crear una oferta.

```
{ 
   "version": "0", 
   "id": "01234567-0123-0123-0123-0123456789ab", 
   "detail-type": "Offer Released", 
   "source": "aws.marketplacecatalog", 
   "account": "123456789012",
```

```
 "time": "2023-08-26T00:00:00Z", 
   "region": "us-east-1", 
   "resources": [ 
     "arn:aws:aws-marketplace:us-east-1:987654321098:AWSMarketplace/Offer/
offer-1234567890123" 
   ], 
   "detail": { 
     "requestId": "3d4c9f9b-b809-4f5e-9fac-a9ae98b05cbb", 
     "catalog": "AWSMarketplace", 
     "offer": { 
       "id": "offer-1234567890123", 
       "arn": "arn:aws:catalog:us-east-1:987654321098:Offer/offer-1234567890123", 
       "name": "Offer Name", 
       "expirationDate": "2025-08-26T00:00:00Z" 
     }, 
     "product": { 
       "id": "bbbbaaaa-abcd-1111-abcd-666666666666", 
       "arn": "arn:aws:aws-marketplace:us-east-1:123456789012:AWSMarketplace/
SaaSProduct/bbbbaaaa-abcd-1111-abcd-666666666666", 
       "title": "Product Title" 
     }, 
     "manufacturer": { 
       "accountId": "123456789012", 
       "name": "Manufacturer Account Name" 
     }, 
     "sellerOfRecord": { 
       "accountId": "987654321098", 
       "name": "Seller Account Name" 
     }, 
     "targetedBuyerAccountIds": ["999988887777", "111122223333"], 
     } 
   }
}
```
A continuación se muestra un ejemplo del cuerpo del evento en el que un socio de canal crea una oferta.

```
{ 
   "version": "0", 
   "id": "01234567-0123-0123-0123-0123456789ab", 
   "detail-type": "Offer Released", 
   "source": "aws.marketplacecatalog", 
   "account": "987654321098",
```

```
 "time": "2023-08-26T00:00:00Z", 
   "region": "us-east-1", 
   "resources": [ 
     "arn:aws:aws-marketplace:us-east-1:987654321098:AWSMarketplace/Offer/
offer-1234567890123" 
   ], 
   "detail": { 
     "requestId": "3d4c9f9b-b809-4f5e-9fac-a9ae98b05cbb", 
     "catalog": "AWSMarketplace", 
     "offer": { 
       "id": "offer-1234567890123", 
       "arn": "arn:aws:catalog:us-east-1:987654321098:Offer/offer-1234567890123", 
       "name": "Offer Name", 
       "expirationDate": "2025-08-26T00:00:00Z" 
     }, 
     "product": { 
       "id": "bbbbaaaa-abcd-1111-abcd-666666666666", 
       "arn": "arn:aws:aws-marketplace:us-east-1:123456789012:AWSMarketplace/
SaaSProduct/bbbbaaaa-abcd-1111-abcd-666666666666", 
       "title": "Product Title" 
     }, 
     "manufacturer": { 
       "accountId": "123456789012", 
       "name": "Manufacturer Account Name" 
     }, 
     "sellerOfRecord": { 
       "accountId": "987654321098", 
       "name": "Seller Account Name" 
     }, 
     "targetedBuyerAccountIds": ["999988887777", "111122223333"], 
     } 
   }
}
```
### <span id="page-543-0"></span>Eventos para conjuntos de cambios

Cuando se complete un conjunto de cambios, los vendedores, los socios de canal y los administradores del mercado privado pueden recibir un evento. La API de AWS Marketplace catálogo envía un evento cuando un conjunto de cambios se completa con el estado correcto, fallido o cancelado. El origen de estos eventos es aws.marketplacecatalog, y los posibles valores de los tipos de detalles son Change Set Succeeded, Change Set Failed yChange Set Cancelled.

#### **a** Note

Para obtener información sobre los conjuntos de cambios, consulte [Trabajar con conjuntos](https://docs.aws.amazon.com/marketplace-catalog/latest/api-reference/welcome.html#working-with-change-sets)  [de cambios](https://docs.aws.amazon.com/marketplace-catalog/latest/api-reference/welcome.html#working-with-change-sets) en la Referencia de la API de AWS Marketplace Catalog.

Cada evento contiene detalles de la solicitud de cambio, como el ID del conjunto de cambios, el nombre del conjunto de cambios, el tipo de detalle del evento, el código de error (para las solicitudes fallidas) y la hora de inicio y finalización de la solicitud. Esto le permite supervisar los conjuntos de cambios sin tener que consultar continuamente la DescribeChangeSet acción ni comprobar el AWS Marketplace Management Portal estado de las solicitudes de cambio.

### **a** Note

Para obtener información sobre la creación de EventBridge reglas, consulta [EventBridge las](https://docs.aws.amazon.com/eventbridge/latest/userguide/eb-rules.html)  [reglas de Amazon](https://docs.aws.amazon.com/eventbridge/latest/userguide/eb-rules.html) en la Guía del EventBridge usuario de Amazon.

El siguiente es un ejemplo del cuerpo de evento para un tipo de detalle de Change Set Succeeded.

```
{ 
   "version": "0", 
   "id": "01234567-0123-0123-0123-0123456789ab", 
   "detail-type": "Change Set Succeeded", 
   "source": "aws.marketplacecatalog", 
   "account": "123456789012", 
   "time": "2022-11-01T13:12:22Z", 
   "region": "us-east-1", 
   "resources": [ 
     "arn:aws:aws-marketplace:us-east-1:123456789012:AWSMarketplace/
ChangeSet/76yesvf8y165pa4f98td2crtg" 
   ], 
   "detail": { 
     "requestId" : "3d4c9f9b-b809-4f5e-9fac-a9ae98b05cbb", 
     "Catalog": "AWSMarketplace", 
     "ChangeSetId": "76yesvf8y165pa4f98td2crtg", 
     "ChangeSetName": "Create my product", 
     "StartTime": "2018-02-27T13:45:22Z", 
     "EndTime": "2018-02-27T14:55:22Z" 
   }
```
}

El siguiente es un ejemplo del cuerpo de evento para un tipo de detalle de Change Set Failed.

```
{ 
   "version": "0", 
   "id": "01234567-0123-0123-0123-0123456789ab", 
   "detail-type": "Change Set Failed", 
   "source": "aws.marketplacecatalog", 
   "account": "123456789012", 
   "time": "2022-11-01T13:12:22Z", 
   "region": "us-east-1", 
   "resources": [ 
     "arn:aws:aws-marketplace:us-east-1:123456789012:AWSMarketplace/
ChangeSet/76yesvf8y165pa4f98td2crtg" 
   ], 
   "detail": { 
     "requestId" : "3d4c9f9b-b809-4f5e-9fac-a9ae98b05cbb", 
     "Catalog": "AWSMarketplace", 
     "ChangeSetId": "76yesvf8y165pa4f98td2crtg", 
     "ChangeSetName": "Create my product", 
     "StartTime": "2018-02-27T13:45:22Z", 
     "EndTime": "2018-02-27T14:55:22Z", 
     "FailureCode": "CLIENT_ERROR" 
   }
}
```
El siguiente es un ejemplo del cuerpo de evento para un tipo de detalle de Change Set Cancelled.

```
{ 
   "version": "0", 
   "id": "01234567-0123-0123-0123-0123456789ab", 
   "detail-type": "Change Set Cancelled", 
   "source": "aws.marketplacecatalog", 
   "account": "123456789012", 
   "time": "2022-11-01T13:12:22Z", 
   "region": "us-east-1", 
   "resources": [ 
     "arn:aws:aws-marketplace:us-east-1:123456789012:AWSMarketplace/
ChangeSet/76yesvf8y165pa4f98td2crtg" 
   ], 
   "detail": {
```

```
 "requestId" : "3d4c9f9b-b809-4f5e-9fac-a9ae98b05cbb", 
     "Catalog": "AWSMarketplace", 
     "ChangeSetId": "76yesvf8y165pa4f98td2crtg", 
     "ChangeSetName": "Create my product", 
     "StartTime": "2018-02-27T13:45:22Z", 
     "EndTime": "2018-02-27T14:55:22Z" 
   }
}
```
### <span id="page-546-0"></span>Informe resumido de eventos para la seguridad

Cuando se detectan vulnerabilidades de seguridad en los productos de un vendedor, este puede recibir un informe resumido del evento y recordatorios periódicos en caso de problemas pendientes con los productos. La fuente de estos eventos es y aws.marketplacecatalog el tipo de detalle esProducts Security Report Created.

Cada evento incluye un resumen del número de productos y versiones con problemas detectados, un recuento del número de versiones más recientes afectadas y la fecha en que es necesario resolverlos para evitar una restricción temporal de estos productos o versiones.

#### **a** Note

Para obtener información sobre la creación de EventBridge reglas, consulta [EventBridge las](https://docs.aws.amazon.com/eventbridge/latest/userguide/eb-rules.html)  [reglas de Amazon](https://docs.aws.amazon.com/eventbridge/latest/userguide/eb-rules.html) en la Guía del EventBridge usuario de Amazon. Para obtener más información sobre la gestión de los eventos de [seguridad, consulta la](https://aws.amazon.com/blogs/awsmarketplace/how-to-improve-security-your-product-catalog-aws-marketplace/)  [entrada del AWS Marketplace blog Cómo mejorar la AWS seguridad de tu catálogo de](https://aws.amazon.com/blogs/awsmarketplace/how-to-improve-security-your-product-catalog-aws-marketplace/) [productos.](https://aws.amazon.com/blogs/awsmarketplace/how-to-improve-security-your-product-catalog-aws-marketplace/)

El siguiente es un ejemplo del cuerpo de evento para un tipo de detalle de Products Security Report Created.

```
{ 
   "version": "0", 
    "id": "01234567-0123-0123-0123-0123456789ab", 
    "detail-type": "Products Security Report Created", 
    "source": "aws.marketplacecatalog", 
    "account": "123456789012", 
    "time": "2023-10-31T00:00:00Z", 
    "region": "us-east-1",
```

```
 "resources": [], 
    "detail": { 
      "numberOfProductsWithIssues": 1, 
      "numberOfVersionsWithIssues": 1, 
      "numberOfLatestVersionsWithIssues": 1, 
      "newIssuesFound": true, 
      "upcomingResolutionDueDate": "2023-12-01T00:00:00Z", 
      "requestId": "533fa17d-3e97-5051-bcaf-1fae45fb3f8b" 
    }
}
```
# Notificaciones de AWS Marketplace eventos de Amazon Simple Notification Service

AWS Marketplace también puede enviar notificaciones a través del Amazon Simple Notification Service (Amazon SNS) sobre los cambios en las suscripciones y los derechos contractuales de los compradores para los siguientes tipos de productos:

- [Productos de software como servicio \(SaaS\)](https://docs.aws.amazon.com/marketplace/latest/userguide/saas-notification.html)
- [Productos de imagen de máquina de Amazon \(AMI\)](https://docs.aws.amazon.com/marketplace/latest/userguide/ami-notification.html)
- [Productos de contenedor](https://docs.aws.amazon.com/marketplace/latest/userguide/container-notification.html)

# Informes, fuentes de datos y paneles del vendedor

AWS Marketplace proporciona las siguientes herramientas para recopilar y analizar información sobre las ventas de sus productos:

- [Informes](#page-620-0) que se crean automáticamente y están disponibles para todos los AWS Marketplace vendedores registrados.
- Una [API](#page-37-0) que puede utilizar para acceder a secciones de esos informes.
- [Fuentes de datos](#page-579-0) que proporcionan información adicional del cliente que puede utilizar para identificar la información del cliente para las transacciones mostradas en los informes.
- [Paneles](#page-667-0) de control impulsados por [Amazon QuickSight](https://docs.aws.amazon.com/quicksight/latest/user/welcome.html) con tablas, gráficos e información que te ayudan a acceder a los datos financieros y analizarlos.

AWS Marketplace proporciona la mayor cantidad de datos posible en informes, fuentes de datos y paneles de control y, al mismo tiempo, cumple con lo siguiente:

- Estándares y principios de Amazon para proteger los datos de los clientes.
- Los términos y condiciones que los compradores aceptan cuando compran un producto en AWS Marketplace. Como vendedor, está obligado por contrato a administrar de forma segura los datos del comprador y a eliminar los datos a petición del comprador.

# Servicio de fuentes de datos de entrega para vendedores

AWS Marketplace proporciona fuentes de datos como mecanismo para enviar información estructurada sobre up-to-date productos y clientes desde AWS Marketplace los sistemas a los depósitos de Amazon S3 del vendedor para obtener ETL (extracción, transformación y carga) entre herramientas de inteligencia empresarial propiedad del vendedor.

Los datos transaccionales se entregan y se adjuntan en una estructura bitemporal para que los vendedores puedan almacenar y consultar los datos en dos líneas temporales con marcas de tiempo para ambas:

- Hora válida: cuando un hecho ocurre en el mundo real ("lo que se sabe").
- Hora del sistema: cuando ese hecho se registra en la base de datos ("cuando se sabe").

Las fuentes de datos se envían todos los días a las 16:00 PST (medianoche UTC) tras una actualización del día anterior que contiene 24 horas de datos del día anterior. Una actualización se puede definir cuando un cliente se suscribe, recibe una factura o desembolsa un pago. AWS

En esta sección se ofrece información general de las fuentes de datos y se explica cómo acceder a ellas y utilizarlas. Las secciones siguientes describen cada fuente de datos.

## <span id="page-549-0"></span>Almacenamiento y estructura de las fuentes de datos

Las fuentes de datos recopilan y entregan archivos de valores separados por comas (CSV) a un bucket de Amazon S3 cifrado que proporcione. Los archivos CSV tienen las siguientes características:

- Siguen los [estándares 4180.](https://tools.ietf.org/html/rfc4180)
- La codificación de caracteres es UTF-8 sin BOM.
- Las comas se utilizan como separadores entre valores.
- El carácter de escape de los campos son las comillas dobles.
- \n es el carácter de salto de línea.
- Las fechas se notifican en la zona horaria UTC, están en formato de fecha y hora ISO 8601 y son precisas en un segundo.
- Todos los valores \* period start date y \* period end date son inclusivos, lo que significa que 23:59:59 es la última marca temporal posible de cualquier día.
- Todos los campos monetarios van precedidos por un campo de moneda.
- Los campos monetarios utilizan un carácter de punto (.) como separador decimal y no usan una coma (,) como separador de miles.

Las fuentes de datos se generan y almacenan de la siguiente manera:

- Las fuentes de datos se generan en un día y contienen 24 horas de datos del día anterior.
- En el bucket de Amazon S3, las fuentes de datos se organizan por mes con el siguiente formato:

### *bucket-name*/*data-feed-name\_version*/year=*YYYY*/month=*MM*/data.csv

• A medida que se genera cada fuente de datos diaria, se agrega al archivo CSV existente de ese mes. Cuando comienza un nuevo mes, se genera un nuevo archivo CSV para cada fuente de datos.

• La información en las fuentes de datos se rellena desde 01/01/2010 hasta 30/04/2020 (inclusive) y está disponible en el [archivo CSV](#page-549-0) de la subcarpeta year=2010/month=01.

Puede observar casos en los que el archivo del mes actual de una fuente de datos determinada contiene solo encabezados de columna y no datos. Esto significa que no hubo entradas nuevas de ese mes para la fuente. Esto puede suceder con fuentes de datos que se actualizan con menos frecuencia, como la fuente de productos. En estos casos, los datos están disponibles en la carpeta rellenada.

- En Amazon S3, puede crear una [política de ciclo de vida de Amazon S3](https://docs.aws.amazon.com/AmazonS3/latest/user-guide/create-lifecycle.html) para administrar el tiempo de mantenimiento de los archivos en el bucket.
- Puede configurar Amazon SNS para que le notifique cuando los datos se entreguen al bucket de S3 cifrado. Para obtener más información sobre cómo configurar las notificaciones, consulte [Introducción a Amazon SNS](https://docs.aws.amazon.com/sns/latest/dg/sns-getting-started.html) en la Guía para desarrolladores de Amazon Simple Notification Service.

## <span id="page-550-0"></span>Creación de un historial de los datos

Cada fuente de datos incluye columnas que documentan el historial de los datos. Excepto valid\_to, estas columnas son comunes a todas las fuentes de datos. Se incluyen como un esquema de historial común y son útiles para consultar los datos.

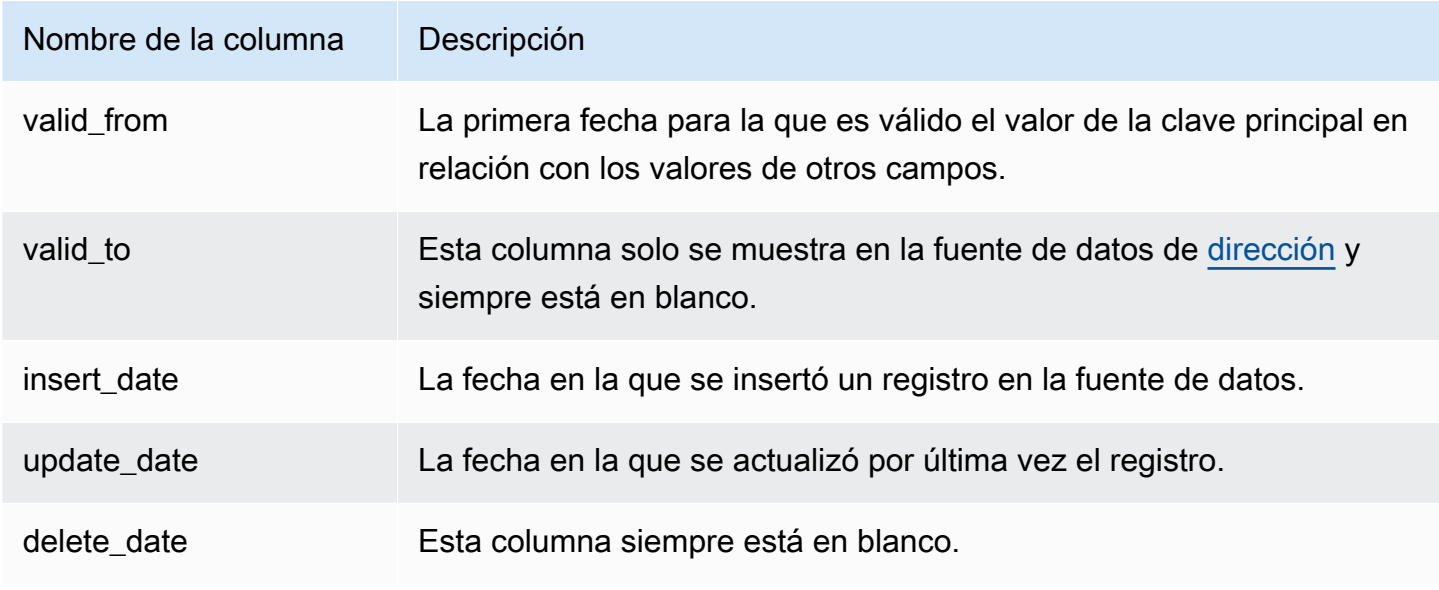

A continuación, se muestra un ejemplo de estas columnas.

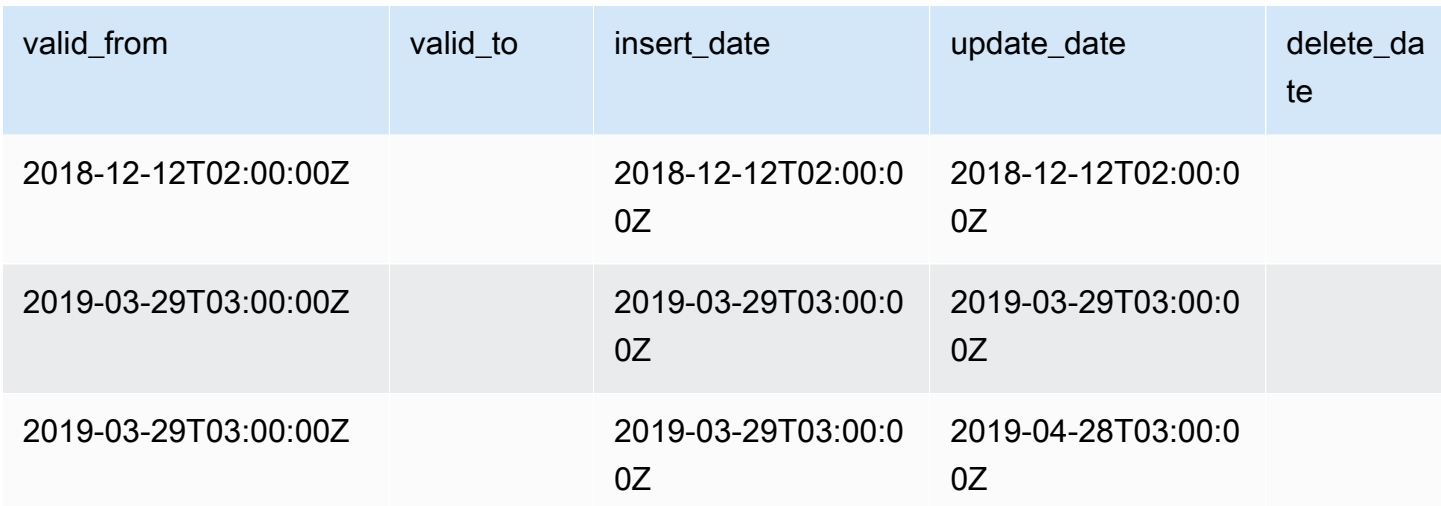

El campo valid\_from y update\_date en conjunto forman un modelo de datos bitemporal. El campo valid\_from, como su propio nombre indica, señala desde qué fecha es válido el elemento. Si el elemento se ha editado, puede tener varios registros en la fuente, cada uno con una update\_date diferente, pero con la misma fecha valid\_from. Por ejemplo, para encontrar el valor actual de un elemento, debe buscar el registro con la update\_date más reciente en la lista de registros con la fecha valid\_from más reciente.

En el ejemplo anterior, el registro se creó originalmente el 12 de diciembre de 2018. A continuación, se modificó la dirección del registro el 29 de marzo de 2019. Más tarde, el 28 de abril de 2019, se corrigió el cambio de dirección (por lo que valid from no cambió, pero la update date sí). Si se corrige la dirección (algo poco frecuente), se modifica retroactivamente el registro con respecto a la fecha valid\_from original, por lo que el campo no cambia. Una consulta para buscar la fecha valid\_from más reciente devolverá dos registros; el que tenga la update\_date más reciente mostrará el registro actual real.

## <span id="page-551-0"></span>Acceso a fuentes de datos

Para acceder a las fuentes de datos, debe configurar su entorno para recibir fuentes de datos en un bucket cifrado de Amazon S3. AWS Marketplace proporciona una [AWS CloudFormation plantilla](https://s3.amazonaws.com/aws-marketplace-reports-resources/DataFeedsResources.yaml) que puede utilizar para simplificar la configuración.

Para usar la AWS CloudFormation plantilla para configurar su entorno de manera que reciba fuentes de datos

1. Abra un navegador web, inicie sesión en [AWS Marketplace Management Portal](https://aws.amazon.com/marketplace/management/) y, a continuación, vaya a [Configurar almacenamiento de datos de clientes](https://aws.amazon.com/marketplace/management/reports/data-feed-configuration).

- 2. Seleccione Crear recursos con AWS CloudFormation plantilla para abrir la plantilla de la AWS CloudFormation consola en otra ventana.
- 3. En la plantilla, especifique lo siguiente y, a continuación, elija Siguiente:
	- Nombre de la pila: el conjunto de recursos que se crea para permitir el acceso a las fuentes de datos.
	- Nombre del bucket de Amazon S3: el bucket en el que se almacenan las fuentes de datos.
	- (Opcional) Nombre del tema Amazon SNS: tema para recibir notificaciones cuando AWS entrega nuevos datos al bucket de Amazon S3.
- 4. En la página Revisar, confirme sus entradas y elija Crear pila. Se abrirá una nueva página con el CloudFormation estado y los detalles.
- 5. En la pestaña Recursos, copia los nombres de recursos de Amazon (ARN) de los siguientes recursos de la CloudFormation página a los campos de la página AWS Marketplace [Configurar](https://aws.amazon.com/marketplace/management/reports/data-feed-configuration)  [el almacenamiento de datos de clientes:](https://aws.amazon.com/marketplace/management/reports/data-feed-configuration)
	- Bucket de Amazon S3 para almacenar fuentes de datos
	- AWS KMS clave para cifrar el bucket de Amazon S3
	- (Opcional) Tema de Amazon SNS para recibir notificaciones cuando se AWS entreguen nuevos datos al bucket de Amazon S3
- 6. En la página Configurar almacenamiento de datos de clientes, elija Enviar.
- 7. (Opcional) Edite las políticas creadas por la CloudFormation plantilla. Consulte [Políticas de](#page-552-0) [fuentes de datos](#page-552-0) para obtener más detalles.

Ahora está suscrito a las fuentes de datos. La próxima vez que se generen fuentes de datos, puede acceder a los datos.

Para obtener más información sobre AWS CloudFormation las plantillas, consulte [Trabajar con AWS](https://docs.aws.amazon.com/AWSCloudFormation/latest/UserGuide/template-guide.html)  [CloudFormation plantillas](https://docs.aws.amazon.com/AWSCloudFormation/latest/UserGuide/template-guide.html) en la Guía del AWS CloudFormation usuario.

### <span id="page-552-0"></span>Políticas de fuentes de datos

Cuando la CloudFormation plantilla cree su bucket de Amazon S3, creará políticas de acceso adjuntas a ese bucket, a la AWS KMS clave y al tema Amazon SNS. Las políticas permiten al servicio de informes de AWS Marketplace escribir en su bucket y tema de SNS la información de la fuente de datos. Cada política tendrá una sección como la siguiente (este ejemplo es del bucket de Amazon S3).

```
 { 
              "Sid": "AwsMarketplaceDataFeedsAccess", 
              "Effect": "Allow", 
              "Principal": { 
                  "Service": "reports.marketplace.amazonaws.com" 
              }, 
              "Action": [ 
                  "s3:ListBucket", 
                  "s3:GetObject", 
                  "s3:PutObject", 
                  "s3:GetEncryptionConfiguration", 
                  "s3:GetBucketAcl", 
                  "s3:PutObjectAcl" 
              ], 
              "Resource": [ 
                  "arn:aws:s3:::datafeed-bucket", 
                  "arn:aws:s3:::datafeed-bucket/*" 
 ] 
         },
```
En esta política, reports.marketplace.amazonaws.com es el principal de servicio que se AWS Marketplace utiliza para enviar los datos al bucket de Amazon S3. **datafeed-bucket**Es el depósito que especificó en la CloudFormation plantilla.

Cuando el servicio de AWS Marketplace informes llame a Amazon S3 o Amazon SNS, proporcionará el ARN de los datos que pretende escribir en el bucket cuando lo haga. AWS KMS Para asegurarse de que los únicos datos que se escriben en su bucket son los que se escriben en su nombre, puede especificar el aws:SourceArn en la condición de la política. En el siguiente ejemplo, debe reemplazar el *account-id* del identificador de su Cuenta de AWS.

```
 { 
    "Sid": "AwsMarketplaceDataFeedsAccess", 
    "Effect": "Allow", 
    "Principal": { 
          "Service": "reports.marketplace.amazonaws.com" 
     }, 
     "Action": [ 
          "s3:ListBucket", 
          "s3:GetObject", 
          "s3:PutObject", 
          "s3:GetEncryptionConfiguration",
```

```
 "s3:GetBucketAcl", 
                "s3:PutObjectAcl" 
            ], 
            "Resource": [ 
                "arn:aws:s3:::datafeed-test-bucket", 
                "arn:aws:s3:::datafeed-test-bucket/*" 
 , 
            "Condition": { 
                "StringEquals": { 
                        "aws:SourceAccount": "account-id", 
                        "aws:SourceArn": ["arn:aws:marketplace::account-
id:AWSMarketplace/SellerDataSubscription/DataFeeds_V1", 
                        "arn:aws:marketplace::account-id:AWSMarketplace/
SellerDataSubscription/Example-Report"] 
 } 
 } 
        },
```
# Cancelación de la suscripción a fuentes de datos

Abra un navegador web e inicie sesión en el [AWS Marketplace Management Portal.](https://aws.amazon.com/marketplace/management/) A continuación, ve a la [página de contacto](https://aws.amazon.com/marketplace/management/contact-us/) para enviar una solicitud de cancelación de suscripción al equipo de operaciones de AWS Marketplace vendedores. La solicitud de cancelación de suscripción puede tardar hasta 10 días laborables en procesarse.

# Uso de fuentes de datos

Cuando los datos están disponibles en el bucket de Amazon S3, puede utilizar fuentes de datos de las siguientes maneras:

- Descargue los archivos .CSV del bucket de Amazon S3 que creó en [Acceso a fuentes de datos](#page-551-0) para que pueda consultar los datos en una hoja de cálculo.
- Utilice ETL (extraer, transformar y cargar), consultas SQL, herramientas de análisis empresarial para recopilar y analizar los datos.

Puedes usar AWS los servicios para recopilar y analizar datos, o cualquier herramienta de terceros que pueda analizar conjuntos de datos basados en archivos.CSV.

Ejemplo: utilice los AWS servicios para recopilar y analizar datos

En el procedimiento siguiente se supone que ya ha configurado el entorno para recibir fuentes de datos en un bucket de Amazon S3 y que el bucket contiene fuentes de datos.

Para recopilar y analizar datos de fuentes de datos

1. Desde la [consola de AWS Glue,](https://console.aws.amazon.com/glue) [cree un rastreador](https://docs.aws.amazon.com/glue/latest/dg/add-crawler.html) para conectarse al bucket de Amazon S3 que almacena las fuentes de datos, extraiga los datos que desee y cree tablas de metadatos en AWS Glue Data Catalog.

Para obtener más información al respecto AWS Glue, consulte la [Guía para AWS Glue](https://docs.aws.amazon.com/glue/latest/dg/what-is-glue.html)  [desarrolladores.](https://docs.aws.amazon.com/glue/latest/dg/what-is-glue.html)

2. Desde la [consola de Athena](https://console.aws.amazon.com/athena), [ejecute consultas de SQL en los datos de AWS Glue Data Catalog.](https://docs.aws.amazon.com/athena/latest/ug/querying-athena-tables.html)

Para obtener más información sobre Athena, consulte la [Guía del usuario de Amazon Athena.](https://docs.aws.amazon.com/athena/latest/ug/what-is.html)

3. Desde la [QuickSight consola de Amazon,](http://quicksight.aws.amazon.com) [cree un análisis](https://docs.aws.amazon.com/quicksight/latest/user/creating-an-analysis.html) y, a continuación, [cree una imagen](https://docs.aws.amazon.com/quicksight/latest/user/creating-a-visual.html) de los datos.

Para obtener más información sobre Amazon QuickSight, consulta la [Guía del QuickSight](https://docs.aws.amazon.com/quicksight/latest/user/welcome.html)  [usuario de Amazon](https://docs.aws.amazon.com/quicksight/latest/user/welcome.html).

Para ver un ejemplo detallado de una forma de utilizar AWS los servicios para recopilar y analizar datos en fuentes de datos, consulta [Uso del servicio de entrega de feeds de datos del vendedor,](https://aws.amazon.com/blogs/awsmarketplace/using-seller-data-feed-delivery-service-amazon-athena-and-amazon-quicksight-to-create-seller-reports/)  [Amazon Athena y Amazon QuickSight para crear informes de vendedores](https://aws.amazon.com/blogs/awsmarketplace/using-seller-data-feed-delivery-service-amazon-athena-and-amazon-quicksight-to-create-seller-reports/) en el AWS Marketplace blog.

# Descripción general de las tablas de fuentes de datos

Las fuentes de datos AWS Marketplace proporcionadas son un conjunto de tablas que puede unir para proporcionar más contexto a sus consultas.

Hay tres dominios generales, o categorías de interés, en sus fuentes de datos:

- Catálogo: incluye información sobre los productos y las ofertas de su cuenta.
- Cuentas: incluye información sobre las cuentas que ofrecen o compran productos AWS Marketplace (tus propias cuentas o las cuentas de las partes con las que trabajas, como socios de canal o compradores).
- Ingresos: incluye información sobre la facturación, los desembolsos y los impuestos.

En el siguiente diagrama se muestran las tablas de cada dominio y cómo se relacionan entre sí. En este diagrama se muestran los dominios de catálogo, cuentas e ingresos, incluidas las tablas que contienen.

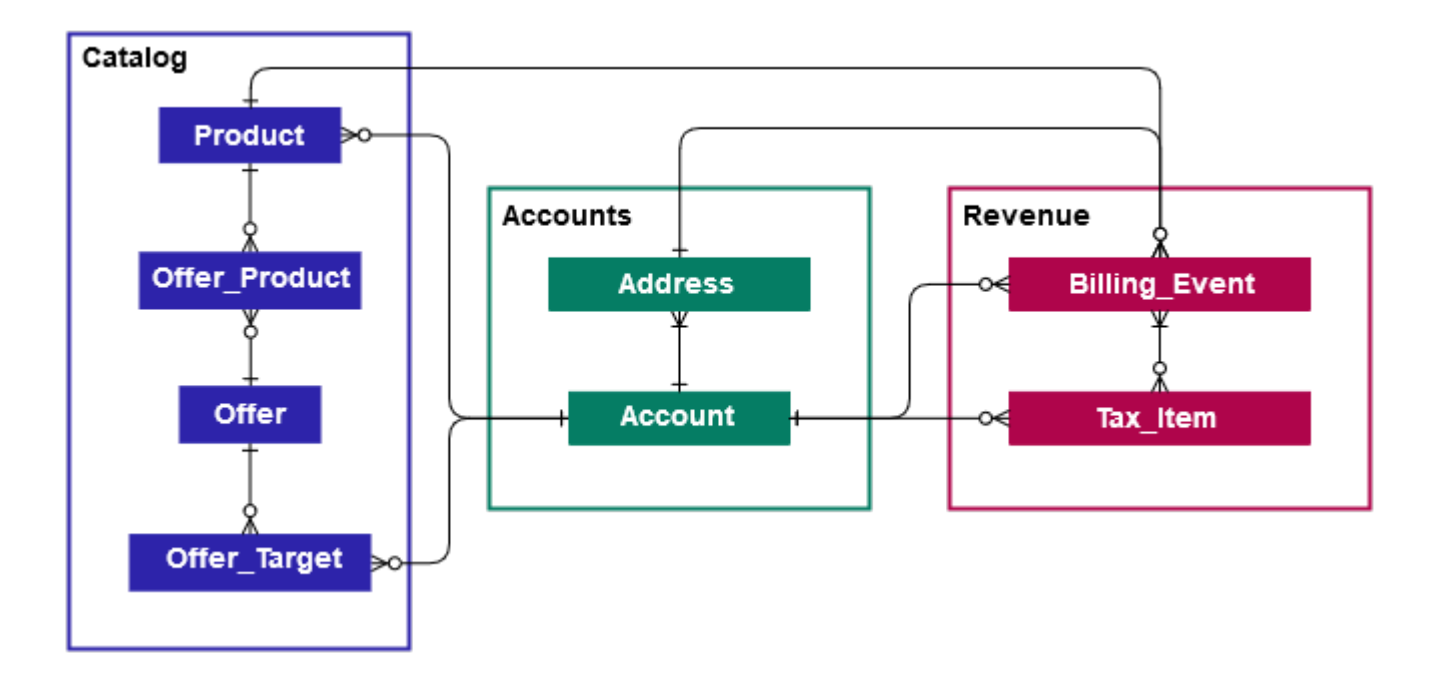

En las siguientes secciones se proporcionan diagramas de relaciones entre entidades (ER) para cada dominio. Cada diagrama de ER muestra las tablas y los campos de cada tabla, así como los campos que puede usar para unir las tablas.

#### **a** Note

Los diagramas de ER de esta sección no incluyen los campos comunes a todas las fuentes de datos. Para obtener más información acerca de los campos comunes, consulte [Almacenamiento y estructura de las fuentes de datos.](#page-549-0)

En la siguiente tabla, se describen los símbolos que se usan en los diagramas de ER.

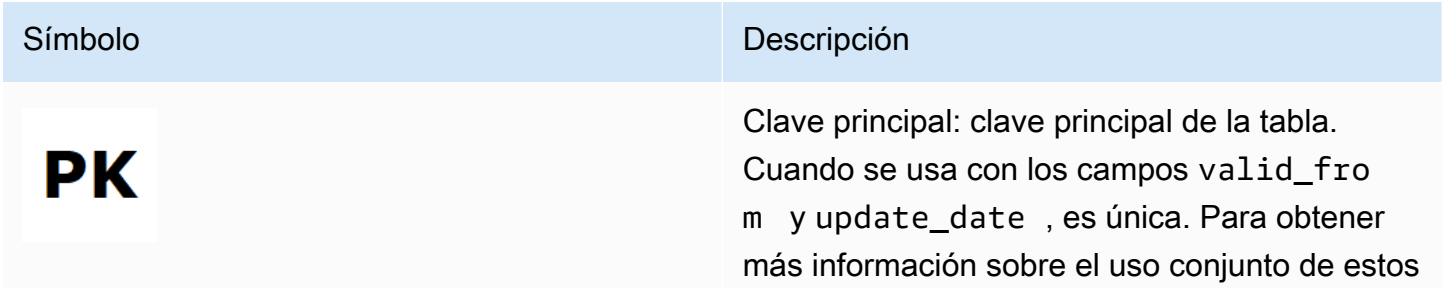

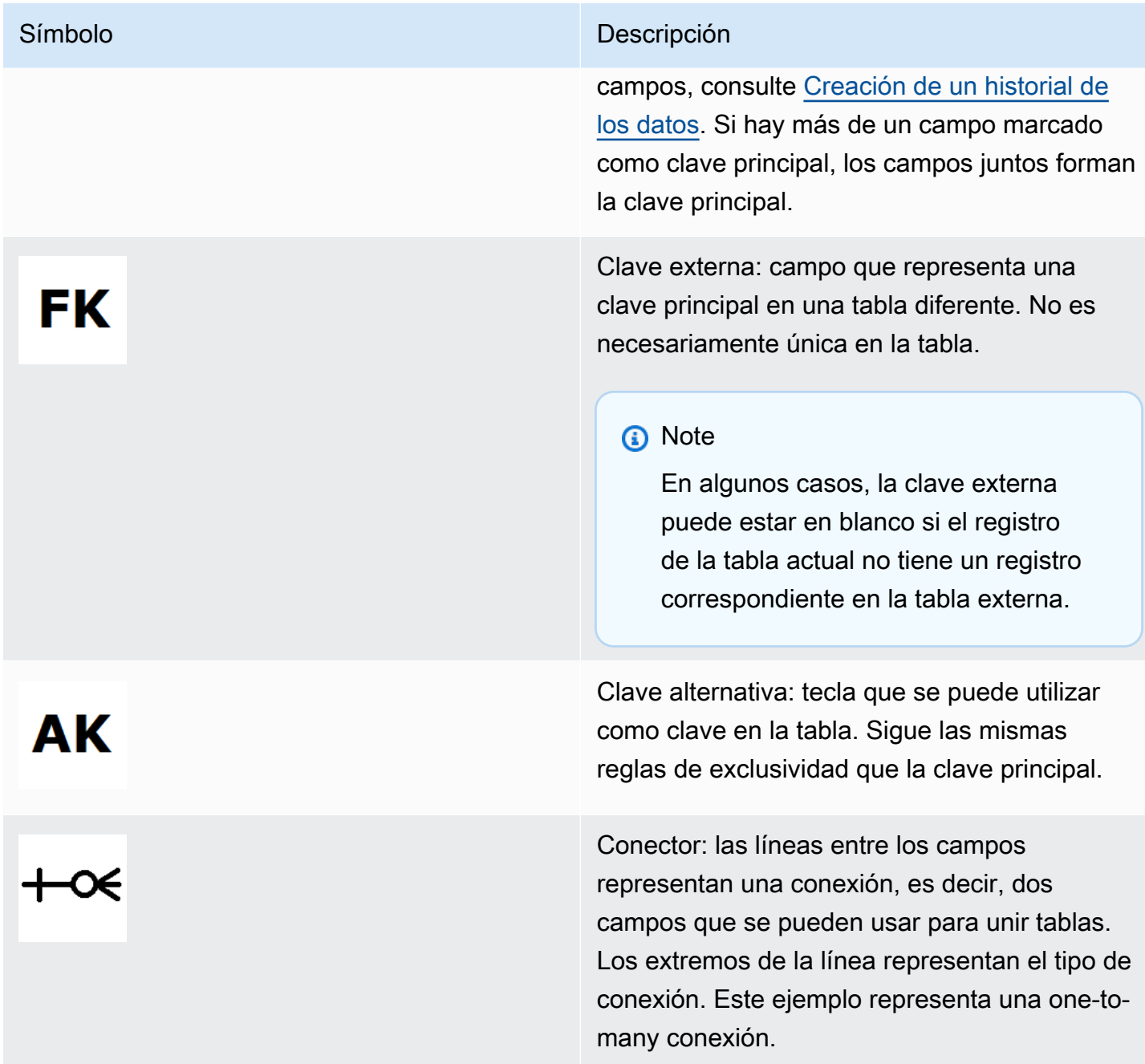

### Tipos de conectores

En la siguiente tabla se muestran los tipos de extremos que puede tener cada conector.

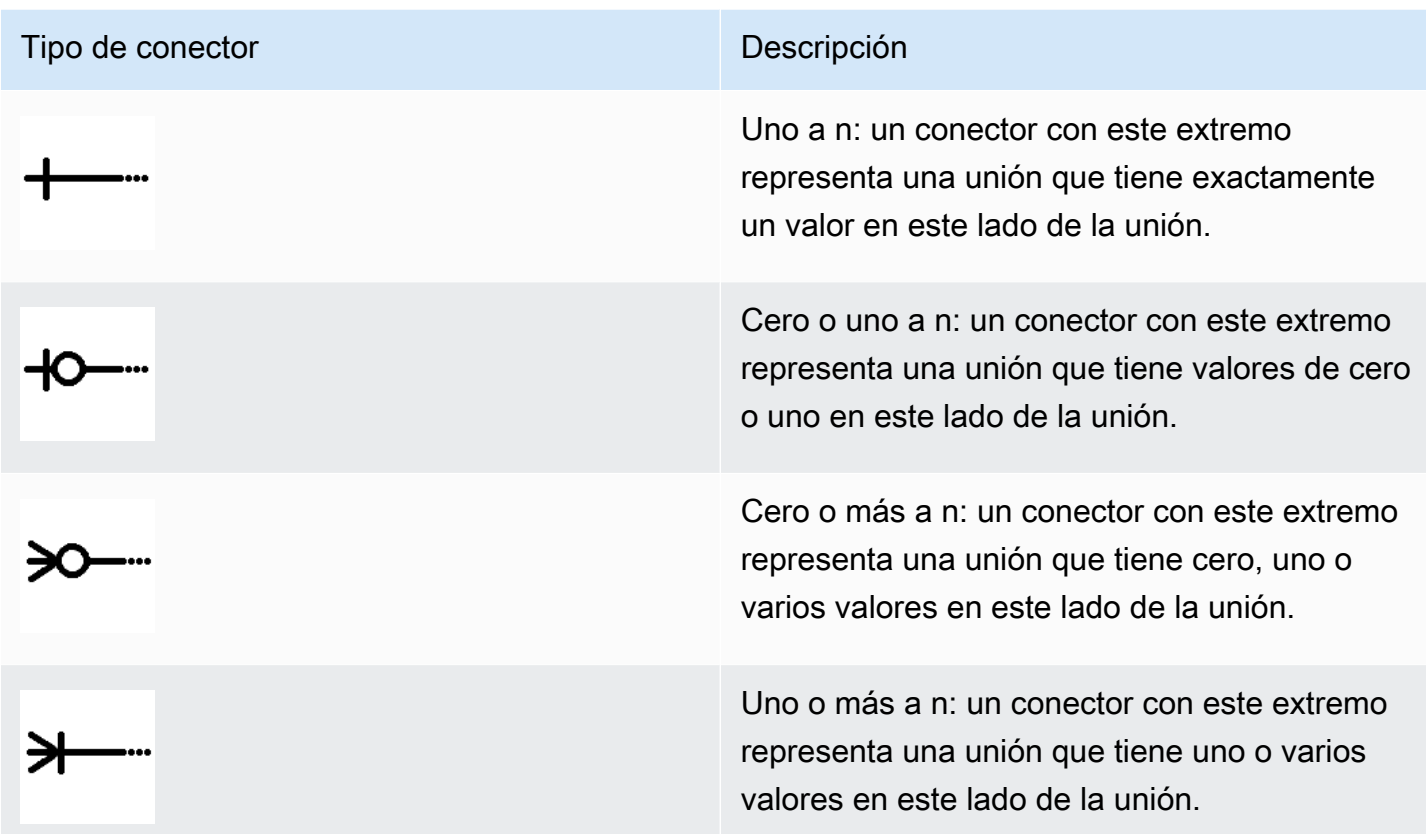

# Tablas relacionadas con el catálogo

En el siguiente diagrama se muestran las relaciones entre las tablas del dominio del catálogo, así como los campos de las tablas.

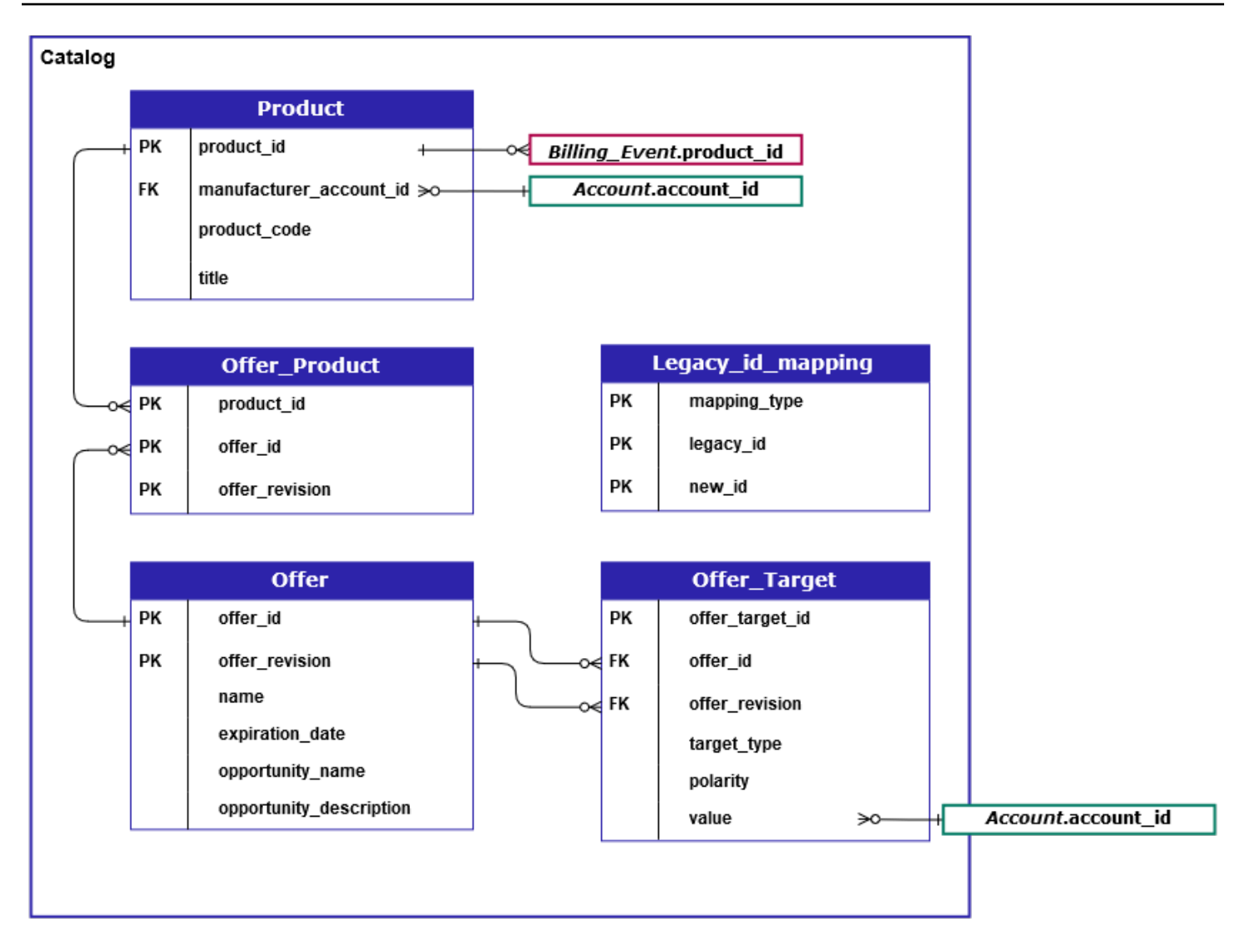

Las tablas Product, Offer\_Product, Offer, Offer\_Target, and Legacy\_id\_mapping están en el dominio Catalog.

La tabla Offer\_Target incluye un campo de valor para el account\_id del objetivo, pero solo cuando el valor target\_type es account.

La tabla Legacy\_id\_mapping no se utiliza para los datos actuales.

```
a Note
```
Para obtener más información sobre estas tablas, incluida una descripción de cada campo de la tabla y las uniones que se pueden crear, consulte los temas siguientes:

- [Fuente de datos del producto](#page-609-0)
- [Fuente de datos de productos de la oferta](#page-605-0)
- [Fuente de datos de ofertas](#page-603-0)
- [Ofrecer fuente de datos de destino](#page-607-0)
- [Fuente de datos de mapeo heredada](#page-602-0)

### Tablas relacionadas con las cuentas

En el siguiente diagrama se muestran las relaciones entre las tablas Account y Address del dominio de cuentas, así como los campos de las tablas.

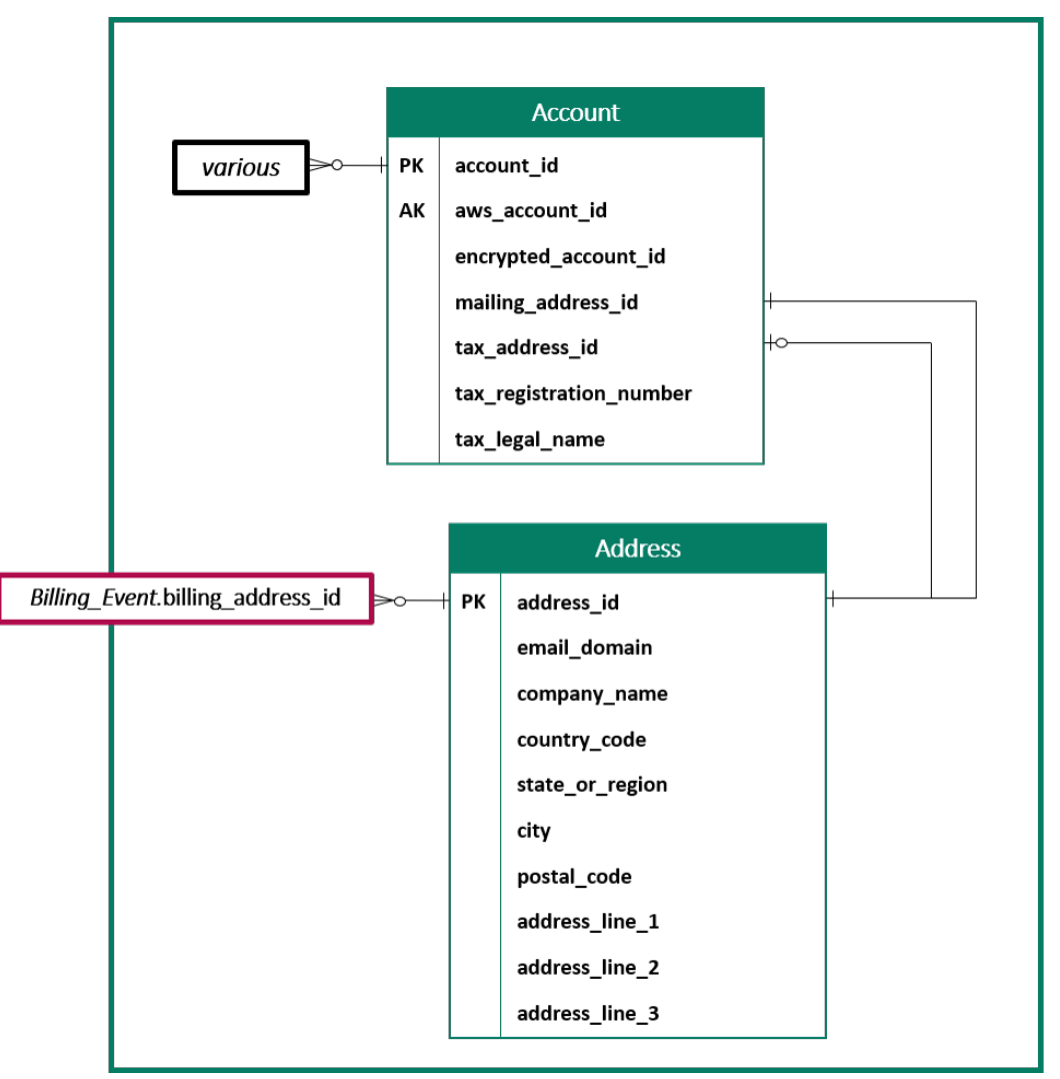

#### **a** Note

Para obtener más información sobre estas tablas, incluida una descripción de cada campo de la tabla y las uniones que se pueden crear, consulte los temas siguientes:

- [Fuente de datos de cuenta](#page-579-1)
- [Fuente de datos de direcciones](#page-581-0)

Tablas relacionadas con los ingresos

En el siguiente diagrama se muestran las relaciones entre las tablas Billing\_Event y Tax\_Item del dominio de ingresos, así como los campos de las tablas. La tabla Billing\_Event incluye información sobre los desembolsos, así como los eventos de facturación.

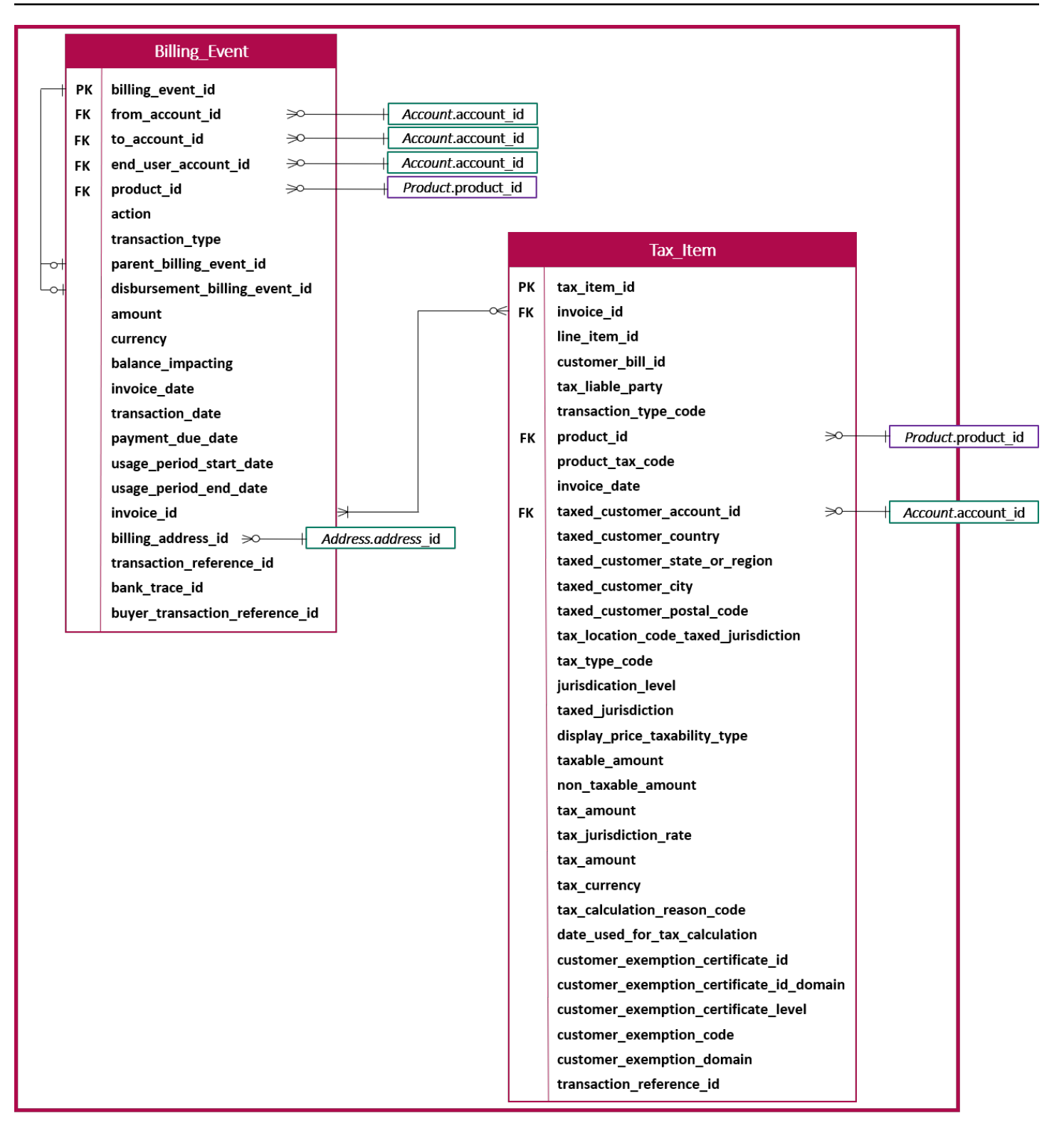

#### **a** Note

Para obtener más información sobre estas tablas, incluida una descripción de cada campo de la tabla y las uniones que se pueden crear, consulte los temas siguientes:

- [Fuente de datos de eventos de facturación](#page-584-0)
- [Fuente de datos de elementos de impuestos](#page-610-0)

# Ejemplos de consultas de fuentes de datos

En esta sección se ofrecen ejemplos de consultas complejas que utilizan las fuentes de datos proporcionadas por AWS Marketplace. Estos ejemplos son similares al [Informes del vendedor](#page-620-0) que se obtiene del AWS Marketplace Management Portal. Puede personalizar estas consultas para crear otros informes que necesite.

### Ejemplo 1: desembolsos por producto

Para averiguar la cantidad que se ha desembolsado por producto, puede ejecutar una consulta como la siguiente. Este ejemplo es comparable al [Informe de abonos](#page-636-0) que puede obtener como informe de vendedor. Sin embargo, puede usar este ejemplo para crear sus propias consultas y personalizarlo para obtener exactamente el informe que necesita.

Este conjunto de consultas de ejemplo se complementan entre sí para crear la lista final de detalles del producto con los desembolsos. También muestra cómo obtener la información del producto en un momento dado específico. Los comentarios de las consultas explican la función de las consultas y cómo puede modificarlas para obtener diferentes vistas de los datos.

### **a** Note

Al ejecutar esta consulta, asumimos que la ingesta de datos utiliza dos ejes de tiempo (la columna valid\_from y la columna update). Para obtener más información, consulte [Almacenamiento y estructura de las fuentes de datos.](#page-549-0)

```
 -- Get all the products and keep the latest product_id, valid_from tuple 
     with products_with_uni_temporal_data as ( 
       select 
\star
```

```
 from 
       ( 
         select 
          *, 
          ROW_NUMBER() OVER (PARTITION BY product_id, valid_from 
             ORDER BY from iso8601 timestamp(update date) desc)
               as row_num 
         from 
          productfeed_v1 
      \lambda where 
         -- A product_id can appear multiple times with the same 
         -- valid_from date but with a different update_date column, 
         -- making it effectively bi-temporal. By only taking the most 
         -- recent tuple, we are converting to a uni-temporal model. 
        row num = 1 ), 
     -- Gets the latest revision of a product 
     -- A product can have multiple revisions where some of the 
     -- columns, like the title, can change. 
     -- For the purpose of the disbursement report, we want 
     -- to get the latest revision of a product 
     products_with_latest_version as ( 
      select 
\star from 
      ( 
       select 
        *, 
       ROW NUMBER() OVER (PARTITION BY product id
            ORDER BY from_iso8601_timestamp(valid_from) desc) 
            as row_num_latest_version 
       from 
        products_with_uni_temporal_data 
     \lambda where 
       row_num_latest_version = 1 
    ), 
     -- Get all the accounts and keep the latest account_id, valid_from tuple 
     accounts_with_uni_temporal_data as ( 
       select 
 *
```

```
 from 
       ( 
         select 
          *, 
          ROW_NUMBER() OVER (PARTITION BY account_id, valid_from ORDER BY 
 from_iso8601_timestamp(update_date) desc) as row_num 
         from 
          accountfeed_v1 
       ) 
       where 
         -- An account_id can appear multiple times with the same 
         -- valid_from date but with a different update_date column, 
         -- making it effectively bi-temporal. By only taking the most 
         -- recent tuple, we are converting to a uni-temporal model. 
        row\_num = 1 ), 
     -- Gets the latest revision of an account 
     -- An account can have multiple revisions where some of the 
     -- columns, like the mailing_address_id, can change. 
     -- For the purpose of the disbursement report, we want 
     -- to get the latest revision of a product 
     accounts_with_latest_version as ( 
      select 
\star from 
      ( 
       select 
        *, 
        ROW_NUMBER() OVER (PARTITION BY account_id 
            ORDER BY from_iso8601_timestamp(valid_from) desc) 
            as row_num_latest_version 
       from 
        accounts_with_uni_temporal_data 
     \lambda where 
       row_num_latest_version = 1 
    ), 
     -- Get all the billing events and keep the 
     -- latest billing_event_id, valid_from tuple: 
     billing_events_with_uni_temporal_data as ( 
       select 
 *
```

```
 from ( 
     select 
      billing event id,
       from_iso8601_timestamp(valid_from) as valid_from, 
       from_iso8601_timestamp(update_date) as update_date, 
       from_iso8601_timestamp(invoice_date) as invoice_date, 
       transaction_type, 
       transaction_reference_id, 
       product_id, 
       disbursement_billing_event_id, 
       action, 
       from_account_id, 
       to_account_id, 
       end_user_account_id, 
       CAST(amount as decimal(20, 10)) invoice_amount, 
       bank_trace_id, 
       ROW_NUMBER() OVER (PARTITION BY billing_event_id, valid_from 
           ORDER BY from_iso8601_timestamp(update_date) desc) 
           as row_num 
     from 
       billingeventfeed_v1 
     ) 
  where row\_num = 1 ), 
 -- Get all the disbursements 
 -- The billing events data is immutable. 
 -- It is not required to use time windows based on the 
 -- valid_from column to get the most recent billing event 
 disbursement_events as ( 
   select 
     billing_events_raw.billing_event_id as disbursement_id, 
     billing_events_raw.invoice_date as disbursement_date, 
     billing_events_raw.bank_trace_id 
   from 
     billing_events_with_uni_temporal_data billing_events_raw 
   where 
     -- Only interested in disbursements, so filter out 
     -- non-disbursements by selecting transaction type 
     -- to be DISBURSEMENT: 
     billing_events_raw.transaction_type = 'DISBURSEMENT' 
     -- Select a time period, you can adjust the dates 
     -- below if need be. For billing events use the 
     -- invoice date as the point in time of the
```

```
 -- disbursement being initiated: 
    and billing events raw.invoice date >=
         from_iso8601_timestamp('2020-10-01T00:00:00Z') 
     and billing_events_raw.invoice_date < 
         from_iso8601_timestamp('2020-11-01T00:00:00Z') 
 ), 
 -- Get the invoices along with the line items that 
 -- are part of the above filtered disbursements 
 disbursed_line_items as ( 
   select 
     line_items.transaction_reference_id, 
     line_items.product_id, 
     line_items.transaction_type, 
     (case 
        -- Get the payer of the invoice from any 
        -- transaction type that is not AWS and 
        -- not BALANCE_ADJUSTMENT. 
        -- For AWS and BALANCE_ADJUSTMENT, the billing 
        -- event feed will show the "AWS Marketplace" 
        -- account as the receiver of the funds and the 
        -- seller as the payer. Filter those out. 
        when line_items.transaction_type 
            not like '%AWS%' and transaction_type 
            not like 'BALANCE_ADJUSTMENT' 
            then line_items.from_account_id 
     end) as payer_account_id, 
     line_items.end_user_account_id, 
     invoice_amount, 
     disbursements.disbursement_date, 
     disbursements.disbursement_id, 
     disbursements.bank_trace_id 
   from 
     billing_events_with_uni_temporal_data line_items 
     -- Each disbursed line item is linked to the parent 
     -- disbursement via the disbursement_billing_event_id 
     join disbursement_events disbursements 
       on disbursements.disbursement_id 
       = line_items.disbursement_billing_event_id 
   where 
     -- we are interested only in the invoice line 
     -- items that are DISBURSED 
     line_items.action = 'DISBURSED' 
 ),
```
 -- An invoice can contain multiple line items -- Create a pivot table to calculate the different -- amounts that are part of an invoice. -- The new row is aggregated at -- transaction reference id - end user account id level invoice\_amounts\_aggregated as ( select transaction\_reference\_id, product\_id, -- a given disbursement id should have the -- same disbursement date max(disbursement\_date) as disbursement\_date, -- Build a pivot table in order to provide all the -- data related to a transaction in a single row. -- Note that the amounts are negated. This is because -- when an invoice is generated, we give you the -- positive amounts and the disbursement event -- negates the amounts sum(case when transaction\_type = 'SELLER\_REV\_SHARE' then -invoice amount else 0 end) as seller rev share, sum(case when transaction\_type = 'AWS\_REV\_SHARE' then -invoice\_amount else 0 end) as aws\_rev\_share, sum(case when transaction\_type = 'SELLER\_REV\_SHARE\_REFUND' then -invoice amount else  $0$  end) as seller rev refund, sum(case when transaction\_type = 'AWS\_REV\_SHARE\_REFUND' then -invoice\_amount else 0 end) as aws\_rev\_refund, sum(case when transaction type = 'SELLER REV SHARE CREDIT' then -invoice amount else 0 end) as seller rev credit, sum(case when transaction\_type = 'AWS\_REV\_SHARE\_CREDIT' then -invoice amount else 0 end) as aws rev credit, sum(case when transaction\_type = 'SELLER\_TAX\_SHARE' then -invoice\_amount else 0 end) as seller\_tax\_share, sum(case when transaction\_type = 'SELLER\_TAX\_SHARE\_REFUND' then -invoice\_amount else 0 end) as seller\_tax\_refund, -- This is the account that pays the invoice: max(payer\_account\_id) as payer\_account\_id, -- This is the account that subscribed to the product: end\_user\_account\_id as customer\_account\_id, bank\_trace\_id from disbursed\_line\_items group by transaction\_reference\_id,

```
 product_id, 
       disbursement_id, 
       -- There might be a different end-user for the same 
       -- transaction reference id. Distributed licenses 
       -- is an example 
      end user account id,
       bank_trace_id
),
disbursed_amount_by_product as ( 
   select 
     products.title as ProductTitle, 
     products.product_code as ProductCode, 
     -- We are rounding the sums using 2 decimal precision 
     -- Note that the rounding method might differ 
     -- between SQL implementations. 
     -- The disbursement seller report is using 
     -- RoundingMode.HALF_UP. This might create 
     -- discrepancies between this SQL output 
     -- and the disbursement seller report 
     round(invoice_amounts.seller_rev_share, 2) as SellerRev, 
     round(invoice_amounts.aws_rev_share, 2) as AWSRefFee, 
     round(invoice_amounts.seller_rev_refund, 2) as SellerRevRefund, 
     round(invoice_amounts.aws_rev_refund, 2) as AWSRefFeeRefund, 
     round(invoice_amounts.seller_rev_credit, 2) as SellerRevCredit, 
     round(invoice_amounts.aws_rev_credit, 2) as AWSRefFeeCredit, 
     ( 
        round(invoice amounts.seller rev share, 2) +
         round(invoice_amounts.aws_rev_share, 2) + 
         round(invoice_amounts.seller_rev_refund, 2) + 
         round(invoice_amounts.aws_rev_refund, 2) + 
         round(invoice_amounts.seller_rev_credit, 2) + 
         round(invoice_amounts.aws_rev_credit, 2) 
     ) as NetAmount, 
     invoice_amounts.transaction_reference_id 
           as TransactionReferenceID, 
     round(invoice_amounts.seller_tax_share, 2) 
           as SellerSalesTax, 
     round(invoice_amounts.seller_tax_refund, 2) 
           as SellerSalesTaxRefund, 
     payer_info.aws_account_id 
           as PayerAwsAccountId, 
     customer_info.aws_account_id 
           as EndCustomerAwsAccountId,
```

```
 invoice_amounts.disbursement_date 
           as DisbursementDate, 
    invoice amounts.bank trace id
           as BankTraceId 
   from 
     invoice_amounts_aggregated invoice_amounts 
     join products_with_latest_version products 
       on products.product_id = invoice_amounts.product_id 
    left join accounts with latest version payer info
       on payer_info.account_id = invoice_amounts.payer_account_id 
     left join accounts_with_latest_version customer_info 
       on customer_info.account_id = invoice_amounts.customer_account_id
)
select * from disbursed_amount_by_product;
```
Ejemplo 2: informe de compensación de ventas

Para encontrar los ingresos facturados por cliente, puede ejecutar una consulta como la siguiente. Este ejemplo es comparable al [Informe de compensación de ventas](#page-656-0) que puede obtener como informe de vendedor. Sin embargo, puede usar este ejemplo para crear sus propias consultas y personalizarlo para obtener exactamente el informe que necesita.

Se trata de un conjunto de consultas de ejemplo que se complementan entre sí para crear la lista final de detalles de los clientes con el importe total facturado a cada cliente por el uso del software. Los comentarios de las consultas explican la función de las consultas y cómo puede modificarlas para obtener diferentes vistas de los datos.

#### **a** Note

Al ejecutar esta consulta, asumimos que la ingesta de datos utiliza dos ejes de tiempo (la columna valid\_from y la columna update). Para obtener más información, consulte [Almacenamiento y estructura de las fuentes de datos.](#page-549-0)

```
 -- Gets all the products and keeps the latest product_id, 
     -- valid_from tuple. 
     with products_with_uni_temporal_data as ( 
       select 
\star from
```

```
 ( 
         select 
          *, 
          ROW_NUMBER() OVER (PARTITION BY product_id, valid_from 
                    ORDER BY from_iso8601_timestamp(update_date) desc) 
                    as row_num 
         from 
          productfeed_v1 
      \lambda where 
         -- A product_id can appear multiple times with the same 
         -- valid_from date but with a different update_date column, 
         -- making it effectively bi-temporal. By only taking the most 
         -- recent tuple, we are converting to a uni-temporal model. 
        row num = 1 ), 
     -- Gets the latest revision of a product 
     -- A product can have multiple revisions where some of the 
     -- columns, like the title, can change. 
     -- For the purpose of the sales compensation report, we want 
     -- to get the latest revision of a product 
     products_with_latest_revision as ( 
      select 
\star from 
      ( 
       select 
        *, 
        ROW_NUMBER() OVER (PARTITION BY product_id ORDER BY 
 from_iso8601_timestamp(valid_from) desc) as row_num_latest_revision 
       from 
        products_with_uni_temporal_data 
      ) 
      where 
       row_num_latest_revision = 1 
    ), 
      -- Gets all the addresses and keeps the latest address_id, 
      -- aws_account_id, and valid_from combination. 
      -- We're transitioning from a bi-temporal data model to an 
      -- uni-temporal data_model 
      piifeed_with_uni_temporal_data as ( 
        select
```

```
 * 
        from 
        ( 
          select 
           *, 
           ROW_NUMBER() OVER ( 
               PARTITION BY address_id, aws_account_id, valid_from 
              ORDER BY from_iso8601_timestamp(update_date) desc) 
               as row_num 
          from 
           piifeed 
       \lambda where 
          -- An address_id can appear multiple times with the same 
          -- valid_from date but with a different update_date column. 
          -- We are only interested in the most recent. 
         row\_num = 1 ), 
     -- Gets the latest revision of an address. 
    -- An address id can have multiple revisions where some of
     -- the columns can change. 
     -- For the purpose of the sales compensation report, we want to 
     -- get the latest revision of an address + account_id pair. 
     pii_with_latest_revision as ( 
       select 
 * 
       from 
       ( 
        select 
         *, 
         ROW_NUMBER() OVER (PARTITION BY address_id, aws_account_id 
               ORDER BY from_iso8601_timestamp(valid_from) desc) 
                as row_num_latest_revision 
        from 
         piifeed_with_uni_temporal_data 
      \lambda where 
        row_num_latest_revision = 1 
     ), 
     -- Gets all the accounts and keeps the latest 
     -- account_id, valid_from tuple. 
     -- We're transitioning from a bi-temporal data
```

```
 -- model to an uni-temporal data_model. 
     accounts_with_uni_temporal_data as ( 
       select 
 * 
       from 
       ( 
         select 
          *, 
          ROW_NUMBER() OVER (PARTITION BY account_id, valid_from 
              ORDER BY from_iso8601_timestamp(update_date) desc) 
               as row_num 
         from 
          accountfeed_v1 
      \lambda where 
         -- An account_id can appear multiple times with the same 
         -- valid_from date but with a different update_date column. 
         -- We are only interested in the most recent tuple. 
        row\_num = 1 ), 
     -- Gets all the historical dates for an account 
     -- An account can have multiple revisions where some of the 
     -- columns like the mailing_address_id can change. 
     accounts_with_history as ( 
      select 
       *, 
       -- This interval's begin_date 
       case 
         when 
         -- First record for a given account_id 
           lag(valid_from, 1) over (partition by account_id 
               order by from_iso8601_timestamp(valid_from) asc) is null 
         then 
           -- 'force' begin_date a bit earlier because of different 
           -- data propagation times. We'll subtract one day as one 
           -- hour is not sufficient 
           from_iso8601_timestamp(valid_from) - INTERVAL '1' DAY 
         else 
           -- not the first line -> return the real date 
           from_iso8601_timestamp(valid_from) 
       end as begin_date, 
       -- This interval's end date. 
       COALESCE(
```

```
 LEAD(from_iso8601_timestamp(valid_from), 1) 
                 OVER (partition by account id
                 ORDER BY from iso8601 timestamp(valid from)),
            from_iso8601_timestamp('9999-01-01T00:00:00Z') 
       ) as end_date 
      from 
        accounts_with_uni_temporal_data 
   ), 
     -- Gets all the billing events and keeps the latest 
     -- billing_event_id, valid_from tuple. 
     -- We're transitioning from a bi-temporal data 
     -- model to an uni-temporal data_model. 
     billing_events_with_uni_temporal_data as ( 
       select 
 * 
       from ( 
         select 
           billing_event_id, 
           from_iso8601_timestamp(valid_from) as valid_from, 
          from iso8601 timestamp(update date) as update date,
           from_iso8601_timestamp(invoice_date) as invoice_date, 
           transaction_type, 
           transaction_reference_id, 
           product_id, 
           disbursement_billing_event_id, 
           action, 
           currency, 
           from_account_id, 
           to_account_id, 
           end_user_account_id, 
           -- convert an empty billing address to null. This will 
           -- later be used in a COALESCE call 
           case 
            when billing_address_id <> '' then billing_address_id else null 
           end as billing_address_id, 
           CAST(amount as decimal(20, 10)) invoice_amount, 
           ROW_NUMBER() OVER (PARTITION BY billing_event_id, valid_from 
               ORDER BY from_iso8601_timestamp(update_date) desc) 
               as row_num 
         from 
           billingeventfeed_v1 
         where 
           -- The Sales Compensation Report does not contain BALANCE
```

```
 -- ADJUSTMENTS, so we filter them out here 
           transaction_type <> 'BALANCE_ADJUSTMENT' 
           -- Keep only the transactions that will affect any 
           -- future disbursed amounts. 
           and balance_impacting = '1' 
\overline{\phantom{a}}where row\_num = 1 ), 
     -- Gets the billing address for all DISBURSED invoices. This 
     -- will be the address of the payer when the invoice was paid. 
     -- NOTE: For legal reasons, for CPPO transactions, the 
     -- manufacturer will not see the payer's billing address id 
     billing_addresses_for_disbursed_invoices as ( 
       select 
         billing_events_raw.transaction_reference_id, 
         billing_events_raw.billing_address_id, 
         billing_events_raw.from_account_id 
       from 
         billing_events_with_uni_temporal_data billing_events_raw 
       where 
         -- the disbursed items will contain the billing address id 
         billing_events_raw.action = 'DISBURSED' 
         -- we only want to get the billing address id for the 
         -- transaction line items where the seller is the receiver 
         -- of the amount 
         and billing_events_raw.transaction_type like 'SELLER_%' 
       group by 
         billing_events_raw.transaction_reference_id, 
         billing_events_raw.billing_address_id, 
         billing_events_raw.from_account_id 
     ), 
  -- An invoice can contain multiple line items. 
   -- We create a pivot table to calculate the different amounts 
  -- that are part of an invoice. 
   -- The new row is aggregated at 
  -- transaction_reference_id - end_user_account_id level 
  invoiced_and_forgiven_transactions as ( 
     select 
       transaction_reference_id, 
       product_id, 
       -- A transaction will have the same invoice date for all 
       -- of its line items (transaction types)
```
max(invoice\_date) as invoice\_date, -- A transaction will have the same billing\_address\_id -- for all of its line items. Remember that the billing event -- is uni temporal and we retrieved only the latest valid\_from item max(billing\_address\_id) as billing\_address\_id, -- A transaction will have the same currency for all -- of its line items max(currency) as currency, -- We're building a pivot table in order to provide all the -- data related to a transaction in a single row sum(case when transaction\_type = 'SELLER\_REV\_SHARE' then invoice\_amount else 0 end) as seller\_rev\_share, sum(case when transaction\_type = 'AWS\_REV\_SHARE' then invoice\_amount else 0 end) as aws\_rev\_share, sum(case when transaction\_type = 'SELLER\_REV\_SHARE\_REFUND' then invoice\_amount else 0 end) as seller\_rev\_refund, sum(case when transaction\_type = 'AWS\_REV\_SHARE\_REFUND' then invoice\_amount else 0 end) as aws\_rev\_refund, sum(case when transaction\_type = 'SELLER\_REV\_SHARE\_CREDIT' then invoice\_amount else 0 end) as seller\_rev\_credit, sum(case when transaction\_type = 'AWS\_REV\_SHARE\_CREDIT' then invoice\_amount else 0 end) as aws\_rev\_credit, sum(case when transaction\_type = 'SELLER\_TAX\_SHARE' then invoice\_amount else 0 end) as seller\_tax\_share, sum(case when transaction type = 'SELLER TAX SHARE REFUND' then invoice\_amount else 0 end) as seller\_tax\_refund, -- this is the account that pays the invoice. max(case -- Get the payer of the invoice from any transaction type -- that is not AWS and not BALANCE\_ADJUSTMENT. -- For AWS and BALANCE\_ADJUSTMENT, the billing event feed -- will show the "AWS Marketplace" account as the -- receiver of the funds and the seller as the payer. We -- are not interested in this information here. when transaction\_type not like '%AWS%' and transaction\_type not like 'BALANCE\_ADJUSTMENT' then from\_account\_id end) as payer\_account\_id, -- this is the account that subscribed to your product end\_user\_account\_id as customer\_account\_id from billing\_events\_with\_uni\_temporal\_data where

```
 -- Get invoiced or forgiven items. Disbursements are 
       -- not part of the sales compensation report 
       action in ('INVOICED', 'FORGIVEN') 
     group by 
       transaction_reference_id, 
       product_id, 
       -- There might be a different end-user for the same 
       -- transaction reference id. Distributed licenses 
       -- is an example. 
       end_user_account_id
),
invoiced_items_with_product_and_billing_address as ( 
   select 
     invoice_amounts.*, 
     products.product_code, 
     products.title, 
     payer_info.aws_account_id as payer_aws_account_id, 
     payer_info.account_id as payer_reference_id, 
     customer_info.aws_account_id as end_user_aws_account_id, 
     ( 
         invoice_amounts.seller_rev_share + 
         invoice_amounts.aws_rev_share + 
         invoice_amounts.seller_rev_refund + 
        invoice amounts.aws rev refund +
         invoice_amounts.seller_rev_credit + 
         invoice_amounts.aws_rev_credit + 
        invoice amounts.seller tax share +
        invoice amounts.seller tax refund
     ) as seller_net_revenue, 
     -- Try to get the billing address from the DISBURSED event 
     -- (if any). If there is no DISBURSEMENT, get the billing 
     -- address from the INVOICED item. If still no billing address, 
     -- then default to getting the mailing address of the payer. 
     coalesce(billing_add.billing_address_id, 
              invoice_amounts.billing_address_id, 
               payer_info.mailing_address_id) 
           as final_billing_address_id 
   from 
     invoiced_and_forgiven_transactions invoice_amounts 
     join products_with_latest_revision products 
         on products.product_id = invoice_amounts.product_id 
     left join accounts_with_history payer_info 
         on payer_info.account_id = invoice_amounts.payer_account_id
```

```
 -- Get the Payer Information at the time of invoice creation 
           and payer_info.begin_date <= invoice_amounts.invoice_date 
          and invoice amounts.invoice date < payer info.end date
     left join accounts_with_history customer_info 
         on customer_info.account_id = invoice_amounts.customer_account_id 
           -- Get the End User Information at the time of invoice creation 
           and customer_info.begin_date <= invoice_amounts.invoice_date 
           and invoice_amounts.invoice_date < customer_info.end_date 
    left join billing addresses for disbursed invoices billing add
         on billing_add.transaction_reference_id = 
            invoice_amounts.transaction_reference_id 
         and billing_add.from_account_id = 
             invoice_amounts.payer_account_id
),
invoices_with_full_address as ( 
   select 
     payer_aws_account_id as "Customer AWS Account Number", 
     pii_data.country as "Country", 
     pii_data.state_or_region as "State", 
     pii_data.city as "City", 
     pii_data.postal_code as "Zip Code", 
     pii_data.email_domain as "Email Domain", 
     product_code as "Product Code", 
     title as "Product Title", 
     seller_rev_share as "Gross Revenue", 
     aws_rev_share as "AWS Revenue Share", 
    seller rev refund as "Gross Refunds",
     aws_rev_refund as "AWS Refunds Share", 
     seller_net_revenue as "Net Revenue", 
     currency as "Currency", 
     date_format(invoice_date, '%Y-%m')as "AR Period", 
     transaction_reference_id as "Transaction Reference ID", 
     payer_reference_id as "Payer Reference ID", 
     end_user_aws_account_id as "End Customer AWS Account ID" 
   from 
     invoiced_items_with_product_and_billing_address invoice_amounts 
     left join pii_with_latest_revision pii_data 
         on pii_data.aws_account_id = invoice_amounts.payer_aws_account_id 
         and pii_data.address_id = invoice_amounts.final_billing_address_id 
     -- Filter out FORGIVEN and Field Demonstration Pricing transactions 
     where seller_net_revenue <> 0
)
```
select \* from invoices\_with\_full\_address;

# Data feeds

AWS Marketplace proporciona una serie de fuentes de datos para ayudar a los vendedores a recopilar y analizar información sobre las ventas de tus productos. Los feeds de datos están disponibles para todos los AWS Marketplace vendedores registrados. Dado que las fuentes de datos se generan en un día, contienen los datos más actuales disponibles.

En las secciones siguientes se describe cada fuente de datos.

Temas

- [Fuente de datos de cuenta](#page-579-0)
- [Fuente de datos de direcciones](#page-581-0)
- [Fuente de datos de eventos de facturación](#page-584-0)
- [Fuente de datos de mapeo heredada](#page-602-0)
- [Fuente de datos de ofertas](#page-603-0)
- [Fuente de datos de productos de la oferta](#page-605-0)
- [Ofrecer fuente de datos de destino](#page-607-0)
- [Fuente de datos del producto](#page-609-0)
- [Fuente de datos de elementos de impuestos](#page-610-0)

## <span id="page-579-0"></span>Fuente de datos de cuenta

Esta fuente de datos proporciona información sobre todas las cuentas con las que interactúa: las suyas, las de los socios de canal con los que trabaja, las de los compradores, las de los pagadores y todas las cuentas sujetas a impuestos.

Los datos de la cuenta son inmutables y no están asociados con ningún número de versión. Los cambios en los campos se anexan, por lo que esta fuente de datos puede tener varias filas con los mismos valores account id y valores valid from diferentes. Para obtener información sobre los campos del historial de datos, consulte [Creación de un historial de los datos.](#page-550-0)

La fuente de datos de la cuenta se actualiza cada 24 horas, por lo que los nuevos datos están disponibles diariamente.

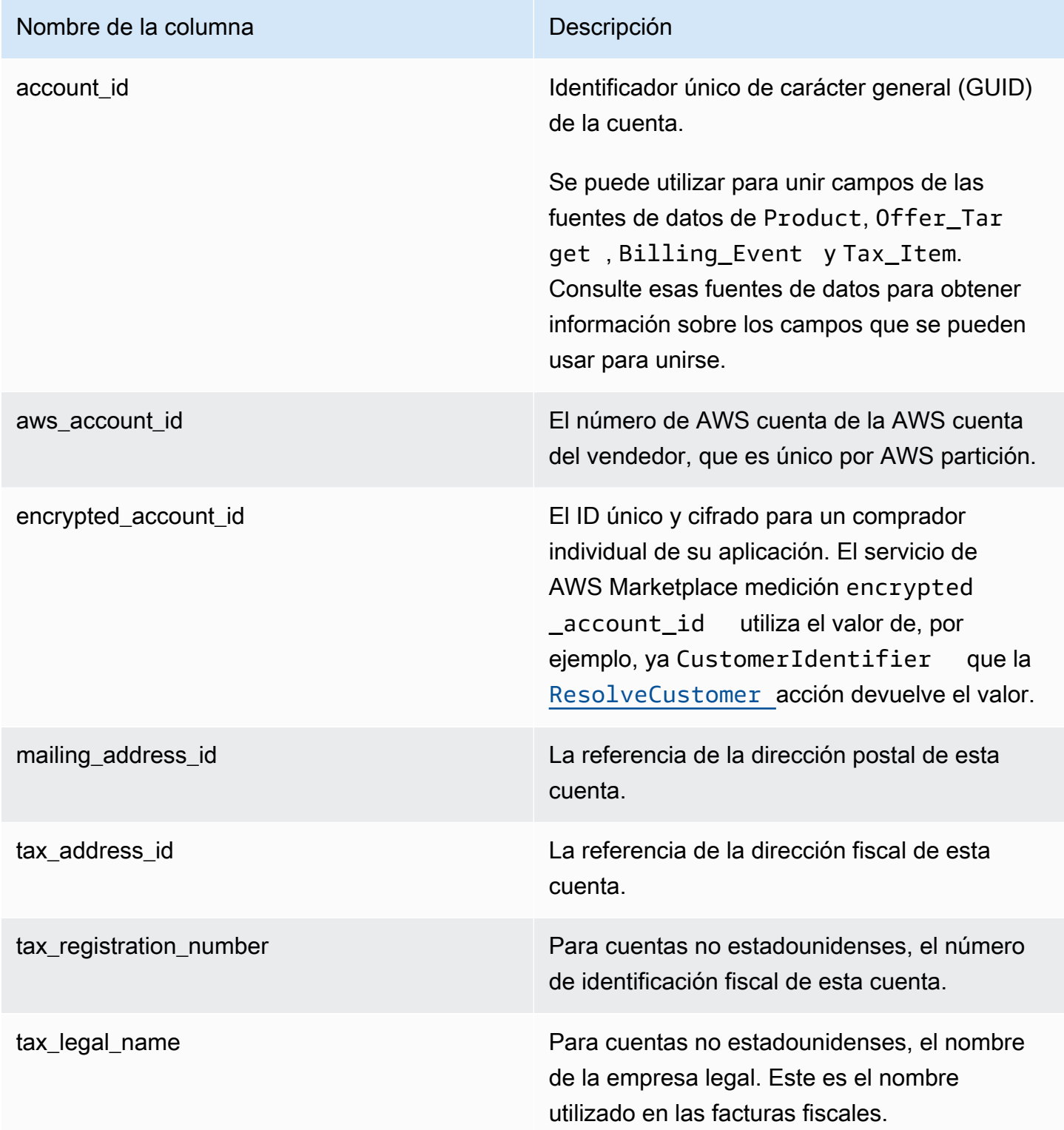

## Ejemplo de fuente de datos de la cuenta

A continuación, se muestra un ejemplo de la fuente de datos de la cuenta. Para facilitar la lectura, no se muestran las columnas del historial de datos. Para obtener información sobre los campos del historial de datos, consulte [Creación de un historial de los datos](#page-550-0).

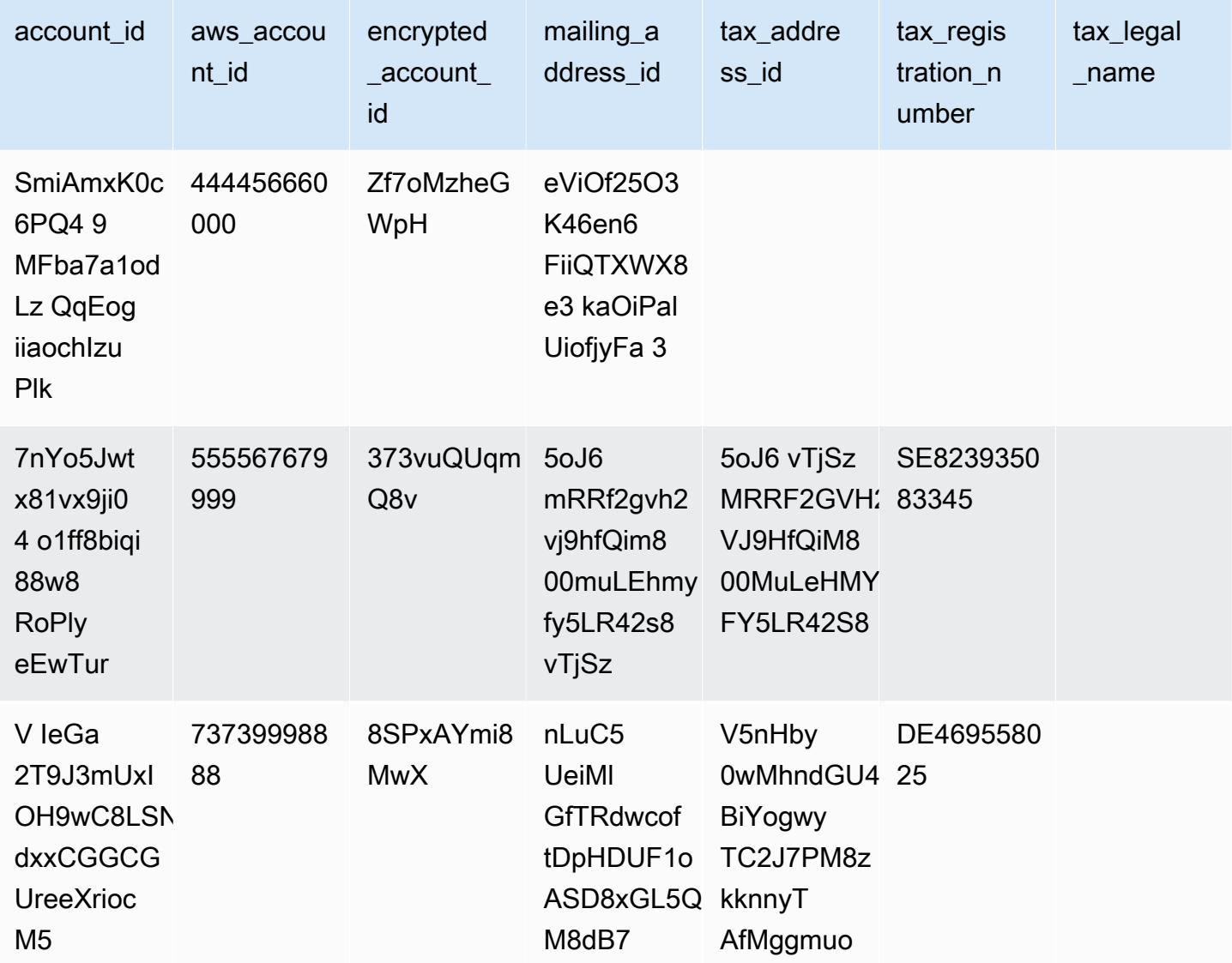

# <span id="page-581-0"></span>Fuente de datos de direcciones

## **A** Important

AWS Marketplace suspenderá el PiiFeed, que se entrega mediante el [servicio de feeds de](https://docs.aws.amazon.com/marketplace/latest/userguide/data-feed-service.html)  [datos de entrega del vendedor,](https://docs.aws.amazon.com/marketplace/latest/userguide/data-feed-service.html) en diciembre de 2023. Usa la fuente de datos AddressFeed \_V1 para tus necesidades de datos de dirección. Si tiene alguna pregunta o necesita asistencia, póngase en contacto con el equipo de [operaciones de vendedores de AWS](https://aws.amazon.com/marketplace/management/contact-us/) [Marketplace](https://aws.amazon.com/marketplace/management/contact-us/).

Esta fuente de datos proporciona información de contacto para todas las cuentas con las que interactúa: las suyas, las de los socios de canal con los que trabaja, las de los compradores, las de los pagadores y todas las cuentas sujetas a impuestos. Cada vez que se produce una nueva transacción, se analiza la dirección del cliente de la transacción, y si no figura en su fuente de datos, se añade una nueva entrada al archivo de fuente de datos.

Los datos de dirección son inmutables.

La fuente de datos de direcciones se actualiza cada 24 horas, por lo que los nuevos datos están disponibles diariamente.

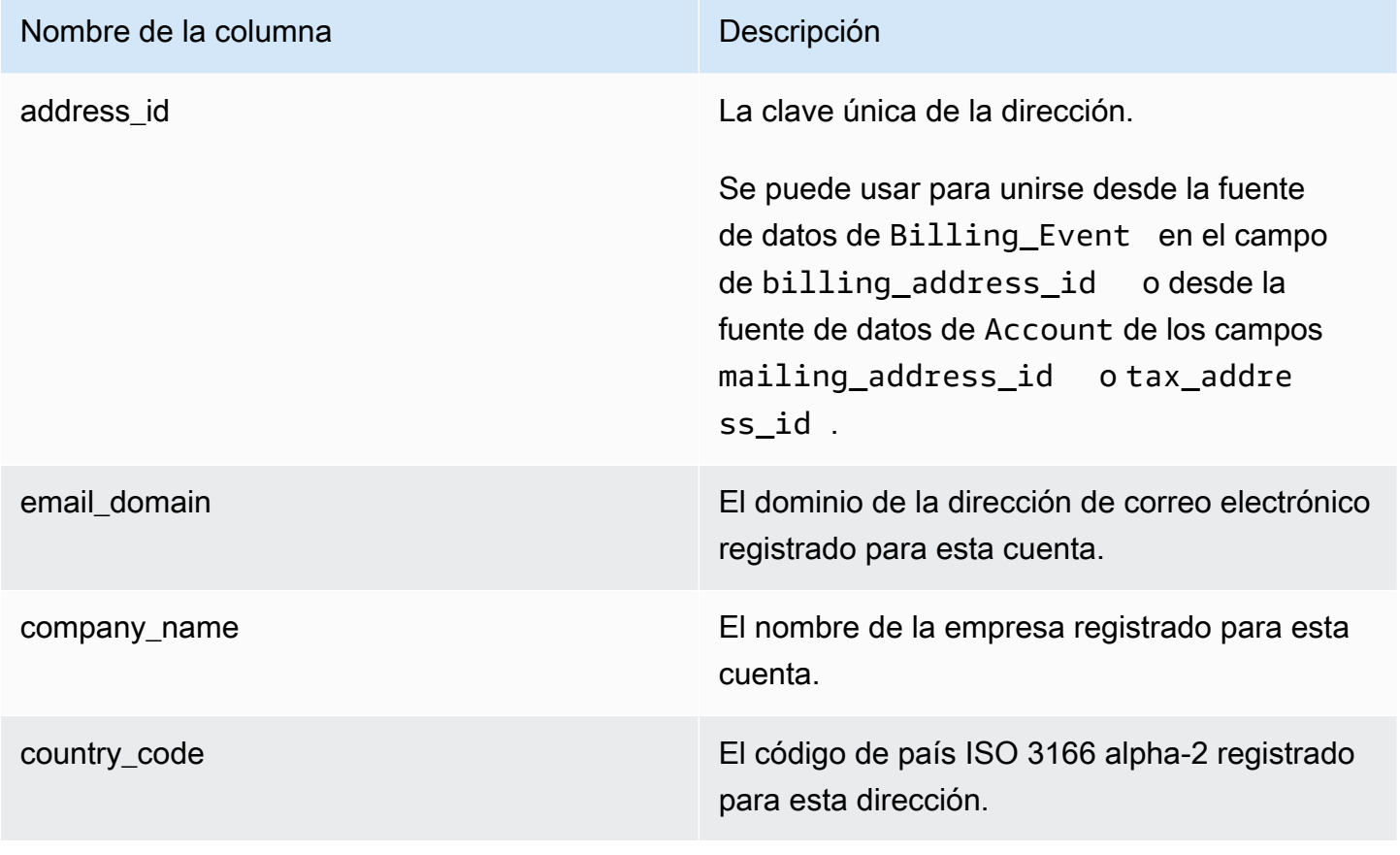

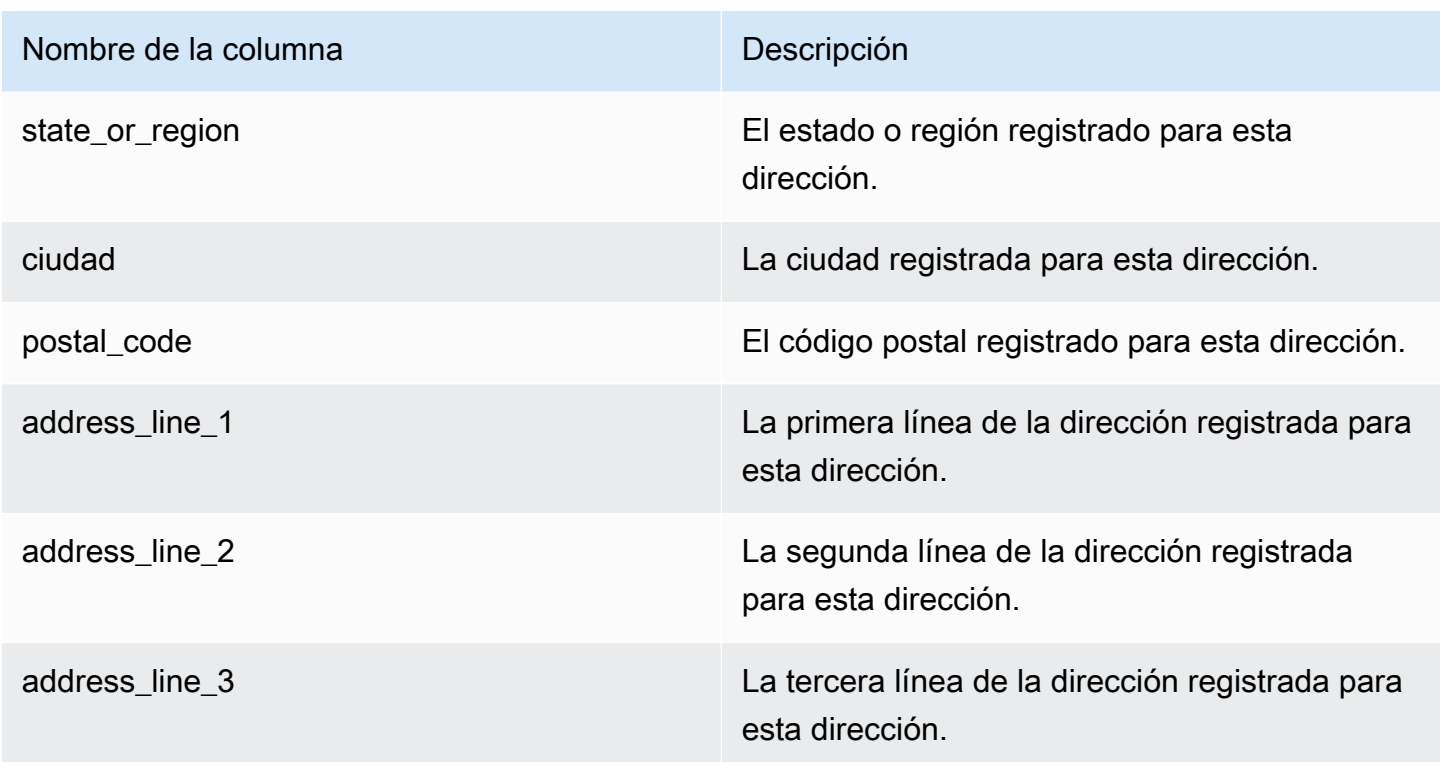

Ejemplo de fuente de datos de direcciones

A continuación, se muestra un ejemplo de la fuente de datos de direcciones. En la fuente de datos, esta información se presenta en una sola tabla. Para facilitar la lectura, los datos se muestran en dos tablas aquí y las columnas del historial de datos no se muestran. Para obtener información sobre los campos del historial de datos, consulte [Creación de un historial de los datos.](#page-550-0)

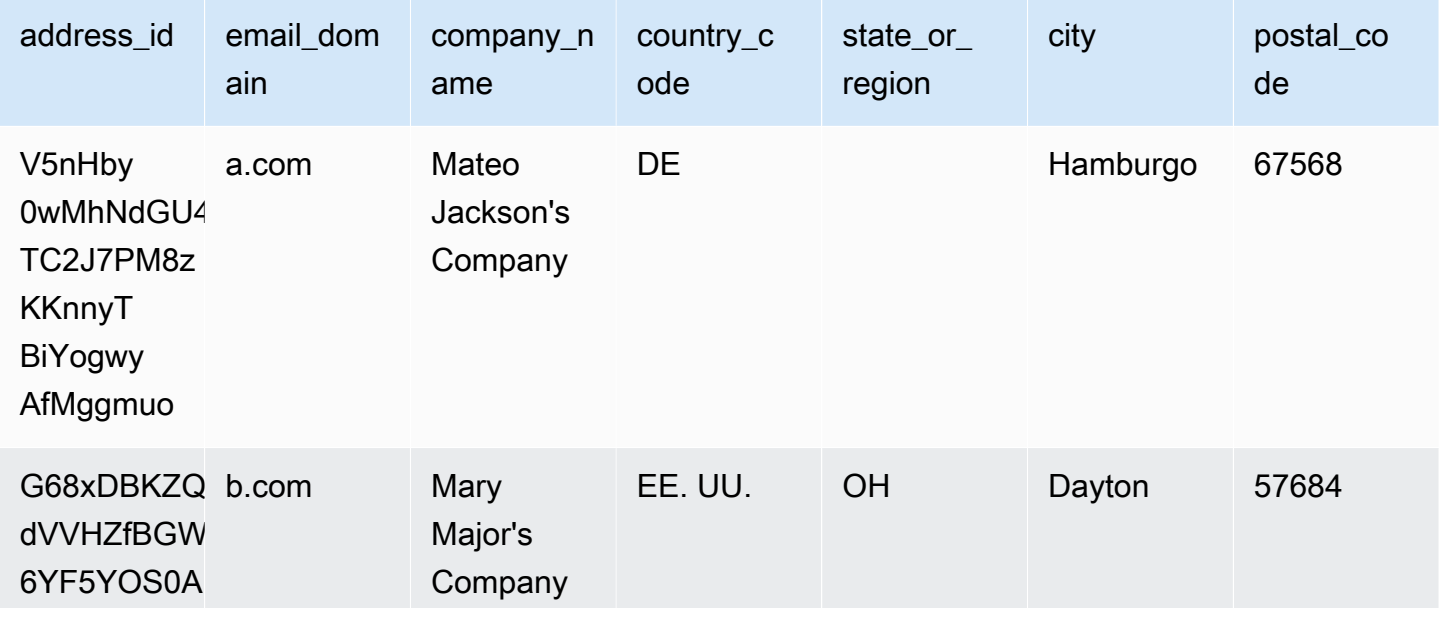

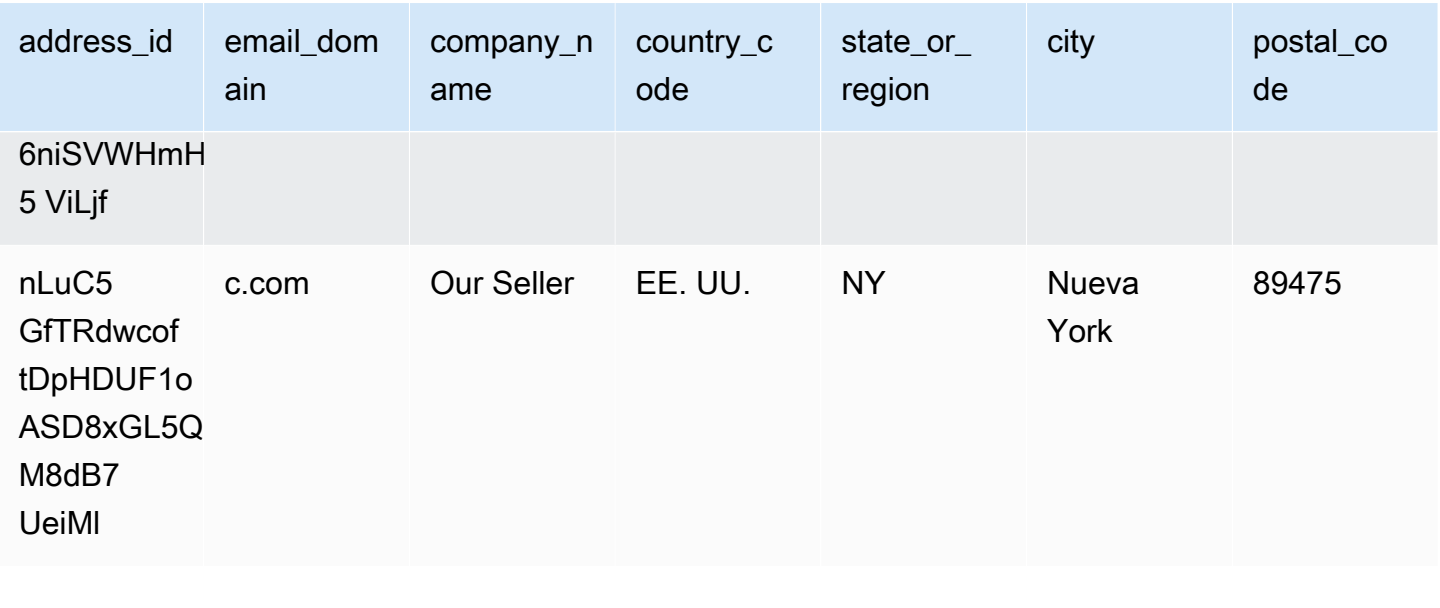

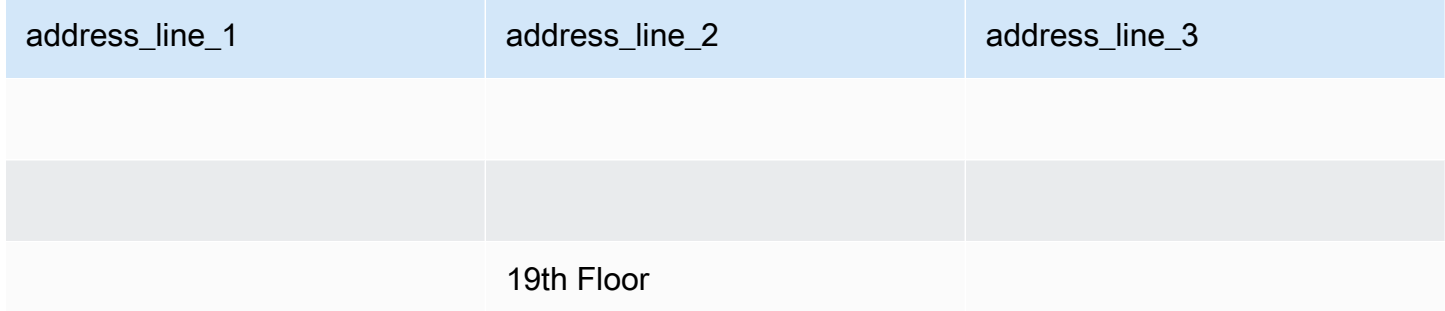

# <span id="page-584-0"></span>Fuente de datos de eventos de facturación

Esta fuente de datos proporciona información sobre eventos de facturación, incluidos facturación y desembolsos.

Por ejemplo, puede utilizar esta fuente de datos para saber cuándo y qué se factura a un comprador. También puede utilizar las [consultas de SQL de ejemplo](#page-597-0) para analizar los datos de esta fuente de datos.

Esta fuente de datos contiene información asociada con eventos de facturación para los que es el vendedor registrado. Para los acuerdos realizados a través de socios de canal, esta fuente de datos contiene información sobre eventos de facturación entre el fabricante y el vendedor de registro.

La fuente de datos de eventos de facturación se actualiza cada 24 horas, por lo que los nuevos datos están disponibles diariamente.

Los datos de eventos de facturación son inmutables.

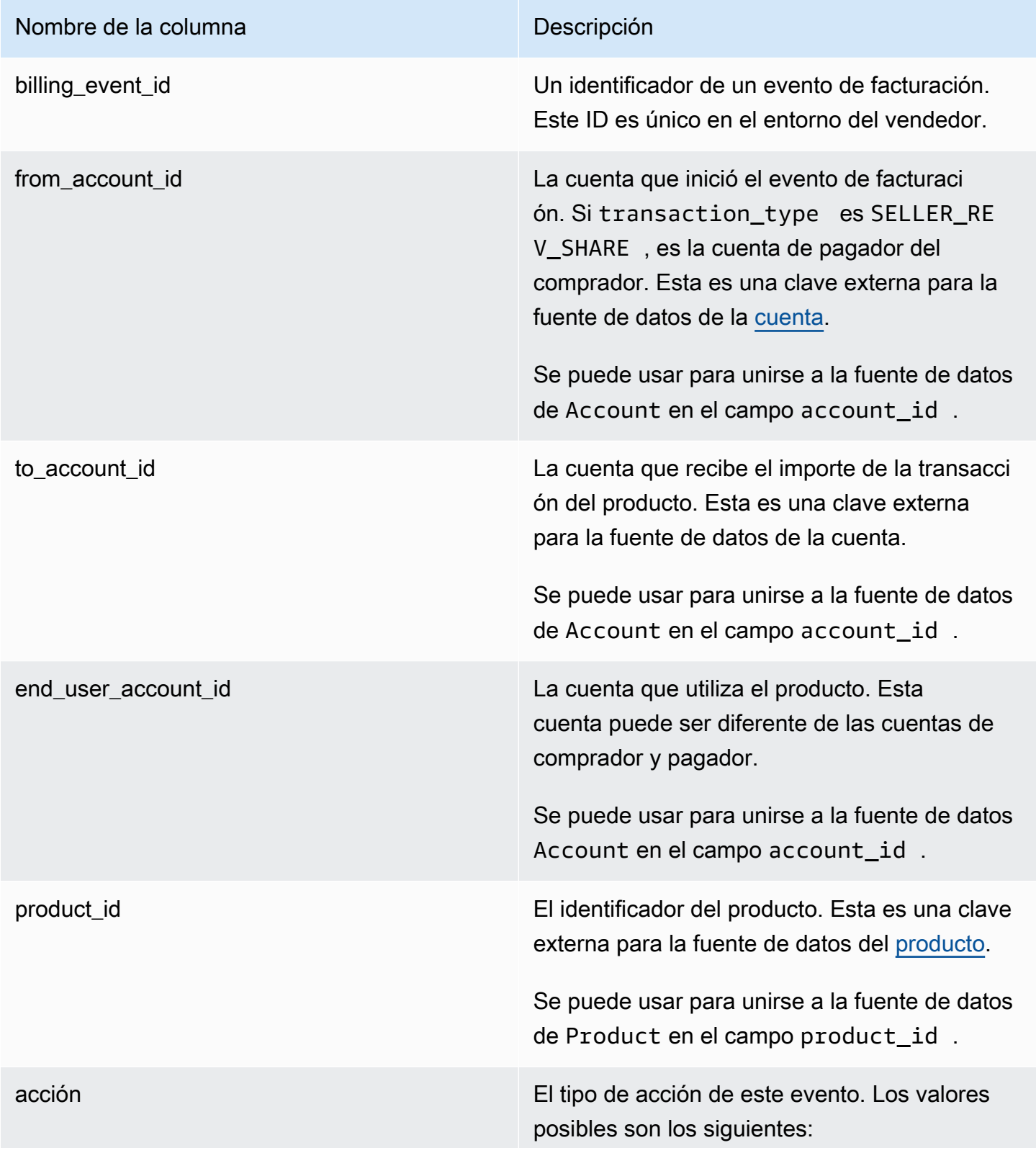

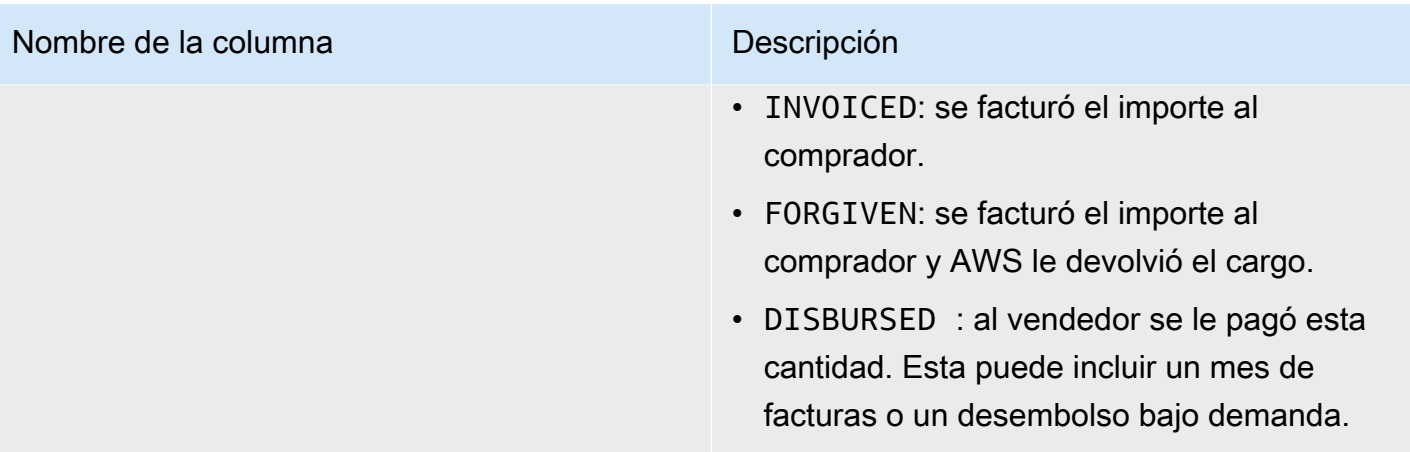

### Nombre de la columna de la columna de la columna de la columna de la columna de la columna de la columna de la

transaction\_type El tipo de transacción. Para ver ejemplos, consulte [Escenarios de impuestos.](#page-592-0) Los valores posibles son los siguientes:

- SELLER\_REV\_SHARE : un importe positivo; es el precio que el vendedor fijó en el acuerdo con el comprador.
- SELLER TAX SHARE : un importe positivo; es el importe añadido a SELLER\_RE V\_SHARE para cubrir los impuestos adeudados por el vendedor.
- AWS\_REV\_SHARE : un importe negativo; se trata de la tarifa de publicación.
- AWS\_TAX\_SHARE Un importe positivo; es el importe de los impuestos AWS recaudado s además deSELLER\_REV\_SHARE . Este importe no afecta al saldo del vendedor. Este importe no se desembolsa y se proporciona para que el vendedor conozca los impuestos facturados al comprador y remitidos a las autoridades en nombre del vendedor.
- *transaction\_type* \_REFUND: el importe del reembolso solicitado por el comprador.
- *transaction\_type* \_CREDIT— El importe que se AWS acredita al comprador.
- BALANCE\_ADJUSTMENT Un ajuste realizado por AWS para resolver problemas de facturación.
- DISBURSEMENT : si el valor de action es DISBURSED y el valor de balance\_i mpacting es 1, esta es la cantidad que se paga al vendedor. Si el valor de action es INVOICED, este registro anula

# Nombre de la columna de la columna Descripción el registro parent\_billing\_event\_id en su totalidad o en parte. En este caso, se muestra el desembolso relacionado disbursement\_billing\_event\_id y el valor de balance\_impacting es 0. • DISBURSEMENT\_FAILURE : anula la transacción.

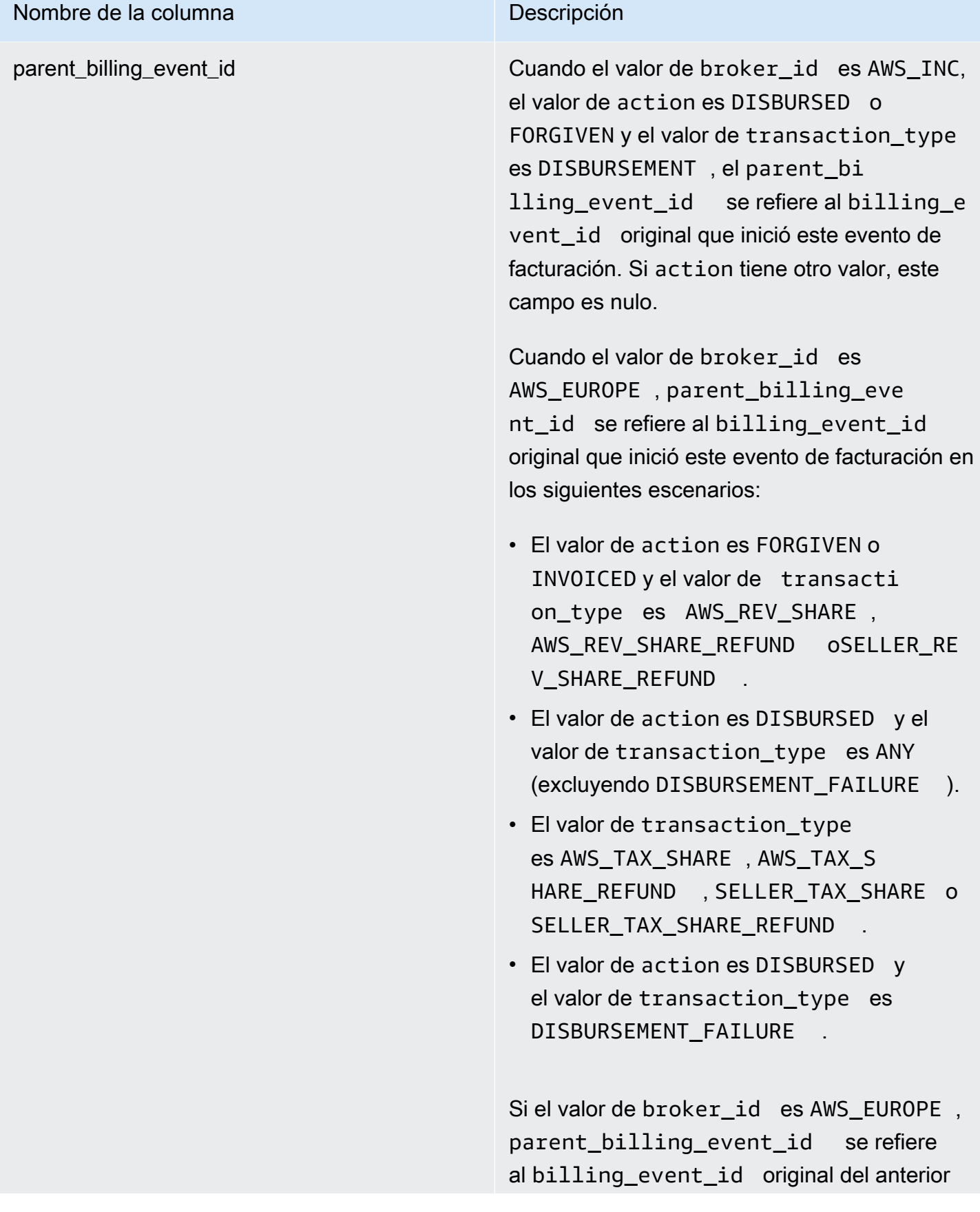

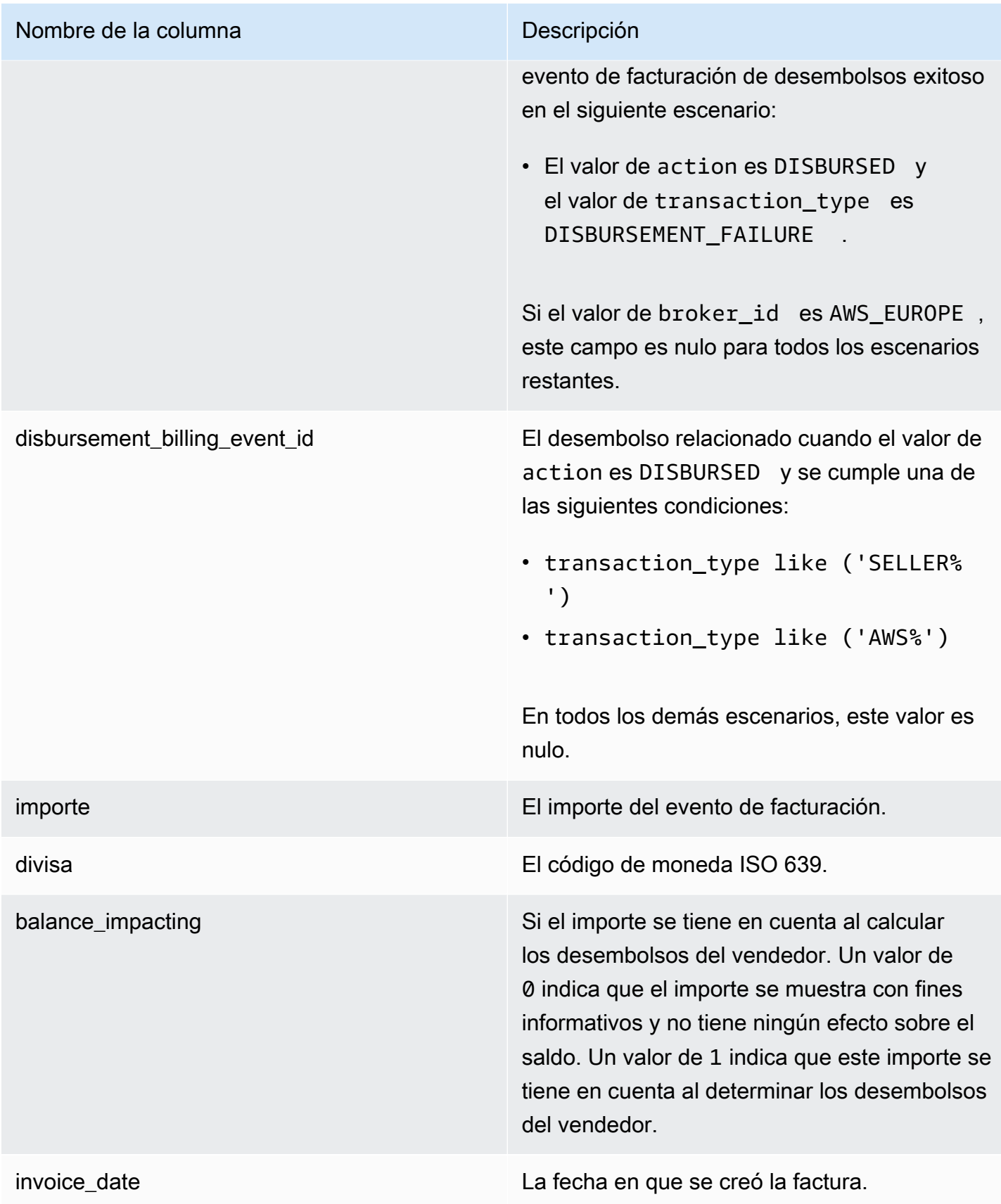

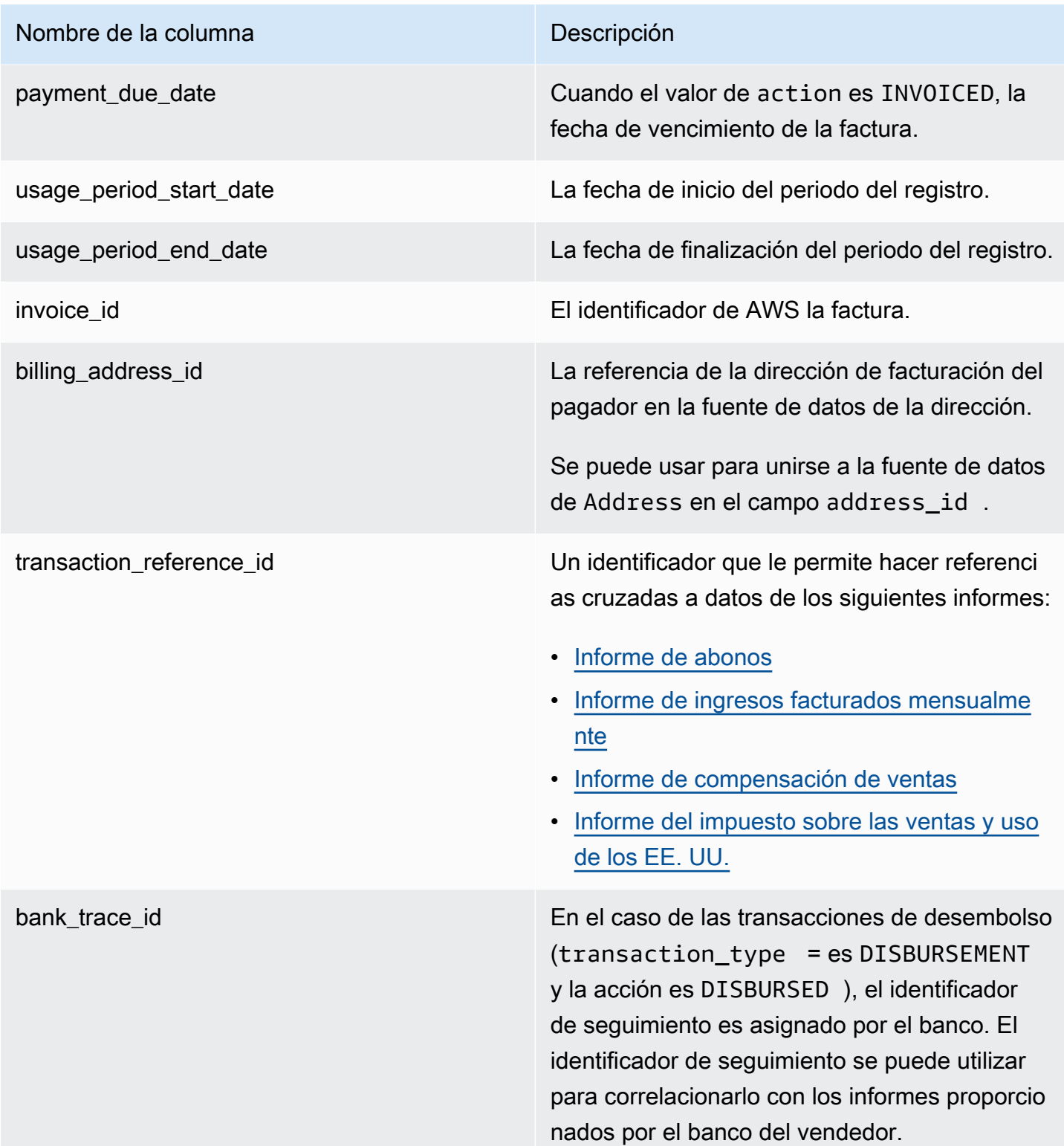

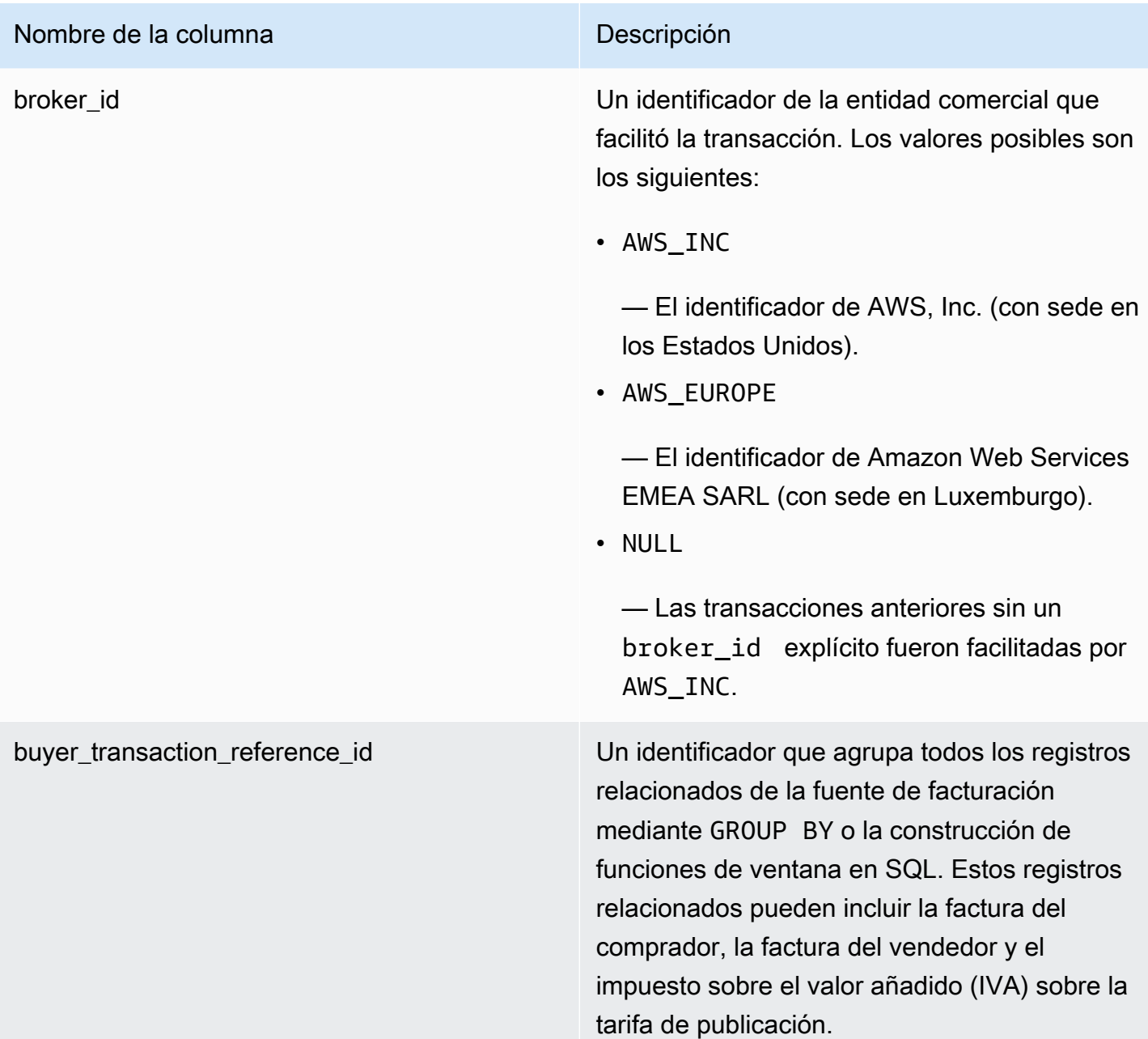

## <span id="page-592-0"></span>Escenarios de impuestos

El modelo fiscal vigente del país y del estado del comprador y el vendedor determina cómo se recaudan y remiten los impuestos. A continuación, se muestran los escenarios posibles:

- Los impuestos son recaudados y remitidos por AWS. En estos casos, transaction\_type es AWS\_TAX\_SHARE.
- Los impuestos los recauda el vendedor AWS, los desembolsa y el vendedor los remite a las autoridades tributarias. En estos casos, transaction\_type es SELLER\_TAX\_SHARE.

• Los impuestos no los recauda. AWS El vendedor debe calcular los impuestos y remitirlos a las autoridades fiscales. En estos casos, AWS Marketplace no realiza cálculos de impuestos ni recibe información tributaria. El vendedor paga los impuestos de la parte de ingresos.

Ejemplos de fuente de datos de eventos de facturación

En esta sección se muestran ejemplos del periodo de datos del evento de facturación en el momento de la facturación y un mes después. Tenga en cuenta lo siguiente para todas las tablas de esta sección:

- En las fuentes de datos, los valores de billing event id son cadenas alfanuméricas de 40 caracteres. Se muestran aquí como cadenas de dos caracteres para facilitar la lectura.
- En la fuente de datos, esta información se presenta en una sola tabla. Para facilitar la lectura, los datos se muestran aquí en varias tablas y no aparecen todas las columnas.

Para los ejemplos de esta sección, suponga lo siguiente:

- Arnav es el comprador.
	- El ID de su cuenta es 737399998888.
	- Está ubicado en Francia, que está sujeto a las leyes de facilitadores del mercado. Para obtener más información, consulte [Ayuda fiscal de Amazon Web Service.](https://aws.amazon.com/tax-help/)
	- Compró prod-o4grxfafcxxxx y se le facturaron 120,60 dólares por el uso mensual de ese producto.
	- Pagó la factura dentro del mes.
- Jane es la fabricante.
	- El ID de su cuenta es 111122223333.
- Paulo es el vendedor de registro.
	- El ID de su cuenta es 777788889999.
	- Vive en Kansas, que no está sujeta a las leyes de facilitadores del mercado.

Fuente de datos de eventos de facturación para el vendedor de registro

Como vendedor de registro, Paulo factura al comprador, Arnav.

En las siguientes tablas se muestra la información relevante en la fuente de datos de Paulo cuando factura a Arnav.

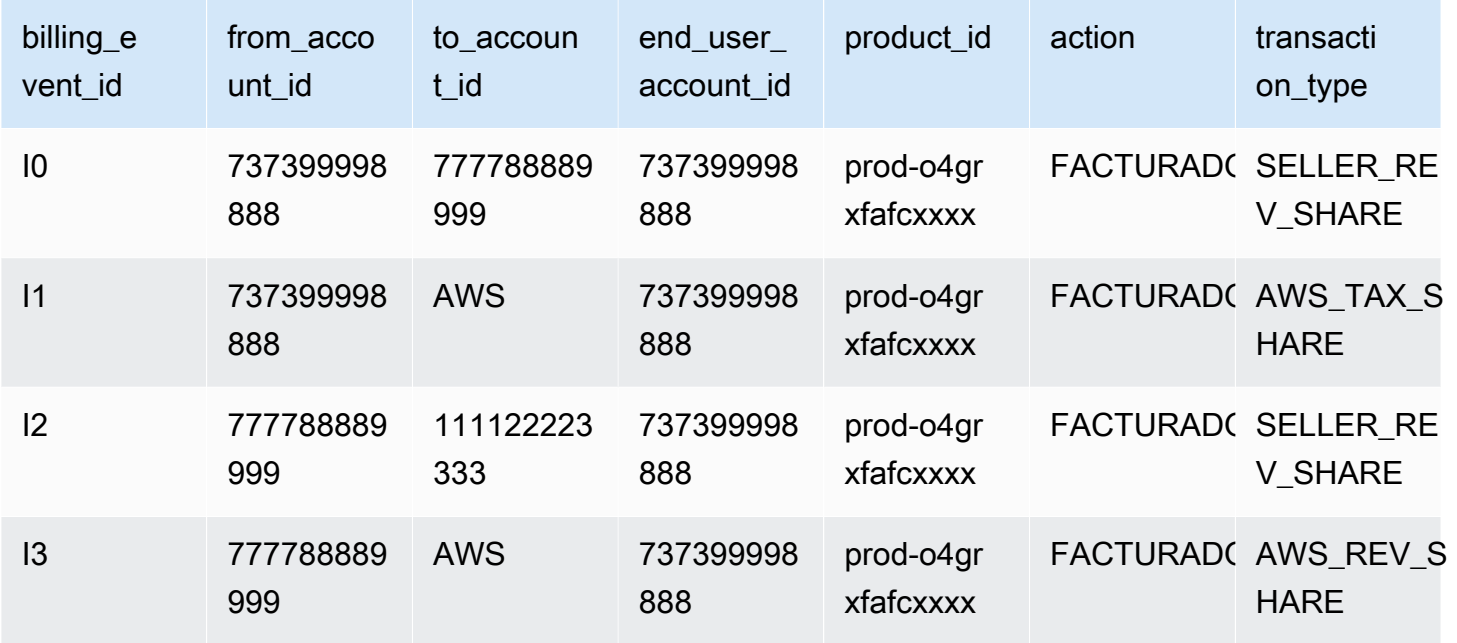

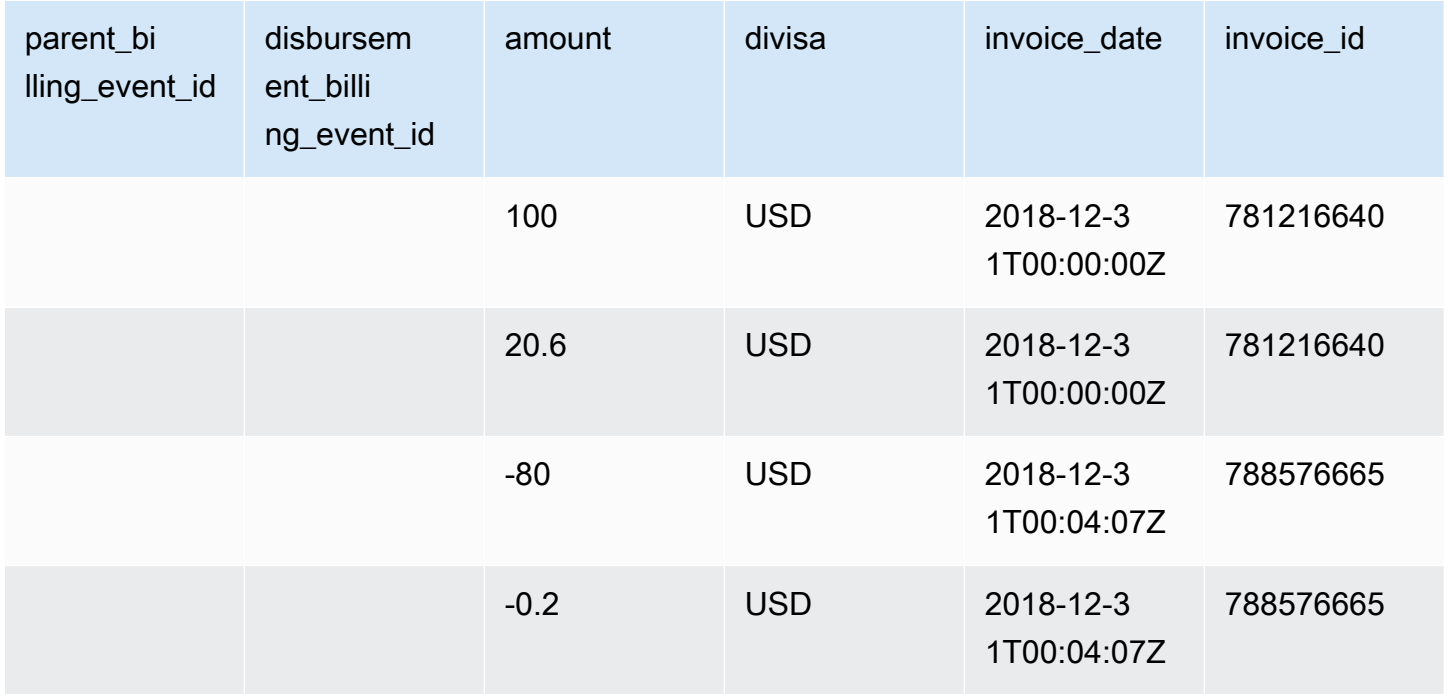

En las siguientes tablas se muestra la información relevante en la fuente de datos de Paulo al final del mes, después de que Arnav pague la factura.

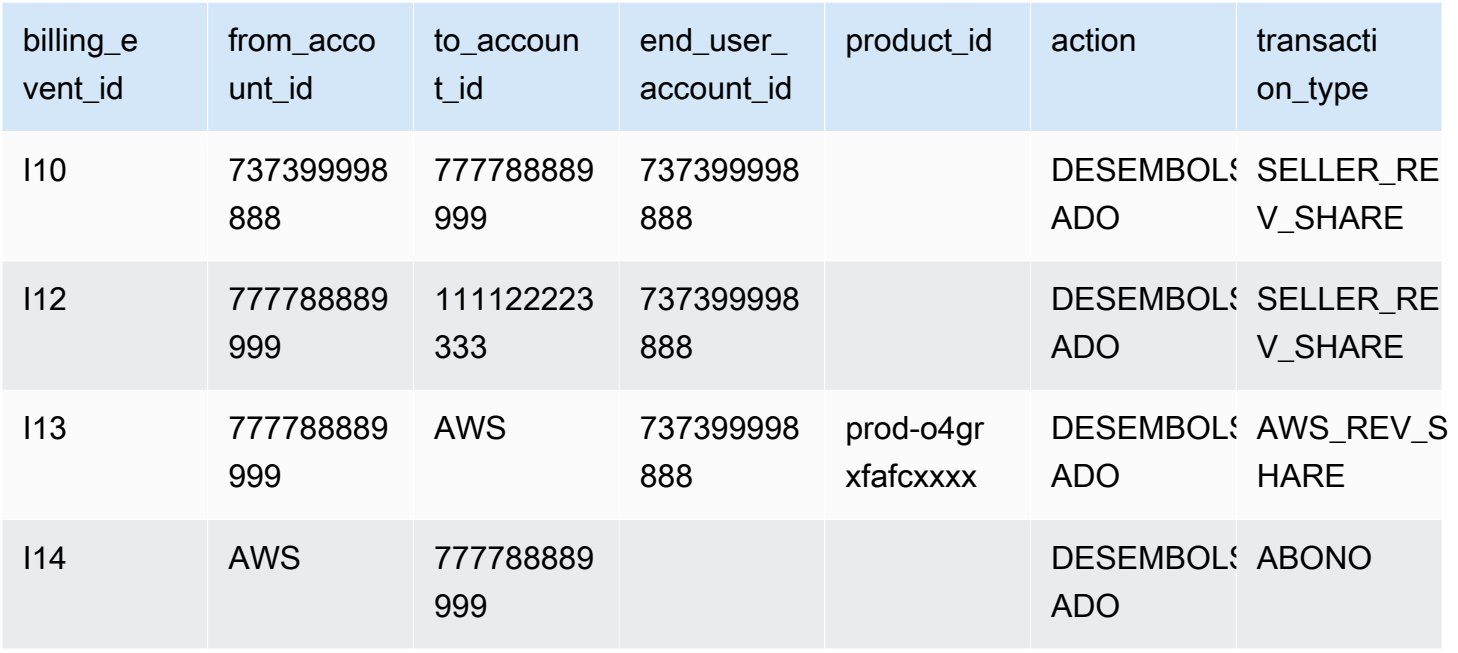

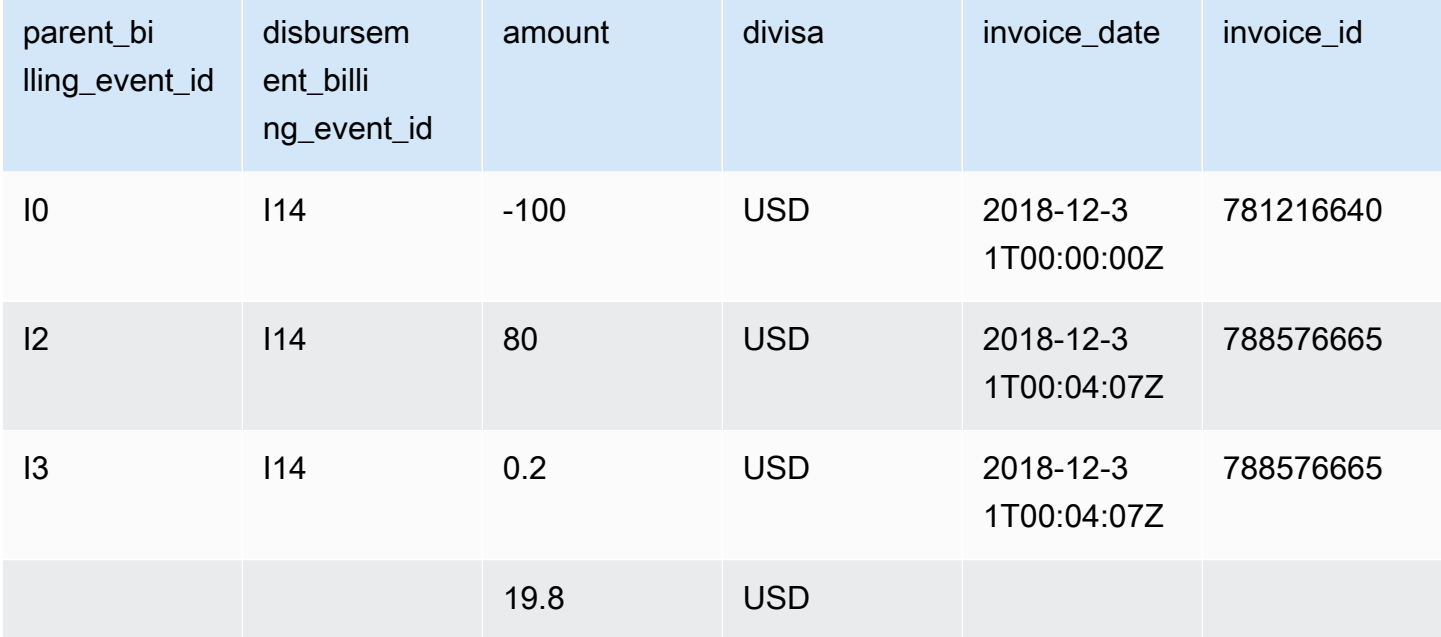

Fuente de datos de eventos de facturación para el fabricante

En las siguientes tablas se muestra la información relevante en la fuente de datos de Jane cuando Paulo factura a Arnav.

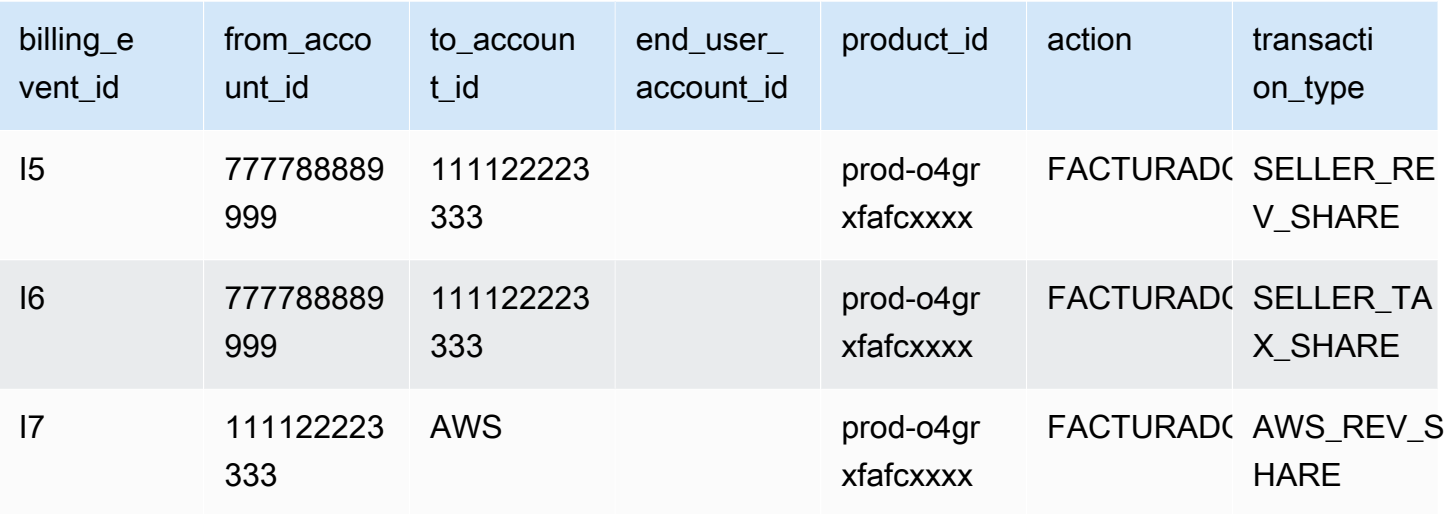

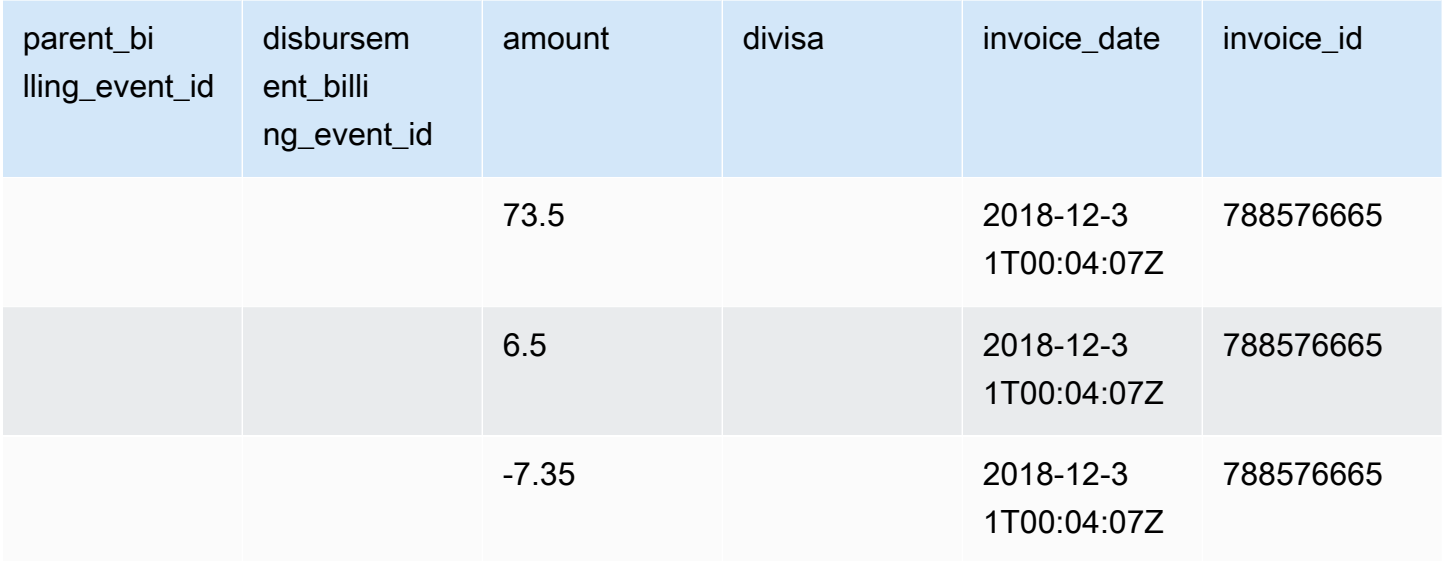

En las siguientes tablas se muestra la información relevante en la fuente de datos de Jane al final del mes, después de pagar la factura.

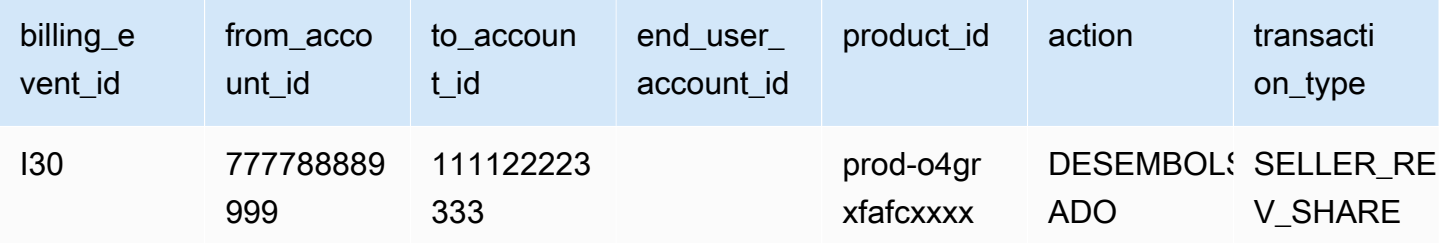

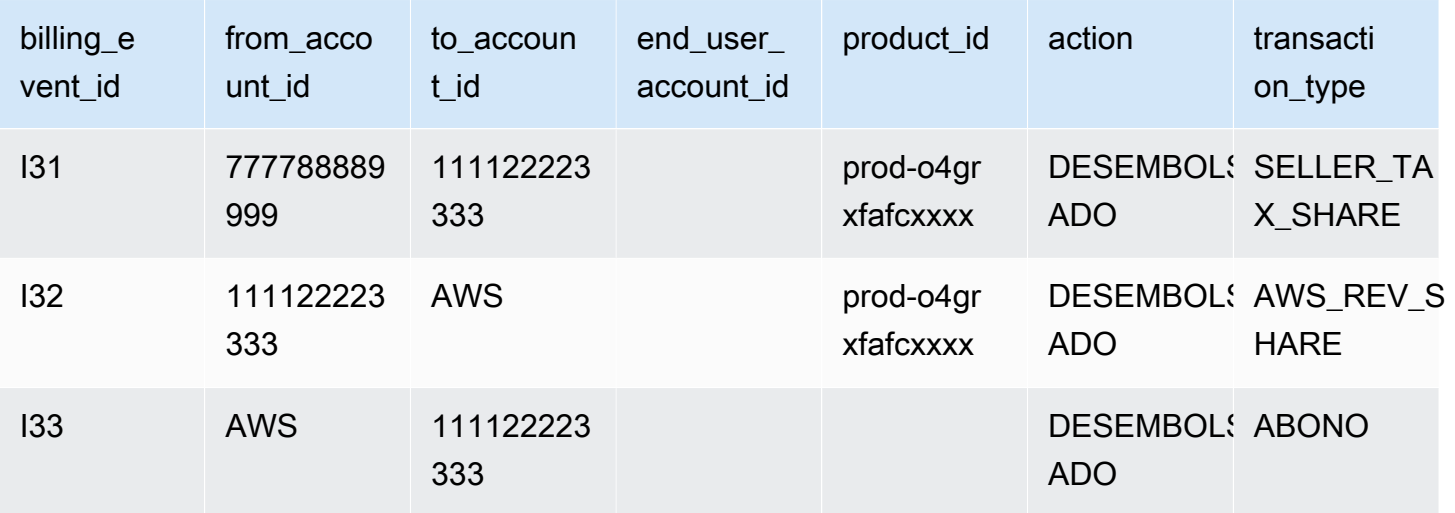

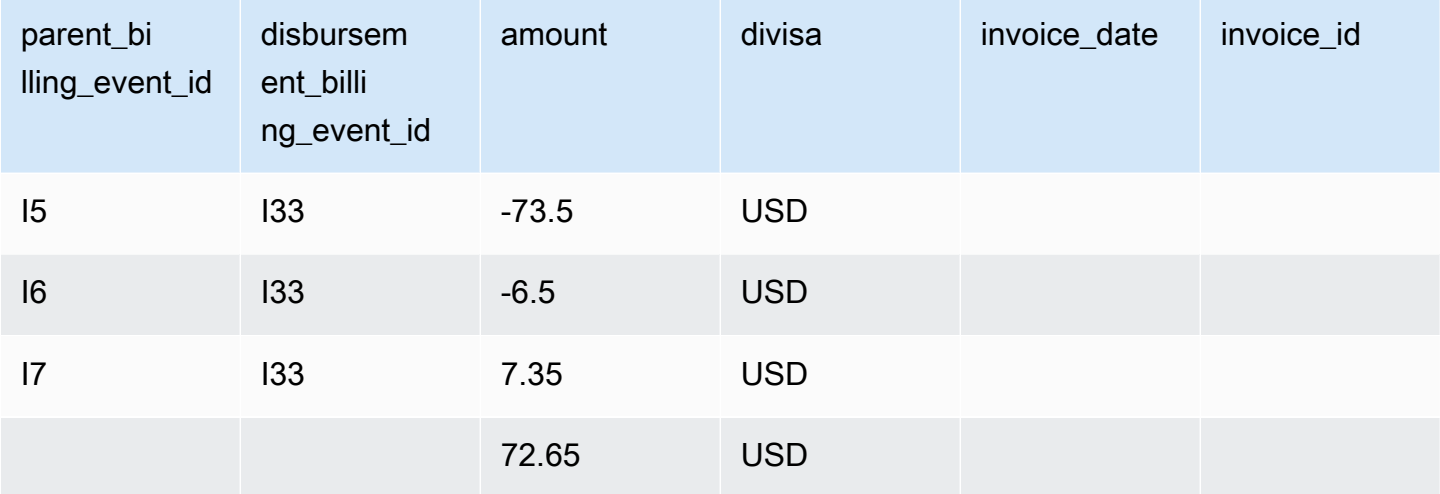

## <span id="page-597-0"></span>Consultas de ejemplo

Como se describe en [Uso de fuentes de datos,](#page-554-0) puede utilizar [Athena](https://docs.aws.amazon.com/athena/latest/ug/what-is.html) para ejecutar consultas sobre los datos que se recopilan y almacenan como fuentes de datos en el bucket de Amazon S3 administrado. En esta sección se proporcionan algunos ejemplos de formas comunes de hacerlo. Todos los ejemplos suponen que se utiliza una moneda única.

Ejemplo 1: Importe facturado, incluidos los impuestos

Para saber cuánto se facturó a los compradores, incluidos los impuestos, puede ejecutar una consulta como la que se muestra en el siguiente ejemplo.

```
SELECT sum(amount) FROM billing_event 
WHERE
```

```
 action = 'INVOICED' 
  AND 
  ( 
    (transaction_type in ('SELLER_REV_SHARE', 'SELLER_TAX_SHARE') 
      -- to discard SELLER_REV_SHARE from Manufacturer to Channel Partner, aka cost of 
 goods 
      AND to_account_id='seller-account-id' 
    ) 
  OR transaction_type= 'AWS_TAX_SHARE' 
  );
```
Ejemplo 2: Importe facturado a los compradores en nombre del vendedor

Para saber cuántos compradores se facturaron en nombre de un vendedor, puede ejecutar una consulta como la que se muestra en el siguiente ejemplo.

```
SELECT sum(amount) FROM billing_event 
WHERE 
   action = 'INVOICED' 
   AND transaction_type in ('SELLER_REV_SHARE', 'SELLER_TAX_SHARE') 
   AND to_account_id='seller-account-id'
;
```
Ejemplo 3: El importe AWS se puede recaudar en nombre del vendedor

Para saber cuánto se AWS puede cobrar en nombre de un vendedor, menos los reembolsos, los créditos y las cuentas condonadas, puedes realizar una consulta como se muestra en el siguiente ejemplo.

```
SELECT sum(amount) FROM billing event
WHERE 
   -- what is invoiced on behalf of SELLER, incl. refunds/ credits and cost of goods 
   transaction_type like 'SELLER_%' 
   -- FORGIVEN action records will "negate" related INVOICED 
   and action in ('INVOICED','FORGIVEN') 
;
```
Ejemplo 4: Importe que el vendedor puede recaudar

Para saber cuánto pueden recaudar los vendedores, puede ejecutar una consulta como la que se muestra en el siguiente ejemplo. En este ejemplo, se eliminan las tasas de publicación y los impuestos que se AWS recaudan y se añaden los ajustes de saldo excepcionales.

```
SELECT sum(amount) FROM billing_event
WHERE 
   (transaction_type like 'SELLER_%' -- what is invoiced on behalf of SELLER 
   or transaction_type like 'AWS_REV_%' -- what is owed to AWS 
   or transaction_type = 'BALANCE_ADJUSTMENT' -- exceptionnal case 
   ) 
   and action in ('INVOICED','FORGIVEN')
;
```
También puede utilizar la siguiente consulta para recopilar la misma información, como se muestra en el ejemplo siguiente.

```
SELECT sum(amount) FROM billing_event
WHERE 
   balance_impacting = 1 
   and action in ('INVOICED','FORGIVEN')
;
```
En el siguiente ejemplo se muestra la misma información, pero está restringida a las transacciones de 2018 y supone que todos los compradores pagaron sus facturas.

```
SELECT sum(amount) FROM billing_event
WHERE 
   invoice_date between '2018-01-01' and '2018-12-31' 
   and balance_impacting = 1 
   and action in ('INVOICED','FORGIVEN')
;
```
Ejemplo 5: Importe de los desembolsos

Para averiguar la cantidad que se ha desembolsado, puede ejecutar una consulta como la que se muestra en el siguiente ejemplo.

```
select sum(amount) FROM billing_event
WHERE 
   action ='DISBURSED' 
   and transaction_type like 'DISBURSEMENT%'
;
```
Ejemplo 6: Importe pendiente de desembolso

Para averiguar el importe pendiente de desembolso, puede ejecutar una consulta como la que se muestra en el siguiente ejemplo. Esta consulta elimina los importes que ya se han desembolsado.

```
SELECT sum(amount) FROM billing_event targeted 
WHERE 
    (transaction_type like 'SELLER_%' -- what is invoiced on behalf of SELLER 
     or transaction_type like 'AWS_REV_%' -- what is owed to AWS 
     or transaction_type = 'BALANCE_ADJUSTMENT' -- exceptionnal case 
    ) 
   -- DISBURSEMENT action records will "negate" 'INVOICED' 
   -- but do not take into account failed disbursements 
    AND 
     (not exists 
       (select 1 
         from billing_event disbursement 
           join billing_event failed_disbursement 
           on disbursement.billing event id=failed disbursement.parent billing event id
         where 
          disbursement.transaction_type='DISBURSEMENT' 
          and failed_disbursement.transaction_type='DISBURSEMENT_FAILURE' 
          and targeted.disbursement_billing_event_id=disbursement.billing_event_id 
       ) 
     ) 
;
```
Otra forma de obtener la misma información es ejecutar una consulta como la que se muestra en el siguiente ejemplo para obtener el saldo del vendedor:

```
SELECT sum(amount) FROM billing_event
WHERE 
  balance_impacting = 1
;
```
En la siguiente consulta se amplía nuestro ejemplo. Restringe los resultados a las transacciones de 2018 y devuelve más detalles sobre las transacciones.

```
select sum(residual_amount_per_transaction)
from 
  (SELECT 
     max(billed_invoices.amount) invoiced_amount,
```

```
 sum(nvl(disbursed_invoices.amount,0)) disbursed_amount, 
     -- Exercise left to the reader: 
    -- use transaction type to distinguish listing fee vs seller-owed money
     -- still pending collection 
     max(transaction_type) transaction_type, 
     max(billed_invoices.amount) 
       + sum(nvl(disbursed_invoices.amount,0)) residual_amount_per_transaction 
  FROM billing event billed invoices
     -- find related disbursements 
     left join billing_event disbursed_invoices 
       on disbursed_invoices.action='DISBURSED' 
       and disbursed_invoices.parent_billing_event_id=billed_invoices.billing_event_id 
  WHERE
     billed_invoices.invoice_date between '2018-01-01' and '2018-12-31' 
     and billed_invoices.transaction_type like 'SELLER_%' -- invoiced on behalf of 
  SELLER 
    and billed invoices.action in ('INVOICED','FORGIVEN')
     -- do not take into account failed disbursements 
     AND not exists 
       (select 1 from billing_event failed_disbursement 
       where disbursed invoices.disbursement billing event id =
  failed_disbursement.parent_billing_event_id 
       ) 
    GROUP BY billed_invoices.billing_event_id
);
```

```
Ejemplo 7: Saldo del conjunto de facturas
```
Para conocer la suma de un conjunto de facturas, puede ejecutar una consulta como la que se muestra en el siguiente ejemplo.

```
SELECT invoice_id, sum(amount) FROM billing_event targeted
WHERE 
   -- invoice_id is only not null for invoiced records AND disbursed records 
   -- linking them to related disbursement -> no need to filter more precisely 
   invoice_id in ('XXX','YYY') 
   -- filter out failed disbursements 
   AND not exists 
       (select 1 
         from billing_event disbursement 
           join billing_event failed_disbursement 
            on disbursement.billing_event_id=failed_disbursement.parent_billing_event_id 
         where
```

```
 disbursement.transaction_type='DISBURSEMENT' 
        and failed_disbursement.transaction_type='DISBURSEMENT_FAILURE' 
       and targeted.disbursement billing event id=disbursement.billing event id
    \lambda group by invoice_id;
```
## <span id="page-602-0"></span>Fuente de datos de mapeo heredada

Esta fuente de datos muestra cómo los ID de producto y los ID de oferta se mapean a los identificadores únicos globales (GUID) heredados. Los GUID heredados se usaban en informes anteriores y los nuevos se usan en fuentes de datos y en AWS Marketplace API.

Esta fuente de datos proporciona información sobre todos los productos que ha creado como vendedor de registro y todos los productos que está autorizado a revender.

La fuente de datos de mapeo heredada se actualiza cada 24 horas, por lo que los nuevos datos están disponibles diariamente.

En la tabla siguiente se incluyen los nombres y descripciones de las columnas de la fuente de datos.

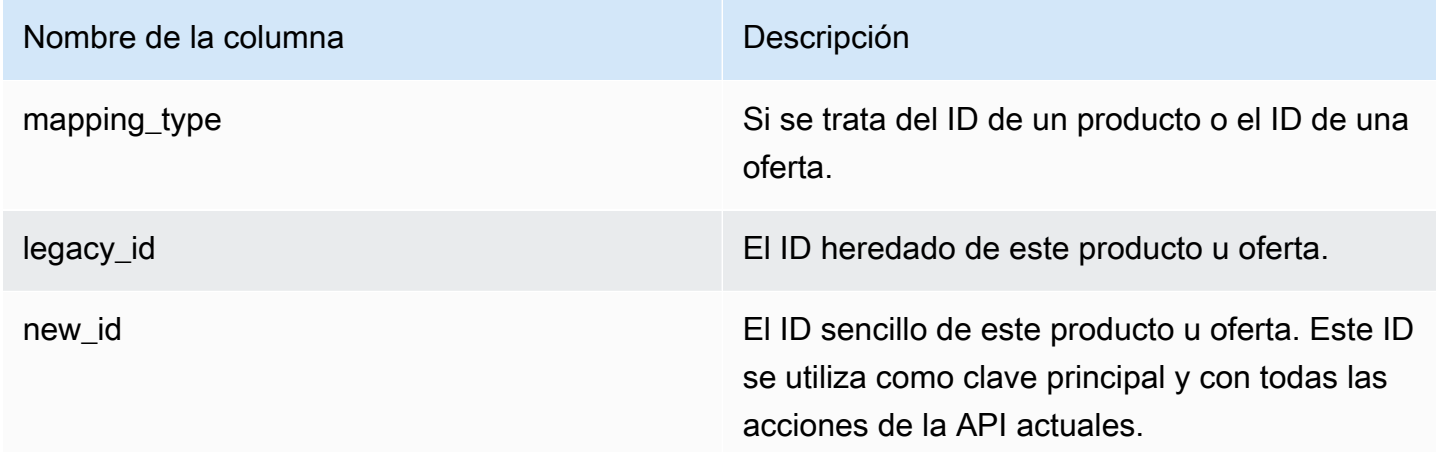

Ejemplo de fuente de datos de mapeo heredada

A continuación, se muestra un ejemplo de la fuente de datos de mapeo heredada. Para facilitar la lectura, no se muestran las columnas del historial de datos. Para obtener información sobre los campos del historial de datos, consulte [Creación de un historial de los datos.](#page-550-0)

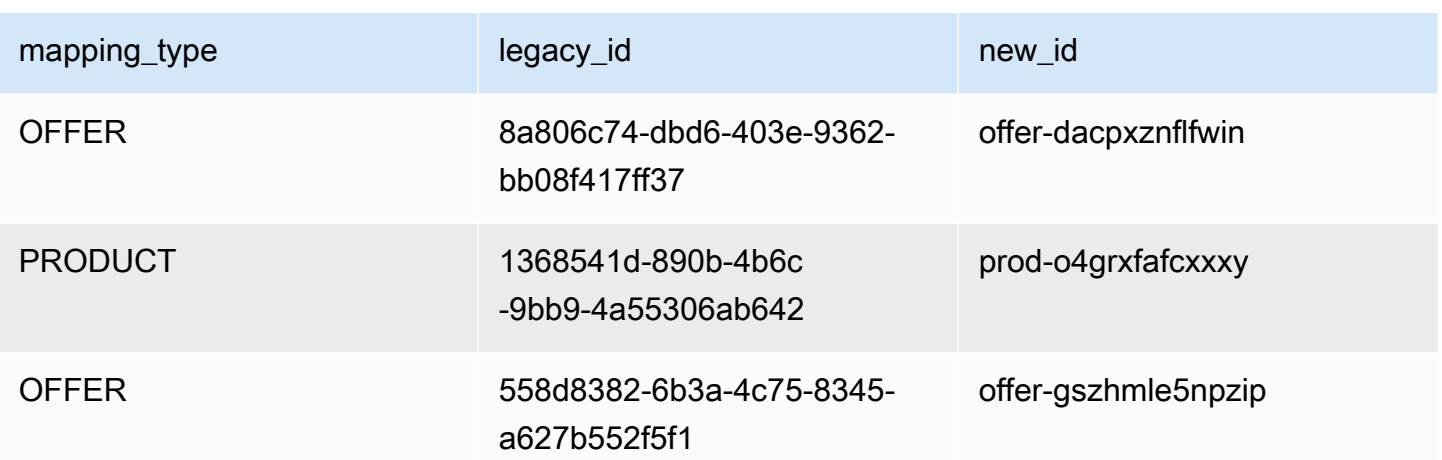

## <span id="page-603-0"></span>Fuente de datos de ofertas

La oferta de fuente de datos proporciona información sobre todas las ofertas que ha creado como vendedor de registro. Si una sola oferta tiene varias revisiones, todas las revisiones se incluyen en la fuente de datos.

Cuando realiza una revisión de la oferta y los datos de un campo expuesto cambian, se crea un nuevo registro en la fuente de datos para la misma clave principal (offer\_id más offer\_revision). Sin embargo, el campo de valid\_from tiene un valor diferente. Para obtener más información acerca de las columnas del historial de fuentes de datos, consulte [Creación de un](#page-550-0)  [historial de los datos](#page-550-0).

La fuente de datos de la oferta se actualiza cada 24 horas, por lo que los nuevos datos están disponibles diariamente.

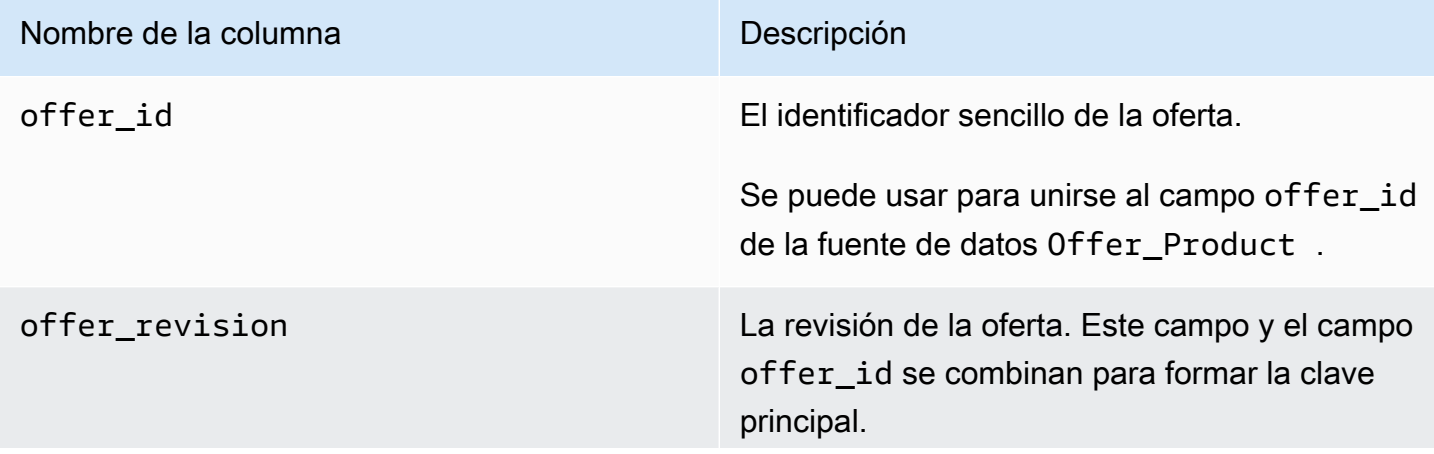

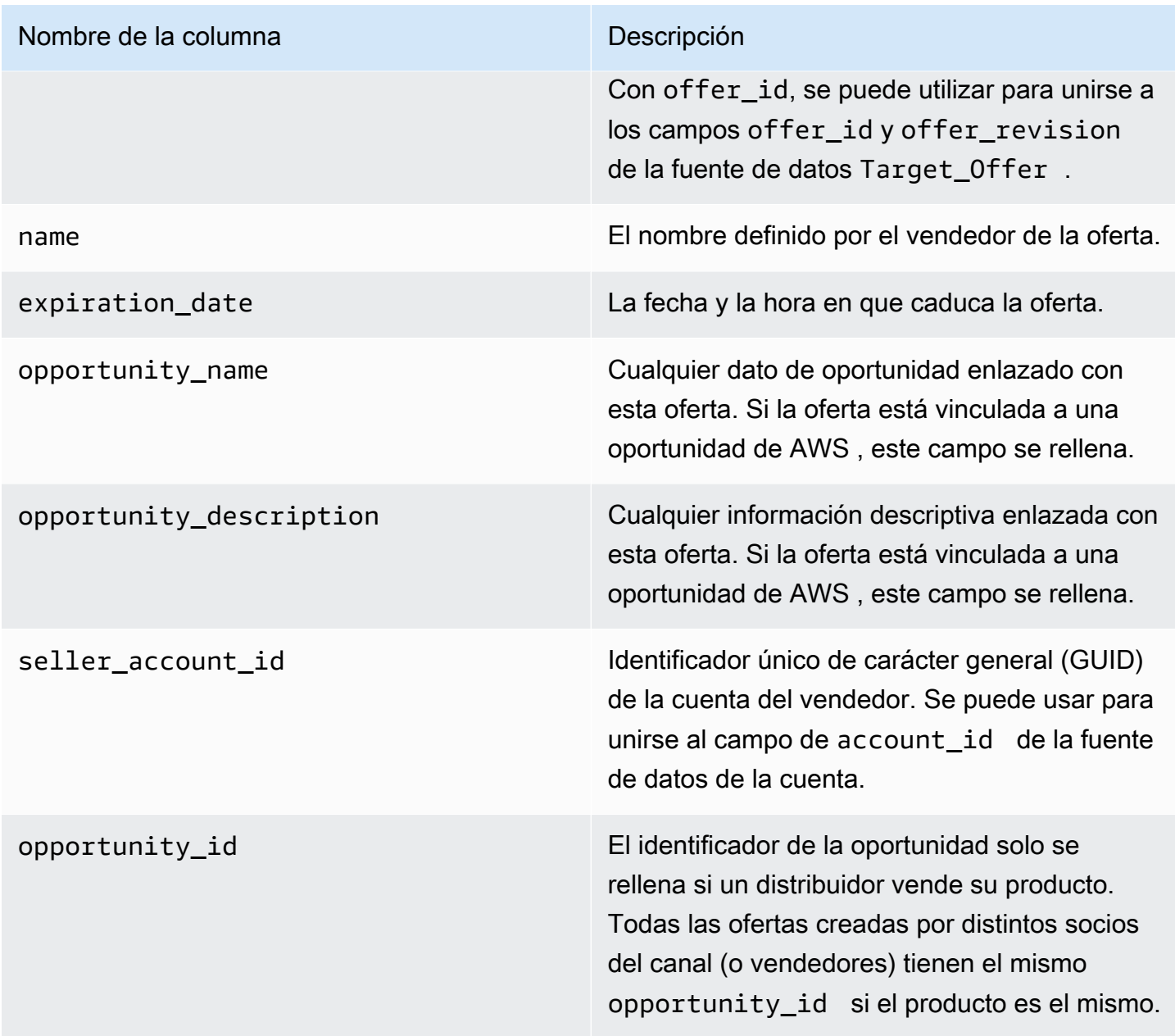

Ejemplo de fuente de datos de oferta

A continuación, se muestra un ejemplo de la fuente de datos de la oferta. Para facilitar la lectura, no se muestran las columnas del historial de datos. Para obtener información sobre los campos del historial de datos, consulte [Creación de un historial de los datos](#page-550-0).

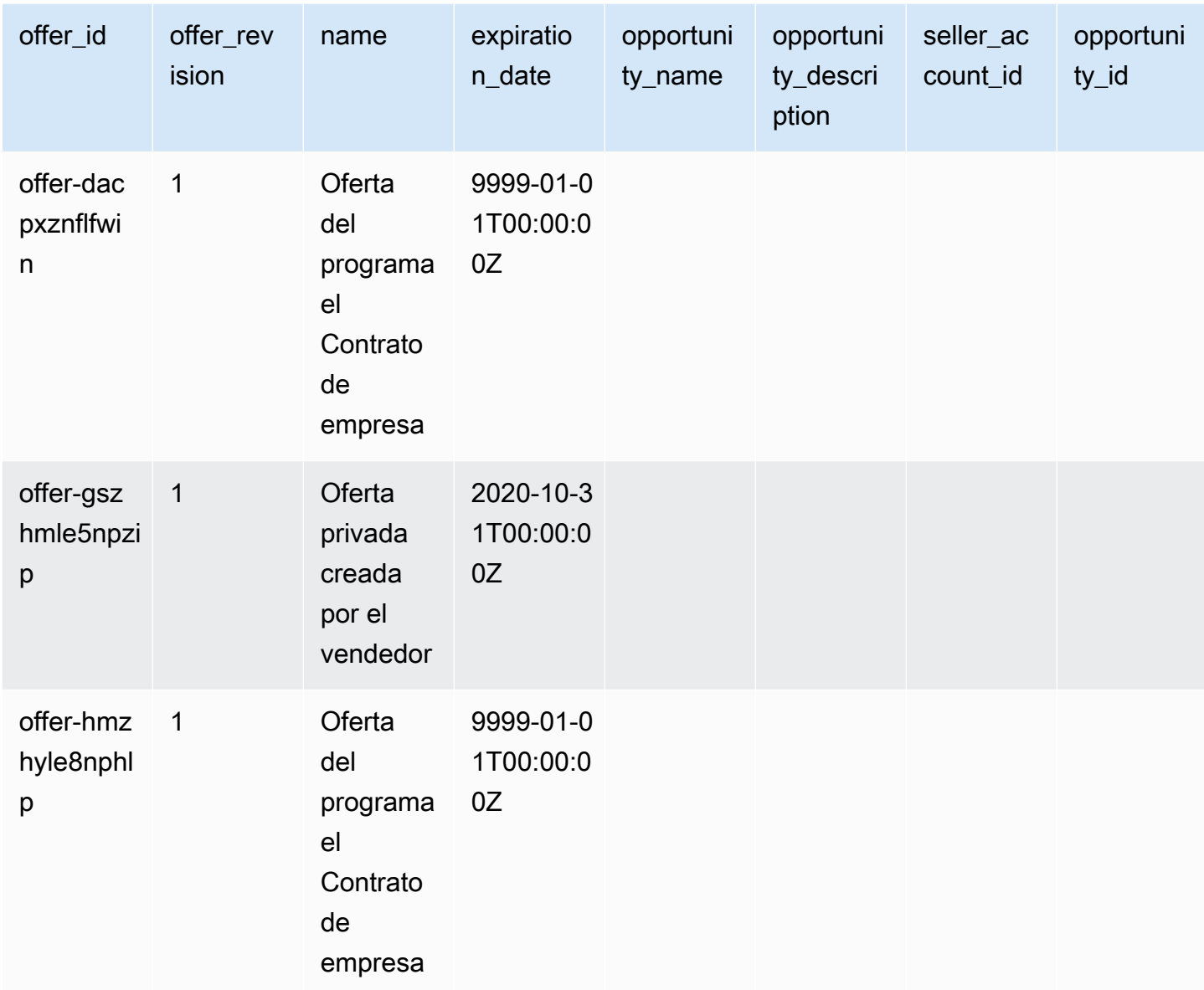

## <span id="page-605-0"></span>Fuente de datos de productos de la oferta

Una oferta puede tener varios productos y un producto se puede incluir en diferentes ofertas. Esta fuente de datos muestra información sobre las relaciones entre ofertas y productos.

Esta fuente de datos proporciona información sobre todas las ofertas de productos que ha creado como vendedor de registro.

Cuando agrega o elimina un producto de una oferta, crea una revisión de la oferta.

La fuente de datos de productos de la oferta se actualiza cada 24 horas, por lo que los nuevos datos están disponibles diariamente.

En la tabla siguiente se incluyen los nombres y descripciones de las columnas de la fuente de datos. Para obtener información sobre las columnas del historial de fuentes de datos, consulte [Creación de](#page-550-0) [un historial de los datos.](#page-550-0)

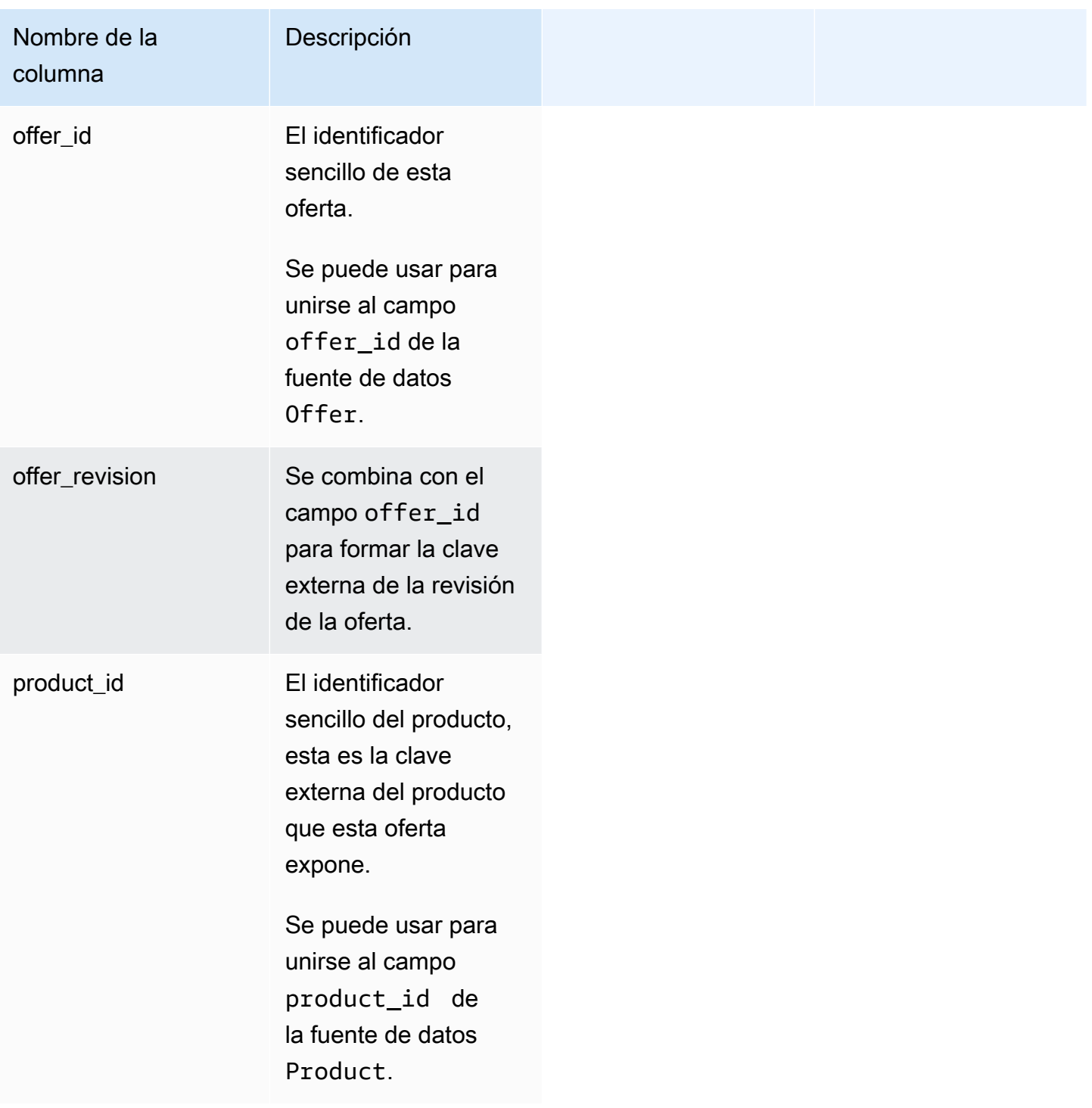

## Ejemplo de fuente de datos de productos de la oferta

A continuación, se muestra un ejemplo de la fuente de datos de productos de la oferta.

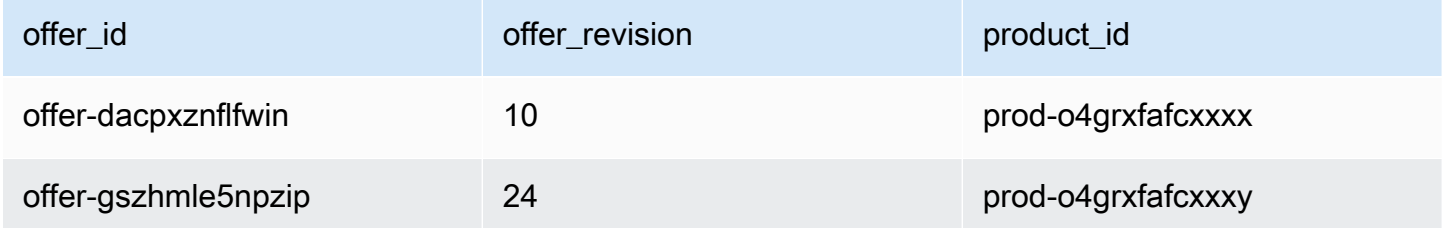

## <span id="page-607-0"></span>Ofrecer fuente de datos de destino

Esta fuente de datos muestra los destinos de la revisión de una oferta para todas las ofertas que ha creado como vendedor de registro. Si una sola oferta tiene varias revisiones, todas las revisiones se incluyen en la fuente de datos.

Cuando realiza una revisión de la oferta y los datos de un campo expuesto cambian, se crea un nuevo registro en la fuente de datos para la misma clave principal (offer\_id más offer\_revision), pero con un valor diferente para el campo valid\_from.

La fuente de datos de destino de la oferta se actualiza cada 24 horas, por lo que los nuevos datos están disponibles diariamente.

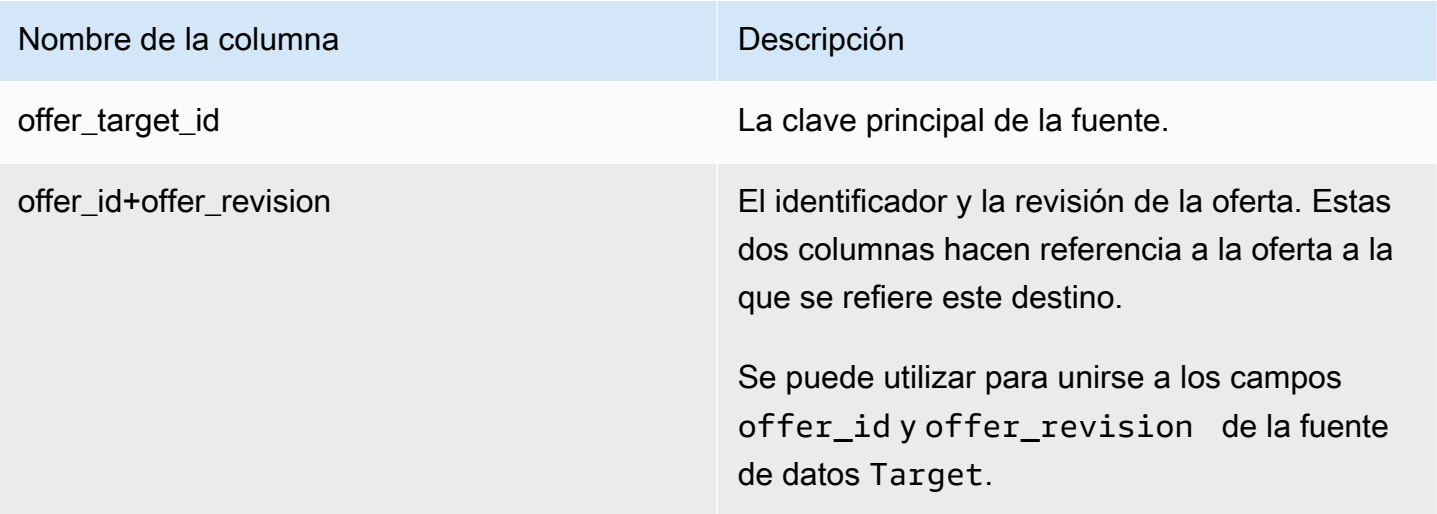

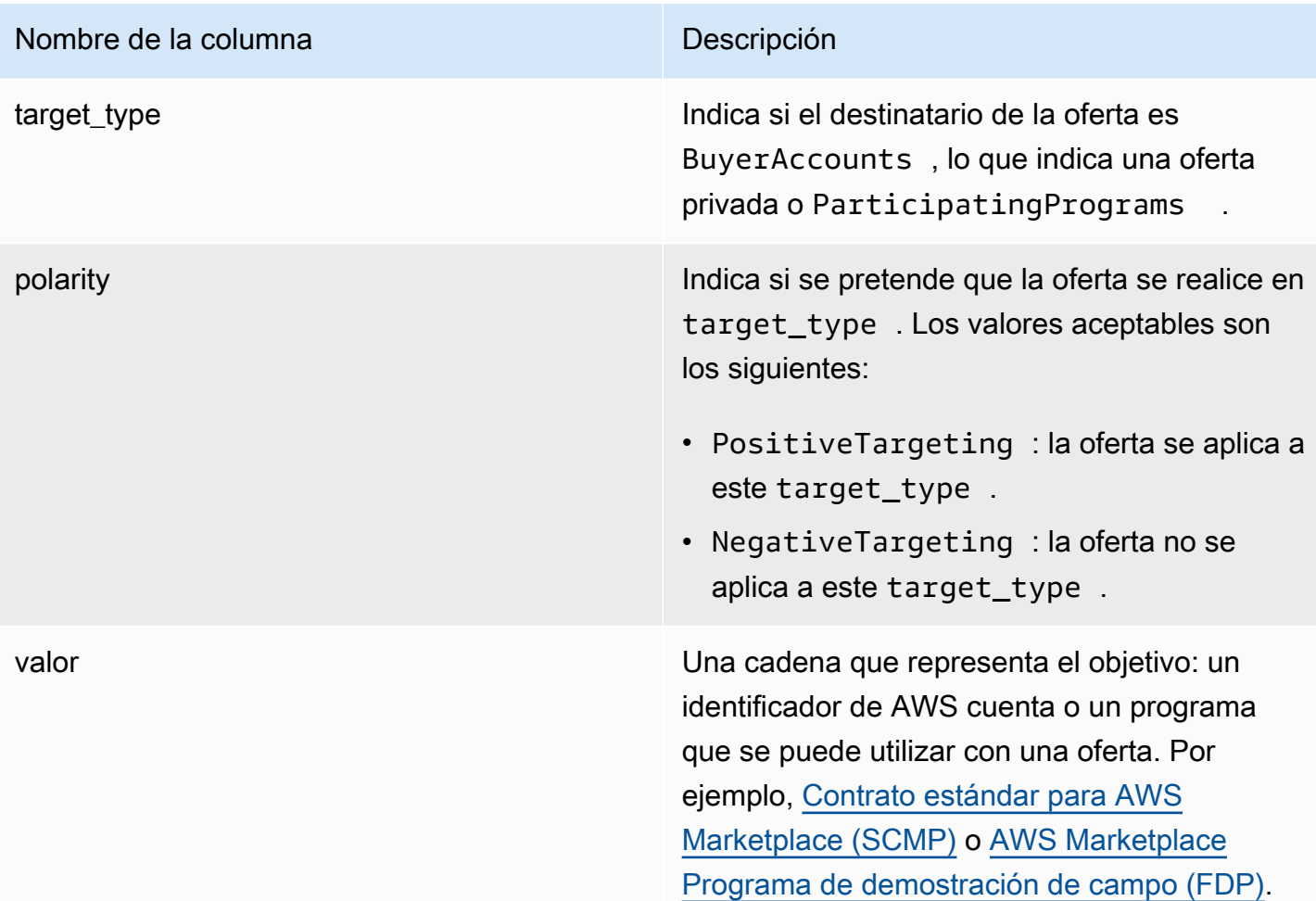

Ejemplo de fuente de datos de destino de oferta

A continuación, se muestra un ejemplo de la fuente de datos de destino de la oferta. Para facilitar la lectura, no se muestran las columnas del historial de datos. Para obtener información sobre los campos del historial de datos, consulte [Creación de un historial de los datos.](#page-550-0)

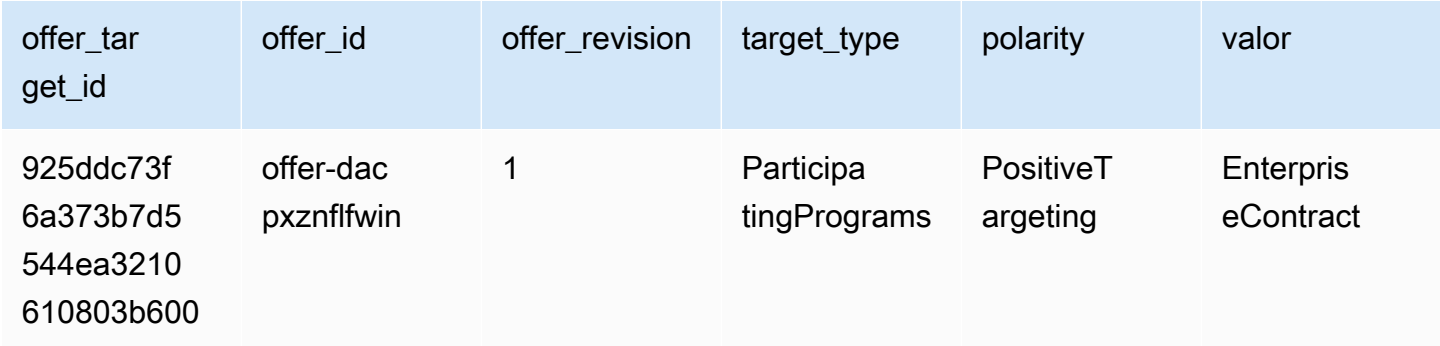

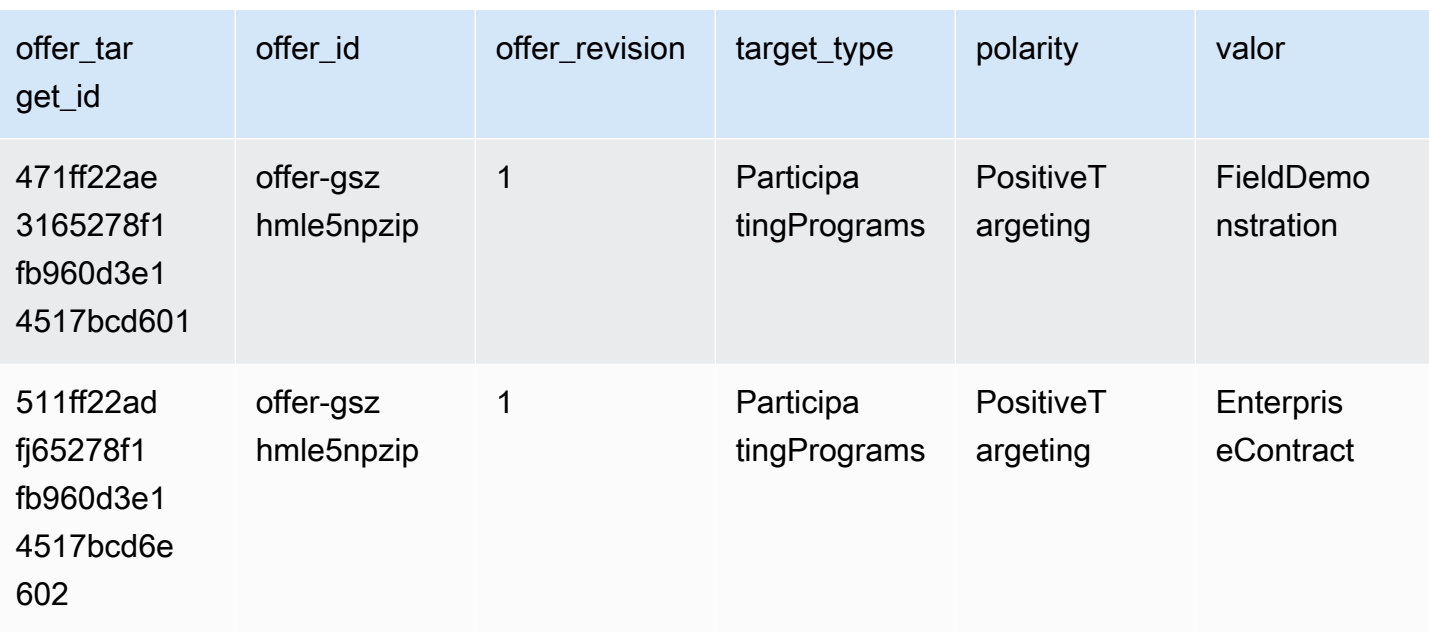

## <span id="page-609-0"></span>Fuente de datos del producto

Esta fuente de datos proporciona información sobre todos los productos que ha creado como vendedor de registro y todos los productos que está autorizado a revender.

Los datos del producto son mutables. Esto significa que cuando cambia el valor de uno de los campos siguientes, se crea un nuevo registro en la fuente de datos con un valor diferente para el campo valid\_from. Para obtener más información acerca de las columnas del historial de fuentes de datos, consulte [Creación de un historial de los datos.](#page-550-0)

La fuente de datos del producto se actualiza cada 24 horas, por lo que los nuevos datos están disponibles diariamente.

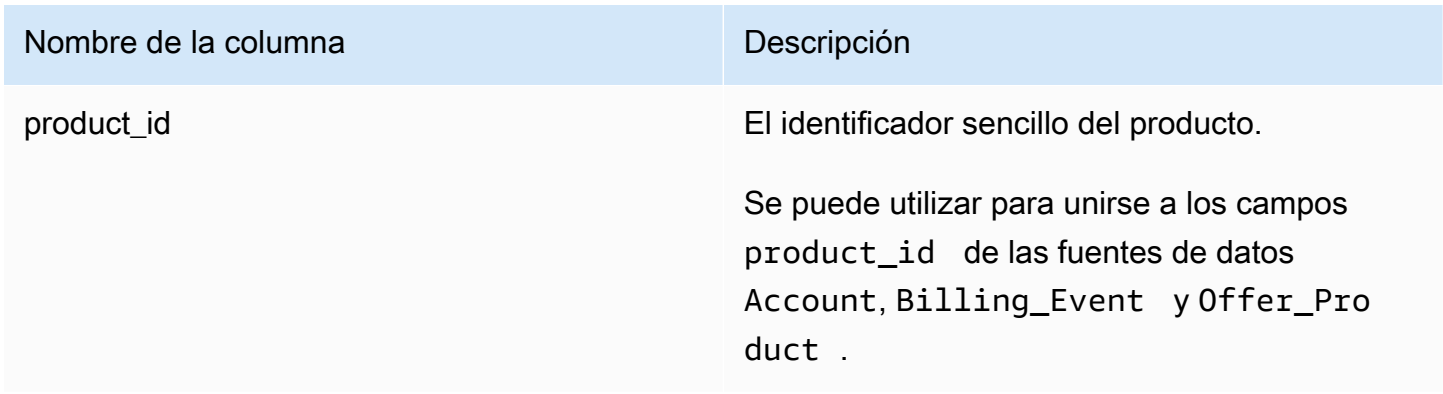

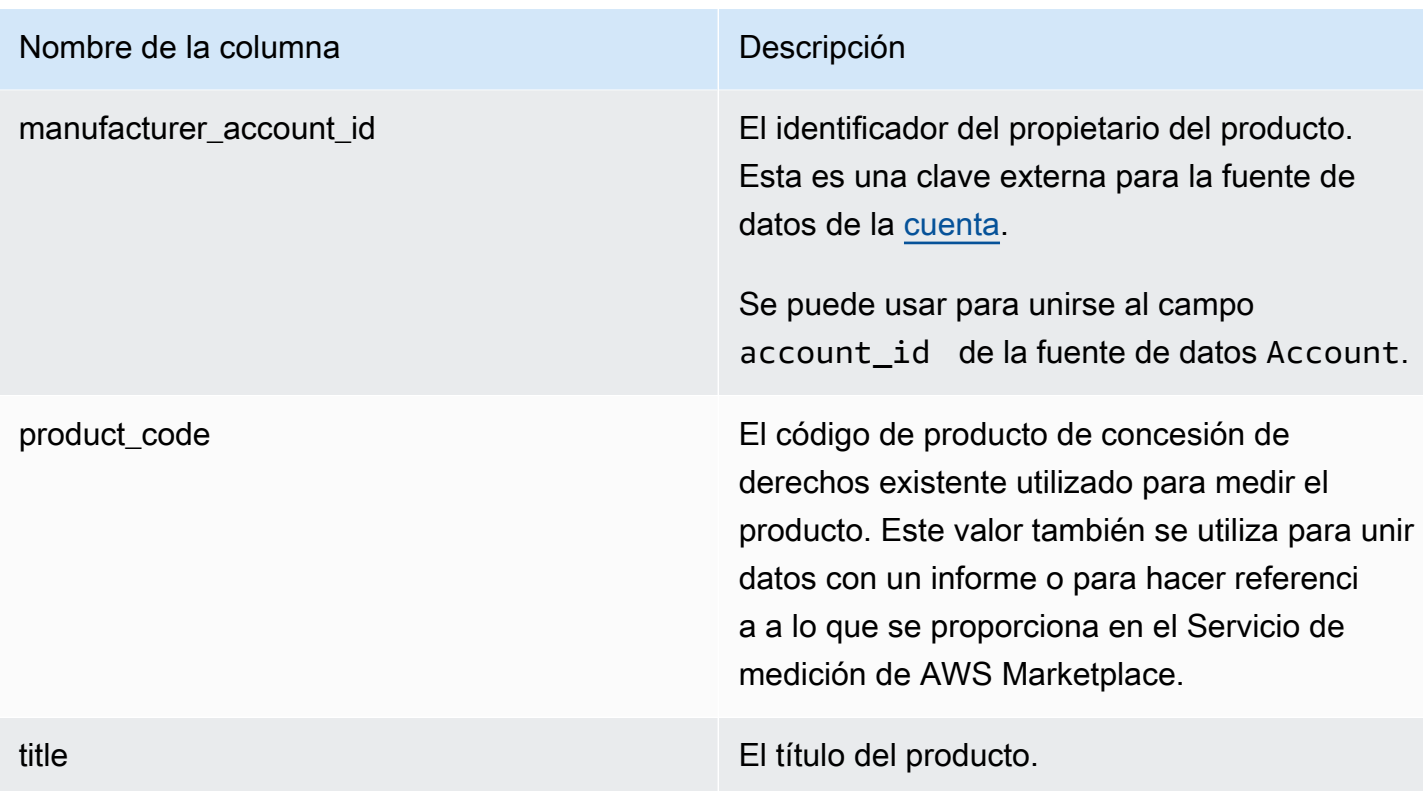

Ejemplo de fuente de datos de productos

A continuación, se muestra un ejemplo de la fuente de datos de destino de la oferta. Para facilitar la lectura, no se muestran las columnas del historial de datos. Para obtener información sobre los campos del historial de datos, consulte [Creación de un historial de los datos.](#page-550-0)

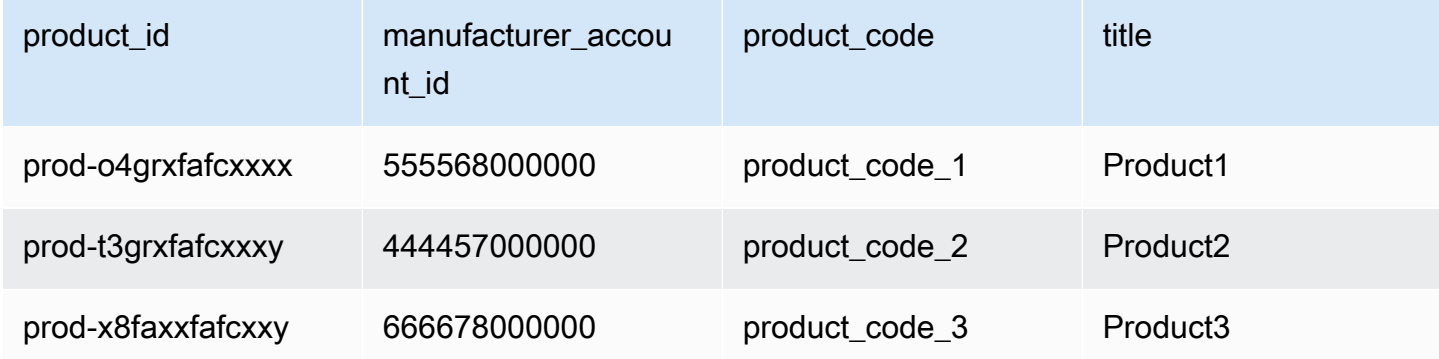

## <span id="page-610-0"></span>Fuente de datos de elementos de impuestos

Esta fuente de datos proporciona información sobre los cálculos de impuestos correspondientes a una factura de cliente.

Puede haber varias líneas de pedido (line item id) para un producto determinado (product\_id) de una factura de cliente determinada (invoice\_id), una o más para cada jurisdicción fiscal. Esto ocurre, por ejemplo, con las facturas basadas en el uso para los clientes que utilizan diferentes normas AWS regionales de distintas AWS entidades (por ejemplo, EE. UU. e Irlanda). Para obtener más información sobre dónde se AWS recaudan los impuestos sobre las ventas, el IVA o el GST de sus ventas y los remite a las autoridades fiscales locales, en nombre de AWS, Inc., consulte la Ayuda [tributaria de Amazon Web Service.](https://aws.amazon.com/tax-help/)

La fuente de datos de elementos de impuestos se actualiza cada 24 horas, por lo que los nuevos datos están disponibles diariamente.

Los datos de elementos de impuestos son inmutables.

En la tabla siguiente se incluyen los nombres y descripciones de las columnas de la fuente de datos. Para obtener información sobre las columnas del historial de datos, consulte [Creación de un historial](#page-550-0) [de los datos.](#page-550-0)

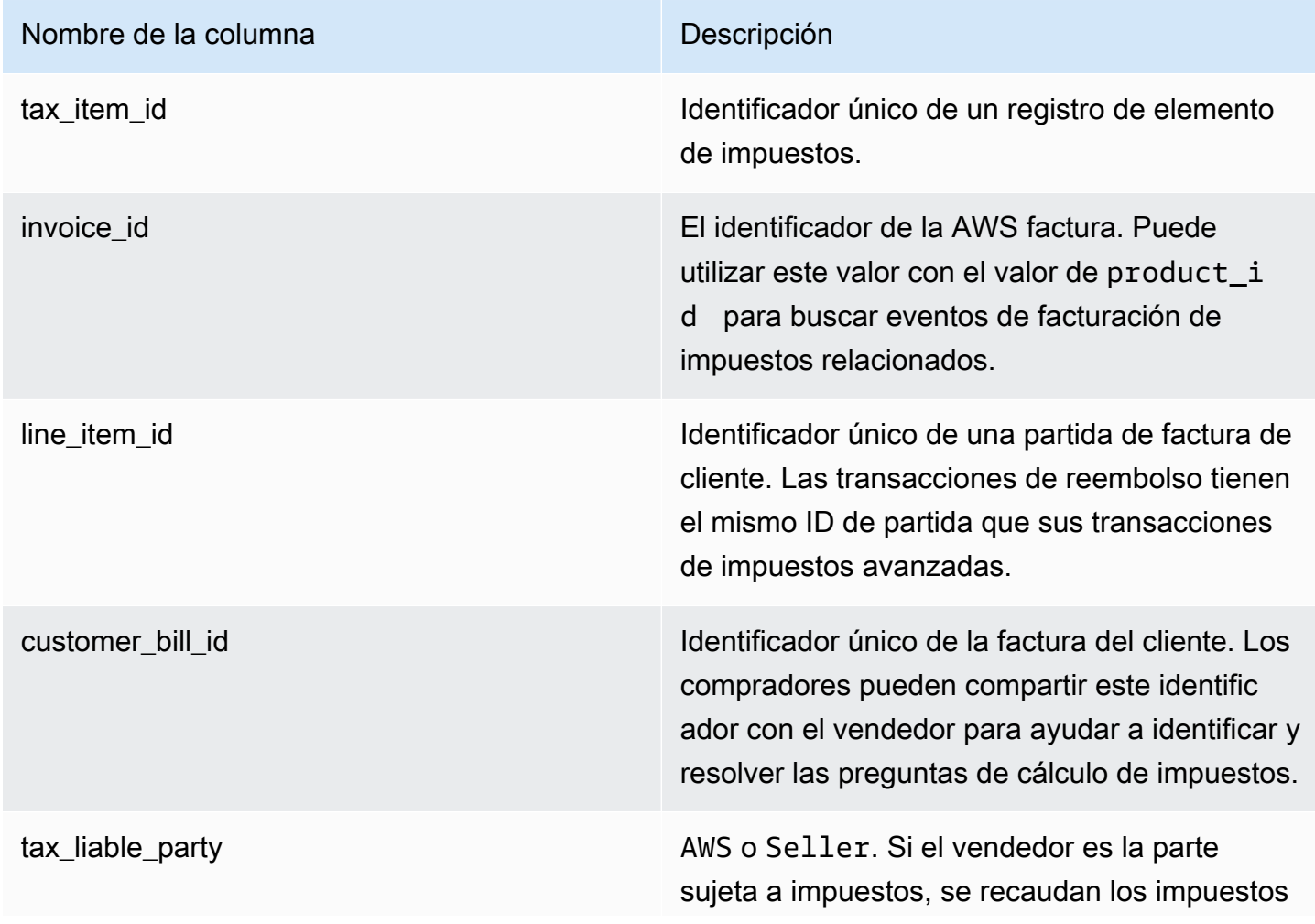
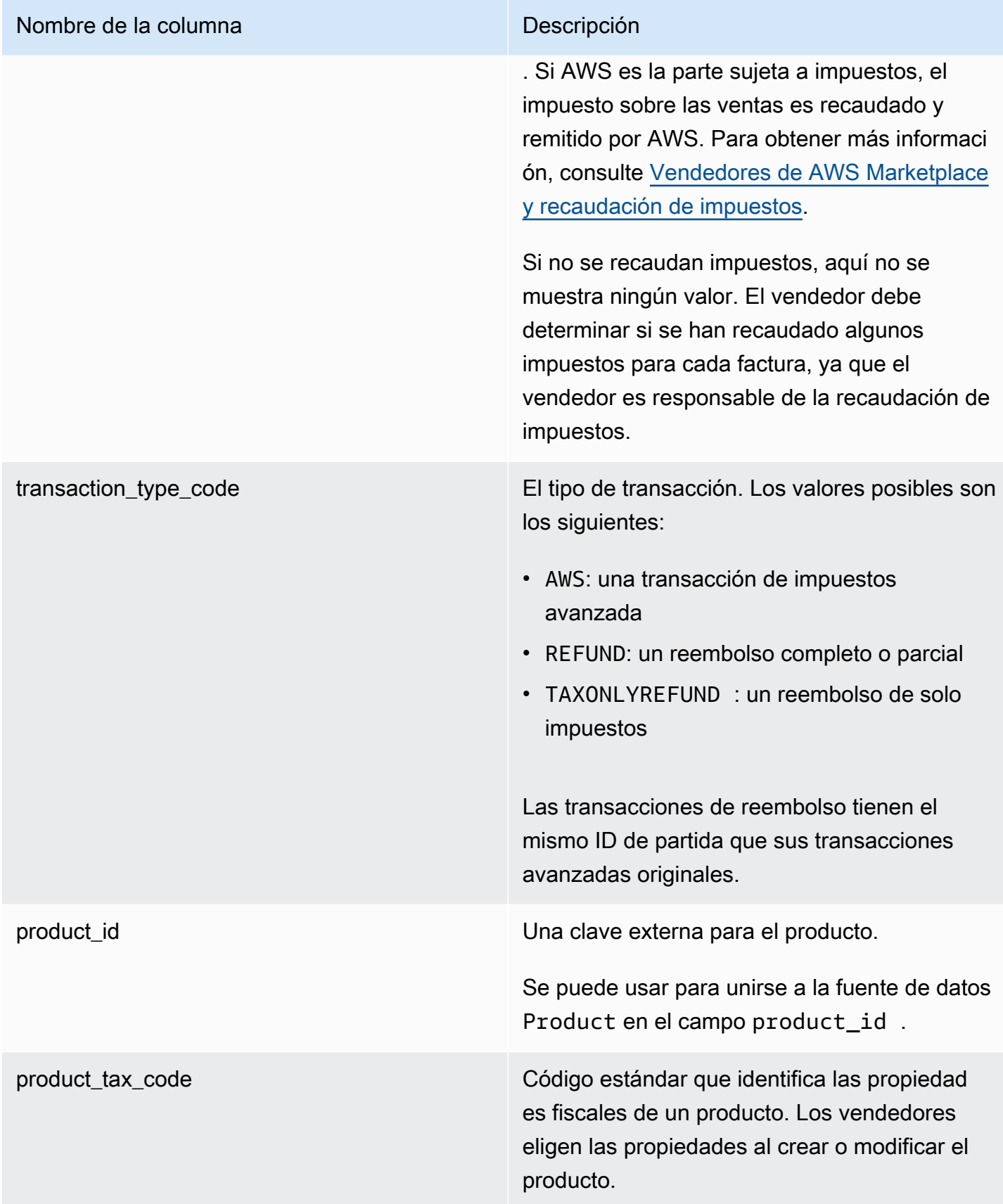

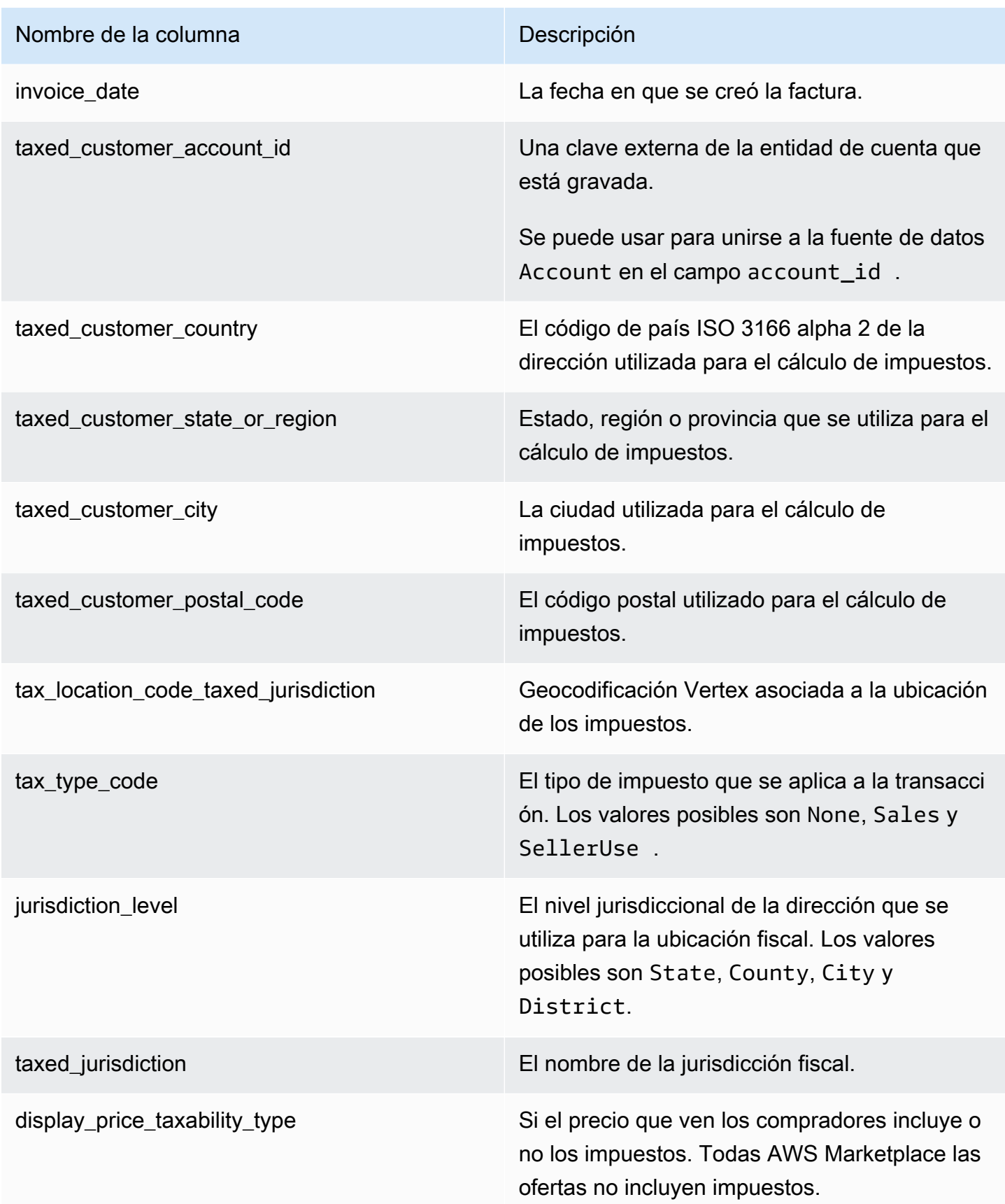

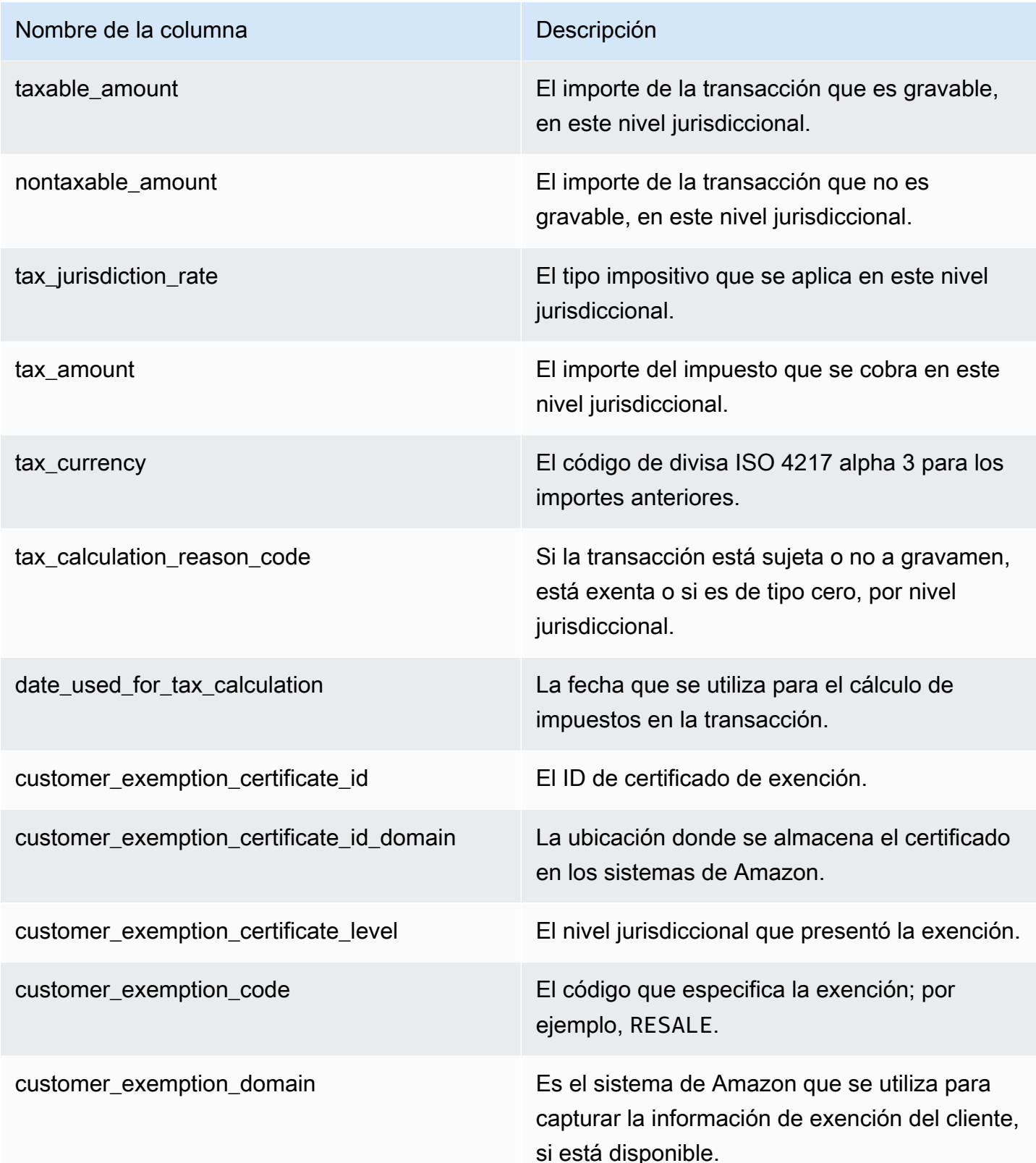

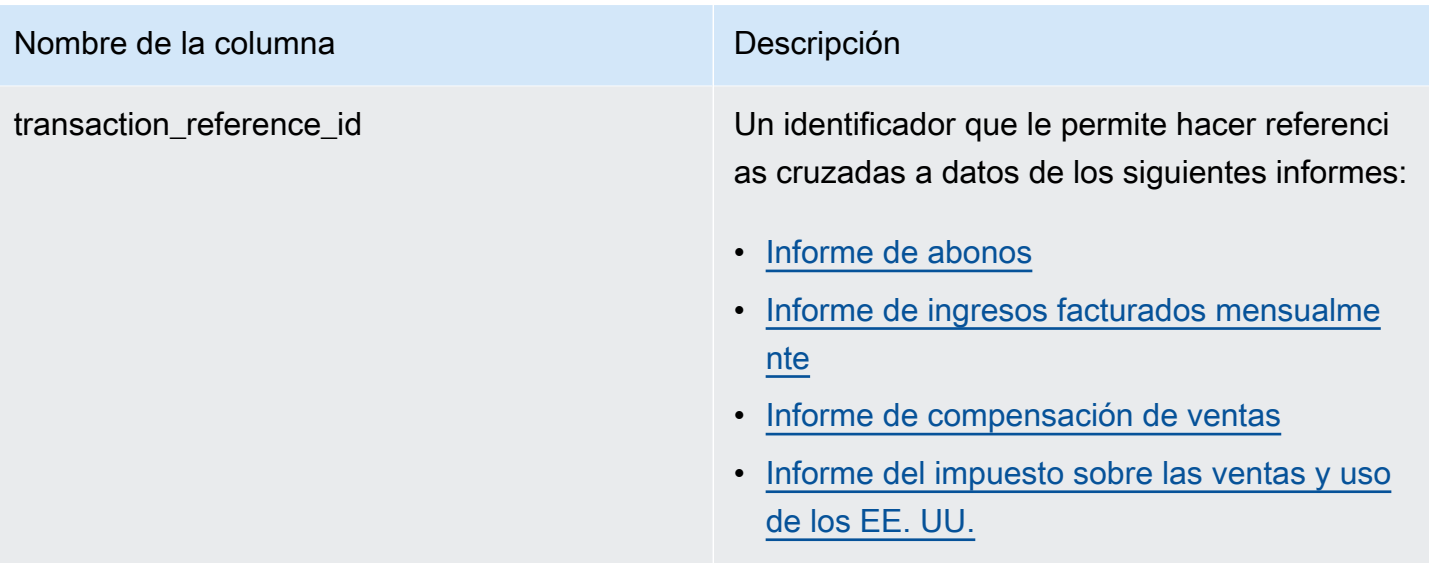

#### **a** Note

A partir del 5 de agosto de 2021, los impuestos sobre AWS Marketplace las ventas de Marketplace Facilitator internacionales se anotarán en el feed de datos de las partidas tributarias. Esto significa que, a partir del 5 de agosto de 2021, se espera que todos los registros de AWS\_TAX\_SHARE y SELLER\_TAX\_SHARE de la fuente de datos de eventos de facturación tengan un registro correspondiente en la fuente de datos de las partidas fiscales.

Ejemplo de fuente de datos de elementos de impuestos

A continuación, se muestra un ejemplo de la fuente de datos de elementos de impuestos. En la fuente de datos, esta información se presenta en una sola tabla. Para facilitar la lectura, los datos se muestran aquí en varias tablas y no aparecen todas las columnas.

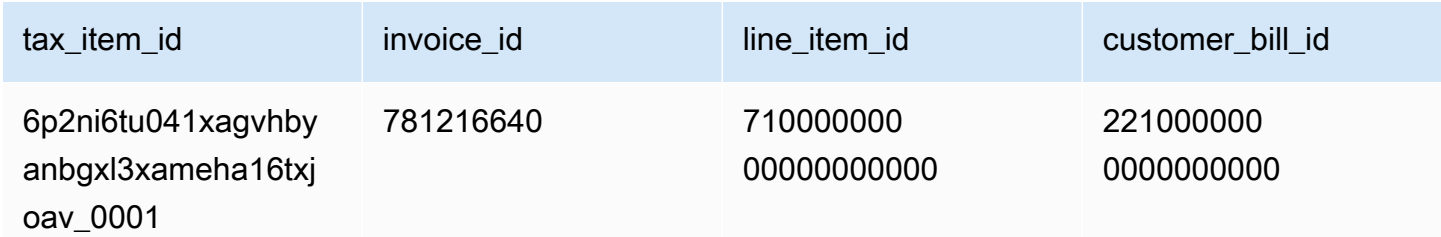

AWS Marketplace Guía del vendedor

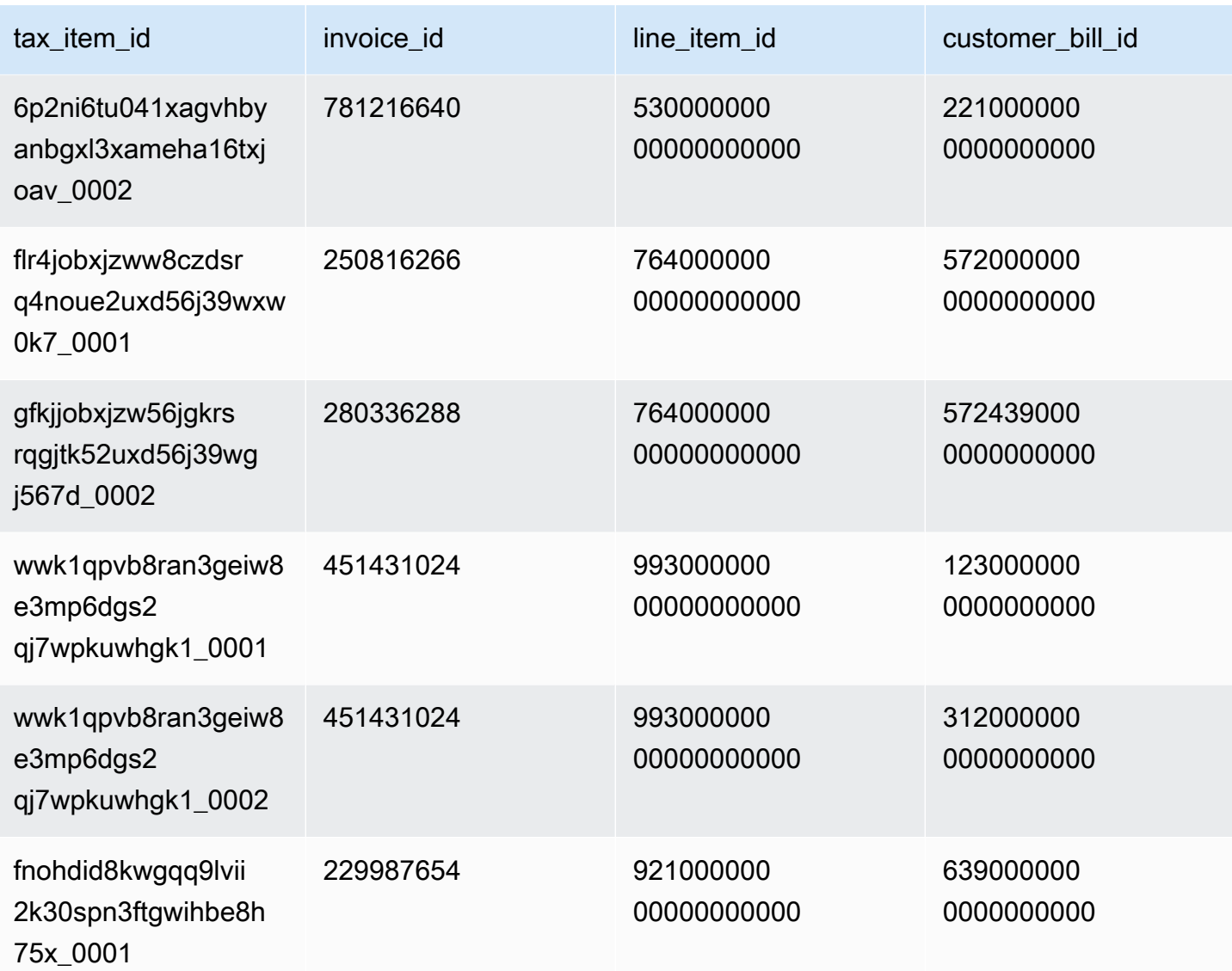

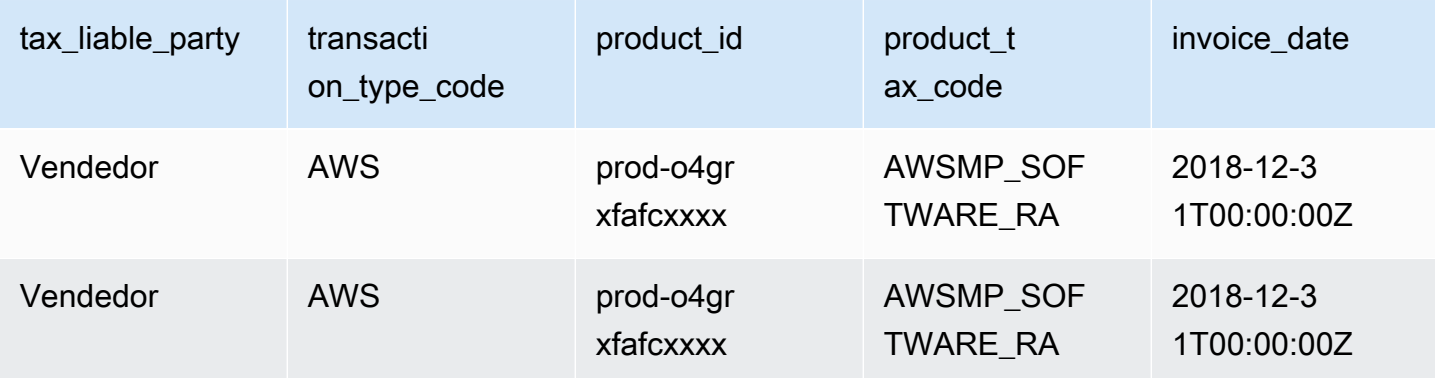

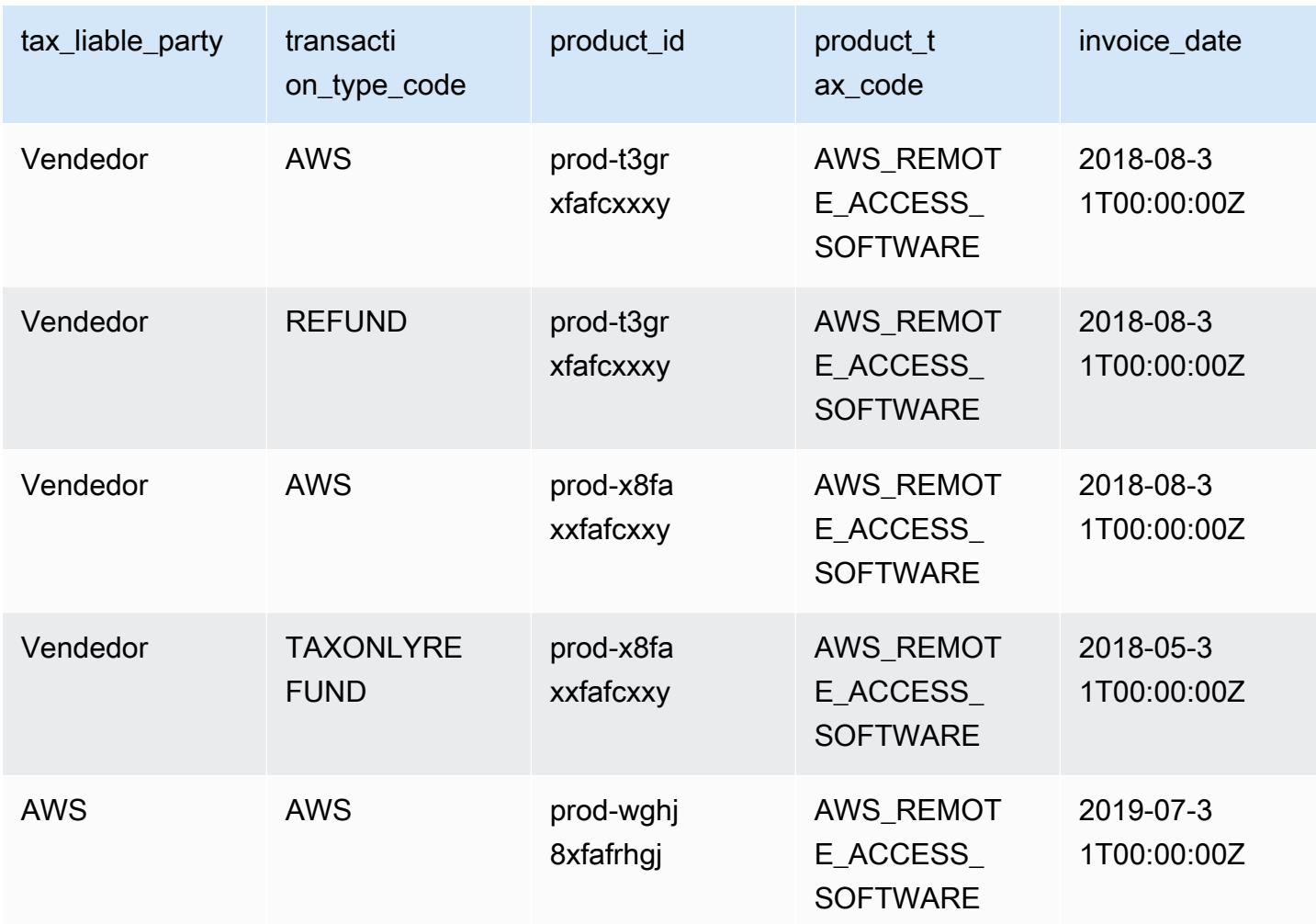

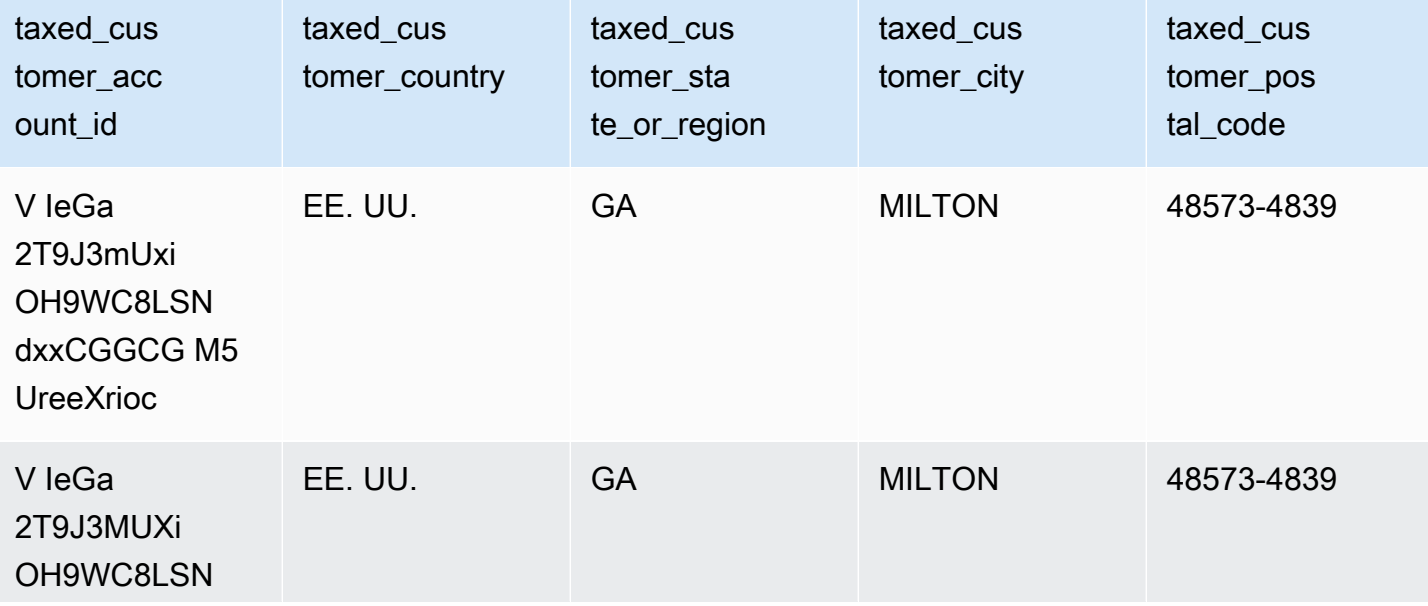

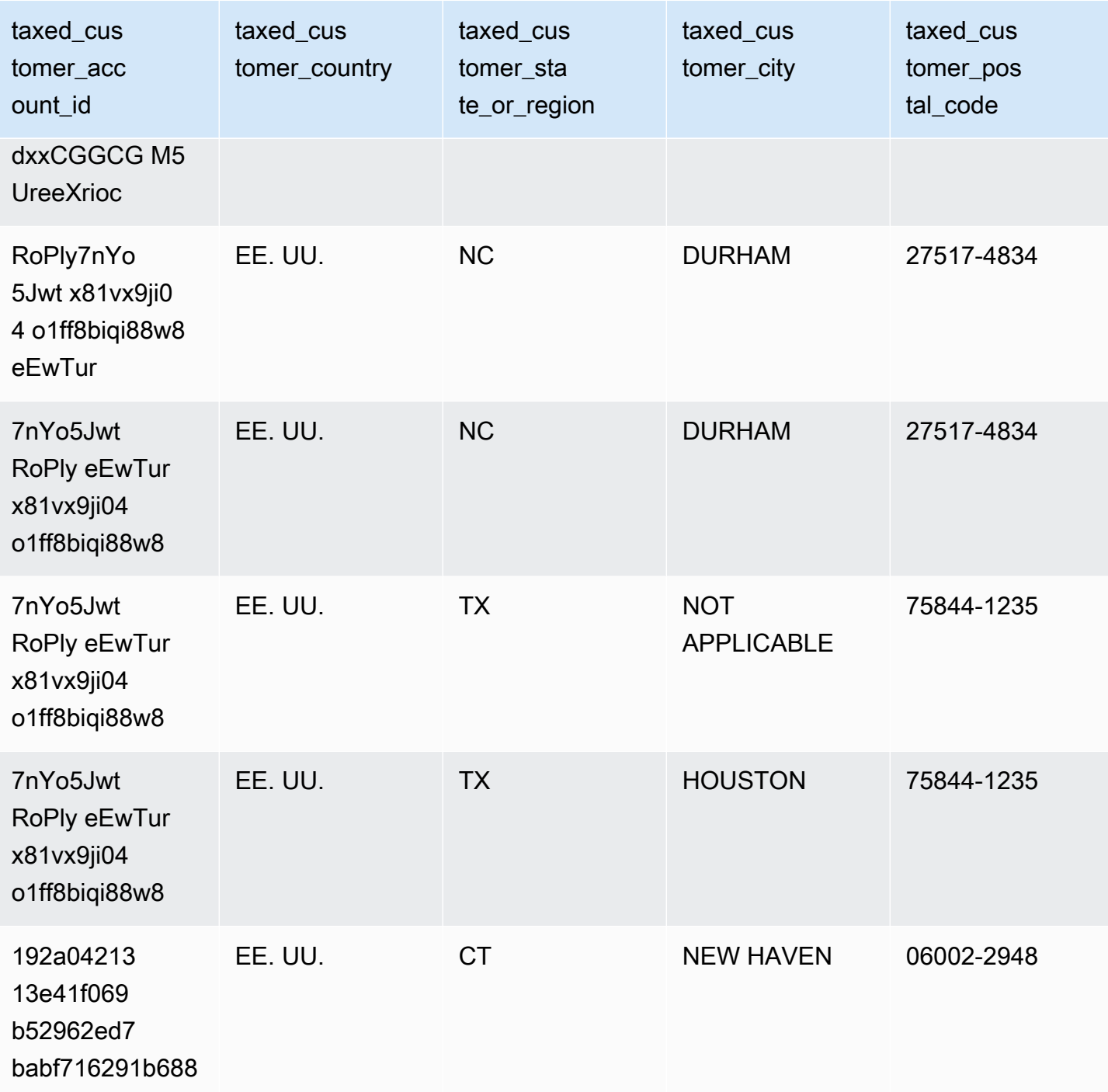

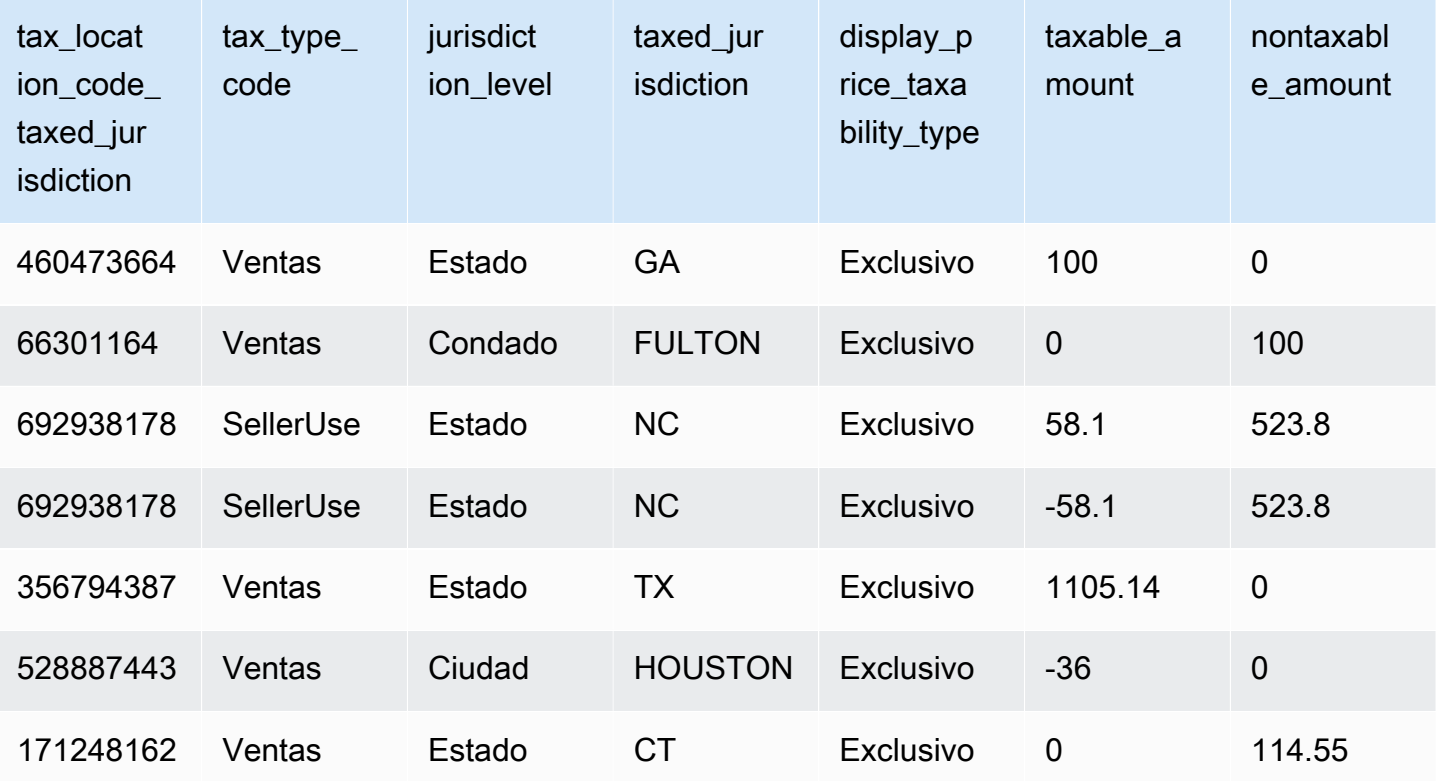

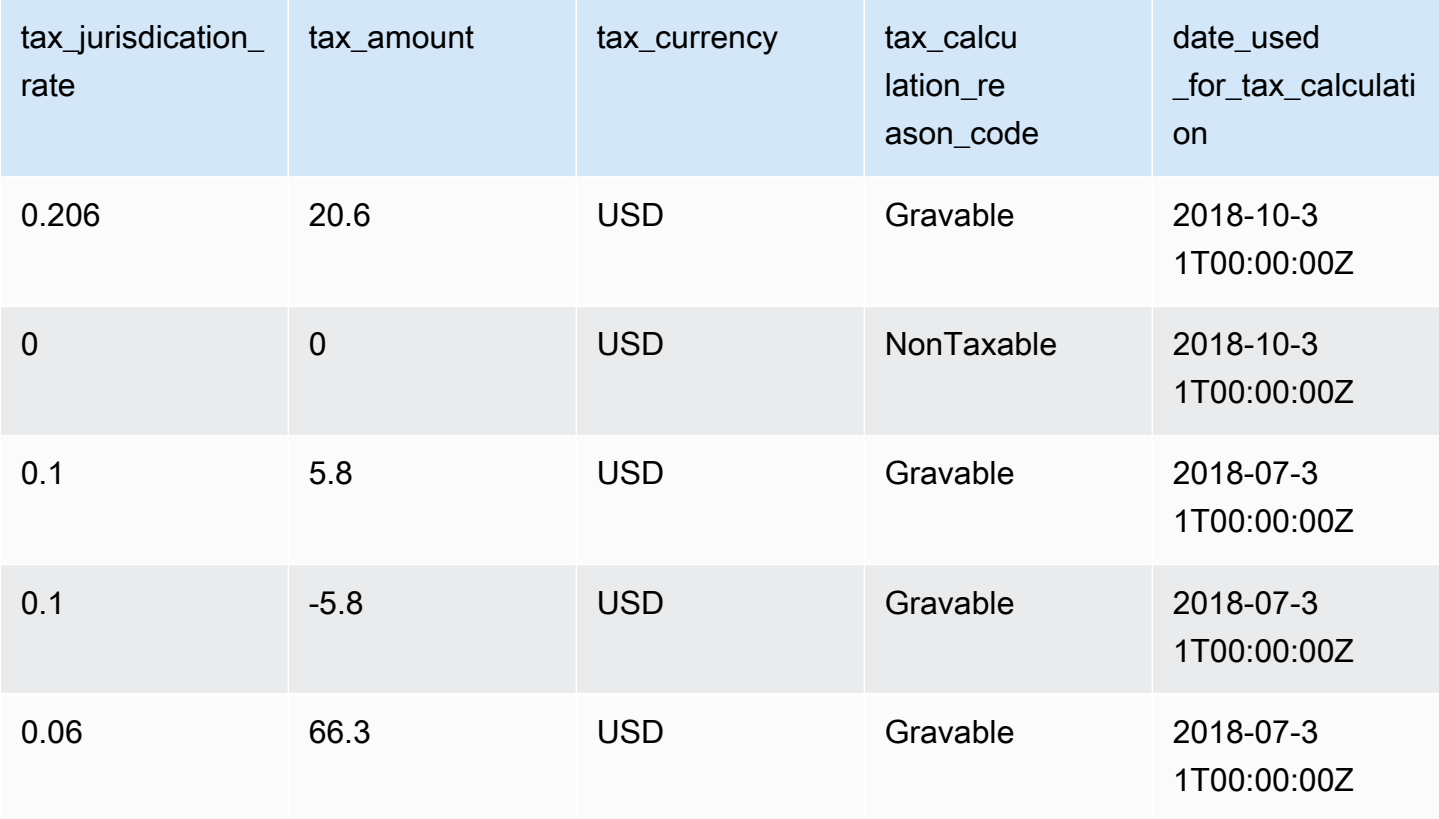

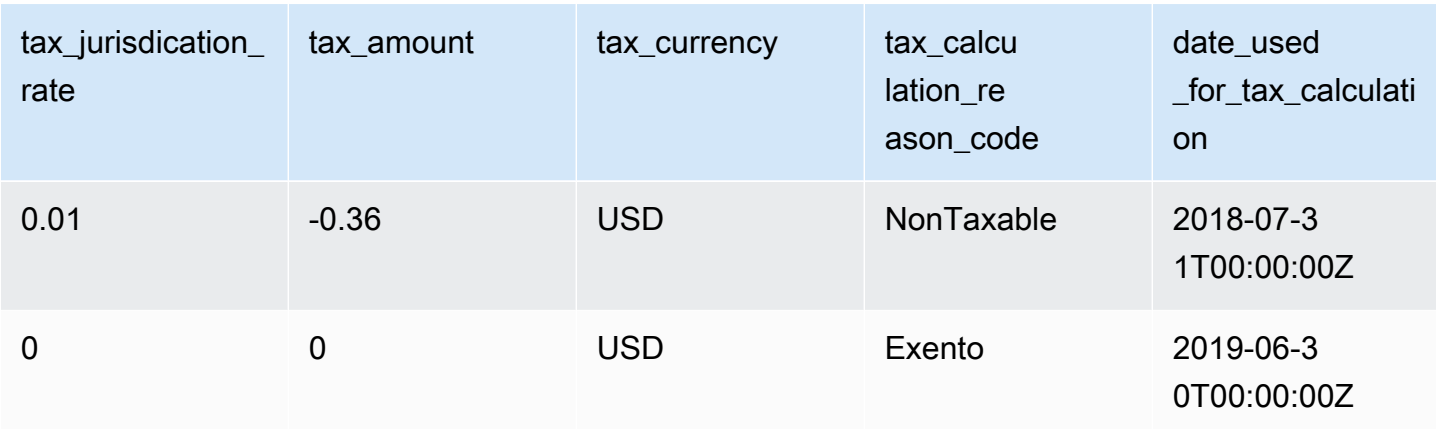

# Informes del vendedor

AWS Marketplace proporciona informes que incluyen información sobre el uso del producto, los compradores, la facturación y los pagos. Los informes están disponibles para todos los AWS Marketplace vendedores registrados.

A continuación, se muestran algunos aspectos clave sobre la generación de informes:

- Los informes se generan diaria, semanal o mensualmente, en función del informe.
- Los informes se generan a las 00:00 horas UTC y abarcan hasta las 24:00 UTC del día anterior.
- Todos los informes se generan como archivos .csv.
- Puede configurar Amazon SNS para que le notifique cuando los datos se entreguen al bucket de S3 cifrado. Tras configurar las notificaciones, las AWS envía a la dirección de correo electrónico asociada a la AWS cuenta en la que te registraste AWS Marketplace.

Para obtener más información sobre cómo configurar las notificaciones, consulte [Introducción a](https://docs.aws.amazon.com/sns/latest/dg/sns-getting-started.html)  [Amazon SNS](https://docs.aws.amazon.com/sns/latest/dg/sns-getting-started.html) en la Guía para desarrolladores de Amazon Simple Notification Service.

Para cancelar la recepción de notificaciones por correo electrónico, póngase en contacto con el equipo de [operaciones de vendedores de AWS Marketplace](https://aws.amazon.com/marketplace/management/contact-us/).

• Para obtener más información sobre cada informe, puede descargar [informes de ejemplo.](https://s3.amazonaws.com/awsmp-loadforms/AWS+Marketplace+-+Seller+Reporting+Examples.zip)

### Acceso a informes

AWS Marketplace proporciona dos formas de configurar los informes:

- Uso de una interfaz de la API. [AWS Marketplace Servicio de análisis de comercio](#page-37-0) le permite acceder automáticamente a los datos de sus informes a través de una interfaz de la API. Puede automatizar la incorporar de la información y descargar una parte de un informe en lugar de todo el informe. El servicio devuelve los datos de forma asíncrona a un archivo en Amazon Simple Storage Service (Amazon S3) en lugar de directamente como con una API tradicional. Los datos se entregan en un formato legible por máquina para que pueda importar o incorporar los datos en sus sistemas.
- Uso del panel de informes en [AWS Marketplace Management Portal](https://aws.amazon.com/marketplace/management/reports/). Este panel proporciona informes para periodos de informes anteriores.

Puede controlar el acceso a los informes mediante permisos AWS Identity and Access Management (IAM).

# Informe de actividades diarias

El informe empresarial diario te ayuda a entender cómo AWS los clientes utilizan tus productos a diario y los ingresos estimados derivados de ese uso. Solo recibe este informe si la información pertinente está disponible. Si no recibe este informe y cree que debería haberlo recibido, póngase en contacto con el equipo de [operaciones de vendedores de AWS Marketplace](https://aws.amazon.com/marketplace/management/contact-us/).

Puede obtener acceso a este informe en [AWS Marketplace Management Portal](https://aws.amazon.com/marketplace/management/reports/). Si está registrado para [the section called "AWS Marketplace Servicio de análisis de comercio",](#page-37-0) también puede obtener acceso a sus informes utilizando el SDK de AWS .

Puede utilizar un identificador único para cada cliente para identificar los clientes a lo largo del tiempo y en los informes. El identificador le permite realizar un seguimiento de los patrones de uso del cliente para que pueda calcular los gastos del cliente y obtener información sobre el uso de la prueba gratuita y las tendencias de uso anuales.

### Calendario de publicación

Este informe se publica cada día a las 00:00 UTC y abarca desde las 00:00 UTC a las 23:59 UTC del día anterior. Cualquier excepción a esta franja horaria se indica en la sección de introducción del informe de operaciones diarias.

#### Temas

• [Sección 1: Uso por tipo de instancia](#page-622-0)

- [Sección 2: Tarifas](#page-624-0)
- [Sección 3: Conversiones de prueba gratuita](#page-626-0)
- [Sección 4: Nuevas instancias](#page-627-0)
- [Sección 5: Suscriptores del producto nuevos](#page-629-0)
- [Sección 6: Suscriptores del producto cancelados](#page-631-0)

#### <span id="page-622-0"></span>Sección 1: Uso por tipo de instancia

En esta sección se muestran los datos con una fila para cada tipo de instancia que utiliza el cliente. Por ejemplo, cuando el cliente utiliza un producto en un tipo de instancia y el mismo producto en un tipo de instancia diferente, el informe incluye una fila para cada uno de los dos tipos de instancias.

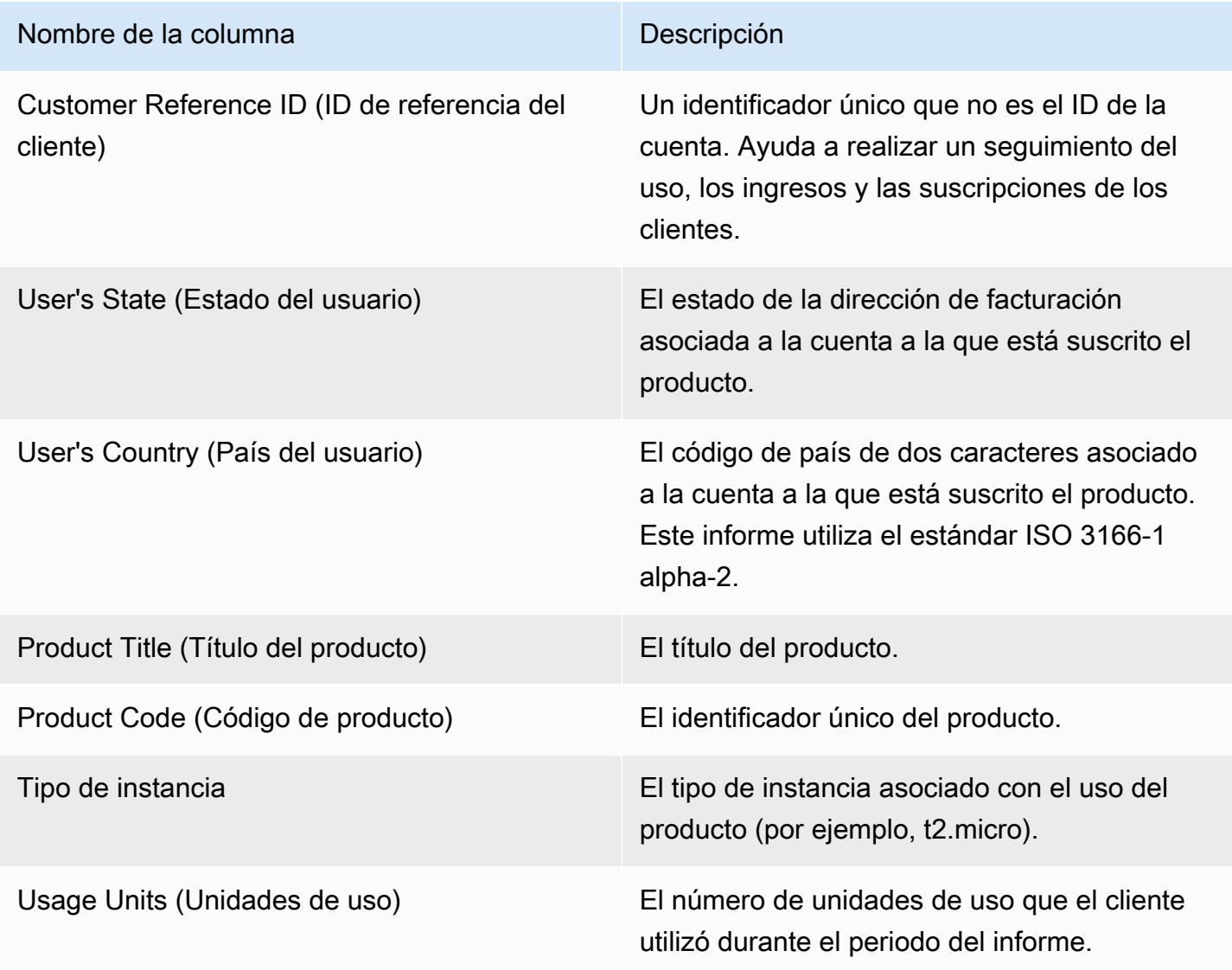

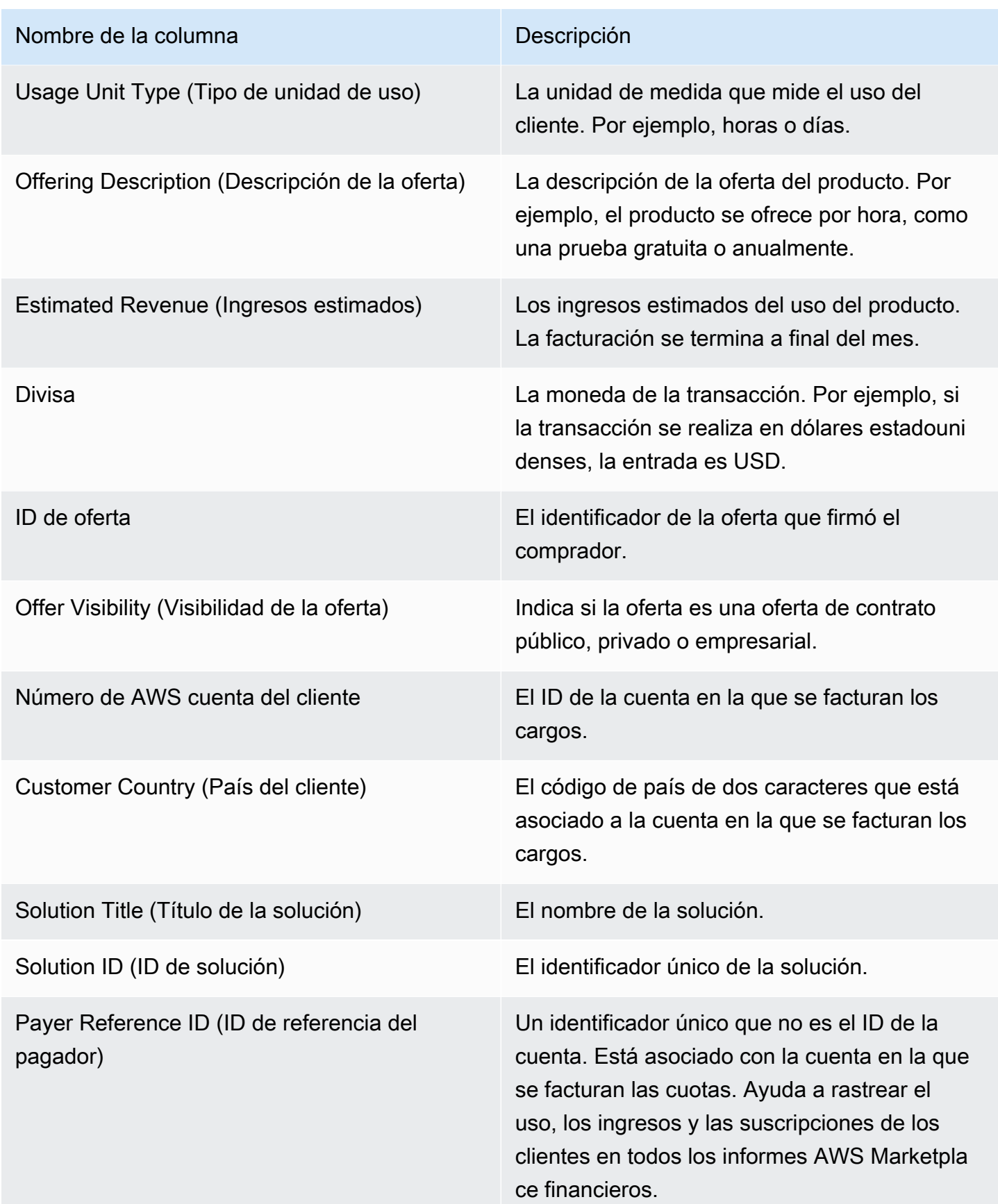

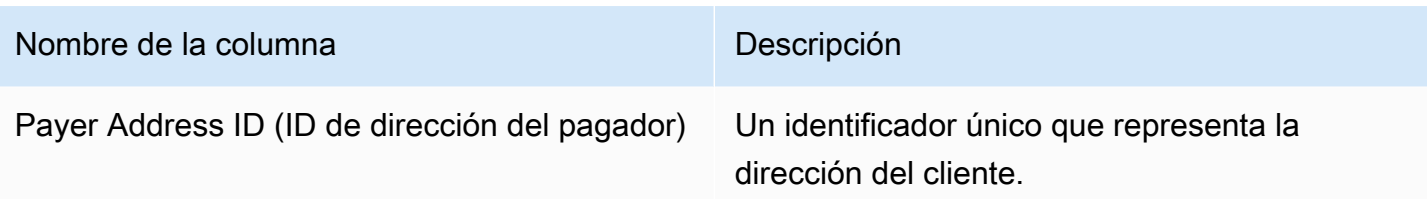

### <span id="page-624-0"></span>Sección 2: Tarifas

En esta sección se incluyen las transacciones de pago que están asociadas con los productos, como, por ejemplo, las cuotas de productos con contratos anuales, mensuales y SaaS, y las cuotas de suscripción a los productos de datos. Los datos de esta sección abarcan el periodo de 24 horas, 72 horas antes de la hora en que se genera el informe. Por ejemplo, si el informe se genera el 24 de mayo, los datos abarcan el periodo de 24 horas del 21 de mayo.

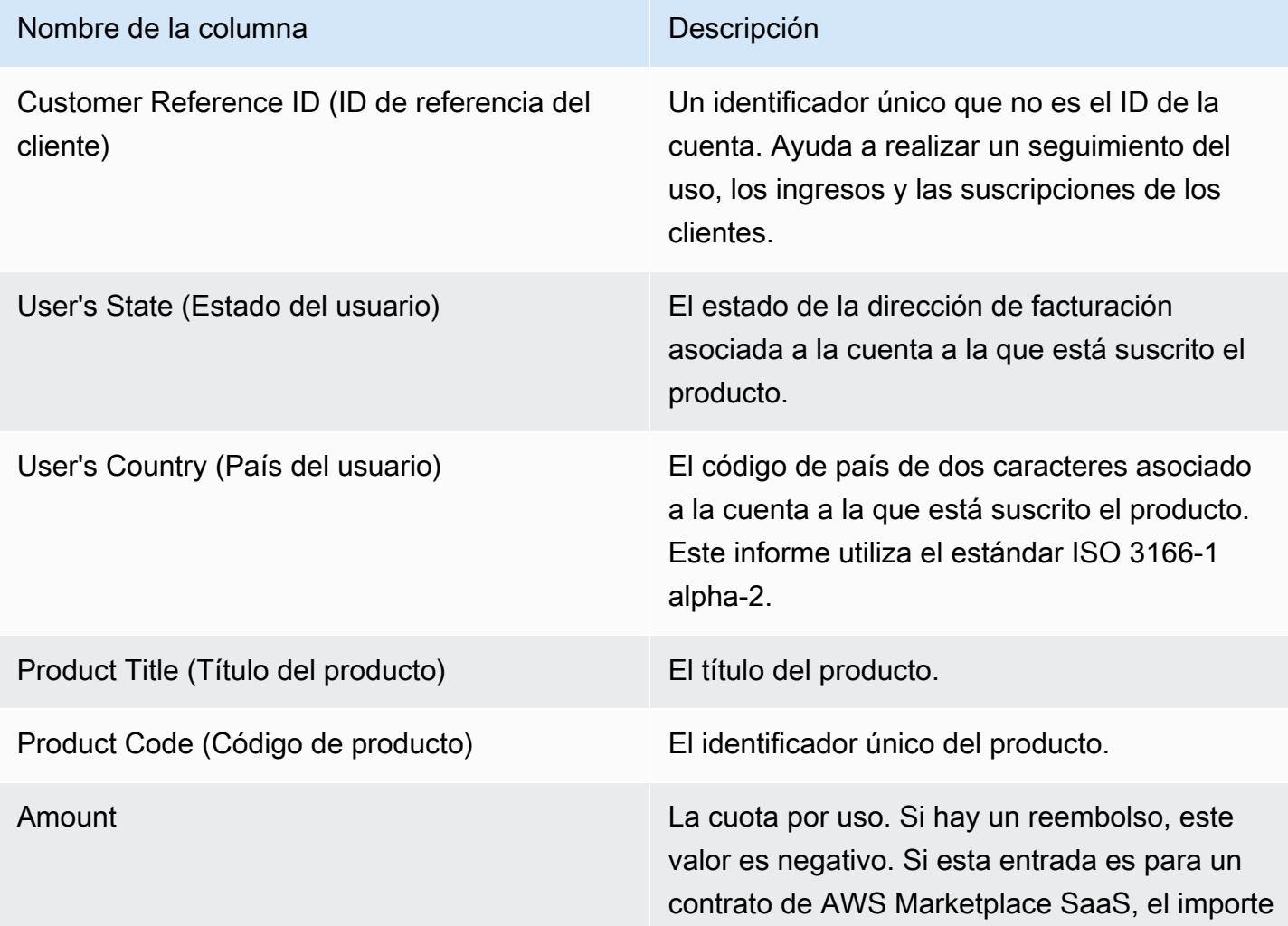

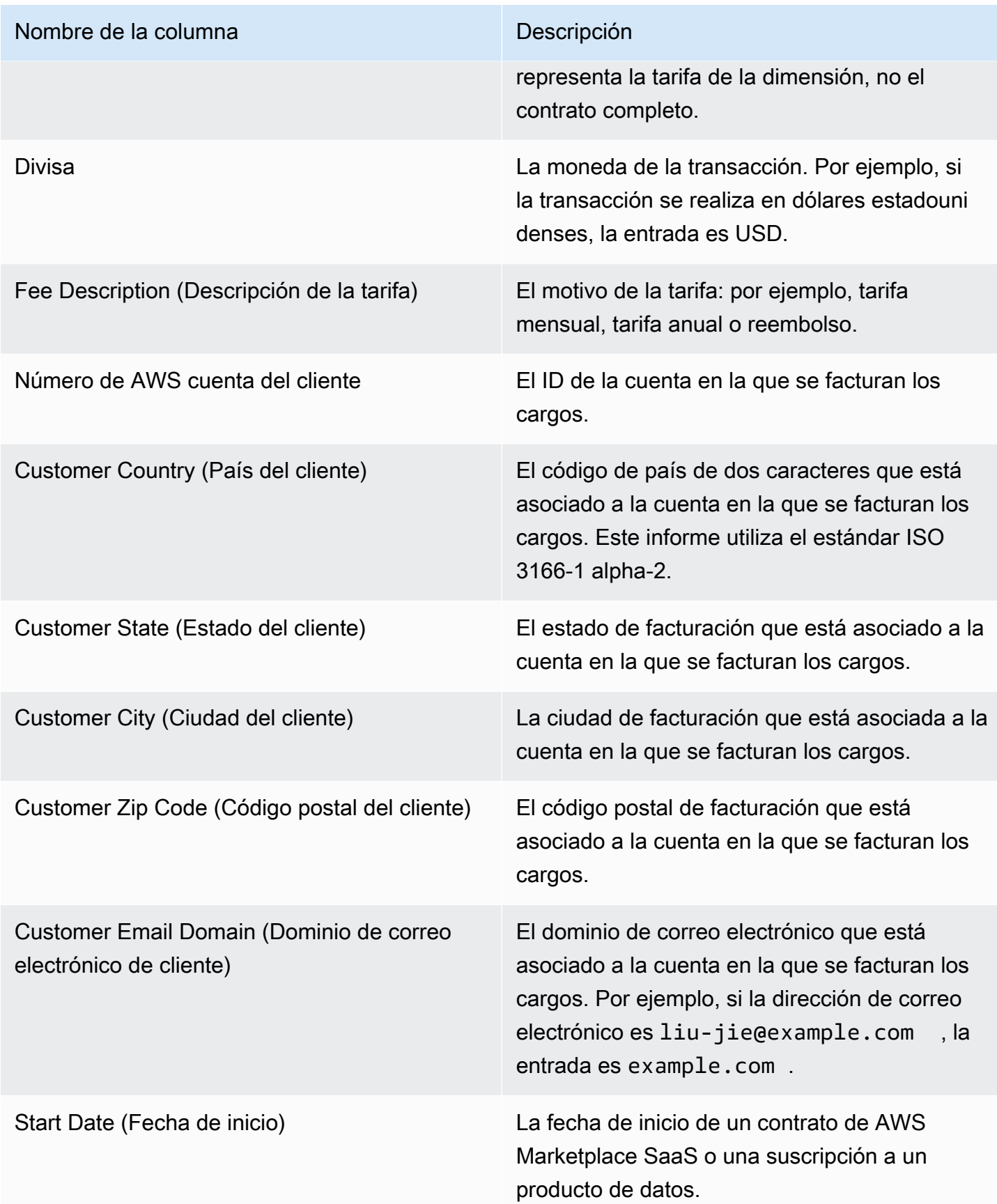

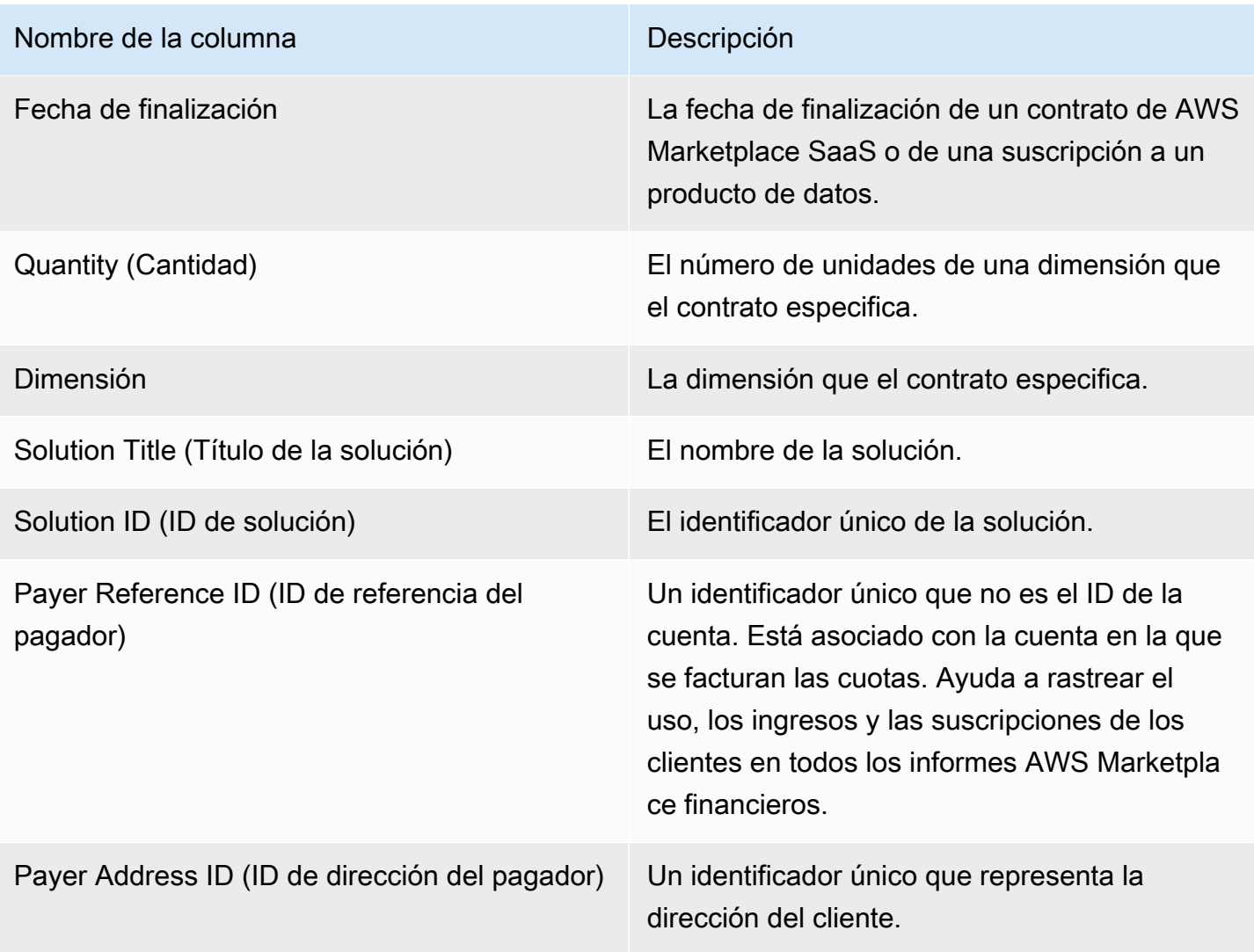

## <span id="page-626-0"></span>Sección 3: Conversiones de prueba gratuita

En esta sección se muestran los datos de las pruebas gratuitas, conversiones y cancelaciones, que abarcan el periodo de 24 horas anterior.

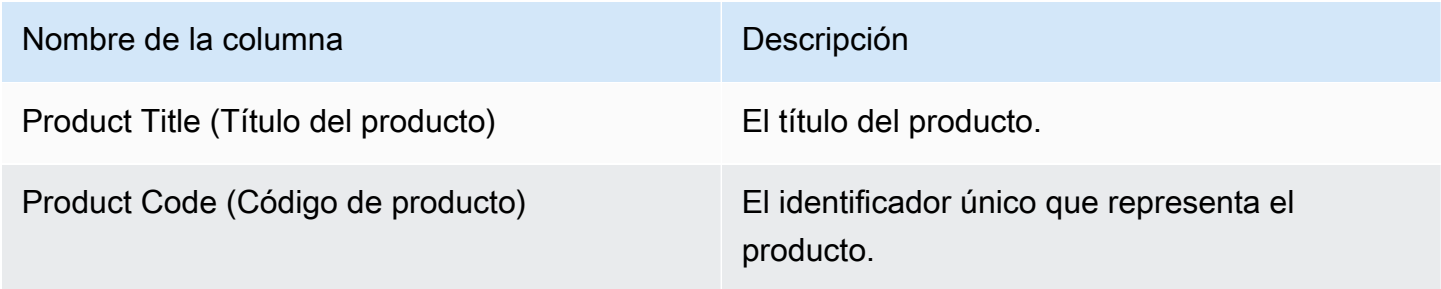

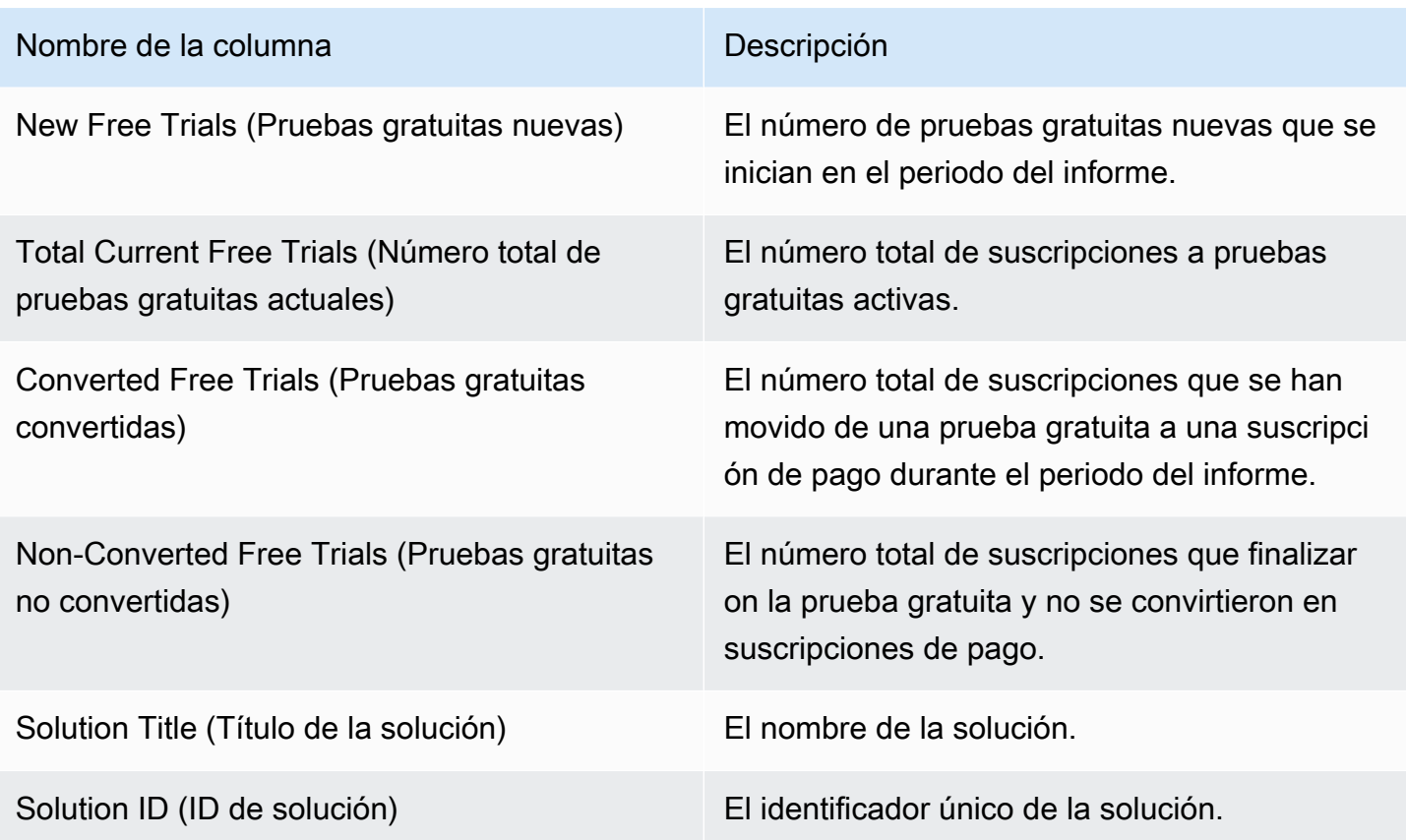

### <span id="page-627-0"></span>Sección 4: Nuevas instancias

En esta sección se muestran los datos de las nuevas instancias EC2 y tipos de instancias, que abarca el periodo de 24 horas anterior.

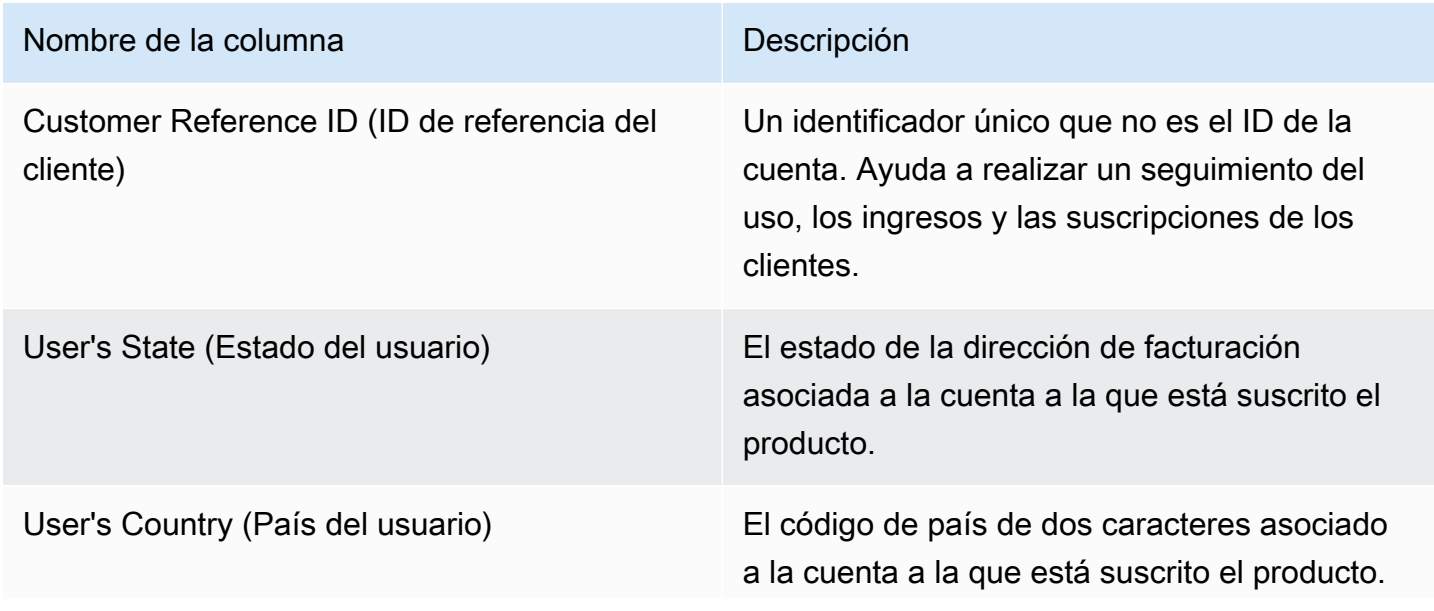

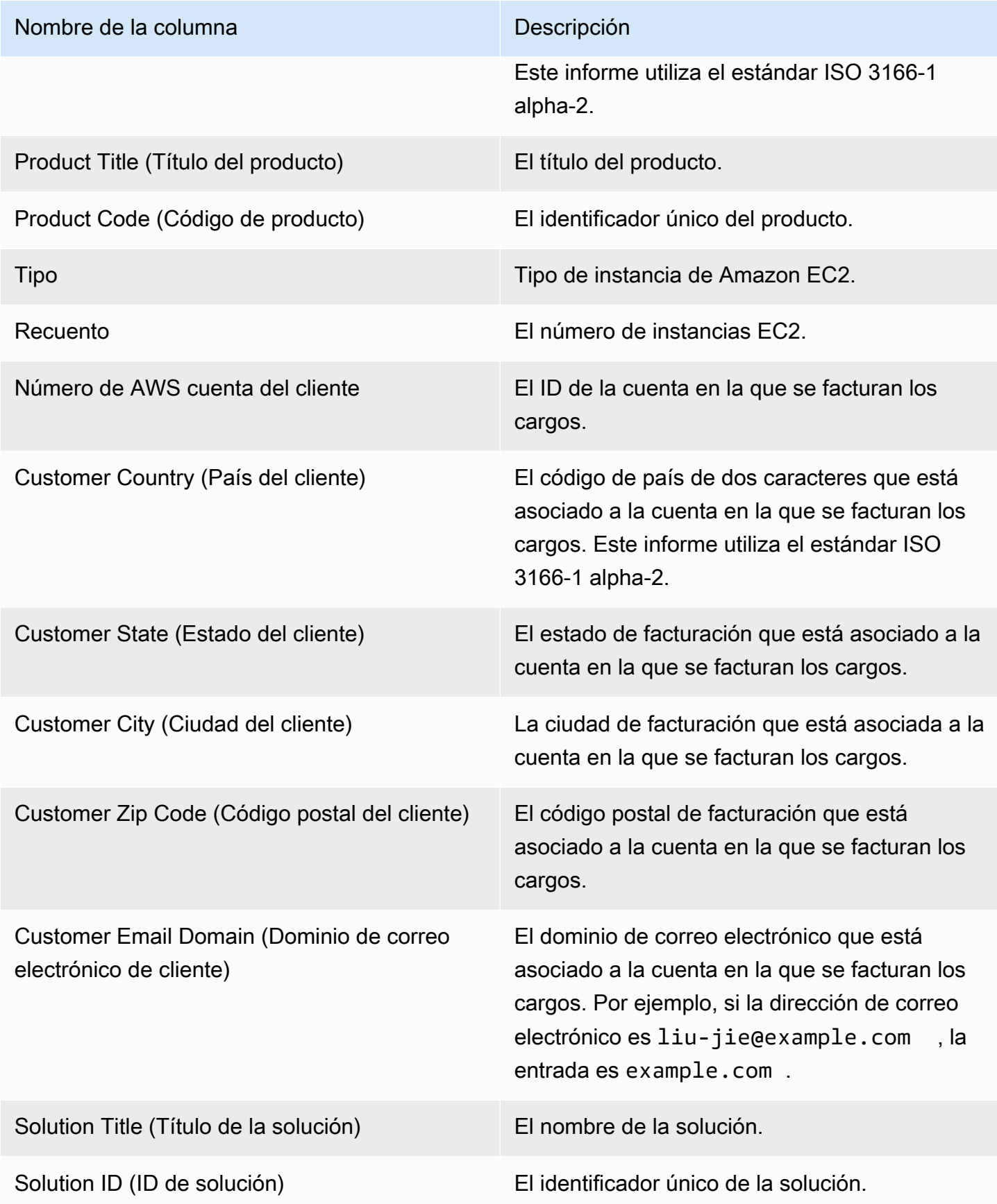

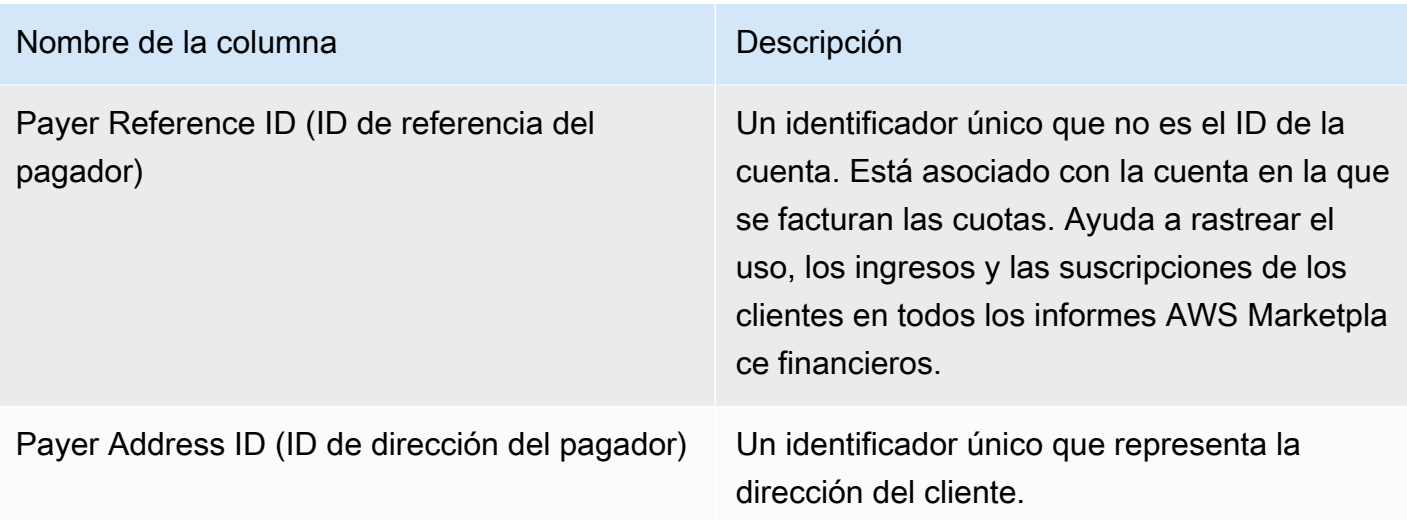

## <span id="page-629-0"></span>Sección 5: Suscriptores del producto nuevos

En esta sección se muestran los datos de los nuevos compradores, que abarcan el periodo de 24 horas anterior.

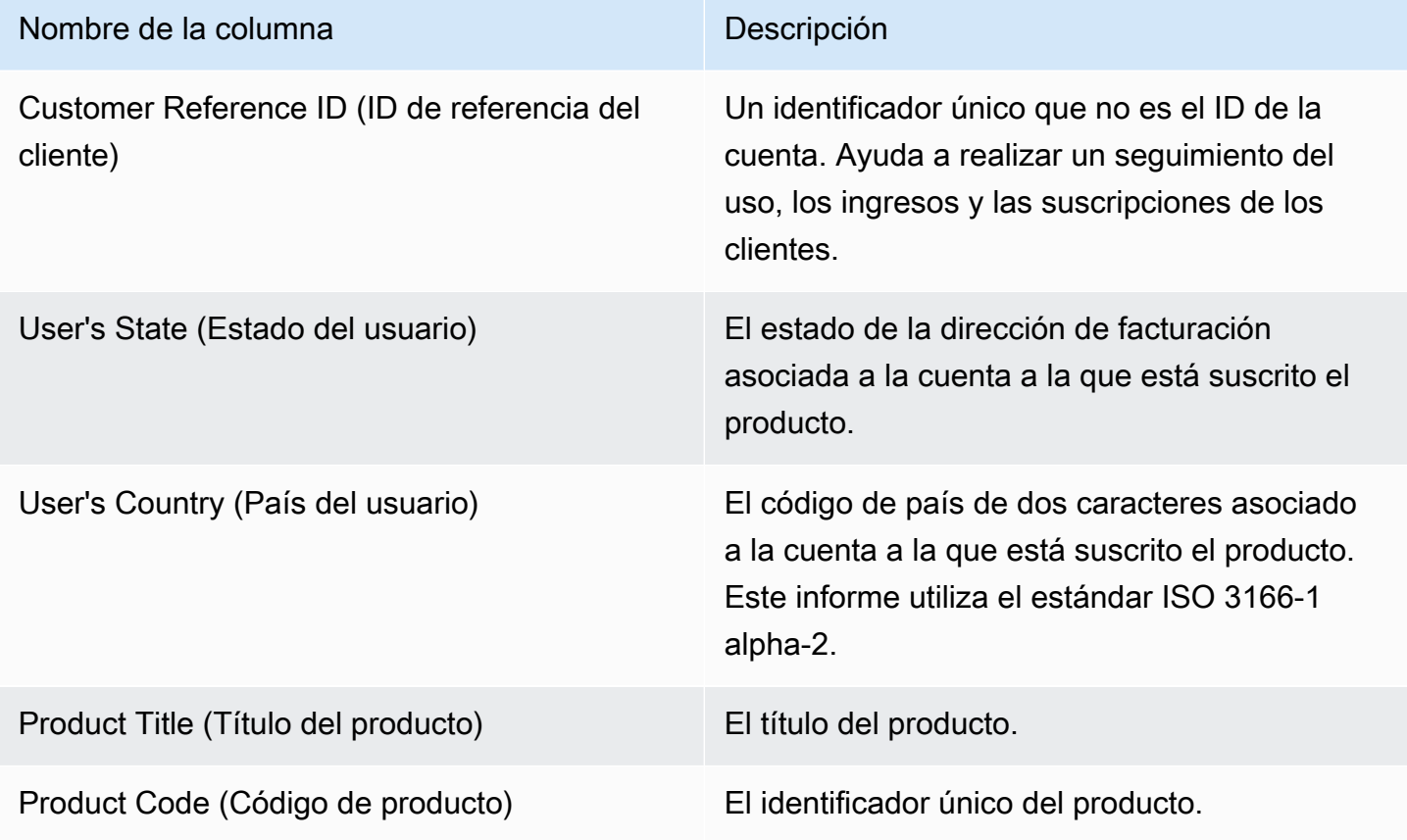

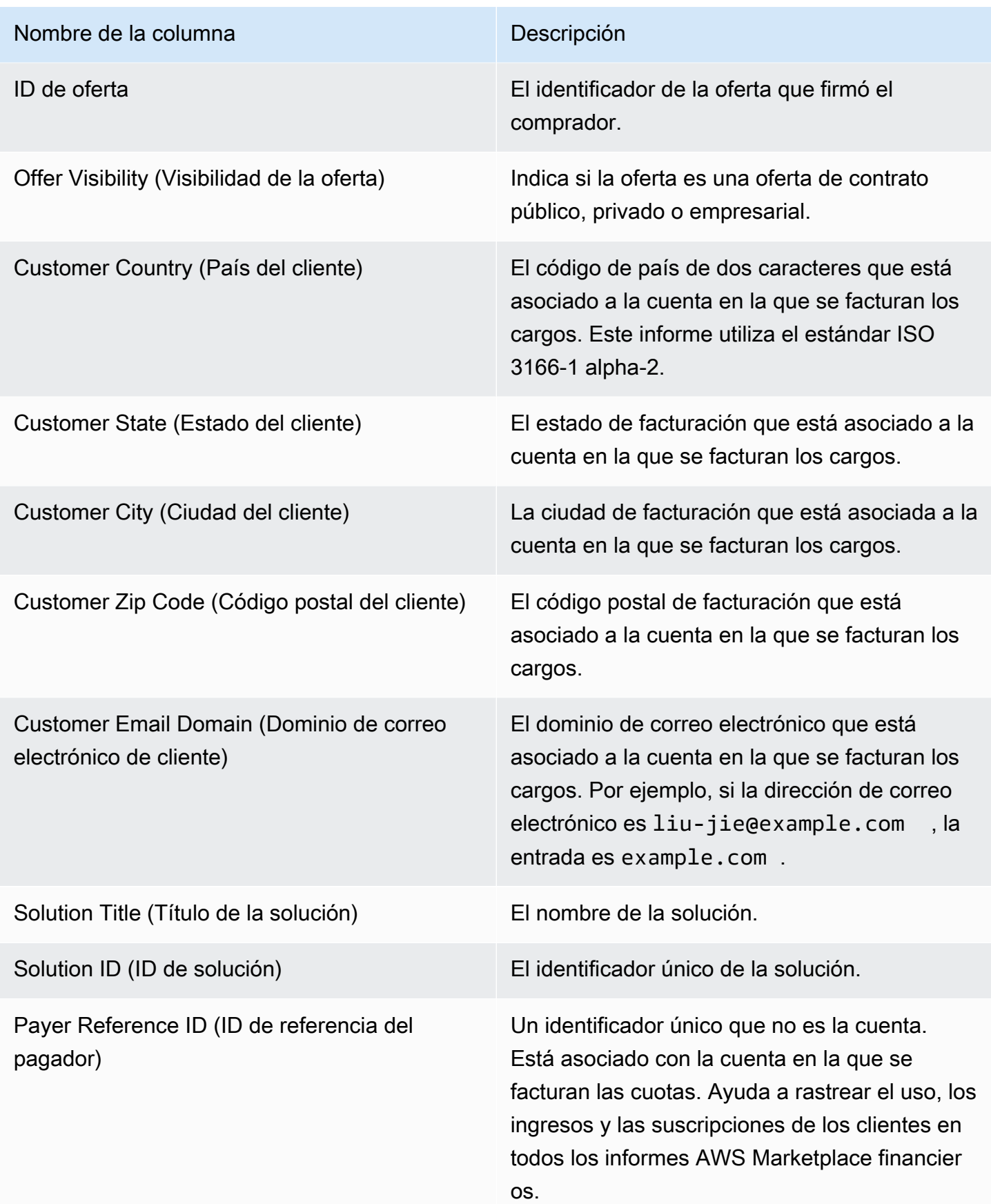

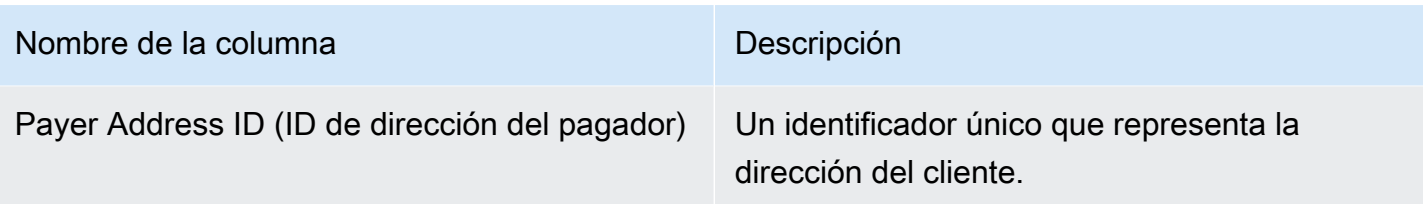

## <span id="page-631-0"></span>Sección 6: Suscriptores del producto cancelados

En esta sección se muestran los datos de cancelaciones de compradores, que abarcan el periodo de 24 horas anterior.

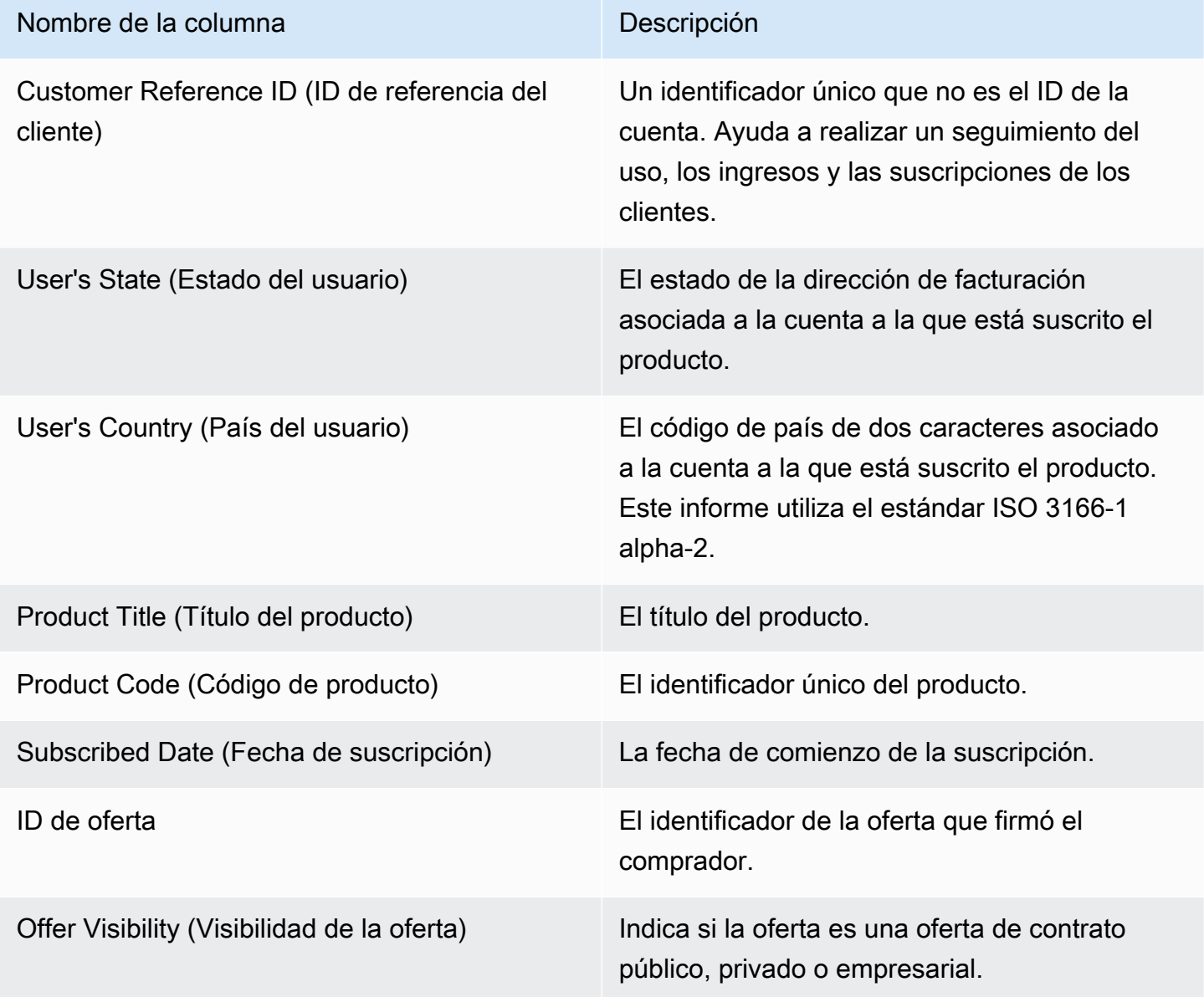

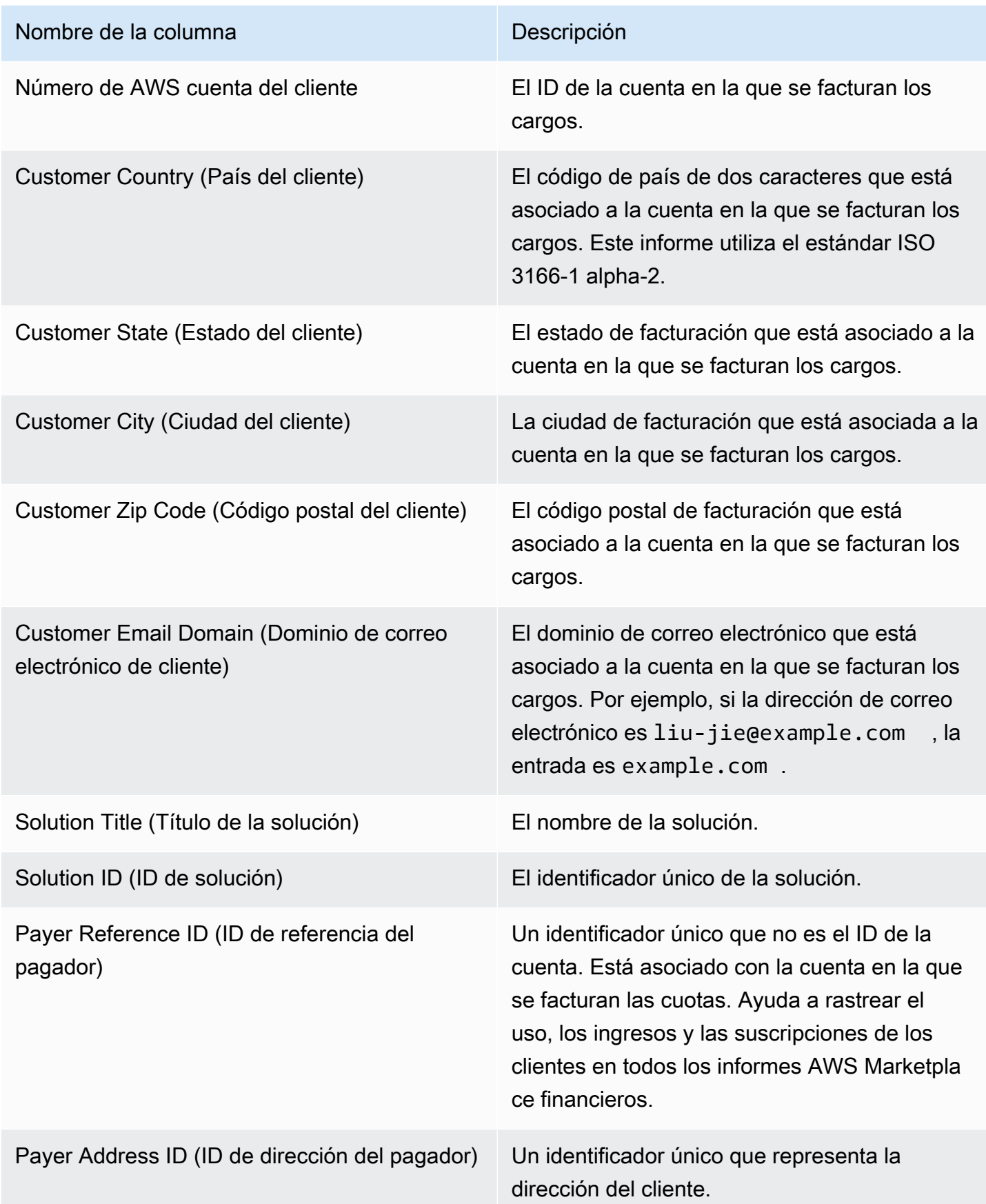

## Informe diario de clientes suscritos

Este informe muestra los datos de los clientes que han comprado tus productos. Este informe no especifica el uso actual o anterior, sino que un cliente está suscrito a su producto. Solo recibe este informe si la información pertinente está disponible. Si no recibe este informe y cree que debería haberlo recibido, póngase en contacto con el equipo de [operaciones de vendedores de AWS](https://aws.amazon.com/marketplace/management/contact-us/) [Marketplace](https://aws.amazon.com/marketplace/management/contact-us/).

Puede obtener acceso a este informe en [AWS Marketplace Management Portal](https://aws.amazon.com/marketplace/management/reports/). Si está registrado para [the section called "AWS Marketplace Servicio de análisis de comercio",](#page-37-0) también puede obtener acceso a sus informes utilizando el SDK de AWS .

El informe tiene dos secciones: una para las suscripciones por hora y mensuales y otra para las suscripciones anuales. El informe incluye la lista de los ID de AWS cuenta de todos los clientes que están suscritos a tus productos.

#### Calendario de publicación

Este informe se publica cada día a las 00:00 UTC y abarca desde las 00:00 UTC a las 23:59 UTC del día anterior.

#### Temas

- [Sección 1: Suscripciones por hora y mensuales](#page-633-0)
- [Sección 2: Suscripciones de longitud variable](#page-634-0)

#### <span id="page-633-0"></span>Sección 1: Suscripciones por hora y mensuales

En esta sección se muestran los datos de todas las suscripciones basadas en uso desde el día anterior a las 23:59:59 UTC.

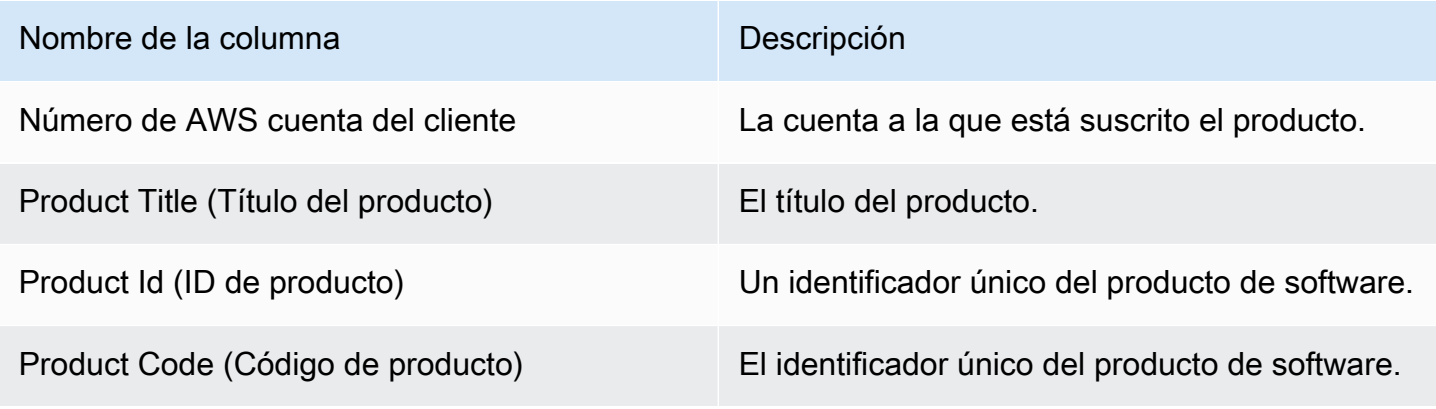

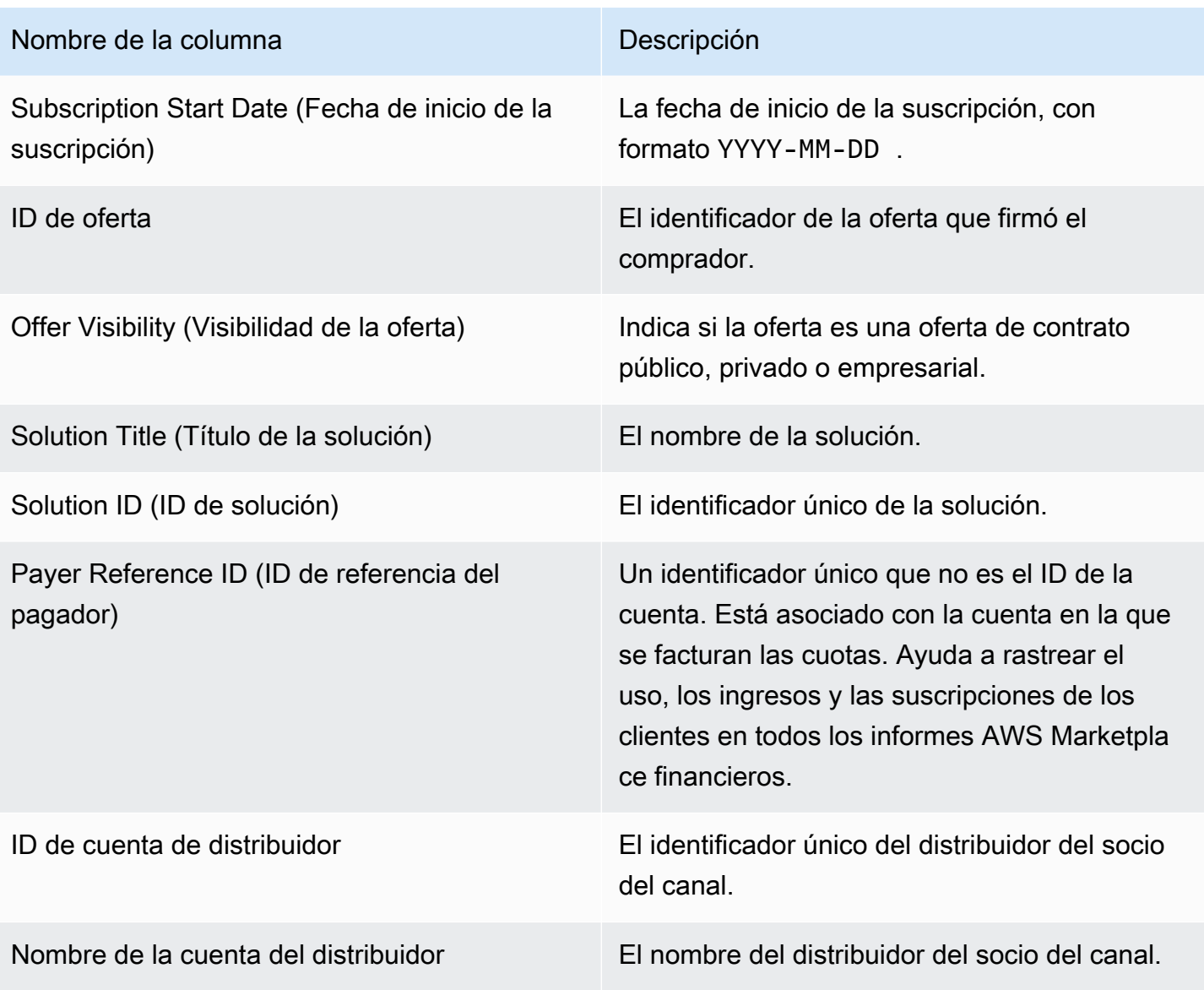

## <span id="page-634-0"></span>Sección 2: Suscripciones de longitud variable

En esta sección se muestran los datos de todas las suscripciones basadas en cuotas desde el día anterior a las 23:59:59 UTC.

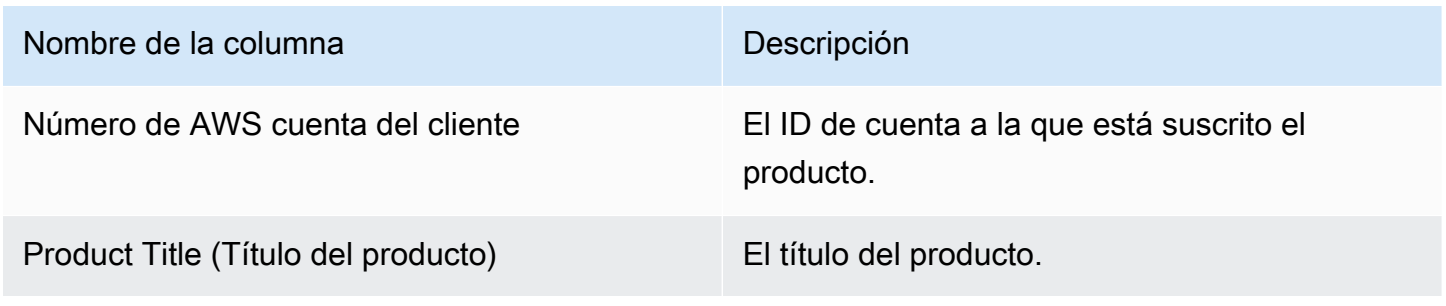

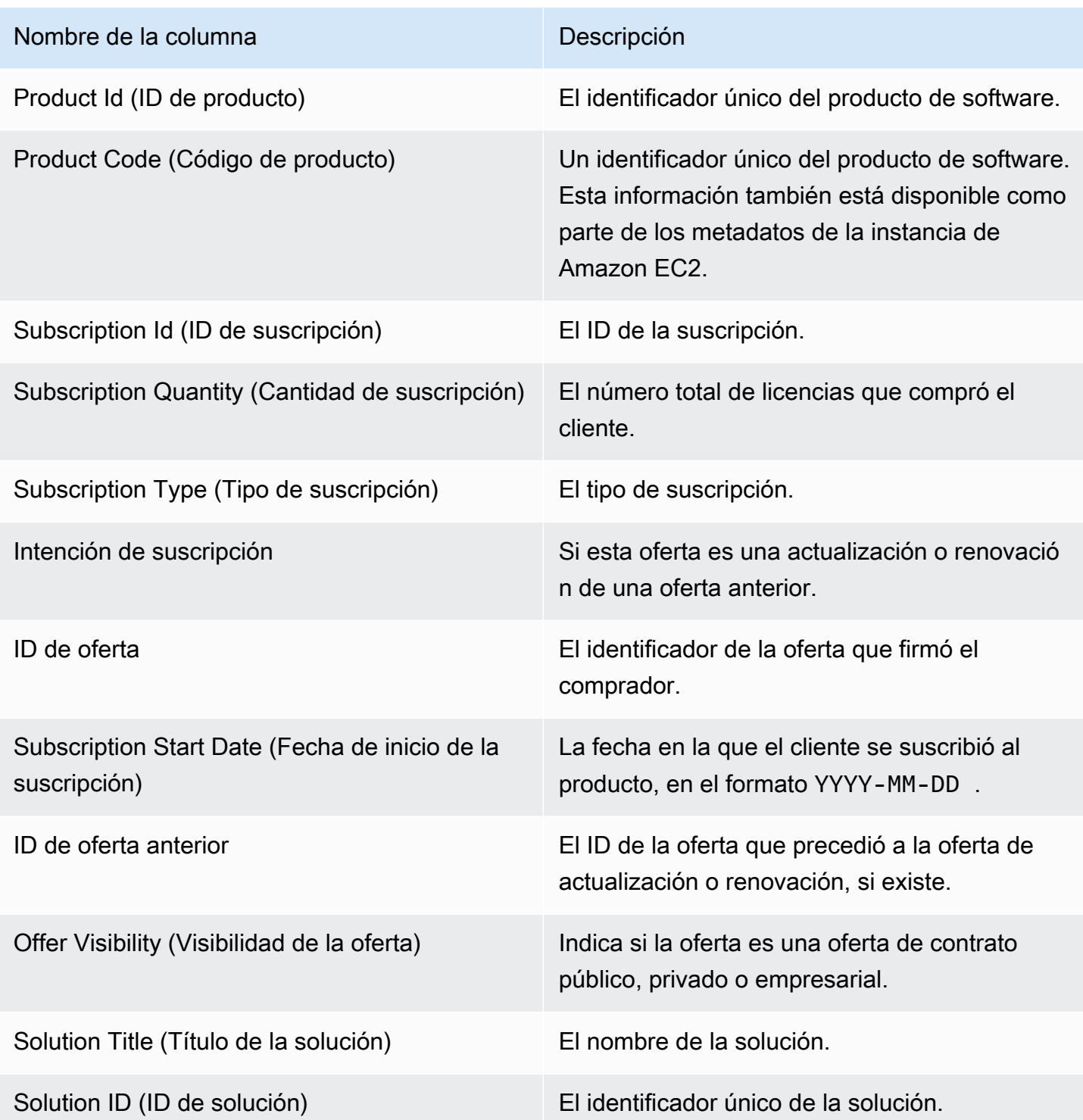

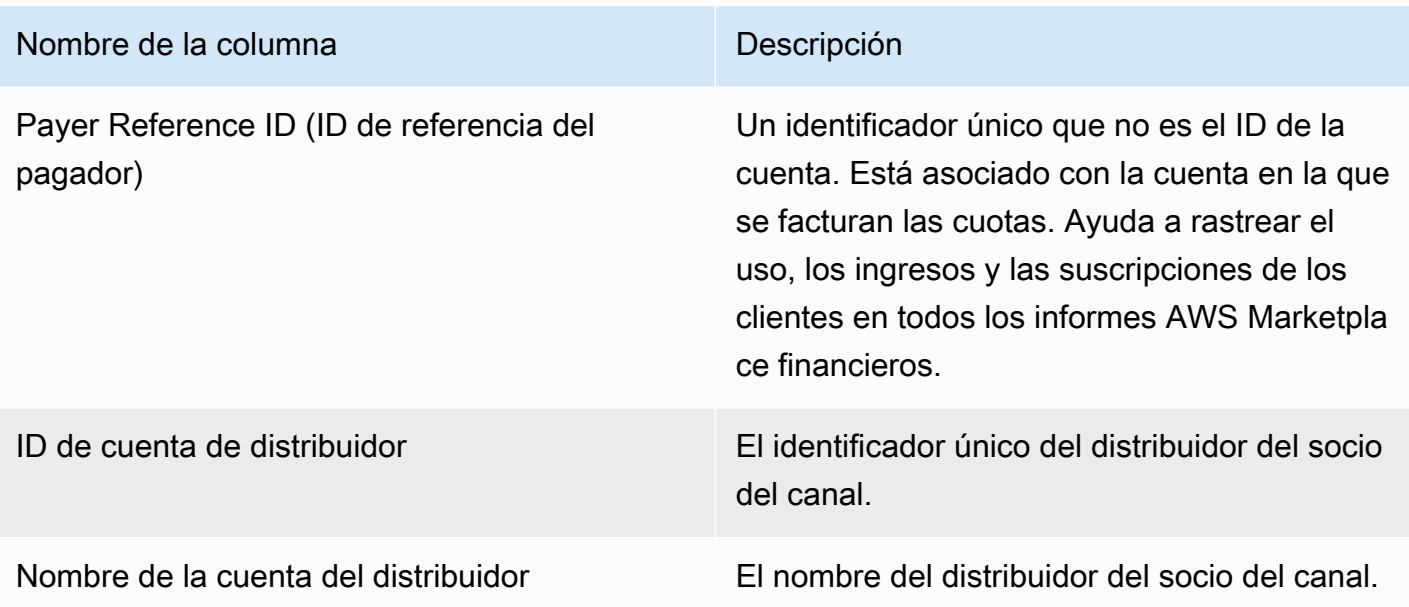

### <span id="page-636-0"></span>Informe de abonos

El informe de abonos proporciona información sobre los fondos que se han cobrado y abonado en sus cuentas bancarias desde el abono anterior. Los abonos pueden incluir los pagos de los clientes o el reembolso de una suscripción a su producto, y algunos impuestos cobrados o reembolsados al cliente. No recibe el abono de los fondos hasta que estos fondos se cobran al cliente. Los distintos clientes tienen condiciones de pago diferentes AWS, por lo que es posible que algunos de los fondos de cada una de las categorías de edad no cobradas no los adeude el cliente.

Los reembolsos aparecen como importes negativos, ya que el dinero se devuelve a su cliente una vez que autorice el reembolso.

Este informe está disponible en la AWS Marketplace Management Portal pestaña Informes. Para crear su propio informe similar a este, puede utilizar el informe AWS Marketplace [Servicio de fuentes](#page-548-0)  [de datos de entrega para vendedores](#page-548-0), incluido el [Ejemplo 1: desembolsos por producto](#page-563-0) informe base, para personalizarlo y adaptarlo a sus necesidades.

#### Calendario de publicación

Este informe se publica 3-5 días después de que se haya iniciado un abono para transferir fondos a su banco. En general, se trata de un informe para vendedores que reciben abonos con periodicidad mensual. Si no se ha iniciado ningún abono, no se genera ningún informe de abono.

#### Temas

- [Sección 1: Importe abonado por producto](#page-637-0)
- [Sección 2: Importe abonado según la geografía del cliente](#page-639-0)
- [Sección 3: Importe abonado por horas de instancia](#page-641-0)
- [Sección 4: Antigüedad de los fondos no cobrados](#page-642-0)
- [Sección 5: Antigüedad de los fondos abonados](#page-642-1)
- [Sección 6: Antigüedad de los fondos pendientes](#page-643-0)
- [Sección 7: Desglose de los fondos no cobrados](#page-644-0)

<span id="page-637-0"></span>Sección 1: Importe abonado por producto

En esta sección se muestran los datos de abonos por producto.

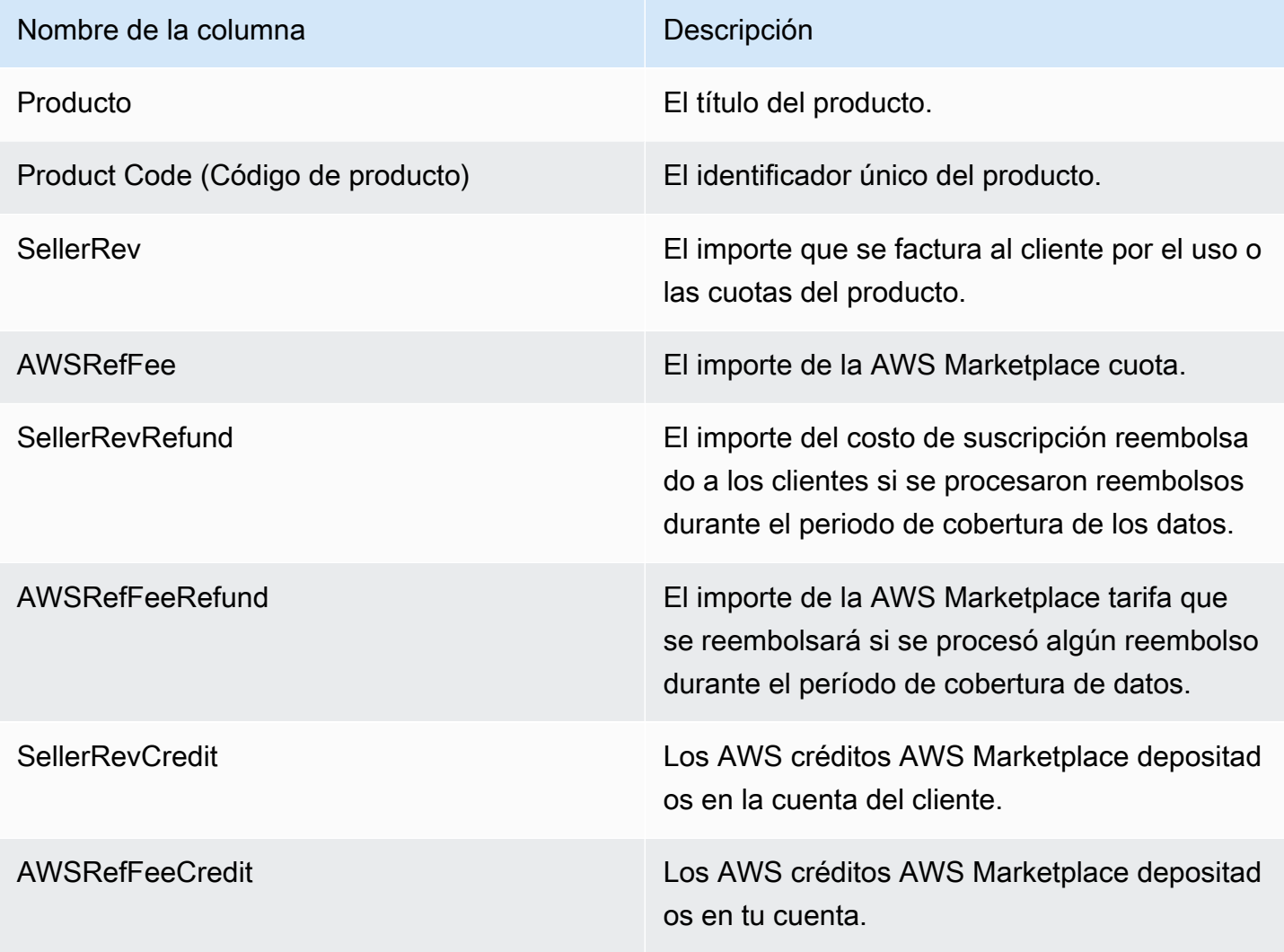

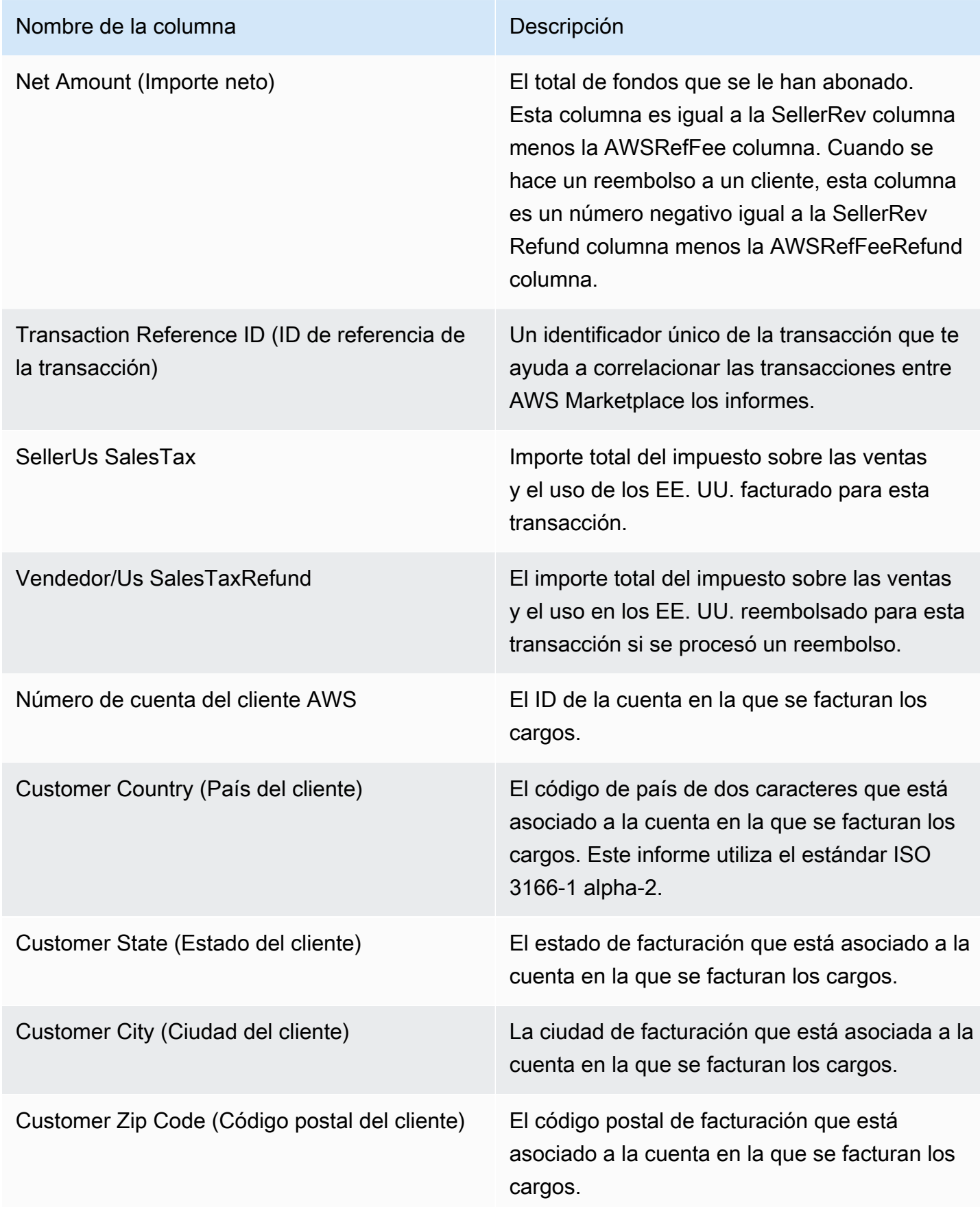

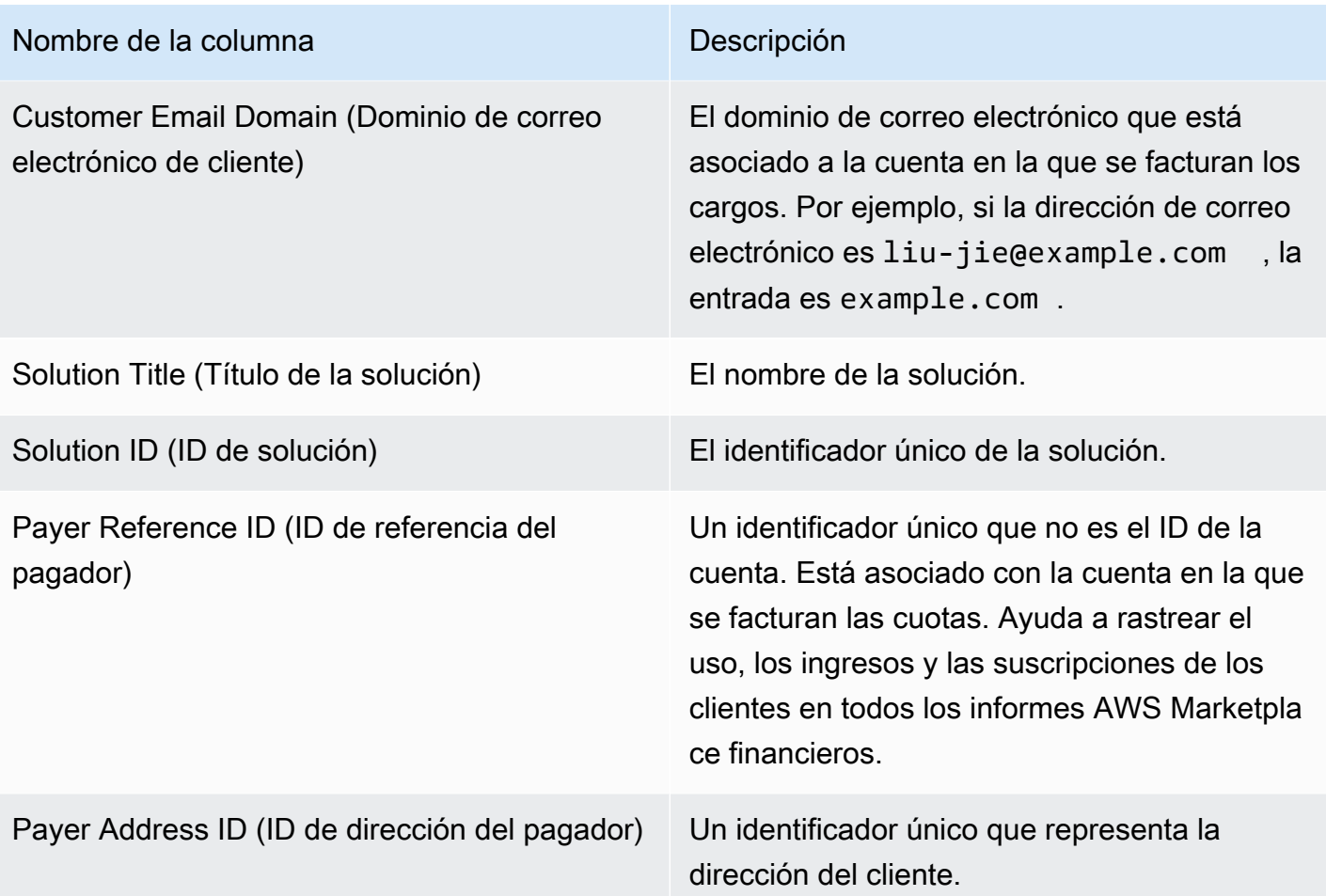

# <span id="page-639-0"></span>Sección 2: Importe abonado según la geografía del cliente

En esta sección se muestran los datos de abonos por ubicación geográfica del cliente.

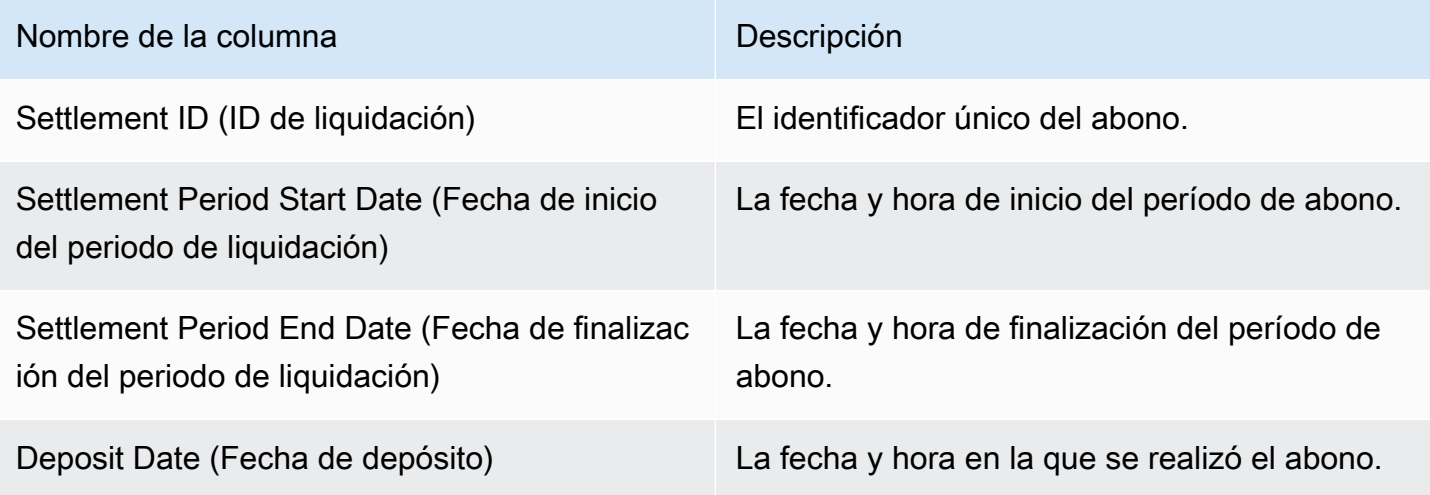

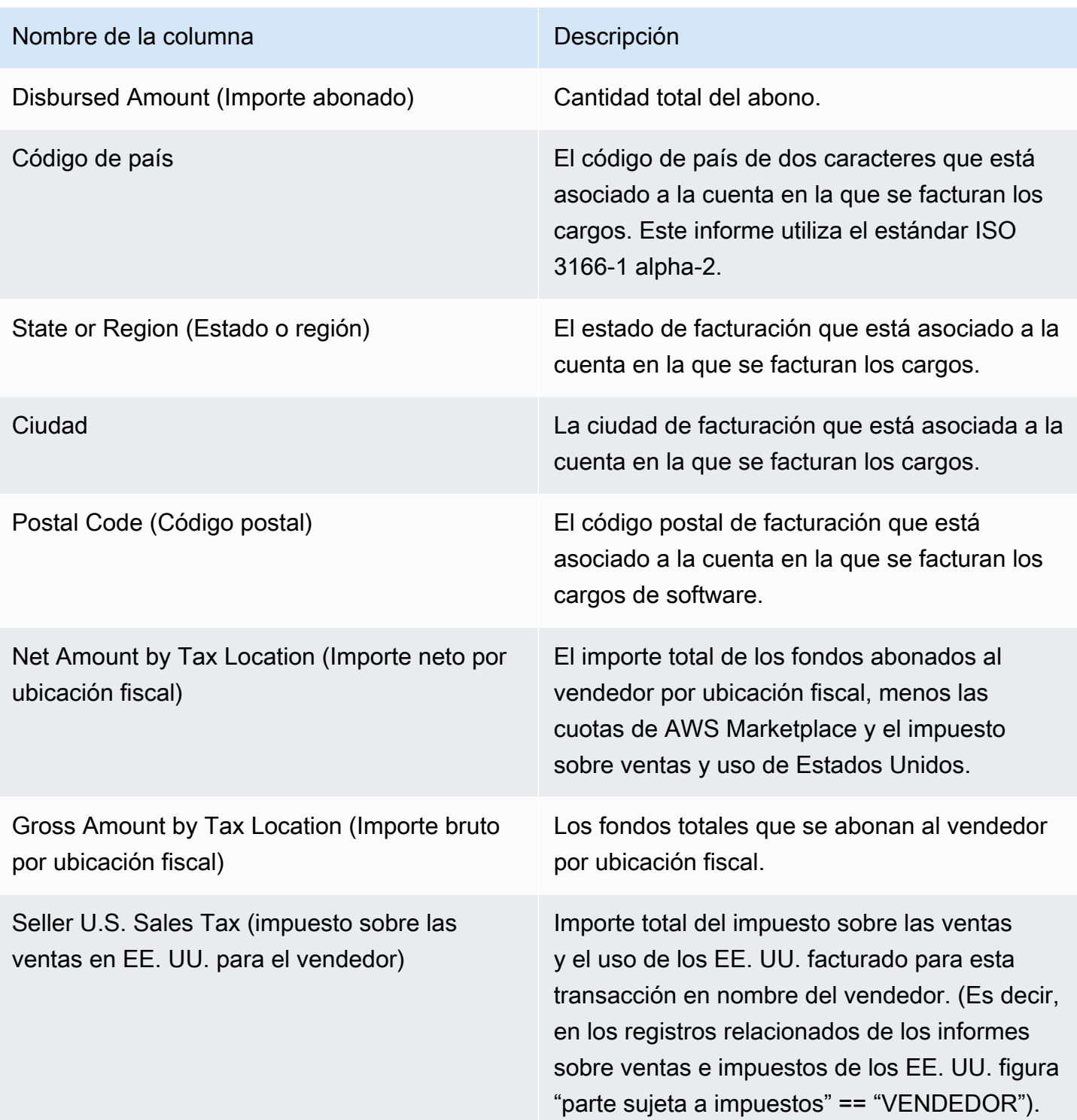

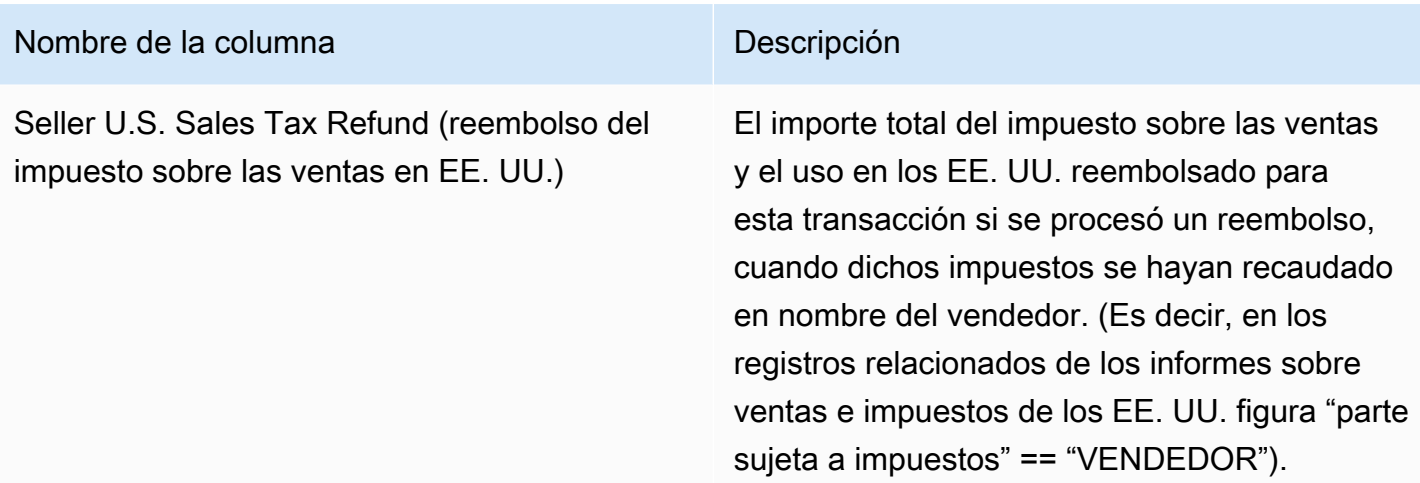

# <span id="page-641-0"></span>Sección 3: Importe abonado por horas de instancia

En esta sección se muestra los datos de abonos por horas de instancia de Amazon EC2.

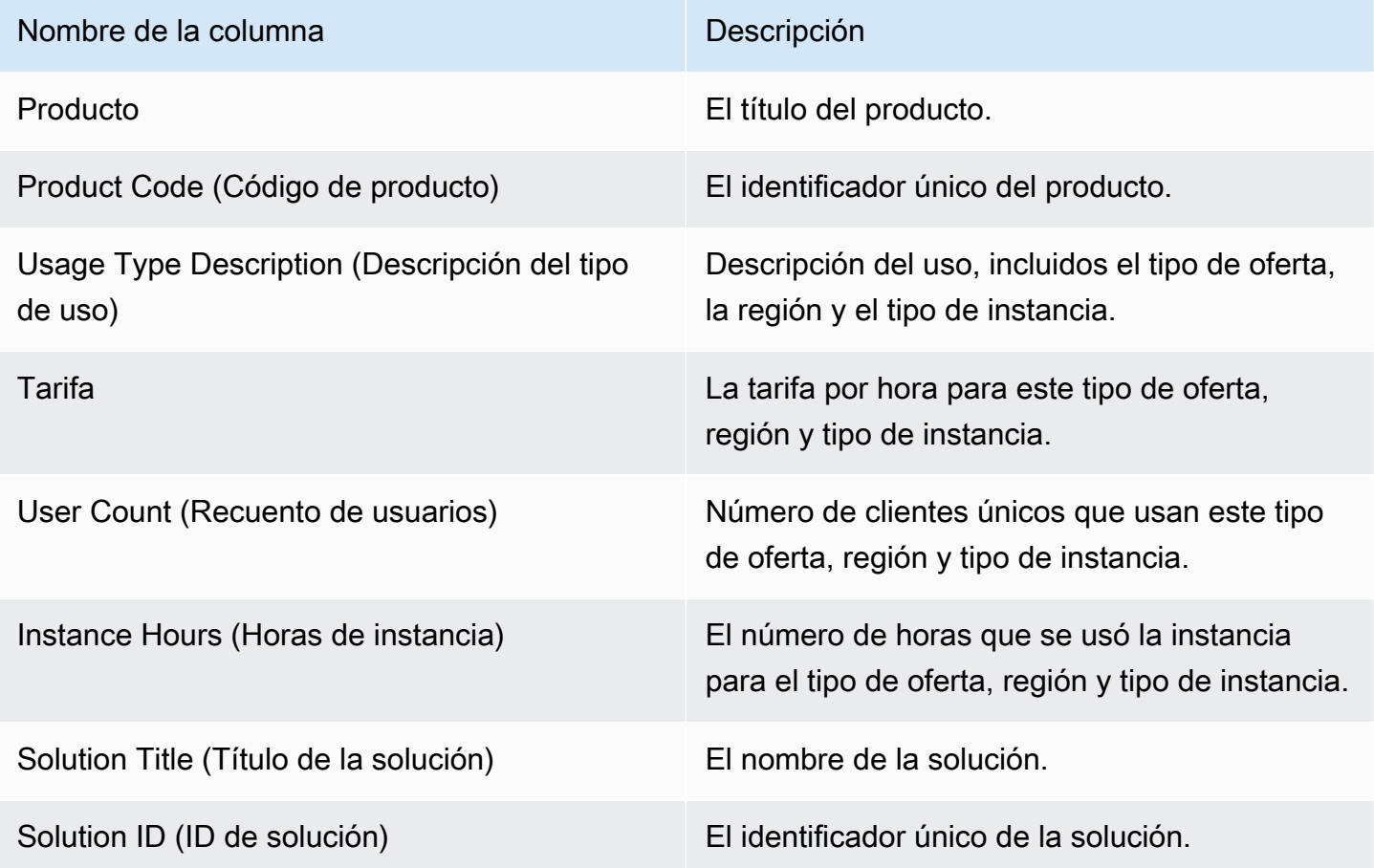

# <span id="page-642-0"></span>Sección 4: Antigüedad de los fondos no cobrados

En esta sección se muestran los datos de los fondos no cobrados, agrupados por antigüedad. Los fondos no cobrados pueden incluir importes que todavía no hayan vencido.

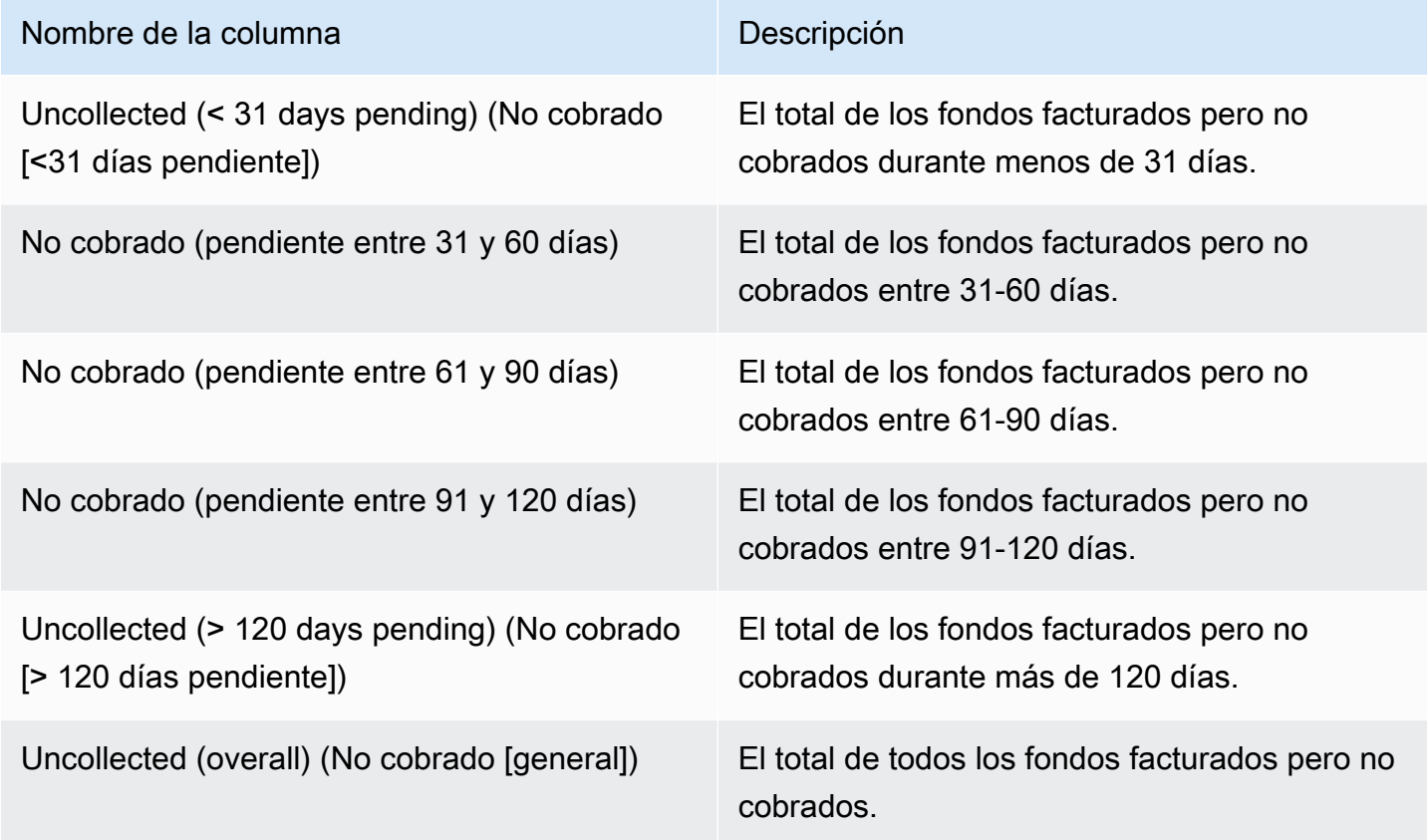

#### <span id="page-642-1"></span>Sección 5: Antigüedad de los fondos abonados

En esta sección se muestran datos de los fondos cobrados desde el abono anterior.

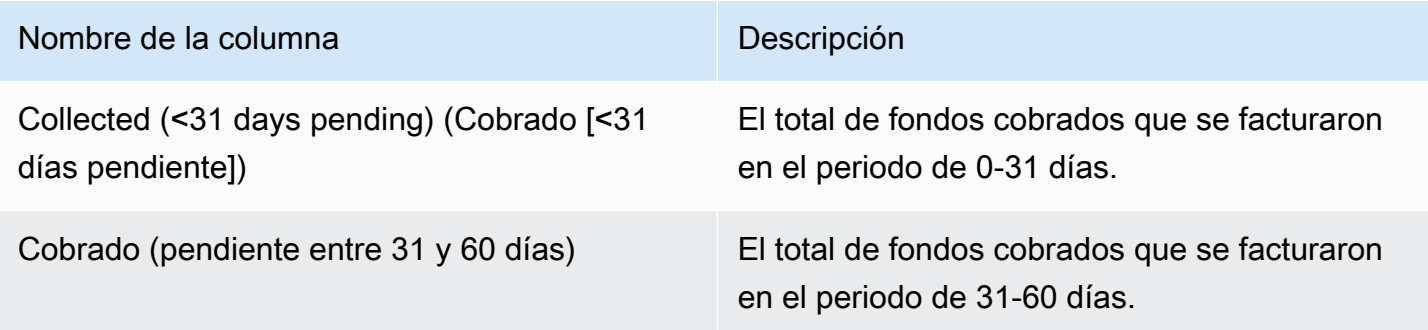

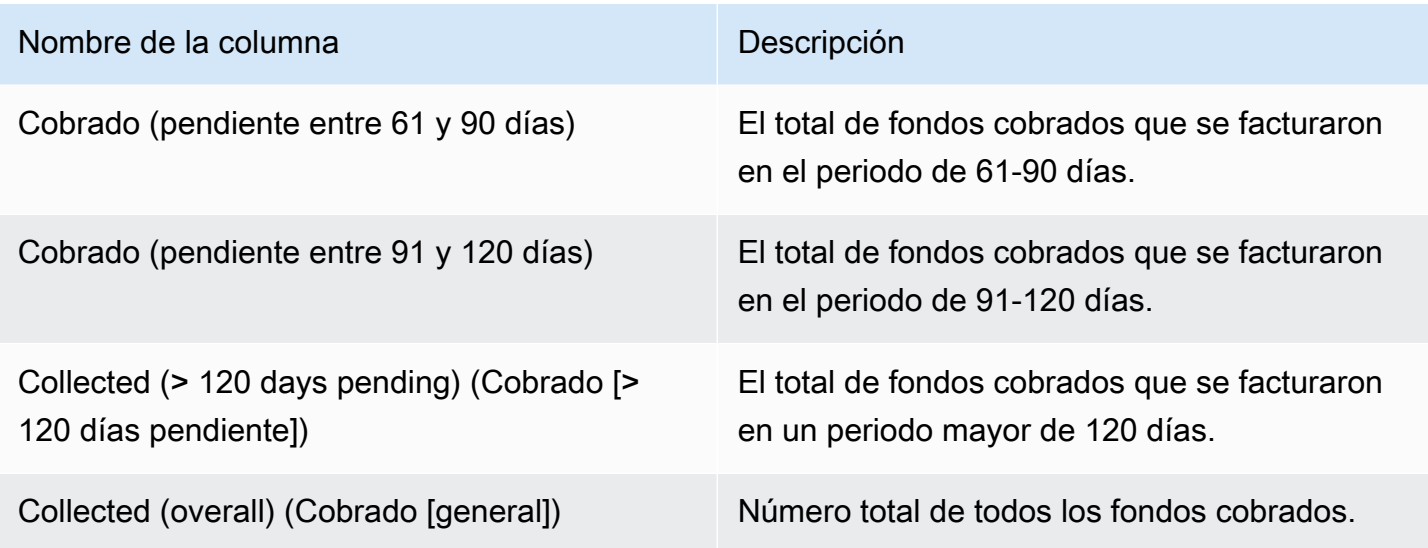

<span id="page-643-0"></span>Sección 6: Antigüedad de los fondos pendientes

En esta sección se muestran datos de los fondos que se han devengado y que debe pagar el cliente, pero que no se han pagado conforme al acuerdo del cliente con AWS.

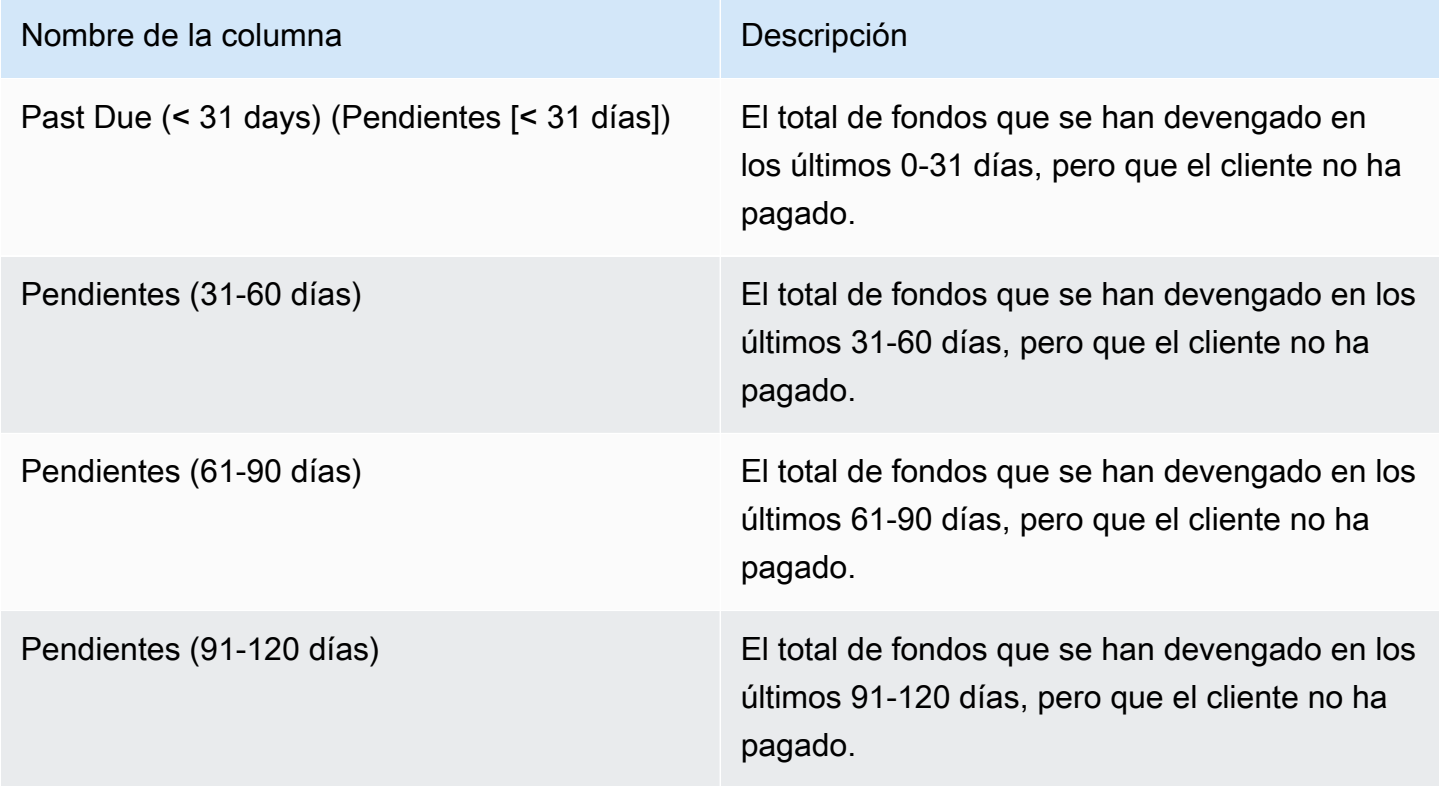

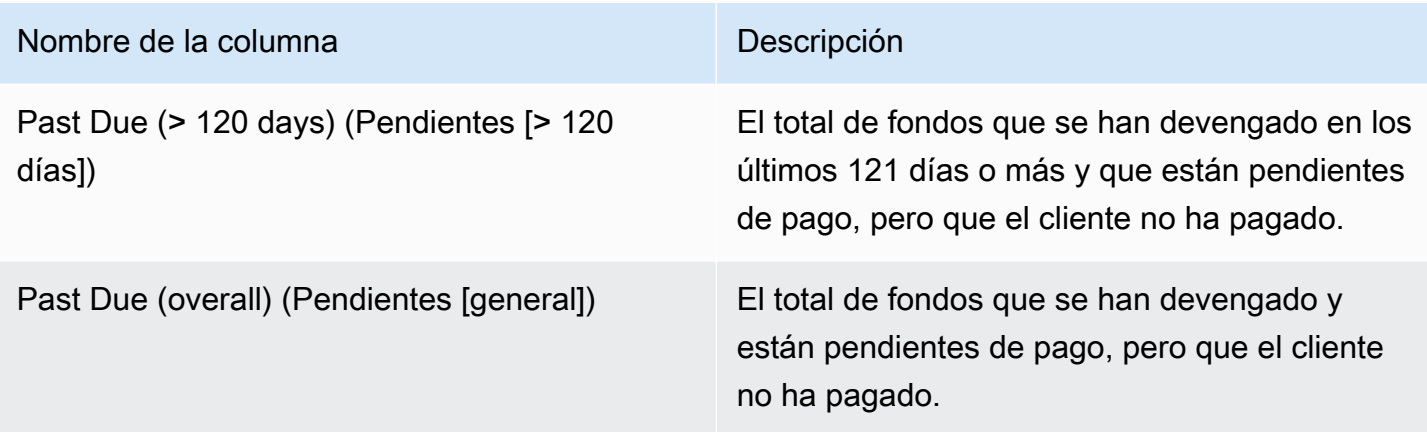

## <span id="page-644-0"></span>Sección 7: Desglose de los fondos no cobrados

En esta sección, se muestran todos los fondos no cobrados, ordenados por fecha de vencimiento del pago.

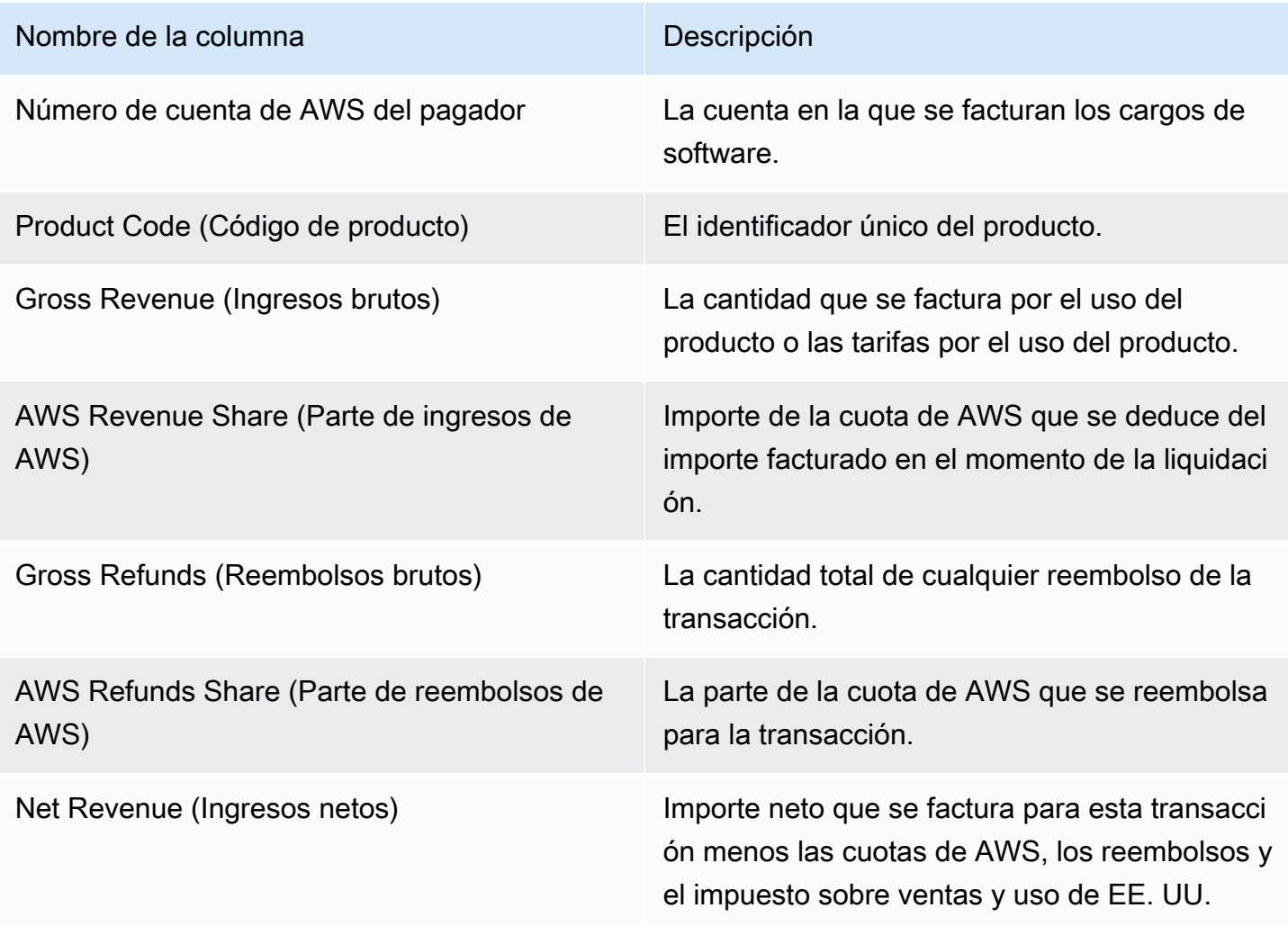

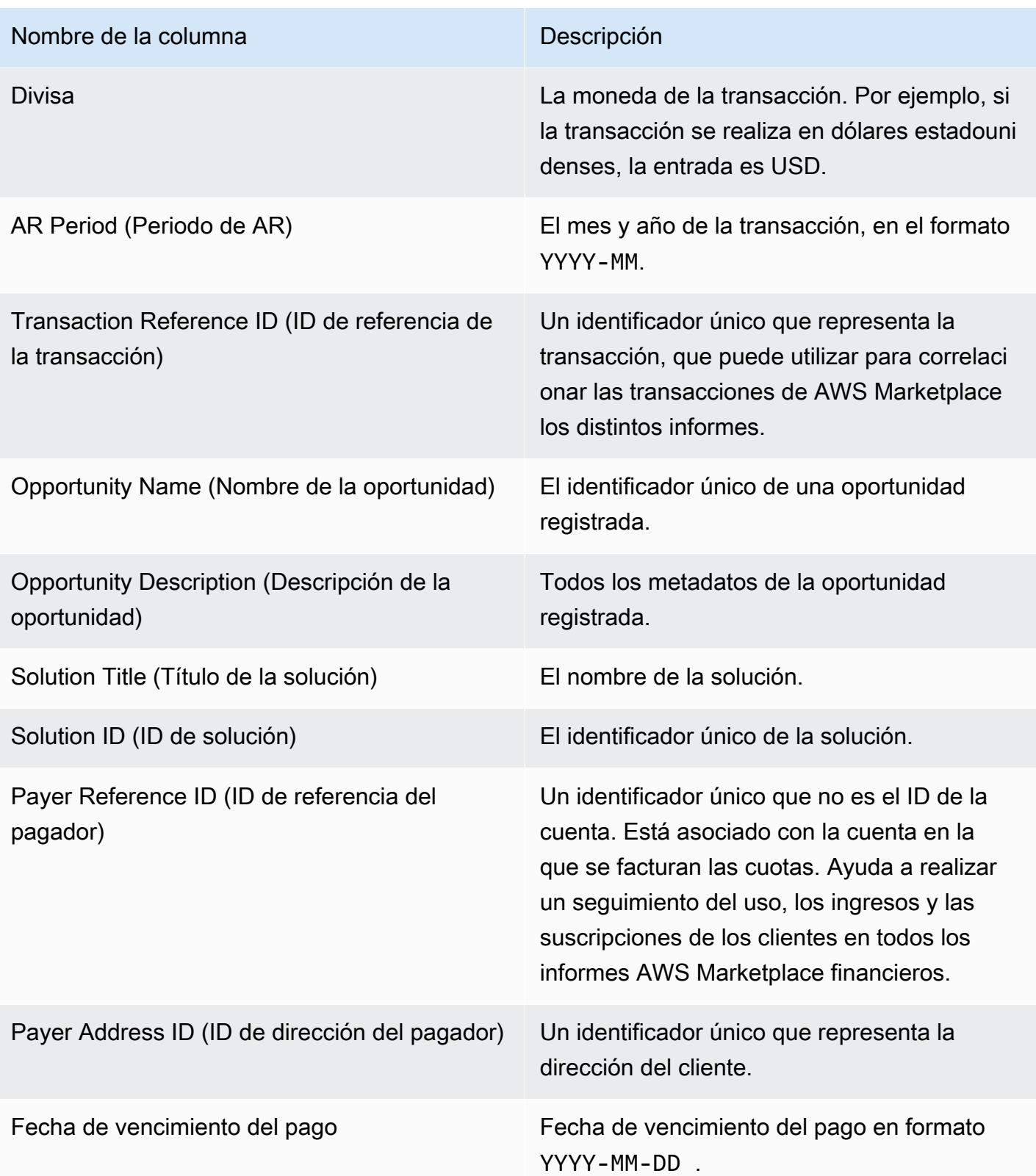

### <span id="page-646-0"></span>Informe de ingresos facturados mensualmente

El informe de ingresos facturados mensualmente le proporciona información sobre los ingresos facturados cada mes para fines de contabilidad y otros fines de registro de datos financieros. Este informe muestra los importes totales que se AWS facturan a los clientes por el uso por hora, anual o mensual de tus productos. El informe tiene cuatro secciones: importes facturados por uso por hora y tarifas mensuales, suscripciones de duración anual, uso de demostración práctica y pagos flexibles.

#### **A** Important

Los importes de este informe reflejan únicamente los ingresos que se facturan a los clientes, no los importes que se cobran.

Este informe está disponible en la AWS Marketplace Management Portal pestaña Informes. Si estás inscrito en el servicio de análisis de AWS Marketplace comercio, puedes utilizar las llamadas a la API para ver secciones de este informe. Para obtener más información, consulte [the section called "AWS](#page-37-0)  [Marketplace Servicio de análisis de comercio".](#page-37-0)

#### Calendario de publicación

Este informe se publica mensualmente el día 15 de cada mes a las 00:00 UTC.

Los datos de facturación e ingresos abarcan del 15 al 14 del mes siguiente.

Las suscripciones a largo plazo abarcan desde el primer día del mes a las 00:00 UTC hasta el último día del mes a las 23:59 UTC del mes anterior.

Por ejemplo, el informe que se publica el 15 de mayo abarca desde el 1 de abril a las 00.00 UTC hasta el 30 de abril a las 23:59 UTC.

#### Temas

- [Sección 1: datos de ingresos y facturación](#page-647-0)
- [Sección 2: Suscripciones de longitud variable](#page-650-0)
- [Sección 3: uso de demostraciones de AWS campo](#page-654-0)
- [Sección 4: contratos con calendario de pago flexible](#page-654-1)

## <span id="page-647-0"></span>Sección 1: datos de ingresos y facturación

En esta sección se muestran los datos de facturación por uso, reembolsos, cuotas e impuestos sobre las ventas y el uso en los EE. UU recopilados.

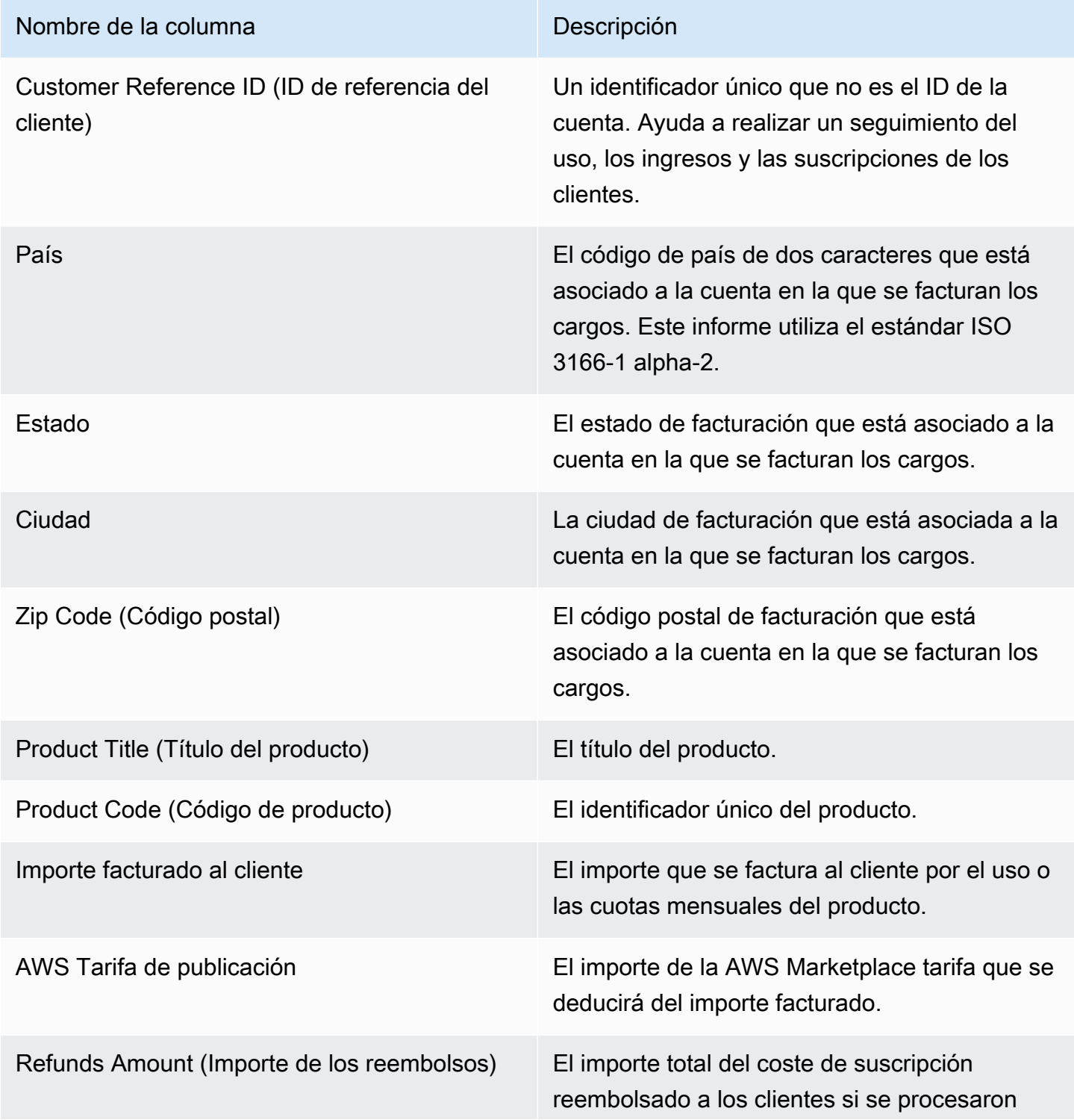
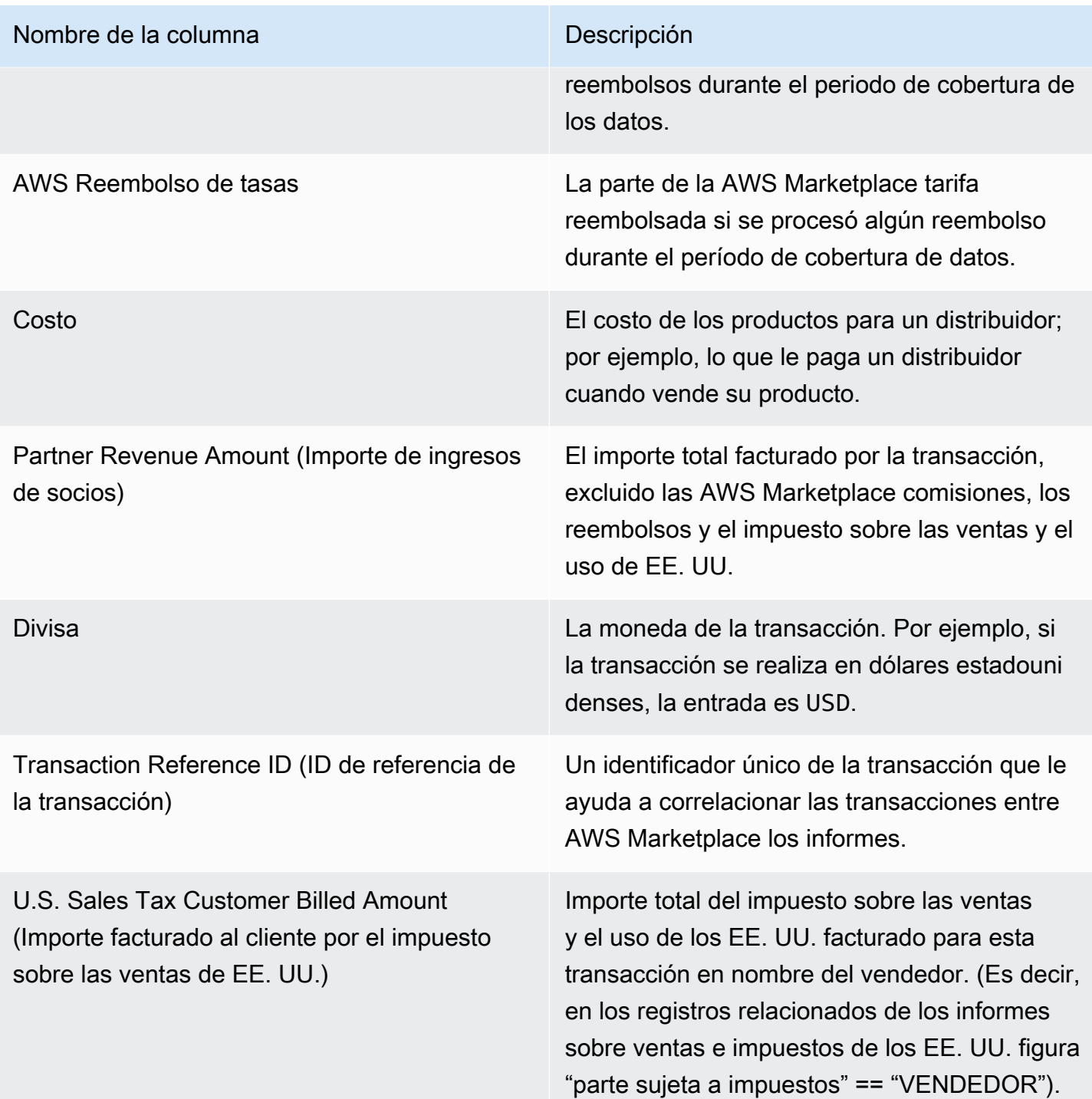

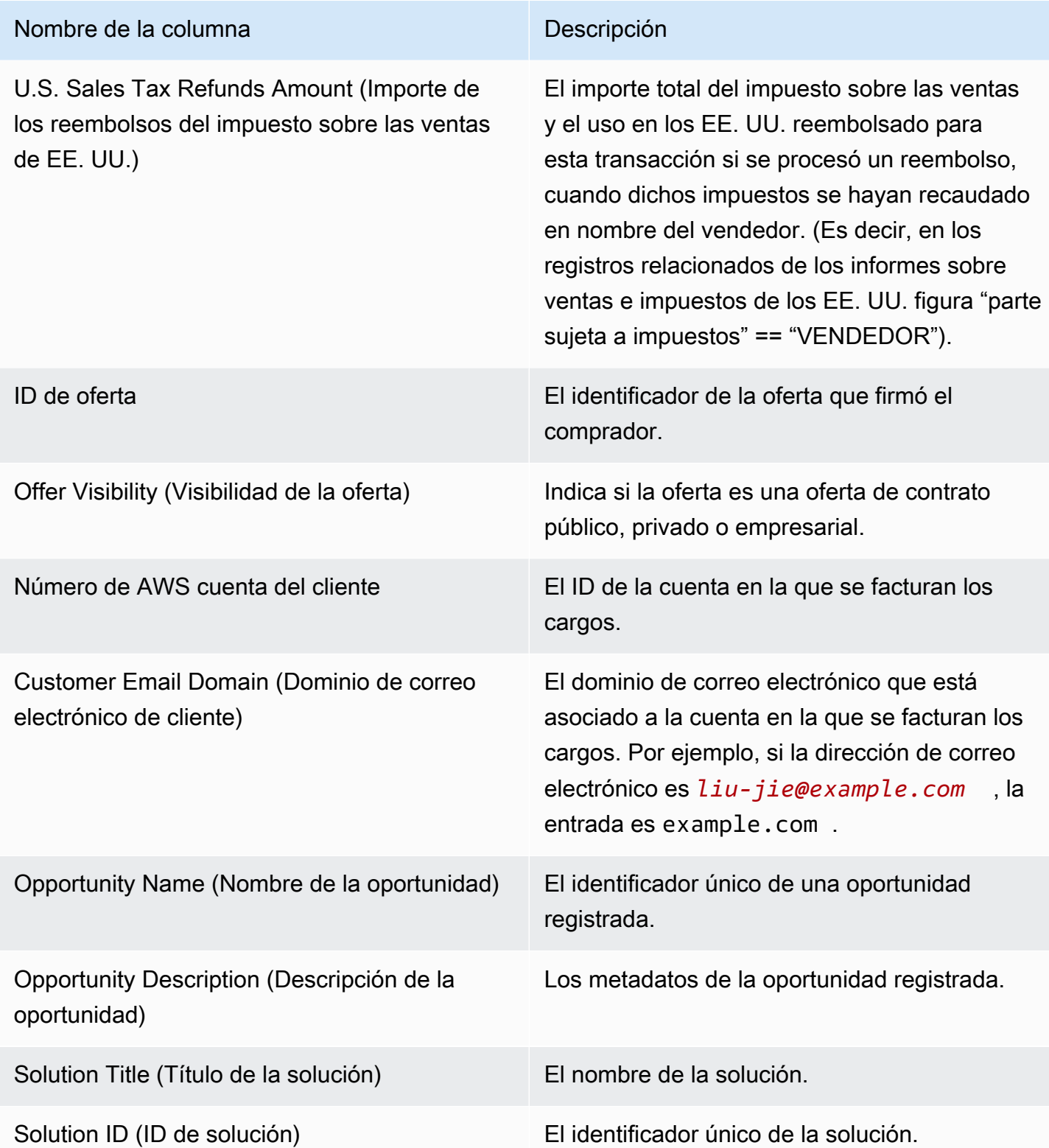

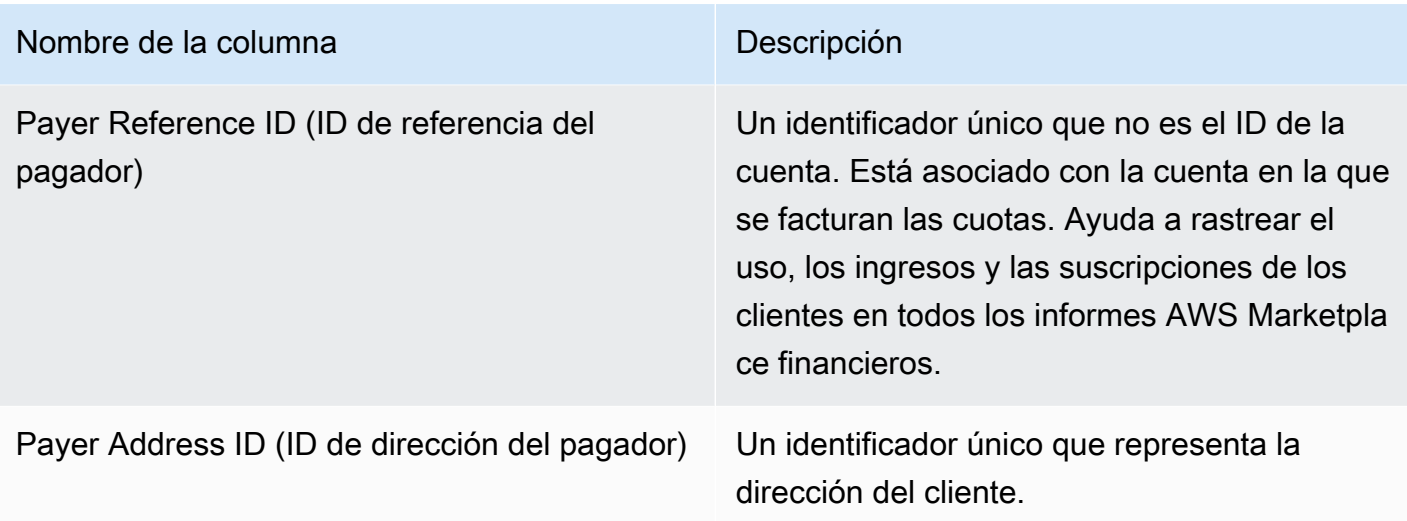

# Sección 2: Suscripciones de longitud variable

En esta sección se muestran los datos de los cargos basados en cuotas.

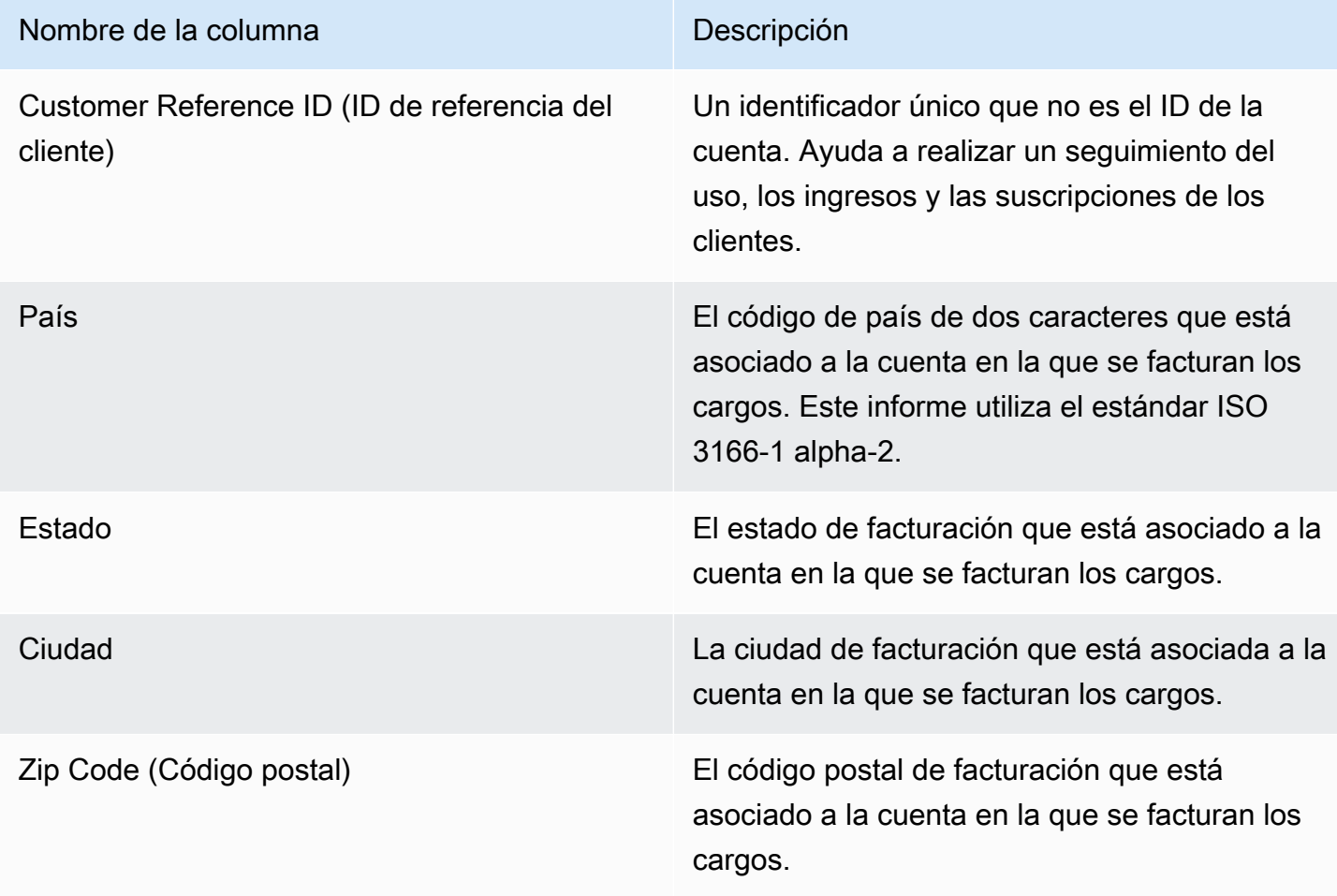

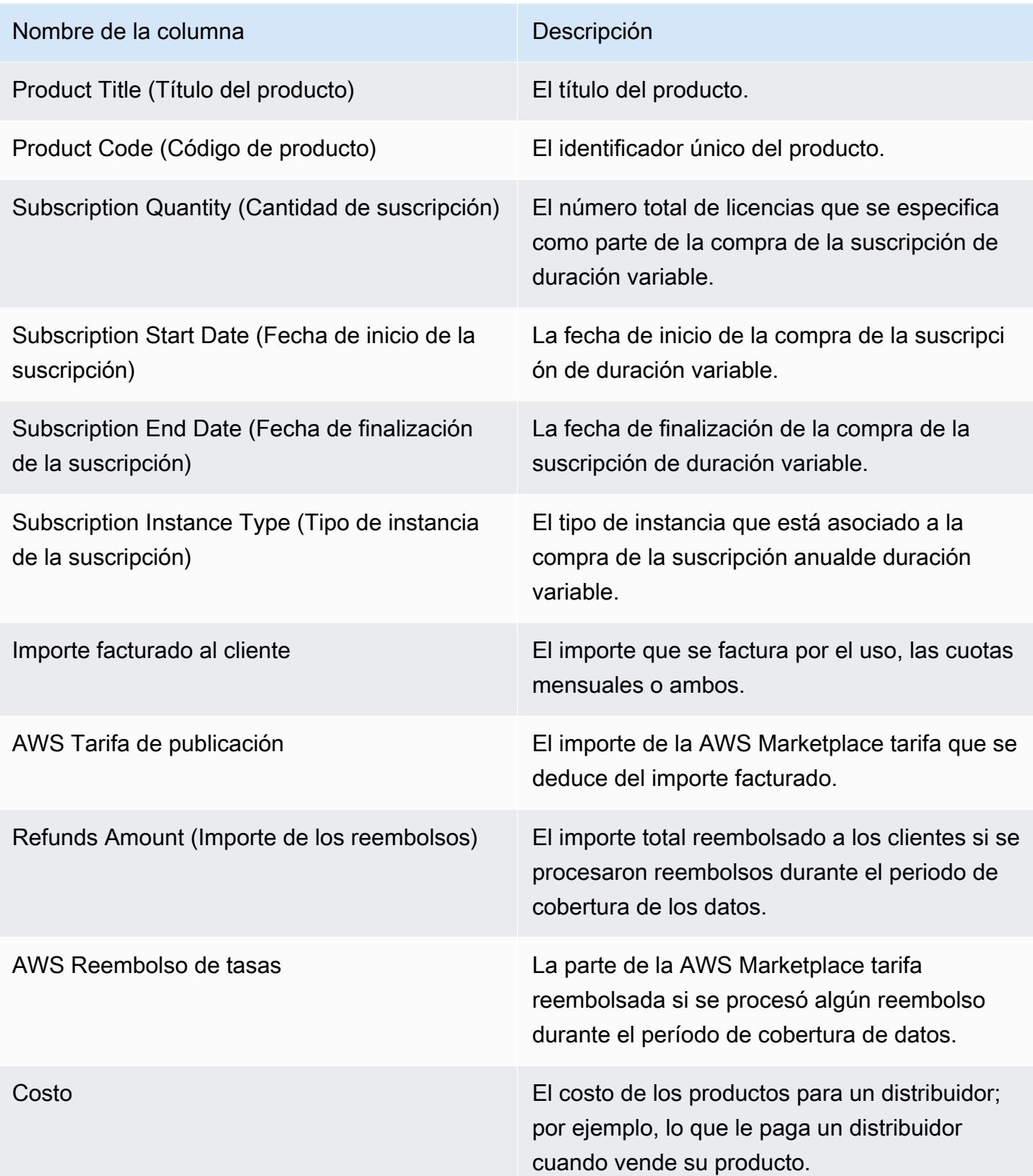

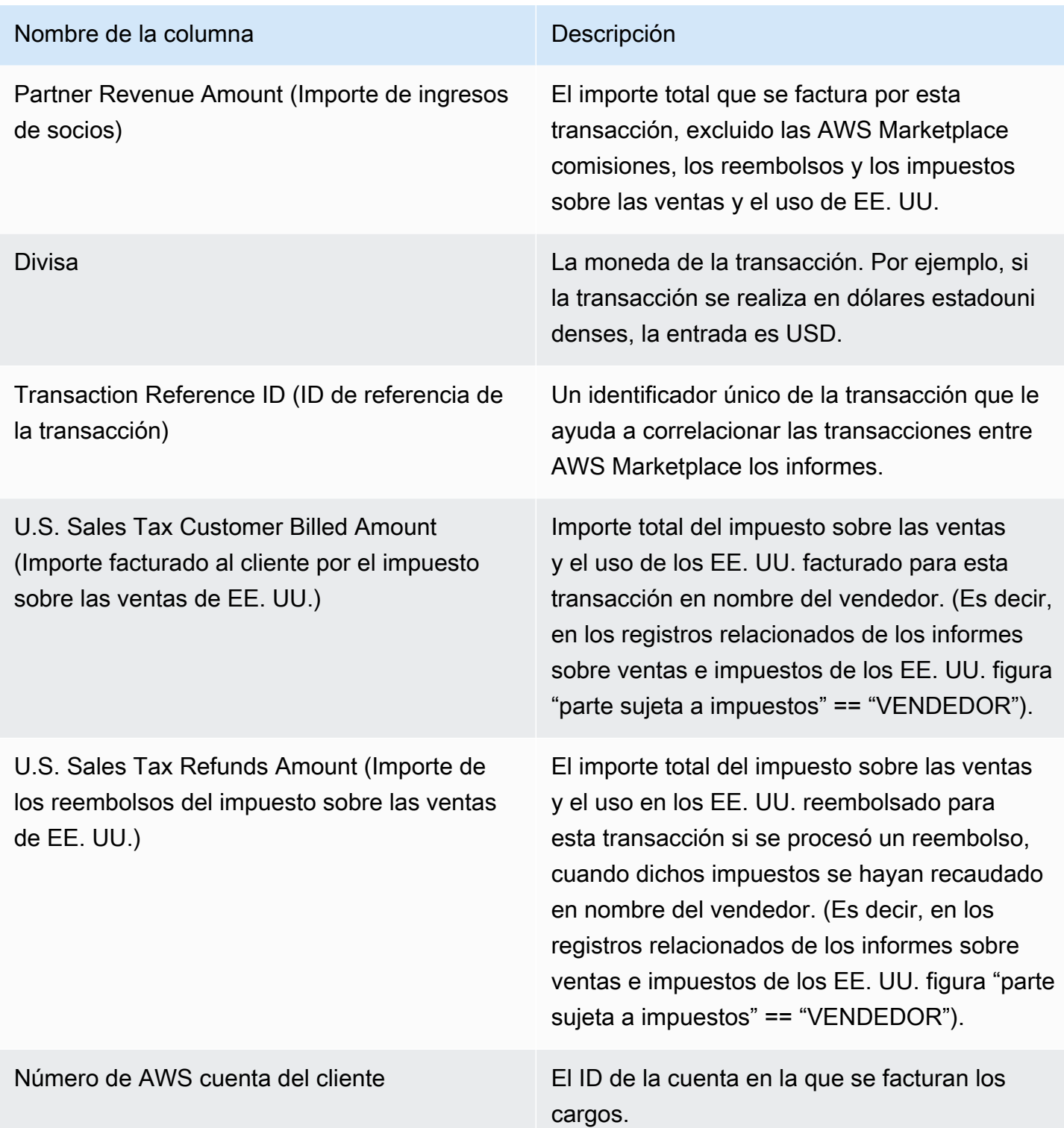

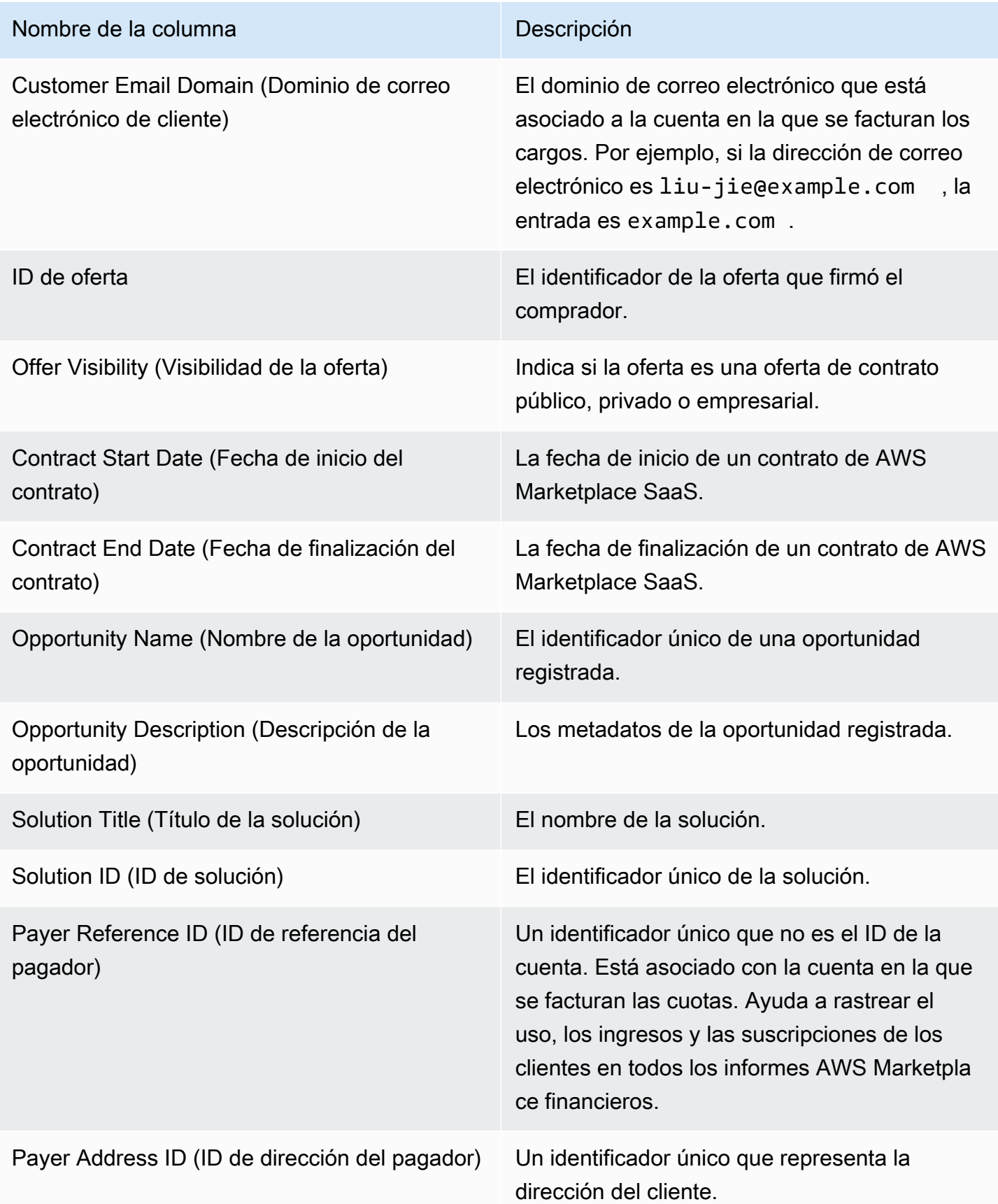

# Sección 3: uso de demostraciones de AWS campo

En esta sección se enumeran los datos sobre el [uso de su producto en demostraciones de AWS](#page-56-0)  [campo](#page-56-0). Puede configurar su producto de forma que podamos mostrárselo a clientes potenciales. Aquí se muestra todo el uso de las demostraciones.

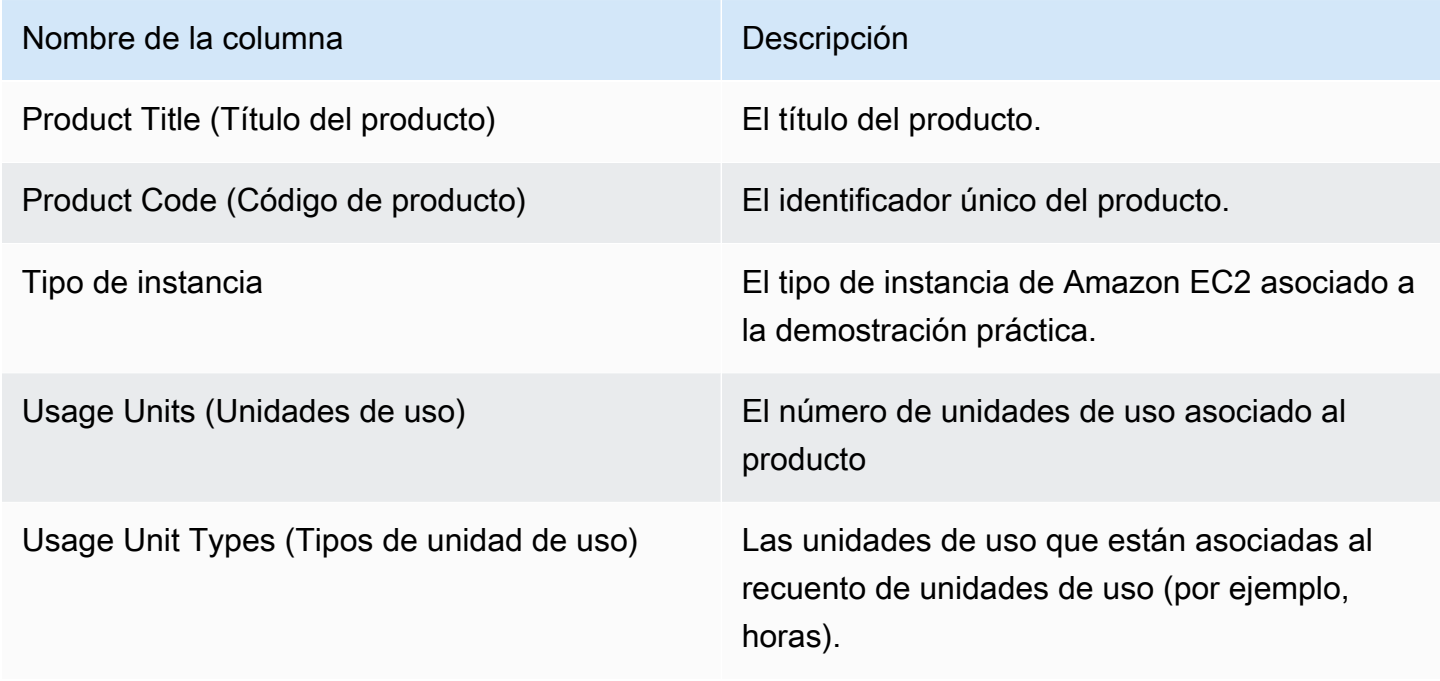

# Sección 4: contratos con calendario de pago flexible

En esta sección se muestran los datos de todos los contratos que haya creado con un calendario de pago flexible en el periodo anterior del informe.

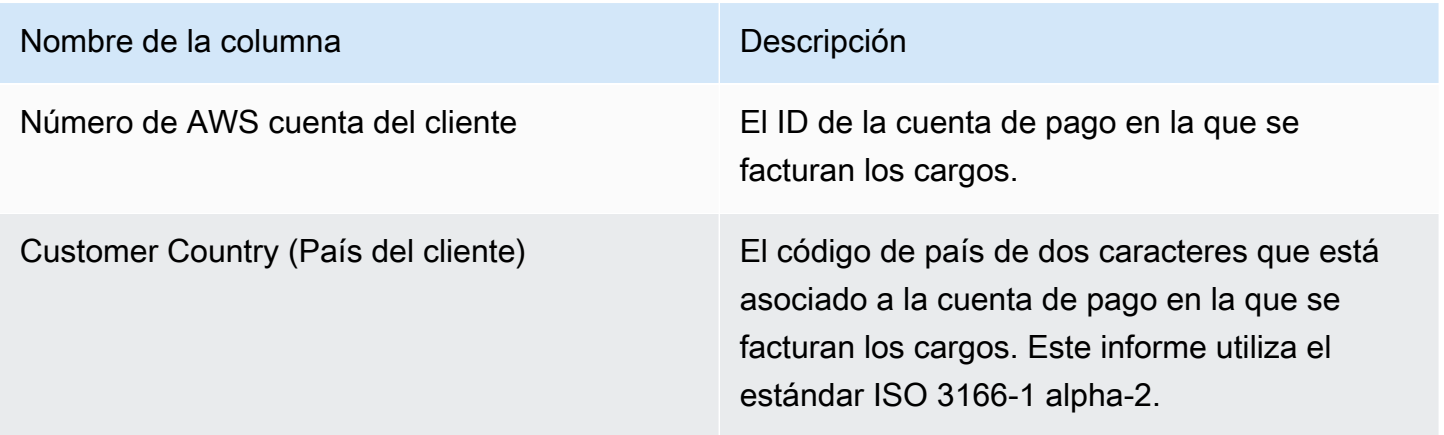

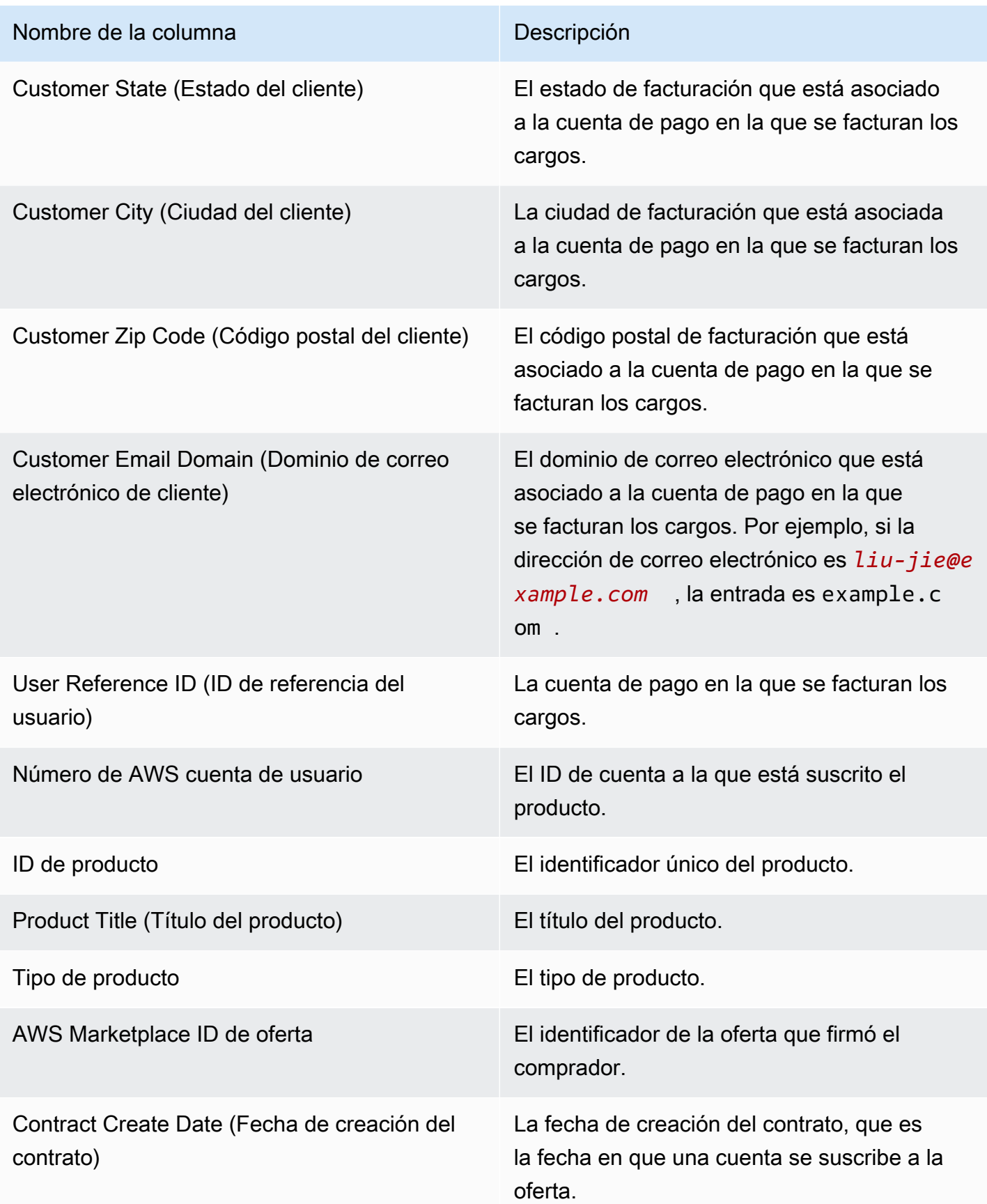

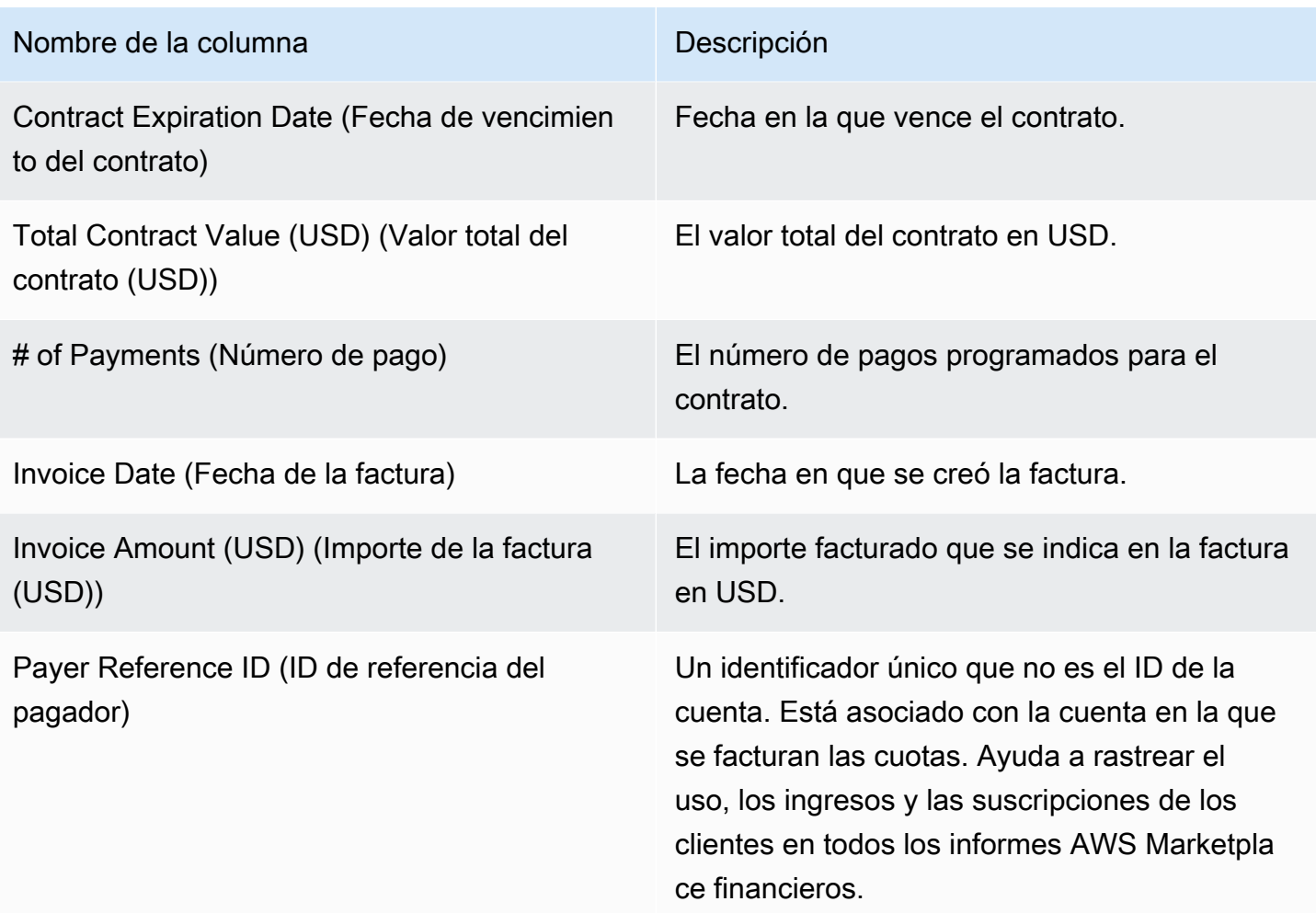

# Informe de compensación de ventas

El informe muestra los ingresos facturados mensuales con información adicional de los clientes que no figura en el [the section called "Informe de ingresos facturados mensualmente"](#page-646-0) estándar. El informe muestra los importes totales que se AWS facturan a los clientes por el uso por hora, anual o mensual de tu producto.

### **A** Important

Los importes de este informe reflejan únicamente los ingresos que se facturan a los clientes, no los importes que se cobran a los clientes.

El informe de compensación de ventas y la información que se comparte contigo como parte de este programa constituyen información confidencial de Amazon en virtud de nuestro acuerdo de confidencialidad contigo o, si no existe dicho acuerdo, de los términos y condiciones para AWS Marketplace los vendedores. Puedes utilizar esta información únicamente para compensar a tus representantes de ventas asignando los AWS Marketplace ingresos a los representantes por nombre de la empresa, zona geográfica e identificador de AWS cuenta. Puede compartir esta información con los empleados que necesiten conocer el origen de las comisiones que pueden recibir. El uso y el intercambio de dicha información deben cumplir con las obligaciones establecidas en nuestro acuerdo de confidencialidad con usted y con los términos y condiciones aplicables a los AWS Marketplace vendedores, incluida, entre otros, la sección 3.8 de los Términos y condiciones para AWS Marketplace vendedores.

Para crear tu propio informe similar a este, puedes utilizar el AWS Marketplace [Servicio de fuentes](#page-548-0)  [de datos de entrega para vendedores](#page-548-0), incluido el [Ejemplo 2: informe de compensación de ventas](#page-570-0) informe base, para personalizarlo en función de tus necesidades.

# Calendario de publicación

Este informe se publica mensualmente el día 15 de cada mes a las 00:00 UTC. El informe abarca el último mes natural desde las 00:00 UTC a las 23:59 UTC del último día natural del mes. Por ejemplo, el informe que se publica el 15 de mayo abarca desde el 1 de abril a las 00.00 UTC hasta el 30 de abril a las 23:59 UTC.

# Ingresos facturados

La sección de ingresos facturados de este informe incluye el uso y los cargos basados en la tarifa desde el mes natural anterior. A continuación, se muestran los nombres de las columnas y las descripciones.

### **a** Note

En este informe, la comisión es el porcentaje de las ganancias de una transacción (excepto para las transacciones de reventa realizadas por revendedores autorizados de productos de reventa aprobados) determinado de acuerdo con la comisión gradual.

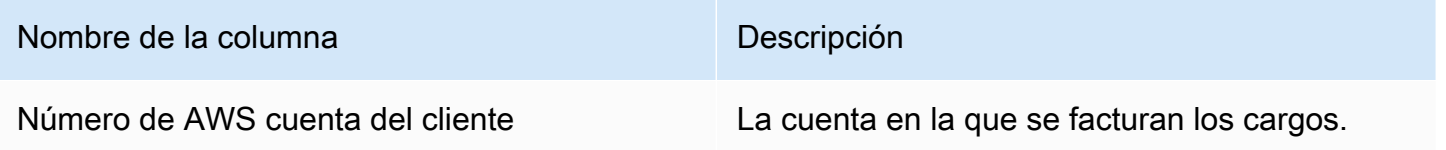

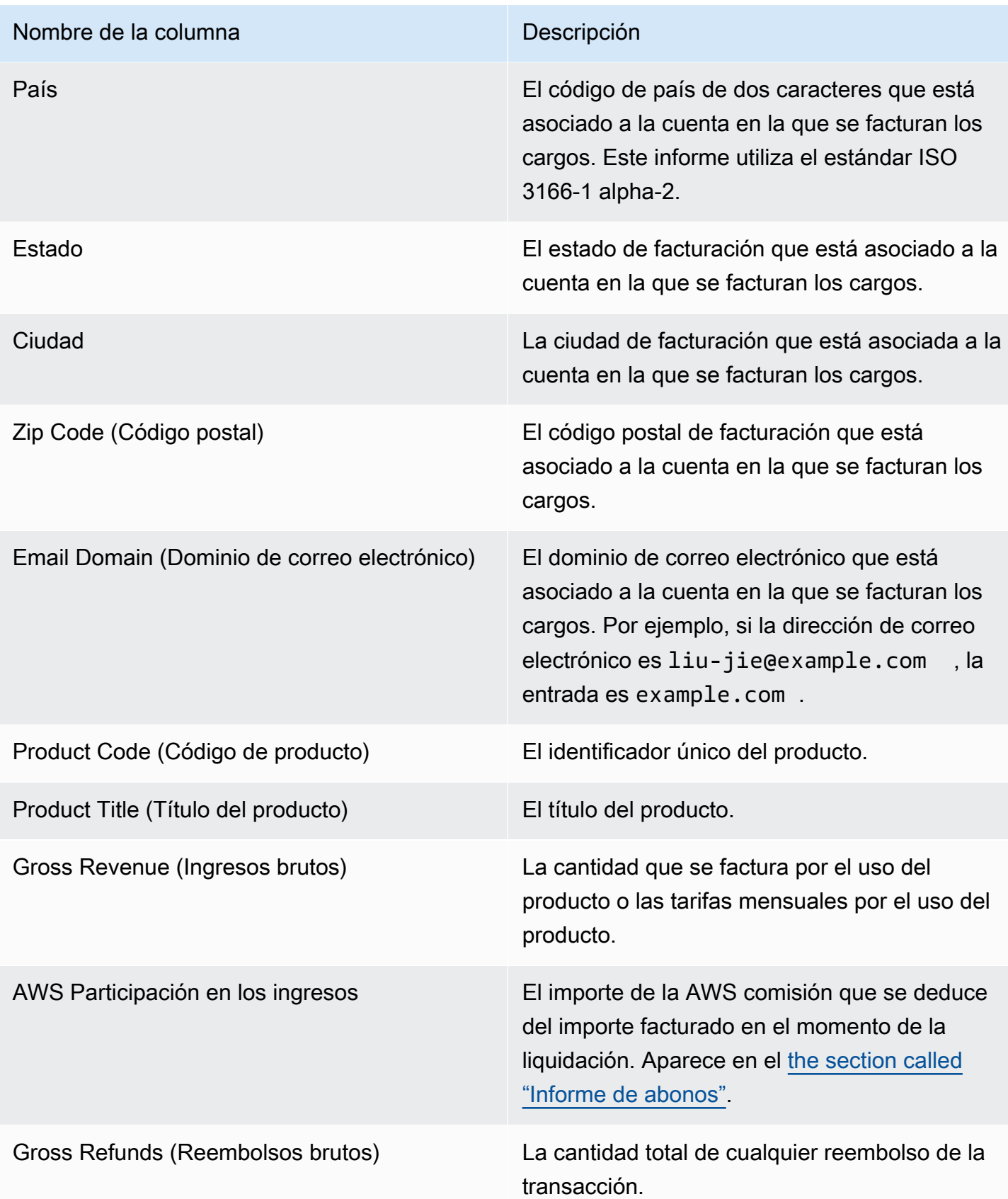

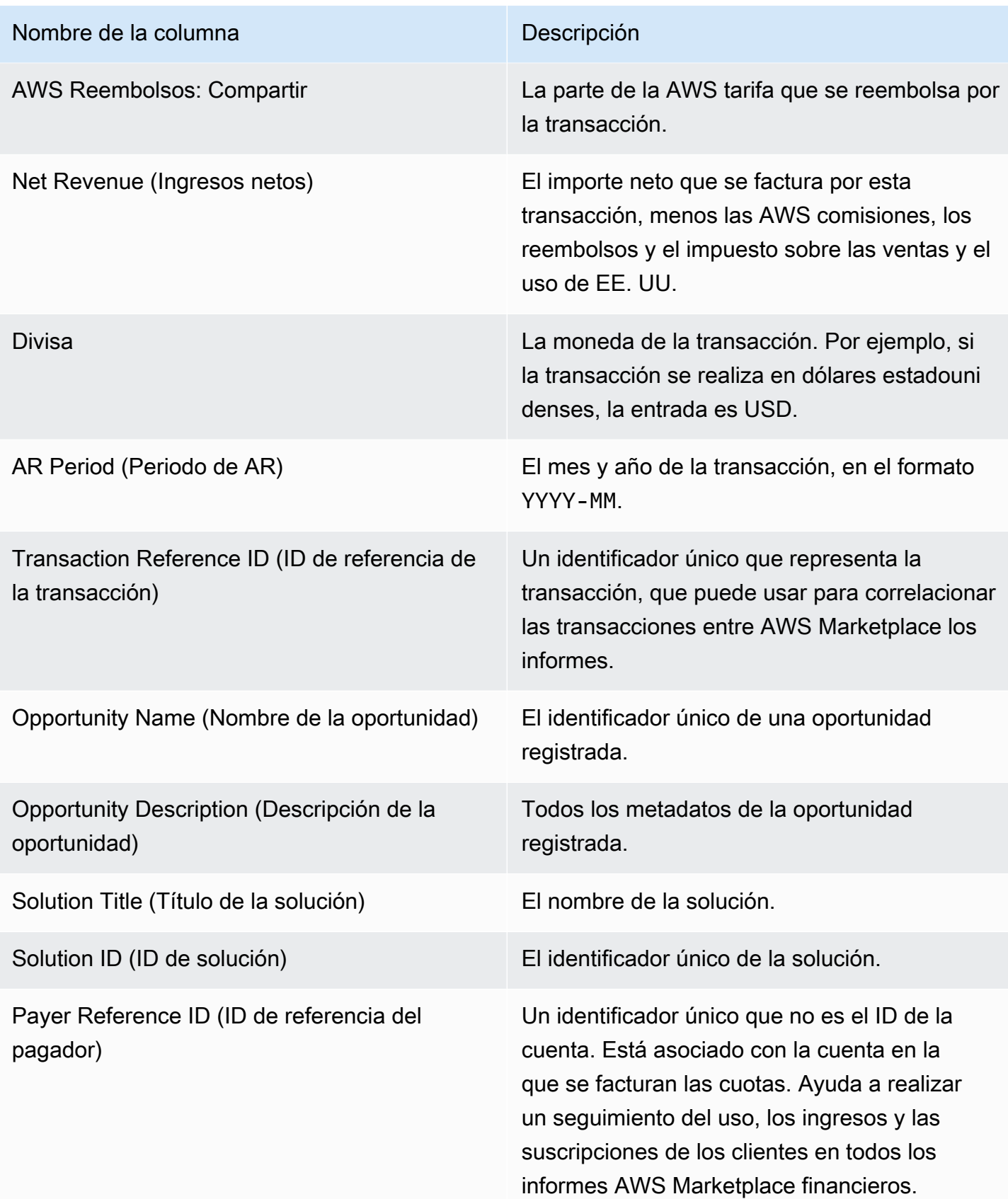

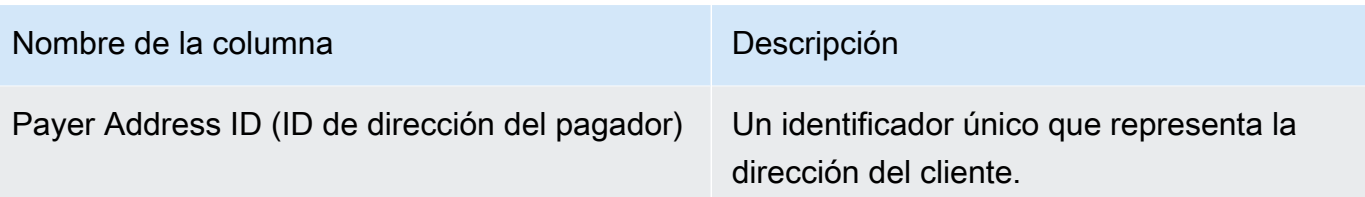

# Informe del impuesto sobre las ventas y uso de los EE. UU.

Este informe mensual proporciona a los vendedores información sobre las ventas en EE. UU. que se AWS obtiene de las transacciones de venta y uso en ellas AWS Marketplace. AWS no recauda ni calcula los impuestos sobre las ventas estadounidenses para el vendedor.

Verá los importes que AWS ha recaudado y remitido a la autoridad tributaria como AWS, en función de nuestras decisiones fiscales internas. Para obtener más información, consulte [AWS Marketplace](https://aws.amazon.com/tax-help/marketplace)  [Sellers & Tax Collection](https://aws.amazon.com/tax-help/marketplace) en AWS Marketplace Tax Help for Sellers.

Para comparar las transacciones entre el informe de abonos y este informe, utilice Transaction Reference ID.

Este informe está disponible en la AWS Marketplace Management Portal pestaña Informes. Si estás inscrito en el AWS Marketplace Commerce Analytics servicio, puedes usar las llamadas a la API para ver secciones de este informe. Para obtener más información, consulte [the section called "AWS](#page-37-0)  [Marketplace Servicio de análisis de comercio".](#page-37-0)

# Calendario de publicación

Este informe se publica mensualmente el día 15 de cada mes a las 00:00 UTC. El informe abarca el último mes natural desde el primer día del mes a las 00:00 UTC hasta el último día del mes a las 23:59 UTC. Por ejemplo, el informe que se publica el 15 de mayo abarca desde el 1 de abril a las 00.00 UTC hasta el 30 de abril a las 23:59 UTC.

Registros de impuestos sobre las ventas y el uso en los EE. UU.

En esta sección se muestran datos de los importes de impuestos sobre las ventas en los EE. UU. resultantes de los cargos de software.

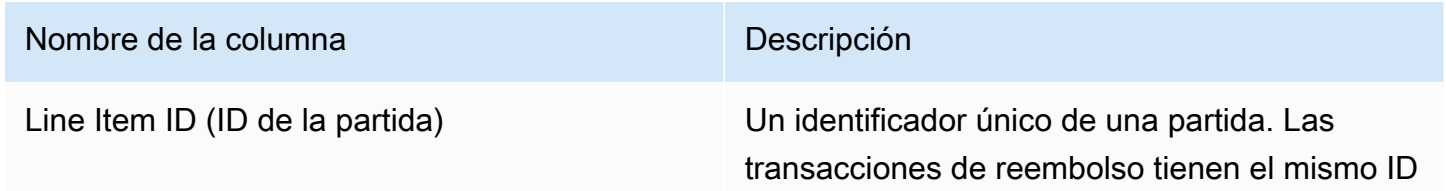

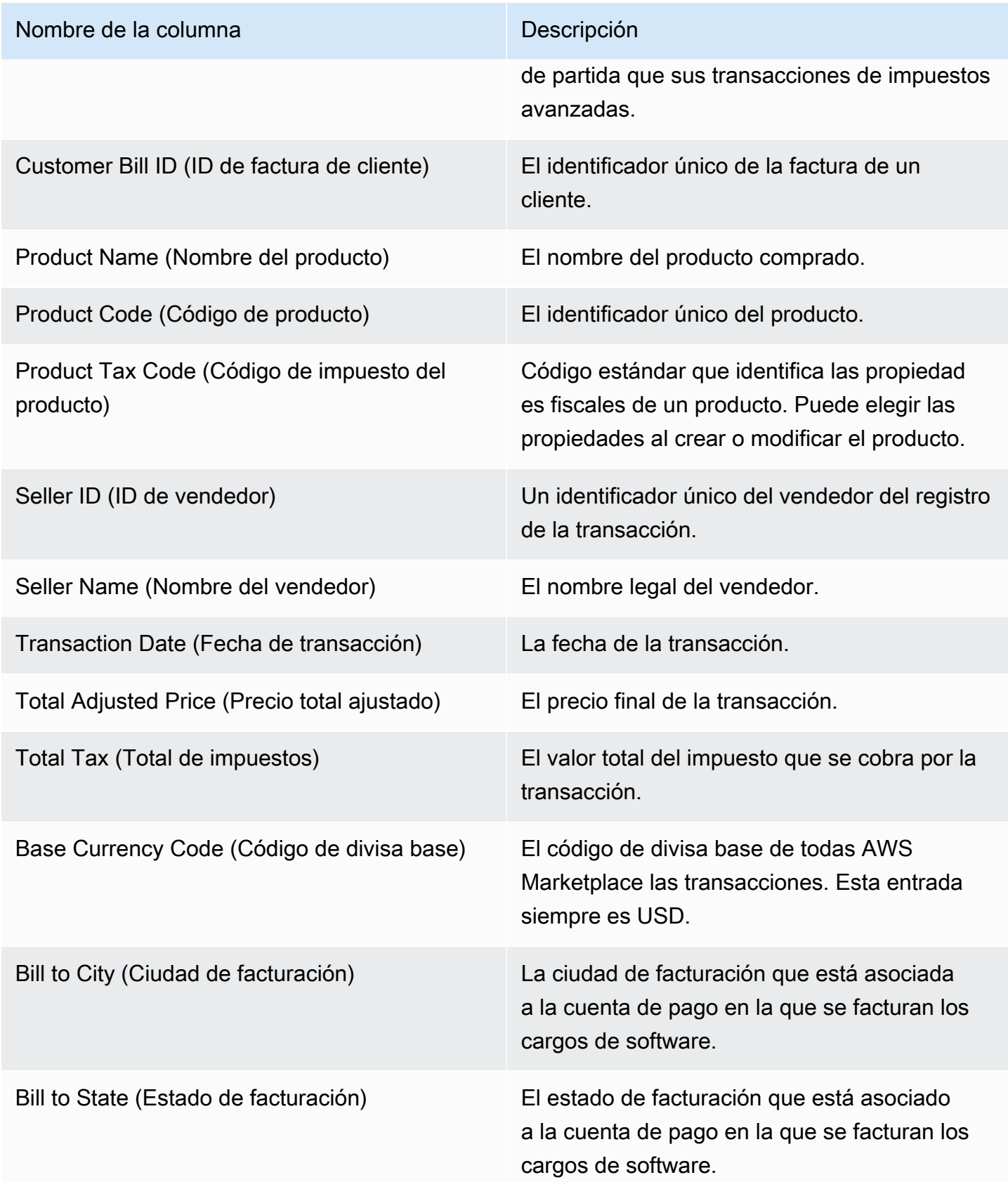

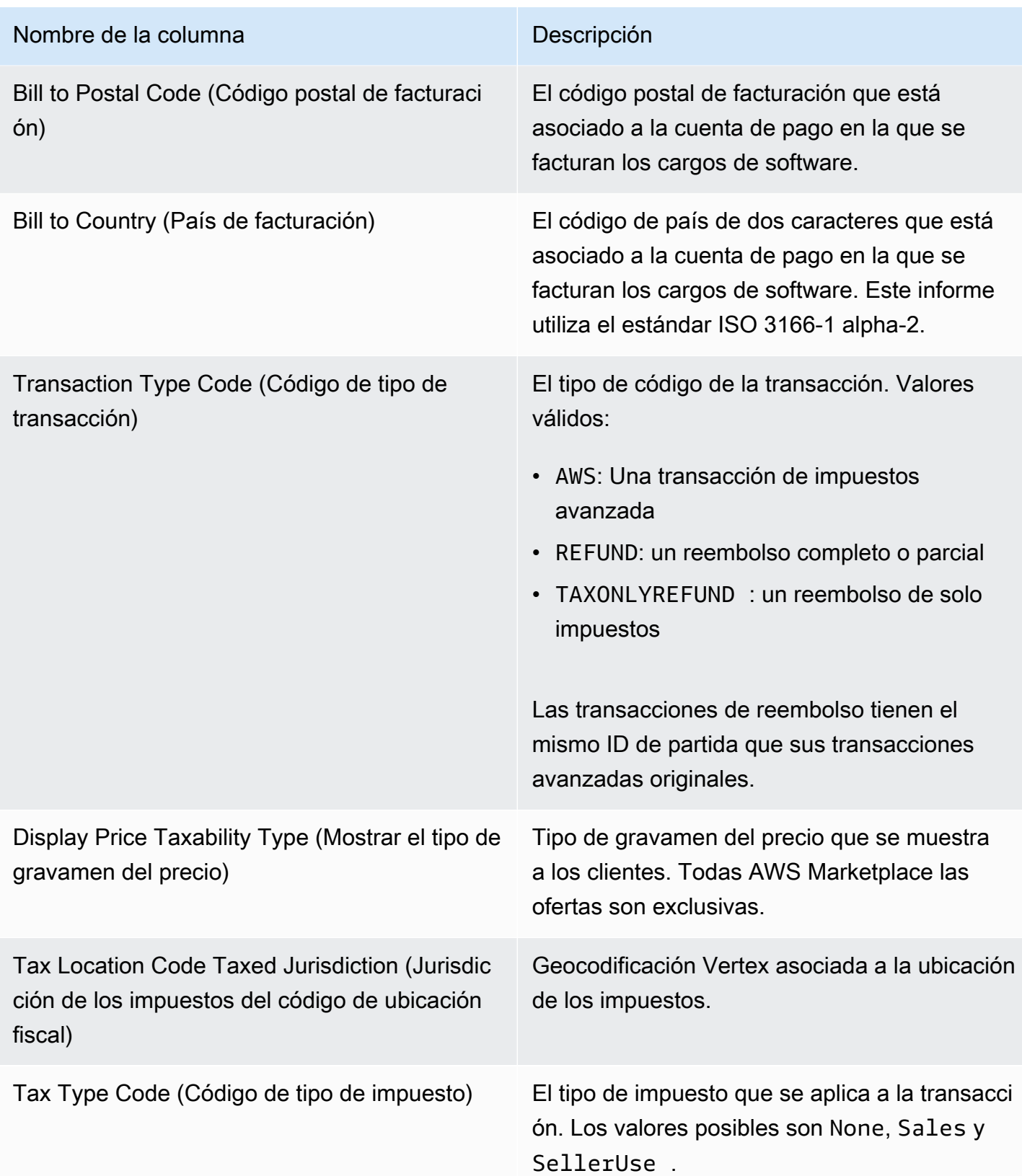

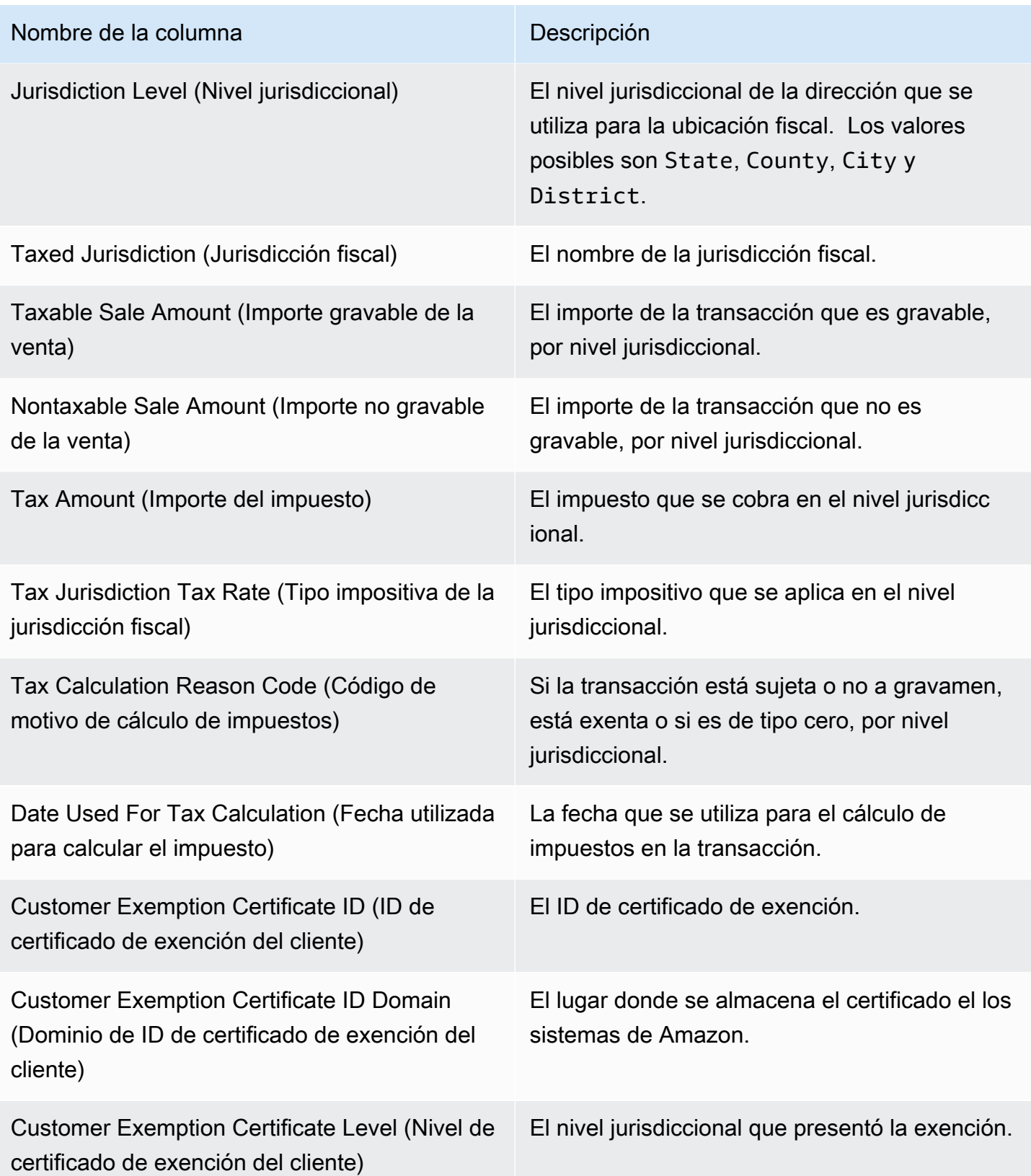

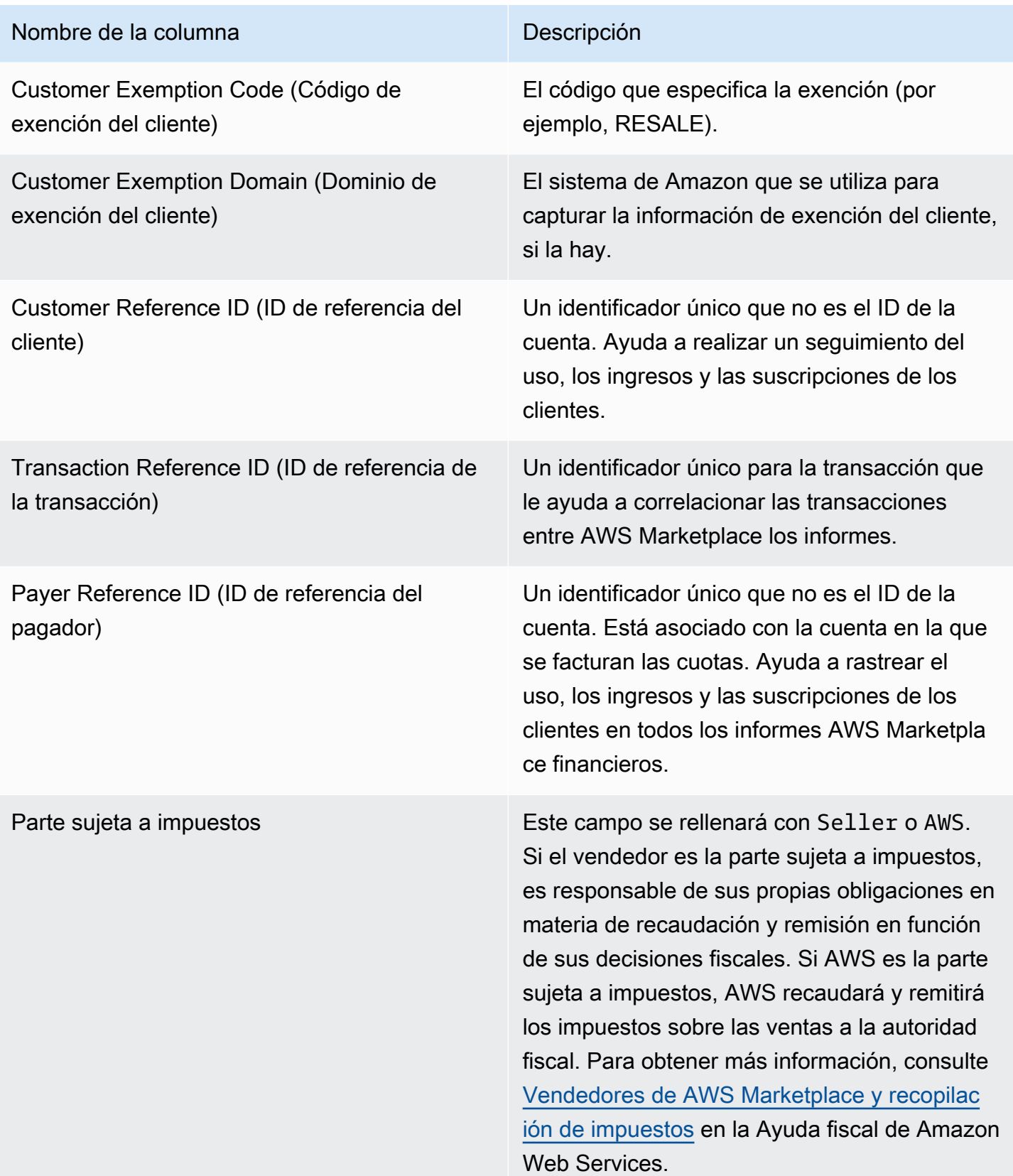

# Informes complementarios

AWS Marketplace entrega informes complementarios a través de las [Servicio de fuentes de datos de](#page-548-0)  [entrega para vendedores](#page-548-0) cuentas Amazon S3 propiedad del vendedor que están conectadas al ID de cuenta de AWS Marketplace vendedor asociado a los AWS Marketplace listados de vendedores. Para obtener más información, consulte [Crear un bucket de Amazon S3 de destino](https://docs.aws.amazon.com/marketplace/latest/userguide/data-feed-service.html#data-feed-accessing).

Los informes complementarios se publican todos los días a las 16:00 UTC si hubo nuevos suscriptores el día anterior. Estos informes cubren el día anterior, desde las 13:59 UTC hasta las 16:01 UTC del día siguiente.

# Informe detallado del acuerdo

El informe de detalles del acuerdo le ayuda a brindar asistencia a los clientes que están disfrutando de una prueba gratuita de software como servicio (SaaS). El informe incluye detalles del acuerdo, como el nombre del suscriptor, el ID del suscriptor, el ID de la oferta, el inicio y la fecha de finalización del acuerdo.

Solo recibe este informe si la información pertinente está disponible. Si no recibe este informe cuando cree que debería haberlo recibido, póngase en contacto con el equipo de [operaciones de](https://aws.amazon.com/marketplace/management/contact-us/)  [vendedores de AWS Marketplace.](https://aws.amazon.com/marketplace/management/contact-us/)

Puedes acceder a este informe a través del bucket de Amazon S3 asociado al ID de la cuenta de AWS Marketplace vendedor.

En la siguiente tabla se muestran los nombres y descripciones de las columnas del informe de detalles del acuerdo.

Datos del informe de prueba gratuita de contratos de SaaS

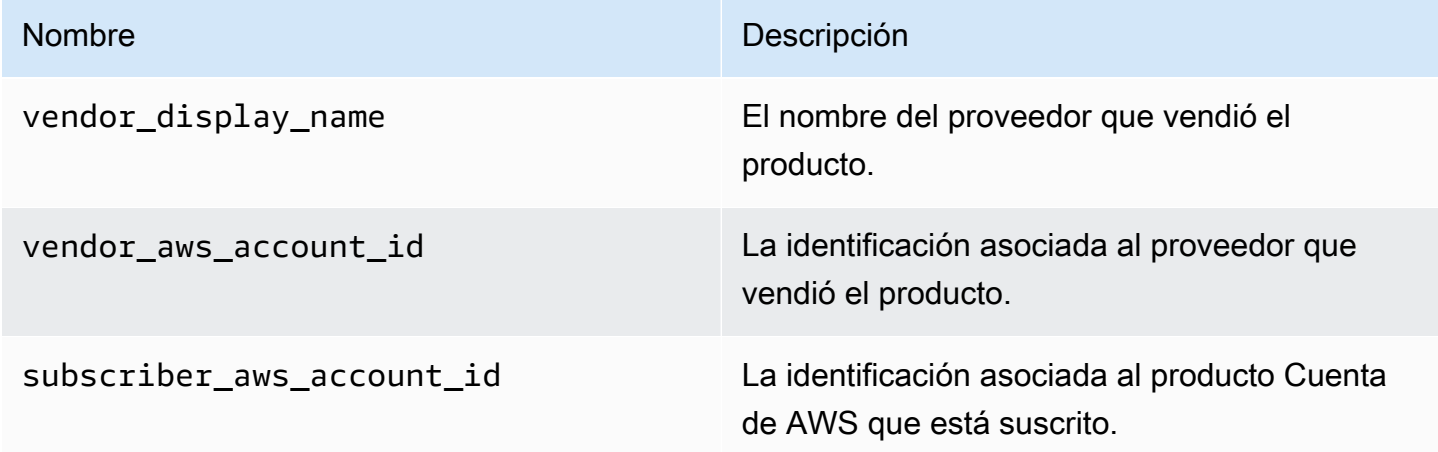

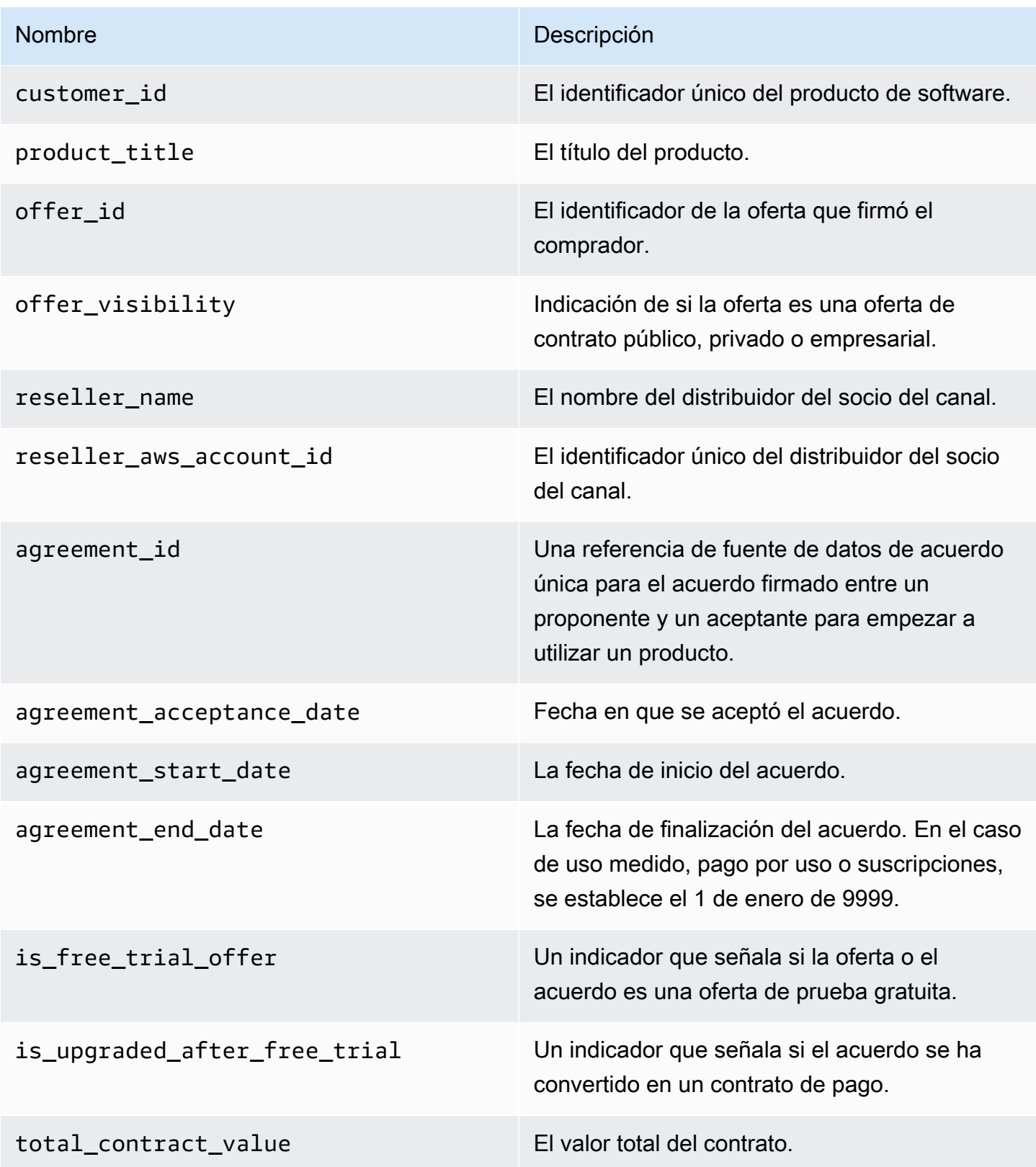

# Paneles de vendedores

AWS Marketplace proporciona paneles de control impulsados por [Amazon QuickSight](https://docs.aws.amazon.com/quicksight/latest/user/welcome.html) con tablas, gráficos e información que le ayudan a acceder a los datos financieros y de ventas y analizarlos. Los paneles para vendedores incluyen:

[the section called "Paneles de control para operaciones financieras"](#page-669-0)

- [the section called "Panel de ingresos facturados"](#page-669-1): proporciona información sobre los ingresos facturados para fines de contabilidad y otros informes financieros.
- [the section called "Panel de abonos y pagos"](#page-682-0) Proporciona información sobre los fondos AWS recaudados y desembolsados en tus cuentas bancarias desde el desembolso anterior.
- [the section called "Panel de impuestos"](#page-694-0) Proporciona información sobre los impuestos aplicables a las transacciones de los vendedores.

[the section called "Paneles de control para operaciones de ventas"](#page-702-0)

- [the section called "Panel de acuerdos y renovaciones"](#page-702-1): proporciona información sobre acuerdos y renovaciones en un plazo de 24 horas a partir de la firma de un acuerdo en AWS Marketplace.
- [the section called "Panel de uso":](#page-710-0) proporciona visualizaciones y datos detallados a los clientes que utilizan SaaS y productos basados en el uso de servidores.

Los paneles están disponibles para AWS Marketplace los vendedores que dispongan de los permisos adecuados.

# Acceso a paneles

De forma predeterminada, los administradores AWS Marketplace del sistema de las cuentas de vendedor tienen acceso a todos los paneles de control de la pestaña Estadísticas del. AWS Marketplace Management Portal Los administradores del sistema pueden crear una política AWS Identity and Access Management (IAM) para proporcionar acceso a paneles específicos a otros usuarios de la empresa vendedora.

## **a** Note

En septiembre de 2023, dejaremos de permitir el acceso a los paneles de control de vendedores mediante permisos de IAM anteriores. Actualice sus permisos de IAM con el

nuevo formato de nombre de recurso de Amazon (ARN) en los ejemplos de código que aparecen a continuación.

Para obtener información acerca de la creación de políticas, consulte [Crear políticas de IAM](https://docs.aws.amazon.com/IAM/latest/UserGuide/access_policies_create.html).

### Política de paneles

Use una de las siguientes políticas para proporcionar acceso al panel de ingresos facturados y al panel de cobros y desembolsos.

Puede proporcionar acceso a AWS Marketplace los recursos actuales y futuros (incluidos paneles e informes) en función de las fuentes de datos actuales y futuras mediante el siguiente ejemplo de código:

```
{ 
   "Version": "2012-10-17", 
   "Statement": [{ 
     "Effect": "Allow", 
     "Action": [ 
        "aws-marketplace:GetSellerDashboard" 
     ], 
     "Resource": [ 
        "arn:aws:aws-marketplace::<awsAccountID>:AWSMarketplace/*", 
    \mathbf{I} }]
}
```
Como alternativa, puede proporcionar acceso a uno o más paneles incluyendo la sección ARN específica, como se muestra en el siguiente ejemplo de código. Por ejemplo, para proporcionar acceso al panel de ingresos facturados, panel de acuerdos y renovaciones y panel de uso, elimine esta línea del siguiente ejemplo de código: arn:aws:awsmarketplace::<awsAccountID>:AWSMarketplace/ReportingData/BillingEvent\_V1/ Dashboard/CollectionsAndDisbursements\_V1

```
{ 
   "Version": "2012-10-17", 
   "Statement": [{ 
     "Effect": "Allow", 
     "Action": [ 
        "aws-marketplace:GetSellerDashboard"
```

```
 ], 
     "Resource": [ 
       "arn:aws:aws-marketplace::<awsAccountID>:AWSMarketplace/ReportingData/
BillingEvent_V1/Dashboard/BilledRevenue_V1", 
       "arn:aws:aws-marketplace::<awsAccountID>:AWSMarketplace/ReportingData/
BillingEvent V1/Dashboard/CollectionsAndDisbursements V1",
       "arn:aws:aws-marketplace::<awsAccountID>:AWSMarketplace/ReportingData/
Agreement_V1/Dashboard/AgreementsAndRenewals_V1" 
       "arn:aws:aws-marketplace::<awsAccountID>:AWSMarketplace/ReportingData/Usage_V1/
Dashboard/Usage V1"
       "arn:aws:aws-marketplace::123456789012:AWSMarketplace/ReportingData/TaxItem_V1/
Dashboard/Tax_V1" 
     ] 
   }]
}
```
#### **a** Note

Para obtener información sobre la creación de políticas AWS Identity and Access Management (de IAM), consulte [Creación de políticas de IAM en la AWS Identity and Access](https://docs.aws.amazon.com/IAM/latest/UserGuide/access_policies_create.html)  [Management Guía](https://docs.aws.amazon.com/IAM/latest/UserGuide/access_policies_create.html) del usuario.

# <span id="page-669-0"></span>Paneles de control para operaciones financieras

AWS Marketplace proporciona varios paneles para ayudarlo a realizar un seguimiento de sus datos financieros.

Temas

- [Panel de ingresos facturados](#page-669-1)
- [Panel de abonos y pagos](#page-682-0)
- [Panel de impuestos](#page-694-0)

## <span id="page-669-1"></span>Panel de ingresos facturados

El panel de ingresos facturados proporciona información sobre todas las ventas facturadas en AWS Marketplace. Se espera que este informe ahorre tiempo y está disponible aproximadamente 45 días antes que el anterior [informe de ingresos facturados mensuales.](https://docs.aws.amazon.com/marketplace/latest/userguide/monthly-billed-revenue-report.html) El informe anterior se publica el día 15 de cada mes, lo que retrasa la visibilidad de las facturas del mes anterior.

Puedes exportar y descargar datos (en formato.csv o Microsoft Excel archivos) de cualquier tabla, gráfico o tabla del QuickSight panel de control de Amazon. Para obtener más información, consulta [Exportación de datos de imágenes](https://docs.aws.amazon.com/quicksight/latest/user/exporting-data.html) en la Guía del QuickSight usuario de Amazon.

Para conocer los procesos operativos y financieros, consulte los siguientes temas.

#### Temas

- [Actualizar la frecuencia del panel de ingresos facturados](#page-621-0)
- [Sección 1: Controles](#page-671-0)
- [Sección 2: Intervalo de fechas de facturación](#page-673-0)
- [Sección 3: Métricas](#page-673-1)
- [Sección 4: Tendencias](#page-673-1)
- [Sección 5: Desgloses](#page-674-0)
- [Sección 6: Datos detallados](#page-629-0)

Actualizar la frecuencia del panel de ingresos facturados

Los paneles se actualizan a diario a las 16:00 PST (medianoche, hora UTC). Si se crea una factura el 10 de mayo antes de las 16:00 PST (medianoche, hora UTC), la actualización del 11 de mayo mostrará la factura. Si se crea una factura el 10 de mayo después de las 16:00 PST (medianoche, hora UTC), la actualización del 12 de mayo mostrará la factura. Si los últimos datos de facturación o abonos recibidos de los sistemas anteriores se retrasan, es posible que los últimos datos se reflejen en los paneles de control con un retraso de 1 a 2 días.

Si no ves la factura de un cliente esperado, sigue el siguiente procedimiento antes de ponerte en contacto con tu contacto de desarrollo AWS Marketplace empresarial.

Para solucionar problemas de facturas de clientes que no aparecen en el panel de ingresos facturados

- 1. Comprueba que el cliente ha aceptado la oferta mediante una o varias de las siguientes herramientas:
	- [Informe diario de clientes suscritos](https://docs.aws.amazon.com/marketplace/latest/userguide/daily-customer-subscriber-report.html)
	- [Notificación de AWS Marketplace eventos](https://docs.aws.amazon.com/marketplace/latest/userguide/notifications.html)
	- [AWS Marketplace Management Portal pestaña de acuerdos](https://docs.aws.amazon.com/marketplace/latest/userguide/private-offers-upgrades-and-renewals.html#private-offers-upgrades-and-renewals-process)
- 2. (Para ofertas privadas) Tras confirmar que el cliente ha aceptado la oferta, revise el calendario de facturas y los importes de la oferta:
	- Para ver ofertas privadas, consulta la pestaña AWS Marketplace Management Portal Ofertas.
	- Para ver las ofertas privadas de los AWS Marketplace Management Portal socios de canal, consulta la pestaña Socios para ver un calendario de pagos personalizado dentro de la oportunidad de asociación.
- 3. Considere si la transacción utiliza un [modelo de precios por uso](https://docs.aws.amazon.com/marketplace/latest/userguide/pricing.html#usage-pricing), en el que a los clientes se les factura el segundo y tercer día de cada mes por el uso del mes anterior.

#### <span id="page-671-0"></span>Sección 1: Controles

Esta sección del panel proporciona filtros para ajustar los datos del panel de ingresos facturados. Por ejemplo, puedes seleccionar un filtro en un campo de [las notificaciones de AWS Marketplace eventos](https://docs.aws.amazon.com/marketplace/latest/userguide/notifications.html)  [para](https://docs.aws.amazon.com/marketplace/latest/userguide/notifications.html) confirmar la facturación de un ID de cuenta de cliente específico, el nombre de la empresa suscriptora o el ID de la oferta. También puede agregar un filtro a un análisis, como un filtro en el intervalo de fechas que desee incluir en cualquier elemento visual. Los filtros seleccionados en los controles actualizan los datos que se muestran en las secciones de métricas, tendencias, desgloses y datos detallados.

Para obtener más información sobre el filtrado, consulta [Filtrar datos en Amazon QuickSight](https://docs.aws.amazon.com/quicksight/latest/user/adding-a-filter.html) en la Guía del QuickSight usuario de Amazon.

Descripción de los controles

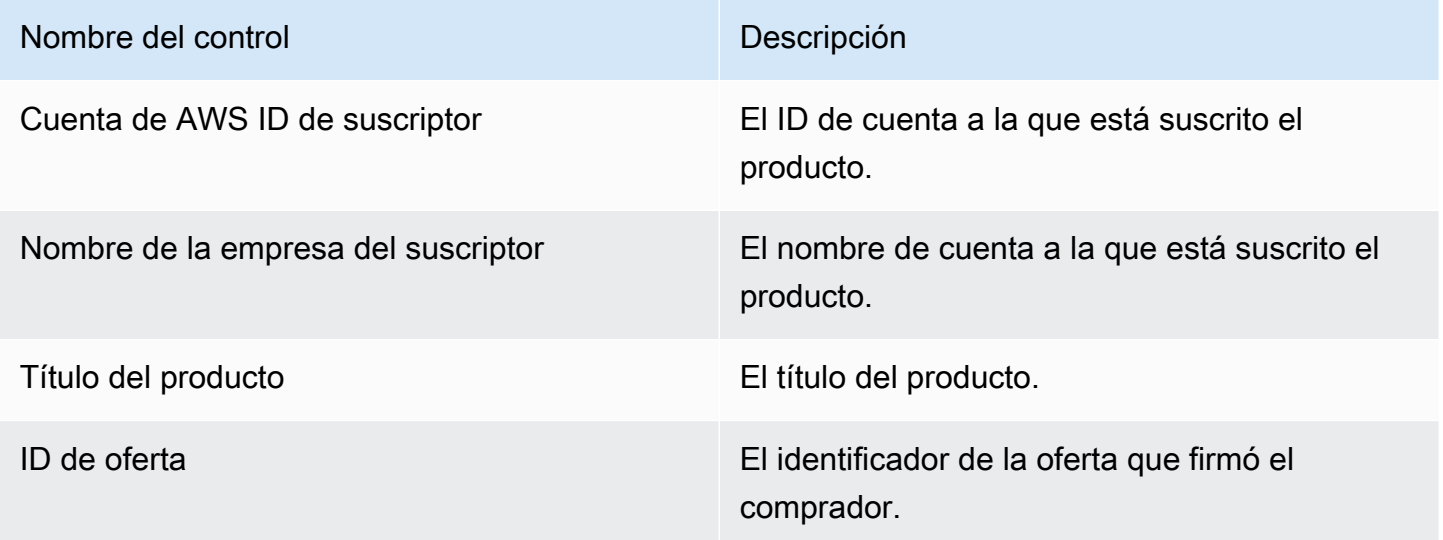

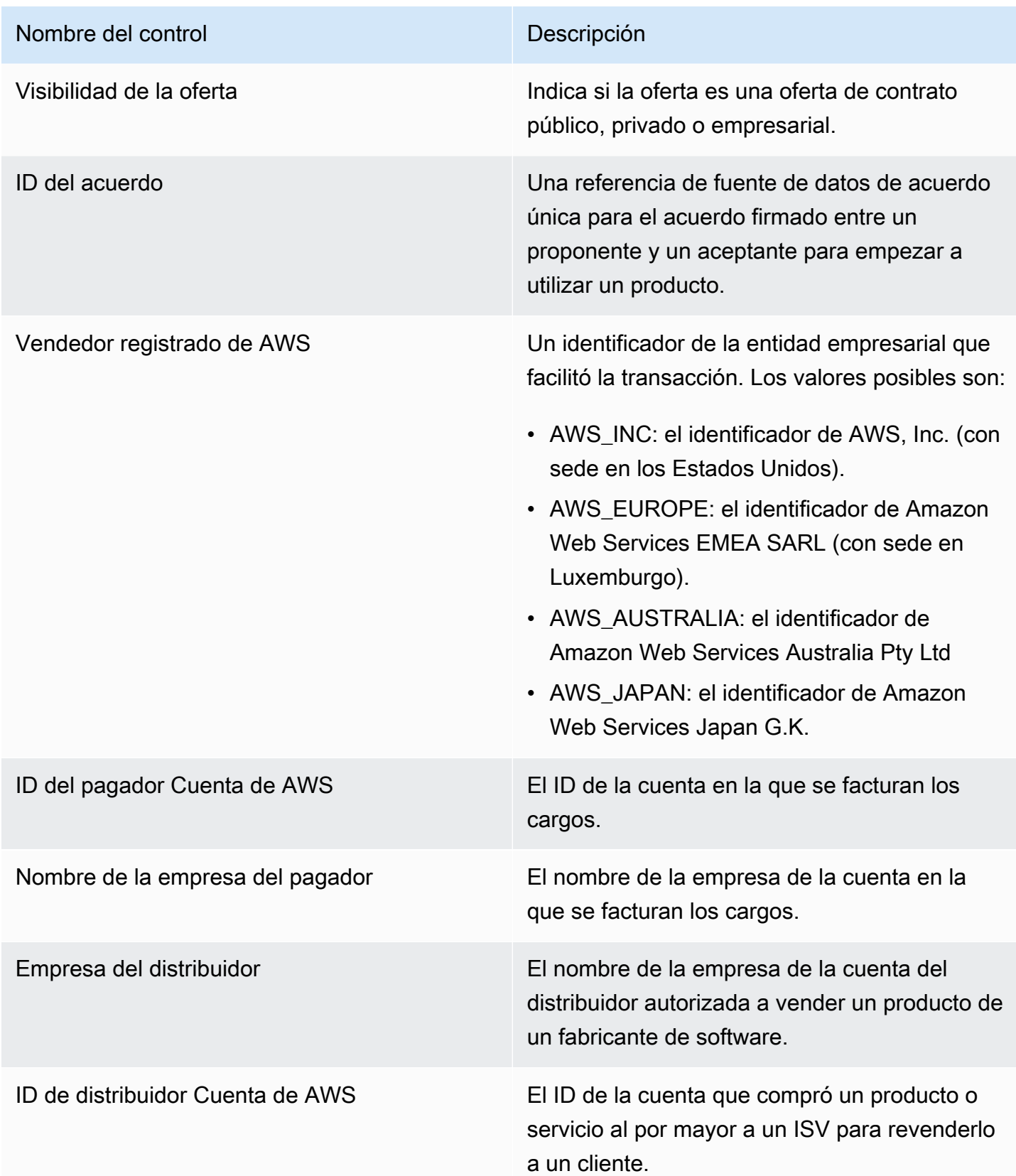

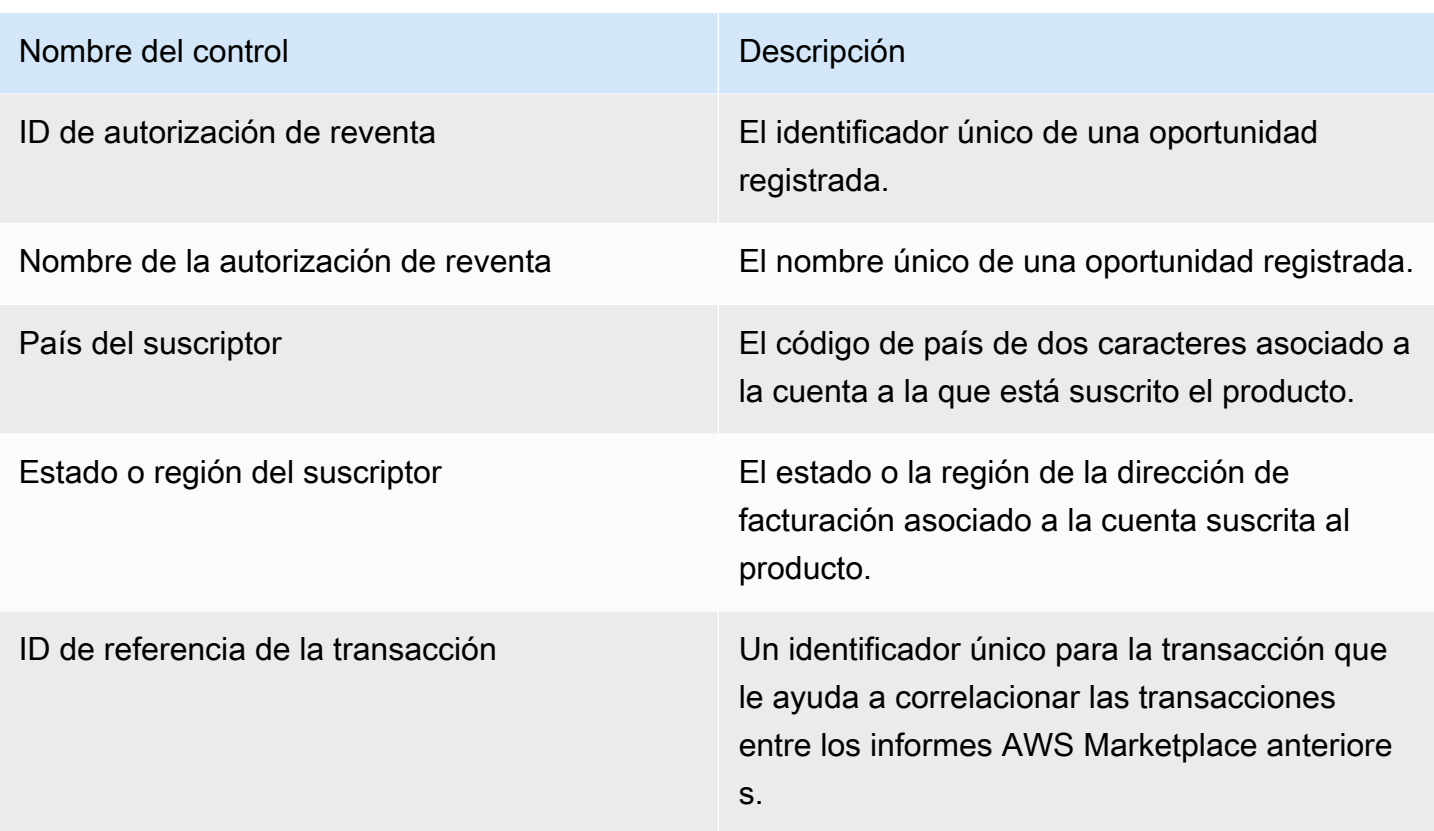

<span id="page-673-0"></span>Sección 2: Intervalo de fechas de facturación

Esta sección del panel proporciona filtros para ajustar los registros en función de si la fecha de facturación es anterior o posterior a una fecha específica o si está dentro de un rango de fechas. El filtro seleccionado dentro del rango de fechas de la factura actualiza los datos que se muestran en las secciones de métricas, tendencias, desgloses y datos detallados. El intervalo de fechas de facturación predeterminado está configurado para extraer datos de los últimos seis meses.

### <span id="page-673-1"></span>Sección 3: Métricas

Esta sección del panel muestra un indicador clave de rendimiento (KPI) para visualizar una comparación de las principales cifras de ingresos facturados. Se muestra un KPI para los ingresos brutos, los reembolsos brutos, las tarifas de publicación, los costes al por mayor (si corresponde) y los ingresos netos del vendedor en el intervalo de fechas de facturación especificado. Puede actualizar el intervalo de fechas actualizando los criterios de fechas en el campo del intervalo de fechas de la factura.

### Sección 4: Tendencias

Esta sección del panel proporciona las tendencias de los ingresos facturados para un intervalo de fechas específico. Puede ver las tendencias mediante una agregación de fechas específica (por ejemplo, día month-over-month quarter-over-quarter, o) year-over-year para obtener información sobre los ingresos facturados. La información sobre las tendencias de los ingresos facturados está disponible a nivel agregado o por tipo de visibilidad de la oferta:

- Tendencias de facturación: proporciona un resumen de los ingresos brutos, los ingresos netos del vendedor, los costes al por mayor (si procede) y los reembolsos a lo largo del tiempo para el intervalo de fechas seleccionado en el filtro de agregación de fechas.
- Tendencia de facturación por visibilidad de la oferta: proporciona un resumen del número de ofertas y los ingresos brutos por tipo de visibilidad de la oferta a lo largo del tiempo, en [ofertas](https://docs.aws.amazon.com/marketplace/latest/userguide/private-offers-overview.html)  [privadas](https://docs.aws.amazon.com/marketplace/latest/userguide/private-offers-overview.html), ofertas públicas (o de autoservicio) y programas empresariales.

### <span id="page-674-0"></span>Sección 5: Desgloses

Esta sección del panel de control le proporciona las principales métricas sobre su empresa en relación con los suscriptores, el vendedor registrado, la ubicación geográfica de los suscriptores y el título del producto. Puede filtrar por ingresos brutos, número de pagadores, número de suscriptores, reembolso bruto, tarifa de publicación, ingresos netos del vendedor y coste al por mayor.

### Sección 6: Datos detallados

En esta sección del panel se muestran todas las ventas facturadas, incluido el importe total que se AWS factura a los clientes por el uso de tus productos por hora, año o mes. AWS factura a los clientes utilizando las tres frecuencias siguientes:

- Fecha de aceptación de la suscripción (facturación por adelantado)
- Calendario de pagos personalizado (ofertas privadas creadas por un programador de pagos flexible)
- Uso medido el segundo y tercer día del mes para el uso del mes anterior

## **a** Note

Es posible que las facturas creadas antes del 1 de abril de 2021 no tengan un identificador de acuerdo, un identificador de oferta, un identificador de suscriptor Cuenta de AWS o el nombre de la empresa suscriptora asociados.

Los cargos a los clientes se muestran en esta sección de datos detallados 24 horas después de que se haya facturado al cliente. Por ejemplo, si a un cliente se le cobró el 3 de noviembre, el panel de control informa de esta factura el 4 de noviembre. Para obtener más información sobre cómo exportar y descargar datos de una QuickSight tabla, consulta [Exportación de datos de elementos](https://docs.aws.amazon.com/quicksight/latest/user/exporting-data.html)  [visuales](https://docs.aws.amazon.com/quicksight/latest/user/exporting-data.html) en la Guía del QuickSight usuario de Amazon.

### Descripciones de datos detallados

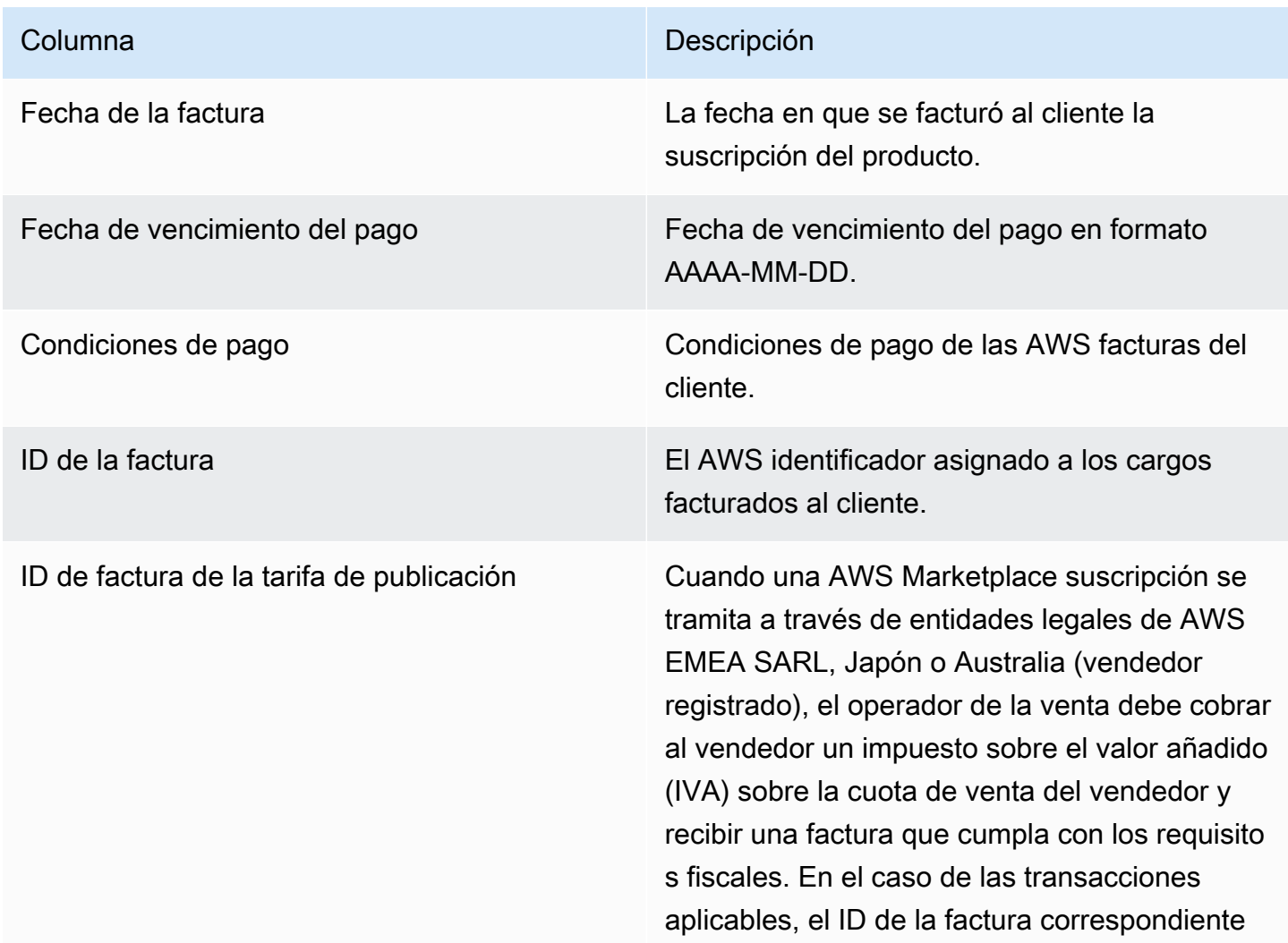

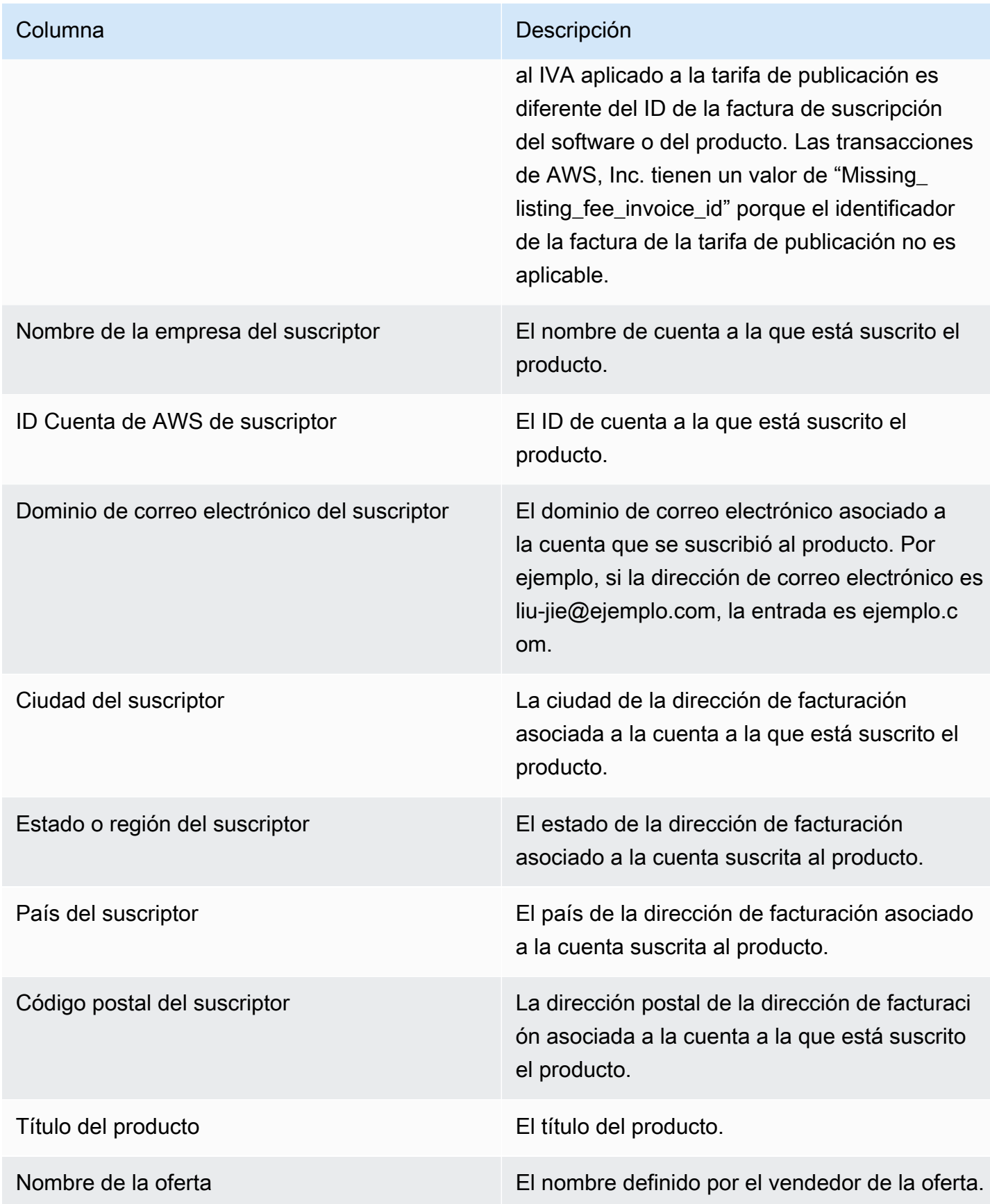

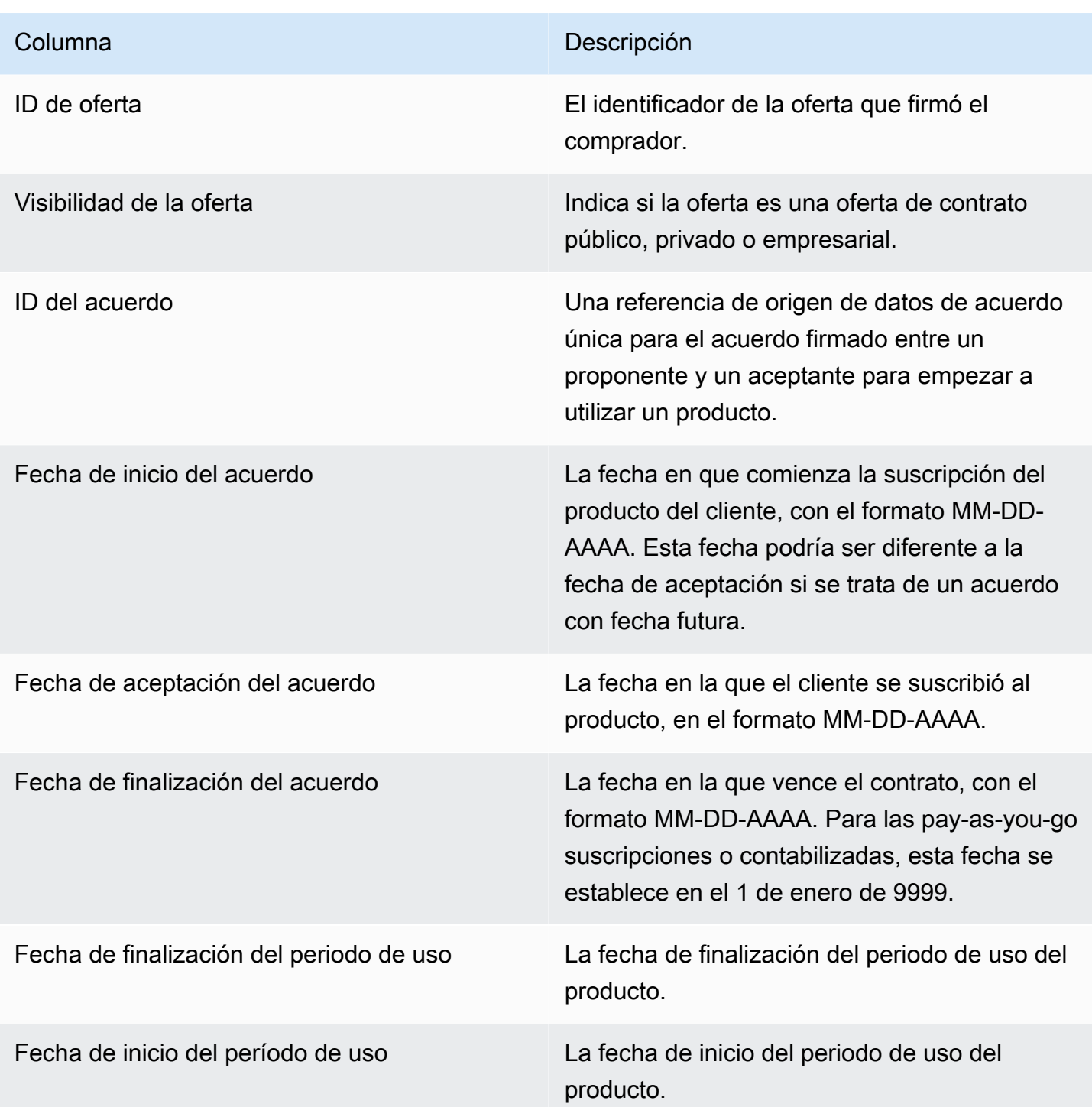

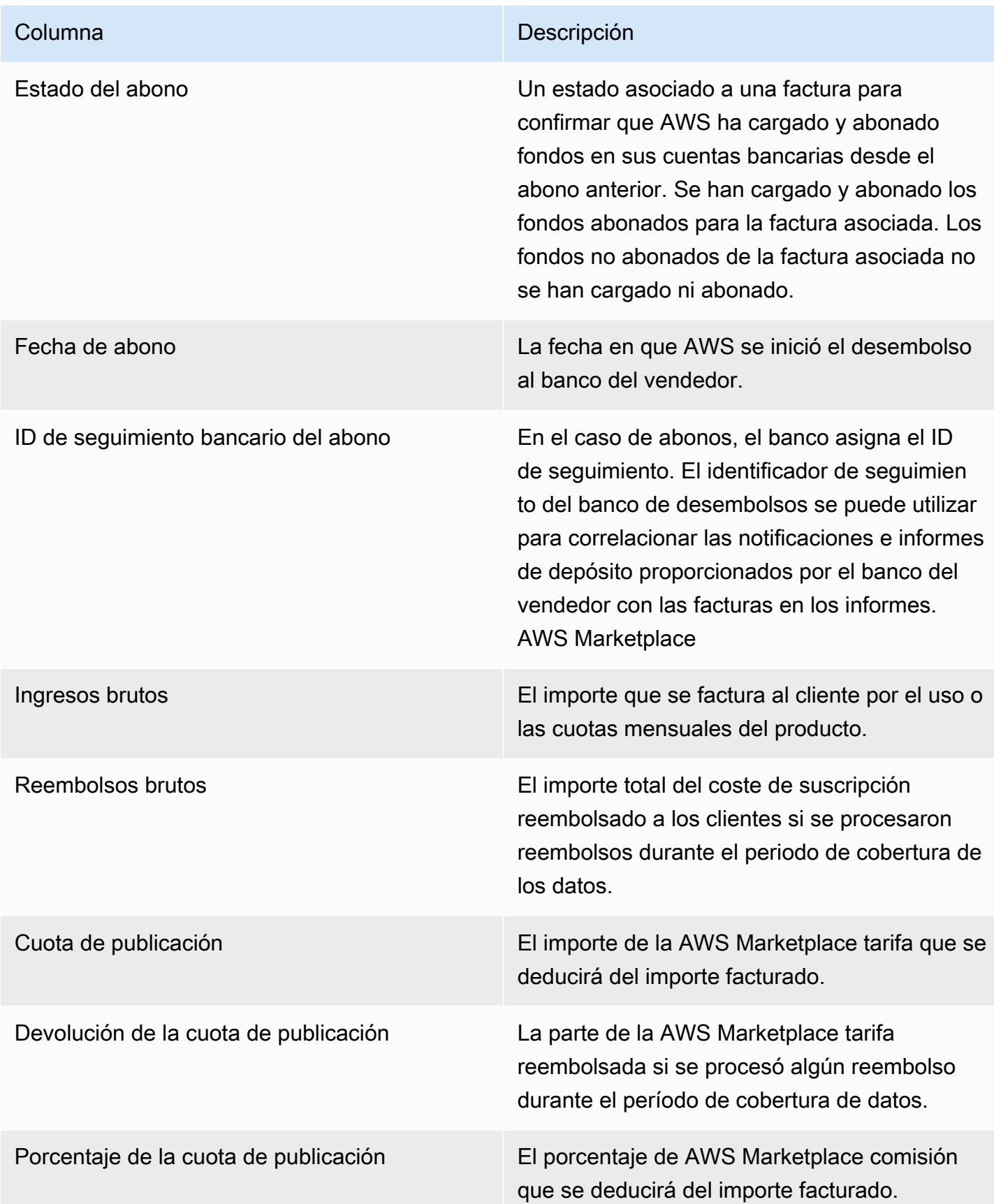

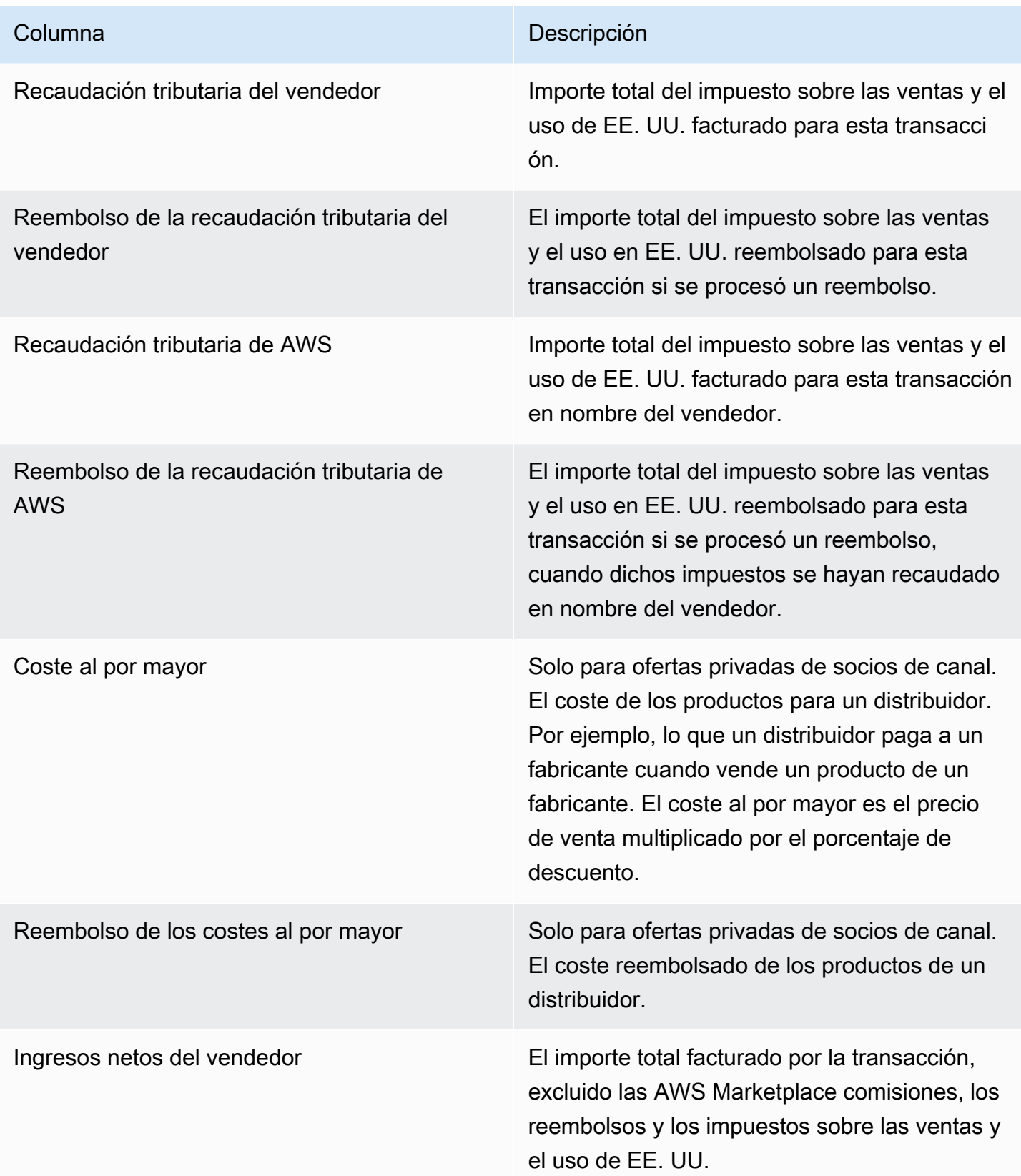

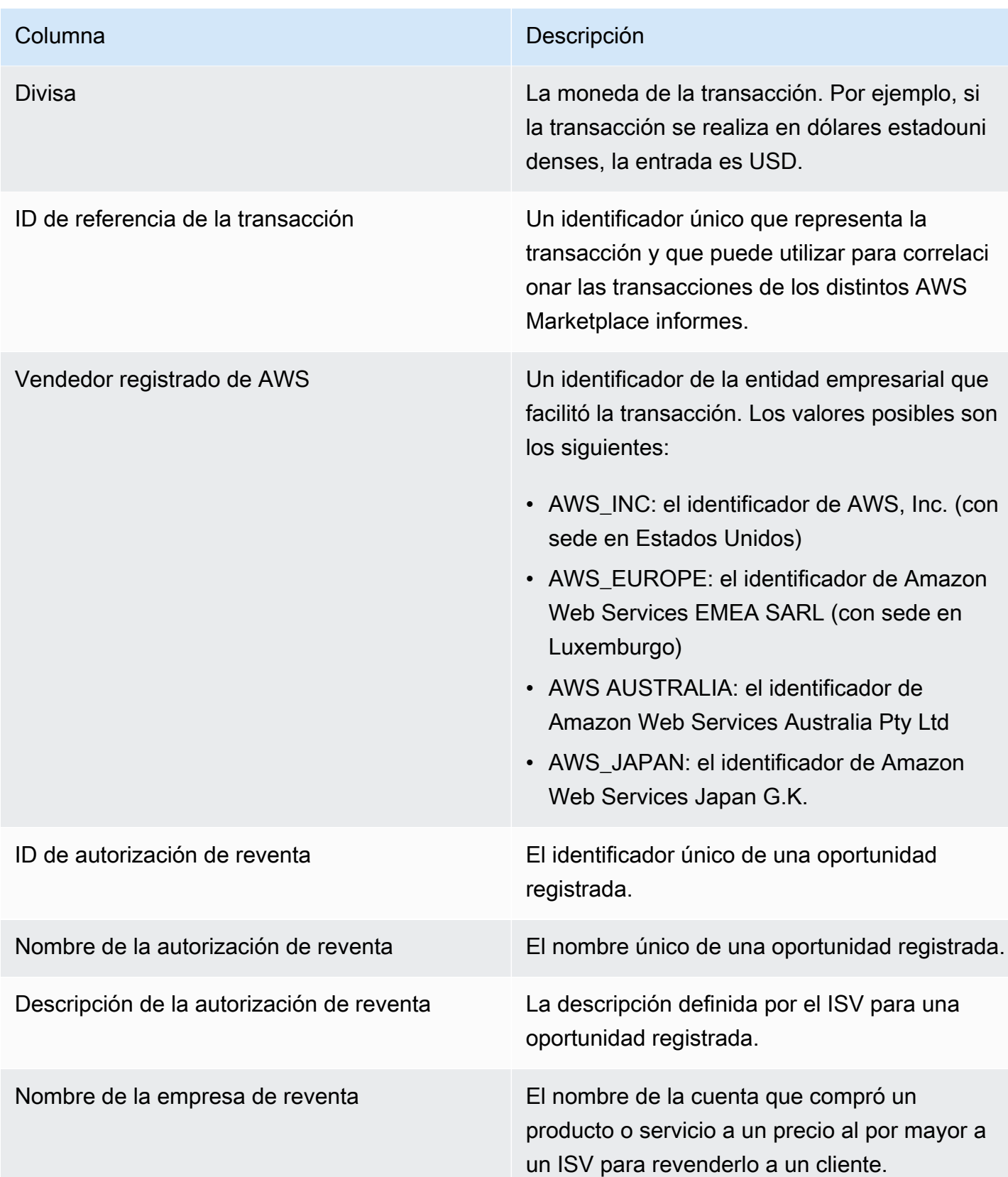

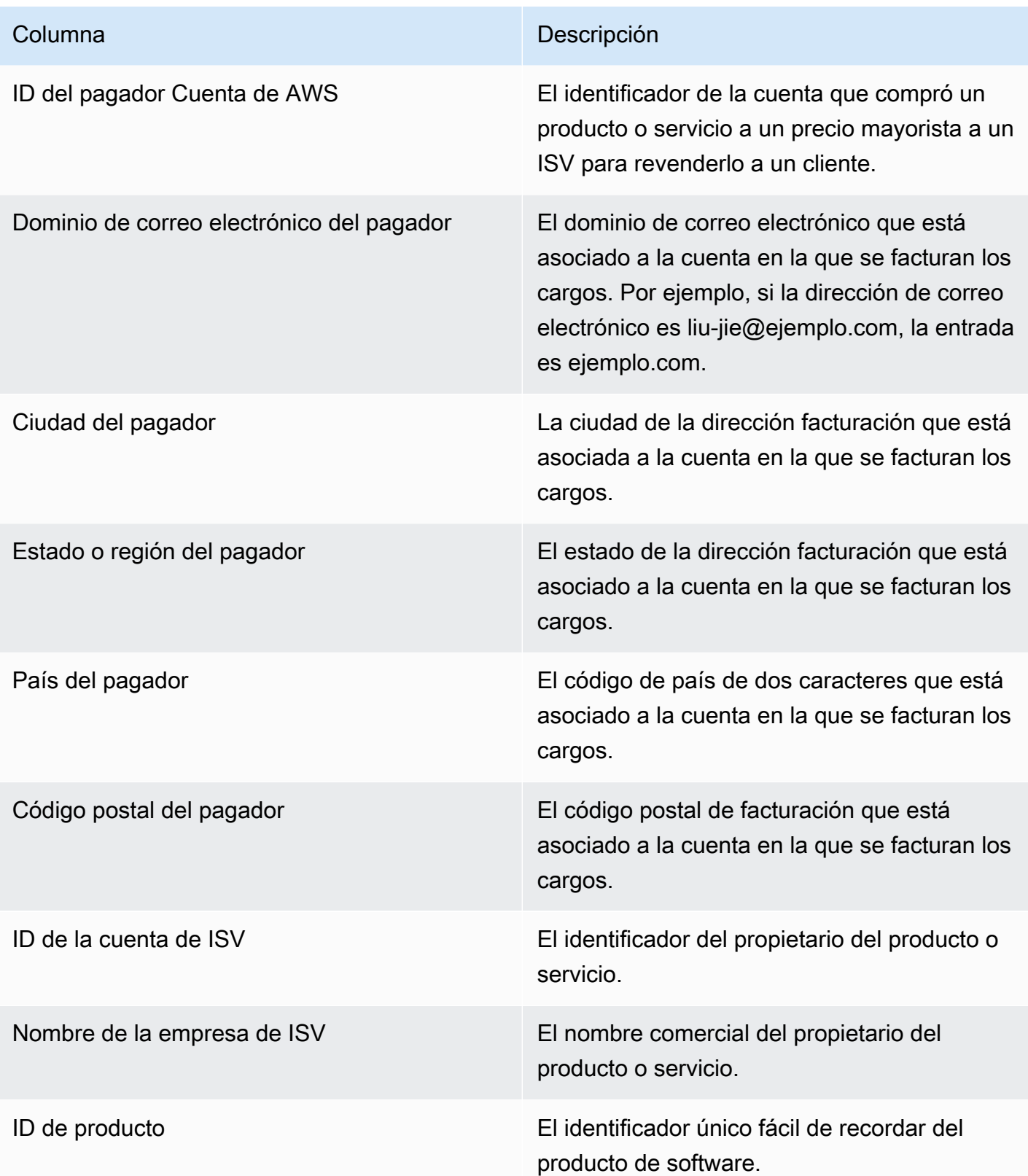

## <span id="page-682-0"></span>Panel de abonos y pagos

El panel de cobros y desembolsos proporciona datos sobre los fondos AWS recaudados y desembolsados en tus cuentas bancarias desde el desembolso anterior. También proporciona una lista de todas las facturas abiertas y pendientes de pago.

Los abonos pueden incluir los pagos de los clientes o el reembolso de una suscripción a su producto, y algunos impuestos cargados o reembolsados al cliente. No recibirá el abono de fondos hasta que se haya cobrado al cliente el montante total de la factura. Los reembolsos aparecen como importes negativos, ya que el dinero se devuelve a su cliente una vez que autorice el reembolso.

El uso del panel de cargos y abonos le permitirá disfrutar de un acceso más oportuno a los abonos de los clientes. Podrá ahorrar aproximadamente 4 días en comparación con el [informe de abonos](https://docs.aws.amazon.com/marketplace/latest/userguide/monthly-disbursement-report.html) anterior, que se creaba 5 días después del envío del abono.

a Note

Los clientes tienen condiciones de pago diferentes AWS, por lo que es posible que algunos fondos de las categorías de edad no cobradas no los adeude el cliente.

El panel de cargos y abonos proporciona información para los procesos operativos y financieros. El panel se actualiza a diario. Para obtener más información, consulte los siguientes temas.

#### Temas

- [Actualice la frecuencia del panel de cargos y abonos](#page-621-0)
- [Sección 1: Controles](#page-683-0)
- [Sección 2: Seleccionar la categoría de fecha](#page-685-0)
- [Sección 3: Métricas](#page-686-0)
- [Sección 4: Tendencias](#page-686-1)
- [Sección 5: Desgloses](#page-686-2)
- [Sección 6: Datos detallados](#page-687-0)

#### Actualice la frecuencia del panel de cargos y abonos

El panel de cargos y abonos se actualiza únicamente los días hábiles de Norteamérica. Puede esperar ver las facturas abonadas en un plazo de un día a partir de la recepción del depósito en su banco.

#### <span id="page-683-0"></span>Sección 1: Controles

Esta sección del panel proporciona filtros para ajustar los datos del panel. Por ejemplo, puedes seleccionar un filtro en un campo de [las notificaciones de AWS Marketplace eventos para](https://docs.aws.amazon.com/marketplace/latest/userguide/notifications.html) confirmar el desembolso de un ID de cuenta de cliente específico, el nombre de la empresa suscriptora o el ID de la oferta. También puede filtrar por estado de abono para ver todas las facturas que se le hayan pagado o las facturas abiertas o impagadas. Puede agregar un filtro a un análisis, como un filtro en el intervalo de fechas que desee incluir en cualquier elemento visual. Los filtros seleccionados en los controles actualizan los datos que se muestran en las secciones de métricas, tendencias, desgloses y datos detallados.

Para obtener más información sobre el filtrado, consulta [Filtrar datos en Amazon QuickSight](https://docs.aws.amazon.com/quicksight/latest/user/adding-a-filter.html) en la Guía del QuickSight usuario de Amazon.

Nombre del control de la control de la control de la control de la control de la control de la control de la control de la control de la control de la control de la control de la control de la control de la control de la c Cuenta de AWS ID de suscriptor El ID de cuenta a la que está suscrito el producto. Nombre de la empresa del suscriptor El nombre de cuenta a la que está suscrito el producto. Título del producto El título del producto. ID de oferta El identificador de la oferta que firmó el comprador. Visibilidad de la oferta Indica si la oferta es una oferta de contrato público, privado o empresarial. ID del acuerdo Una referencia de fuente de datos de acuerdo única para el acuerdo firmado entre un

Descripción de los controles
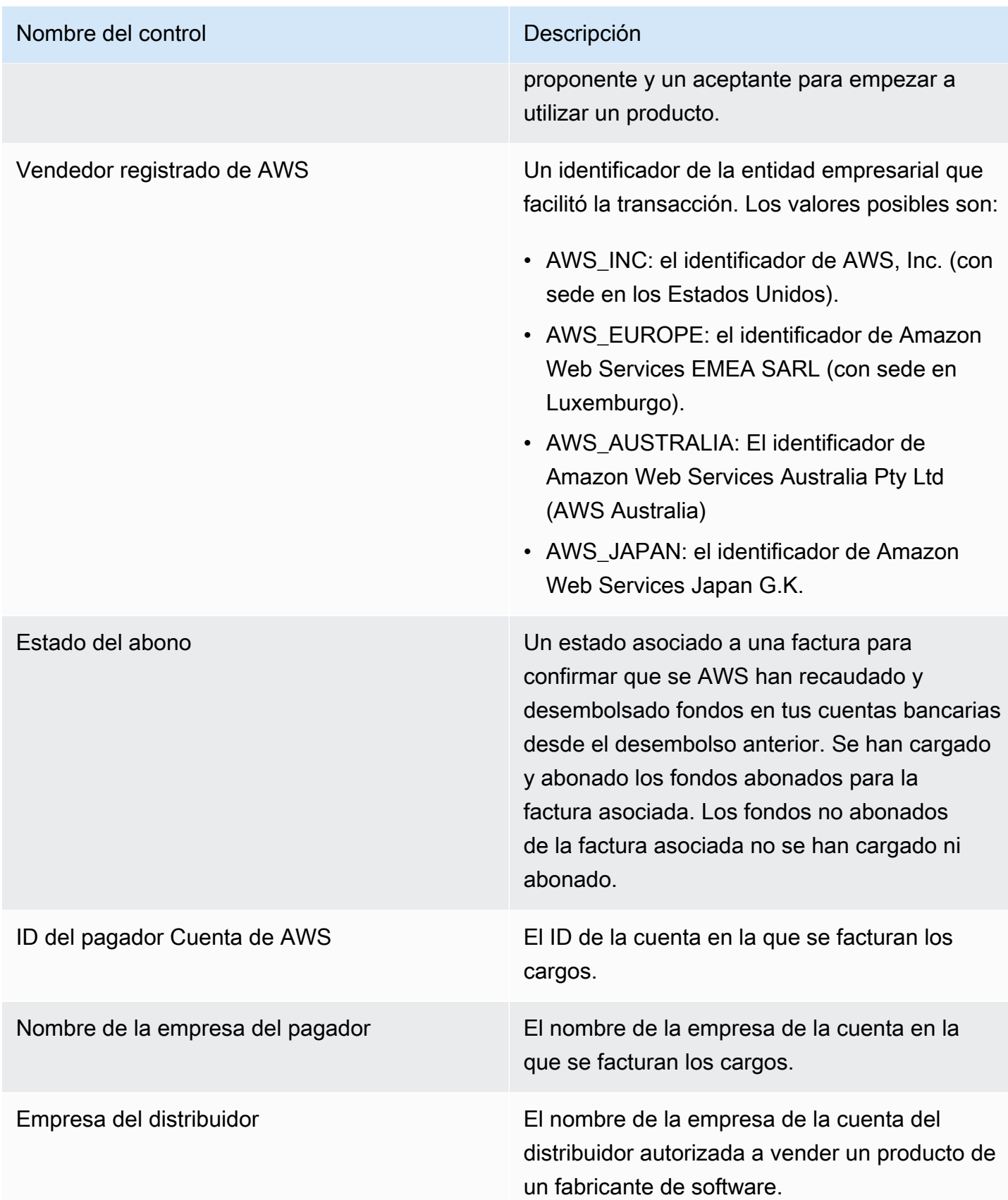

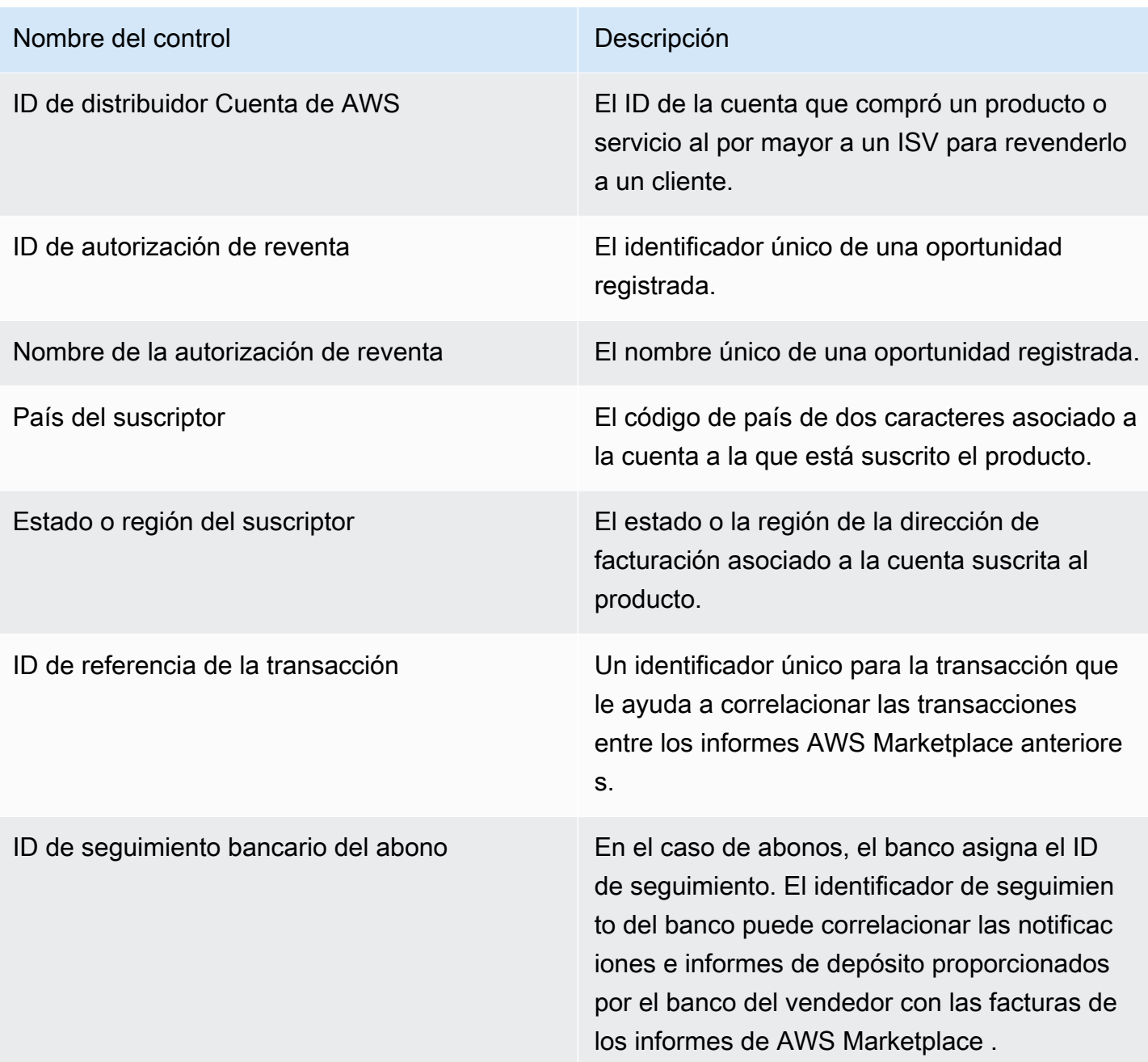

Sección 2: Seleccionar la categoría de fecha

Esta sección del panel proporciona filtros para ajustar los registros en función de dos dimensiones de fecha diferentes y de si el valor del campo de fecha es anterior o posterior a una fecha específica o dentro de un rango de fechas. Las dimensiones de fecha son la fecha de vencimiento del pago o la fecha del último abono. El filtro de categorías de fechas actualiza los datos que se muestran en las secciones de métricas, tendencias, desgloses y datos detallados. La categoría de fecha predeterminada es la fecha del último abono y extrae los datos de los últimos seis meses.

#### Sección 3: Métricas

Esta sección del panel muestra un indicador clave de rendimiento (KPI) para visualizar una comparación entre las cifras de ingresos abonados y no abonados. Se muestra un KPI para los ingresos brutos, los ingresos netos, los costes al por mayor (si corresponde), el importe abonado y el importe no abonado para una categoría y un intervalo de fechas específicos.

#### Sección 4: Tendencias

Esta sección del panel proporciona una vista de las tendencias de abonos y vencimientos en el intervalo de fechas especificado. Puede ver las tendencias mediante una agregación de fechas específica, como por día, mes, trimestre o año, para obtener información sobre el estado de sus AWS Marketplace colecciones. Las vistas de tendencias incluyen lo siguiente:

- Tendencias de los abonos: proporciona una instantánea del número medio de días que se tarda en abonar y asociar los ingresos netos. La tendencia mide el número de días entre la fecha de la factura y la fecha de abono para informar sobre la eficiencia de los cargos. Puede seleccionar un intervalo de fechas en el filtro de agregación de fechas.
- Antigüedad de los pagos abonados: proporciona una visión general de los ingresos netos y un recuento de las facturas abonadas, clasificadas según buckets de cuentas por cobrar con antigüedad estándar (por ejemplo, pendientes de pago, de 1 a 30 días y de 31 a 60 días). La tendencia mide los días transcurridos entre la fecha de vencimiento del pago y la fecha de abono para indicar si el abono se realizó de acuerdo con las condiciones de pago del cliente.
- Antigüedad de los pagos no abonados: proporciona un resumen de los ingresos netos y el recuento de las facturas pendientes e impagadas, organizadas por periodos vencidos (por ejemplo, no vencidos, de 1 a 30 días y de 31 a 60 días). Los fondos no abonados pueden incluir importes que todavía no hayan vencido. La tendencia mide los días entre la fecha actual y la fecha de vencimiento del pago para mostrar las cuentas por cobrar entrantes.

#### Sección 5: Desgloses

Esta sección del panel ofrece una vista de las cuentas por cobrar por identificador de oferta, título del producto, nombre de la empresa pagadora, nombre de la empresa suscriptora, nombre del distribuidor (si participan en ofertas privadas de socios del canal), zona geográfica del pagador y zona geográfica del suscriptor. Utilice los desgloses para comparar las cuentas por cobrar abonadas con las cuentas por cobrar no abonadas de cada categoría.

#### Sección 6: Datos detallados

Esta sección del panel muestra todos los abonos y los fondos no cobrados por producto, cliente y detalles de la oferta.

# **a** Note

Es posible que las facturas creadas antes del 1 de abril de 2021 no tengan un identificador de acuerdo, un identificador de oferta, un identificador de suscriptor Cuenta de AWS o el nombre de la empresa suscriptora asociados.

Para obtener información sobre cómo exportar y descargar datos de una QuickSight tabla, consulta [Exportación de datos de imágenes](https://docs.aws.amazon.com/quicksight/latest/user/exporting-data.html) en la Guía del QuickSight usuario de Amazon.

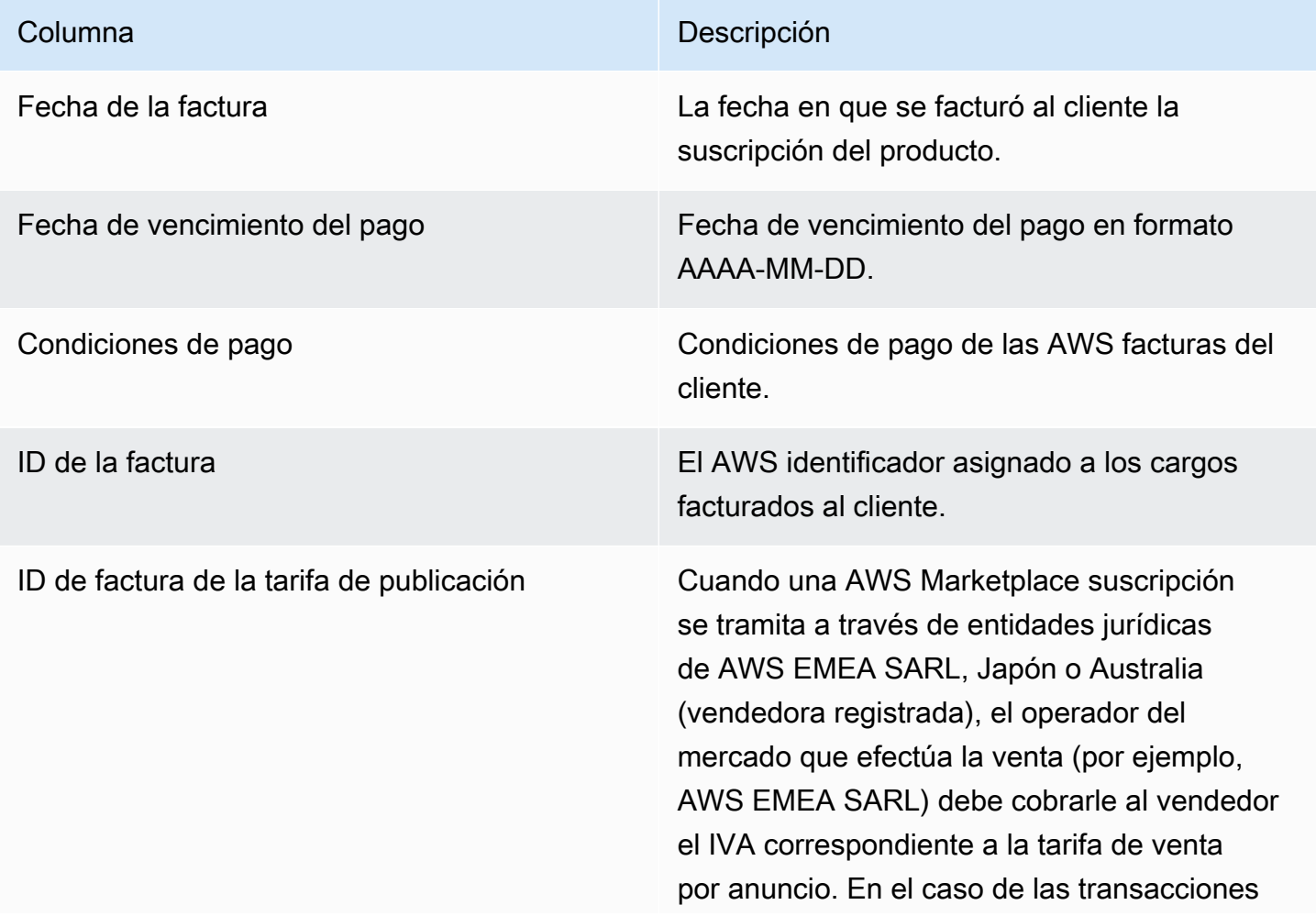

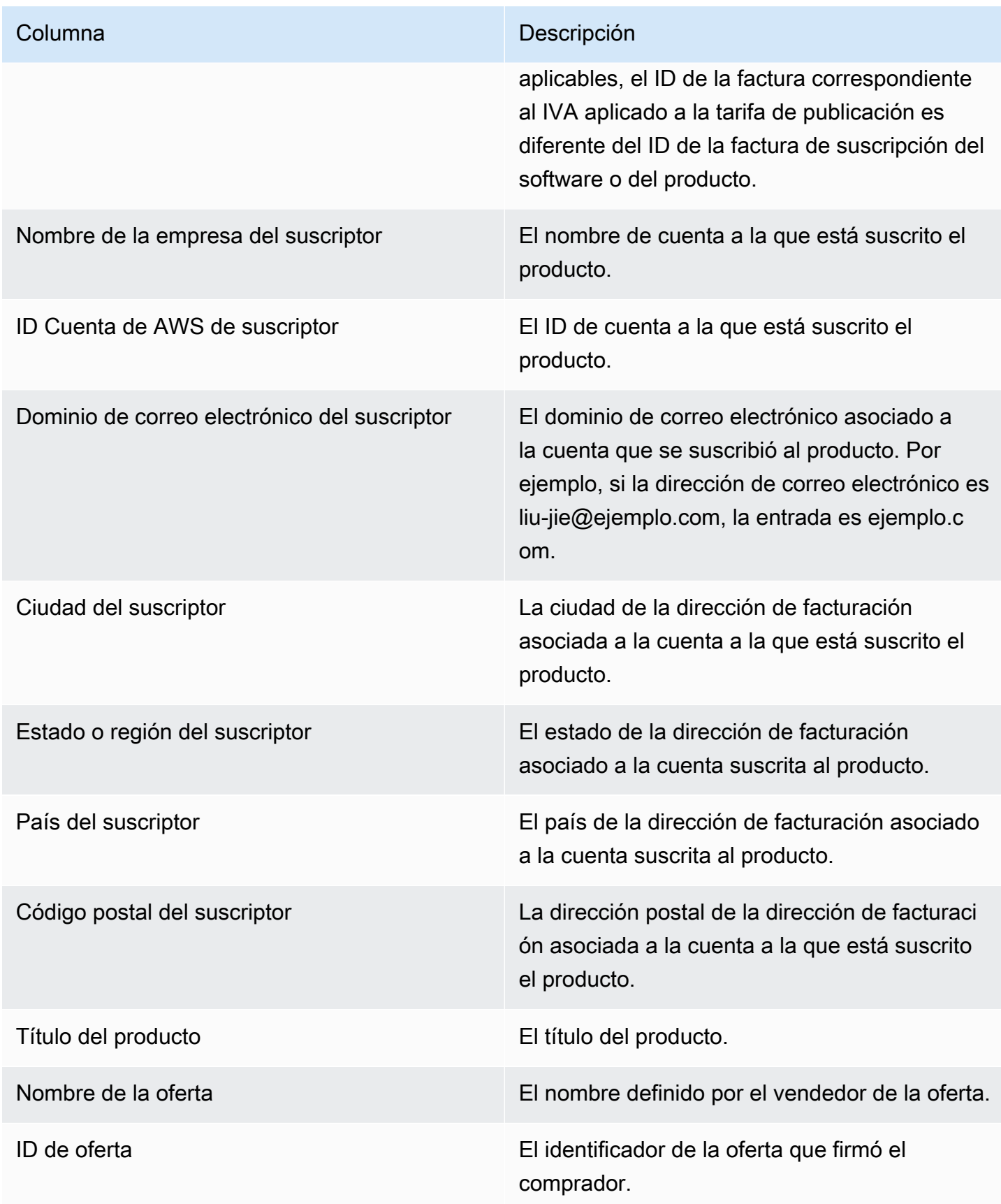

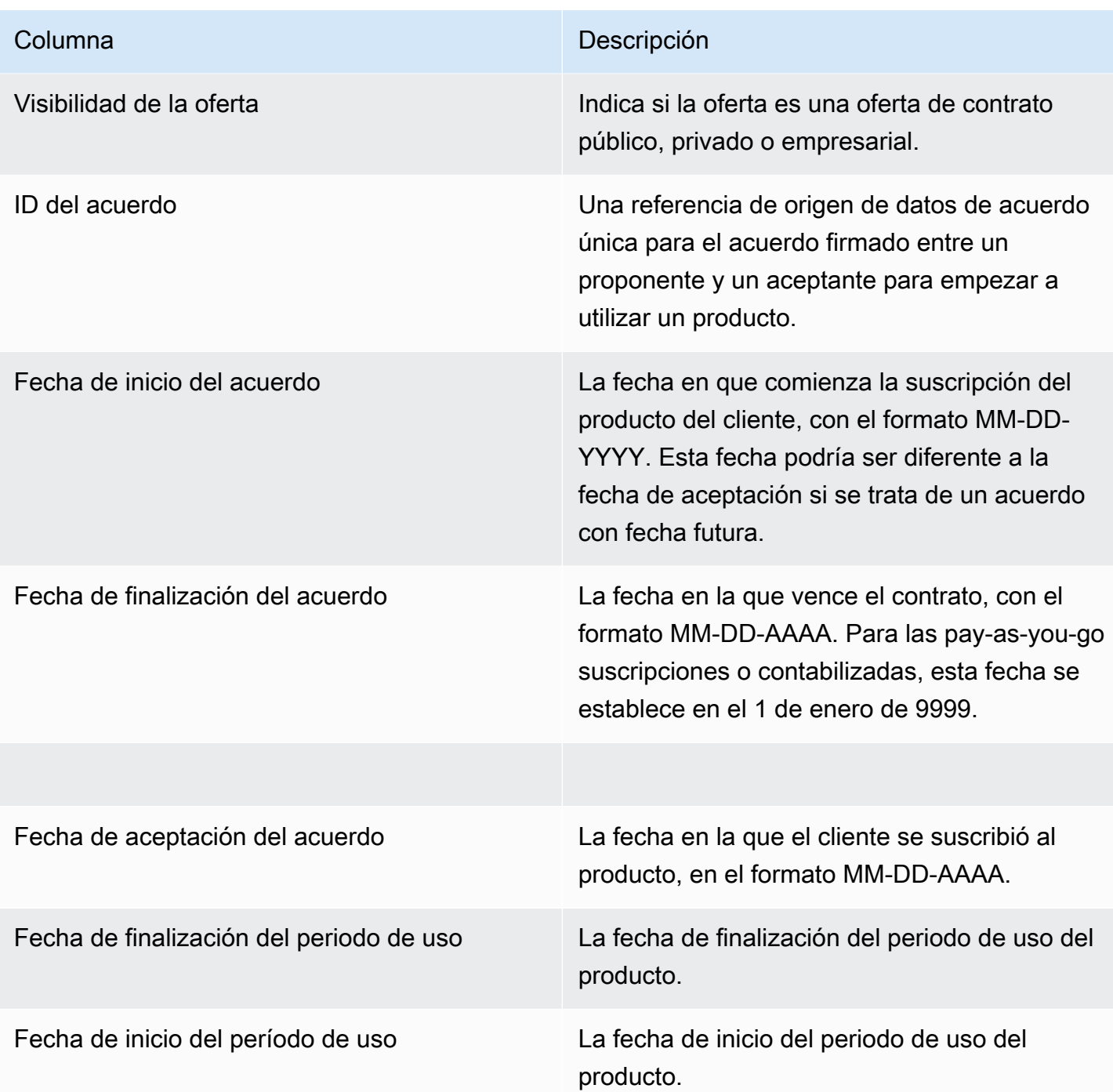

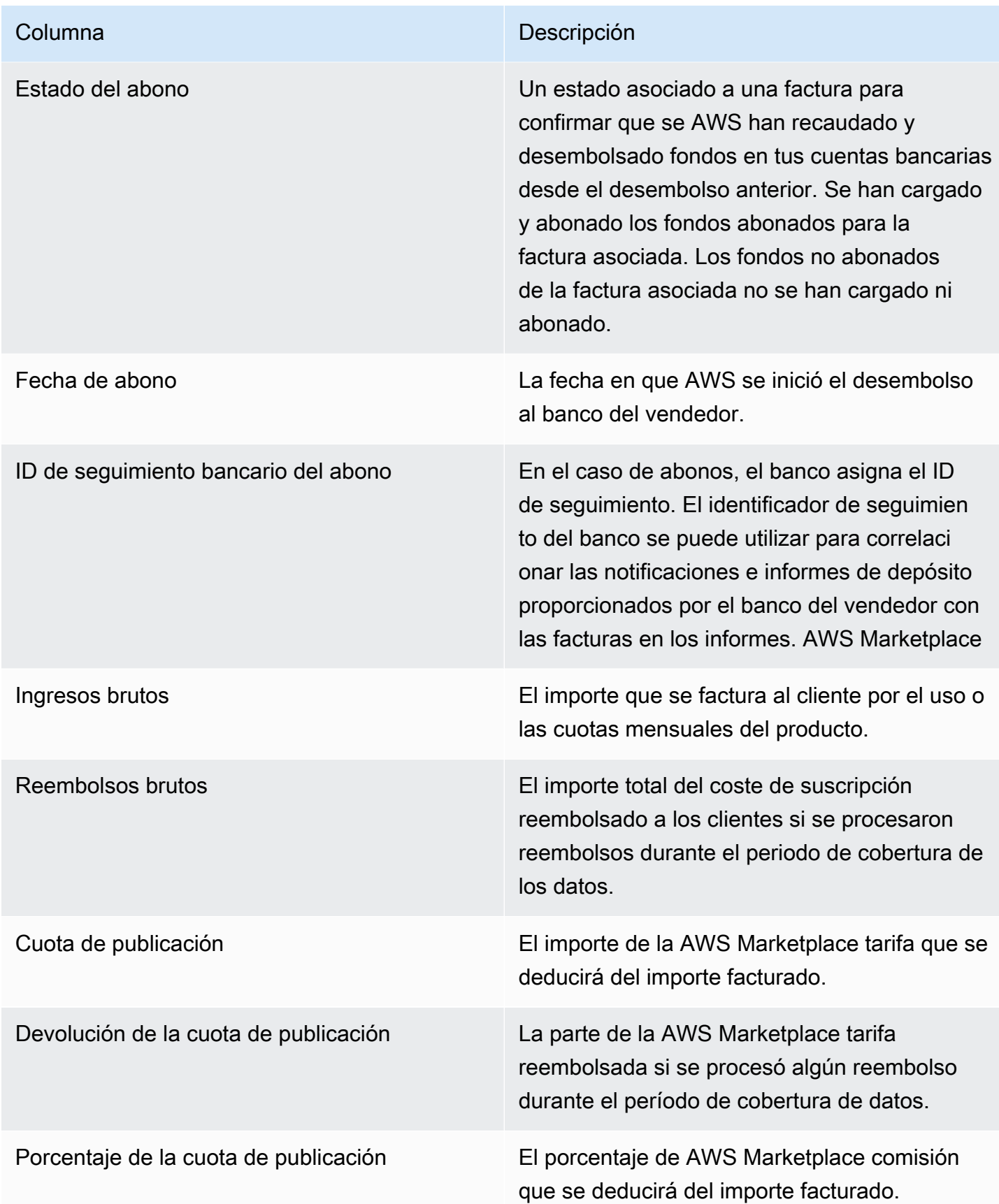

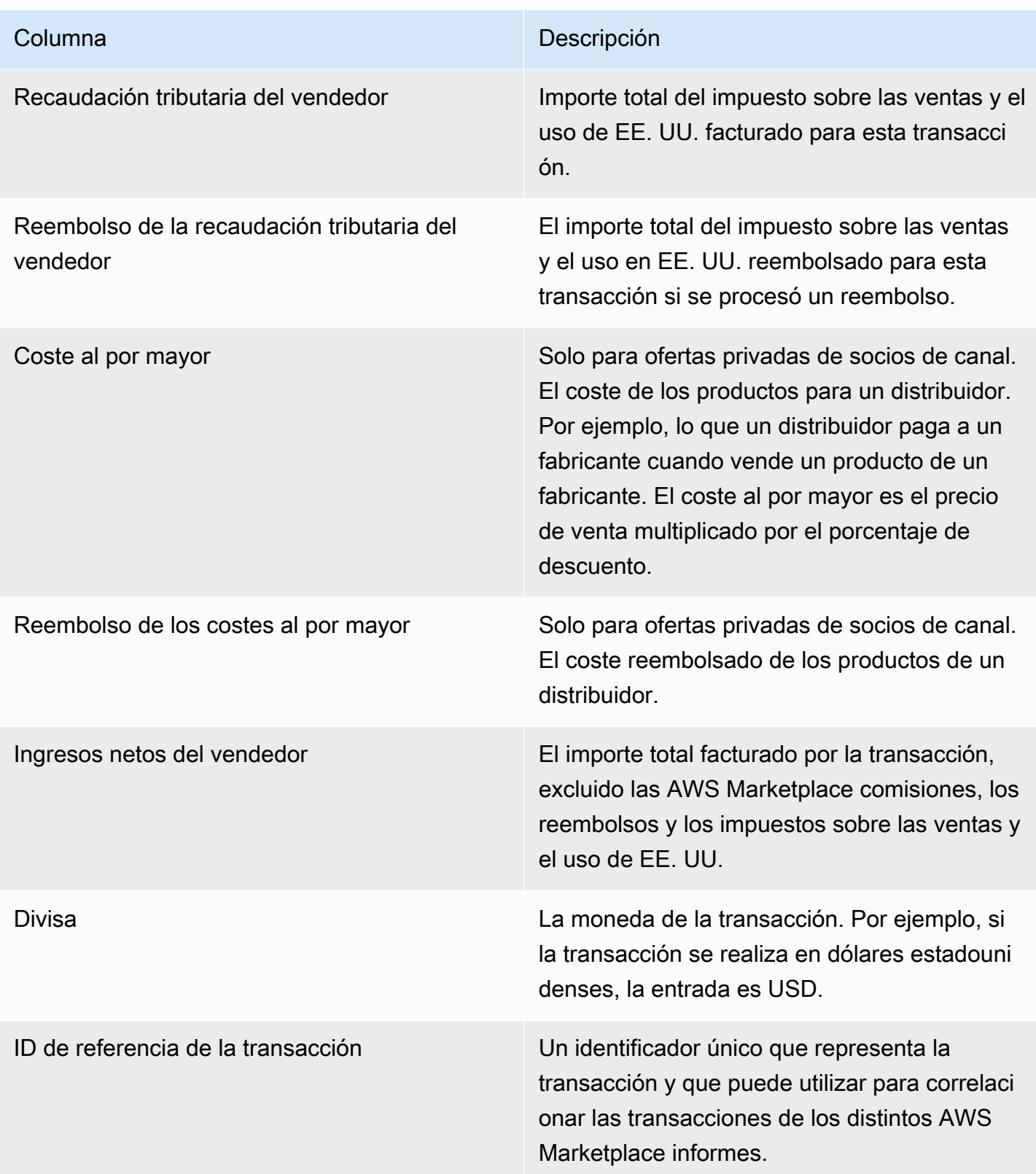

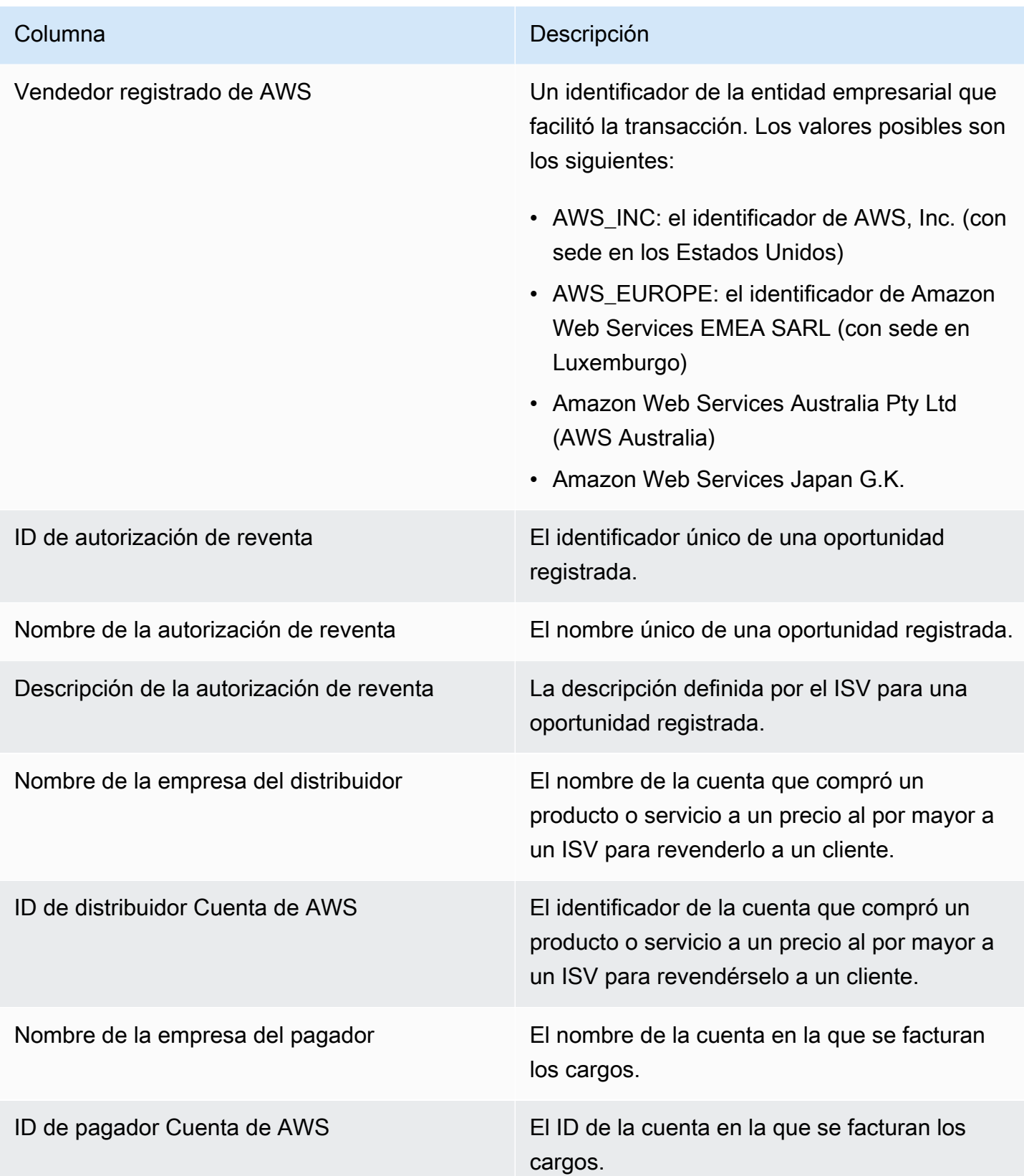

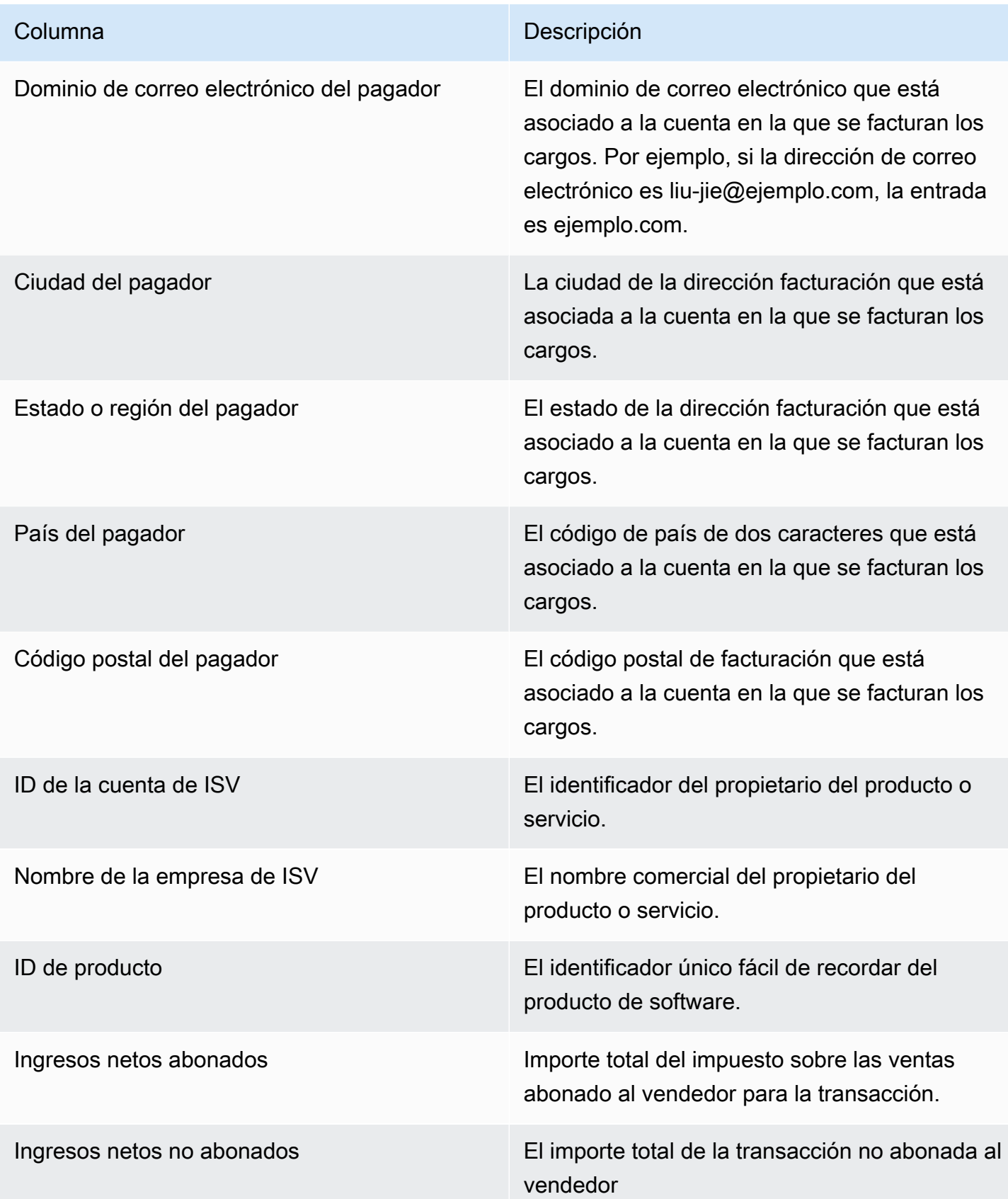

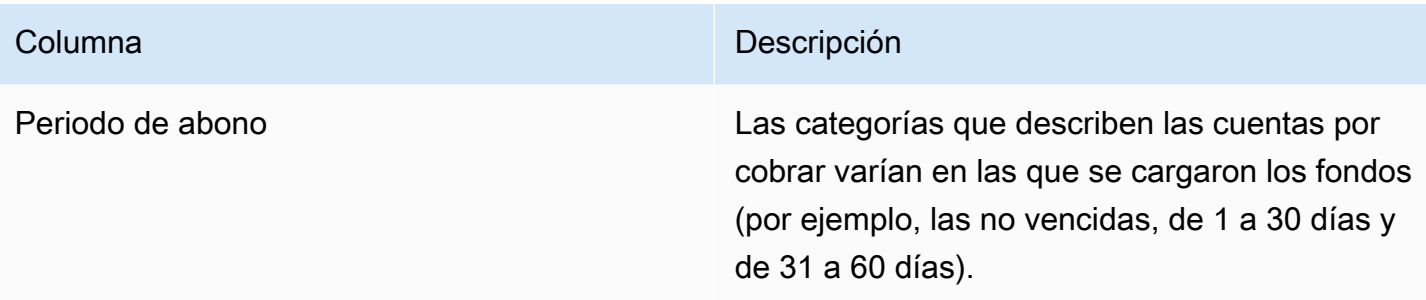

# Panel de impuestos

El panel de impuestos proporciona una visualización y datos detallados sobre los impuestos estadounidenses e internacionales para las transacciones realizadas en. AWS MarketplaceSe puede acceder a este panel desde la pestaña AWS Marketplace Management Portal Insights, en Operaciones financieras.

Puedes exportar y descargar datos (en formato.csv o Microsoft Excel archivos) de cualquier tabla, gráfico o tabla del QuickSight panel de control de Amazon. Para obtener más información, consulta [Exportación de datos de imágenes](https://docs.aws.amazon.com/quicksight/latest/user/exporting-data.html) en la Guía del QuickSight usuario de Amazon.

Para conocer los procesos operativos y financieros, consulte los siguientes temas.

### Temas

- [Frecuencia de actualización del panel de impuestos](#page-621-0)
- [Sección 1: Controles](#page-671-0)
- [Sección 2: Filtra la fecha](#page-673-0)
- [Sección 3: métricas](#page-673-1)
- [Sección 4: Tendencias fiscales](#page-673-1)
- [Sección 5: Desgloses](#page-674-0)
- [Sección 6: Datos detallados](#page-629-0)
- [códigos de exención de EE. UU](#page-700-0)
- [Códigos de exención de la UE](#page-702-0)

Frecuencia de actualización del panel de impuestos

Los cuadros de mando se actualizan a diario. Si los últimos datos de transacciones recibidos de los sistemas anteriores se retrasan, es posible que los últimos datos se reflejen en los paneles de control con un retraso de 1 a 2 días.

### Sección 1: Controles

Esta sección del panel de control proporciona filtros para refinar sus datos tributarios. También puede agregar un filtro a un análisis, como un filtro en el intervalo de fechas que desee incluir en cualquier elemento visual. Los filtros seleccionados en los controles actualizan los datos que se muestran en las secciones de métricas, tendencias, desgloses y datos detallados.

Para obtener más información sobre el filtrado, consulta [Filtrar datos en Amazon QuickSight](https://docs.aws.amazon.com/quicksight/latest/user/adding-a-filter.html) en la Guía del QuickSight usuario de Amazon.

Descripción de los controles

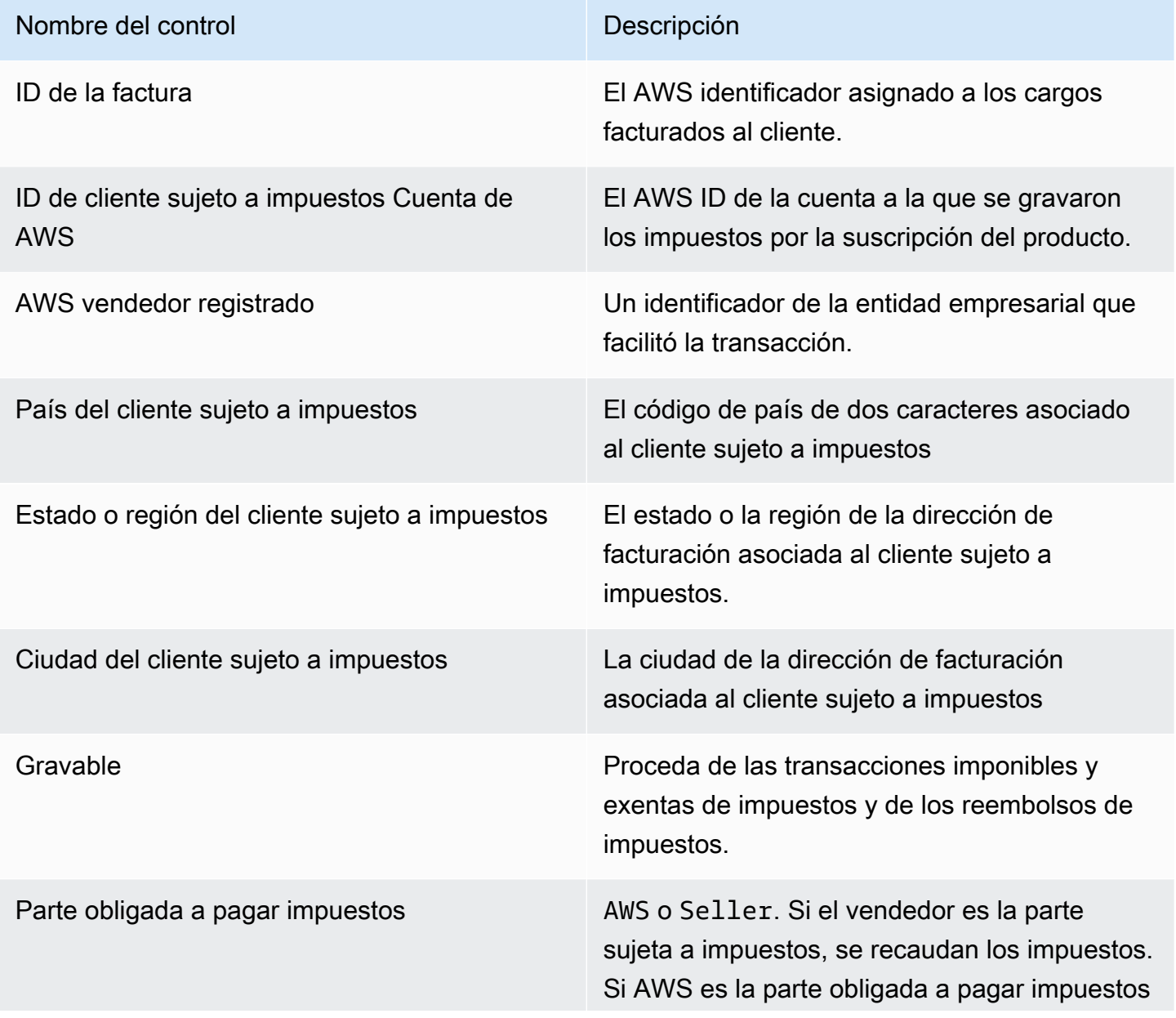

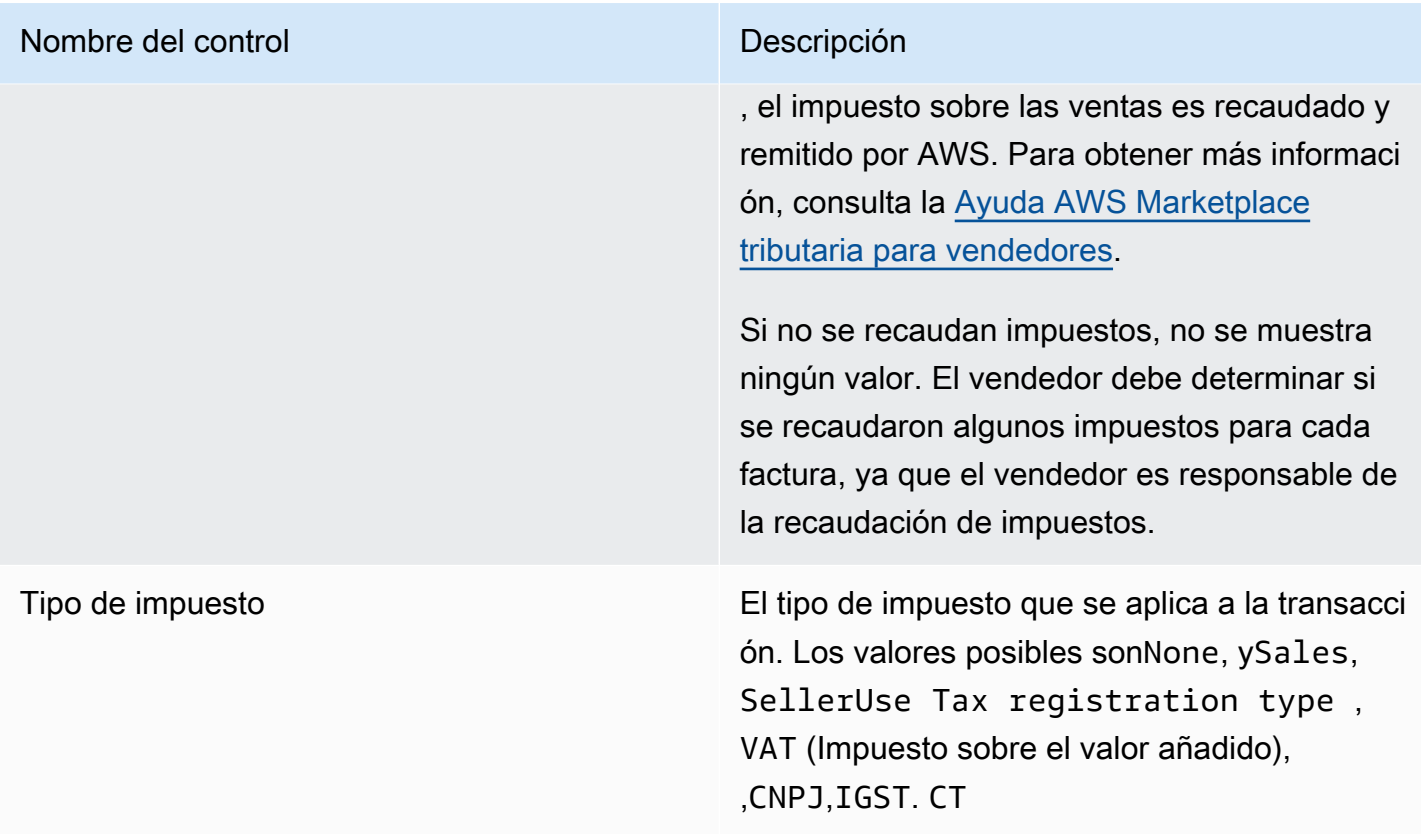

#### Sección 2: Filtra la fecha

Esta sección del panel proporciona filtros para refinar los registros en función de las fechas de las facturas para un rango de fechas específico. El filtro seleccionado en la fecha de la factura actualiza los datos que se muestran en las secciones de métricas, tendencias, desgloses y datos granulares. Por ejemplo, si selecciona el filtro de fechaPast 30 days, todas las secciones reflejarán los datos asociados a las facturas gravadas en los últimos 30 días.

#### Sección 3: métricas

Esta sección del panel muestra los indicadores clave de rendimiento (KPI) para visualizar las métricas relacionadas con los impuestos, incluida la base imponible, la cantidad no imponible, la cantidad de impuestos, el número de facturas gravadas y el número total de transacciones. Para actualizar el intervalo de fechas, actualice el filtro de fechas en la sección Filtros.

#### Sección 4: Tendencias fiscales

Esta sección del panel de control proporciona las tendencias tributarias para un rango de fechas específico. Puede ver las tendencias mediante una agregación de fechas específica (por ejemplo, diaria,, month-over-month quarter-over-quarter, o year-over-year) para obtener información sobre los impuestos. Está disponible la siguiente información sobre las tendencias tributarias:

- Tendencias fiscales (importes): proporciona una visión general de los importes imponibles y tributarios del período de tiempo seleccionado por fecha de factura.
- Tendencias fiscales (número de facturas): proporciona una instantánea del número de facturas del período de tiempo seleccionado por fecha de factura.

# Sección 5: Desgloses

Esta sección del panel de control le proporciona las estadísticas fiscales de su empresa por identificador de factura, tipo de impuesto, título del producto y ubicación geográfica del cliente.

Sección 6: Datos detallados

En esta sección del panel, se muestran los datos fiscales detallados de las transacciones de tu organización AWS Marketplace.

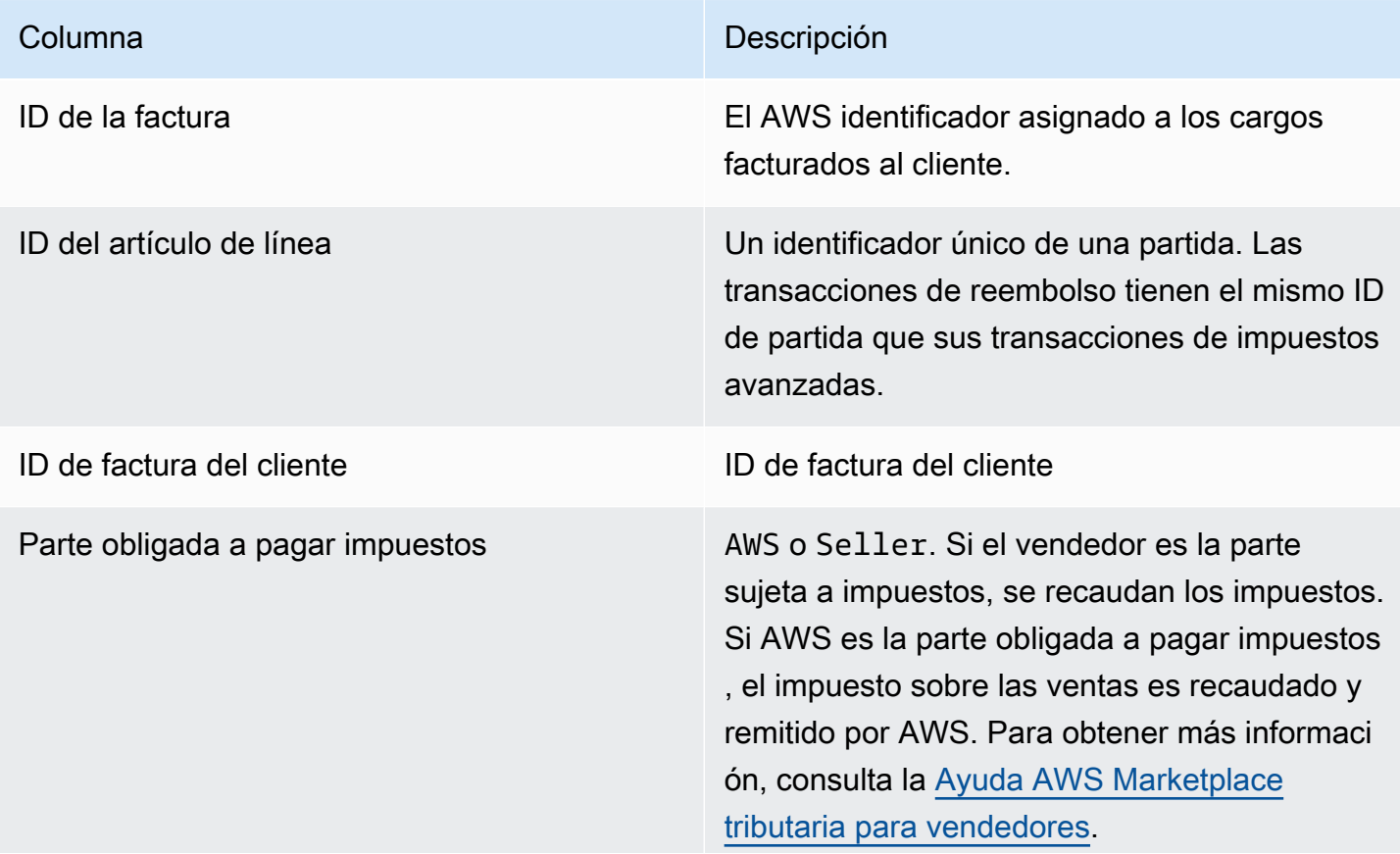

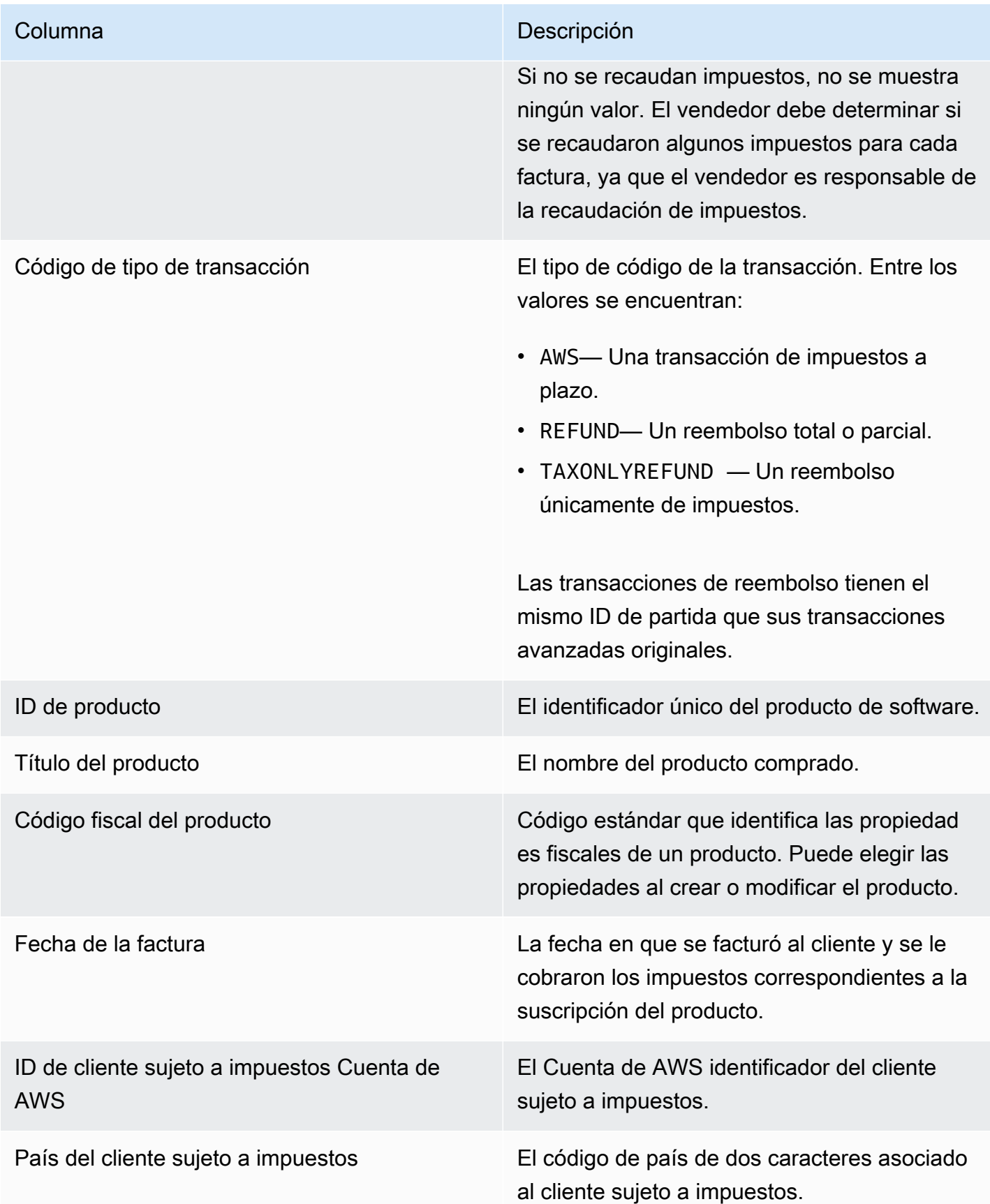

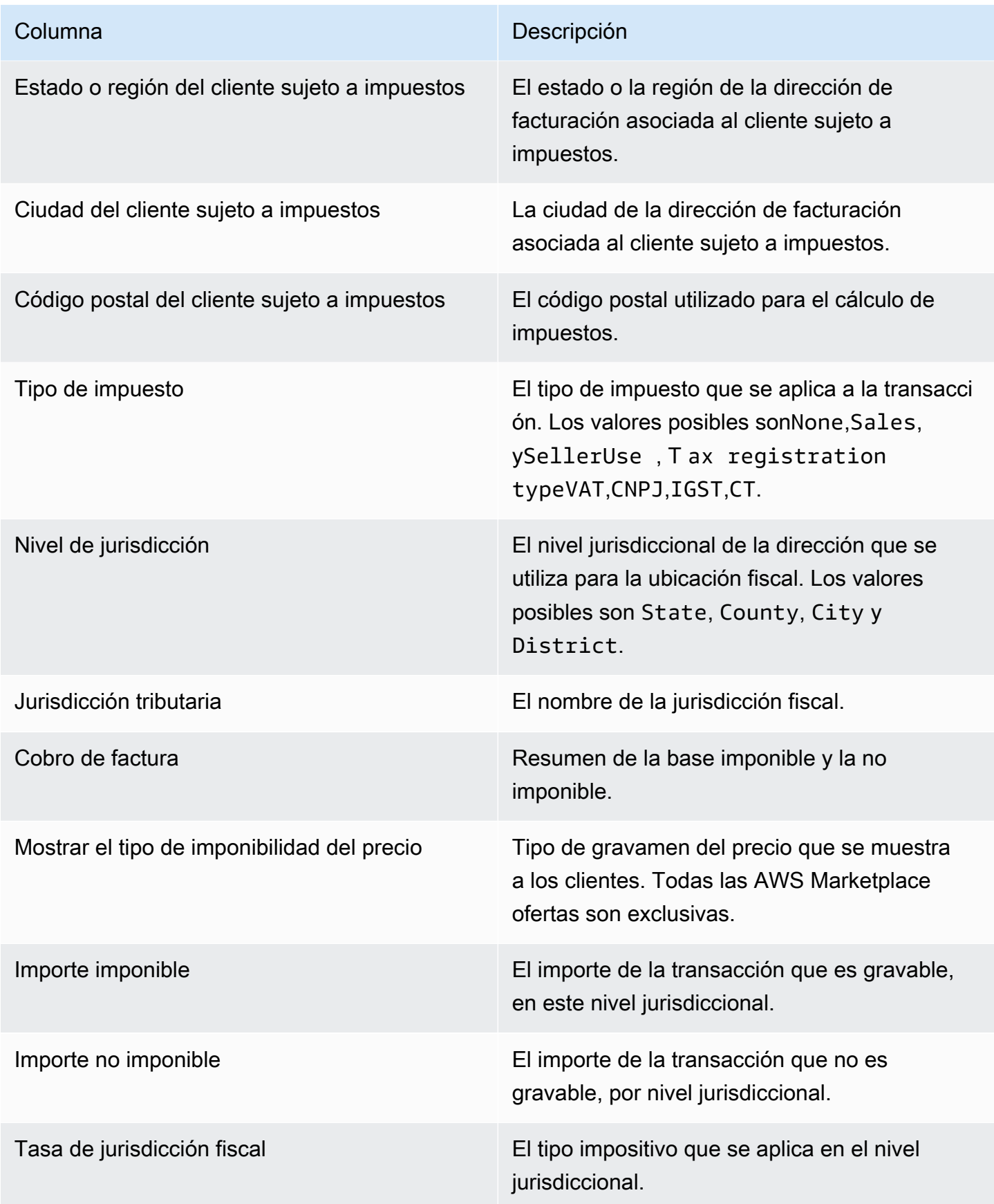

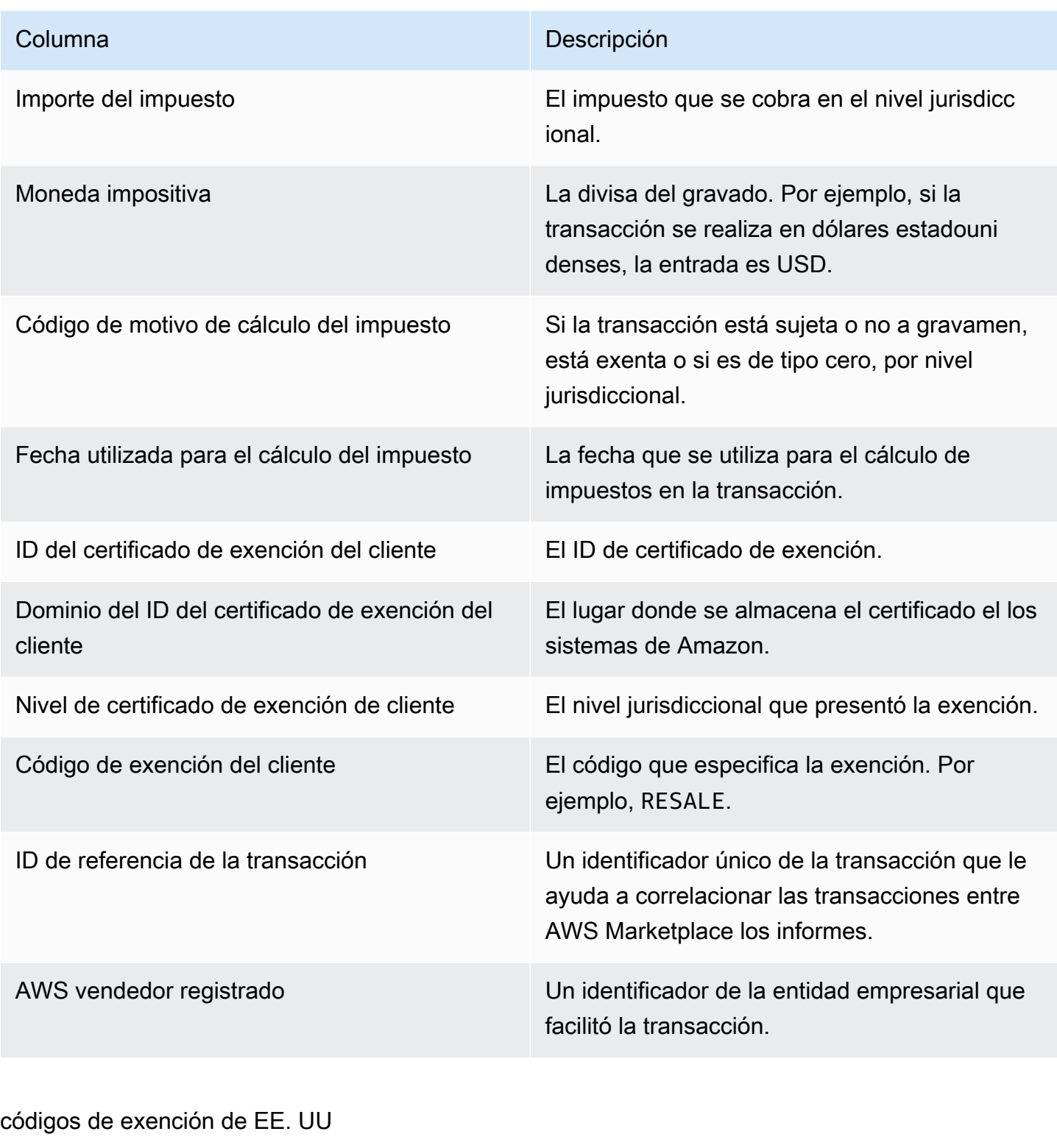

<span id="page-700-0"></span>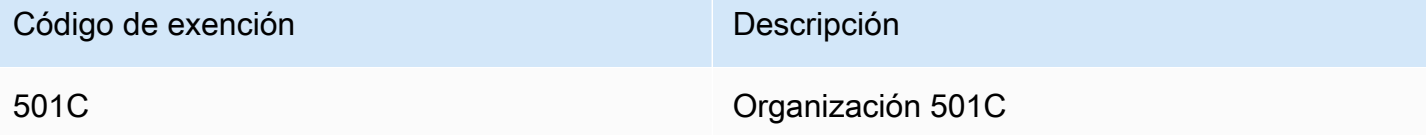

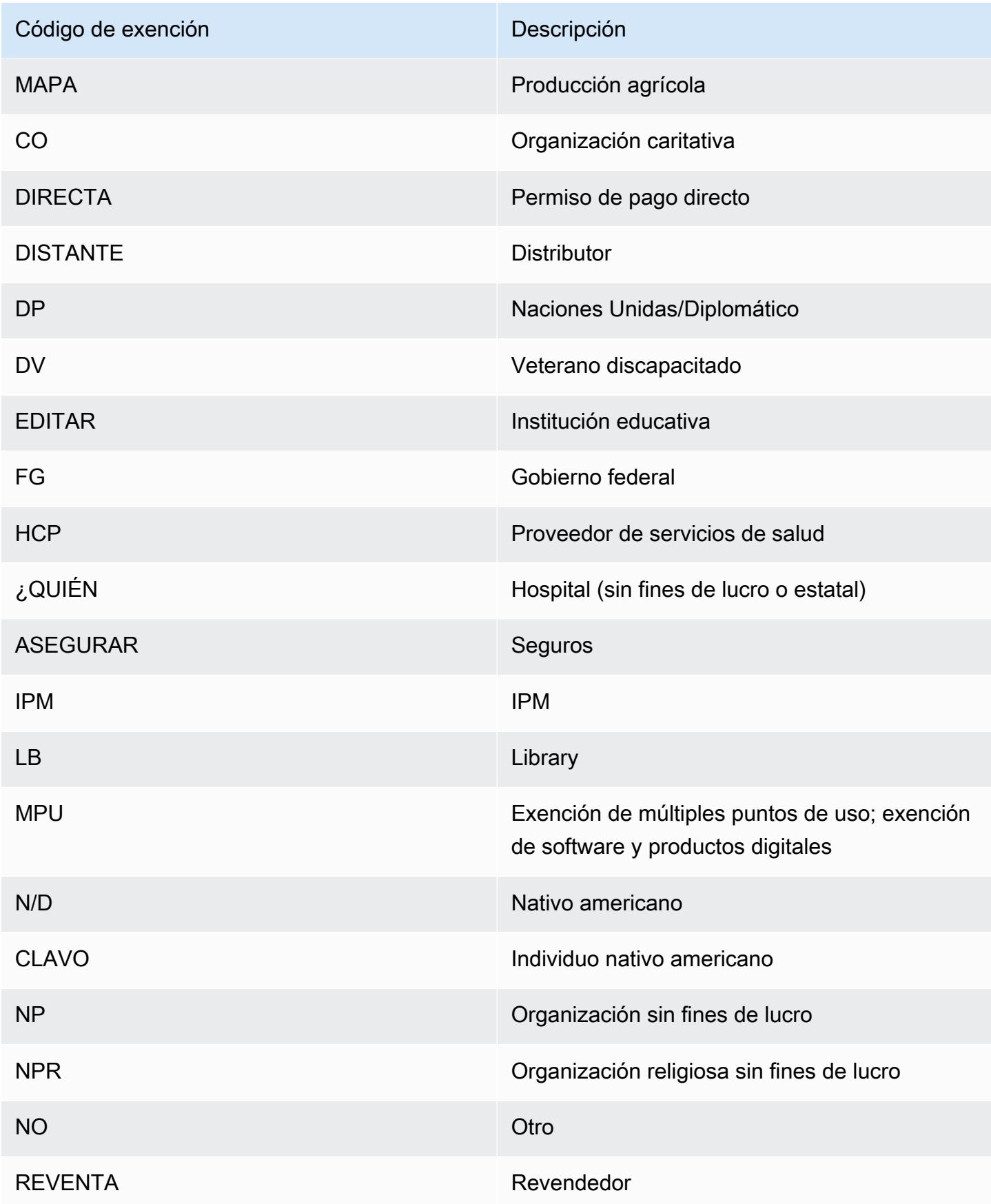

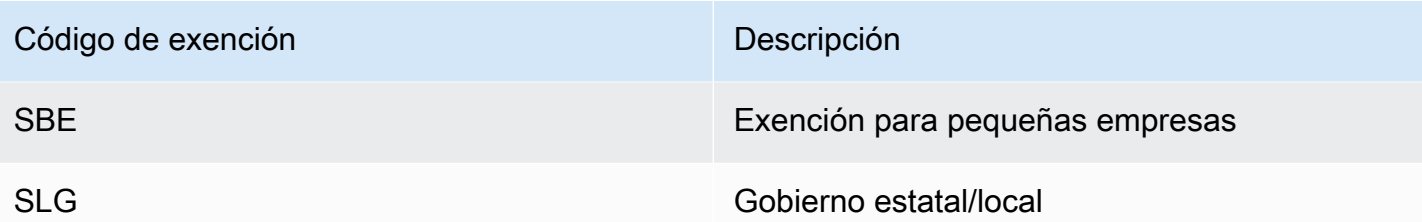

<span id="page-702-0"></span>Códigos de exención de la UE

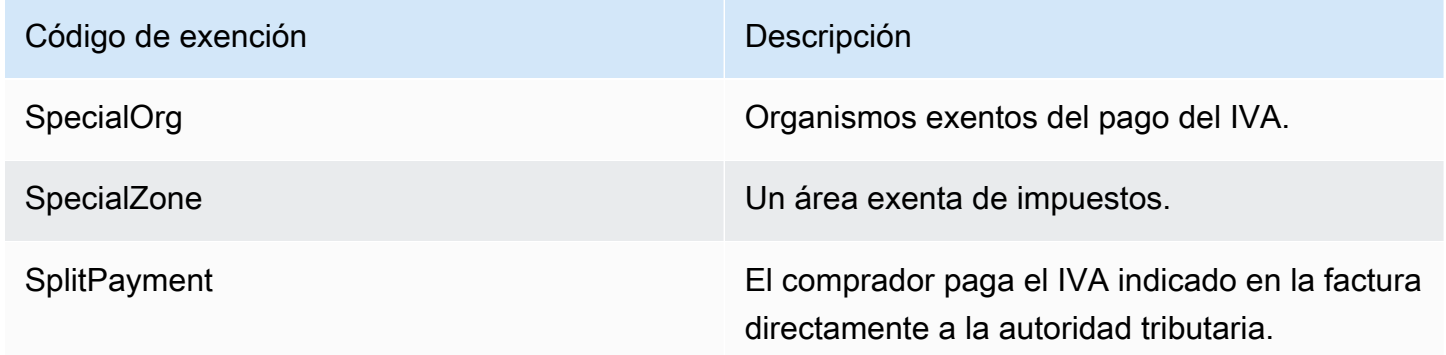

# Paneles de control para operaciones de ventas

AWS Marketplace proporciona varios paneles para ayudarlo a realizar un seguimiento de sus datos de ventas.

# Temas

- [Panel de acuerdos y renovaciones](#page-702-1)
- [Panel de uso](#page-710-0)

# <span id="page-702-1"></span>Panel de acuerdos y renovaciones

El panel de acuerdos y renovaciones proporciona información sobre los acuerdos y las renovaciones en un plazo de 24 horas a partir de la firma de un acuerdo en AWS Marketplace. Ayuda a realizar un seguimiento de las suscripciones que vencen para permitir las renovaciones. Se puede acceder a este panel en la pestaña AWS Marketplace Management Portal Insights, en Operaciones de ventas.

Puedes exportar y descargar datos (en formato.csv o Microsoft Excel archivos) de cualquier tabla, gráfico o tabla del QuickSight panel de control de Amazon. Para obtener más información, consulta [Exportación de datos de imágenes](https://docs.aws.amazon.com/quicksight/latest/user/exporting-data.html) en la Guía del QuickSight usuario de Amazon.

#### Temas

- [Sección 1: Controles](#page-703-0)
- [Sección 2: Seleccionar la categoría de fecha](#page-705-0)
- [Sección 3: Métricas](#page-705-1)
- [Sección 4: Tendencias de suscripciones](#page-705-2)
- [Sección 5: Desgloses](#page-706-0)
- [Sección 6: Datos detallados](#page-706-1)

# <span id="page-703-0"></span>Sección 1: Controles

Esta sección del panel proporciona filtros para ajustar los datos del panel de acuerdos y renovaciones. Puede seleccionar de entre los siguientes filtros.

# **a** Note

Para obtener más información sobre el filtrado, consulta [Filtrar datos en Amazon QuickSight](https://docs.aws.amazon.com/quicksight/latest/user/adding-a-filter.html) en la Guía del QuickSight usuario de Amazon.

# Descripción de los controles

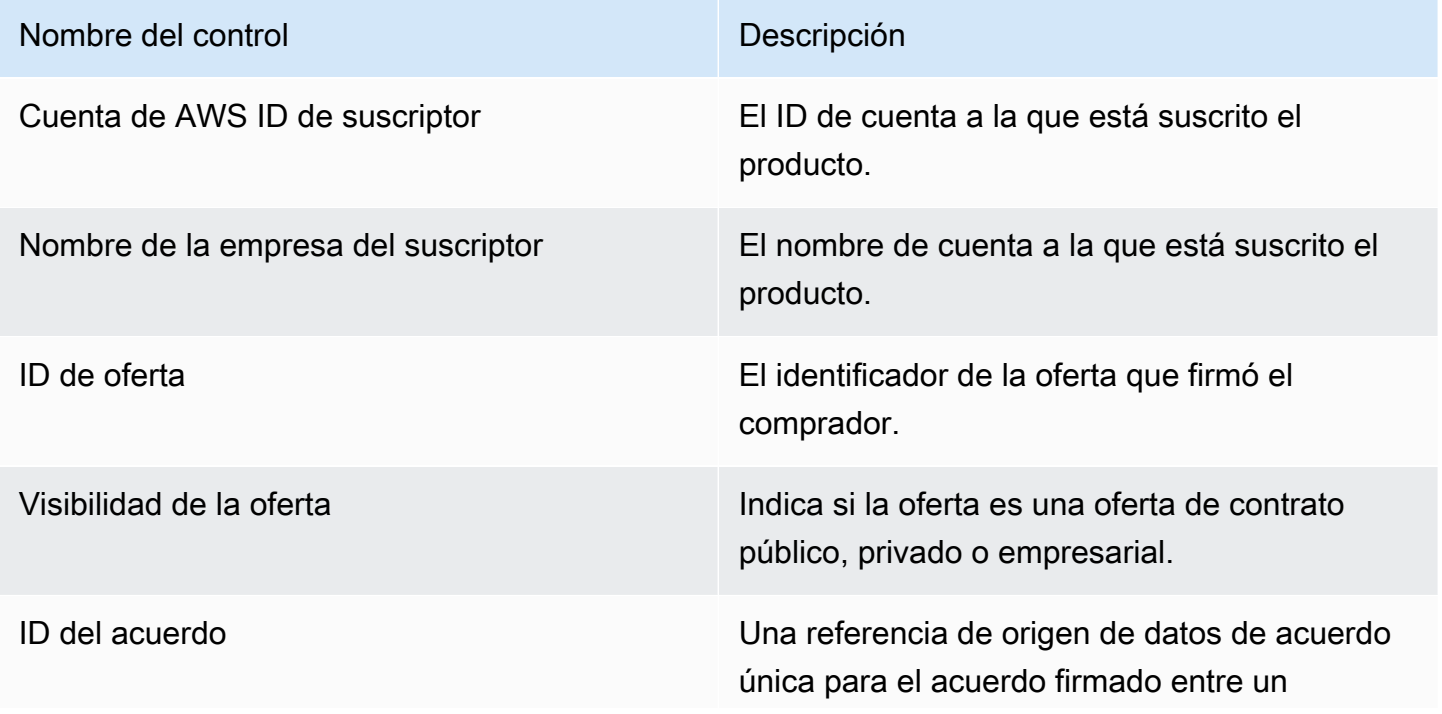

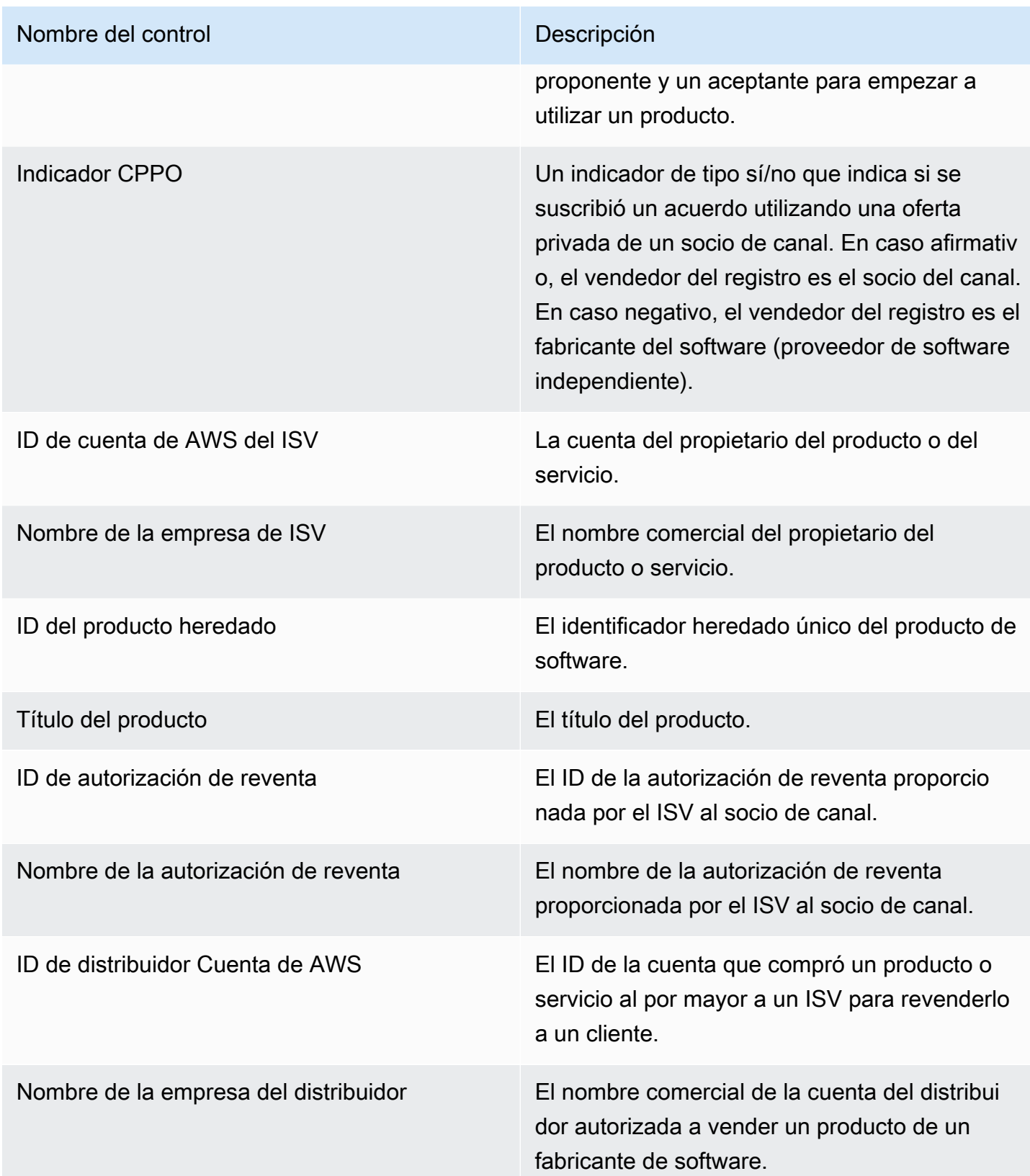

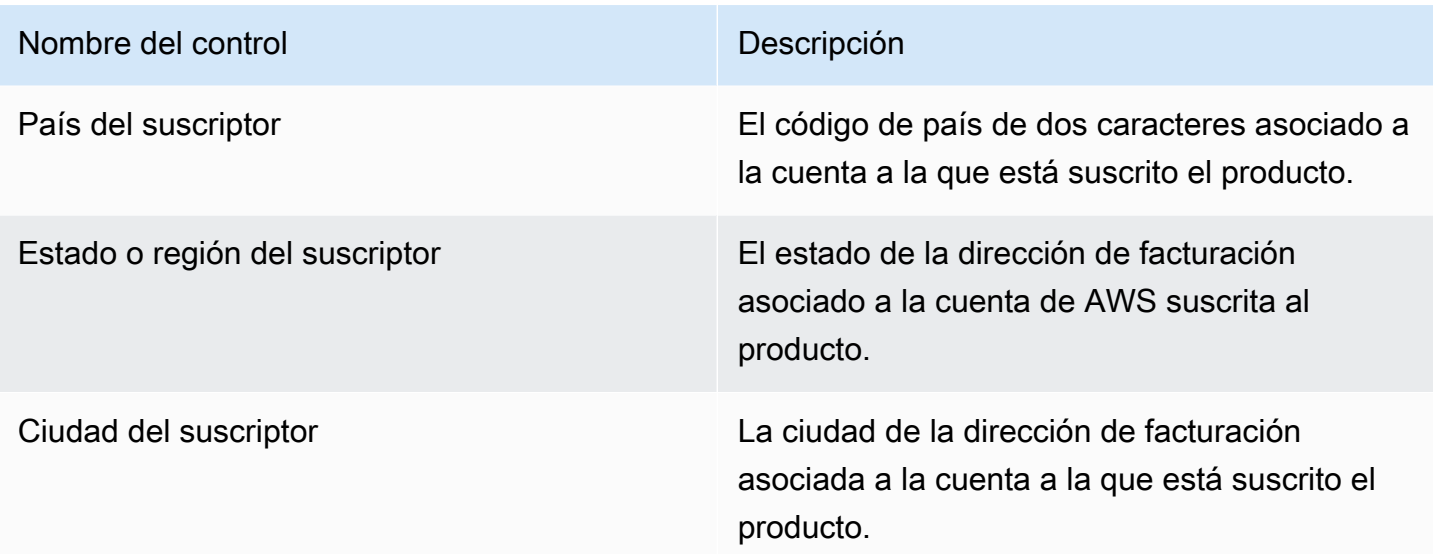

# <span id="page-705-0"></span>Sección 2: Seleccionar la categoría de fecha

Esta sección del panel proporciona filtros para refinar los registros en función de la fecha de finalización del acuerdo, el período de finalización del acuerdo o la fecha de inicio del acuerdo para un rango de fechas específico. El filtro seleccionado dentro de Seleccionar categoría de fecha actualiza los datos que se muestran en las secciones de métricas, tendencias, desgloses y datos detallados.

Para obtener información sobre los acuerdos firmados recientemente, puede filtrar por fecha de inicio del acuerdo. Si le interesa obtener información sobre las renovaciones de los acuerdos, puede filtrarlos por la fecha de finalización del acuerdo.

#### <span id="page-705-1"></span>Sección 3: Métricas

Esta sección del panel muestra un indicador clave de rendimiento (KPI) para visualizar una comparación de los principales datos del acuerdo. Se muestra un KPI para el número de acuerdos activos y el número de acuerdos finalizados. Puede actualizar el intervalo de fechas actualizando los criterios de fechas en el campo Seleccionar categoría de fecha.

# <span id="page-705-2"></span>Sección 4: Tendencias de suscripciones

Esta sección del panel proporciona las tendencias de las suscripciones para un intervalo de fechas específico. Puede ver las tendencias mediante una agregación de fechas específica (por ejemplo, diaria,, month-over-month quarter-over-quarter, o) year-over-year para obtener información sobre los acuerdos. La información sobre las tendencias de los acuerdos y las renovaciones está disponible de forma agregada.

- Tendencias de suscripción: proporciona una instantánea del número de acuerdos activos y el número de acuerdos finalizados en función del filtro de agregación de fechas y el filtro de categoría de fechas seleccionados. Para ver las tendencias de suscripción de las fechas de inicio de los acuerdos, puede seleccionar la Fecha de inicio del acuerdo en el filtro Seleccionar categoría de fecha. Para ver las tendencias de suscripción de las fechas de fin de los acuerdos, puede seleccionar la Fecha de fin del acuerdo en el filtro Seleccionar categoría de fecha.
- Desgloses de las renovaciones: proporciona un resumen de las renovaciones que han finalizado o están a punto de finalizar en un número específico de días. Puede ver los desgloses de renovaciones de varios períodos de tiempo, como los acuerdos que finalizaron hace entre uno y 30 días, entre 31 y 60 días o hace más de 60 días. También puede filtrar los acuerdos que estén a punto de finalizar en un plazo de cero a 30 días, de 31 a 60 días, etc.

# <span id="page-706-0"></span>Sección 5: Desgloses

Esta sección del panel le proporciona las métricas de su empresa en función de los nombres de las empresas para los suscriptores, los ISV y los distribuidores activos. Puede ver el número de identificadores de acuerdos, identificadores de acuerdos finalizados, identificadores de ofertas, identificadores de acuerdos renovados y suscriptores.

#### <span id="page-706-1"></span>Sección 6: Datos detallados

Esta sección del panel muestra datos detallados sobre los acuerdos, las ofertas, los productos, los proponentes del acuerdo, los suscriptores, las autorizaciones de reventa, los distribuidores y los ISV.

# **a** Note

Para obtener más información sobre cómo exportar y descargar datos de una QuickSight tabla, consulta [Exportación de datos de elementos visuales](https://docs.aws.amazon.com/quicksight/latest/user/exporting-data.html) en la Guía del QuickSight usuario de Amazon.

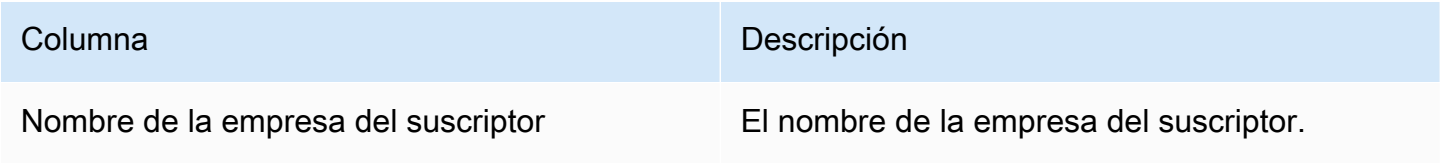

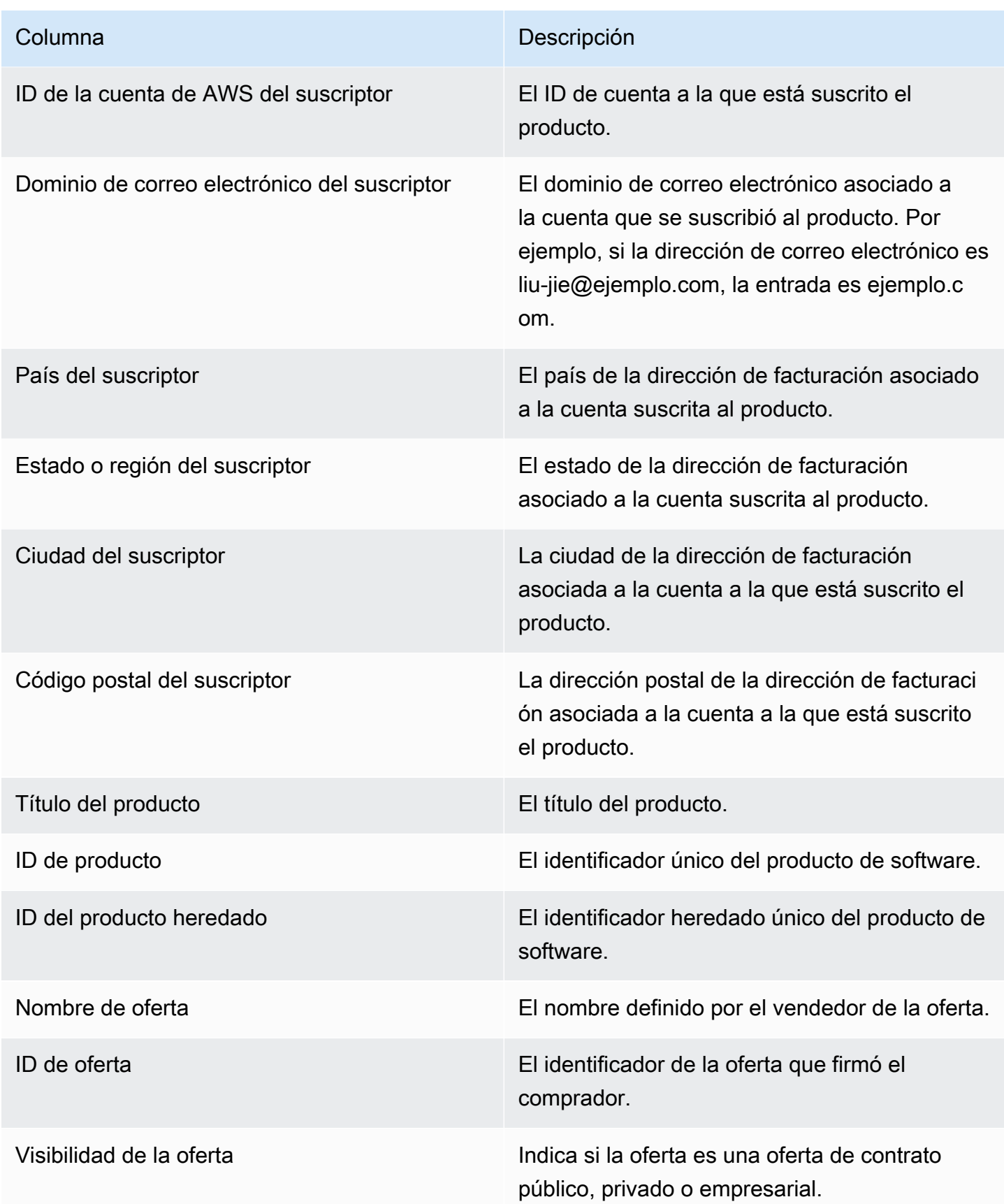

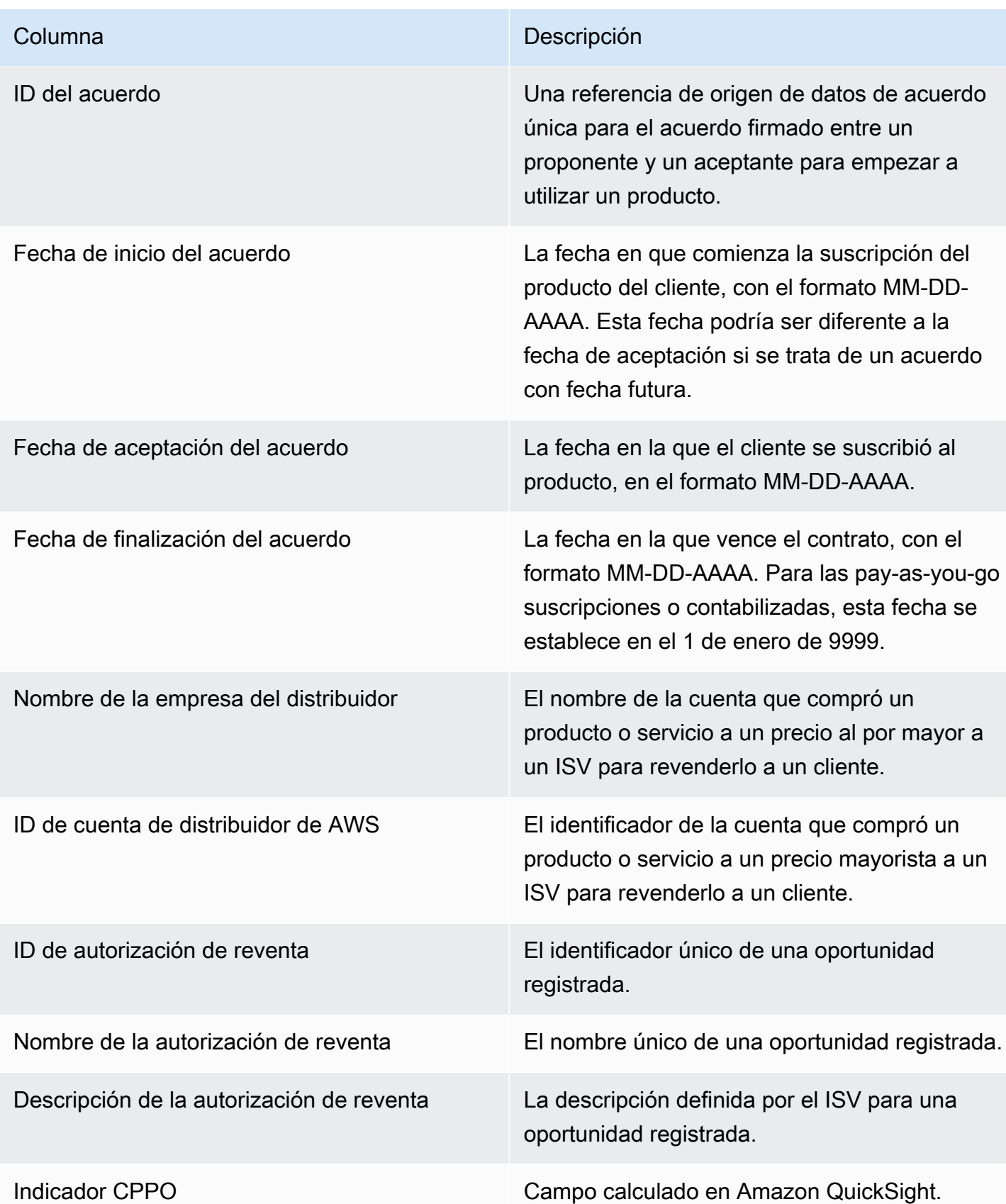

Columna **Descripción** 

Intención del acuerdo Se rellena si el acuerdo actual era una renovación o mejora de un acuerdo anterior que aparezca en la columna agreement\_id anterior. Los valores posibles son:

- Mejora: en el caso de las ofertas privadas, mejora es un término amplio que designa cualquier modificación (subir o bajar de categoría, modificar, ampliar, renovar). En el caso de las ofertas públicas, una mejora es un acuerdo específico para cambiar las condiciones (utilizar una oferta diferente) y dar lugar a un nuevo acuerdo, y el acuerdo específico se archiva.
- Renovación: solo para ofertas públicas. Cuando la fecha de inicio de un acuerdo de renovación es la fecha de finalización del acuerdo específico y el identificador de la oferta no ha cambiado, pero sí el identific ador del acuerdo. Por ejemplo, el acuerdo A se ha convertido en el acuerdo B.
- Renovación automática: solo para ofertas públicas. Cuando se crea un nuevo acuerdo cuando finaliza el acuerdo actual. El comprador ha activado la renovación automática.
- Nuevo: el comprador ha aceptado las condiciones (utilizando la oferta) y ha suscrito un nuevo acuerdo.

ID del acuerdo anterior Referencia del acuerdo si este se renovó o actualizó.

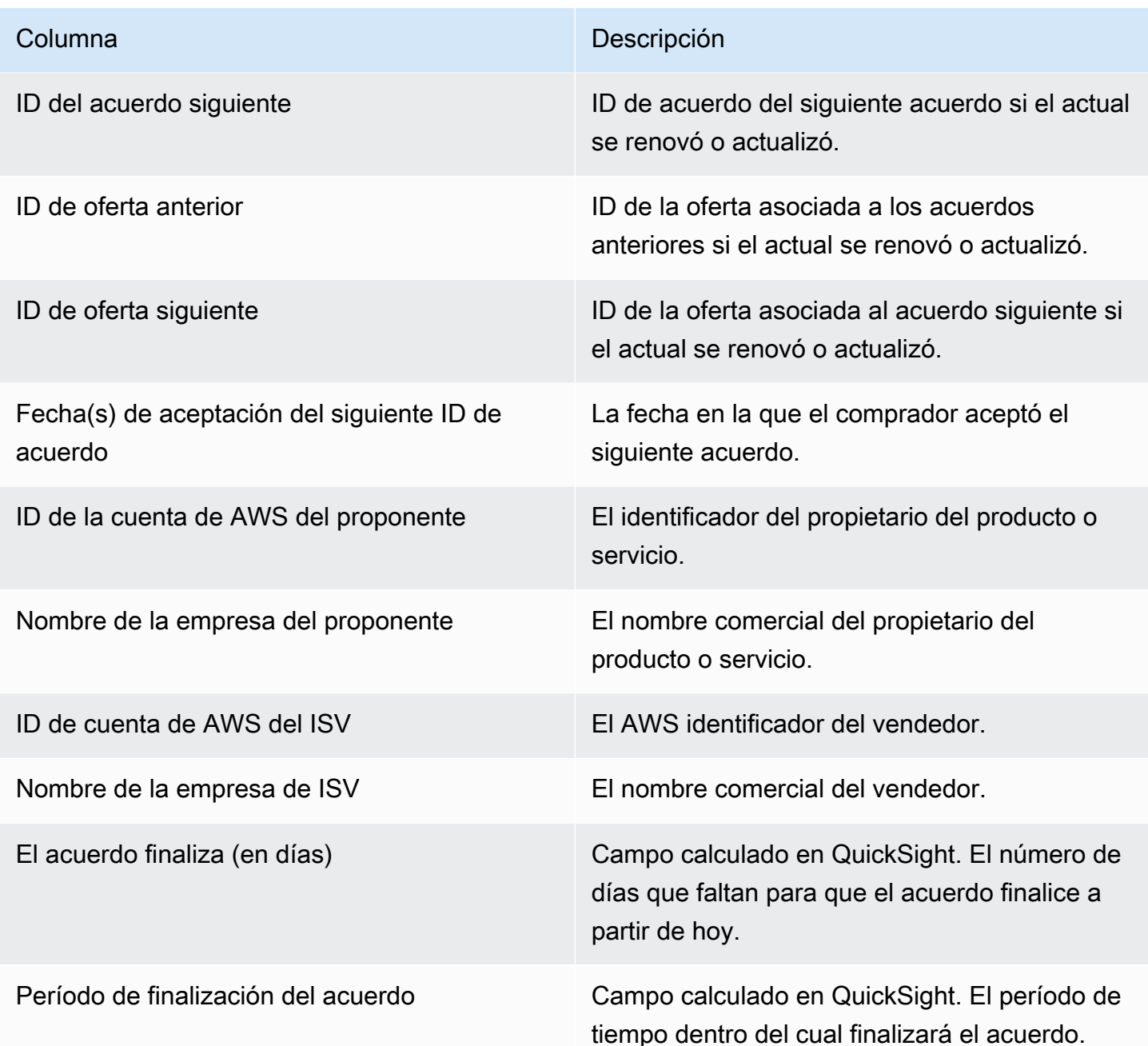

# <span id="page-710-0"></span>Panel de uso

El panel de uso proporciona visualizaciones y datos detallados para los clientes que utilizan SaaS y productos basados en el uso del servidor. AWS Marketplace Los vendedores pueden utilizar este panel para realizar un seguimiento del consumo de los clientes en todos los productos basados en el uso y tomar decisiones sobre el soporte del producto, los precios, la conversión de ofertas públicas a ofertas privadas y la descontinuación de los productos. Se puede acceder a este panel en

la pestaña Estadísticas, AWS Marketplace Management Portal en la sección Operaciones de ventas. Proporciona datos de los últimos 6 meses, lo que constituye una ventana continua.

Puedes exportar y descargar datos (como archivos.csv o Microsoft Excel) desde cualquier tabla, gráfico o tabla del QuickSight panel de Amazon. Para obtener más información, consulta [Exportación](https://docs.aws.amazon.com/quicksight/latest/user/exporting-data.html)  [de datos de imágenes](https://docs.aws.amazon.com/quicksight/latest/user/exporting-data.html) en la Guía del QuickSight usuario de Amazon.

# **a** Note

Este panel muestra el uso de todas las claves de dimensión especificadas en el momento de creación de la oferta. Por ejemplo, en el caso de los productos de Imagen de máquina de Amazon (AMI), las claves de dimensión son tipos de instancia y todos los tipos de instancias especificados en la oferta se mostrarán en este panel, incluso si tienen un precio de 0 \$. Para ver el uso del producto en una dimensión que no se especificó en el momento de crear la oferta, considere volver a publicar el producto para incluir la dimensión que necesita.

#### Temas

- [Frecuencia de actualización del panel de uso](#page-711-0)
- [Sección 1: Controles](#page-712-0)
- [Sección 2: filtros](#page-673-0)
- [Sección 3: métricas](#page-673-1)
- [Sección 4: Tendencias](#page-673-1)
- [Sección 5: Desgloses](#page-674-0)
- [Sección 6: Datos detallados](#page-629-0)

#### <span id="page-711-0"></span>Frecuencia de actualización del panel de uso

Los paneles se actualizan a diario a las 16:00 PST (medianoche, hora UTC). Tenga en cuenta que los datos de uso se reciben de fuentes de datos originales y pueden sufrir retrasos. Puede consultar la fecha de uso y la fecha del informe de uso para ver con más claridad cuándo se produjo el uso en comparación con cuando se informó en el panel.

Puedes exportar y descargar datos (como archivos.csv o Microsoft Excel) desde cualquier tabla, gráfico o tabla del QuickSight panel de Amazon. Para obtener más información, consulta [Exportación](https://docs.aws.amazon.com/quicksight/latest/user/exporting-data.html)  [de datos de imágenes](https://docs.aws.amazon.com/quicksight/latest/user/exporting-data.html) en la Guía del QuickSight usuario de Amazon.

<span id="page-712-0"></span>Para conocer los procesos operativos y financieros, consulte los siguientes temas.

Sección 1: Controles

Esta sección del panel proporciona filtros para ajustar los datos de uso. Por ejemplo, puede seleccionar de entre los siguientes filtros.

# **a** Note

Para obtener más información sobre el filtrado, consulta [Filtrar datos en Amazon QuickSight](https://docs.aws.amazon.com/quicksight/latest/user/adding-a-filter.html) en la Guía del QuickSight usuario de Amazon.

# Descripción de los controles

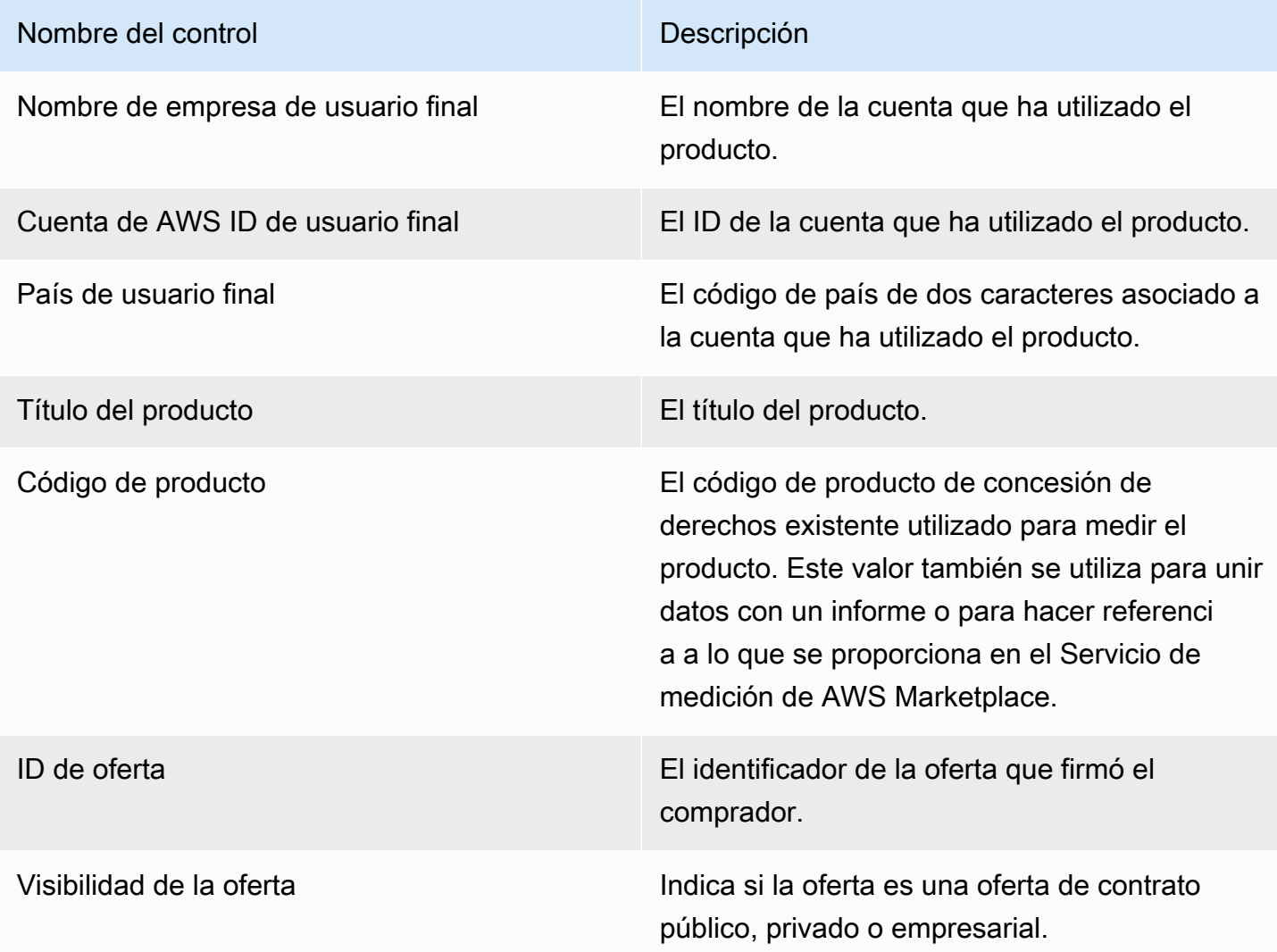

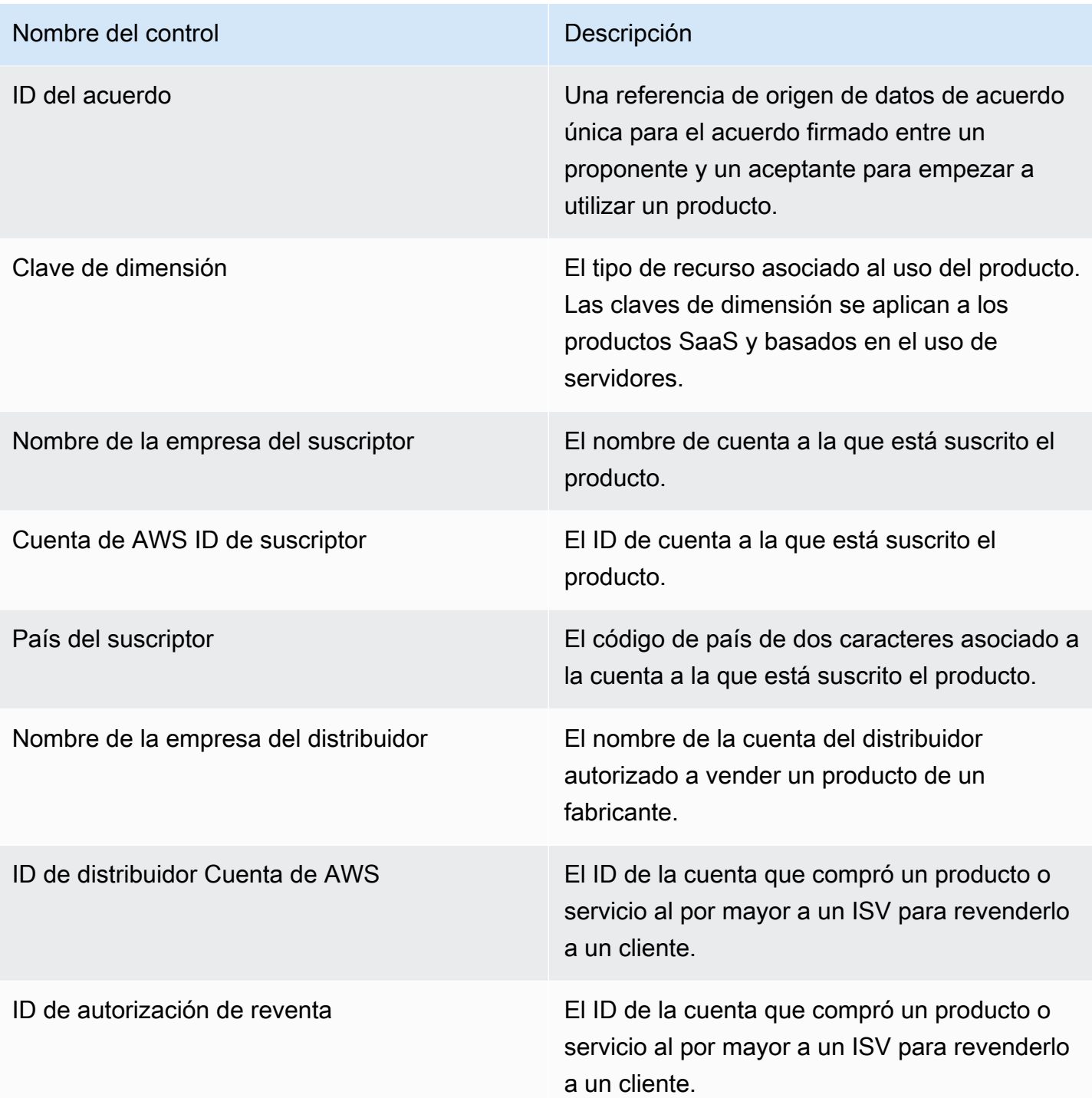

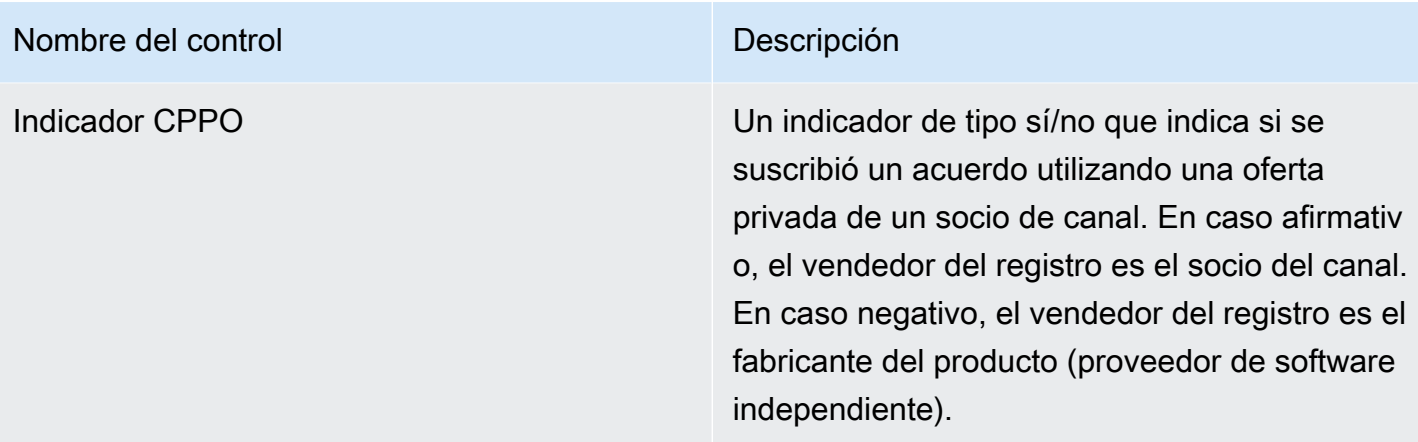

# Sección 2: filtros

Esta sección del panel proporciona filtros para ajustar los registros en función a los datos de uso. Los valores seleccionados en estos filtros actualizan los datos que se muestran en las secciones de métricas, tendencias, desgloses y datos detallados. La selección predeterminada es extraer datos de los últimos 6 meses de uso.

# Sección 3: métricas

Esta sección del panel muestra un indicador clave de rendimiento (KPI) para visualizar las métricas relacionadas con el consumo: unidades de uso estimadas, clientes con consumo y productos con uso. Puede actualizar el intervalo de fechas actualizando los criterios de fechas de uso en la sección de filtros. Tenga en cuenta que las métricas clave muestran datos de todos los tipos de unidades.

# Sección 4: Tendencias

Esta sección del panel proporciona tendencias de uso para un intervalo de fechas específico. Puede ver las tendencias mediante una agregación de fechas específica, por ejemplo, diaria, month-overmonth quarter-over-quarter, o year-over-year para obtener información sobre el uso. También puede seleccionar un tipo de unidad de uso para ver sus tendencias de uso de forma gráfica.

# Sección 5: Desgloses

Esta sección del panel le proporciona las métricas de uso estimadas de su empresa en función de los nombres de empresa, títulos de los productos, clave de dimensión e identificadores de oferta para el tipo de unidad seleccionado. También puede seleccionar el número de entradas que desea ver.

#### Sección 6: Datos detallados

Esta sección del panel muestra datos detallados sobre uso, ofertas, producto, suscriptor, pagador, usuario final, autorizaciones de reventa, revendedores y proveedores de software independientes (ISV). Tenga en cuenta que la tabla de datos detallados muestra datos de todos los tipos de unidades.

Los ingresos deben considerarse estimados hasta que se finalice la facturación a fin de mes. Las facturas basadas en uso se presentan a los compradores el segundo o tercer día del mes siguiente correspondientes al consumo del mes anterior (por ejemplo, a los clientes con mediciones de uso comprendidas entre el 1 y el 30 de noviembre se les presentará una factura por uso el 2 o el 3 de diciembre). El uso medido puede llegar a este panel varios días después de la fecha de uso real, por lo que la fecha de uso y las fechas de uso declaradas pueden ser diferentes. Esto significa que es posible que tengas que visitar el panel todos los días durante el mes para up-to-date realizar un seguimiento del mes en curso. Para obtener información fidedigna sobre facturación a clientes, consulte el [Panel de ingresos facturados](https://docs.aws.amazon.com/marketplace/latest/userguide/billed-revenue-dashboard.html) en la pestaña Operaciones financieras.

#### **a** Note

Para obtener más información sobre el filtrado, consulta [Exportación de datos de imágenes](https://docs.aws.amazon.com/quicksight/latest/user/exporting-data.html) en la Guía del QuickSight usuario de Amazon.

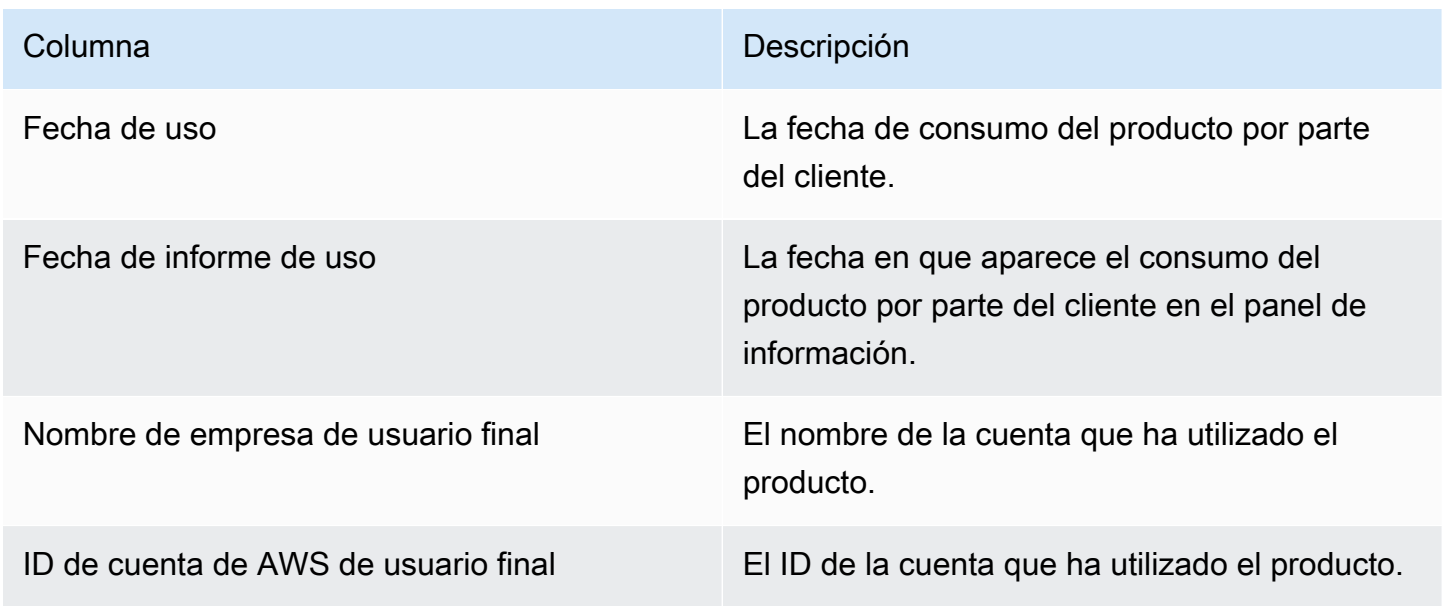

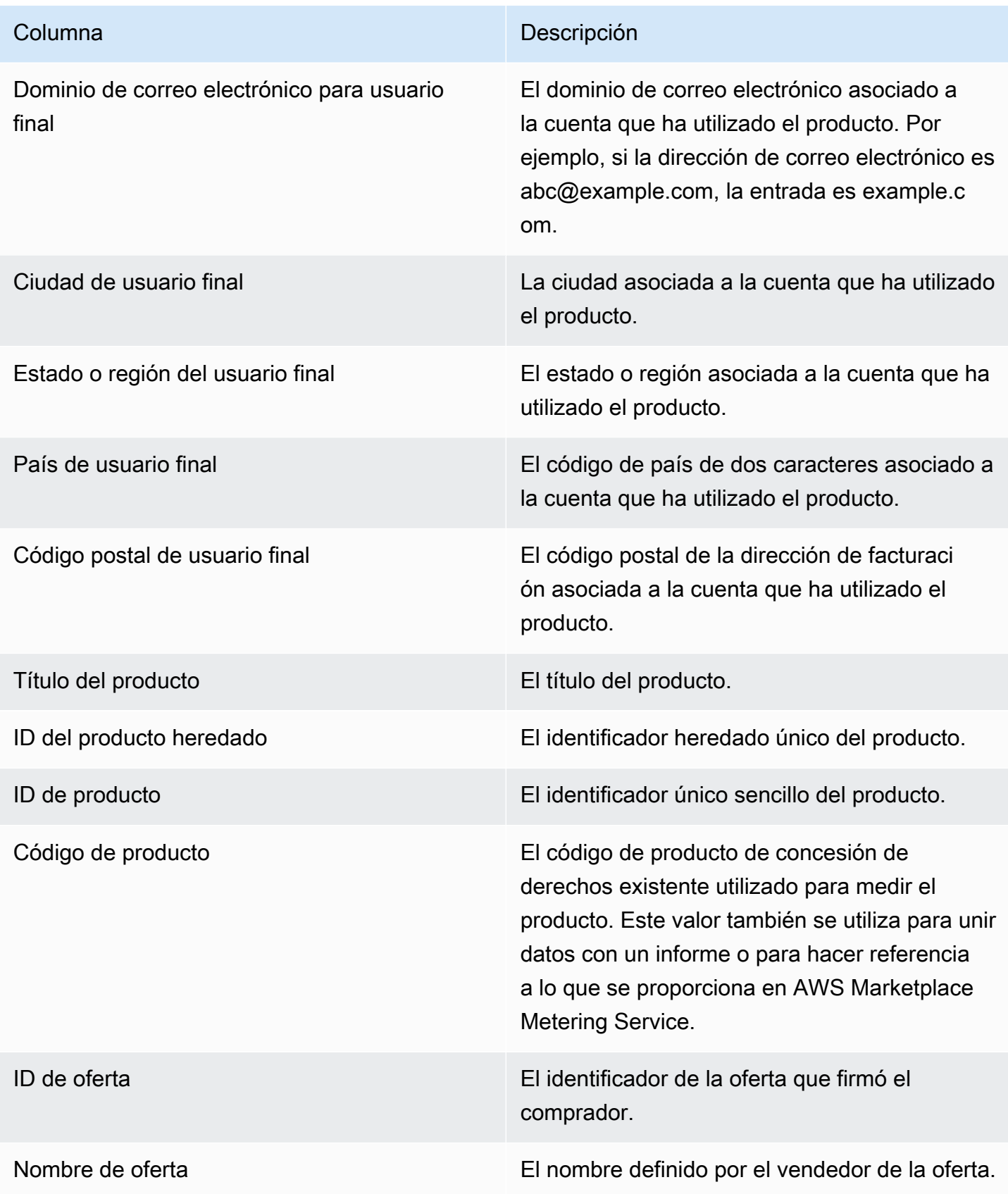

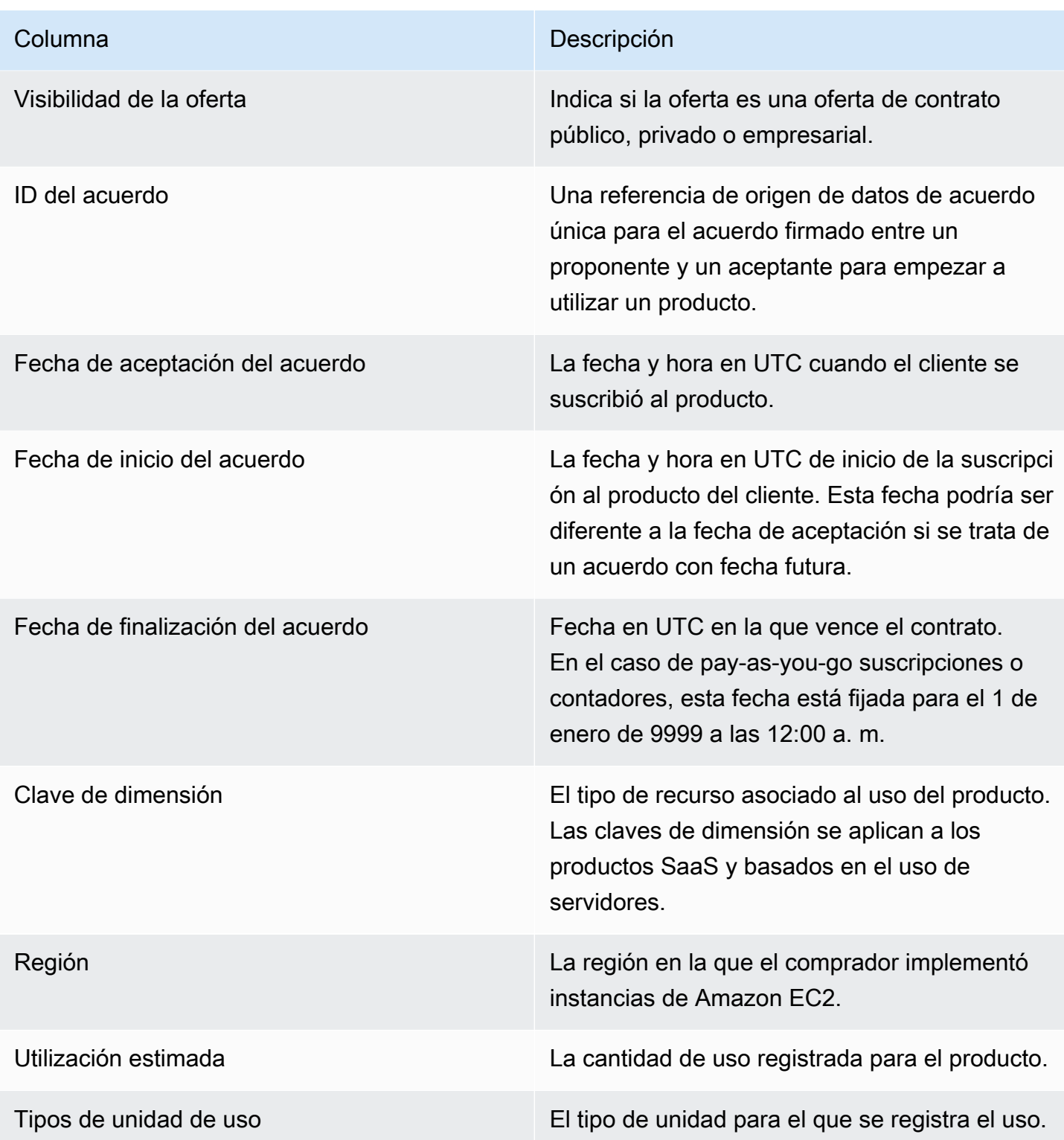

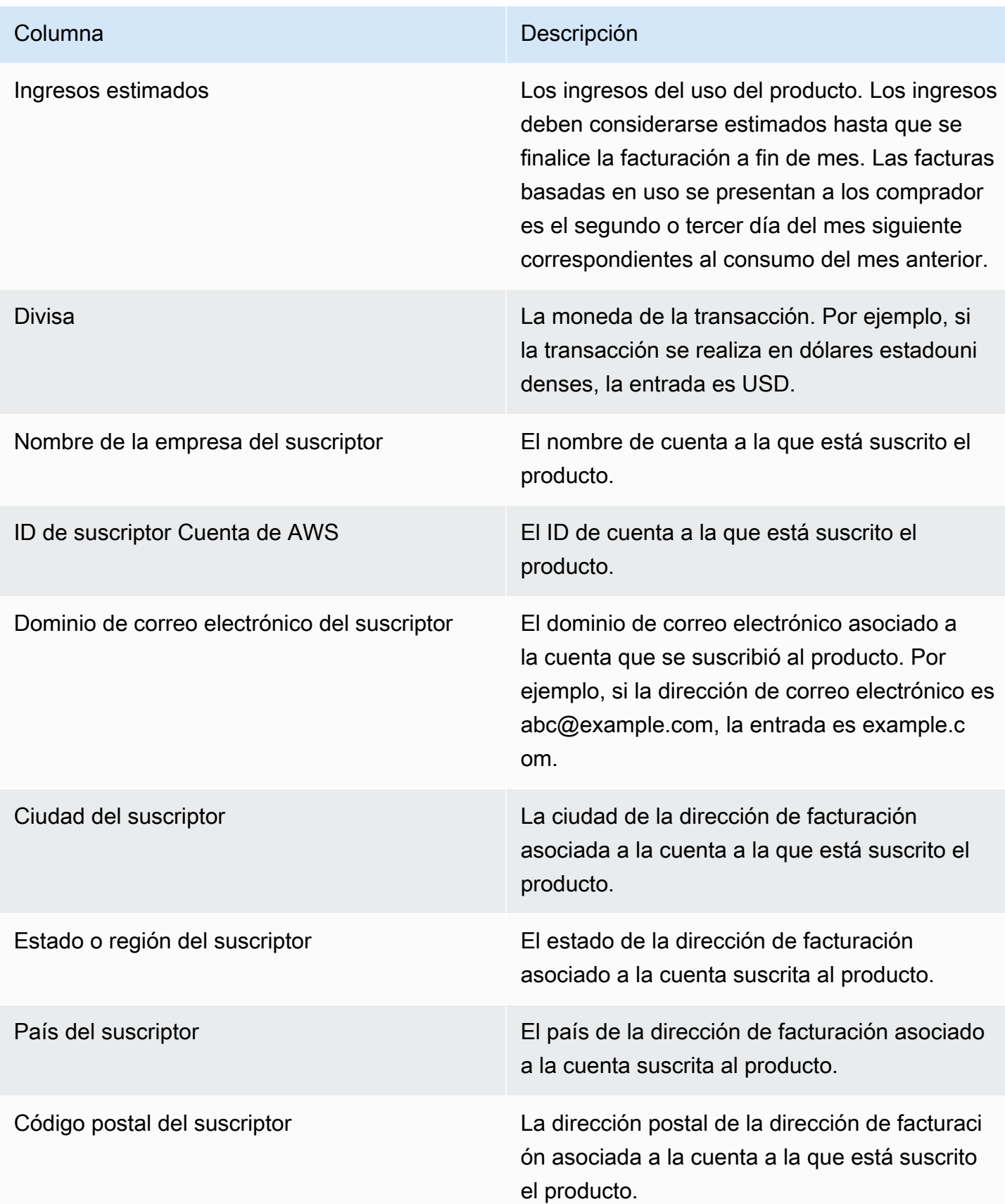

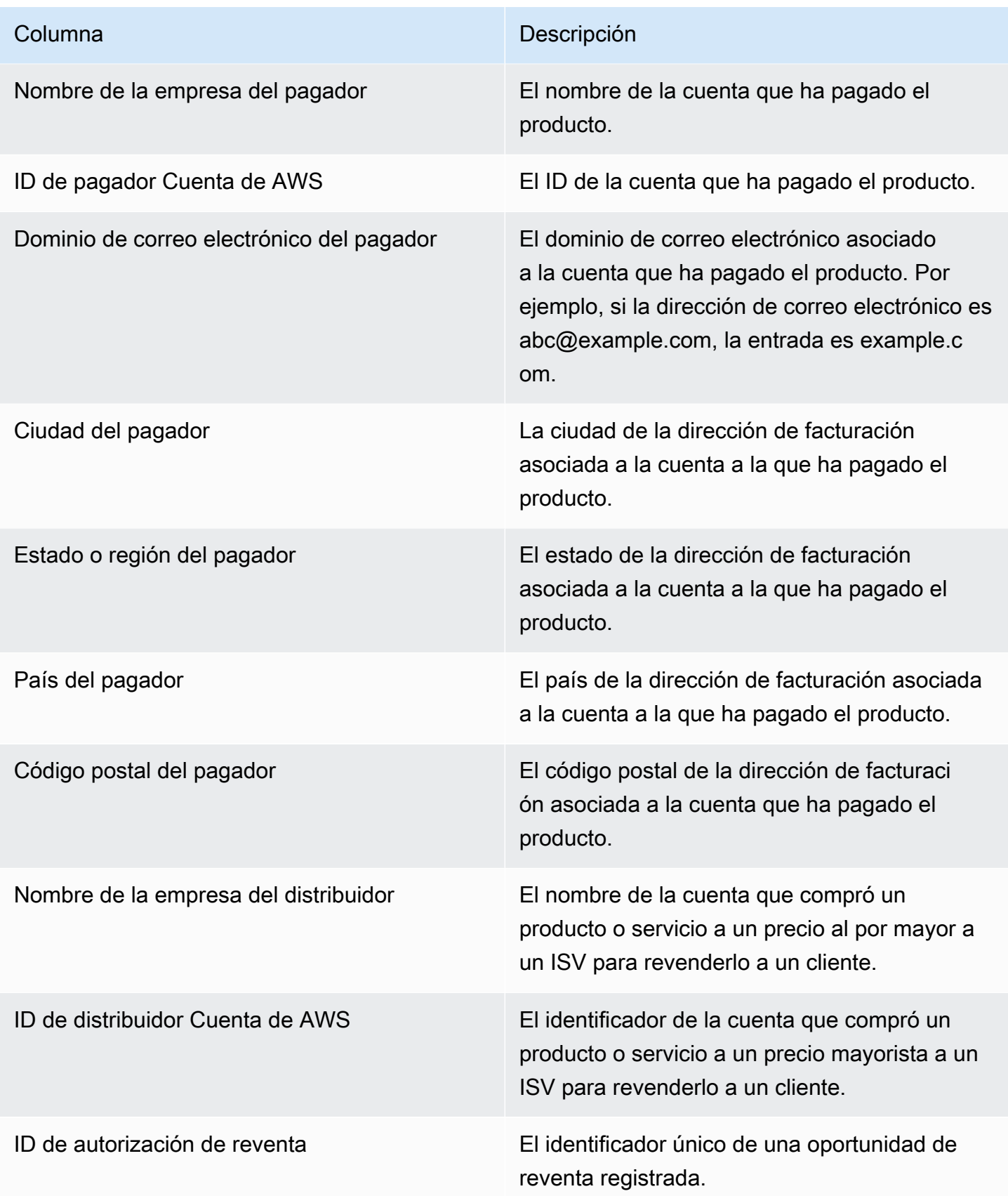
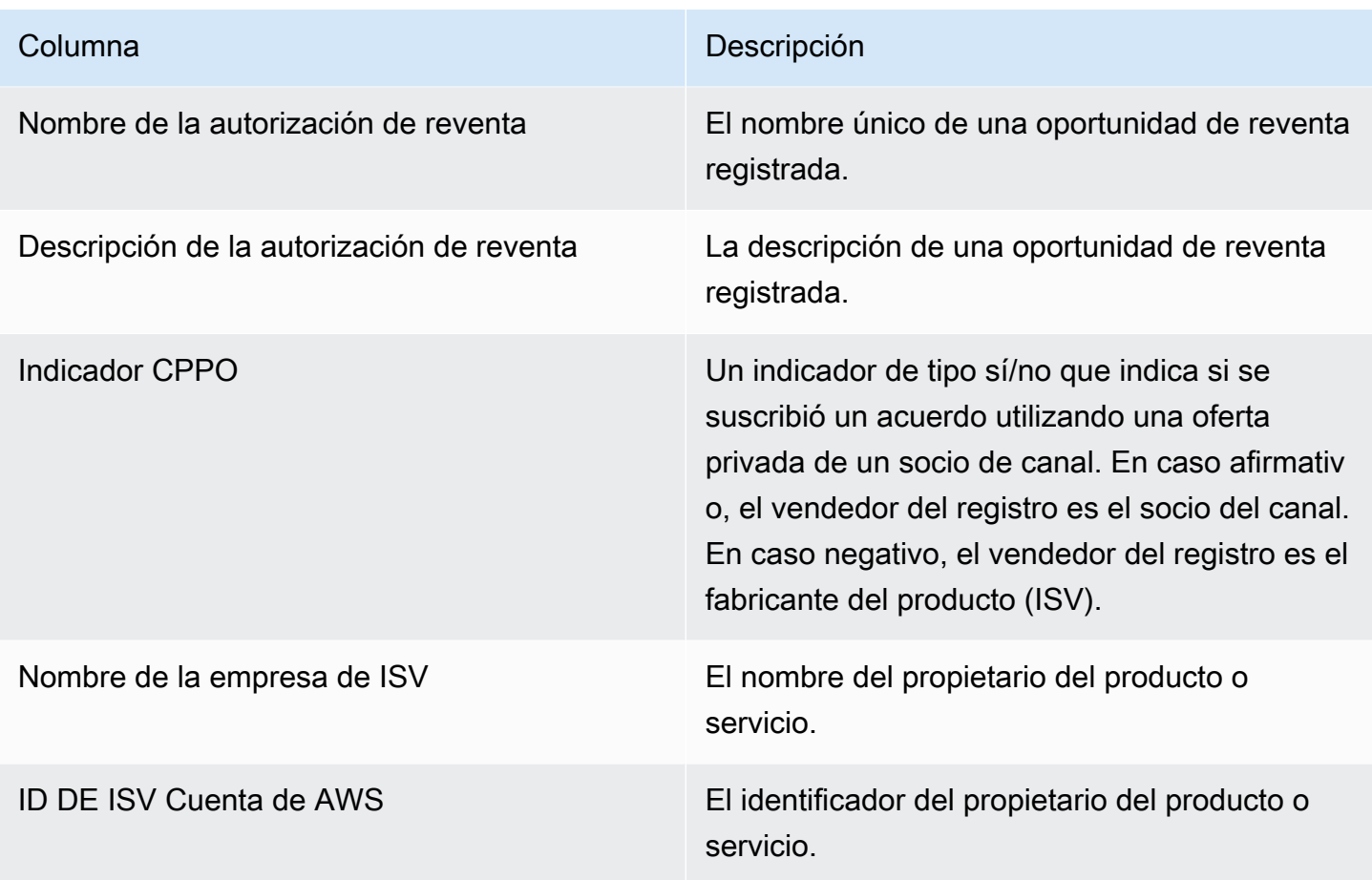

# AWS Marketplace Información sobre los proveedores

AWS Marketplace Vendor Insights es una función que simplifica las evaluaciones de riesgos de software que realizan las organizaciones para garantizar la adquisición de software en el que confían y que cumpla con sus estándares. Con AWS Marketplace Vendor Insights, los compradores pueden supervisar el perfil de seguridad de un producto prácticamente en tiempo real desde una única consola. AWS Marketplace Vendor Insights puede facilitar el proceso de adquisición a los compradores y, potencialmente, aumentar las ventas de los vendedores. Reduce el esfuerzo de evaluación del comprador al proporcionar un panel con la información de seguridad y conformidad del producto de software.

Toda la información de seguridad y conformidad del panel de control de AWS Marketplace Vendor Insights se basa en las pruebas recopiladas de las siguientes fuentes:

- La autocertificación del vendedor, que incluye la autoevaluación de seguridad de AWS Marketplace Vendor Insights y el cuestionario sobre la iniciativa de evaluación por consenso (CAIQ)
- Informes de auditoría estándar del sector (por ejemplo, ISO 27001 de la Organización Internacional de Normalización)
- AWS Audit Manager, que automatiza la recopilación de pruebas del entorno de producción del vendedor

AWS Marketplace Vendor Insights recopila información sobre los artefactos de cumplimiento y los controles de seguridad sobre el producto y los presenta en un panel de control. El panel toma datos de la autoevaluación del vendedor, evidencias de los informes de auditoría y evidencias reales de Cuentas de AWS. Estos datos se incorporan a los controles de seguridad y, después, al panel para que los revisen los compradores. Las evidencias en tiempo real es el método que permite actualizar constantemente los datos de varias fuentes para presentar la información más actualizada. AWS Config está habilitado en el entorno del vendedor. Los datos sobre las configuraciones, las copias de seguridad habilitadas y otra información se actualizan automáticamente. Por ejemplo, supongamos que el Control de acceso de un producto es Conforme y que un bucket de Amazon Simple Storage Service (Amazon S3) se convierte en público. El panel mostraría que el estado del control ha cambiado de Conforme a Indeterminado.

Debe configurar los recursos y la infraestructura básicos Cuentas de AWS antes de utilizar AWS Marketplace Vendor Insights. Una vez completada la configuración, AWS Marketplace Vendor

Insights puede recopilar información y generar perfiles de seguridad para sus productos de software como servicio (SaaS) en. AWS Marketplace

#### Contenido

- [Comprender las perspectivas AWS Marketplace de los proveedores](#page-722-0)
- [Configuración de AWS Marketplace Vendor Insights](#page-723-0)
- [Ver tu perfil AWS Marketplace de Vendor Insights](#page-734-0)
- [Administración de instantáneas en AWS Marketplace Vendor Insights](#page-736-0)
- [Control del acceso en Información de proveedores de AWS Marketplace](#page-740-0)

# <span id="page-722-0"></span>Comprender las perspectivas AWS Marketplace de los proveedores

AWS Marketplace Vendor Insights recopila información sobre los artefactos de cumplimiento y los controles de seguridad de su producto y los presenta en un panel de control. El panel toma datos de la autoevaluación del propietario del producto, evidencias de los informes de auditoría y evidencias reales de Cuentas de AWS. Estos datos se incorporan a los controles de seguridad y, después, al panel para que los revisen los compradores.

El panel presenta la información basada en evidencias recopilada por AWS Marketplace Vendor Insights en relación con varias categorías de control de seguridad. Esto proporciona información con una visión casi en tiempo real del perfil de seguridad y reduce las conversaciones entre el comprador y el vendedor. Los compradores pueden validar la información del vendedor realizando las evaluaciones en unas horas. AWS Marketplace Vendor Insights proporciona un mecanismo para que los vendedores conserven up-to-date automáticamente la información sobre su postura en materia de seguridad y cumplimiento. Pueden compartirla con los compradores bajo petición, lo que elimina la necesidad de responder a los cuestionarios de forma aleatoria.

AWS Marketplace Vendor Insights recopila la información basada en evidencias de tres fuentes:

- La autoevaluación de su proveedor: las autoevaluaciones respaldadas incluyen la autoevaluación de seguridad de AWS Marketplace Vendor Insights y el cuestionario de la iniciativa de evaluación por consenso (CAIQ).
- Las cuentas de producción de sus proveedores: de los múltiples controles, 25 de ellos permiten recopilar evidencias en tiempo real a partir de sus cuentas de producción. La evidencia real

de cada control se genera mediante la evaluación de los ajustes de configuración de sus AWS recursos mediante una o más reglas. AWS Config AWS Audit Manager recopila las pruebas y las prepara para que las consuma AWS Marketplace Vendor Insights. La AWS CloudFormation plantilla de incorporación automatiza los pasos previos necesarios para permitir la recopilación de pruebas en tiempo real. AWS Config está habilitada en el entorno del vendedor. Los datos sobre las configuraciones, las copias de seguridad habilitadas y otra información se actualizan automáticamente. Por ejemplo, supongamos que el Control de acceso de un producto es Conforme y que un bucket de Amazon S3 se convierte en público. El panel mostraría que el estado del control ha cambiado de Conforme a Indeterminado.

- AWS Config Encendido y AWS Audit Manager servicio.
- Creación de AWS Config reglas y evaluación AWS Audit Manager automatizada.
- Aprovisionamiento de la función AWS Identity and Access Management (IAM) para que AWS Marketplace Vendor Insights pueda obtener los resultados de la evaluación.
- Su informe sobre las normas ISO 27001 y SOC2 de tipo II: las categorías de control se asignan a los controles de los informes de la Organización Internacional de Normalización (ISO) y de Controles de Sistemas y Organizaciones (SOC2). Cuando comparte estos informes con Vendor Insights de AWS Marketplace , este puede extraer pruebas relevantes de estos informes y presentarlas en el panel.

# <span id="page-723-0"></span>Configuración de AWS Marketplace Vendor Insights

El siguiente procedimiento describe los pasos de alto nivel para configurar AWS Marketplace Vendor Insights en su AWS Marketplace listado de software como servicio (SaaS).

Para configurar AWS Marketplace Vendor Insights en tu anuncio de SaaS

- 1. [the section called "Crear un perfil de seguridad".](#page-723-1)
- 2. [the section called "Carga de una certificación"](#page-724-0) (opcional).
- 3. [the section called "Carga de una autoevaluación".](#page-726-0)
- 4. [the section called "Habilite las evaluaciones AWS Audit Manager automatizadas"](#page-728-0) (opcional).

# <span id="page-723-1"></span>Crear un perfil de seguridad

Un perfil de seguridad proporciona a sus compradores información detallada sobre la posición de seguridad de su producto de software. Un perfil de seguridad utiliza las fuentes de datos

asociadas, incluidas las autoevaluaciones, las certificaciones y las evaluaciones AWS Audit Manager automatizadas.

#### **a** Note

Puede crear un número limitado de perfiles de seguridad. Para crear más perfiles de seguridad, solicite un aumento de cuota. Para obtener más información, consulte el artículo sobre [AWS Service Quotas](https://docs.aws.amazon.com/general/latest/gr/aws_service_limits.html) en la Referencia general de AWS.

#### Para crear un perfil de seguridad

- 1. Inicia sesión con un usuario o rol de IAM con acceso a la cuenta de AWS Marketplace vendedor.
- 2. Elija Productos y seleccione SaaS para ir a la página Productos SaaS.
- 3. Elija un producto.
- 4. Elija la pestaña Información sobre proveedores y, a continuación, elija Contactar con el servicio de soporte para añadir un perfil de seguridad.
- 5. Complete el formulario y, a continuación, elija Enviar.

El equipo AWS Marketplace de operaciones de venta creará el perfil de seguridad. Cuando el perfil de seguridad esté listo, enviarán un mensaje de correo electrónico de notificación a los destinatarios identificados en el formulario.

# <span id="page-724-0"></span>Carga de una certificación

Una certificación es una fuente de datos que proporciona evidencia de la postura de seguridad de tu producto en múltiples dimensiones. AWS Marketplace Vendor Insights admite las siguientes certificaciones:

- Certificación FedRAMP: valida el cumplimiento de los estándares de seguridad en la nube del gobierno estadounidense
- Informe de conformidad con el GDPR: muestra el cumplimiento de los requisitos del Reglamento General de Protección de Datos (GDPR), protegiendo los datos personales y el derecho de las personas a la privacidad
- Informe de conformidad con HIPAA: muestra el cumplimiento de las normas de la Ley de Portabilidad y Responsabilidad de Seguros Médicos de EE. UU. (HIPAA), salvaguardando la información médica protegida
- Informe de auditoría de la norma de la ISO/IEC 27001: confirma el cumplimiento de la norma de la Organización Internacional de Normalización (ISO)/Comisión Electrotécnica Internacional (CEI) 27001, enfatizando los estándares de seguridad de la información
- Informe de auditoría del PCI DSS: muestra el cumplimiento de los estándares de seguridad establecidos por el Consejo de Estándares de Seguridad de PCI
- Informe de auditoría de tipo 2 del SOC 2: confirma el cumplimiento de los controles de seguridad y privacidad de los datos de Control de organizaciones de servicios (SOC)

#### Para cargar una certificación

- 1. En la pestaña Información sobre proveedores, vaya a la sección Orígenes de datos.
- 2. En Certificaciones, elija Cargar certificación.
- 3. En Detalles de certificación, proporcione la información solicitada y cargue la certificación.
- 4. (Opcional) En Etiquetas, añada nuevas etiquetas.

#### **a** Note

Para obtener más información sobre las etiquetas, consulte el artículo sobre el [etiquetado de los recursos de AWS](https://docs.aws.amazon.com/tag-editor/latest/userguide/tagging.html) en la Guía del usuario del etiquetado de recursos de AWS.

5. Elija Cargar certificación.

#### **a** Note

La certificación se asocia automáticamente al perfil de seguridad actual. También puede asociar certificaciones ya cargadas. En la página de detalles del producto, elija Asociar certificación en Certificaciones, seleccione una certificación de la lista y elija Asociar certificación.

Después de subir la certificación, puede descargarla mediante el botón Descargar certificación de la página de detalles del producto. También puede actualizar los detalles de la certificación mediante el botón Actualizar certificación.

El estado de la certificación cambia a ValidationPendinghasta que se validen los detalles de la certificación. Se muestra un estado alternativo tanto durante el procesamiento del origen de datos como después del mismo:

- Available: el origen de datos se ha cargado y las validaciones del sistema se han completado correctamente.
- AccessDenied AWS Marketplace Vendor Insights ya no puede acceder a la referencia de la fuente externa de la fuente de datos.
- ResourceNotFound La referencia de la fuente externa de la fuente de datos ya no está disponible VendorInsights para su lectura.
- ResourceNotSupported Se cargó la fuente de datos, pero la fuente proporcionada aún no es compatible. Para obtener más información sobre el error de validación, consulte el mensaje de estado.
- ValidationPending Se cargó la fuente de datos, pero las validaciones del sistema siguen ejecutándose. No dispone de ningún elemento de acción en esta etapa. El estado se ha actualizado a Disponible ResourceNotSupported, o. ValidationFailed
- ValidationFailed Se cargó la fuente de datos, pero la validación del sistema falló por uno o varios motivos. Para obtener más información sobre el error de validación, consulte el mensaje de estado.

# <span id="page-726-0"></span>Carga de una autoevaluación

Una autoevaluación es un tipo de fuente de datos que proporciona evidencia del nivel de seguridad de su producto. AWS Marketplace Vendor Insights respalda las siguientes autoevaluaciones:

- AWS Marketplace Autoevaluación de Vendor Insights
- Cuestionario de la iniciativa de evaluación de consenso (CAIQ)

Para cargar una autoevaluación

- 1. En la pestaña Información sobre proveedores, vaya a la sección Orígenes de datos.
- 2. En Autoevaluaciones, elija Cargar autoevaluación.
- 3. En Detalles de autoevaluación, complete la siguiente información:
- a. Nombre: escriba un nombre para la autoevaluación.
- b. Tipo: elija un tipo de evaluación de la lista desplegable.

#### **a** Note

Si ha elegido Autoevaluación de seguridad de Información sobre proveedores, elija Descargar plantilla para descargar la autoevaluación. Elija Sí, No o N/D para cada respuesta de la hoja de cálculo.

- 4. Para cargar la evaluación completa, elija Cargar autoevaluación.
- 5. (Opcional) En Etiquetas, añada nuevas etiquetas.

#### **a** Note

Para obtener información sobre las etiquetas, consulte [Etiquetar sus AWS recursos](https://docs.aws.amazon.com/tag-editor/latest/userguide/tagging.html) en la Guía del usuario de Tagging AWS Resources.

6. Elija Cargar autoevaluación.

#### **a** Note

La autoevaluación se asocia automáticamente al perfil de seguridad actual. También puede asociar las autoevaluaciones que ya ha cargado. En la página de detalles del producto, elija Asociar autoevaluación en Autoevaluaciones, seleccione una autoevaluación de la lista y elija Asociar autoevaluación. Después de subir una autoevaluación, puede descargarla mediante el botón Descargar

autoevaluación de la página de detalles del producto. También puede actualizar los detalles de la autoevaluación mediante el botón Actualizar autoevaluación.

El estado se actualiza a uno de los siguientes:

- Available: el origen de datos se ha cargado y las validaciones del sistema se han completado correctamente.
- AccessDenied La referencia de la fuente externa de la fuente de datos ya no está disponible VendorInsights para su lectura.
- ResourceNotFound La referencia de la fuente externa de la fuente de datos ya no está disponible VendorInsights para su lectura.
- ResourceNotSupported Se cargó la fuente de datos, pero la fuente proporcionada aún no es compatible. Para obtener más información sobre el error de validación, consulte el mensaje de estado.
- ValidationPending Se cargó la fuente de datos, pero las validaciones del sistema siguen ejecutándose. No dispone de ningún elemento de acción en esta etapa. El estado se ha actualizado a Disponible ResourceNotSupported, o. ValidationFailed
- ValidationFailed Se cargó la fuente de datos, pero la validación del sistema falló por uno o varios motivos. Para obtener más información sobre el error de validación, consulte el mensaje de estado.

# <span id="page-728-0"></span>Habilite las evaluaciones AWS Audit Manager automatizadas

AWS Marketplace Vendor Insights utiliza varias Servicios de AWS para recopilar automáticamente pruebas para su perfil de seguridad.

Necesita lo siguiente Servicios de AWS y los recursos para las evaluaciones automatizadas:

• AWS Audit Manager— Para simplificar la configuración de AWS Marketplace Vendor Insights, utilizamos AWS CloudFormation Stacks y StackSets, que se encargan de aprovisionar y configurar los recursos necesarios. El conjunto de pilas crea una evaluación automatizada que contiene controles que AWS Config rellena automáticamente.

Para obtener más información al respecto AWS Audit Manager, consulte la Guía del [AWS Audit](https://docs.aws.amazon.com/audit-manager/latest/userguide/what-is.html) [Manager usuario](https://docs.aws.amazon.com/audit-manager/latest/userguide/what-is.html).

• AWS Config— El conjunto de pilas implementa un paquete de AWS Config conformidad para configurar las reglas necesarias AWS Config . Estas reglas permiten a la evaluación automatizada de Audit Manager recopilar evidencia real para otras Servicios de AWS implementadas en ella Cuenta de AWS. Para obtener más información sobre AWS Config las funciones, consulte la [Guía](https://docs.aws.amazon.com/config/latest/developerguide/WhatIsConfig.html)  [para AWS Config desarrolladores.](https://docs.aws.amazon.com/config/latest/developerguide/WhatIsConfig.html)

#### **a** Note

Es posible que notes un aumento de la actividad en tu cuenta durante el primer mes de grabación en AWS Config comparación con los meses siguientes. Durante el

proceso inicial de arranque, AWS Config revisa todos los recursos de tu cuenta que has seleccionado para AWS Config grabar.

Si utilizas cargas de trabajo efímeras, es posible que veas un aumento de la actividad debido a que registra los cambios de AWS Config configuración asociados a la creación y eliminación de estos recursos temporales. Una carga de trabajo efímera es el uso temporal de recursos informáticos que se cargan y ejecutan cuando es necesario. Los ejemplos de cargas de trabajo efímeras incluyen instancias de spot de Amazon Elastic Compute Cloud (Amazon EC2), trabajos de Amazon EMR, AWS Auto Scaling y AWS Lambda. Para evitar el aumento de actividad derivado de la ejecución de cargas de trabajo efímeras, puedes ejecutar estos tipos de cargas de trabajo en una cuenta independiente con la opción desactivada. AWS Config Este enfoque evita aumentar el registro de la configuración y las evaluaciones de las reglas.

- Amazon S3: el conjunto de pilas crea los dos buckets de Amazon Simple Storage Service (Amazon S3) siguientes:
	- vendor-insights-stack-set-output-bucket- {número de cuenta}: este depósito contiene los resultados de la ejecución del conjunto de pilas. El equipo de AWS Marketplace operaciones de venta utiliza los resultados para completar el proceso automatizado de creación de la fuente de datos.
	- vendor-insights-assessment-reports-bucket- {account number}: AWS Audit Manager publica informes de evaluación en este bucket de Amazon S3. Para obtener más información sobre la publicación de informes de evaluación, consulte el artículo sobre [informes de evaluación](https://docs.aws.amazon.com/audit-manager/latest/userguide/assessment-reports.html) en la Guía del usuario de AWS Audit Manager .

Para obtener más información sobre las características de Amazon S3, consulte la [Guía del](https://docs.aws.amazon.com/AmazonS3/latest/userguide/Welcome.html)  [usuario de Amazon S3](https://docs.aws.amazon.com/AmazonS3/latest/userguide/Welcome.html).

- IAM: el conjunto de componentes de incorporación proporciona las siguientes funciones AWS Identity and Access Management (IAM) en su cuenta:
	- Cuando se implementa la plantilla VendorInsightsPrerequisiteCFT.yml, crea el rol de administrador AWSVendorInsightsOnboardingStackSetsAdmin y el rol de ejecución AWSVendorInsightsOnboardingStackSetsExecution. El conjunto de pilas utiliza el rol de administrador para implementar las pilas necesarias en varias Regiones de AWS de forma simultánea. La función de administrador asume la función de ejecución para implementar las pilas principales y anidadas necesarias como parte del proceso de configuración de Vendor Insights. AWS Marketplace Para obtener más información sobre los permisos

autoadministrados, consulte [Concesión de permisos autoadministrados](https://docs.aws.amazon.com/AWSCloudFormation/latest/UserGuide/stacksets-prereqs-self-managed.html) en la Guía del usuario de AWS CloudFormation .

- El AWSVendorInsightsRole rol proporciona a AWS Marketplace Vendor Insights acceso para leer las evaluaciones en AWS Audit Manager los recursos. AWS Marketplace Vendor Insights muestra las pruebas encontradas en las evaluaciones de su perfil de AWS Marketplace Vendor Insights.
- AWSVendorInsightsOnboardingDelegationRoleProporciona a AWS Marketplace Vendor Insights acceso para enumerar y leer los objetos del vendor-insights-stackset-output-bucket depósito. Esta capacidad permite al equipo de operaciones de AWS Marketplace catálogo ayudarlo a configurar un perfil de AWS Marketplace Vendor Insights.
- El AWSAuditManagerAdministratorAccess rol proporciona acceso administrativo para habilitar o deshabilitar AWS Audit Manager, actualizar la configuración y administrar las evaluaciones, los controles y los marcos. Usted o su equipo pueden asumir este rol a fin de tomar medidas para las evaluaciones automatizadas en AWS Audit Manager.

Para habilitar las evaluaciones AWS Audit Manager automatizadas, debe implementar los módulos de integración.

Implementación de las pilas de incorporación

Para simplificar la configuración de AWS Marketplace Vendor Insights, utilizamos AWS CloudFormation Stacks y StackSets, que se encargan de aprovisionar y configurar los recursos necesarios. Si tiene varias cuentas o una solución Región de AWS SaaS múltiple, StackSets permítale implementar las pilas de incorporación desde una cuenta de administración central.

Para obtener más información al respecto CloudFormation StackSets, consulte Cómo [trabajar con](https://docs.aws.amazon.com/AWSCloudFormation/latest/UserGuide/what-is-cfnstacksets.html)  [ella AWS CloudFormation StackSets](https://docs.aws.amazon.com/AWSCloudFormation/latest/UserGuide/what-is-cfnstacksets.html) en la Guía del AWS CloudFormation usuario.

AWS Marketplace La configuración de Vendor Insights requiere el uso de las siguientes CloudFormation plantillas:

- VendorInsightsPrerequisiteCFT— Configura la función de administrador y los permisos necesarios para que se ejecuten CloudFormation StackSets en su cuenta. Cree esta pila en su cuenta de vendedor.
- VendorInsightsOnboardingCFT: configura los Servicios de AWS necesarios y los permisos de IAM adecuados. Estos permisos permiten a AWS Marketplace Vendor Insights recopilar datos para el producto SaaS que se ejecuta en usted Cuentas de AWS y mostrarlos en su perfil de AWS

Marketplace Vendor Insights. Crea esta pila tanto en tu cuenta de vendedor como en las cuentas de producción que alojan tu solución SaaS. StackSets

Creación de la pila VendorInsightsPrerequisiteCFT

Al ejecutar la VendorInsightsPrerequisiteCFT CloudFormation pila, configuras los permisos de IAM para empezar a incorporar conjuntos de pilas.

Para crear la pila VendorInsightsPrerequisiteCFT

- 1. Revisa y descarga el VendorInsightsPrerequisiteCFT.yml archivo más reciente de la [carpeta de plantillas AWS Samples Repo for Vendor Insights del](https://github.com/aws-samples/aws-marketplace-vendor-assessment-onboarding) sitio web. GitHub
- 2. Inicia sesión AWS Management Console con tu cuenta de AWS Marketplace vendedor y, a continuación, abre la AWS CloudFormation consola en [https://console.aws.amazon.com/](https://console.aws.amazon.com/cloudformation/) [cloudformation.](https://console.aws.amazon.com/cloudformation/)
- 3. En el panel de navegación de la CloudFormation consola, selecciona Pilas y, a continuación, selecciona Crear pila y Con nuevos recursos (estándar) en el menú desplegable. (si el panel de navegación no es visible, en la esquina superior izquierda, seleccione y despliegue el panel de navegación).
- 4. En Especificar plantilla, elija Cargar un archivo de plantilla. Para cargar el archivo VendorInsightsPrerequisiteCFT.yml que ha descargado, use Elegir archivo. A continuación, elija Next.
- 5. Ingrese un nombre para la pila y, a continuación, elija Siguiente.
- 6. (Opcional) Configure las opciones de la pila como desee.

Elija Siguiente.

7. En la página Review (Revisar), revise las opciones seleccionadas. Para realizar cambios, elija Editar en el área en la que desea implementar dichos cambios. Antes de poder crear la pila, debe seleccionar las casillas de confirmación en el área Capacidades.

Seleccione Submit (Enviar).

- 8. Una vez creada la pila, elija la pestaña Recursos y tome nota de los siguientes roles que se han creado:
	- AWSVendorInsightsOnboardingStackSetsAdmin
	- AWSVendorInsightsOnboardingStackSetsExecution

Creación del conjunto de pilas VendorInsightsOnboardingCFT

Al ejecutar el conjunto de VendorInsightsOnboardingCFT CloudFormation pilas, se configuran los permisos de Servicios de AWS IAM necesarios y los adecuados. Esto permite a AWS Marketplace Vendor Insights recopilar datos para el producto SaaS que se ejecuta en usted Cuenta de AWS y mostrarlos en su perfil de AWS Marketplace Vendor Insights.

Si tiene una solución de varias cuentas o si tiene cuentas de vendedor y de producción independientes, debe implementar esta pila en varias cuentas. StackSets te permiten hacerlo desde la cuenta de administración en la que creaste la pila de requisitos previos.

El conjunto de pilas se implementa mediante permisos autoadministrados. Para obtener más información, consulte [Crear un conjunto de pilas con permisos autoadministrados](https://docs.aws.amazon.com/AWSCloudFormation/latest/UserGuide/stacksets-getting-started-create.html#stacksets-getting-started-create-self-managed) en la Guía del usuario AWS CloudFormation .

Para crear el conjunto de pilas VendorInsightsOnboardingCFT

- 1. Revisa y descarga el VendorInsightsOnboardingCFT.yml archivo más reciente de la [carpeta de plantillas AWS Samples Repo for Vendor Insights](https://github.com/aws-samples/aws-marketplace-vendor-assessment-onboarding) del GitHub sitio web.
- 2. Inicia sesión AWS Management Console con tu cuenta de AWS Marketplace vendedor y, a continuación, abre la AWS CloudFormation consola en [https://console.aws.amazon.com/](https://console.aws.amazon.com/cloudformation/) [cloudformation..](https://console.aws.amazon.com/cloudformation/)
- 3. En el panel de navegación de la CloudFormation consola, selecciona Crear StackSet. (si el panel de navegación no es visible, en la esquina superior izquierda, seleccione y despliegue el panel de navegación).
- 4. En Permisos, para la función de administrador, elija el nombre de la función de IAM y, a continuación, elija AWSVendorInsightsOnboardingStackSetsAdminel nombre de la función en el menú desplegable.
- 5. Escriba **AWSVendorInsightsOnboardingStackSetsExecution** como nombre del rol de ejecución de IAM.
- 6. En Especificar plantilla, elija Cargar un archivo de plantilla. Para cargar el archivo VendorInsightsOnboardingCFT.yml que ha descargado, utilice Elegir archivo y, a continuación, elija Siguiente.
- 7. Proporcione los siguientes StackSet parámetros y, a continuación, seleccione Siguiente.
	- CreateVendorInsightsAutomatedAssessment— Este parámetro configura la evaluación AWS Audit Manager automática en su Cuenta de AWS. Si tiene cuentas de

administración y producción independientes, esta opción solo debe seleccionarse para las cuentas de producción y no para la cuenta de administración.

- CreateVendorInsightsIAMRoles— Este parámetro proporciona una función de IAM que permite a AWS Marketplace Vendor Insights leer los datos de evaluación que contiene. Cuenta de AWS
- PrimaryRegion: este parámetro establece la Región de AWS principal para su implementación de SaaS. Esta es la región en la que se crea el bucket de S3 en su Cuenta de AWS sitio. Si su producto SaaS se implementa en una sola región, esa región es la región principal.
- 8. Configure las StackSet opciones como desee. Mantenga la configuración de ejecución como Inactiva y, a continuación, elija Siguiente.
- 9. Configure las opciones de implementación. Si tiene una solución de varias cuentas, puede configurar el conjunto de pilas para que se implemente en varias cuentas y regiones como una sola operación. Elija Siguiente.

#### **a** Note

Si tiene una solución de varias cuentas, no recomendamos implementarla en todas las cuentas como un único conjunto de pilas. Preste mucha atención a los parámetros definidos en el paso 7. Es posible que desee habilitar o deshabilitar algunos parámetros, según el tipo de cuentas en las que realice la implementación. StackSets aplique los mismos parámetros a todas las cuentas especificadas en una sola implementación. Puede reducir el tiempo de implementación mediante la agrupación de cuentas en un conjunto de pilas, pero tiene que seguir con la implementación varias veces para una solución de varias cuentas.

#### **A** Important

Si va a realizar la implementación en varias regiones, la primera región que enumere debe ser la PrimaryRegion. Deje la opción Simultaneidad de región como la configuración predeterminada de Secuencial.

10. En la página Review (Revisar), revise las opciones seleccionadas. Para realizar cambios, elija Editar en el área en la que desea implementar dichos cambios. Antes de poder crear el conjunto de pilas, debe seleccionar la casilla de confirmación en el área Capacidades.

Seleccione Submit (Enviar).

El conjunto de pilas tarda alrededor de 5 minutos en completarse por región.

# <span id="page-734-0"></span>Ver tu perfil AWS Marketplace de Vendor Insights

Tu perfil en AWS Marketplace Vendor Insights proporciona información importante para que los compradores la utilicen al evaluar tu producto. Con fines de protección de datos, le recomendamos que proteja sus Cuenta de AWS credenciales y configure los usuarios individuales con AWS Identity and Access Management (IAM). Así, solo se otorgan a cada usuario los permisos necesarios para cumplir con sus obligaciones laborales. Para obtener más información sobre la creación de usuarios con IAM, consulte [the section called "Creación o uso de grupos".](#page-751-0)

Los compradores pueden evaluar tu producto mediante el panel de control de AWS Marketplace Vendor Insights. Allí, los compradores pueden ver una descripción general del producto definida por las fuentes de datos que añada a su perfil. El perfil de seguridad se define mediante varios controles de seguridad en 10 categorías.

Las 10 categorías de seguridad que se utilizan para definir los datos son las siguientes:

- Administración de accesos
- Seguridad de las aplicaciones
- Política de auditoría, cumplimiento y seguridad
- Resiliencia de empresa
- Seguridad y privacidad de datos
- Seguridad móvil y de dispositivos del usuario final
- Recursos humanos
- Seguridad de la infraestructura
- Gestión de riesgos y respuesta a incidentes
- Política de seguridad y configuración

Para obtener más información, consulte [Descripción de las categorías de control,](https://docs.aws.amazon.com/marketplace/latest/buyerguide/buyer-vendor-insights-view-profile.html#control-categories) en la Guía del comprador de AWS Marketplace.

Al configurar y utilizar AWS Marketplace Vendor Insights, aceptas cumplir con los Servicio de AWS términos y las normas de privacidad de datos para mantener la privacidad y seguridad de la información del usuario. Para obtener más información sobre las condiciones de privacidad de AWS los datos, consulte las [Preguntas frecuentes sobre la privacidad de los datos](https://aws.amazon.com/compliance/data-privacy-faq/). Para obtener más información sobre los términos del servicio, consulte los [términos de Servicio de AWS.](https://aws.amazon.com/service-terms/)

# Consultar su perfil de seguridad como vendedor

Tras completar la autoevaluación y añadir otras pruebas reales, es importante que consulte su perfil como vendedor. Querrá revisar la información añadida a su perfil.

#### **a** Note

Los compradores no podrán ver este perfil hasta que solicites al equipo de asistencia de AWS Marketplace Vendor Insights que actualice su visibilidad. Una vez que el equipo de asistencia complete la actualización, los compradores que hayan firmado su acuerdo de confidencialidad (NDA) podrán acceder al perfil de seguridad. Si quieres eliminar los datos de identificación personal (PII) de un suscriptor de tu perfil de AWS Marketplace Vendor Insights, ponte en contacto con [AWS Support](https://aws.amazon.com/contact-us)nosotros para iniciar un caso de asistencia.

Ver su perfil de seguridad tal y como lo ven los compradores

- 1. Inicie sesión en. AWS Management Console
- 2. Vaya a la página del [producto de SaaS](https://aws.amazon.com/marketplace/management/products/saas) en el portal.
- 3. Elija el producto con un perfil de seguridad asociado.
- 4. Seleccione la pestaña Vendor Insights y, a continuación, elija Ver la última instantánea publicada.
- 5. En la pestaña Descripción general, se muestran todas las insignias de certificado que cargó.
- 6. Seleccione la pestaña Seguridad y cumplimiento, donde podrá ver los datos recopilados desde varios controles. Para ver más detalles, seleccione cada conjunto de controles.

# <span id="page-736-0"></span>Administración de instantáneas en AWS Marketplace Vendor **Insights**

Una instantánea es una imagen point-in-time de un perfil de seguridad. En AWS Marketplace Vendor Insights, puedes usar instantáneas para evaluar el producto de un vendedor en cualquier momento. Como vendedor, puede comparar las posiciones de seguridad de su perfil en momentos distintos o las instantáneas más recientes de diferentes perfiles de seguridad como respaldo a la hora de tomar decisiones. Las instantáneas proporcionan información de seguridad necesaria, además de transparencia sobre la actualización y el origen de los datos.

En la AWS Marketplace consola, en la sección de resumen de las instantáneas de AWS Marketplace Vendor Insights, puedes ver los siguientes detalles de las instantáneas para ver el calendario de creación y publicación:

- Última instantánea creada: última instantánea creada para este perfil.
- Próxima creación programada: instantánea programada para crearse a continuación.
- Frecuencia de creación: tiempo transcurrido entre las creaciones de instantáneas o la frecuencia con la que estas se crean.
- Próximo lanzamiento programado: instantánea programada para lanzarse a continuación.
- Tiempo de preparación: la instantánea se prepara durante al menos este período de tiempo y, después, es apta para su lanzamiento durante un evento de lanzamiento de instantáneas.
- Frecuencia de lanzamiento: tiempo transcurrido entre los eventos de lanzamiento.

En la sección de lista de instantáneas, los estados de las instantáneas son los siguientes:

- Lanzada: la instantánea es pública y está disponible para que la vean los usuarios con permiso para este producto.
- Pendiente de lanzamiento: la instantánea se ha completado o se encuentra en el período de preparación mínimo obligatorio y está programada para el próximo lanzamiento.
- Privada: la instantánea se creó antes de la activación del perfil de seguridad o tenía errores de validación y no es visible para el público. Las instantáneas privadas solo permanecen visibles para el vendedor.

#### Temas

• [Crear una instantánea](#page-737-0)

Administración de instantáneas 722

- [Visualización de una instantánea](#page-737-1)
- [Exportación de una instantánea](#page-738-0)
- [Visualización de la última instantánea lanzada](#page-738-1)
- [Aplazamiento del lanzamiento de una instantánea](#page-739-0)
- [Cambio de preferencias para la lista de instantáneas](#page-739-1)

# <span id="page-737-0"></span>Crear una instantánea

Para crear una instantánea para su perfil, siga estos pasos. Puede crear un máximo de 20 instantáneas al día.

- 1. Inicie sesión en la [AWS Marketplace consola AWS Management Console y ábrala.](https://console.aws.amazon.com/marketplace/)
- 2. Elija Información sobre proveedores.
- 3. En Información sobre proveedores, elija un producto.
- 4. En la página de perfil del producto, vaya a la Lista de instantáneas y elija Crear nueva instantánea.
- 5. En un mensaje se avisa de que cambiará la programación de las instantáneas. Seleccione Crear.

#### **a** Note

La programación de las instantáneas cambia cuando se crea una nueva instantánea. Las nuevas instantáneas se programan para la misma hora que su instantánea manualmente creada. En este mensaje se incluye la nueva programación.

La nueva instantánea se crea en 30 minutos y se añade a la lista de instantáneas. Las nuevas instantáneas se crean con el estado Pendiente de lanzamiento. Nadie podrá ver las instantáneas nuevas hasta que el estado cambie a Lanzada.

## <span id="page-737-1"></span>Visualización de una instantánea

Para ver una instantánea para su perfil, siga estos pasos.

- 1. Inicie sesión en la [AWS Marketplace consola AWS Management Console y ábrala.](https://console.aws.amazon.com/marketplace/)
- 2. Elija Información sobre proveedores.
- 3. En Información sobre proveedores, elija un producto.
- 4. En la página de perfil del producto, vaya a la Lista de instantáneas y elija el ID de instantánea de la instantánea que desea ver.
- 5. Cuando haya terminado, elija Atrás para salir de la vista de instantánea.

# <span id="page-738-0"></span>Exportación de una instantánea

Puede exportar a formatos JSON o CSV. Para exportar una instantánea, siga estos pasos.

- 1. Inicie sesión en la [AWS Marketplace consola AWS Management Console y ábrala.](https://console.aws.amazon.com/marketplace/)
- 2. Elija Información sobre proveedores.
- 3. En Información sobre proveedores, elija un producto.
- 4. En la página de perfil del producto, vaya a la Lista de instantáneas y elija el ID de instantánea de la instantánea que desea exportar.
- 5. Seleccione Exportar.
- 6. En la lista desplegable, elija Descargar (JSON) o Descargar (CSV).

### <span id="page-738-1"></span>Visualización de la última instantánea lanzada

La última instantánea lanzada es la que utilizan los usuarios para ver y evaluar el estado de su producto. Es importante saber qué contiene su última instantánea lanzada para garantizar que la información usada para presentar su producto sea precisa. Para ver la última instantánea para su perfil, siga estos pasos.

- 1. Inicie sesión en la [AWS Marketplace consola AWS Management Console y ábrala.](https://console.aws.amazon.com/marketplace/)
- 2. Elija Información sobre proveedores.
- 3. En Información sobre proveedores, elija un producto.
- 4. En la página de perfil del producto, vaya a la Lista de instantáneas y elija el ID de instantánea de la instantánea que desea ver.
- 5. Elija Visualización de la última instantánea lanzada.
- 6. Cuando haya terminado, elija Atrás para salir de la vista de instantánea.

# <span id="page-739-0"></span>Aplazamiento del lanzamiento de una instantánea

Para retrasar la publicación de una instantánea en su perfil, puede posponer el lanzamiento de una instantánea para un ID de instantánea específico.

- 1. Inicie sesión en la [AWS Marketplace consola AWS Management Console y ábrala.](https://console.aws.amazon.com/marketplace/)
- 2. Elija Información sobre proveedores.
- 3. En Información sobre proveedores, elija un producto.
- 4. En la página de perfil del producto, vaya a la Lista de instantáneas y elija el ID de instantánea de la instantánea cuyo lanzamiento desea posponer.
- 5. En el resumen de instantáneas, elija Aplazamiento del lanzamiento de una instantánea.
- 6. En un mensaje se avisa de que cambiará la programación de las instantáneas. Elija Posponer.

Aparece un mensaje de realización correcta en el que se indica que ha pospuesto correctamente el lanzamiento de la instantánea para este producto.

### <span id="page-739-1"></span>Cambio de preferencias para la lista de instantáneas

Tras crear una instantánea, puede cambiar las preferencias de visualización de una instantánea en la Lista de instantáneas.

- 1. Inicie sesión en la [AWS Marketplace consola AWS Management Console y ábrala.](https://console.aws.amazon.com/marketplace/)
- 2. Elija Información sobre proveedores.
- 3. En Información sobre proveedores, elija un producto.
- 4. En la página de perfil del producto, vaya a la Lista de instantáneas y elija el ID de instantánea de la instantánea que desea cambiar.
- 5. Elija el icono de preferencias. Puede personalizar las siguientes preferencias de su instantánea:
	- Tamaño de página: seleccione el número de instantáneas que quiere que aparezcan en cada página: 10 recursos, 20 recursos o 50 recursos por página.
	- Ajustar líneas: seleccione una opción para ajustar las líneas y ver todo el registro.
	- Formato de tiempo: seleccione si desea que este sea Absoluto, Relativo o ISO.
	- Columnas visibles: seleccione las opciones que desea que estén visibles para los detalles de la instantánea: ID de instantánea, Estado y Fecha de creación.

# <span id="page-740-0"></span>Control del acceso en Información de proveedores de AWS **Marketplace**

AWS Identity and Access Management (IAM) es una herramienta Servicio de AWS que le ayuda a controlar el acceso a AWS los recursos. La IAM es una Servicio de AWS que puede utilizar sin coste adicional. Si eres administrador, puedes controlar quién puede autenticarse (iniciar sesión) y quién puede autorizarse (tener permisos) para usar AWS Marketplace los recursos. AWS Marketplace Vendor Insights utiliza la IAM para controlar el acceso a los datos de los vendedores, las evaluaciones, las autocertificaciones de los vendedores y los informes de auditoría estándar del sector.

La forma recomendada de controlar quién puede hacer qué AWS Marketplace Management Portal es usar IAM para crear usuarios y grupos. A continuación, añada los usuarios a los grupos y administre dichos grupos. Puede asignar una política o permisos al grupo que proporcionen permisos de solo lectura. Si tiene otros usuarios que necesiten acceso de solo lectura, puede añadirlos al grupo que ha creado en lugar de añadir permisos para el usuario.

Una política es un documento que define permisos que se aplican a un usuario, grupo o rol. Los permisos determinan lo que los usuarios pueden hacer en AWS. Una política normalmente permite el acceso a acciones específicas y puede, de forma opcional, conceder que las acciones se permitan para recursos específicos, como instancias de Amazon EC2, buckets de Amazon S3, etc. Las políticas también pueden denegar explícitamente el acceso. Un permiso es una declaración en una política que permite o deniega el acceso a un recurso concreto.

#### **A** Important

Todos los usuarios de que cree se autenticarán utilizando sus credenciales. Sin embargo, utilizan la misma Cuenta de AWS. Cualquier cambio que haga un usuario puede afectar a toda la cuenta.

AWS Marketplace tiene permisos definidos para controlar las acciones que una persona con esos permisos puede realizar en el AWS Marketplace Management Portal. También hay políticas que AWS Marketplace crean y administran que combinan varios permisos. La política AWSMarketplaceSellerProductsFullAccess da al usuario acceso completo a los productos de AWS Marketplace Management Portal.

Para obtener más información sobre las acciones, los recursos y las claves de condición disponibles, consulte [Acciones, recursos y claves de condición para obtener información sobre los AWS](https://docs.aws.amazon.com/service-authorization/latest/reference/list_awsmarketplacevendorinsights.html)  [Marketplace proveedores](https://docs.aws.amazon.com/service-authorization/latest/reference/list_awsmarketplacevendorinsights.html) en la Referencia de autorización de servicios.

### Permisos para vendedores AWS Marketplace de Vendor Insights

Puedes usar los siguientes permisos en las políticas de IAM para AWS Marketplace Vendor Insights. Puede combinar los permisos en una sola política de IAM para conceder los permisos que desee.

# **CreateDataSource**

CreateDataSource permite al usuario crear un nuevo recurso de origen de datos. Los orígenes de datos admitidos son:

- SOC2Type2AuditReport
- ISO27001AuditReport
- AWSAuditManagerSecurityAutomatedAssessment
- FedRAMPCertification
- GDPRComplianceReport
- HIPAAComplianceReport
- PCIDSSAuditReport
- SecuritySelfAssessment

Grupos de acciones: lectura-escritura

Recursos necesarios: ninguno

Crea recursos: DataSource

# **DeleteDataSource**

DeleteDataSource permite al usuario eliminar un origen de datos de su propiedad. Un origen de datos debe desasociarse de cualquier perfil que se vaya a eliminar. Para obtener más información, consulte the section called "[AssociateDataSource](#page-743-0)".

Grupos de acciones: lectura-escritura

Recursos necesarios: DataSource

### **GetDataSource**

GetDataSource permite al usuario recuperar los detalles de un origen de datos. Entre los detalles de un origen de datos se incluyen información de metadatos como las marcas temporales asociadas, parámetros de creación originales e información de procesamiento, si la hay.

Grupos de acciones: solo lectura, lectura-escritura

Recursos necesarios: DataSource

### **UpdateDataSource**

UpdateDataSource permite al usuario actualizar los detalles de un origen de datos. Entre los detalles se incluye información de metadatos como el nombre e información de origen (por ejemplo, roles, Nombre de recurso de Amazon (ARN) de origen y contenido de origen).

Grupos de acciones: solo lectura, lectura-escritura

Recursos necesarios: DataSource

## **ListDataSources**

ListDataSources permite al usuario enumerar los orígenes de datos de su propiedad.

Grupos de acciones: solo lectura, lectura-escritura, solo enumeración

Recursos necesarios: ninguno

### **CreateSecurityProfile**

CreateSecurityProfile permite al usuario crear un nuevo perfil de seguridad. Un perfil de seguridad es un recurso para administrar cómo y cuándo se genera una instantánea. Los usuarios también pueden controlar cómo pueden acceder los compradores a las instantáneas mediante el control del estado y las condiciones aplicables del perfil.

Grupos de acciones: solo lectura, lectura-escritura, solo enumeración

Recursos necesarios: ninguno

Crea recursos: SecurityProfile

# **ListSecurityProfiles**

ListSecurityProfiles permite al usuario enumerar los perfiles de seguridad de su propiedad.

Grupos de acciones: solo lectura, lectura-escritura, solo enumeración

Recursos necesarios: ninguno

## **GetSecurityProfile**

CreateSecurityProfile permite a los usuarios obtener los detalles de un perfil de seguridad.

Grupos de acciones: solo lectura y lectura-escritura

<span id="page-743-0"></span>Recursos necesarios: SecurityProfile

### **AssociateDataSource**

AssociateDataSourcepermite a los usuarios asociar un perfil existente DataSource a un perfil de AWS Marketplace Vendor Insights. Los usuarios pueden controlar el contenido de la instantánea mediante la asociación o desasociación de un origen de datos a/de un perfil.

Grupos de acciones: lectura-escritura

Recursos necesarios: SecurityProfile y DataSource

### **DisassociateDataSource**

DisassociateDataSourcepermite a los usuarios desasociar un perfil existente DataSource de un perfil de AWS Marketplace Vendor Insights. Los usuarios pueden controlar el contenido de la instantánea mediante la asociación o desasociación de un origen de datos a/de un perfil.

Grupos de acciones: lectura-escritura

Recursos necesarios: SecurityProfile y DataSource

## **UpdateSecurityProfile**

UpdateSecurityProfile permite a los usuarios modificar atributos de perfil de seguridad como nombre y descripción.

Grupos de acciones: lectura-escritura

#### Recursos necesarios: SecurityProfile

# **ActivateSecurityProfile**

ActivateSecurityProfile permite a los usuarios establecer el estado Active para un perfil de seguridad. Tras activarse un perfil de seguridad, se pueden crear nuevas instantáneas en un estado Staged que permita su lanzamiento si se cumplen otras condiciones. Para obtener más información, consulte the section called "[UpdateSecurityProfileSnapshotReleaseConfiguration](#page-745-0)".

Un perfil Active de seguridad con al menos una Released instantánea es apto para que AWS Marketplace Vendor Insights lo descubra para los usuarios finales.

Grupos de acciones: lectura-escritura

Recursos necesarios: SecurityProfile

# **DeactivateSecurityProfile**

DeactivateSecurityProfile permite a los usuarios establecer el estado Inactive para un perfil de seguridad. Este estado terminal de un perfil de seguridad equivale a retirar el perfil del estado compartido. Los usuarios solo pueden desactivar un perfil de seguridad si no hay suscriptores activos del perfil.

Grupos de acciones: lectura-escritura

Recursos necesarios: SecurityProfile

## **UpdateSecurityProfileSnapshotCreationConfiguration**

UpdateSecurityProfileSnapshotCreationConfiguration permite a los usuarios definir programaciones personalizadas para la configuración de creación de instantáneas. La configuración de creación predeterminada de creación semanal se puede anular con esta acción.

Los usuarios pueden usar esta acción para cambiar la programación, así como para cancelar una programación, posponer la programación a una fecha futura o iniciar la creación de una nueva instantánea para un momento anterior.

Grupos de acciones: lectura-escritura

#### Recursos necesarios: SecurityProfile

# <span id="page-745-0"></span>**UpdateSecurityProfileSnapshotReleaseConfiguration**

UpdateSecurityProfileSnapshotReleaseConfiguration permite a los usuarios definir programaciones personalizados para la configuración de lanzamiento de instantáneas. La configuración de creación predeterminada de lanzamientos semanales con un período de preparación de dos días para su revisión se puede anular con esta acción.

Los usuarios pueden usar esta acción para cambiar la programación, así como para cancelar una programación o posponer la programación a una fecha futura.

Grupos de acciones: lectura-escritura

Recursos necesarios: SecurityProfile

# **ListSecurityProfileSnapshots**

ListSecurityProfileSnapshots permite a los usuarios enumerar las instantáneas de un perfil de seguridad de su propiedad.

Grupos de acciones: solo lectura, solo enumeración y lectura-escritura

```
Recursos necesarios: SecurityProfile
```
# **GetSecurityProfileSnapshot**

GetSecurityProfileSnapshot permite a los usuarios obtener las instantáneas de un perfil de seguridad de su propiedad.

Grupos de acciones: solo lectura y lectura-escritura

Recursos necesarios: SecurityProfile

## **TagResource**

TagResource permite a los usuarios añadir nuevas etiquetas a un recurso. Los recursos admitidos son SecurityProfile y DataSource.

Grupos de acciones: etiquetado

Recursos opcionales: SecurityProfile y DataSource

### **UntagResource**

UntagResource permite a los usuarios quitar etiquetas de un recurso. Los recursos admitidos son SecurityProfile y DataSource.

Grupos de acciones: etiquetado

Recursos opcionales: SecurityProfile y DataSource

# **ListTagsForResource**

ListTagsForResource permite a los usuarios enumerar las etiquetas de recursos de un recurso. Los recursos admitidos son SecurityProfile y DataSource.

Grupos de acciones: solo lectura

Recursos opcionales: SecurityProfile y DataSource

## Recursos adicionales de

Los siguientes recursos de la Guía del usuario de IAM proporcionan más información sobre cómo comenzar y usar IAM:

- [Security best practices in IAM](https://docs.aws.amazon.com/IAM/latest/UserGuide/best-practices.html) (Prácticas recomendadas de seguridad en IAM)
- [Administración de políticas de IAM](https://docs.aws.amazon.com/https://docs.aws.amazon.com/IAM/latest/UserGuide/access_policies_manage.html#create-managed-policy-console)
- [Asociación de una política a un grupo de usuarios](https://docs.aws.amazon.com/https://docs.aws.amazon.com/IAM/latest/UserGuide/id_groups_manage_attach-policy.html)
- [Identidades de IAM \(usuarios, grupos de usuarios y roles\)](https://docs.aws.amazon.com/https://docs.aws.amazon.com/IAM/latest/UserGuide/id.html)
- [Creación del primer usuario y grupo de usuarios](https://docs.aws.amazon.com/https://docs.aws.amazon.com/IAM/latest/UserGuide/getting-started_create-admin-group.html)
- [Administración de políticas de IAM](https://docs.aws.amazon.com/https://docs.aws.amazon.com/IAM/latest/UserGuide/access_policies_manage.html#create-managed-policy-console)
- [Controlar el acceso a AWS los recursos mediante políticas](https://docs.aws.amazon.com/https://docs.aws.amazon.com/IAM/latest/UserGuide/access_controlling.html)

# AWS Marketplace seguridad

La seguridad en la nube AWS es la máxima prioridad. Como AWS cliente, usted se beneficia de una arquitectura de centro de datos y red diseñada para cumplir con los requisitos de las organizaciones más sensibles a la seguridad.

La seguridad es una responsabilidad compartida entre usted AWS y usted. El [modelo de](https://aws.amazon.com/compliance/shared-responsibility-model/) [responsabilidad compartida](https://aws.amazon.com/compliance/shared-responsibility-model/) la describe como seguridad de la nube y seguridad en la nube:

- Seguridad de la nube: AWS es responsable de proteger la infraestructura que ejecuta AWS los servicios en la AWS nube. AWS también le proporciona servicios que puede utilizar de forma segura. Auditores externos prueban y verifican periódicamente la eficacia de nuestra seguridad en el marco de los [programas de conformidad de AWS.](https://aws.amazon.com/compliance/programs/) Para obtener más información sobre los programas de conformidad aplicables AWS Marketplace, consulte los [AWS servicios incluidos en](https://aws.amazon.com/compliance/services-in-scope/)  [el ámbito de aplicación por programa de conformidad](https://aws.amazon.com/compliance/services-in-scope/).
- Seguridad en la nube: su responsabilidad viene determinada por el AWS servicio que utilice. Usted también es responsable de otros factores incluida la confidencialidad de los datos, los requisitos de la empresa y la legislación y los reglamentos aplicables.

Esta documentación le ayuda a comprender cómo aplicar el modelo de responsabilidad compartida cuando se utiliza AWS Marketplace. En los temas siguientes se muestra cómo configurar AWS Identity and Access Management para administrar el acceso a AWS Marketplace fin de cumplir sus objetivos de seguridad y conformidad. También puede aprender a utilizar otros AWS servicios que pueden ayudarle a supervisar y proteger sus AWS Marketplace recursos.

Para obtener más información sobre la seguridad y otras políticas relacionadas con los productos que ofreces AWS Marketplace, consulta los siguientes temas:

- [Requisitos de producto basados en AMI](#page-217-0)
- [Requisitos de productos basados en contenedores](#page-251-0)
- [Pautas para los productos SaaS](#page-454-0)
- [Requisitos para productos de servicios profesionales](#page-513-0)

#### **G** Note

Para obtener información acerca de la seguridad en AWS Data Exchange para productos de datos, consulte [Seguridad](https://docs.aws.amazon.com/data-exchange/latest/userguide/security.html) en la Guía del usuario de AWS Data Exchange. Para obtener más información sobre la seguridad para los compradores AWS Marketplace, consulta la [sección Seguridad AWS Marketplace activa en](https://docs.aws.amazon.com/marketplace/latest/buyerguide/buyer-security.html) la Guía del AWS Marketplace comprador.

#### Temas

- [Control del acceso a AWS Marketplace Management Portal](#page-748-0)
- [Políticas y permisos para vendedores de AWS Marketplace](#page-753-0)
- [AWS políticas gestionadas para AWS Marketplace vendedores](#page-762-0)
- [AWS Marketplace Permisos de cuenta de Commerce Analytics Service](#page-782-0)
- [Permisos de Amazon SQS](#page-783-0)
- [AWS Marketplace permisos de API de medición y asignación de derechos](#page-784-0)
- [Uso de roles vinculados a servicios para AWS Marketplace](#page-786-0)
- [Registrar llamadas AWS Marketplace a la API de medición con AWS CloudTrail](#page-791-0)

# <span id="page-748-0"></span>Control del acceso a AWS Marketplace Management Portal

AWS Identity and Access Management (IAM) es una herramienta Servicio de AWS que le ayuda a controlar el acceso a AWS los recursos. Si es administrador, usted controla quién puede autenticarse (iniciar sesión) y quién puede autorizarse (tener permisos) para usar AWS Marketplace los recursos. Puedes usar IAM sin coste adicional. Servicio de AWS

La forma recomendada de controlar quién puede hacer qué AWS Marketplace Management Portal es usar IAM para crear usuarios y grupos. A continuación, añada los usuarios a los grupos y administre dichos grupos. Por ejemplo, si a John se le debe permitir ver sus productos, cree un usuario para él y añada su usuario de a un grupo que usted cree para el acceso de solo lectura. Puede asignar una política o permisos al grupo que proporcionen permisos de solo lectura. Si tiene otros usuarios que necesiten acceso de solo lectura, puede añadirlos al grupo que creó en lugar de añadir permisos al usuario. Si el rol de John cambia y ya no necesita acceso de solo lectura, puede eliminar a John del grupo.

Una política es un documento que define permisos que se aplican a un usuario, grupo o rol. A su vez, los permisos determinan lo que los usuarios pueden hacer en AWS. Una política normalmente permite el acceso a acciones específicas y puede, de forma opcional, conceder que las acciones se permitan para recursos específicos, como instancias de Amazon EC2, buckets de Amazon S3, etc. Las políticas también pueden denegar explícitamente el acceso. Un permiso es una declaración en una política que permite o deniega el acceso a un recurso concreto. Puede declarar cualquier permiso de este modo: "A tiene permiso para hacer B a C". Por ejemplo, Jane (A) tiene permiso para leer mensajes (B) de la cola de Amazon Simple Queue Service (C) de John. Cada vez que Jane envía una solicitud a Amazon SQS para usar la cola de John, el servicio comprueba si tiene permiso. Además, comprueba si la solicitud cumple las condiciones que John estableció en el permiso.

#### **A** Important

Todos los usuarios de que cree se autenticarán utilizando sus credenciales. Sin embargo, utilizan la misma Cuenta de AWS. Cualquier cambio que haga un usuario puede afectar a toda la cuenta.

AWS Marketplace tiene permisos definidos para controlar las acciones que puede realizar una persona con esos permisos. AWS Marketplace Management Portal También hay políticas de AWS Marketplace creación y administración que combinan varios permisos.

Los siguientes recursos proporcionan más información sobre cómo comenzar y usar IAM.

- [Crear un usuario administrativo](https://docs.aws.amazon.com/IAM/latest/UserGuide/getting-started_create-admin-group.html)
- [Security best practices in IAM](https://docs.aws.amazon.com/IAM/latest/UserGuide/best-practices.html) (Prácticas recomendadas de seguridad en IAM)
- [Administración de políticas de IAM](https://docs.aws.amazon.com/IAM/latest/UserGuide/access_policies_managed-using.html#create-managed-policy-console)
- [Asociación de una política a un grupo de usuarios de IAM](https://docs.aws.amazon.com/IAM/latest/UserGuide/id_groups_manage_attach-policy.html)
- [Identidades de IAM \(usuarios, grupos y roles\)](https://docs.aws.amazon.com/IAM/latest/UserGuide/id.html)
- [Controlar el acceso a AWS los recursos mediante políticas](https://docs.aws.amazon.com/IAM/latest/UserGuide/access_permissions.html)

Los siguientes temas ofrecen una guía de alto nivel para la creación de usuarios y grupos, y el inicio de sesión como usuario.

#### Temas

• [Creación de usuarios](#page-750-0)

IAM para AWS Marketplace 735

- [Creación o uso de grupos](#page-751-0)
- [Inicio de sesión como usuario](#page-753-1)

### <span id="page-750-0"></span>Creación de usuarios

Para permitir que las personas de su empresa inicien sesión en AWS Marketplace Management Portal, cree un usuario para cada persona que necesite acceder.

#### Para crear usuarios

- 1. Inicie sesión en la consola de IAM AWS Management Console y ábrala en [https://](https://console.aws.amazon.com/iam/)  [console.aws.amazon.com/iam/.](https://console.aws.amazon.com/iam/)
- 2. En el panel de navegación, seleccione Usuarios y después Crear nuevos usuarios.
- 3. En los cuadros de texto numerados, escriba un nombre para cada usuario que desee crear.
- 4. Desactive la casilla Generar una clave de acceso para cada usuario y elija Crear.

Asignar una contraseña a cada usuario que acaba de crear

- 1. En la lista de usuarios, elija el nombre del nuevo usuario.
- 2. Seleccione la pestaña Credenciales de seguridad y, a continuación, elija Administrar contraseña.
- 3. Elija una opción para una contraseña generada automáticamente o una contraseña personalizada. De manera opcional, para exigir al usuario que elija una contraseña nueva la próxima vez que inicie sesión, seleccione la casilla Exigir al usuario que cree una contraseña nueva la próxima vez que inicie sesión. Seleccione Apply.
- 4. Seleccione Descargar credenciales para guardar las credenciales de inicio de sesión y la URL de inicio de sesión específica de la cuenta en un archivo de valores separados por comas (CSV) en su ordenador. A continuación, seleccione Cerrar.

**a** Note

Para iniciar sesión con las credenciales de inicio de sesión que acaba de crear, los usuarios deben ir a la URL de inicio de sesión específica de su cuenta. Esta URL se encuentra en el archivo de credenciales que acaba de descargar y también está disponible en la consola de IAM. Para obtener más información, consulte [Cómo los usuarios de IAM inician sesión en su](https://docs.aws.amazon.com/IAM/latest/UserGuide/id_users_sign-in.html)  [Cuenta de AWS](https://docs.aws.amazon.com/IAM/latest/UserGuide/id_users_sign-in.html) en la Guía del usuario de IAM.

#### **G** Tip

Cree también sus propias credenciales de inicio de sesión, aunque sea el propietario de Cuenta de AWS . Es conveniente que todo el mundo trabaje en AWS Marketplace como usuario, incluido el propietario de la cuenta. Para obtener instrucciones sobre cómo crear un usuario propio con permisos administrativos, consulte [Crear un usuario administrativo en la](https://docs.aws.amazon.com/IAM/latest/UserGuide/getting-started_create-admin-group.html) [Guía del usuario de IAM](https://docs.aws.amazon.com/IAM/latest/UserGuide/getting-started_create-admin-group.html).

### <span id="page-751-0"></span>Creación o uso de grupos

Después de crear usuarios, cree grupos, cree permisos para tener acceso a las páginas de AWS Marketplace Management Portal, añada esos permisos a los grupos y, a continuación, añada usuarios a los grupos.

Cuando asigna permisos a un grupo, permite que cualquier miembro de ese grupo realice acciones específicas. Cuando añade un nuevo usuario al grupo, ese usuario obtiene automáticamente los permisos que se asignan al grupo. Un grupo puede tener permisos para más de una acción. Recomendamos utilizar una [política administrada de AWS Marketplace](https://docs.aws.amazon.com/marketplace/latest/userguide/security-iam-awsmanpol.html) en lugar de crear una propia.

Para asignar una política gestionada AWS Marketplace a un grupo

- 1. Abra la consola de IAM en [https://console.aws.amazon.com/iam/.](https://console.aws.amazon.com/iam/)
- 2. En el panel de navegación, seleccione Grupos y, a continuación, elija el grupo al que desea asociar una política.
- 3. En la página de resumen del grupo, en la pestaña Permissions (Permisos), seleccione Attach Policy (Asociar política).
- 4. En la página Attach Policy (Asociar política), junto a Filter: (Filtro:) escriba awsmarketplace.
- 5. Elija las políticas que desea asociar y, a continuación, seleccione Asociar política.

Para crear una política con AWS Marketplace Management Portal permisos

- 1. Abra la consola de IAM en [https://console.aws.amazon.com/iam/.](https://console.aws.amazon.com/iam/)
- 2. En el panel de navegación, seleccione Policies (Políticas) y, a continuación, seleccione Create policy (Crear política).
- 3. Seleccione Select junto a Policy Generator.
- 4. En la página Edit Permissions, lleve a cabo alguna de las siguientes operaciones:
	- a. En Effect, elija Allow.
	- b. En Service (Servicio de AWS ), seleccione AWS Marketplace Management Portal.
	- c. En Actions (Acciones), seleccione el permiso o permisos que desea permitir.
	- d. Elija Add Statement (Añadir instrucción).
	- e. Elija Paso siguiente.
- 5. En la página Review Policy (Revisar política) haga lo siguiente:
	- a. Escriba un nombre para la política en Policy Name (Nombre de la política). Anote el nombre de la política, pues lo necesitará en el paso siguiente.
	- b. (Opcional) En Description (Descripción), escriba una descripción para esta política.
	- c. Seleccione Crear política.

Para crear un grupo de IAM; con los permisos adecuados y añadir usuarios al grupo

- 1. Abra la consola de IAM en [https://console.aws.amazon.com/iam/.](https://console.aws.amazon.com/iam/)
- 2. En el panel de navegación, elija Groups (Grupos) y, a continuación, elija Create New Group (Crear nuevo grupo).
- 3. En Group Name: (Nombre de grupo:), escriba el nombre del grupo. A continuación, elija Next Step.
- 4. En la página Attach Policy, lleve a cabo alguna de las siguientes operaciones:
	- a. En Filter:, elija Customer Managed Policies.
	- b. Seleccione la casilla de verificación junto al nombre de la política que desea asociar a este grupo. Esta suele ser la política que acaba de crear.
	- c. Elija Paso siguiente.
- 5. Elija Crear grupo.
- 6. Busque el nuevo grupo en la lista Groups (Grupos) y, a continuación, seleccione la casilla de verificación situada junto a él. Elija Group Actions (Acciones del grupo) y, a continuación, Add Users to Group (Añadir usuarios al grupo).
- 7. Seleccione la casilla situada junto a cada usuario que desea añadir al grupo y, a continuación, elija Add Users (Añadir usuarios).

## <span id="page-753-1"></span>Inicio de sesión como usuario

Una vez creados los usuarios en IAM, los usuarios pueden iniciar sesión con sus propias credenciales de inicio de sesión. Para ello, necesitan utilizar la URL exclusiva que está asociada a su Cuenta de AWS. Puede obtener y distribuir la URL de inicio de sesión a sus usuarios.

Obtener la URL de inicio de sesión única de su cuenta

- 1. Abra la consola de IAM en [https://console.aws.amazon.com/iam/.](https://console.aws.amazon.com/iam/)
- 2. En el panel de navegación, elija Panel.
- 3. Cerca de la parte superior del panel de contenido, busca el enlace de inicio de sesión de los usuarios de IAM y toma nota del enlace de inicio de sesión, que tiene un formato como el siguiente:

https://*AWS\_account\_ID*.signin.aws.amazon.com/console/

#### **a** Note

Si quieres que la URL de tu página de inicio de sesión contenga el nombre de tu empresa (u otro identificador descriptivo) en lugar de tu Cuenta de AWS ID, puedes crear un alias para tu cuenta seleccionando Personalizar. Para obtener más información, consulte el [ID de su AWS cuenta y su alias](https://docs.aws.amazon.com/IAM/latest/UserGuide/console_account-alias.html) en la Guía del usuario de IAM.

4. Distribuye esta URL a las personas de tu empresa con las que puedan trabajar AWS Marketplace, junto con las credenciales de inicio de sesión que creaste para cada una de ellas. Indíqueles que usen la URL de inicio de sesión única de su cuenta para iniciar sesión antes de que accedan a AWS Marketplace.

# <span id="page-753-0"></span>Políticas y permisos para vendedores de AWS Marketplace

AWS Marketplace tiene tres políticas administradas que puede usar con AWS Marketplace Management Portal. Además, puede usar permisos individuales para crear su propia política AWS Identity and Access Management (IAM).

AWS Marketplace tiene varias políticas administradas que puede usar con. AWS Marketplace Management Portal Además, puede usar permisos individuales para crear su propia política AWS Identity and Access Management (IAM).

También puedes proporcionar un acceso detallado a las AWS Marketplace Management Portal pestañas Configuración, Contactar con nosotros, Carga de archivos e Información. Con el acceso pormenorizado, puede hacer lo siguiente:

- Conceder permiso a otras personas para administrar y utilizar los recursos de su Cuenta de AWS sin tener que compartir su contraseña o clave de acceso.
- Otorgar permisos pormenorizados a varias personas para diferentes recursos. Por ejemplo, puede otorgar permisos de visualización a algunos usuarios para la pestaña Configuración en el AWS Marketplace Management Portal. A otros usuarios puede otorgarles permisos de edición para las pestañas Configuración y Contacte con nosotros.

#### **a** Note

Para obtener más información sobre políticas y permisos en AWS Data Exchange para productos de datos, consulte [Identity and Access Management in AWS Data Exchange](https://docs.aws.amazon.com/data-exchange/latest/userguide/auth-access.html) en la AWS Data Exchange User Guide.

Para obtener más información sobre las políticas y los permisos de los AWS Marketplace compradores, consulta Cómo [controlar el acceso a AWS Marketplace las suscripciones](https://docs.aws.amazon.com/marketplace/latest/buyerguide/buyer-iam-users-groups-policies.html) en la Guía del AWS Marketplace comprador.

# Políticas para AWS Marketplace vendedores

Puede utilizar las siguientes políticas administradas para proporcionar a los usuarios de acceso controlado al AWS Marketplace Management Portal.

### **AWSMarketplaceSellerFullAccess**

Permite el acceso total a todas las páginas de este AWS Marketplace Management Portal y otros AWS servicios, como la gestión de Amazon Machine Image (AMI).

#### **AWSMarketplaceSellerProductsFullAccess**

Permite el acceso completo a las páginas de [Productos](https://aws.amazon.com/marketplace/management/products/) en AWS Marketplace Management Portal.

#### **AWSMarketplaceSellerProductsReadOnly**

Permite el acceso de solo de lectura a las páginas de [Productos](https://aws.amazon.com/marketplace/management/products/) en AWS Marketplace Management Portal.

#### **A** Important

AWS Marketplace los compradores pueden utilizar políticas gestionadas para gestionar las suscripciones que adquieren. Los nombres de las políticas administradas que utilizas AWS Marketplace Management Portal comienzan porAWSMarketplaceSeller. Cuando busca políticas en IAM, asegúrese de buscar nombres de políticas las que comiencen por AWSMarketplaceSeller.

AWS Marketplace también proporciona políticas gestionadas especializadas para escenarios específicos. Para obtener una lista completa de las políticas gestionadas por AWS para AWS Marketplace vendedores y las descripciones de los permisos que proporcionan, consult[eAWS](#page-762-0)  [políticas gestionadas para AWS Marketplace vendedores.](#page-762-0)

### Permisos para AWS Marketplace vendedores

Puede utilizar los siguientes permisos en políticas de IAM para el AWS Marketplace Management Portal.

#### **aws-marketplace-management:PutSellerVerificationDetails**

Permite el acceso para iniciar el proceso de conocimiento del cliente (KYC) (KYC).

#### **aws-marketplace-management:GetSellerVerificationDetails**

Permite acceder para ver el estado del KYC en el AWS Marketplace Management Portal.

#### **aws-marketplace-management:PutBankAccountVerificationDetails**

Permite el acceso para iniciar el proceso de [verificación de la cuenta bancaria.](https://docs.aws.amazon.com/marketplace/latest/userguide/seller-registration-process.html#completing-bank-account-verification)

#### **aws-marketplace-management:GetBankAccountVerificationDetails**

Permite el acceso para ver el proceso de estado de verificación de la cuenta bancaria en el AWS Marketplace Management Portal.

#### **aws-marketplace-management:PutSecondaryUserVerificationDetails**

Permite el acceso para añadir usuarios secundarios en el AWS Marketplace Management Portal.

#### **aws-marketplace-management:GetSecondaryUserVerificationDetails**

Permite acceder para ver el estado del usuario secundario en el AWS Marketplace Management Portal.
### **aws-marketplace-management:GetAdditionalSellerNotificationRecipients**

Permite el acceso para ver los contactos de correo electrónico para AWS Marketplace recibir notificaciones.

### **aws-marketplace-management:PutAdditionalSellerNotificationRecipients**

Permite el acceso para actualizar los contactos de correo electrónico para AWS Marketplace recibir notificaciones.

### **tax:PutTaxInterview**

Permite acceder para realizar el [cuestionario fiscal](https://docs.aws.amazon.com/marketplace/latest/userguide/seller-registration-process.html#tax-info-for-sellers) en el AWS Marketplace Management Portal.

### **tax:GetTaxInterview**

Permite acceder para ver el estado del cuestionario fiscal en el AWS Marketplace Management Portal.

### **tax:GetTaxInfoReportingDocument**

Permite a AWS Marketplace los vendedores ver y descargar los documentos fiscales (por ejemplo, los formularios 1099-K) desde el panel de impuestos

#### **payments:CreatePaymentInstrument**

Permite acceder para añadir una cuenta bancaria al. AWS Marketplace Management Portal

#### **payments:GetPaymentInstrument**

Permite acceder para ver las cuentas bancarias existentes en AWS Marketplace Management Portal.

### **aws-marketplace:ListTasks**

Permite acceder para ver una lista de tareas pendientes de acción del vendedor.

#### **aws-marketplace:DescribeTask**

Permite acceder para ver los detalles de cualquier tarea pendiente de acción del vendedor.

### **aws-marketplace:UpdateTask**

Permite acceder a la edición de una tarea pendiente de acción por parte del vendedor.

#### **aws-marketplace:CompleteTask**

Permite el acceso para enviar las modificaciones realizadas en una tarea pendiente de acción del por parte del vendedor.

### **support:CreateCase**

Permite el acceso para crear un AWS Marketplace caso dentro del AWS Marketplace Management Portal.

### **aws-marketplace-management:viewSupport**

Permite acceder a la página [Elegibilidad del servicio de atención al cliente](https://aws.amazon.com/marketplace/management/support/) en el AWS Marketplace Management Portal.

### **aws-marketplace-management:viewReports**

Permite acceder a la página [Informes](https://aws.amazon.com/marketplace/management/reports/) en el AWS Marketplace Management Portal.

### **aws-marketplace:ListEntities**

Permite acceder a la lista de objetos en AWS Marketplace Management Portal. Necesario para acceder a las páginas de [Carga de archivos](https://aws.amazon.com/marketplace/management/product-load/), [Ofertas](https://aws.amazon.com/marketplace/management/offers) y [Socios](https://aws.amazon.com/marketplace/management/partners) en el AWS Marketplace Management Portal.

#### **a** Note

Para permitir el acceso a la pestaña Configuración, puede usar este permiso, el permiso ListEntity y el siguiente nombre de recurso de Amazon (ARN): arn:{partition}: {aws-marketplace}:{region}:{account-id}:AWSMarketplace/Seller/ {entity-id}.

### **aws-marketplace:DescribeEntity**

Permite acceder a la vista de los detalles de los objetos que contiene AWS Marketplace Management Portal. Necesario para acceder a las páginas de [Carga de archivos](https://aws.amazon.com/marketplace/management/product-load/), [Ofertas](https://aws.amazon.com/marketplace/management/offers) y [Socios](https://aws.amazon.com/marketplace/management/partners) y [Acuerdos](https://aws.amazon.com/marketplace/management/agreements) en el AWS Marketplace Management Portal.

#### **a** Note

Para permitir el acceso a la pestaña Configuración, puede usar este permiso, el permiso DescribeEntity y el siguiente ARN: arn:{partition}:{aws-marketplace}: {region}:{account-id}:AWSMarketplace/Seller/\*.

### **aws-marketplace:StartChangeSet**

Permite el acceso para crear cambios en el producto AWS Marketplace Management Portal. Necesario para hacer cambios en las páginas de [Carga de archivos,](https://aws.amazon.com/marketplace/management/product-load/) [Ofertas](https://aws.amazon.com/marketplace/management/offers) y [Socios](https://aws.amazon.com/marketplace/management/partners) y [Acuerdos](#page-106-0) en el AWS Marketplace Management Portal.

### **a** Note

Para permitir el acceso al registro como vendedor en AWS Marketplace, puedes usar este permiso, la clave de catalog:ChangeType: "CreateSeller" condición y el siguiente ARN:. arn:{partition}:{aws-marketplace}:{region}:{accountid}:AWSMarketplace/Seller/{entity-id}

Para permitir el acceso y actualizar el perfil del vendedor en AWS Marketplace, puedes usar este permiso, la clave de catalog:ChangeType: "UpdateInformation" condición y el siguiente ARN:. arn:{partition}:{aws-marketplace}:{region}: {account-id}:AWSMarketplace/Seller/{entity-id} Para permitir el acceso y actualizar las preferencias de desembolso de Amazon Web Services, puede usar este permiso, la clave de condición catalog:ChangeType: "UpdateDisbursementPreferences" y el siguiente ARN: arn:{partition}: {aws-marketplace}:{region}:{account-id}:AWSMarketplace/Seller/ {entity-id}.

### **aws-marketplace:SearchAgreements**

Permite ver la lista de acuerdos de alto nivel en la página [Acuerdos](#page-106-0), y las oportunidades entre ISV y socios de canal en la página [Socios](#page-100-0).

#### **aws-marketplace:DescribeAgreement**

Permite ver los detalles de acuerdos de alto nivel en la página Acuerdos, y las oportunidades entre ISV y socios de canal en la página Socios.

#### **aws-marketplace:GetAgreementTerms**

Permite ver los detalles de condiciones de acuerdos en la página Acuerdos, y las oportunidades entre ISV y socios de canal en la página Socios.

#### **aws-marketplace:GetSellerDashboard**

Permite acceder a los paneles de control de la página Información en el AWS Marketplace Management Portal.

**a** Note

Para que un usuario pueda obtener acceso a la página [Administrar productos](https://aws.amazon.com/marketplace/management/products/), debe utilizar los permisos administrados AWSMarketplaceSellerProductsFullAccess o AWSMarketplaceSellerProductsReadOnly.

Puede combinar los permisos anteriores en una sola política de IAM para conceder los permisos que desee. Vea los siguientes ejemplos de .

Ejemplo 1: Permisos para ver el estado de KYC

Para conceder permisos para ver el estado de KYC en el AWS Marketplace Management Portal, usa una política similar a la del siguiente ejemplo.

Para conceder permisos para ver el estado del KYC en el AWS Marketplace Management Portal, utilice una política similar a la del siguiente ejemplo.

```
{"Version": "2012-10-17", 
   "Statement": [{ 
     "Effect": "Allow", 
     "Action": [ 
       "aws-marketplace-management:GetSellerVerificationDetails" 
     ], 
     "Resource": ["*"] 
   }]
}
```
Ejemplo 2: Permisos para crear actualizaciones y renovaciones para ofertas privadas

Para conceder permisos para consultar y utilizar la página Acuerdos para crear actualizaciones y renovaciones de ofertas privadas, utilice una política similar a la del siguiente ejemplo.

```
{ 
     "Version": "2012-10-17", 
     "Statement": [ 
          { 
              "Action": [ 
                   "aws-marketplace:SearchAgreements", 
                   "aws-marketplace:DescribeAgreement", 
                   "aws-marketplace:GetAgreementTerms",
```

```
 "aws-marketplace:DescribeEntity", 
                            "aws-marketplace:StartChangeSet" 
                     ], 
                     "Effect": "Allow", 
                     "Resource": "*", 
                     "Condition": { 
                            "StringEquals": { 
                                  "aws-marketplace:PartyType": "Proposer" 
                           }, 
                            "ForAllValues:StringEquals": { 
                                  "aws-marketplace:AgreementType": [ 
                                         "PurchaseAgreement" 
\sim 100 \sim 100 \sim 100 \sim 100 \sim 100 \sim 100 \sim 100 \sim 100 \sim 100 \sim 100 \sim 100 \sim 100 \sim 100 \sim 100 \sim 100 \sim 100 \sim 100 \sim 100 \sim 100 \sim 100 \sim 100 \sim 100 \sim 100 \sim 100 \sim 
 } 
 } 
              } 
       ]
}
```
Ejemplo 3: Permisos para acceder a la página Ofertas y crear nuevas ofertas privadas

Para conceder permisos para ver y utilizar la página Ofertas para ver las ofertas privadas existentes y crear ofertas privadas, utilice una política similar a la del siguiente ejemplo.

```
{ 
     "Version": "2012-10-17", 
     "Statement": [ 
          { 
               "Action": [ 
                    "aws-marketplace:ListEntities", 
                   "aws-marketplace:DescribeEntity", 
                   "aws-marketplace:StartChangeSet" 
               ], 
               "Effect": "Allow", 
               "Resource": "*", 
          } 
     ]
}
```
Ejemplo 4: Permisos para acceder a la página de configuración

Para conceder permisos para ver y utilizar la página Configuración, utilice una política similar al siguiente ejemplo.

```
{ 
     "Version": "2012-10-17", 
     "Statement": [ 
          { 
               "Action": [ 
                   "aws-marketplace:ListEntities", 
                   "aws-marketplace:DescribeEntity", 
                   "aws-marketplace:StartChangeSet" 
              ], 
               "Effect": "Allow", 
               "Resource": "arn:{partition}:{aws-marketplace}:{region}:{account-
id}:AWSMarketplace/Seller/*", 
          } 
    \mathbf{I}}
```
Ejemplo 5: Permisos para acceder a la página s Marketing y carga de archivos.

Para conceder permisos a la página Marketing y la página Carga de archivos, utilice una política similar a la del siguiente ejemplo:

```
{ 
      "Version": "2012-10-17", 
      "Statement": [ 
\overline{\mathcal{L}} "Action": [ 
                    "aws-marketplace:ListEntities", 
                    "aws-marketplace:DescribeEntity", 
                    "aws-marketplace:StartChangeSet" 
               ], 
               "Effect": "Allow", 
               "Resource": "*", 
          } 
     ]
}
```
### uso de grupos de IAM

También puede crear grupos de IAM distintos para permitir el acceso a cada página individual en el AWS Marketplace Management Portal. Los usuarios pueden pertenecer a varios grupos. De modo que si un usuario necesita obtener acceso a más de una página, puede añadir el usuario a todos los grupos pertinentes. Suponga, por ejemplo, que crea un grupo de IAM y concede a ese grupo permiso para tener acceso a la página Información y, a continuación, crea otro grupo y le concede permiso para tener acceso a la página Carga de archivos, y así sucesivamente. Si un usuario necesitara permiso para tener acceso a la página Información y a la página Carga de archivos, incluiría al usuario en ambos grupos.

Para obtener más información sobre usuarios y grupos, consulte [Identidades de IAM \(usuarios,](https://docs.aws.amazon.com/IAM/latest/UserGuide/id.html)  [grupos y roles\)](https://docs.aws.amazon.com/IAM/latest/UserGuide/id.html) en la Guía del usuario de IAM.

## AWS políticas gestionadas para AWS Marketplace vendedores

Una política AWS gestionada es una política independiente creada y administrada por AWS. AWS Las políticas administradas están diseñadas para proporcionar permisos para muchos casos de uso comunes, de modo que pueda empezar a asignar permisos a usuarios, grupos y funciones.

Ten en cuenta que es posible que las políticas AWS administradas no otorguen permisos con privilegios mínimos para tus casos de uso específicos, ya que están disponibles para que los usen todos los AWS clientes. Se recomienda definir [políticas administradas por el cliente](https://docs.aws.amazon.com/IAM/latest/UserGuide/access_policies_managed-vs-inline.html#customer-managed-policies) específicas para sus casos de uso a fin de reducir aún más los permisos.

No puedes cambiar los permisos definidos en AWS las políticas administradas. Si AWS actualiza los permisos definidos en una política AWS administrada, la actualización afecta a todas las identidades principales (usuarios, grupos y roles) a las que está asociada la política. AWS es más probable que actualice una política AWS administrada cuando Servicio de AWS se lance una nueva o cuando estén disponibles nuevas operaciones de API para los servicios existentes.

Para obtener más información, consulte [Políticas administradas de AWS](https://docs.aws.amazon.com/IAM/latest/UserGuide/access_policies_managed-vs-inline.html#aws-managed-policies) en la Guía del usuario de IAM.

En esta sección se enumeran todas las políticas que se utilizan para gestionar el acceso de los vendedores a AWS Marketplace. Para obtener información sobre las políticas para compradores, consulta [las políticas AWS gestionadas para AWS Marketplace compradores](https://docs.aws.amazon.com/marketplace/latest/buyerguide/buyer-security-iam-awsmanpol.html) en la Guía del AWS Marketplace comprador.

### Temas

- [AWS política gestionada: AWSMarketplaceAmiIngestion](#page-763-0)
- [AWS política gestionada: AWSMarketplaceFullAccess](#page-764-0)
- [AWS política gestionada: AWSMarketplaceGetEntitlements](#page-766-0)
- [AWS política gestionada: AWSMarketplaceMeteringFullAccess](#page-767-0)
- [Política administrada de AWS : AWSMarketplaceMeteringRegisterUsage](#page-767-1)
- [AWS política gestionada: AWSMarketplaceSellerFullAccess](#page-768-0)
- [Política administrada de AWS : AWSMarketplaceSellerProductsFullAccess](#page-772-0)
- [Política administrada de AWS : AWSMarketplaceSellerProductsReadOnly](#page-773-0)
- [AWS política gestionada: AWSVendorInsightsVendorFullAccess](#page-774-0)
- [AWS política gestionada: AWSVendorInsightsVendorReadOnly](#page-776-0)
- [AWS Marketplace actualizaciones de las políticas gestionadas AWS](#page-778-0)

### <span id="page-763-0"></span>AWS política gestionada: **AWSMarketplaceAmiIngestion**

Puede crear un rol de servicio con esta política que luego podrá utilizar AWS Marketplace para realizar acciones en su nombre. Para obtener más información acerca del uso de AWSMarketplaceAmiIngestion, consulte [Dé AWS Marketplace acceso a su AMI](#page-148-0).

Esta política se utiliza para conceder a los colaboradores permisos que permiten AWS Marketplace copiar tus Amazon Machine Images (AMI) para incluirlas en ellas AWS Marketplace.

```
{ 
     "Version": "2012-10-17", 
     "Statement": [ 
\overline{\mathcal{L}} "Action": [ 
                   "ec2:ModifySnapshotAttribute" 
              ], 
               "Effect": "Allow", 
               "Resource": "arn:aws:ec2:us-east-1::snapshot/snap-*" 
          }, 
          { 
               "Action": [ 
                   "ec2:DescribeImageAttribute", 
                   "ec2:DescribeImages", 
                   "ec2:DescribeSnapshotAttribute", 
                   "ec2:ModifyImageAttribute" 
              ], 
               "Effect": "Allow", 
               "Resource": "*" 
 }
```
 $\mathbf{I}$ 

}

### <span id="page-764-0"></span>AWS política gestionada: **AWSMarketplaceFullAccess**

Puede adjuntar la política AWSMarketplaceFullAccess a las identidades de IAM.

Esta política otorga permisos administrativos que permiten el acceso total a los servicios relacionados AWS Marketplace y a los servicios relacionados, tanto como vendedor como comprador. Estos permisos incluyen las siguientes capacidades:

- Suscríbase y cancele la suscripción al AWS Marketplace software.
- Gestione las instancias de AWS Marketplace software desde AWS Marketplace.
- Crear y administrar un mercado privado en su cuenta.
- Proporcione acceso a Amazon EC2 y Amazon EC2 Systems Manager. AWS CloudFormation

```
{ 
     "Version": "2012-10-17", 
     "Statement": [ 
         { 
              "Effect": "Allow", 
              "Action": [ 
                   "aws-marketplace:*", 
                  "cloudformation:CreateStack", 
                  "cloudformation:DescribeStackResource", 
                  "cloudformation:DescribeStackResources", 
                  "cloudformation:DescribeStacks", 
                  "cloudformation:List*", 
                  "ec2:AuthorizeSecurityGroupEgress", 
                  "ec2:AuthorizeSecurityGroupIngress", 
                  "ec2:CreateSecurityGroup", 
                  "ec2:CreateTags", 
                  "ec2:DescribeAccountAttributes", 
                  "ec2:DescribeAddresses", 
                  "ec2:DeleteSecurityGroup", 
                  "ec2:DescribeImages", 
                  "ec2:DescribeInstances", 
                  "ec2:DescribeKeyPairs", 
                   "ec2:DescribeSecurityGroups",
```

```
 "ec2:DescribeSubnets", 
          "ec2:DescribeTags", 
          "ec2:DescribeVpcs", 
          "ec2:RunInstances", 
          "ec2:StartInstances", 
          "ec2:StopInstances", 
          "ec2:TerminateInstances" 
     ], 
     "Resource": "*" 
 }, 
 { 
     "Effect": "Allow", 
     "Action": [ 
          "ec2:CopyImage", 
          "ec2:DeregisterImage", 
          "ec2:DescribeSnapshots", 
          "ec2:DeleteSnapshot", 
          "ec2:CreateImage", 
          "ec2:DescribeInstanceStatus", 
          "ssm:GetAutomationExecution", 
          "ssm:UpdateDocumentDefaultVersion", 
          "ssm:CreateDocument", 
          "ssm:StartAutomationExecution", 
          "ssm:ListDocuments", 
          "ssm:UpdateDocument", 
          "ssm:DescribeDocument", 
          "sns:ListTopics", 
          "sns:GetTopicAttributes", 
          "sns:CreateTopic", 
          "iam:GetRole", 
          "iam:GetInstanceProfile", 
          "iam:ListRoles", 
          "iam:ListInstanceProfiles" 
     ], 
     "Resource": "*" 
 }, 
 { 
     "Effect": "Allow", 
     "Action": [ 
          "s3:ListBucket", 
          "s3:GetObject" 
     ], 
     "Resource": [ 
          "arn:aws:s3:::*image-build*"
```

```
 ] 
             }, 
              { 
                    "Effect": "Allow", 
                    "Action": [ 
                           "sns:Publish", 
                           "sns:setTopicAttributes" 
                    ], 
                    "Resource": "arn:aws:sns:*:*:*image-build*" 
             }, 
              { 
                    "Effect": "Allow", 
                    "Action": [ 
                           "iam:PassRole" 
                    ], 
                    "Resource": [ 
\mathbf{u} \star \mathbf{u} ], 
                    "Condition": { 
                           "StringLike": { 
                                 "iam:PassedToService": [ 
                                        "ec2.amazonaws.com", 
                                        "ssm.amazonaws.com" 
\sim 100 \sim 100 \sim 100 \sim 100 \sim 100 \sim 100 \sim 100 \sim 100 \sim 100 \sim 100 \sim 100 \sim 100 \sim 100 \sim 100 \sim 100 \sim 100 \sim 100 \sim 100 \sim 100 \sim 100 \sim 100 \sim 100 \sim 100 \sim 100 \sim 
 } 
 } 
             } 
      \mathbf{I}
```
### <span id="page-766-0"></span>AWS política gestionada: **AWSMarketplaceGetEntitlements**

Puede adjuntar la política AWSMarketplaceGetEntitlements a las identidades de IAM.

Esta política otorga permisos de solo lectura que permiten a los vendedores de productos de software como servicio (SaaS) comprobar si un cliente se ha suscrito a su producto SaaS. AWS **Marketplace** 

Detalles de los permisos

}

```
{ 
     "Version": "2012-10-17", 
     "Statement": [
```

```
 { 
                "Sid" : "AWSMarketplaceGetEntitlements", 
                "Effect" : "Allow", 
                "Action": [ 
                     "aws-marketplace:GetEntitlements" 
                ], 
                "Resource": "*" 
           } 
     \mathbf{I}}
```
## <span id="page-767-0"></span>AWS política gestionada: **AWSMarketplaceMeteringFullAccess**

Puede adjuntar la política AWSMarketplaceMeteringFullAccess a las identidades de IAM.

Esta política otorga a los colaboradores permisos para informar sobre el uso medido que corresponde a la AMI y a los productos de contenedores con precios de consumo flexibles en AWS Marketplace.

Detalles de los permisos

```
{ 
      "Version": "2012-10-17", 
      "Statement": [ 
           { 
                "Action": [ 
                     "aws-marketplace:MeterUsage" 
               ], 
                "Effect": "Allow", 
                "Resource": "*" 
          } 
      ]
}
```
## <span id="page-767-1"></span>Política administrada de AWS : **AWSMarketplaceMeteringRegisterUsage**

Puede adjuntar la política AWSMarketplaceMeteringRegisterUsage a las identidades de IAM.

Esta política otorga a los colaboradores permisos que permiten informar sobre el uso medido que corresponde a los productos en AWS Marketplace contenedores con un precio por hora.

#### Detalles de los permisos

```
{ 
      "Version": "2012-10-17", 
      "Statement": [ 
           { 
                "Action": [ 
                     "aws-marketplace:RegisterUsage" 
                ], 
                "Effect": "Allow", 
                "Resource": "*" 
           } 
     \mathbf{I}}
```
### <span id="page-768-0"></span>AWS política gestionada: **AWSMarketplaceSellerFullAccess**

Puede adjuntar la política AWSMarketplaceSellerFullAccess a las identidades de IAM.

Esta política concede permisos administrativos que permiten el acceso total a todas las operaciones de los vendedores en la AWS Marketplace AMI Amazon EC2 utilizada en los productos basados en la AMI AWS Marketplace Management Portal, así como a su gestión.

```
{ 
     "Version": "2012-10-17", 
     "Statement": [ 
         { 
              "Sid": "MarketplaceManagement", 
              "Effect": "Allow", 
              "Action": [ 
                  "aws-marketplace-management:viewReports", 
                  "aws-marketplace-management:viewSupport", 
                  "aws-marketplace:ListChangeSets", 
                  "aws-marketplace:DescribeChangeSet", 
                  "aws-marketplace:StartChangeSet", 
                  "aws-marketplace:CancelChangeSet", 
                  "aws-marketplace:ListEntities", 
                  "aws-marketplace:DescribeEntity", 
                  "aws-marketplace:ListTasks", 
                  "aws-marketplace:DescribeTask", 
                  "aws-marketplace:UpdateTask",
```

```
 "aws-marketplace:CompleteTask", 
                      "aws-marketplace:GetSellerDashboard", 
                      "ec2:DescribeImages", 
                      "ec2:DescribeSnapshots", 
                      "ec2:ModifyImageAttribute", 
                      "ec2:ModifySnapshotAttribute" 
                ], 
                 "Resource": "*" 
           }, 
           { 
                 "Sid": "AgreementAccess", 
                 "Action": [ 
                      "aws-marketplace:SearchAgreements", 
                      "aws-marketplace:DescribeAgreement", 
                      "aws-marketplace:GetAgreementTerms" 
                ], 
                 "Effect": "Allow", 
                 "Resource": "*", 
                 "Condition": { 
                      "StringEquals": { 
                           "aws-marketplace:PartyType": "Proposer" 
                      }, 
                      "ForAllValues:StringEquals": { 
                           "aws-marketplace:AgreementType": [ 
                                 "PurchaseAgreement" 
\sim 100 \sim 100 \sim 100 \sim 100 \sim 100 \sim 100 \sim 100 \sim 100 \sim 100 \sim 100 \sim 100 \sim 100 \sim 100 \sim 100 \sim 100 \sim 100 \sim 100 \sim 100 \sim 100 \sim 100 \sim 100 \sim 100 \sim 100 \sim 100 \sim 
 } 
 } 
           }, 
           { 
                 "Sid": "IAMGetRole", 
                 "Effect": "Allow", 
                 "Action": [ 
                      "iam:GetRole" 
                ], 
                 "Resource": "arn:aws:iam::*:role/*" 
           }, 
           { 
                 "Sid": "AssetScanning", 
                 "Effect": "Allow", 
                 "Action": [ 
                      "iam:PassRole" 
                ], 
                 "Resource": "arn:aws:iam::*:role/*",
```

```
 "Condition": { 
                  "StringEquals": { 
                      "iam:PassedToService": "assets.marketplace.amazonaws.com" 
 } 
 } 
         }, 
         { 
             "Sid": "VendorInsights", 
             "Effect": "Allow", 
             "Action": [ 
                 "vendor-insights:GetDataSource", 
                 "vendor-insights:ListDataSources", 
                 "vendor-insights:ListSecurityProfiles", 
                 "vendor-insights:GetSecurityProfile", 
                 "vendor-insights:GetSecurityProfileSnapshot", 
                 "vendor-insights:ListSecurityProfileSnapshots" 
             ], 
             "Resource": "*" 
         }, 
         { 
             "Sid": "TagManagement", 
             "Effect": "Allow", 
             "Action": [ 
                 "aws-marketplace:TagResource", 
                 "aws-marketplace:UntagResource", 
                 "aws-marketplace:ListTagsForResource" 
             ], 
             "Resource": "arn:aws:aws-marketplace:*:*:AWSMarketplace/*" 
         }, 
         { 
             "Sid": "SellerSettings", 
             "Effect": "Allow", 
             "Action": [ 
                 "aws-marketplace-management:GetSellerVerificationDetails", 
                 "aws-marketplace-management:PutSellerVerificationDetails", 
                 "aws-marketplace-management:GetBankAccountVerificationDetails", 
                 "aws-marketplace-management:PutBankAccountVerificationDetails", 
                 "aws-marketplace-management:GetSecondaryUserVerificationDetails", 
                 "aws-marketplace-management:PutSecondaryUserVerificationDetails", 
                 "aws-marketplace-management:GetAdditionalSellerNotificationRecipients", 
                 "aws-marketplace-management:PutAdditionalSellerNotificationRecipients" 
                 "payments:GetPaymentInstrument", 
                 "payments:CreatePaymentInstrument", 
                 "tax:GetTaxInterview",
```

```
 "tax:PutTaxInterview", 
                  "tax:GetTaxInfoReportingDocument" 
              ], 
              "Resource": "*" 
          }, 
          { 
              "Sid": "Support", 
              "Effect": "Allow", 
              "Action": [ 
                  "support:CreateCase" 
              ], 
              "Resource": "*" 
          }, 
          { 
              "Sid": "ResourcePolicyManagement", 
              "Effect": "Allow", 
              "Action": [ 
                  "aws-marketplace:GetResourcePolicy", 
                  "aws-marketplace:PutResourcePolicy", 
                  "aws-marketplace:DeleteResourcePolicy" 
              ], 
              "Resource": "arn:aws:aws-marketplace:*:*:AWSMarketplace/*" 
          }, 
          { 
              "Sid": "CreateServiceLinkedRole", 
              "Effect": "Allow", 
              "Action": "iam:CreateServiceLinkedRole", 
              "Resource": "*", 
              "Condition": { 
                  "StringEquals": { 
                       "iam:AWSServiceName": "resale-
authorization.marketplace.amazonaws.com" 
 } 
              } 
          } 
     ]
}
```
## <span id="page-772-0"></span>Política administrada de AWS : **AWSMarketplaceSellerProductsFullAccess**

Puede adjuntar la política AWSMarketplaceSellerProductsFullAccess a las identidades de IAM.

Esta política concede a los colaboradores permisos que permiten el acceso total para gestionar los productos y a la AWS Marketplace Management Portal AMI de Amazon EC2 utilizada en los productos basados en la AMI y gestionarla.

```
{ 
     "Version": "2012-10-17", 
     "Statement": [{ 
              "Effect": "Allow", 
              "Action": [ 
                   "aws-marketplace:ListChangeSets", 
                   "aws-marketplace:DescribeChangeSet", 
                   "aws-marketplace:StartChangeSet", 
                   "aws-marketplace:CancelChangeSet", 
                   "aws-marketplace:ListEntities", 
                   "aws-marketplace:DescribeEntity", 
                   "aws-marketplace:ListTasks", 
                   "aws-marketplace:DescribeTask", 
                   "aws-marketplace:UpdateTask", 
                   "aws-marketplace:CompleteTask", 
                   "ec2:DescribeImages", 
                   "ec2:DescribeSnapshots", 
                   "ec2:ModifyImageAttribute", 
                   "ec2:ModifySnapshotAttribute" 
              ], 
              "Resource": "*" 
          }, 
          { 
              "Effect": "Allow", 
              "Action": [ 
                   "iam:GetRole" 
              ], 
              "Resource": "arn:aws:iam:::role/" 
          }, 
          {
```

```
 "Effect": "Allow", 
              "Action": [ 
                  "iam:PassRole" 
             ], 
              "Resource": "arn:aws:iam:::role/", 
              "Condition": { 
                  "StringEquals": { 
                      "iam:PassedToService": "assets.marketplace.amazonaws.com" 
 } 
 } 
         }, 
         { 
              "Effect": "Allow", 
              "Action": [ 
                  "vendor-insights:GetDataSource", 
                  "vendor-insights:ListDataSources", 
                  "vendor-insights:ListSecurityProfiles", 
                  "vendor-insights:GetSecurityProfile", 
                  "vendor-insights:GetSecurityProfileSnapshot", 
                  "vendor-insights:ListSecurityProfileSnapshots" 
             ], 
              "Resource": "*" 
         } 
         { 
              "Effect": "Allow", 
              "Action": [ 
                  "aws-marketplace:TagResource", 
                  "aws-marketplace:UntagResource", 
                  "aws-marketplace:ListTagsForResource" 
             ], 
              "Resource": "arn:aws:aws-marketplace:*:*:AWSMarketplace/*" 
         } 
    \mathbf{I}
```
## <span id="page-773-0"></span>Política administrada de AWS : **AWSMarketplaceSellerProductsReadOnly**

Puede adjuntar la política AWSMarketplaceSellerProductsReadOnly a las identidades de IAM.

}

Esta política otorga permisos de solo lectura para ver productos en el AWS Marketplace Management Portal, así como para la AMI de Amazon EC2 que se utiliza en los productos basados en la AMI.

Detalles de los permisos

```
{ 
     "Version": "2012-10-17", 
     "Statement": [ 
          { 
               "Effect": "Allow", 
               "Action": [ 
                   "aws-marketplace:ListChangeSets", 
                   "aws-marketplace:DescribeChangeSet", 
                   "aws-marketplace:ListEntities", 
                   "aws-marketplace:DescribeEntity", 
                   "aws-marketplace:ListTasks", 
                   "aws-marketplace:DescribeTask", 
                   "ec2:DescribeImages", 
                   "ec2:DescribeSnapshots" 
              ], 
               "Resource": "*" 
          } 
          { 
               "Effect": "Allow", 
               "Action": [ 
                   "aws-marketplace:ListTagsForResource" 
              ], 
               "Resource": "arn:aws:aws-marketplace:*:*:AWSMarketplace/*" 
          } 
    \mathbf{I}}
```
### <span id="page-774-0"></span>AWS política gestionada: **AWSVendorInsightsVendorFullAccess**

Puede adjuntar la política AWSVendorInsightsVendorFullAccess a las identidades de IAM.

Esta política otorga acceso completo para crear y administrar todos los recursos de AWS Marketplace Vendor Insights. AWS Marketplace A los efectos de esta guía, Vendor Insights identifica al evaluador como el comprador y al vendedor como el vendedor. AWS Marketplace se actualiza AWSVendorInsightsVendorFullAccess para añadir la búsqueda de acuerdos, actualizar las

instantáneas de los perfiles y etiquetar a los proveedores y permite el acceso de solo lectura a los informes de terceros. AWS Artifact

```
{ 
   "Version": "2012-10-17", 
   "Statement": [ 
    \{ "Effect": "Allow", 
       "Action": "aws-marketplace:DescribeEntity", 
       "Resource": "arn:aws:aws-marketplace:*:*:*/SaaSProduct/*" 
     }, 
     { 
       "Effect": "Allow", 
       "Action": "aws-marketplace:ListEntities", 
       "Resource": "*" 
     }, 
     { 
       "Effect": "Allow", 
       "Action": [ 
         "vendor-insights:CreateDataSource", 
         "vendor-insights:UpdateDataSource", 
         "vendor-insights:DeleteDataSource", 
         "vendor-insights:GetDataSource", 
         "vendor-insights:ListDataSources", 
         "vendor-insights:CreateSecurityProfile", 
         "vendor-insights:ListSecurityProfiles", 
         "vendor-insights:GetSecurityProfile", 
         "vendor-insights:AssociateDataSource", 
         "vendor-insights:DisassociateDataSource", 
         "vendor-insights:UpdateSecurityProfile", 
         "vendor-insights:ActivateSecurityProfile", 
         "vendor-insights:DeactivateSecurityProfile", 
         "vendor-insights:UpdateSecurityProfileSnapshotCreationConfiguration", 
         "vendor-insights:UpdateSecurityProfileSnapshotReleaseConfiguration", 
         "vendor-insights:GetSecurityProfileSnapshot", 
         "vendor-insights:ListSecurityProfileSnapshots" 
         "vendor-insights:TagResource", 
         "vendor-insights:UntagResource", 
         "vendor-insights:ListTagsForResource", 
       ], 
       "Resource": "*" 
     },
```

```
 { 
     "Effect": "Allow", 
     "Action": [ 
        "aws-marketplace:AcceptAgreementApprovalRequest", 
       "aws-marketplace:RejectAgreementApprovalRequest", 
       "aws-marketplace:GetAgreementApprovalRequest", 
       "aws-marketplace:ListAgreementApprovalRequests" 
       "aws-marketplace:CancelAgreement", 
       "aws-marketplace:SearchAgreements" 
     ], 
     "Resource": "*", 
     "Condition": { 
       "ForAllValues:StringEquals": { 
          "aws-marketplace:AgreementType": "VendorInsightsAgreement" 
       } 
     } 
   }, 
   { 
     "Effect": "Allow", 
     "Action": [ 
         "artifact:GetReport", 
         "artifact:GetReportMetadata", 
         "artifact:GetTermForReport", 
         "artifact:ListReports", 
     ], 
     "Resource": "arn:aws:artifact:*::report/*" 
   } 
 ] 
 }
```
### <span id="page-776-0"></span>AWS política gestionada: **AWSVendorInsightsVendorReadOnly**

Puede adjuntar la política AWSVendorInsightsVendorReadOnly a las identidades de IAM.

Esta política otorga acceso de solo lectura para ver los perfiles de AWS Marketplace Vendor Insights y los recursos relacionados. AWS Marketplace A los efectos de esta guía, Vendor Insights identifica al evaluador como el comprador y al vendedor como el vendedor. AWS Marketplace se ha actualizado AWSVendorInsightsVendorReadOnly para añadir permisos a las etiquetas de las listas y permite el acceso de solo lectura a AWS Artifact los informes de terceros.

```
{ 
   "Version": "2012-10-17", 
   "Statement": [ 
     { 
       "Effect": "Allow", 
       "Action": "aws-marketplace:DescribeEntity", 
       "Resource": "arn:aws:aws-marketplace:*:*:*/SaaSProduct/*" 
     }, 
     { 
       "Effect": "Allow", 
       "Action": "aws-marketplace:ListEntities", 
       "Resource": "*" 
     }, 
     { 
       "Effect": "Allow", 
       "Action": [ 
          "vendor-insights:GetDataSource", 
          "vendor-insights:ListDataSources", 
          "vendor-insights:ListSecurityProfiles", 
          "vendor-insights:GetSecurityProfile", 
          "vendor-insights:GetSecurityProfileSnapshot", 
          "vendor-insights:ListSecurityProfileSnapshots" 
          "vendor-insights:ListTagsForResource" 
       ], 
       "Resource": "*" 
     }, 
     { 
       "Effect": "Allow", 
       "Action": [ 
           "artifact:GetReport", 
           "artifact:GetReportMetadata", 
           "artifact:GetTermForReport", 
           "artifact:ListReports" 
       ], 
       "Resource": "arn:aws:artifact:*::report/*" 
     } 
   ]
}
```
## <span id="page-778-0"></span>AWS Marketplace actualizaciones de las políticas gestionadas AWS

Consulte los detalles sobre las actualizaciones de las políticas AWS administradas AWS Marketplace desde que este servicio comenzó a rastrear estos cambios. Para obtener alertas automáticas sobre cambios en esta página, suscríbase a la fuente RSS en la página de AWS Marketplace [Historial de](#page-798-0)  [documentos](#page-798-0).

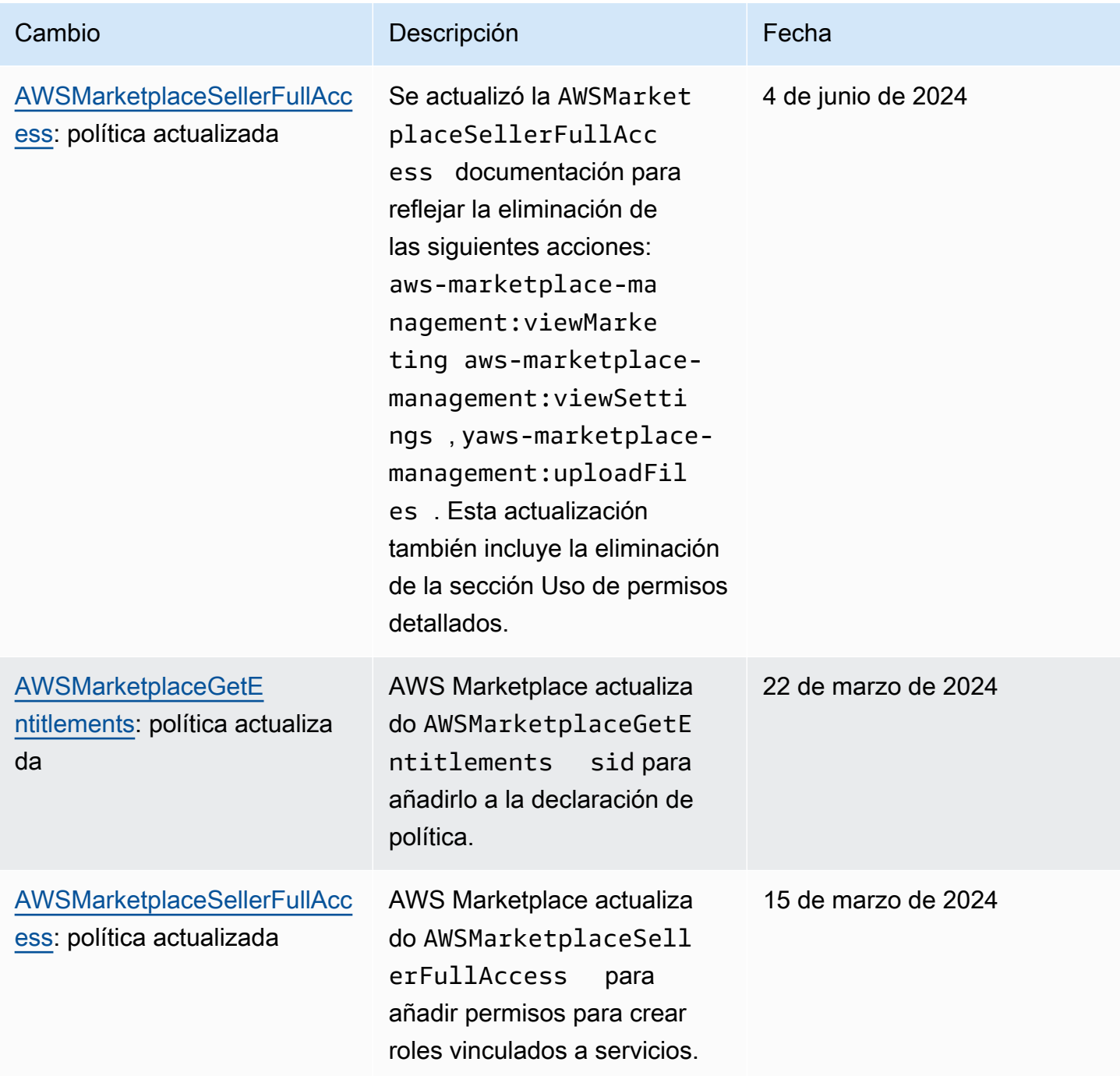

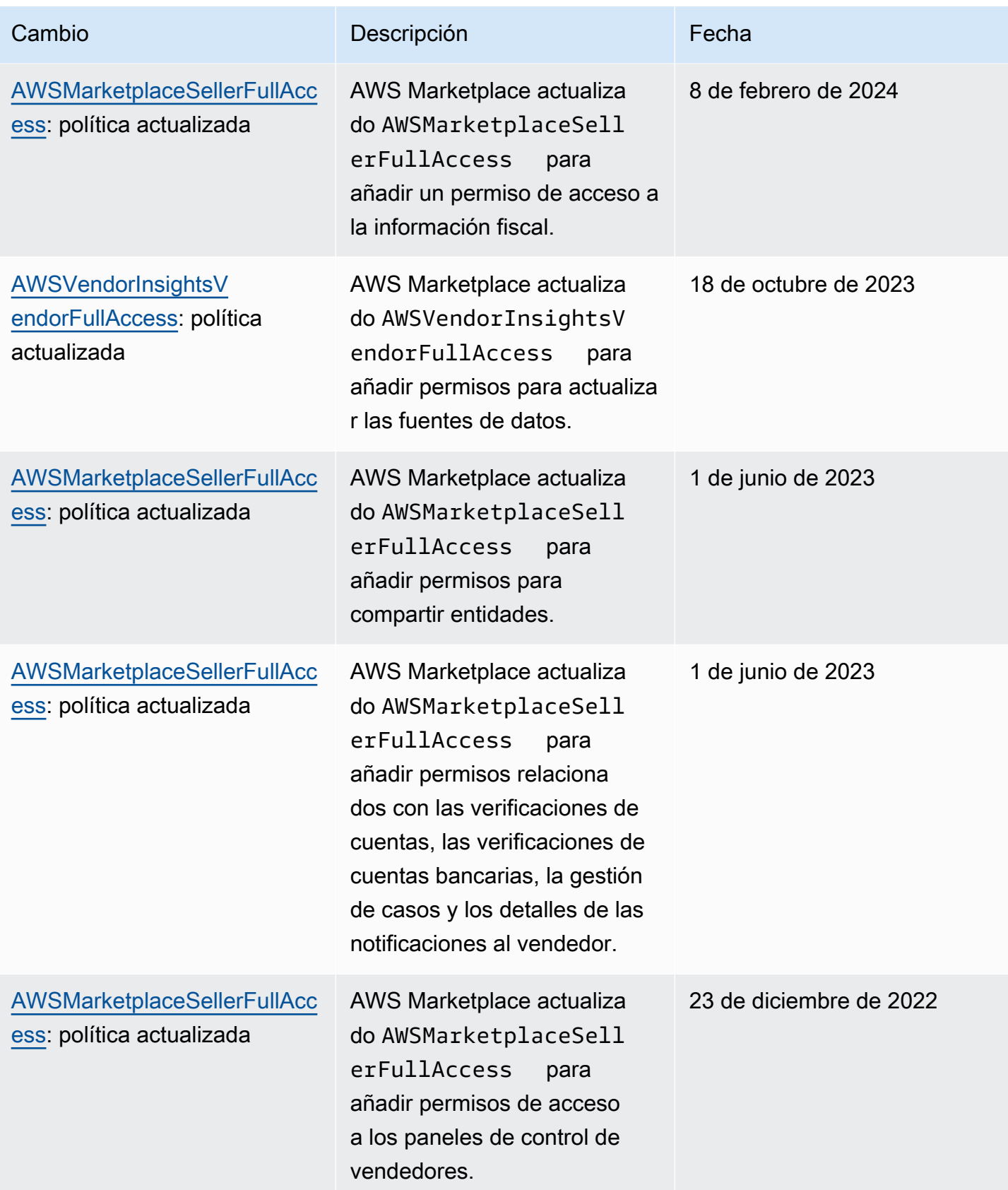

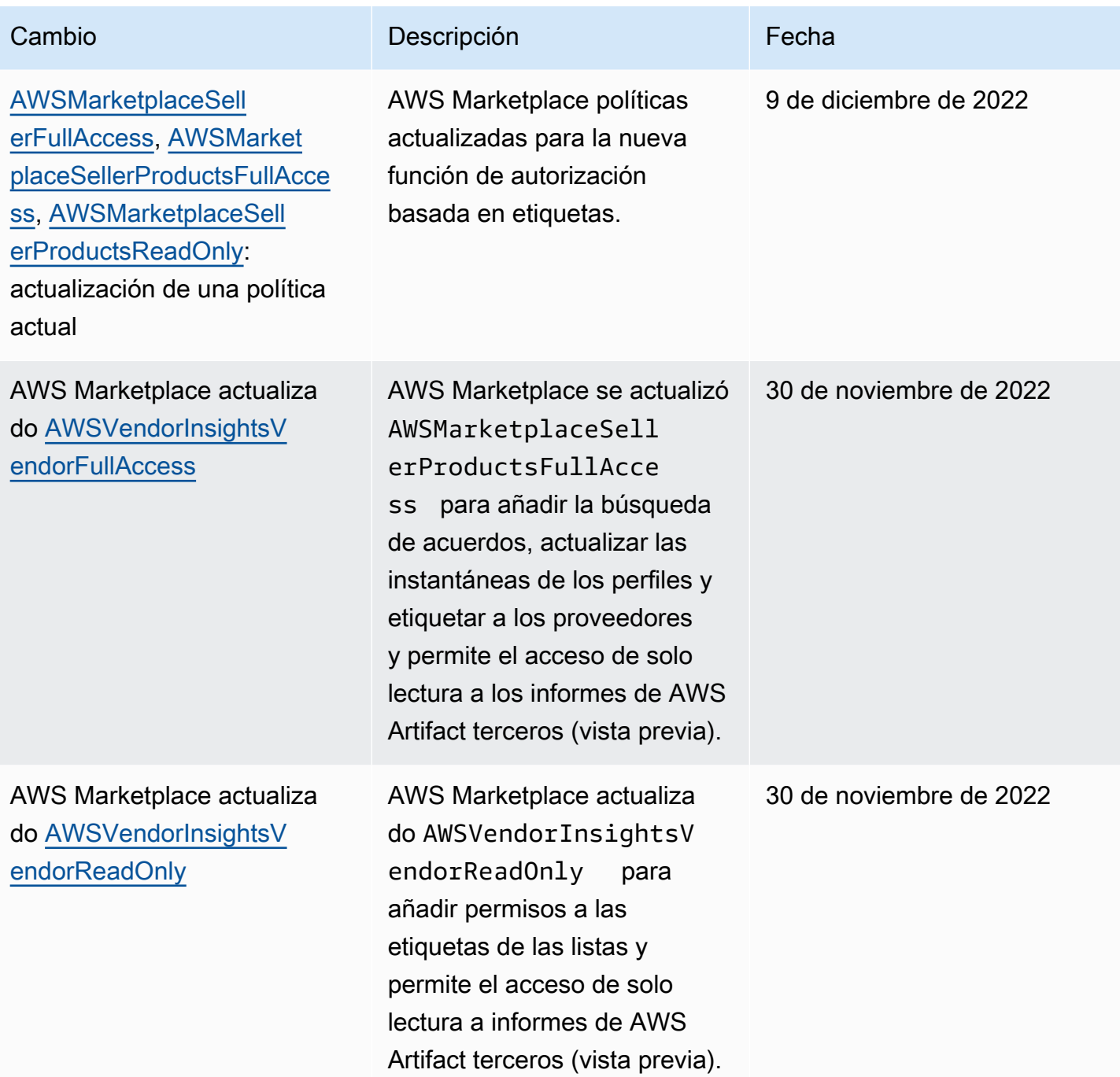

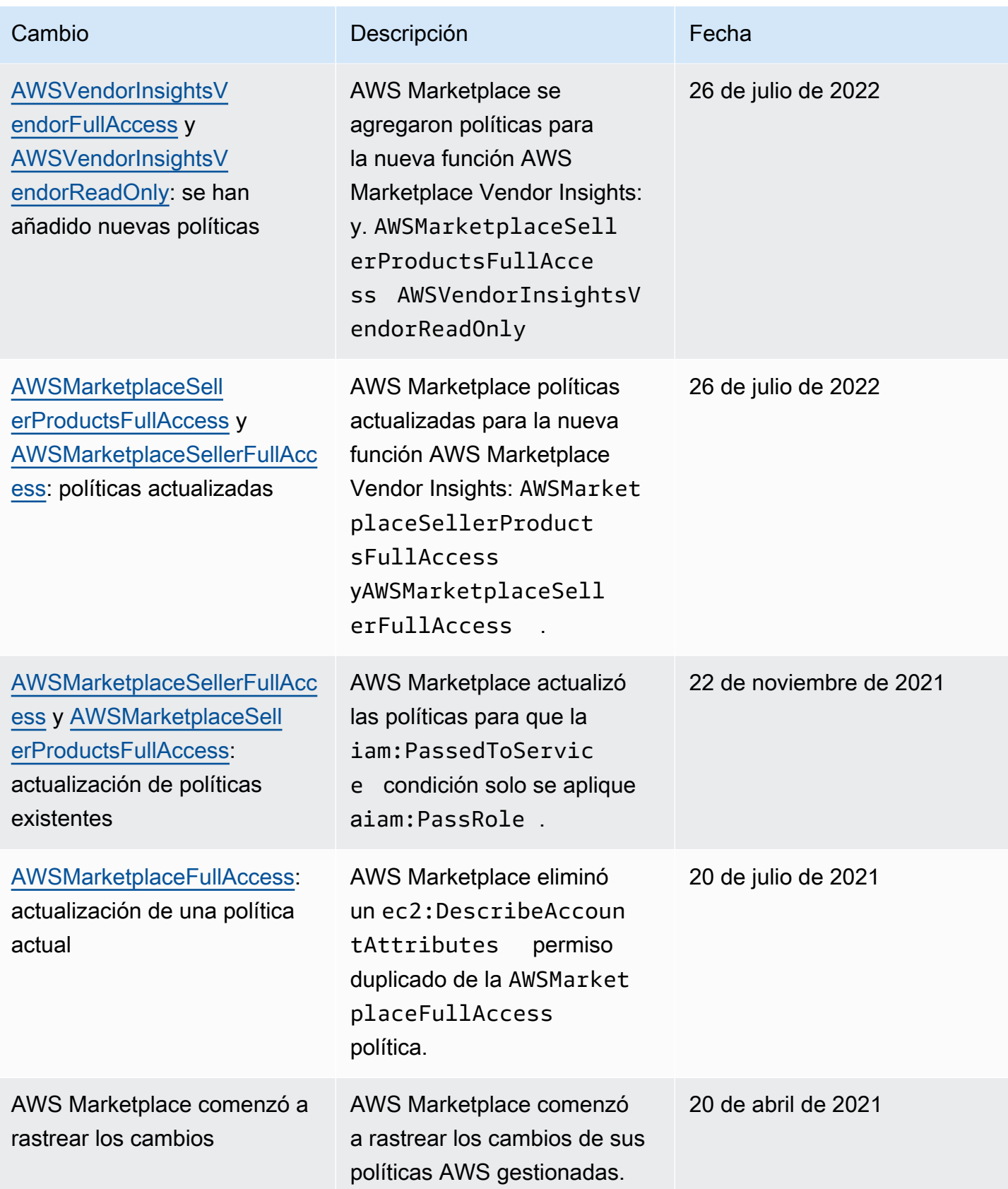

# AWS Marketplace Permisos de cuenta de Commerce Analytics **Service**

Utilice la siguiente política de permisos de IAM para inscribirse en el servicio AWS Marketplace Commerce Analytics.

Para obtener instrucciones sobre cómo inscribirse, siga la [Guía de incorporación.](https://docs.aws.amazon.com/marketplace/latest/userguide/commerce-analytics-service.html#on-boarding-guide)

```
{ 
     "Version": "2012-10-17", 
     "Statement": [ 
          { 
               "Effect": "Allow", 
               "Action": [ 
                    "iam:ListRoles", 
                    "iam:CreateRole", 
                    "iam:CreatePolicy", 
                    "iam:AttachRolePolicy", 
                    "aws-marketplace-management:viewReports" 
               ], 
               "Resource": "*" 
          } 
     ]
}
```
Utilice la siguiente política de permisos de IAM para permitir que un usuario realice solicitudes al servicio de análisis de comercio de AWS Marketplace .

```
{ 
     "Version": "2012-10-17", 
     "Statement": [ 
         \{ "Effect": "Allow", 
               "Action": "marketplacecommerceanalytics:GenerateDataSet", 
               "Resource": "*" 
          } 
     ]
}
```
Para obtener más información acerca de esta característica, consulte [AWS Marketplace Servicio de](#page-37-0)  [análisis de comercio.](#page-37-0)

## Permisos de Amazon SQS

Como parte del proceso de publicación de productos SaaS, le AWS Marketplace proporciona un tema de Amazon SNS que puede usar para recibir notificaciones si el estado de la suscripción o los derechos de un cliente cambia. Puede configurar una o varias colas de Amazon SQS en el tema, de modo que las colas puedan actuar a partir de la notificación. Por ejemplo, si un cliente añade más almacenamiento a la suscripción que tiene para su producto de SaaS, el tema de Amazon SNS puede enviar un mensaje a una cola de Amazon SQS que inicie un proceso para aumentar automáticamente la capacidad de almacenamiento disponible para ese cliente.

Cuando suscribe la cola de Amazon Simple Queue Service (Amazon SQS) al tema de Amazon SNS proporcionado, se agregan permisos automáticamente para permitir que el tema publique mensajes en la cola. Sin embargo, sigue necesitando una política de IAM para conceder a los usuarios de la API AWS Marketplace Metering and Entitlement Service el acceso a la cola. Esta política se puede aplicar al mismo usuario si los servicios se ejecutan con las mismas credenciales. Cree una política con el siguiente contenido y asóciela a su usuario o rol de .

```
{ 
     "Version": "2012-10-17", 
     "Statement": [ 
\overline{\mathcal{L}} "Action": [ 
                    "sqs:ReceiveMessage", "sqs:DeleteMessage", "sqs:GetQueueAttributes", 
  "sqs:GetQueueUrl" 
               ], 
               "Effect": "Allow", 
               "Resource": "arn:aws:sqs:REGION_HERE:XXXXXXXXXXXX:NAME_HERE" 
          } 
     ]
}
```
### **a** Note

El campo Resource es el nombre de recurso de Amazon (ARN) de la cola de Amazon SQS.

Para obtener más información acerca de la notificación de mensajes y la puesta en cola de sus productos SaaS, consulte [the section called "Suscripción de una cola SQS al tema SNS"](#page-474-0) y [the](#page-474-1) 

[section called "Acceso a las API de servicios de medición y concesión de derechos de AWS](#page-474-1)  [Marketplace"](#page-474-1).

# AWS Marketplace permisos de API de medición y asignación de derechos

Los productos de software como servicio (SaaS), los productos Amazon Machine Image (AMI) y los productos de contenedores pueden utilizar las API AWS Marketplace Metering Service y AWS Marketplace Entitlement Service . Cada tipo requiere diferentes permisos de AWS Identity and Access Management (IAM). En el caso de su producto o productos, usted mide todo el uso y se factura a los clientes en AWS función de los registros de medición que usted proporciona. Para permitir la integración necesaria para proporcionar AWS Marketplace los registros de medición, la cuenta de servicio que utilice la integración necesita una política de IAM restringida que permita el acceso. Asocie la política del tipo de producto para el que está enviando información de medición al usuario o rol de que esté utilizando para la integración.

### Temas

- [Política de IAM para productos SaaS](#page-784-0)
- [Política de IAM para productos de AMI](#page-785-0)
- [Política de IAM para productos de contenedor](#page-785-1)

### <span id="page-784-0"></span>Política de IAM para productos SaaS

En la siguiente política, se requiere el primer permiso, aws-marketplace:ResolveCustomer, para todas las integraciones de SaaS. El segundo permiso, awsmarketplace:BatchMeterUsage, es necesario para la API de AWS Marketplace Metering Service . El tercer permiso, aws-marketplace:GetEntitlements, es necesario para la API de AWS Marketplace Entitlement Service .

```
{ 
     "Version": "2012-10-17", 
     "Statement": [ 
\overline{\mathcal{E}} "Action": [ 
                     "aws-marketplace:ResolveCustomer", 
                     "aws-marketplace:BatchMeterUsage", 
                     "aws-marketplace:GetEntitlements"
```

```
 ], 
             "Effect": "Allow", 
             "Resource": "*" 
             } 
      ]
}
```
Para obtener más información acerca de los productos SaaS, consulte [Productos basados en SaaS.](#page-419-0)

### <span id="page-785-0"></span>Política de IAM para productos de AMI

Utilice la siguiente política de IAM para los productos de AMI.

```
{ 
      "Version": "2012-10-17", 
      "Statement": [ 
             { 
             "Action": [ 
                       aws-marketplace:MeterUsage 
             ], 
             "Effect": "Allow", 
             "Resource": "*" 
             } 
      \mathbf{I}}
```
Para obtener más información acerca de productos de AMI, consulte [Productos basados en AMI.](#page-113-0)

### <span id="page-785-1"></span>Política de IAM para productos de contenedor

Utilice la siguiente política de IAM para los productos de contenedores.

```
{ 
      "Version": "2012-10-17", 
      "Statement": [ 
           { 
               "Action": [ 
                    "aws-marketplace:RegisterUsage" 
                    ], 
                    "Effect": "Allow", 
                    "Resource": "*" 
           } 
      ]
```
}

Para obtener más información sobre los productos de contenedores, consulte [Productos basados en](#page-223-0) [contenedores.](#page-223-0)

Para obtener más información sobre cómo crear usuarios, consulte [Creación de un usuario de IAM](https://docs.aws.amazon.com/IAM/latest/UserGuide/id_users_create.html)  [en su Cuenta de AWS](https://docs.aws.amazon.com/IAM/latest/UserGuide/id_users_create.html) en la Guía del usuario de IAM. Para obtener más información acerca de la creación y asignación de políticas, consulte [Cambio de los permisos de un usuario de IAM.](https://docs.aws.amazon.com/IAM/latest/UserGuide/id_users_change-permissions.html)

Esta política concede acceso a las API para el rol o el usuario de IAM al que asocia la política. Para obtener más información sobre cómo habilitar la asunción de funciones por parte de otra cuenta para estas llamadas a la API, consulte [Cómo diseñar mejor su suscripción de AWS Marketplace SaaS](https://aws.amazon.com/blogs/apn/how-to-best-architect-your-aws-marketplace-saas-subscription-across-multiple-aws-accounts/)  [Cuentas de AWS en múltiples](https://aws.amazon.com/blogs/apn/how-to-best-architect-your-aws-marketplace-saas-subscription-across-multiple-aws-accounts/) cuentas en el blog de AWS Partner Network (APN).

## Uso de roles vinculados a servicios para AWS Marketplace

AWS Marketplace [usa roles vinculados al AWS Identity and Access Management servicio \(IAM\).](https://docs.aws.amazon.com/IAM/latest/UserGuide/id_roles_terms-and-concepts.html#iam-term-service-linked-role) Un rol vinculado a un servicio es un tipo único de rol de IAM al que se vincula directamente. AWS Marketplace Los roles vinculados al servicio están predefinidos AWS Marketplace e incluyen todos los permisos que el servicio requiere para llamar a otros AWS servicios en su nombre.

### Uso de roles para la autorización de reventa para AWS Marketplace

AWS Marketplace [usa roles vinculados al AWS Identity and Access Management servicio \(IAM\).](https://docs.aws.amazon.com/IAM/latest/UserGuide/id_roles_terms-and-concepts.html#iam-term-service-linked-role) Un rol vinculado a un servicio es un tipo único de rol de IAM al que se vincula directamente. AWS Marketplace Los roles vinculados al servicio están predefinidos AWS Marketplace e incluyen todos los permisos que el servicio requiere para llamar a otros AWS servicios en su nombre.

Un rol vinculado a un servicio facilita la configuración AWS Marketplace , ya que no es necesario añadir manualmente los permisos necesarios. AWS Marketplace define los permisos de sus funciones vinculadas al servicio y, a menos que se defina lo contrario, solo AWS Marketplace puede asumir sus funciones. Los permisos definidos incluyen las políticas de confianza y de permisos, y que la política de permisos no se pueda adjuntar a ninguna otra entidad de IAM.

Solo es posible eliminar un rol vinculado a un servicio después de eliminar sus recursos relacionados. Esto protege sus AWS Marketplace recursos porque no puede eliminar inadvertidamente el permiso de acceso a los recursos.

Para obtener información sobre otros servicios que admiten roles vinculados a servicios, consulte [Servicios de AWS que funcionan con IAM](https://docs.aws.amazon.com/IAM/latest/UserGuide/reference_aws-services-that-work-with-iam.html) y busque los servicios que muestran Sí en la columna

Roles vinculados a servicios. Elija una opción Sí con un enlace para ver la documentación acerca del rol vinculado al servicio en cuestión.

Permisos de rol vinculados al servicio para AWS Marketplace

AWS Marketplace utiliza el rol vinculado al servicio denominado AWSServiceRoleForMarketplaceResaleAuthorization, que permite el acceso a los AWS servicios y recursos utilizados o gestionados por AWS Marketplace las autorizaciones de reventa.

El rol AWSServiceRoleForMarketplaceResaleAuthorization vinculado al servicio confía en los siguientes servicios para asumir el rol:

• resale-authorization.marketplace.amazonaws.com

La política de permisos de roles denominada

AWSMarketplaceResaleAuthorizationServiceRolePolicypermite AWS Marketplace realizar las siguientes acciones en los recursos especificados.

```
{ 
     "Version": "2012-10-17", 
     "Statement": [{ 
              "Sid": "AllowResaleAuthorizationShareActionsRAMCreate", 
              "Effect": "Allow", 
              "Action": [ 
                  "ram:CreateResourceShare" 
              ], 
              "Resource": [ 
                  "arn:aws:ram:*:*:*" 
              ], 
              "Condition": { 
                  "StringEquals": { 
                       "ram:RequestedResourceType": "aws-marketplace:Entity" 
                  }, 
                  "ArnLike": { 
                       "ram:ResourceArn": "arn:aws:aws-marketplace:*:*:AWSMarketplace/
ResaleAuthorization/*" 
\mathbb{R}, \mathbb{R}, \mathbb{R} "Null": { 
                       "ram:Principal": "true" 
 } 
 } 
         },
```

```
 { 
             "Sid": "AllowResaleAuthorizationShareActionsRAMAssociate", 
             "Effect": "Allow", 
             "Action": [ 
                 "ram:AssociateResourceShare" 
             ], 
             "Resource": [ 
                 "arn:aws:ram:*:*:*" 
             ], 
             "Condition": { 
                 "Null": { 
                      "ram:Principal": "false" 
                 }, 
                 "StringEquals": { 
                      "ram:ResourceShareName": "AWSMarketplaceResaleAuthorization" 
 } 
 } 
         }, 
         { 
             "Sid": "AllowResaleAuthorizationShareActionsRAMAccept", 
             "Effect": "Allow", 
             "Action": [ 
                  "ram:AcceptResourceShareInvitation" 
             ], 
             "Resource": [ 
                 "arn:aws:ram:*:*:*" 
             ], 
             "Condition": { 
                 "StringEquals": { 
                      "ram:ResourceShareName": "AWSMarketplaceResaleAuthorization" 
 } 
 } 
         }, 
         { 
             "Sid": "AllowResaleAuthorizationShareActionsRAMGet", 
             "Effect": "Allow", 
             "Action": [ 
                 "ram:GetResourceShareInvitations", 
                 "ram:GetResourceShareAssociations" 
             ], 
             "Resource": [ 
                 "arn:aws:ram:*:*:*" 
             ] 
         },
```

```
 { 
             "Sid": "AllowResaleAuthorizationShareActionsMarketplace", 
             "Effect": "Allow", 
             "Action": [ 
                  "aws-marketplace:PutResourcePolicy", 
                 "aws-marketplace:GetResourcePolicy" 
             ], 
             "Resource": "arn:aws:aws-marketplace:*:*:AWSMarketplace/
ResaleAuthorization/*", 
             "Condition": { 
                 "ForAnyValue:StringEquals": { 
                      "aws:CalledVia": ["ram.amazonaws.com"] 
 } 
 } 
         }, 
         { 
             "Sid": "AllowResaleAuthorizationShareActionsMarketplaceDescribe", 
             "Effect": "Allow", 
             "Action": [ 
                 "aws-marketplace:DescribeEntity" 
             ], 
             "Resource": "arn:aws:aws-marketplace:*:*:AWSMarketplace/
ResaleAuthorization/*" 
 } 
     ]
}
```
Debe configurar los permisos para permitir a sus usuarios, grupos o funciones, crear, editar o eliminar la descripción de un rol vinculado al servicio. Para obtener más información, consulte [Permisos de roles vinculados a servicios](https://docs.aws.amazon.com/IAM/latest/UserGuide/using-service-linked-roles.html#service-linked-role-permissions) en la Guía del usuario de IAM.

### Crear un rol vinculado a un servicio para AWS Marketplace

No necesita crear manualmente un rol vinculado a servicios. Al crear un rol vinculado a un servicio en AWS Marketplace Management Portal, AWS Marketplace crea el rol vinculado al servicio automáticamente.

Cómo crear un rol vinculado a un servicio

- 1. En el [AWS Marketplace Management Portal,](https://aws.amazon.com/marketplace/management/) inicia sesión en la cuenta de administración y selecciona Configuración.
- 2. En la sección Configuración, selecciona la pestaña Funciones vinculadas al servicio.
- 3. En la página de roles vinculados al servicio, seleccione el rol vinculado al servicio para la integración de las autorizaciones de reventa o las autorizaciones de reventa y, a continuación, elija Crear un rol vinculado al servicio o Configurar la integración.
- 4. En la página de integraciones del rol vinculado al servicio para las autorizaciones de reventa o Crear autorizaciones de reventa, revise la información y confirme seleccionando Crear función vinculada al servicio o Crear integración.

Aparece un mensaje en la página de funciones vinculadas al servicio que indica que la función vinculada al servicio de autorización de reventa se creó correctamente.

Si elimina este rol vinculado a servicios y necesita crearlo de nuevo, puede utilizar el mismo proceso para volver a crear el rol en su cuenta. Al crear un rol vinculado a un servicio en AWS Marketplace Management Portal, vuelve a AWS Marketplace crear el rol vinculado al servicio para usted.

### Editar un rol vinculado a un servicio para AWS Marketplace

### AWS Marketplace no permite editar el rol vinculado al

AWSServiceRoleForMarketplaceResaleAuthorization servicio. Después de crear un rol vinculado al servicio, no podrá cambiar el nombre del rol, ya que varias entidades podrían hacer referencia al rol. Sin embargo, sí puede editar la descripción del rol con IAM. Para obtener más información, consulte [Editar un rol vinculado a servicios](https://docs.aws.amazon.com/IAM/latest/UserGuide/using-service-linked-roles.html#edit-service-linked-role) en la Guía del usuario de IAM.

### Eliminar un rol vinculado a un servicio para AWS Marketplace

Si ya no necesita usar una característica o servicio que requieran un rol vinculado a un servicio, le recomendamos que elimine dicho rol. De esta forma no tiene una entidad no utilizada que no se monitoree ni mantenga de forma activa.

### **a** Note

Si los proveedores de software independientes (ISV) no tienen esa función, AWS Resource Access Manager no compartirán automáticamente las nuevas autorizaciones de reventa con el socio de canal objetivo. Si los socios de canal no tienen esa función, AWS Resource Access Manager no aceptarán automáticamente la autorización de reventa que se les asigne.

Eliminación manual del rol vinculado a servicios mediante IAM

Usa la consola de IAM AWS CLI, la o la AWS API para eliminar el rol vinculado al AWSServiceRoleForMarketplaceResaleAuthorization servicio. Para obtener más información, consulte [Eliminación de un rol vinculado a servicios](https://docs.aws.amazon.com/IAM/latest/UserGuide/using-service-linked-roles.html#delete-service-linked-role) en la Guía del usuario de IAM.

### Regiones compatibles para los roles vinculados al servicio AWS Marketplace

AWS Marketplace admite el uso de funciones vinculadas al servicio en todas las regiones en las que el servicio está disponible. Para obtener más información, consulte [Puntos de conexión y Regiones](https://docs.aws.amazon.com/general/latest/gr/aws-marketplace.html#aws-marketplace_region) [de AWS.](https://docs.aws.amazon.com/general/latest/gr/aws-marketplace.html#aws-marketplace_region)

# Registrar llamadas AWS Marketplace a la API de medición con AWS CloudTrail

AWS Marketplace está integrado con AWS CloudTrail un servicio que proporciona un registro de las acciones realizadas por un usuario, un rol o una Servicio de AWS persona AWS Marketplace. CloudTrail captura las llamadas a la API AWS Marketplace como eventos. Las llamadas capturadas incluyen llamadas desde la AWS Marketplace consola y llamadas en código a las operaciones de la AWS Marketplace API.

CloudTrail está activado en tu cuenta Cuenta de AWS al crear la cuenta. Cuando se produce una actividad de eventos compatible AWS Marketplace, esa actividad se registra en un CloudTrail evento junto con otros Servicio de AWS eventos del historial de eventos. Puede ver, buscar y descargar los últimos eventos de su cuenta.

Cada entrada de registro o evento contiene información sobre quién generó la solicitud. La información de identidad del usuario lo ayuda a determinar lo siguiente:

- Si la solicitud se realizó con credenciales de AWS Identity and Access Management usuario o raíz.
- Si la solicitud se realizó con credenciales de seguridad temporales de un rol o un usuario federado.
- Si la solicitud la realizó otro Servicio de AWS.

AWS Marketplace admite el registro de la BatchMeterUsage operación como eventos en los archivos de CloudTrail registro.
### AWS Marketplace Ejemplos de entradas en el archivo de registro de la API de medición

### Ejemplo: **BatchMeterUsage**

El siguiente ejemplo muestra una entrada de CloudTrail registro que demuestra la BatchMeterUsage acción de. AWS Marketplace Metering Service Cuando el vendedor [envía](https://docs.aws.amazon.com/marketplace/latest/userguide/metering-for-usage.html)  [registros de medición para informar sobre el uso por parte de sus clientes](https://docs.aws.amazon.com/marketplace/latest/userguide/metering-for-usage.html) de un producto de software como servicio (SaaS) incluido AWS Marketplace en la lista, CloudTrail esta entrada de registro se registra en el registro del vendedor. Cuenta de AWS

```
{ 
               "eventVersion": "1.05", 
               "userIdentity": { 
                    "type": "IAMUser", 
                    "principalId": "EX_PRINCIPAL_ID", 
                    "arn": "arn:aws:iam::123456789012:user/Alice", 
                    "accountId": "123456789012", 
                    "accessKeyId": "EXAMPLE_KEY_ID", 
                    "userName": "Alice" 
              }, 
              "eventTime": "2018-04-19T16:32:51Z", 
              "eventSource": "metering-marketplace.amazonaws.com", 
              "eventName": "BatchMeterUsage", 
              "awsRegion": "us-east-1", 
              "sourceIPAddress": "192.0.0.2/24", 
              "userAgent": "Coral/Netty14", 
              "requestParameters": { 
                   "usageRecords": [ 
\{ \} "dimension": "Dimension1", 
                            "timestamp": "Apr 19, 2018 4:32:50 PM", 
                            "customerIdentifier": "customer1", 
                            "quantity": 1 
design and the state of the state of the state of the state of the state of the state of the state of the state
                  ], 
                   "productCode": "EXAMPLE_proCode" 
              }, 
              "responseElements": { 
                  "results": [ 
\{ \} "usageRecord": {
```

```
 "dimension": "Dimension1", 
                                    "timestamp": "Apr 19, 2018 4:32:50 PM", 
                                    "customerIdentifier": "customer1", 
                                    "quantity": 1 
\}, \}, \}, \}, \}, \}, \}, \}, \}, \}, \}, \}, \}, \}, \}, \}, \}, \}, \}, \}, \}, \}, \}, \}, \}, \}, \}, \}, \}, \}, \}, \}, \}, \}, \}, \}, \},
                              "meteringRecordId": "bEXAMPLE-98f0-4e90-8bd2-bf0EXAMPLE1e", 
                              "status": "Success" 
 } 
 ], 
                    "unprocessedRecords": [ ] 
               }, 
               "requestID": "dEXAMPLE-251d-11e7-8d11-1f3EXAMPLE8b", 
               "eventID": "cEXAMPLE-e6c2-465d-b47f-150EXAMPLE97", 
               "readOnly": false, 
               "eventType": "AwsApiCall", 
               "recipientAccountId": "123456789012" 
         } 
    \mathbf{I} }
```
#### Ejemplo: **RegisterUsage** para contenedores

El siguiente ejemplo muestra una entrada de CloudTrail registro que demuestra la RegisterUsage acción del. AWS Marketplace Metering Service Cuando AWS Marketplace se implementa un producto de contenedor con precio por hora en la casa del comprador Cuenta de AWS, el software del contenedor llama RegisterUsage al comprador Cuenta de AWS para iniciar la medición por hora para esa tarea de Amazon Elastic Container Service (Amazon ECS) o pod de Amazon Elastic Kubernetes Service (Amazon EKS). Esta entrada de CloudTrail registro se registra en la del comprador. Cuenta de AWS

```
{ 
     "eventVersion": "1.05", 
     "userIdentity": { 
         "type": "AssumedRole", 
         "principalId": "EX_PRINCIPAL_ID:botocore-session-1111111111", 
         "arn": "arn:aws:sts::123456789012:assumed-role/Alice/botocore-
session-1111111111", 
         "accountId": "123456789012", 
         "accessKeyId": "EXAMPLE_KEY_ID", 
         "sessionContext": { 
              "sessionIssuer": { 
                  "type": "Role",
```

```
 "principalId": "EX_PRINCIPAL_ID", 
                  "arn": "arn:aws:iam::123456789012:role/Alice", 
                  "accountId": "123456789012", 
                  "userName": "Alice" 
             }, 
              "webIdFederationData": { 
                  "federatedProvider": "arn:aws:iam::123456789012:oidc-provider/
oidc.eks.us-east-1.amazonaws.com/id/EXAMPLEFA1C58F08CDB049167EXAMPLE", 
                  "attributes": {} 
             }, 
              "attributes": { 
                  "mfaAuthenticated": "false", 
                  "creationDate": "2020-07-23T02:19:34Z" 
 } 
         } 
     }, 
     "eventTime": "2020-07-23T02:19:46Z", 
     "eventSource": "metering-marketplace.amazonaws.com", 
     "eventName": "RegisterUsage", 
     "awsRegion": "us-east-1", 
     "sourceIPAddress": "1.2.3.4", 
     "userAgent": "aws-cli/1.18.103 Python/3.8.2 Linux/4.14.181-142.260.amzn2.x86_64 
  botocore/1.17.26", 
     "requestParameters": { 
         "productCode": "EXAMPLE_proCode", 
         "publicKeyVersion": 1 
     }, 
     "responseElements": { 
         "signature": "eyJhbGciOiJQUzI1Ni..." 
     }, 
     "requestID": "dEXAMPLE-251d-11e7-8d11-1f3EXAMPLE8b", 
     "eventID": "cEXAMPLE-e6c2-465d-b47f-150EXAMPLE97", 
     "eventType": "AwsApiCall", 
     "recipientAccountId": "123456789012"
}
```
#### Ejemplo: **MeterUsage** para contenedores de Amazon EKS

El siguiente ejemplo muestra una entrada de CloudTrail registro que demuestra la MeterUsage acción de AWS Marketplace Metering Service los contenedores de Amazon EKS. Cuando se instala en el almacén del [AWS Marketplace comprador un producto de contenedor con un contador](https://docs.aws.amazon.com/marketplace/latest/userguide/container-metering-meterusage.html)  [personalizado](https://docs.aws.amazon.com/marketplace/latest/userguide/container-metering-meterusage.html) Cuenta de AWS, el software del contenedor llama MeterUsage al comprador Cuenta de AWS para informar cada hora. Esta entrada de CloudTrail registro se registra en el del Cuenta de AWS comprador.

```
{ 
     "eventVersion": "1.05", 
     "userIdentity": { 
         "type": "AssumedRole", 
         "principalId": "EX_PRINCIPAL_ID:botocore-session-1111111111", 
         "arn": "arn:aws:sts::123456789012:assumed-role/Alice/botocore-
session-1111111111", 
         "accountId": "123456789012", 
         "accessKeyId": "EXAMPLE_KEY_ID", 
         "sessionContext": { 
              "sessionIssuer": { 
                  "type": "Role", 
                  "principalId": "EX_PRINCIPAL_ID", 
                  "arn": "arn:aws:iam::123456789012:role/Alice", 
                  "accountId": "123456789012", 
                  "userName": "Alice" 
             }, 
              "webIdFederationData": { 
                  "federatedProvider": "arn:aws:iam::123456789012:oidc-provider/
oidc.eks.us-east-1.amazonaws.com/id/EXAMPLEFA1C58F08CDB049167EXAMPLE", 
                  "attributes": {} 
             }, 
              "attributes": { 
                  "mfaAuthenticated": "false", 
                  "creationDate": "2020-07-23T01:03:26Z" 
 } 
         } 
     }, 
     "eventTime": "2020-07-23T01:38:13Z", 
     "eventSource": "metering-marketplace.amazonaws.com", 
     "eventName": "MeterUsage", 
     "awsRegion": "us-east-1", 
     "sourceIPAddress": "1.2.3.4", 
     "userAgent": "aws-cli/1.18.103 Python/3.8.2 Linux/4.14.181-142.260.amzn2.x86_64 
  botocore/1.17.26", 
     "requestParameters": { 
         "timestamp": "Jul 23, 2020 1:35:44 AM", 
         "usageQuantity": 1, 
         "usageDimension": "Dimension1", 
         "productCode": "EXAMPLE_proCode"
```

```
 }, 
     "responseElements": { 
         "meteringRecordId": "bEXAMPLE-98f0-4e90-8bd2-bf0EXAMPLE1e" 
     }, 
     "requestID": "dEXAMPLE-251d-11e7-8d11-1f3EXAMPLE8b", 
     "eventID": "cEXAMPLE-e6c2-465d-b47f-150EXAMPLE97", 
     "eventType": "AwsApiCall", 
     "recipientAccountId": "123456789012"
}
```
#### Ejemplo: **MeterUsage** en las AMI

El siguiente ejemplo muestra una entrada de CloudTrail registro que demuestra la MeterUsage acción de AWS Marketplace Metering Service las Amazon Machine Images (AMI). Cuando AWS Marketplace se implementa un producto de AMI con una forma de medición personalizada en la casa del comprador Cuenta de AWS, el software de la AMI llama a la MeterUsage casa del comprador Cuenta de AWS para informar del uso cada hora. Esta entrada de CloudTrail registro se registra en el del Cuenta de AWS comprador.

```
{ 
     "eventVersion": "1.05", 
     "userIdentity": { 
         "type": "AssumedRole", 
         "principalId": "EX_PRINCIPAL_ID:i-exampled859aa775c", 
         "arn": "arn:aws:sts::123456789012:assumed-role/Alice/i-exampled859aa775c", 
         "accountId": "123456789012", 
         "accessKeyId": "EXAMPLE_KEY_ID", 
         "sessionContext": { 
              "sessionIssuer": { 
                  "type": "Role", 
                  "principalId": "EX_PRINCIPAL_ID", 
                  "arn": "arn:aws:iam::123456789012:role/Alice", 
                  "accountId": "123456789012", 
                  "userName": "Alice" 
              }, 
              "webIdFederationData": {}, 
              "attributes": { 
                  "mfaAuthenticated": "false", 
                  "creationDate": "2020-07-10T23:05:20Z" 
              }, 
              "ec2RoleDelivery": "1.0" 
         }
```

```
 }, 
     "eventTime": "2020-07-10T23:06:42Z", 
     "eventSource": "metering-marketplace.amazonaws.com", 
     "eventName": "MeterUsage", 
     "awsRegion": "us-east-1", 
     "sourceIPAddress": "1.2.3.4", 
     "userAgent": "aws-cli/1.16.102 Python/2.7.16 Linux/4.14.133-113.112.amzn2.x86_64 
  botocore/1.12.92", 
     "requestParameters": { 
         "productCode": "EXAMPLE_proCode", 
         "timestamp": "Jul 10, 2020 11:06:41 PM", 
         "usageDimension": "Dimension1", 
         "usageQuantity": 1, 
         "dryRun": false 
     }, 
     "responseElements": { 
         "meteringRecordId": "bEXAMPLE-98f0-4e90-8bd2-bf0EXAMPLE1e" 
     }, 
     "requestID": "dEXAMPLE-251d-11e7-8d11-1f3EXAMPLE8b", 
     "eventID": "cEXAMPLE-e6c2-465d-b47f-150EXAMPLE97", 
     "eventType": "AwsApiCall", 
     "recipientAccountId": "123456789012"
}
```
# <span id="page-798-0"></span>Historial de documentos

En la siguiente tabla se describe la documentación de esta versión de la Guía del vendedor de AWS Marketplace .

Para obtener notificaciones sobre las actualizaciones de esta documentación, puede suscribirse a la fuente RSS.

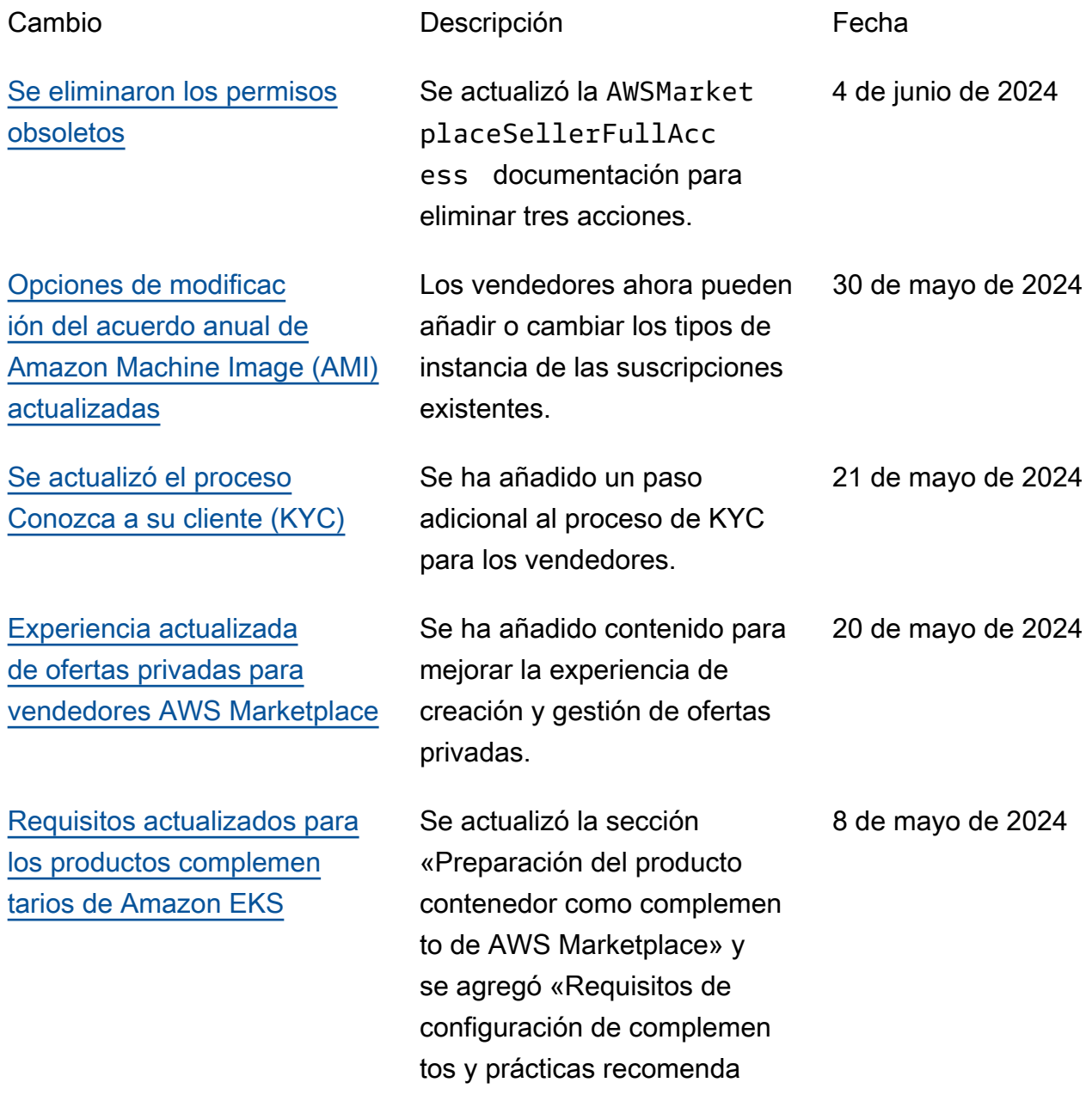

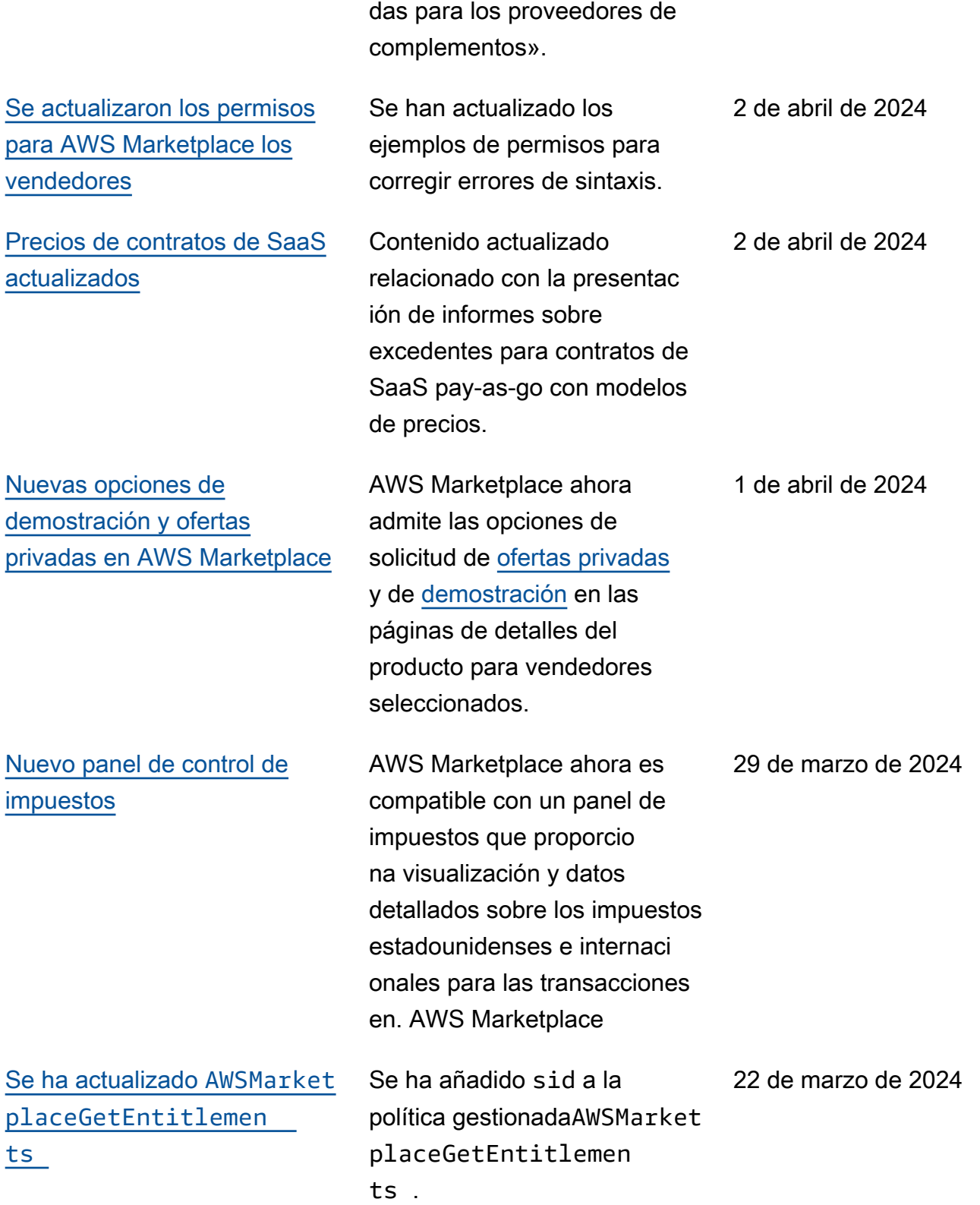

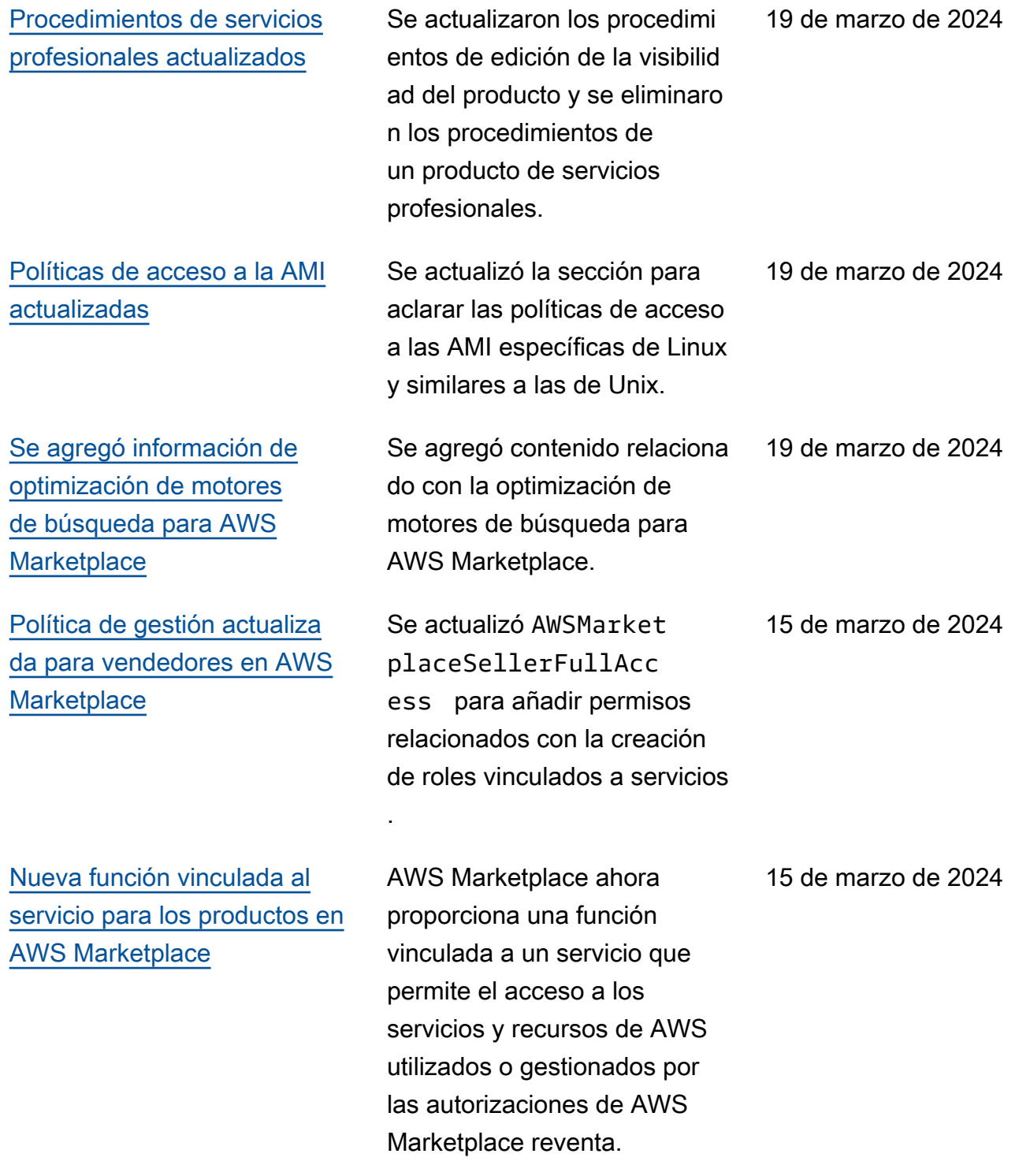

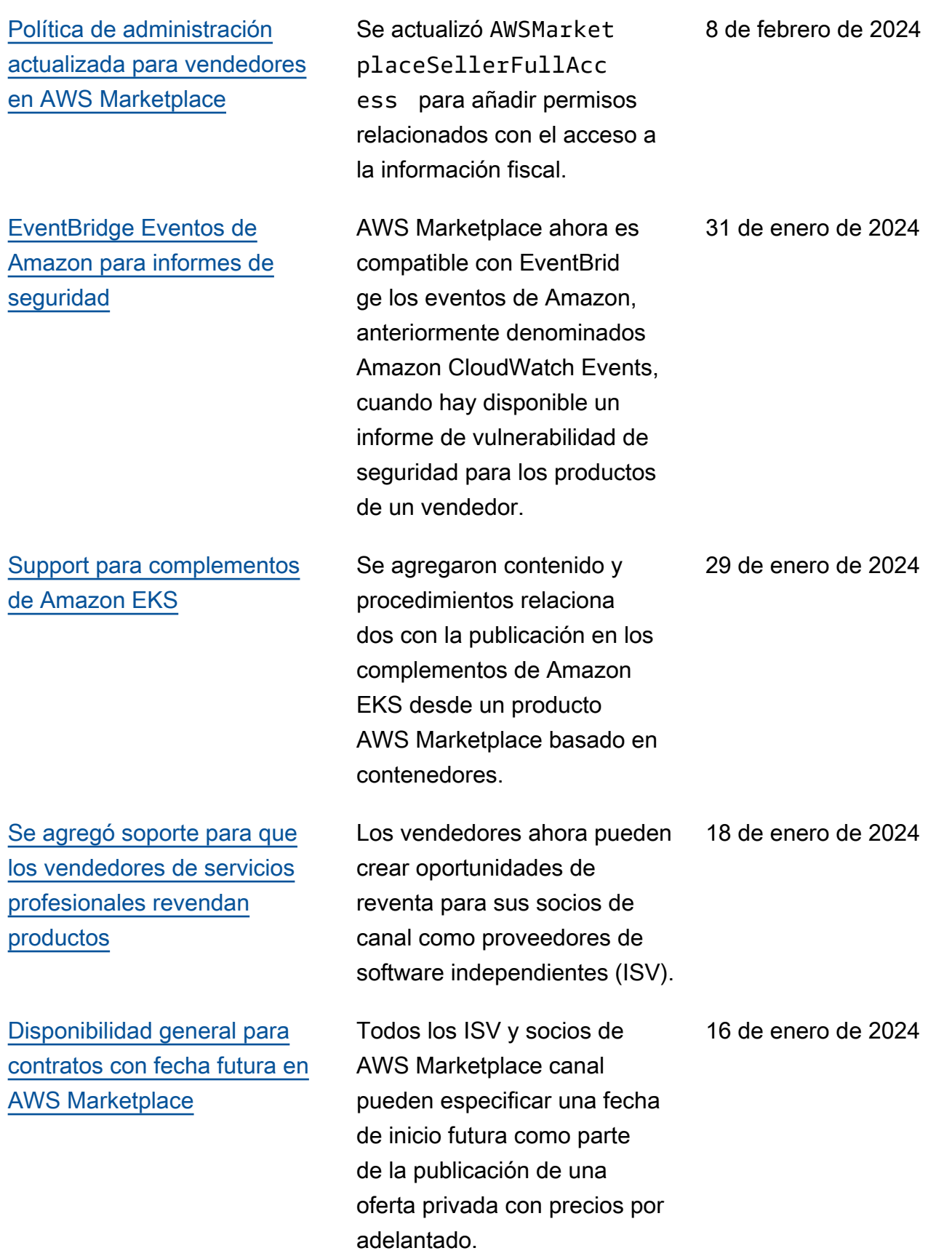

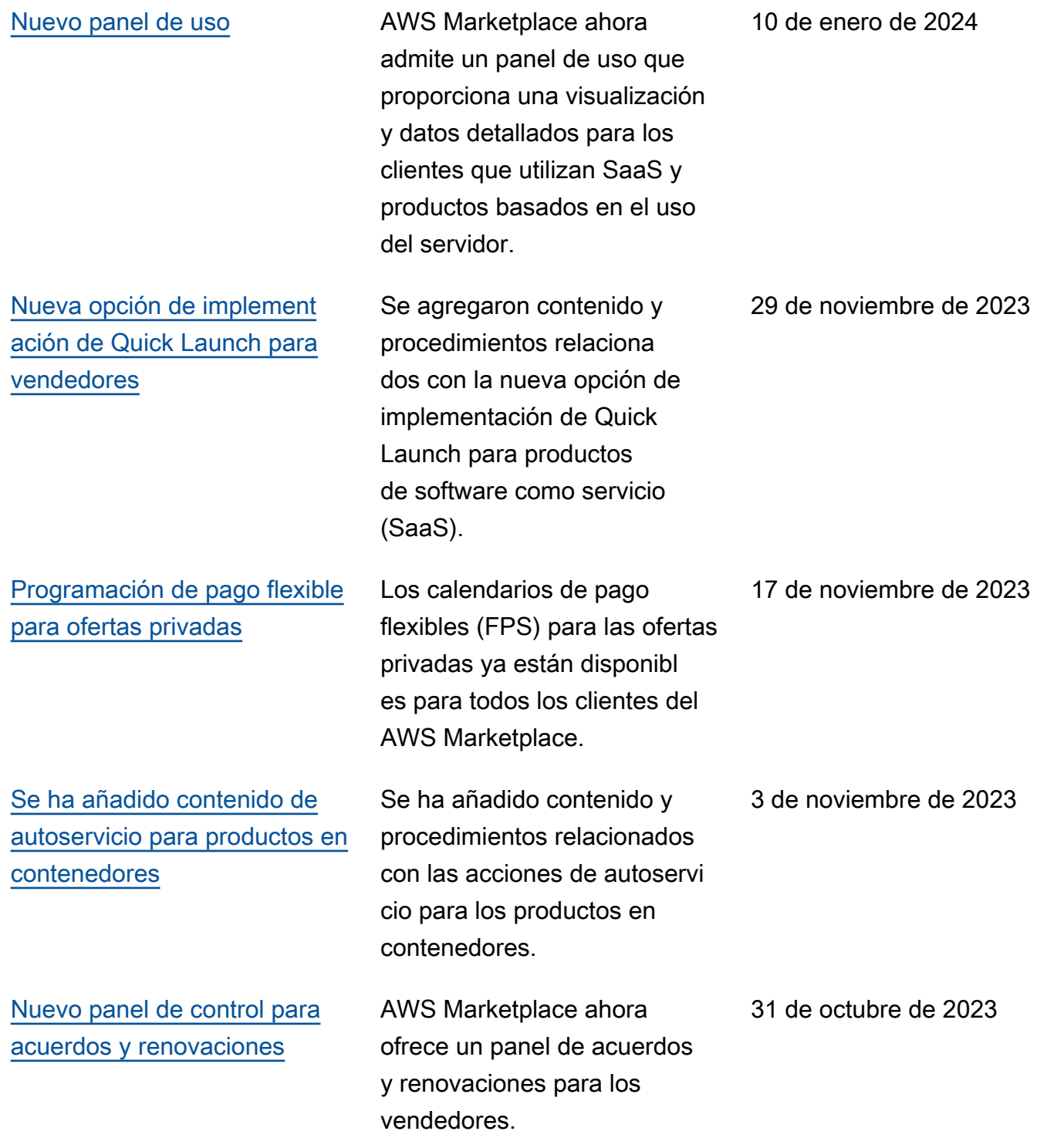

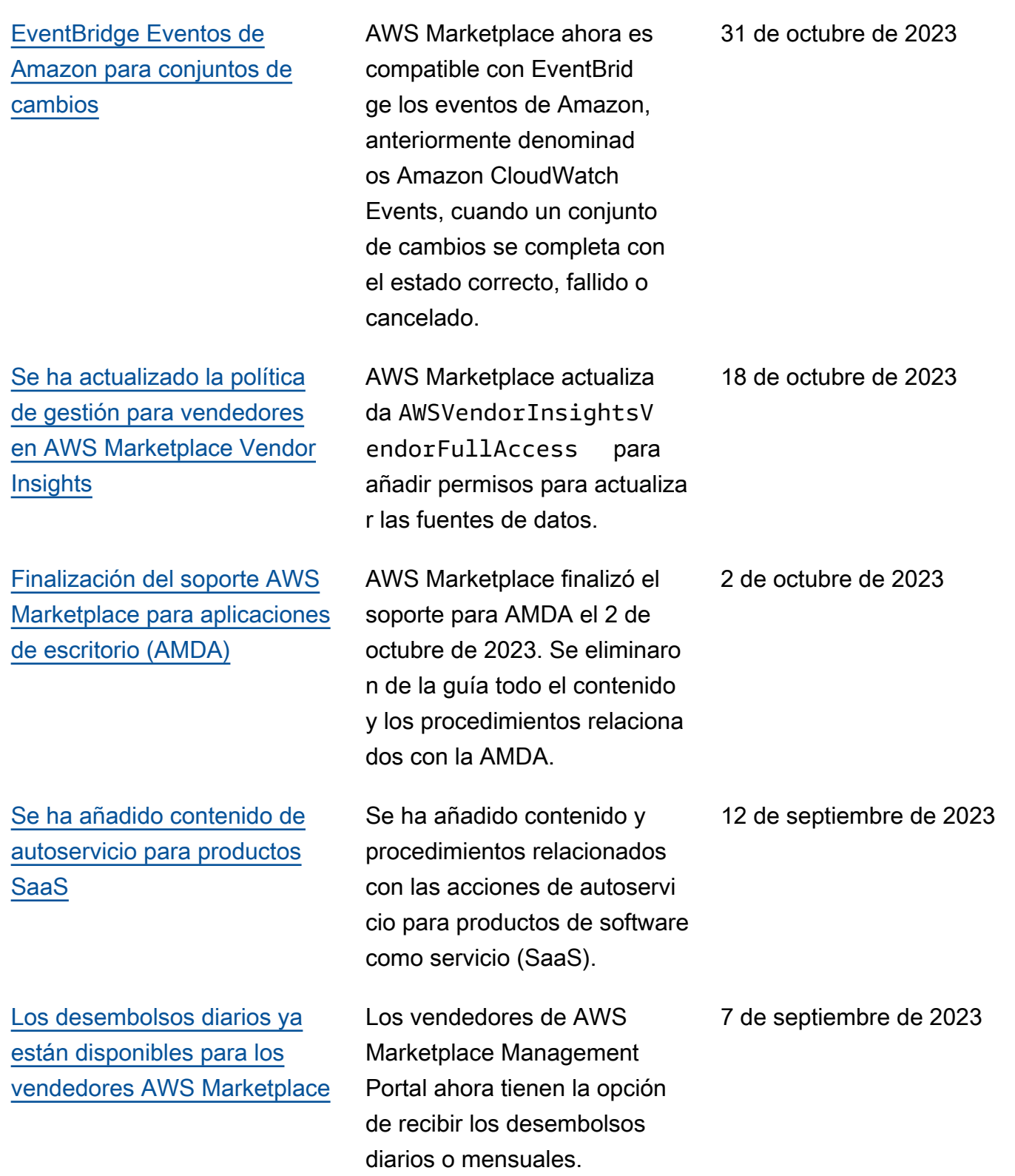

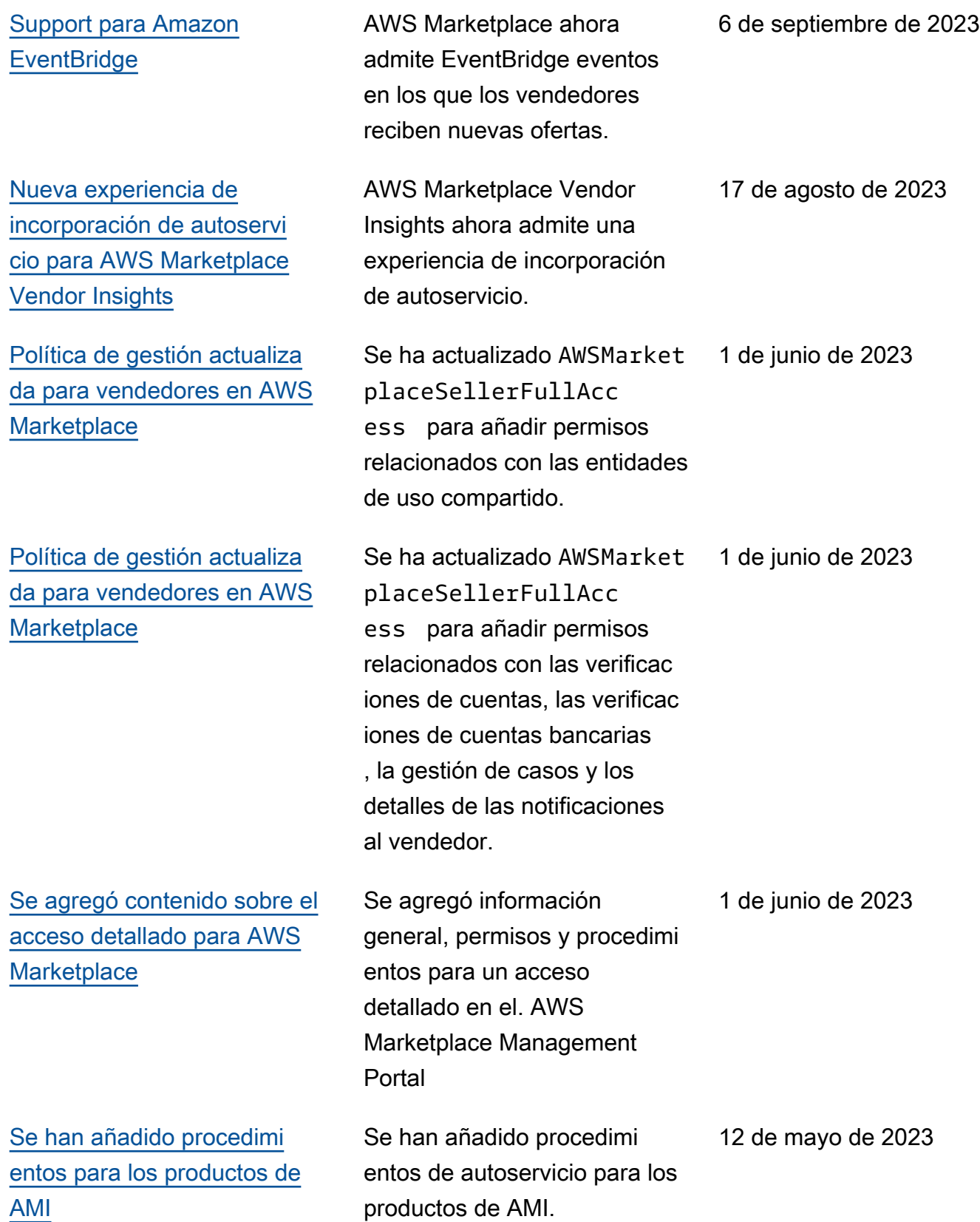

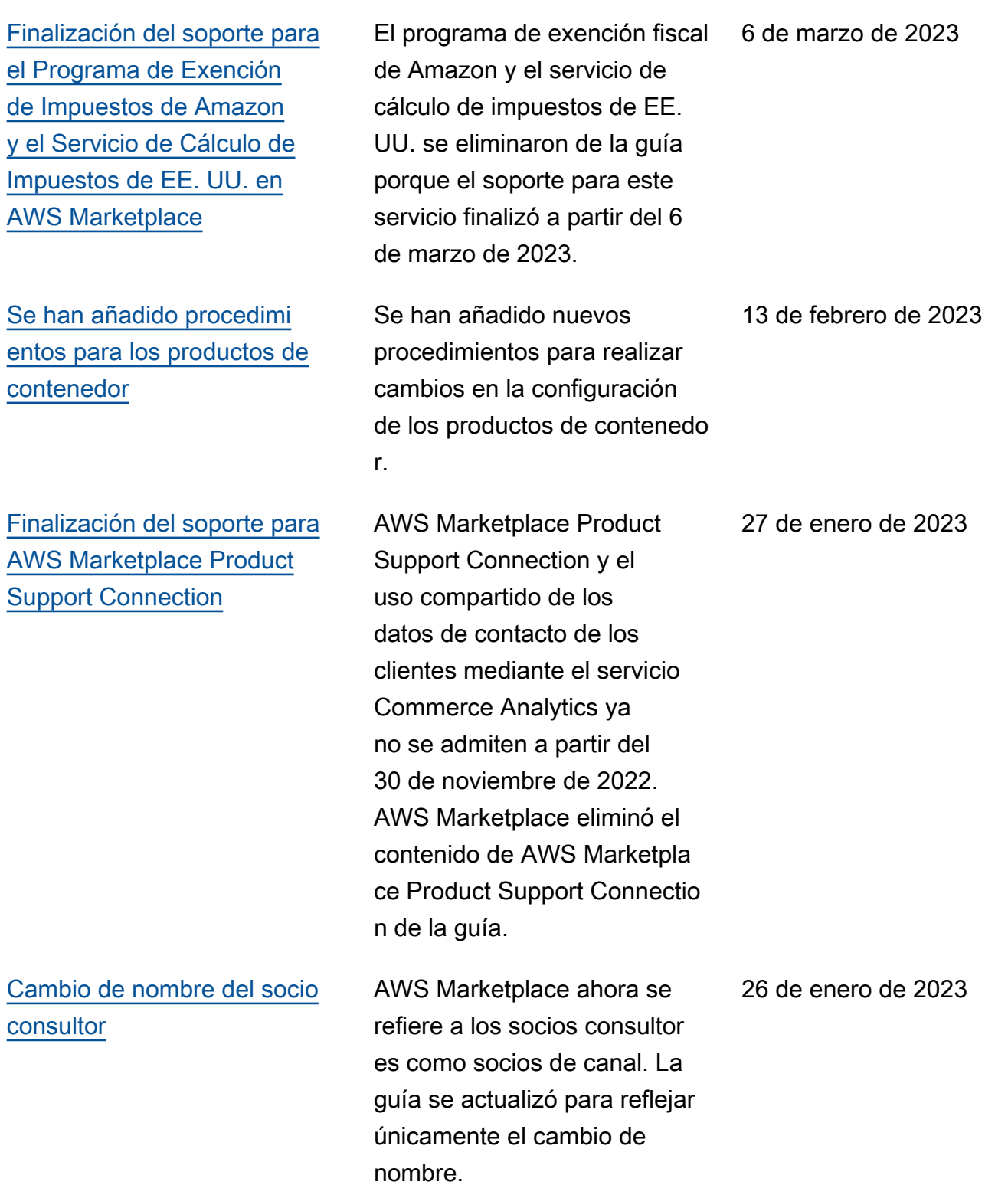

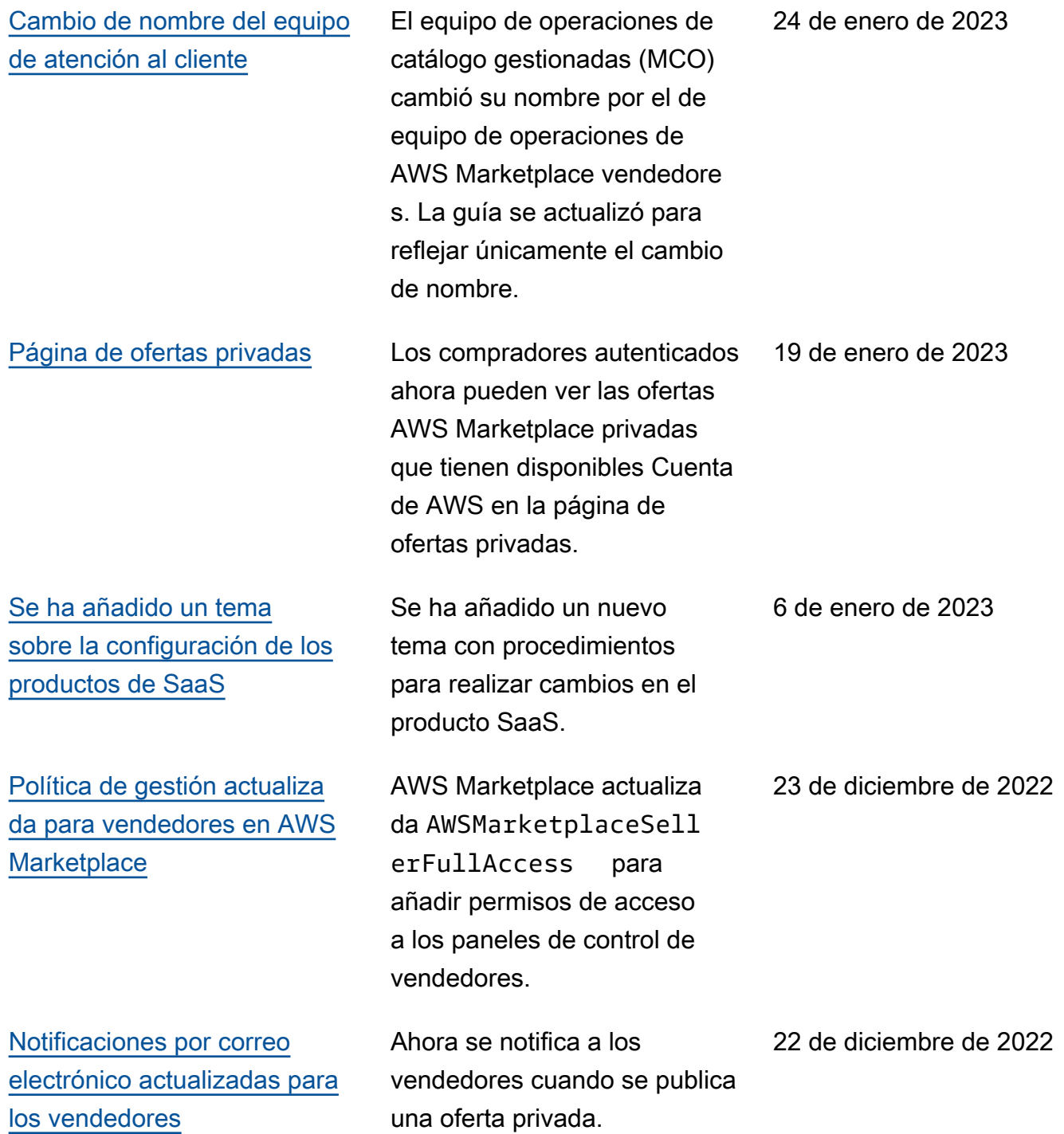

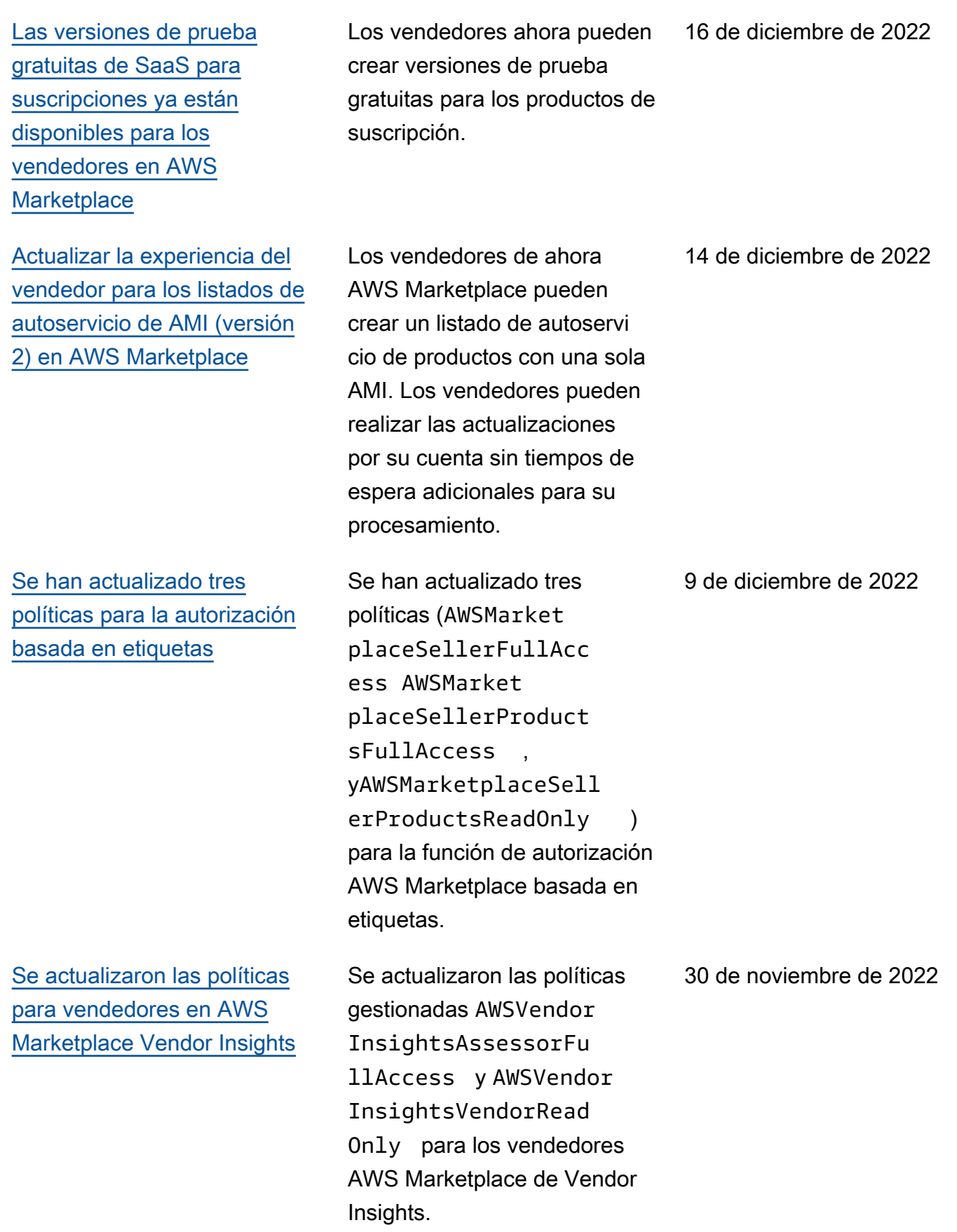

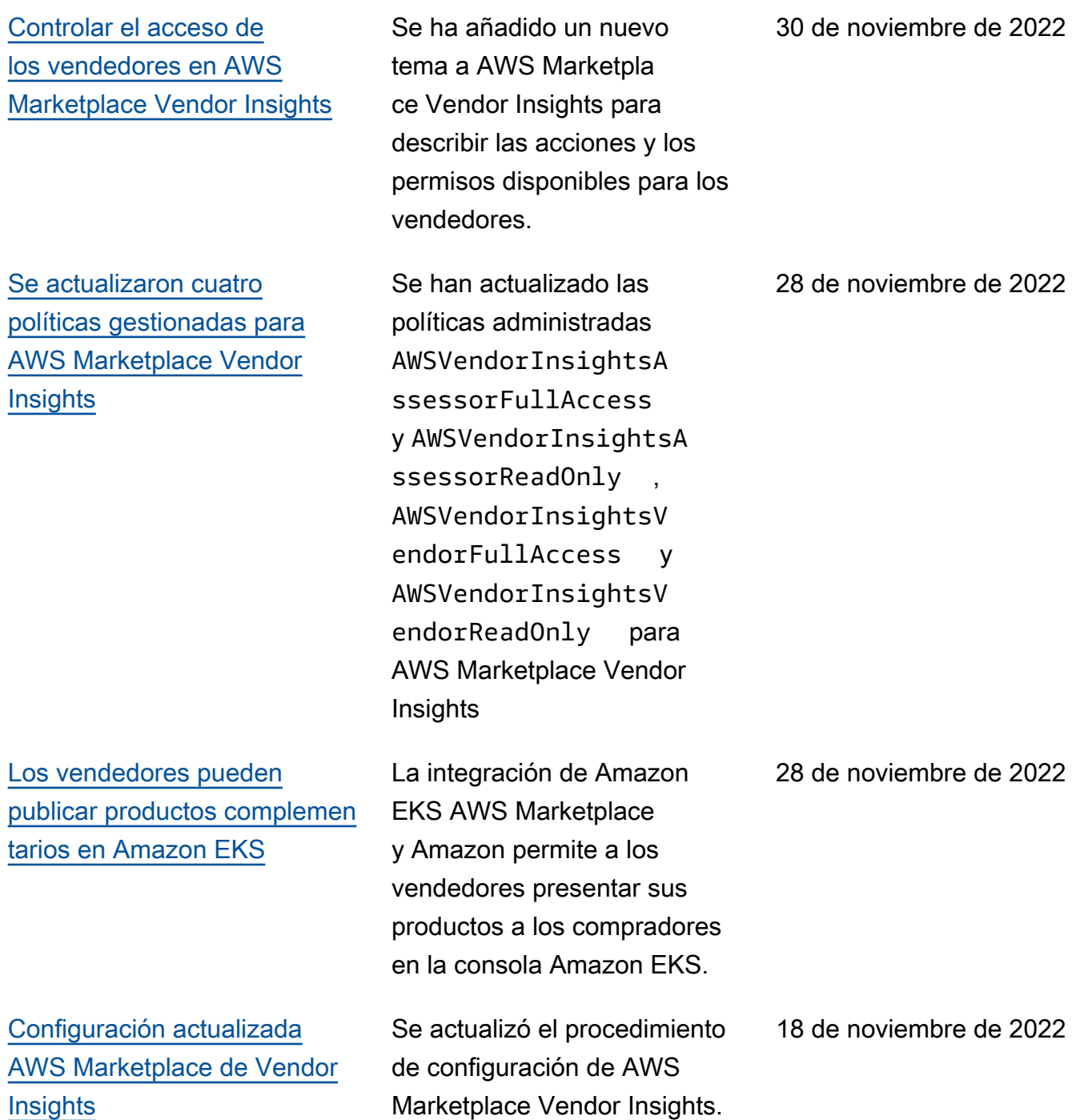

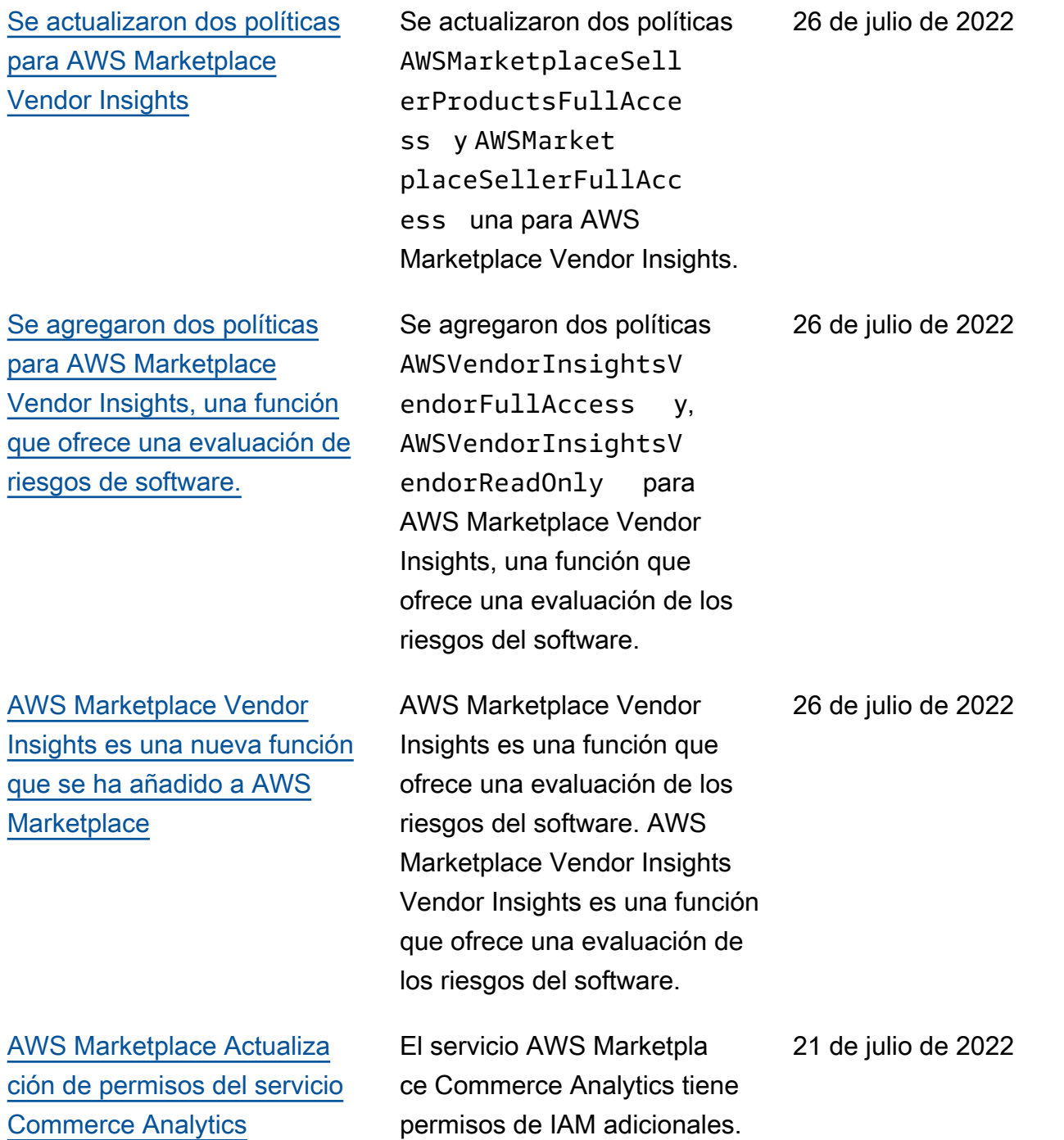

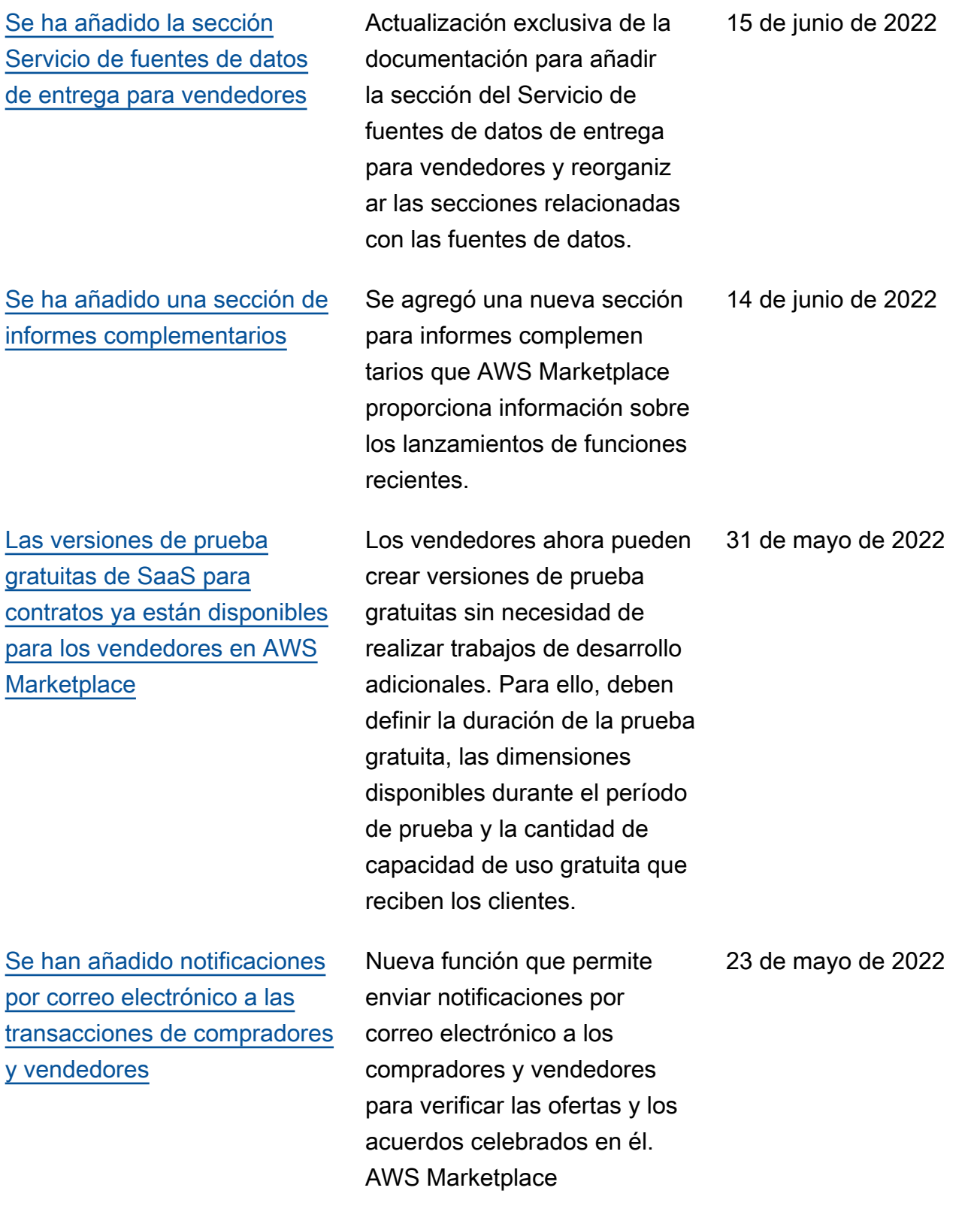

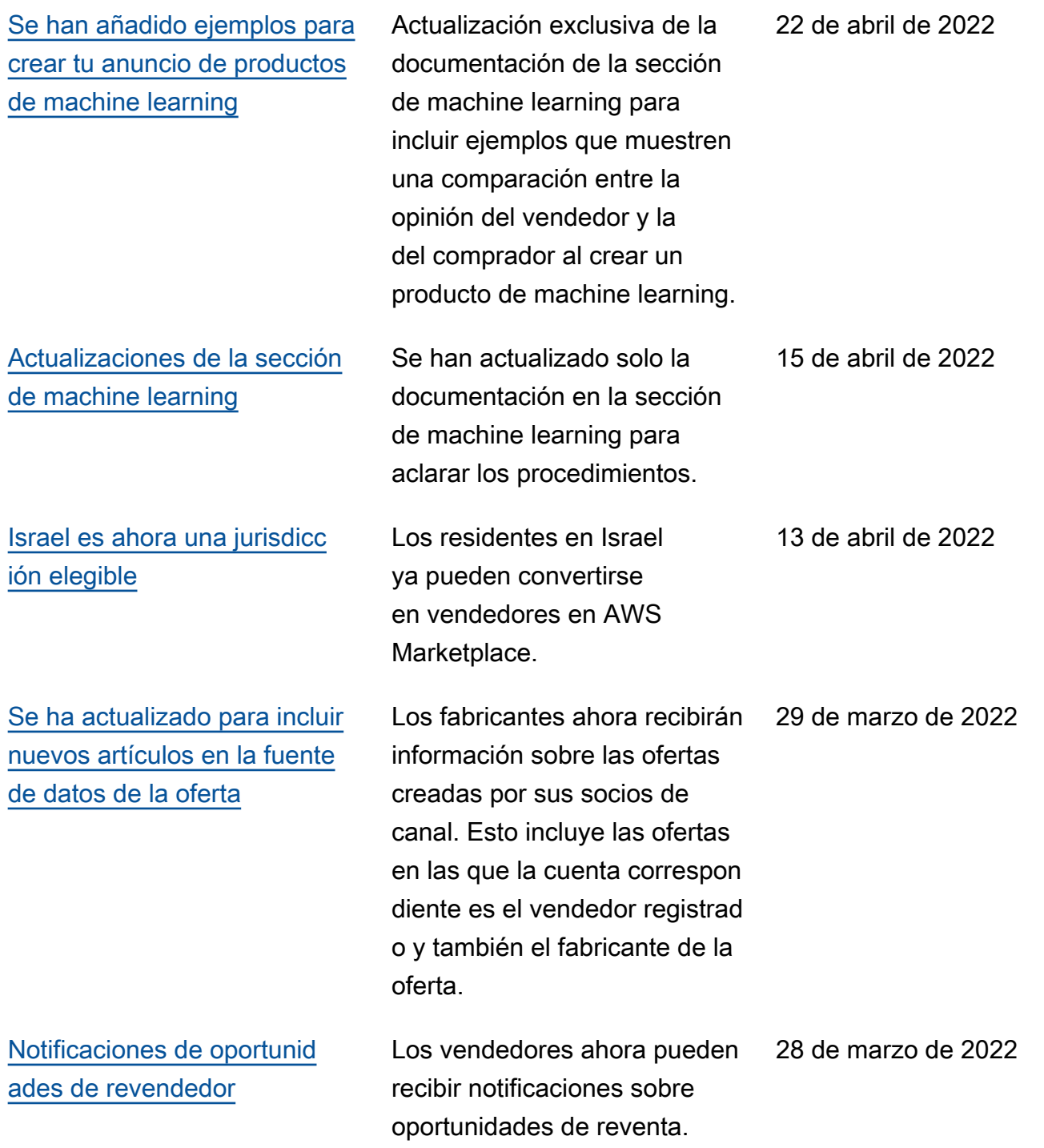

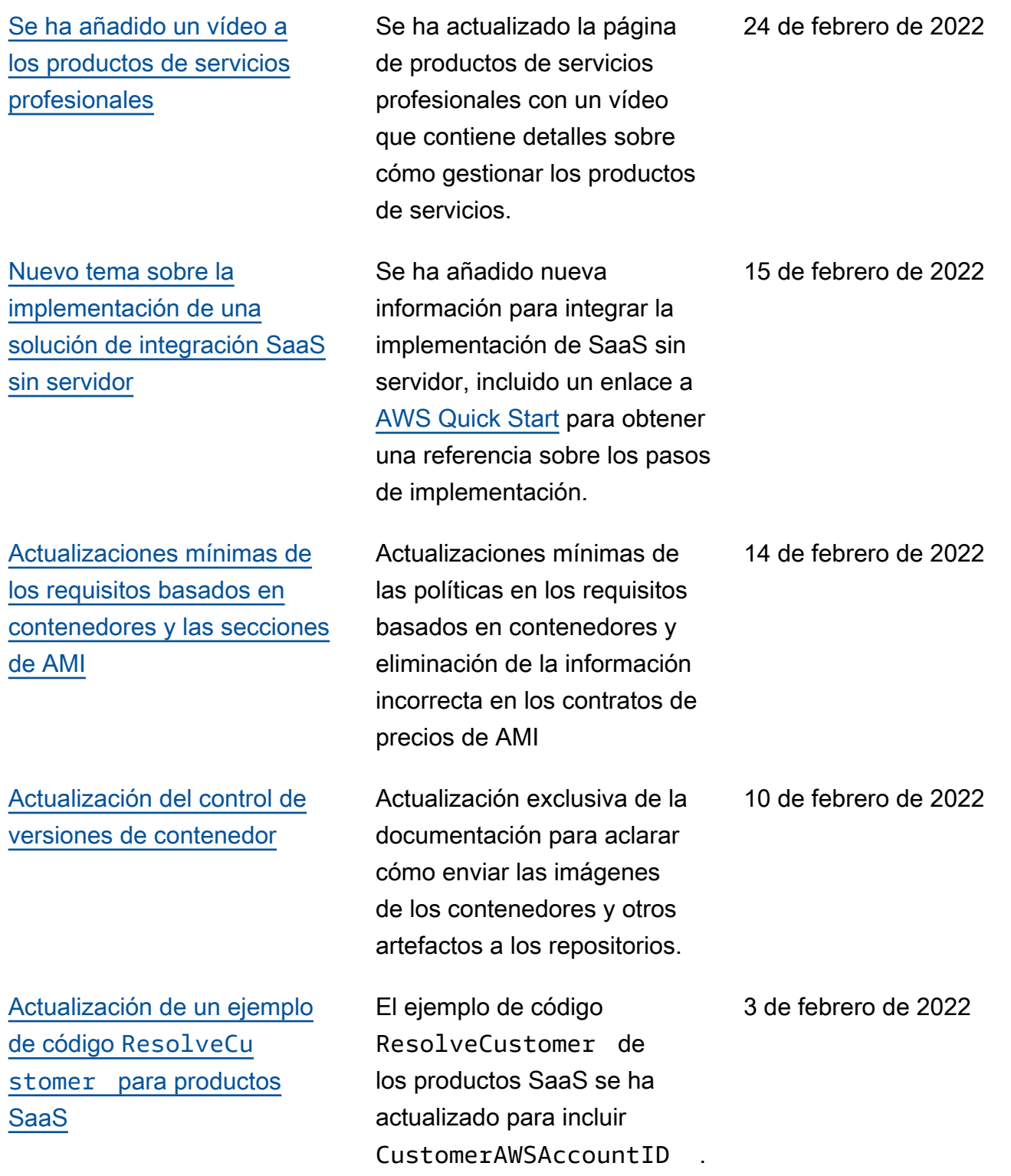

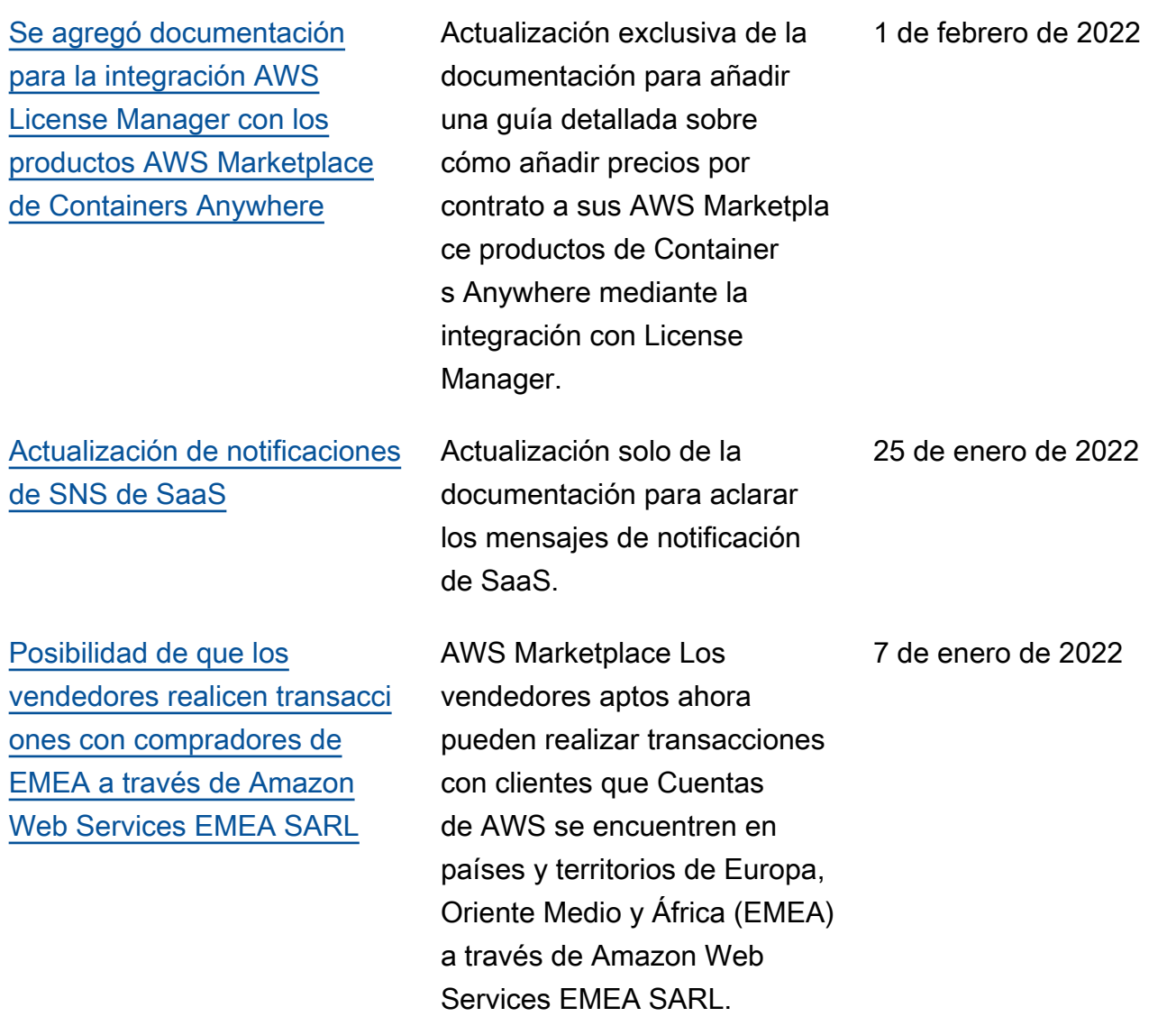

[Se ha añadido documenta](https://docs.aws.amazon.com/marketplace/latest/userguide/container-product-getting-started.html#container-add-version)  [ción para crear opciones](https://docs.aws.amazon.com/marketplace/latest/userguide/container-product-getting-started.html#container-add-version) [de entrega para productos](https://docs.aws.amazon.com/marketplace/latest/userguide/container-product-getting-started.html#container-add-version) [basados en contenedores](https://docs.aws.amazon.com/marketplace/latest/userguide/container-product-getting-started.html#container-add-version)  [con un método de entrega de](https://docs.aws.amazon.com/marketplace/latest/userguide/container-product-getting-started.html#container-add-version) [gráfico de Helm](https://docs.aws.amazon.com/marketplace/latest/userguide/container-product-getting-started.html#container-add-version)

Los vendedores ahora pueden ofrecer opciones de entrega con un método de entrega de gráfico de Helm. Los compradores pueden utilizar estas opciones de entrega para lanzar una aplicació n basada en contenedores instalando un gráfico de Helm proporcionado por el vendedor en su entorno de lanzamiento. Al proporcio nar un método de entrega de Helm Chart, los vendedore s pueden activarlo para los compradores. QuickLaunch QuickLaunches una función que los compradores pueden utilizar AWS CloudFormation para crear rápidamente un nuevo clúster de Amazon EKS y lanzar en él una aplicación basada en contenedores.

Se han actualizado las políticas de seguridad

vendedores.

para AWS Marketplace los

[Actualización de políticas](https://docs.aws.amazon.com/marketplace/latest/userguide/security-iam-awsmanpol.html#security-iam-awsmanpol-updates) [existentes](https://docs.aws.amazon.com/marketplace/latest/userguide/security-iam-awsmanpol.html#security-iam-awsmanpol-updates)

22 de noviembre de 2021

29 de noviembre de 2021

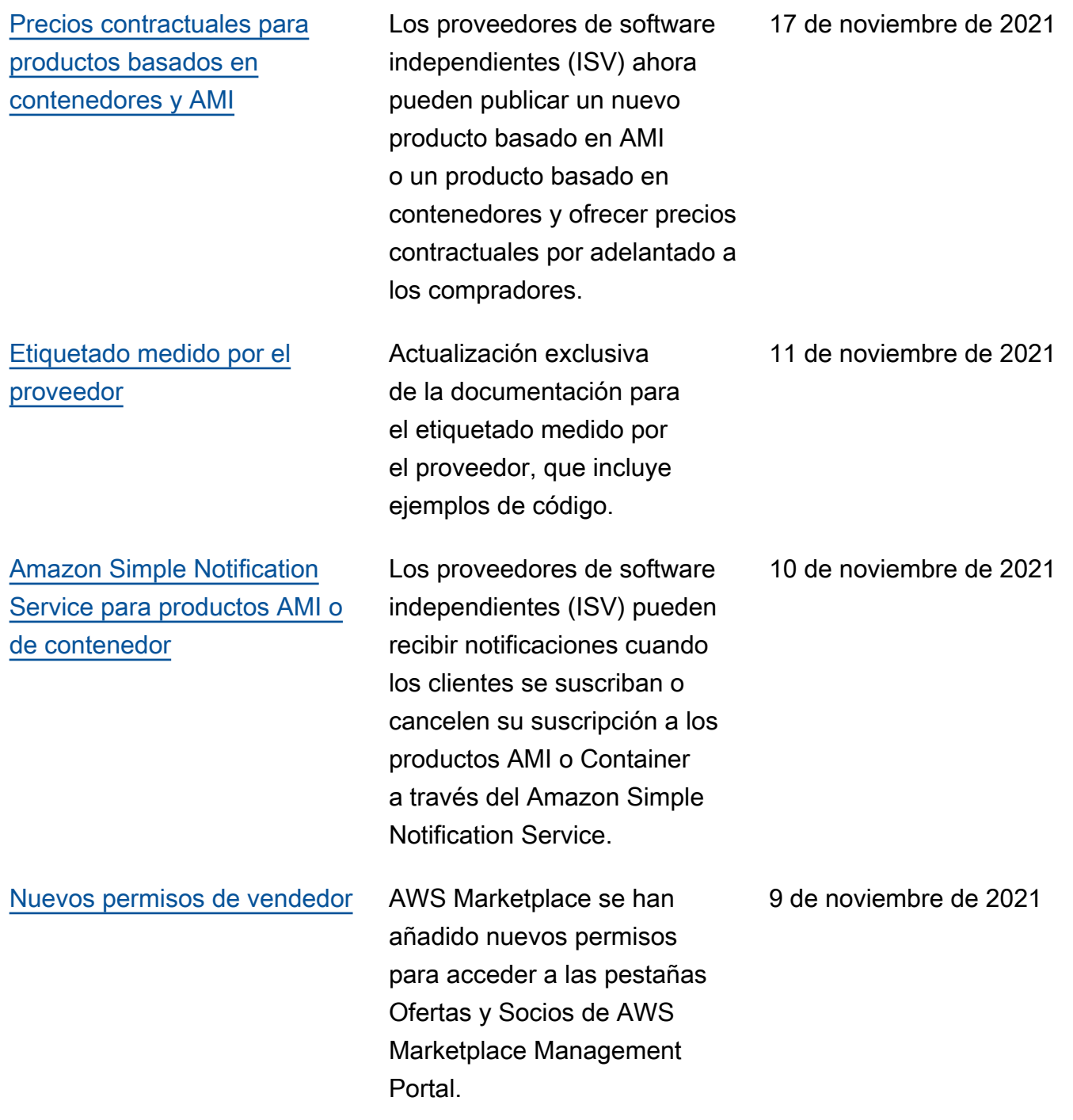

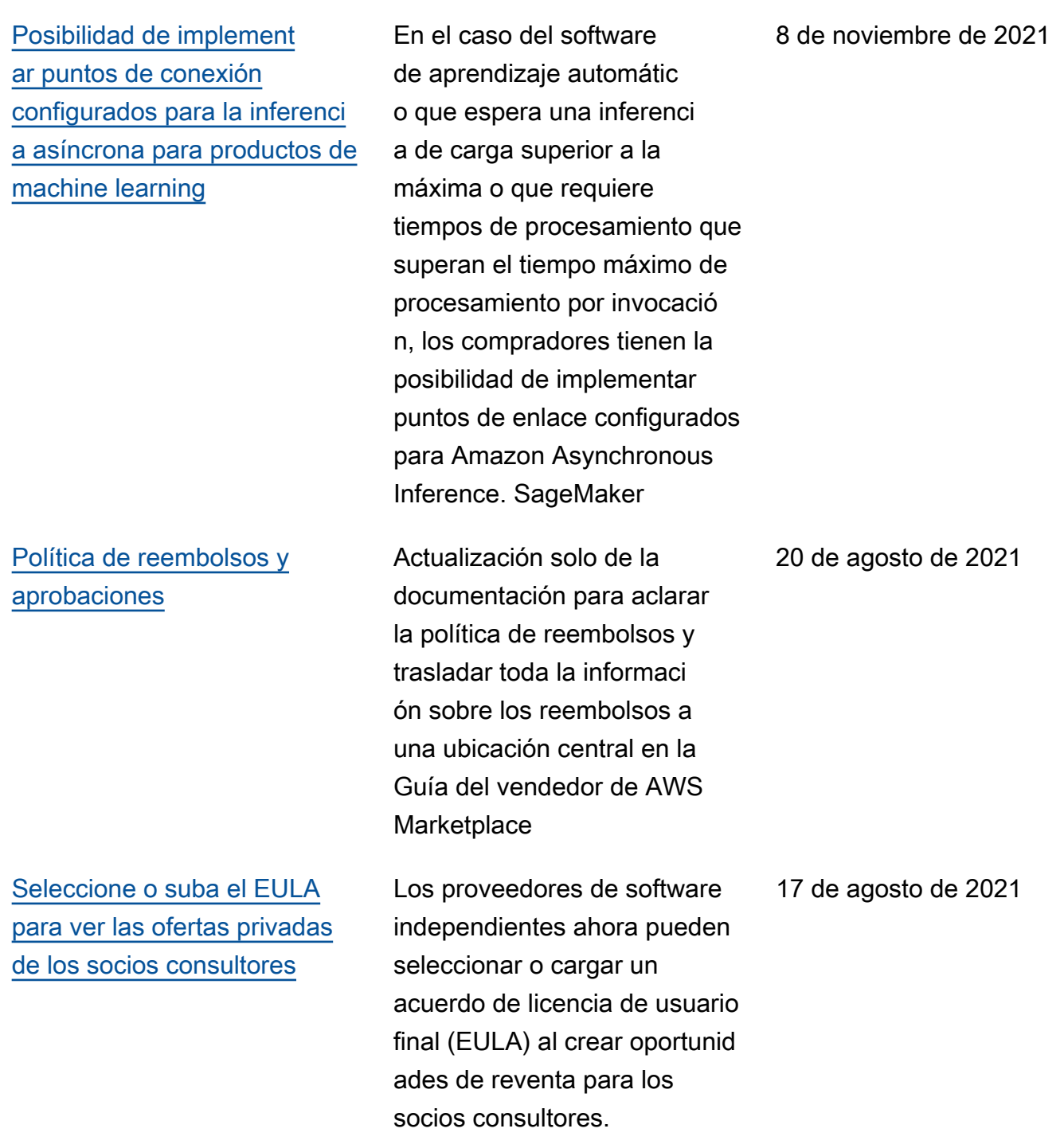

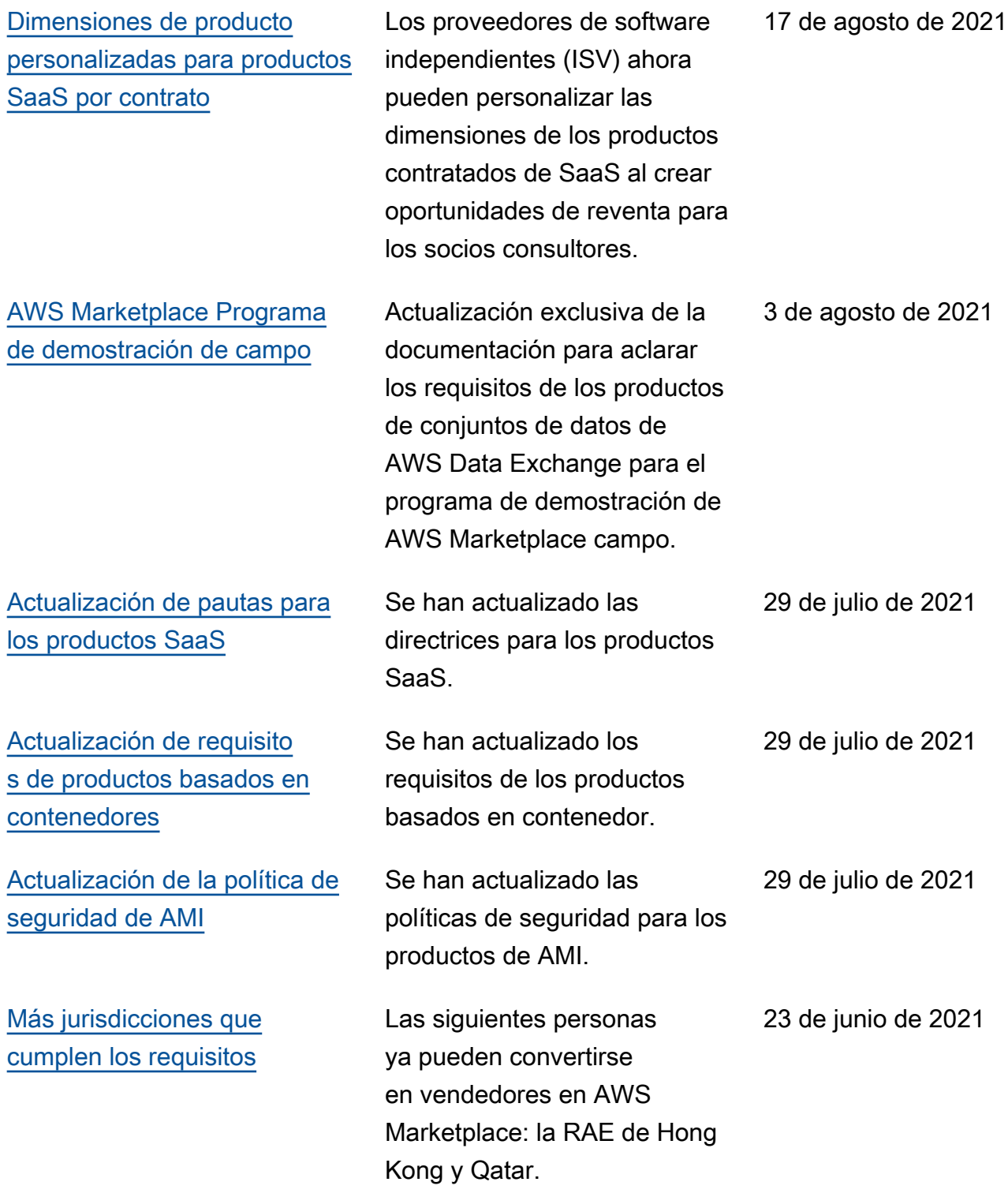

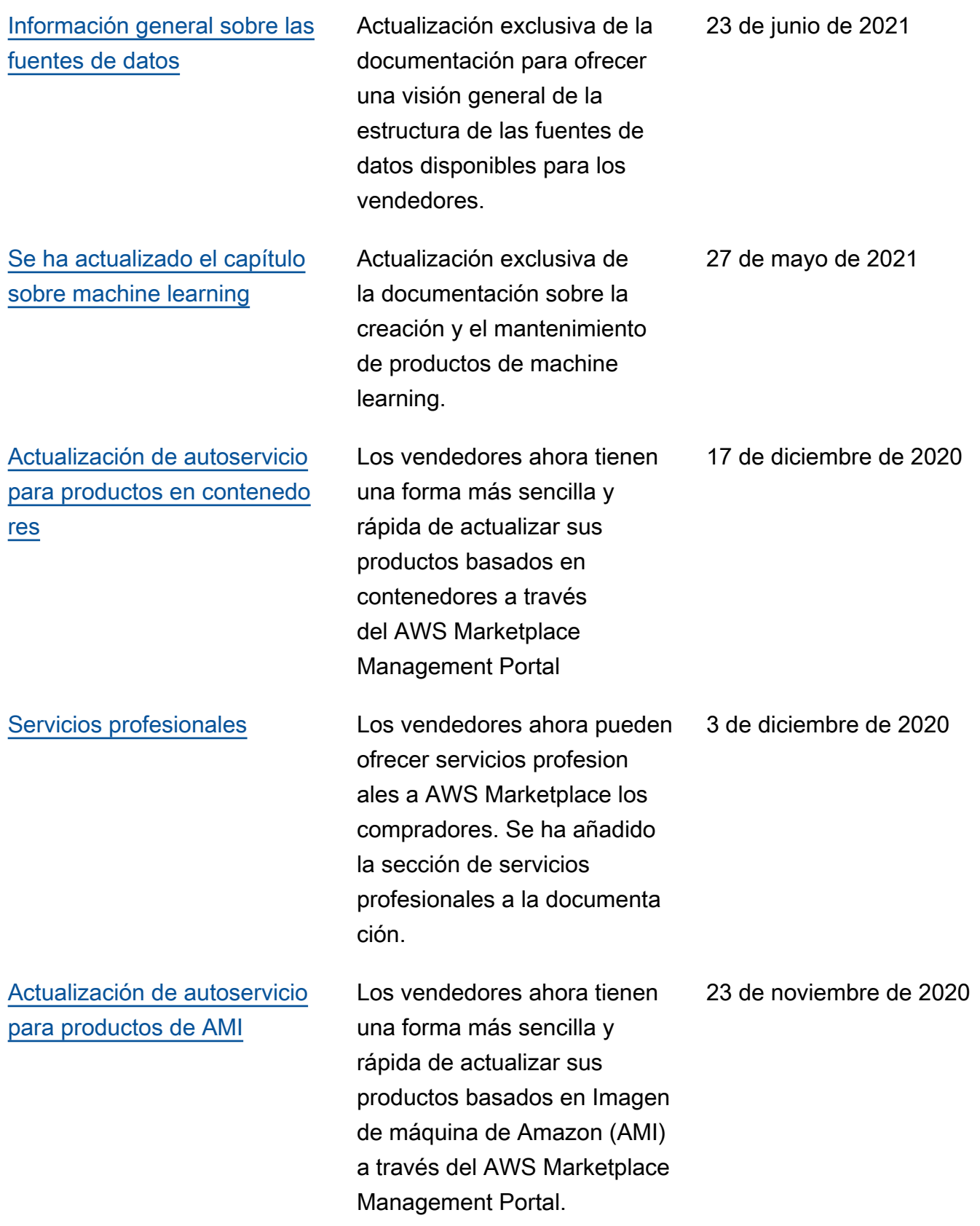

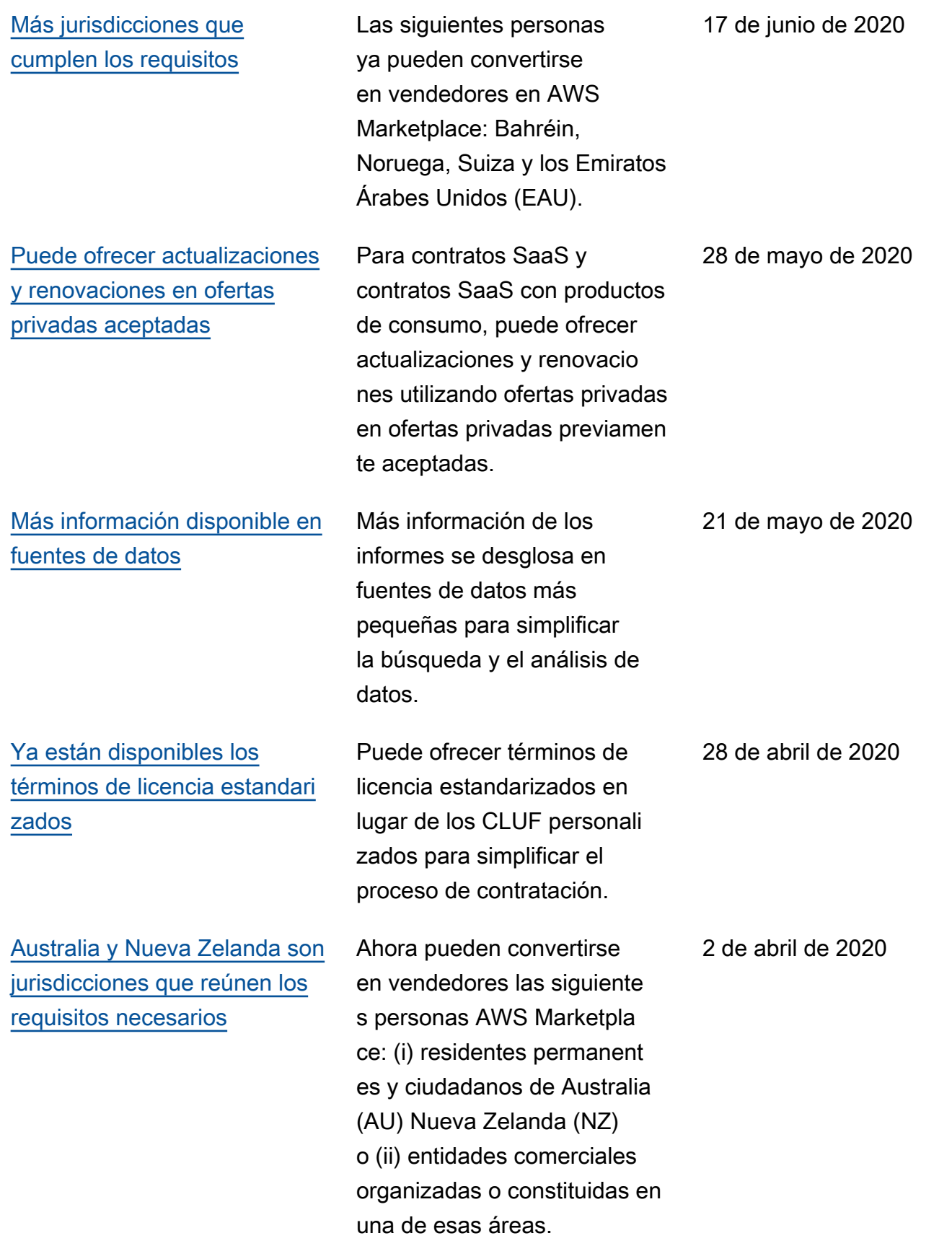

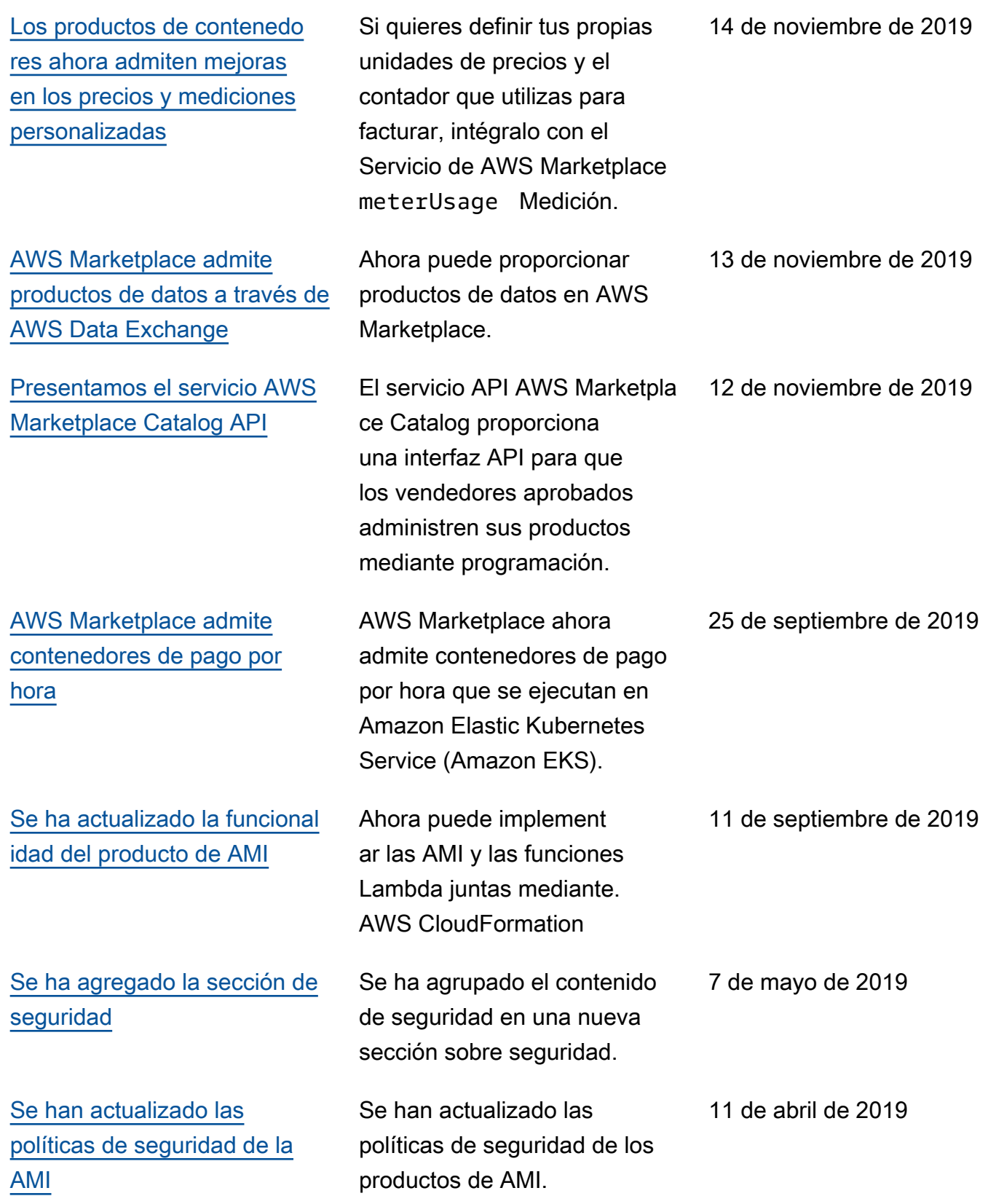

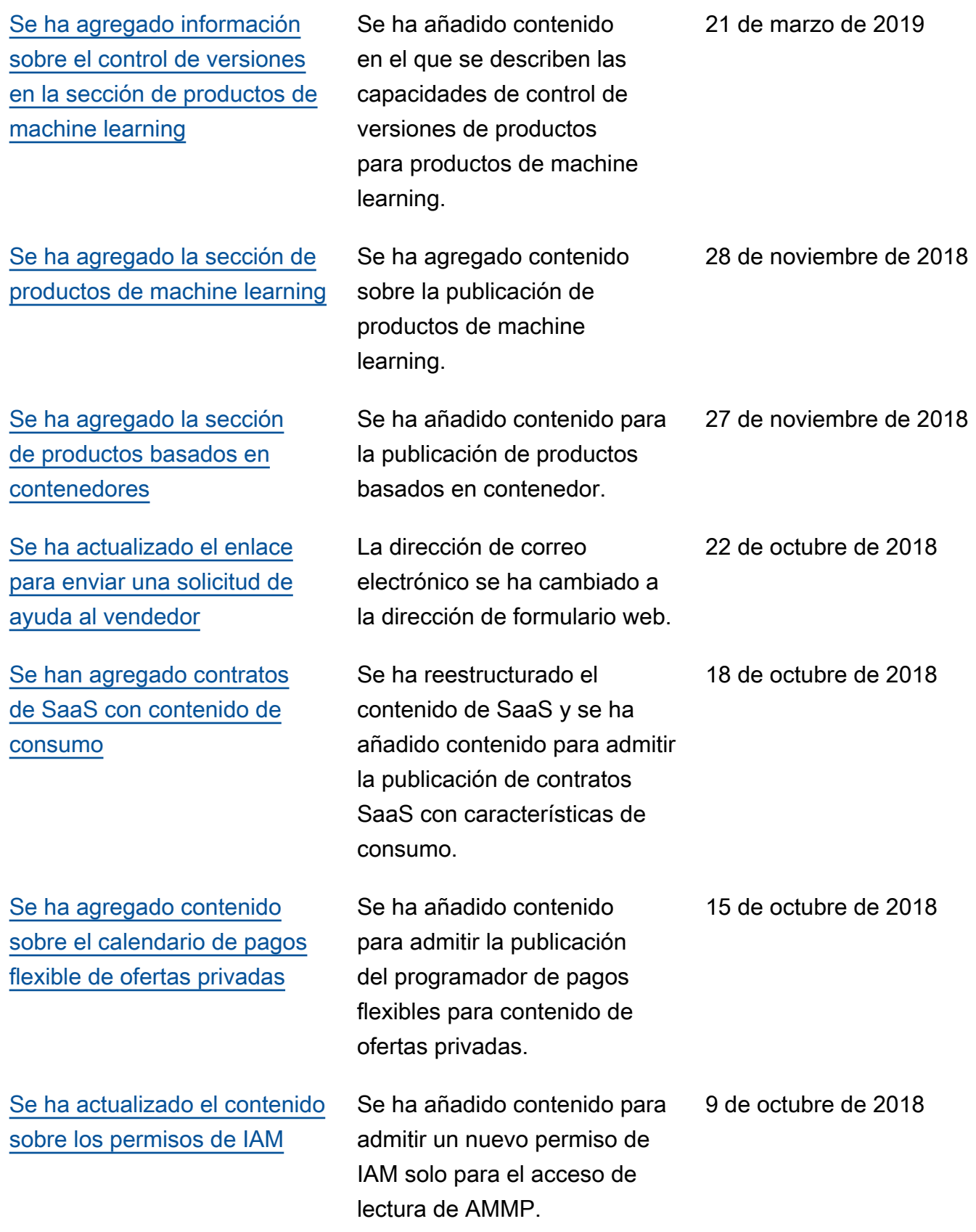

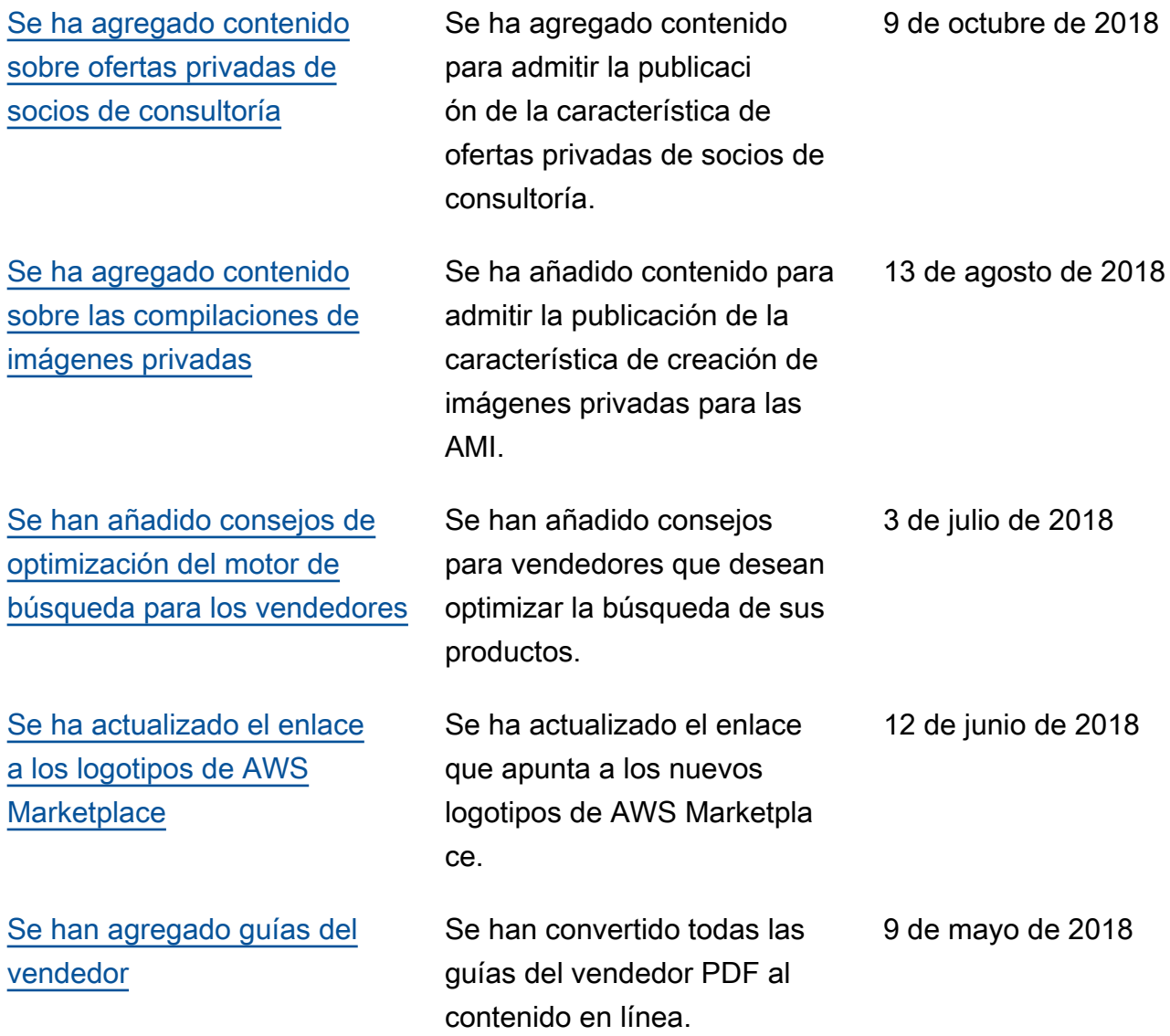

# AWS Glosario

Para obtener la AWS terminología más reciente, consulte el [AWS glosario](https://docs.aws.amazon.com/glossary/latest/reference/glos-chap.html) de la Glosario de AWS Referencia.

Las traducciones son generadas a través de traducción automática. En caso de conflicto entre la traducción y la version original de inglés, prevalecerá la version en inglés.